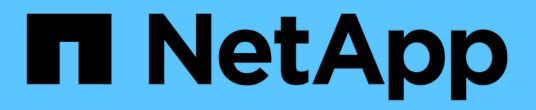

# 使用**FCP**和**iSCSI**配置主机

SAN hosts and cloud clients

NetApp March 29, 2024

This PDF was generated from https://docs.netapp.com/zh-cn/ontap-sanhost/hu\_fcp\_scsi\_index.html on March 29, 2024. Always check docs.netapp.com for the latest.

# 目录

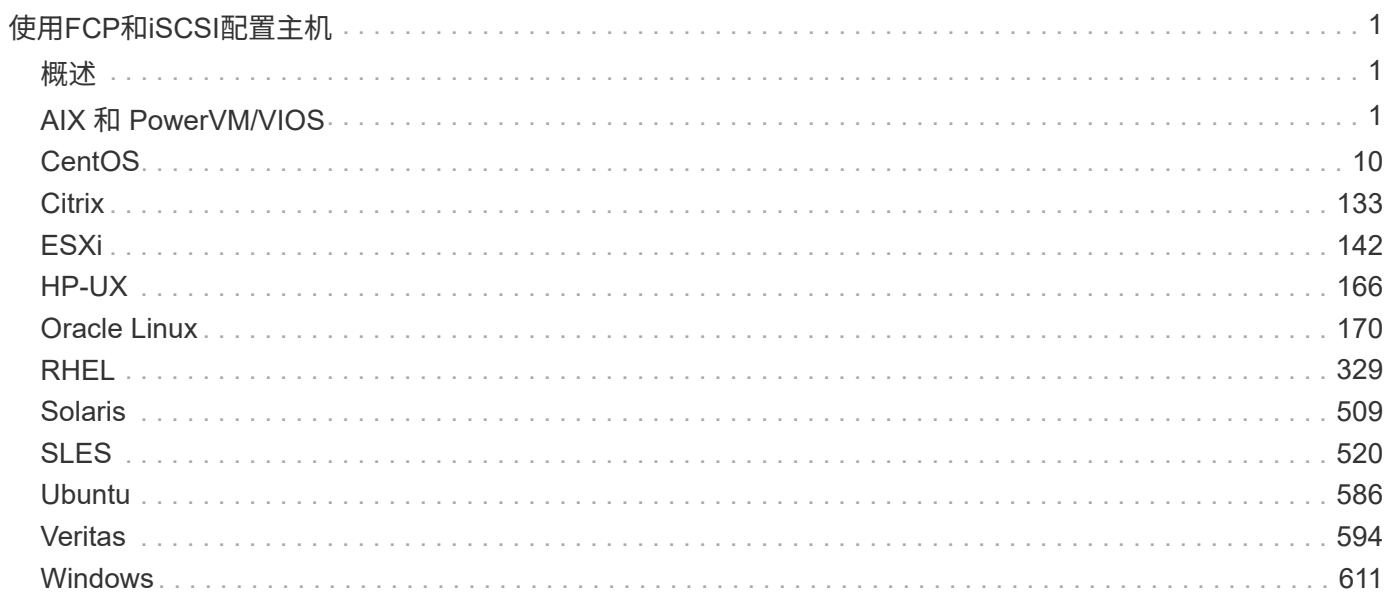

# <span id="page-2-0"></span>使用**FCP**和**iSCSI**配置主机

# <span id="page-2-1"></span>概述

您可以将某些SAN主机配置为使用ONTAP作为目标的FCP或iSCSI。首先安装相关的操作系统主机实用程序软件 包(包括SAN工具包)、然后验证NetApp ONTAP LUN的多路径设置。

# <span id="page-2-2"></span>**AIX** 和 **PowerVM/VIOS**

# 将**IBM AIX 7.2**和**/**或**PowerVM (VIOS 3.1)**与**ONTAP**结合使用

您可以使用ONTAP SAN主机配置设置将IBM AIX 7.2和/或PowerVM (VIOS 3.1)配置为目 标ONTAP。

# 安装**AIX/VIOS**主机实用程序

在将AIX MPIO与NetApp ONTAP 存储结合使用时、必须安装AIX主机实用程序套件。

您可以从下载包含 Host Utilities 软件包的压缩文件 ["NetApp](https://mysupport.netapp.com/site/products/all/details/hostutilities/downloads-tab/download/61343/6.1/downloads) [支持站点](https://mysupport.netapp.com/site/products/all/details/hostutilities/downloads-tab/download/61343/6.1/downloads)["](https://mysupport.netapp.com/site/products/all/details/hostutilities/downloads-tab/download/61343/6.1/downloads)。获取文件后、您必须对其进行解压缩、 以获取安装Host Utilities所需的两个软件包。

NetApp AIX Host Utilities 6.1 是最新版本。此版本可解决先前版本中报告的内存泄漏问题描述。有关追加信息, 请参见发行说明部分。

# 步骤

- 1. 登录到主机。
	- 在 AIX 主机上,以 \* 根 \* 身份登录。
	- <sup>。</sup>在 PowerVM 主机上,以 \* padmin\* 身份登录,然后输入 oem\_setup\_env 命令以成为 root 。
- 2. 从 NetApp 支持站点将包含 Host Utilities 的压缩文件副本下载到主机上的目录中。
- 3. 转到包含下载内容的目录。
- 4. 解压缩文件并提取 SAN 工具包软件包。

tar -xvf ntap aix host utilities 6.1.tar.gz

解压缩文件时会创建以下目录: ntap aix host utilities 6.1 。此目录将包含以下子目录之一: MPIO, non MPIO 或 SAN Tool Kit

5. 安装 AIX MPIO :

installp -aXYd /var/tmp/ntap\_aix\_host\_utilities\_6.1/MPIO NetApp.MPIO Host Utilities Kit

- 6. 安装 SAN 工具包: installp -aXYd /var/tmp/ntap\_aix\_host\_utilities\_6.1/SAN\_Tool\_Kit NetApp.SAN\_toolkit
- 7. 重新启动主机。

#### **SAN**工具包

安装NetApp主机实用程序软件包时会自动安装该工具包。此套件提供 sanlun 实用程序、可帮助您管理LUN 和HBA。。 sanlun 命令将返回有关映射到主机的LUN的信息、多路径以及创建启动程序组所需的信息。

示例

在以下示例中, sanlun lun show 命令将返回 LUN 信息。

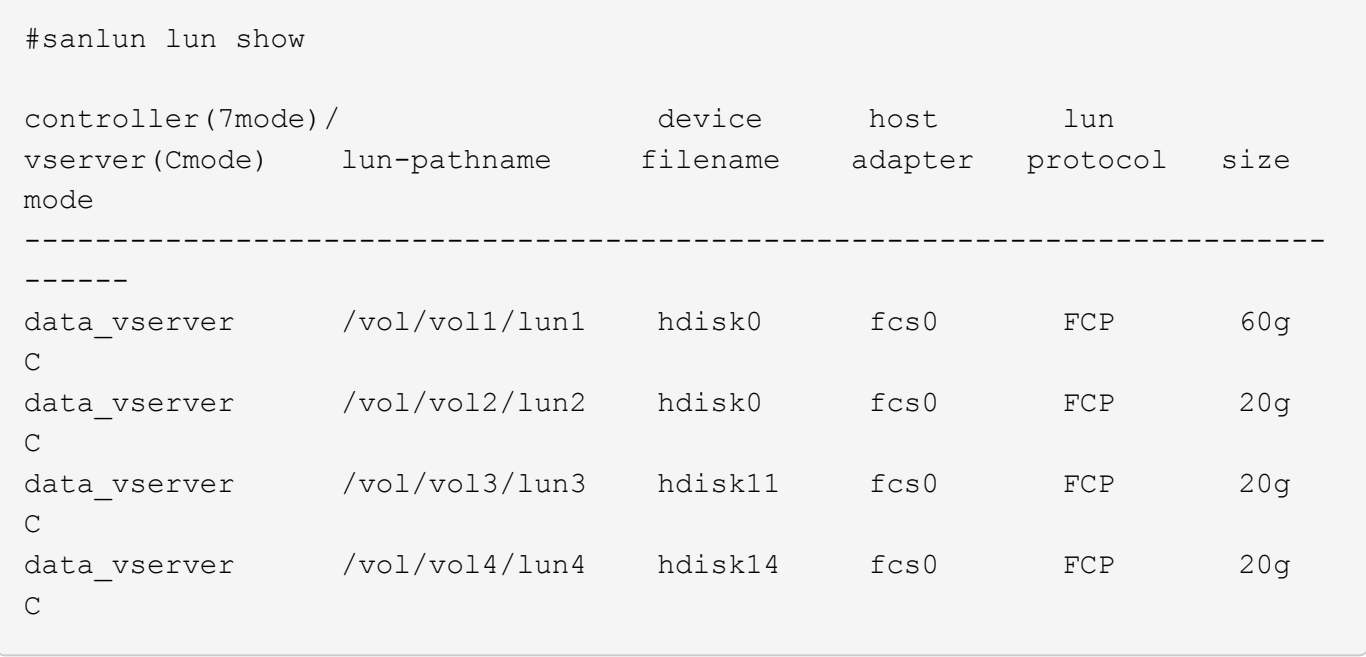

# **SAN** 启动

#### 您需要的内容

如果您决定使用 SAN 启动,则配置必须支持它。您可以使用 ["NetApp](https://mysupport.netapp.com/matrix/imt.jsp?components=71102;&solution=1&isHWU&src=IMT) [互操作性表工具](https://mysupport.netapp.com/matrix/imt.jsp?components=71102;&solution=1&isHWU&src=IMT)["](https://mysupport.netapp.com/matrix/imt.jsp?components=71102;&solution=1&isHWU&src=IMT) 验证您的操作系统, HBA , HBA 固件和 HBA 启动 BIOS 以及 ONTAP 版本是否受支持。

SAN 启动是将 SAN 连接的磁盘( LUN )设置为 AIX/PowerVM 主机的启动设备的过程。您可以将 SAN 启动 LUN 设置为在运行采用 FC 或 FCoE 协议的 AIX Host Utilities 的 AIX MPIO 环境中运行。在 AIX MPIO 环境中 ,用于创建 SAN 启动 LUN 并在其上安装新操作系统映像的方法可能会有所不同,具体取决于您使用的协议。

#### 多路径

多路径允许您在主机和存储系统之间配置多个网络路径。如果一个路径发生故障,则流量将继续在其余路径上传 输。Host Utilities 的 AIX 和 PowerVM 环境使用 AIX 的原生 Multipathing 解决方案( MPIO )。

对于 AIX ,路径控制模块( PCM )负责控制多个路径。PCM 是存储供应商提供的用于处理路径管理的代码。 在 Host Utilities 安装过程中会安装并启用此功能。

#### 非**ASA**配置

对于非ASA配置、应具有两组具有不同优先级的路径。优先级较高的路径为主动 / 优化路径,这意味着它们由聚 合所在的控制器提供服务。优先级较低的路径处于活动状态,但未进行优化,因为它们是从其他控制器提供的。 只有在没有优化路径可用时,才会使用非优化路径。

示例

以下示例显示了具有两个主动 / 优化路径和两个主动 / 非优化路径的 ONTAP LUN 的正确输出:

```
# sanlun lun show -p |grep -p hdisk78
                  ONTAP Path:
vs_aix_clus:/vol/chataix_205p2_vol_en_1_7/jfs_205p2_lun_en
                       LUN: 37
                   LUN Size: 15g
                 Host Device: hdisk78
                       Mode: C
           Multipath Provider: AIX Native
      Multipathing Algorithm: round robin
------- ---------- ------ ------- ---------- ----------
host vserver AIX AIX MPIO
path path MPIO host vserver path
state type  path adapter LIF  priority
------- ---------- ------ ------- ---------- ----------
up secondary path0 fcs0 fc_aix_1 1
up primary path1 fcs0 fc_aix_2 1
up primary path2 fcs1 fc_aix_3 1
up secondary path3 fcs1 fc_aix_4 1
```
所有**SAN**阵列配置

在全SAN阵列(ASA)配置中、指向给定LUN的所有路径均处于活动状态并已进行优化。这样可以同时通过所有路 径提供I/O操作、从而提高性能。

示例

以下示例显示了 ONTAP LUN 的正确输出:

从适用于 AIX 主机的 ONTAP 9.8 开始, 支持所有 SAN 阵列 (ASA) 配置。

# sanlun lun show -p |grep -p hdisk78 ONTAP Path: vs\_aix\_clus:/vol/chataix\_205p2\_vol\_en\_1\_7/jfs\_205p2\_lun\_en LUN: 37 LUN Size: 15g Host Device: hdisk78 Mode: C Multipath Provider: AIX Native Multipathing Algorithm: round\_robin ------ ------- ------ ------- --------- --------- host vserver AIX AIX MPIO path path MPIO host vserver path state type path adapter LIF priority ------ ------- ------ ------- --------- --------- up primary path0 fcs0 fc\_aix\_1 1 up primary path1 fcs0 fc aix 2 1 up primary path2 fcs1 fc\_aix\_3 1 up primary path3 fcs1 fc\_aix\_4 1

#### 建议设置

下面是ONTAP LUN的一些建议参数设置。 安装 ONTAP 主机实用程序套件后,系统会自动设置 NetApp LUN 的 关键参数。

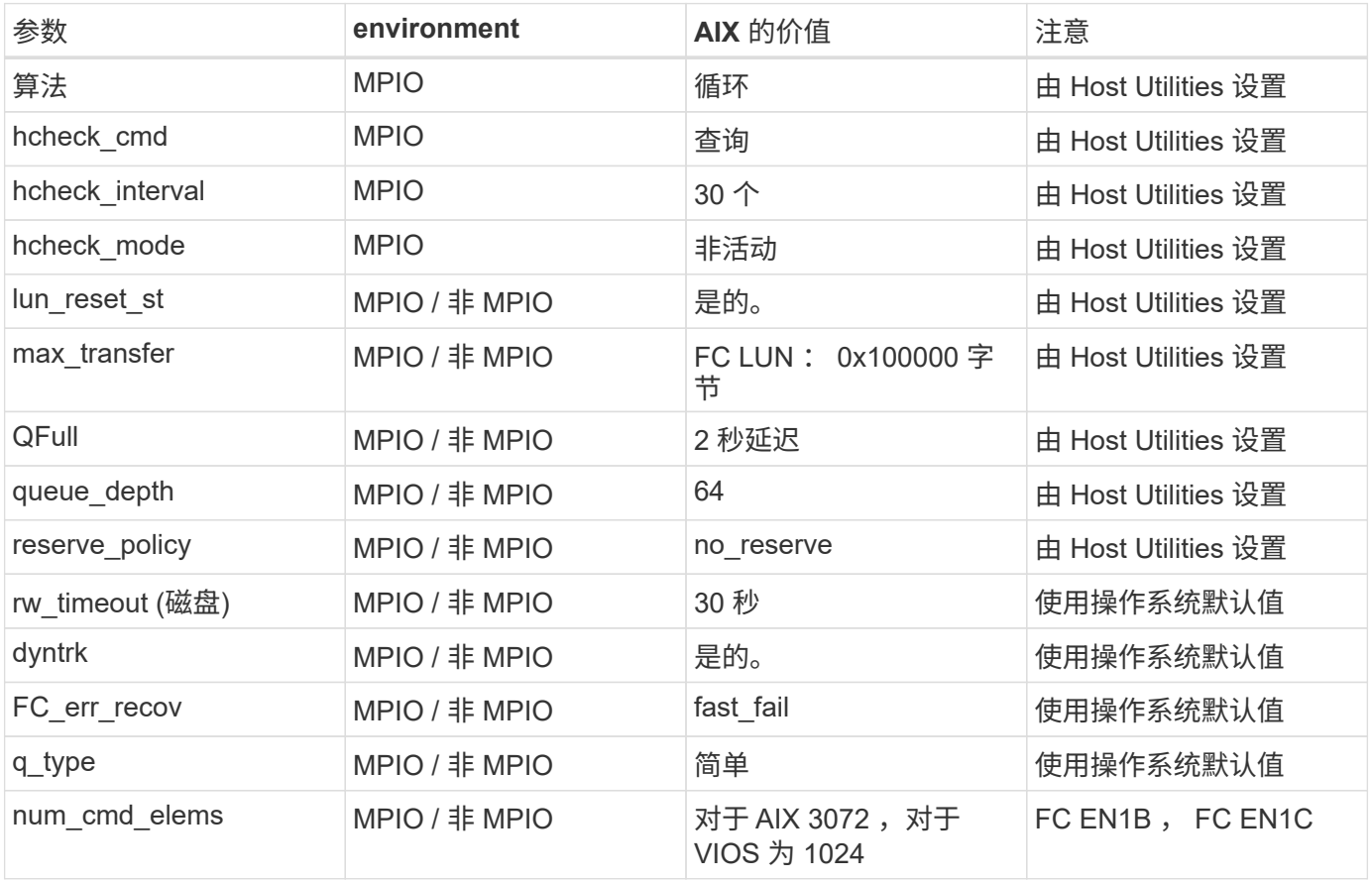

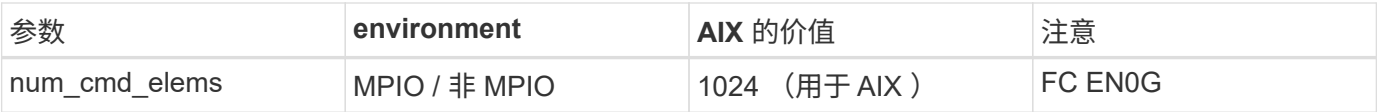

# **MetroCluster** 的建议设置

默认情况下、如果没有LUN的可用路径、则AIX操作系统会强制执行较短的I/O超时。在包括单交换机 SAN 网络 结构和发生计划外故障转移的 MetroCluster 配置在内的配置中可能会发生这种情况。有关追加信息 以及对默认 设置的建议更改、请参见 ["NetApp KB1001318"](https://kb.netapp.com/app/answers/answer_view/a_id/1001318)

#### **SM-BC**支持**AIX**

从ONTAP 9.11.1开始、SM-BC支持AIX。在AIX配置中、主集群是"活动"集群。

在AIX配置中、故障转移会造成中断。每次故障转移时、您都需要在主机上执行重新扫描、才能恢复I/O操作。

要配置适用于SM-BC的AIX、请参阅知识库文章 ["](https://kb.netapp.com/Advice_and_Troubleshooting/Data_Protection_and_Security/SnapMirror/How_to_configure_an_AIX_host_for_SnapMirror_Business_Continuity_(SM-BC))[如](https://kb.netapp.com/Advice_and_Troubleshooting/Data_Protection_and_Security/SnapMirror/How_to_configure_an_AIX_host_for_SnapMirror_Business_Continuity_(SM-BC))[何](https://kb.netapp.com/Advice_and_Troubleshooting/Data_Protection_and_Security/SnapMirror/How_to_configure_an_AIX_host_for_SnapMirror_Business_Continuity_(SM-BC))[为](https://kb.netapp.com/Advice_and_Troubleshooting/Data_Protection_and_Security/SnapMirror/How_to_configure_an_AIX_host_for_SnapMirror_Business_Continuity_(SM-BC))[SnapMirror](https://kb.netapp.com/Advice_and_Troubleshooting/Data_Protection_and_Security/SnapMirror/How_to_configure_an_AIX_host_for_SnapMirror_Business_Continuity_(SM-BC))[业务](https://kb.netapp.com/Advice_and_Troubleshooting/Data_Protection_and_Security/SnapMirror/How_to_configure_an_AIX_host_for_SnapMirror_Business_Continuity_(SM-BC))[连续性](https://kb.netapp.com/Advice_and_Troubleshooting/Data_Protection_and_Security/SnapMirror/How_to_configure_an_AIX_host_for_SnapMirror_Business_Continuity_(SM-BC))[\(SM-BC\)](https://kb.netapp.com/Advice_and_Troubleshooting/Data_Protection_and_Security/SnapMirror/How_to_configure_an_AIX_host_for_SnapMirror_Business_Continuity_(SM-BC))[配置](https://kb.netapp.com/Advice_and_Troubleshooting/Data_Protection_and_Security/SnapMirror/How_to_configure_an_AIX_host_for_SnapMirror_Business_Continuity_(SM-BC))[AIX](https://kb.netapp.com/Advice_and_Troubleshooting/Data_Protection_and_Security/SnapMirror/How_to_configure_an_AIX_host_for_SnapMirror_Business_Continuity_(SM-BC))[主机](https://kb.netapp.com/Advice_and_Troubleshooting/Data_Protection_and_Security/SnapMirror/How_to_configure_an_AIX_host_for_SnapMirror_Business_Continuity_(SM-BC))["](https://kb.netapp.com/Advice_and_Troubleshooting/Data_Protection_and_Security/SnapMirror/How_to_configure_an_AIX_host_for_SnapMirror_Business_Continuity_(SM-BC))。

#### 已知问题

带有ONTAP版本的IBM AIX 7.2和/或PowerVM (VIOS 3.1)存在以下已知问题:

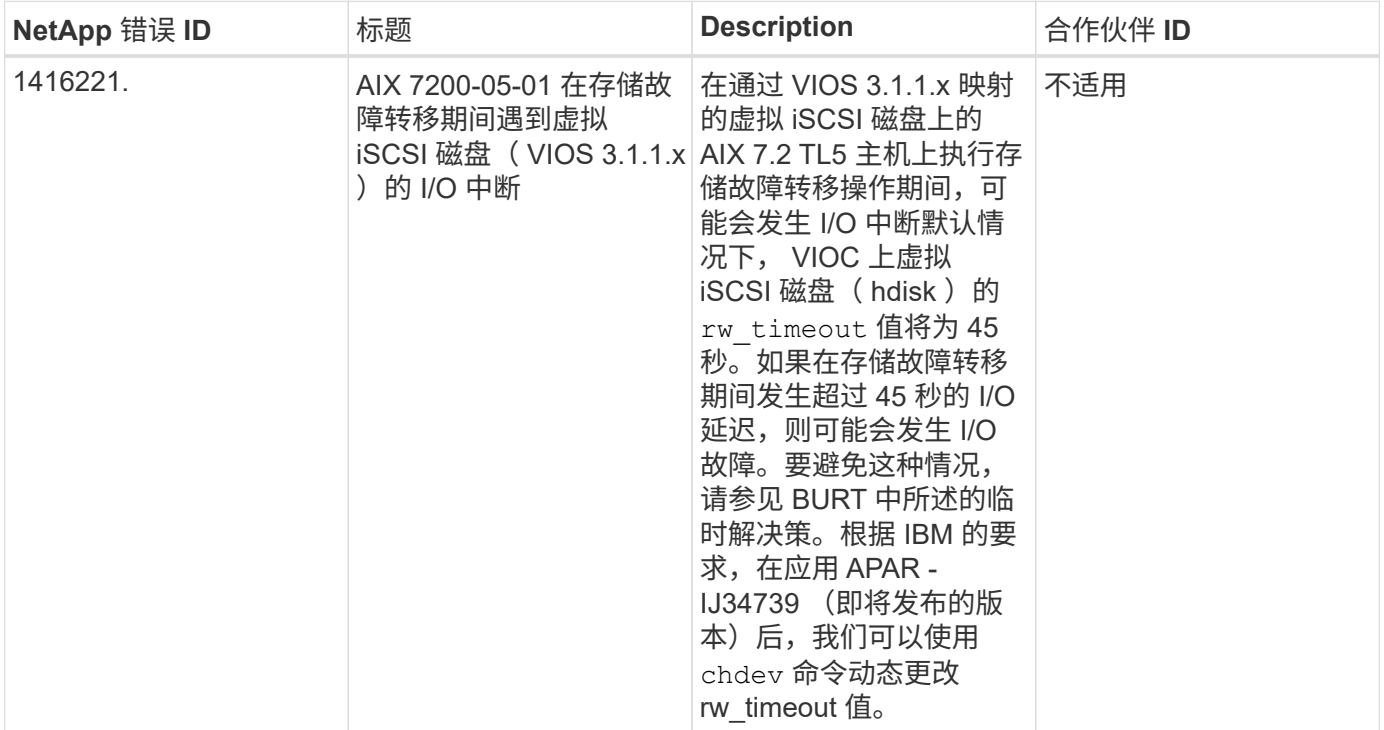

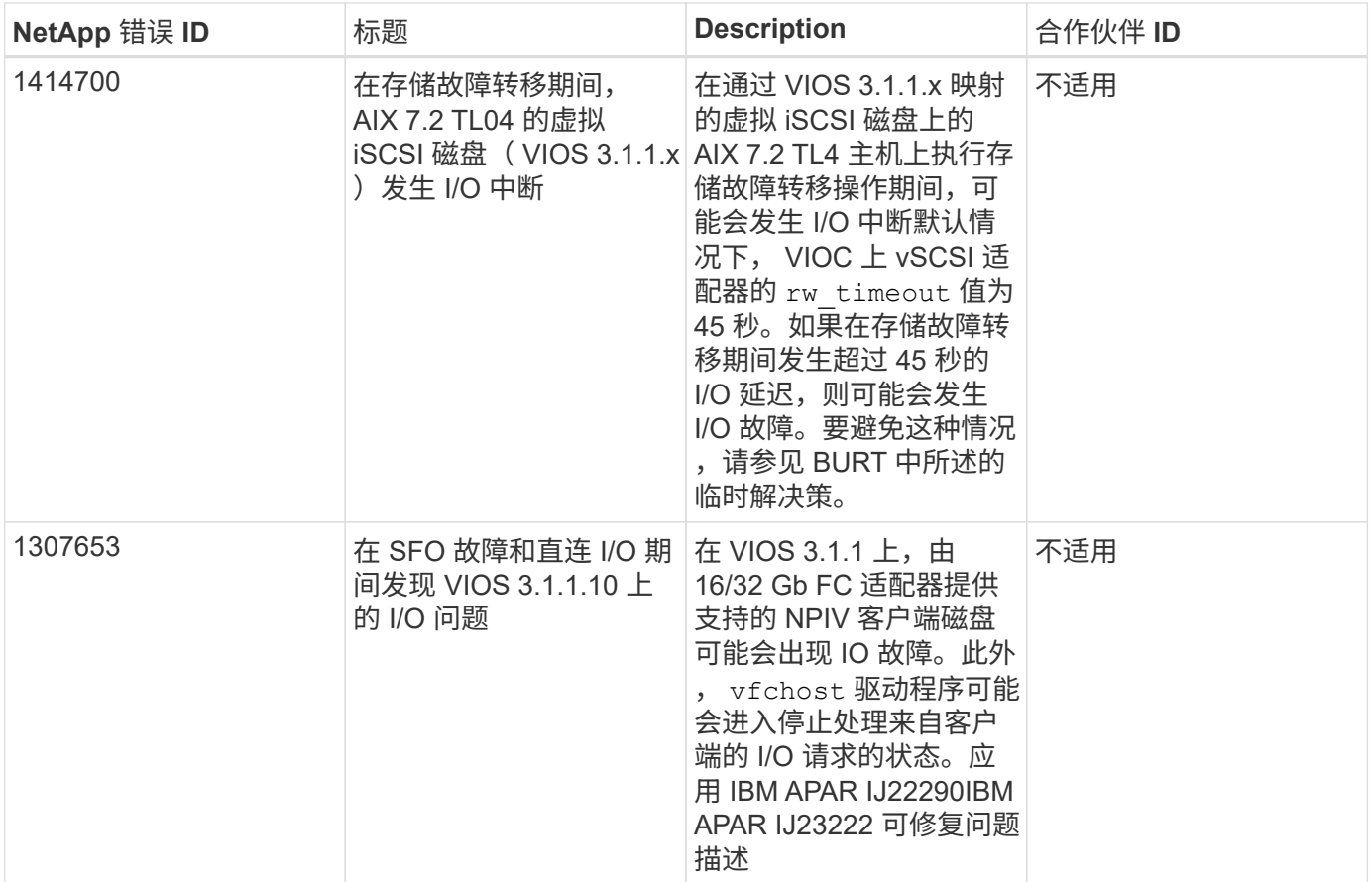

# 将**IBM AIX 7.1**与**ONTAP**结合使用

您可以使用ONTAP SAN主机配置设置将以ONTAP为目标的IBM AIX 7.1配置为目标。

# 安装**AIX Host Utilities**

在将AIX MPIO与NetApp ONTAP 存储结合使用时、必须安装AIX主机实用程序套件。

您可以从下载包含 Host Utilities 软件包的压缩文件 ["NetApp](https://mysupport.netapp.com/site/products/all/details/hostutilities/downloads-tab/download/61343/6.1/downloads) [支持站点](https://mysupport.netapp.com/site/products/all/details/hostutilities/downloads-tab/download/61343/6.1/downloads)["](https://mysupport.netapp.com/site/products/all/details/hostutilities/downloads-tab/download/61343/6.1/downloads)。获取此文件后, 您必须将其解压缩, 以 获取安装 Host Utilities 所需的两个软件包。

#### 步骤

1. 登录到主机。

 $\cdot$  在 AIX 主机上, 以  $*$  根  $*$  身份登录。

- 2. 从 NetApp 支持站点将包含 Host Utilities 的压缩文件副本下载到主机上的目录中。
- 3. 转到包含下载内容的目录。
- 4. 解压缩文件并提取 SAN 工具包软件包。

tar -xvf ntap aix host utilities 6.1.tar.tgz

解压缩文件时会创建以下目录: ntap aix host utilities 6.1 。此目录将包含以下子目录之一: MPIO, non MPIO 或 SAN Tool Kit

5. 安装 AIX MPIO :

```
installp -aXYd /var/tmp/ntap_aix_host_utilities_6.1/MPIO
NetApp.MPIO_Host_Utilities_Kit
```
- 6. 安装 SAN 工具包: installp -aXYd /var/tmp/ntap\_aix\_host\_utilities\_6.1/SAN\_Tool\_Kit NetApp.SAN\_toolkit
- 7. 重新启动主机。

#### **SAN** 工具包

安装NetApp主机实用程序软件包时会自动安装该工具包。此套件提供 sanlun 实用程序、可帮助您管理LUN 和HBA。。 sanlun 命令将返回有关映射到主机的LUN的信息、多路径以及创建启动程序组所需的信息。

#### 示例

在以下示例中, sanlun lun show 命令将返回 LUN 信息。

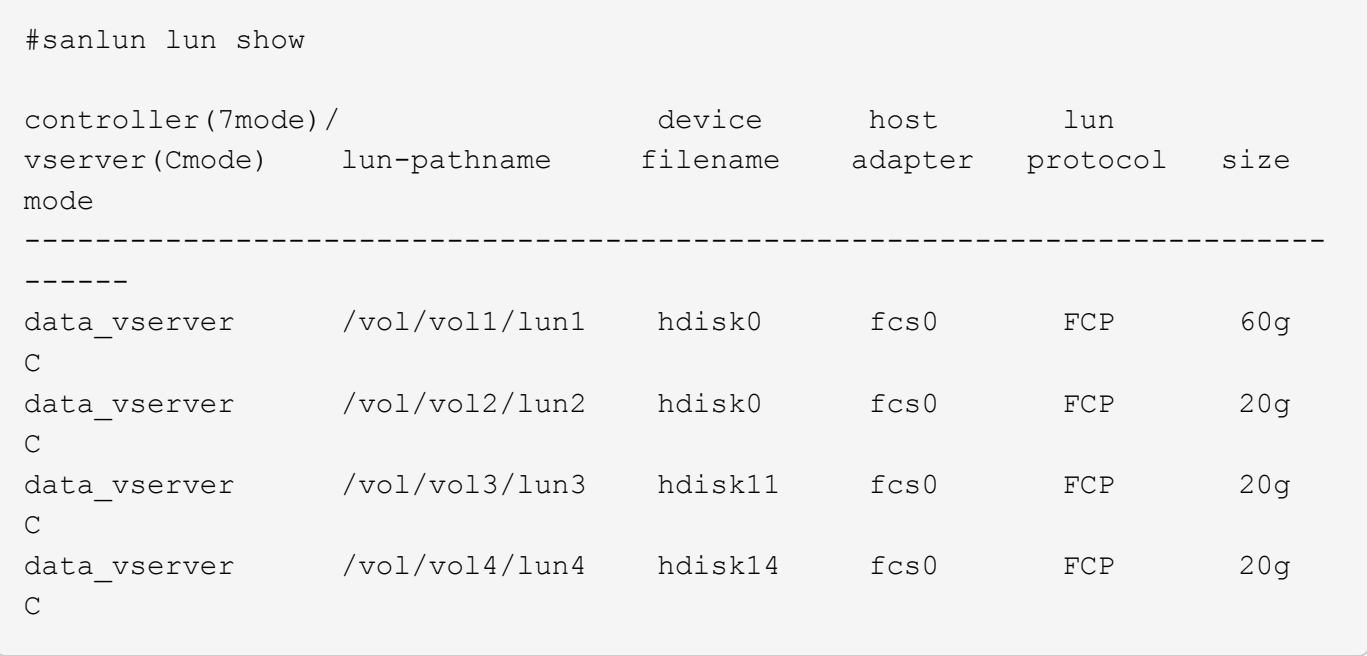

#### **SAN** 启动

#### 您需要的内容

如果您决定使用 SAN 启动,则配置必须支持它。您可以使用 ["NetApp](https://mysupport.netapp.com/matrix/imt.jsp?components=71102;&solution=1&isHWU&src=IMT) [互操作性表工具](https://mysupport.netapp.com/matrix/imt.jsp?components=71102;&solution=1&isHWU&src=IMT)["](https://mysupport.netapp.com/matrix/imt.jsp?components=71102;&solution=1&isHWU&src=IMT) 验证您的操作系统, HBA , HBA 固件和 HBA 启动 BIOS 以及 ONTAP 版本是否受支持。

SAN 启动是将 SAN 连接的磁盘( LUN )设置为 AIX 主机的启动设备的过程。您可以将 SAN 启动 LUN 设置为 在运行采用 FC 或 FCoE 协议的 AIX Host Utilities 的 AIX MPIO 环境中运行。在 AIX MPIO 环境中,用于创建 SAN 启动 LUN 并在其上安装新操作系统映像的方法可能会有所不同,具体取决于您使用的协议。

#### 多路径

多路径允许您在主机和存储系统之间配置多个网络路径。如果一个路径发生故障,则流量将继续在其余路径上传 输。Host Utilities 的 AIX 环境使用 AIX 原生多路径解决方案, MPIO 。

对于 AIX ,路径控制模块( PCM )负责控制多个路径。PCM是存储供应商提供的代码、用于处理路径管理。 在 Host Utilities 安装过程中会安装并启用此功能。

#### 非**ASA**配置

对于非ASA配置、应具有两组具有不同优先级的路径。优先级较高的路径为主动 / 优化路径, 这意味着它们由聚 合所在的控制器提供服务。优先级较低的路径处于活动状态,但未进行优化,因为它们是从其他控制器提供的。 只有在没有优化路径可用时,才会使用非优化路径。

示例

以下示例显示了具有两个主动 / 优化路径和两个主动 / 非优化路径的 ONTAP LUN 的正确输出:

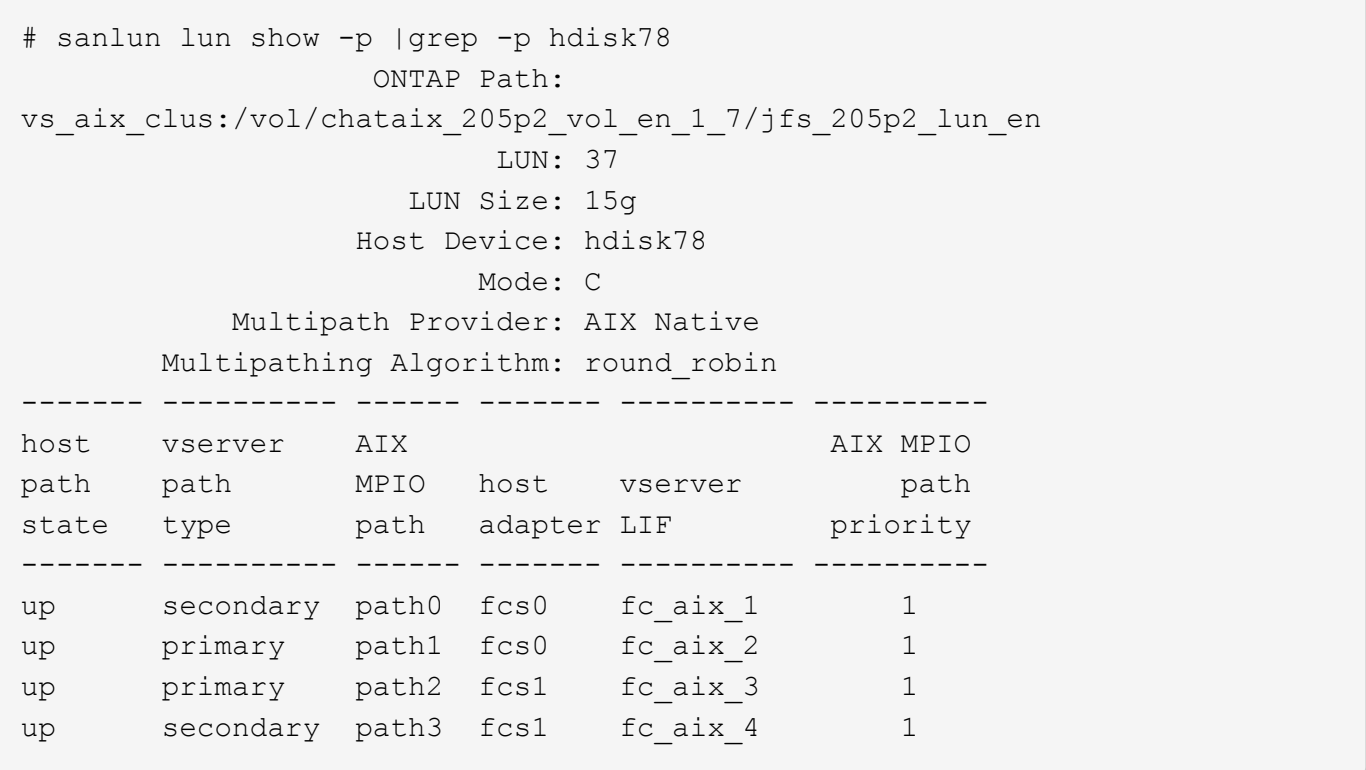

#### 所有**SAN**阵列配置

在全SAN阵列(ASA)配置中、指向给定LUN的所有路径均处于活动状态并已进行优化。这样可以同时通过所有路 径提供I/O操作、从而提高性能。

示例

以下示例显示了 ONTAP LUN 的正确输出:

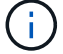

从适用于 AIX 主机的 ONTAP 9.8 开始, 支持所有 SAN 阵列 (ASA) 配置。

# sanlun lun show -p |grep -p hdisk78 ONTAP Path: vs\_aix\_clus:/vol/chataix\_205p2\_vol\_en\_1\_7/jfs\_205p2\_lun\_en LUN: 37 LUN Size: 15g Host Device: hdisk78 Mode: C Multipath Provider: AIX Native Multipathing Algorithm: round\_robin ------ ------- ------ ------- --------- --------- host vserver AIX AIX MPIO path path MPIO host vserver path state type path adapter LIF priority ------ ------- ------ ------- --------- --------- up primary path0 fcs0 fc\_aix\_1 1 up primary path1 fcs0 fc aix 2 1 up primary path2 fcs1 fc\_aix\_3 1 up primary path3 fcs1 fc\_aix\_4 1

#### 建议设置

下面是ONTAP LUN的一些建议参数设置。 安装 ONTAP 主机实用程序套件后,系统会自动设置 NetApp LUN 的 关键参数。

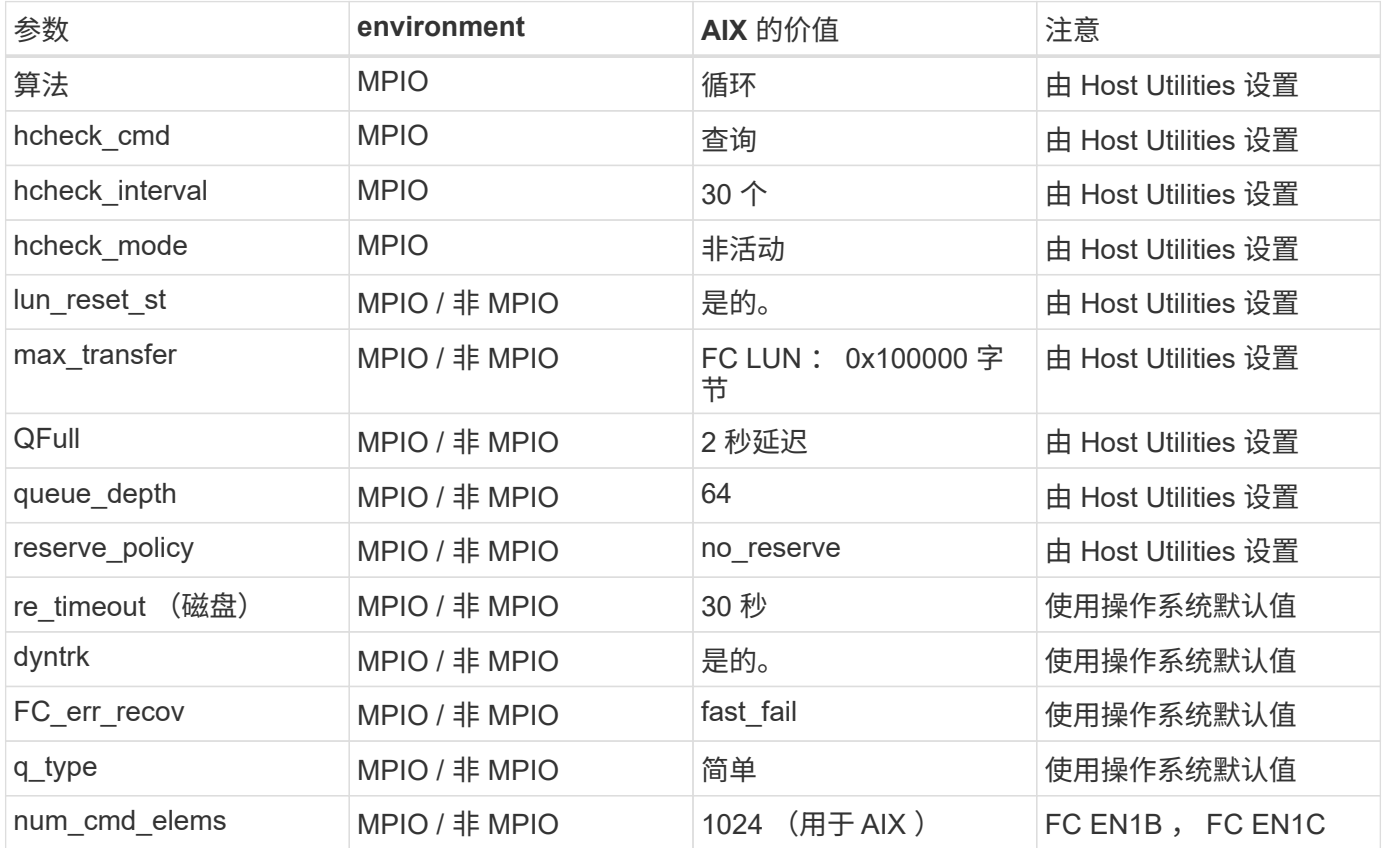

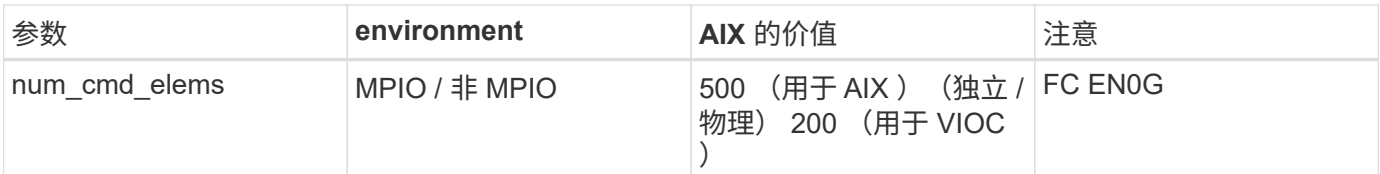

#### **MetroCluster** 的建议设置

默认情况下、如果没有LUN的可用路径、则AIX操作系统会强制执行较短的I/O超时。在包括单交换机 SAN 网络 结构和发生计划外故障转移的 MetroCluster 配置在内的配置中可能会发生这种情况。有关追加信息 以及对默认 设置的建议更改、请参见 ["NetApp KB1001318"](https://kb.netapp.com/app/answers/answer_view/a_id/1001318)

#### **SM-BC**支持**AIX**

从ONTAP 9.11.1开始、SM-BC支持AIX。在AIX配置中、主集群是"活动"集群。

在AIX配置中、故障转移会造成中断。每次故障转移时、您都需要在主机上执行重新扫描、才能恢复I/O操作。

要配置适用于SM-BC的AIX、请参阅知识库文章 ["](https://kb.netapp.com/Advice_and_Troubleshooting/Data_Protection_and_Security/SnapMirror/How_to_configure_an_AIX_host_for_SnapMirror_Business_Continuity_(SM-BC))[如](https://kb.netapp.com/Advice_and_Troubleshooting/Data_Protection_and_Security/SnapMirror/How_to_configure_an_AIX_host_for_SnapMirror_Business_Continuity_(SM-BC))[何](https://kb.netapp.com/Advice_and_Troubleshooting/Data_Protection_and_Security/SnapMirror/How_to_configure_an_AIX_host_for_SnapMirror_Business_Continuity_(SM-BC))[为](https://kb.netapp.com/Advice_and_Troubleshooting/Data_Protection_and_Security/SnapMirror/How_to_configure_an_AIX_host_for_SnapMirror_Business_Continuity_(SM-BC))[SnapMirror](https://kb.netapp.com/Advice_and_Troubleshooting/Data_Protection_and_Security/SnapMirror/How_to_configure_an_AIX_host_for_SnapMirror_Business_Continuity_(SM-BC))[业务](https://kb.netapp.com/Advice_and_Troubleshooting/Data_Protection_and_Security/SnapMirror/How_to_configure_an_AIX_host_for_SnapMirror_Business_Continuity_(SM-BC))[连续性](https://kb.netapp.com/Advice_and_Troubleshooting/Data_Protection_and_Security/SnapMirror/How_to_configure_an_AIX_host_for_SnapMirror_Business_Continuity_(SM-BC))[\(SM-BC\)](https://kb.netapp.com/Advice_and_Troubleshooting/Data_Protection_and_Security/SnapMirror/How_to_configure_an_AIX_host_for_SnapMirror_Business_Continuity_(SM-BC))[配置](https://kb.netapp.com/Advice_and_Troubleshooting/Data_Protection_and_Security/SnapMirror/How_to_configure_an_AIX_host_for_SnapMirror_Business_Continuity_(SM-BC))[AIX](https://kb.netapp.com/Advice_and_Troubleshooting/Data_Protection_and_Security/SnapMirror/How_to_configure_an_AIX_host_for_SnapMirror_Business_Continuity_(SM-BC))[主机](https://kb.netapp.com/Advice_and_Troubleshooting/Data_Protection_and_Security/SnapMirror/How_to_configure_an_AIX_host_for_SnapMirror_Business_Continuity_(SM-BC))["](https://kb.netapp.com/Advice_and_Troubleshooting/Data_Protection_and_Security/SnapMirror/How_to_configure_an_AIX_host_for_SnapMirror_Business_Continuity_(SM-BC))。

#### 已知问题

没有已知问题。

# <span id="page-11-0"></span>**CentOS**

发行说明

#### **ASM** 镜像

自动存储管理(Automatic Storage Management、ASM)镜像可能需要更改Linux多路径设置、以使ASM能够识别 问题并切换到备用故障组。ONTAP 上的大多数 ASM 配置都使用外部冗余,这意味着数据保护由外部阵列提供 ,并且 ASM 不会镜像数据。某些站点使用正常冗余的 ASM 来提供双向镜像,通常在不同站点之间进行镜像。 请参见 ["](https://www.netapp.com/us/media/tr-3633.pdf)[基](https://www.netapp.com/us/media/tr-3633.pdf)[于](https://www.netapp.com/us/media/tr-3633.pdf) [ONTAP](https://www.netapp.com/us/media/tr-3633.pdf) [的](https://www.netapp.com/us/media/tr-3633.pdf) [Oracle](https://www.netapp.com/us/media/tr-3633.pdf) [数据库](https://www.netapp.com/us/media/tr-3633.pdf)["](https://www.netapp.com/us/media/tr-3633.pdf) 了解更多信息。

# **CentOS 8**

# 将**CentOS 8.5**与**ONTAP**结合使用

您可以使用ONTAP SAN主机配置设置将CentOS 8.5配置为目标、并使用ONTAP。

#### 安装 **Linux Unified Host Utilities**

上提供了 NetApp Linux Unified Host Utilities 软件包 ["NetApp](https://mysupport.netapp.com/site/products/all/details/hostutilities/downloads-tab/download/61343/7.1/downloads) [支持站点](https://mysupport.netapp.com/site/products/all/details/hostutilities/downloads-tab/download/61343/7.1/downloads)["](https://mysupport.netapp.com/site/products/all/details/hostutilities/downloads-tab/download/61343/7.1/downloads) 在 64 位 .rpm 文件中。

NetApp强烈建议安装Linux统一主机实用程序、但并非强制要求。这些实用程序不会更改 Linux 主机上的任何设 置。这些实用程序可改进管理并帮助 NetApp 客户支持收集有关您的配置的信息。

#### 您需要的内容

如果您当前安装的是Linux Unified Host Utilities版本、则应升级或删除该版本、然后按照以下步骤安装最新版 本。

步骤

- 1. 从下载 64 位 Linux Unified Host Utilities 软件包 ["NetApp](https://mysupport.netapp.com/site/products/all/details/hostutilities/downloads-tab/download/61343/7.1/downloads) [支持站点](https://mysupport.netapp.com/site/products/all/details/hostutilities/downloads-tab/download/61343/7.1/downloads)["](https://mysupport.netapp.com/site/products/all/details/hostutilities/downloads-tab/download/61343/7.1/downloads) 主机。
- 2. 安装软件包:

rpm -ivh netapp linux unified host utilitis-7-1.x86 64

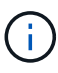

您可以使用本文档中提供的配置设置来配置连接到的云客户端 ["Cloud Volumes ONTAP"](https://docs.netapp.com/us-en/cloud-manager-cloud-volumes-ontap/index.html) 和 ["](https://docs.netapp.com/us-en/cloud-manager-fsx-ontap/index.html)[适](https://docs.netapp.com/us-en/cloud-manager-fsx-ontap/index.html)[用](https://docs.netapp.com/us-en/cloud-manager-fsx-ontap/index.html) [于](https://docs.netapp.com/us-en/cloud-manager-fsx-ontap/index.html) [ONTAP](https://docs.netapp.com/us-en/cloud-manager-fsx-ontap/index.html) [的](https://docs.netapp.com/us-en/cloud-manager-fsx-ontap/index.html) [Amazon FSX"](https://docs.netapp.com/us-en/cloud-manager-fsx-ontap/index.html)。

#### **SAN** 工具包

安装 NetApp Host Utilities 软件包时,工具包会自动安装。此套件提供 sanlun 实用程序,可帮助您管理 LUN 和 HBA 。sanlun 命令可返回有关映射到主机的 LUN 的信息,多路径以及创建启动程序组所需的信息。

示例

在以下示例中, sanlun lun show 命令将返回 LUN 信息。

# sanlun lun show all

示例输出:

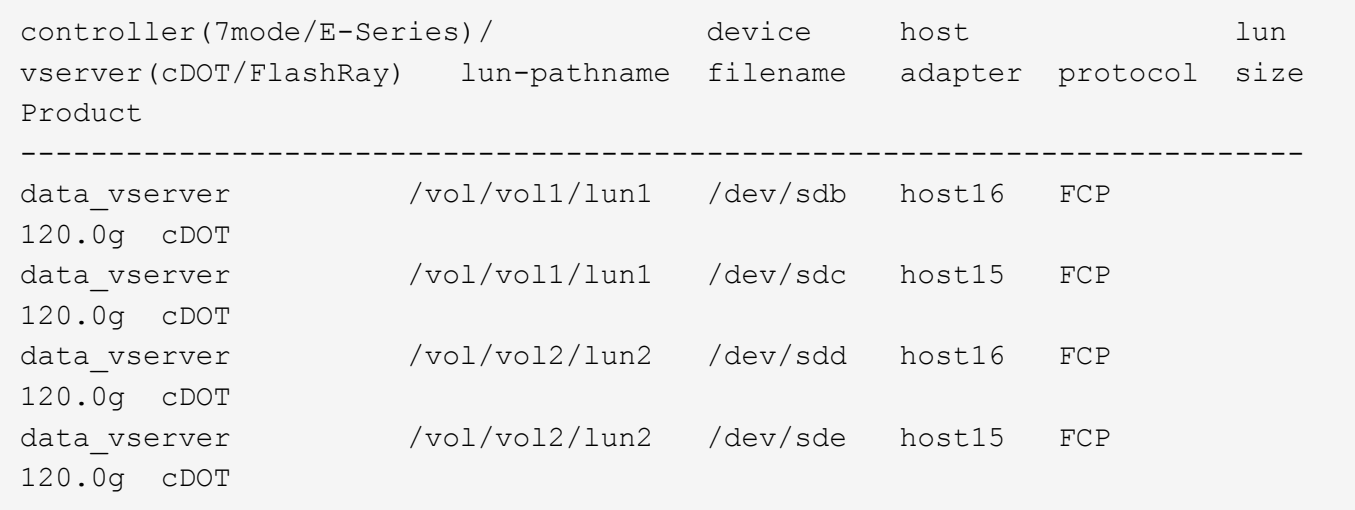

#### **SAN** 启动

您需要的内容

如果您决定使用 SAN 启动,则配置必须支持它。您可以使用 ["NetApp](https://mysupport.netapp.com/matrix/imt.jsp?components=91241;&solution=236&isHWU&src=IMT) [互操作性表工具](https://mysupport.netapp.com/matrix/imt.jsp?components=91241;&solution=236&isHWU&src=IMT)["](https://mysupport.netapp.com/matrix/imt.jsp?components=91241;&solution=236&isHWU&src=IMT) 验证您的操作系统, HBA , HBA 固件和 HBA 启动 BIOS 以及 ONTAP 版本是否受支持。

步骤

1. 将 SAN 启动 LUN 映射到主机。

2. 验证是否有多个可用路径。

主机操作系统启动并在多个路径上运行后、这些路径将变为可用。

3. 在服务器 BIOS 中为 SAN 启动 LUN 映射到的端口启用 SAN 启动。

有关如何启用 HBA BIOS 的信息,请参见供应商专用文档。

4. 重新启动主机以验证启动是否成功。

多路径

对于CentOS 8.5、必须存在`/etc/multipath.conf`文件、但不需要对该文件进行特定更改。CentOS 8.5会使用识 别和正确管理ONTAP LUN所需的所有设置进行编译。

您可以使用 multipath -ll 命令验证 ONTAP LUN 的设置。以下各节提供了映射到 ASA 和非 ASA 角色的 LUN 的示例多路径输出。

#### 所有**SAN**阵列配置

在全SAN阵列(ASA)配置中、指向给定LUN的所有路径均处于活动状态并已进行优化。这样可以同时通过所有路 径提供I/O操作、从而提高性能。

示例

以下示例显示了 ONTAP LUN 的正确输出:

```
# multipath -ll
3600a098038303634722b4d59646c4436 dm-28 NETAPP,LUN C-Mode
size=80G features='3 queue if no path pg_init_retries 50' hwhandler='1
alua' wp=rw
`-+- policy='service-time 0' prio=50 status=active
    |- 11:0:7:1 sdfi 130:64 active ready running
    |- 11:0:9:1 sdiy 8:288 active ready running
    |- 11:0:10:1 sdml 69:464 active ready running
    |- 11:0:11:1 sdpt 131:304 active ready running
```
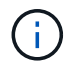

请勿使用过多的路径访问单个 LUN 。所需路径不应超过四个。在存储故障期间,超过八个路径可 能会出现发生原因路径问题。

#### 非**ASA**配置

对于非ASA配置、应具有两组具有不同优先级的路径。优先级较高的路径为主动 / 优化路径,这意味着它们由聚 合所在的控制器提供服务。优先级较低的路径处于活动状态,但未进行优化,因为它们是从其他控制器提供的。 只有在没有优化路径可用时,才会使用非优化路径。

示例

以下示例显示了具有两个主动 / 优化路径和两个主动 / 非优化路径的 ONTAP LUN 的正确输出:

```
# multipath -ll
3600a098038303634722b4d59646c4436 dm-28 NETAPP,LUN C-Mode
size=80G features='3 queue if no path pg init retries 50' hwhandler='1
alua' wp=rw
|-+- policy='service-time 0' prio=50 status=active
| |- 16:0:6:35 sdwb 69:624 active ready running
| |- 16:0:5:35 sdun 66:752 active ready running
`-+- policy='service-time 0' prio=10 status=enabled
   |- 15:0:0:35 sdaj 66:48 active ready running
    |- 15:0:1:35 sdbx 68:176 active ready running
```
 $\left(\mathsf{i}\right)$ 

请勿使用过多的路径访问单个 LUN 。所需路径不应超过四个。在存储故障期间,超过八个路径可 能会出现发生原因路径问题。

建议设置

CentOS 8.5操作系统经过编译、可识别ONTAP LUN、并自动为ASA 和非ASA配置正确设置所有配置参数。

。 multipath.conf 要启动多路径守护进程、必须存在文件、但您可以使用以下命令创建一个空的零字节文件 :

touch /etc/multipath.conf

首次创建此文件时、可能需要启用并启动多路径服务:

```
# systemctl enable multipathd
```
- # systemctl start multipathd
- 无需直接向添加任何内容 multipath.conf 文件、除非您的设备不希望由多路径管理、或者您的现有设置 覆盖默认值。
- 要排除不需要的设备、请将以下语法添加到中 multipath.conf 文件。

```
blacklist {
          wwid <DevId>
           devnode "^(ram|raw|loop|fd|md|dm-|sr|scd|st)[0-9]*"
           devnode "^hd[a-z]"
           devnode "^cciss.*"
}
```
更换 <DevId> 使用 WWID 要排除的设备的字符串。

示例

在此示例中、我们将确定设备的WWID并添加到中 multipath.conf 文件

a. 运行以下命令以确定 WWID :

```
# /lib/udev/scsi_id -gud /dev/sda
360030057024d0730239134810c0cb833
```
sda 是我们需要将其添加到黑名单中的本地SCSI磁盘。

b. 添加 WWID 到黑名单中 /etc/multipath.conf:

```
blacklist {
       wwid 360030057024d0730239134810c0cb833
       devnode "^(ram|raw|loop|fd|md|dm-|sr|scd|st)[0-9]*"
       devnode "^hd[a-z]"
       devnode "^cciss.*"
}
```
您应始终检查 /etc/multipath.conf 文件中的文件、尤其是在默认值部分中、这些设置可能会覆盖默认设 置。

下表显示了关键 multipathd ONTAP LUN的参数和所需值。如果主机已连接到其他供应商的LUN、并且这些 参数中的任何一个参数被覆盖、则需要稍后在中使用stanzas进行更正 multipath.conf 专用于ONTAP LUN的 文件。如果不执行此操作, ONTAP LUN 可能无法按预期工作。只有在咨询NetApp和/或操作系统供应商并充分 了解影响后、才应覆盖这些默认值。

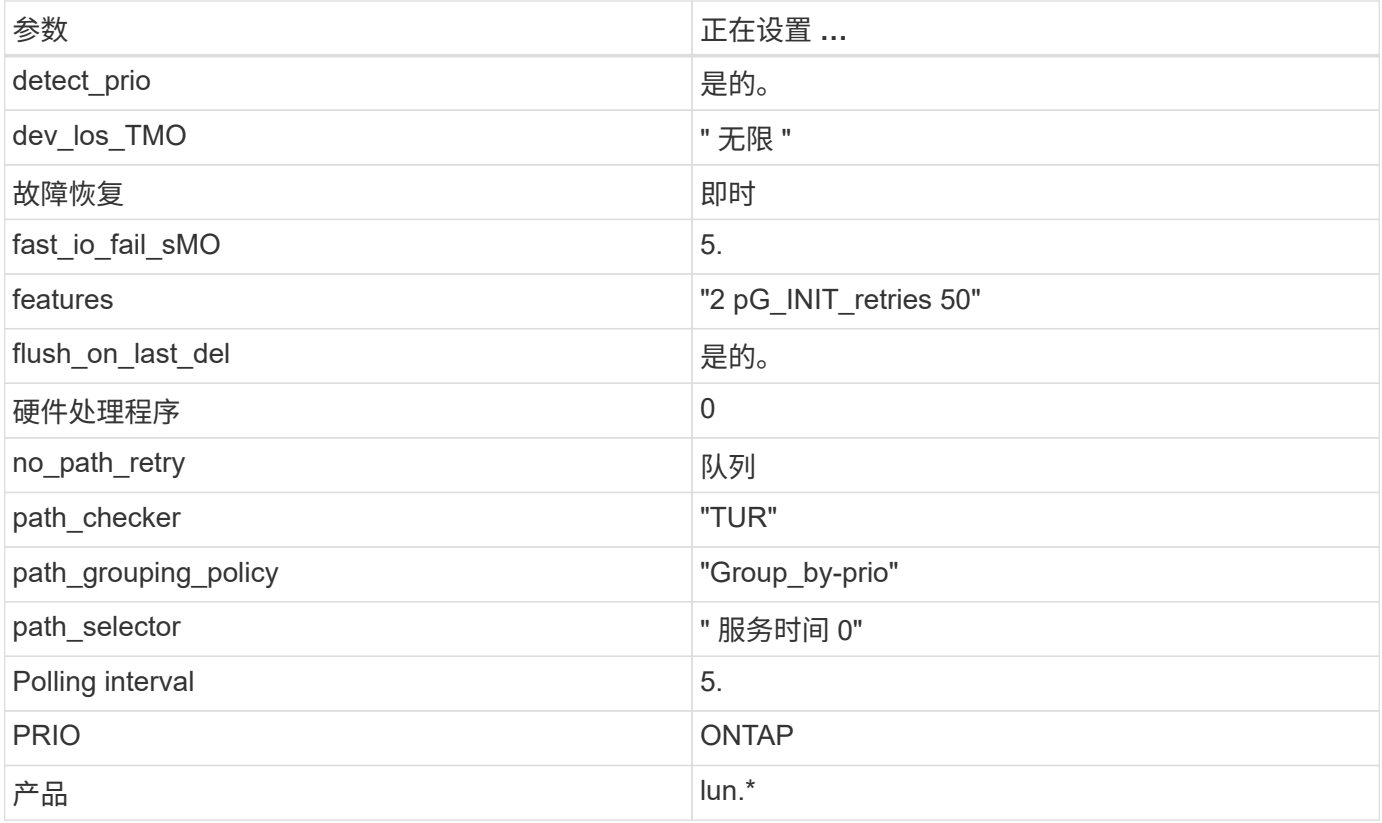

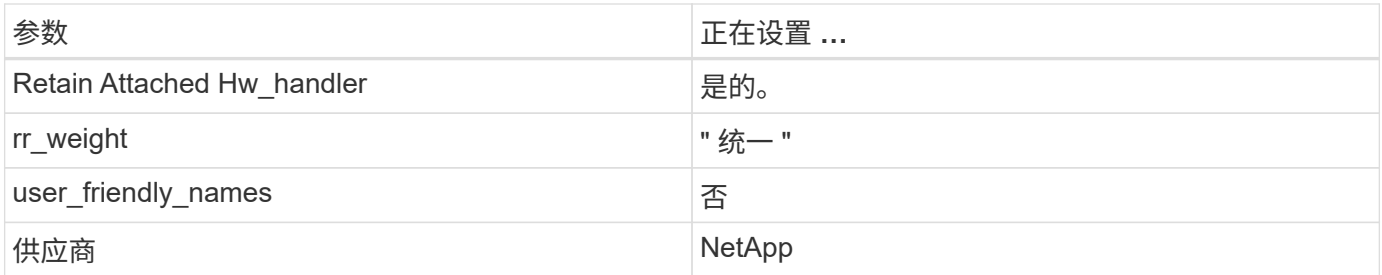

示例

以下示例显示了如何更正被覆盖的默认值。在这种情况下, multipath.conf 文件会为 path\_checker 和 no\_path\_retry 定义与 ONTAP LUN 不兼容的值。如果由于其他 SAN 阵列仍连接到主机而无法删除这些参数 ,则可以专门针对具有设备实例的 ONTAP LUN 更正这些参数。

```
defaults {
  path checker readsector0
  no path retry fail
}
devices {
    device {
       vendor "NETAPP "
       product "LUN.*"
     no path retry queue
     path checker tur
    }
}
```
# **KVM**设置

您也可以使用建议的设置来配置基于内核的虚拟机( KVM )。由于 LUN 已映射到虚拟机管理程序,因此配置 KVM 不需要进行任何更改。

已知问题

对于具有ONTAP版本的CentOS 8.5、没有已知问题。

将**CentOS 8.4**与**ONTAP**结合使用

您可以使用ONTAP SAN主机配置设置将CentOS 8.4配置为目标并使用ONTAP。

安装 **Linux Unified Host Utilities**

上提供了 NetApp Linux Unified Host Utilities 软件包 ["NetApp](https://mysupport.netapp.com/site/products/all/details/hostutilities/downloads-tab/download/61343/7.1/downloads) [支持站点](https://mysupport.netapp.com/site/products/all/details/hostutilities/downloads-tab/download/61343/7.1/downloads)["](https://mysupport.netapp.com/site/products/all/details/hostutilities/downloads-tab/download/61343/7.1/downloads) 在 64 位 .rpm 文件中。

NetApp强烈建议安装Linux统一主机实用程序、但并非强制要求。这些实用程序不会更改 Linux 主机上的任何设 置。这些实用程序可改进管理并帮助 NetApp 客户支持收集有关您的配置的信息。

您需要的内容

如果您当前安装的是Linux Unified Host Utilities版本、则应升级或删除该版本、然后按照以下步骤安装最新 版本。

步骤

- 1. 从下载 64 位 Linux Unified Host Utilities 软件包 ["NetApp](https://mysupport.netapp.com/site/products/all/details/hostutilities/downloads-tab/download/61343/7.1/downloads) [支持站点](https://mysupport.netapp.com/site/products/all/details/hostutilities/downloads-tab/download/61343/7.1/downloads)["](https://mysupport.netapp.com/site/products/all/details/hostutilities/downloads-tab/download/61343/7.1/downloads) 主机。
- 2. 安装软件包:

rpm -ivh netapp linux unified host utilitis-7-1.x86 64

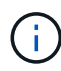

您可以使用本文档中提供的配置设置来配置连接到的云客户端 ["Cloud Volumes ONTAP"](https://docs.netapp.com/us-en/cloud-manager-cloud-volumes-ontap/index.html) 和 ["](https://docs.netapp.com/us-en/cloud-manager-fsx-ontap/index.html)[适](https://docs.netapp.com/us-en/cloud-manager-fsx-ontap/index.html)[用](https://docs.netapp.com/us-en/cloud-manager-fsx-ontap/index.html) [于](https://docs.netapp.com/us-en/cloud-manager-fsx-ontap/index.html) [ONTAP](https://docs.netapp.com/us-en/cloud-manager-fsx-ontap/index.html) [的](https://docs.netapp.com/us-en/cloud-manager-fsx-ontap/index.html) [Amazon FSX"](https://docs.netapp.com/us-en/cloud-manager-fsx-ontap/index.html)。

#### **SAN** 工具包

安装 NetApp Host Utilities 软件包时,工具包会自动安装。此套件提供 sanlun 实用程序,可帮助您管理 LUN 和 HBA 。sanlun 命令可返回有关映射到主机的 LUN 的信息,多路径以及创建启动程序组所需的信息。

示例

在以下示例中, sanlun lun show 命令将返回 LUN 信息。

# sanlun lun show all

#### 示例输出:

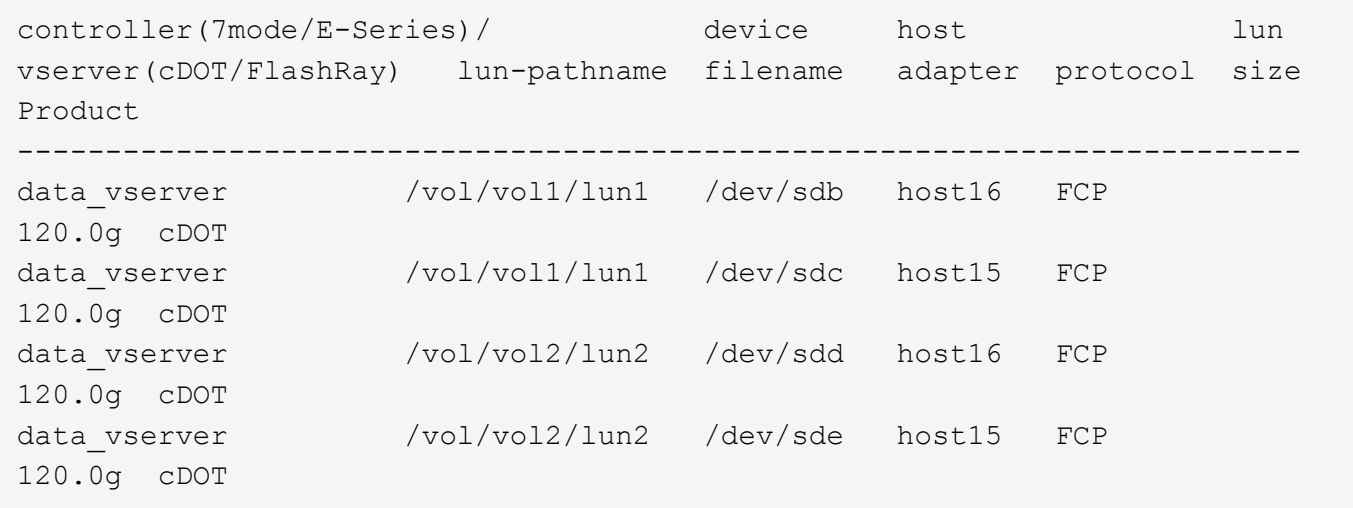

#### **SAN** 启动

#### 您需要的内容

如果您决定使用 SAN 启动,则配置必须支持它。您可以使用 ["NetApp](https://mysupport.netapp.com/matrix/imt.jsp?components=91241;&solution=236&isHWU&src=IMT) [互操作性表工具](https://mysupport.netapp.com/matrix/imt.jsp?components=91241;&solution=236&isHWU&src=IMT)["](https://mysupport.netapp.com/matrix/imt.jsp?components=91241;&solution=236&isHWU&src=IMT) 验证您的操作系统, HBA , HBA 固件和 HBA 启动 BIOS 以及 ONTAP 版本是否受支持。

#### 步骤

1. 将 SAN 启动 LUN 映射到主机。

2. 验证是否有多个可用路径。

 $\mathbf{d}$ 

主机操作系统启动并在多个路径上运行后、这些路径将变为可用。

3. 在服务器 BIOS 中为 SAN 启动 LUN 映射到的端口启用 SAN 启动。

有关如何启用 HBA BIOS 的信息,请参见供应商专用文档。

4. 重新启动主机以验证启动是否成功。

多路径

对于CentOS 8.4、必须存在`/etc/multipath.conf`文件、但您不需要对该文件进行特定更改。CentOS 8.4是使用 识别和正确管理ONTAP LUN所需的所有设置进行编译的。

您可以使用 multipath -ll 命令验证 ONTAP LUN 的设置。以下各节提供了映射到 ASA 和非 ASA 角色的 LUN 的示例多路径输出。

#### 所有**SAN**阵列配置

在全SAN阵列(ASA)配置中、指向给定LUN的所有路径均处于活动状态并已进行优化。这样可以同时通过所有路 径提供I/O操作、从而提高性能。

示例

以下示例显示了 ONTAP LUN 的正确输出:

```
# multipath -ll
3600a098038303634722b4d59646c4436 dm-28 NETAPP,LUN C-Mode
size=80G features='3 queue if no path pg_init_retries 50' hwhandler='1
alua' wp=rw
`-+- policy='service-time 0' prio=50 status=active
    |- 11:0:7:1 sdfi 130:64 active ready running
    |- 11:0:9:1 sdiy 8:288 active ready running
    |- 11:0:10:1 sdml 69:464 active ready running
    |- 11:0:11:1 sdpt 131:304 active ready running
```
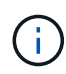

请勿使用过多的路径访问单个 LUN 。所需路径不应超过四个。在存储故障期间,超过八个路径可 能会出现发生原因路径问题。

#### 非**ASA**配置

对于非ASA配置、应具有两组具有不同优先级的路径。优先级较高的路径为主动 / 优化路径,这意味着它们由聚 合所在的控制器提供服务。优先级较低的路径处于活动状态,但未进行优化,因为它们是从其他控制器提供的。 只有在没有优化路径可用时,才会使用非优化路径。

示例

以下示例显示了具有两个主动 / 优化路径和两个主动 / 非优化路径的 ONTAP LUN 的正确输出:

```
# multipath -ll
3600a098038303634722b4d59646c4436 dm-28 NETAPP,LUN C-Mode
size=80G features='3 queue if no path pg init retries 50' hwhandler='1
alua' wp=rw
|-+- policy='service-time 0' prio=50 status=active
| |- 16:0:6:35 sdwb 69:624 active ready running
| |- 16:0:5:35 sdun 66:752 active ready running
`-+- policy='service-time 0' prio=10 status=enabled
   |- 15:0:0:35 sdaj 66:48 active ready running
    |- 15:0:1:35 sdbx 68:176 active ready running
```
 $\left(\mathsf{i}\right)$ 

请勿使用过多的路径访问单个 LUN 。所需路径不应超过四个。在存储故障期间,超过八个路径可 能会出现发生原因路径问题。

建议设置

CentOS 8.4经过编译、可以识别ONTAP LUN、并自动为ASA 和非ASA配置正确设置所有配置参数。

。 multipath.conf 要启动多路径守护进程、必须存在文件、但您可以使用以下命令创建一个空的零字节文件 :

touch /etc/multipath.conf

首次创建此文件时、可能需要启用并启动多路径服务:

```
# systemctl enable multipathd
```
- # systemctl start multipathd
- 无需直接向添加任何内容 multipath.conf 文件、除非您的设备不希望由多路径管理、或者您的现有设置 覆盖默认值。
- 要排除不需要的设备、请将以下语法添加到中 multipath.conf 文件。

```
blacklist {
          wwid <DevId>
           devnode "^(ram|raw|loop|fd|md|dm-|sr|scd|st)[0-9]*"
           devnode "^hd[a-z]"
           devnode "^cciss.*"
}
```
更换 <DevId> 使用 WWID 要排除的设备的字符串。

示例

在此示例中、我们将确定设备的WWID并添加到中 multipath.conf 文件

a. 运行以下命令以确定 WWID :

```
# /lib/udev/scsi_id -gud /dev/sda
360030057024d0730239134810c0cb833
```
sda 是我们需要将其添加到黑名单中的本地SCSI磁盘。

b. 添加 WWID 到黑名单中 /etc/multipath.conf:

```
blacklist {
       wwid 360030057024d0730239134810c0cb833
       devnode "^(ram|raw|loop|fd|md|dm-|sr|scd|st)[0-9]*"
       devnode "^hd[a-z]"
       devnode "^cciss.*"
}
```
您应始终检查 /etc/multipath.conf 文件中的文件、尤其是在默认值部分中、这些设置可能会覆盖默认设 置。

下表显示了关键 multipathd ONTAP LUN的参数和所需值。如果主机已连接到其他供应商的LUN、并且这些 参数中的任何一个参数被覆盖、则需要稍后在中使用stanzas进行更正 multipath.conf 专用于ONTAP LUN的 文件。如果不执行此操作, ONTAP LUN 可能无法按预期工作。只有在咨询NetApp和/或操作系统供应商并充分 了解影响后、才应覆盖这些默认值。

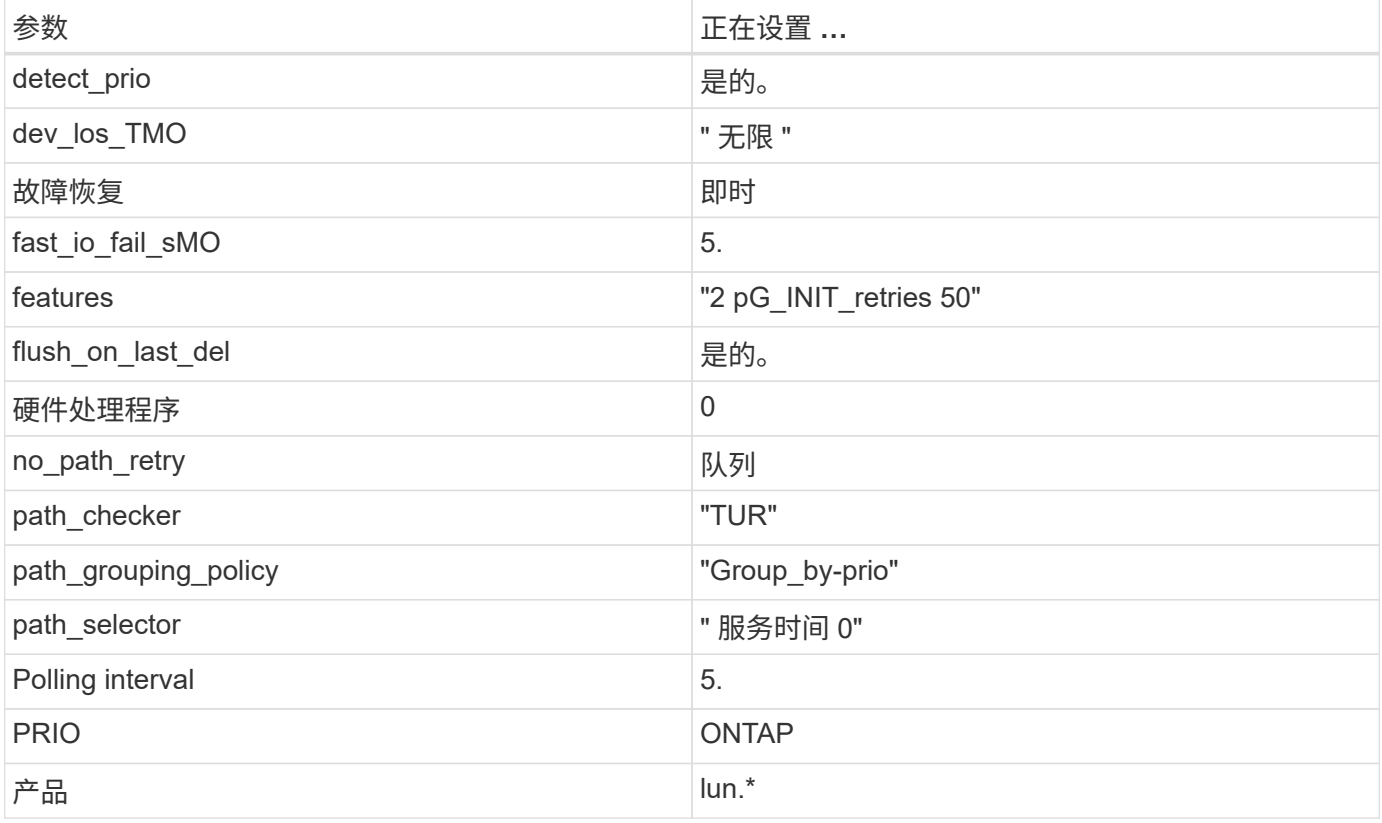

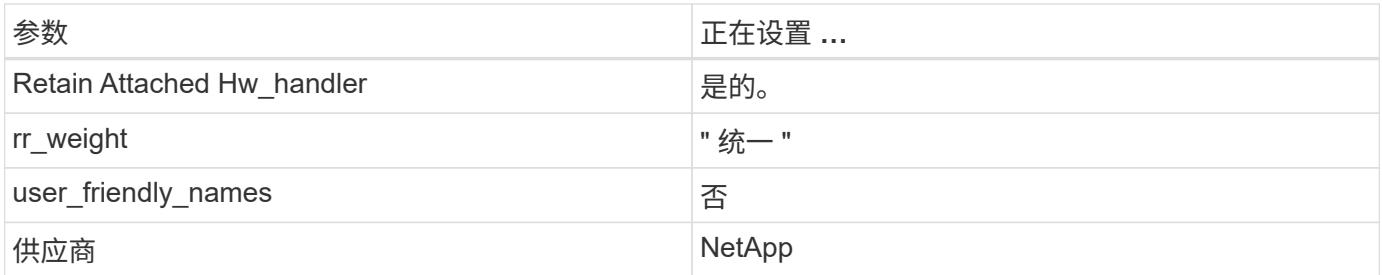

示例

以下示例显示了如何更正被覆盖的默认值。在这种情况下, multipath.conf 文件会为 path\_checker 和 no\_path\_retry 定义与 ONTAP LUN 不兼容的值。如果由于其他 SAN 阵列仍连接到主机而无法删除这些参数 ,则可以专门针对具有设备实例的 ONTAP LUN 更正这些参数。

```
defaults {
  path checker readsector0
  no path retry fail
}
devices {
    device {
       vendor "NETAPP "
       product "LUN.*"
     no path retry queue
     path checker tur
    }
}
```
#### **KVM**设置

您也可以使用建议的设置来配置基于内核的虚拟机( KVM )。由于 LUN 已映射到虚拟机管理程序,因此配置 KVM 不需要进行任何更改。

已知问题

对于ONTAP版本的CentOS 8.4、没有已知问题。

将**CentOS 8.3**与**ONTAP**结合使用

您可以使用ONTAP SAN主机配置设置将CentOS 8.3配置为ONTAP作为目标。

安装 **Linux Unified Host Utilities**

上提供了 NetApp Linux Unified Host Utilities 软件包 ["NetApp](https://mysupport.netapp.com/site/products/all/details/hostutilities/downloads-tab/download/61343/7.1/downloads) [支持站点](https://mysupport.netapp.com/site/products/all/details/hostutilities/downloads-tab/download/61343/7.1/downloads)["](https://mysupport.netapp.com/site/products/all/details/hostutilities/downloads-tab/download/61343/7.1/downloads) 在 64 位 .rpm 文件中。

NetApp强烈建议安装Linux统一主机实用程序、但并非强制要求。这些实用程序不会更改 Linux 主机上的任何设 置。这些实用程序可改进管理并帮助 NetApp 客户支持收集有关您的配置的信息。

您需要的内容

如果您当前安装的是Linux Unified Host Utilities版本、则应升级或删除该版本、然后按照以下步骤安装最新 版本。

步骤

- 1. 从下载 64 位 Linux Unified Host Utilities 软件包 ["NetApp](https://mysupport.netapp.com/site/products/all/details/hostutilities/downloads-tab/download/61343/7.1/downloads) [支持站点](https://mysupport.netapp.com/site/products/all/details/hostutilities/downloads-tab/download/61343/7.1/downloads)["](https://mysupport.netapp.com/site/products/all/details/hostutilities/downloads-tab/download/61343/7.1/downloads) 主机。
- 2. 安装软件包:

rpm -ivh netapp linux unified host utilitis-7-1.x86 64

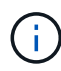

您可以使用本文档中提供的配置设置来配置连接到的云客户端 ["Cloud Volumes ONTAP"](https://docs.netapp.com/us-en/cloud-manager-cloud-volumes-ontap/index.html) 和 ["](https://docs.netapp.com/us-en/cloud-manager-fsx-ontap/index.html)[适](https://docs.netapp.com/us-en/cloud-manager-fsx-ontap/index.html)[用](https://docs.netapp.com/us-en/cloud-manager-fsx-ontap/index.html) [于](https://docs.netapp.com/us-en/cloud-manager-fsx-ontap/index.html) [ONTAP](https://docs.netapp.com/us-en/cloud-manager-fsx-ontap/index.html) [的](https://docs.netapp.com/us-en/cloud-manager-fsx-ontap/index.html) [Amazon FSX"](https://docs.netapp.com/us-en/cloud-manager-fsx-ontap/index.html)。

#### **SAN** 工具包

安装 NetApp Host Utilities 软件包时,工具包会自动安装。此套件提供 sanlun 实用程序,可帮助您管理 LUN 和 HBA 。sanlun 命令可返回有关映射到主机的 LUN 的信息,多路径以及创建启动程序组所需的信息。

示例

在以下示例中, sanlun lun show 命令将返回 LUN 信息。

# sanlun lun show all

#### 示例输出:

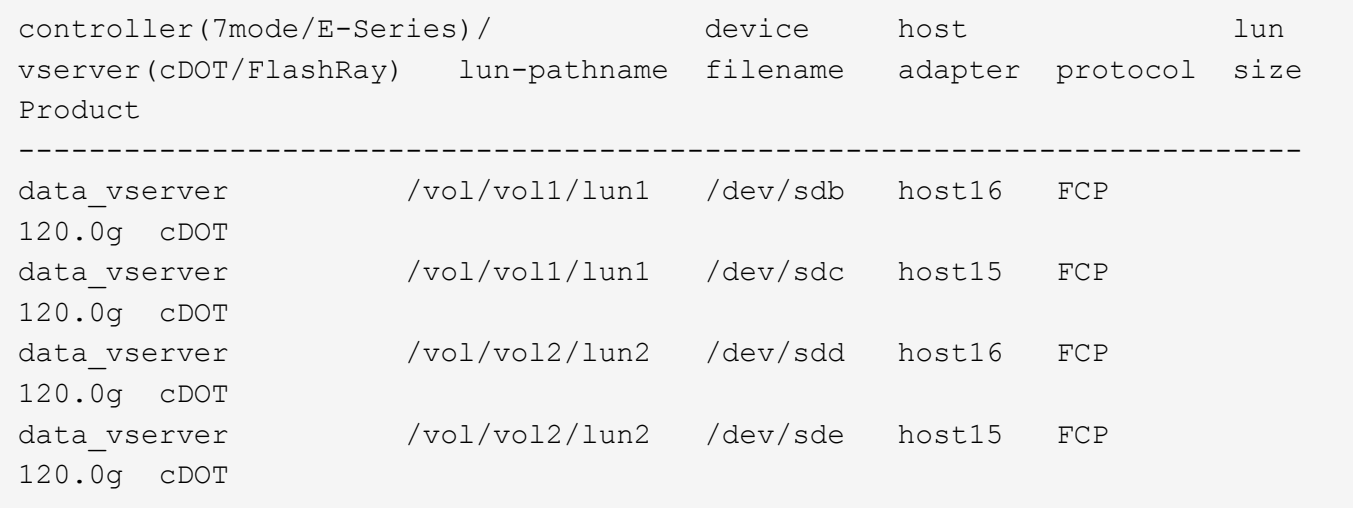

#### **SAN** 启动

#### 您需要的内容

如果您决定使用 SAN 启动,则配置必须支持它。您可以使用 ["NetApp](https://mysupport.netapp.com/matrix/imt.jsp?components=91241;&solution=236&isHWU&src=IMT) [互操作性表工具](https://mysupport.netapp.com/matrix/imt.jsp?components=91241;&solution=236&isHWU&src=IMT)["](https://mysupport.netapp.com/matrix/imt.jsp?components=91241;&solution=236&isHWU&src=IMT) 验证您的操作系统, HBA , HBA 固件和 HBA 启动 BIOS 以及 ONTAP 版本是否受支持。

步骤

1. 将 SAN 启动 LUN 映射到主机。

2. 验证是否有多个可用路径。

 $\mathbf{d}$ 

主机操作系统启动并在多个路径上运行后、这些路径将变为可用。

3. 在服务器 BIOS 中为 SAN 启动 LUN 映射到的端口启用 SAN 启动。

有关如何启用 HBA BIOS 的信息,请参见供应商专用文档。

4. 重新启动主机以验证启动是否成功。

多路径

对于 CentOS 8.3, 必须存在 /etc/multipath.conf 文件, 但您不需要对该文件进行特定更改。CentOS 8.3 是使用 识别和正确管理 ONTAP LUN 所需的所有设置进行编译的。

您可以使用 multipath -ll 命令验证 ONTAP LUN 的设置。以下各节提供了映射到 ASA 和非 ASA 角色的 LUN 的示例多路径输出。

#### 所有**SAN**阵列配置

在全SAN阵列(ASA)配置中、指向给定LUN的所有路径均处于活动状态并已进行优化。这样可以同时通过所有路 径提供I/O操作、从而提高性能。

示例

以下示例显示了 ONTAP LUN 的正确输出:

```
# multipath -ll
3600a098038303634722b4d59646c4436 dm-28 NETAPP,LUN C-Mode
size=80G features='3 queue if no path pg init retries 50' hwhandler='1
alua' wp=rw
`-+- policy='service-time 0' prio=50 status=active
    |- 11:0:7:1 sdfi 130:64 active ready running
    |- 11:0:9:1 sdiy 8:288 active ready running
    |- 11:0:10:1 sdml 69:464 active ready running
    |- 11:0:11:1 sdpt 131:304 active ready running
```
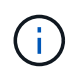

请勿使用过多的路径访问单个 LUN 。所需路径不应超过四个。在存储故障期间,超过八个路径可 能会出现发生原因路径问题。

#### 非**ASA**配置

对于非ASA配置、应具有两组具有不同优先级的路径。优先级较高的路径为主动 / 优化路径,这意味着它们由聚 合所在的控制器提供服务。优先级较低的路径处于活动状态,但未进行优化,因为它们是从其他控制器提供的。 只有在没有优化路径可用时,才会使用非优化路径。

示例

以下示例显示了具有两个主动 / 优化路径和两个主动 / 非优化路径的 ONTAP LUN 的正确输出:

```
# multipath -ll
3600a098038303634722b4d59646c4436 dm-28 NETAPP,LUN C-Mode
size=80G features='3 queue if no path pg init retries 50' hwhandler='1
alua' wp=rw
|-+- policy='service-time 0' prio=50 status=active
| |- 16:0:6:35 sdwb 69:624 active ready running
| |- 16:0:5:35 sdun 66:752 active ready running
`-+- policy='service-time 0' prio=10 status=enabled
   |- 15:0:0:35 sdaj 66:48 active ready running
    |- 15:0:1:35 sdbx 68:176 active ready running
```
 $\left(\mathsf{i}\right)$ 

请勿使用过多的路径访问单个 LUN 。所需路径不应超过四个。在存储故障期间,超过八个路径可 能会出现发生原因路径问题。

#### 建议设置

对CentOS 8.3操作系统进行编译以识别ONTAP LUN、并自动为ASA和非ASA配置正确设置所有配置参数。 。 multipath.conf 要启动多路径守护进程、必须存在文件、但您可以使用以下命令创建一个空的零字节文件 :

touch /etc/multipath.conf

首次创建此文件时、可能需要启用并启动多路径服务:

# systemctl enable multipathd

- # systemctl start multipathd
- 无需直接向添加任何内容 multipath.conf 文件、除非您的设备不希望由多路径管理、或者您的现有设置 覆盖默认值。
- 要排除不需要的设备、请将以下语法添加到中 multipath.conf 文件。

```
blacklist {
          wwid <DevId>
           devnode "^(ram|raw|loop|fd|md|dm-|sr|scd|st)[0-9]*"
           devnode "^hd[a-z]"
           devnode "^cciss.*"
}
```
更换 <DevId> 使用 WWID 要排除的设备的字符串。

示例

在此示例中、我们将确定设备的WWID并添加到中 multipath.conf 文件

步骤

a. 运行以下命令以确定 WWID :

```
# /lib/udev/scsi_id -gud /dev/sda
360030057024d0730239134810c0cb833
```
sda 是我们需要将其添加到黑名单中的本地SCSI磁盘。

b. 添加 WWID 到黑名单中 /etc/multipath.conf:

```
blacklist {
       wwid 360030057024d0730239134810c0cb833
       devnode "^(ram|raw|loop|fd|md|dm-|sr|scd|st)[0-9]*"
       devnode "^hd[a-z]"
       devnode "^cciss.*"
}
```
您应始终检查 /etc/multipath.conf 文件中的文件、尤其是在默认值部分中、这些设置可能会覆盖默认设 置。

下表显示了关键 multipathd ONTAP LUN的参数和所需值。如果主机已连接到其他供应商的LUN、并且这些 参数中的任何一个参数被覆盖、则需要稍后在中使用stanzas进行更正 multipath.conf 专用于ONTAP LUN的 文件。如果不执行此操作, ONTAP LUN 可能无法按预期工作。只有在咨询NetApp和/或操作系统供应商并充分 了解影响后、才应覆盖这些默认值。

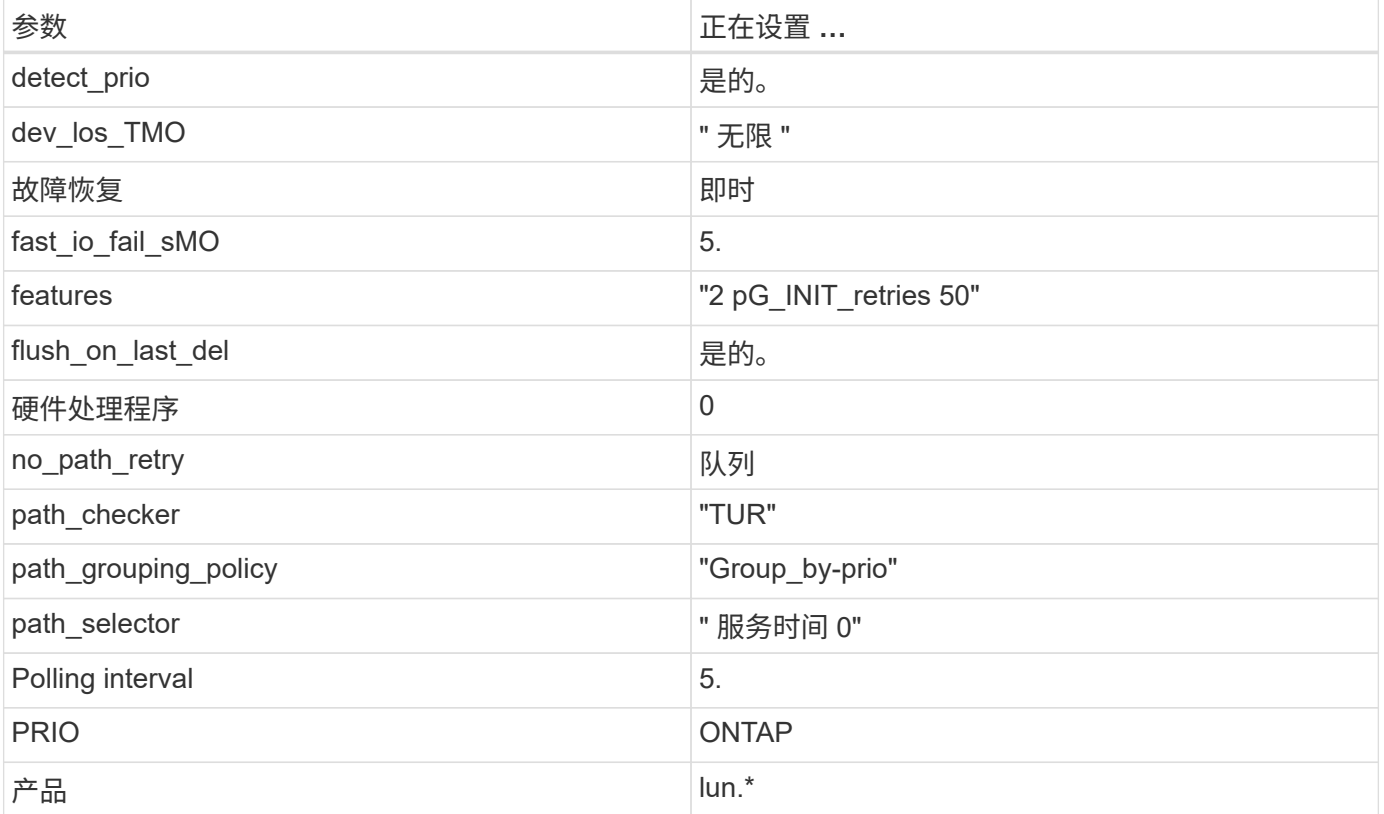

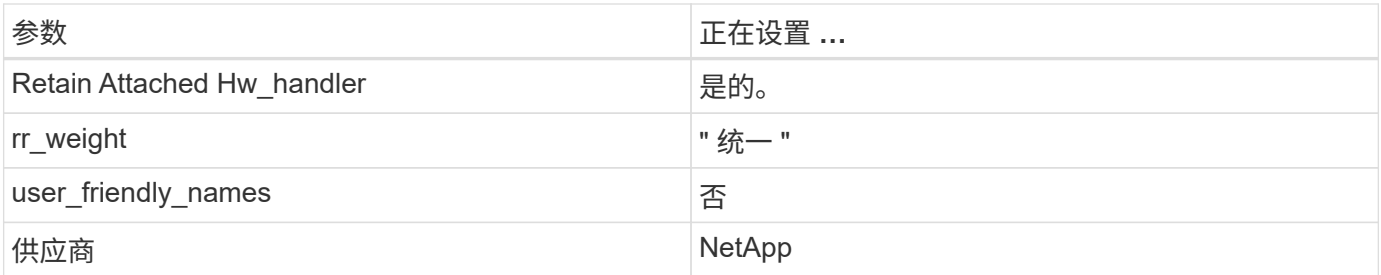

示例

以下示例显示了如何更正被覆盖的默认值。在这种情况下, multipath.conf 文件会为 path\_checker 和 no\_path\_retry 定义与 ONTAP LUN 不兼容的值。如果由于其他 SAN 阵列仍连接到主机而无法删除这些参数 ,则可以专门针对具有设备实例的 ONTAP LUN 更正这些参数。

```
defaults {
  path checker readsector0
  no path retry fail
}
devices {
    device {
       vendor "NETAPP "
       product "LUN.*"
     no path retry queue
     path checker tur
    }
}
```
# **KVM**设置

您也可以使用建议的设置来配置基于内核的虚拟机( KVM )。由于 LUN 已映射到虚拟机管理程序,因此配置 KVM 不需要进行任何更改。

#### 已知问题

有关 CentOS ( Red Hat 兼容内核) 的已知问题,请参见 ["](#page-383-0)[已知](#page-383-0)[问题](#page-383-0)" 适用于 Red Hat Enterprise Linux ( RHEL ) 8.3 。

# 将**CentOS 8.2**与**ONTAP**结合使用

您可以使用ONTAP SAN主机配置设置将CentOS 8.2配置为目标、并使用ONTAP。

#### 安装 **Linux Unified Host Utilities**

上提供了 NetApp Linux Unified Host Utilities 软件包 ["NetApp](https://mysupport.netapp.com/site/products/all/details/hostutilities/downloads-tab/download/61343/7.1/downloads) [支持站点](https://mysupport.netapp.com/site/products/all/details/hostutilities/downloads-tab/download/61343/7.1/downloads)["](https://mysupport.netapp.com/site/products/all/details/hostutilities/downloads-tab/download/61343/7.1/downloads) 在 64 位 .rpm 文件中。

NetApp强烈建议安装Linux统一主机实用程序、但并非强制要求。这些实用程序不会更改 Linux 主机上的任何设 置。这些实用程序可改进管理并帮助 NetApp 客户支持收集有关您的配置的信息。

#### 您需要的内容

如果您当前安装的是Linux Unified Host Utilities版本、则应升级或删除该版本、然后按照以下步骤安装最新版 本。

步骤

- 1. 从下载 64 位 Linux Unified Host Utilities 软件包 ["NetApp](https://mysupport.netapp.com/site/products/all/details/hostutilities/downloads-tab/download/61343/7.1/downloads) [支持站点](https://mysupport.netapp.com/site/products/all/details/hostutilities/downloads-tab/download/61343/7.1/downloads)["](https://mysupport.netapp.com/site/products/all/details/hostutilities/downloads-tab/download/61343/7.1/downloads) 主机。
- 2. 安装软件包:

```
rpm -ivh netapp linux unified host utilitis-7-1.x86 64
```
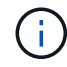

您可以使用本文档中提供的配置设置来配置连接到的云客户端 ["Cloud Volumes ONTAP"](https://docs.netapp.com/us-en/cloud-manager-cloud-volumes-ontap/index.html) 和 ["](https://docs.netapp.com/us-en/cloud-manager-fsx-ontap/index.html)[适](https://docs.netapp.com/us-en/cloud-manager-fsx-ontap/index.html)[用](https://docs.netapp.com/us-en/cloud-manager-fsx-ontap/index.html) [于](https://docs.netapp.com/us-en/cloud-manager-fsx-ontap/index.html) [ONTAP](https://docs.netapp.com/us-en/cloud-manager-fsx-ontap/index.html) [的](https://docs.netapp.com/us-en/cloud-manager-fsx-ontap/index.html) [Amazon FSX"](https://docs.netapp.com/us-en/cloud-manager-fsx-ontap/index.html)。

#### **SAN** 工具包

安装 NetApp Host Utilities 软件包时,工具包会自动安装。此套件提供 sanlun 实用程序,可帮助您管理 LUN 和 HBA 。sanlun 命令可返回有关映射到主机的 LUN 的信息,多路径以及创建启动程序组所需的信息。

示例

在以下示例中, sanlun lun show 命令将返回 LUN 信息。

# sanlun lun show all

#### 示例输出:

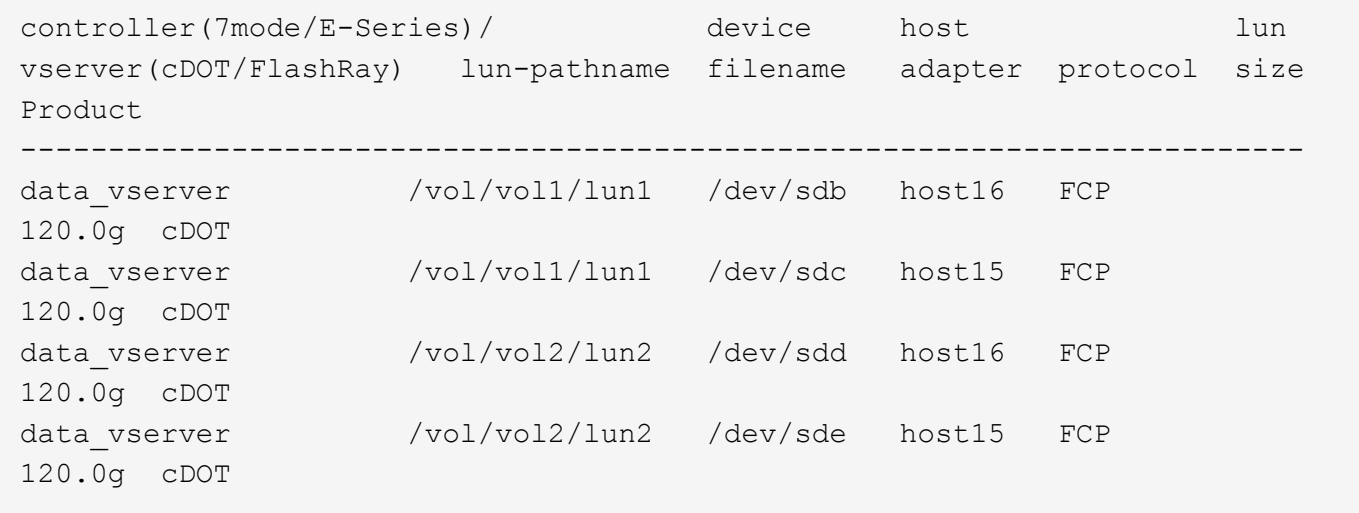

#### **SAN** 启动

#### 您需要的内容

如果您决定使用 SAN 启动,则配置必须支持它。您可以使用 ["NetApp](https://mysupport.netapp.com/matrix/imt.jsp?components=96167;&solution=236&isHWU&src=IMT) [互操作性表工具](https://mysupport.netapp.com/matrix/imt.jsp?components=96167;&solution=236&isHWU&src=IMT)["](https://mysupport.netapp.com/matrix/imt.jsp?components=96167;&solution=236&isHWU&src=IMT) 验证您的操作系统, HBA , HBA 固件和 HBA 启动 BIOS 以及 ONTAP 版本是否受支持。

步骤

- 1. 将 SAN 启动 LUN 映射到主机。
- 2. 验证是否有多个可用路径。

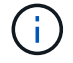

主机操作系统启动并在多个路径上运行后、这些路径将变为可用。

3. 在服务器 BIOS 中为 SAN 启动 LUN 映射到的端口启用 SAN 启动。

有关如何启用 HBA BIOS 的信息,请参见供应商专用文档。

4. 重新启动主机以验证启动是否成功。

#### 多路径

对于 CentOS 8.2, 必须存在 /etc/multipath.conf 文件, 但您不需要对该文件进行特定更改。CentOS 8.2 会使用 识别和正确管理 ONTAP LUN 所需的所有设置进行编译。

您可以使用 multipath -ll 命令以验证ONTAP LUN的设置。应存在两组具有不同优先级的路径。优先级较高 的路径为主动/优化路径、这意味着它们由聚合所在的控制器提供服务。优先级较低的路径处于活动状态,但未 进行优化,因为它们是从其他控制器提供的。只有在没有优化路径可用时,才会使用非优化路径。

示例

以下示例显示了具有两个主动 / 优化路径和两个主动 / 非优化路径的 ONTAP LUN 的正确输出:

```
# multipath -ll
3600a098038303634722b4d59646c4436 dm-28 NETAPP,LUN C-Mode
size=80G features='3 queue if no path pg_init_retries 50' hwhandler='1
alua' wp=rw
|-+- policy='service-time 0' prio=50 status=active
| |- 16:0:6:35 sdwb 69:624 active ready running
| |- 16:0:5:35 sdun 66:752 active ready running
`-+- policy='service-time 0' prio=10 status=enabled
|- 15:0:0:35 sdaj 66:48 active ready running
|- 15:0:1:35 sdbx 68:176 active ready running
```
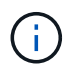

请勿使用过多的路径访问单个 LUN 。所需路径不应超过四个。在存储故障期间,超过八个路径可 能会出现发生原因路径问题。

#### 建议设置

系统会对 CentOS 8.2 操作系统进行编译,以识别 ONTAP LUN 并自动正确设置所有配置参数。 。 multipath.conf 要启动多路径守护进程、必须存在文件、但您可以使用以下命令创建一个空的零字节文件 :

touch /etc/multipath.conf

首次创建此文件时、可能需要启用并启动多路径服务:

```
# systemctl enable multipathd
```
# systemctl start multipathd

- 无需直接向添加任何内容 multipath.conf 文件、除非您的设备不希望由多路径管理、或者您的现有设置 覆盖默认值。
- 要排除不需要的设备、请将以下语法添加到中 multipath.conf 文件。

```
blacklist {
           wwid <DevId>
           devnode "^(ram|raw|loop|fd|md|dm-|sr|scd|st)[0-9]*"
           devnode "^hd[a-z]"
          devnode "^cciss.*"
}
```
更换 <DevId> 使用 WWID 要排除的设备的字符串。

示例

在此示例中、我们将确定设备的WWID并添加到中 multipath.conf 文件

步骤

a. 运行以下命令以确定 WWID :

```
# /lib/udev/scsi_id -gud /dev/sda
360030057024d0730239134810c0cb833
```
sda 是我们需要将其添加到黑名单中的本地SCSI磁盘。

b. 添加 WWID 到黑名单中 /etc/multipath.conf:

```
blacklist {
       wwid 360030057024d0730239134810c0cb833
       devnode "^(ram|raw|loop|fd|md|dm-|sr|scd|st)[0-9]*"
       devnode "^hd[a-z]"
       devnode "^cciss.*"
}
```
您应始终检查 /etc/multipath.conf 文件中的文件、尤其是在默认值部分中、这些设置可能会覆盖默认设 置。

下表显示了关键 multipathd ONTAP LUN的参数和所需值。如果主机已连接到其他供应商的LUN、并且这些 参数中的任何一个参数被覆盖、则需要稍后在中使用stanzas进行更正 multipath.conf 专用于ONTAP LUN的 文件。如果不执行此操作, ONTAP LUN 可能无法按预期工作。只有在咨询NetApp和/或操作系统供应商并充分

# 了解影响后、才应覆盖这些默认值。

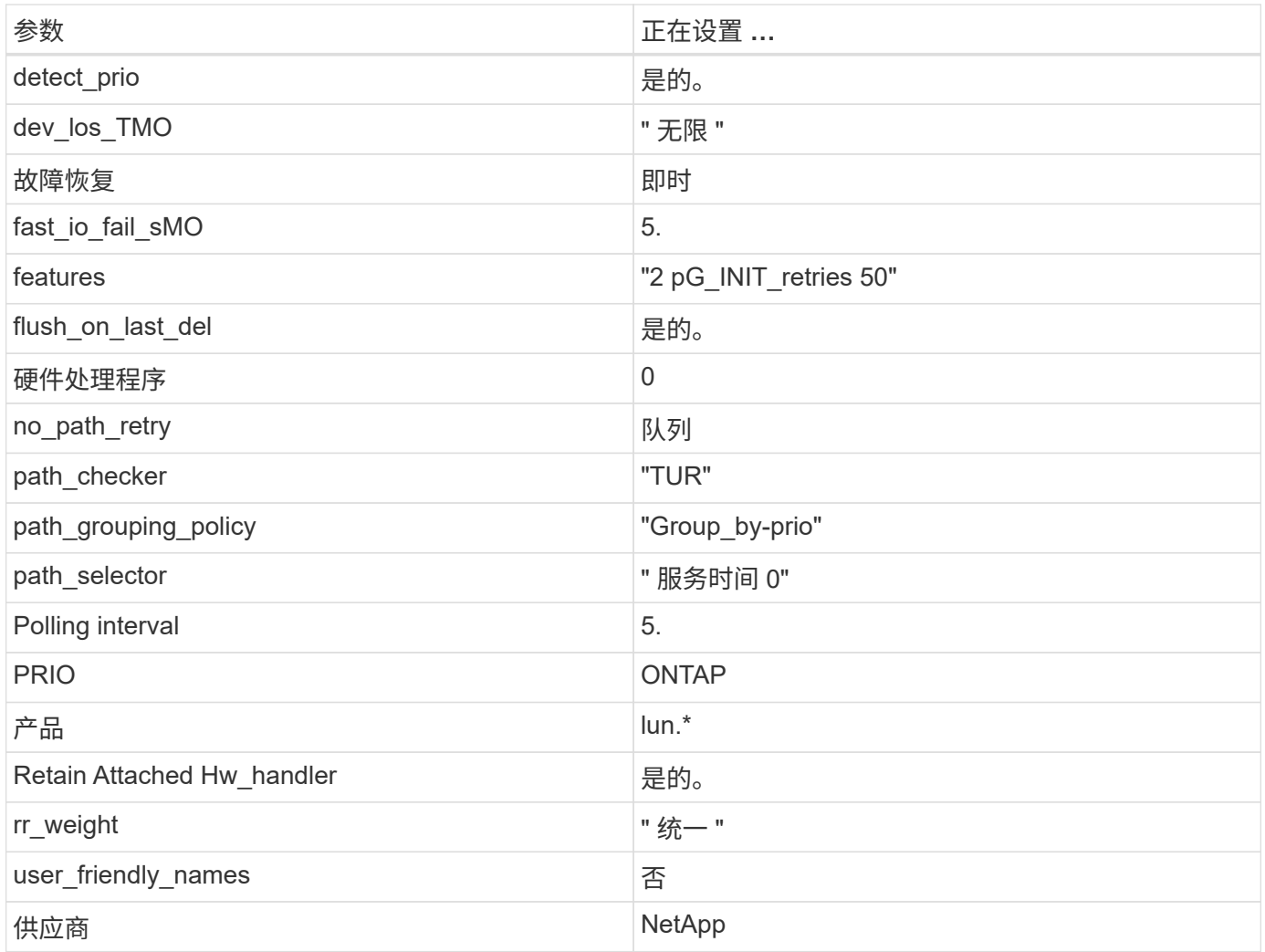

# 示例

以下示例显示了如何更正被覆盖的默认值。在这种情况下, multipath.conf 文件会为 path\_checker 和 no\_path\_retry 定义与 ONTAP LUN 不兼容的值。如果由于其他 SAN 阵列仍连接到主机而无法删除这些参数 ,则可以专门针对具有设备实例的 ONTAP LUN 更正这些参数。

```
defaults {
  path checker readsector0
  no path retry fail
}
devices {
    device {
       vendor "NETAPP "
       product "LUN.*"
     no path retry queue
     path checker tur
    }
}
```
#### **KVM**设置

您也可以使用建议的设置来配置基于内核的虚拟机( KVM )。由于 LUN 已映射到虚拟机管理程序,因此配置 KVM 不需要进行任何更改。

#### 已知问题

有关 CentOS ( Red Hat 兼容内核) 的已知问题, 请参见 ["](#page-388-0)[已知](#page-388-0)[问题](#page-388-0)" 适用于 Red Hat Enterprise Linux ( RHEL ) 8.2 。

将**CentOS 8.1**与**ONTAP**结合使用

您可以使用ONTAP SAN主机配置设置将采用ONTAP的CentOS 8.1配置为目标。

安装 **Linux Unified Host Utilities**

上提供了 NetApp Linux Unified Host Utilities 软件包 ["NetApp](https://mysupport.netapp.com/site/products/all/details/hostutilities/downloads-tab/download/61343/7.1/downloads) [支持站点](https://mysupport.netapp.com/site/products/all/details/hostutilities/downloads-tab/download/61343/7.1/downloads)["](https://mysupport.netapp.com/site/products/all/details/hostutilities/downloads-tab/download/61343/7.1/downloads) 在 64 位 .rpm 文件中。

NetApp强烈建议安装Linux统一主机实用程序、但并非强制要求。这些实用程序不会更改 Linux 主机上的任何设 置。这些实用程序可改进管理并帮助 NetApp 客户支持收集有关您的配置的信息。

#### 您需要的内容

如果您当前安装的是Linux Unified Host Utilities版本、则应升级或删除该版本、然后按照以下步骤安装最新版 本。

#### 步骤

1. 从下载 64 位 Linux Unified Host Utilities 软件包 ["NetApp](https://mysupport.netapp.com/site/products/all/details/hostutilities/downloads-tab/download/61343/7.1/downloads) [支持站点](https://mysupport.netapp.com/site/products/all/details/hostutilities/downloads-tab/download/61343/7.1/downloads)["](https://mysupport.netapp.com/site/products/all/details/hostutilities/downloads-tab/download/61343/7.1/downloads) 主机。

#### 2. 安装软件包:

```
rpm -ivh netapp linux unified host utilitis-7-1.x86 64
```
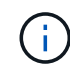

您可以使用本文档中提供的配置设置来配置连接到的云客户端 ["Cloud Volumes ONTAP"](https://docs.netapp.com/us-en/cloud-manager-cloud-volumes-ontap/index.html) 和 ["](https://docs.netapp.com/us-en/cloud-manager-fsx-ontap/index.html)[适](https://docs.netapp.com/us-en/cloud-manager-fsx-ontap/index.html)[用](https://docs.netapp.com/us-en/cloud-manager-fsx-ontap/index.html) [于](https://docs.netapp.com/us-en/cloud-manager-fsx-ontap/index.html) [ONTAP](https://docs.netapp.com/us-en/cloud-manager-fsx-ontap/index.html) [的](https://docs.netapp.com/us-en/cloud-manager-fsx-ontap/index.html) [Amazon FSX"](https://docs.netapp.com/us-en/cloud-manager-fsx-ontap/index.html)。

#### **SAN** 工具包

安装 NetApp Host Utilities 软件包时,工具包会自动安装。此套件提供 sanlun 实用程序,可帮助您管理 LUN 和 HBA 。sanlun 命令可返回有关映射到主机的 LUN 的信息,多路径以及创建启动程序组所需的信息。

示例

在以下示例中, sanlun lun show 命令将返回 LUN 信息。

# sanlun lun show all

示例输出:

```
controller(7mode/E-Series)/ device host lun
vserver(cDOT/FlashRay) lun-pathname filename adapter protocol size
Product
-------------------------------------------------------------------------
data vserver /vol/vol1/lun1 /dev/sdb host16 FCP
120.0g cDOT
data vserver /vol/vol1/lun1 /dev/sdc host15 FCP
120.0g cDOT
data vserver /vol/vol2/lun2 /dev/sdd host16 FCP
120.0g cDOT
data vserver /vol/vol2/lun2 /dev/sde host15 FCP
120.0g cDOT
```
#### **SAN** 启动

您需要的内容

如果您决定使用 SAN 启动,则配置必须支持它。您可以使用 ["NetApp](https://mysupport.netapp.com/matrix/imt.jsp?components=91241;&solution=236&isHWU&src=IMT) [互操作性表工具](https://mysupport.netapp.com/matrix/imt.jsp?components=91241;&solution=236&isHWU&src=IMT)["](https://mysupport.netapp.com/matrix/imt.jsp?components=91241;&solution=236&isHWU&src=IMT) 验证您的操作系统, HBA , HBA 固件和 HBA 启动 BIOS 以及 ONTAP 版本是否受支持。

步骤

- 1. 将 SAN 启动 LUN 映射到主机。
- 2. 验证是否有多个可用路径。

主机操作系统启动并在多个路径上运行后、这些路径将变为可用。

3. 在服务器 BIOS 中为 SAN 启动 LUN 映射到的端口启用 SAN 启动。

有关如何启用 HBA BIOS 的信息,请参见供应商专用文档。

4. 重新启动主机以验证启动是否成功。

#### 多路径

对于 CentOS 8.1 , 必须存在 /etc/multipath.conf 文件,但您不需要对该文件进行特定更改。CentOS 8.1 会使用

识别和正确管理 ONTAP LUN 所需的所有设置进行编译。

您可以使用 multipath -ll 命令验证 ONTAP LUN 的设置。以下各节提供了映射到 ASA 和非 ASA 角色的 LUN 的示例多路径输出。

#### 所有**SAN**阵列配置

在全SAN阵列(ASA)配置中、指向给定LUN的所有路径均处于活动状态并已进行优化。这样可以同时通过所有路 径提供I/O操作、从而提高性能。

示例

以下示例显示了 ONTAP LUN 的正确输出:

```
# multipath -ll
3600a098038303634722b4d59646c4436 dm-28 NETAPP,LUN C-Mode
size=80G features='3 queue if no path pg init retries 50' hwhandler='1
alua' wp=rw
`-+- policy='service-time 0' prio=50 status=active
    |- 11:0:7:1 sdfi 130:64 active ready running
    |- 11:0:9:1 sdiy 8:288 active ready running
    |- 11:0:10:1 sdml 69:464 active ready running
    |- 11:0:11:1 sdpt 131:304 active ready running
```
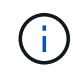

请勿使用过多的路径访问单个 LUN 。所需路径不应超过四个。在存储故障期间,超过八个路径可 能会出现发生原因路径问题。

#### 非**ASA**配置

对于非ASA配置、应具有两组具有不同优先级的路径。优先级较高的路径为主动 / 优化路径,这意味着它们由聚 合所在的控制器提供服务。优先级较低的路径处于活动状态,但未进行优化,因为它们是从其他控制器提供的。 只有在没有优化路径可用时,才会使用非优化路径。

示例

以下示例显示了具有两个主动 / 优化路径和两个主动 / 非优化路径的 ONTAP LUN 的正确输出:

```
# multipath -ll
3600a098038303634722b4d59646c4436 dm-28 NETAPP,LUN C-Mode
size=10G features='3 queue_if_no_path pg_init_retries 50' hwhandler='1
alua' wp=rw
|-+- policy='service-time 0' prio=50 status=active
| |- 16:0:6:35 sdwb 69:624 active ready running
| |- 16:0:5:35 sdun 66:752 active ready running
`-+- policy='service-time 0' prio=10 status=enabled
    |- 15:0:0:35 sdaj 66:48 active ready running
    |- 15:0:1:35 sdbx 68:176 active ready running
```
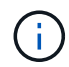

请勿使用过多的路径访问单个 LUN 。所需路径不应超过四个。在存储故障期间,超过八个路径可 能会出现发生原因路径问题。

#### 建议设置

对CentOS 8.1操作系统进行编译以识别ONTAP LUN、并自动为ASA和非ASA配置正确设置所有配置参数。 。 multipath.conf 要启动多路径守护进程、必须存在文件、但您可以使用以下命令创建一个空的零字节文件 :

touch /etc/multipath.conf

首次创建此文件时、可能需要启用并启动多路径服务:

```
# systemctl enable multipathd
```
- # systemctl start multipathd
- 无需直接向添加任何内容 multipath.conf 文件、除非您的设备不希望由多路径管理、或者您的现有设置 覆盖默认值。
- 要排除不需要的设备、请将以下语法添加到中 multipath.conf 文件。

```
blacklist {
          wwid <DevId>
           devnode "^(ram|raw|loop|fd|md|dm-|sr|scd|st)[0-9]*"
           devnode "^hd[a-z]"
           devnode "^cciss.*"
}
```
更换 <DevId> 使用 WWID 要排除的设备的字符串。

示例

在此示例中、我们将确定设备的WWID并添加到中 multipath.conf 文件

步骤

a. 运行以下命令以确定 WWID :

# /lib/udev/scsi\_id -gud /dev/sda 360030057024d0730239134810c0cb833

sda 是我们需要将其添加到黑名单中的本地SCSI磁盘。

b. 添加 WWID 到黑名单中 /etc/multipath.conf:

```
blacklist {
       wwid 360030057024d0730239134810c0cb833
       devnode "^(ram|raw|loop|fd|md|dm-|sr|scd|st)[0-9]*"
       devnode "^hd[a-z]"
       devnode "^cciss.*"
}
```
您应始终检查 /etc/multipath.conf 文件中的文件、尤其是在默认值部分中、这些设置可能会覆盖默认设 置。

下表显示了关键 multipathd ONTAP LUN的参数和所需值。如果主机已连接到其他供应商的LUN、并且这些 参数中的任何一个参数被覆盖、则需要稍后在中使用stanzas进行更正 multipath.conf 专用于ONTAP LUN的 文件。如果不执行此操作, ONTAP LUN 可能无法按预期工作。只有在咨询NetApp和/或操作系统供应商并充分 了解影响后、才应覆盖这些默认值。

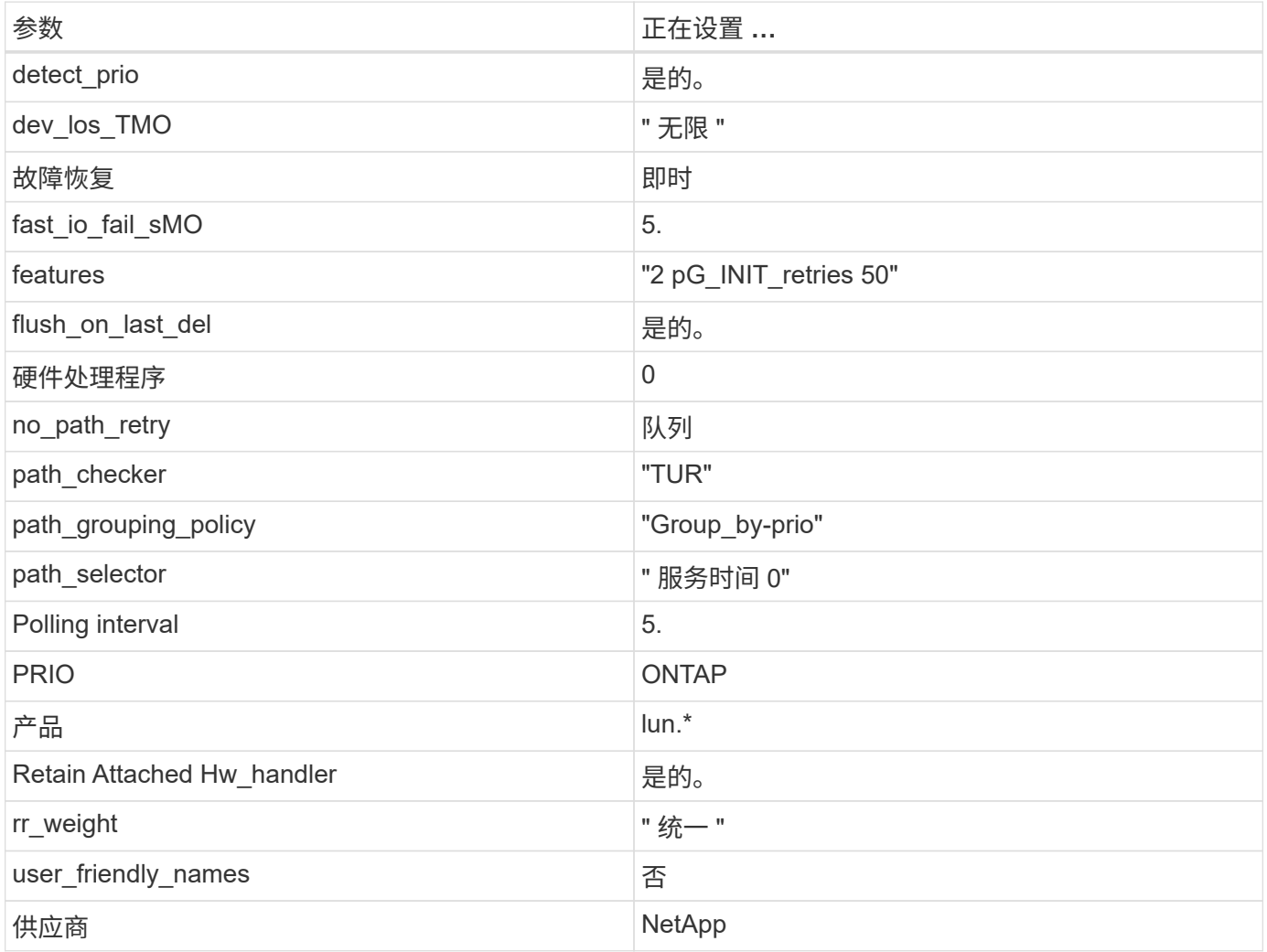

示例

以下示例显示了如何更正被覆盖的默认值。在这种情况下, multipath.conf 文件会为 path\_checker 和 no\_path\_retry 定义与 ONTAP LUN 不兼容的值。如果由于其他 SAN 阵列仍连接到主机而无法删除这些参数 ,则可以专门针对具有设备实例的 ONTAP LUN 更正这些参数。
```
defaults {
  path checker readsector0
  no path retry fail
}
devices {
    device {
       vendor "NETAPP "
       product "LUN.*"
     no path retry queue
     path checker tur
    }
}
```
# **KVM**设置

您也可以使用建议的设置来配置基于内核的虚拟机( KVM )。由于 LUN 已映射到虚拟机管理程序,因此配置 KVM 不需要进行任何更改。

### 已知问题

有关 CentOS ( Red Hat 兼容内核) 的已知问题,请参见 ["](#page-393-0)[已知](#page-393-0)[问题](#page-393-0)" 适用于 Red Hat Enterprise Linux ( RHEL ) 8.1 。

# 将**CentOS 8.0**与**ONTAP**结合使用

您可以使用ONTAP SAN主机配置设置将目标配置为使用ONTAP的CentOS 8.0。

### 安装 **Linux Unified Host Utilities**

上提供了 NetApp Linux Unified Host Utilities 软件包 ["NetApp](https://mysupport.netapp.com/site/products/all/details/hostutilities/downloads-tab/download/61343/7.1/downloads) [支持站点](https://mysupport.netapp.com/site/products/all/details/hostutilities/downloads-tab/download/61343/7.1/downloads)["](https://mysupport.netapp.com/site/products/all/details/hostutilities/downloads-tab/download/61343/7.1/downloads) 在 64 位 .rpm 文件中。

NetApp强烈建议安装Linux统一主机实用程序、但并非强制要求。这些实用程序不会更改 Linux 主机上的任何设 置。这些实用程序可改进管理并帮助 NetApp 客户支持收集有关您的配置的信息。

# 您需要的内容

如果您当前安装的是Linux Unified Host Utilities版本、则应升级或删除该版本、然后按照以下步骤安装最新版 本。

### 步骤

1. 从下载 64 位 Linux Unified Host Utilities 软件包 ["NetApp](https://mysupport.netapp.com/site/products/all/details/hostutilities/downloads-tab/download/61343/7.1/downloads) [支持站点](https://mysupport.netapp.com/site/products/all/details/hostutilities/downloads-tab/download/61343/7.1/downloads)["](https://mysupport.netapp.com/site/products/all/details/hostutilities/downloads-tab/download/61343/7.1/downloads) 主机。

### 2. 安装软件包:

```
rpm -ivh netapp linux unified host utilitis-7-1.x86 64
```
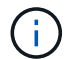

您可以使用本文档中提供的配置设置来配置连接到的云客户端 ["Cloud Volumes ONTAP"](https://docs.netapp.com/us-en/cloud-manager-cloud-volumes-ontap/index.html) 和 ["](https://docs.netapp.com/us-en/cloud-manager-fsx-ontap/index.html)[适](https://docs.netapp.com/us-en/cloud-manager-fsx-ontap/index.html)[用](https://docs.netapp.com/us-en/cloud-manager-fsx-ontap/index.html) [于](https://docs.netapp.com/us-en/cloud-manager-fsx-ontap/index.html) [ONTAP](https://docs.netapp.com/us-en/cloud-manager-fsx-ontap/index.html) [的](https://docs.netapp.com/us-en/cloud-manager-fsx-ontap/index.html) [Amazon FSX"](https://docs.netapp.com/us-en/cloud-manager-fsx-ontap/index.html)。

### **SAN** 工具包

安装 NetApp Host Utilities 软件包时,工具包会自动安装。此套件提供 sanlun 实用程序,可帮助您管理 LUN 和 HBA 。sanlun 命令可返回有关映射到主机的 LUN 的信息,多路径以及创建启动程序组所需的信息。

示例

在以下示例中, sanlun lun show 命令将返回 LUN 信息。

# sanlun lun show all

示例输出:

```
controller(7mode/E-Series)/ device host lun
vserver(cDOT/FlashRay) lun-pathname filename adapter protocol size
Product
-------------------------------------------------------------------------
data vserver /vol/vol1/lun1 /dev/sdb host16 FCP
120.0g cDOT
data vserver /vol/vol1/lun1 /dev/sdc host15 FCP
120.0g cDOT
data vserver /vol/vol2/lun2 /dev/sdd host16 FCP
120.0g cDOT
data vserver /vol/vol2/lun2 /dev/sde host15 FCP
120.0g cDOT
```
# **SAN** 启动

您需要的内容

如果您决定使用 SAN 启动,则配置必须支持它。您可以使用 ["NetApp](https://mysupport.netapp.com/matrix/imt.jsp?components=91241;&solution=236&isHWU&src=IMT) [互操作性表工具](https://mysupport.netapp.com/matrix/imt.jsp?components=91241;&solution=236&isHWU&src=IMT)["](https://mysupport.netapp.com/matrix/imt.jsp?components=91241;&solution=236&isHWU&src=IMT) 验证您的操作系统, HBA , HBA 固件和 HBA 启动 BIOS 以及 ONTAP 版本是否受支持。

步骤

- 1. 将 SAN 启动 LUN 映射到主机。
- 2. 验证是否有多个可用路径。

主机操作系统启动并在多个路径上运行后、这些路径将变为可用。

3. 在服务器 BIOS 中为 SAN 启动 LUN 映射到的端口启用 SAN 启动。

有关如何启用 HBA BIOS 的信息,请参见供应商专用文档。

4. 重新启动主机以验证启动是否成功。

多路径

对于 CentOS 8.0 , /etc/multipath.conf 文件必须存在,但您不需要对该文件进行特定更改。CentOS 8.0 会使用

识别和正确管理 ONTAP LUN 所需的所有设置进行编译。

您可以使用 multipath -ll 命令验证 ONTAP LUN 的设置。以下各节提供了映射到 ASA 和非 ASA 角色的 LUN 的示例多路径输出。

### 所有**SAN**阵列配置

在全SAN阵列(ASA)配置中、指向给定LUN的所有路径均处于活动状态并已进行优化。这样可以同时通过所有路 径提供I/O操作、从而提高性能。

示例

以下示例显示了 ONTAP LUN 的正确输出:

```
# multipath -ll
3600a098038303634722b4d59646c4436 dm-28 NETAPP,LUN C-Mode
size=80G features='3 queue if no path pg init retries 50' hwhandler='1
alua' wp=rw
`-+- policy='service-time 0' prio=50 status=active
    |- 11:0:7:1 sdfi 130:64 active ready running
    |- 11:0:9:1 sdiy 8:288 active ready running
    |- 11:0:10:1 sdml 69:464 active ready running
    |- 11:0:11:1 sdpt 131:304 active ready running
```
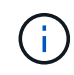

请勿使用过多的路径访问单个 LUN 。所需路径不应超过四个。在存储故障期间,超过八个路径可 能会出现发生原因路径问题。

### 非**ASA**配置

对于非ASA配置、应具有两组具有不同优先级的路径。优先级较高的路径为主动 / 优化路径,这意味着它们由聚 合所在的控制器提供服务。优先级较低的路径处于活动状态,但未进行优化,因为它们是从其他控制器提供的。 只有在没有优化路径可用时,才会使用非优化路径。

示例

以下示例显示了具有两个主动 / 优化路径和两个主动 / 非优化路径的 ONTAP LUN 的正确输出:

```
# multipath -ll
3600a098038303634722b4d59646c4436 dm-28 NETAPP,LUN C-Mode
size=80G features='3 queue if no path pg init retries 50' hwhandler='1
alua' wp=rw
`-+- policy='service-time 0' prio=50 status=active
    |- 11:0:7:1 sdfi 130:64 active ready running
    |- 11:0:9:1 sdiy 8:288 active ready running
    |- 11:0:10:1 sdml 69:464 active ready running
    |- 11:0:11:1 sdpt 131:304 active ready running
```
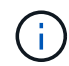

请勿使用过多的路径访问单个 LUN 。所需路径不应超过四个。在存储故障期间,超过八个路径可 能会出现发生原因路径问题。

# 建议设置

CentOS 8.0操作系统经过编译、可识别ONTAP LUN、并自动为ASA和非ASA配置正确设置所有配置参数。 。 multipath.conf 要启动多路径守护进程、必须存在文件、但您可以使用以下命令创建一个空的零字节文件 :

touch /etc/multipath.conf

首次创建此文件时、可能需要启用并启动多路径服务:

```
# systemctl enable multipathd
```
- # systemctl start multipathd
- 无需直接向添加任何内容 multipath.conf 文件、除非您的设备不希望由多路径管理、或者您的现有设置 覆盖默认值。
- 要排除不需要的设备、请将以下语法添加到中 multipath.conf 文件。

```
blacklist {
          wwid <DevId>
           devnode "^(ram|raw|loop|fd|md|dm-|sr|scd|st)[0-9]*"
           devnode "^hd[a-z]"
           devnode "^cciss.*"
}
```
更换 <DevId> 使用 WWID 要排除的设备的字符串。

示例

在此示例中、我们将确定设备的WWID并添加到中 multipath.conf 文件

步骤

a. 运行以下命令以确定 WWID :

# /lib/udev/scsi\_id -gud /dev/sda 360030057024d0730239134810c0cb833

sda 是我们需要将其添加到黑名单中的本地SCSI磁盘。

b. 添加 WWID 到黑名单中 /etc/multipath.conf:

```
blacklist {
       wwid 360030057024d0730239134810c0cb833
       devnode "^(ram|raw|loop|fd|md|dm-|sr|scd|st)[0-9]*"
       devnode "^hd[a-z]"
       devnode "^cciss.*"
}
```
您应始终检查 /etc/multipath.conf 文件中的文件、尤其是在默认值部分中、这些设置可能会覆盖默认设 置。

下表显示了关键 multipathd ONTAP LUN的参数和所需值。如果主机已连接到其他供应商的LUN、并且这些 参数中的任何一个参数被覆盖、则需要稍后在中使用stanzas进行更正 multipath.conf 专用于ONTAP LUN的 文件。如果不执行此操作, ONTAP LUN 可能无法按预期工作。只有在咨询NetApp和/或操作系统供应商并充分 了解影响后、才应覆盖这些默认值。

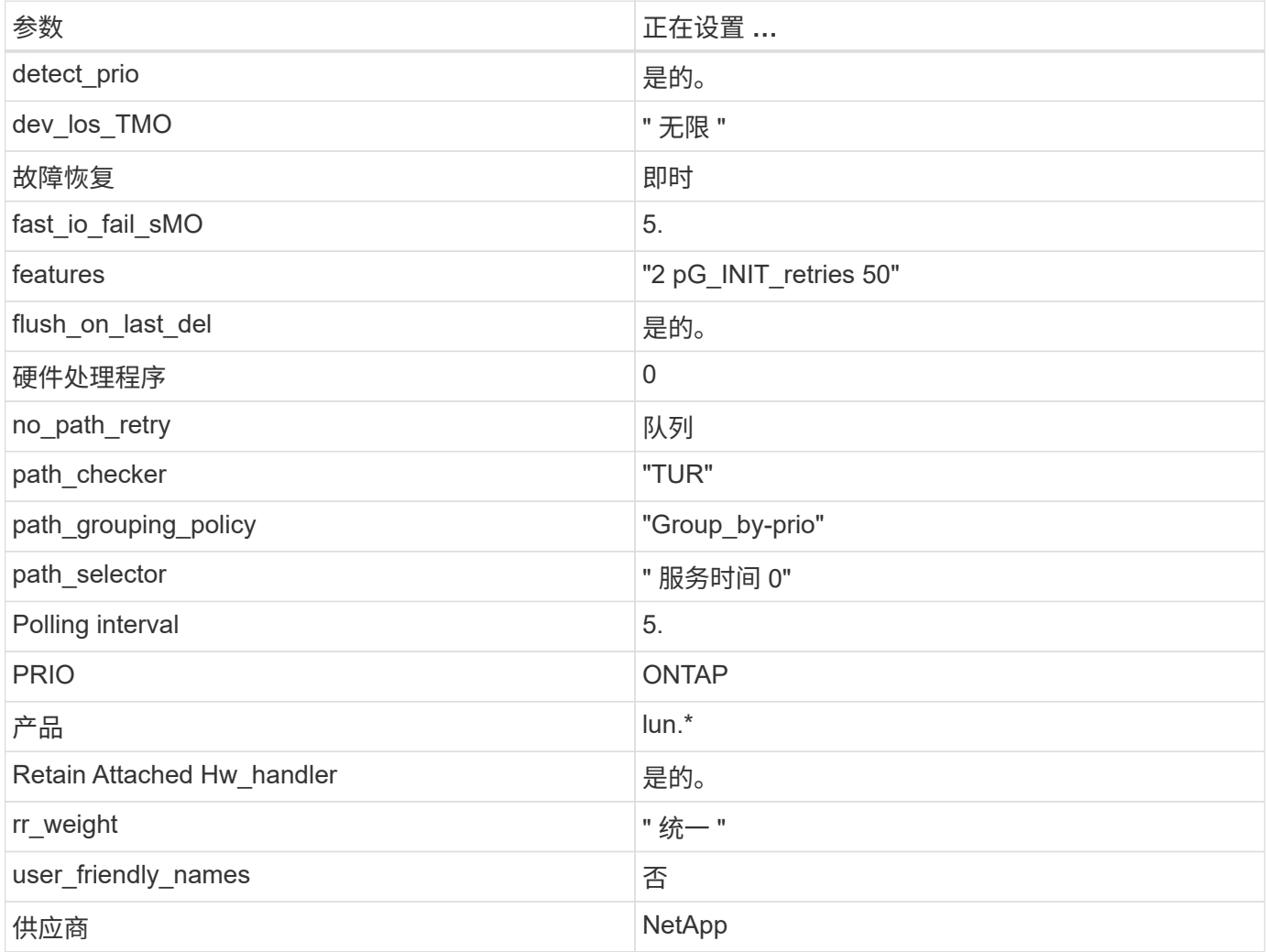

示例

以下示例显示了如何更正被覆盖的默认值。在这种情况下, multipath.conf 文件会为 path\_checker 和 no\_path\_retry 定义与 ONTAP LUN 不兼容的值。如果由于其他 SAN 阵列仍连接到主机而无法删除这些参数 ,则可以专门针对具有设备实例的 ONTAP LUN 更正这些参数。

```
defaults {
  path checker readsector0
  no path retry fail
}
devices {
    device {
       vendor "NETAPP "
       product "LUN.*"
     no path retry queue
     path checker tur
    }
}
```
# **KVM**设置

您也可以使用建议的设置来配置基于内核的虚拟机( KVM )。由于 LUN 已映射到虚拟机管理程序,因此配置 KVM 不需要进行任何更改。

### 已知问题

有关 CentOS ( Red Hat 兼容内核) 的已知问题,请参见 ["](#page-400-0)[已知](#page-400-0)[问题](#page-400-0)" 适用于 Red Hat Enterprise Linux ( RHEL ) 8.0 。

# **CentOS 7**

将**CentOS 7.9**与**ONTAP**结合使用

您可以使用ONTAP SAN主机配置设置将CentOS 7.9配置为目标ONTAP。

安装 **Linux Unified Host Utilities**

上提供了 NetApp Linux Unified Host Utilities 软件包 ["NetApp](https://mysupport.netapp.com/site/products/all/details/hostutilities/downloads-tab/download/61343/7.1/downloads) [支持站点](https://mysupport.netapp.com/site/products/all/details/hostutilities/downloads-tab/download/61343/7.1/downloads)["](https://mysupport.netapp.com/site/products/all/details/hostutilities/downloads-tab/download/61343/7.1/downloads) 在 32 位和 64 位 .rpm 文件中。如果您 不知道哪个文件适合您的配置,请使用 ["NetApp](https://mysupport.netapp.com/matrix/#welcome) [互操作性表工具](https://mysupport.netapp.com/matrix/#welcome)["](https://mysupport.netapp.com/matrix/#welcome) 验证所需的配置。

NetApp强烈建议安装Linux统一主机实用程序、但并非强制要求。这些实用程序不会更改 Linux 主机上的任何设 置。这些实用程序可改进管理并帮助 NetApp 客户支持收集有关您的配置的信息。

### 您需要的内容

如果您当前安装了某个版本的 Linux Unified Host Utilities ,则应进行升级,或者,应将其删除,然后按照以下 步骤安装最新版本。

1. 从下载 32 位或 64 位 Linux Unified Host Utilities 软件包 ["NetApp](https://mysupport.netapp.com/site/products/all/details/hostutilities/downloads-tab/download/61343/7.1/downloads) [支持站点](https://mysupport.netapp.com/site/products/all/details/hostutilities/downloads-tab/download/61343/7.1/downloads)["](https://mysupport.netapp.com/site/products/all/details/hostutilities/downloads-tab/download/61343/7.1/downloads) 站点到主机。

2. 使用以下命令安装软件包:

rpm -ivh netapp linux unified host utilitis-7-1.x86 64

您可以使用本文档中提供的配置设置来配置连接到的云客户端 ["Cloud Volumes ONTAP"](https://docs.netapp.com/us-en/cloud-manager-cloud-volumes-ontap/index.html) 和 ["](https://docs.netapp.com/us-en/cloud-manager-fsx-ontap/index.html)[适](https://docs.netapp.com/us-en/cloud-manager-fsx-ontap/index.html)[用](https://docs.netapp.com/us-en/cloud-manager-fsx-ontap/index.html) [于](https://docs.netapp.com/us-en/cloud-manager-fsx-ontap/index.html) [ONTAP](https://docs.netapp.com/us-en/cloud-manager-fsx-ontap/index.html) [的](https://docs.netapp.com/us-en/cloud-manager-fsx-ontap/index.html) [Amazon FSX"](https://docs.netapp.com/us-en/cloud-manager-fsx-ontap/index.html)。

# **SAN** 工具包

 $(i)$ 

安装 NetApp Host Utilities 软件包时,工具包会自动安装。此套件提供 sanlun 实用程序,可帮助您管理 LUN 和 HBA 。sanlun 命令可返回有关映射到主机的 LUN 的信息,多路径以及创建启动程序组所需的信息。

示例

在以下示例中, sanlun lun show 命令将返回 LUN 信息。

# sanlun lun show all

示例输出:

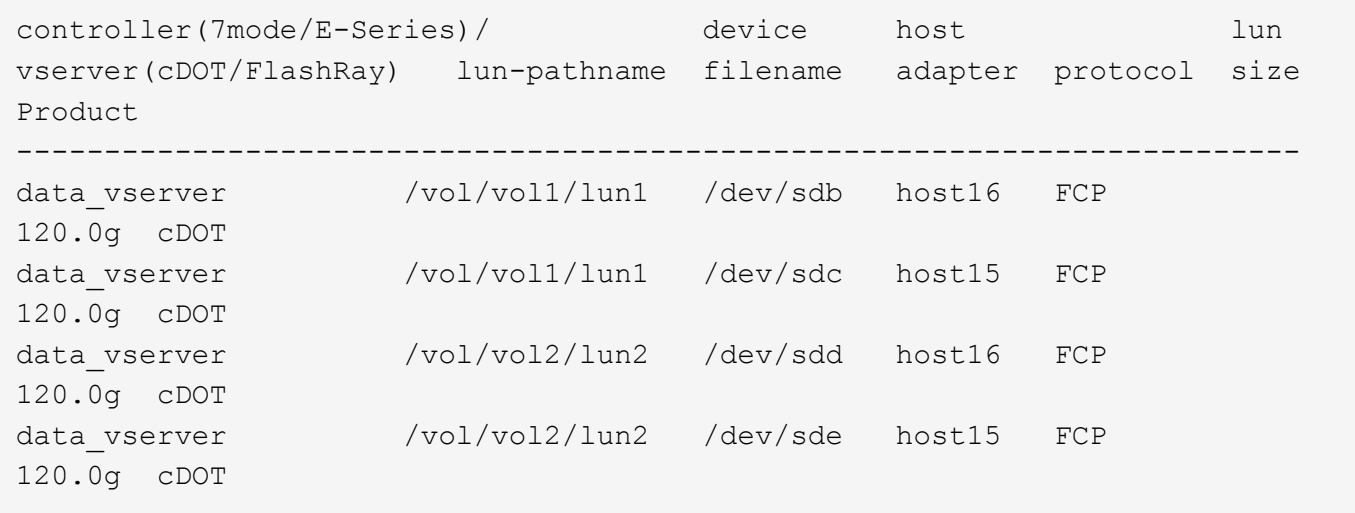

#### **SAN** 启动

# 您需要的内容

如果您决定使用 SAN 启动,则配置必须支持它。您可以使用 ["NetApp](https://mysupport.netapp.com/matrix/imt.jsp?components=95803;&solution=1&isHWU&src=IMT) [互操作性表工具](https://mysupport.netapp.com/matrix/imt.jsp?components=95803;&solution=1&isHWU&src=IMT)["](https://mysupport.netapp.com/matrix/imt.jsp?components=95803;&solution=1&isHWU&src=IMT) 验证您的操作系统, HBA , HBA 固件和 HBA 启动 BIOS 以及 ONTAP 版本是否受支持。

步骤

1. 将 SAN 启动 LUN 映射到主机。

2. 验证是否有多个可用路径。

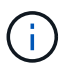

主机操作系统启动并在多个路径上运行后、这些路径将变为可用。

3. 在服务器 BIOS 中为 SAN 启动 LUN 映射到的端口启用 SAN 启动。

有关如何启用 HBA BIOS 的信息,请参见供应商专用文档。

4. 重新启动主机以验证启动是否成功。

### 多路径

对于 CentOS 7.9, 必须存在 /etc/multipath.conf 文件, 但不需要对该文件进行特定更改。CentOS 7.9 会使用识 别和正确管理 ONTAP LUN 所需的所有设置进行编译。

您可以使用 multipath -ll 命令验证 ONTAP LUN 的设置。以下各节提供了映射到 ASA 和非 ASA 角色的 LUN 的示例多路径输出。

所有**SAN**阵列配置

在全SAN阵列(ASA)配置中、指向给定LUN的所有路径均处于活动状态并已进行优化。这样可以同时通过所有路 径提供I/O操作、从而提高性能。

示例

以下示例显示了 ONTAP LUN 的正确输出:

```
# multipath -ll
3600a09803831347657244e527766394e dm-5 NETAPP,LUN C-Mode
size=80G features='4 queue if no path pg_init_retries 50
retain attached hw handle' hwhandler='1 alua' wp=rw
`-+- policy='service-time 0' prio=50 status=active
   |- 11:0:7:1 sdfi 130:64 active ready running
    |- 11:0:9:1 sdiy 8:288 active ready running
    |- 11:0:10:1 sdml 69:464 active ready running
    |- 11:0:11:1 sdpt 131:304 active ready running
```
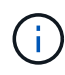

请勿使用过多的路径访问单个 LUN 。所需路径不应超过四个。在存储故障期间,超过八个路径可 能会出现发生原因路径问题。

# 非**ASA**配置

对于非ASA配置、应具有两组具有不同优先级的路径。优先级较高的路径为主动 / 优化路径,这意味着它们由聚 合所在的控制器提供服务。优先级较低的路径处于活动状态,但未进行优化,因为它们是从其他控制器提供的。 只有在没有优化路径可用时,才会使用非优化路径。

示例

以下示例显示了具有两个主动 / 优化路径和两个主动 / 非优化路径的 ONTAP LUN 的正确输出:

# multipath -ll 3600a09803831347657244e527766394e dm-5 NETAPP,LUN C-Mode size=80G features='4 queue if no path pg init retries 50 retain attached hw handle' hwhandler='1 alua' wp=rw |-+- policy='service-time 0' prio=50 status=active | |- 11:0:1:0 sdj 8:144 active ready running | |- 11:0:2:0 sdr 65:16 active ready running `-+- policy='service-time 0' prio=10 status=enabled |- 11:0:0:0 sdb 8:i6 active ready running |- 12:0:0:0 sdz 65:144 active ready running

 $\left(\begin{smallmatrix} 1\ 1\end{smallmatrix}\right)$ 

请勿使用过多的路径访问单个 LUN 。所需路径不应超过四个。在存储故障期间,超过八个路径可 能会出现发生原因路径问题。

### 建议设置

对CentOS 7.9操作系统进行编译以识别ONTAP LUN、并自动为ASA和非ASA配置正确设置所有配置参数。 。 multipath.conf 要启动多路径守护进程、必须存在文件、但您可以使用以下命令创建一个空的零字节文件 :

touch /etc/multipath.conf

首次创建此文件时、可能需要启用并启动多路径服务:

# systemctl enable multipathd

- # systemctl start multipathd
- 无需直接向添加任何内容 multipath.conf 文件、除非您的设备不希望由多路径管理、或者您的现有设置 覆盖默认值。
- 要排除不需要的设备、请将以下语法添加到中 multipath.conf 文件。

```
blacklist {
          wwid <DevId>
           devnode "^(ram|raw|loop|fd|md|dm-|sr|scd|st)[0-9]*"
           devnode "^hd[a-z]"
           devnode "^cciss.*"
}
```
更换 <DevId> 使用 WWID 要排除的设备的字符串。

示例

在此示例中、我们将确定设备的WWID并添加到中 multipath.conf 文件

步骤

a. 运行以下命令以确定 WWID :

```
# /lib/udev/scsi_id -gud /dev/sda
360030057024d0730239134810c0cb833
```
sda 是我们需要将其添加到黑名单中的本地SCSI磁盘。

b. 添加 WWID 到黑名单中 /etc/multipath.conf:

```
blacklist {
       wwid 360030057024d0730239134810c0cb833
       devnode "^(ram|raw|loop|fd|md|dm-|sr|scd|st)[0-9]*"
       devnode "^hd[a-z]"
       devnode "^cciss.*"
}
```
您应始终检查 /etc/multipath.conf 文件中的文件、尤其是在默认值部分中、这些设置可能会覆盖默认设 置。

下表显示了关键 multipathd ONTAP LUN的参数和所需值。如果主机已连接到其他供应商的LUN、并且这些 参数中的任何一个参数被覆盖、则需要稍后在中使用stanzas进行更正 multipath.conf 专用于ONTAP LUN的 文件。如果不执行此操作, ONTAP LUN 可能无法按预期工作。只有在咨询NetApp和/或操作系统供应商并充分 了解影响后、才应覆盖这些默认值。

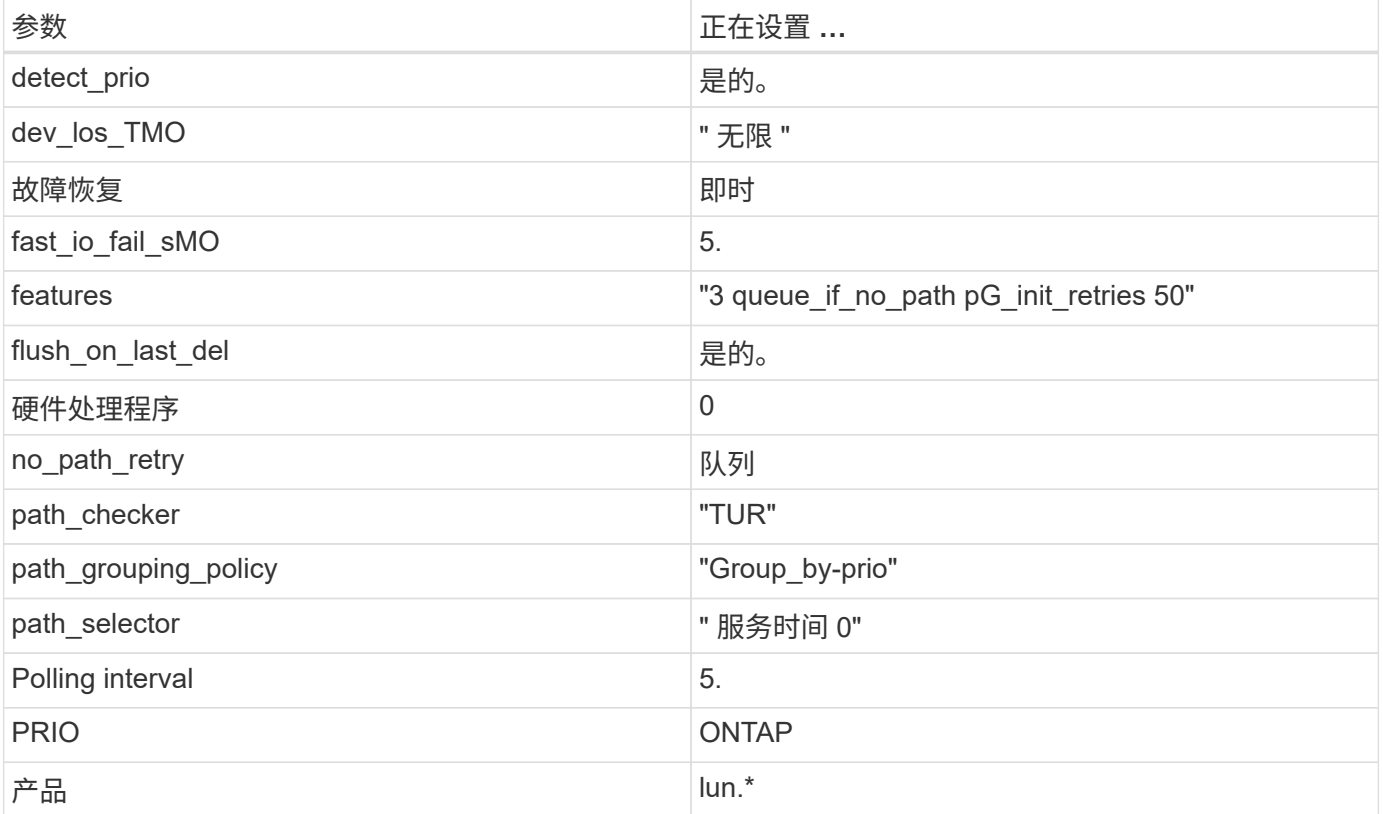

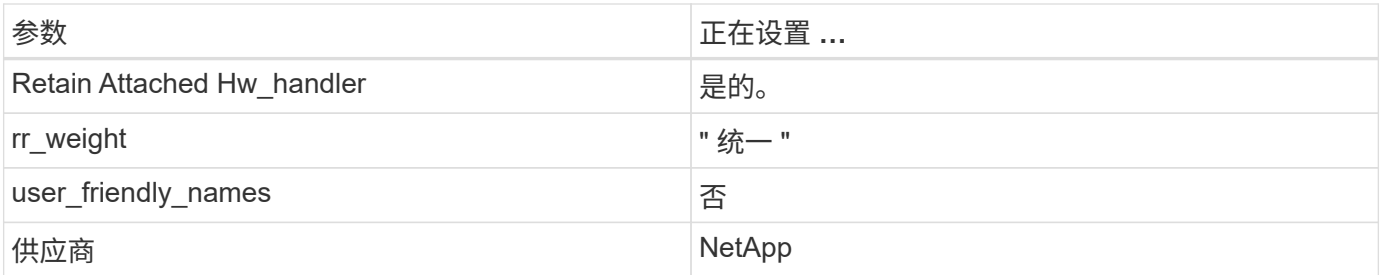

示例

以下示例显示了如何更正被覆盖的默认值。在这种情况下, multipath.conf 文件会为 path\_checker 和 no\_path\_retry 定义与 ONTAP LUN 不兼容的值。如果由于其他 SAN 阵列仍连接到主机而无法删除这些参数 ,则可以专门针对具有设备实例的 ONTAP LUN 更正这些参数。

```
defaults {
  path checker readsector0
  no path retry fail
}
devices {
    device {
       vendor "NETAPP "
       product "LUN.*"
     no path retry queue
     path checker tur
    }
}
```
# **KVM**设置

您也可以使用建议的设置来配置基于内核的虚拟机( KVM )。由于 LUN 已映射到虚拟机管理程序,因此配置 KVM 不需要进行任何更改。

已知问题

具有ONTAP版本的CentOS 7.9存在以下已知问题:

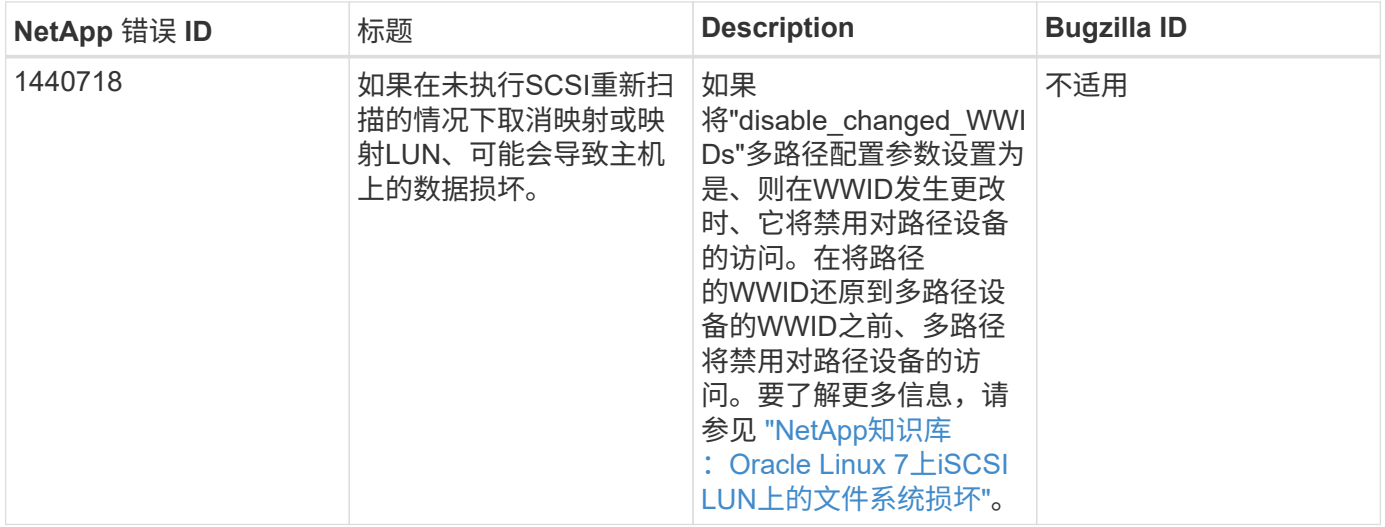

# 将**CentOS 7.8**与**ONTAP**结合使用

您可以使用ONTAP SAN主机配置设置将CentOS 7.8配置为目标、并使用ONTAP。

# 安装 **Linux Unified Host Utilities**

上提供了 NetApp Linux Unified Host Utilities 软件包 ["NetApp](https://mysupport.netapp.com/site/products/all/details/hostutilities/downloads-tab/download/61343/7.1/downloads) [支持站点](https://mysupport.netapp.com/site/products/all/details/hostutilities/downloads-tab/download/61343/7.1/downloads)["](https://mysupport.netapp.com/site/products/all/details/hostutilities/downloads-tab/download/61343/7.1/downloads) 在 32 位和 64 位 .rpm 文件中。如果您 不知道哪个文件适合您的配置,请使用 ["NetApp](https://mysupport.netapp.com/matrix/#welcome) [互操作性表工具](https://mysupport.netapp.com/matrix/#welcome)["](https://mysupport.netapp.com/matrix/#welcome) 验证所需的配置。

NetApp强烈建议安装Linux统一主机实用程序、但并非强制要求。这些实用程序不会更改 Linux 主机上的任何设 置。这些实用程序可改进管理并帮助 NetApp 客户支持收集有关您的配置的信息。

### 您需要的内容

如果您当前安装了某个版本的 Linux Unified Host Utilities ,则应进行升级,或者,应将其删除,然后按照以下 步骤安装最新版本。

- 1. 从下载 32 位或 64 位 Linux Unified Host Utilities 软件包 ["NetApp](https://mysupport.netapp.com/site/products/all/details/hostutilities/downloads-tab/download/61343/7.1/downloads) [支持站点](https://mysupport.netapp.com/site/products/all/details/hostutilities/downloads-tab/download/61343/7.1/downloads)["](https://mysupport.netapp.com/site/products/all/details/hostutilities/downloads-tab/download/61343/7.1/downloads) 站点到主机。
- 2. 使用以下命令安装软件包:

```
rpm -ivh netapp linux unified host utilitis-7-1.x86 64
```
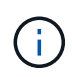

您可以使用本文档中提供的配置设置来配置连接到的云客户端 ["Cloud Volumes ONTAP"](https://docs.netapp.com/us-en/cloud-manager-cloud-volumes-ontap/index.html) 和 ["](https://docs.netapp.com/us-en/cloud-manager-fsx-ontap/index.html)[适](https://docs.netapp.com/us-en/cloud-manager-fsx-ontap/index.html)[用](https://docs.netapp.com/us-en/cloud-manager-fsx-ontap/index.html) [于](https://docs.netapp.com/us-en/cloud-manager-fsx-ontap/index.html) [ONTAP](https://docs.netapp.com/us-en/cloud-manager-fsx-ontap/index.html) [的](https://docs.netapp.com/us-en/cloud-manager-fsx-ontap/index.html) [Amazon FSX"](https://docs.netapp.com/us-en/cloud-manager-fsx-ontap/index.html)。

### **SAN** 工具包

安装 NetApp Host Utilities 软件包时,工具包会自动安装。此套件提供 sanlun 实用程序,可帮助您管理 LUN 和 HBA 。sanlun 命令可返回有关映射到主机的 LUN 的信息,多路径以及创建启动程序组所需的信息。

示例

在以下示例中, sanlun lun show 命令将返回 LUN 信息。

# sanlun lun show all

示例输出:

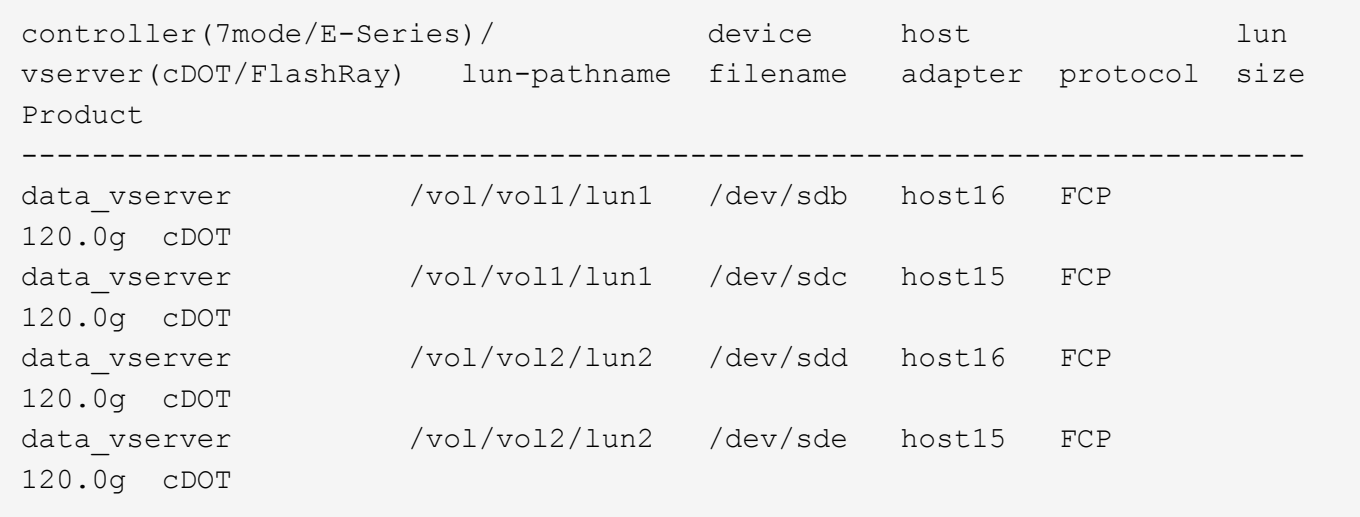

### **SAN** 启动

# 您需要的内容

如果您决定使用 SAN 启动,则配置必须支持它。您可以使用 ["NetApp](https://mysupport.netapp.com/matrix/imt.jsp?components=95803;&solution=1&isHWU&src=IMT) [互操作性表工具](https://mysupport.netapp.com/matrix/imt.jsp?components=95803;&solution=1&isHWU&src=IMT)["](https://mysupport.netapp.com/matrix/imt.jsp?components=95803;&solution=1&isHWU&src=IMT) 验证您的操作系统, HBA , HBA 固件和 HBA 启动 BIOS 以及 ONTAP 版本是否受支持。

### 步骤

- 1. 将 SAN 启动 LUN 映射到主机。
- 2. 验证是否有多个可用路径。

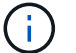

主机操作系统启动并在多个路径上运行后、这些路径将变为可用。

3. 在服务器 BIOS 中为 SAN 启动 LUN 映射到的端口启用 SAN 启动。

有关如何启用 HBA BIOS 的信息,请参见供应商专用文档。

4. 重新启动主机以验证启动是否成功。

### 多路径

对于 CentOS 7.8 , 必须存在 /etc/multipath.conf 文件,但您不需要对该文件进行特定更改。CentOS 7.8 使用识 别和正确管理 ONTAP LUN 所需的所有设置进行编译。

您可以使用 multipath -ll 命令验证 ONTAP LUN 的设置。以下各节提供了映射到 ASA 和非 ASA 角色的 LUN 的示例多路径输出。

### 所有**SAN**阵列配置

在全SAN阵列(ASA)配置中、指向给定LUN的所有路径均处于活动状态并已进行优化。这样可以同时通过所有路 径提供I/O操作、从而提高性能。

以下示例显示了 ONTAP LUN 的正确输出:

```
# multipath -ll
3600a09803831347657244e527766394e dm-5 NETAPP,LUN C-Mode
size=80G features='4 queue if no path pg init retries 50
retain attached hw handle' hwhandler='1 alua' wp=rw
`-+- policy='service-time 0' prio=50 status=active
   |- 11:0:7:1 sdfi 130:64 active ready running
   |- 11:0:9:1 sdiy 8:288 active ready running
    |- 11:0:10:1 sdml 69:464 active ready running
    |- 11:0:11:1 sdpt 131:304 active ready running
```
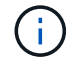

请勿使用过多的路径访问单个 LUN 。所需路径不应超过四个。在存储故障期间,超过八个路径可 能会出现发生原因路径问题。

### 非**ASA**配置

对于非ASA配置、应具有两组具有不同优先级的路径。优先级较高的路径为主动 / 优化路径,这意味着它们由聚 合所在的控制器提供服务。优先级较低的路径处于活动状态,但未进行优化,因为它们是从其他控制器提供的。 只有在没有优化路径可用时,才会使用非优化路径。

### 示例

以下示例显示了具有两个主动 / 优化路径和两个主动 / 非优化路径的 ONTAP LUN 的正确输出:

```
# multipath -ll
3600a09803831347657244e527766394e dm-5 NETAPP,LUN C-Mode
size=80G features='4 queue if no path pg_init_retries 50
retain attached hw handle' hwhandler='1 alua' wp=rw
|-+- policy='service-time 0' prio=50 status=active
| |- 11:0:1:0 sdj 8:144 active ready running
| |- 11:0:2:0 sdr 65:16 active ready running
`-+- policy='service-time 0' prio=10 status=enabled
|- 11:0:0:0 sdb 8:i6 active ready running
|- 12:0:0:0 sdz 65:144 active ready running
```
(i)

请勿使用过多的路径访问单个 LUN 。所需路径不应超过四个。在存储故障期间,超过八个路径可 能会出现发生原因路径问题。

### 建议设置

对CentOS 7.8操作系统进行编译以识别ONTAP LUN、并自动为ASA和非ASA配置正确设置所有配置参数。 。 multipath.conf 要启动多路径守护进程、必须存在文件、但您可以使用以下命令创建一个空的零字节文件 :

```
touch /etc/multipath.conf
```
首次创建此文件时、可能需要启用并启动多路径服务:

```
# systemctl enable multipathd
```
- # systemctl start multipathd
- 无需直接向添加任何内容 multipath.conf 文件、除非您的设备不希望由多路径管理、或者您的现有设置 覆盖默认值。
- 要排除不需要的设备、请将以下语法添加到中 multipath.conf 文件。

```
blacklist {
          wwid <DevId>
           devnode "^(ram|raw|loop|fd|md|dm-|sr|scd|st)[0-9]*"
           devnode "^hd[a-z]"
           devnode "^cciss.*"
}
```
更换 <DevId> 使用 WWID 要排除的设备的字符串。

示例

在此示例中、我们将确定设备的WWID并添加到中 multipath.conf 文件

步骤

a. 运行以下命令以确定 WWID :

# /lib/udev/scsi\_id -gud /dev/sda 360030057024d0730239134810c0cb833

sda 是我们需要将其添加到黑名单中的本地SCSI磁盘。

b. 添加 WWID 到黑名单中 /etc/multipath.conf:

```
blacklist {
       wwid 360030057024d0730239134810c0cb833
       devnode "^(ram|raw|loop|fd|md|dm-|sr|scd|st)[0-9]*"
       devnode "^hd[a-z]"
       devnode "^cciss.*"
}
```
您应始终检查 /etc/multipath.conf 文件中的文件、尤其是在默认值部分中、这些设置可能会覆盖默认设 置。

下表显示了关键 multipathd ONTAP LUN的参数和所需值。如果主机已连接到其他供应商的LUN、并且这些

参数中的任何一个参数被覆盖、则需要稍后在中使用stanzas进行更正 multipath.conf 专用于ONTAP LUN 的文件。如果不执行此操作, ONTAP LUN 可能无法按预期工作。只有在咨询NetApp和/或操作系统供应商并充 分了解影响后、才应覆盖这些默认值。

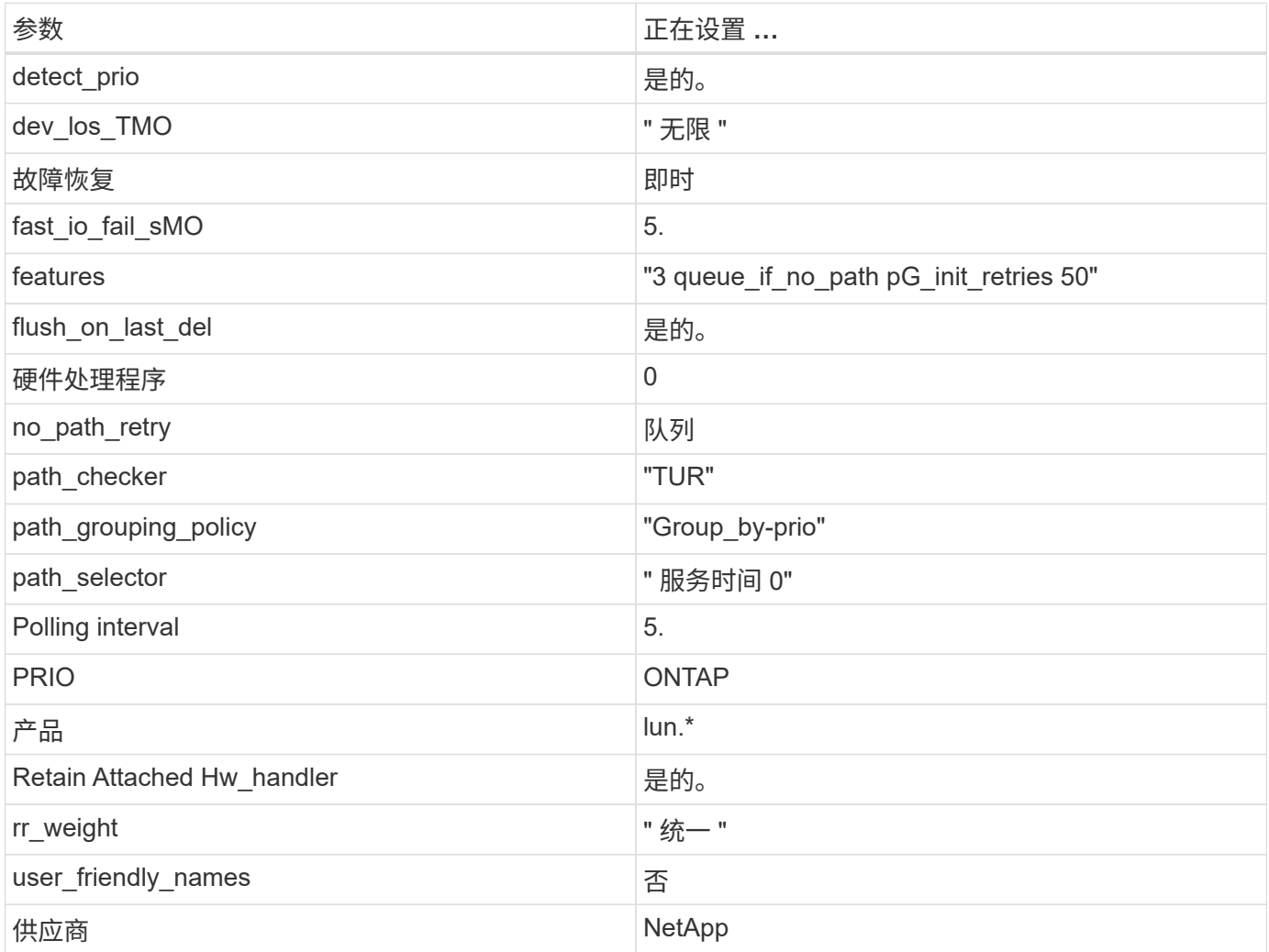

# 示例

以下示例显示了如何更正被覆盖的默认值。在这种情况下, multipath.conf 文件会为 path\_checker 和 no\_path\_retry 定义与 ONTAP LUN 不兼容的值。如果由于其他 SAN 阵列仍连接到主机而无法删除这些参数 ,则可以专门针对具有设备实例的 ONTAP LUN 更正这些参数。

```
defaults {
  path checker readsector0
  no path retry fail
}
devices {
    device {
       vendor "NETAPP "
       product "LUN.*"
     no path retry queue
     path_checker tur
    }
}
```
# **KVM**设置

您也可以使用建议的设置来配置基于内核的虚拟机( KVM )。由于 LUN 已映射到虚拟机管理程序,因此配置 KVM 不需要进行任何更改。

### 已知问题

具有ONTAP版本的CentOS 7.8存在以下已知问题:

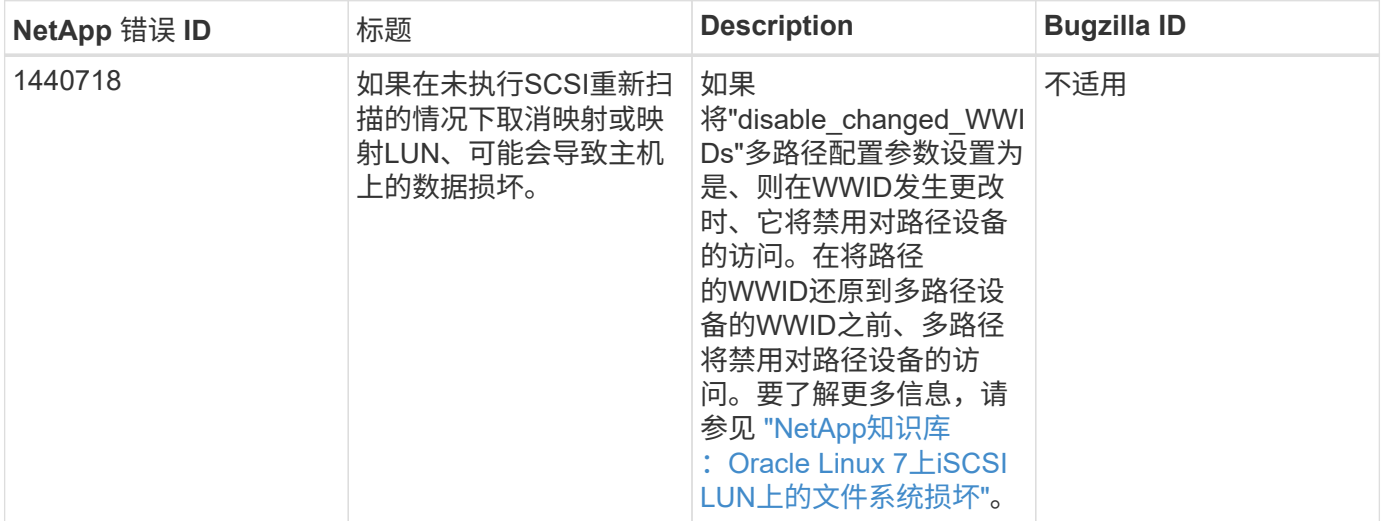

# 将**CentOS 7.7**与**ONTAP**结合使用

# 您可以使用ONTAP SAN主机配置设置将CentOS 7.7配置为目标、并使用ONTAP。

# 安装 **Linux Unified Host Utilities**

上提供了 NetApp Linux Unified Host Utilities 软件包 ["NetApp](https://mysupport.netapp.com/site/products/all/details/hostutilities/downloads-tab/download/61343/7.1/downloads) [支持站点](https://mysupport.netapp.com/site/products/all/details/hostutilities/downloads-tab/download/61343/7.1/downloads)["](https://mysupport.netapp.com/site/products/all/details/hostutilities/downloads-tab/download/61343/7.1/downloads) 在 32 位和 64 位 .rpm 文件中。如果您 不知道哪个文件适合您的配置,请使用 ["NetApp](https://mysupport.netapp.com/matrix/#welcome) [互操作性表工具](https://mysupport.netapp.com/matrix/#welcome)["](https://mysupport.netapp.com/matrix/#welcome) 验证所需的配置。

NetApp强烈建议安装Linux统一主机实用程序、但并非强制要求。这些实用程序不会更改 Linux 主机上的任何设

置。这些实用程序可改进管理并帮助 NetApp 客户支持收集有关您的配置的信息。

### 您需要的内容

如果您当前安装了某个版本的 Linux Unified Host Utilities ,则应进行升级,或者,应将其删除,然后按照以下 步骤安装最新版本。

- 1. 从下载 32 位或 64 位 Linux Unified Host Utilities 软件包 ["NetApp](https://mysupport.netapp.com/site/products/all/details/hostutilities/downloads-tab/download/61343/7.1/downloads) [支持站点](https://mysupport.netapp.com/site/products/all/details/hostutilities/downloads-tab/download/61343/7.1/downloads)["](https://mysupport.netapp.com/site/products/all/details/hostutilities/downloads-tab/download/61343/7.1/downloads) 站点到主机。
- 2. 使用以下命令安装软件包:

```
rpm -ivh netapp linux unified host utilitis-7-1.x86 64
```
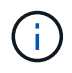

您可以使用本文档中提供的配置设置来配置连接到的云客户端 ["Cloud Volumes ONTAP"](https://docs.netapp.com/us-en/cloud-manager-cloud-volumes-ontap/index.html) 和 ["](https://docs.netapp.com/us-en/cloud-manager-fsx-ontap/index.html)[适](https://docs.netapp.com/us-en/cloud-manager-fsx-ontap/index.html)[用](https://docs.netapp.com/us-en/cloud-manager-fsx-ontap/index.html) [于](https://docs.netapp.com/us-en/cloud-manager-fsx-ontap/index.html) [ONTAP](https://docs.netapp.com/us-en/cloud-manager-fsx-ontap/index.html) [的](https://docs.netapp.com/us-en/cloud-manager-fsx-ontap/index.html) [Amazon FSX"](https://docs.netapp.com/us-en/cloud-manager-fsx-ontap/index.html)。

### **SAN** 工具包

安装 NetApp Host Utilities 软件包时,工具包会自动安装。此套件提供 sanlun 实用程序,可帮助您管理 LUN 和 HBA 。sanlun 命令可返回有关映射到主机的 LUN 的信息,多路径以及创建启动程序组所需的信息。

# 示例

在以下示例中, sanlun lun show 命令将返回 LUN 信息。

# sanlun lun show all

### 示例输出:

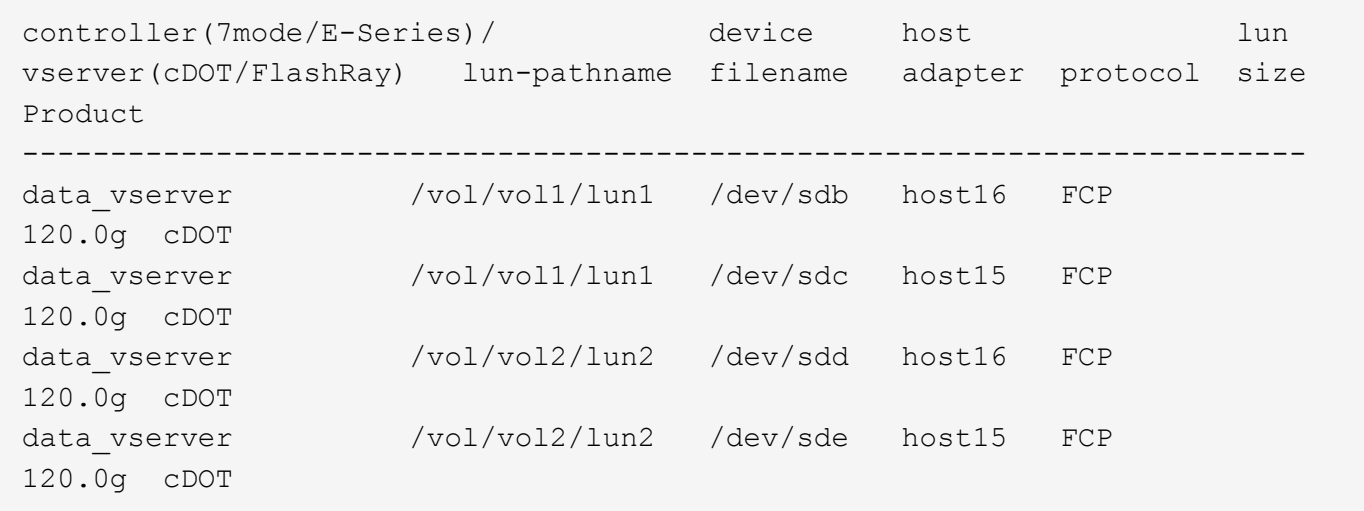

### **SAN** 启动

### 您需要的内容

如果您决定使用 SAN 启动,则配置必须支持它。您可以使用 ["NetApp](https://mysupport.netapp.com/matrix/imt.jsp?components=89085;&solution=1&isHWU&src=IMT) [互操作性表工具](https://mysupport.netapp.com/matrix/imt.jsp?components=89085;&solution=1&isHWU&src=IMT)["](https://mysupport.netapp.com/matrix/imt.jsp?components=89085;&solution=1&isHWU&src=IMT) 验证您的操作系统, HBA , HBA 固件和 HBA 启动 BIOS 以及 ONTAP 版本是否受支持。

- 1. 将 SAN 启动 LUN 映射到主机。
- 2. 验证是否有多个可用路径。

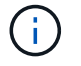

主机操作系统启动并在多个路径上运行后、这些路径将变为可用。

3. 在服务器 BIOS 中为 SAN 启动 LUN 映射到的端口启用 SAN 启动。

有关如何启用 HBA BIOS 的信息,请参见供应商专用文档。

4. 重新启动主机以验证启动是否成功。

多路径

对于 CentOS 7.7 , 必须存在 /etc/multipath.conf 文件,但不需要对该文件进行特定更改。CentOS 7.7 使用识别 和正确管理 ONTAP LUN 所需的所有设置进行编译。

您可以使用 multipath -ll 命令验证 ONTAP LUN 的设置。以下各节提供了映射到 ASA 和非 ASA 角色的 LUN 的示例多路径输出。

### 所有**SAN**阵列配置

在全SAN阵列(ASA)配置中、指向给定LUN的所有路径均处于活动状态并已进行优化。这样可以同时通过所有路 径提供I/O操作、从而提高性能。

示例

以下示例显示了 ONTAP LUN 的正确输出:

```
# multipath -ll
3600a09803831347657244e527766394e dm-5 NETAPP,LUN C-Mode
size=80G features='4 queue if no path pg init retries 50
retain attached hw handle' hwhandler='1 alua' wp=rw
`-+- policy='service-time 0' prio=50 status=active
   |- 11:0:7:1 sdfi 130:64 active ready running
   |- 11:0:9:1 sdiy 8:288 active ready running
    |- 11:0:10:1 sdml 69:464 active ready running
    |- 11:0:11:1 sdpt 131:304 active ready running
```
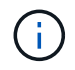

请勿使用过多的路径访问单个 LUN 。所需路径不应超过四个。在存储故障期间,超过八个路径可 能会出现发生原因路径问题。

# 非**ASA**配置

对于非ASA配置、应具有两组具有不同优先级的路径。优先级较高的路径为主动 / 优化路径,这意味着它们由聚 合所在的控制器提供服务。优先级较低的路径处于活动状态,但未进行优化,因为它们是从其他控制器提供的。 只有在没有优化路径可用时,才会使用非优化路径。

以下示例显示了具有两个主动 / 优化路径和两个主动 / 非优化路径的 ONTAP LUN 的正确输出:

```
# multipath -ll
3600a09803831347657244e527766394e dm-5 NETAPP,LUN C-Mode
size=80G features='4 queue if no path pg_init_retries 50
retain attached hw handle' hwhandler='1 alua' wp=rw
|-+- policy='service-time 0' prio=50 status=active
| |- 11:0:1:0 sdj 8:144 active ready running
| |- 11:0:2:0 sdr 65:16 active ready running
`-+- policy='service-time 0' prio=10 status=enabled
    |- 11:0:0:0 sdb 8:i6 active ready running
    |- 12:0:0:0 sdz 65:144 active ready running
```
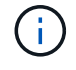

请勿使用过多的路径访问单个 LUN 。所需路径不应超过四个。在存储故障期间,超过八个路径可 能会出现发生原因路径问题。

### 建议设置

对CentOS 7.7操作系统进行编译以识别ONTAP LUN、并自动为ASA和非ASA配置正确设置所有配置参数。 。 multipath.conf 要启动多路径守护进程、必须存在文件、但您可以使用以下命令创建一个空的零字节文件 :

touch /etc/multipath.conf

首次创建此文件时、可能需要启用并启动多路径服务:

```
# systemctl enable multipathd
```
- # systemctl start multipathd
- 无需直接向添加任何内容 multipath.conf 文件、除非您的设备不希望由多路径管理、或者您的现有设置 覆盖默认值。
- 要排除不需要的设备、请将以下语法添加到中 multipath.conf 文件。

```
blacklist {
           wwid <DevId>
           devnode "^(ram|raw|loop|fd|md|dm-|sr|scd|st)[0-9]*"
           devnode "^hd[a-z]"
           devnode "^cciss.*"
}
```
更换 <DevId> 使用 WWID 要排除的设备的字符串。

#### 示例

在此示例中、我们将确定设备的WWID并添加到中 multipath.conf 文件

a. 运行以下命令以确定 WWID :

```
# /lib/udev/scsi_id -gud /dev/sda
360030057024d0730239134810c0cb833
```
sda 是我们需要将其添加到黑名单中的本地SCSI磁盘。

b. 添加 WWID 到黑名单中 /etc/multipath.conf:

```
blacklist {
       wwid 360030057024d0730239134810c0cb833
       devnode "^(ram|raw|loop|fd|md|dm-|sr|scd|st)[0-9]*"
       devnode "^hd[a-z]"
       devnode "^cciss.*"
}
```
您应始终检查 /etc/multipath.conf 文件中的文件、尤其是在默认值部分中、这些设置可能会覆盖默认设 置。

下表显示了关键 multipathd ONTAP LUN的参数和所需值。如果主机已连接到其他供应商的LUN、并且这些 参数中的任何一个参数被覆盖、则需要稍后在中使用stanzas进行更正 multipath.conf 专用于ONTAP LUN的 文件。如果不执行此操作, ONTAP LUN 可能无法按预期工作。只有在咨询NetApp和/或操作系统供应商并充分 了解影响后、才应覆盖这些默认值。

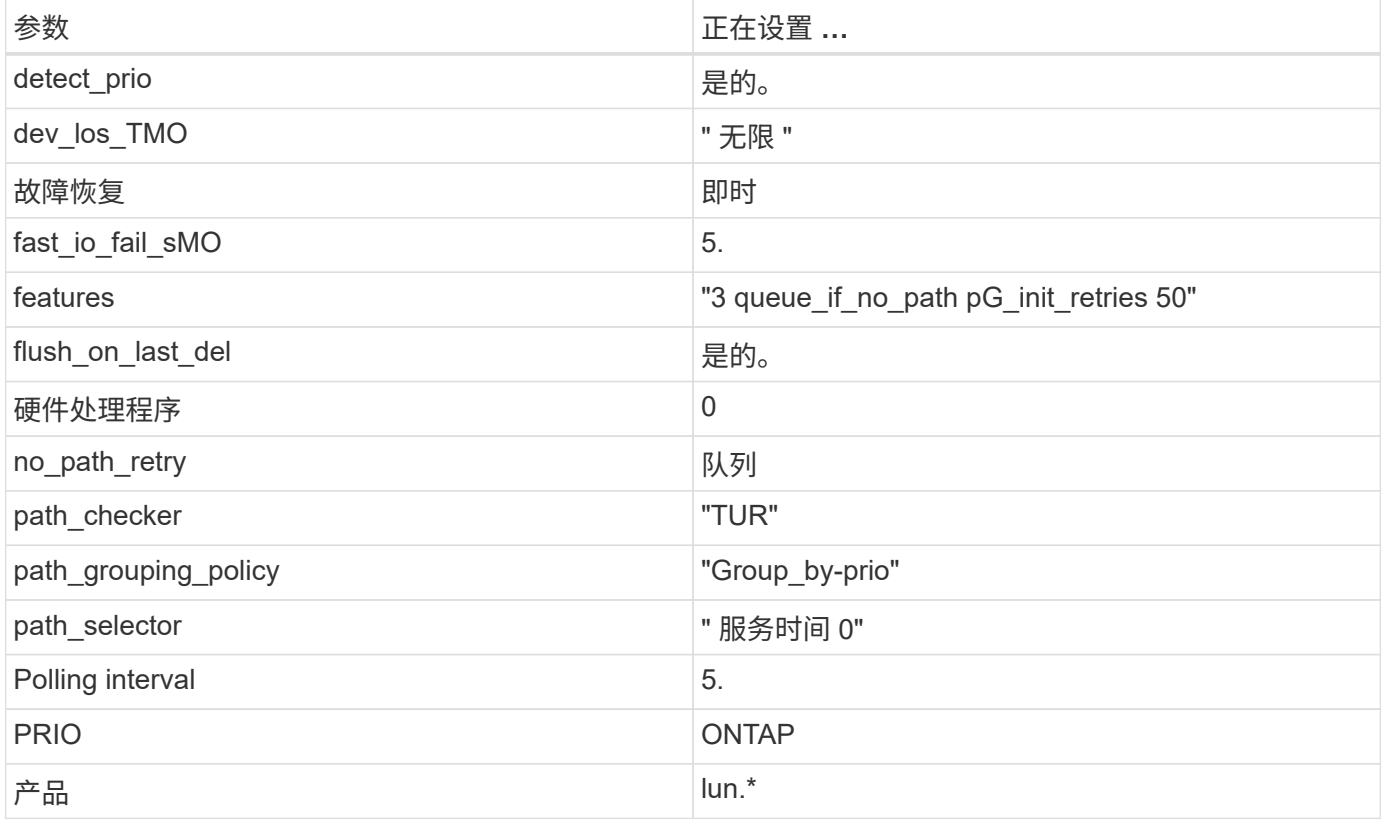

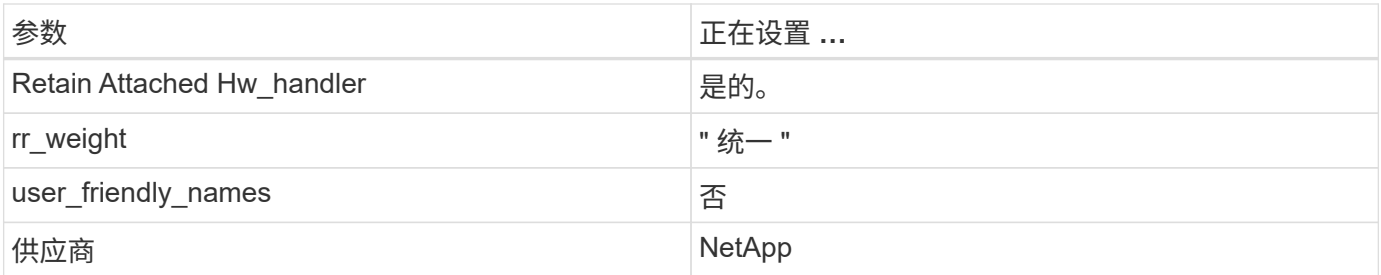

示例

以下示例显示了如何更正被覆盖的默认值。在这种情况下, multipath.conf 文件会为 path\_checker 和 no\_path\_retry 定义与 ONTAP LUN 不兼容的值。如果由于其他 SAN 阵列仍连接到主机而无法删除这些参数 ,则可以专门针对具有设备实例的 ONTAP LUN 更正这些参数。

```
defaults {
  path checker readsector0
  no path retry fail
}
devices {
    device {
       vendor "NETAPP "
       product "LUN.*"
     no path retry queue
     path checker tur
    }
}
```
# **KVM**设置

您也可以使用建议的设置来配置基于内核的虚拟机( KVM )。由于 LUN 已映射到虚拟机管理程序,因此配置 KVM 不需要进行任何更改。

已知问题

具有ONTAP版本的CentOS 7.7存在以下已知问题:

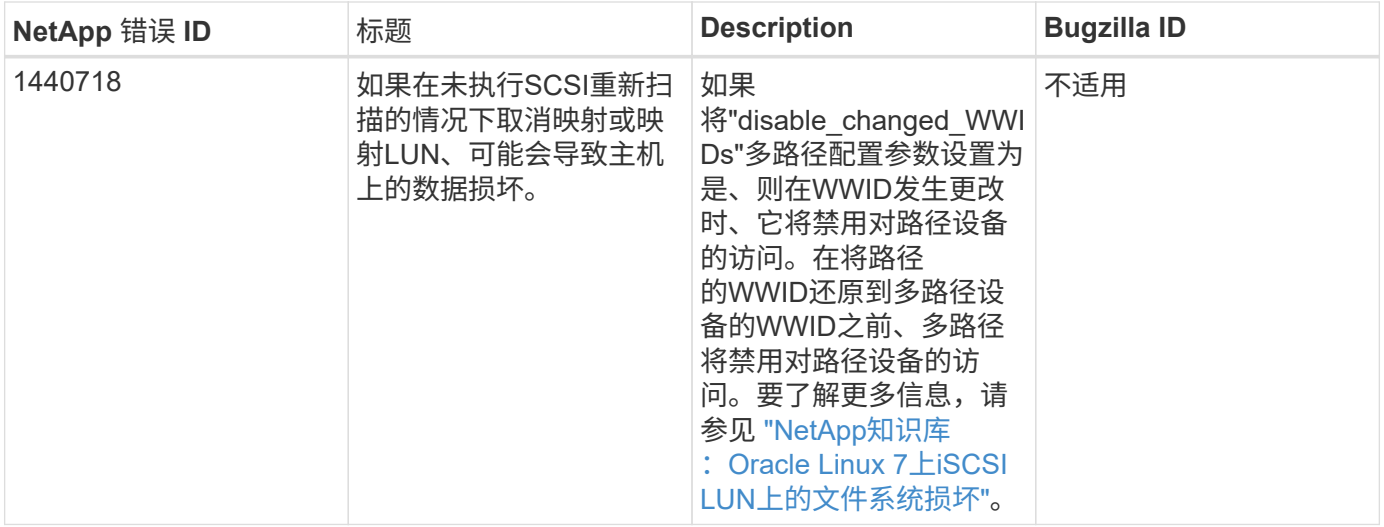

# 将**CentOS 7.6**与**ONTAP**结合使用

您可以使用ONTAP SAN主机配置设置将CentOS 7.6配置为目标、并使用ONTAP。

# 安装 **Linux Unified Host Utilities**

上提供了 NetApp Linux Unified Host Utilities 软件包 ["NetApp](https://mysupport.netapp.com/site/products/all/details/hostutilities/downloads-tab/download/61343/7.1/downloads) [支持站点](https://mysupport.netapp.com/site/products/all/details/hostutilities/downloads-tab/download/61343/7.1/downloads)["](https://mysupport.netapp.com/site/products/all/details/hostutilities/downloads-tab/download/61343/7.1/downloads) 在 32 位和 64 位 .rpm 文件中。如果您 不知道哪个文件适合您的配置,请使用 ["NetApp](https://mysupport.netapp.com/matrix/#welcome) [互操作性表工具](https://mysupport.netapp.com/matrix/#welcome)["](https://mysupport.netapp.com/matrix/#welcome) 验证所需的配置。

NetApp强烈建议安装Linux统一主机实用程序、但并非强制要求。这些实用程序不会更改 Linux 主机上的任何设 置。这些实用程序可改进管理并帮助 NetApp 客户支持收集有关您的配置的信息。

### 您需要的内容

如果您当前安装了某个版本的 Linux Unified Host Utilities ,则应进行升级,或者,应将其删除,然后按照以下 步骤安装最新版本。

- 1. 从下载 32 位或 64 位 Linux Unified Host Utilities 软件包 ["NetApp](https://mysupport.netapp.com/site/products/all/details/hostutilities/downloads-tab/download/61343/7.1/downloads) [支持站点](https://mysupport.netapp.com/site/products/all/details/hostutilities/downloads-tab/download/61343/7.1/downloads)["](https://mysupport.netapp.com/site/products/all/details/hostutilities/downloads-tab/download/61343/7.1/downloads) 站点到主机。
- 2. 使用以下命令安装软件包:

```
rpm -ivh netapp linux unified host utilitis-7-1.x86 64
```
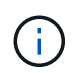

您可以使用本文档中提供的配置设置来配置连接到的云客户端 ["Cloud Volumes ONTAP"](https://docs.netapp.com/us-en/cloud-manager-cloud-volumes-ontap/index.html) 和 ["](https://docs.netapp.com/us-en/cloud-manager-fsx-ontap/index.html)[适](https://docs.netapp.com/us-en/cloud-manager-fsx-ontap/index.html)[用](https://docs.netapp.com/us-en/cloud-manager-fsx-ontap/index.html) [于](https://docs.netapp.com/us-en/cloud-manager-fsx-ontap/index.html) [ONTAP](https://docs.netapp.com/us-en/cloud-manager-fsx-ontap/index.html) [的](https://docs.netapp.com/us-en/cloud-manager-fsx-ontap/index.html) [Amazon FSX"](https://docs.netapp.com/us-en/cloud-manager-fsx-ontap/index.html)。

### **SAN** 工具包

安装 NetApp Host Utilities 软件包时,工具包会自动安装。此套件提供 sanlun 实用程序,可帮助您管理 LUN 和 HBA 。sanlun 命令可返回有关映射到主机的 LUN 的信息,多路径以及创建启动程序组所需的信息。

示例

在以下示例中, sanlun lun show 命令将返回 LUN 信息。

# sanlun lun show all

示例输出:

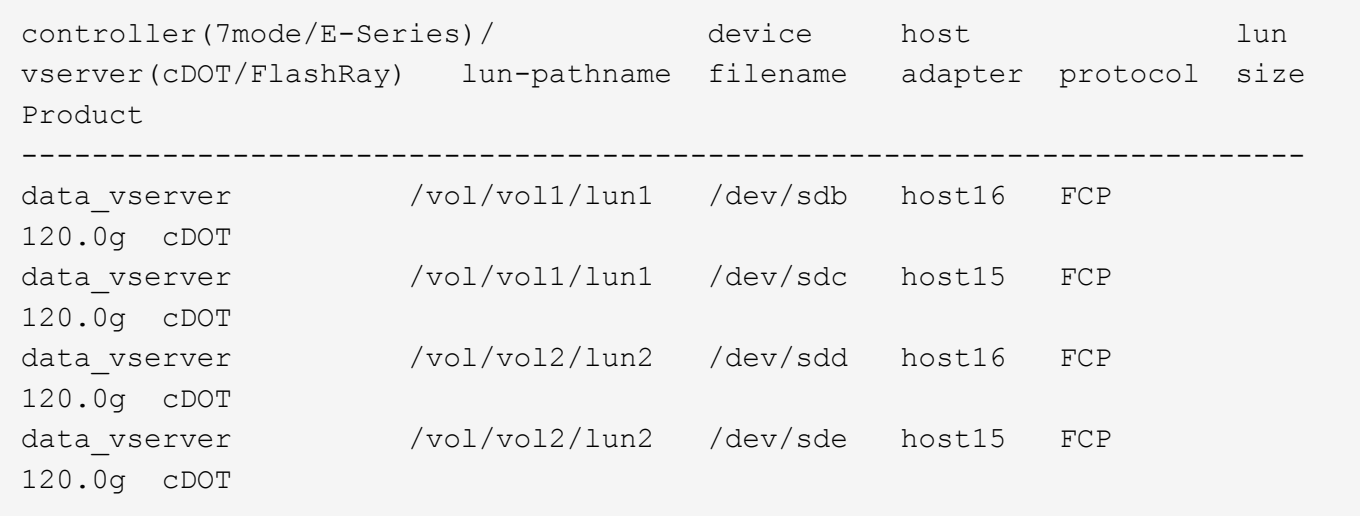

#### **SAN** 启动

### 您需要的内容

如果您决定使用 SAN 启动,则配置必须支持它。您可以使用 ["NetApp](https://mysupport.netapp.com/matrix/imt.jsp?components=85803;&solution=1&isHWU&src=IMT) [互操作性表工具](https://mysupport.netapp.com/matrix/imt.jsp?components=85803;&solution=1&isHWU&src=IMT)["](https://mysupport.netapp.com/matrix/imt.jsp?components=85803;&solution=1&isHWU&src=IMT) 验证您的操作系统, HBA , HBA 固件和 HBA 启动 BIOS 以及 ONTAP 版本是否受支持。

您可以使用 multipath -ll 命令验证 ONTAP LUN 的设置。以下各节提供了映射到 ASA 和非 ASA 角色的 LUN 的示例多路径输出。

### 所有**SAN**阵列配置

在全SAN阵列(ASA)配置中、指向给定LUN的所有路径均处于活动状态并已进行优化。这样可以同时通过所有路 径提供I/O操作、从而提高性能。

示例

以下示例显示了 ONTAP LUN 的正确输出:

```
# multipath -ll
3600a09803831347657244e527766394e dm-5 NETAPP,LUN C-Mode
size=80G features='4 queue if no path pg init retries 50
retain attached hw handle' hwhandler='1 alua' wp=rw
`-+- policy='service-time 0' prio=50 status=active
   |- 11:0:7:1 sdfi 130:64 active ready running
   |- 11:0:9:1 sdiy 8:288 active ready running
    |- 11:0:10:1 sdml 69:464 active ready running
    |- 11:0:11:1 sdpt 131:304 active ready running
```
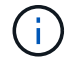

请勿使用过多的路径访问单个 LUN 。所需路径不应超过四个。在存储故障期间,超过八个路径可 能会出现发生原因路径问题。

### 非**ASA**配置

对于非ASA配置、应具有两组具有不同优先级的路径。优先级较高的路径为主动 / 优化路径,这意味着它们由聚 合所在的控制器提供服务。优先级较低的路径处于活动状态,但未进行优化,因为它们是从其他控制器提供的。 只有在没有优化路径可用时,才会使用非优化路径。

示例

以下示例显示了具有两个主动 / 优化路径和两个主动 / 非优化路径的 ONTAP LUN 的正确输出:

```
# multipath -ll
3600a09803831347657244e527766394e dm-5 NETAPP,LUN C-Mode
size=80G features='4 queue if no path pg_init_retries 50
retain attached hw handle' hwhandler='1 alua' wp=rw
|-+- policy='service-time 0' prio=50 status=active
| |- 11:0:1:0 sdj 8:144 active ready running
| |- 11:0:2:0 sdr 65:16 active ready running
`-+- policy='service-time 0' prio=10 status=enabled
   |- 11:0:0:0 sdb 8:i6 active ready running
    |- 12:0:0:0 sdz 65:144 active ready running
```
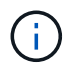

请勿使用过多的路径访问单个 LUN 。所需路径不应超过四个。在存储故障期间,超过八个路径可 能会出现发生原因路径问题。

### 建议设置

对CentOS 7.6操作系统进行编译以识别ONTAP LUN、并自动为ASA和非ASA配置正确设置所有配置参数。 。 multipath.conf 要启动多路径守护进程、必须存在文件、但您可以使用以下命令创建一个空的零字节文件 :

touch /etc/multipath.conf

首次创建此文件时、可能需要启用并启动多路径服务:

```
# systemctl enable multipathd
```
- # systemctl start multipathd
- 无需直接向添加任何内容 multipath.conf 文件、除非您的设备不希望由多路径管理、或者您的现有设置 覆盖默认值。
- 要排除不需要的设备、请将以下语法添加到中 multipath.conf 文件。

```
blacklist {
           wwid <DevId>
           devnode "^(ram|raw|loop|fd|md|dm-|sr|scd|st)[0-9]*"
           devnode "^hd[a-z]"
           devnode "^cciss.*"
}
```
更换 <DevId> 使用 WWID 要排除的设备的字符串。

示例

在此示例中、我们将确定设备的WWID并添加到中 multipath.conf 文件

步骤

a. 运行以下命令以确定 WWID :

# /lib/udev/scsi\_id -gud /dev/sda 360030057024d0730239134810c0cb833

sda 是我们需要将其添加到黑名单中的本地SCSI磁盘。

b. 添加 WWID 到黑名单中 /etc/multipath.conf:

```
blacklist {
       wwid 360030057024d0730239134810c0cb833
       devnode "^(ram|raw|loop|fd|md|dm-|sr|scd|st)[0-9]*"
       devnode "^hd[a-z]"
       devnode "^cciss.*"
}
```
您应始终检查 /etc/multipath.conf 文件中的文件、尤其是在默认值部分中、这些设置可能会覆盖默认设 置。

下表显示了关键 multipathd ONTAP LUN的参数和所需值。如果主机已连接到其他供应商的LUN、并且这些 参数中的任何一个参数被覆盖、则需要稍后在中使用stanzas进行更正 multipath.conf 专用于ONTAP LUN的 文件。如果不执行此操作, ONTAP LUN 可能无法按预期工作。只有在咨询NetApp和/或操作系统供应商并充分 了解影响后、才应覆盖这些默认值。

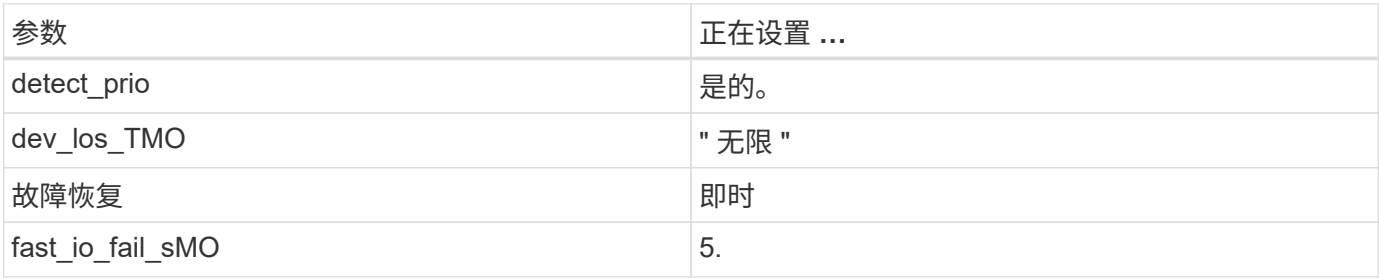

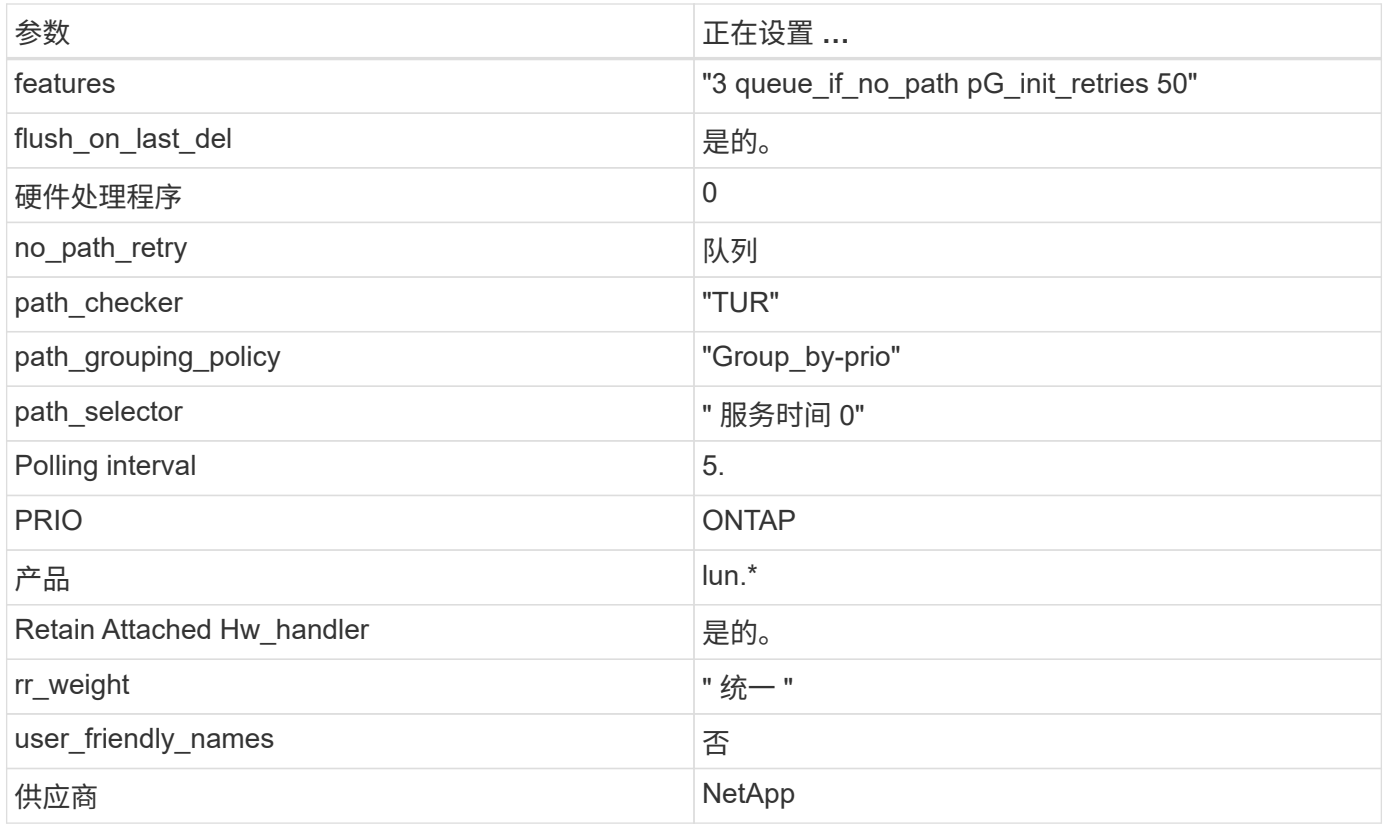

# 示例

以下示例显示了如何更正被覆盖的默认值。在这种情况下, multipath.conf 文件会为 path\_checker 和 no\_path\_retry 定义与 ONTAP LUN 不兼容的值。如果由于其他 SAN 阵列仍连接到主机而无法删除这些参数 ,则可以专门针对具有设备实例的 ONTAP LUN 更正这些参数。

```
defaults {
 path checker readsector0
  no path retry fail
}
devices {
    device {
       vendor "NETAPP "
       product "LUN.*"
       no_path_retry queue
     path checker tur
    }
}
```
# **KVM**设置

您也可以使用建议的设置来配置基于内核的虚拟机( KVM )。由于 LUN 已映射到虚拟机管理程序,因此配置 KVM 不需要进行任何更改。

# 具有ONTAP版本的CentOS 7.6存在以下已知问题:

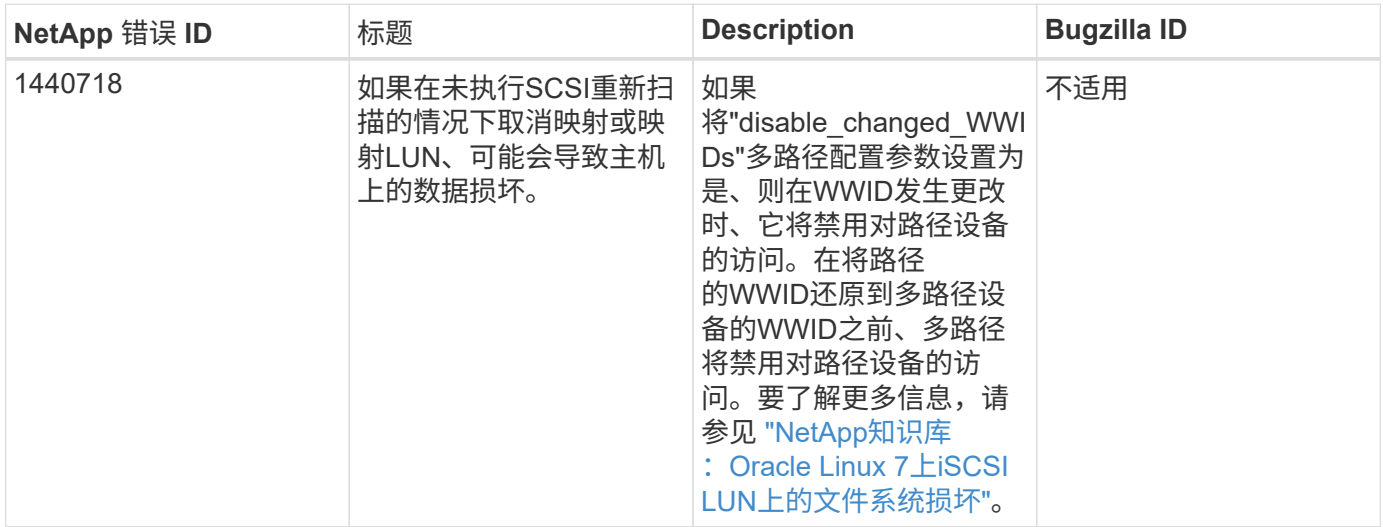

# 将**CentOS 7.5**与**ONTAP**结合使用

# 您可以使用ONTAP SAN主机配置设置将CentOS 7.5配置为目标、并使用ONTAP。

### 安装 **Linux Unified Host Utilities**

上提供了 NetApp Linux Unified Host Utilities 软件包 ["NetApp](https://mysupport.netapp.com/site/products/all/details/hostutilities/downloads-tab/download/61343/7.1/downloads) [支持站点](https://mysupport.netapp.com/site/products/all/details/hostutilities/downloads-tab/download/61343/7.1/downloads)["](https://mysupport.netapp.com/site/products/all/details/hostutilities/downloads-tab/download/61343/7.1/downloads) 在 32 位和 64 位 .rpm 文件中。如果您 不知道哪个文件适合您的配置,请使用 ["NetApp](https://mysupport.netapp.com/matrix/#welcome) [互操作性表工具](https://mysupport.netapp.com/matrix/#welcome)["](https://mysupport.netapp.com/matrix/#welcome) 验证所需的配置。

NetApp强烈建议安装Linux统一主机实用程序、但并非强制要求。这些实用程序不会更改 Linux 主机上的任何设 置。这些实用程序可改进管理并帮助 NetApp 客户支持收集有关您的配置的信息。

# 您需要的内容

如果您当前安装了某个版本的 Linux Unified Host Utilities ,则应进行升级,或者,应将其删除,然后按照以下 步骤安装最新版本。

- 1. 从下载 32 位或 64 位 Linux Unified Host Utilities 软件包 ["NetApp](https://mysupport.netapp.com/site/products/all/details/hostutilities/downloads-tab/download/61343/7.1/downloads) [支持站点](https://mysupport.netapp.com/site/products/all/details/hostutilities/downloads-tab/download/61343/7.1/downloads)["](https://mysupport.netapp.com/site/products/all/details/hostutilities/downloads-tab/download/61343/7.1/downloads) 站点到主机。
- 2. 使用以下命令安装软件包:

```
rpm -ivh netapp linux unified host utilitis-7-1.x86 64
```
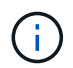

您可以使用本文档中提供的配置设置来配置连接到的云客户端 ["Cloud Volumes ONTAP"](https://docs.netapp.com/us-en/cloud-manager-cloud-volumes-ontap/index.html) 和 ["](https://docs.netapp.com/us-en/cloud-manager-fsx-ontap/index.html)[适](https://docs.netapp.com/us-en/cloud-manager-fsx-ontap/index.html)[用](https://docs.netapp.com/us-en/cloud-manager-fsx-ontap/index.html) [于](https://docs.netapp.com/us-en/cloud-manager-fsx-ontap/index.html) [ONTAP](https://docs.netapp.com/us-en/cloud-manager-fsx-ontap/index.html) [的](https://docs.netapp.com/us-en/cloud-manager-fsx-ontap/index.html) [Amazon FSX"](https://docs.netapp.com/us-en/cloud-manager-fsx-ontap/index.html)。

### **SAN** 工具包

安装 NetApp Host Utilities 软件包时,工具包会自动安装。此套件提供 sanlun 实用程序,可帮助您管理 LUN 和 HBA 。sanlun 命令可返回有关映射到主机的 LUN 的信息,多路径以及创建启动程序组所需的信息。

# 示例

在以下示例中, sanlun lun show 命令将返回 LUN 信息。

# sanlun lun show all

### 示例输出:

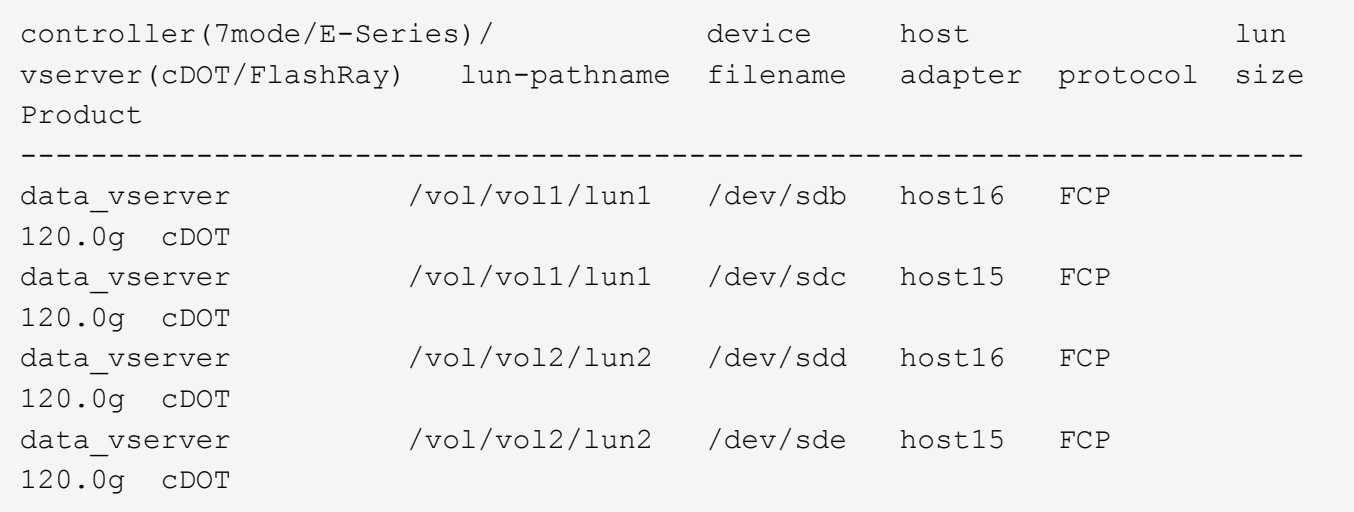

### **SAN** 启动

### 您需要的内容

如果您决定使用 SAN 启动,则配置必须支持它。您可以使用 ["NetApp](https://mysupport.netapp.com/matrix/imt.jsp?components=82985;&solution=1&isHWU&src=IMT) [互操作性表工具](https://mysupport.netapp.com/matrix/imt.jsp?components=82985;&solution=1&isHWU&src=IMT)["](https://mysupport.netapp.com/matrix/imt.jsp?components=82985;&solution=1&isHWU&src=IMT) 验证您的操作系统, HBA , HBA 固件和 HBA 启动 BIOS 以及 ONTAP 版本是否受支持。

### 步骤

- 1. 将 SAN 启动 LUN 映射到主机。
- 2. 验证是否有多个可用路径。

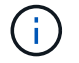

主机操作系统启动并在多个路径上运行后、这些路径将变为可用。

3. 在服务器 BIOS 中为 SAN 启动 LUN 映射到的端口启用 SAN 启动。

有关如何启用 HBA BIOS 的信息,请参见供应商专用文档。

4. 重新启动主机以验证启动是否成功。

### 多路径

对于 CentOS 7.5 ,必须存在 /etc/multipath.conf 文件,但您不需要对该文件进行特定更改。CentOS 7.5 是使用 识别和正确管理 ONTAP LUN 所需的所有设置进行编译的。

您可以使用 multipath -ll 命令验证 ONTAP LUN 的设置。以下各节提供了映射到 ASA 和非 ASA 角色的 LUN 的示例多路径输出。

### 所有**SAN**阵列配置

在全SAN阵列(ASA)配置中、指向给定LUN的所有路径均处于活动状态并已进行优化。这样可以同时通过所有路

径提供I/O操作、从而提高性能。

示例

以下示例显示了 ONTAP LUN 的正确输出:

```
# multipath -ll
3600a09803831347657244e527766394e dm-5 NETAPP,LUN C-Mode
size=80G features='4 queue if no path pg init retries 50
retain attached hw handle' hwhandler='1 alua' wp=rw
`-+- policy='service-time 0' prio=50 status=active
   |- 11:0:7:1 sdfi 130:64 active ready running
   |- 11:0:9:1 sdiy 8:288 active ready running
   |- 11:0:10:1 sdml 69:464 active ready running
    |- 11:0:11:1 sdpt 131:304 active ready running
```
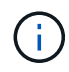

请勿使用过多的路径访问单个 LUN 。所需路径不应超过四个。在存储故障期间,超过八个路径可 能会出现发生原因路径问题。

# 非**ASA**配置

对于非ASA配置、应具有两组具有不同优先级的路径。优先级较高的路径为主动 / 优化路径,这意味着它们由聚 合所在的控制器提供服务。优先级较低的路径处于活动状态,但未进行优化,因为它们是从其他控制器提供的。 只有在没有优化路径可用时,才会使用非优化路径。

示例

以下示例显示了具有两个主动 / 优化路径和两个主动 / 非优化路径的 ONTAP LUN 的正确输出:

```
# multipath -ll
3600a09803831347657244e527766394e dm-5 NETAPP,LUN C-Mode
size=80G features='4 queue if no path pg_init_retries 50
retain attached hw handle' hwhandler='1 alua' wp=rw
|-+- policy='service-time 0' prio=50 status=active
| |- 11:0:1:0 sdj 8:144 active ready running
| |- 11:0:2:0 sdr 65:16 active ready running
`-+- policy='service-time 0' prio=10 status=enabled
    |- 11:0:0:0 sdb 8:i6 active ready running
    |- 12:0:0:0 sdz 65:144 active ready running
```
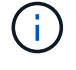

请勿使用过多的路径访问单个 LUN 。所需路径不应超过四个。在存储故障期间,超过八个路径可 能会出现发生原因路径问题。

### 建议设置

对CentOS 7.5操作系统进行编译以识别ONTAP LUN、并自动为ASA和非ASA配置正确设置所有配置参数。 。 multipath.conf 要启动多路径守护进程、必须存在文件、但您可以使用以下命令创建一个空的零字节文件 touch /etc/multipath.conf

首次创建此文件时、可能需要启用并启动多路径服务:

```
# systemctl enable multipathd
# systemctl start multipathd
```
- 无需直接向添加任何内容 multipath.conf 文件、除非您的设备不希望由多路径管理、或者您的现有设置 覆盖默认值。
- 要排除不需要的设备、请将以下语法添加到中 multipath.conf 文件。

```
blacklist {
          wwid <DevId>
           devnode "^(ram|raw|loop|fd|md|dm-|sr|scd|st)[0-9]*"
           devnode "^hd[a-z]"
           devnode "^cciss.*"
}
```
更换 <DevId> 使用 WWID 要排除的设备的字符串。

示例

在此示例中、我们将确定设备的WWID并添加到中 multipath.conf 文件

步骤

a. 运行以下命令以确定 WWID :

# /lib/udev/scsi\_id -gud /dev/sda 360030057024d0730239134810c0cb833

sda 是我们需要将其添加到黑名单中的本地SCSI磁盘。

b. 添加 WWID 到黑名单中 /etc/multipath.conf:

```
blacklist {
       wwid 360030057024d0730239134810c0cb833
       devnode "^(ram|raw|loop|fd|md|dm-|sr|scd|st)[0-9]*"
       devnode "^hd[a-z]"
       devnode "^cciss.*"
}
```
您应始终检查 /etc/multipath.conf 文件中的文件、尤其是在默认值部分中、这些设置可能会覆盖默认 设置。

下表显示了关键 multipathd ONTAP LUN的参数和所需值。如果主机已连接到其他供应商的LUN、并且这些 参数中的任何一个参数被覆盖、则需要稍后在中使用stanzas进行更正 multipath.conf 专用于ONTAP LUN的 文件。如果不执行此操作, ONTAP LUN 可能无法按预期工作。只有在咨询NetApp和/或操作系统供应商并充分 了解影响后、才应覆盖这些默认值。

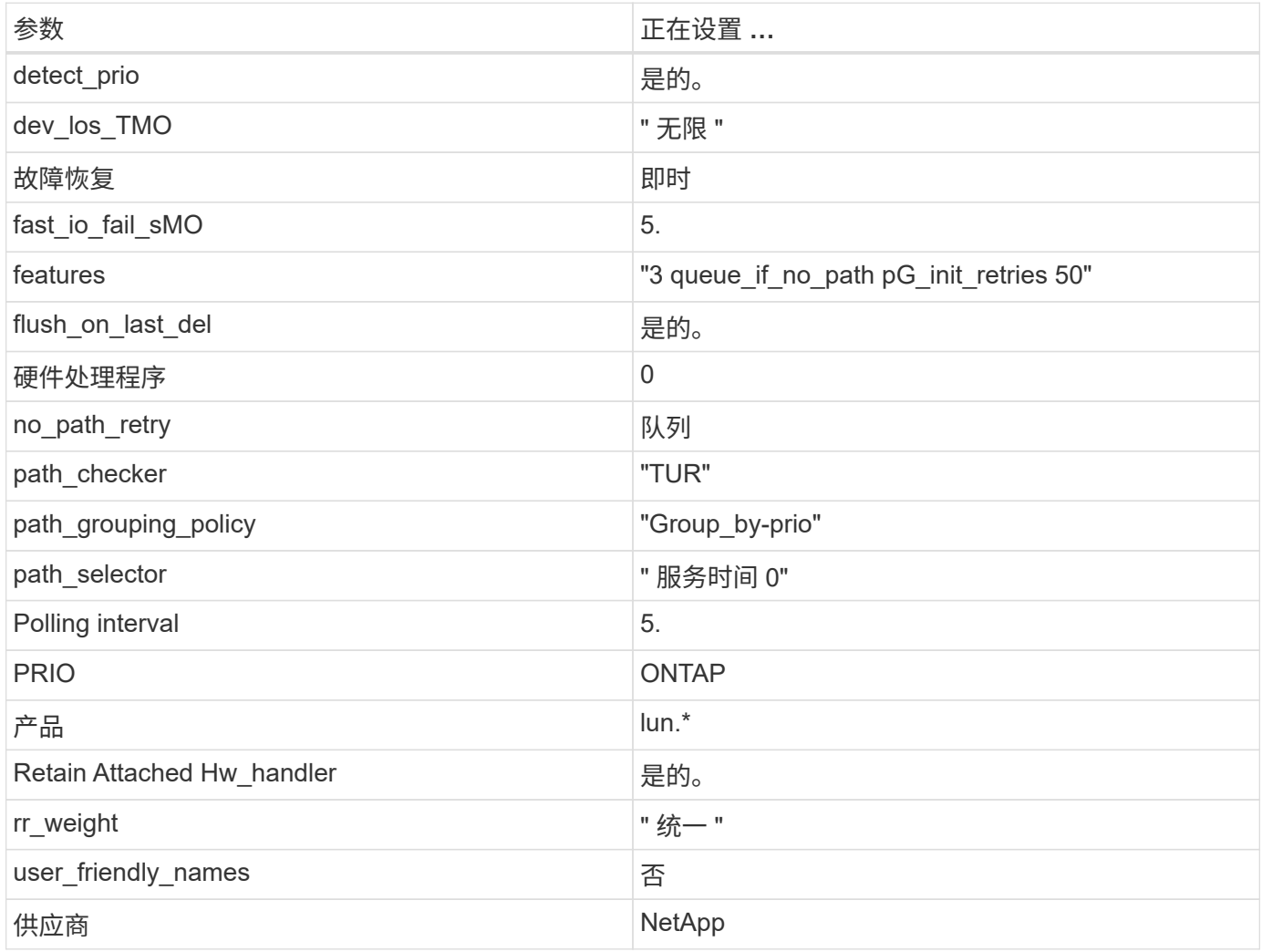

示例

以下示例显示了如何更正被覆盖的默认值。在这种情况下, multipath.conf 文件会为 path\_checker 和 no\_path\_retry 定义与 ONTAP LUN 不兼容的值。如果由于其他 SAN 阵列仍连接到主机而无法删除这些参数 ,则可以专门针对具有设备实例的 ONTAP LUN 更正这些参数。

```
defaults {
  path checker readsector0
  no path retry fail
}
devices {
    device {
       vendor "NETAPP "
       product "LUN.*"
     no path retry queue
     path_checker tur
    }
}
```
# **KVM**设置

您也可以使用建议的设置来配置基于内核的虚拟机( KVM )。由于 LUN 已映射到虚拟机管理程序,因此配置 KVM 不需要进行任何更改。

### 已知问题

具有ONTAP版本的CentOS 7.5存在以下已知问题:

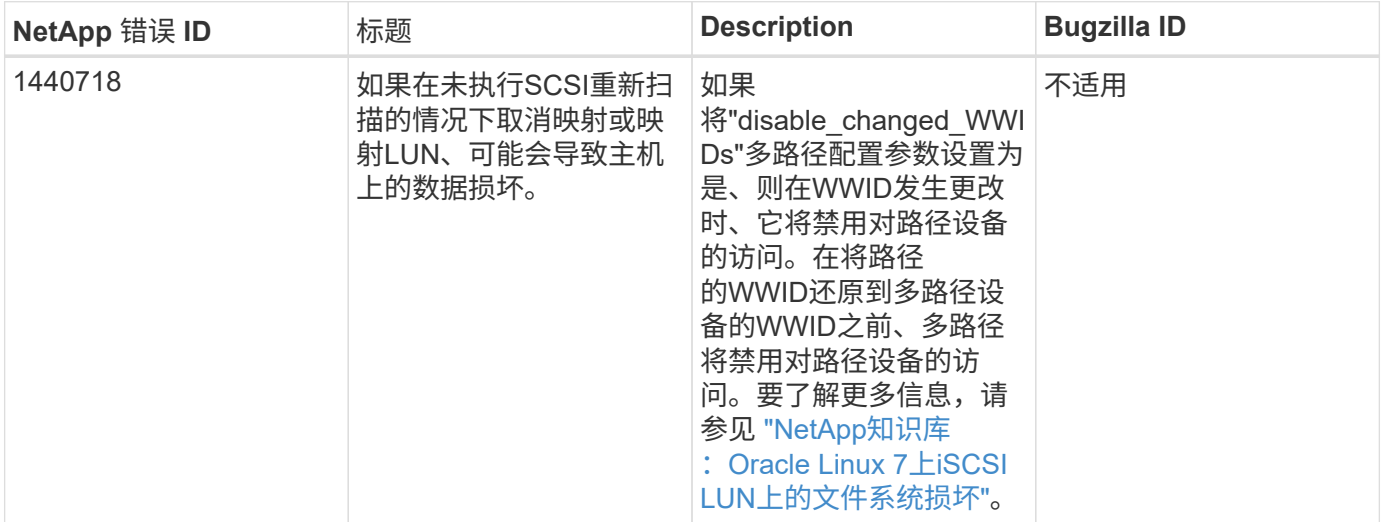

# 将**CentOS 7.4**与**ONTAP**结合使用

# 您可以使用ONTAP SAN主机配置设置将CentOS 7.4与ONTAP配置为目标。

# 安装 **Linux Unified Host Utilities**

上提供了 NetApp Linux Unified Host Utilities 软件包 ["NetApp](https://mysupport.netapp.com/site/products/all/details/hostutilities/downloads-tab/download/61343/7.1/downloads) [支持站点](https://mysupport.netapp.com/site/products/all/details/hostutilities/downloads-tab/download/61343/7.1/downloads)["](https://mysupport.netapp.com/site/products/all/details/hostutilities/downloads-tab/download/61343/7.1/downloads) 在 32 位和 64 位 .rpm 文件中。如果您 不知道哪个文件适合您的配置,请使用 ["NetApp](https://mysupport.netapp.com/matrix/#welcome) [互操作性表工具](https://mysupport.netapp.com/matrix/#welcome)["](https://mysupport.netapp.com/matrix/#welcome) 验证所需的配置。

NetApp强烈建议安装Linux统一主机实用程序、但并非强制要求。这些实用程序不会更改 Linux 主机上的任何设

置。这些实用程序可改进管理并帮助 NetApp 客户支持收集有关您的配置的信息。

### 您需要的内容

如果您当前安装了某个版本的 Linux Unified Host Utilities ,则应进行升级,或者,应将其删除,然后按照以下 步骤安装最新版本。

- 1. 从下载 32 位或 64 位 Linux Unified Host Utilities 软件包 ["NetApp](https://mysupport.netapp.com/site/products/all/details/hostutilities/downloads-tab/download/61343/7.1/downloads) [支持站点](https://mysupport.netapp.com/site/products/all/details/hostutilities/downloads-tab/download/61343/7.1/downloads)["](https://mysupport.netapp.com/site/products/all/details/hostutilities/downloads-tab/download/61343/7.1/downloads) 站点到主机。
- 2. 使用以下命令安装软件包:

```
rpm -ivh netapp linux unified host utilitis-7-1.x86 64
```
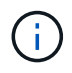

您可以使用本文档中提供的配置设置来配置连接到的云客户端 ["Cloud Volumes ONTAP"](https://docs.netapp.com/us-en/cloud-manager-cloud-volumes-ontap/index.html) 和 ["](https://docs.netapp.com/us-en/cloud-manager-fsx-ontap/index.html)[适](https://docs.netapp.com/us-en/cloud-manager-fsx-ontap/index.html)[用](https://docs.netapp.com/us-en/cloud-manager-fsx-ontap/index.html) [于](https://docs.netapp.com/us-en/cloud-manager-fsx-ontap/index.html) [ONTAP](https://docs.netapp.com/us-en/cloud-manager-fsx-ontap/index.html) [的](https://docs.netapp.com/us-en/cloud-manager-fsx-ontap/index.html) [Amazon FSX"](https://docs.netapp.com/us-en/cloud-manager-fsx-ontap/index.html)。

# **SAN** 工具包

安装 NetApp Host Utilities 软件包时,工具包会自动安装。此套件提供 sanlun 实用程序,可帮助您管理 LUN 和 HBA 。sanlun 命令可返回有关映射到主机的 LUN 的信息,多路径以及创建启动程序组所需的信息。

# 示例

在以下示例中, sanlun lun show 命令将返回 LUN 信息。

# sanlun lun show all

### 示例输出:

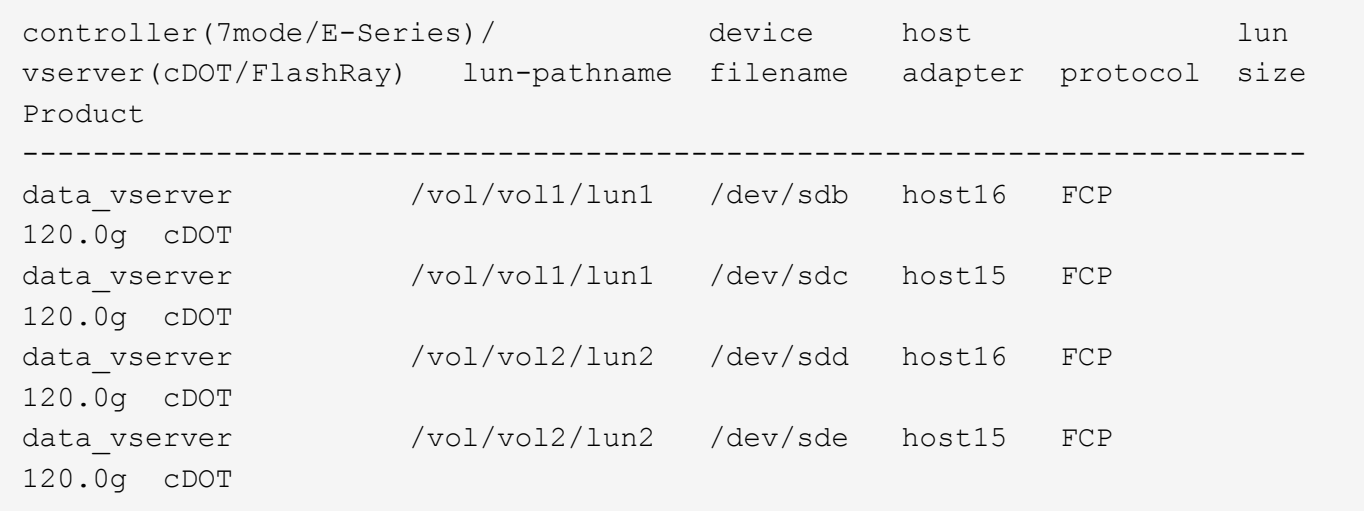

### **SAN** 启动

# 您需要的内容

如果您决定使用 SAN 启动,则配置必须支持它。您可以使用 ["NetApp](https://mysupport.netapp.com/matrix/imt.jsp?components=79384;&solution=1&isHWU&src=IMT) [互操作性表工具](https://mysupport.netapp.com/matrix/imt.jsp?components=79384;&solution=1&isHWU&src=IMT)["](https://mysupport.netapp.com/matrix/imt.jsp?components=79384;&solution=1&isHWU&src=IMT) 验证您的操作系统, HBA , HBA 固件和 HBA 启动 BIOS 以及 ONTAP 版本是否受支持。

- 1. 将 SAN 启动 LUN 映射到主机。
- 2. 验证是否有多个可用路径。

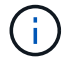

主机操作系统启动并在多个路径上运行后、这些路径将变为可用。

3. 在服务器 BIOS 中为 SAN 启动 LUN 映射到的端口启用 SAN 启动。

有关如何启用 HBA BIOS 的信息,请参见供应商专用文档。

4. 重新启动主机以验证启动是否成功。

多路径

对于 CentOS 7.4 ,必须存在 /etc/multipath.conf 文件,但您不需要对该文件进行特定更改。CentOS 7.4 使用识 别和正确管理 ONTAP LUN 所需的所有设置进行编译。

您可以使用 multipath -ll 命令验证 ONTAP LUN 的设置。以下各节提供了映射到 ASA 和非 ASA 角色的 LUN 的示例多路径输出。

### 所有**SAN**阵列配置

在全SAN阵列(ASA)配置中、指向给定LUN的所有路径均处于活动状态并已进行优化。这样可以同时通过所有路 径提供I/O操作、从而提高性能。

示例

以下示例显示了 ONTAP LUN 的正确输出:

```
# multipath -ll
3600a09803831347657244e527766394e dm-5 NETAPP,LUN C-Mode
size=80G features='4 queue if no path pg init retries 50
retain attached hw handle' hwhandler='1 alua' wp=rw
`-+- policy='service-time 0' prio=50 status=active
   |- 11:0:7:1 sdfi 130:64 active ready running
   |- 11:0:9:1 sdiy 8:288 active ready running
    |- 11:0:10:1 sdml 69:464 active ready running
    |- 11:0:11:1 sdpt 131:304 active ready running
```
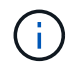

请勿使用过多的路径访问单个 LUN 。所需路径不应超过四个。在存储故障期间,超过八个路径可 能会出现发生原因路径问题。

# 非**ASA**配置

对于非ASA配置、应具有两组具有不同优先级的路径。优先级较高的路径为主动 / 优化路径,这意味着它们由聚 合所在的控制器提供服务。优先级较低的路径处于活动状态,但未进行优化,因为它们是从其他控制器提供的。 只有在没有优化路径可用时,才会使用非优化路径。

以下示例显示了具有两个主动 / 优化路径和两个主动 / 非优化路径的 ONTAP LUN 的正确输出:

```
# multipath -ll
3600a09803831347657244e527766394e dm-5 NETAPP,LUN C-Mode
size=80G features='4 queue if no path pg_init_retries 50
retain attached hw handle' hwhandler='1 alua' wp=rw
|-+- policy='service-time 0' prio=50 status=active
| |- 11:0:1:0 sdj 8:144 active ready running
| |- 11:0:2:0 sdr 65:16 active ready running
`-+- policy='service-time 0' prio=10 status=enabled
    |- 11:0:0:0 sdb 8:i6 active ready running
    |- 12:0:0:0 sdz 65:144 active ready running
```
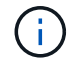

请勿使用过多的路径访问单个 LUN 。所需路径不应超过四个。在存储故障期间,超过八个路径可 能会出现发生原因路径问题。

### 建议设置

CentOS 7.4 操作系统经过编译,可识别 ONTAP LUN ,并自动为 ASA 和非 ASA 配置正确设置所有配置参数。 。 multipath.conf 要启动多路径守护进程、必须存在文件、但您可以使用以下命令创建一个空的零字节文件 :

touch /etc/multipath.conf

首次创建此文件时、可能需要启用并启动多路径服务:

```
# systemctl enable multipathd
```
- # systemctl start multipathd
- 无需直接向添加任何内容 multipath.conf 文件、除非您的设备不希望由多路径管理、或者您的现有设置 覆盖默认值。
- 要排除不需要的设备、请将以下语法添加到中 multipath.conf 文件。

```
blacklist {
           wwid <DevId>
           devnode "^(ram|raw|loop|fd|md|dm-|sr|scd|st)[0-9]*"
           devnode "^hd[a-z]"
           devnode "^cciss.*"
}
```
更换 <DevId> 使用 WWID 要排除的设备的字符串。

### 示例

在此示例中、我们将确定设备的WWID并添加到中 multipath.conf 文件
a. 运行以下命令以确定 WWID :

```
# /lib/udev/scsi_id -gud /dev/sda
360030057024d0730239134810c0cb833
```
sda 是我们需要将其添加到黑名单中的本地SCSI磁盘。

b. 添加 WWID 到黑名单中 /etc/multipath.conf:

```
blacklist {
       wwid 360030057024d0730239134810c0cb833
       devnode "^(ram|raw|loop|fd|md|dm-|sr|scd|st)[0-9]*"
       devnode "^hd[a-z]"
       devnode "^cciss.*"
}
```
您应始终检查 /etc/multipath.conf 文件中的文件、尤其是在默认值部分中、这些设置可能会覆盖默认设 置。

下表显示了关键 multipathd ONTAP LUN的参数和所需值。如果主机已连接到其他供应商的LUN、并且这些 参数中的任何一个参数被覆盖、则需要稍后在中使用stanzas进行更正 multipath.conf 专用于ONTAP LUN的 文件。如果不执行此操作, ONTAP LUN 可能无法按预期工作。只有在咨询NetApp和/或操作系统供应商并充分 了解影响后、才应覆盖这些默认值。

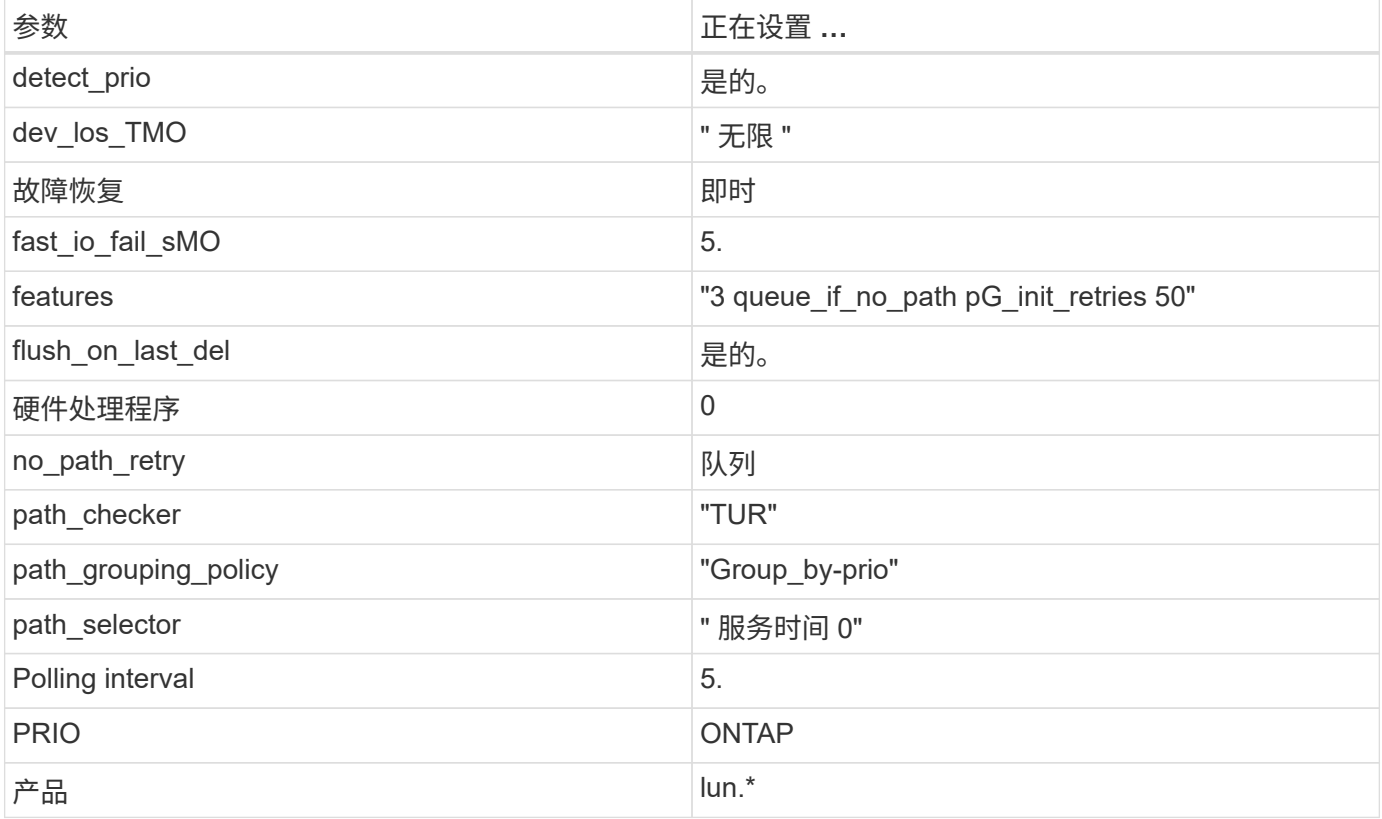

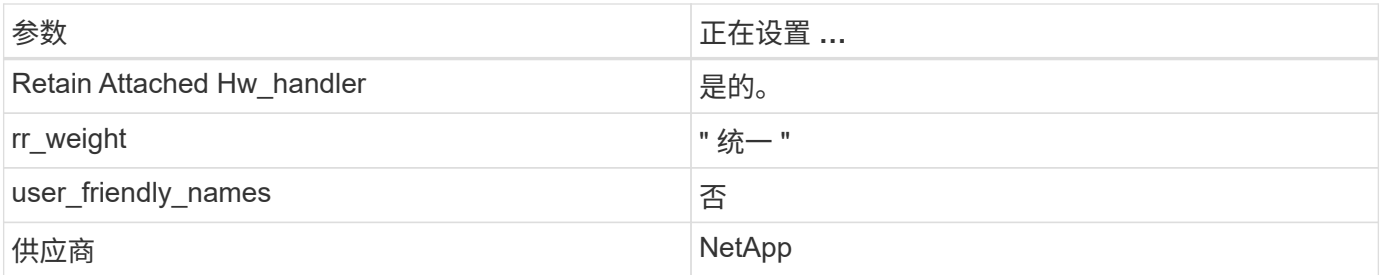

示例

以下示例显示了如何更正被覆盖的默认值。在这种情况下, multipath.conf 文件会为 path\_checker 和 no\_path\_retry 定义与 ONTAP LUN 不兼容的值。如果由于其他 SAN 阵列仍连接到主机而无法删除这些参数 ,则可以专门针对具有设备实例的 ONTAP LUN 更正这些参数。

```
defaults {
  path checker readsector0
  no path retry fail
}
devices {
    device {
       vendor "NETAPP "
       product "LUN.*"
     no path retry queue
     path checker tur
    }
}
```
# **KVM**设置

您也可以使用建议的设置来配置基于内核的虚拟机( KVM )。由于 LUN 已映射到虚拟机管理程序,因此配置 KVM 不需要进行任何更改。

已知问题

具有ONTAP版本的CentOS 7.4存在以下已知问题:

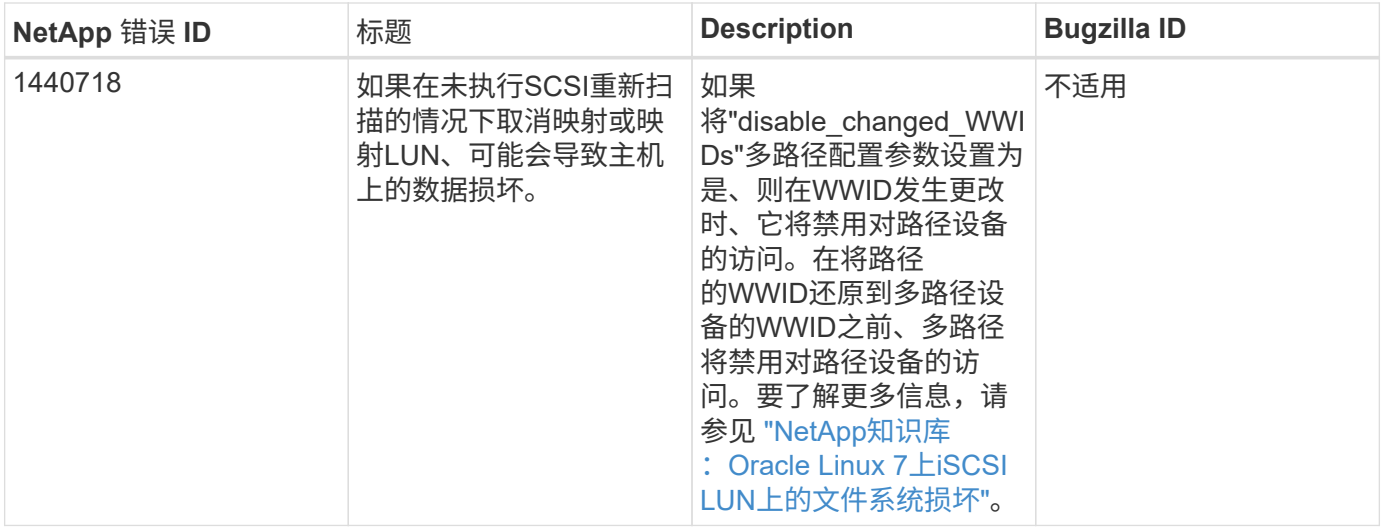

# 将**CentOS 7.3**与**ONTAP**结合使用

您可以使用ONTAP SAN主机配置设置将CentOS 7.3与ONTAP配置为目标。

## 安装 **Linux Unified Host Utilities**

上提供了 NetApp Linux Unified Host Utilities 软件包 ["NetApp](https://mysupport.netapp.com/site/products/all/details/hostutilities/downloads-tab/download/61343/7.1/downloads) [支持站点](https://mysupport.netapp.com/site/products/all/details/hostutilities/downloads-tab/download/61343/7.1/downloads)["](https://mysupport.netapp.com/site/products/all/details/hostutilities/downloads-tab/download/61343/7.1/downloads) 在 32 位和 64 位 .rpm 文件中。如果您 不知道哪个文件适合您的配置,请使用 ["NetApp](https://mysupport.netapp.com/matrix/#welcome) [互操作性表工具](https://mysupport.netapp.com/matrix/#welcome)["](https://mysupport.netapp.com/matrix/#welcome) 验证所需的配置。

NetApp强烈建议安装Linux统一主机实用程序、但并非强制要求。这些实用程序不会更改 Linux 主机上的任何设 置。这些实用程序可改进管理并帮助 NetApp 客户支持收集有关您的配置的信息。

### 您需要的内容

如果您当前安装了某个版本的 Linux Unified Host Utilities ,则应进行升级,或者,应将其删除,然后按照以下 步骤安装最新版本。

- 1. 从下载 32 位或 64 位 Linux Unified Host Utilities 软件包 ["NetApp](https://mysupport.netapp.com/site/products/all/details/hostutilities/downloads-tab/download/61343/7.1/downloads) [支持站点](https://mysupport.netapp.com/site/products/all/details/hostutilities/downloads-tab/download/61343/7.1/downloads)["](https://mysupport.netapp.com/site/products/all/details/hostutilities/downloads-tab/download/61343/7.1/downloads) 站点到主机。
- 2. 使用以下命令安装软件包:

```
rpm -ivh netapp linux unified host utilitis-7-1.x86 64
```
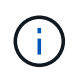

您可以使用本文档中提供的配置设置来配置连接到的云客户端 ["Cloud Volumes ONTAP"](https://docs.netapp.com/us-en/cloud-manager-cloud-volumes-ontap/index.html) 和 ["](https://docs.netapp.com/us-en/cloud-manager-fsx-ontap/index.html)[适](https://docs.netapp.com/us-en/cloud-manager-fsx-ontap/index.html)[用](https://docs.netapp.com/us-en/cloud-manager-fsx-ontap/index.html) [于](https://docs.netapp.com/us-en/cloud-manager-fsx-ontap/index.html) [ONTAP](https://docs.netapp.com/us-en/cloud-manager-fsx-ontap/index.html) [的](https://docs.netapp.com/us-en/cloud-manager-fsx-ontap/index.html) [Amazon FSX"](https://docs.netapp.com/us-en/cloud-manager-fsx-ontap/index.html)。

### **SAN** 工具包

安装 NetApp Host Utilities 软件包时,工具包会自动安装。此套件提供 sanlun 实用程序,可帮助您管理 LUN 和 HBA 。sanlun 命令可返回有关映射到主机的 LUN 的信息,多路径以及创建启动程序组所需的信息。

示例

在以下示例中, sanlun lun show 命令将返回 LUN 信息。

# sanlun lun show all

示例输出:

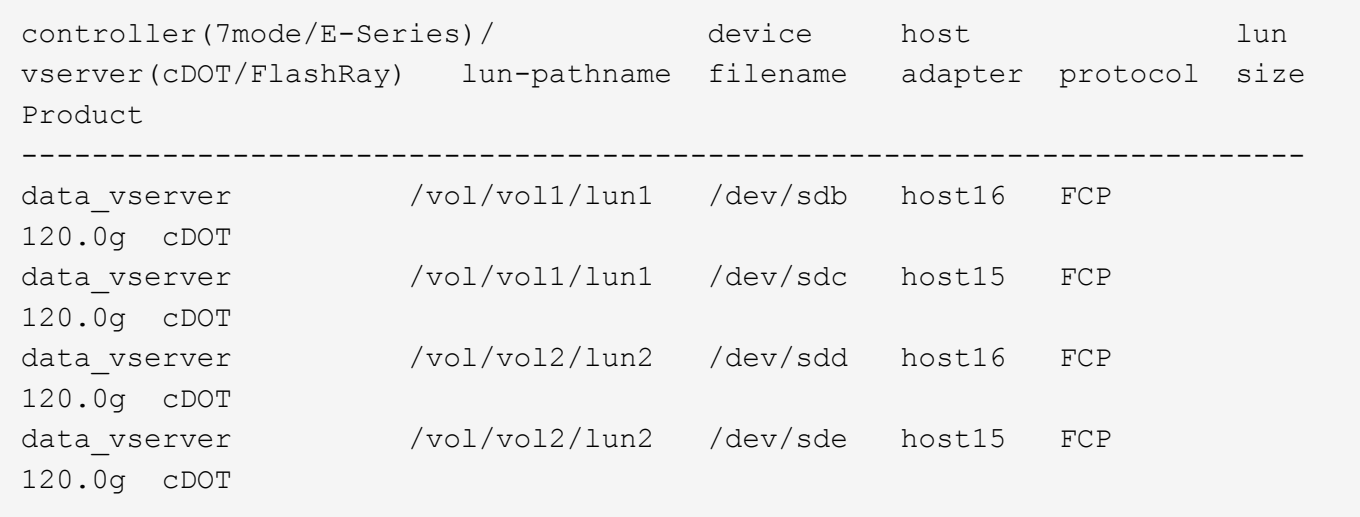

#### **SAN** 启动

### 您需要的内容

如果您决定使用 SAN 启动,则配置必须支持它。您可以使用 ["NetApp](https://mysupport.netapp.com/matrix/imt.jsp?components=76238;&solution=1&isHWU&src=IMT) [互操作性表工具](https://mysupport.netapp.com/matrix/imt.jsp?components=76238;&solution=1&isHWU&src=IMT)["](https://mysupport.netapp.com/matrix/imt.jsp?components=76238;&solution=1&isHWU&src=IMT) 验证您的操作系统, HBA , HBA 固件和 HBA 启动 BIOS 以及 ONTAP 版本是否受支持。

#### 步骤

- 1. 将 SAN 启动 LUN 映射到主机。
- 2. 验证是否有多个可用路径。

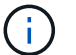

主机操作系统启动并在多个路径上运行后、这些路径将变为可用。

3. 在服务器 BIOS 中为 SAN 启动 LUN 映射到的端口启用 SAN 启动。

有关如何启用 HBA BIOS 的信息,请参见供应商专用文档。

4. 重新启动主机以验证启动是否成功。

#### 多路径

对于 CentOS 7.3 , 必须存在 /etc/multipath.conf 文件,但您不需要对该文件进行特定更改。CentOS 7.3 使用识 别和正确管理 ONTAP LUN 所需的所有设置进行编译。

您可以使用 multipath -ll 命令验证 ONTAP LUN 的设置。以下各节提供了映射到 ASA 和非 ASA 角色的 LUN 的示例多路径输出。

#### 所有**SAN**阵列配置

在全SAN阵列(ASA)配置中、指向给定LUN的所有路径均处于活动状态并已进行优化。这样可以同时通过所有路 径提供I/O操作、从而提高性能。

### 示例

以下示例显示了 ONTAP LUN 的正确输出:

```
# multipath -ll
3600a09803831347657244e527766394e dm-5 NETAPP,LUN C-Mode
size=80G features='4 queue if no path pg init retries 50
retain attached hw handle' hwhandler='1 alua' wp=rw
`-+- policy='service-time 0' prio=50 status=active
   |- 11:0:7:1 sdfi 130:64 active ready running
   |- 11:0:9:1 sdiy 8:288 active ready running
    |- 11:0:10:1 sdml 69:464 active ready running
    |- 11:0:11:1 sdpt 131:304 active ready running
```
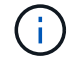

请勿使用过多的路径访问单个 LUN 。所需路径不应超过四个。在存储故障期间,超过八个路径可 能会出现发生原因路径问题。

### 非**ASA**配置

对于非ASA配置、应具有两组具有不同优先级的路径。优先级较高的路径为主动 / 优化路径,这意味着它们由聚 合所在的控制器提供服务。优先级较低的路径处于活动状态,但未进行优化,因为它们是从其他控制器提供的。 只有在没有优化路径可用时,才会使用非优化路径。

#### 示例

以下示例显示了具有两个主动 / 优化路径和两个主动 / 非优化路径的 ONTAP LUN 的正确输出:

```
# multipath -ll
3600a09803831347657244e527766394e dm-5 NETAPP,LUN C-Mode
size=80G features='4 queue if no path pg_init_retries 50
retain attached hw handle' hwhandler='1 alua' wp=rw
|-+- policy='service-time 0' prio=50 status=active
| |- 11:0:1:0 sdj 8:144 active ready running
| |- 11:0:2:0 sdr 65:16 active ready running
`-+- policy='service-time 0' prio=10 status=enabled
    |- 11:0:0:0 sdb 8:i6 active ready running
    |- 12:0:0:0 sdz 65:144 active ready running
```
 $\binom{1}{1}$ 

请勿使用过多的路径访问单个 LUN 。所需路径不应超过四个。在存储故障期间,超过八个路径可 能会出现发生原因路径问题。

#### 建议设置

CentOS 7.3 OS经过编译、可识别ONTAP LUN、并自动为ASA和非ASA配置正确设置所有配置参数。 。 multipath.conf 要启动多路径守护进程、必须存在文件、但您可以使用以下命令创建一个空的零字节文件 :

touch /etc/multipath.conf

首次创建此文件时、可能需要启用并启动多路径服务:

```
# systemctl enable multipathd
```
- # systemctl start multipathd
- 无需直接向添加任何内容 multipath.conf 文件、除非您的设备不希望由多路径管理、或者您的现有设置 覆盖默认值。
- 要排除不需要的设备、请将以下语法添加到中 multipath.conf 文件。

```
blacklist {
          wwid <DevId>
           devnode "^(ram|raw|loop|fd|md|dm-|sr|scd|st)[0-9]*"
           devnode "^hd[a-z]"
           devnode "^cciss.*"
}
```
更换 <DevId> 使用 WWID 要排除的设备的字符串。

示例

在此示例中、我们将确定设备的WWID并添加到中 multipath.conf 文件

步骤

a. 运行以下命令以确定 WWID :

```
# /lib/udev/scsi_id -gud /dev/sda
360030057024d0730239134810c0cb833
```
sda 是我们需要将其添加到黑名单中的本地SCSI磁盘。

b. 添加 WWID 到黑名单中 /etc/multipath.conf:

```
blacklist {
       wwid 360030057024d0730239134810c0cb833
       devnode "^(ram|raw|loop|fd|md|dm-|sr|scd|st)[0-9]*"
       devnode "^hd[a-z]"
       devnode "^cciss.*"
}
```
您应始终检查 /etc/multipath.conf 文件中的文件、尤其是在默认值部分中、这些设置可能会覆盖默认设 置。

下表显示了关键 multipathd ONTAP LUN的参数和所需值。如果主机已连接到其他供应商的LUN、并且这些

参数中的任何一个参数被覆盖、则需要稍后在中使用stanzas进行更正 multipath.conf 专用于ONTAP LUN 的文件。如果不执行此操作, ONTAP LUN 可能无法按预期工作。只有在咨询NetApp和/或操作系统供应商并充 分了解影响后、才应覆盖这些默认值。

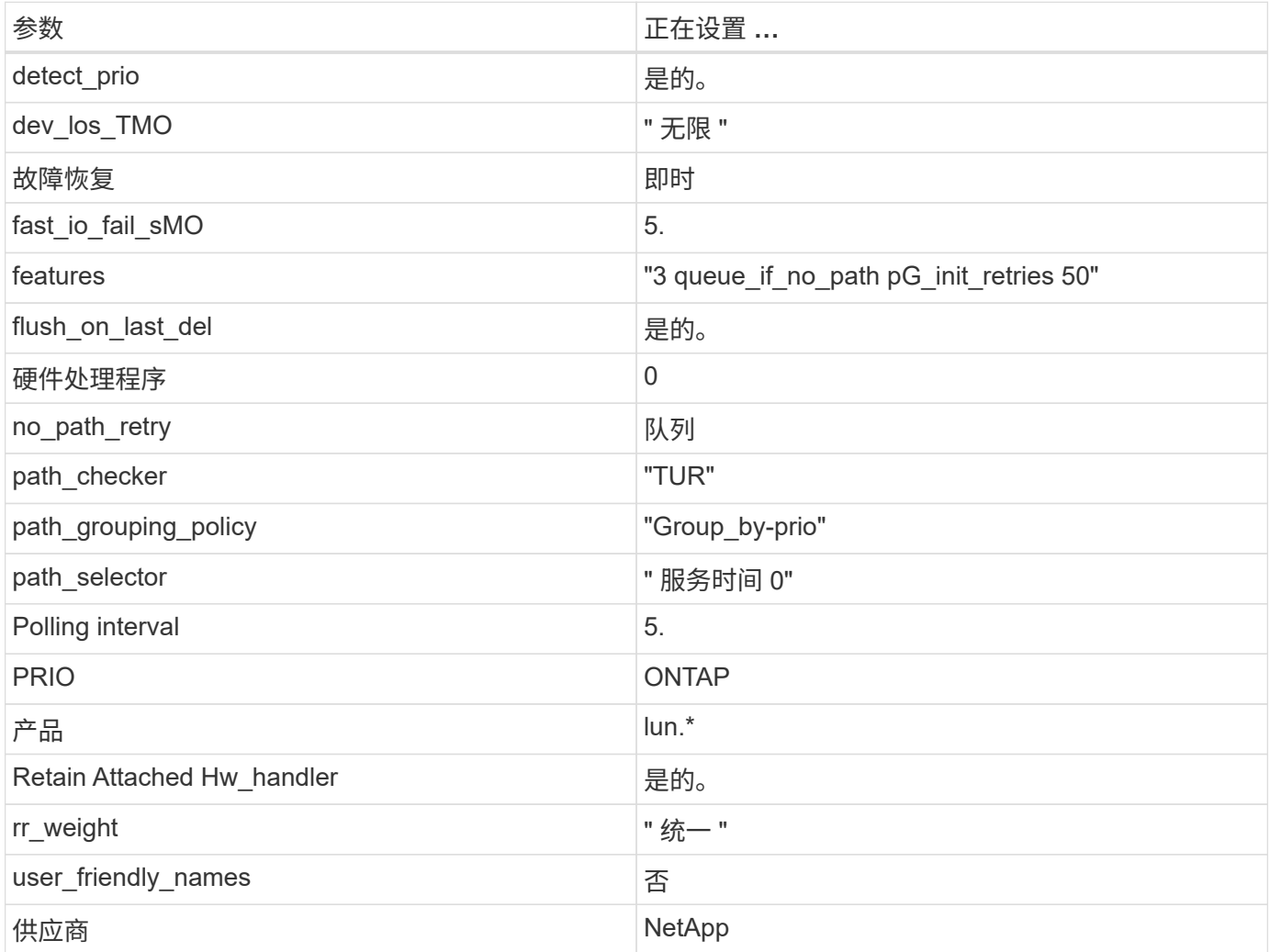

# 示例

以下示例显示了如何更正被覆盖的默认值。在这种情况下, multipath.conf 文件会为 path\_checker 和 no\_path\_retry 定义与 ONTAP LUN 不兼容的值。如果由于其他 SAN 阵列仍连接到主机而无法删除这些参数 ,则可以专门针对具有设备实例的 ONTAP LUN 更正这些参数。

```
defaults {
  path checker readsector0
  no path retry fail
}
devices {
    device {
       vendor "NETAPP "
       product "LUN.*"
     no path retry queue
     path checker tur
    }
}
```
# **KVM**设置

您也可以使用建议的设置来配置基于内核的虚拟机( KVM )。由于 LUN 已映射到虚拟机管理程序,因此配置 KVM 不需要进行任何更改。

### 已知问题

对于ONTAP版本的CentOS 7.3、没有已知问题。

将**CentOS 7.2**与**ONTAP**结合使用

您可以使用ONTAP SAN主机配置设置将CentOS 7.2与ONTAP配置为目标。

安装 **Linux Unified Host Utilities**

上提供了 NetApp Linux Unified Host Utilities 软件包 ["NetApp](https://mysupport.netapp.com/site/products/all/details/hostutilities/downloads-tab/download/61343/7.1/downloads) [支持站点](https://mysupport.netapp.com/site/products/all/details/hostutilities/downloads-tab/download/61343/7.1/downloads)["](https://mysupport.netapp.com/site/products/all/details/hostutilities/downloads-tab/download/61343/7.1/downloads) 在 32 位和 64 位 .rpm 文件中。如果您 不知道哪个文件适合您的配置,请使用 ["NetApp](https://mysupport.netapp.com/matrix/#welcome) [互操作性表工具](https://mysupport.netapp.com/matrix/#welcome)["](https://mysupport.netapp.com/matrix/#welcome) 验证所需的配置。

NetApp强烈建议安装Linux统一主机实用程序、但并非强制要求。这些实用程序不会更改 Linux 主机上的任何设 置。这些实用程序可改进管理并帮助 NetApp 客户支持收集有关您的配置的信息。

### 您需要的内容

如果您当前安装了某个版本的 Linux Unified Host Utilities ,则应进行升级,或者,应将其删除,然后按照以下 步骤安装最新版本。

1. 从下载 32 位或 64 位 Linux Unified Host Utilities 软件包 ["NetApp](https://mysupport.netapp.com/site/products/all/details/hostutilities/downloads-tab/download/61343/7.1/downloads) [支持站点](https://mysupport.netapp.com/site/products/all/details/hostutilities/downloads-tab/download/61343/7.1/downloads)["](https://mysupport.netapp.com/site/products/all/details/hostutilities/downloads-tab/download/61343/7.1/downloads) 站点到主机。

# 2. 使用以下命令安装软件包:

```
rpm -ivh netapp linux unified host utilitis-7-1.x86 64
```
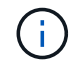

您可以使用本文档中提供的配置设置来配置连接到的云客户端 ["Cloud Volumes ONTAP"](https://docs.netapp.com/us-en/cloud-manager-cloud-volumes-ontap/index.html) 和 ["](https://docs.netapp.com/us-en/cloud-manager-fsx-ontap/index.html)[适](https://docs.netapp.com/us-en/cloud-manager-fsx-ontap/index.html)[用](https://docs.netapp.com/us-en/cloud-manager-fsx-ontap/index.html) [于](https://docs.netapp.com/us-en/cloud-manager-fsx-ontap/index.html) [ONTAP](https://docs.netapp.com/us-en/cloud-manager-fsx-ontap/index.html) [的](https://docs.netapp.com/us-en/cloud-manager-fsx-ontap/index.html) [Amazon FSX"](https://docs.netapp.com/us-en/cloud-manager-fsx-ontap/index.html)。

### **SAN** 工具包

安装 NetApp Host Utilities 软件包时,工具包会自动安装。此套件提供 sanlun 实用程序,可帮助您管理 LUN 和 HBA 。sanlun 命令可返回有关映射到主机的 LUN 的信息,多路径以及创建启动程序组所需的信息。

示例

在以下示例中, sanlun lun show 命令将返回 LUN 信息。

# sanlun lun show all

示例输出:

```
controller(7mode/E-Series)/ device host lun
vserver(cDOT/FlashRay) lun-pathname filename adapter protocol size
Product
-------------------------------------------------------------------------
data vserver /vol/vol1/lun1 /dev/sdb host16 FCP
120.0g cDOT
data vserver /vol/vol1/lun1 /dev/sdc host15 FCP
120.0g cDOT
data vserver /vol/vol2/lun2 /dev/sdd host16 FCP
120.0g cDOT
data vserver /vol/vol2/lun2 /dev/sde host15 FCP
120.0g cDOT
```
### **SAN** 启动

您需要的内容

如果您决定使用 SAN 启动,则配置必须支持它。您可以使用 ["NetApp](https://mysupport.netapp.com/matrix/imt.jsp?components=71498;&solution=1&isHWU&src=IMT) [互操作性表工具](https://mysupport.netapp.com/matrix/imt.jsp?components=71498;&solution=1&isHWU&src=IMT)["](https://mysupport.netapp.com/matrix/imt.jsp?components=71498;&solution=1&isHWU&src=IMT) 验证您的操作系统, HBA , HBA 固件和 HBA 启动 BIOS 以及 ONTAP 版本是否受支持。

步骤

- 1. 将 SAN 启动 LUN 映射到主机。
- 2. 验证是否有多个可用路径。

主机操作系统启动并在多个路径上运行后、这些路径将变为可用。

3. 在服务器 BIOS 中为 SAN 启动 LUN 映射到的端口启用 SAN 启动。

有关如何启用 HBA BIOS 的信息,请参见供应商专用文档。

4. 重新启动主机以验证启动是否成功。

### 多路径

对于 CentOS 7.2 ,/etc/multipath.conf 文件必须存在,但您不需要对该文件进行特定更改。CentOS 7.2 会使用

识别和正确管理 ONTAP LUN 所需的所有设置进行编译。

您可以使用 multipath -ll 命令验证 ONTAP LUN 的设置。以下各节提供了映射到 ASA 和非 ASA 角色的 LUN 的示例多路径输出。

### 所有**SAN**阵列配置

在全SAN阵列(ASA)配置中、指向给定LUN的所有路径均处于活动状态并已进行优化。这样可以同时通过所有路 径提供I/O操作、从而提高性能。

示例

以下示例显示了 ONTAP LUN 的正确输出:

```
# multipath -ll
3600a09803831347657244e527766394e dm-5 NETAPP,LUN C-Mode
size=80G features='4 queue if no path pg_init_retries 50
retain attached hw handle' hwhandler='1 alua' wp=rw
`-+- policy='service-time 0' prio=50 status=active
    |- 11:0:7:1 sdfi 130:64 active ready running
    |- 11:0:9:1 sdiy 8:288 active ready running
    |- 11:0:10:1 sdml 69:464 active ready running
    |- 11:0:11:1 sdpt 131:304 active ready running
```
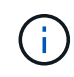

请勿使用过多的路径访问单个 LUN 。所需路径不应超过四个。在存储故障期间,超过八个路径可 能会出现发生原因路径问题。

### 非**ASA**配置

对于非ASA配置、应具有两组具有不同优先级的路径。优先级较高的路径为主动 / 优化路径,这意味着它们由聚 合所在的控制器提供服务。优先级较低的路径处于活动状态,但未进行优化,因为它们是从其他控制器提供的。 只有在没有优化路径可用时,才会使用非优化路径。

示例

以下示例显示了具有两个主动 / 优化路径和两个主动 / 非优化路径的 ONTAP LUN 的正确输出:

```
# multipath -ll
3600a09803831347657244e527766394e dm-5 NETAPP,LUN C-Mode
size=80G features='4 queue_if_no_path pg_init_retries 50
retain attached hw handle' hwhandler='1 alua' wp=rw
|-+- policy='service-time 0' prio=50 status=active
| |- 11:0:1:0 sdj 8:144 active ready running
| |- 11:0:2:0 sdr 65:16 active ready running
`-+- policy='service-time 0' prio=10 status=enabled
    |- 11:0:0:0 sdb 8:i6 active ready running
    |- 12:0:0:0 sdz 65:144 active ready running
```
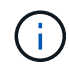

请勿使用过多的路径访问单个 LUN 。所需路径不应超过四个。在存储故障期间,超过八个路径可 能会出现发生原因路径问题。

### 建议设置

对CentOS 7.2操作系统进行编译、可识别ONTAP LUN、并自动为ASA和非ASA配置正确设置所有配置参数。 。 multipath.conf 要启动多路径守护进程、必须存在文件、但您可以使用以下命令创建一个空的零字节文件 :

touch /etc/multipath.conf

首次创建此文件时、可能需要启用并启动多路径服务:

```
# systemctl enable multipathd
```
- # systemctl start multipathd
- 无需直接向添加任何内容 multipath.conf 文件、除非您的设备不希望由多路径管理、或者您的现有设置 覆盖默认值。
- 要排除不需要的设备、请将以下语法添加到中 multipath.conf 文件。

```
blacklist {
          wwid <DevId>
           devnode "^(ram|raw|loop|fd|md|dm-|sr|scd|st)[0-9]*"
           devnode "^hd[a-z]"
           devnode "^cciss.*"
}
```
更换 <DevId> 使用 WWID 要排除的设备的字符串。

示例

在此示例中、我们将确定设备的WWID并添加到中 multipath.conf 文件

步骤

a. 运行以下命令以确定 WWID :

# /lib/udev/scsi\_id -gud /dev/sda 360030057024d0730239134810c0cb833

sda 是我们需要将其添加到黑名单中的本地SCSI磁盘。

b. 添加 WWID 到黑名单中 /etc/multipath.conf:

```
blacklist {
       wwid 360030057024d0730239134810c0cb833
       devnode "^(ram|raw|loop|fd|md|dm-|sr|scd|st)[0-9]*"
       devnode "^hd[a-z]"
       devnode "^cciss.*"
}
```
您应始终检查 /etc/multipath.conf 文件中的文件、尤其是在默认值部分中、这些设置可能会覆盖默认设 置。

下表显示了关键 multipathd ONTAP LUN的参数和所需值。如果主机已连接到其他供应商的LUN、并且这些 参数中的任何一个参数被覆盖、则需要稍后在中使用stanzas进行更正 multipath.conf 专用于ONTAP LUN的 文件。如果不执行此操作, ONTAP LUN 可能无法按预期工作。只有在咨询NetApp和/或操作系统供应商并充分 了解影响后、才应覆盖这些默认值。

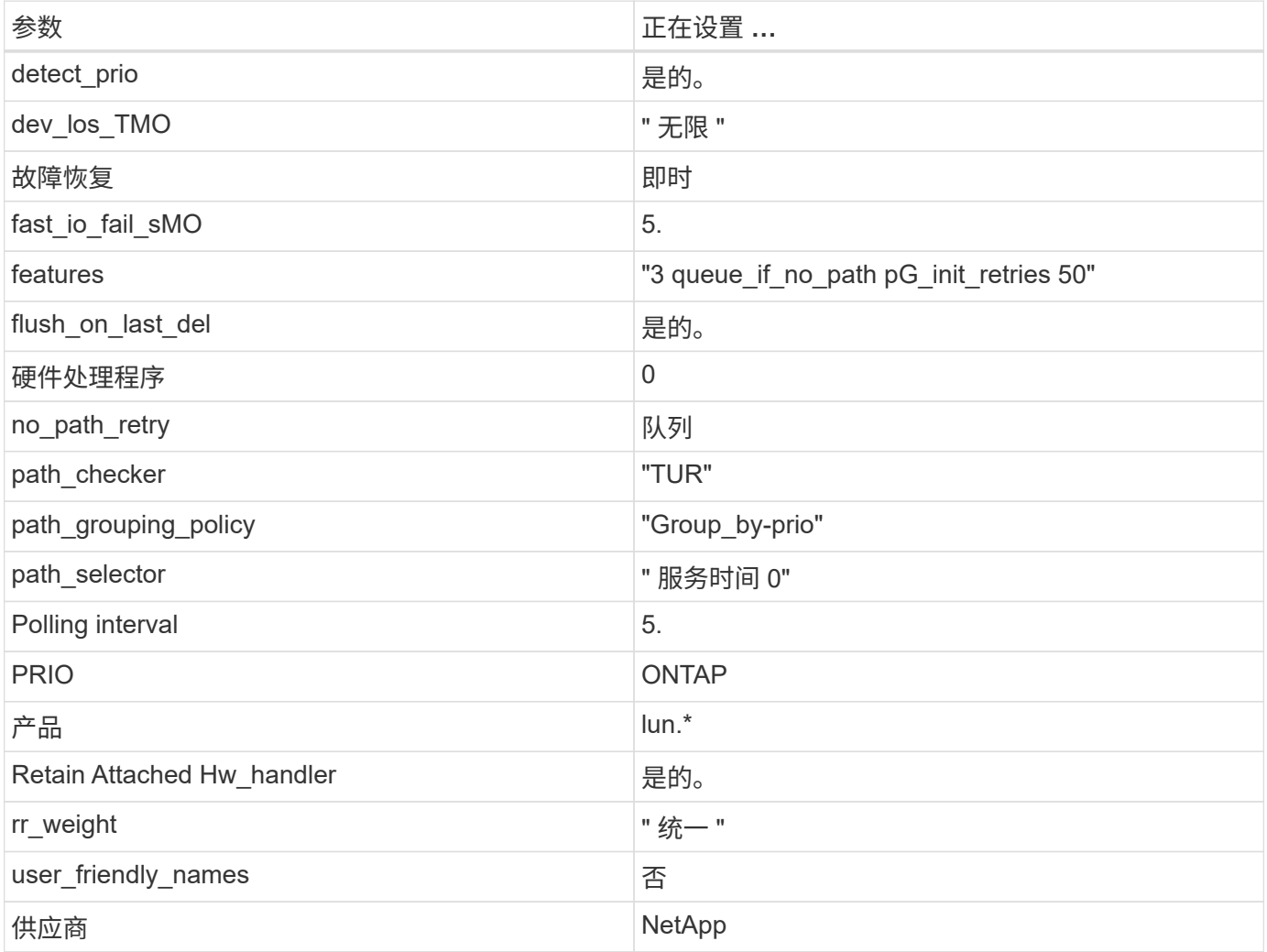

示例

以下示例显示了如何更正被覆盖的默认值。在这种情况下, multipath.conf 文件会为 path\_checker 和 no\_path\_retry 定义与 ONTAP LUN 不兼容的值。如果由于其他 SAN 阵列仍连接到主机而无法删除这些参数 ,则可以专门针对具有设备实例的 ONTAP LUN 更正这些参数。

```
defaults {
  path checker readsector0
  no path retry fail
}
devices {
    device {
       vendor "NETAPP "
       product "LUN.*"
     no path retry queue
     path checker tur
    }
}
```
# **KVM**设置

您也可以使用建议的设置来配置基于内核的虚拟机( KVM )。由于 LUN 已映射到虚拟机管理程序,因此配置 KVM 不需要进行任何更改。

### 已知问题

具有ONTAP版本的CentOS 7.2没有已知问题。

将**CentOS 7.1**与**ONTAP**结合使用

您可以使用ONTAP SAN主机配置设置将CentOS 7.1与ONTAP配置为目标。

安装 **Linux Unified Host Utilities**

上提供了 NetApp Linux Unified Host Utilities 软件包 ["NetApp](https://mysupport.netapp.com/site/products/all/details/hostutilities/downloads-tab/download/61343/7.1/downloads) [支持站点](https://mysupport.netapp.com/site/products/all/details/hostutilities/downloads-tab/download/61343/7.1/downloads)["](https://mysupport.netapp.com/site/products/all/details/hostutilities/downloads-tab/download/61343/7.1/downloads) 在 32 位和 64 位 .rpm 文件中。如果您 不知道哪个文件适合您的配置,请使用 ["NetApp](https://mysupport.netapp.com/matrix/#welcome) [互操作性表工具](https://mysupport.netapp.com/matrix/#welcome)["](https://mysupport.netapp.com/matrix/#welcome) 验证所需的配置。

NetApp强烈建议安装Linux统一主机实用程序、但并非强制要求。这些实用程序不会更改 Linux 主机上的任何设 置。这些实用程序可改进管理并帮助 NetApp 客户支持收集有关您的配置的信息。

### 您需要的内容

如果您当前安装了某个版本的 Linux Unified Host Utilities ,则应进行升级,或者,应将其删除,然后按照以下 步骤安装最新版本。

1. 从下载 32 位或 64 位 Linux Unified Host Utilities 软件包 ["NetApp](https://mysupport.netapp.com/site/products/all/details/hostutilities/downloads-tab/download/61343/7.1/downloads) [支持站点](https://mysupport.netapp.com/site/products/all/details/hostutilities/downloads-tab/download/61343/7.1/downloads)["](https://mysupport.netapp.com/site/products/all/details/hostutilities/downloads-tab/download/61343/7.1/downloads) 站点到主机。

# 2. 使用以下命令安装软件包:

```
rpm -ivh netapp linux unified host utilitis-7-1.x86 64
```
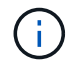

您可以使用本文档中提供的配置设置来配置连接到的云客户端 ["Cloud Volumes ONTAP"](https://docs.netapp.com/us-en/cloud-manager-cloud-volumes-ontap/index.html) 和 ["](https://docs.netapp.com/us-en/cloud-manager-fsx-ontap/index.html)[适](https://docs.netapp.com/us-en/cloud-manager-fsx-ontap/index.html)[用](https://docs.netapp.com/us-en/cloud-manager-fsx-ontap/index.html) [于](https://docs.netapp.com/us-en/cloud-manager-fsx-ontap/index.html) [ONTAP](https://docs.netapp.com/us-en/cloud-manager-fsx-ontap/index.html) [的](https://docs.netapp.com/us-en/cloud-manager-fsx-ontap/index.html) [Amazon FSX"](https://docs.netapp.com/us-en/cloud-manager-fsx-ontap/index.html)。

### **SAN** 工具包

安装 NetApp Host Utilities 软件包时,工具包会自动安装。此套件提供 sanlun 实用程序,可帮助您管理 LUN 和 HBA 。sanlun 命令可返回有关映射到主机的 LUN 的信息,多路径以及创建启动程序组所需的信息。

示例

在以下示例中, sanlun lun show 命令将返回 LUN 信息。

# sanlun lun show all

示例输出:

```
controller(7mode/E-Series)/ device host lun
vserver(cDOT/FlashRay) lun-pathname filename adapter protocol size
Product
-------------------------------------------------------------------------
data vserver /vol/vol1/lun1 /dev/sdb host16 FCP
120.0g cDOT
data vserver /vol/vol1/lun1 /dev/sdc host15 FCP
120.0g cDOT
data vserver /vol/vol2/lun2 /dev/sdd host16 FCP
120.0g cDOT
data vserver /vol/vol2/lun2 /dev/sde host15 FCP
120.0g cDOT
```
### **SAN** 启动

您需要的内容

如果您决定使用 SAN 启动,则配置必须支持它。您可以使用 ["NetApp](https://mysupport.netapp.com/matrix/imt.jsp?components=70064;&solution=1&isHWU&src=IMT) [互操作性表工具](https://mysupport.netapp.com/matrix/imt.jsp?components=70064;&solution=1&isHWU&src=IMT)["](https://mysupport.netapp.com/matrix/imt.jsp?components=70064;&solution=1&isHWU&src=IMT) 验证您的操作系统, HBA , HBA 固件和 HBA 启动 BIOS 以及 ONTAP 版本是否受支持。

步骤

- 1. 将 SAN 启动 LUN 映射到主机。
- 2. 验证是否有多个可用路径。

主机操作系统启动并在多个路径上运行后、这些路径将变为可用。

3. 在服务器 BIOS 中为 SAN 启动 LUN 映射到的端口启用 SAN 启动。

有关如何启用 HBA BIOS 的信息,请参见供应商专用文档。

4. 重新启动主机以验证启动是否成功。

多路径

对于 CentOS 7.1 , /etc/multipath.conf 文件必须存在,但您不需要对该文件进行特定更改。CentOS 7.1 会使用

识别和正确管理 ONTAP LUN 所需的所有设置进行编译。

您可以使用 multipath -ll 命令验证 ONTAP LUN 的设置。以下各节提供了映射到 ASA 和非 ASA 角色的 LUN 的示例多路径输出。

### 所有**SAN**阵列配置

在全SAN阵列(ASA)配置中、指向给定LUN的所有路径均处于活动状态并已进行优化。这样可以同时通过所有路 径提供I/O操作、从而提高性能。

示例

以下示例显示了 ONTAP LUN 的正确输出:

```
# multipath -ll
3600a09803831347657244e527766394e dm-5 NETAPP,LUN C-Mode
size=80G features='4 queue if no path pg_init_retries 50
retain attached hw handle' hwhandler='1 alua' wp=rw
`-+- policy='service-time 0' prio=50 status=active
    |- 11:0:7:1 sdfi 130:64 active ready running
    |- 11:0:9:1 sdiy 8:288 active ready running
    |- 11:0:10:1 sdml 69:464 active ready running
    |- 11:0:11:1 sdpt 131:304 active ready running
```
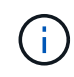

请勿使用过多的路径访问单个 LUN 。所需路径不应超过四个。在存储故障期间,超过八个路径可 能会出现发生原因路径问题。

### 非**ASA**配置

对于非ASA配置、应具有两组具有不同优先级的路径。优先级较高的路径为主动 / 优化路径,这意味着它们由聚 合所在的控制器提供服务。优先级较低的路径处于活动状态,但未进行优化,因为它们是从其他控制器提供的。 只有在没有优化路径可用时,才会使用非优化路径。

示例

以下示例显示了具有两个主动 / 优化路径和两个主动 / 非优化路径的 ONTAP LUN 的正确输出:

```
# multipath -ll
3600a09803831347657244e527766394e dm-5 NETAPP,LUN C-Mode
size=80G features='4 queue_if_no_path pg_init_retries 50
retain attached hw handle' hwhandler='1 alua' wp=rw
|-+- policy='service-time 0' prio=50 status=active
| |- 11:0:1:0 sdj 8:144 active ready running
| |- 11:0:2:0 sdr 65:16 active ready running
`-+- policy='service-time 0' prio=10 status=enabled
    |- 11:0:0:0 sdb 8:i6 active ready running
    |- 12:0:0:0 sdz 65:144 active ready running
```
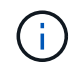

请勿使用过多的路径访问单个 LUN 。所需路径不应超过四个。在存储故障期间,超过八个路径可 能会出现发生原因路径问题。

### 建议设置

系统会对 CentOS 7.1 操作系统进行编译,以便识别 ONTAP LUN ,并自动为 ASA 和非 ASA 配置正确设置所有 配置参数。

。 multipath.conf 要启动多路径守护进程、必须存在文件、但您可以使用以下命令创建一个空的零字节文件 :

touch /etc/multipath.conf

首次创建此文件时、可能需要启用并启动多路径服务:

```
# systemctl enable multipathd
```

```
# systemctl start multipathd
```
- 无需直接向添加任何内容 multipath.conf 文件、除非您的设备不希望由多路径管理、或者您的现有设置 覆盖默认值。
- 要排除不需要的设备、请将以下语法添加到中 multipath.conf 文件。

```
blacklist {
           wwid <DevId>
           devnode "^(ram|raw|loop|fd|md|dm-|sr|scd|st)[0-9]*"
           devnode "^hd[a-z]"
           devnode "^cciss.*"
}
```
更换 <DevId> 使用 WWID 要排除的设备的字符串。

### 示例

在此示例中、我们将确定设备的WWID并添加到中 multipath.conf 文件

步骤

a. 运行以下命令以确定 WWID :

# /lib/udev/scsi\_id -gud /dev/sda 360030057024d0730239134810c0cb833

sda 是我们需要将其添加到黑名单中的本地SCSI磁盘。

b. 添加 WWID 到黑名单中 /etc/multipath.conf:

```
blacklist {
       wwid 360030057024d0730239134810c0cb833
       devnode "^(ram|raw|loop|fd|md|dm-|sr|scd|st)[0-9]*"
       devnode "^hd[a-z]"
       devnode "^cciss.*"
}
```
您应始终检查 /etc/multipath.conf 文件中的文件、尤其是在默认值部分中、这些设置可能会覆盖默认设 置。

下表显示了关键 multipathd ONTAP LUN的参数和所需值。如果主机已连接到其他供应商的LUN、并且这些 参数中的任何一个参数被覆盖、则需要稍后在中使用stanzas进行更正 multipath.conf 专用于ONTAP LUN的 文件。如果不执行此操作, ONTAP LUN 可能无法按预期工作。只有在咨询NetApp和/或操作系统供应商并充分 了解影响后、才应覆盖这些默认值。

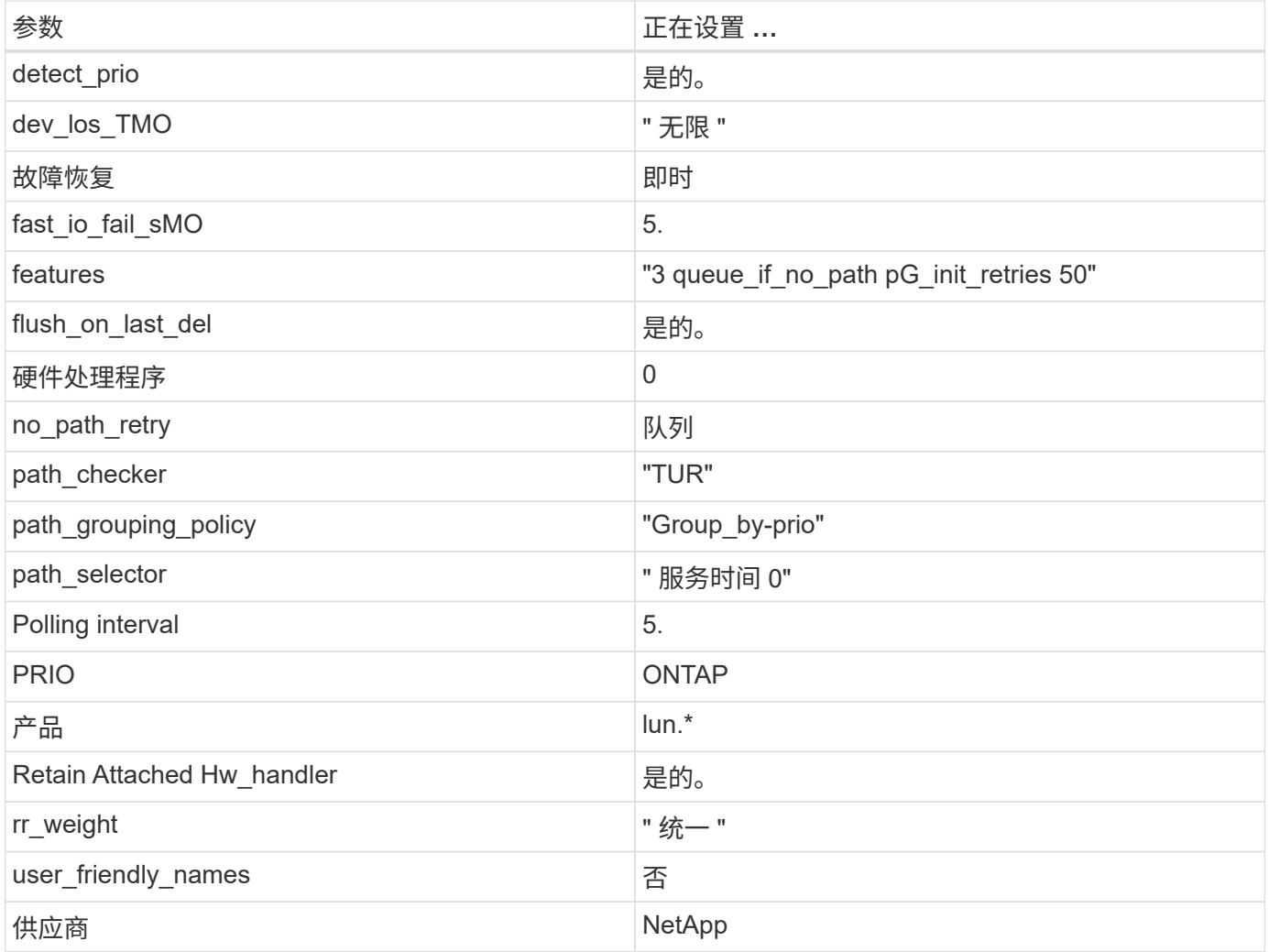

示例

以下示例显示了如何更正被覆盖的默认值。在这种情况下, multipath.conf 文件会为 path\_checker 和 no\_path\_retry 定义与 ONTAP LUN 不兼容的值。如果由于其他 SAN 阵列仍连接到主机而无法删除这些参数 ,则可以专门针对具有设备实例的 ONTAP LUN 更正这些参数。

```
defaults {
  path checker readsector0
  no path retry fail
}
devices {
    device {
       vendor "NETAPP "
       product "LUN.*"
     no path retry queue
     path checker tur
    }
}
```
# **KVM**设置

您也可以使用建议的设置来配置基于内核的虚拟机( KVM )。由于 LUN 已映射到虚拟机管理程序,因此配置 KVM 不需要进行任何更改。

### 已知问题

具有ONTAP版本的CentOS 7.1没有已知问题。

将**CentOS 7.0**与**ONTAP**结合使用

您可以使用ONTAP SAN主机配置设置将CentOS 7.0配置为目标、并使用ONTAP。

安装 **Linux Unified Host Utilities**

上提供了 NetApp Linux Unified Host Utilities 软件包 ["NetApp](https://mysupport.netapp.com/site/products/all/details/hostutilities/downloads-tab/download/61343/7.1/downloads) [支持站点](https://mysupport.netapp.com/site/products/all/details/hostutilities/downloads-tab/download/61343/7.1/downloads)["](https://mysupport.netapp.com/site/products/all/details/hostutilities/downloads-tab/download/61343/7.1/downloads) 在 32 位和 64 位 .rpm 文件中。如果您 不知道哪个文件适合您的配置,请使用 ["NetApp](https://mysupport.netapp.com/matrix/#welcome) [互操作性表工具](https://mysupport.netapp.com/matrix/#welcome)["](https://mysupport.netapp.com/matrix/#welcome) 验证所需的配置。

NetApp强烈建议安装Linux统一主机实用程序、但并非强制要求。这些实用程序不会更改 Linux 主机上的任何设 置。这些实用程序可改进管理并帮助 NetApp 客户支持收集有关您的配置的信息。

### 您需要的内容

如果您当前安装了某个版本的 Linux Unified Host Utilities ,则应进行升级,或者,应将其删除,然后按照以下 步骤安装最新版本。

1. 从下载 32 位或 64 位 Linux Unified Host Utilities 软件包 ["NetApp](https://mysupport.netapp.com/site/products/all/details/hostutilities/downloads-tab/download/61343/7.1/downloads) [支持站点](https://mysupport.netapp.com/site/products/all/details/hostutilities/downloads-tab/download/61343/7.1/downloads)["](https://mysupport.netapp.com/site/products/all/details/hostutilities/downloads-tab/download/61343/7.1/downloads) 站点到主机。

# 2. 使用以下命令安装软件包:

```
rpm -ivh netapp linux unified host utilitis-7-1.x86 64
```
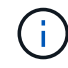

您可以使用本文档中提供的配置设置来配置连接到的云客户端 ["Cloud Volumes ONTAP"](https://docs.netapp.com/us-en/cloud-manager-cloud-volumes-ontap/index.html) 和 ["](https://docs.netapp.com/us-en/cloud-manager-fsx-ontap/index.html)[适](https://docs.netapp.com/us-en/cloud-manager-fsx-ontap/index.html)[用](https://docs.netapp.com/us-en/cloud-manager-fsx-ontap/index.html) [于](https://docs.netapp.com/us-en/cloud-manager-fsx-ontap/index.html) [ONTAP](https://docs.netapp.com/us-en/cloud-manager-fsx-ontap/index.html) [的](https://docs.netapp.com/us-en/cloud-manager-fsx-ontap/index.html) [Amazon FSX"](https://docs.netapp.com/us-en/cloud-manager-fsx-ontap/index.html)。

### **SAN** 工具包

安装 NetApp Host Utilities 软件包时,工具包会自动安装。此套件提供 sanlun 实用程序,可帮助您管理 LUN 和 HBA 。sanlun 命令可返回有关映射到主机的 LUN 的信息,多路径以及创建启动程序组所需的信息。

示例

在以下示例中, sanlun lun show 命令将返回 LUN 信息。

# sanlun lun show all

示例输出:

```
controller(7mode/E-Series)/ device host lun
vserver(cDOT/FlashRay) lun-pathname filename adapter protocol size
Product
-------------------------------------------------------------------------
data vserver /vol/vol1/lun1 /dev/sdb host16 FCP
120.0g cDOT
data vserver /vol/vol1/lun1 /dev/sdc host15 FCP
120.0g cDOT
data vserver /vol/vol2/lun2 /dev/sdd host16 FCP
120.0g cDOT
data vserver /vol/vol2/lun2 /dev/sde host15 FCP
120.0g cDOT
```
### **SAN** 启动

您需要的内容

如果您决定使用 SAN 启动,则配置必须支持它。您可以使用 ["NetApp](https://mysupport.netapp.com/matrix/imt.jsp?components=68128;&solution=1&isHWU&src=IMT) [互操作性表工具](https://mysupport.netapp.com/matrix/imt.jsp?components=68128;&solution=1&isHWU&src=IMT)["](https://mysupport.netapp.com/matrix/imt.jsp?components=68128;&solution=1&isHWU&src=IMT) 验证您的操作系统, HBA , HBA 固件和 HBA 启动 BIOS 以及 ONTAP 版本是否受支持。

步骤

- 1. 将 SAN 启动 LUN 映射到主机。
- 2. 验证是否有多个可用路径。

主机操作系统启动并在多个路径上运行后、这些路径将变为可用。

3. 在服务器 BIOS 中为 SAN 启动 LUN 映射到的端口启用 SAN 启动。

有关如何启用 HBA BIOS 的信息,请参见供应商专用文档。

4. 重新启动主机以验证启动是否成功。

### 多路径

对于 CentOS 7.0 , /etc/multipath.conf 文件必须存在,但您不需要对该文件进行特定更改。CentOS 7.0 使用识

别和正确管理 ONTAP LUN 所需的所有设置进行编译。

您可以使用 multipath -ll 命令验证 ONTAP LUN 的设置。以下各节提供了映射到 ASA 和非 ASA 角色的 LUN 的示例多路径输出。

### 所有**SAN**阵列配置

在全SAN阵列(ASA)配置中、指向给定LUN的所有路径均处于活动状态并已进行优化。这样可以同时通过所有路 径提供I/O操作、从而提高性能。

示例

以下示例显示了 ONTAP LUN 的正确输出:

```
# multipath -ll
3600a09803831347657244e527766394e dm-5 NETAPP,LUN C-Mode
size=80G features='4 queue if no path pg_init_retries 50
retain attached hw handle' hwhandler='1 alua' wp=rw
`-+- policy='service-time 0' prio=50 status=active
    |- 11:0:7:1 sdfi 130:64 active ready running
    |- 11:0:9:1 sdiy 8:288 active ready running
    |- 11:0:10:1 sdml 69:464 active ready running
    |- 11:0:11:1 sdpt 131:304 active ready running
```
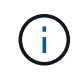

请勿使用过多的路径访问单个 LUN 。所需路径不应超过四个。在存储故障期间,超过八个路径可 能会出现发生原因路径问题。

### 非**ASA**配置

对于非ASA配置、应具有两组具有不同优先级的路径。优先级较高的路径为主动 / 优化路径,这意味着它们由聚 合所在的控制器提供服务。优先级较低的路径处于活动状态,但未进行优化,因为它们是从其他控制器提供的。 只有在没有优化路径可用时,才会使用非优化路径。

示例

以下示例显示了具有两个主动 / 优化路径和两个主动 / 非优化路径的 ONTAP LUN 的正确输出:

```
# multipath -ll
3600a09803831347657244e527766394e dm-5 NETAPP,LUN C-Mode
size=80G features='4 queue_if_no_path pg_init_retries 50
retain attached hw handle' hwhandler='1 alua' wp=rw
|-+- policy='service-time 0' prio=50 status=active
| |- 11:0:1:0 sdj 8:144 active ready running
| |- 11:0:2:0 sdr 65:16 active ready running
`-+- policy='service-time 0' prio=10 status=enabled
    |- 11:0:0:0 sdb 8:i6 active ready running
    |- 12:0:0:0 sdz 65:144 active ready running
```
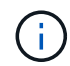

请勿使用过多的路径访问单个 LUN 。所需路径不应超过四个。在存储故障期间,超过八个路径可 能会出现发生原因路径问题。

### 建议设置

CentOS 7.0操作系统经过编译、可识别ONTAP LUN、并自动为ASA和非ASA配置正确设置所有配置参数。 。 multipath.conf 要启动多路径守护进程、必须存在文件、但您可以使用以下命令创建一个空的零字节文件 :

touch /etc/multipath.conf

首次创建此文件时、可能需要启用并启动多路径服务:

```
# systemctl enable multipathd
```
- # systemctl start multipathd
- 无需直接向添加任何内容 multipath.conf 文件、除非您的设备不希望由多路径管理、或者您的现有设置 覆盖默认值。
- 要排除不需要的设备、请将以下语法添加到中 multipath.conf 文件。

```
blacklist {
          wwid <DevId>
           devnode "^(ram|raw|loop|fd|md|dm-|sr|scd|st)[0-9]*"
           devnode "^hd[a-z]"
           devnode "^cciss.*"
}
```
更换 <DevId> 使用 WWID 要排除的设备的字符串。

示例

在此示例中、我们将确定设备的WWID并添加到中 multipath.conf 文件

步骤

a. 运行以下命令以确定 WWID :

# /lib/udev/scsi\_id -gud /dev/sda 360030057024d0730239134810c0cb833

sda 是我们需要将其添加到黑名单中的本地SCSI磁盘。

b. 添加 WWID 到黑名单中 /etc/multipath.conf:

```
blacklist {
       wwid 360030057024d0730239134810c0cb833
       devnode "^(ram|raw|loop|fd|md|dm-|sr|scd|st)[0-9]*"
       devnode "^hd[a-z]"
       devnode "^cciss.*"
}
```
您应始终检查 /etc/multipath.conf 文件中的文件、尤其是在默认值部分中、这些设置可能会覆盖默认设 置。

下表显示了关键 multipathd ONTAP LUN的参数和所需值。如果主机已连接到其他供应商的LUN、并且这些 参数中的任何一个参数被覆盖、则需要稍后在中使用stanzas进行更正 multipath.conf 专用于ONTAP LUN的 文件。如果不执行此操作, ONTAP LUN 可能无法按预期工作。只有在咨询NetApp和/或操作系统供应商并充分 了解影响后、才应覆盖这些默认值。

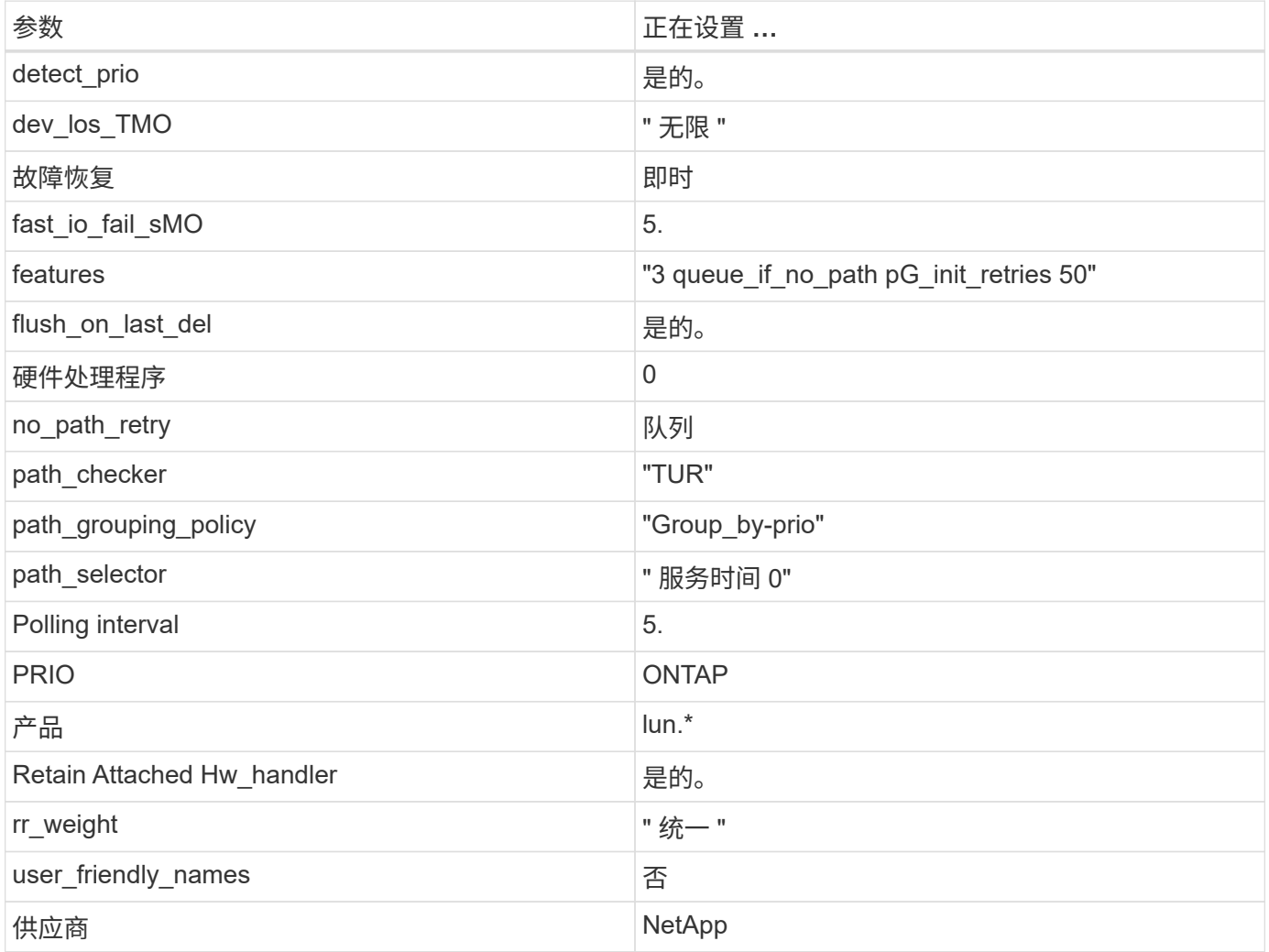

示例

以下示例显示了如何更正被覆盖的默认值。在这种情况下, multipath.conf 文件会为 path\_checker 和 no\_path\_retry 定义与 ONTAP LUN 不兼容的值。如果由于其他 SAN 阵列仍连接到主机而无法删除这些参数 ,则可以专门针对具有设备实例的 ONTAP LUN 更正这些参数。

```
defaults {
  path checker readsector0
  no path retry fail
}
devices {
    device {
       vendor "NETAPP "
       product "LUN.*"
     no path retry queue
     path checker tur
    }
}
```
# **KVM**设置

您也可以使用建议的设置来配置基于内核的虚拟机( KVM )。由于 LUN 已映射到虚拟机管理程序,因此配置 KVM 不需要进行任何更改。

### 已知问题

对于ONTAP版本的CentOS 7.0、没有已知问题。

# **CentOS 6**

# 将**CentOS 6.10**与**ONTAP**结合使用

您可以使用ONTAP SAN主机配置设置将CentOS 6.10配置为目标、并使用ONTAP。

### 安装 **Linux Unified Host Utilities**

上提供了 NetApp Linux Unified Host Utilities 软件包 ["NetApp](https://mysupport.netapp.com/site/products/all/details/hostutilities/downloads-tab/download/61343/7.1/downloads) [支持站点](https://mysupport.netapp.com/site/products/all/details/hostutilities/downloads-tab/download/61343/7.1/downloads)["](https://mysupport.netapp.com/site/products/all/details/hostutilities/downloads-tab/download/61343/7.1/downloads) 在 32 位和 64 位 .rpm 文件中。如果您 不知道哪个文件适合您的配置,请使用 ["NetApp](https://mysupport.netapp.com/matrix/#welcome) [互操作性表工具](https://mysupport.netapp.com/matrix/#welcome)["](https://mysupport.netapp.com/matrix/#welcome) 验证所需的配置。

NetApp强烈建议安装Linux统一主机实用程序、但并非强制要求。这些实用程序不会更改 Linux 主机上的任何设 置。这些实用程序可改进管理并帮助 NetApp 客户支持收集有关您的配置的信息。

### 您需要的内容

如果您当前安装了某个版本的 Linux Unified Host Utilities ,则应进行升级,或者,应将其删除,然后按照以下 步骤安装最新版本。

1. 从下载 32 位或 64 位 Linux Unified Host Utilities 软件包 ["NetApp](https://mysupport.netapp.com/site/products/all/details/hostutilities/downloads-tab/download/61343/7.1/downloads) [支持站点](https://mysupport.netapp.com/site/products/all/details/hostutilities/downloads-tab/download/61343/7.1/downloads)["](https://mysupport.netapp.com/site/products/all/details/hostutilities/downloads-tab/download/61343/7.1/downloads) 站点到主机。

#### 2. 使用以下命令安装软件包:

rpm -ivh netapp linux unified host utilitis-7-1.x86 64

您可以使用本文档中提供的配置设置来配置连接到的云客户端 ["Cloud Volumes ONTAP"](https://docs.netapp.com/us-en/cloud-manager-cloud-volumes-ontap/index.html) 和 ["](https://docs.netapp.com/us-en/cloud-manager-fsx-ontap/index.html)[适](https://docs.netapp.com/us-en/cloud-manager-fsx-ontap/index.html)[用](https://docs.netapp.com/us-en/cloud-manager-fsx-ontap/index.html) [于](https://docs.netapp.com/us-en/cloud-manager-fsx-ontap/index.html) [ONTAP](https://docs.netapp.com/us-en/cloud-manager-fsx-ontap/index.html) [的](https://docs.netapp.com/us-en/cloud-manager-fsx-ontap/index.html) [Amazon FSX"](https://docs.netapp.com/us-en/cloud-manager-fsx-ontap/index.html)。

## **SAN** 工具包

 $(i)$ 

安装 NetApp Host Utilities 软件包时,工具包会自动安装。此套件提供 sanlun 实用程序,可帮助您管理 LUN 和 HBA 。sanlun 命令可返回有关映射到主机的 LUN 的信息,多路径以及创建启动程序组所需的信息。

示例

在以下示例中, sanlun lun show 命令将返回 LUN 信息。

# sanlun lun show all

示例输出:

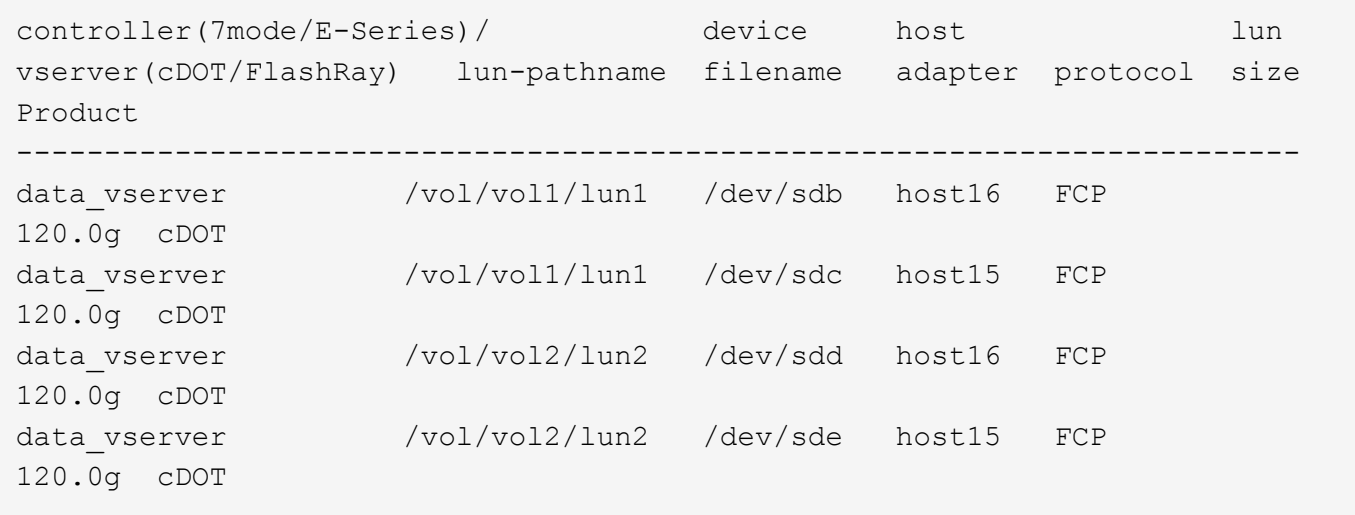

#### **SAN** 启动

### 您需要的内容

如果您决定使用 SAN 启动,则配置必须支持它。您可以使用 ["NetApp](https://mysupport.netapp.com/matrix/imt.jsp?components=84158;&solution=1&isHWU&src=IMT) [互操作性表工具](https://mysupport.netapp.com/matrix/imt.jsp?components=84158;&solution=1&isHWU&src=IMT)["](https://mysupport.netapp.com/matrix/imt.jsp?components=84158;&solution=1&isHWU&src=IMT) 验证您的操作系统, HBA , HBA 固件和 HBA 启动 BIOS 以及 ONTAP 版本是否受支持。

步骤

1. 将 SAN 启动 LUN 映射到主机。

2. 验证是否有多个可用路径。

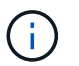

主机操作系统启动并在多个路径上运行后、这些路径将变为可用。

3. 在服务器 BIOS 中为 SAN 启动 LUN 映射到的端口启用 SAN 启动。

有关如何启用 HBA BIOS 的信息,请参见供应商专用文档。

4. 重新启动主机以验证启动是否成功。

对于 CentOS 6.10, 必须存在 `/etc/multipath.conf` 文件, 但您不需要对该文件进行特定更改。CentOS 6.10 会 使用识别和正确管理 ONTAP LUN 所需的所有设置进行编译。

要启用 ALUA 处理程序,请执行以下步骤:

#### 步骤

- 1. 创建 initrd-image 的备份。
- 2. 将以下参数值附加到内核中,以使 ALUA 和非 ALUA 正常工作: rdloaddriver=SCSI\_DH\_ALUA

```
kernel /vmlinuz-2.6.32-358.6.1.el6.x86_64 ro root=/dev/mapper/
vg_ibmx355021082-lv_root rd_NO_LUKS rd_LVM_LV=vg_ibmx355021082/ lv_root
LANG=en_US.UTF-8 rd_LVM_LV=vg_ibmx355021082/lv_swap rd_NO_MD
SYSFONT=latarcyrheb-sun16 crashkernel=auto KEYBOARDTYPE=pc KEYTABLE=us
rd_NO_DM rhgb quiet rdloaddriver=scsi_dh_alua
```
- 3. 使用 mkinitrd 命令重新创建 initrd-image 。CentOS 6x 及更高版本使用以下命令之一: mkinitrd -f /boot/ initrd-"uname -r".img uname -r 或命令: dracut -f
- 4. 重新启动主机。
- 5. 验证 cat /proc/cmdline 命令的输出,以确保设置完成。

您可以使用 multipath -ll 命令验证 ONTAP LUN 的设置。以下各节提供了映射到 ASA 和非 ASA 角色的 LUN 的示例多路径输出。

#### 所有**SAN**阵列配置

在全SAN阵列(ASA)配置中、指向给定LUN的所有路径均处于活动状态并已进行优化。这样可以同时通过所有路 径提供I/O操作、从而提高性能。

### 示例

以下示例显示了 ONTAP LUN 的正确输出:

```
# multipath -ll
3600a0980383034466b2b4a3775474859 dm-3 NETAPP,LUN C-Mode
size=20G features='4 queue if no path pg_init_retries 50
retain attached hw handle' hwhandler='1 alua' wp=rw
|-+- policy='round-robin 0' prio=50 status=active
|- 1:0:8:1 sdb 8:16 active ready running
|- 2:0:8:1 sdd 8:48 active ready running
|- 1:0:9:1 sdc 8:32 active ready running
|- 2:0:9:1 sde 8:64 active ready running
```
Ť.

请勿使用过多的路径访问单个 LUN 。所需路径不应超过四个。在存储故障期间,超过八个路径可 能会出现发生原因路径问题。

### 非**ASA**配置

对于非ASA配置、应具有两组具有不同优先级的路径。优先级较高的路径为主动 / 优化路径,这意味着它们由聚 合所在的控制器提供服务。优先级较低的路径处于活动状态,但未进行优化,因为它们是从其他控制器提供的。 只有在没有优化路径可用时,才会使用非优化路径。

示例

以下示例显示了具有两个主动 / 优化路径和两个主动 / 非优化路径的 ONTAP LUN 的正确输出:

# multipath -ll 3600a0980383034466b2b4a3775474859 dm-3 NETAPP,LUN C-Mode size=20G features='4 queue if no path pg\_init\_retries 50 retain attached hw handle' hwhandler='1 alua' wp=rw |-+- policy='round-robin 0' prio=50 status=active | |- 1:0:8:1 sdb 8:16 active ready running | `- 2:0:8:1 sdd 8:48 active ready running `-+- policy='round-robin 0' prio=10 status=enabled |- 1:0:9:1 sdc 8:32 active ready running  $\dot{P}$  - 2:0:9:1 sde 8:64 active ready running

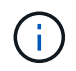

请勿使用过多的路径访问单个 LUN 。所需路径不应超过四个。在存储故障期间,超过八个路径可 能会出现发生原因路径问题。

建议设置

系统会对 CentOS 6.10 进行编译,以识别 ONTAP LUN ,并自动为 ASA 和非 ASA 配置正确设置所有配置参 数。

。 multipath.conf 要启动多路径守护进程、必须存在文件、但您可以使用以下命令创建一个空的零字节文件 :

touch /etc/multipath.conf

首次创建此文件时、可能需要启用并启动多路径服务:

# systemctl enable multipathd

# systemctl start multipathd

- 无需直接向添加任何内容 multipath.conf 文件、除非您的设备不希望由多路径管理、或者您的现有设置 覆盖默认值。
- 要排除不需要的设备、请将以下语法添加到中 multipath.conf 文件。

```
blacklist {
           wwid <DevId>
           devnode "^(ram|raw|loop|fd|md|dm-|sr|scd|st)[0-9]*"
           devnode "^hd[a-z]"
           devnode "^cciss.*"
}
```
更换 <DevId> 使用 WWID 要排除的设备的字符串。

示例

在此示例中、我们将确定设备的WWID并添加到中 multipath.conf 文件

步骤

a. 运行以下命令以确定 WWID :

# /lib/udev/scsi\_id -gud /dev/sda 360030057024d0730239134810c0cb833

sda 是我们需要将其添加到黑名单中的本地SCSI磁盘。

b. 添加 WWID 到黑名单中 /etc/multipath.conf:

```
blacklist {
       wwid 360030057024d0730239134810c0cb833
       devnode "^(ram|raw|loop|fd|md|dm-|sr|scd|st)[0-9]*"
       devnode "^hd[a-z]"
       devnode "^cciss.*"
}
```
您应始终检查 /etc/multipath.conf 文件中的文件、尤其是在默认值部分中、这些设置可能会覆盖默认设 置。

下表显示了关键 multipathd ONTAP LUN的参数和所需值。如果主机已连接到其他供应商的LUN、并且这些 参数中的任何一个参数被覆盖、则需要稍后在中使用stanzas进行更正 multipath.conf 专用于ONTAP LUN的 文件。如果不执行此操作, ONTAP LUN 可能无法按预期工作。只有在咨询NetApp和/或操作系统供应商并充分 了解影响后、才应覆盖这些默认值。

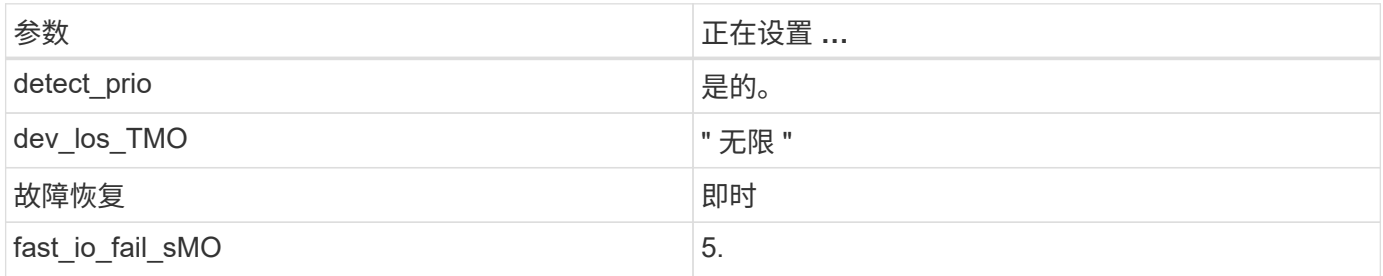

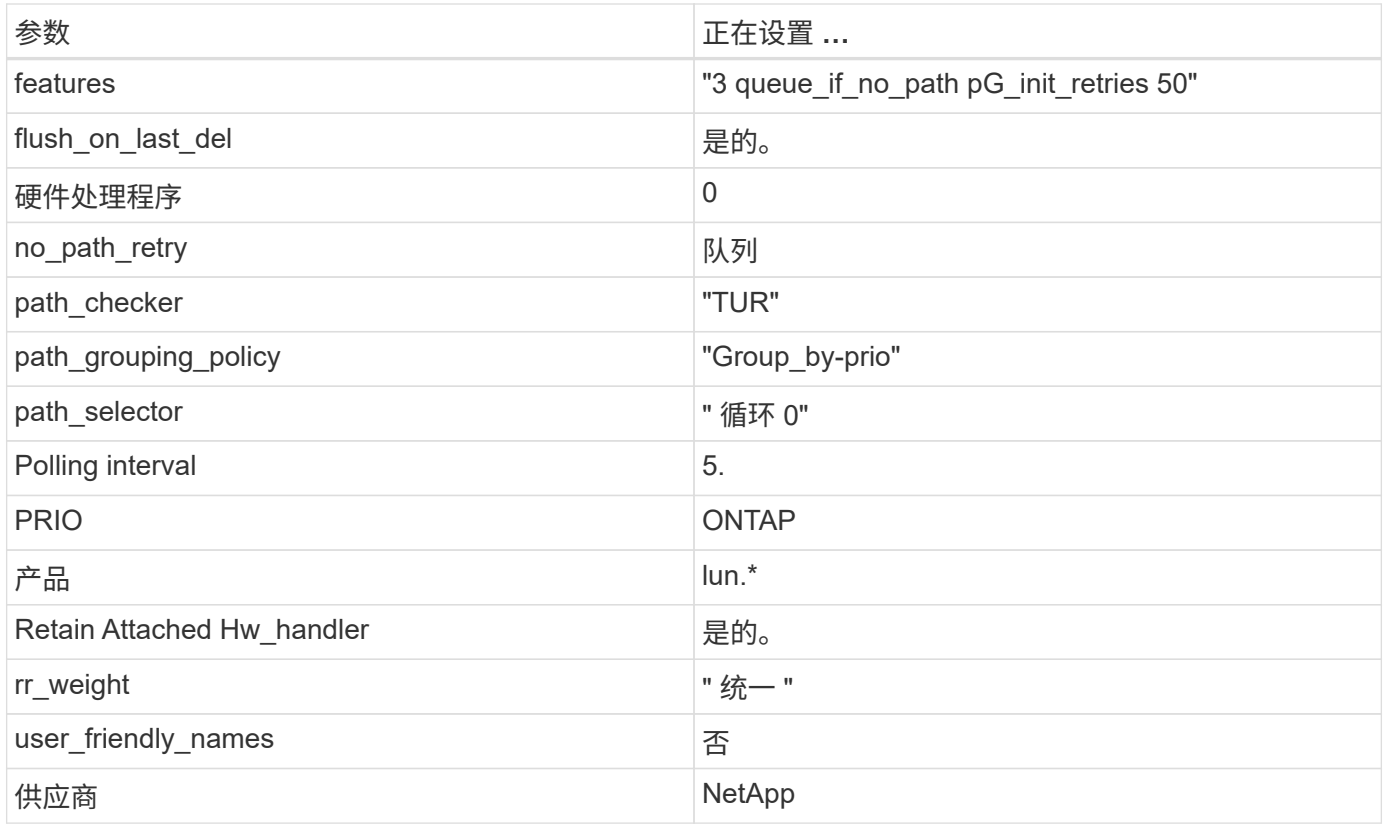

# 示例

以下示例显示了如何更正被覆盖的默认值。在这种情况下, multipath.conf 文件会为 path\_checker 和 no\_path\_retry 定义与 ONTAP LUN 不兼容的值。如果由于其他 SAN 阵列仍连接到主机而无法删除这些参数 ,则可以专门针对具有设备实例的 ONTAP LUN 更正这些参数。

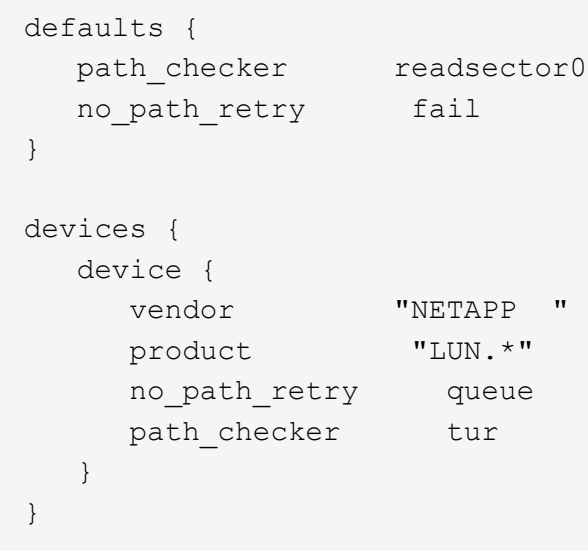

## **KVM**设置

您也可以使用建议的设置来配置基于内核的虚拟机( KVM )。由于 LUN 已映射到虚拟机管理程序,因此配置 KVM 不需要进行任何更改。

已知问题

有关 CentOS ( Red Hat 兼容内核) 的已知问题,请参见 ["](#page-468-0)[已知](#page-468-0)[问题](#page-468-0)" 适用于 Red Hat Enterprise Linux ( RHEL ) 6.10 。

# 将**CentOS 6.9**与**ONTAP**结合使用

您可以使用ONTAP SAN主机配置设置将CentOS 6.9配置为目标并使用ONTAP。

### 安装 **Linux Unified Host Utilities**

上提供了 NetApp Linux Unified Host Utilities 软件包 ["NetApp](https://mysupport.netapp.com/site/products/all/details/hostutilities/downloads-tab/download/61343/7.1/downloads) [支持站点](https://mysupport.netapp.com/site/products/all/details/hostutilities/downloads-tab/download/61343/7.1/downloads)["](https://mysupport.netapp.com/site/products/all/details/hostutilities/downloads-tab/download/61343/7.1/downloads) 在 32 位和 64 位 .rpm 文件中。如果您 不知道哪个文件适合您的配置,请使用 ["NetApp](https://mysupport.netapp.com/matrix/#welcome) [互操作性表工具](https://mysupport.netapp.com/matrix/#welcome)["](https://mysupport.netapp.com/matrix/#welcome) 验证所需的配置。

NetApp强烈建议安装Linux统一主机实用程序、但并非强制要求。这些实用程序不会更改 Linux 主机上的任何设 置。这些实用程序可改进管理并帮助 NetApp 客户支持收集有关您的配置的信息。

### 您需要的内容

如果您当前安装了某个版本的 Linux Unified Host Utilities ,则应进行升级,或者,应将其删除,然后按照以下 步骤安装最新版本。

- 1. 从下载 32 位或 64 位 Linux Unified Host Utilities 软件包 ["NetApp](https://mysupport.netapp.com/site/products/all/details/hostutilities/downloads-tab/download/61343/7.1/downloads) [支持站点](https://mysupport.netapp.com/site/products/all/details/hostutilities/downloads-tab/download/61343/7.1/downloads)["](https://mysupport.netapp.com/site/products/all/details/hostutilities/downloads-tab/download/61343/7.1/downloads) 站点到主机。
- 2. 使用以下命令安装软件包:

```
rpm -ivh netapp linux unified host utilitis-7-1.x86 64
```
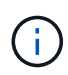

您可以使用本文档中提供的配置设置来配置连接到的云客户端 ["Cloud Volumes ONTAP"](https://docs.netapp.com/us-en/cloud-manager-cloud-volumes-ontap/index.html) 和 ["](https://docs.netapp.com/us-en/cloud-manager-fsx-ontap/index.html)[适](https://docs.netapp.com/us-en/cloud-manager-fsx-ontap/index.html)[用](https://docs.netapp.com/us-en/cloud-manager-fsx-ontap/index.html) [于](https://docs.netapp.com/us-en/cloud-manager-fsx-ontap/index.html) [ONTAP](https://docs.netapp.com/us-en/cloud-manager-fsx-ontap/index.html) [的](https://docs.netapp.com/us-en/cloud-manager-fsx-ontap/index.html) [Amazon FSX"](https://docs.netapp.com/us-en/cloud-manager-fsx-ontap/index.html)。

## **SAN** 工具包

安装 NetApp Host Utilities 软件包时,工具包会自动安装。此套件提供 sanlun 实用程序,可帮助您管理 LUN 和 HBA 。sanlun 命令可返回有关映射到主机的 LUN 的信息,多路径以及创建启动程序组所需的信息。

示例

在以下示例中, sanlun lun show 命令将返回 LUN 信息。

# sanlun lun show all

示例输出:

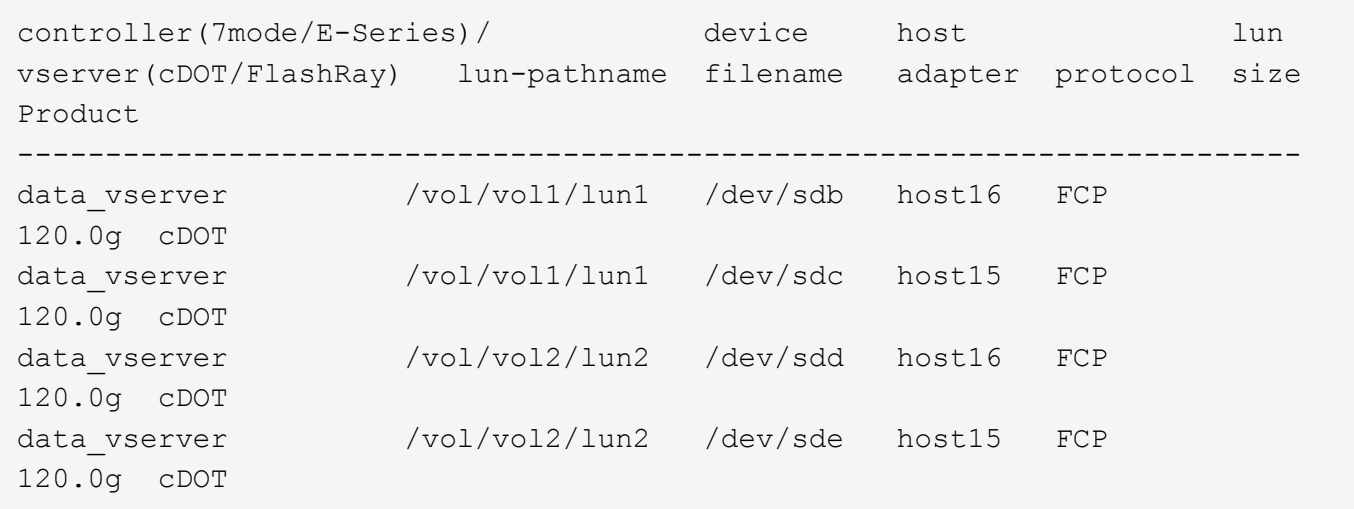

### **SAN** 启动

### 您需要的内容

如果您决定使用 SAN 启动,则配置必须支持它。您可以使用 ["NetApp](https://mysupport.netapp.com/matrix/imt.jsp?components=77603;&solution=1&isHWU&src=IMT) [互操作性表工具](https://mysupport.netapp.com/matrix/imt.jsp?components=77603;&solution=1&isHWU&src=IMT)["](https://mysupport.netapp.com/matrix/imt.jsp?components=77603;&solution=1&isHWU&src=IMT) 验证您的操作系统, HBA , HBA 固件和 HBA 启动 BIOS 以及 ONTAP 版本是否受支持。

#### 步骤

- 1. 将 SAN 启动 LUN 映射到主机。
- 2. 验证是否有多个可用路径。

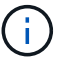

主机操作系统启动并在多个路径上运行后、这些路径将变为可用。

3. 在服务器 BIOS 中为 SAN 启动 LUN 映射到的端口启用 SAN 启动。

有关如何启用 HBA BIOS 的信息,请参见供应商专用文档。

4. 重新启动主机以验证启动是否成功。

#### 多路径

对于 CentOS 6.9 , 必须存在 ` /etc/multipath.conf` 文件, 但您不需要对该文件进行特定更改。CentOS 6.9 会使 用识别和正确管理 ONTAP LUN 所需的所有设置进行编译。

要启用 ALUA 处理程序,请执行以下步骤:

### 步骤

- 1. 创建 initrd-image 的备份。
- 2. 将以下参数值附加到内核中,以使 ALUA 和非 ALUA 正常工作: rdloaddriver=SCSI\_DH\_ALUA

kernel /vmlinuz-2.6.32-358.6.1.el6.x86\_64 ro root=/dev/mapper/ vg\_ibmx355021082-lv\_root rd\_NO\_LUKS rd\_LVM\_LV=vg\_ibmx355021082/ lv\_root LANG=en\_US.UTF-8 rd\_LVM\_LV=vg\_ibmx355021082/lv\_swap rd\_NO\_MD SYSFONT=latarcyrheb-sun16 crashkernel=auto KEYBOARDTYPE=pc KEYTABLE=us rd\_NO\_DM rhgb quiet rdloaddriver=scsi\_dh\_alua

3. 使用 mkinitrd 命令重新创建 initrd-image 。CentOS 6x 及更高版本使用以下命令之一: mkinitrd -f /boot/ initrd-"uname -r".img uname -r 或命令: dracut -f

4. 重新启动主机。

5. 验证 cat /proc/cmdline 命令的输出,以确保设置完成。

您可以使用 multipath -ll 命令验证 ONTAP LUN 的设置。以下各节提供了映射到 ASA 和非 ASA 角色的 LUN 的示例多路径输出。

### 所有**SAN**阵列配置

在全SAN阵列(ASA)配置中、指向给定LUN的所有路径均处于活动状态并已进行优化。这样可以同时通过所有路 径提供I/O操作、从而提高性能。

示例

以下示例显示了 ONTAP LUN 的正确输出:

```
# multipath -ll
3600a0980383034466b2b4a3775474859 dm-3 NETAPP,LUN C-Mode
size=20G features='4 queue if no path pg_init_retries 50
retain attached hw handle' hwhandler='1 alua' wp=rw
|-+- policy='round-robin 0' prio=50 status=active
|- 1:0:8:1 sdb 8:16 active ready running
|- 2:0:8:1 sdd 8:48 active ready running
|- 1:0:9:1 sdc 8:32 active ready running
|- 2:0:9:1 sde 8:64 active ready running
```
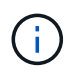

请勿使用过多的路径访问单个 LUN 。所需路径不应超过四个。在存储故障期间,超过八个路径可 能会出现发生原因路径问题。

### 非**ASA**配置

对于非ASA配置、应具有两组具有不同优先级的路径。优先级较高的路径为主动 / 优化路径,这意味着它们由聚 合所在的控制器提供服务。优先级较低的路径处于活动状态,但未进行优化,因为它们是从其他控制器提供的。 只有在没有优化路径可用时,才会使用非优化路径。

示例

以下示例显示了具有两个主动 / 优化路径和两个主动 / 非优化路径的 ONTAP LUN 的正确输出:

```
# multipath -ll
3600a0980383034466b2b4a3775474859 dm-3 NETAPP,LUN C-Mode
size=20G features='4 queue if no path pg init retries 50
retain attached hw handle' hwhandler='1 alua' wp=rw
|-+- policy='round-robin 0' prio=50 status=active
| | - 1:0:8:1 sdb 8:16 active ready running
| `- 2:0:8:1 sdd 8:48 active ready running
`-+- policy='round-robin 0' prio=10 status=enabled
   |- 1:0:9:1 sdc 8:32 active ready running
    `- 2:0:9:1 sde 8:64 active ready running
```
 $\left(\mathsf{i}\right)$ 

请勿使用过多的路径访问单个 LUN 。所需路径不应超过四个。在存储故障期间,超过八个路径可 能会出现发生原因路径问题。

建议设置

CentOS 6.9 操作系统经过编译,可以识别 ONTAP LUN ,并自动为 ASA 和非 ASA 配置正确设置所有配置参 数。

。 multipath.conf 要启动多路径守护进程、必须存在文件、但您可以使用以下命令创建一个空的零字节文件 :

touch /etc/multipath.conf

首次创建此文件时、可能需要启用并启动多路径服务:

```
# systemctl enable multipathd
# systemctl start multipathd
```
- 无需直接向添加任何内容 multipath.conf 文件、除非您的设备不希望由多路径管理、或者您的现有设置 覆盖默认值。
- 要排除不需要的设备、请将以下语法添加到中 multipath.conf 文件。

```
blacklist {
          wwid <DevId>
           devnode "^(ram|raw|loop|fd|md|dm-|sr|scd|st)[0-9]*"
           devnode "^hd[a-z]"
          devnode "^cciss.*"
}
```
更换 <DevId> 使用 WWID 要排除的设备的字符串。

示例

在此示例中、我们将确定设备的WWID并添加到中 multipath.conf 文件

a. 运行以下命令以确定 WWID :

```
# /lib/udev/scsi_id -gud /dev/sda
360030057024d0730239134810c0cb833
```
sda 是我们需要将其添加到黑名单中的本地SCSI磁盘。

b. 添加 WWID 到黑名单中 /etc/multipath.conf:

```
blacklist {
       wwid 360030057024d0730239134810c0cb833
       devnode "^(ram|raw|loop|fd|md|dm-|sr|scd|st)[0-9]*"
       devnode "^hd[a-z]"
       devnode "^cciss.*"
}
```
您应始终检查 /etc/multipath.conf 文件中的文件、尤其是在默认值部分中、这些设置可能会覆盖默认设 置。

下表显示了关键 multipathd ONTAP LUN的参数和所需值。如果主机已连接到其他供应商的LUN、并且这些 参数中的任何一个参数被覆盖、则需要稍后在中使用stanzas进行更正 multipath.conf 专用于ONTAP LUN的 文件。如果不执行此操作, ONTAP LUN 可能无法按预期工作。只有在咨询NetApp和/或操作系统供应商并充分 了解影响后、才应覆盖这些默认值。

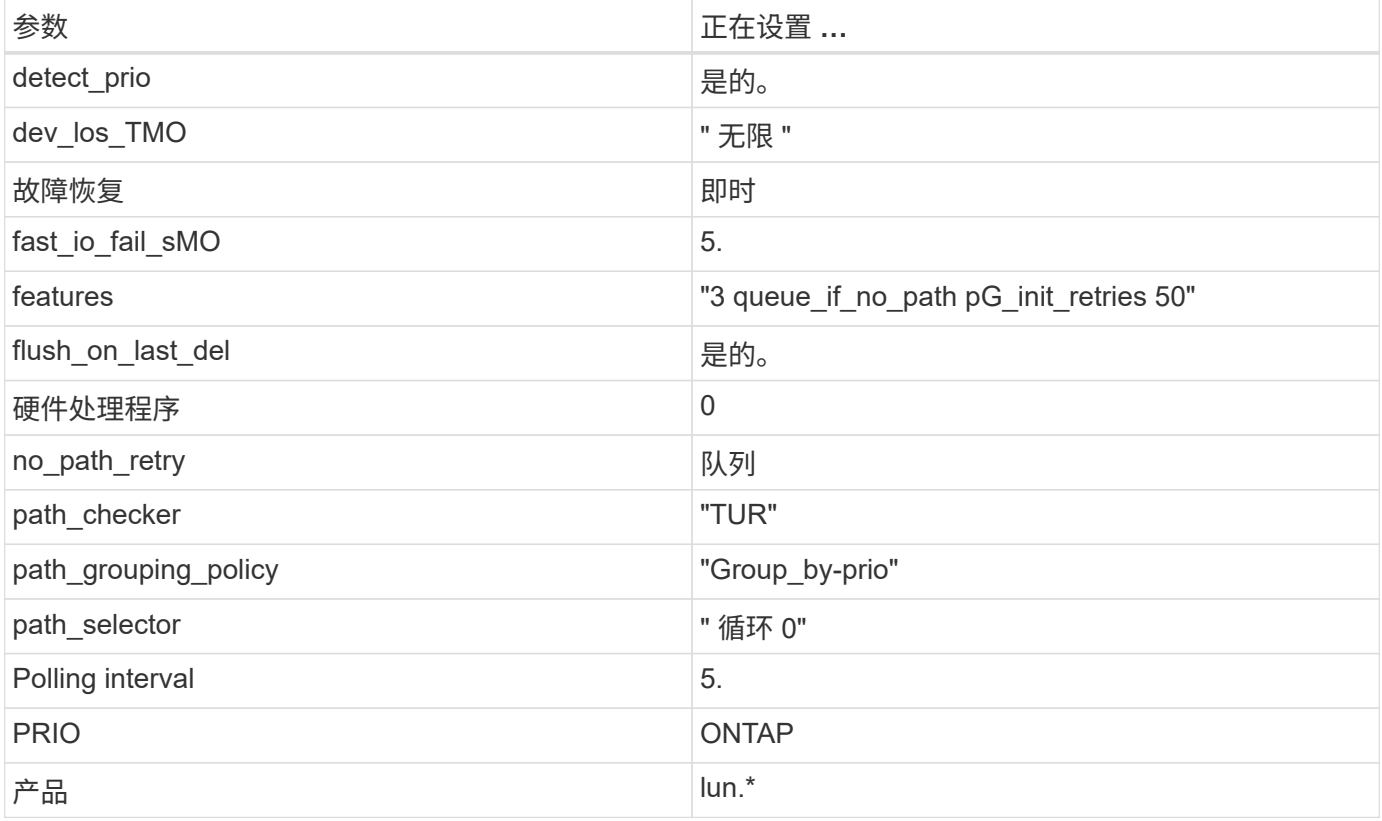

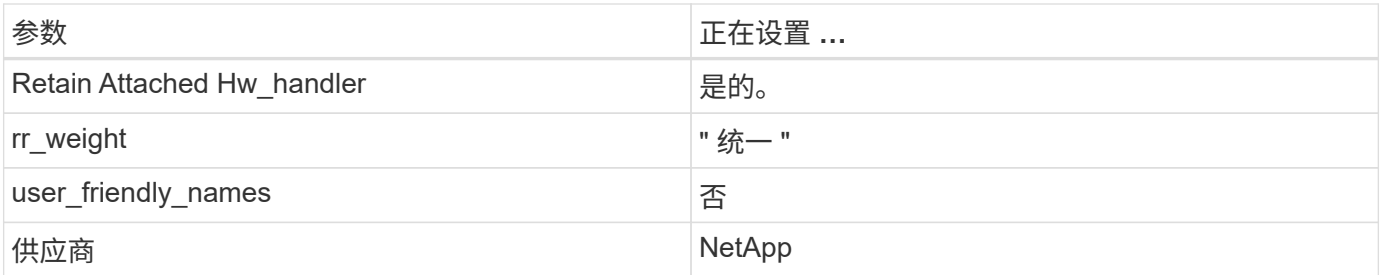

示例

以下示例显示了如何更正被覆盖的默认值。在这种情况下, multipath.conf 文件会为 path\_checker 和 no\_path\_retry 定义与 ONTAP LUN 不兼容的值。如果由于其他 SAN 阵列仍连接到主机而无法删除这些参数 ,则可以专门针对具有设备实例的 ONTAP LUN 更正这些参数。

```
defaults {
  path checker readsector0
  no path retry fail
}
devices {
    device {
       vendor "NETAPP "
       product "LUN.*"
     no path retry queue
     path checker tur
    }
}
```
# **KVM**设置

您也可以使用建议的设置来配置基于内核的虚拟机( KVM )。由于 LUN 已映射到虚拟机管理程序,因此配置 KVM 不需要进行任何更改。

已知问题

有关 CentOS ( Red Hat 兼容内核) 的已知问题,请参见 ["](#page-474-0)[已知](#page-474-0)[问题](#page-474-0)" 适用于 Red Hat Enterprise Linux (  $RHEL$ ) 6.9

# 将**CentOS 6.8**与**ONTAP**结合使用

您可以使用ONTAP SAN主机配置设置将CentOS 6.8配置为ONTAP作为目标。

### 安装 **Linux Unified Host Utilities**

上提供了 NetApp Linux Unified Host Utilities 软件包 ["NetApp](https://mysupport.netapp.com/site/products/all/details/hostutilities/downloads-tab/download/61343/7.1/downloads) [支持站点](https://mysupport.netapp.com/site/products/all/details/hostutilities/downloads-tab/download/61343/7.1/downloads)["](https://mysupport.netapp.com/site/products/all/details/hostutilities/downloads-tab/download/61343/7.1/downloads) 在 32 位和 64 位 .rpm 文件中。如果您 不知道哪个文件适合您的配置,请使用 ["NetApp](https://mysupport.netapp.com/matrix/#welcome) [互操作性表工具](https://mysupport.netapp.com/matrix/#welcome)["](https://mysupport.netapp.com/matrix/#welcome) 验证所需的配置。

NetApp强烈建议安装Linux统一主机实用程序、但并非强制要求。这些实用程序不会更改 Linux 主机上的任何设 置。这些实用程序可改进管理并帮助 NetApp 客户支持收集有关您的配置的信息。

### 您需要的内容

如果您当前安装了某个版本的 Linux Unified Host Utilities ,则应进行升级,或者,应将其删除,然后按照以下 步骤安装最新版本。

1. 从下载 32 位或 64 位 Linux Unified Host Utilities 软件包 ["NetApp](https://mysupport.netapp.com/site/products/all/details/hostutilities/downloads-tab/download/61343/7.1/downloads) [支持站点](https://mysupport.netapp.com/site/products/all/details/hostutilities/downloads-tab/download/61343/7.1/downloads)["](https://mysupport.netapp.com/site/products/all/details/hostutilities/downloads-tab/download/61343/7.1/downloads) 站点到主机。

2. 使用以下命令安装软件包:

rpm -ivh netapp\_linux\_unified\_host\_utilitis-7-1.x86\_64

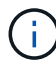

您可以使用本文档中提供的配置设置来配置连接到的云客户端 ["Cloud Volumes ONTAP"](https://docs.netapp.com/us-en/cloud-manager-cloud-volumes-ontap/index.html) 和 ["](https://docs.netapp.com/us-en/cloud-manager-fsx-ontap/index.html)[适](https://docs.netapp.com/us-en/cloud-manager-fsx-ontap/index.html)[用](https://docs.netapp.com/us-en/cloud-manager-fsx-ontap/index.html) [于](https://docs.netapp.com/us-en/cloud-manager-fsx-ontap/index.html) [ONTAP](https://docs.netapp.com/us-en/cloud-manager-fsx-ontap/index.html) [的](https://docs.netapp.com/us-en/cloud-manager-fsx-ontap/index.html) [Amazon FSX"](https://docs.netapp.com/us-en/cloud-manager-fsx-ontap/index.html)。

### **SAN** 工具包

安装 NetApp Host Utilities 软件包时,工具包会自动安装。此套件提供 sanlun 实用程序,可帮助您管理 LUN 和 HBA 。sanlun 命令可返回有关映射到主机的 LUN 的信息,多路径以及创建启动程序组所需的信息。

示例

在以下示例中, sanlun lun show 命令将返回 LUN 信息。

# sanlun lun show all

示例输出:

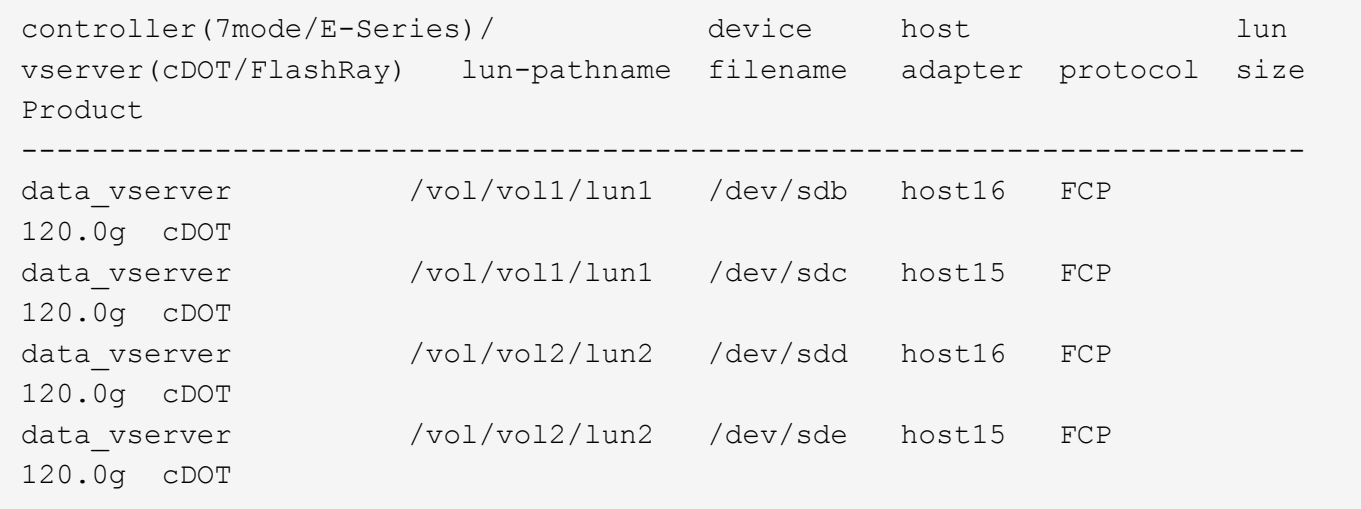

#### **SAN** 启动

您需要的内容

如果您决定使用 SAN 启动,则配置必须支持它。您可以使用 ["NetApp](https://mysupport.netapp.com/matrix/imt.jsp?components=74223;&solution=1&isHWU&src=IMT) [互操作性表工具](https://mysupport.netapp.com/matrix/imt.jsp?components=74223;&solution=1&isHWU&src=IMT)["](https://mysupport.netapp.com/matrix/imt.jsp?components=74223;&solution=1&isHWU&src=IMT) 验证您的操作系统, HBA , HBA 固件和 HBA 启动 BIOS 以及 ONTAP 版本是否受支持。

步骤

1. 将 SAN 启动 LUN 映射到主机。

2. 验证是否有多个可用路径。

主机操作系统启动并在多个路径上运行后、这些路径将变为可用。 Ĥ.

3. 在服务器 BIOS 中为 SAN 启动 LUN 映射到的端口启用 SAN 启动。

有关如何启用 HBA BIOS 的信息,请参见供应商专用文档。

4. 重新启动主机以验证启动是否成功。

多路径

对于 CentOS 6.8, 必须存在 `/etc/multipath.conf` 文件, 但您不需要对该文件进行特定更改。CentOS 6.8 会使 用识别和正确管理 ONTAP LUN 所需的所有设置进行编译。

要启用 ALUA 处理程序,请执行以下步骤:

### 步骤

- 1. 创建 initrd-image 的备份。
- 2. 将以下参数值附加到内核中,以使 ALUA 和非 ALUA 正常工作: rdloaddriver=SCSI\_DH\_ALUA

```
kernel /vmlinuz-2.6.32-358.6.1.el6.x86_64 ro root=/dev/mapper/
vg_ibmx355021082-lv_root rd_NO_LUKS rd_LVM_LV=vg_ibmx355021082/ lv_root
LANG=en_US.UTF-8 rd_LVM_LV=vg_ibmx355021082/lv_swap rd_NO_MD
SYSFONT=latarcyrheb-sun16 crashkernel=auto KEYBOARDTYPE=pc KEYTABLE=us
rd_NO_DM rhgb quiet rdloaddriver=scsi_dh_alua
```
- 3. 使用 mkinitrd 命令重新创建 initrd-image 。CentOS 6x 及更高版本使用以下命令之一: mkinitrd -f /boot/ initrd-"uname -r".img uname -r 或命令: dracut -f
- 4. 重新启动主机。
- 5. 验证 cat /proc/cmdline 命令的输出,以确保设置完成。

您可以使用 multipath -ll 命令验证 ONTAP LUN 的设置。以下各节提供了映射到 ASA 和非 ASA 角色的 LUN 的示例多路径输出。

### 所有**SAN**阵列配置

在全SAN阵列(ASA)配置中、指向给定LUN的所有路径均处于活动状态并已进行优化。这样可以同时通过所有路 径提供I/O操作、从而提高性能。

## 示例

以下示例显示了 ONTAP LUN 的正确输出:
# multipath -ll 3600a0980383034466b2b4a3775474859 dm-3 NETAPP,LUN C-Mode size=20G features='4 queue if no path pg init retries 50 retain attached hw handle' hwhandler='1 alua' wp=rw |-+- policy='round-robin 0' prio=50 status=active |- 1:0:8:1 sdb 8:16 active ready running |- 2:0:8:1 sdd 8:48 active ready running |- 1:0:9:1 sdc 8:32 active ready running |- 2:0:9:1 sde 8:64 active ready running

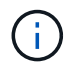

请勿使用过多的路径访问单个 LUN 。所需路径不应超过四个。在存储故障期间,超过八个路径可 能会出现发生原因路径问题。

#### 非**ASA**配置

对于非ASA配置、应具有两组具有不同优先级的路径。优先级较高的路径为主动 / 优化路径,这意味着它们由聚 合所在的控制器提供服务。优先级较低的路径处于活动状态,但未进行优化,因为它们是从其他控制器提供的。 只有在没有优化路径可用时,才会使用非优化路径。

#### 示例

以下示例显示了具有两个主动 / 优化路径和两个主动 / 非优化路径的 ONTAP LUN 的正确输出:

```
# multipath -ll
3600a0980383034466b2b4a3775474859 dm-3 NETAPP,LUN C-Mode
size=20G features='4 queue if no path pg init retries 50
retain attached hw handle' hwhandler='1 alua' wp=rw
|-+- policy='round-robin 0' prio=50 status=active
| |- 1:0:8:1 sdb 8:16 active ready running
| `- 2:0:8:1 sdd 8:48 active ready running
`-+- policy='round-robin 0' prio=10 status=enabled
    |- 1:0:9:1 sdc 8:32 active ready running
  \dot{P} - 2:0:9:1 sde 8:64 active ready running
```
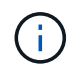

请勿使用过多的路径访问单个 LUN 。所需路径不应超过四个。在存储故障期间,超过八个路径可 能会出现发生原因路径问题。

#### 建议设置

系统会对 CentOS 6.8 进行编译,以识别 ONTAP LUN ,并自动为 ASA 和非 ASA 配置正确设置所有配置参数。

。 multipath.conf 要启动多路径守护进程、必须存在文件、但您可以使用以下命令创建一个空的零字节文件 :

touch /etc/multipath.conf

首次创建此文件时、可能需要启用并启动多路径服务:

```
# systemctl enable multipathd
```
- # systemctl start multipathd
- 无需直接向添加任何内容 multipath.conf 文件、除非您的设备不希望由多路径管理、或者您的现有设置 覆盖默认值。
- 要排除不需要的设备、请将以下语法添加到中 multipath.conf 文件。

```
blacklist {
          wwid <DevId>
           devnode "^(ram|raw|loop|fd|md|dm-|sr|scd|st)[0-9]*"
           devnode "^hd[a-z]"
           devnode "^cciss.*"
}
```
更换 <DevId> 使用 WWID 要排除的设备的字符串。

示例

在此示例中、我们将确定设备的WWID并添加到中 multipath.conf 文件

步骤

a. 运行以下命令以确定 WWID :

```
# /lib/udev/scsi_id -gud /dev/sda
360030057024d0730239134810c0cb833
```
sda 是我们需要将其添加到黑名单中的本地SCSI磁盘。

b. 添加 WWID 到黑名单中 /etc/multipath.conf:

```
blacklist {
       wwid 360030057024d0730239134810c0cb833
       devnode "^(ram|raw|loop|fd|md|dm-|sr|scd|st)[0-9]*"
       devnode "^hd[a-z]"
       devnode "^cciss.*"
}
```
您应始终检查 /etc/multipath.conf 文件中的文件、尤其是在默认值部分中、这些设置可能会覆盖默认设 置。

下表显示了关键 multipathd ONTAP LUN的参数和所需值。如果主机已连接到其他供应商的LUN、并且这些

参数中的任何一个参数被覆盖、则需要稍后在中使用stanzas进行更正 multipath.conf 专用于ONTAP LUN 的文件。如果不执行此操作, ONTAP LUN 可能无法按预期工作。只有在咨询NetApp和/或操作系统供应商并充 分了解影响后、才应覆盖这些默认值。

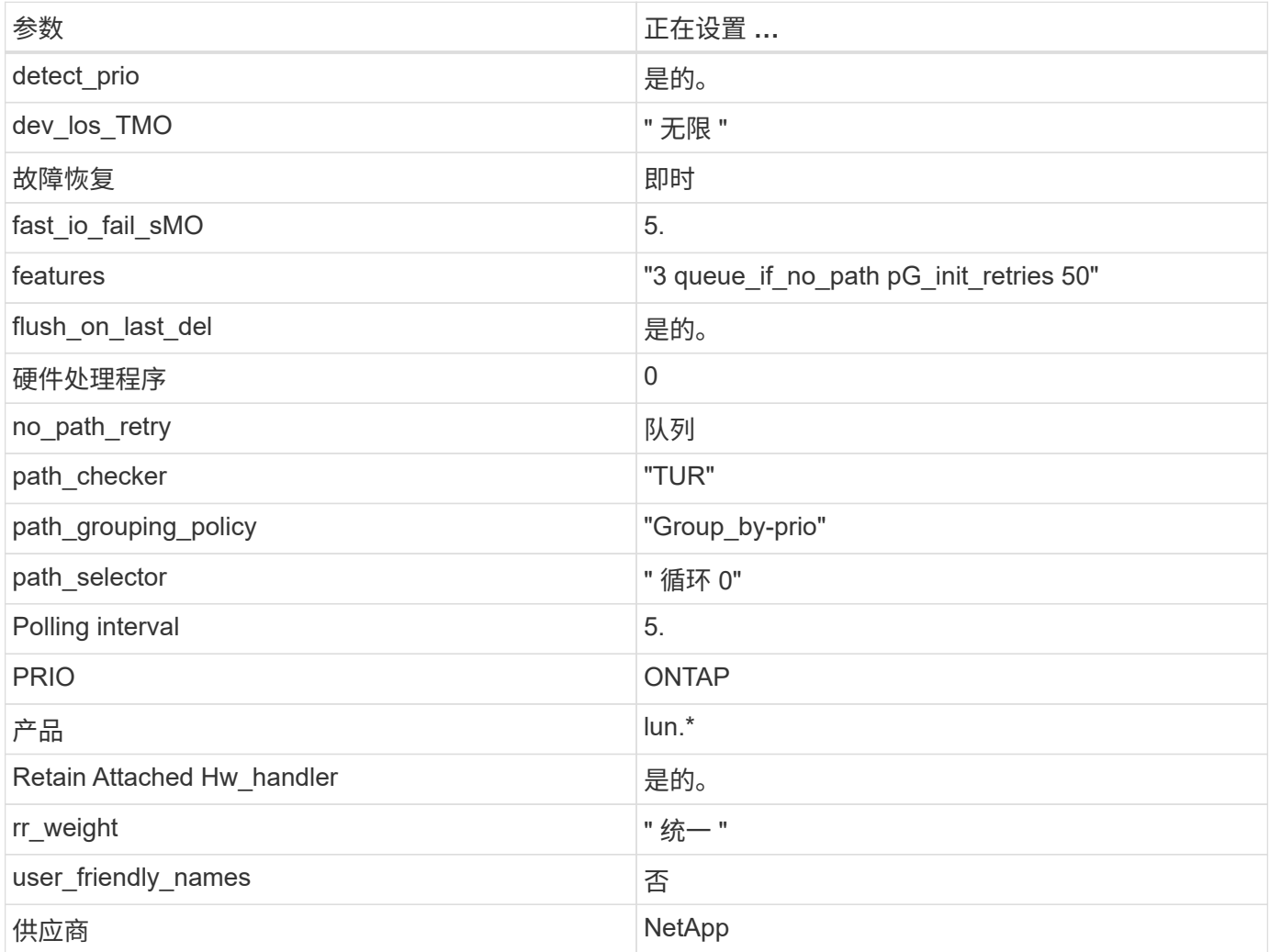

# 示例

以下示例显示了如何更正被覆盖的默认值。在这种情况下, multipath.conf 文件会为 path\_checker 和 no\_path\_retry 定义与 ONTAP LUN 不兼容的值。如果由于其他 SAN 阵列仍连接到主机而无法删除这些参数 ,则可以专门针对具有设备实例的 ONTAP LUN 更正这些参数。

```
defaults {
  path checker readsector0
  no path retry fail
}
devices {
    device {
       vendor "NETAPP "
       product "LUN.*"
     no path retry queue
     path checker tur
    }
}
```
# **KVM**设置

您也可以使用建议的设置来配置基于内核的虚拟机( KVM )。由于 LUN 已映射到虚拟机管理程序,因此配置 KVM 不需要进行任何更改。

#### 已知问题

有关 CentOS ( Red Hat 兼容内核) 的已知问题, 请参见 ["](#page-480-0)[已知](#page-480-0)[问题](#page-480-0)" 适用于 Red Hat Enterprise Linux ( RHEL ) 6.8 。

# 将**CentOS 6.7**与**ONTAP**结合使用

您可以使用ONTAP SAN主机配置设置将CentOS 6.7配置为目标、并使用ONTAP。

#### 安装 **Linux Unified Host Utilities**

上提供了 NetApp Linux Unified Host Utilities 软件包 ["NetApp](https://mysupport.netapp.com/site/products/all/details/hostutilities/downloads-tab/download/61343/7.1/downloads) [支持站点](https://mysupport.netapp.com/site/products/all/details/hostutilities/downloads-tab/download/61343/7.1/downloads)["](https://mysupport.netapp.com/site/products/all/details/hostutilities/downloads-tab/download/61343/7.1/downloads) 在 32 位和 64 位 .rpm 文件中。如果您 不知道哪个文件适合您的配置,请使用 ["NetApp](https://mysupport.netapp.com/matrix/#welcome) [互操作性表工具](https://mysupport.netapp.com/matrix/#welcome)["](https://mysupport.netapp.com/matrix/#welcome) 验证所需的配置。

NetApp强烈建议安装Linux统一主机实用程序、但并非强制要求。这些实用程序不会更改 Linux 主机上的任何设 置。这些实用程序可改进管理并帮助 NetApp 客户支持收集有关您的配置的信息。

#### 您需要的内容

如果您当前安装了某个版本的 Linux Unified Host Utilities , 则应进行升级, 或者, 应将其删除, 然后按照以下 步骤安装最新版本。

- 1. 从下载 32 位或 64 位 Linux Unified Host Utilities 软件包 ["NetApp](https://mysupport.netapp.com/site/products/all/details/hostutilities/downloads-tab/download/61343/7.1/downloads) [支持站点](https://mysupport.netapp.com/site/products/all/details/hostutilities/downloads-tab/download/61343/7.1/downloads)["](https://mysupport.netapp.com/site/products/all/details/hostutilities/downloads-tab/download/61343/7.1/downloads) 站点到主机。
- 2. 使用以下命令安装软件包:

```
rpm -ivh netapp linux unified host utilitis-7-1.x86 64
```
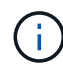

您可以使用本文档中提供的配置设置来配置连接到的云客户端 ["Cloud Volumes ONTAP"](https://docs.netapp.com/us-en/cloud-manager-cloud-volumes-ontap/index.html) 和 ["](https://docs.netapp.com/us-en/cloud-manager-fsx-ontap/index.html)[适](https://docs.netapp.com/us-en/cloud-manager-fsx-ontap/index.html)[用](https://docs.netapp.com/us-en/cloud-manager-fsx-ontap/index.html) [于](https://docs.netapp.com/us-en/cloud-manager-fsx-ontap/index.html) [ONTAP](https://docs.netapp.com/us-en/cloud-manager-fsx-ontap/index.html) [的](https://docs.netapp.com/us-en/cloud-manager-fsx-ontap/index.html) [Amazon FSX"](https://docs.netapp.com/us-en/cloud-manager-fsx-ontap/index.html)。

#### **SAN** 工具包

安装 NetApp Host Utilities 软件包时,工具包会自动安装。此套件提供 sanlun 实用程序,可帮助您管理 LUN 和 HBA 。sanlun 命令可返回有关映射到主机的 LUN 的信息,多路径以及创建启动程序组所需的信息。

示例

在以下示例中, sanlun lun show 命令将返回 LUN 信息。

# sanlun lun show all

示例输出:

```
controller(7mode/E-Series)/ device host lun
vserver(cDOT/FlashRay) lun-pathname filename adapter protocol size
Product
-------------------------------------------------------------------------
data vserver /vol/vol1/lun1 /dev/sdb host16 FCP
120.0g cDOT
data vserver /vol/vol1/lun1 /dev/sdc host15 FCP
120.0g cDOT
data vserver /vol/vol2/lun2 /dev/sdd host16 FCP
120.0g cDOT
data vserver /vol/vol2/lun2 /dev/sde host15 FCP
120.0g cDOT
```
#### **SAN** 启动

您需要的内容

如果您决定使用 SAN 启动,则配置必须支持它。您可以使用 ["NetApp](https://mysupport.netapp.com/matrix/imt.jsp?components=71102;&solution=1&isHWU&src=IMT) [互操作性表工具](https://mysupport.netapp.com/matrix/imt.jsp?components=71102;&solution=1&isHWU&src=IMT)["](https://mysupport.netapp.com/matrix/imt.jsp?components=71102;&solution=1&isHWU&src=IMT) 验证您的操作系统, HBA , HBA 固件和 HBA 启动 BIOS 以及 ONTAP 版本是否受支持。

步骤

- 1. 将 SAN 启动 LUN 映射到主机。
- 2. 验证是否有多个可用路径。

主机操作系统启动并在多个路径上运行后、这些路径将变为可用。

3. 在服务器 BIOS 中为 SAN 启动 LUN 映射到的端口启用 SAN 启动。

有关如何启用 HBA BIOS 的信息,请参见供应商专用文档。

4. 重新启动主机以验证启动是否成功。

#### 多路径

对于 CentOS 6.7, 必须存在 `/etc/multipath.conf` 文件, 但您不需要对该文件进行特定更改。CentOS 6.7 会使

用识别和正确管理 ONTAP LUN 所需的所有设置进行编译。要启用 ALUA 处理程序,请执行以下步骤:

#### 步骤

- 1. 创建 initrd-image 的备份。
- 2. 将以下参数值附加到内核中,以使 ALUA 和非 ALUA 正常工作: rdloaddriver=SCSI\_DH\_ALUA

kernel /vmlinuz-2.6.32-358.6.1.el6.x86\_64 ro root=/dev/mapper/ vg\_ibmx355021082-lv\_root rd\_NO\_LUKS rd\_LVM\_LV=vg\_ibmx355021082/ lv\_root LANG=en\_US.UTF-8 rd\_LVM\_LV=vg\_ibmx355021082/lv\_swap rd\_NO\_MD SYSFONT=latarcyrheb-sun16 crashkernel=auto KEYBOARDTYPE=pc KEYTABLE=us rd\_NO\_DM rhgb quiet rdloaddriver=scsi\_dh\_alua

3. 使用 mkinitrd 命令重新创建 initrd-image 。CentOS 6x 及更高版本使用以下命令之一: mkinitrd -f /boot/ initrd-"uname -r".img uname -r 或命令: dracut -f

#### 4. 重新启动主机。

5. 验证 cat /proc/cmdline 命令的输出,以确保设置完成。

您可以使用 multipath -ll 命令验证 ONTAP LUN 的设置。以下各节提供了映射到 ASA 和非 ASA 角色的 LUN 的示例多路径输出。

#### 所有**SAN**阵列配置

在全SAN阵列(ASA)配置中、指向给定LUN的所有路径均处于活动状态并已进行优化。这样可以同时通过所有路 径提供I/O操作、从而提高性能。

示例

以下示例显示了 ONTAP LUN 的正确输出:

```
# multipath -ll
3600a0980383034466b2b4a3775474859 dm-3 NETAPP,LUN C-Mode
size=20G features='4 queue if no path pg_init_retries 50
retain attached hw handle' hwhandler='1 alua' wp=rw
|-+- policy='round-robin 0' prio=50 status=active
|- 1:0:8:1 sdb 8:16 active ready running
|- 2:0:8:1 sdd 8:48 active ready running
|- 1:0:9:1 sdc 8:32 active ready running
|- 2:0:9:1 sde 8:64 active ready running
```
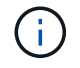

请勿使用过多的路径访问单个 LUN 。所需路径不应超过四个。在存储故障期间,超过八个路径可 能会出现发生原因路径问题。

#### 非**ASA**配置

对于非ASA配置、应具有两组具有不同优先级的路径。优先级较高的路径为主动 / 优化路径,这意味着它们由聚

合所在的控制器提供服务。优先级较低的路径处于活动状态,但未进行优化,因为它们是从其他控制器提供的。 只有在没有优化路径可用时,才会使用非优化路径。

示例

以下示例显示了具有两个主动 / 优化路径和两个主动 / 非优化路径的 ONTAP LUN 的正确输出:

```
# multipath -ll
3600a0980383034466b2b4a3775474859 dm-3 NETAPP,LUN C-Mode
size=20G features='4 queue if no path pg_init_retries 50
retain attached hw handle' hwhandler='1 alua' wp=rw
|-+- policy='round-robin 0' prio=50 status=active
| |- 1:0:8:1 sdb 8:16 active ready running
| `- 2:0:8:1 sdd 8:48 active ready running
`-+- policy='round-robin 0' prio=10 status=enabled
    |- 1:0:9:1 sdc 8:32 active ready running
   `- 2:0:9:1 sde 8:64 active ready running
```
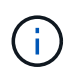

请勿使用过多的路径访问单个 LUN 。所需路径不应超过四个。在存储故障期间,超过八个路径可 能会出现发生原因路径问题。

建议设置

系统会对 CentOS 6.7 操作系统进行编译,以识别 ONTAP LUN ,并自动为 ASA 和非 ASA 配置正确设置所有配 置参数。

。 multipath.conf 要启动多路径守护进程、必须存在文件、但您可以使用以下命令创建一个空的零字节文件 :

touch /etc/multipath.conf

首次创建此文件时、可能需要启用并启动多路径服务:

```
# systemctl enable multipathd
```
- # systemctl start multipathd
- 无需直接向添加任何内容 multipath.conf 文件、除非您的设备不希望由多路径管理、或者您的现有设置 覆盖默认值。
- 要排除不需要的设备、请将以下语法添加到中 multipath.conf 文件。

```
blacklist {
           wwid <DevId>
           devnode "^(ram|raw|loop|fd|md|dm-|sr|scd|st)[0-9]*"
           devnode "^hd[a-z]"
           devnode "^cciss.*"
}
```
更换 <DevId> 使用 WWID 要排除的设备的字符串。

示例

在此示例中、我们将确定设备的WWID并添加到中 multipath.conf 文件

步骤

a. 运行以下命令以确定 WWID :

# /lib/udev/scsi\_id -gud /dev/sda 360030057024d0730239134810c0cb833

sda 是我们需要将其添加到黑名单中的本地SCSI磁盘。

b. 添加 WWID 到黑名单中 /etc/multipath.conf:

```
blacklist {
       wwid 360030057024d0730239134810c0cb833
       devnode "^(ram|raw|loop|fd|md|dm-|sr|scd|st)[0-9]*"
       devnode "^hd[a-z]"
       devnode "^cciss.*"
}
```
您应始终检查 /etc/multipath.conf 文件中的文件、尤其是在默认值部分中、这些设置可能会覆盖默认设 置。

下表显示了关键 multipathd ONTAP LUN的参数和所需值。如果主机已连接到其他供应商的LUN、并且这些 参数中的任何一个参数被覆盖、则需要稍后在中使用stanzas进行更正 multipath.conf 专用于ONTAP LUN的 文件。如果不执行此操作, ONTAP LUN 可能无法按预期工作。只有在咨询NetApp和/或操作系统供应商并充分 了解影响后、才应覆盖这些默认值。

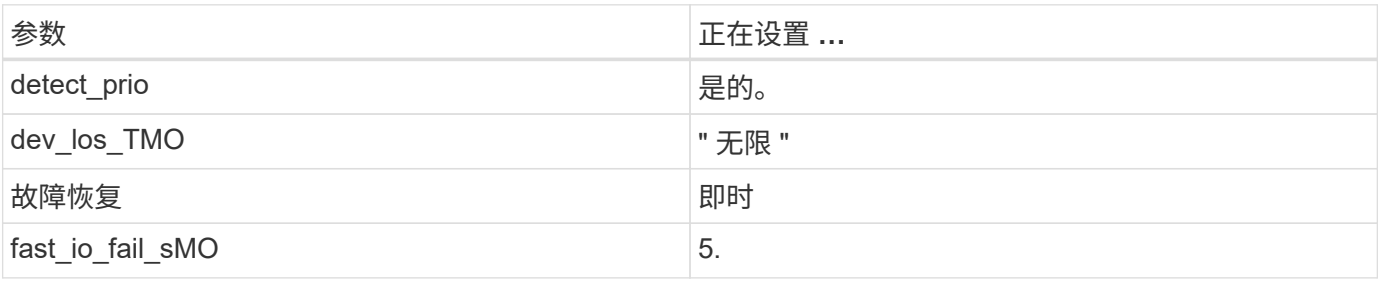

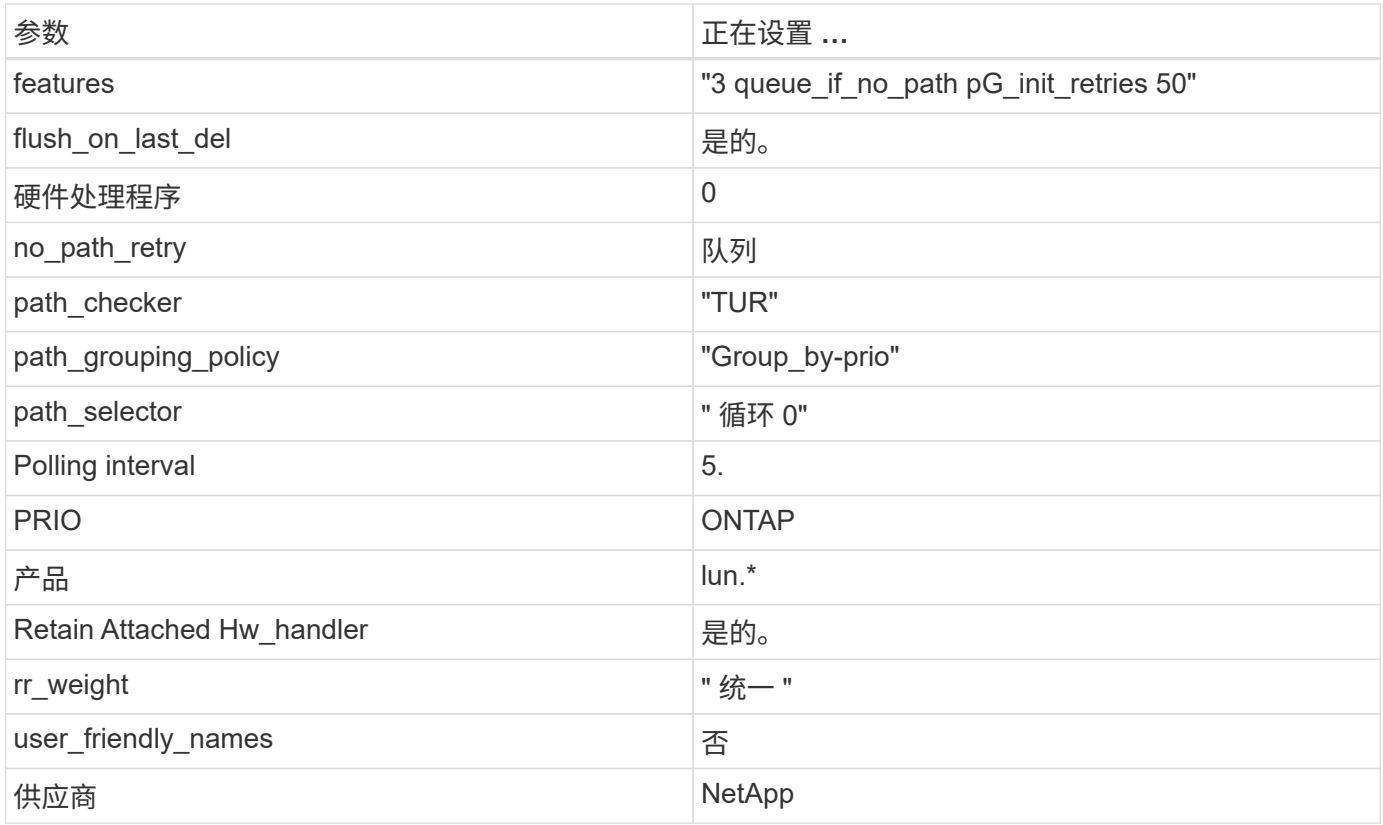

# 示例

以下示例显示了如何更正被覆盖的默认值。在这种情况下, multipath.conf 文件会为 path\_checker 和 no\_path\_retry 定义与 ONTAP LUN 不兼容的值。如果由于其他 SAN 阵列仍连接到主机而无法删除这些参数 ,则可以专门针对具有设备实例的 ONTAP LUN 更正这些参数。

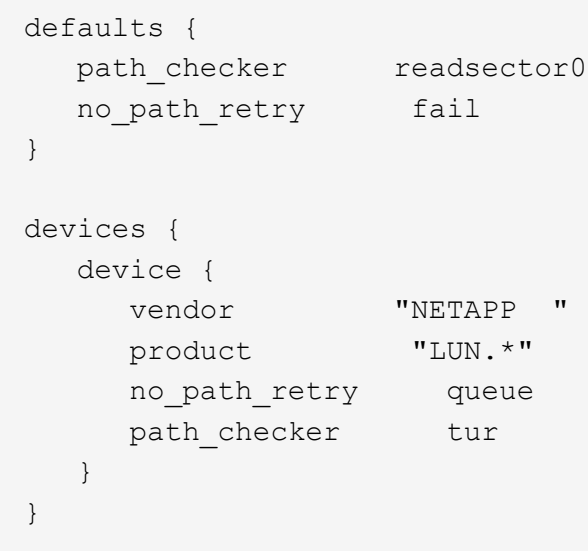

## **KVM**设置

您也可以使用建议的设置来配置基于内核的虚拟机( KVM )。由于 LUN 已映射到虚拟机管理程序,因此配置 KVM 不需要进行任何更改。

已知问题

有关 CentOS ( Red Hat 兼容内核) 的已知问题,请参见 ["](#page-486-0)[已知](#page-486-0)[问题](#page-486-0)" 适用于 Red Hat Enterprise Linux ( RHEL ) 6.7 。

## 将**CentOS 6.6**与**ONTAP**结合使用

您可以使用ONTAP SAN主机配置设置将CentOS 6.6配置为目标、并使用ONTAP。

#### 安装 **Linux Unified Host Utilities**

上提供了 NetApp Linux Unified Host Utilities 软件包 ["NetApp](https://mysupport.netapp.com/site/products/all/details/hostutilities/downloads-tab/download/61343/7.1/downloads) [支持站点](https://mysupport.netapp.com/site/products/all/details/hostutilities/downloads-tab/download/61343/7.1/downloads)["](https://mysupport.netapp.com/site/products/all/details/hostutilities/downloads-tab/download/61343/7.1/downloads) 在 32 位和 64 位 .rpm 文件中。如果您 不知道哪个文件适合您的配置,请使用 ["NetApp](https://mysupport.netapp.com/matrix/#welcome) [互操作性表工具](https://mysupport.netapp.com/matrix/#welcome)["](https://mysupport.netapp.com/matrix/#welcome) 验证所需的配置。

NetApp强烈建议安装Linux统一主机实用程序、但并非强制要求。这些实用程序不会更改 Linux 主机上的任何设 置。这些实用程序可改进管理并帮助 NetApp 客户支持收集有关您的配置的信息。

#### 您需要的内容

如果您当前安装了某个版本的 Linux Unified Host Utilities ,则应进行升级,或者,应将其删除,然后按照以下 步骤安装最新版本。

- 1. 从下载 32 位或 64 位 Linux Unified Host Utilities 软件包 ["NetApp](https://mysupport.netapp.com/site/products/all/details/hostutilities/downloads-tab/download/61343/7.1/downloads) [支持站点](https://mysupport.netapp.com/site/products/all/details/hostutilities/downloads-tab/download/61343/7.1/downloads)["](https://mysupport.netapp.com/site/products/all/details/hostutilities/downloads-tab/download/61343/7.1/downloads) 站点到主机。
- 2. 使用以下命令安装软件包:

```
rpm -ivh netapp linux unified host utilitis-7-1.x86 64
```
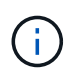

您可以使用本文档中提供的配置设置来配置连接到的云客户端 ["Cloud Volumes ONTAP"](https://docs.netapp.com/us-en/cloud-manager-cloud-volumes-ontap/index.html) 和 ["](https://docs.netapp.com/us-en/cloud-manager-fsx-ontap/index.html)[适](https://docs.netapp.com/us-en/cloud-manager-fsx-ontap/index.html)[用](https://docs.netapp.com/us-en/cloud-manager-fsx-ontap/index.html) [于](https://docs.netapp.com/us-en/cloud-manager-fsx-ontap/index.html) [ONTAP](https://docs.netapp.com/us-en/cloud-manager-fsx-ontap/index.html) [的](https://docs.netapp.com/us-en/cloud-manager-fsx-ontap/index.html) [Amazon FSX"](https://docs.netapp.com/us-en/cloud-manager-fsx-ontap/index.html)。

#### **SAN** 工具包

安装 NetApp Host Utilities 软件包时,工具包会自动安装。此套件提供 sanlun 实用程序,可帮助您管理 LUN 和 HBA 。sanlun 命令可返回有关映射到主机的 LUN 的信息,多路径以及创建启动程序组所需的信息。

示例

在以下示例中, sanlun lun show 命令将返回 LUN 信息。

# sanlun lun show all

示例输出:

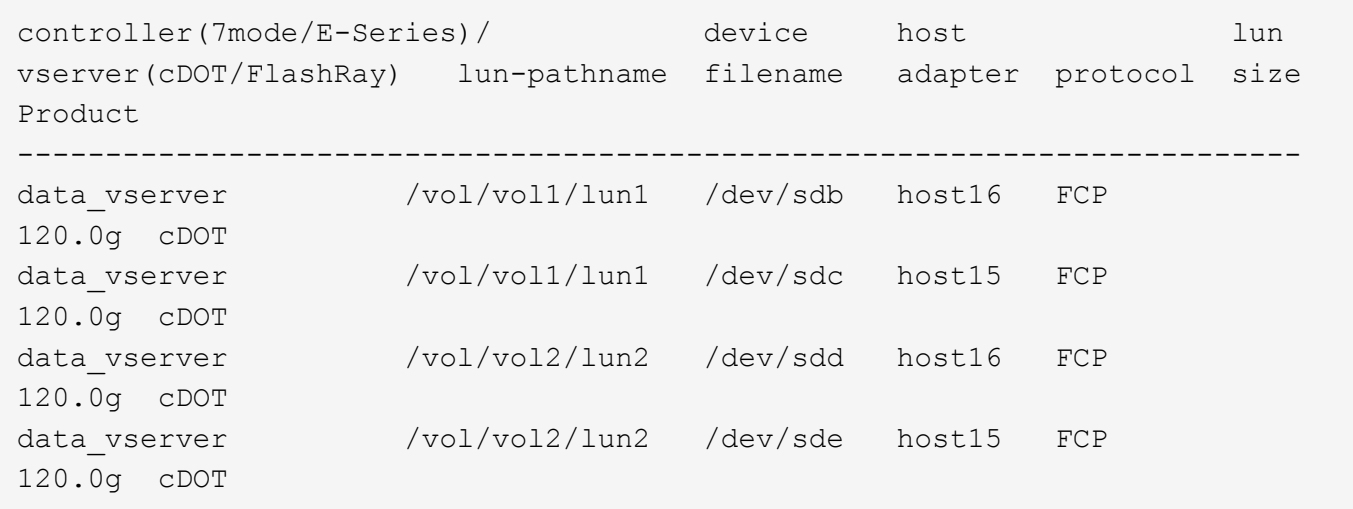

#### **SAN** 启动

#### 您需要的内容

如果您决定使用 SAN 启动,则配置必须支持它。您可以使用 ["NetApp](https://mysupport.netapp.com/matrix/imt.jsp?components=68653;&solution=1&isHWU&src=IMT) [互操作性表工具](https://mysupport.netapp.com/matrix/imt.jsp?components=68653;&solution=1&isHWU&src=IMT)["](https://mysupport.netapp.com/matrix/imt.jsp?components=68653;&solution=1&isHWU&src=IMT) 验证您的操作系统, HBA , HBA 固件和 HBA 启动 BIOS 以及 ONTAP 版本是否受支持。

#### 步骤

- 1. 将 SAN 启动 LUN 映射到主机。
- 2. 验证是否有多个可用路径。

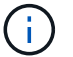

主机操作系统启动并在多个路径上运行后、这些路径将变为可用。

3. 在服务器 BIOS 中为 SAN 启动 LUN 映射到的端口启用 SAN 启动。

有关如何启用 HBA BIOS 的信息,请参见供应商专用文档。

4. 重新启动主机以验证启动是否成功。

#### 多路径

对于 CentOS 6.6, 必须存在 `/etc/multipath.conf` 文件, 但您不需要对该文件进行特定更改。CentOS 6.6 会使 用识别和正确管理 ONTAP LUN 所需的所有设置进行编译。要启用 ALUA 处理程序,请执行以下步骤:

#### 步骤

- 1. 创建 initrd-image 的备份。
- 2. 将以下参数值附加到内核中,以使 ALUA 和非 ALUA 正常工作: rdloaddriver=SCSI\_DH\_ALUA

kernel /vmlinuz-2.6.32-358.6.1.el6.x86\_64 ro root=/dev/mapper/ vg\_ibmx355021082-lv\_root rd\_NO\_LUKS rd\_LVM\_LV=vg\_ibmx355021082/ lv\_root LANG=en\_US.UTF-8 rd\_LVM\_LV=vg\_ibmx355021082/lv\_swap rd\_NO\_MD SYSFONT=latarcyrheb-sun16 crashkernel=auto KEYBOARDTYPE=pc KEYTABLE=us rd\_NO\_DM rhgb quiet rdloaddriver=scsi\_dh\_alua

3. 使用 mkinitrd 命令重新创建 initrd-image 。CentOS 6x 及更高版本使用以下命令之一: mkinitrd -f /boot/ initrd-"uname -r".img uname -r 或命令: dracut -f

4. 重新启动主机。

5. 验证 cat /proc/cmdline 命令的输出,以确保设置完成。

您可以使用 multipath -ll 命令验证 ONTAP LUN 的设置。以下各节提供了映射到 ASA 和非 ASA 角色的 LUN 的示例多路径输出。

#### 所有**SAN**阵列配置

在全SAN阵列(ASA)配置中、指向给定LUN的所有路径均处于活动状态并已进行优化。这样可以同时通过所有路 径提供I/O操作、从而提高性能。

示例

以下示例显示了 ONTAP LUN 的正确输出:

```
# multipath -ll
3600a0980383034466b2b4a3775474859 dm-3 NETAPP,LUN C-Mode
size=20G features='4 queue if no path pg_init_retries 50
retain attached hw handle' hwhandler='1 alua' wp=rw
|-+- policy='round-robin 0' prio=50 status=active
|- 1:0:8:1 sdb 8:16 active ready running
|- 2:0:8:1 sdd 8:48 active ready running
|- 1:0:9:1 sdc 8:32 active ready running
|- 2:0:9:1 sde 8:64 active ready running
```
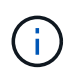

请勿使用过多的路径访问单个 LUN 。所需路径不应超过四个。在存储故障期间,超过八个路径可 能会出现发生原因路径问题。

#### 非**ASA**配置

对于非ASA配置、应具有两组具有不同优先级的路径。优先级较高的路径为主动 / 优化路径,这意味着它们由聚 合所在的控制器提供服务。优先级较低的路径处于活动状态,但未进行优化,因为它们是从其他控制器提供的。 只有在没有优化路径可用时,才会使用非优化路径。

示例

以下示例显示了具有两个主动 / 优化路径和两个主动 / 非优化路径的 ONTAP LUN 的正确输出:

# multipath -ll 3600a0980383034466b2b4a3775474859 dm-3 NETAPP,LUN C-Mode size=20G features='4 queue if no path pg init retries 50 retain attached hw handle' hwhandler='1 alua' wp=rw |-+- policy='round-robin 0' prio=50 status=active | |- 1:0:8:1 sdb 8:16 active ready running | `- 2:0:8:1 sdd 8:48 active ready running `-+- policy='round-robin 0' prio=10 status=enabled |- 1:0:9:1 sdc 8:32 active ready running `- 2:0:9:1 sde 8:64 active ready running

G

请勿使用过多的路径访问单个 LUN 。所需路径不应超过四个。在存储故障期间,超过八个路径可 能会出现发生原因路径问题。

建议设置

系统会对 CentOS 6.6 操作系统进行编译,以识别 ONTAP LUN ,并自动为 ASA 和非 ASA 配置正确设置所有配 置参数。

。 multipath.conf 要启动多路径守护进程、必须存在文件、但您可以使用以下命令创建一个空的零字节文件 :

touch /etc/multipath.conf

首次创建此文件时、可能需要启用并启动多路径服务:

```
# systemctl enable multipathd
```
# systemctl start multipathd

- 无需直接向添加任何内容 multipath.conf 文件、除非您的设备不希望由多路径管理、或者您的现有设置 覆盖默认值。
- 要排除不需要的设备、请将以下语法添加到中 multipath.conf 文件。

```
blacklist {
           wwid <DevId>
           devnode "^(ram|raw|loop|fd|md|dm-|sr|scd|st)[0-9]*"
           devnode "^hd[a-z]"
           devnode "^cciss.*"
}
```
更换 <DevId> 使用 WWID 要排除的设备的字符串。

示例

在此示例中、我们将确定设备的WWID并添加到中 multipath.conf 文件

a. 运行以下命令以确定 WWID :

```
# /lib/udev/scsi_id -gud /dev/sda
360030057024d0730239134810c0cb833
```
sda 是我们需要将其添加到黑名单中的本地SCSI磁盘。

b. 添加 WWID 到黑名单中 /etc/multipath.conf:

```
blacklist {
       wwid 360030057024d0730239134810c0cb833
       devnode "^(ram|raw|loop|fd|md|dm-|sr|scd|st)[0-9]*"
       devnode "^hd[a-z]"
       devnode "^cciss.*"
}
```
您应始终检查 /etc/multipath.conf 文件中的文件、尤其是在默认值部分中、这些设置可能会覆盖默认设 置。

下表显示了关键 multipathd ONTAP LUN的参数和所需值。如果主机已连接到其他供应商的LUN、并且这些 参数中的任何一个参数被覆盖、则需要稍后在中使用stanzas进行更正 multipath.conf 专用于ONTAP LUN的 文件。如果不执行此操作, ONTAP LUN 可能无法按预期工作。只有在咨询NetApp和/或操作系统供应商并充分 了解影响后、才应覆盖这些默认值。

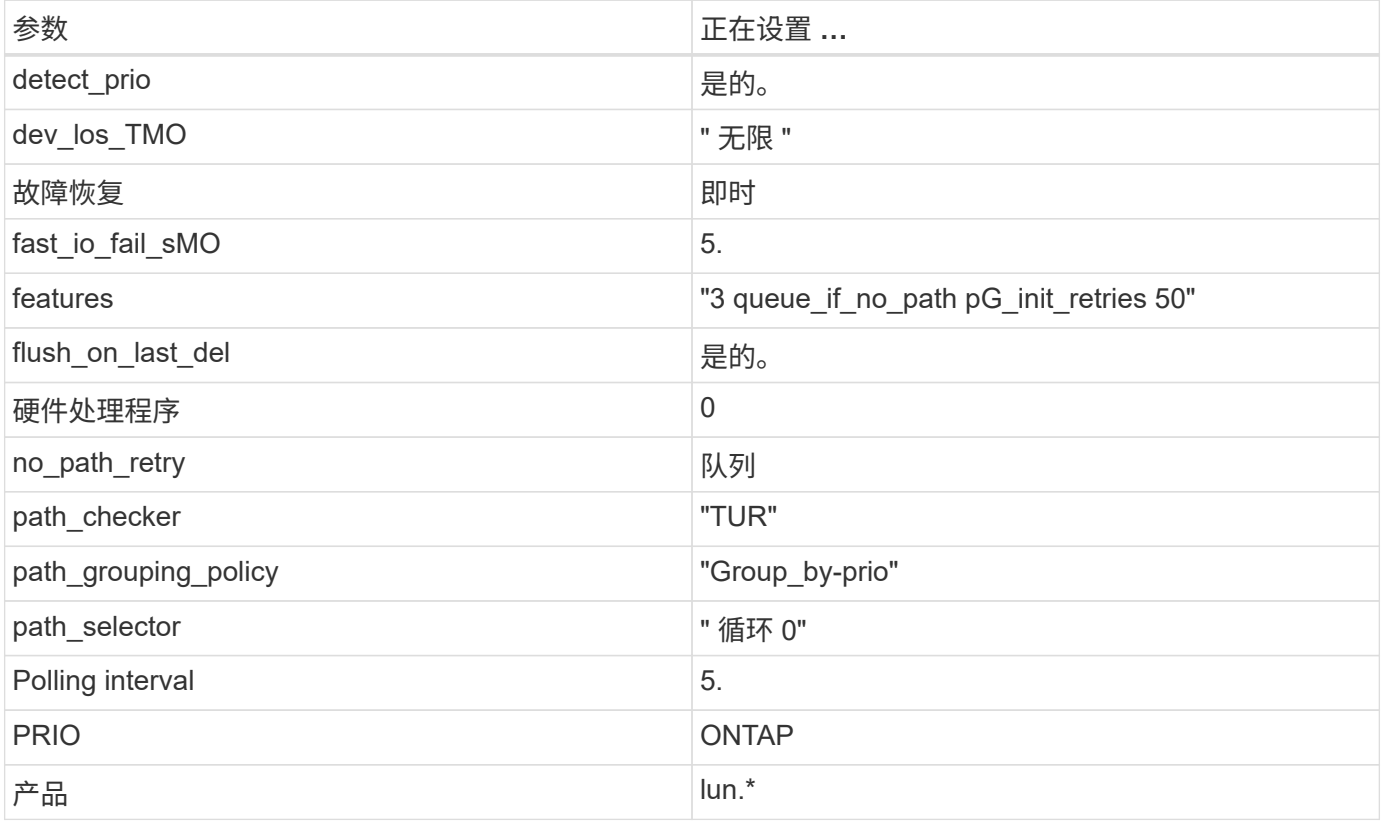

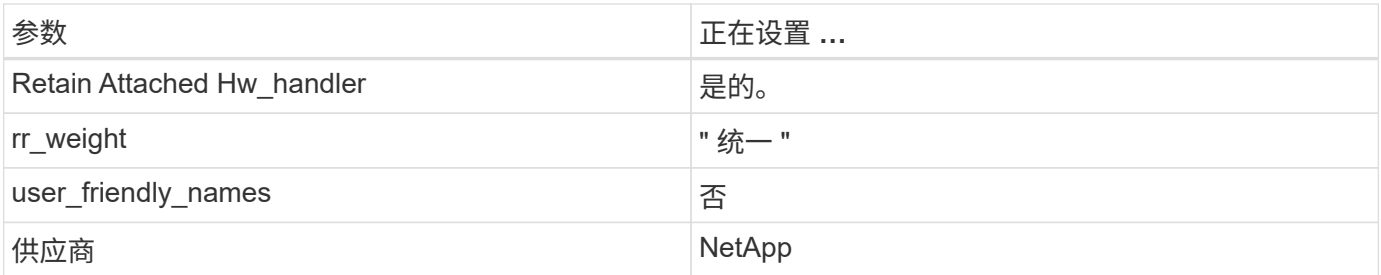

示例

以下示例显示了如何更正被覆盖的默认值。在这种情况下, multipath.conf 文件会为 path\_checker 和 no\_path\_retry 定义与 ONTAP LUN 不兼容的值。如果由于其他 SAN 阵列仍连接到主机而无法删除这些参数 ,则可以专门针对具有设备实例的 ONTAP LUN 更正这些参数。

```
defaults {
  path checker readsector0
  no path retry fail
}
devices {
    device {
       vendor "NETAPP "
       product "LUN.*"
     no path retry queue
     path checker tur
    }
}
```
# **KVM**设置

您也可以使用建议的设置来配置基于内核的虚拟机( KVM )。由于 LUN 已映射到虚拟机管理程序,因此配置 KVM 不需要进行任何更改。

#### 已知问题

有关 CentOS ( Red Hat 兼容内核) 的已知问题,请参见 ["](#page-492-0)[已知](#page-492-0)[问题](#page-492-0)" 适用于 Red Hat Enterprise Linux (  $RHEL$ ) 6.6  $\circ$ 

#### 将**CentOS 6.5**与**ONTAP**结合使用

您可以使用ONTAP SAN主机配置设置将CentOS 6.5与ONTAP配置为目标。

#### 安装 **Linux Unified Host Utilities**

上提供了 NetApp Linux Unified Host Utilities 软件包 ["NetApp](https://mysupport.netapp.com/site/products/all/details/hostutilities/downloads-tab/download/61343/7.1/downloads) [支持站点](https://mysupport.netapp.com/site/products/all/details/hostutilities/downloads-tab/download/61343/7.1/downloads)["](https://mysupport.netapp.com/site/products/all/details/hostutilities/downloads-tab/download/61343/7.1/downloads) 在 32 位和 64 位 .rpm 文件中。如果您 不知道哪个文件适合您的配置,请使用 ["NetApp](https://mysupport.netapp.com/matrix/#welcome) [互操作性表工具](https://mysupport.netapp.com/matrix/#welcome)["](https://mysupport.netapp.com/matrix/#welcome) 验证所需的配置。

NetApp强烈建议安装Linux统一主机实用程序、但并非强制要求。这些实用程序不会更改 Linux 主机上的任何设 置。这些实用程序可改进管理并帮助 NetApp 客户支持收集有关您的配置的信息。

#### 您需要的内容

如果您当前安装了某个版本的 Linux Unified Host Utilities , 则应进行升级, 或者, 应将其删除, 然后按照以下 步骤安装最新版本。

1. 从下载 32 位或 64 位 Linux Unified Host Utilities 软件包 ["NetApp](https://mysupport.netapp.com/site/products/all/details/hostutilities/downloads-tab/download/61343/7.1/downloads) [支持站点](https://mysupport.netapp.com/site/products/all/details/hostutilities/downloads-tab/download/61343/7.1/downloads)["](https://mysupport.netapp.com/site/products/all/details/hostutilities/downloads-tab/download/61343/7.1/downloads) 站点到主机。

2. 使用以下命令安装软件包:

rpm -ivh netapp\_linux\_unified\_host\_utilitis-7-1.x86\_64

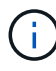

您可以使用本文档中提供的配置设置来配置连接到的云客户端 ["Cloud Volumes ONTAP"](https://docs.netapp.com/us-en/cloud-manager-cloud-volumes-ontap/index.html) 和 ["](https://docs.netapp.com/us-en/cloud-manager-fsx-ontap/index.html)[适](https://docs.netapp.com/us-en/cloud-manager-fsx-ontap/index.html)[用](https://docs.netapp.com/us-en/cloud-manager-fsx-ontap/index.html) [于](https://docs.netapp.com/us-en/cloud-manager-fsx-ontap/index.html) [ONTAP](https://docs.netapp.com/us-en/cloud-manager-fsx-ontap/index.html) [的](https://docs.netapp.com/us-en/cloud-manager-fsx-ontap/index.html) [Amazon FSX"](https://docs.netapp.com/us-en/cloud-manager-fsx-ontap/index.html)。

#### **SAN** 工具包

安装 NetApp Host Utilities 软件包时,工具包会自动安装。此套件提供 sanlun 实用程序,可帮助您管理 LUN 和 HBA 。sanlun 命令可返回有关映射到主机的 LUN 的信息,多路径以及创建启动程序组所需的信息。

示例

在以下示例中, sanlun lun show 命令将返回 LUN 信息。

# sanlun lun show all

#### 示例输出:

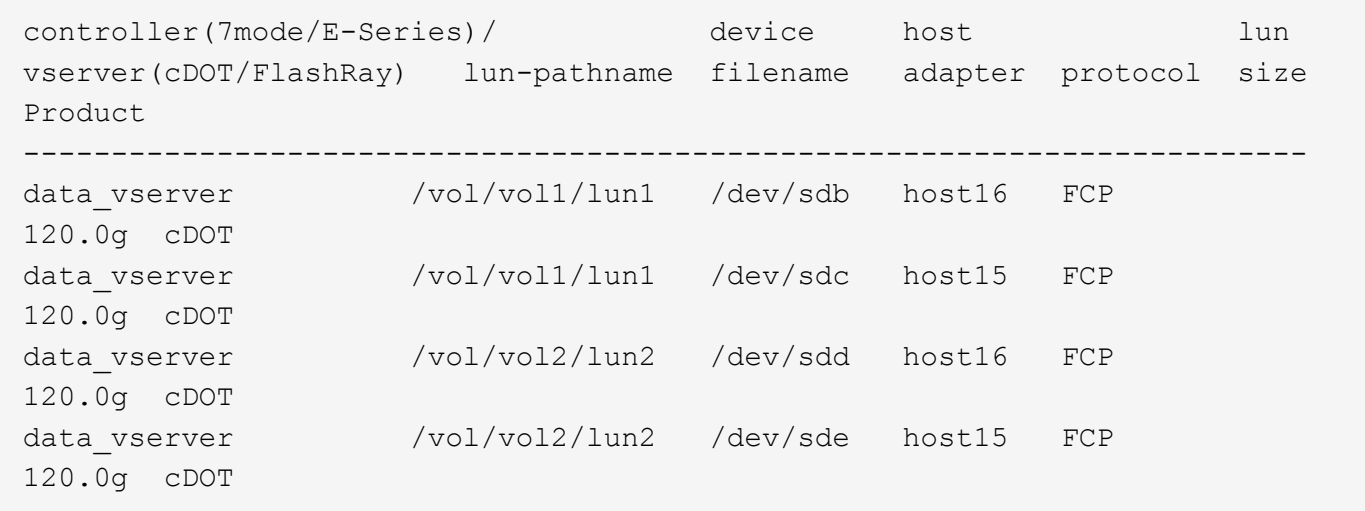

#### **SAN** 启动

#### 您需要的内容

如果您决定使用 SAN 启动,则配置必须支持它。您可以使用 ["NetApp](https://mysupport.netapp.com/matrix/imt.jsp?components=67197;&solution=1&isHWU&src=IMT) [互操作性表工具](https://mysupport.netapp.com/matrix/imt.jsp?components=67197;&solution=1&isHWU&src=IMT)["](https://mysupport.netapp.com/matrix/imt.jsp?components=67197;&solution=1&isHWU&src=IMT) 验证您的操作系统, HBA , HBA 固件和 HBA 启动 BIOS 以及 ONTAP 版本是否受支持。

步骤

1. 将 SAN 启动 LUN 映射到主机。

2. 验证是否有多个可用路径。

主机操作系统启动并在多个路径上运行后、这些路径将变为可用。 ÷.

3. 在服务器 BIOS 中为 SAN 启动 LUN 映射到的端口启用 SAN 启动。

有关如何启用 HBA BIOS 的信息,请参见供应商专用文档。

4. 重新启动主机以验证启动是否成功。

多路径

对于 CentOS 6.5 , 必须存在 `/etc/multipath.conf` 文件, 但您不需要对该文件进行特定更改。CentOS 6.5 会使 用识别和正确管理 ONTAP LUN 所需的所有设置进行编译。

要启用 ALUA 处理程序,请执行以下步骤:

#### 步骤

- 1. 创建 initrd-image 的备份。
- 2. 将以下参数值附加到内核中,以使 ALUA 和非 ALUA 正常工作: rdloaddriver=SCSI\_DH\_ALUA

```
kernel /vmlinuz-2.6.32-358.6.1.el6.x86_64 ro root=/dev/mapper/
vg_ibmx355021082-lv_root rd_NO_LUKS rd_LVM_LV=vg_ibmx355021082/ lv_root
LANG=en_US.UTF-8 rd_LVM_LV=vg_ibmx355021082/lv_swap rd_NO_MD
SYSFONT=latarcyrheb-sun16 crashkernel=auto KEYBOARDTYPE=pc KEYTABLE=us
rd_NO_DM rhgb quiet rdloaddriver=scsi_dh_alua
```
- 3. 使用 mkinitrd 命令重新创建 initrd-image 。CentOS 6x 及更高版本使用以下命令之一: mkinitrd -f /boot/ initrd-"uname -r".img uname -r 或命令: dracut -f
- 4. 重新启动主机。
- 5. 验证 cat /proc/cmdline 命令的输出,以确保设置完成。

您可以使用 multipath -ll 命令验证 ONTAP LUN 的设置。以下各节提供了映射到 ASA 和非 ASA 角色的 LUN 的示例多路径输出。

#### 所有**SAN**阵列配置

在全SAN阵列(ASA)配置中、指向给定LUN的所有路径均处于活动状态并已进行优化。这样可以同时通过所有路 径提供I/O操作、从而提高性能。

#### 示例

以下示例显示了 ONTAP LUN 的正确输出:

# multipath -ll 3600a0980383034466b2b4a3775474859 dm-3 NETAPP,LUN C-Mode size=20G features='4 queue if no path pg init retries 50 retain attached hw handle' hwhandler='1 alua' wp=rw |-+- policy='round-robin 0' prio=50 status=active |- 1:0:8:1 sdb 8:16 active ready running |- 2:0:8:1 sdd 8:48 active ready running |- 1:0:9:1 sdc 8:32 active ready running |- 2:0:9:1 sde 8:64 active ready running

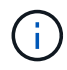

请勿使用过多的路径访问单个 LUN 。所需路径不应超过四个。在存储故障期间,超过八个路径可 能会出现发生原因路径问题。

#### 非**ASA**配置

对于非ASA配置、应具有两组具有不同优先级的路径。优先级较高的路径为主动 / 优化路径,这意味着它们由聚 合所在的控制器提供服务。优先级较低的路径处于活动状态,但未进行优化,因为它们是从其他控制器提供的。 只有在没有优化路径可用时,才会使用非优化路径。

#### 示例

以下示例显示了具有两个主动 / 优化路径和两个主动 / 非优化路径的 ONTAP LUN 的正确输出:

```
# multipath -ll
3600a0980383034466b2b4a3775474859 dm-3 NETAPP,LUN C-Mode
size=20G features='4 queue if no path pg init retries 50
retain attached hw handle' hwhandler='1 alua' wp=rw
|-+- policy='round-robin 0' prio=50 status=active
| |- 1:0:8:1 sdb 8:16 active ready running
| `- 2:0:8:1 sdd 8:48 active ready running
`-+- policy='round-robin 0' prio=10 status=enabled
    |- 1:0:9:1 sdc 8:32 active ready running
  \dot{P} - 2:0:9:1 sde 8:64 active ready running
```
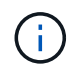

请勿使用过多的路径访问单个 LUN 。所需路径不应超过四个。在存储故障期间,超过八个路径可 能会出现发生原因路径问题。

建议设置

系统会对 CentOS 6.5 操作系统进行编译,以识别 ONTAP LUN ,并自动为 ASA 和非 ASA 配置正确设置所有配 置参数。

。 multipath.conf 要启动多路径守护进程、必须存在文件、但您可以使用以下命令创建一个空的零字节文件 :

touch /etc/multipath.conf

首次创建此文件时、可能需要启用并启动多路径服务:

# systemctl enable multipathd

```
# systemctl start multipathd
```
- 无需直接向添加任何内容 multipath.conf 文件、除非您的设备不希望由多路径管理、或者您的现有设置 覆盖默认值。
- 要排除不需要的设备、请将以下语法添加到中 multipath.conf 文件。

```
blacklist {
          wwid <DevId>
           devnode "^(ram|raw|loop|fd|md|dm-|sr|scd|st)[0-9]*"
           devnode "^hd[a-z]"
           devnode "^cciss.*"
}
```
更换 <DevId> 使用 WWID 要排除的设备的字符串。

示例

在此示例中、我们将确定设备的WWID并添加到中 multipath.conf 文件

步骤

a. 运行以下命令以确定 WWID :

# /lib/udev/scsi\_id -gud /dev/sda 360030057024d0730239134810c0cb833

sda 是我们需要将其添加到黑名单中的本地SCSI磁盘。

b. 添加 WWID 到黑名单中 /etc/multipath.conf:

```
blacklist {
       wwid 360030057024d0730239134810c0cb833
       devnode "^(ram|raw|loop|fd|md|dm-|sr|scd|st)[0-9]*"
       devnode "^hd[a-z]"
       devnode "^cciss.*"
}
```
您应始终检查 /etc/multipath.conf 文件中的文件、尤其是在默认值部分中、这些设置可能会覆盖默认设 置。

下表显示了关键 multipathd ONTAP LUN的参数和所需值。如果主机已连接到其他供应商的LUN、并且这些

参数中的任何一个参数被覆盖、则需要稍后在中使用stanzas进行更正 multipath.conf 专用于ONTAP LUN 的文件。如果不执行此操作, ONTAP LUN 可能无法按预期工作。只有在咨询NetApp和/或操作系统供应商并充 分了解影响后、才应覆盖这些默认值。

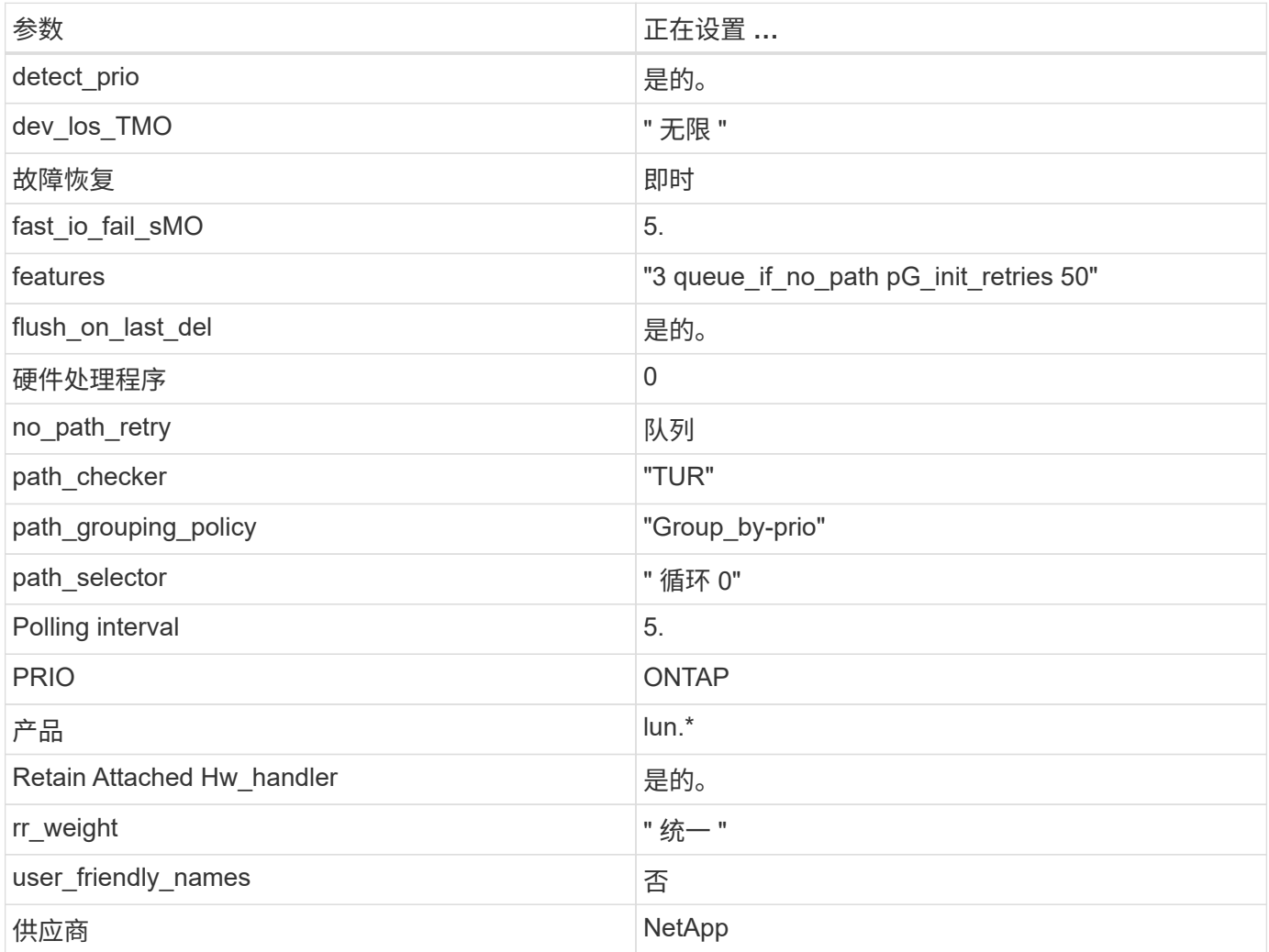

# 示例

以下示例显示了如何更正被覆盖的默认值。在这种情况下, multipath.conf 文件会为 path\_checker 和 no\_path\_retry 定义与 ONTAP LUN 不兼容的值。如果由于其他 SAN 阵列仍连接到主机而无法删除这些参数 ,则可以专门针对具有设备实例的 ONTAP LUN 更正这些参数。

```
defaults {
  path checker readsector0
  no path retry fail
}
devices {
    device {
       vendor "NETAPP "
       product "LUN.*"
     no path retry queue
     path checker tur
    }
}
```
# **KVM**设置

您也可以使用建议的设置来配置基于内核的虚拟机( KVM )。由于 LUN 已映射到虚拟机管理程序,因此配置 KVM 不需要进行任何更改。

#### 已知问题

有关 CentOS ( Red Hat 兼容内核) 的已知问题, 请参见 ["](#page-498-0)[已知](#page-498-0)[问题](#page-498-0)" 适用于 Red Hat Enterprise Linux ( RHEL ) 6.5 。

# 将**CentOS 6.4**与**ONTAP**结合使用

您可以使用ONTAP SAN主机配置设置将CentOS 6.4配置为目标并使用ONTAP。

#### 安装 **Linux Unified Host Utilities**

上提供了 NetApp Linux Unified Host Utilities 软件包 ["NetApp](https://mysupport.netapp.com/site/products/all/details/hostutilities/downloads-tab/download/61343/7.1/downloads) [支持站点](https://mysupport.netapp.com/site/products/all/details/hostutilities/downloads-tab/download/61343/7.1/downloads)["](https://mysupport.netapp.com/site/products/all/details/hostutilities/downloads-tab/download/61343/7.1/downloads) 在 32 位和 64 位 .rpm 文件中。如果您 不知道哪个文件适合您的配置,请使用 ["NetApp](https://mysupport.netapp.com/matrix/#welcome) [互操作性表工具](https://mysupport.netapp.com/matrix/#welcome)["](https://mysupport.netapp.com/matrix/#welcome) 验证所需的配置。

NetApp强烈建议安装Linux统一主机实用程序、但并非强制要求。这些实用程序不会更改 Linux 主机上的任何设 置。这些实用程序可改进管理并帮助 NetApp 客户支持收集有关您的配置的信息。

#### 您需要的内容

如果您当前安装了某个版本的 Linux Unified Host Utilities , 则应进行升级, 或者, 应将其删除, 然后按照以下 步骤安装最新版本。

- 1. 从下载 32 位或 64 位 Linux Unified Host Utilities 软件包 ["NetApp](https://mysupport.netapp.com/site/products/all/details/hostutilities/downloads-tab/download/61343/7.1/downloads) [支持站点](https://mysupport.netapp.com/site/products/all/details/hostutilities/downloads-tab/download/61343/7.1/downloads)["](https://mysupport.netapp.com/site/products/all/details/hostutilities/downloads-tab/download/61343/7.1/downloads) 站点到主机。
- 2. 使用以下命令安装软件包:

```
rpm -ivh netapp linux unified host utilitis-7-1.x86 64
```
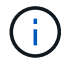

您可以使用本文档中提供的配置设置来配置连接到的云客户端 ["Cloud Volumes ONTAP"](https://docs.netapp.com/us-en/cloud-manager-cloud-volumes-ontap/index.html) 和 ["](https://docs.netapp.com/us-en/cloud-manager-fsx-ontap/index.html)[适](https://docs.netapp.com/us-en/cloud-manager-fsx-ontap/index.html)[用](https://docs.netapp.com/us-en/cloud-manager-fsx-ontap/index.html) [于](https://docs.netapp.com/us-en/cloud-manager-fsx-ontap/index.html) [ONTAP](https://docs.netapp.com/us-en/cloud-manager-fsx-ontap/index.html) [的](https://docs.netapp.com/us-en/cloud-manager-fsx-ontap/index.html) [Amazon FSX"](https://docs.netapp.com/us-en/cloud-manager-fsx-ontap/index.html)。

#### **SAN** 工具包

安装 NetApp Host Utilities 软件包时,工具包会自动安装。此套件提供 sanlun 实用程序,可帮助您管理 LUN 和 HBA 。sanlun 命令可返回有关映射到主机的 LUN 的信息,多路径以及创建启动程序组所需的信息。

示例

在以下示例中, sanlun lun show 命令将返回 LUN 信息。

# sanlun lun show all

示例输出:

```
controller(7mode/E-Series)/ device host lun
vserver(cDOT/FlashRay) lun-pathname filename adapter protocol size
Product
-------------------------------------------------------------------------
data vserver /vol/vol1/lun1 /dev/sdb host16 FCP
120.0g cDOT
data vserver /vol/vol1/lun1 /dev/sdc host15 FCP
120.0g cDOT
data vserver /vol/vol2/lun2 /dev/sdd host16 FCP
120.0g cDOT
data vserver /vol/vol2/lun2 /dev/sde host15 FCP
120.0g cDOT
```
#### **SAN** 启动

您需要的内容

如果您决定使用 SAN 启动,则配置必须支持它。您可以使用 ["NetApp](https://mysupport.netapp.com/matrix/imt.jsp?components=63797;&solution=1&isHWU&src=IMT) [互操作性表工具](https://mysupport.netapp.com/matrix/imt.jsp?components=63797;&solution=1&isHWU&src=IMT)["](https://mysupport.netapp.com/matrix/imt.jsp?components=63797;&solution=1&isHWU&src=IMT) 验证您的操作系统, HBA , HBA 固件和 HBA 启动 BIOS 以及 ONTAP 版本是否受支持。

步骤

- 1. 将 SAN 启动 LUN 映射到主机。
- 2. 验证是否有多个可用路径。

主机操作系统启动并在多个路径上运行后、这些路径将变为可用。

3. 在服务器 BIOS 中为 SAN 启动 LUN 映射到的端口启用 SAN 启动。

有关如何启用 HBA BIOS 的信息,请参见供应商专用文档。

4. 重新启动主机以验证启动是否成功。

多路径

对于 CentOS 6.4 , 必须存在 ` /etc/multipath.conf` 文件,但您不需要对该文件进行特定更改。CentOS 6.4 会使

#### 用识别和正确管理 ONTAP LUN 所需的所有设置进行编译。

要启用 ALUA 处理程序,请执行以下步骤:

#### 步骤

- 1. 创建 initrd-image 的备份。
- 2. 将以下参数值附加到内核中,以使 ALUA 和非 ALUA 正常工作: rdloaddriver=SCSI\_DH\_ALUA

kernel /vmlinuz-2.6.32-358.6.1.el6.x86\_64 ro root=/dev/mapper/ vg\_ibmx355021082-lv\_root rd\_NO\_LUKS rd\_LVM\_LV=vg\_ibmx355021082/ lv\_root LANG=en\_US.UTF-8 rd\_LVM\_LV=vg\_ibmx355021082/lv\_swap rd\_NO\_MD SYSFONT=latarcyrheb-sun16 crashkernel=auto KEYBOARDTYPE=pc KEYTABLE=us rd\_NO\_DM rhgb quiet rdloaddriver=scsi\_dh\_alua

3. 使用 mkinitrd 命令重新创建 initrd-image 。CentOS 6x 及更高版本使用以下命令之一: mkinitrd -f /boot/ initrd-"uname -r".img uname -r 或命令: dracut -f

# 4. 重新启动主机。

5. 验证 cat /proc/cmdline 命令的输出,以确保设置完成。

您可以使用 multipath -ll 命令验证 ONTAP LUN 的设置。以下各节提供了映射到 ASA 和非 ASA 角色的 LUN 的示例多路径输出。

#### 所有**SAN**阵列配置

在全SAN阵列(ASA)配置中、指向给定LUN的所有路径均处于活动状态并已进行优化。这样可以同时通过所有路 径提供I/O操作、从而提高性能。

#### 示例

以下示例显示了 ONTAP LUN 的正确输出:

```
# multipath -ll
3600a0980383034466b2b4a3775474859 dm-3 NETAPP,LUN C-Mode
size=20G features='4 queue if no path pg_init_retries 50
retain attached hw handle' hwhandler='1 alua' wp=rw
|-+- policy='round-robin 0' prio=50 status=active
|- 1:0:8:1 sdb 8:16 active ready running
|- 2:0:8:1 sdd 8:48 active ready running
|- 1:0:9:1 sdc 8:32 active ready running
|- 2:0:9:1 sde 8:64 active ready running
```
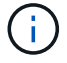

请勿使用过多的路径访问单个 LUN 。所需路径不应超过四个。在存储故障期间,超过八个路径可 能会出现发生原因路径问题。

#### 非**ASA**配置

对于非ASA配置、应具有两组具有不同优先级的路径。优先级较高的路径为主动 / 优化路径,这意味着它们由聚 合所在的控制器提供服务。优先级较低的路径处于活动状态,但未进行优化,因为它们是从其他控制器提供的。 只有在没有优化路径可用时,才会使用非优化路径。

示例

以下示例显示了具有两个主动 / 优化路径和两个主动 / 非优化路径的 ONTAP LUN 的正确输出:

# multipath -ll 3600a0980383034466b2b4a3775474859 dm-3 NETAPP,LUN C-Mode size=20G features='4 queue if no path pg\_init\_retries 50 retain attached hw handle' hwhandler='1 alua' wp=rw |-+- policy='round-robin 0' prio=50 status=active | |- 1:0:8:1 sdb 8:16 active ready running | `- 2:0:8:1 sdd 8:48 active ready running `-+- policy='round-robin 0' prio=10 status=enabled |- 1:0:9:1 sdc 8:32 active ready running  $\dot{P}$  - 2:0:9:1 sde 8:64 active ready running

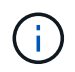

请勿使用过多的路径访问单个 LUN 。所需路径不应超过四个。在存储故障期间,超过八个路径可 能会出现发生原因路径问题。

建议设置

系统会对 CentOS 6.4 操作系统进行编译,以识别 ONTAP LUN ,并自动为 ASA 和非 ASA 配置正确设置所有配 置参数。

。 multipath.conf 要启动多路径守护进程、必须存在文件、但您可以使用以下命令创建一个空的零字节文件 :

touch /etc/multipath.conf

首次创建此文件时、可能需要启用并启动多路径服务:

```
# systemctl enable multipathd
```

```
# systemctl start multipathd
```
- 无需直接向添加任何内容 multipath.conf 文件、除非您的设备不希望由多路径管理、或者您的现有设置 覆盖默认值。
- 要排除不需要的设备、请将以下语法添加到中 multipath.conf 文件。

```
blacklist {
           wwid <DevId>
           devnode "^(ram|raw|loop|fd|md|dm-|sr|scd|st)[0-9]*"
           devnode "^hd[a-z]"
           devnode "^cciss.*"
}
```
更换 <DevId> 使用 WWID 要排除的设备的字符串。

示例

在此示例中、我们将确定设备的WWID并添加到中 multipath.conf 文件

步骤

a. 运行以下命令以确定 WWID :

# /lib/udev/scsi\_id -gud /dev/sda 360030057024d0730239134810c0cb833

sda 是我们需要将其添加到黑名单中的本地SCSI磁盘。

b. 添加 WWID 到黑名单中 /etc/multipath.conf:

```
blacklist {
       wwid 360030057024d0730239134810c0cb833
       devnode "^(ram|raw|loop|fd|md|dm-|sr|scd|st)[0-9]*"
       devnode "^hd[a-z]"
       devnode "^cciss.*"
}
```
您应始终检查 /etc/multipath.conf 文件中的文件、尤其是在默认值部分中、这些设置可能会覆盖默认设 置。

下表显示了关键 multipathd ONTAP LUN的参数和所需值。如果主机已连接到其他供应商的LUN、并且这些 参数中的任何一个参数被覆盖、则需要稍后在中使用stanzas进行更正 multipath.conf 专用于ONTAP LUN的 文件。如果不执行此操作, ONTAP LUN 可能无法按预期工作。只有在咨询NetApp和/或操作系统供应商并充分 了解影响后、才应覆盖这些默认值。

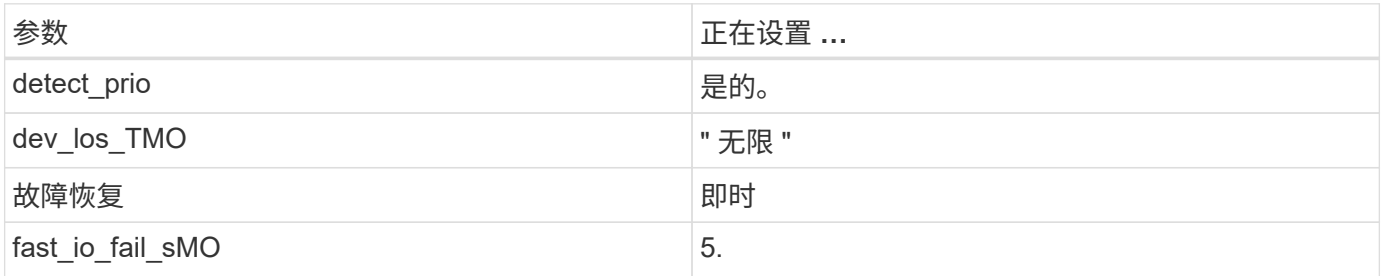

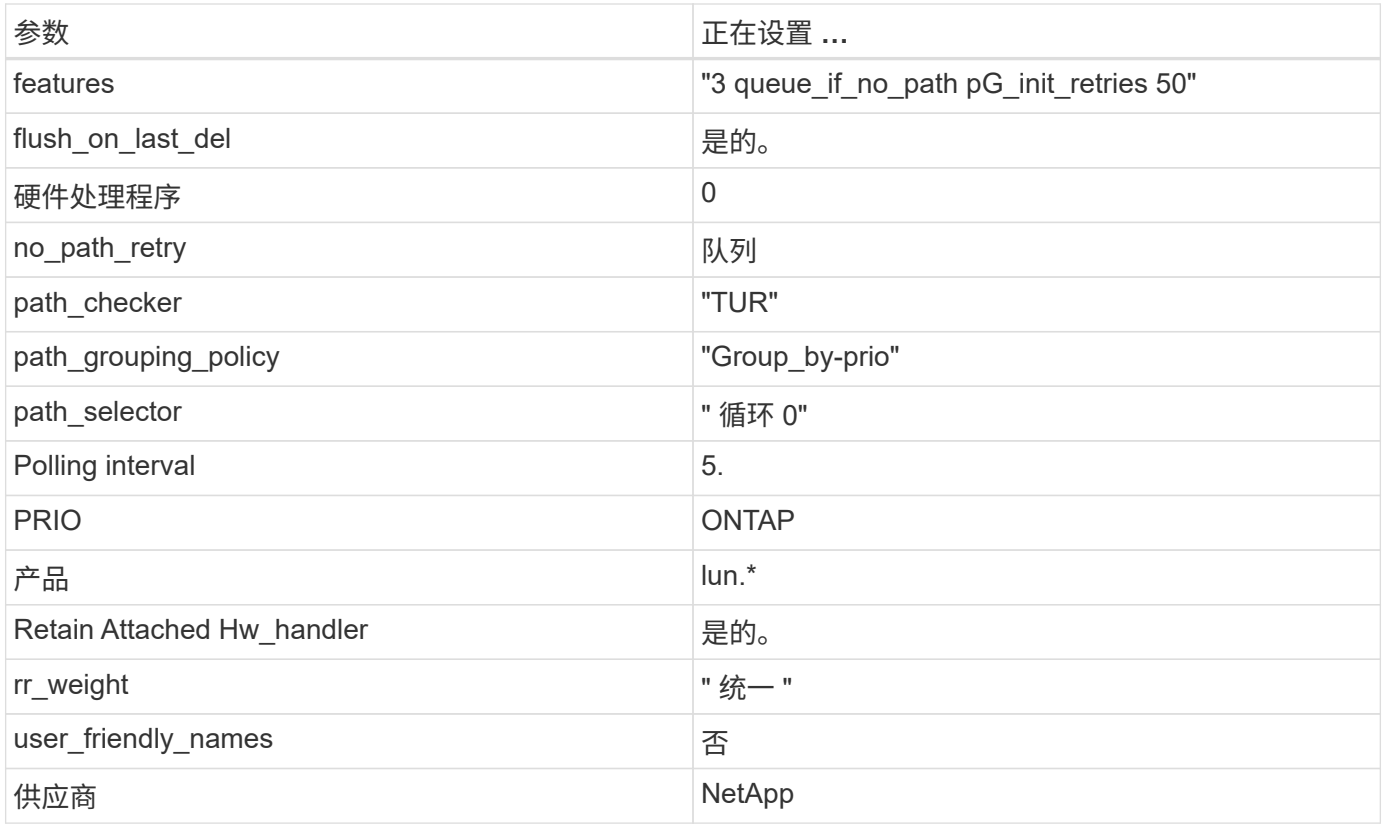

# 示例

以下示例显示了如何更正被覆盖的默认值。在这种情况下, multipath.conf 文件会为 path\_checker 和 no\_path\_retry 定义与 ONTAP LUN 不兼容的值。如果由于其他 SAN 阵列仍连接到主机而无法删除这些参数 ,则可以专门针对具有设备实例的 ONTAP LUN 更正这些参数。

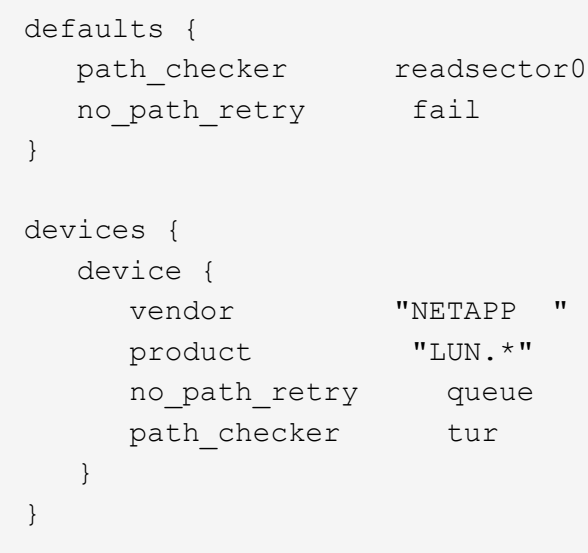

## **KVM**设置

您也可以使用建议的设置来配置基于内核的虚拟机( KVM )。由于 LUN 已映射到虚拟机管理程序,因此配置 KVM 不需要进行任何更改。

已知问题

有关 CentOS ( Red Hat 兼容内核) 的已知问题, 请参见 ["](#page-504-0)[已知](#page-504-0)[问题](#page-504-0)" 适用于 Red Hat Enterprise Linux ( RHEL ) 6.4 。

# **Citrix**

将**Citrix**虚拟机管理程序与**ONTAP**结合使用

您可以为采用FC、FCoE和iSCSI协议的Citrix Hypervisor8系列操作系统版本配置ONTAP SAN主机配置设置。

**SAN** 启动

您需要的内容

如果您决定使用 SAN 启动,则配置必须支持它。您可以使用 ["NetApp](https://mysupport.netapp.com/matrix/imt.jsp?components=91241;&solution=236&isHWU&src=IMT) [互操作性表工具](https://mysupport.netapp.com/matrix/imt.jsp?components=91241;&solution=236&isHWU&src=IMT)["](https://mysupport.netapp.com/matrix/imt.jsp?components=91241;&solution=236&isHWU&src=IMT) 验证您的操作系统, HBA , HBA 固件和 HBA 启动 BIOS 以及 ONTAP 版本是否受支持。

#### 步骤

- 1. 将 SAN 启动 LUN 映射到主机。
- 2. 验证是否有多个可用路径。

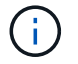

主机操作系统启动并在多个路径上运行后、这些路径将变为可用。

3. 在服务器 BIOS 中为 SAN 启动 LUN 映射到的端口启用 SAN 启动。

有关如何启用 HBA BIOS 的信息,请参见供应商专用文档。

4. 重新启动主机以验证启动是否成功。

#### 多路径

对于 Citrix 虚拟机管理程序( CH ) 8.x ,必须存在 ` /etc/multipath.conf` 文件,但您不需要对该文件进行特定 更改。CH 8.x 使用识别和正确管理 ONTAP LUN 所需的所有设置进行编译。您可以使用 ` /sbin/mpathutil` status 命令验证 ONTAP LUN 的设置。以下各节提供了映射到 ASA 角色的 LUN 的示例多路径输出。

全 SAN 阵列 (ASA) 配置

对于全 SAN 阵列( ASA )配置,应存在一组具有单个优先级的路径。所有路径均为主动/优化路径、这意味着 它们由控制器提供服务、并通过所有活动路径发送I/O。

#### 示例

以下示例显示了具有四个主动 / 优化路径的 ONTAP LUN 的正确输出:

# mpathutil status 3600a09803830344674244a357579386a dm-13 NETAPP ,LUN C-Mode size=30G features='4 queue if no path pg init retries 50 retain attached hw handle' hwhandler='1 alua' wp=rw policy='service-time 0' prio=50 status=active |- 11:0:7:1 sdfi 130:64 active ready running |- 11:0:9:1 sdiy 8:288 active ready running |- 11:0:10:1 sdml 69:464 active ready running |- 11:0:11:1 sdpt 131:304 active ready running

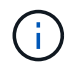

请勿使用过多的路径访问单个 LUN 。所需路径不应超过 4 个。在存储故障期间, 8 个以上的路 径可能会出现发生原因路径问题。

#### **Non-ASA** 配置

对于非 ASA 配置,应存在两组具有不同优先级的路径。优先级较高的路径为主动 / 优化路径,这意味着它们由 聚合所在的控制器提供服务。优先级较低的路径处于活动状态,但未进行优化,因为它们是从其他控制器提供 的。只有在没有优化路径可用时,才会使用非优化路径。

示例

以下示例显示了具有两个主动 / 优化路径和两个主动 / 非优化路径的 ONTAP LUN 的正确输出:

```
# mpathutil status
3600a09803830344674244a357579386a dm-13 NETAPP ,LUN C-Mode
size=30G features='4 queue if no path pg_init_retries 50
retain attached hw handle' hwhandler='1 alua' wp=rw
|-+- policy='service-time 0' prio=50 status=active
 |- 1:0:0:11 sde 8:64 active ready running
-12:0:8:11 sdua 66:544 active ready running
`-+- policy='service-time 0' prio=10 status=enabled
     |- 1:0:9:11 sddo 71:96 active ready running
     `- 12:0:26:11 sdyt 129:720 active ready running
```
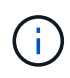

请勿使用过多的路径访问单个 LUN 。所需路径不应超过四个。在存储故障期间,超过八个路径可 能会出现发生原因路径问题。

#### 建议设置

Citrix 虚拟机管理程序 8.x 操作系统会使用识别和正确管理 ONTAP LUN 所需的所有设置进行编译。对于 Citrix Hypervisor 8.x ,必须存在空的 zerobyte `/etc/multipath.conf` 文件,但您不需要对该文件进行特定更改。

从 \* XenCenter 管理门户 \* 启用主机多路径服务,并验证多路径服务是否已启用且正在运行。

```
# systemct1 status multipathd
multipathd.service - Device-Mapper Multipath Device Controller
   Loaded: load (/usr/lib/systemd/system/multipathd.service; enabled;
vendor preset: enabled)
  Drop-In: /etc/systemd/system/multipathd.service.d
               slice.config
   Active: active (running) since Fri YYYY-MM-DD 00:00:26 IST; 1 month 9
days ago
Main PID: 3789 (multipathd)
    CGroup: /control.slice/multipathd.service
              3789 /sbin/multipathd
```
不需要将内容附加到`/etc/multipath.conf` 文件,除非您的设备不希望由多路径管理, 或者您的现有设置覆盖默 认值。您可以将以下语法添加到 multipath.conf 文件中,以排除不需要的设备。

```
# cat /etc/multipath.conf
blacklist {
       wwid <DevId>
       devnode "^(ram|raw|loop|fd|md|dm-|sr|scd|st)[0-9]*"
       devnode "^hd[a-z]"
       devnode "^cciss.*"
}
```
将 \* <DevID>\* 替换为要排除的设备的 WWID 字符串。

#### 示例

在本示例中、对于Citrix虚拟机管理程序8.x、 sda 是需要添加到黑名单中的本地SCSI磁盘。

1. 运行以下命令以确定 WWID :

# lib/udev/scsi\_id -gud /dev/sda 3600a098038303458772450714535317a

2. 将此 WWID 添加到 ` /etc/multipath.conf` 中的黑名单 stanza 中:

```
#cat /etc/multipath.conf
blacklist {
    wwid 3600a098038303458772450714535317a
    devnode "^(ram|raw|loop|fd|md|dm-|sr|scd|st)[0-9*]"
    devnode "^hd[a-z]"
    devnode "^cciss.*"
}
```
使用 ` \$multipathd show config` 命令查看多路径参数运行时配置。您应始终检查正在运行的配置中是否存在可 能会覆盖默认设置的旧设置,尤其是在默认设置部分。

下表显示了 ONTAP LUN 的关键 \* 多路径 \* 参数以及所需值。如果某个主机已连接到其他供应商的 LUN ,并且 这些参数中的任何一个被覆盖,则需要在专门适用于 ONTAP LUN 的 \* multipath.conf\* 中使用稍后的 stantzas 进行更正。如果不执行此操作, ONTAP LUN 可能无法按预期工作。只有在与 NetApp 和 / 或操作系统供应商协 商后,才能覆盖以下默认值,并且只有在完全了解其影响时才会覆盖这些默认值。

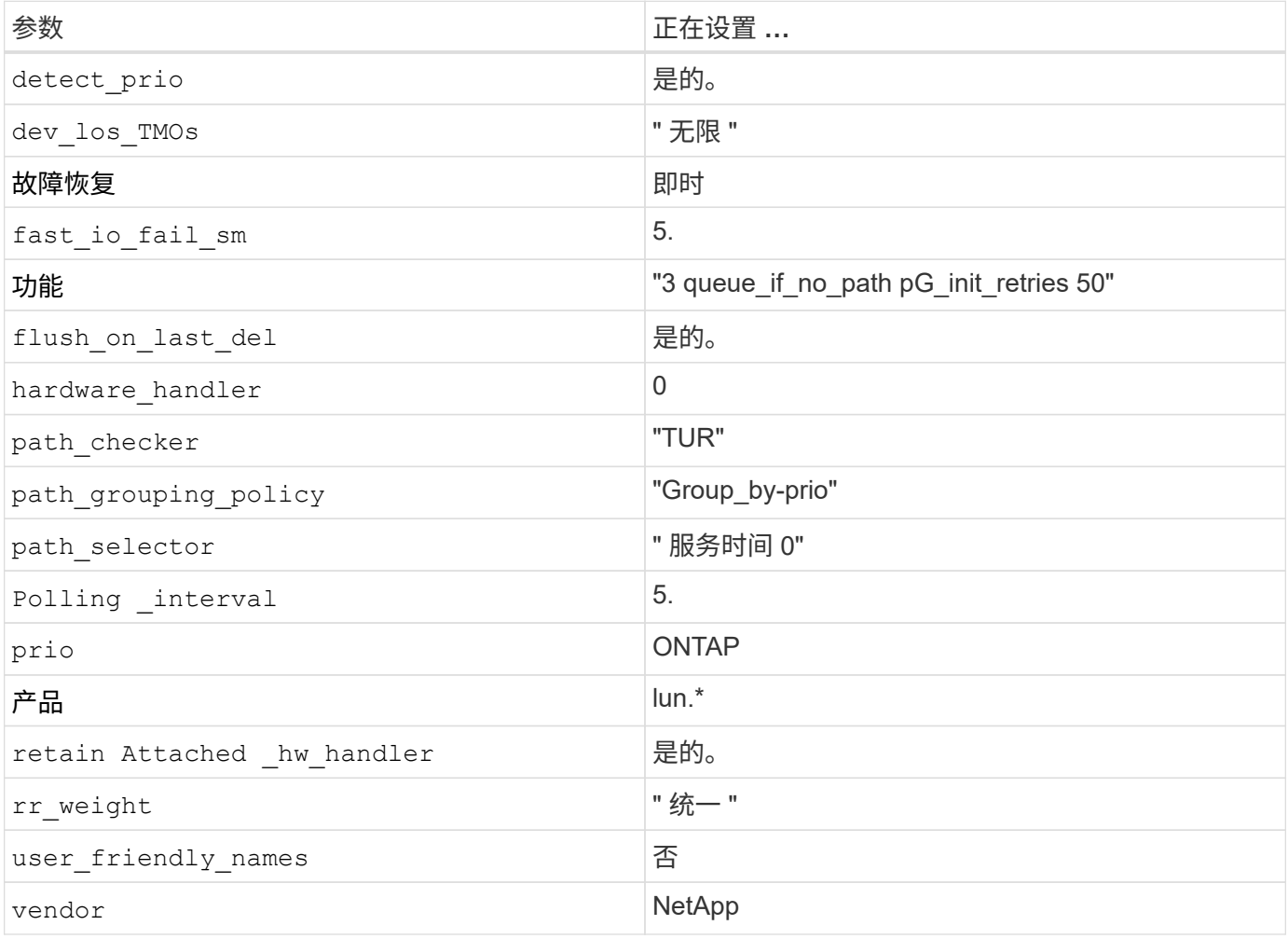

示例

以下示例说明了如何更正被覆盖的默认值。在这种情况下, \* 多路径 .conf \* 文件定义了与 ONTAP LUN 不兼容 的 \* 路径检查程序 \* 和 \* 检测\_prio\* 值。如果由于连接到主机的其他 SAN 阵列而无法删除这些参数,则可以专 门针对具有设备实例的 ONTAP LUN 更正这些参数。

```
# cat /etc/multipath.conf
defaults {
    path_checker readsector0
    detect_prio no
}
devices{
          device{
                   vendor "NETAPP "
                   product "LUN.*"
                   path_checker tur
                   detect_prio yes
  }
}
```
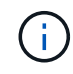

对于支持的配置, Citrix 虚拟机管理程序建议对所有基于 Linux 和 Windows 的子虚拟机使用 Citrix VM 工具。

# 已知问题

采用ONTAP的Citrix虚拟机管理程序版本存在以下已知问题:

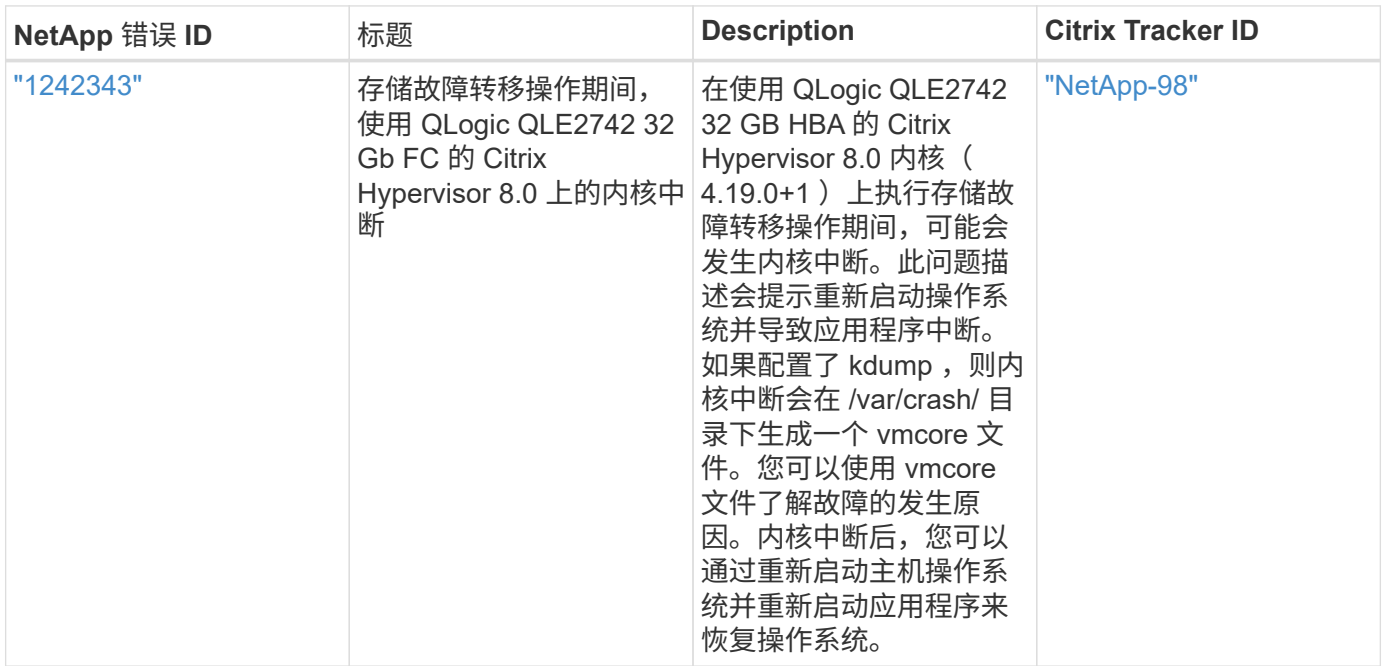

# 将**Citrix XenServer**与**ONTAP**结合使用

您可以为使用FC、FCoE和iSCSI协议的Citrix XenServer 7系列操作系统版本配置ONTAP SAN主机配置设置。

#### **SAN** 启动

您需要的内容

Ð

如果您决定使用 SAN 启动,则配置必须支持它。您可以使用 ["NetApp](https://mysupport.netapp.com/matrix/imt.jsp?components=91241;&solution=236&isHWU&src=IMT) [互操作性表工具](https://mysupport.netapp.com/matrix/imt.jsp?components=91241;&solution=236&isHWU&src=IMT)["](https://mysupport.netapp.com/matrix/imt.jsp?components=91241;&solution=236&isHWU&src=IMT) 验证您的操作系统, HBA , HBA 固件和 HBA 启动 BIOS 以及 ONTAP 版本是否受支持。

步骤

- 1. 将 SAN 启动 LUN 映射到主机。
- 2. 验证是否有多个可用路径。

主机操作系统启动并在多个路径上运行后、这些路径将变为可用。

3. 在服务器 BIOS 中为 SAN 启动 LUN 映射到的端口启用 SAN 启动。

有关如何启用 HBA BIOS 的信息,请参见供应商专用文档。

4. 重新启动主机以验证启动是否成功。

#### 多路径

Citrix XenServer 中的多路径支持基于设备映射程序多路径组件。不会自动为呈现给 XenServer 的所有 LUN 创 建设备映射器节点,并且只有在存储管理层( API )正在使用 LUN 时才会配置设备映射器节点。Citrix XenServer Storage Manager API 插件可自动激活和停用多路径节点。

由于与集成多路径管理架构不兼容, Citrix 建议您使用 Citrix XenCenter 应用程序管理存储配置。如果需要手动 查询设备映射程序表的状态或列出系统上的活动设备映射程序多路径节点,可以使用 ` /sbin/mpathutil status` 命 令验证 ONTAP LUN 的设置。有关详细信息,请参阅 Citrix XenServer 的标准供应商文档。

#### 非**ASA**配置

对于非ASA配置、应具有两组具有不同优先级的路径。优先级较高的路径为主动 / 优化路径, 这意味着它们由聚 合所在的控制器提供服务。优先级较低的路径处于活动状态,但未进行优化,因为它们是从其他控制器提供的。 只有在没有优化路径可用时,才会使用非优化路径。

示例

以下示例显示了具有两个主动 / 优化路径和两个主动 / 非优化路径的 ONTAP LUN 的正确输出:

```
# mpathutil status
show topology
3600a098038303458772450714535317a dm-0 NETAPP , LUN C-Mode
size=80G features='4 queue if no path pg_init_retries 50
retain attached hw handle' hwhandler='1 alua' wp=rw
|-+- policy='service-time 0' prio=50 status=active
| |- 2:0:2:0 sdc 8:32 active ready running
| |- 12:0:5:0 sdn 8:208 active ready running
| |- 2:0:6:0 sdg 8:96 active ready running
| `- 12:0:0:0 sdi 8:128 active ready running
|-+- policy='service-time 0' prio=10 status=enabled
   |- 2:0:0:0 sda 8:0 active ready running
   |- 2:0:1:0 sdb 8:16 active ready running
   |- 12:0:3:0 sd1 8:176 active ready running
   `-12:0:6:0 sdo 8:224 active ready running
[root@sanhost ~]#
```
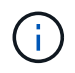

请勿使用过多的路径访问单个 LUN 。所需路径不应超过四个。在存储故障期间,超过八个路径可 能会出现发生原因路径问题。

#### 全 **SAN** 阵列配置

在所有 SAN 阵列( ASA )配置中,指向给定逻辑单元( LUN )的所有路径均处于活动状态并已进行优化。这 意味着可以同时通过所有路径提供 I/O ,从而提高性能。

示例

以下示例显示了具有所有四个主动/优化路径的ONTAP LUN的正确输出:

```
# mpathutil status
show topology
3600a098038303458772450714535317a dm-0 NETAPP , LUN C-Mode
size=80G features='4 queue if no path pg init retries 50
retain attached hw handle' hwhandler='1 alua' wp=rw
|-+- policy='service-time 0' prio=50 status=active
| |- 2:0:2:0 sdc 8:32 active ready running
| |- 12:0:5:0 sdn 8:208 active ready running
| |- 2:0:6:0 sdg 8:96 active ready running
| `- 12:0:0:0 sdi 8:128 active ready running
[root@sanhost ~]#
```
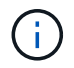

请勿使用过多的路径访问单个 LUN 。所需路径不应超过四个。在存储故障期间,超过八个路径可 能会出现发生原因路径问题。

建议设置

Citrix XenServer 7.x 操作系统会使用识别和正确管理 ONTAP LUN 所需的所有设置进行编译。对于 Citrix XenServer 7.x ,必须存在空的 zerobyte ` /etc/multipath.conf` 文件,但您不需要对该文件进行特定更改。

从 \* XenCenter 管理门户 \* 启用主机多路径服务,并验证多路径服务是否已启用且正在运行。

```
# systemct1 status multipathd
multipathd.service - Device-Mapper Multipath Device Controller
   Loaded: load (/usr/lib/systemd/system/multipathd.service; enabled;
vendor preset: enabled)
  Drop-In: /etc/systemd/system/multipathd.service.d
               slice.config
   Active: active (running) since Fri YYYY-MM-DD 00:00:26 IST; 1 month 9
days ago
Main PID: 3789 (multipathd)
    CGroup: /control.slice/multipathd.service
             3789 /sbin/multipathd
```
不需要将内容附加到`/etc/multipath.conf` 文件,除非您的设备不希望由多路径管理,或者您的现有设置覆盖默 认值。您可以将以下语法添加到 multipath.conf 文件中,以排除不需要的设备。

```
# cat /etc/multipath.conf
blacklist {
       wwid <DevId>
       devnode "^(ram|raw|loop|fd|md|dm-|sr|scd|st)[0-9]*"
       devnode "^hd[a-z]"
       devnode "^cciss.*"
}
```
 $\binom{1}{1}$ 

将 \* <DevID>\* 替换为要排除的设备的 WWID 字符串。

示例

在本示例中、对于Citrix XenServer 7.x、 sda 是需要添加到黑名单中的本地SCSI磁盘。

```
1. 运行以下命令以确定 WWID :
```
# lib/udev/scsi\_id -gud /dev/sda 3600a098038303458772450714535317a

2. 将此 WWID 添加到 ` /etc/multipath.conf` 中的黑名单 stanza 中:

```
#cat /etc/multipath.conf
blacklist {
    wwid 3600a098038303458772450714535317a
    devnode "^(ram|raw|loop|fd|md|dm-|sr|scd|st)[0-9*]"
    devnode "^hd[a-z]"
    devnode "^cciss.*"
}
```
使用 ` \$multipathd show config` 命令查看多路径参数运行时配置。您应始终检查正在运行的配置中是否存在可 能会覆盖默认设置的旧设置,尤其是在默认设置部分。

下表显示了 ONTAP LUN 的关键 \* 多路径 \* 参数以及所需值。如果某个主机已连接到其他供应商的 LUN ,并且 这些参数中的任何一个被覆盖,则需要在专门适用于 ONTAP LUN 的 \* multipath.conf\* 中使用稍后的 stantzas 进行更正。如果不执行此操作, ONTAP LUN 可能无法按预期工作。只有在与 NetApp 和 / 或操作系统供应商协 商后,才能覆盖以下默认值,并且只有在完全了解其影响时才会覆盖这些默认值。

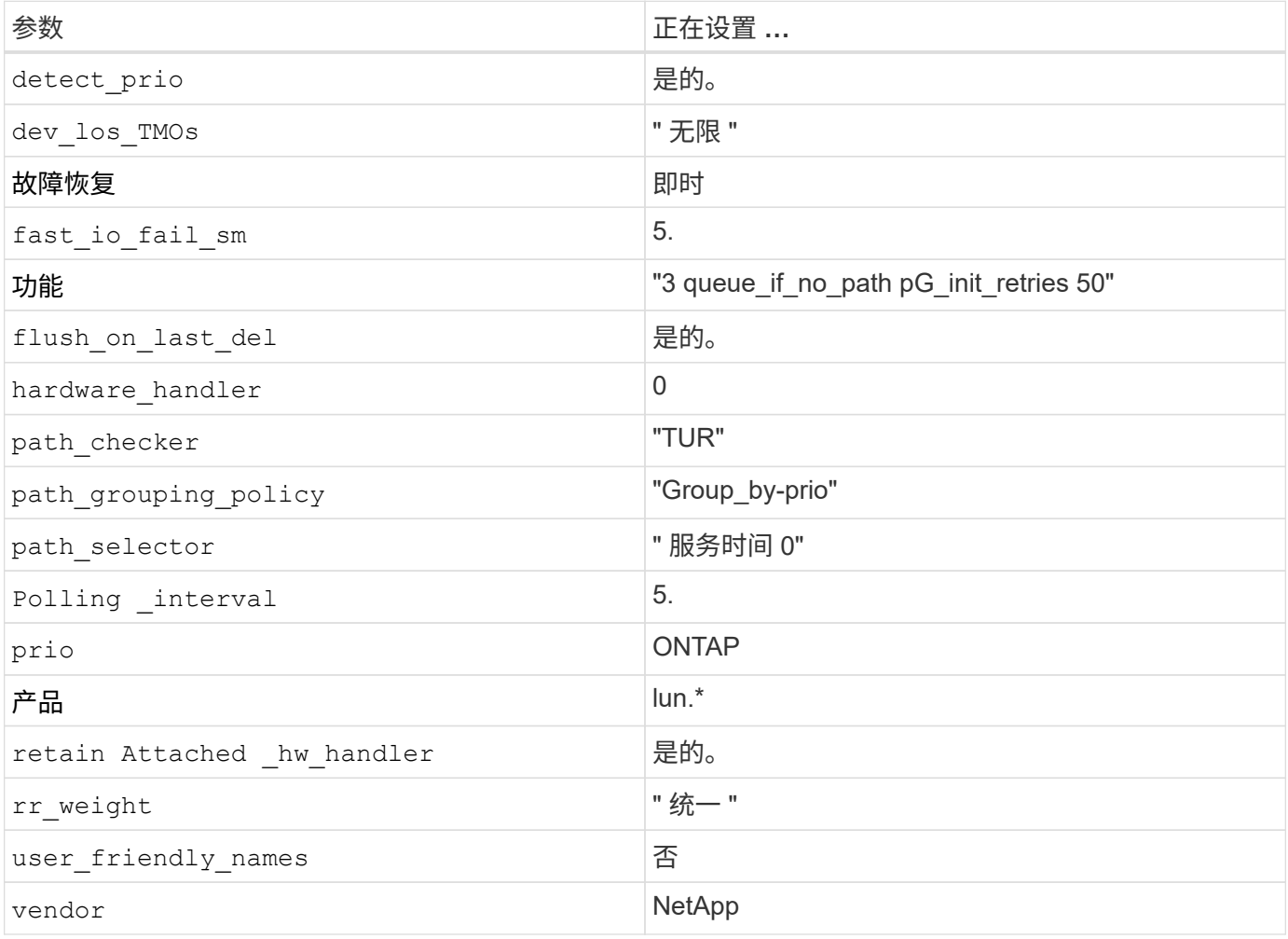

示例

以下示例说明了如何更正被覆盖的默认值。在这种情况下, \* 多路径 .conf \* 文件定义了与 ONTAP LUN 不兼容 的 \* 路径检查程序 \* 和 \* 检测\_prio\* 值。如果由于连接到主机的其他 SAN 阵列而无法删除这些参数,则可以专 门针对具有设备实例的 ONTAP LUN 更正这些参数。

```
# cat /etc/multipath.conf
defaults {
 path checker readsector0
    detect_prio no
}
devices{
          device{
                   vendor "NETAPP "
                   product "LUN.*"
                   path_checker tur
                   detect_prio yes
  }
}
```
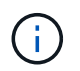

对于支持的配置, Citrix XenServer 建议对所有基于 Linux 和 Windows 的子虚拟机使用 Citrix VM 工具。

已知问题

Citrix XenServer with ONTAP版本没有已知问题。

# **ESXi**

# 将**VMware vSphere 8.x**与**ONTAP**结合使用

您可以为使用FC、FCoE和iSCSI协议的VMware vSphere 8.x版本配置ONTAP SAN主机设 置。

虚拟机管理程序**SAN**启动

# 您需要的内容

如果您决定使用 SAN 启动,则配置必须支持它。您可以使用 ["NetApp](https://mysupport.netapp.com/matrix/imt.jsp?components=65623;64703;&solution=1&isHWU&src=IMT) [互操作性表工具](https://mysupport.netapp.com/matrix/imt.jsp?components=65623;64703;&solution=1&isHWU&src=IMT)["](https://mysupport.netapp.com/matrix/imt.jsp?components=65623;64703;&solution=1&isHWU&src=IMT) 验证您的操作系统, HBA , HBA 固件和 HBA 启动 BIOS 以及 ONTAP 版本是否受支持。

# 步骤

- 1. 将 SAN 启动 LUN 映射到主机。
- 2. 验证是否有多个可用路径。

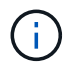

主机操作系统启动并在多个路径上运行后、这些路径将变为可用。

3. 在服务器 BIOS 中为 SAN 启动 LUN 映射到的端口启用 SAN 启动。

有关如何启用 HBA BIOS 的信息,请参见供应商专用文档。

4. 重新启动主机以验证启动是否成功。
## 多路径

ESXi提供了一个称为本机多路径插件(NMP)的可扩展多路径模块、用于管理子插件、存储阵列类型插件(Storage Array Type Plugin、SATP)和路径选择插件(Path Selection Plugins、PSP)。默认情况下、这些SATS规则 在ESXi中可用。

对于NetApp ONTAP 存储、 VMW\_SATP\_ALUA 默认情况下、插件与一起使用 VMW\_PSP\_RR 作为路径选择策 略(PSP)。您可以使用以下命令进行确认:

`esxcli storage nmp satp rule list -s VMW\_SATP\_ALUA`

示例输出:

Name Device Vendor Model Driver Transport Options -------------------------------------------------------------------------- ------- VMW\_SATP\_ALUA LSI LSI INF-01-00 reset on attempted reserve system VMW\_SATP\_ALUA NETAPP reset on attempted reserve system Rule Group Claim Options Default PSP PSP Options Description ----------------------------------------------------------------- tpgs\_on WMW\_PSP\_MRU NetApp E-Series arrays with ALUA support tpgs on WMW PSP RR NetApp arrays with ALUA support

## 非**ASA**配置

对于非ASA配置、应具有两组具有不同优先级的路径。优先级较高的路径为主动 / 优化路径,这意味着它们由聚 合所在的控制器提供服务。优先级较低的路径处于活动状态,但未进行优化,因为它们是从其他控制器提供的。 只有在没有优化路径可用时,才会使用非优化路径。

示例

以下示例显示了具有两个主动 / 优化路径和两个主动 / 非优化路径的 ONTAP LUN 的正确输出:

# esxcli storage nmp device list -d naa.600a0980383148693724545244395855

```
naa.600a0980383148693724545244395855
     Device Display Name: NETAPP Fibre Channel Disk
(naa.600a0980383148693724545244395855)
     Storage Array Type: VMW_SATP_ALUA
   Storage Array Type Device Config: {implicit support=on;
explicit support=off; explicit allow=on; alua followover=on;
action_OnRetryErrors=off;
{TPG_id=1000,TPG_state=ANO}{TPG_id=1001,TPG_state=AO}}
     Path Selection Policy: VMW_PSP_RR
     Path Selection Policy Device Config:
{policy=rr,iops=1000,bytes=10485760,useANO=0; lastPathIndex=1:
NumIOsPending=0,numBytesPending=0}
     Path Selection Policy Device Custom Config:
     Working Paths: vmhba4:C0:T0:L11, vmhba3:C0:T0:L11
     Is USB: false
```
# esxcli storage nmp path list -d naa.600a0980383148693724545244395855

```
fc.20000024ff7f4a51:21000024ff7f4a51-fc.2009d039ea3ab21f:2003d039ea3ab21f-
naa.600a0980383148693724545244395855
     Runtime Name: vmhba4:C0:T0:L11
     Device: naa.600a0980383148693724545244395855
     Device Display Name: NETAPP Fibre Channel Disk
(naa.600a0980383148693724545244395855)
     Group State: active
     Array Priority: 0
     Storage Array Type Path Config: {TPG_id=1001,
TPG state=AO, RTP id=4, RTP health=UP}
   Path Selection Policy Path Config: PSP VMW PSP RR does not support path
configuration.
fc.20000024ff7f4a50:21000024ff7f4a50-fc.2009d039ea3ab21f:2002d039ea3ab21f-
naa.600a0980383148693724545244395855
     Runtime Name: vmhba3:C0:T0:L11
     Device: naa.600a0980383148693724545244395855
     Device Display Name: NETAPP Fibre Channel Disk
(naa.600a0980383148693724545244395855)
     Group State: active
     Array Priority: 0
     Storage Array Type Path Config: {TPG_id=1001,
TPG state=AO, RTP id=3, RTP health=UP}
```
Path Selection Policy Path Config: PSP VMW PSP RR does not support path configuration.

```
fc.20000024ff7f4a51:21000024ff7f4a51-fc.2009d039ea3ab21f:2001d039ea3ab21f-
naa.600a0980383148693724545244395855
     Runtime Name: vmhba4:C0:T3:L11
     Device: naa.600a0980383148693724545244395855
     Device Display Name: NETAPP Fibre Channel Disk
(naa.600a0980383148693724545244395855)
     Group State: active unoptimized
     Array Priority: 0
     Storage Array Type Path Config: {TPG_id=1000,
TPG state=ANO, RTP id=2, RTP health=UP}
   Path Selection Policy Path Config: PSP VMW PSP RR does not support path
configuration.
fc.20000024ff7f4a50:21000024ff7f4a50-fc.2009d039ea3ab21f:2000d039ea3ab21f-
naa.600a0980383148693724545244395855
     Runtime Name: vmhba3:C0:T3:L11
     Device: naa.600a0980383148693724545244395855
     Device Display Name: NETAPP Fibre Channel Disk
(naa.600a0980383148693724545244395855)
     Group State: active unoptimized
     Array Priority: 0
     Storage Array Type Path Config: {TPG_id=1000,
TPG state=ANO, RTP id=1, RTP health=UP}
   Path Selection Policy Path Config: PSP VMW PSP RR does not support path
configuration.
```
## 所有**SAN**阵列配置

在全SAN阵列(ASA)配置中、指向给定LUN的所有路径均处于活动状态并已进行优化。这样可以同时通过所有路 径提供I/O操作、从而提高性能。

示例

以下示例显示了 ONTAP LUN 的正确输出:

esxcli storage nmp device list -d naa.600a098038304759563f4e7837574453

```
naa.600a098038314962485d543078486c7a
     Device Display Name: NETAPP Fibre Channel Disk
(naa.600a098038314962485d543078486c7a)
     Storage Array Type: VMW_SATP_ALUA
   Storage Array Type Device Config: {implicit support=on;
explicit support=off; explicit allow=on; alua followover=on;
action OnRetryErrors=off;
{TPG_id=1001,TPG_state=AO}{TPG_id=1000,TPG_state=AO}}
     Path Selection Policy: VMW_PSP_RR
     Path Selection Policy Device Config:
{policy=rr,iops=1000,bytes=10485760,useANO=0; lastPathIndex=3:
NumIOsPending=0,numBytesPending=0}
     Path Selection Policy Device Custom Config:
     Working Paths: vmhba4:C0:T0:L14, vmhba4:C0:T1:L14, vmhba3:C0:T0:L14,
vmhba3:C0:T1:L14
    Is USB: false
```
# esxcli storage nmp path list -d naa.600a098038314962485d543078486c7a

```
fc.200034800d756a75:210034800d756a75-fc.2018d039ea936319:2015d039ea936319-
naa.600a098038314962485d543078486c7a
     Runtime Name: vmhba4:C0:T0:L14
     Device: naa.600a098038314962485d543078486c7a
     Device Display Name: NETAPP Fibre Channel Disk
(naa.600a098038314962485d543078486c7a)
     Group State: active
     Array Priority: 0
     Storage Array Type Path Config: {TPG_id=1000,
TPG state=AO, RTP id=2, RTP health=UP}
   Path Selection Policy Path Config: PSP VMW PSP RR does not support path
configuration.
fc.200034800d756a75:210034800d756a75-fc.2018d039ea936319:2017d039ea936319-
naa.600a098038314962485d543078486c7a
     Runtime Name: vmhba4:C0:T1:L14
     Device: naa.600a098038314962485d543078486c7a
     Device Display Name: NETAPP Fibre Channel Disk
(naa.600a098038314962485d543078486c7a)
     Group State: active
     Array Priority: 0
     Storage Array Type Path Config: {TPG_id=1001,
```

```
TPG_state=AO,RTP_id=4,RTP_health=UP}
   Path Selection Policy Path Config: PSP VMW PSP RR does not support path
configuration.
fc.200034800d756a74:210034800d756a74-fc.2018d039ea936319:2014d039ea936319-
naa.600a098038314962485d543078486c7a
     Runtime Name: vmhba3:C0:T0:L14
     Device: naa.600a098038314962485d543078486c7a
     Device Display Name: NETAPP Fibre Channel Disk
(naa.600a098038314962485d543078486c7a)
     Group State: active
    Array Priority: 0
     Storage Array Type Path Config: {TPG_id=1000,
TPG state=AO, RTP id=1, RTP health=UP}
   Path Selection Policy Path Config: PSP VMW PSP RR does not support path
configuration.
fc.200034800d756a74:210034800d756a74-fc.2018d039ea936319:2016d039ea936319-
naa.600a098038314962485d543078486c7a
     Runtime Name: vmhba3:C0:T1:L14
     Device: naa.600a098038314962485d543078486c7a
     Device Display Name: NETAPP Fibre Channel Disk
(naa.600a098038314962485d543078486c7a)
     Group State: active
     Array Priority: 0
     Storage Array Type Path Config: {TPG_id=1001,
TPG state=AO, RTP id=3, RTP health=UP}
   Path Selection Policy Path Config: PSP VMW PSP RR does not support path
configuration.
```
# **VVOL**

虚拟卷(Vvol)是一种VMware对象类型、对应于虚拟机(Virtual Machine、VM)磁盘、其快照和快速克隆。

适用于 VMware vSphere 的 ONTAP 工具包括适用于 ONTAP 的 VASA Provider ,它为 VMware vCenter 提供 了一个集成点,可用于利用基于 VVol 的存储。部署ONTAP 工具开放虚拟化设备(OVA)时、它会自动注册 到vCenter Server并启用VASA Provider。

在使用 vCenter 用户界面创建 VVOL 数据存储库时,它会指导您创建 FlexVol 作为数据存储库的备份存 储。ESXi主机可使用协议端点(PE)访问卷数据存储库中的卷。在 SAN 环境中,会在数据存储库中的每个 FlexVol 上创建一个 4 MB 的 LUN ,以用作 PE 。SAN PE 是一个管理逻辑单元( ALU )。VVOL 是辅助逻辑 单元( SLU )。

使用 VVOL 时, SAN 环境的标准要求和最佳实践适用,包括(但不限于)以下内容:

• 在每个要使用的 SVM 的每个节点上至少创建一个 SAN LIF 。最佳做法是,每个节点至少创建两个,但不超 过所需数量。

- 消除任何单点故障。在使用多个虚拟交换机时使用NIC绑定的不同网络子网上使用多个VMkernel网络接口、 或者使用连接到多个物理交换机的多个物理NIC来提供HA并提高吞吐量。
- 根据需要配置分区和/或VLAN以实现主机连接。
- 验证所有必需的启动程序是否均已登录到所需SVM上的目标SVM。

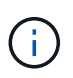

要启用 VASA Provider ,您必须为 VMware vSphere 部署 ONTAP 工具。VASA Provider将为您 管理所有iGroup设置、因此无需在vvol环境中创建或管理iGroup。

NetApp 不建议此时更改任何 VVOL 设置的默认值。

请参见 ["NetApp](https://mysupport.netapp.com/matrix/imt.jsp?components=65623;64703;&solution=1&isHWU&src=IMT) [互操作性表工具](https://mysupport.netapp.com/matrix/imt.jsp?components=65623;64703;&solution=1&isHWU&src=IMT)["](https://mysupport.netapp.com/matrix/imt.jsp?components=65623;64703;&solution=1&isHWU&src=IMT) 适用于特定版本的 ONTAP 工具或适用于特定版本的 vSphere 和 ONTAP 的原 有 VASA Provider 。

有关配置和管理vvol的详细信息、请参阅适用于VMware vSphere的ONTAP 工具文档、 ["TR-4597"](https://docs.netapp.com/us-en/netapp-solutions/hybrid-cloud/vsphere_ontap_ontap_for_vsphere.html), 和 ["TR-](https://www.netapp.com/pdf.html?item=/media/13555-tr4400pdf.pdf)[4400"](https://www.netapp.com/pdf.html?item=/media/13555-tr4400pdf.pdf)。

## 建议设置

## **ATS**锁定

对于与 VAAI 兼容的存储和升级的 VMFS5 , ATS 锁定是 \* 必填项 \* 。要与 ONTAP LUN 实现适当的互操作性 和最佳的 VMFS 共享存储 I/O 性能,必须锁定 ATS 。有关启用 ATS 锁定的详细信息,请参见 VMware 文档。

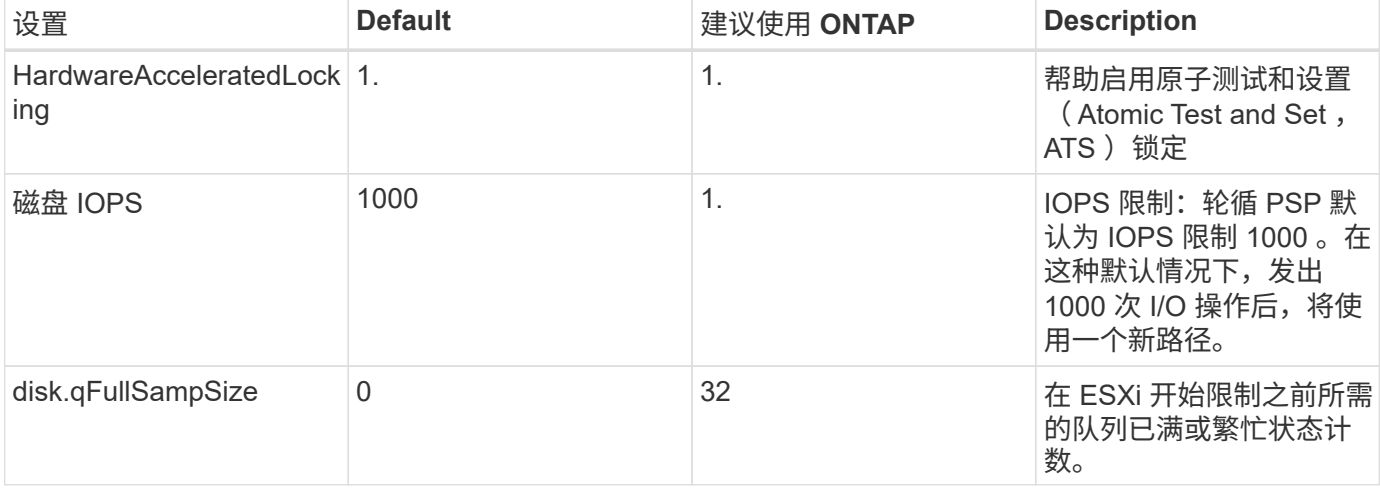

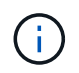

-enable Space-alloc 为映射到VMware vSphere for的所有LUN设置 UNMAP 工作。有关详细信 息、请参见ONTAP 文档。

## 子操作系统超时

您可以使用建议的子操作系统调整手动配置虚拟机。调整更新后,必须重新启动子系统,更新才能生效。

• GOS 超时值: \*

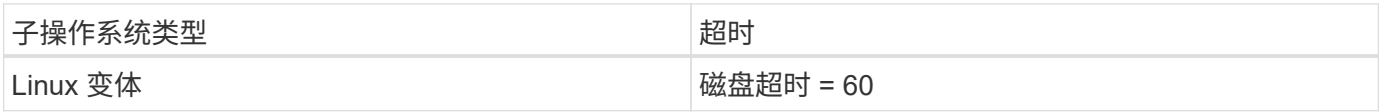

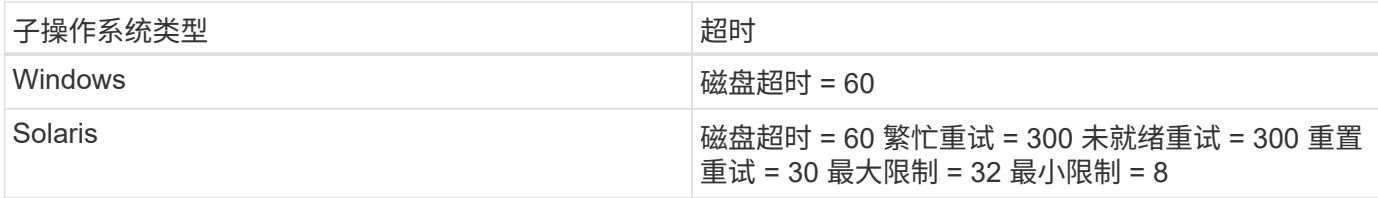

验证**vSphere**可调功能

您可以使用以下命令验证 HardwareAcceleratedLocking 设置。

esxcli system settings advanced list --option /VMFS3/HardwareAcceleratedLocking

```
  Path: /VMFS3/HardwareAcceleratedLocking
     Type: integer
     Int Value: 1
     Default Int Value: 1
    Min Value: 0
    Max Value: 1
     String Value:
     Default String Value:
     Valid Characters:
     Description: Enable hardware accelerated VMFS locking (requires
compliant hardware). Please see http://kb.vmware.com/kb/2094604 before
disabling this option.
```
## 验证磁盘**IOPS**设置

您可以使用以下命令验证IOPS设置。

esxcli storage nmp device list -d naa.600a098038304731783f506670553355

```
naa.600a098038304731783f506670553355
     Device Display Name: NETAPP Fibre Channel Disk
(naa.600a098038304731783f506670553355)
     Storage Array Type: VMW_SATP_ALUA
   Storage Array Type Device Config: {implicit support=on;
explicit support=off; explicit allow=on; alua followover=on;
action OnRetryErrors=off;
{TPG_id=1000,TPG_state=ANO}{TPG_id=1001,TPG_state=AO}}
     Path Selection Policy: VMW_PSP_RR
     Path Selection Policy Device Config: {policy=rr,
iops=1,bytes=10485760,useANO=0; lastPathIndex=0:
NumIOsPending=0,numBytesPending=0}
     Path Selection Policy Device Custom Config:
     Working Paths: vmhba4:C0:T0:L82, vmhba3:C0:T0:L82
     Is USB: false
```
#### 验证**QFullSampleSize**

您可以使用以下命令验证QFullSampleSize。

esxcli system settings advanced list --option /Disk/QFullSampleSize

```
  Path: /Disk/QFullSampleSize
     Type: integer
     Int Value: 32
     Default Int Value: 0
     Min Value: 0
     Max Value: 64
     String Value:
     Default String Value:
     Valid Characters:
     Description: Default I/O samples to monitor for detecting non-transient
queue full condition. Should be nonzero to enable queue depth throttling.
Device specific QFull options will take precedence over this value if set.
```
## 已知问题

采用ONTAP的VMware vSphere 8.x版本存在以下已知问题:

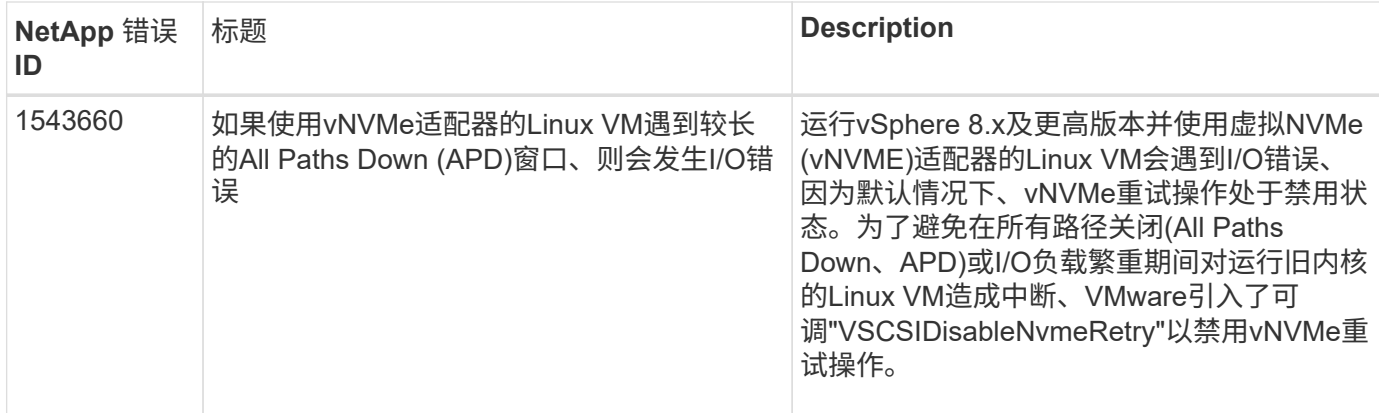

# 相关信息

- "TR-4597: 采用 [ONTAP](https://docs.netapp.com/us-en/netapp-solutions/virtualization/vsphere_ontap_ontap_for_vsphere.html) [的](https://docs.netapp.com/us-en/netapp-solutions/virtualization/vsphere_ontap_ontap_for_vsphere.html) [VMware vSphere"](https://docs.netapp.com/us-en/netapp-solutions/virtualization/vsphere_ontap_ontap_for_vsphere.html)
- ["NetApp MetroCluster](https://kb.vmware.com/s/article/2031038) [支持](https://kb.vmware.com/s/article/2031038) [VMware vSphere 5.x](https://kb.vmware.com/s/article/2031038) [,](https://kb.vmware.com/s/article/2031038) [6.x](https://kb.vmware.com/s/article/2031038) [和](https://kb.vmware.com/s/article/2031038) [7.x](https://kb.vmware.com/s/article/2031038) [\(](https://kb.vmware.com/s/article/2031038) [2031038](https://kb.vmware.com/s/article/2031038) [\)](https://kb.vmware.com/s/article/2031038)["](https://kb.vmware.com/s/article/2031038)
- ["](https://kb.vmware.com/s/article/83370)[采用](https://kb.vmware.com/s/article/83370) [NetApp SnapMirror](https://kb.vmware.com/s/article/83370) [业务](https://kb.vmware.com/s/article/83370)[连续性\(](https://kb.vmware.com/s/article/83370) SM-BC[\)和](https://kb.vmware.com/s/article/83370) [VMware vSphere Metro Storage Cluster](https://kb.vmware.com/s/article/83370) [\(](https://kb.vmware.com/s/article/83370) [VMSC](https://kb.vmware.com/s/article/83370) [\)](https://kb.vmware.com/s/article/83370) [的](https://kb.vmware.com/s/article/83370) [NetApp ONTAP"](https://kb.vmware.com/s/article/83370)

# 将**VMware vSphere 7.x**与**ONTAP**结合使用

您可以对采用FC、FCoE和iSCSI协议的vSphere 7.x版使用ONTAP SAN主机配置设置。

# 虚拟机管理程序 **SAN** 启动

## 您需要的内容

如果您决定使用 SAN 启动,则配置必须支持它。您可以使用 ["NetApp](https://mysupport.netapp.com/matrix/imt.jsp?components=65623;64703;&solution=1&isHWU&src=IMT) [互操作性表工具](https://mysupport.netapp.com/matrix/imt.jsp?components=65623;64703;&solution=1&isHWU&src=IMT)["](https://mysupport.netapp.com/matrix/imt.jsp?components=65623;64703;&solution=1&isHWU&src=IMT) 验证您的操作系统, HBA , HBA 固件和 HBA 启动 BIOS 以及 ONTAP 版本是否受支持。

## 步骤

- 1. 将 SAN 启动 LUN 映射到主机。
- 2. 验证是否有多个可用路径。

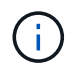

主机操作系统启动并在多个路径上运行后、这些路径将变为可用。

3. 在服务器 BIOS 中为 SAN 启动 LUN 映射到的端口启用 SAN 启动。

有关如何启用 HBA BIOS 的信息,请参见供应商专用文档。

4. 重新启动主机以验证启动是否成功。

## 多路径

ESXi 提供了一个称为原生多路径插件( NMP )的可扩展多路径模块,用于管理存储阵列类型插件( Storage Array Type Plugin , SATA )和路径选择插件 ( Path Selection Plugin , PSP ) 的子插件。默认情况下,这些 SATA 规则在 ESXi 中可用。

对于 NetApp ONTAP 存储,默认情况下会将 VMW\_SAP\_ALUA 插件与 VMW\_PSP\_RR 结合使用,作为路径选 择策略( PSP )。可以使用以下命令来确认这一点。

\*esxcli storage nmp satp rule list -s VMW\_SATAP\_ALUA \*

Name **Device Vendor** Model **Driver Transport Options** ------------- ------ -------- ------------ ------ --------- -------------------------- VMW\_SATP\_ALUA NETAPP reset on attempted reserve Rule Group Claim Options Default PSP PSP Options Description ---------- ------------- ----------- -------------- ---------- system tpgs\_on VMW\_PSP\_RR NetApp arrays with ALUA support

#### 非**ASA**配置

对于非ASA配置、应具有两组具有不同优先级的路径。优先级较高的路径为主动 / 优化路径,这意味着它们由聚 合所在的控制器提供服务。优先级较低的路径处于活动状态,但未进行优化,因为它们是从其他控制器提供的。 只有在没有优化路径可用时,才会使用非优化路径。

示例

以下示例显示了具有两个主动 / 优化路径和两个主动 / 非优化路径的 ONTAP LUN 的正确输出:

\*esxcli storage nmp device list -d naa.600a098038313530772b4d673979372f \*

```
naa.600a098038313530772b4d673979372f
     Device Display Name: NETAPP Fibre Channel Disk
(naa.600a098038313530772b4d673979372f)
     Storage Array Type: VMW_SATP_ALUA
   Storage Array Type Device Config: {implicit support=on;
explicit support=off; explicit allow=on; alua followover=on;
action OnRetryErrors=off;
{TPG_id=1000,TPG_state=AO}{TPG_id=1001,TPG_state=ANO}}
     Path Selection Policy: VMW_PSP_RR
     Path Selection Policy Device Config:
{policy=rr,iops=1,bytes=10485760,useANO=0; lastPathIndex=1:
NumIOsPending=0,numBytesPending=0}
     Path Selection Policy Device Custom Config:
     Working Paths: vmhba3:C0:T3:L21, vmhba4:C0:T2:L21
     Is USB: false
```
\*esxcli storage nmp path list -d naa.600a098038313530772b4d673979372f \*

fc.20000090fae0ec8e:10000090fae0ec8e-fc.201000a098dfe3d1:200b00a098dfe3d1 naa.600a098038313530772b4d673979372f

```
  Runtime Name: vmhba3:C0:T2:L21
     Device: naa.600a098038313530772b4d673979372f
     Device Display Name: NETAPP Fibre Channel Disk
(naa.600a098038313530772b4d673979372f)
     Group State: active unoptimized
     Array Priority: 0
     Storage Array Type Path Config:
{TPG_id=1001,TPG_state=ANO,RTP_id=29,RTP_health=UP}
   Path Selection Policy Path Config: PSP VMW PSP RR does not support path
configuration.
fc.20000090fae0ec8e:10000090fae0ec8e-fc.201000a098dfe3d1:200700a098dfe3d1-
naa.600a098038313530772b4d673979372f
     Runtime Name: vmhba3:C0:T3:L21
     Device: naa.600a098038313530772b4d673979372f
     Device Display Name: NETAPP Fibre Channel Disk
(naa.600a098038313530772b4d673979372f)
     Group State: active
     Array Priority: 0
     Storage Array Type Path Config:
{TPG_id=1000,TPG_state=AO,RTP_id=25,RTP_health=UP}
   Path Selection Policy Path Config: PSP VMW PSP RR does not support path
configuration.
fc.20000090fae0ec8f:10000090fae0ec8f-fc.201000a098dfe3d1:200800a098dfe3d1-
naa.600a098038313530772b4d673979372f
     Runtime Name: vmhba4:C0:T2:L21
     Device: naa.600a098038313530772b4d673979372f
     Device Display Name: NETAPP Fibre Channel Disk
(naa.600a098038313530772b4d673979372f)
     Group State: active
     Array Priority: 0
     Storage Array Type Path Config:
{TPG_id=1000,TPG_state=AO,RTP_id=26,RTP_health=UP}
   Path Selection Policy Path Config: PSP VMW PSP RR does not support path
configuration.
fc.20000090fae0ec8f:10000090fae0ec8f-fc.201000a098dfe3d1:200c00a098dfe3d1-
naa.600a098038313530772b4d673979372f
     Runtime Name: vmhba4:C0:T3:L21
     Device: naa.600a098038313530772b4d673979372f
     Device Display Name: NETAPP Fibre Channel Disk
(naa.600a098038313530772b4d673979372f)
     Group State: active unoptimized
     Array Priority: 0
     Storage Array Type Path Config:
```

```
{TPG_id=1001,TPG_state=ANO,RTP_id=30,RTP_health=UP}
```
Path Selection Policy Path Config: PSP VMW PSP RR does not support path configuration.

## 所有**SAN**阵列配置

在全SAN阵列(ASA)配置中、指向给定LUN的所有路径均处于活动状态并已进行优化。这样可以同时通过所有路 径提供I/O操作、从而提高性能。

示例

以下示例显示了 ONTAP LUN 的正确输出:

\*esxcli storage nmp device list -d naa.600a098038304759563f4e7837574653 \*

```
naa.600a098038304759563f4e7837574453
     Device Display Name: NETAPP Fibre Channel Disk
(naa.600a098038304759563f4e7837574453)
     Storage Array Type: VMW_SATP_ALUA
   Storage Array Type Device Config: {implicit support=on;
explicit support=off; explicit allow=on; alua followover=on;
action OnRetryErrors=off;
{TPG_id=1001,TPG_state=AO}{TPG_id=1000,TPG_state=AO}}
     Path Selection Policy: VMW_PSP_RR
     Path Selection Policy Device Config:
{policy=rr,iops=1,bytes=10485760,useANO=0; lastPathIndex=2:
NumIOsPending=0,numBytesPending=0}
     Path Selection Policy Device Custom Config:
     Working Paths: vmhba4:C0:T0:L9, vmhba3:C0:T1:L9, vmhba3:C0:T0:L9,
vmhba4:C0:T1:L9
     Is USB: false
```
\*esxcli storage nmp device list -d naa.600a098038304759563f4e7837574653 \*

```
fc.20000024ff171d37:21000024ff171d37-fc.202300a098ea5e27:204a00a098ea5e27-
naa.600a098038304759563f4e7837574453
     Runtime Name: vmhba4:C0:T0:L9
     Device: naa.600a098038304759563f4e7837574453
     Device Display Name: NETAPP Fibre Channel Disk
(naa.600a098038304759563f4e7837574453)
     Group State: active
     Array Priority: 0
     Storage Array Type Path Config:
{TPG_id=1000,TPG_state=AO,RTP_id=6,RTP_health=UP}
   Path Selection Policy Path Config: PSP VMW PSP RR does not support path
configuration.
```

```
fc.20000024ff171d36:21000024ff171d36-fc.202300a098ea5e27:201d00a098ea5e27-
naa.600a098038304759563f4e7837574453
     Runtime Name: vmhba3:C0:T1:L9
     Device: naa.600a098038304759563f4e7837574453
     Device Display Name: NETAPP Fibre Channel Disk
(naa.600a098038304759563f4e7837574453)
     Group State: active
     Array Priority: 0
     Storage Array Type Path Config:
{TPG_id=1001,TPG_state=AO,RTP_id=3,RTP_health=UP}
   Path Selection Policy Path Config: PSP VMW PSP RR does not support path
configuration.
fc.20000024ff171d36:21000024ff171d36-fc.202300a098ea5e27:201b00a098ea5e27-
naa.600a098038304759563f4e7837574453
     Runtime Name: vmhba3:C0:T0:L9
     Device: naa.600a098038304759563f4e7837574453
     Device Display Name: NETAPP Fibre Channel Disk
(naa.600a098038304759563f4e7837574453)
     Group State: active
     Array Priority: 0
     Storage Array Type Path Config:
{TPG_id=1000,TPG_state=AO,RTP_id=1,RTP_health=UP}
   Path Selection Policy Path Config: PSP VMW PSP RR does not support path
configuration.
fc.20000024ff171d37:21000024ff171d37-fc.202300a098ea5e27:201e00a098ea5e27-
naa.600a098038304759563f4e7837574453
     Runtime Name: vmhba4:C0:T1:L9
     Device: naa.600a098038304759563f4e7837574453
     Device Display Name: NETAPP Fibre Channel Disk
(naa.600a098038304759563f4e7837574453)
     Group State: active
     Array Priority: 0
     Storage Array Type Path Config:
{TPG_id=1001,TPG_state=AO,RTP_id=4,RTP_health=UP}
   Path Selection Policy Path Config: PSP VMW PSP RR does not support path
configuration.
```
# **VVOL**

虚拟卷( VVOL) 是一种 VMware 对象类型,与虚拟机( VM )磁盘及其快照和快速克隆相对应。

适用于 VMware vSphere 的 ONTAP 工具包括适用于 ONTAP 的 VASA Provider , 它为 VMware vCenter 提供 了一个集成点,可用于利用基于 VVol 的存储。部署 ONTAP 工具 OVA 时,它会自动注册到 vCenter 服务器并 启用 VASA Provider 。

在使用 vCenter 用户界面创建 VVOL 数据存储库时,它会指导您创建 FlexVol 作为数据存储库的备份存 储。VVOL 数据存储库中的 VVOL 可由 ESXi 主机使用协议端点( PE )进行访问。在 SAN 环境中,会在数据 存储库中的每个 FlexVol 上创建一个 4 MB 的 LUN ,以用作 PE 。SAN PE 是一个管理逻辑单元( ALU )。VVOL 是辅助逻辑单元( SLU )。

使用 VVOL 时, SAN 环境的标准要求和最佳实践适用,包括(但不限于)以下内容:

- 1. 在每个要使用的 SVM 的每个节点上至少创建一个 SAN LIF 。最佳做法是,每个节点至少创建两个,但不超 过所需数量。
- 2. 消除任何单点故障。在使用多个虚拟交换机时,在使用 NIC 绑定的不同网络子网上使用多个 VMkernel 网络 接口。或者,使用连接到多个物理交换机的多个物理 NIC 来提供 HA 并提高吞吐量。
- 3. 根据主机连接的需要配置分区和 / 或 VLAN 。
- 4. 确保所有必需的启动程序均已登录到所需 SVM 上的目标 LIF 。

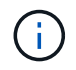

要启用 VASA Provider ,您必须部署适用于 VMware vSphere 的 ONTAP 工具。VASA Provider 将为您管理所有 igroup 设置,因此无需在 VVOL 环境中创建或管理 igroup 。

NetApp 不建议此时更改任何 VVOL 设置的默认值。

请参见 ["NetApp](https://mysupport.netapp.com/matrix/imt.jsp?components=65623;64703;&solution=1&isHWU&src=IMT) [互操作性表工具](https://mysupport.netapp.com/matrix/imt.jsp?components=65623;64703;&solution=1&isHWU&src=IMT)["](https://mysupport.netapp.com/matrix/imt.jsp?components=65623;64703;&solution=1&isHWU&src=IMT) 适用于特定版本的 ONTAP 工具或适用于特定版本的 vSphere 和 ONTAP 的原 有 VASA Provider 。

有关配置和管理 VVOL 的详细信息,请参见适用于 VMware vSphere 的 ONTAP 工具文档以及 ["TR-4597](https://docs.netapp.com/us-en/netapp-solutions/virtualization/vsphere_ontap_ontap_for_vsphere.html) : 采 [用](https://docs.netapp.com/us-en/netapp-solutions/virtualization/vsphere_ontap_ontap_for_vsphere.html) [ONTAP](https://docs.netapp.com/us-en/netapp-solutions/virtualization/vsphere_ontap_ontap_for_vsphere.html) [的](https://docs.netapp.com/us-en/netapp-solutions/virtualization/vsphere_ontap_ontap_for_vsphere.html) [VMware vSphere"](https://docs.netapp.com/us-en/netapp-solutions/virtualization/vsphere_ontap_ontap_for_vsphere.html) 和 ["TR-4400"](https://www.netapp.com/pdf.html?item=/media/13555-tr4400pdf.pdf)。

## 建议设置

**ATS** 锁定

对于与 VAAI 兼容的存储和升级的 VMFS5 , ATS 锁定是 \* 必填项 \* 。要与 ONTAP LUN 实现适当的互操作性 和最佳的 VMFS 共享存储 I/O 性能,必须锁定 ATS 。有关启用 ATS 锁定的详细信息,请参见 VMware 文档。

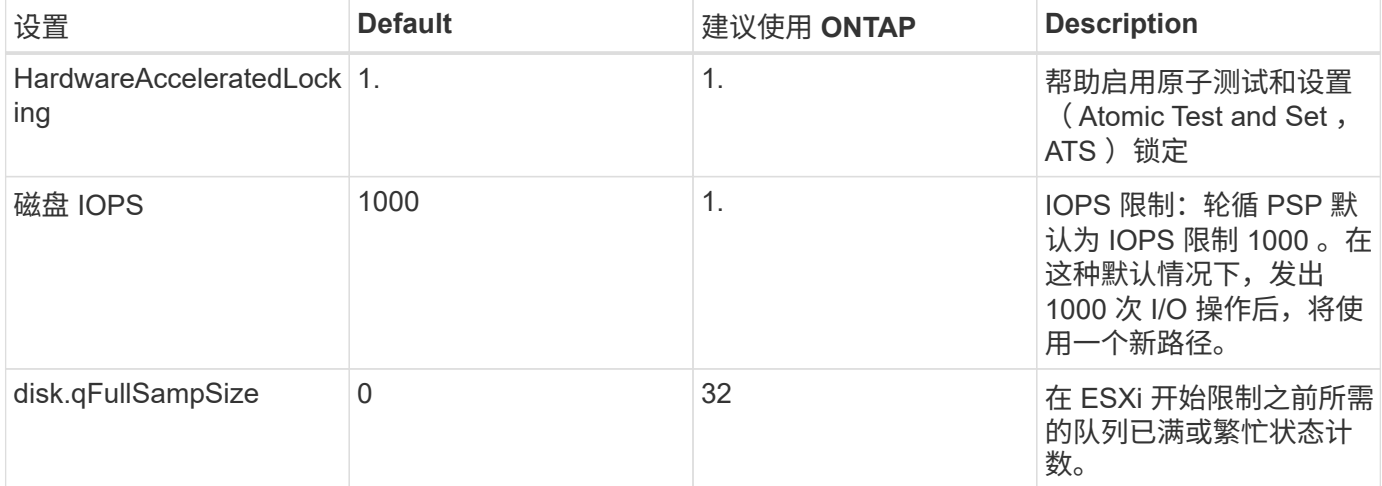

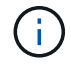

为映射到 VMware vSphere 的所有 LUN 启用 space-alloc 设置,以便 UNMAP 正常工作。有关详 细信息,请参见 ONTAP 文档。

您可以使用建议的子操作系统调整手动配置虚拟机。调整更新后,必须重新启动子系统,更新才能生效。

• GOS 超时值: \*

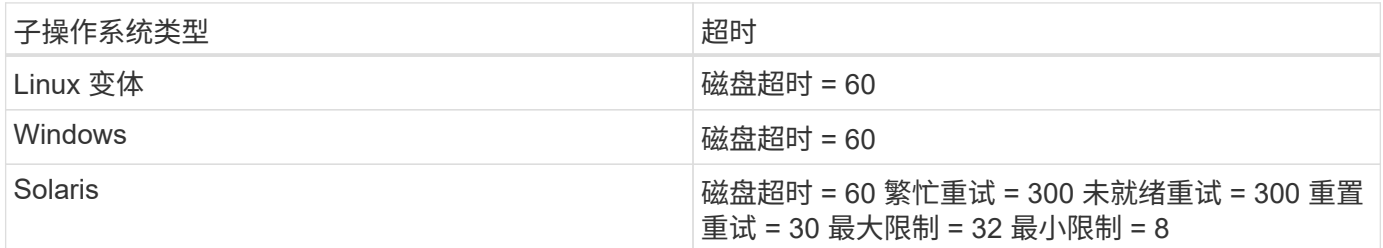

验证 **vSphere** 可调

使用以下命令验证 HardwareAcceleratedLocking 设置。

\*esxcli system settings advanced list -option /VMFS3/HardwareAcceleratedLocking \*

 Path: /VMFS3/HardwareAcceleratedLocking Type: integer Int Value: 1 Default Int Value: 1 Min Value: 0 Max Value: 1 String Value: Default String Value: Valid Characters: Description: Enable hardware accelerated VMFS locking (requires compliant hardware). Please see http://kb.vmware.com/kb/2094604 before disabling this option.

## 正在验证磁盘 **IOPS** 设置

使用以下命令验证 IOPS 设置。

\*esxcli storage nmp device list -d naa.600a098038304731783f506670553355 \*

```
naa.600a098038304731783f506670553355
     Device Display Name: NETAPP Fibre Channel Disk
(naa.600a098038304731783f506670553355)
     Storage Array Type: VMW_SATP_ALUA
   Storage Array Type Device Config: {implicit support=on;
explicit support=off; explicit allow=on; alua followover=on;
action_OnRetryErrors=off;
{TPG_id=1000,TPG_state=ANO}{TPG_id=1001,TPG_state=AO}}
     Path Selection Policy: VMW_PSP_RR
     Path Selection Policy Device Config:
{policy=rr,iops=1,bytes=10485760,useANO=0; lastPathIndex=0:
NumIOsPending=0,numBytesPending=0}
     Path Selection Policy Device Custom Config:
     Working Paths: vmhba4:C0:T0:L82, vmhba3:C0:T0:L82
     Is USB: false
```
## 正在验证 **QFullSampleSize**

### 使用以下命令验证 QFullSampleSize

\*esxcli system settings advanced list -option /Disk/QFullSampleSize \*

```
  Path: /Disk/QFullSampleSize
     Type: integer
     Int Value: 32
     Default Int Value: 0
     Min Value: 0
     Max Value: 64
     String Value:
     Default String Value:
     Valid Characters:
     Description: Default I/O samples to monitor for detecting non-transient
queue full condition. Should be nonzero to enable queue depth throttling.
Device specific QFull options will take precedence over this value if set.
```
## 已知问题

对于采用ONTAP版本的VMware vSphere 7.x、没有已知问题。

# 相关信息

- "TR-4597: 采用 [ONTAP](https://docs.netapp.com/us-en/netapp-solutions/virtualization/vsphere_ontap_ontap_for_vsphere.html) [的](https://docs.netapp.com/us-en/netapp-solutions/virtualization/vsphere_ontap_ontap_for_vsphere.html) [VMware vSphere"](https://docs.netapp.com/us-en/netapp-solutions/virtualization/vsphere_ontap_ontap_for_vsphere.html)
- ["NetApp MetroCluster](https://kb.vmware.com/s/article/2031038) [支持](https://kb.vmware.com/s/article/2031038) [VMware vSphere 5.x](https://kb.vmware.com/s/article/2031038) [,](https://kb.vmware.com/s/article/2031038) [6.x](https://kb.vmware.com/s/article/2031038) [和](https://kb.vmware.com/s/article/2031038) [7.x](https://kb.vmware.com/s/article/2031038) [\(](https://kb.vmware.com/s/article/2031038) [2031038](https://kb.vmware.com/s/article/2031038) [\)](https://kb.vmware.com/s/article/2031038)["](https://kb.vmware.com/s/article/2031038)
- ["](https://kb.vmware.com/s/article/83370)[采用](https://kb.vmware.com/s/article/83370) [NetApp SnapMirror](https://kb.vmware.com/s/article/83370) [业务](https://kb.vmware.com/s/article/83370)[连续性\(](https://kb.vmware.com/s/article/83370) SM-BC) 和 [VMware vSphere Metro Storage Cluster](https://kb.vmware.com/s/article/83370) [\(](https://kb.vmware.com/s/article/83370) [VMSC](https://kb.vmware.com/s/article/83370) [\)](https://kb.vmware.com/s/article/83370) [的](https://kb.vmware.com/s/article/83370) [NetApp ONTAP"](https://kb.vmware.com/s/article/83370)

# 将**VMware vSphere 6.5**和**6.7**与**ONTAP**结合使用

您可以对采用FC、FCoE和iSCSI协议的vSphere 6.5.x和6.7.x版使用ONTAP SAN主机配置 设置。

虚拟机管理程序 **SAN** 启动

您需要的内容

如果您决定使用 SAN 启动,则配置必须支持它。您可以使用 ["NetApp](https://mysupport.netapp.com/matrix/imt.jsp?components=65623;64703;&solution=1&isHWU&src=IMT) [互操作性表工具](https://mysupport.netapp.com/matrix/imt.jsp?components=65623;64703;&solution=1&isHWU&src=IMT)["](https://mysupport.netapp.com/matrix/imt.jsp?components=65623;64703;&solution=1&isHWU&src=IMT) 验证您的操作系统, HBA , HBA 固件和 HBA 启动 BIOS 以及 ONTAP 版本是否受支持。

## 步骤

- 1. 将 SAN 启动 LUN 映射到主机。
- 2. 验证是否有多个可用路径。

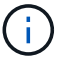

主机操作系统启动并在多个路径上运行后、这些路径将变为可用。

3. 在服务器 BIOS 中为 SAN 启动 LUN 映射到的端口启用 SAN 启动。

有关如何启用 HBA BIOS 的信息,请参见供应商专用文档。

4. 重新启动主机以验证启动是否成功。

## 多路径

ESXi 提供了一个称为原生多路径插件( NMP )的可扩展多路径模块,用于管理存储阵列类型插件( Storage Array Type Plugin , SATA )和路径选择插件( Path Selection Plugin , PSP )的子插件。默认情况下,这些 SATA 规则在 ESXi 中可用。

对于 NetApp ONTAP 存储, 默认情况下会将 VMW\_SAP\_ALUA 插件与 VMW\_PSP\_RR 结合使用, 作为路径选择 策略( PSP )。可以使用以下命令来确认这一点。

\*esxcli storage nmp satp rule list -s VMW\_SATAP\_ALUA \*

Name Device Vendor Model Driver Transport Options ------------- ------ ------ ------- ------ --------- ------- VMW\_SATP\_ALUA LSI LSI INF-01-00 reset on attempted reserve VMW\_SATP\_ALUA NETAPP reset on attempted reserve Rule Group Claim Options Default PSP PSP Options Description ---------- ------------- ----------- ----------- ----------- system tpgs\_on WMW\_PSP\_MRU NetApp E-Series arrays with ALUA support system tpgs\_on MW\_PSP\_RR NetApp arrays with ALUA support

在全SAN阵列(ASA)配置中、指向给定LUN的所有路径均处于活动状态并已进行优化。这样可以同时通过所有路 径提供I/O操作、从而提高性能。

示例

以下示例显示了 ONTAP LUN 的正确输出:

```
*esxcli storage nmp device list -d naa.600a098038304759563f4e7837574653 *
```

```
fc.20000024ff171d37:21000024ff171d37-fc.202300a098ea5e27:204a00a098ea5e27-
naa.600a098038304759563f4e7837574453
     Runtime Name: vmhba4:C0:T0:L9
     Device: naa.600a098038304759563f4e7837574453
     Device Display Name: NETAPP Fibre Channel Disk
(naa.600a098038304759563f4e7837574453)
     Group State: active
    Array Priority: 0
     Storage Array Type Path Config:
{TPG_id=1000,TPG_state=AO,RTP_id=6,RTP_health=UP}
   Path Selection Policy Path Config: PSP VMW PSP RR does not support path
configuration.
fc.20000024ff171d36:21000024ff171d36-fc.202300a098ea5e27:201d00a098ea5e27-
naa.600a098038304759563f4e7837574453
     Runtime Name: vmhba3:C0:T1:L9
     Device: naa.600a098038304759563f4e7837574453
     Device Display Name: NETAPP Fibre Channel Disk
(naa.600a098038304759563f4e7837574453)
     Group State: active
     Array Priority: 0
     Storage Array Type Path Config:
{TPG_id=1001,TPG_state=AO,RTP_id=3,RTP_health=UP}
     Path Selection Policy Path Config: PSP VMW_PSP_RR does not support path
configuration.
fc.20000024ff171d36:21000024ff171d36-fc.202300a098ea5e27:201b00a098ea5e27-
naa.600a098038304759563f4e7837574453
     Runtime Name: vmhba3:C0:T0:L9
     Device: naa.600a098038304759563f4e7837574453
     Device Display Name: NETAPP Fibre Channel Disk
(naa.600a098038304759563f4e7837574453)
     Group State: active
    Array Priority: 0
     Storage Array Type Path Config:
{TPG_id=1000,TPG_state=AO,RTP_id=1,RTP_health=UP}
   Path Selection Policy Path Config: PSP VMW PSP RR does not support path
```
configuration. fc.20000024ff171d37:21000024ff171d37-fc.202300a098ea5e27:201e00a098ea5e27 naa.600a098038304759563f4e7837574453 Runtime Name: vmhba4:C0:T1:L9 Device: naa.600a098038304759563f4e7837574453 Device Display Name: NETAPP Fibre Channel Disk (naa.600a098038304759563f4e7837574453) Group State: active Array Priority: 0 Storage Array Type Path Config: {TPG\_id=1001,TPG\_state=AO,RTP\_id=4,RTP\_health=UP} Path Selection Policy Path Config: PSP VMW PSP RR does not support path configuration.

在上面的示例中, LUN 已从 NetApp 存储映射到 4 个路径( 4 个主动优化路径)。

#### 非**ASA**配置

对于非ASA配置、应具有两组具有不同优先级的路径。优先级较高的路径为主动 / 优化路径,这意味着它们由聚 合所在的控制器提供服务。优先级较低的路径处于活动状态,但未进行优化,因为它们是从其他控制器提供的。 只有在没有优化路径可用时,才会使用非优化路径。

示例

以下示例显示了具有两个主动 / 优化路径和两个主动 / 非优化路径的 ONTAP LUN 的正确输出:

\*esxcli storage nmp path list -d naa.600a098038313530772b4d673979372f \*

```
fc.20000090fae0ec8e:10000090fae0ec8e-fc.201000a098dfe3d1:200b00a098dfe3d1-
naa.600a098038313530772b4d673979372f
     Runtime Name: vmhba3:C0:T2:L21
     Device: naa.600a098038313530772b4d673979372f
     Device Display Name: NETAPP Fibre Channel Disk
(naa.600a098038313530772b4d673979372f)
     Group State: active unoptimized
    Array Priority: 0
     Storage Array Type Path Config:
{TPG_id=1001,TPG_state=ANO,RTP_id=29,RTP_health=UP}
   Path Selection Policy Path Config: PSP VMW PSP RR does not support path
configuration.
fc.20000090fae0ec8e:10000090fae0ec8e-fc.201000a098dfe3d1:200700a098dfe3d1-
naa.600a098038313530772b4d673979372f
     Runtime Name: vmhba3:C0:T3:L21
     Device: naa.600a098038313530772b4d673979372f
     Device Display Name: NETAPP Fibre Channel Disk
```

```
(naa.600a098038313530772b4d673979372f)
     Group State: active
     Array Priority: 0
     Storage Array Type Path Config:
{TPG_id=1000,TPG_state=AO,RTP_id=25,RTP_health=UP}
   Path Selection Policy Path Config: PSP VMW PSP RR does not support path
configuration.
fc.20000090fae0ec8f:10000090fae0ec8f-fc.201000a098dfe3d1:200800a098dfe3d1-
naa.600a098038313530772b4d673979372f
     Runtime Name: vmhba4:C0:T2:L21
     Device: naa.600a098038313530772b4d673979372f
     Device Display Name: NETAPP Fibre Channel Disk
(naa.600a098038313530772b4d673979372f)
     Group State: active
     Array Priority: 0
     Storage Array Type Path Config:
{TPG_id=1000,TPG_state=AO,RTP_id=26,RTP_health=UP}
   Path Selection Policy Path Config: PSP VMW PSP RR does not support path
configuration.
fc.20000090fae0ec8f:10000090fae0ec8f-fc.201000a098dfe3d1:200c00a098dfe3d1-
naa.600a098038313530772b4d673979372f
     Runtime Name: vmhba4:C0:T3:L21
     Device: naa.600a098038313530772b4d673979372f
     Device Display Name: NETAPP Fibre Channel Disk
(naa.600a098038313530772b4d673979372f)
     Group State: active unoptimized
     Array Priority: 0
     Storage Array Type Path Config:
{TPG_id=1001,TPG_state=ANO,RTP_id=30,RTP_health=UP}
   Path Selection Policy Path Config: PSP VMW PSP RR does not support path
configuration.
```
在上面的示例中, LUN 已从 NetApp 存储映射到 4 个路径( 2 个主动优化路径和 2 个主动 - 非优化路径)。

# **VVOL**

虚拟卷( VVOL) 是一种 VMware 对象类型, 与虚拟机( VM )磁盘及其快照和快速克隆相对应。

适用于 VMware vSphere 的 ONTAP 工具包括适用于 ONTAP 的 VASA Provider ,它为 VMware vCenter 提供 了一个集成点,可用于利用基于 VVol 的存储。部署 ONTAP 工具 OVA 时,它会自动注册到 vCenter 服务器并 启用 VASA Provider 。

在使用 vCenter 用户界面创建 VVOL 数据存储库时,它会指导您创建 FlexVol 作为数据存储库的备份存 储。VVOL 数据存储库中的 VVOL 可由 ESXi 主机使用协议端点( PE )进行访问。在 SAN 环境中,会在数据 存储库中的每个 FlexVol 上创建一个 4 MB 的 LUN ,以用作 PE 。SAN PE 是一个管理逻辑单元( ALU ); VVOL 是辅助逻辑单元( SLU )。

使用 VVOL 时, SAN 环境的标准要求和最佳实践适用,包括(但不限于)以下内容:

- 1. 在每个要使用的 SVM 的每个节点上至少创建一个 SAN LIF 。最佳做法是,每个节点至少创建两个,但不超 过所需数量。
- 2. 消除任何单点故障。在使用多个虚拟交换机时,在使用 NIC 绑定的不同网络子网上使用多个 VMkernel 网络 接口,或者使用连接到多个物理交换机的多个物理 NIC 来提供 HA 并提高吞吐量。
- 3. 根据主机连接的需要配置分区和 / 或 VLAN 。
- 4. 确保所有必需的启动程序均已登录到所需 SVM 上的目标 LIF 。

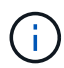

要启用 VASA Provider,您必须为 VMware vSphere 部署 ONTAP 工具。VASA Provider将为您 管理所有igrou设置、因此无需在VVOLs环境中创建或管理iGroup。

NetApp 不建议此时更改任何 VVOL 设置的默认值。

请参见 ["NetApp](https://mysupport.netapp.com/matrix/imt.jsp?components=65623;64703;&solution=1&isHWU&src=IMT) [互操作性表工具](https://mysupport.netapp.com/matrix/imt.jsp?components=65623;64703;&solution=1&isHWU&src=IMT)["](https://mysupport.netapp.com/matrix/imt.jsp?components=65623;64703;&solution=1&isHWU&src=IMT) 适用于特定版本的 ONTAP 工具或适用于特定版本的 vSphere 和 ONTAP 的原 有 VASA Provider 。

有关配置和管理 VVOL 的详细信息,请参见适用于 VMware vSphere 的 ONTAP 工具文档以及 ["TR-4597"](https://docs.netapp.com/us-en/netapp-solutions/virtualization/vsphere_ontap_ontap_for_vsphere.html) 和 ["TR-4400"](https://www.netapp.com/pdf.html?item=/media/13555-tr4400pdf.pdf)

# 建议设置

## **ATS** 锁定

对于与 VAAI 兼容的存储和升级的 VMFS5 , ATS 锁定是 \* 必填项 \* 。要与 ONTAP LUN 实现适当的互操作性 和最佳的 VMFS 共享存储 I/O 性能,必须锁定 ATS 。有关启用 ATS 锁定的详细信息,请参见 VMware 文档。

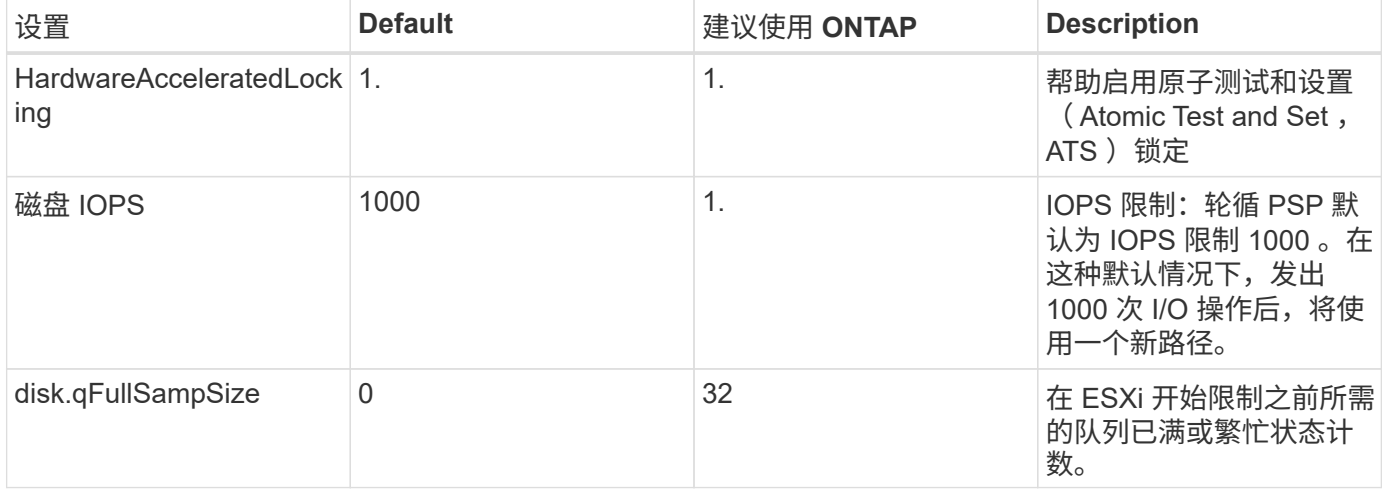

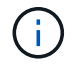

为映射到 VMware vSphere 的所有 LUN 启用 space-alloc 设置,以便 UNMAP 正常工作。有关详 细信息,请参见 ["ONTAP](https://docs.netapp.com/ontap-9/index.jsp) [文](https://docs.netapp.com/ontap-9/index.jsp)[档](https://docs.netapp.com/ontap-9/index.jsp)["](https://docs.netapp.com/ontap-9/index.jsp)。

## 子操作系统超时

您可以使用建议的子操作系统调整手动配置虚拟机。调整更新后,必须重新启动子系统,更新才能生效。

• GOS 超时值: \*

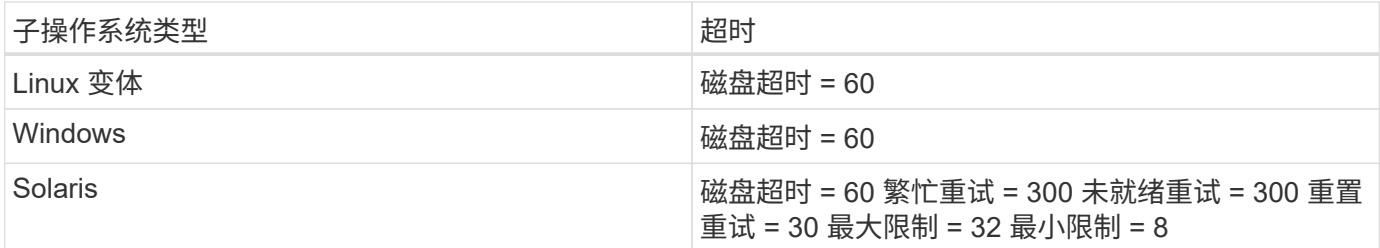

验证 **vSphere** 可调

使用以下命令验证 HardwareAcceleratedLocking 设置:

\*esxcli system settings advanced list -option /VMFS3/HardwareAcceleratedLocking \*

 Path: /VMFS3/HardwareAcceleratedLocking Type: integer Int Value: 1 Default Int Value: 1 Min Value: 0 Max Value: 1 String Value: Default String Value: Valid Characters: Description: Enable hardware accelerated VMFS locking (requires compliant hardware). Please see http://kb.vmware.com/kb/2094604 before disabling this option.

## 正在验证磁盘 **IOPS** 设置

使用以下命令验证 IOPS 设置。

\*esxcli storage nmp device list -d naa.600a098038304731783f506670553355 \*

```
naa.600a098038304731783f506670553355
     Device Display Name: NETAPP Fibre Channel Disk
(naa.600a098038304731783f506670553355)
     Storage Array Type: VMW_SATP_ALUA
   Storage Array Type Device Config: {implicit support=on;
explicit_support=off; explicit_allow=on; alua_followover=on;
action OnRetryErrors=off;
{TPG_id=1000,TPG_state=ANO}{TPG_id=1001,TPG_state=AO}}
     Path Selection Policy: VMW_PSP_RR
     Path Selection Policy Device Config:
{policy=rr,iops=1,bytes=10485760,useANO=0; lastPathIndex=0:
NumIOsPending=0,numBytesPending=0}
     Path Selection Policy Device Custom Config:
     Working Paths: vmhba4:C0:T0:L82, vmhba3:C0:T0:L82
     Is USB: false
```
#### 正在验证 **QFullSampleSize**

## 使用以下命令验证 QFullSampleSize

\*esxcli system settings advanced list -option /Disk/QFullSampleSize \*

```
  Path: /Disk/QFullSampleSize
     Type: integer
     Int Value: 32
     Default Int Value: 0
    Min Value: 0
     Max Value: 64
     String Value:
     Default String Value:
     Valid Characters:
     Description: Default I/O samples to monitor for detecting non-transient
queue full condition. Should be nonzero to enable queue depth throttling.
Device specific QFull options will take precedence over this value if set.
```
## 已知问题

具有ONTAP的VMware vSphere 6.5和6.7版本存在以下已知问题:

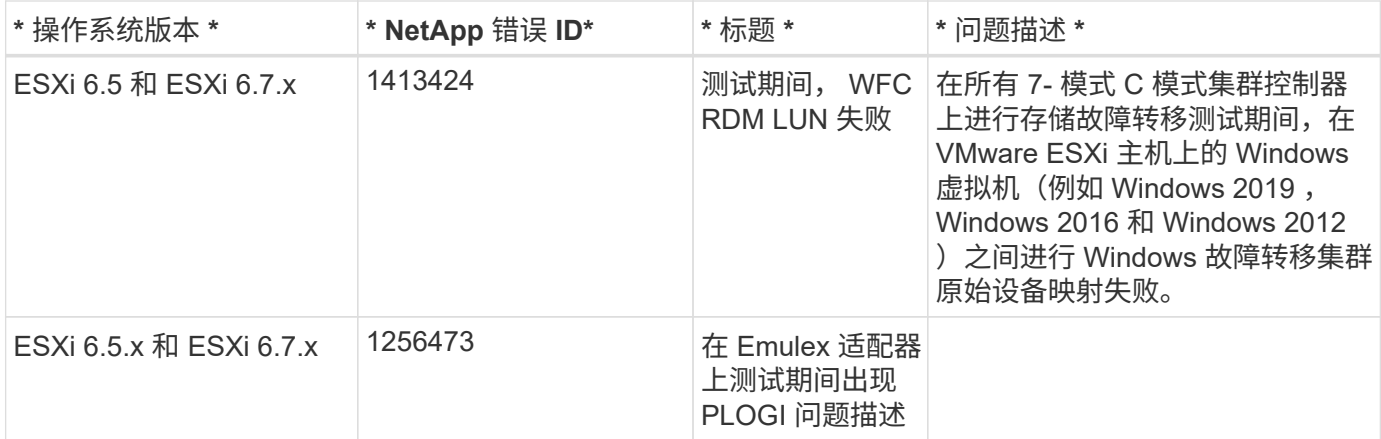

# 相关信息

- "TR-4597: 采用 [ONTAP](https://docs.netapp.com/us-en/netapp-solutions/virtualization/vsphere_ontap_ontap_for_vsphere.html) [的](https://docs.netapp.com/us-en/netapp-solutions/virtualization/vsphere_ontap_ontap_for_vsphere.html) [VMware vSphere"](https://docs.netapp.com/us-en/netapp-solutions/virtualization/vsphere_ontap_ontap_for_vsphere.html)
- ["NetApp MetroCluster](https://kb.vmware.com/s/article/2031038) [支持](https://kb.vmware.com/s/article/2031038) [VMware vSphere 5.x](https://kb.vmware.com/s/article/2031038) [,](https://kb.vmware.com/s/article/2031038) [6.x](https://kb.vmware.com/s/article/2031038) [和](https://kb.vmware.com/s/article/2031038) [7.x](https://kb.vmware.com/s/article/2031038) [\(](https://kb.vmware.com/s/article/2031038) [2031038](https://kb.vmware.com/s/article/2031038) [\)](https://kb.vmware.com/s/article/2031038)["](https://kb.vmware.com/s/article/2031038)
- ["](https://kb.vmware.com/s/article/83370)[采用](https://kb.vmware.com/s/article/83370) [NetApp SnapMirror](https://kb.vmware.com/s/article/83370) [业务](https://kb.vmware.com/s/article/83370)连续性 ( [SM-BC](https://kb.vmware.com/s/article/83370) ) 和 [VMware vSphere Metro Storage Cluster](https://kb.vmware.com/s/article/83370) [\(](https://kb.vmware.com/s/article/83370) [VMSC](https://kb.vmware.com/s/article/83370) [\)](https://kb.vmware.com/s/article/83370) [的](https://kb.vmware.com/s/article/83370) [NetApp ONTAP"](https://kb.vmware.com/s/article/83370)

# **HP-UX**

# 将**HP-UX 11i v3**与**ONTAP**结合使用

您可以使用ONTAP SAN主机配置设置将HP-UX 11i v3配置为目标并使用ONTAP。

# 安装**HP-UX Host Utilities**

您可以从下载包含 Host Utilities 软件包的压缩文件 ["NetApp](https://mysupport.netapp.com/site/products/all/details/hostutilities/downloads-tab/download/61343/6.0/downloads) [支持站点](https://mysupport.netapp.com/site/products/all/details/hostutilities/downloads-tab/download/61343/6.0/downloads)["](https://mysupport.netapp.com/site/products/all/details/hostutilities/downloads-tab/download/61343/6.0/downloads)。获取文件后,必须对其进行解压缩,以 获取安装 Host Utilities 所需的软件包。

# 步骤

- 1. 从下载包含 Host Utilities 的压缩文件的副本 ["NetApp](https://mysupport.netapp.com/site/products/all/details/hostutilities/downloads-tab/download/61343/6.0/downloads) [支持站点](https://mysupport.netapp.com/site/products/all/details/hostutilities/downloads-tab/download/61343/6.0/downloads)["](https://mysupport.netapp.com/site/products/all/details/hostutilities/downloads-tab/download/61343/6.0/downloads) 到主机上的目录。
- 2. 转到包含下载内容的目录。
- 3. 解压缩文件。

gunzip netapp hpux host utilities 6.0 ia pa.depot.gz

4. 输入以下命令以安装软件:

swinstall -s /netapp\_hpux\_host\_utilities\_6.0\_ia\_pa.depot\_netapp\_santoolkit

5. 重新启动主机。

# **SAN** 工具包

安装NetApp主机实用程序软件包时会自动安装该工具包。此套件提供 sanlun 实用程序、可帮助您管理LUN 和HBA。。 sanlun 命令将返回有关映射到主机的LUN的信息、多路径以及创建启动程序组所需的信息。

示例

在以下示例中, sanlun lun show 命令将返回 LUN 信息。

```
#sanlun lun show
controller(7mode)/ device
host lun
vserver(Cmode) lun-pathname filename
adapter protocol size mode
--------------------------------------------------------------------------
------
sanboot unix /vol/hpux 215 boot en 0/goot hpux 215 lun
/dev/rdsk/c11t0d0 fcd0 FCP 150g C
sanboot unix /vol/hpux 215 boot en 0/goot hpux 215 lun
/dev/rdsk/c24t0d0 fcd1 FCP 150g C
sanboot unix /vol/hpux 215 boot en 0/goot hpux 215 lun
/dev/rdsk/c21t0d0 fcd1 FCP 150g C
sanboot unix /vol/hpux 215 boot en 0/qoot hpux 215 lun
/dev/rdsk/c12t0d0 fcd0 FCP 150g C
```
# **SAN** 启动

您需要的内容

如果您决定使用 SAN 启动,则配置必须支持它。您可以使用 ["NetApp](https://mysupport.netapp.com/matrix/imt.jsp?components=71102;&solution=1&isHWU&src=IMT) [互操作性表工具](https://mysupport.netapp.com/matrix/imt.jsp?components=71102;&solution=1&isHWU&src=IMT)["](https://mysupport.netapp.com/matrix/imt.jsp?components=71102;&solution=1&isHWU&src=IMT) 验证您的操作系统, HBA , HBA 固件和 HBA 启动 BIOS 以及 ONTAP 版本是否受支持。

SAN 启动是将 SAN 连接的磁盘( LUN )设置为 HP-UX 主机的启动设备的过程。Host Utilities 支持在 HP-UX 环境中使用 FC 和 FCoE 协议进行 SAN 启动。

## 多路径

多路径允许您在主机和存储系统之间配置多个网络路径。如果一个路径发生故障,则流量将继续在其余路径上传 输。要使主机具有多个 LUN 路径,必须启用多路径。HP-UX Host Utilities 可根据您的配置支持不同的多路径解 决方案。以下内容适用于原生多路径解决方案。

## 非**ASA**配置

对于非ASA配置、应具有两组具有不同优先级的路径。优先级较高的路径为主动 / 优化路径,这意味着它们由聚 合所在的控制器提供服务。优先级较低的路径处于活动状态,但未进行优化,因为它们是从其他控制器提供的。 只有在没有优化路径可用时,才会使用非优化路径。

## 示例

以下示例显示了具有两个主动 / 优化路径和两个主动 / 非优化路径的 ONTAP LUN 的正确输出:

```
# sanlun lun show -p vs39:/vol/vol24_3_0/lun24_0
                    ONTAP Path: vs39:/vol/vol24_3_0/lun24_0
                          LUN: 37
                      LUN Size: 15g
                   Host Device: /dev/rdisk/disk942
                         Mode: C
              Multipath Policy: A/A
            Multipath Provider: Native
                            --- -----------
host vserver /dev/dsk HP A/A<br>path path filename host vserver path-fa
                 filename host vserver path-failover
state type or hardware path adapter LIF priority
------- ---------- ------ ------- ---------- ---------- --------------
up primary /dev/dsk/c39t4d5 fcd0 hpux_3 0
up primary /dev/dsk/c41t4d5 fcd1 hpux_4 0
up secondary /dev/dsk/c40t4d5 fcd0 hpux_3 1
up secondary /dev/dsk/c42t4d5 fcd1 hpux 4 1
```
## 所有**SAN**阵列配置

在全SAN阵列(ASA)配置中、指向给定LUN的所有路径均处于活动状态并已进行优化。这样可以同时通过所有路 径提供I/O操作、从而提高性能。

示例

以下示例显示了 ONTAP LUN 的正确输出:

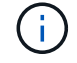

从适用于 HP-UX 11iv3 的 ONTAP 9.8 开始,支持所有 SAN 阵列 (ASA) 配置

# sanlun lun show -p vs39:/vol/hpux vol 1 1/hpux lun ONTAP Path: vs39:/vol/hpux\_vol\_1\_1/hpux\_lun LUN: 2 LUN Size: 30g Host Device: /dev/rdisk/disk25 Mode: C Multipath Provider: None -------- ---------- -------------------- ------- ------------- host vserver /dev/dsk path path filename host vserver state type or hardware path adapter LIF -------- ---------- -------------------- ------- ------------- up primary /dev/dsk/c4t0d2 fcd0 248\_1c\_hp up primary /dev/dsk/c6t0d2 fcd0 246\_1c\_hp up primary /dev/dsk/c10t0d2 fcd1 246\_1d\_hp up primary /dev/dsk/c8t0d2 fcd1 248\_1d\_hp

# 建议设置

以下是为 HPUX 11i v3 和 NetApp ONTAP LUN 建议的一些参数设置。NetApp 使用 HP-UX 的默认设置。

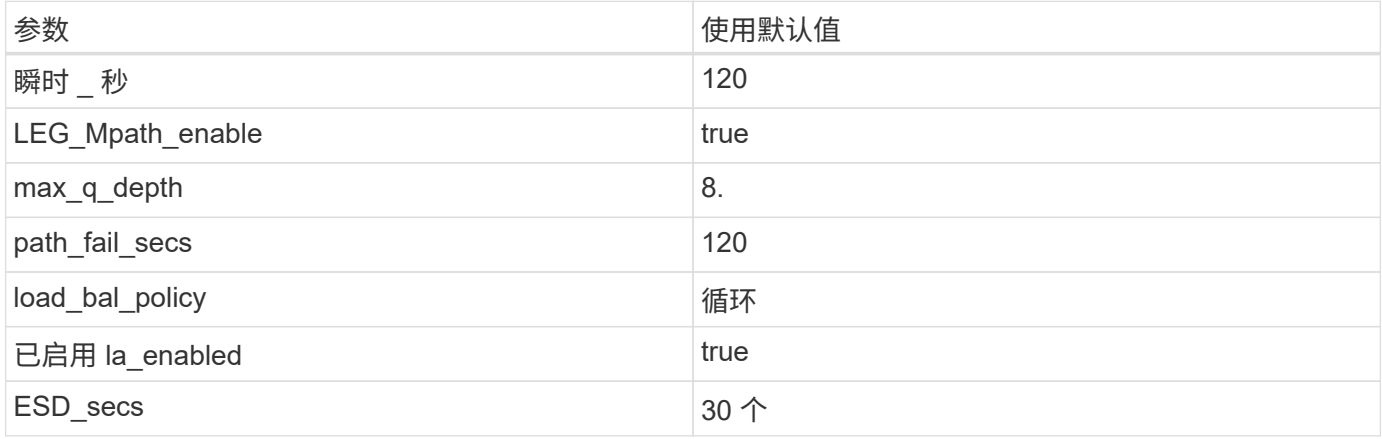

## 已知问题

具有ONTAP版本的HP-UX 11i v3存在以下已知问题:

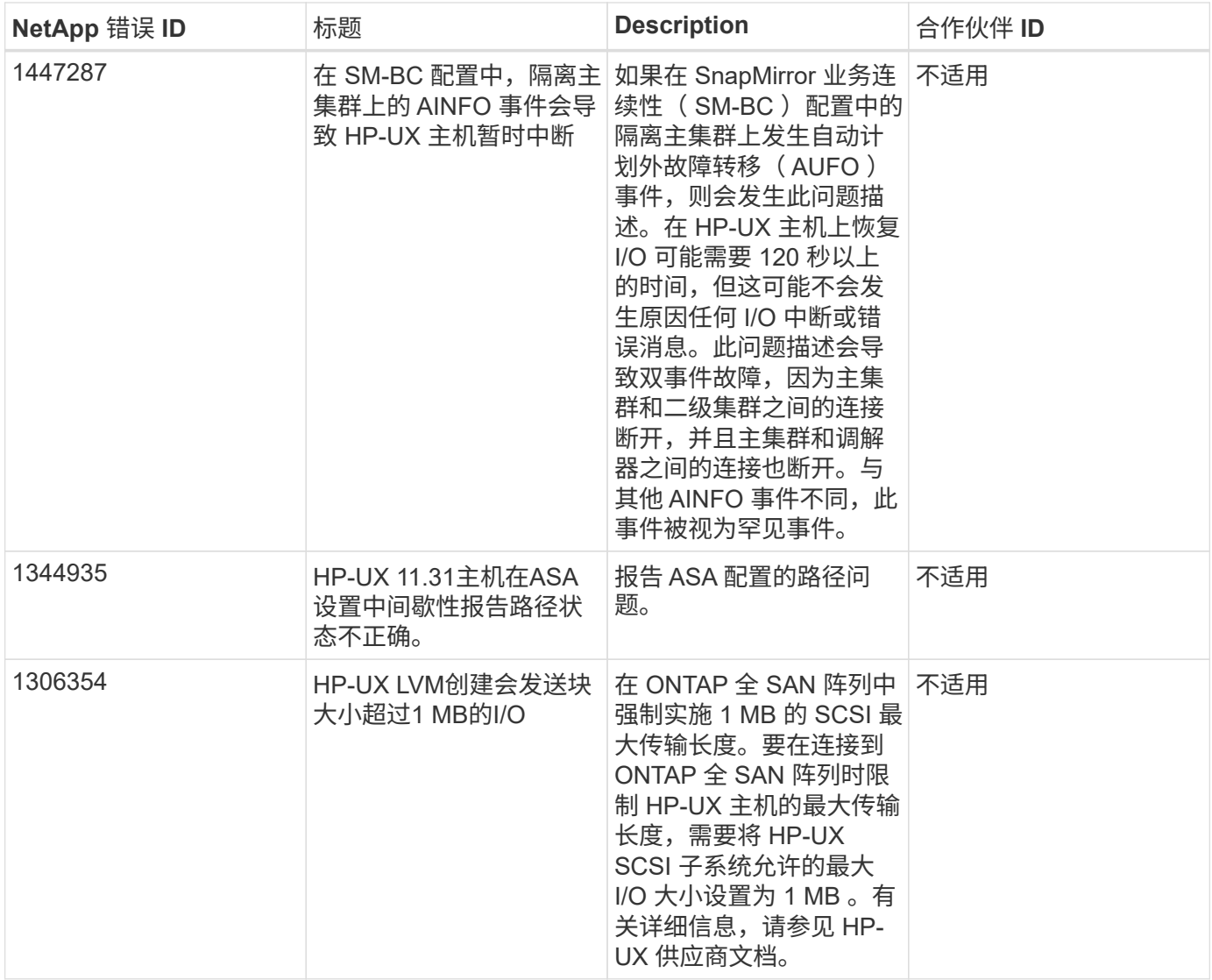

# **Oracle Linux**

# 发行说明

# **ASM** 镜像

自动存储管理(Automatic Storage Management、ASM)镜像可能需要更改Linux多路径设置、以使ASM能够识别 问题并切换到备用故障组。ONTAP 上的大多数 ASM 配置都使用外部冗余,这意味着数据保护由外部阵列提供 ,并且 ASM 不会镜像数据。某些站点使用正常冗余的 ASM 来提供双向镜像,通常在不同站点之间进行镜像。 请参见 ["](https://www.netapp.com/us/media/tr-3633.pdf)[基](https://www.netapp.com/us/media/tr-3633.pdf)[于](https://www.netapp.com/us/media/tr-3633.pdf) [ONTAP](https://www.netapp.com/us/media/tr-3633.pdf) [的](https://www.netapp.com/us/media/tr-3633.pdf) [Oracle](https://www.netapp.com/us/media/tr-3633.pdf) [数据库](https://www.netapp.com/us/media/tr-3633.pdf)["](https://www.netapp.com/us/media/tr-3633.pdf) 了解更多信息。

# 其他部分**9.**

# 将**Oracle Linux 9.2**与**ONTAP**结合使用

您可以使用ONTAP SAN主机配置设置将使用ONTAP的Oracle Linux 9.2配置为目标。

上提供了 NetApp Linux Unified Host Utilities 软件包 ["NetApp](https://mysupport.netapp.com/site/products/all/details/hostutilities/downloads-tab/download/61343/7.1/downloads) [支持站点](https://mysupport.netapp.com/site/products/all/details/hostutilities/downloads-tab/download/61343/7.1/downloads)["](https://mysupport.netapp.com/site/products/all/details/hostutilities/downloads-tab/download/61343/7.1/downloads) 在 64 位 .rpm 文件中。

NetApp强烈建议安装Linux统一主机实用程序、但并非强制要求。这些实用程序不会更改 Linux 主机上的任何设 置。这些实用程序可改进管理并帮助 NetApp 客户支持收集有关您的配置的信息。

## 您需要的内容

如果您当前安装的是Linux Unified Host Utilities版本、则应升级或删除该版本、然后按照以下步骤安装最新版 本。

### 步骤

1. 从下载 64 位 Linux Unified Host Utilities 软件包 ["NetApp](https://mysupport.netapp.com/site/products/all/details/hostutilities/downloads-tab/download/61343/7.1/downloads) [支持站点](https://mysupport.netapp.com/site/products/all/details/hostutilities/downloads-tab/download/61343/7.1/downloads)["](https://mysupport.netapp.com/site/products/all/details/hostutilities/downloads-tab/download/61343/7.1/downloads) 主机。

2. 安装软件包:

rpm -ivh netapp linux unified host utilitis-7-1.x86 64

## **SAN**工具包

安装NetApp主机实用程序软件包时会自动安装该工具包。此套件提供 sanlun 实用程序、可帮助您管理LUN和 主机总线适配器(HBA)。。 sanlun 命令将返回有关映射到主机的LUN的信息、多路径以及创建启动程序组所需 的信息。

在以下示例中, sanlun lun show 命令将返回 LUN 信息。

# sanlun lun show all

示例输出:

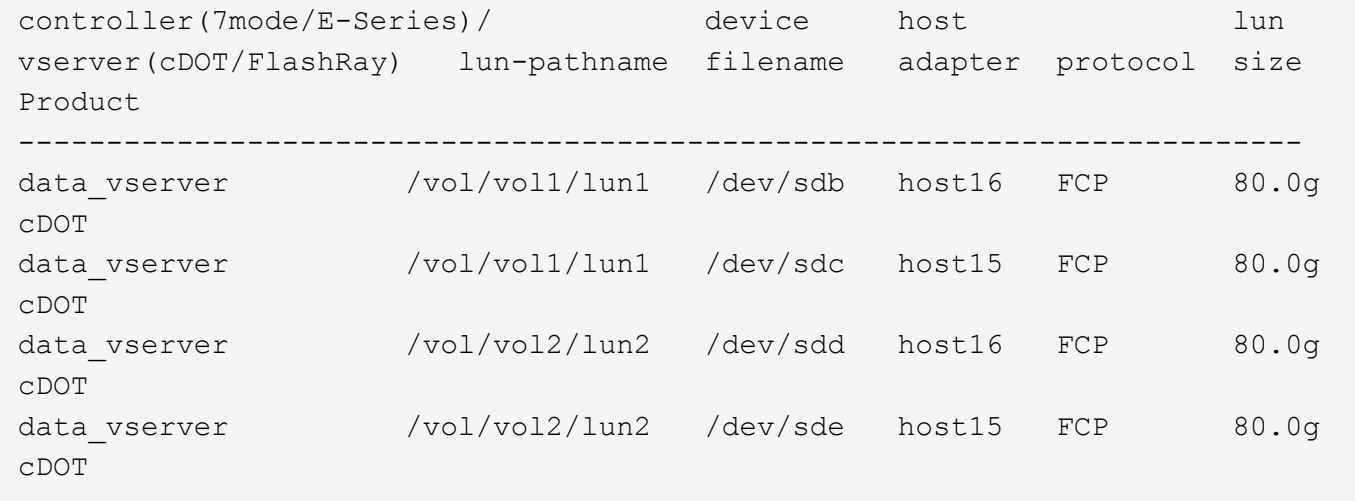

## **SAN** 启动

您需要的内容

如果您决定使用 SAN 启动,则配置必须支持它。您可以使用 ["NetApp](https://mysupport.netapp.com/matrix/imt.jsp?components=91863;&solution=1&isHWU&src=IMT) [互操作性表工具](https://mysupport.netapp.com/matrix/imt.jsp?components=91863;&solution=1&isHWU&src=IMT)["](https://mysupport.netapp.com/matrix/imt.jsp?components=91863;&solution=1&isHWU&src=IMT) 验证您的操作系统,

HBA , HBA 固件和 HBA 启动 BIOS 以及 ONTAP 版本是否受支持。

## 步骤

1. 将 SAN 启动 LUN 映射到主机。

2. 验证是否有多个可用路径。

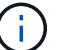

主机操作系统启动并在多个路径上运行后、这些路径将变为可用。

3. 在服务器 BIOS 中为 SAN 启动 LUN 映射到的端口启用 SAN 启动。

有关如何启用 HBA BIOS 的信息,请参见供应商专用文档。

4. 重新启动主机以验证启动是否成功。

#### 多路径

对于OL 9.2、需要 /etc/multipath.conf 文件必须存在、但您不需要对文件进行特定更改。OL 9.2包含识别 和正确管理ONTAP LUN所需的所有设置。

您可以使用 multipath -ll 命令验证 ONTAP LUN 的设置。

以下各节提供了映射到ASA和非ASA配置的LUN的示例多路径输出。

## 所有**SAN**阵列配置

在全SAN阵列(ASA)配置中、指向给定LUN的所有路径均处于活动状态并已进行优化。这样可以同时通过所有路 径提供I/O操作、从而提高性能。

示例

以下示例显示了 ONTAP LUN 的正确输出:

```
# multipath -ll
3600a098038303634722b4d59646c4436 dm-28 NETAPP,LUN C-Mode
size=10G features='3 queue if no path pg_init_retries 50' hwhandler='1
alua' wp=rw
|-+- policy='service-time 0' prio=50 status=active
   |- 11:0:7:6 sdbz 68:208 active ready running
    |- 11:0:11:6 sddn 71:80 active ready running
    |- 11:0:15:6 sdfb 129:208 active ready running
    |- 12:0:1:6 sdgp 132:80 active ready running
```
 $\left(\begin{smallmatrix} 1\ 1\end{smallmatrix}\right)$ 

请勿使用过多的路径访问单个 LUN 。所需路径不应超过四个。在存储故障期间,超过八个路径可 能会出现发生原因路径问题。

## 非**ASA**配置

对于非ASA配置、应具有两组具有不同优先级的路径。优先级较高的路径为主动 / 优化路径,这意味着它们由聚

合所在的控制器提供服务。优先级较低的路径处于活动状态,但未进行优化,因为它们是从其他控制器提供的。 只有在没有优化路径可用时,才会使用非优化路径。

示例

以下示例显示了具有两个主动 / 优化路径和两个主动 / 非优化路径的 ONTAP LUN 的正确输出:

```
# multipath -ll
3600a0980383036347ffb4d59646c4436 dm-28 NETAPP,LUN C-Mode
size=10G features='3 queue if no path pg_init_retries 50' hwhandler='1
alua' wp=rw
|-+- policy='service-time 0' prio=50 status=active
| |- 16:0:6:35 sdwb 69:624 active ready running
| |- 16:0:5:35 sdun 66:752 active ready running
`-+- policy='service-time 0' prio=10 status=enabled
    |- 15:0:0:35 sdaj 66:48 active ready running
    |- 15:0:1:35 sdbx 68:176 active ready running
```
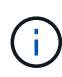

请勿使用过多的路径访问单个 LUN 。所需路径不应超过四个。在存储故障期间,超过八个路径可 能会出现发生原因路径问题。

## 建议设置

经过编译的Oracle Linux 9.2操作系统可识别ONTAP LUN、并自动为ASA和非ASA配置正确设置所有配置参数。 您可以使用以下建议设置进一步优化主机配置的性能。

。 multipath.conf 要启动多路径守护进程、必须存在文件、但您可以使用以下命令创建一个空的零字节文件 :

touch /etc/multipath.conf

首次创建此文件时、可能需要启用并启动多路径服务:

```
# systemctl enable multipathd
```
- # systemctl start multipathd
- 无需直接向添加任何内容 multipath.conf 文件、除非您的设备不希望由多路径管理、或者您的现有设置 覆盖默认值。
- 要排除不需要的设备、请将以下语法添加到中 multipath.conf 文件。

```
blacklist {
           wwid <DevId>
           devnode "^(ram|raw|loop|fd|md|dm-|sr|scd|st)[0-9]*"
           devnode "^hd[a-z]"
           devnode "^cciss.*"
}
```
更换 <DevId> 使用 WWID 要排除的设备的字符串。

示例

在此示例中、我们将确定设备的WWID并添加到中 multipath.conf 文件

步骤

a. 运行以下命令以确定 WWID :

# /lib/udev/scsi\_id -gud /dev/sda 360030057024d0730239134810c0cb833

sda 是我们需要将其添加到黑名单中的本地SCSI磁盘。

b. 添加 WWID 到黑名单中 /etc/multipath.conf:

```
blacklist {
       wwid 360030057024d0730239134810c0cb833
       devnode "^(ram|raw|loop|fd|md|dm-|sr|scd|st)[0-9]*"
       devnode "^hd[a-z]"
       devnode "^cciss.*"
}
```
您应始终检查 /etc/multipath.conf 文件中的文件、尤其是在默认值部分中、这些设置可能会覆盖默认设 置。

下表显示了关键 multipathd ONTAP LUN的参数和所需值。如果主机已连接到其他供应商的LUN、并且这些 参数中的任何一个参数被覆盖、则需要稍后在中使用stanzas进行更正 multipath.conf 专用于ONTAP LUN的 文件。如果不执行此操作, ONTAP LUN 可能无法按预期工作。只有在咨询NetApp和/或操作系统供应商并充分 了解影响后、才应覆盖这些默认值。

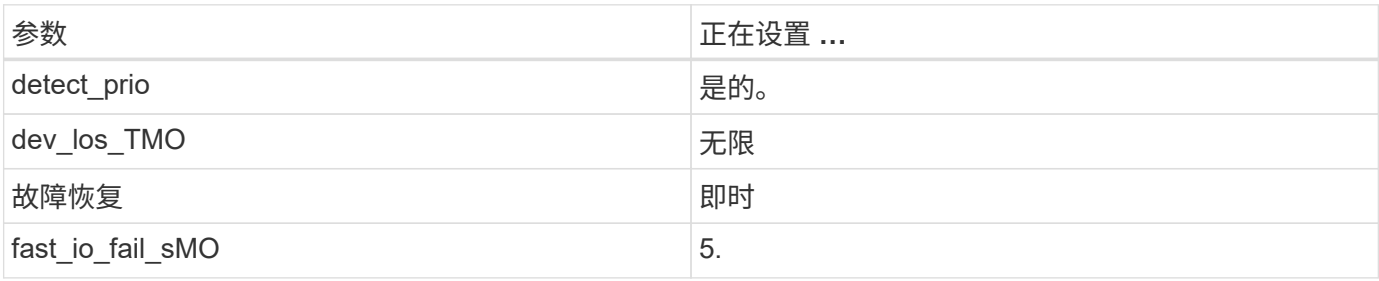

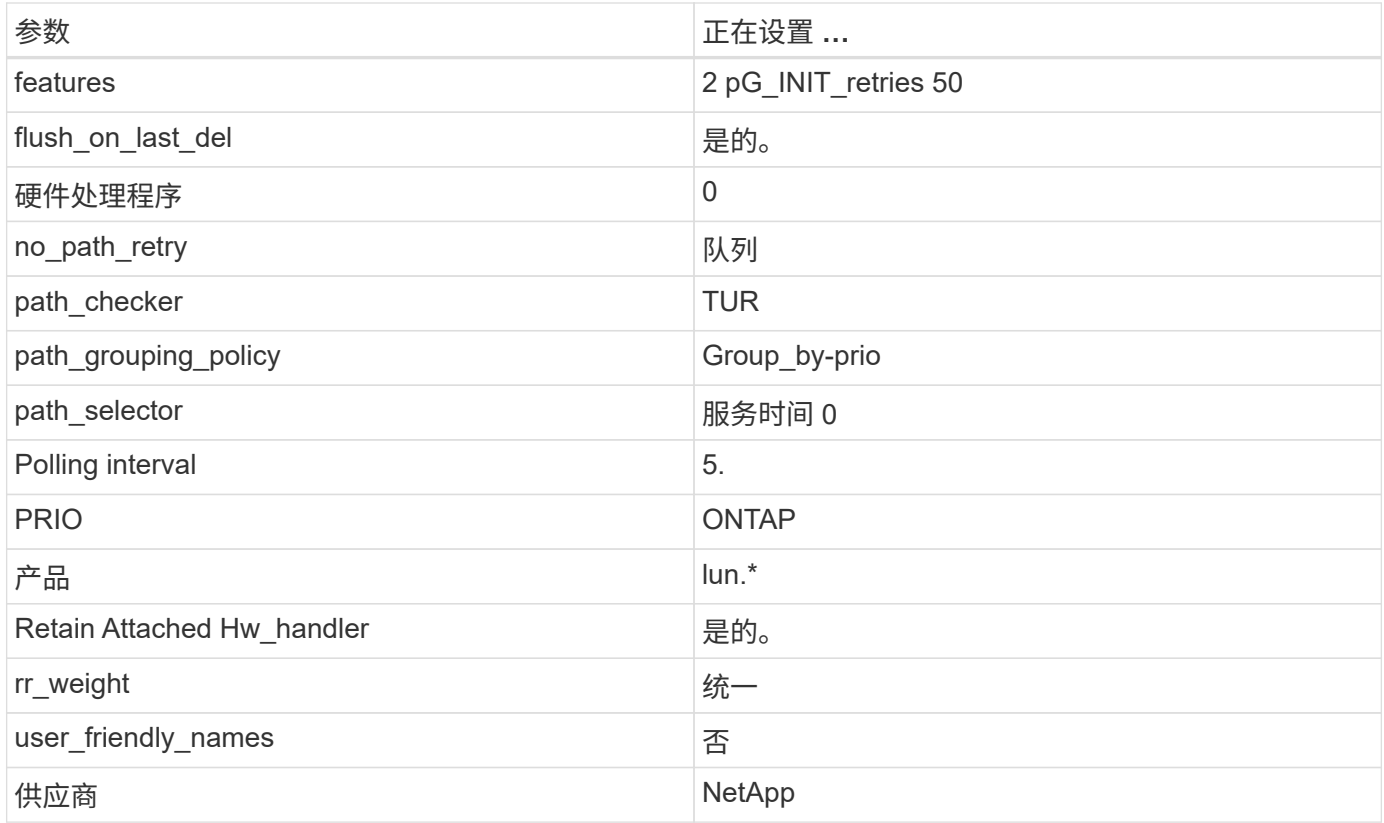

# 示例

以下示例说明了如何更正覆盖的默认值。在这种情况下、将显示 multipath.conf 文件定义的值 path\_checker 和 no\_path\_retry 与ONTAP LUN不兼容的LUN。如果由于其他SAN阵列仍连接到主机而无 法将其删除、则可以专门针对具有设备实例的ONTAP LUN更正这些参数。

```
defaults {
 path checker readsector0
 no path retry fail
  }
devices {
  device {
  vendor "NETAPP "
  product "LUN.*"
 no path retry queue
 path_checker tur
  }
}
```
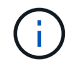

要配置Oracle Linux 9.2 RedHat Enterprise Kernel (RHCK)、请使用 ["](#page-342-0)[建议设置](#page-342-0)["](#page-342-0) 适用于Red Hat Enterprise Linux (RHEL) 9.2。

## **KVM**设置

您还可以使用建议的设置来配置基于内核的虚拟机(KVM)。由于 LUN 已映射到虚拟机管理程序,因此配置 KVM 不需要进行任何更改。

Oracle Linux 9.2 with ONTAP版本存在以下已知问题:

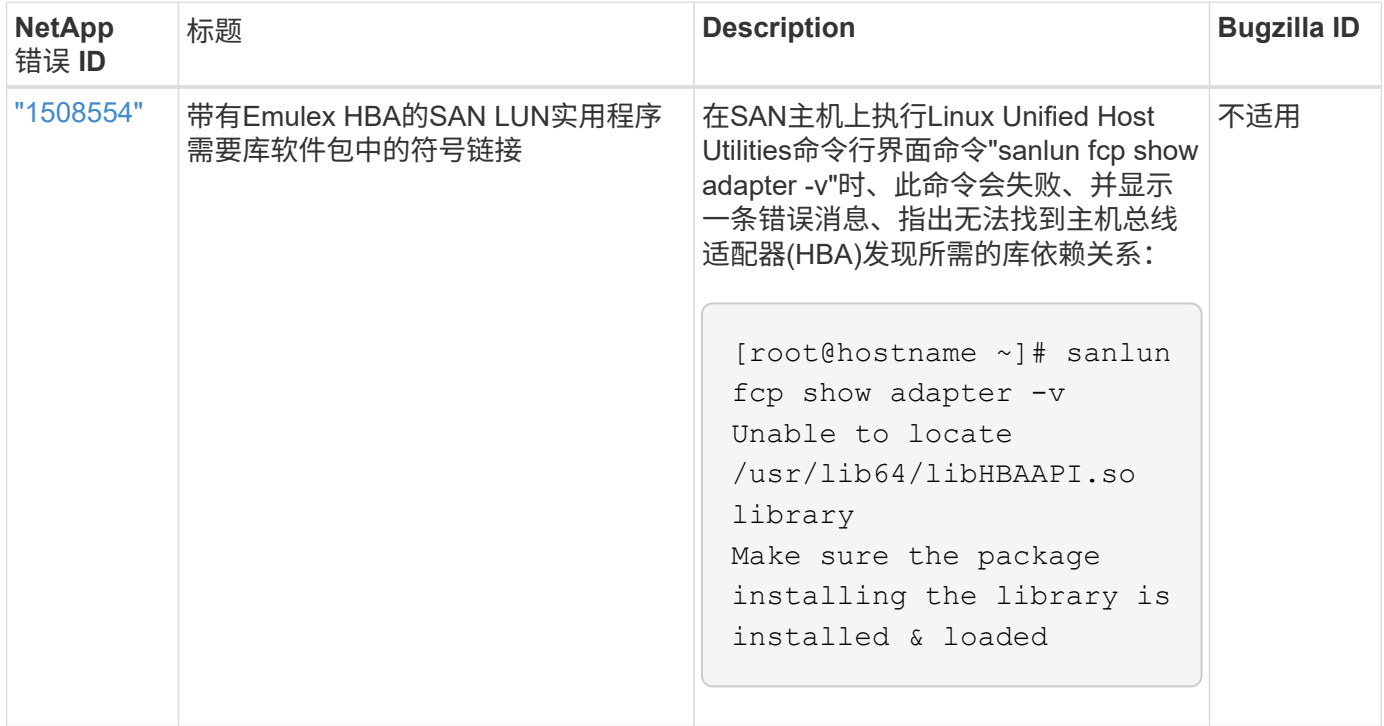

# 将**Oracle Linux 9.1**与**ONTAP**结合使用

您可以使用ONTAP SAN主机配置设置将使用ONTAP的Oracle Linux 9.1配置为目标。

## 安装 **Linux Unified Host Utilities**

上提供了 NetApp Linux Unified Host Utilities 软件包 ["NetApp](https://mysupport.netapp.com/site/products/all/details/hostutilities/downloads-tab/download/61343/7.1/downloads) [支持站点](https://mysupport.netapp.com/site/products/all/details/hostutilities/downloads-tab/download/61343/7.1/downloads)["](https://mysupport.netapp.com/site/products/all/details/hostutilities/downloads-tab/download/61343/7.1/downloads) 在 64 位 .rpm 文件中。

NetApp强烈建议安装Linux统一主机实用程序、但并非强制要求。这些实用程序不会更改 Linux 主机上的任何设 置。这些实用程序可改进管理并帮助 NetApp 客户支持收集有关您的配置的信息。

## 您需要的内容

如果您当前安装的是Linux Unified Host Utilities版本、则应升级或删除该版本、然后按照以下步骤安装最新版 本。

## 步骤

- 1. 从下载 64 位 Linux Unified Host Utilities 软件包 ["NetApp](https://mysupport.netapp.com/site/products/all/details/hostutilities/downloads-tab/download/61343/7.1/downloads) [支持站点](https://mysupport.netapp.com/site/products/all/details/hostutilities/downloads-tab/download/61343/7.1/downloads)["](https://mysupport.netapp.com/site/products/all/details/hostutilities/downloads-tab/download/61343/7.1/downloads) 主机。
- 2. 安装软件包:

rpm -ivh netapp linux unified host utilitis-7-1.x86 64

# **SAN**工具包

安装NetApp主机实用程序软件包时会自动安装该工具包。此套件提供 sanlun 实用程序、可帮助您管理LUN和 主机总线适配器(HBA)。。 sanlun 命令将返回有关映射到主机的LUN的信息、多路径以及创建启动程序组所需 的信息。

在以下示例中, sanlun lun show 命令将返回 LUN 信息。

# sanlun lun show all

示例输出:

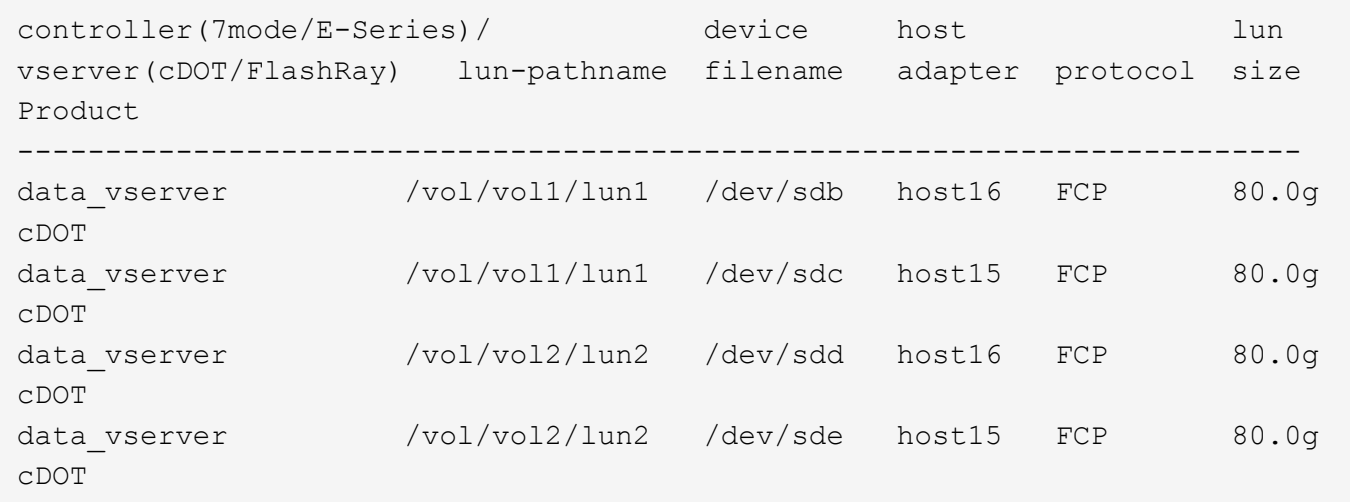

## **SAN** 启动

## 您需要的内容

如果您决定使用 SAN 启动,则配置必须支持它。您可以使用 ["NetApp](https://mysupport.netapp.com/matrix/imt.jsp?components=91863;&solution=1&isHWU&src=IMT) [互操作性表工具](https://mysupport.netapp.com/matrix/imt.jsp?components=91863;&solution=1&isHWU&src=IMT)["](https://mysupport.netapp.com/matrix/imt.jsp?components=91863;&solution=1&isHWU&src=IMT) 验证您的操作系统, HBA , HBA 固件和 HBA 启动 BIOS 以及 ONTAP 版本是否受支持。

步骤

- 1. 将 SAN 启动 LUN 映射到主机。
- 2. 验证是否有多个可用路径。

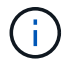

主机操作系统启动并在多个路径上运行后、这些路径将变为可用。

3. 在服务器 BIOS 中为 SAN 启动 LUN 映射到的端口启用 SAN 启动。

有关如何启用 HBA BIOS 的信息,请参见供应商专用文档。

4. 重新启动主机以验证启动是否成功。

多路径

对于OL 9.1、请使用 /etc/multipath.conf 文件必须存在、但您不需要对文件进行特定更改。OL 9.1包含识 别和正确管理ONTAP LUN所需的所有设置。

您可以使用 multipath -ll 命令验证 ONTAP LUN 的设置。

以下各节提供了映射到ASA和非ASA配置的LUN的示例多路径输出。

在全SAN阵列(ASA)配置中、指向给定LUN的所有路径均处于活动状态并已进行优化。这样可以同时通过所有路 径提供I/O操作、从而提高性能。

示例

以下示例显示了 ONTAP LUN 的正确输出:

```
# multipath -ll
3600a098038303634722b4d59646c4436 dm-28 NETAPP,LUN C-Mode
size=80G features='3 queue if no path pg_init_retries 50' hwhandler='1
alua' wp=rw
|-+- policy='service-time 0' prio=50 status=active
    |- 11:0:7:6 sdbz 68:208 active ready running
    |- 11:0:11:6 sddn 71:80 active ready running
    |- 11:0:15:6 sdfb 129:208 active ready running
    |- 12:0:1:6 sdgp 132:80 active ready running
```
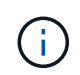

请勿使用过多的路径访问单个 LUN 。所需路径不应超过四个。在存储故障期间,超过八个路径可 能会出现发生原因路径问题。

# 非**ASA**配置

对于非ASA配置、应具有两组具有不同优先级的路径。优先级较高的路径为主动 / 优化路径,这意味着它们由聚 合所在的控制器提供服务。优先级较低的路径处于活动状态,但未进行优化,因为它们是从其他控制器提供的。 只有在没有优化路径可用时,才会使用非优化路径。

示例

以下示例显示了具有两个主动 / 优化路径和两个主动 / 非优化路径的 ONTAP LUN 的正确输出:

```
# multipath -ll
3600a0980383036347ffb4d59646c4436 dm-28 NETAPP,LUN C-Mode
size=80G features='3 queue if no path pg_init_retries 50' hwhandler='1
alua' wp=rw
|-+- policy='service-time 0' prio=50 status=active
| |- 16:0:6:35 sdwb 69:624 active ready running
| |- 16:0:5:35 sdun 66:752 active ready running
`-+- policy='service-time 0' prio=10 status=enabled
    |- 15:0:0:35 sdaj 66:48 active ready running
    |- 15:0:1:35 sdbx 68:176 active ready running
```
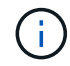

请勿使用过多的路径访问单个 LUN 。所需路径不应超过四个。在存储故障期间,超过八个路径可 能会出现发生原因路径问题。
#### 建议设置

经过编译的Oracle Linux 9.1操作系统可识别ONTAP LUN、并自动为ASA和非ASA配置正确设置所有配置参数。 您可以使用以下建议设置进一步优化主机配置的性能。

。 multipath.conf 要启动多路径守护进程、必须存在文件、但您可以使用以下命令创建一个空的零字节文件 :

touch /etc/multipath.conf

首次创建此文件时、可能需要启用并启动多路径服务:

```
# systemctl enable multipathd
```
- # systemctl start multipathd
- 无需直接向添加任何内容 multipath.conf 文件、除非您的设备不希望由多路径管理、或者您的现有设置 覆盖默认值。
- 要排除不需要的设备、请将以下语法添加到中 multipath.conf 文件。

```
blacklist {
          wwid <DevId>
           devnode "^(ram|raw|loop|fd|md|dm-|sr|scd|st)[0-9]*"
           devnode "^hd[a-z]"
           devnode "^cciss.*"
}
```
更换 <DevId> 使用 WWID 要排除的设备的字符串。

示例

在此示例中、我们将确定设备的WWID并添加到中 multipath.conf 文件

步骤

a. 运行以下命令以确定 WWID :

# /lib/udev/scsi\_id -gud /dev/sda 360030057024d0730239134810c0cb833

sda 是我们需要将其添加到黑名单中的本地SCSI磁盘。

b. 添加 WWID 到黑名单中 /etc/multipath.conf:

```
blacklist {
       wwid 360030057024d0730239134810c0cb833
       devnode "^(ram|raw|loop|fd|md|dm-|sr|scd|st)[0-9]*"
       devnode "^hd[a-z]"
       devnode "^cciss.*"
}
```
您应始终检查 /etc/multipath.conf 文件中的文件、尤其是在默认值部分中、这些设置可能会覆盖默认设 置。

下表显示了关键 multipathd ONTAP LUN的参数和所需值。如果主机已连接到其他供应商的LUN、并且这些 参数中的任何一个参数被覆盖、则需要稍后在中使用stanzas进行更正 multipath.conf 专用于ONTAP LUN的 文件。如果不执行此操作, ONTAP LUN 可能无法按预期工作。只有在咨询NetApp和/或操作系统供应商并充分 了解影响后、才应覆盖这些默认值。

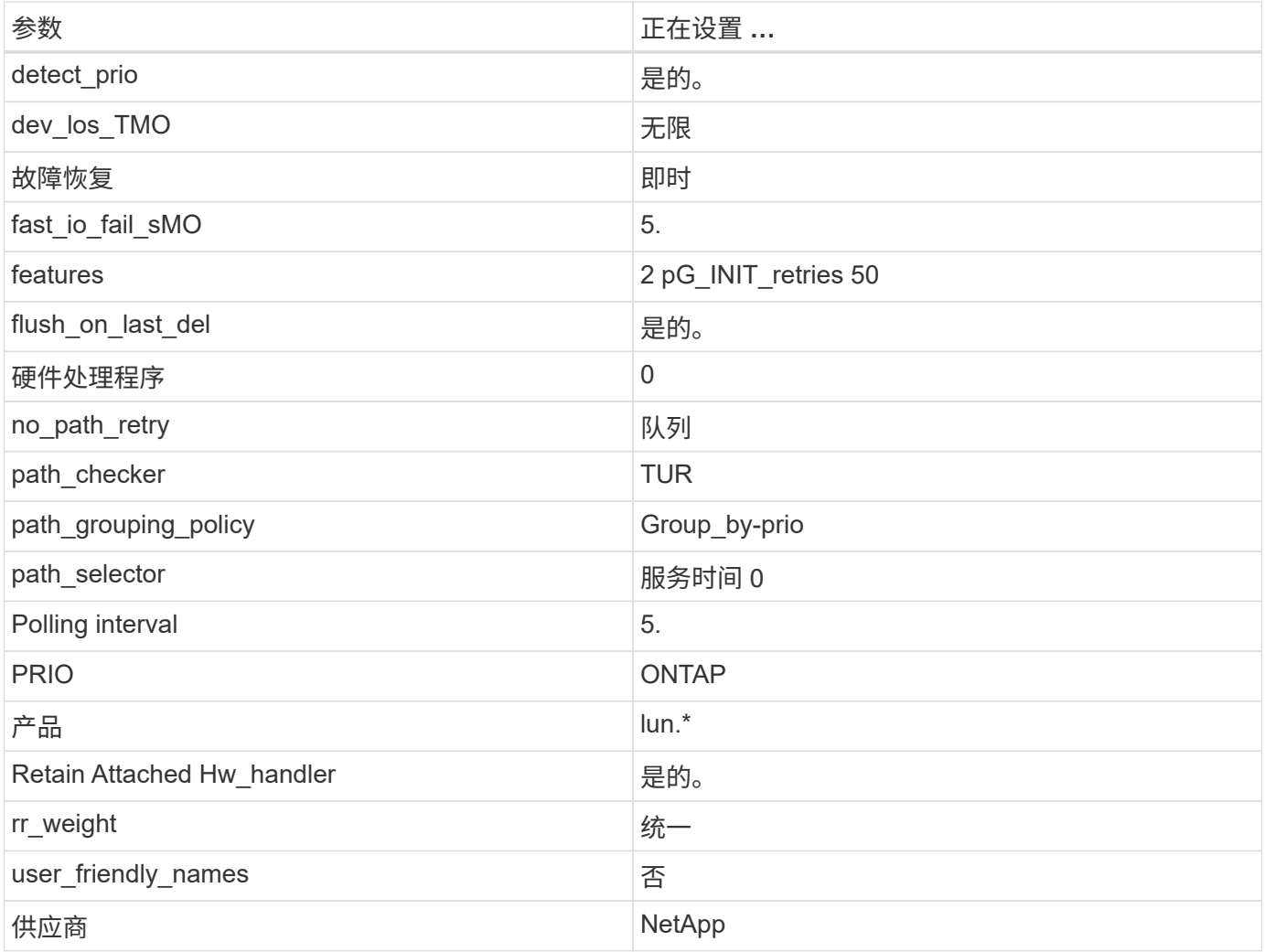

示例

以下示例说明了如何更正覆盖的默认值。在这种情况下、将显示 multipath.conf 文件定义的值 path\_checker 和 no\_path\_retry 与ONTAP LUN不兼容的LUN。如果由于其他SAN阵列仍连接到主机而无 法将其删除、则可以专门针对具有设备实例的ONTAP LUN更正这些参数。

```
defaults {
 path checker readsector0
  no_path_retry fail
  }
devices {
 device {
 vendor "NETAPP "
 product "LUN.*"
no path retry queue
 path_checker tur
 }
}
```
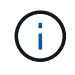

要配置Oracle Linux 9.1 RedHat Enterprise Kernel (RHCK)、请使用 ["](#page-342-0)[建议设置](#page-342-0)["](#page-342-0) 适用于Red Hat Enterprise Linux (RHEL) 9.1。

# **KVM**设置

您还可以使用建议的设置来配置基于内核的虚拟机(KVM)。由于 LUN 已映射到虚拟机管理程序,因此配置 KVM 不需要进行任何更改。

已知问题

具有NetApp ONTAP的Oracle Linux 9.1版本存在以下已知问题:

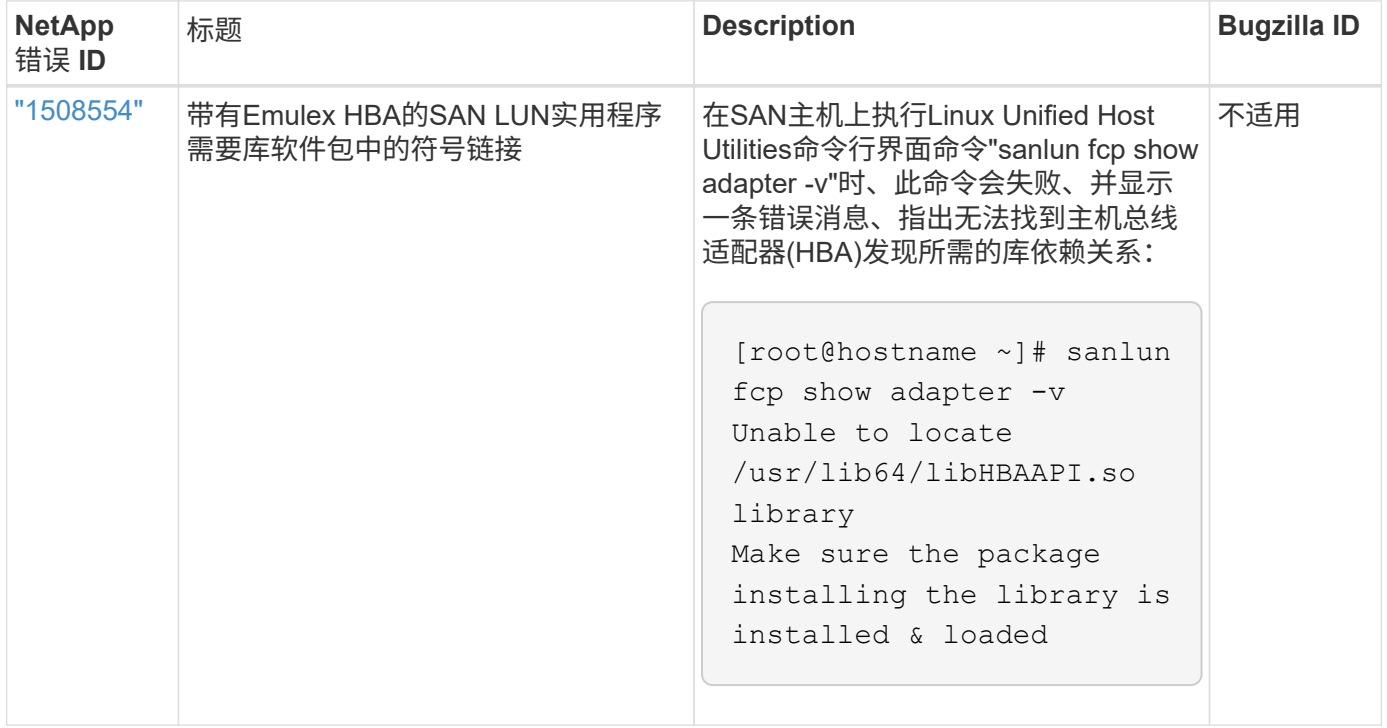

### 将**Oracle Linux 9.0**与**ONTAP**结合使用

# 您可以使用ONTAP SAN主机配置设置将使用ONTAP的Oracle Linux 9.0配置为目标。

### 安装 **Linux Unified Host Utilities**

上提供了 NetApp Linux Unified Host Utilities 软件包 ["NetApp](https://mysupport.netapp.com/site/products/all/details/hostutilities/downloads-tab/download/61343/7.1/downloads) [支持站点](https://mysupport.netapp.com/site/products/all/details/hostutilities/downloads-tab/download/61343/7.1/downloads)["](https://mysupport.netapp.com/site/products/all/details/hostutilities/downloads-tab/download/61343/7.1/downloads) 在 64 位 .rpm 文件中。

NetApp强烈建议安装Linux统一主机实用程序、但并非强制要求。这些实用程序不会更改 Linux 主机上的任何设 置。这些实用程序可改进管理并帮助 NetApp 客户支持收集有关您的配置的信息。

您需要的内容

如果您当前安装的是Linux Unified Host Utilities版本、则应升级或删除该版本、然后按照以下步骤安装最新版 本。

### 步骤

```
1. 从下载 64 位 Linux Unified Host Utilities 软件包 "NetApp 支持站点" 主机。
```
### 2. 安装软件包:

rpm -ivh netapp linux unified host utilitis-7-1.x86 64

### **SAN**工具包

安装 NetApp Host Utilities 软件包时,工具包会自动安装。此套件提供 sanlun 实用程序,可帮助您管理 LUN 和 HBA 。sanlun 命令可返回有关映射到主机的 LUN 的信息,多路径以及创建启动程序组所需的信息。

在以下示例中, sanlun lun show 命令将返回 LUN 信息。

```
# sanlun lun show all
```
### 示例输出:

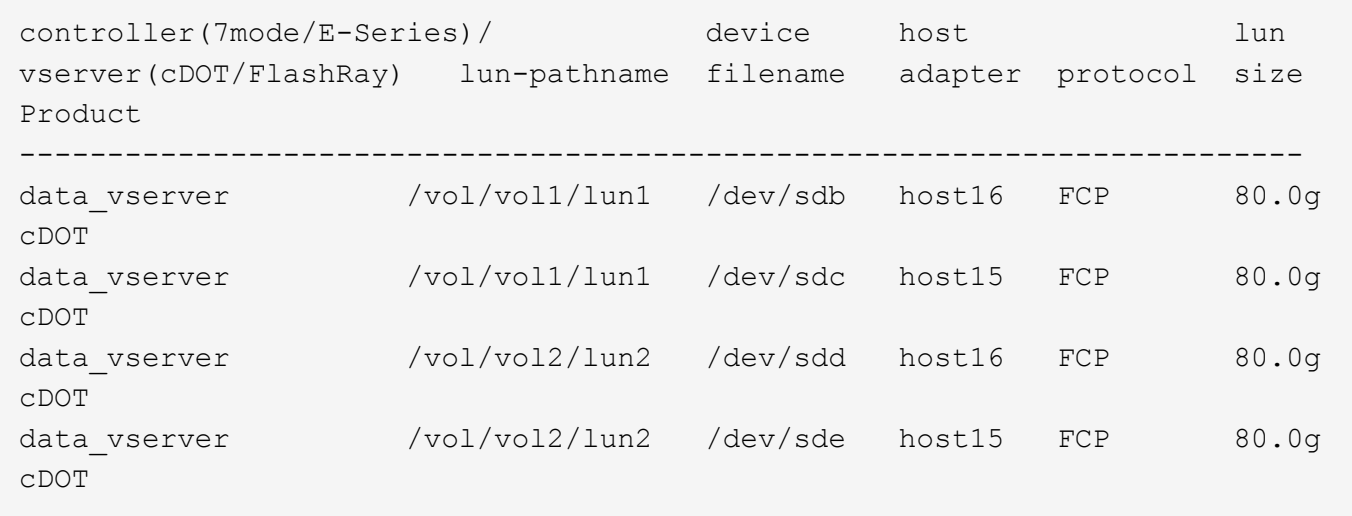

您需要的内容

如果您决定使用 SAN 启动,则配置必须支持它。您可以使用 ["NetApp](https://mysupport.netapp.com/matrix/imt.jsp?components=91863;&solution=1&isHWU&src=IMT) [互操作性表工具](https://mysupport.netapp.com/matrix/imt.jsp?components=91863;&solution=1&isHWU&src=IMT)["](https://mysupport.netapp.com/matrix/imt.jsp?components=91863;&solution=1&isHWU&src=IMT) 验证您的操作系统, HBA , HBA 固件和 HBA 启动 BIOS 以及 ONTAP 版本是否受支持。

步骤

- 1. 将 SAN 启动 LUN 映射到主机。
- 2. 验证是否有多个可用路径。

H.

主机操作系统启动并在多个路径上运行后、这些路径将变为可用。

3. 在服务器 BIOS 中为 SAN 启动 LUN 映射到的端口启用 SAN 启动。

有关如何启用 HBA BIOS 的信息,请参见供应商专用文档。

4. 重新启动主机以验证启动是否成功。

多路径

对于Oracle Linux (OL) 9.0 /etc/multipath.conf 文件必须存在、但您不需要对文件进行特定更改。对OL 9.0进行了编译、其中包含识别和正确管理ONTAP LUN所需的所有设置。

您可以使用 multipath -ll 命令验证 ONTAP LUN 的设置。

以下各节提供了映射到 ASA 和非 ASA 角色的 LUN 的示例多路径输出。

所有**SAN**阵列配置

在全SAN阵列(ASA)配置中、指向给定LUN的所有路径均处于活动状态并已进行优化。这样可以同时通过所有路 径提供I/O操作、从而提高性能。

示例

以下示例显示了 ONTAP LUN 的正确输出:

```
# multipath -ll
3600a098038303634722b4d59646c4436 dm-28 NETAPP,LUN C-Mode
size=80G features='3 queue if no path pg init retries 50' hwhandler='1
alua' wp=rw
|-+- policy='service-time 0' prio=50 status=active
   |- 11:0:7:6 sdbz 68:208 active ready running
    |- 11:0:11:6 sddn 71:80 active ready running
    |- 11:0:15:6 sdfb 129:208 active ready running
    |- 12:0:1:6 sdgp 132:80 active ready running
```
i.

请勿使用过多的路径访问单个 LUN 。所需路径不应超过 4 个。在存储故障期间, 8 个以上的路 径可能会出现发生原因路径问题。

#### 非**ASA**配置

对于非ASA配置、应具有两组具有不同优先级的路径。优先级较高的路径为主动 / 优化路径,这意味着它们由聚 合所在的控制器提供服务。优先级较低的路径处于活动状态,但未进行优化,因为它们是从其他控制器提供的。 只有在没有优化路径可用时,才会使用非优化路径。

示例

以下示例显示了具有两个主动 / 优化路径和两个主动 / 非优化路径的 ONTAP LUN 的正确输出:

```
# multipath -ll
3600a0980383036347ffb4d59646c4436 dm-28 NETAPP,LUN C-Mode
size=80G features='3 queue if no path pg_init_retries 50' hwhandler='1
alua' wp=rw
|-+- policy='service-time 0' prio=50 status=active
| |- 16:0:6:35 sdwb 69:624 active ready running
| |- 16:0:5:35 sdun 66:752 active ready running
`-+- policy='service-time 0' prio=10 status=enabled
   |- 15:0:0:35 sdaj 66:48 active ready running
    |- 15:0:1:35 sdbx 68:176 active ready running
```
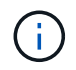

请勿使用过多的路径访问单个 LUN 。所需路径不应超过四个。在存储故障期间,超过八个路径可 能会出现发生原因路径问题。

建议设置

Oracle Linux 9.0操作系统经过编译、可以识别ONTAP LUN、并自动为ASA 和非ASA配置正确设置所有配置参 数。

。 multipath.conf 要启动多路径守护进程、必须存在文件、但您可以使用以下命令创建一个空的零字节文件 :

touch /etc/multipath.conf

首次创建此文件时、可能需要启用并启动多路径服务:

```
# systemctl enable multipathd
```
# systemctl start multipathd

- 无需直接向添加任何内容 multipath.conf 文件、除非您的设备不希望由多路径管理、或者您的现有设置 覆盖默认值。
- 要排除不需要的设备、请将以下语法添加到中 multipath.conf 文件。

```
blacklist {
           wwid <DevId>
           devnode "^(ram|raw|loop|fd|md|dm-|sr|scd|st)[0-9]*"
           devnode "^hd[a-z]"
           devnode "^cciss.*"
}
```
更换 <DevId> 使用 WWID 要排除的设备的字符串。

示例

在此示例中、我们将确定设备的WWID并添加到中 multipath.conf 文件

步骤

a. 运行以下命令以确定 WWID :

# /lib/udev/scsi\_id -gud /dev/sda 360030057024d0730239134810c0cb833

sda 是我们需要将其添加到黑名单中的本地SCSI磁盘。

b. 添加 WWID 到黑名单中 /etc/multipath.conf:

```
blacklist {
       wwid 360030057024d0730239134810c0cb833
       devnode "^(ram|raw|loop|fd|md|dm-|sr|scd|st)[0-9]*"
       devnode "^hd[a-z]"
       devnode "^cciss.*"
}
```
您应始终检查 /etc/multipath.conf 文件中的文件、尤其是在默认值部分中、这些设置可能会覆盖默认设 置。

下表显示了关键 multipathd ONTAP LUN的参数和所需值。如果主机已连接到其他供应商的LUN、并且这些 参数中的任何一个参数被覆盖、则需要稍后在中使用stanzas进行更正 multipath.conf 专用于ONTAP LUN的 文件。如果不执行此操作, ONTAP LUN 可能无法按预期工作。只有在咨询NetApp和/或操作系统供应商并充分 了解影响后、才应覆盖这些默认值。

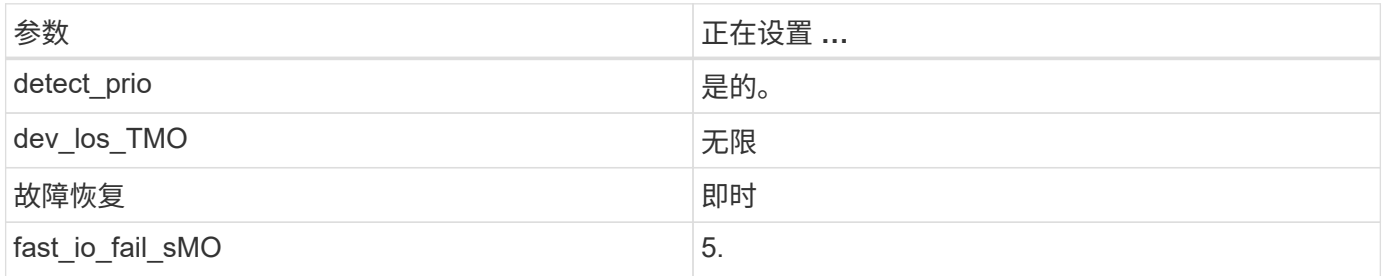

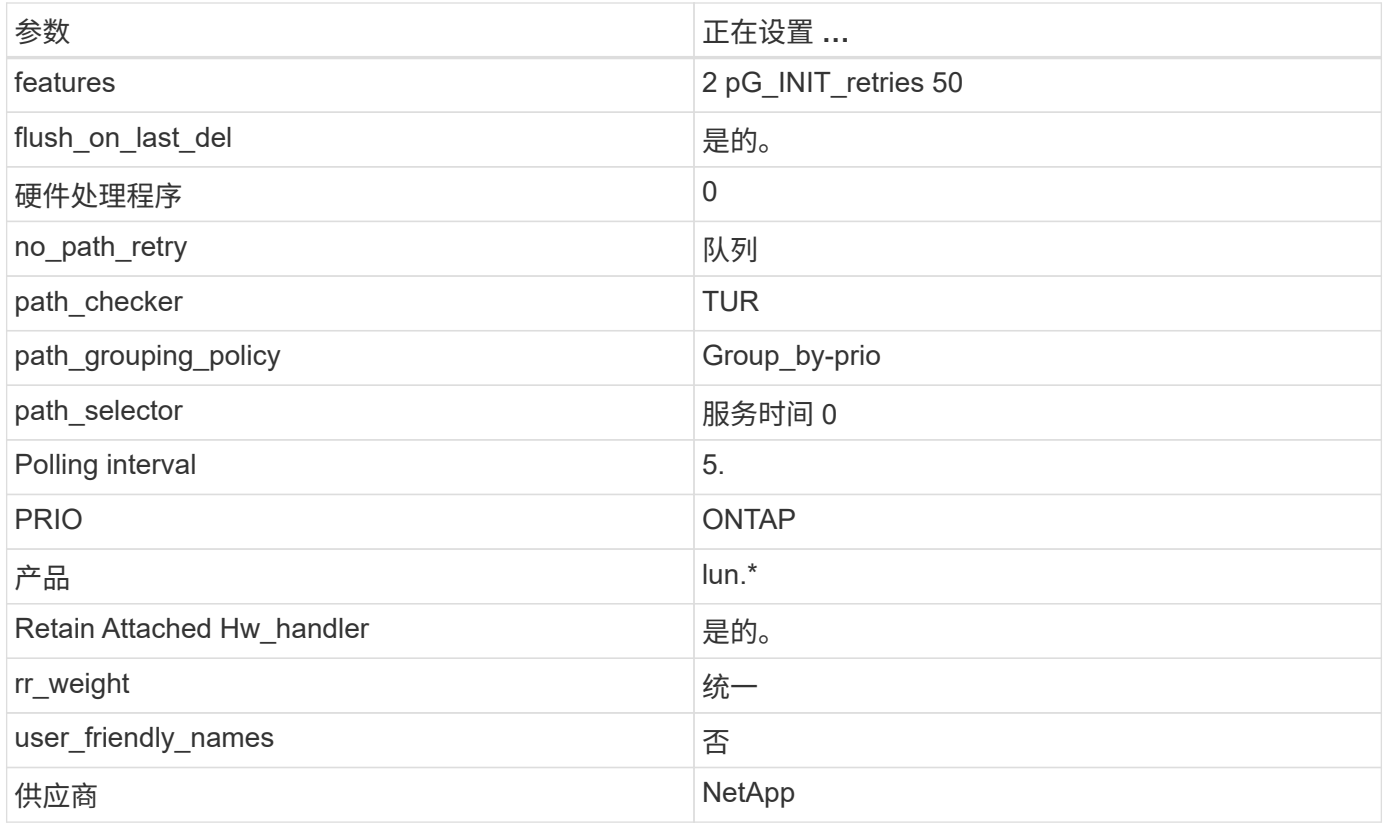

# 示例

以下示例显示了如何更正被覆盖的默认值。在这种情况下, multipath.conf 文件会为 path\_checker 和 no\_path\_retry 定义与 ONTAP LUN 不兼容的值。如果由于其他 SAN 阵列仍连接到主机而无法删除这些参数 ,则可以专门针对具有设备实例的 ONTAP LUN 更正这些参数。

```
defaults {
path checker readsector0
 no path retry fail
 }
devices {
  device {
  vendor "NETAPP "
  product "LUN.*"
 no path retry queue
 path_checker tur
  }
}
```
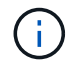

要配置Oracle Linux 9.0 RedHat Enterprise Kernel (RHCK)、请使用 ["](#page-367-0)[建议设置](#page-367-0)["](#page-367-0) 适用于Red Hat Enterprise Linux (RHEL) 9.0。

### **KVM**设置

您还可以使用建议的设置来配置基于内核的虚拟机(KVM)。由于 LUN 已映射到虚拟机管理程序,因此配置 KVM 不需要进行任何更改。

Oracle Linux 9.0 with NetApp ONTAP发行版存在以下已知问题:

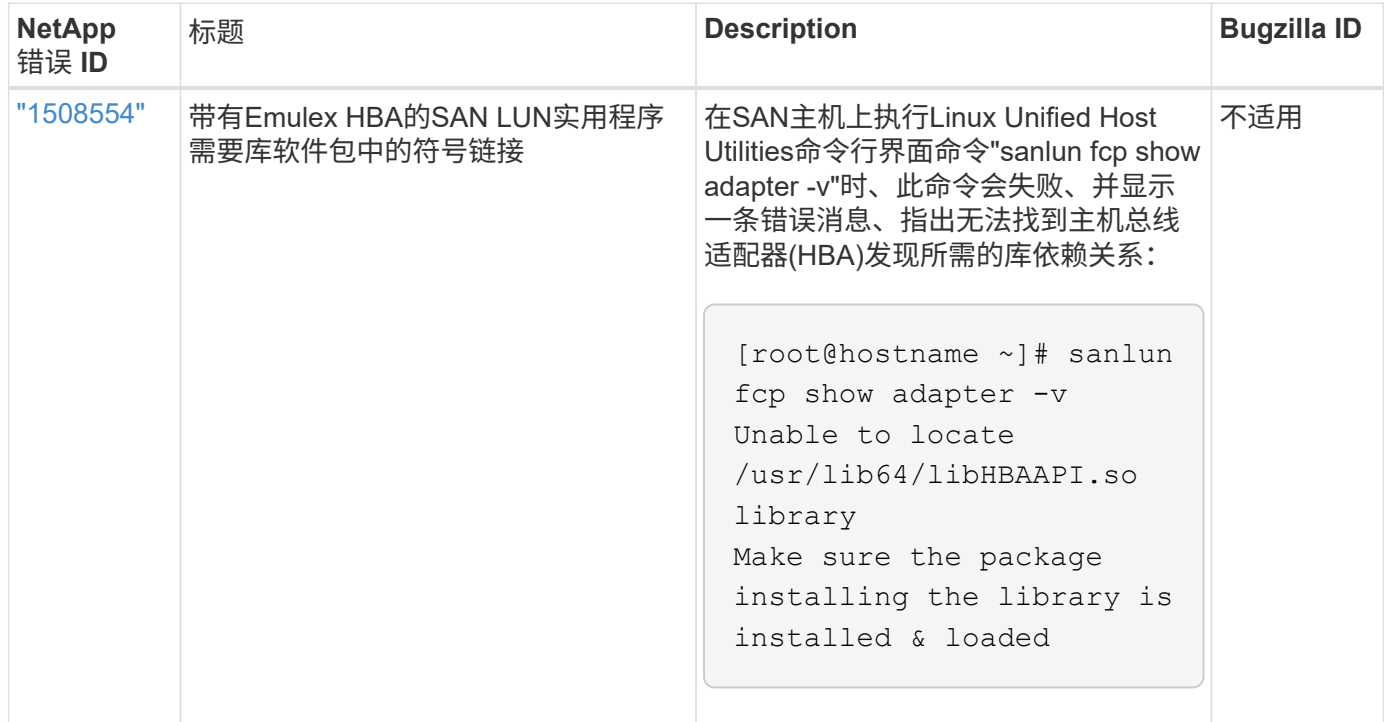

# **OL 8.**

将**Oracle Linux 8.8**与**ONTAP**结合使用

您可以使用ONTAP SAN主机配置设置将使用ONTAP的Oracle Linux 8.8配置为目标。

# 安装 **Linux Unified Host Utilities**

上提供了 NetApp Linux Unified Host Utilities 软件包 ["NetApp](https://mysupport.netapp.com/site/products/all/details/hostutilities/downloads-tab/download/61343/7.1/downloads) [支持站点](https://mysupport.netapp.com/site/products/all/details/hostutilities/downloads-tab/download/61343/7.1/downloads)["](https://mysupport.netapp.com/site/products/all/details/hostutilities/downloads-tab/download/61343/7.1/downloads) 在 64 位 .rpm 文件中。

NetApp强烈建议安装Linux统一主机实用程序、但并非强制要求。这些实用程序不会更改 Linux 主机上的任何设 置。这些实用程序可改进管理并帮助 NetApp 客户支持收集有关您的配置的信息。

# 您需要的内容

如果您当前安装的是Linux Unified Host Utilities版本、则应升级或删除该版本、然后按照以下步骤安装最新版 本。

### 步骤

- 1. 从下载 64 位 Linux Unified Host Utilities 软件包 ["NetApp](https://mysupport.netapp.com/site/products/all/details/hostutilities/downloads-tab/download/61343/7.1/downloads) [支持站点](https://mysupport.netapp.com/site/products/all/details/hostutilities/downloads-tab/download/61343/7.1/downloads)["](https://mysupport.netapp.com/site/products/all/details/hostutilities/downloads-tab/download/61343/7.1/downloads) 主机。
- 2. 安装软件包:

```
rpm -ivh netapp linux unified host utilitis-7-1.x86 64
```
#### **SAN**工具包

安装NetApp主机实用程序软件包时会自动安装该工具包。此套件提供 sanlun 实用程序、可帮助您管理LUN和 主机总线适配器(HBA)。。 sanlun 命令将返回有关映射到主机的LUN的信息、多路径以及创建启动程序组所需 的信息。

在以下示例中, sanlun lun show 命令将返回 LUN 信息。

# sanlun lun show all

示例输出:

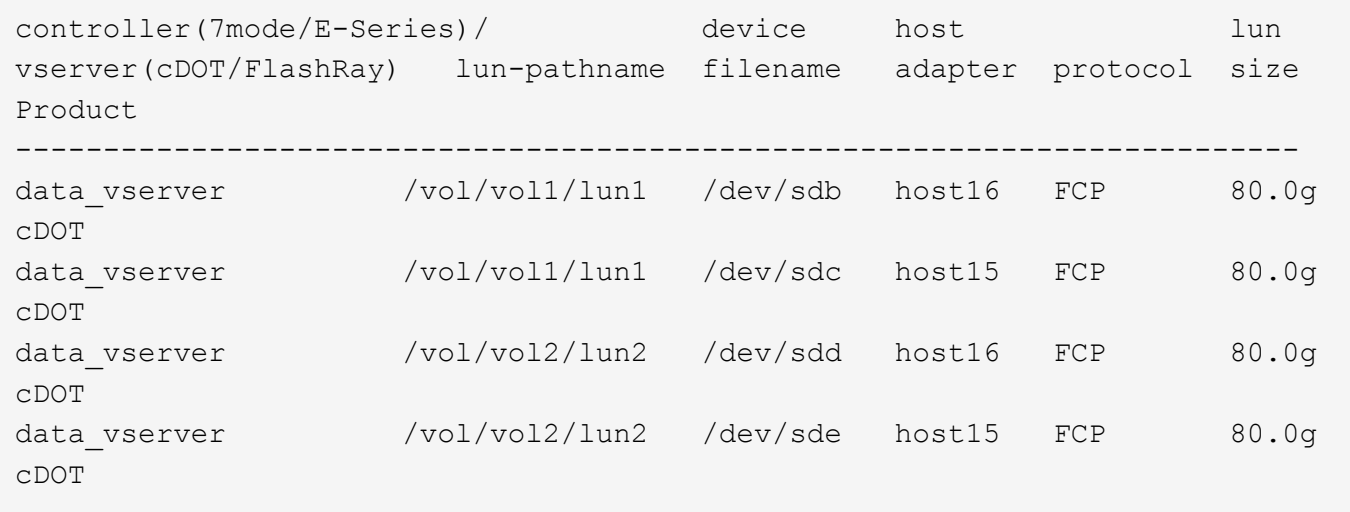

### **SAN** 启动

您需要的内容

如果您决定使用 SAN 启动,则配置必须支持它。您可以使用 ["NetApp](https://mysupport.netapp.com/matrix/imt.jsp?components=91863;&solution=1&isHWU&src=IMT) [互操作性表工具](https://mysupport.netapp.com/matrix/imt.jsp?components=91863;&solution=1&isHWU&src=IMT)["](https://mysupport.netapp.com/matrix/imt.jsp?components=91863;&solution=1&isHWU&src=IMT) 验证您的操作系统, HBA , HBA 固件和 HBA 启动 BIOS 以及 ONTAP 版本是否受支持。

步骤

- 1. 将 SAN 启动 LUN 映射到主机。
- 2. 验证是否有多个可用路径。

Ŧ

主机操作系统启动并在多个路径上运行后、这些路径将变为可用。

3. 在服务器 BIOS 中为 SAN 启动 LUN 映射到的端口启用 SAN 启动。

有关如何启用 HBA BIOS 的信息,请参见供应商专用文档。

4. 重新启动主机以验证启动是否成功。

多路径

对于Oracle Linux (OL) 8.8、请使用 /etc/multipath.conf 文件必须存在、但您不需要对文件进行特定更

改。OL 8.8包含识别和正确管理ONTAP LUN所需的所有设置。

您可以使用 multipath -ll 命令验证 ONTAP LUN 的设置。

以下各节提供了映射到ASA和非ASA配置的LUN的多路径输出示例。

所有**SAN**阵列配置

在全SAN阵列(ASA)配置中、指向给定LUN的所有路径均处于活动状态并已进行优化。这样可以同时通过所有路 径提供I/O操作、从而提高性能。

示例

以下示例显示了 ONTAP LUN 的正确输出:

```
# multipath -ll
3600a098038303634722b4d59646c4436 dm-28 NETAPP,LUN C-Mode
size=10G features='3 queue if no path pg init retries 50' hwhandler='1
alua' wp=rw
|-+- policy='service-time 0' prio=50 status=active
    |- 11:0:7:6 sdbz 68:208 active ready running
    |- 11:0:11:6 sddn 71:80 active ready running
    |- 11:0:15:6 sdfb 129:208 active ready running
    |- 12:0:1:6 sdgp 132:80 active ready running
```
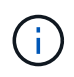

请勿使用过多的路径访问单个 LUN 。所需路径不应超过四个。在存储故障期间,超过八个路径可 能会出现发生原因路径问题。

### 非**ASA**配置

对于非ASA配置、应具有两组具有不同优先级的路径。优先级较高的路径为主动 / 优化路径,这意味着它们由聚 合所在的控制器提供服务。优先级较低的路径处于活动状态,但未进行优化,因为它们是从其他控制器提供的。 只有在没有优化路径可用时,才会使用非优化路径。

示例

以下示例显示了具有两个主动 / 优化路径和两个主动 / 非优化路径的 ONTAP LUN 的正确输出:

```
# multipath -ll
3600a0980383036347ffb4d59646c4436 dm-28 NETAPP,LUN C-Mode
size=10G features='3 queue if no path pg init retries 50' hwhandler='1
alua' wp=rw
|-+- policy='service-time 0' prio=50 status=active
| |- 16:0:6:35 sdwb 69:624 active ready running
| |- 16:0:5:35 sdun 66:752 active ready running
`-+- policy='service-time 0' prio=10 status=enabled
   |- 15:0:0:35 sdaj 66:48 active ready running
    |- 15:0:1:35 sdbx 68:176 active ready running
```
 $\left(\mathsf{i}\right)$ 

请勿使用过多的路径访问单个 LUN 。所需路径不应超过四个。在存储故障期间,超过八个路径可 能会出现发生原因路径问题。

建议设置

经过编译的OL 8.8操作系统可识别ONTAP LUN、并自动为ASA和非ASA配置正确设置所有配置参数。您可以使 用以下建议设置进一步优化主机配置的性能。

。 multipath.conf 要启动多路径守护进程、必须存在文件、但您可以使用以下命令创建一个空的零字节文件 :

touch /etc/multipath.conf

首次创建此文件时、可能需要启用并启动多路径服务:

```
# systemctl enable multipathd
```
# systemctl start multipathd

- 无需直接向添加任何内容 multipath.conf 文件、除非您的设备不希望由多路径管理、或者您的现有设置 覆盖默认值。
- 要排除不需要的设备、请将以下语法添加到中 multipath.conf 文件。

```
blacklist {
           wwid <DevId>
           devnode "^(ram|raw|loop|fd|md|dm-|sr|scd|st)[0-9]*"
           devnode "^hd[a-z]"
          devnode "^cciss.*"
}
```
更换 <DevId> 使用 WWID 要排除的设备的字符串。

示例

在此示例中、我们将确定设备的WWID并添加到中 multipath.conf 文件

a. 运行以下命令以确定 WWID :

```
# /lib/udev/scsi_id -gud /dev/sda
360030057024d0730239134810c0cb833
```
sda 是我们需要将其添加到黑名单中的本地SCSI磁盘。

b. 添加 WWID 到黑名单中 /etc/multipath.conf:

```
blacklist {
       wwid 360030057024d0730239134810c0cb833
       devnode "^(ram|raw|loop|fd|md|dm-|sr|scd|st)[0-9]*"
       devnode "^hd[a-z]"
       devnode "^cciss.*"
}
```
您应始终检查 /etc/multipath.conf 文件中的文件、尤其是在默认值部分中、这些设置可能会覆盖默认设 置。

下表显示了关键 multipathd ONTAP LUN的参数和所需值。如果主机已连接到其他供应商的LUN、并且这些 参数中的任何一个参数被覆盖、则需要稍后在中使用stanzas进行更正 multipath.conf 专用于ONTAP LUN的 文件。如果不执行此操作, ONTAP LUN 可能无法按预期工作。只有在咨询NetApp和/或操作系统供应商并充分 了解影响后、才应覆盖这些默认值。

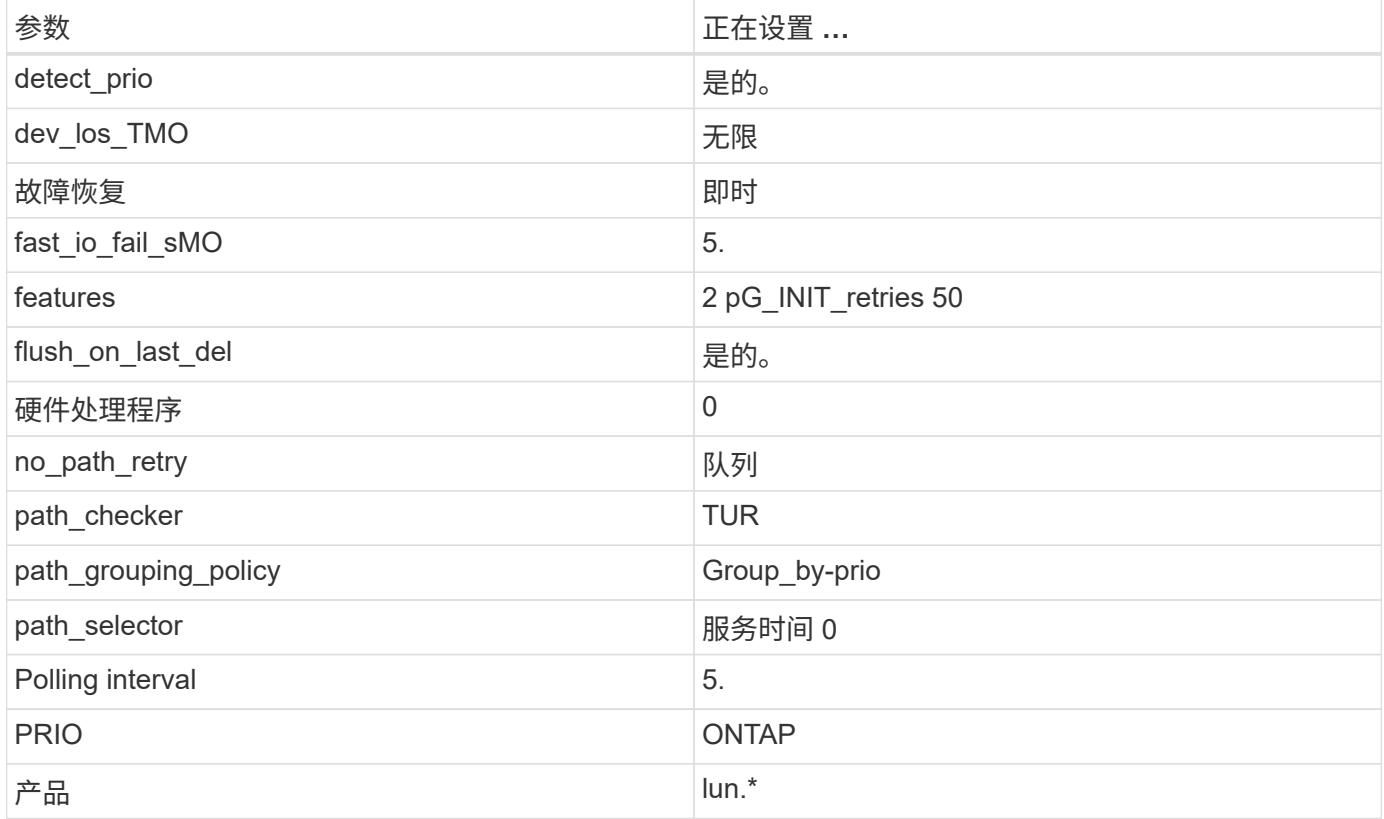

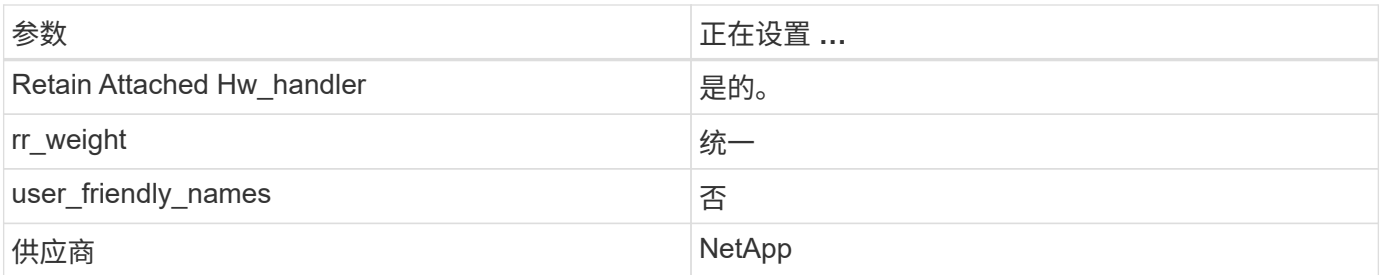

示例

以下示例说明了如何更正覆盖的默认值。在这种情况下、将显示 multipath.conf 文件定义的值 path\_checker 和 no\_path\_retry 与ONTAP LUN不兼容的LUN。如果由于其他SAN阵列仍连接到主机而无 法将其删除、则可以专门针对具有设备实例的ONTAP LUN更正这些参数。

```
defaults {
 path checker readsector0
 no path retry fail
  }
devices {
  device {
  vendor "NETAPP "
  product "LUN.*"
  no_path_retry queue
  path_checker tur
  }
}
```
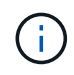

要配置Oracle Linux 8.8 RedHat Enterprise Kernel、请使用 ["](#page-357-0)[建议设置](#page-357-0)["](#page-357-0) 适用于Red Hat Enterprise Linux (RHEL) 8.8。

# **KVM**设置

您还可以使用建议的设置来配置基于内核的虚拟机(KVM)。配置KVM不需要进行任何更改、因为此LUN已映射到 虚拟机管理程序。

已知问题

对于Oracle Linux 8.8及ONTAP版本、没有已知问题。

# 将**Oracle Linux 8.7**与**ONTAP**结合使用

您可以使用ONTAP SAN主机配置设置将使用ONTAP的Oracle Linux 8.7配置为目标。

# 安装 **Linux Unified Host Utilities**

上提供了 NetApp Linux Unified Host Utilities 软件包 ["NetApp](https://mysupport.netapp.com/site/products/all/details/hostutilities/downloads-tab/download/61343/7.1/downloads) [支持站点](https://mysupport.netapp.com/site/products/all/details/hostutilities/downloads-tab/download/61343/7.1/downloads)["](https://mysupport.netapp.com/site/products/all/details/hostutilities/downloads-tab/download/61343/7.1/downloads) 在 64 位 .rpm 文件中。

NetApp强烈建议安装Linux统一主机实用程序、但并非强制要求。这些实用程序不会更改 Linux 主机上的任何设 置。这些实用程序可改进管理并帮助 NetApp 客户支持收集有关您的配置的信息。

### 您需要的内容

如果您当前安装的是Linux Unified Host Utilities版本、则应升级或删除该版本、然后按照以下步骤安装最新版 本。

步骤

1. 从下载 64 位 Linux Unified Host Utilities 软件包 ["NetApp](https://mysupport.netapp.com/site/products/all/details/hostutilities/downloads-tab/download/61343/7.1/downloads) [支持站点](https://mysupport.netapp.com/site/products/all/details/hostutilities/downloads-tab/download/61343/7.1/downloads)["](https://mysupport.netapp.com/site/products/all/details/hostutilities/downloads-tab/download/61343/7.1/downloads) 主机。

2. 安装软件包:

rpm -ivh netapp\_linux\_unified\_host\_utilitis-7-1.x86\_64

### **SAN**工具包

安装 NetApp Host Utilities 软件包时,工具包会自动安装。此套件提供 sanlun 实用程序、可帮助您管理LUN和 主机总线适配器(HBA)。。 sanlun 命令将返回有关映射到主机的LUN的信息、多路径以及创建启动程序组所需 的信息。

在以下示例中, sanlun lun show 命令将返回 LUN 信息。

# sanlun lun show all

示例输出:

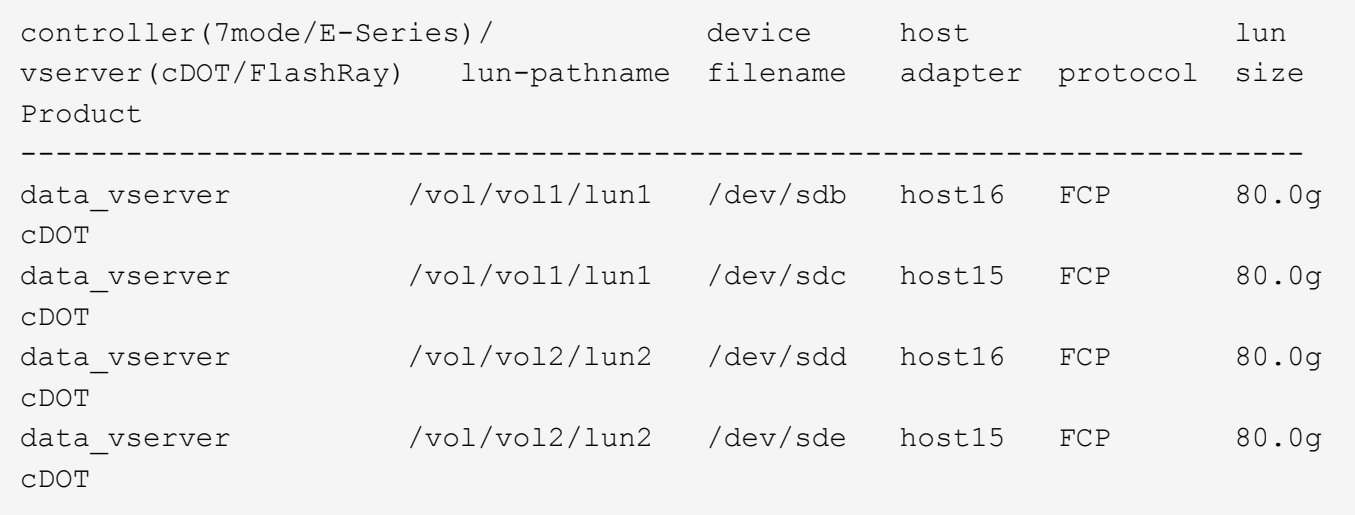

### **SAN** 启动

# 您需要的内容

如果您决定使用 SAN 启动,则配置必须支持它。您可以使用 ["NetApp](https://mysupport.netapp.com/matrix/imt.jsp?components=91863;&solution=1&isHWU&src=IMT) [互操作性表工具](https://mysupport.netapp.com/matrix/imt.jsp?components=91863;&solution=1&isHWU&src=IMT)["](https://mysupport.netapp.com/matrix/imt.jsp?components=91863;&solution=1&isHWU&src=IMT) 验证您的操作系统, HBA , HBA 固件和 HBA 启动 BIOS 以及 ONTAP 版本是否受支持。

步骤

1. 将 SAN 启动 LUN 映射到主机。

2. 验证是否有多个可用路径。

主机操作系统启动并在多个路径上运行后、这些路径将变为可用。

3. 在服务器 BIOS 中为 SAN 启动 LUN 映射到的端口启用 SAN 启动。

有关如何启用 HBA BIOS 的信息,请参见供应商专用文档。

4. 重新启动主机以验证启动是否成功。

多路径

对于Oracle Linux (OL) 8.7、 /etc/multipath.conf 文件必须存在。您无需对文件进行特定更改、因为OL 8.7会编译为识别和正确管理ONTAP LUN所需的所有设置。

您可以使用 multipath -ll 命令验证 ONTAP LUN 的设置。

以下各节提供了映射到全SAN阵列(ASA)和非ASA配置的LUN的多路径输出示例。

#### 所有**SAN**阵列配置

在全SAN阵列(ASA)配置中、指向给定LUN的所有路径均处于活动状态并已进行优化。这样可以同时通过所有路 径提供I/O操作、从而提高性能。

示例

以下示例显示了 ONTAP LUN 的正确输出:

```
# multipath -ll
3600a098038303634722b4d59646c4436 dm-28 NETAPP,LUN C-Mode
size=80G features='3 queue if no path pg init retries 50' hwhandler='1
alua' wp=rw
|-+- policy='service-time 0' prio=50 status=active
    |- 11:0:7:6 sdbz 68:208 active ready running
    |- 11:0:11:6 sddn 71:80 active ready running
    |- 11:0:15:6 sdfb 129:208 active ready running
    |- 12:0:1:6 sdgp 132:80 active ready running
```
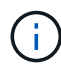

请勿使用过多的路径访问单个 LUN 。您所需的路径不应超过四个。在存储故障期间,超过八个路 径可能会出现发生原因路径问题。

### 非**ASA**配置

对于非ASA配置、应具有两组具有不同优先级的路径。优先级较高的路径为主动 / 优化路径,这意味着它们由聚 合所在的控制器提供服务。优先级较低的路径处于活动状态,但未进行优化,因为它们是从其他控制器提供的。 只有在没有优化路径可用时,才会使用非优化路径。

示例

以下示例显示了具有两个主动 / 优化路径和两个主动 / 非优化路径的 ONTAP LUN 的正确输出:

```
# multipath -ll
3600a0980383036347ffb4d59646c4436 dm-28 NETAPP,LUN C-Mode
size=80G features='3 queue if no path pg init retries 50' hwhandler='1
alua' wp=rw
|-+- policy='service-time 0' prio=50 status=active
| |- 16:0:6:35 sdwb 69:624 active ready running
| |- 16:0:5:35 sdun 66:752 active ready running
`-+- policy='service-time 0' prio=10 status=enabled
   |- 15:0:0:35 sdaj 66:48 active ready running
    |- 15:0:1:35 sdbx 68:176 active ready running
```
 $(i)$ 

请勿使用过多的路径访问单个 LUN 。所需路径不应超过四个。在存储故障期间,超过八个路径可 能会出现发生原因路径问题。

建议设置

经过编译的Oracle Linux 8.7操作系统可识别ONTAP LUN、并自动为ASA和非ASA配置正确设置所有配置参数。

。 multipath.conf 要启动多路径守护进程、必须存在文件、但您可以使用以下命令创建一个空的零字节文件 :

touch /etc/multipath.conf

首次创建此文件时、可能需要启用并启动多路径服务:

```
# systemctl enable multipathd
```
- # systemctl start multipathd
- 无需直接向添加任何内容 multipath.conf 文件、除非您的设备不希望由多路径管理、或者您的现有设置 覆盖默认值。
- 要排除不需要的设备、请将以下语法添加到中 multipath.conf 文件。

```
blacklist {
           wwid <DevId>
           devnode "^(ram|raw|loop|fd|md|dm-|sr|scd|st)[0-9]*"
           devnode "^hd[a-z]"
           devnode "^cciss.*"
}
```
更换 <DevId> 使用 WWID 要排除的设备的字符串。

示例

在此示例中、我们将确定设备的WWID并添加到中 multipath.conf 文件

a. 运行以下命令以确定 WWID :

```
# /lib/udev/scsi_id -gud /dev/sda
360030057024d0730239134810c0cb833
```
sda 是我们需要将其添加到黑名单中的本地SCSI磁盘。

b. 添加 WWID 到黑名单中 /etc/multipath.conf:

```
blacklist {
       wwid 360030057024d0730239134810c0cb833
       devnode "^(ram|raw|loop|fd|md|dm-|sr|scd|st)[0-9]*"
       devnode "^hd[a-z]"
       devnode "^cciss.*"
}
```
您应始终检查 /etc/multipath.conf 文件中的文件、尤其是在默认值部分中、这些设置可能会覆盖默认设 置。

下表显示了关键 multipathd ONTAP LUN的参数和所需值。如果主机已连接到其他供应商的LUN、并且这些 参数中的任何一个参数被覆盖、则需要稍后在中使用stanzas进行更正 multipath.conf 专用于ONTAP LUN的 文件。如果不执行此操作, ONTAP LUN 可能无法按预期工作。只有在咨询NetApp和/或操作系统供应商并充分 了解影响后、才应覆盖这些默认值。

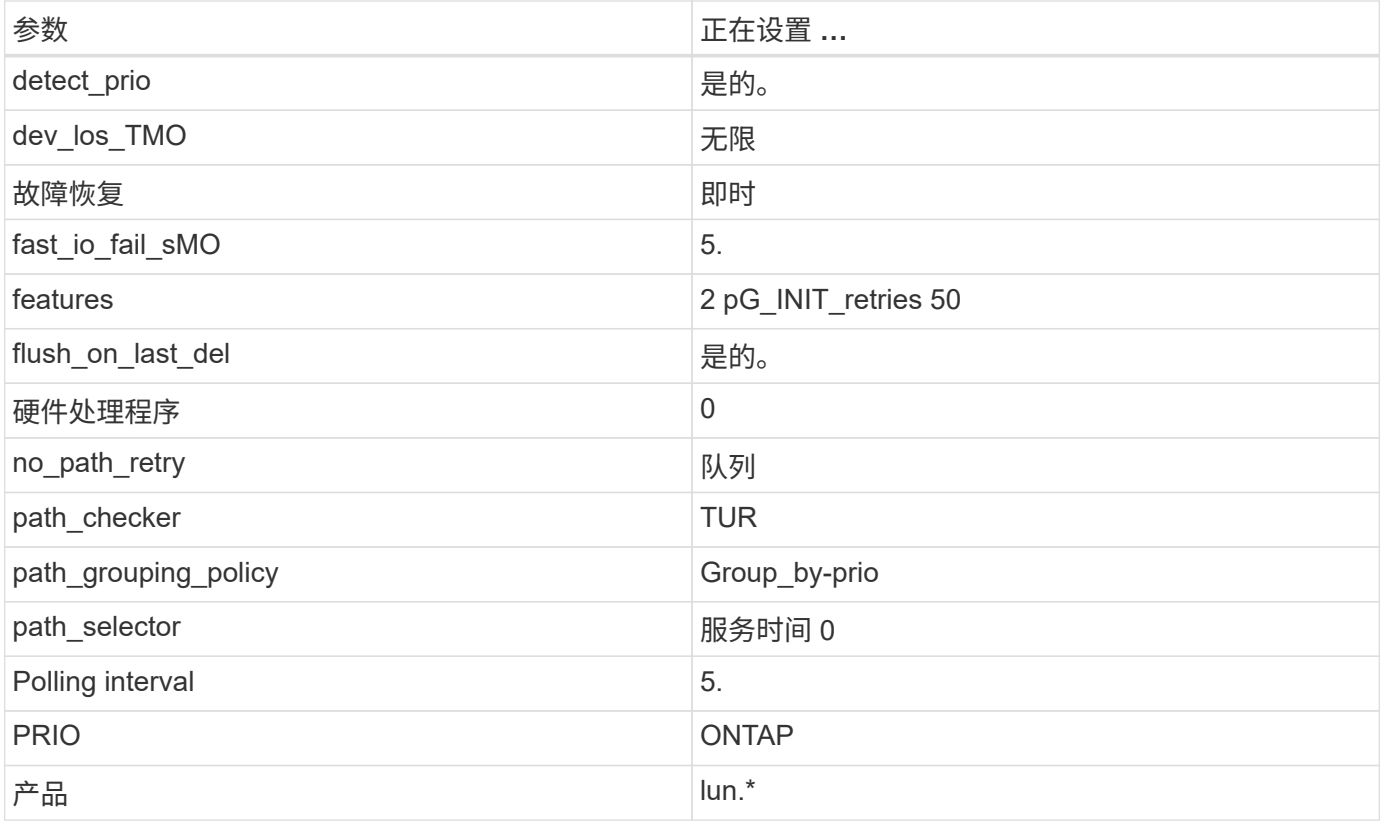

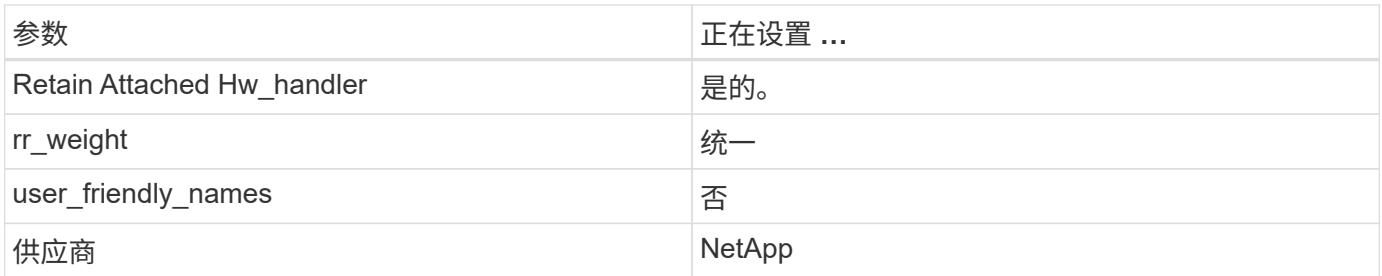

示例

以下示例显示了如何更正被覆盖的默认值。在这种情况下, multipath.conf 文件会为 path\_checker 和 no\_path\_retry 定义与 ONTAP LUN 不兼容的值。如果由于其他 SAN 阵列仍连接到主机而无法删除这些参数 ,则可以专门针对具有设备实例的 ONTAP LUN 更正这些参数。

```
defaults {
 path checker readsector0
 no path retry fail
  }
devices {
  device {
  vendor "NETAPP "
  product "LUN.*"
  no_path_retry queue
  path_checker tur
  }
}
```
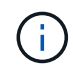

要配置Oracle Linux 8.7 RedHat Enterprise Kernel (RHCK)、请使用 ["](#page-362-0)[建议设置](#page-362-0)["](#page-362-0) 适用于Red Hat Enterprise Linux (RHEL) 8.7。

# **KVM**设置

您还可以使用建议的设置来配置基于内核的虚拟机(KVM)。由于此LUN已映射到虚拟机管理程序、因此无需进行 任何更改即可配置KVM。

已知问题

Oracle Linux 8.7 with ONTAP版本没有已知问题。

# 将**Oracle Linux 8.6**与**ONTAP**结合使用

您可以使用ONTAP SAN主机配置设置将使用ONTAP的Oracle Linux 8.6配置为目标。

# 安装 **Linux Unified Host Utilities**

上提供了 NetApp Linux Unified Host Utilities 软件包 ["NetApp](https://mysupport.netapp.com/site/products/all/details/hostutilities/downloads-tab/download/61343/7.1/downloads) [支持站点](https://mysupport.netapp.com/site/products/all/details/hostutilities/downloads-tab/download/61343/7.1/downloads)["](https://mysupport.netapp.com/site/products/all/details/hostutilities/downloads-tab/download/61343/7.1/downloads) 在 64 位 .rpm 文件中。

NetApp强烈建议安装Linux统一主机实用程序、但并非强制要求。这些实用程序不会更改 Linux 主机上的任何设 置。这些实用程序可改进管理并帮助 NetApp 客户支持收集有关您的配置的信息。

### 您需要的内容

如果您当前安装的是Linux Unified Host Utilities版本、则应升级或删除该版本、然后按照以下步骤安装最新版 本。

步骤

- 1. 从下载 64 位 Linux Unified Host Utilities 软件包 ["NetApp](https://mysupport.netapp.com/site/products/all/details/hostutilities/downloads-tab/download/61343/7.1/downloads) [支持站点](https://mysupport.netapp.com/site/products/all/details/hostutilities/downloads-tab/download/61343/7.1/downloads)["](https://mysupport.netapp.com/site/products/all/details/hostutilities/downloads-tab/download/61343/7.1/downloads) 主机。
- 2. 安装软件包:

rpm -ivh netapp linux unified host utilitis-7-1.x86 64

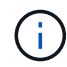

您可以使用本文档中提供的配置设置来配置连接到的云客户端 ["Cloud Volumes ONTAP"](https://docs.netapp.com/us-en/cloud-manager-cloud-volumes-ontap/index.html) 和 ["](https://docs.netapp.com/us-en/cloud-manager-fsx-ontap/index.html)[适](https://docs.netapp.com/us-en/cloud-manager-fsx-ontap/index.html)[用](https://docs.netapp.com/us-en/cloud-manager-fsx-ontap/index.html) [于](https://docs.netapp.com/us-en/cloud-manager-fsx-ontap/index.html) [ONTAP](https://docs.netapp.com/us-en/cloud-manager-fsx-ontap/index.html) [的](https://docs.netapp.com/us-en/cloud-manager-fsx-ontap/index.html) [Amazon FSX"](https://docs.netapp.com/us-en/cloud-manager-fsx-ontap/index.html)。

### **SAN** 工具包

安装 NetApp Host Utilities 软件包时,工具包会自动安装。此套件提供 sanlun 实用程序,可帮助您管理 LUN 和 HBA 。sanlun 命令可返回有关映射到主机的 LUN 的信息,多路径以及创建启动程序组所需的信息。

#### 示例

在以下示例中, sanlun lun show 命令将返回 LUN 信息。

# sanlun lun show all

#### 示例输出:

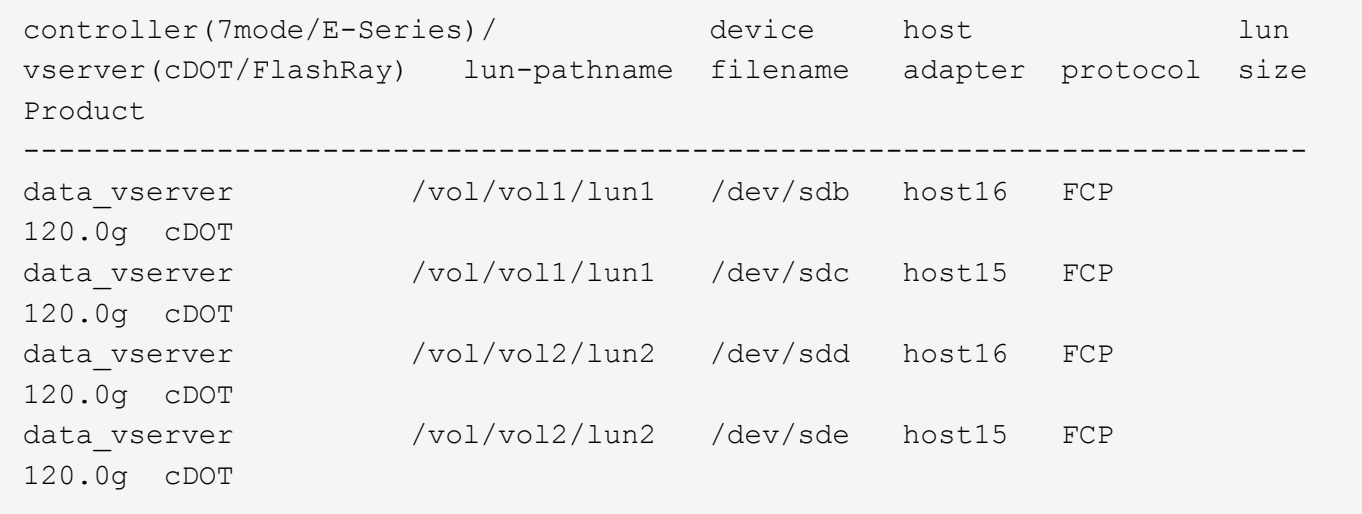

#### **SAN** 启动

### 您需要的内容

如果您决定使用 SAN 启动,则配置必须支持它。您可以使用 ["NetApp](https://mysupport.netapp.com/matrix/imt.jsp?components=91863;&solution=1&isHWU&src=IMT) [互操作性表工具](https://mysupport.netapp.com/matrix/imt.jsp?components=91863;&solution=1&isHWU&src=IMT)["](https://mysupport.netapp.com/matrix/imt.jsp?components=91863;&solution=1&isHWU&src=IMT) 验证您的操作系统, HBA , HBA 固件和 HBA 启动 BIOS 以及 ONTAP 版本是否受支持。

步骤

- 1. 将 SAN 启动 LUN 映射到主机。
- 2. 验证是否有多个可用路径。
	- $\mathbf{f}$

主机操作系统启动并在多个路径上运行后、这些路径将变为可用。

3. 在服务器 BIOS 中为 SAN 启动 LUN 映射到的端口启用 SAN 启动。

有关如何启用 HBA BIOS 的信息,请参见供应商专用文档。

4. 重新启动主机以验证启动是否成功。

多路径

对于Oracle Linux (OL) 8.6、必须存在`/etc/multipath.conf`文件、但您不需要对该文件进行特定更改。OL 8.6使 用识别和正确管理ONTAP LUN所需的所有设置进行编译。

您可以使用 multipath -ll 命令验证 ONTAP LUN 的设置。

以下各节提供了 LUN 映射的非 ASA 角色的示例多路径输出。

#### 非**ASA**配置

对于非ASA配置、应具有两组具有不同优先级的路径。优先级较高的路径为主动 / 优化路径,这意味着它们由聚 合所在的控制器提供服务。优先级较低的路径处于活动状态,但未进行优化,因为它们是从其他控制器提供的。 只有在没有优化路径可用时,才会使用非优化路径。

示例

以下示例显示了具有两个主动 / 优化路径和两个主动 / 非优化路径的 ONTAP LUN 的正确输出:

```
# multipath -ll
3600a098038303634722b4d59646c4436 dm-28 NETAPP,LUN C-Mode
size=80G features='3 queue if no path pg init retries 50' hwhandler='1
alua' wp=rw
|-+- policy='service-time 0' prio=50 status=active
| |- 16:0:6:35 sdwb 69:624 active ready running
| |- 16:0:5:35 sdun 66:752 active ready running
|-+- policy='service-time 0' prio=10 status=enabled
|- 15:0:0:35 sdaj 66:48 active ready running
|- 15:0:1:35 sdbx 68:176 active ready running
```
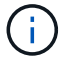

请勿使用过多的路径访问单个 LUN 。所需路径不应超过四个。在存储故障期间,超过八个路径可 能会出现发生原因路径问题。

### 所有**SAN**阵列配置

在全SAN阵列(ASA)配置中、指向给定LUN的所有路径均处于活动状态并已进行优化。这样可以同时通过所有路 径提供I/O操作、从而提高性能。

以下示例显示了 ONTAP LUN 的正确输出:

```
# multipath -ll
3600a098038303634722b4d59646c4436 dm-28 NETAPP,LUN C-Mode
size=80G features='3 queue if no path pg init retries 50' hwhandler='1
alua' wp=rw
|-+- policy='service-time 0' prio=50 status=active
    |- 11:0:7:6 sdbz 68:208 active ready running
    |- 11:0:11:6 sddn 71:80 active ready running
    |- 11:0:15:6 sdfb 129:208 active ready running
    |- 12:0:1:6 sdgp 132:80 active ready running
```
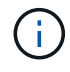

请勿使用过多的路径访问单个 LUN 。所需路径不应超过 4 个。在存储故障期间, 8 个以上的路 径可能会出现发生原因路径问题。

#### 建议设置

Oracle Linux 8.6操作系统经过编译、可以识别ONTAP LUN、并自动为ASA 和非ASA配置正确设置所有配置参 数。

。 multipath.conf 要启动多路径守护进程、必须存在文件、但您可以使用以下命令创建一个空的零字节文件 :

touch /etc/multipath.conf

首次创建此文件时、可能需要启用并启动多路径服务:

```
# systemctl enable multipathd
```

```
# systemctl start multipathd
```
- 无需直接向添加任何内容 multipath.conf 文件、除非您的设备不希望由多路径管理、或者您的现有设置 覆盖默认值。
- 要排除不需要的设备、请将以下语法添加到中 multipath.conf 文件。

```
blacklist {
           wwid <DevId>
           devnode "^(ram|raw|loop|fd|md|dm-|sr|scd|st)[0-9]*"
           devnode "^hd[a-z]"
           devnode "^cciss.*"
}
```
更换 <DevId> 使用 WWID 要排除的设备的字符串。

示例

示例

在此示例中、我们将确定设备的WWID并添加到中 multipath.conf 文件

步骤

a. 运行以下命令以确定 WWID :

```
# /lib/udev/scsi_id -gud /dev/sda
360030057024d0730239134810c0cb833
```
sda 是我们需要将其添加到黑名单中的本地SCSI磁盘。

b. 添加 WWID 到黑名单中 /etc/multipath.conf:

```
blacklist {
       wwid 360030057024d0730239134810c0cb833
       devnode "^(ram|raw|loop|fd|md|dm-|sr|scd|st)[0-9]*"
       devnode "^hd[a-z]"
       devnode "^cciss.*"
}
```
您应始终检查 /etc/multipath.conf 文件中的文件、尤其是在默认值部分中、这些设置可能会覆盖默认设 置。

下表显示了关键 multipathd ONTAP LUN的参数和所需值。如果主机已连接到其他供应商的LUN、并且这些 参数中的任何一个参数被覆盖、则需要稍后在中使用stanzas进行更正 multipath.conf 专用于ONTAP LUN的 文件。如果不执行此操作, ONTAP LUN 可能无法按预期工作。只有在咨询NetApp和/或操作系统供应商并充分 了解影响后、才应覆盖这些默认值。

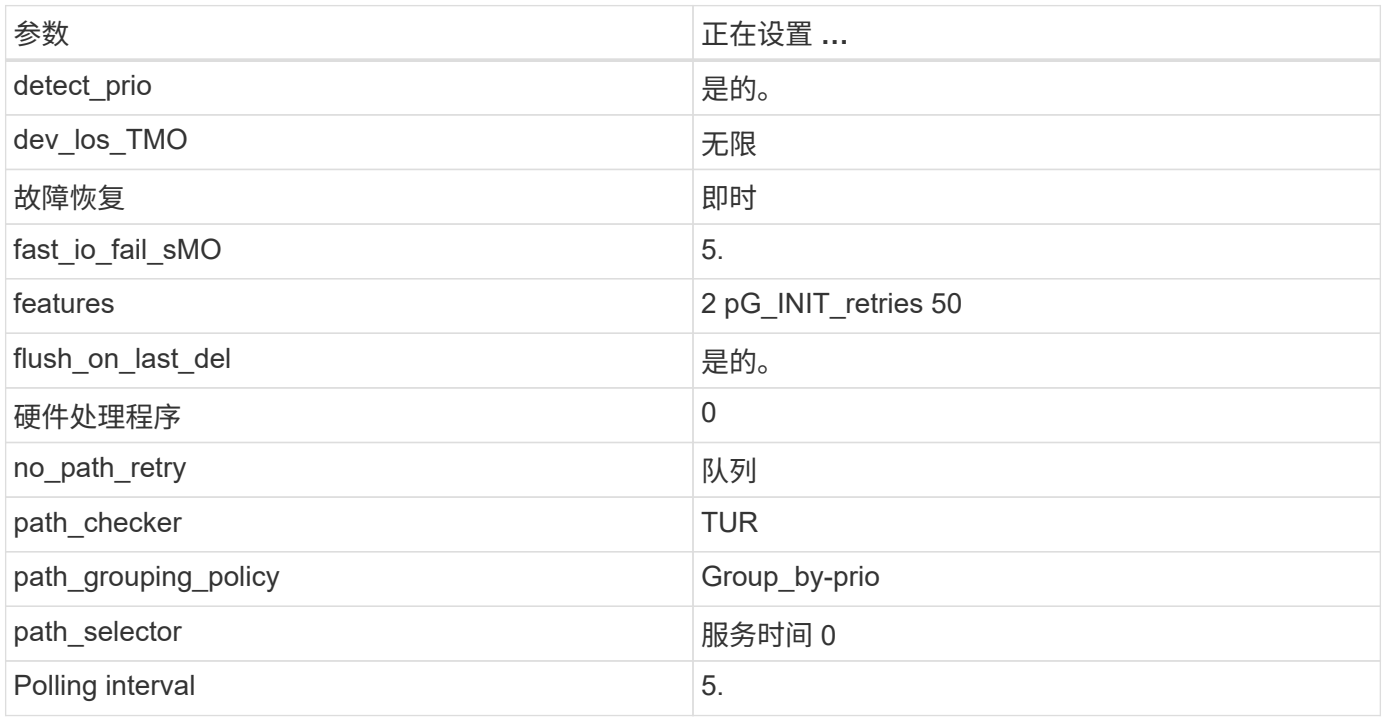

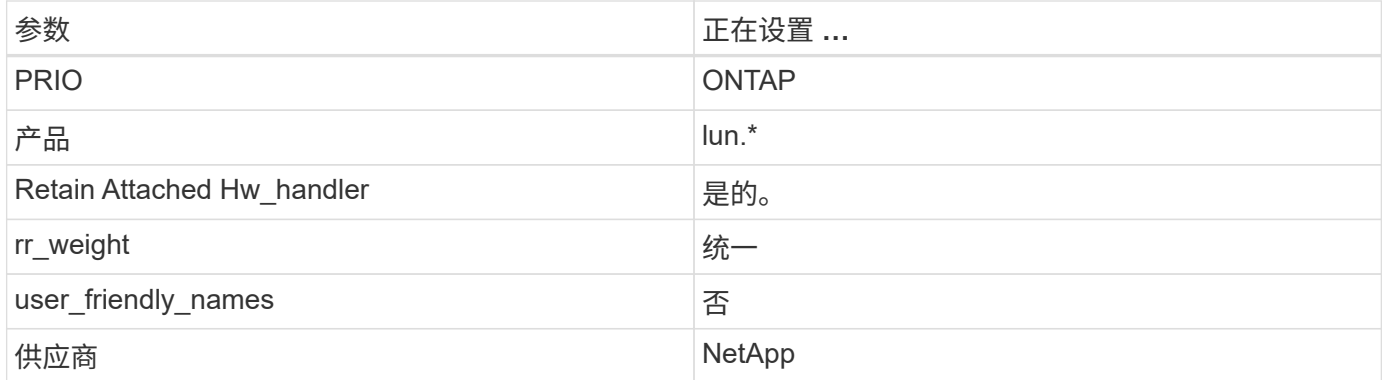

# 示例

以下示例显示了如何更正被覆盖的默认值。在这种情况下, multipath.conf 文件会为 path\_checker 和 no\_path\_retry 定义与 ONTAP LUN 不兼容的值。如果由于其他 SAN 阵列仍连接到主机而无法删除这些参数 ,则可以专门针对具有设备实例的 ONTAP LUN 更正这些参数。

```
defaults {
  path_checker readsector0
 no path retry fail
 }
devices {
  device {
  vendor "NETAPP "
  product "LUN.*"
 no path retry queue
  path_checker tur
  }
}
```
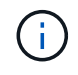

要配置Oracle Linux 8.6 RedHat Enterprise Kernel (RHCK)、请使用 ["](#page-367-0)[建议设置](#page-367-0)["](#page-367-0) 适用于Red Hat Enterprise Linux (RHEL) 8.6。

# **KVM** 设置

您也可以使用建议的设置来配置基于内核的虚拟机( KVM )。由于 LUN 已映射到虚拟机管理程序,因此配置 KVM 不需要进行任何更改。

已知问题

Oracle Linux 8.6 with ONTAP发行版没有已知问题。

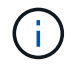

有关 Oracle Linux ( Red Hat 兼容内核) 的已知问题, 请参见 ["](#page-367-0)[已知](#page-367-0)[问题](#page-367-0)" 一节。

# 将**Oracle Linux 8.5**与**ONTAP**结合使用

您可以使用ONTAP SAN主机配置设置将使用ONTAP的Oracle Linux 8.5配置为目标。

上提供了 NetApp Linux Unified Host Utilities 软件包 ["NetApp](https://mysupport.netapp.com/site/products/all/details/hostutilities/downloads-tab/download/61343/7.1/downloads) [支持站点](https://mysupport.netapp.com/site/products/all/details/hostutilities/downloads-tab/download/61343/7.1/downloads)["](https://mysupport.netapp.com/site/products/all/details/hostutilities/downloads-tab/download/61343/7.1/downloads) 在 64 位 .rpm 文件中。

NetApp强烈建议安装Linux统一主机实用程序、但并非强制要求。这些实用程序不会更改 Linux 主机上的任何设 置。这些实用程序可改进管理并帮助 NetApp 客户支持收集有关您的配置的信息。

### 您需要的内容

如果您当前安装的是Linux Unified Host Utilities版本、则应升级或删除该版本、然后按照以下步骤安装最新版 本。

### 步骤

- 1. 从下载 64 位 Linux Unified Host Utilities 软件包 ["NetApp](https://mysupport.netapp.com/site/products/all/details/hostutilities/downloads-tab/download/61343/7.1/downloads) [支持站点](https://mysupport.netapp.com/site/products/all/details/hostutilities/downloads-tab/download/61343/7.1/downloads)["](https://mysupport.netapp.com/site/products/all/details/hostutilities/downloads-tab/download/61343/7.1/downloads) 主机。
- 2. 安装软件包:

```
rpm -ivh netapp linux unified host utilitis-7-1.x86 64
```
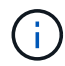

您可以使用本文档中提供的配置设置来配置连接到的云客户端 ["Cloud Volumes ONTAP"](https://docs.netapp.com/us-en/cloud-manager-cloud-volumes-ontap/index.html) 和 ["](https://docs.netapp.com/us-en/cloud-manager-fsx-ontap/index.html)[适](https://docs.netapp.com/us-en/cloud-manager-fsx-ontap/index.html)[用](https://docs.netapp.com/us-en/cloud-manager-fsx-ontap/index.html) [于](https://docs.netapp.com/us-en/cloud-manager-fsx-ontap/index.html) [ONTAP](https://docs.netapp.com/us-en/cloud-manager-fsx-ontap/index.html) [的](https://docs.netapp.com/us-en/cloud-manager-fsx-ontap/index.html) [Amazon FSX"](https://docs.netapp.com/us-en/cloud-manager-fsx-ontap/index.html)。

### **SAN** 工具包

安装 NetApp Host Utilities 软件包时,工具包会自动安装。此套件提供 sanlun 实用程序,可帮助您管理 LUN 和 HBA 。sanlun 命令可返回有关映射到主机的 LUN 的信息,多路径以及创建启动程序组所需的信息。

示例

```
在以下示例中, sanlun lun show 命令将返回 LUN 信息。
```
# sanlun lun show all

### 示例输出:

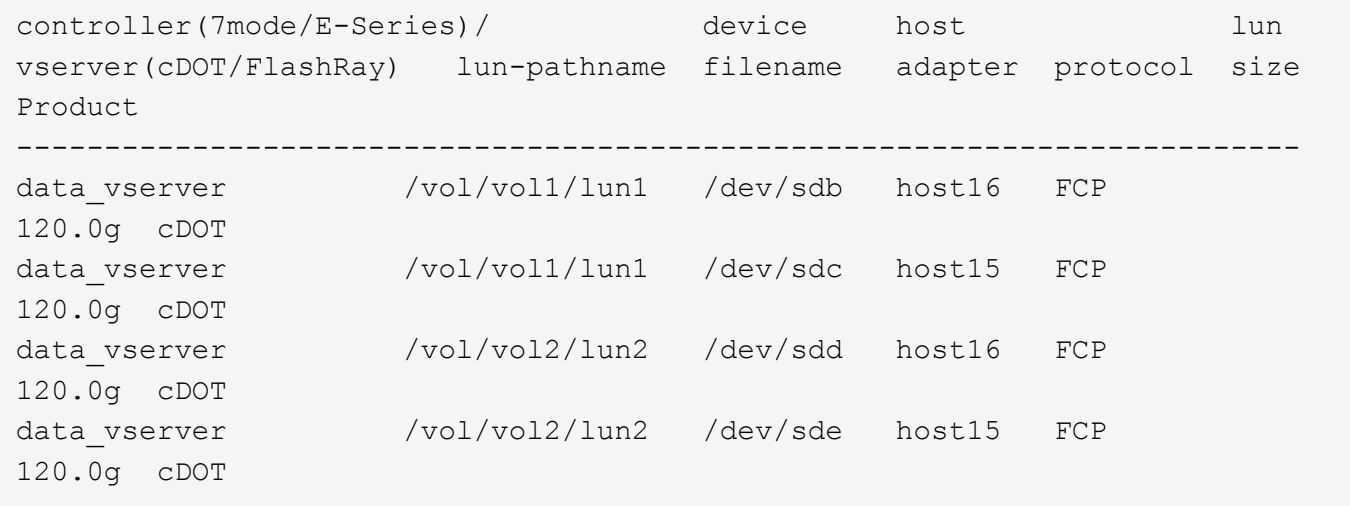

您需要的内容

如果您决定使用 SAN 启动,则配置必须支持它。您可以使用 ["NetApp](https://mysupport.netapp.com/matrix/imt.jsp?components=91863;&solution=1&isHWU&src=IMT) [互操作性表工具](https://mysupport.netapp.com/matrix/imt.jsp?components=91863;&solution=1&isHWU&src=IMT)["](https://mysupport.netapp.com/matrix/imt.jsp?components=91863;&solution=1&isHWU&src=IMT) 验证您的操作系统, HBA , HBA 固件和 HBA 启动 BIOS 以及 ONTAP 版本是否受支持。

步骤

- 1. 将 SAN 启动 LUN 映射到主机。
- 2. 验证是否有多个可用路径。

÷.

主机操作系统启动并在多个路径上运行后、这些路径将变为可用。

3. 在服务器 BIOS 中为 SAN 启动 LUN 映射到的端口启用 SAN 启动。

有关如何启用 HBA BIOS 的信息,请参见供应商专用文档。

4. 重新启动主机以验证启动是否成功。

多路径

对于Oracle Linux (OL) 8.5、/etc/multipath.conf文件必须存在、但您不需要对该文件进行特定更改。OL 8.5是使 用识别和正确管理ONTAP LUN所需的所有设置进行编译的。

您可以使用 multipath -ll 命令验证 ONTAP LUN 的设置。

以下各节提供了 LUN 映射的非 ASA 角色的示例多路径输出。

#### 非**ASA**配置

对于非ASA配置、应具有两组具有不同优先级的路径。优先级较高的路径为主动 / 优化路径,这意味着它们由聚 合所在的控制器提供服务。优先级较低的路径处于活动状态,但未进行优化,因为它们是从其他控制器提供的。 只有在没有优化路径可用时,才会使用非优化路径。

示例

以下示例显示了具有两个主动 / 优化路径和两个主动 / 非优化路径的 ONTAP LUN 的正确输出:

```
# multipath -ll
3600a098038303634722b4d59646c4436 dm-28 NETAPP,LUN C-Mode
size=80G features='3 queue if no path pg_init_retries 50' hwhandler='1
alua' wp=rw
|-+- policy='service-time 0' prio=50 status=active
| |- 16:0:6:35 sdwb 69:624 active ready running
| |- 16:0:5:35 sdun 66:752 active ready running
|-+- policy='service-time 0' prio=10 status=enabled
|- 15:0:0:35 sdaj 66:48 active ready running
|- 15:0:1:35 sdbx 68:176 active ready running
```
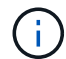

请勿使用过多的路径访问单个 LUN 。所需路径不应超过四个。在存储故障期间,超过八个路径可 能会出现发生原因路径问题。

### 所有**SAN**阵列配置

在全SAN阵列(ASA)配置中、指向给定LUN的所有路径均处于活动状态并已进行优化。这样可以同时通过所有路 径提供I/O操作、从而提高性能。

示例

以下示例显示了 ONTAP LUN 的正确输出:

```
# multipath -ll
3600a098038303634722b4d59646c4436 dm-28 NETAPP,LUN C-Mode
size=80G features='3 queue if no path pg init retries 50' hwhandler='1
alua' wp=rw
|-+- policy='service-time 0' prio=50 status=active
    |- 11:0:7:6 sdbz 68:208 active ready running
    |- 11:0:11:6 sddn 71:80 active ready running
    |- 11:0:15:6 sdfb 129:208 active ready running
    |- 12:0:1:6 sdgp 132:80 active ready running
```
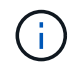

请勿使用过多的路径访问单个 LUN 。所需路径不应超过 4 个。在存储故障期间, 8 个以上的路 径可能会出现发生原因路径问题。

建议设置

Oracle Linux 8.5操作系统经过编译、可以识别ONTAP LUN、并自动为ASA 和非ASA配置正确设置所有配置参 数。

。 multipath.conf 要启动多路径守护进程、必须存在文件、但您可以使用以下命令创建一个空的零字节文件 :

touch /etc/multipath.conf

首次创建此文件时、可能需要启用并启动多路径服务:

# systemctl enable multipathd

# systemctl start multipathd

- 无需直接向添加任何内容 multipath.conf 文件、除非您的设备不希望由多路径管理、或者您的现有设置 覆盖默认值。
- 要排除不需要的设备、请将以下语法添加到中 multipath.conf 文件。

```
blacklist {
           wwid <DevId>
           devnode "^(ram|raw|loop|fd|md|dm-|sr|scd|st)[0-9]*"
           devnode "^hd[a-z]"
           devnode "^cciss.*"
}
```
更换 <DevId> 使用 WWID 要排除的设备的字符串。

示例

在此示例中、我们将确定设备的WWID并添加到中 multipath.conf 文件

步骤

a. 运行以下命令以确定 WWID :

# /lib/udev/scsi\_id -gud /dev/sda 360030057024d0730239134810c0cb833

sda 是我们需要将其添加到黑名单中的本地SCSI磁盘。

b. 添加 WWID 到黑名单中 /etc/multipath.conf:

```
blacklist {
       wwid 360030057024d0730239134810c0cb833
       devnode "^(ram|raw|loop|fd|md|dm-|sr|scd|st)[0-9]*"
       devnode "^hd[a-z]"
       devnode "^cciss.*"
}
```
您应始终检查 /etc/multipath.conf 文件中的文件、尤其是在默认值部分中、这些设置可能会覆盖默认设 置。

下表显示了关键 multipathd ONTAP LUN的参数和所需值。如果主机已连接到其他供应商的LUN、并且这些 参数中的任何一个参数被覆盖、则需要稍后在中使用stanzas进行更正 multipath.conf 专用于ONTAP LUN的 文件。如果不执行此操作, ONTAP LUN 可能无法按预期工作。只有在咨询NetApp和/或操作系统供应商并充分 了解影响后、才应覆盖这些默认值。

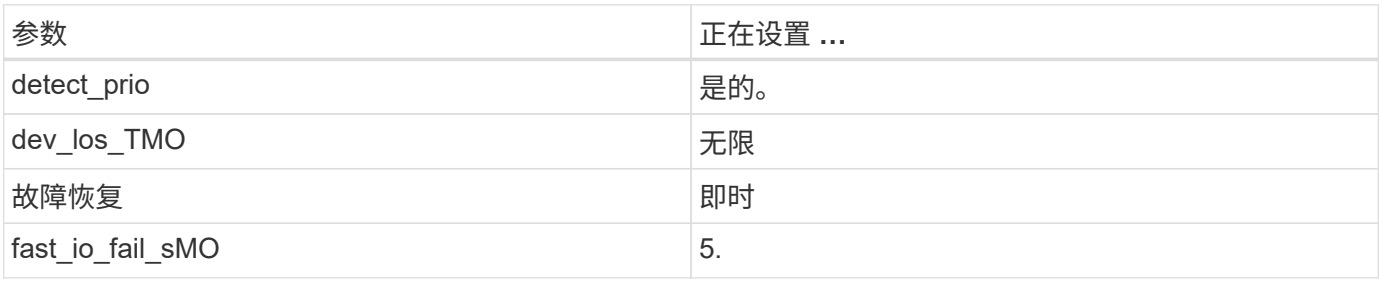

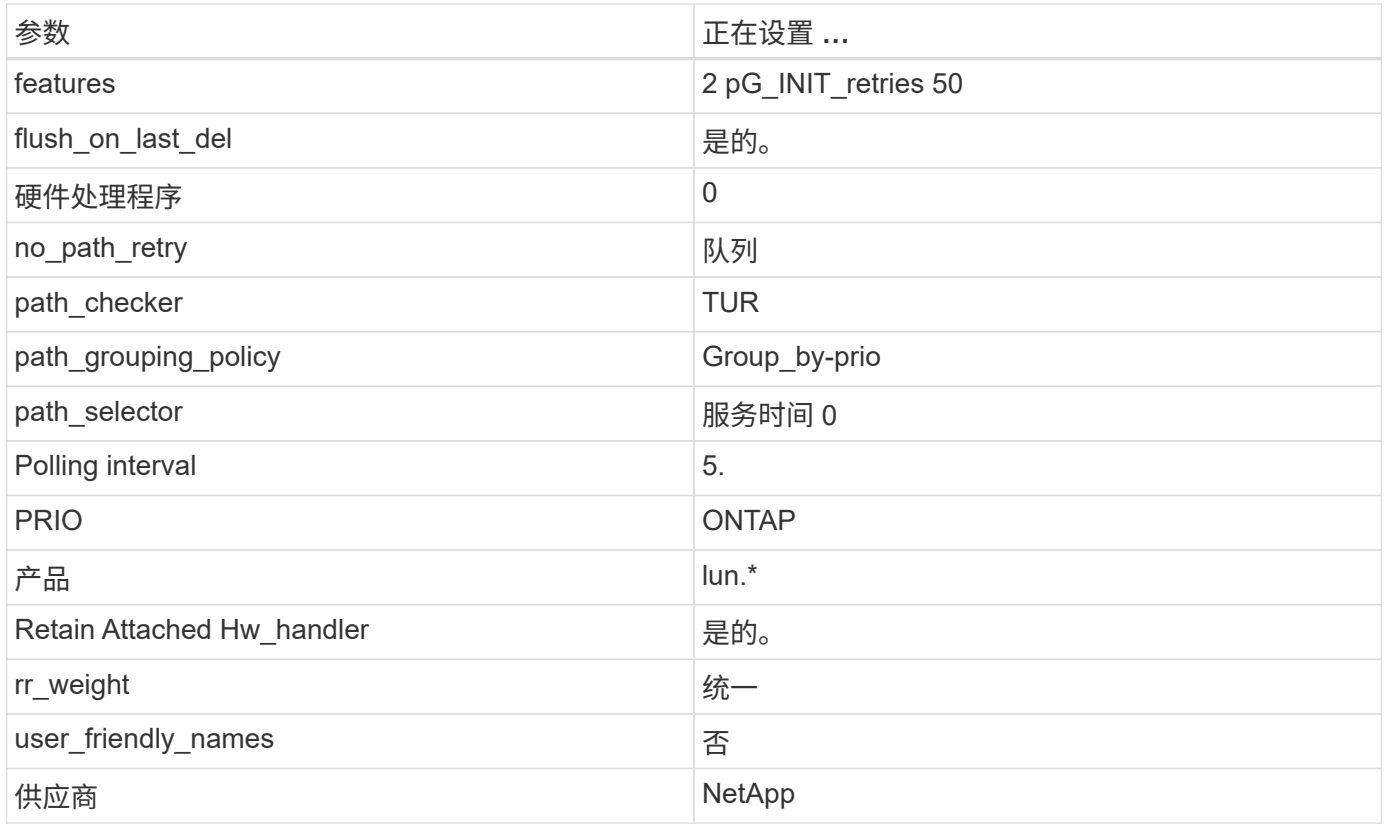

# 示例

以下示例显示了如何更正被覆盖的默认值。在这种情况下, multipath.conf 文件会为 path\_checker 和 no\_path\_retry 定义与 ONTAP LUN 不兼容的值。如果由于其他 SAN 阵列仍连接到主机而无法删除这些参数 ,则可以专门针对具有设备实例的 ONTAP LUN 更正这些参数。

```
defaults {
path checker readsector0
 no path retry fail
 }
devices {
  device {
  vendor "NETAPP "
  product "LUN.*"
 no path retry queue
 path_checker tur
  }
}
```
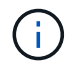

要配置Oracle Linux 8.5 RedHat Enterprise Kernel (RHCK)、请使用 ["](#page-373-0)[建议设置](#page-373-0)" 适用于Red Hat Enterprise Linux (RHEL) 8.5。

### **KVM** 设置

您也可以使用建议的设置来配置基于内核的虚拟机( KVM )。由于 LUN 已映射到虚拟机管理程序,因此配置 KVM 不需要进行任何更改。

# Oracle Linux 8.5 with ONTAP发行版没有已知问题。

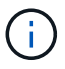

有关 Oracle Linux ( Red Hat 兼容内核)的已知问题,请参见 ["](#page-373-0)[已知](#page-373-0)[问题](#page-373-0)" 一节。

# 将**Oracle Linux 8.4**与**ONTAP**结合使用

# 您可以使用ONTAP SAN主机配置设置将以ONTAP为目标的Oracle Linux 8.4配置为目标。

### 安装 **Linux Unified Host Utilities**

上提供了 NetApp Linux Unified Host Utilities 软件包 ["NetApp](https://mysupport.netapp.com/site/products/all/details/hostutilities/downloads-tab/download/61343/7.1/downloads) [支持站点](https://mysupport.netapp.com/site/products/all/details/hostutilities/downloads-tab/download/61343/7.1/downloads)["](https://mysupport.netapp.com/site/products/all/details/hostutilities/downloads-tab/download/61343/7.1/downloads) 在 64 位 .rpm 文件中。

NetApp强烈建议安装Linux统一主机实用程序、但并非强制要求。这些实用程序不会更改 Linux 主机上的任何设 置。这些实用程序可改进管理并帮助 NetApp 客户支持收集有关您的配置的信息。

### 您需要的内容

如果您当前安装的是Linux Unified Host Utilities版本、则应升级或删除该版本、然后按照以下步骤安装最新版 本。

### 步骤

- 1. 从下载 64 位 Linux Unified Host Utilities 软件包 ["NetApp](https://mysupport.netapp.com/site/products/all/details/hostutilities/downloads-tab/download/61343/7.1/downloads) [支持站点](https://mysupport.netapp.com/site/products/all/details/hostutilities/downloads-tab/download/61343/7.1/downloads)["](https://mysupport.netapp.com/site/products/all/details/hostutilities/downloads-tab/download/61343/7.1/downloads) 主机。
- 2. 安装软件包:

```
rpm -ivh netapp linux unified host utilitis-7-1.x86 64
```
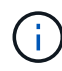

您可以使用本文档中提供的配置设置来配置连接到的云客户端 ["Cloud Volumes ONTAP"](https://docs.netapp.com/us-en/cloud-manager-cloud-volumes-ontap/index.html) 和 ["](https://docs.netapp.com/us-en/cloud-manager-fsx-ontap/index.html)[适](https://docs.netapp.com/us-en/cloud-manager-fsx-ontap/index.html)[用](https://docs.netapp.com/us-en/cloud-manager-fsx-ontap/index.html) [于](https://docs.netapp.com/us-en/cloud-manager-fsx-ontap/index.html) [ONTAP](https://docs.netapp.com/us-en/cloud-manager-fsx-ontap/index.html) [的](https://docs.netapp.com/us-en/cloud-manager-fsx-ontap/index.html) [Amazon FSX"](https://docs.netapp.com/us-en/cloud-manager-fsx-ontap/index.html)。

### **SAN** 工具包

安装 NetApp Host Utilities 软件包时,工具包会自动安装。此套件提供 san1un 实用程序,可帮助您管理 LUN 和 HBA 。sanlun 命令可返回有关映射到主机的 LUN 的信息,多路径以及创建启动程序组所需的信息。

示例

在以下示例中, sanlun lun show 命令将返回 LUN 信息。

# sanlun lun show all

# 示例输出:

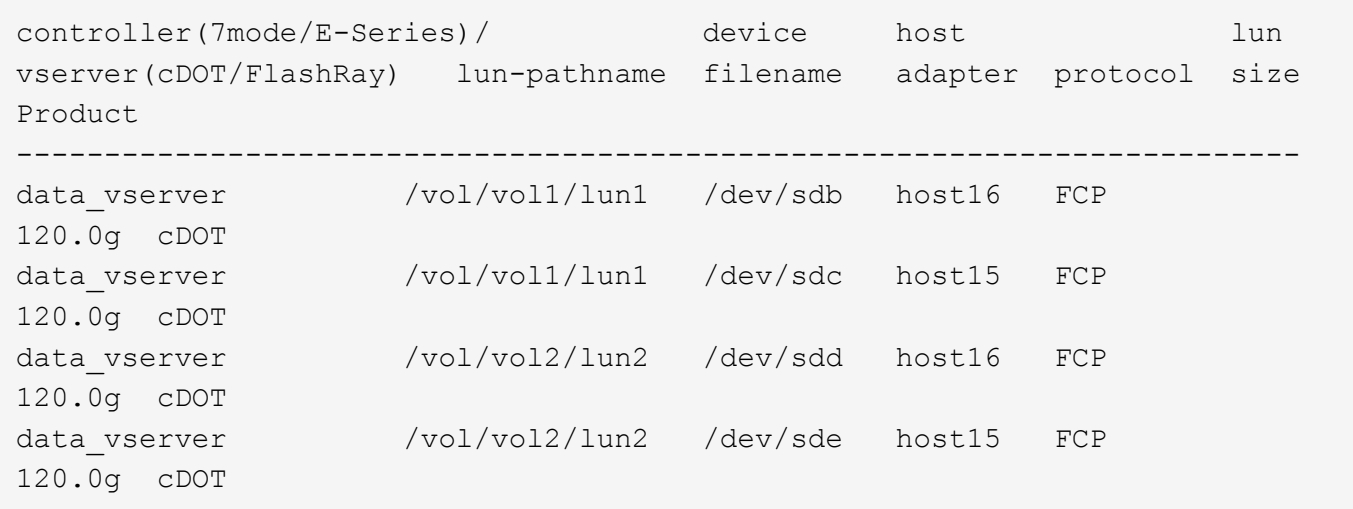

#### **SAN** 启动

#### 您需要的内容

如果您决定使用 SAN 启动,则配置必须支持它。您可以使用 ["NetApp](https://mysupport.netapp.com/matrix/imt.jsp?components=91863;&solution=1&isHWU&src=IMT) [互操作性表工具](https://mysupport.netapp.com/matrix/imt.jsp?components=91863;&solution=1&isHWU&src=IMT)["](https://mysupport.netapp.com/matrix/imt.jsp?components=91863;&solution=1&isHWU&src=IMT) 验证您的操作系统, HBA , HBA 固件和 HBA 启动 BIOS 以及 ONTAP 版本是否受支持。

#### 步骤

- 1. 将 SAN 启动 LUN 映射到主机。
- 2. 验证是否有多个可用路径。

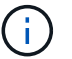

主机操作系统启动并在多个路径上运行后、这些路径将变为可用。

3. 在服务器 BIOS 中为 SAN 启动 LUN 映射到的端口启用 SAN 启动。

有关如何启用 HBA BIOS 的信息,请参见供应商专用文档。

4. 重新启动主机以验证启动是否成功。

#### 多路径

对于 Oracle Linux (OL) 8.4, /etc/multipath.conf 文件必须存在, 但您不需要对该文件进行特定更改。OL 8.4 会使用识别和正确管理 ONTAP LUN 所需的所有设置进行编译。

您可以使用 multipath -ll 命令验证 ONTAP LUN 的设置。

以下各节提供了 LUN 映射的非 ASA 角色的示例多路径输出。

#### 非**ASA**配置

对于非ASA配置、应具有两组具有不同优先级的路径。优先级较高的路径为主动 / 优化路径,这意味着它们由聚 合所在的控制器提供服务。优先级较低的路径处于活动状态,但未进行优化,因为它们是从其他控制器提供的。 只有在没有优化路径可用时,才会使用非优化路径。

以下示例显示了具有两个主动 / 优化路径和两个主动 / 非优化路径的 ONTAP LUN 的正确输出:

```
# multipath -ll
3600a098038303634722b4d59646c4436 dm-28 NETAPP,LUN C-Mode
size=80G features='3 queue if no path pg init retries 50' hwhandler='1
alua' wp=rw
|-+- policy='service-time 0' prio=50 status=active
| |- 16:0:6:35 sdwb 69:624 active ready running
| |- 16:0:5:35 sdun 66:752 active ready running
|-+- policy='service-time 0' prio=10 status=enabled
|- 15:0:0:35 sdaj 66:48 active ready running
|- 15:0:1:35 sdbx 68:176 active ready running
```
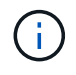

请勿使用过多的路径访问单个 LUN 。所需路径不应超过四个。在存储故障期间,超过八个路径可 能会出现发生原因路径问题。

#### 所有**SAN**阵列配置

在全SAN阵列(ASA)配置中、指向给定LUN的所有路径均处于活动状态并已进行优化。这样可以同时通过所有路 径提供I/O操作、从而提高性能。

### 示例

以下示例显示了 ONTAP LUN 的正确输出:

```
# multipath -ll
3600a098038303634722b4d59646c4436 dm-28 NETAPP,LUN C-Mode
size=80G features='3 queue if no path pg init retries 50' hwhandler='1
alua' wp=rw
|-+- policy='service-time 0' prio=50 status=active
    |- 11:0:7:6 sdbz 68:208 active ready running
    |- 11:0:11:6 sddn 71:80 active ready running
    |- 11:0:15:6 sdfb 129:208 active ready running
  \dot{P} - 12:0:1:6 sdgp 132:80 active ready running
```
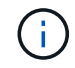

请勿使用过多的路径访问单个 LUN 。所需路径不应超过 4 个。在存储故障期间, 8 个以上的路 径可能会出现发生原因路径问题。

#### 建议设置

Oracle Linux 8.4 操作系统经过编译,可以识别 ONTAP LUN ,并自动为 ASA 和非 ASA 配置正确设置所有配置 参数。

。 multipath.conf 要启动多路径守护进程、必须存在文件、但您可以使用以下命令创建一个空的零字节文件 :

touch /etc/multipath.conf

首次创建此文件时、可能需要启用并启动多路径服务:

# systemctl enable multipathd

```
# systemctl start multipathd
```
- 无需直接向添加任何内容 multipath.conf 文件、除非您的设备不希望由多路径管理、或者您的现有设置 覆盖默认值。
- 要排除不需要的设备、请将以下语法添加到中 multipath.conf 文件。

```
blacklist {
          wwid <DevId>
           devnode "^(ram|raw|loop|fd|md|dm-|sr|scd|st)[0-9]*"
           devnode "^hd[a-z]"
           devnode "^cciss.*"
}
```
更换 <DevId> 使用 WWID 要排除的设备的字符串。

示例

在此示例中、我们将确定设备的WWID并添加到中 multipath.conf 文件

步骤

a. 运行以下命令以确定 WWID :

# /lib/udev/scsi\_id -gud /dev/sda 360030057024d0730239134810c0cb833

sda 是我们需要将其添加到黑名单中的本地SCSI磁盘。

b. 添加 WWID 到黑名单中 /etc/multipath.conf:

```
blacklist {
       wwid 360030057024d0730239134810c0cb833
       devnode "^(ram|raw|loop|fd|md|dm-|sr|scd|st)[0-9]*"
       devnode "^hd[a-z]"
       devnode "^cciss.*"
}
```
您应始终检查 /etc/multipath.conf 文件中的文件、尤其是在默认值部分中、这些设置可能会覆盖默认设 置。

下表显示了关键 multipathd ONTAP LUN的参数和所需值。如果主机已连接到其他供应商的LUN、并且这些

参数中的任何一个参数被覆盖、则需要稍后在中使用stanzas进行更正 multipath.conf 专用于ONTAP LUN 的文件。如果不执行此操作, ONTAP LUN 可能无法按预期工作。只有在咨询NetApp和/或操作系统供应商并充 分了解影响后、才应覆盖这些默认值。

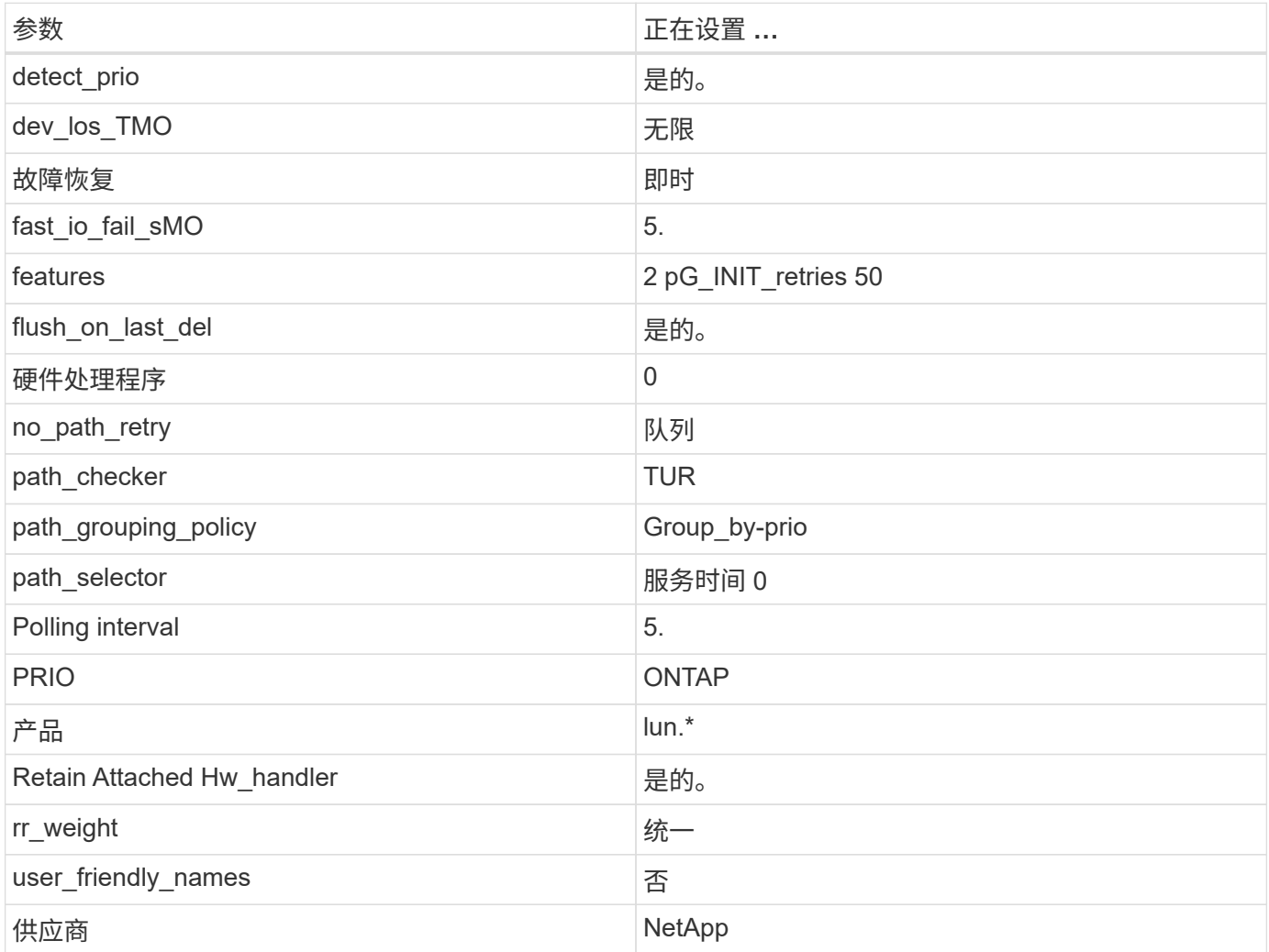

# 示例

以下示例显示了如何更正被覆盖的默认值。在这种情况下, multipath.conf 文件会为 path\_checker 和 no\_path\_retry 定义与 ONTAP LUN 不兼容的值。如果由于其他 SAN 阵列仍连接到主机而无法删除这些参数 ,则可以专门针对具有设备实例的 ONTAP LUN 更正这些参数。

```
defaults {
 path checker readsector0
 no path retry fail
  }
devices {
  device {
  vendor "NETAPP "
  product "LUN.*"
  no_path_retry queue
  path_checker tur
  }
}
```
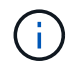

要配置 Oracle Linux 8.4 RedHat Enterprise Kernel ( RHCK ),请使用 ["](#page-378-0)[建议设置](#page-378-0)" 适用于 Red Hat Enterprise Linux ( RHEL ) 8.4 。

### **KVM** 设置

您也可以使用建议的设置来配置基于内核的虚拟机( KVM )。由于 LUN 已映射到虚拟机管理程序,因此配置 KVM 不需要进行任何更改。

已知问题

 $\left(\mathbf{i}\right)$ 

Oracle Linux 8.4 with ONTAP发行版没有已知问题。

有关 Oracle Linux ( Red Hat 兼容内核)的已知问题,请参见 ["](#page-378-0)[已知](#page-378-0)[问题](#page-378-0)" 一节。

# 将**Oracle Linux 8.3**与**ONTAP**结合使用

您可以使用ONTAP SAN主机配置设置将以ONTAP为目标的Oracle Linux 8.3配置为目标。

# 安装 **Linux Unified Host Utilities**

上提供了 NetApp Linux Unified Host Utilities 软件包 ["NetApp](https://mysupport.netapp.com/site/products/all/details/hostutilities/downloads-tab/download/61343/7.1/downloads) [支持站点](https://mysupport.netapp.com/site/products/all/details/hostutilities/downloads-tab/download/61343/7.1/downloads)["](https://mysupport.netapp.com/site/products/all/details/hostutilities/downloads-tab/download/61343/7.1/downloads) 在 64 位 .rpm 文件中。

NetApp强烈建议安装Linux统一主机实用程序、但并非强制要求。这些实用程序不会更改 Linux 主机上的任何设 置。这些实用程序可改进管理并帮助 NetApp 客户支持收集有关您的配置的信息。

### 您需要的内容

如果您当前安装的是Linux Unified Host Utilities版本、则应升级或删除该版本、然后按照以下步骤安装最新版 本。

### 步骤

- 1. 从下载 64 位 Linux Unified Host Utilities 软件包 ["NetApp](https://mysupport.netapp.com/site/products/all/details/hostutilities/downloads-tab/download/61343/7.1/downloads) [支持站点](https://mysupport.netapp.com/site/products/all/details/hostutilities/downloads-tab/download/61343/7.1/downloads)["](https://mysupport.netapp.com/site/products/all/details/hostutilities/downloads-tab/download/61343/7.1/downloads) 主机。
- 2. 安装软件包:

rpm -ivh netapp linux unified host utilitis-7-1.x86 64

您可以使用本文档中提供的配置设置来配置连接到的云客户端 ["Cloud Volumes ONTAP"](https://docs.netapp.com/us-en/cloud-manager-cloud-volumes-ontap/index.html) 和 ["](https://docs.netapp.com/us-en/cloud-manager-fsx-ontap/index.html)[适](https://docs.netapp.com/us-en/cloud-manager-fsx-ontap/index.html)[用](https://docs.netapp.com/us-en/cloud-manager-fsx-ontap/index.html) [于](https://docs.netapp.com/us-en/cloud-manager-fsx-ontap/index.html) [ONTAP](https://docs.netapp.com/us-en/cloud-manager-fsx-ontap/index.html) [的](https://docs.netapp.com/us-en/cloud-manager-fsx-ontap/index.html) [Amazon FSX"](https://docs.netapp.com/us-en/cloud-manager-fsx-ontap/index.html)。

### **SAN** 工具包

 $(i)$ 

安装 NetApp Host Utilities 软件包时,工具包会自动安装。此套件提供 sanlun 实用程序,可帮助您管理 LUN 和 HBA 。sanlun 命令可返回有关映射到主机的 LUN 的信息,多路径以及创建启动程序组所需的信息。

示例

在以下示例中, sanlun lun show 命令将返回 LUN 信息。

# sanlun lun show all

示例输出:

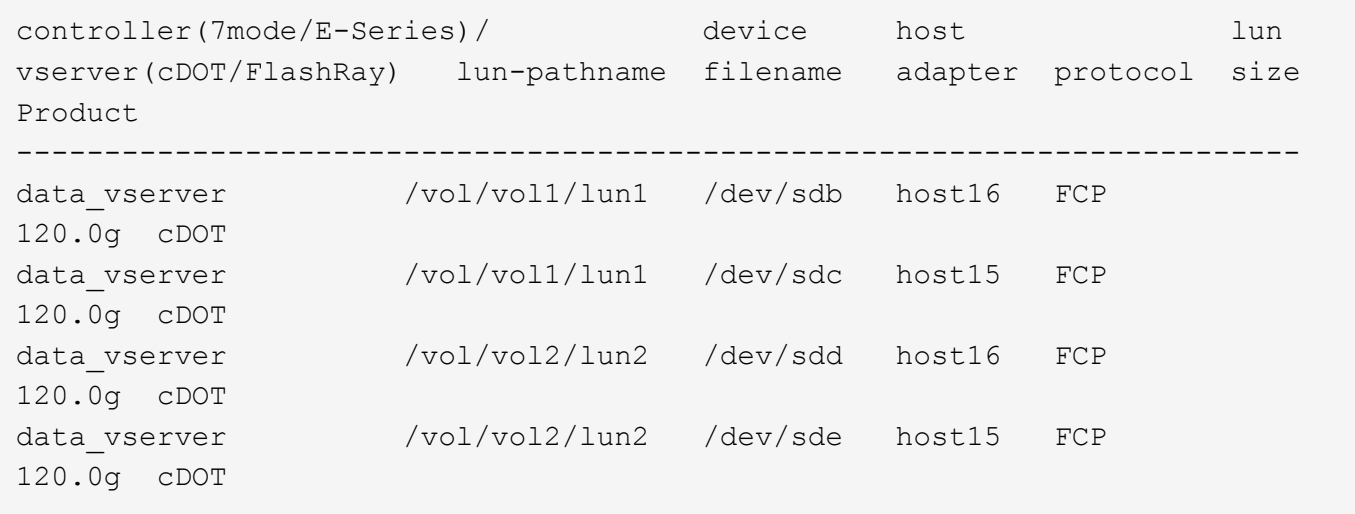

#### **SAN** 启动

### 您需要的内容

如果您决定使用 SAN 启动,则配置必须支持它。您可以使用 ["NetApp](https://mysupport.netapp.com/matrix/imt.jsp?components=91863;&solution=1&isHWU&src=IMT) [互操作性表工具](https://mysupport.netapp.com/matrix/imt.jsp?components=91863;&solution=1&isHWU&src=IMT)["](https://mysupport.netapp.com/matrix/imt.jsp?components=91863;&solution=1&isHWU&src=IMT) 验证您的操作系统, HBA , HBA 固件和 HBA 启动 BIOS 以及 ONTAP 版本是否受支持。

步骤

1. 将 SAN 启动 LUN 映射到主机。

2. 验证是否有多个可用路径。

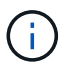

主机操作系统启动并在多个路径上运行后、这些路径将变为可用。

3. 在服务器 BIOS 中为 SAN 启动 LUN 映射到的端口启用 SAN 启动。

有关如何启用 HBA BIOS 的信息,请参见供应商专用文档。

4. 重新启动主机以验证启动是否成功。
多路径

对于 Oracle Linux (OL) 8.3, /etc/multipath.conf 文件必须存在, 但您不需要对该文件进行特定更改。OL 8.3 会使用识别和正确管理 ONTAP LUN 所需的所有设置进行编译。

您可以使用 multipath -ll 命令验证 ONTAP LUN 的设置。

以下各节提供了 LUN 映射的非 ASA 角色的示例多路径输出。

## 非**ASA**配置

对于非ASA配置、应具有两组具有不同优先级的路径。优先级较高的路径为主动 / 优化路径,这意味着它们由聚 合所在的控制器提供服务。优先级较低的路径处于活动状态,但未进行优化,因为它们是从其他控制器提供的。 只有在没有优化路径可用时,才会使用非优化路径。

示例

以下示例显示了具有两个主动 / 优化路径和两个主动 / 非优化路径的 ONTAP LUN 的正确输出:

```
# multipath -ll
3600a098038303634722b4d59646c4436 dm-28 NETAPP,LUN C-Mode
size=80G features='3 queue if no path pg_init_retries 50' hwhandler='1
alua' wp=rw
|-+- policy='service-time 0' prio=50 status=active
| |- 16:0:6:35 sdwb 69:624 active ready running
| |- 16:0:5:35 sdun 66:752 active ready running
|-+- policy='service-time 0' prio=10 status=enabled
|- 15:0:0:35 sdaj 66:48 active ready running
|- 15:0:1:35 sdbx 68:176 active ready running
```
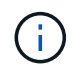

请勿使用过多的路径访问单个 LUN 。所需路径不应超过四个。在存储故障期间,超过八个路径可 能会出现发生原因路径问题。

#### 所有**SAN**阵列配置

在全SAN阵列(ASA)配置中、指向给定LUN的所有路径均处于活动状态并已进行优化。这样可以同时通过所有路 径提供I/O操作、从而提高性能。

示例

以下示例显示了 ONTAP LUN 的正确输出:

```
# multipath -ll
3600a098038303634722b4d59646c4436 dm-28 NETAPP,LUN C-Mode
size=80G features='3 queue if no path pg init retries 50' hwhandler='1
alua' wp=rw
|-+- policy='service-time 0' prio=50 status=active
   |- 11:0:7:6 sdbz 68:208 active ready running
   |- 11:0:11:6 sddn 71:80 active ready running
    |- 11:0:15:6 sdfb 129:208 active ready running
  - 12:0:1:6 sdgp 132:80 active ready running
```
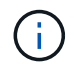

请勿使用过多的路径访问单个 LUN 。所需路径不应超过 4 个。在存储故障期间, 8 个以上的路 径可能会出现发生原因路径问题。

建议设置

Oracle Linux 8.3 操作系统经过编译,可以识别 ONTAP LUN ,并自动为 ASA 和非 ASA 配置正确设置所有配置 参数。

。 multipath.conf 要启动多路径守护进程、必须存在文件、但您可以使用以下命令创建一个空的零字节文件 :

touch /etc/multipath.conf

首次创建此文件时、可能需要启用并启动多路径服务:

```
# systemctl enable multipathd
```
- # systemctl start multipathd
- 无需直接向添加任何内容 multipath.conf 文件、除非您的设备不希望由多路径管理、或者您的现有设置 覆盖默认值。
- 要排除不需要的设备、请将以下语法添加到中 multipath.conf 文件。

```
blacklist {
           wwid <DevId>
           devnode "^(ram|raw|loop|fd|md|dm-|sr|scd|st)[0-9]*"
           devnode "^hd[a-z]"
           devnode "^cciss.*"
}
```
更换 <DevId> 使用 WWID 要排除的设备的字符串。

示例

在此示例中、我们将确定设备的WWID并添加到中 multipath.conf 文件

a. 运行以下命令以确定 WWID :

```
# /lib/udev/scsi_id -gud /dev/sda
360030057024d0730239134810c0cb833
```
sda 是我们需要将其添加到黑名单中的本地SCSI磁盘。

b. 添加 WWID 到黑名单中 /etc/multipath.conf:

```
blacklist {
       wwid 360030057024d0730239134810c0cb833
       devnode "^(ram|raw|loop|fd|md|dm-|sr|scd|st)[0-9]*"
       devnode "^hd[a-z]"
       devnode "^cciss.*"
}
```
您应始终检查 /etc/multipath.conf 文件中的文件、尤其是在默认值部分中、这些设置可能会覆盖默认设 置。

下表显示了关键 multipathd ONTAP LUN的参数和所需值。如果主机已连接到其他供应商的LUN、并且这些 参数中的任何一个参数被覆盖、则需要稍后在中使用stanzas进行更正 multipath.conf 专用于ONTAP LUN的 文件。如果不执行此操作, ONTAP LUN 可能无法按预期工作。只有在咨询NetApp和/或操作系统供应商并充分 了解影响后、才应覆盖这些默认值。

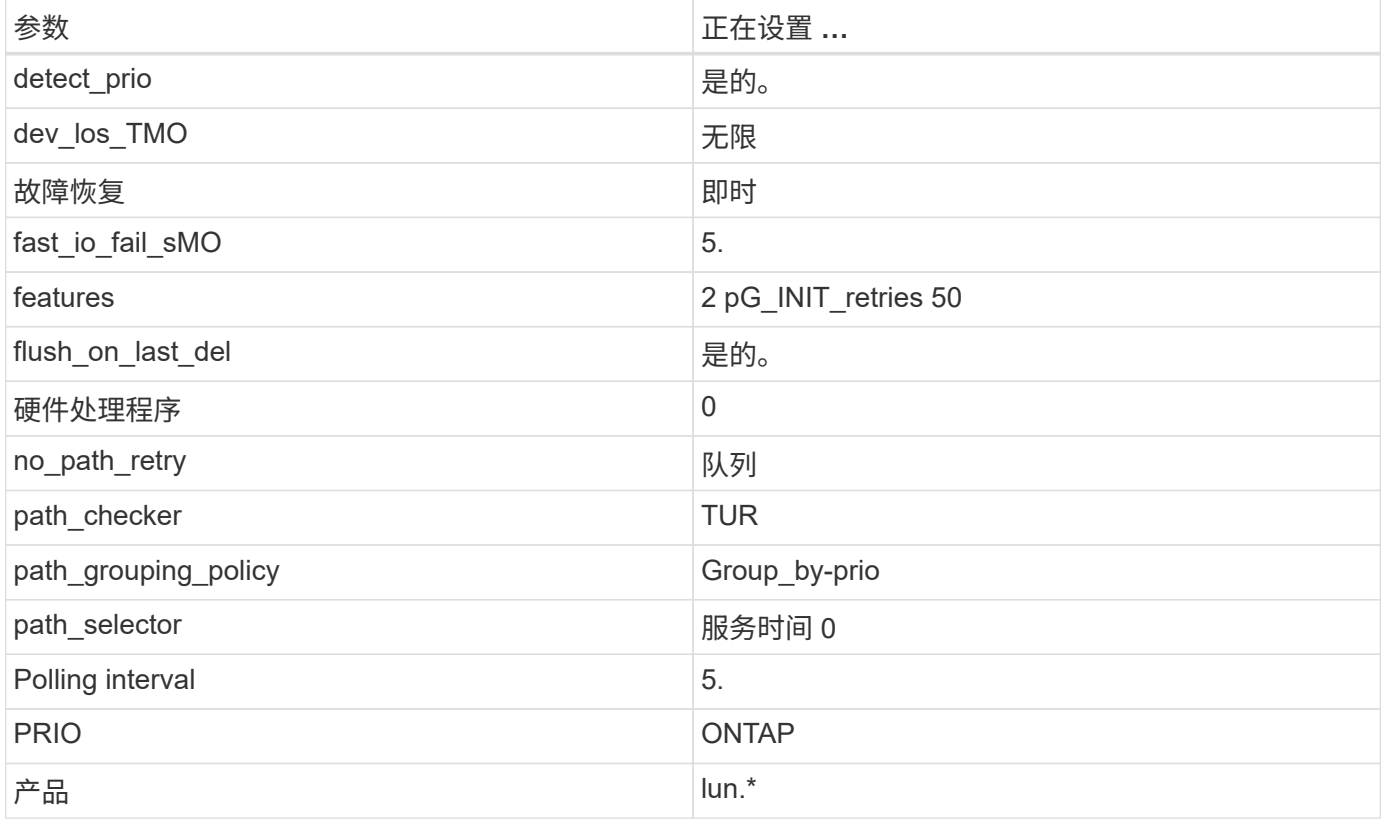

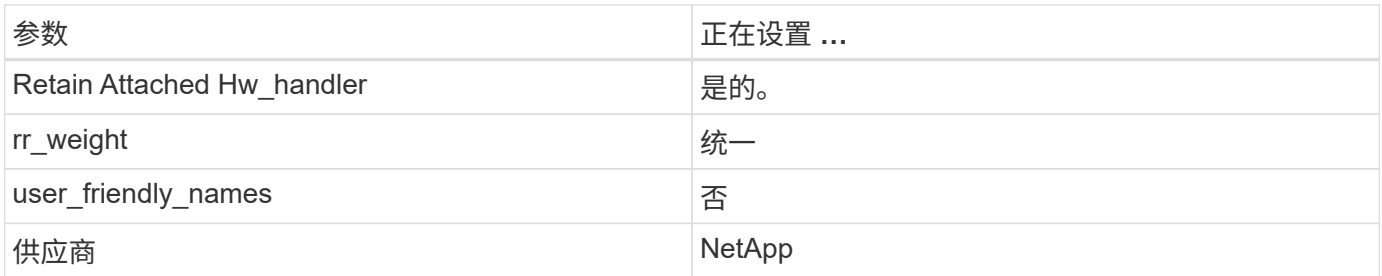

示例

以下示例显示了如何更正被覆盖的默认值。在这种情况下, multipath.conf 文件会为 path\_checker 和 no\_path\_retry 定义与 ONTAP LUN 不兼容的值。如果由于其他 SAN 阵列仍连接到主机而无法删除这些参数 ,则可以专门针对具有设备实例的 ONTAP LUN 更正这些参数。

```
defaults {
 path checker readsector0
 no path retry fail
  }
devices {
  device {
  vendor "NETAPP "
  product "LUN.*"
 no path retry queue
  path_checker tur
  }
}
```
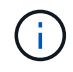

要配置 Oracle Linux 8.3 Red Hat Enterprise Kernel (RHCK), 请使用 ["](#page-383-0)[建议设置](#page-383-0)" 适用于 Red Hat Enterprise Linux ( RHEL ) 8.3 。

已知问题

÷.

对于Oracle Linux 8.3 with ONTAP版本、没有已知问题。

有关 Oracle Linux ( Red Hat 兼容内核) 的已知问题, 请参见 ["](#page-383-0)[已知](#page-383-0)[问题](#page-383-0)" 一节。

# 将**Oracle Linux 8.2**与**ONTAP**结合使用

您可以使用ONTAP SAN主机配置设置将以ONTAP为目标的Oracle Linux 8.2配置为目标。

# 安装 **Linux Unified Host Utilities**

上提供了 NetApp Linux Unified Host Utilities 软件包 ["NetApp](https://mysupport.netapp.com/site/products/all/details/hostutilities/downloads-tab/download/61343/7.1/downloads) [支持站点](https://mysupport.netapp.com/site/products/all/details/hostutilities/downloads-tab/download/61343/7.1/downloads)["](https://mysupport.netapp.com/site/products/all/details/hostutilities/downloads-tab/download/61343/7.1/downloads) 在 64 位 .rpm 文件中。

NetApp强烈建议安装Linux统一主机实用程序、但并非强制要求。这些实用程序不会更改 Linux 主机上的任何设 置。这些实用程序可改进管理并帮助 NetApp 客户支持收集有关您的配置的信息。

# 您需要的内容

如果您当前安装的是Linux Unified Host Utilities版本、则应升级或删除该版本、然后按照以下步骤安装最新 版本。

步骤

- 1. 从下载 64 位 Linux Unified Host Utilities 软件包 ["NetApp](https://mysupport.netapp.com/site/products/all/details/hostutilities/downloads-tab/download/61343/7.1/downloads) [支持站点](https://mysupport.netapp.com/site/products/all/details/hostutilities/downloads-tab/download/61343/7.1/downloads)["](https://mysupport.netapp.com/site/products/all/details/hostutilities/downloads-tab/download/61343/7.1/downloads) 主机。
- 2. 安装软件包:

rpm -ivh netapp\_linux\_unified\_host\_utilitis-7-1.x86\_64

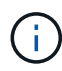

您可以使用本文档中提供的配置设置来配置连接到的云客户端 ["Cloud Volumes ONTAP"](https://docs.netapp.com/us-en/cloud-manager-cloud-volumes-ontap/index.html) 和 ["](https://docs.netapp.com/us-en/cloud-manager-fsx-ontap/index.html)[适](https://docs.netapp.com/us-en/cloud-manager-fsx-ontap/index.html)[用](https://docs.netapp.com/us-en/cloud-manager-fsx-ontap/index.html) [于](https://docs.netapp.com/us-en/cloud-manager-fsx-ontap/index.html) [ONTAP](https://docs.netapp.com/us-en/cloud-manager-fsx-ontap/index.html) [的](https://docs.netapp.com/us-en/cloud-manager-fsx-ontap/index.html) [Amazon FSX"](https://docs.netapp.com/us-en/cloud-manager-fsx-ontap/index.html)。

## **SAN** 工具包

安装 NetApp Host Utilities 软件包时,工具包会自动安装。此套件提供 sanlun 实用程序,可帮助您管理 LUN 和 HBA 。sanlun 命令可返回有关映射到主机的 LUN 的信息,多路径以及创建启动程序组所需的信息。

示例

在以下示例中, sanlun lun show 命令将返回 LUN 信息。

# sanlun lun show all

## 示例输出:

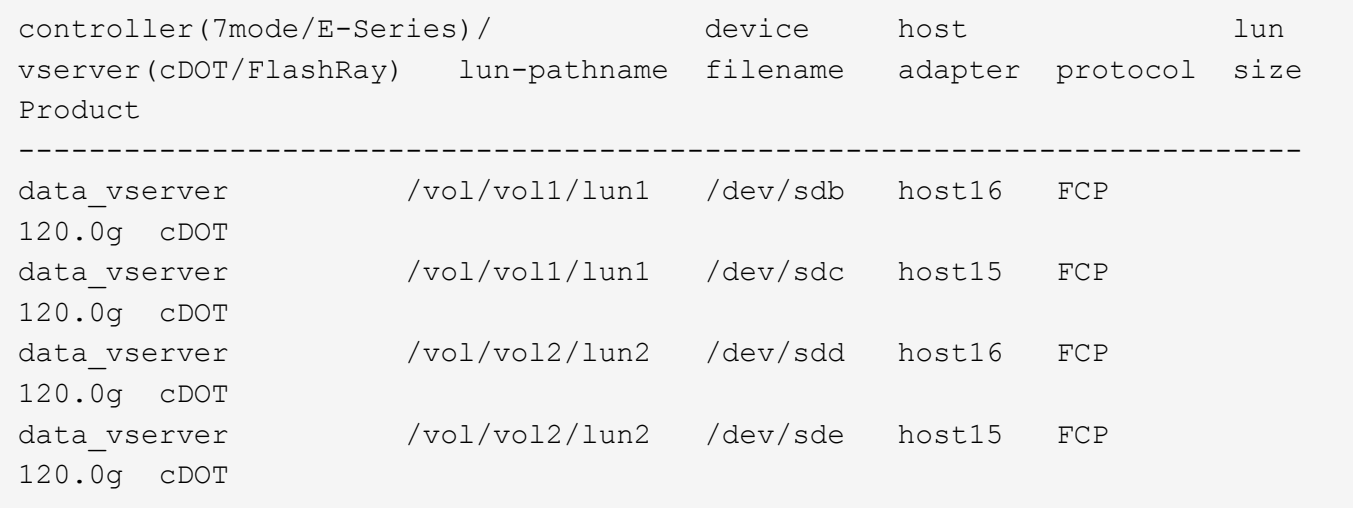

# **SAN** 启动

## 您需要的内容

如果您决定使用 SAN 启动,则配置必须支持它。您可以使用 ["NetApp](https://mysupport.netapp.com/matrix/imt.jsp?components=91863;&solution=1&isHWU&src=IMT) [互操作性表工具](https://mysupport.netapp.com/matrix/imt.jsp?components=91863;&solution=1&isHWU&src=IMT)["](https://mysupport.netapp.com/matrix/imt.jsp?components=91863;&solution=1&isHWU&src=IMT) 验证您的操作系统, HBA , HBA 固件和 HBA 启动 BIOS 以及 ONTAP 版本是否受支持。

步骤

1. 将 SAN 启动 LUN 映射到主机。

2. 验证是否有多个可用路径。

 $\mathbf{1}$ 

主机操作系统启动并在多个路径上运行后、这些路径将变为可用。

3. 在服务器 BIOS 中为 SAN 启动 LUN 映射到的端口启用 SAN 启动。

有关如何启用 HBA BIOS 的信息,请参见供应商专用文档。

4. 重新启动主机以验证启动是否成功。

多路径

对于 Oracle Linux ( OL ) 8.2 , /etc/multipath.conf 文件必须存在,但您不需要对该文件进行特定更改。OL 8.2 是使用识别和正确管理 ONTAP LUN 所需的所有设置进行编译的。

您可以使用 multipath -ll 命令验证 ONTAP LUN 的设置。以下各节提供了映射到 ASA 和非 ASA 角色的 LUN 的示例多路径输出。

# 所有**SAN**阵列配置

在全SAN阵列(ASA)配置中、指向给定LUN的所有路径均处于活动状态并已进行优化。这样可以同时通过所有路 径提供I/O操作、从而提高性能。

示例

以下示例显示了 ONTAP LUN 的正确输出:

```
# multipath -ll
3600a098038303634722b4d59646c4436 dm-28 NETAPP,LUN C-Mode
size=80G features='3 queue if no path pg init retries 50' hwhandler='1
alua' wp=rw
`-+- policy='service-time 0' prio=50 status=active
   |- 11:0:7:1 sdfi 130:64 active ready running
   |- 11:0:9:1 sdiy 8:288 active ready running
   |- 11:0:10:1 sdml 69:464 active ready running
    |- 11:0:11:1 sdpt 131:304 active ready running
```
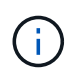

请勿使用过多的路径访问单个 LUN 。所需路径不应超过四个。在存储故障期间,超过八个路径可 能会出现发生原因路径问题。

#### 非**ASA**配置

对于非ASA配置、应具有两组具有不同优先级的路径。优先级较高的路径为主动 / 优化路径,这意味着它们由聚 合所在的控制器提供服务。优先级较低的路径处于活动状态,但未进行优化,因为它们是从其他控制器提供的。 只有在没有优化路径可用时,才会使用非优化路径。

示例

以下示例显示了具有两个主动 / 优化路径和两个主动 / 非优化路径的 ONTAP LUN 的正确输出:

```
# multipath -ll
3600a098038303634722b4d59646c4436 dm-28 NETAPP,LUN C-Mode
size=80G features='3 queue if no path pg init retries 50' hwhandler='1
alua' wp=rw
|-+- policy='service-time 0' prio=50 status=active
| |- 16:0:6:35 sdwb 69:624 active ready running
| |- 16:0:5:35 sdun 66:752 active ready running
|-+- policy='service-time 0' prio=10 status=enabled
|- 15:0:0:35 sdaj 66:48 active ready running
|- 15:0:1:35 sdbx 68:176 active ready running
```
 $(\, \mathrm{i} \, )$ 

请勿使用过多的路径访问单个 LUN 。所需路径不应超过四个。在存储故障期间,超过八个路径可 能会出现发生原因路径问题。

建议设置

Oracle Linux 8.2 操作系统经过编译,可以识别 ONTAP LUN ,并自动为 ASA 和非 ASA 配置正确设置所有配置 参数。

。 multipath.conf 要启动多路径守护进程、必须存在文件、但您可以使用以下命令创建一个空的零字节文件 :

touch /etc/multipath.conf

首次创建此文件时、可能需要启用并启动多路径服务:

```
# systemctl enable multipathd
```
# systemctl start multipathd

- 无需直接向添加任何内容 multipath.conf 文件、除非您的设备不希望由多路径管理、或者您的现有设置 覆盖默认值。
- 要排除不需要的设备、请将以下语法添加到中 multipath.conf 文件。

```
blacklist {
           wwid <DevId>
           devnode "^(ram|raw|loop|fd|md|dm-|sr|scd|st)[0-9]*"
           devnode "^hd[a-z]"
           devnode "^cciss.*"
}
```
更换 <DevId> 使用 WWID 要排除的设备的字符串。

示例

在此示例中、我们将确定设备的WWID并添加到中 multipath.conf 文件

a. 运行以下命令以确定 WWID :

```
# /lib/udev/scsi_id -gud /dev/sda
360030057024d0730239134810c0cb833
```
sda 是我们需要将其添加到黑名单中的本地SCSI磁盘。

b. 添加 WWID 到黑名单中 /etc/multipath.conf:

```
blacklist {
       wwid 360030057024d0730239134810c0cb833
       devnode "^(ram|raw|loop|fd|md|dm-|sr|scd|st)[0-9]*"
       devnode "^hd[a-z]"
       devnode "^cciss.*"
}
```
您应始终检查 /etc/multipath.conf 文件中的文件、尤其是在默认值部分中、这些设置可能会覆盖默认设 置。

下表显示了关键 multipathd ONTAP LUN的参数和所需值。如果主机已连接到其他供应商的LUN、并且这些 参数中的任何一个参数被覆盖、则需要稍后在中使用stanzas进行更正 multipath.conf 专用于ONTAP LUN的 文件。如果不执行此操作, ONTAP LUN 可能无法按预期工作。只有在咨询NetApp和/或操作系统供应商并充分 了解影响后、才应覆盖这些默认值。

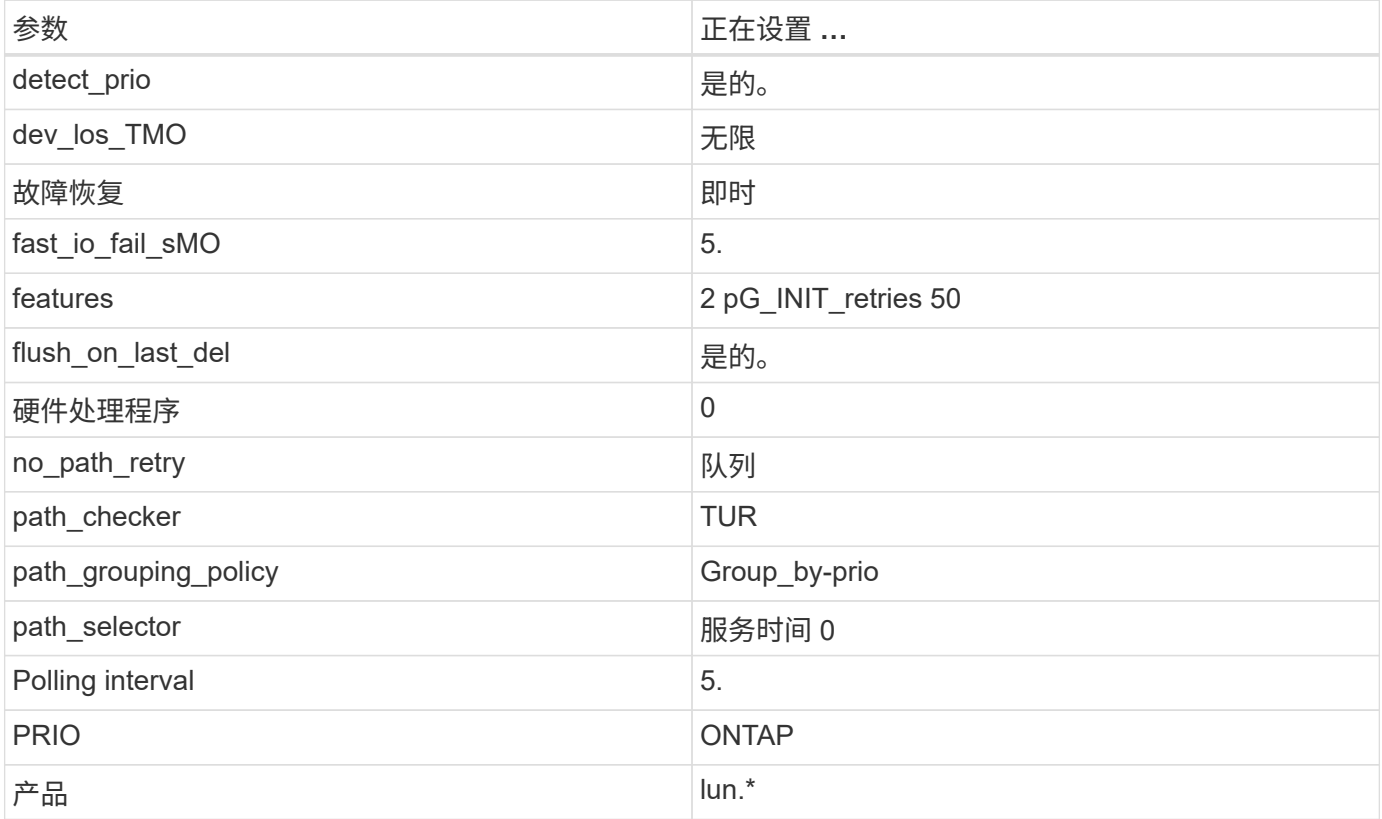

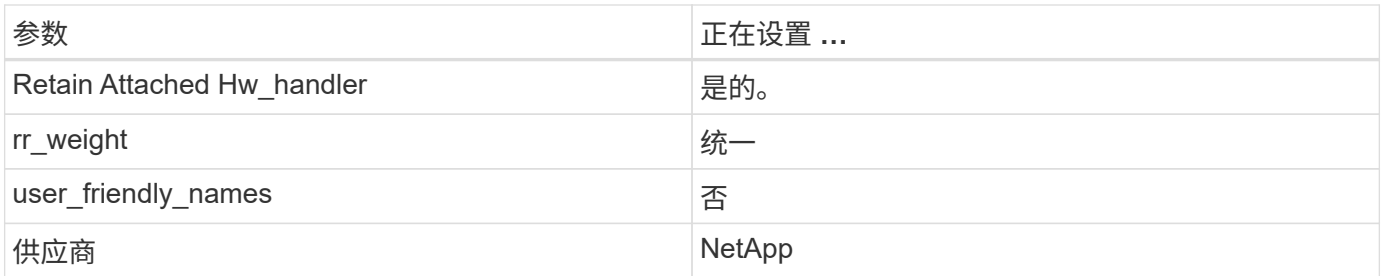

示例

以下示例显示了如何更正被覆盖的默认值。在这种情况下, multipath.conf 文件会为 path\_checker 和 no\_path\_retry 定义与 ONTAP LUN 不兼容的值。如果由于其他 SAN 阵列仍连接到主机而无法删除这些参数 ,则可以专门针对具有设备实例的 ONTAP LUN 更正这些参数。

```
defaults {
 path checker readsector0
 no path retry fail
  }
devices {
  device {
  vendor "NETAPP "
  product "LUN.*"
  no_path_retry queue
  path_checker tur
  }
}
```
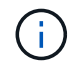

要配置 Oracle Linux 8.2 RedHat Enterprise Kernel (RHCK), 请使用 ["](#page-388-0)[建议设置](#page-388-0)" 适用于 Red Hat Enterprise Linux ( RHEL ) 8.2 。

已知问题

Oracle Linux 8.2 with ONTAP发行版没有已知问题。

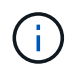

有关 Oracle Linux ( Red Hat 兼容内核) 的已知问题,请参见 ["](#page-388-0)[已知](#page-388-0)[问题](#page-388-0)" 适用于 Red Hat Enterprise Linux ( RHEL ) 8.2 。

# 将**Oracle Linux 8.1**与**ONTAP**结合使用

您可以使用ONTAP SAN主机配置设置将采用ONTAP的Oracle Linux 8.1配置为目标。

# 安装 **Linux Unified Host Utilities**

上提供了 NetApp Linux Unified Host Utilities 软件包 ["NetApp](https://mysupport.netapp.com/site/products/all/details/hostutilities/downloads-tab/download/61343/7.1/downloads) [支持站点](https://mysupport.netapp.com/site/products/all/details/hostutilities/downloads-tab/download/61343/7.1/downloads)["](https://mysupport.netapp.com/site/products/all/details/hostutilities/downloads-tab/download/61343/7.1/downloads) 在 64 位 .rpm 文件中。

NetApp强烈建议安装Linux统一主机实用程序、但并非强制要求。这些实用程序不会更改 Linux 主机上的任何设 置。这些实用程序可改进管理并帮助 NetApp 客户支持收集有关您的配置的信息。

### 您需要的内容

如果您当前安装的是Linux Unified Host Utilities版本、则应升级或删除该版本、然后按照以下步骤安装最新版 本。

步骤

- 1. 从下载 64 位 Linux Unified Host Utilities 软件包 ["NetApp](https://mysupport.netapp.com/site/products/all/details/hostutilities/downloads-tab/download/61343/7.1/downloads) [支持站点](https://mysupport.netapp.com/site/products/all/details/hostutilities/downloads-tab/download/61343/7.1/downloads)["](https://mysupport.netapp.com/site/products/all/details/hostutilities/downloads-tab/download/61343/7.1/downloads) 主机。
- 2. 安装软件包:

```
rpm -ivh netapp linux unified host utilitis-7-1.x86 64
```
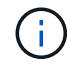

您可以使用本文档中提供的配置设置来配置连接到的云客户端 ["Cloud Volumes ONTAP"](https://docs.netapp.com/us-en/cloud-manager-cloud-volumes-ontap/index.html) 和 ["](https://docs.netapp.com/us-en/cloud-manager-fsx-ontap/index.html)[适](https://docs.netapp.com/us-en/cloud-manager-fsx-ontap/index.html)[用](https://docs.netapp.com/us-en/cloud-manager-fsx-ontap/index.html) [于](https://docs.netapp.com/us-en/cloud-manager-fsx-ontap/index.html) [ONTAP](https://docs.netapp.com/us-en/cloud-manager-fsx-ontap/index.html) [的](https://docs.netapp.com/us-en/cloud-manager-fsx-ontap/index.html) [Amazon FSX"](https://docs.netapp.com/us-en/cloud-manager-fsx-ontap/index.html)。

# **SAN** 工具包

安装 NetApp Host Utilities 软件包时,工具包会自动安装。此套件提供 sanlun 实用程序,可帮助您管理 LUN 和 HBA 。sanlun 命令可返回有关映射到主机的 LUN 的信息,多路径以及创建启动程序组所需的信息。

示例

在以下示例中, sanlun lun show 命令将返回 LUN 信息。

# sanlun lun show all

# 示例输出:

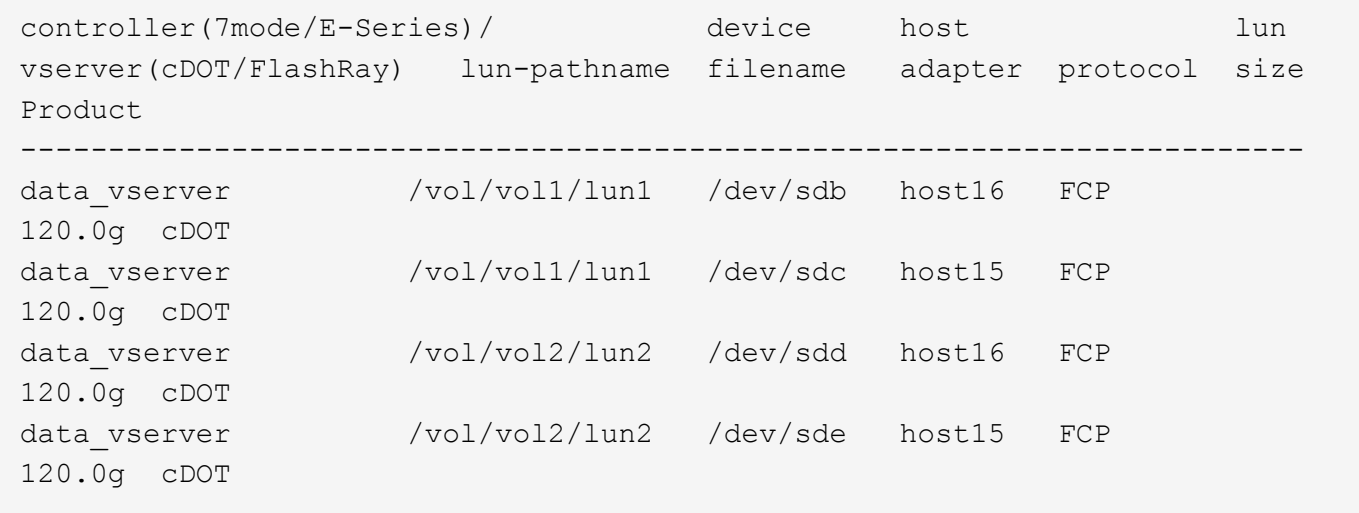

### **SAN** 启动

## 您需要的内容

如果您决定使用 SAN 启动,则配置必须支持它。您可以使用 ["NetApp](https://mysupport.netapp.com/matrix/imt.jsp?components=91863;&solution=1&isHWU&src=IMT) [互操作性表工具](https://mysupport.netapp.com/matrix/imt.jsp?components=91863;&solution=1&isHWU&src=IMT)["](https://mysupport.netapp.com/matrix/imt.jsp?components=91863;&solution=1&isHWU&src=IMT) 验证您的操作系统, HBA , HBA 固件和 HBA 启动 BIOS 以及 ONTAP 版本是否受支持。

步骤

- 1. 将 SAN 启动 LUN 映射到主机。
- 2. 验证是否有多个可用路径。
	- $\mathbf{f}$

主机操作系统启动并在多个路径上运行后、这些路径将变为可用。

3. 在服务器 BIOS 中为 SAN 启动 LUN 映射到的端口启用 SAN 启动。

有关如何启用 HBA BIOS 的信息,请参见供应商专用文档。

4. 重新启动主机以验证启动是否成功。

#### 多路径

对于 Oracle Linux 8.1 , /etc/multipath.conf 文件必须存在,但您不需要对该文件进行特定更改。Oracle Linux 8.1 会使用识别和正确管理 ONTAP LUN 所需的所有设置进行编译。

您可以使用 multipath -ll 命令以验证ONTAP LUN的设置。应存在两组具有不同优先级的路径。优先级较高 的路径为主动/优化路径、这意味着它们由聚合所在的控制器提供服务。优先级较低的路径处于活动状态,但未 进行优化,因为它们是从其他控制器提供的。只有在没有优化路径可用时,才会使用非优化路径。

示例

以下示例显示了具有两个主动 / 优化路径和两个主动 / 非优化路径的 ONTAP LUN 的正确输出:

```
# multipath -ll
3600a098038303634722b4d59646c4436 dm-28 NETAPP,LUN C-Mode
size=10G features='3 queue if no path pg_init_retries 50' hwhandler='1
alua' wp=rw
|-+- policy='service-time 0' prio=50 status=active
| |- 16:0:6:35 sdwb 69:624 active ready running
| |- 16:0:5:35 sdun 66:752 active ready running
|-+- policy='service-time 0' prio=10 status=enabled
|- 15:0:0:35 sdaj 66:48 active ready running
|- 15:0:1:35 sdbx 68:176 active ready running
```
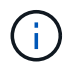

请勿使用过多的路径访问单个 LUN 。所需路径不应超过四个。在存储故障期间,超过八个路径可 能会出现发生原因路径问题。

#### 建议设置

Oracle Linux 8.1 操作系统经过编译,可识别 ONTAP LUN 并自动正确设置所有配置参数。

。 multipath.conf 要启动多路径守护进程、必须存在文件、但您可以使用以下命令创建一个空的零字节文件 :

touch /etc/multipath.conf

首次创建此文件时、可能需要启用并启动多路径服务:

```
# systemctl enable multipathd
```
# systemctl start multipathd

- 无需直接向添加任何内容 multipath.conf 文件、除非您的设备不希望由多路径管理、或者您的现有设置 覆盖默认值。
- 要排除不需要的设备、请将以下语法添加到中 multipath.conf 文件。

```
blacklist {
           wwid <DevId>
           devnode "^(ram|raw|loop|fd|md|dm-|sr|scd|st)[0-9]*"
           devnode "^hd[a-z]"
          devnode "^cciss.*"
}
```
更换 <DevId> 使用 WWID 要排除的设备的字符串。

示例

在此示例中、我们将确定设备的WWID并添加到中 multipath.conf 文件

步骤

a. 运行以下命令以确定 WWID :

```
# /lib/udev/scsi_id -gud /dev/sda
360030057024d0730239134810c0cb833
```
sda 是我们需要将其添加到黑名单中的本地SCSI磁盘。

b. 添加 WWID 到黑名单中 /etc/multipath.conf:

```
blacklist {
       wwid 360030057024d0730239134810c0cb833
       devnode "^(ram|raw|loop|fd|md|dm-|sr|scd|st)[0-9]*"
       devnode "^hd[a-z]"
       devnode "^cciss.*"
}
```
您应始终检查 /etc/multipath.conf 文件中的文件、尤其是在默认值部分中、这些设置可能会覆盖默认设 置。

下表显示了关键 multipathd ONTAP LUN的参数和所需值。如果主机已连接到其他供应商的LUN、并且这些 参数中的任何一个参数被覆盖、则需要稍后在中使用stanzas进行更正 multipath.conf 专用于ONTAP LUN的 文件。如果不执行此操作, ONTAP LUN 可能无法按预期工作。只有在咨询NetApp和/或操作系统供应商并充分

# 了解影响后、才应覆盖这些默认值。

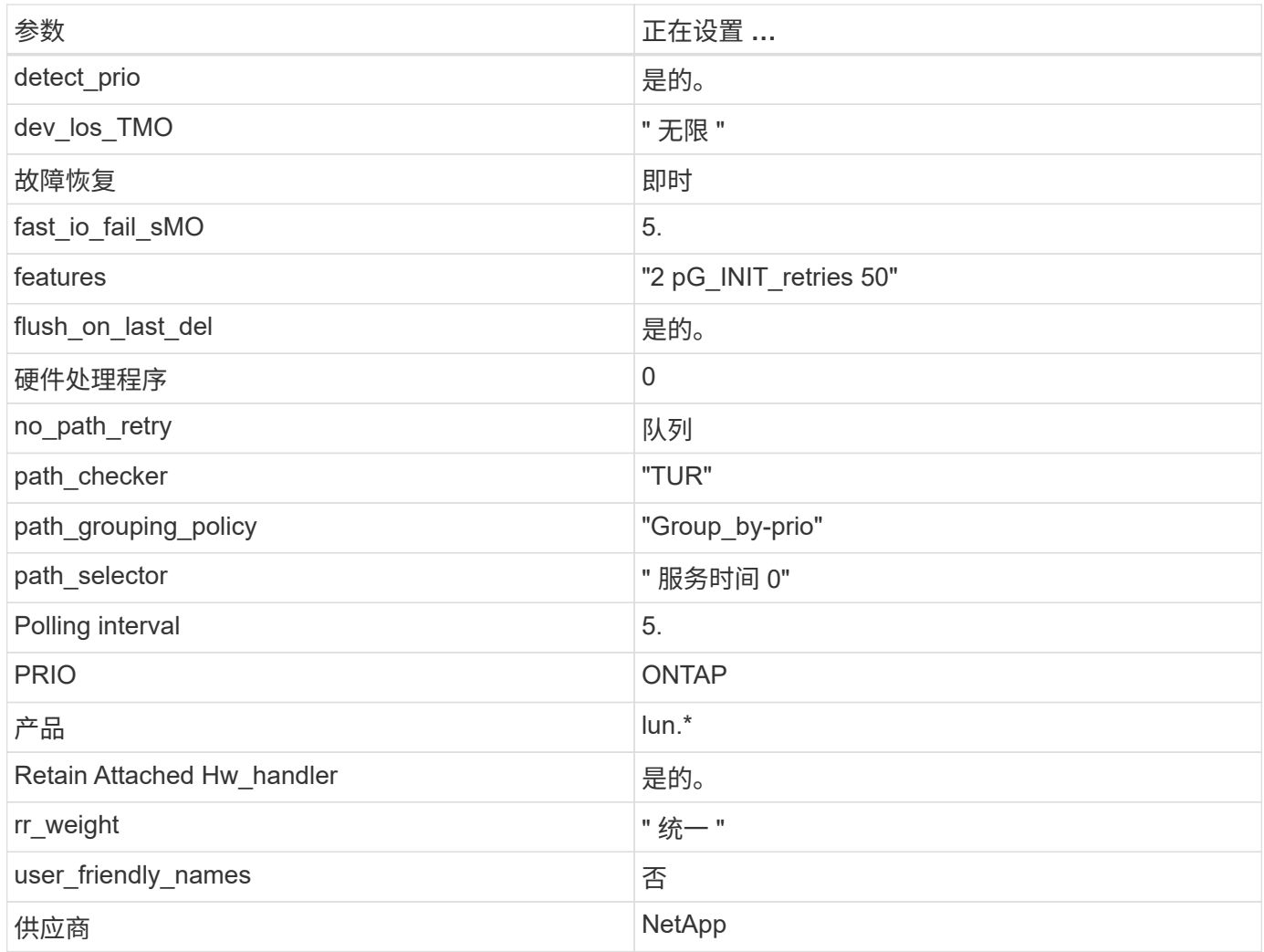

# 示例

以下示例显示了如何更正被覆盖的默认值。在这种情况下, multipath.conf 文件会为 path\_checker 和 no\_path\_retry 定义与 ONTAP LUN 不兼容的值。如果由于其他 SAN 阵列仍连接到主机而无法删除这些参数 ,则可以专门针对具有设备实例的 ONTAP LUN 更正这些参数。

```
defaults {
path checker readsector0
 no_path_retry fail
 }
devices {
  device {
 vendor "NETAPP "
 product "LUN.*"
no path retry queue
 path_checker tur
  }
}
```
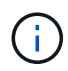

要配置 Oracle Linux 8.1 RedHat Enterprise Kernel (RHCK), 请使用 ["](#page-393-0)[建议设置](#page-393-0)" 适用于 Red Hat Enterprise Linux ( RHEL ) 8.1 。

已知问题

Oracle Linux 8.1 with ONTAP版本没有已知问题。

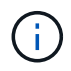

有关 Oracle Linux ( Red Hat 兼容内核) 的已知问题,请参见 ["](#page-393-0)[已知](#page-393-0)[问题](#page-393-0)" 适用于 Red Hat Enterprise Linux ( RHEL ) 8.1 。

# 将**Oracle Linux 8.0**与**ONTAP**结合使用

您可以使用ONTAP SAN主机配置设置将使用ONTAP的Oracle Linux 8.0配置为目标。

安装 **Linux Unified Host Utilities**

上提供了 NetApp Linux Unified Host Utilities 软件包 ["NetApp](https://mysupport.netapp.com/site/products/all/details/hostutilities/downloads-tab/download/61343/7.1/downloads) [支持站点](https://mysupport.netapp.com/site/products/all/details/hostutilities/downloads-tab/download/61343/7.1/downloads)["](https://mysupport.netapp.com/site/products/all/details/hostutilities/downloads-tab/download/61343/7.1/downloads) 在 64 位 .rpm 文件中。

NetApp强烈建议安装Linux统一主机实用程序、但并非强制要求。这些实用程序不会更改 Linux 主机上的任何设 置。这些实用程序可改进管理并帮助 NetApp 客户支持收集有关您的配置的信息。

### 您需要的内容

如果您当前安装的是Linux Unified Host Utilities版本、则应升级或删除该版本、然后按照以下步骤安装最新版 本。

步骤

- 1. 从下载 64 位 Linux Unified Host Utilities 软件包 ["NetApp](https://mysupport.netapp.com/site/products/all/details/hostutilities/downloads-tab/download/61343/7.1/downloads) [支持站点](https://mysupport.netapp.com/site/products/all/details/hostutilities/downloads-tab/download/61343/7.1/downloads)["](https://mysupport.netapp.com/site/products/all/details/hostutilities/downloads-tab/download/61343/7.1/downloads) 主机。
- 2. 安装软件包:

rpm -ivh netapp linux unified host utilitis-7-1.x86 64

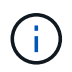

您可以使用本文档中提供的配置设置来配置连接到的云客户端 ["Cloud Volumes ONTAP"](https://docs.netapp.com/us-en/cloud-manager-cloud-volumes-ontap/index.html) 和 ["](https://docs.netapp.com/us-en/cloud-manager-fsx-ontap/index.html)[适](https://docs.netapp.com/us-en/cloud-manager-fsx-ontap/index.html)[用](https://docs.netapp.com/us-en/cloud-manager-fsx-ontap/index.html) [于](https://docs.netapp.com/us-en/cloud-manager-fsx-ontap/index.html) [ONTAP](https://docs.netapp.com/us-en/cloud-manager-fsx-ontap/index.html) [的](https://docs.netapp.com/us-en/cloud-manager-fsx-ontap/index.html) [Amazon FSX"](https://docs.netapp.com/us-en/cloud-manager-fsx-ontap/index.html)。

# **SAN** 工具包

安装 NetApp Host Utilities 软件包时,工具包会自动安装。此套件提供 san1un 实用程序,可帮助您管理 LUN 和 HBA 。sanlun 命令可返回有关映射到主机的 LUN 的信息,多路径以及创建启动程序组所需的信息。

示例

在以下示例中, sanlun lun show 命令将返回 LUN 信息。

# sanlun lun show all

示例输出:

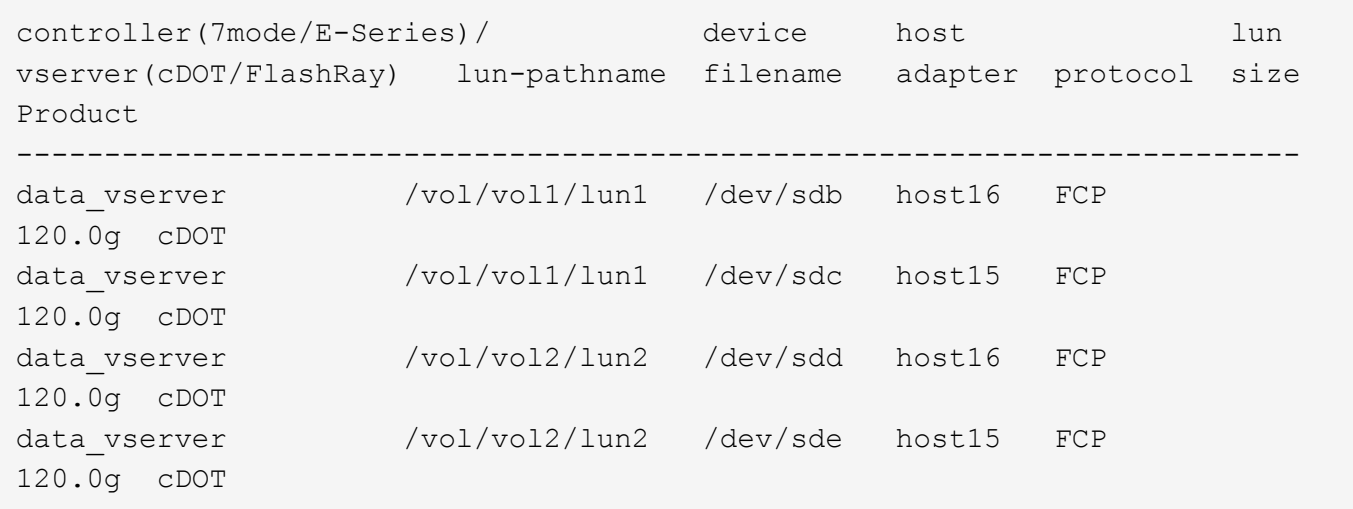

## **SAN** 启动

#### 您需要的内容

如果您决定使用 SAN 启动,则配置必须支持它。您可以使用 ["NetApp](https://mysupport.netapp.com/matrix/imt.jsp?components=89523;&solution=1&isHWU&src=IMT) [互操作性表工具](https://mysupport.netapp.com/matrix/imt.jsp?components=89523;&solution=1&isHWU&src=IMT)["](https://mysupport.netapp.com/matrix/imt.jsp?components=89523;&solution=1&isHWU&src=IMT) 验证您的操作系统, HBA , HBA 固件和 HBA 启动 BIOS 以及 ONTAP 版本是否受支持。

#### 步骤

- 1. 将 SAN 启动 LUN 映射到主机。
- 2. 验证是否有多个可用路径。

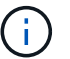

主机操作系统启动并在多个路径上运行后、这些路径将变为可用。

3. 在服务器 BIOS 中为 SAN 启动 LUN 映射到的端口启用 SAN 启动。

有关如何启用 HBA BIOS 的信息,请参见供应商专用文档。

4. 重新启动主机以验证启动是否成功。

#### 多路径

对于 Oracle Linux 8.0 , /etc/multipath.conf 文件必须存在,但您不需要对该文件进行特定更改。Oracle Linux 8.0 会使用识别和正确管理 ONTAP LUN 所需的所有设置进行编译。

您可以使用 multipath -ll 命令以验证ONTAP LUN的设置。应存在两组具有不同优先级的路径。优先级较高 的路径为主动/优化路径、这意味着它们由聚合所在的控制器提供服务。优先级较低的路径处于活动状态,但未 进行优化,因为它们是从其他控制器提供的。只有在没有优化路径可用时,才会使用非优化路径。

#### 示例

以下示例显示了具有两个主动 / 优化路径和两个主动 / 非优化路径的 ONTAP LUN 的正确输出:

```
# multipath -ll
3600a098038303634722b4d59646c4436 dm-28 NETAPP,LUN C-Mode
size=10G features='3 queue if no path pg init retries 50' hwhandler='1
alua' wp=rw
|-+- policy='service-time 0' prio=50 status=active
| |- 16:0:6:35 sdwb 69:624 active ready running
| |- 16:0:5:35 sdun 66:752 active ready running
|-+- policy='service-time 0' prio=10 status=enabled
|- 15:0:0:35 sdaj 66:48 active ready running
|- 15:0:1:35 sdbx 68:176 active ready running
```
 $\left(\begin{smallmatrix} 1\ 1\end{smallmatrix}\right)$ 

请勿使用过多的路径访问单个 LUN 。所需路径不应超过四个。在存储故障期间,超过八个路径可 能会出现发生原因路径问题。

建议设置

Oracle Linux 8.0 操作系统经过编译,可识别 ONTAP LUN 并自动正确设置所有配置参数。

。 multipath.conf 要启动多路径守护进程、必须存在文件、但您可以使用以下命令创建一个空的零字节文件 :

touch /etc/multipath.conf

首次创建此文件时、可能需要启用并启动多路径服务:

```
# systemctl enable multipathd
```
- # systemctl start multipathd
- 无需直接向添加任何内容 multipath.conf 文件、除非您的设备不希望由多路径管理、或者您的现有设置 覆盖默认值。
- 要排除不需要的设备、请将以下语法添加到中 multipath.conf 文件。

```
blacklist {
          wwid <DevId>
           devnode "^(ram|raw|loop|fd|md|dm-|sr|scd|st)[0-9]*"
           devnode "^hd[a-z]"
           devnode "^cciss.*"
}
```
更换 <DevId> 使用 WWID 要排除的设备的字符串。

示例

在此示例中、我们将确定设备的WWID并添加到中 multipath.conf 文件

a. 运行以下命令以确定 WWID :

```
# /lib/udev/scsi_id -gud /dev/sda
360030057024d0730239134810c0cb833
```
sda 是我们需要将其添加到黑名单中的本地SCSI磁盘。

b. 添加 WWID 到黑名单中 /etc/multipath.conf:

```
blacklist {
       wwid 360030057024d0730239134810c0cb833
       devnode "^(ram|raw|loop|fd|md|dm-|sr|scd|st)[0-9]*"
       devnode "^hd[a-z]"
       devnode "^cciss.*"
}
```
您应始终检查 /etc/multipath.conf 文件中的文件、尤其是在默认值部分中、这些设置可能会覆盖默认设 置。

下表显示了关键 multipathd ONTAP LUN的参数和所需值。如果主机已连接到其他供应商的LUN、并且这些 参数中的任何一个参数被覆盖、则需要稍后在中使用stanzas进行更正 multipath.conf 专用于ONTAP LUN的 文件。如果不执行此操作, ONTAP LUN 可能无法按预期工作。只有在咨询NetApp和/或操作系统供应商并充分 了解影响后、才应覆盖这些默认值。

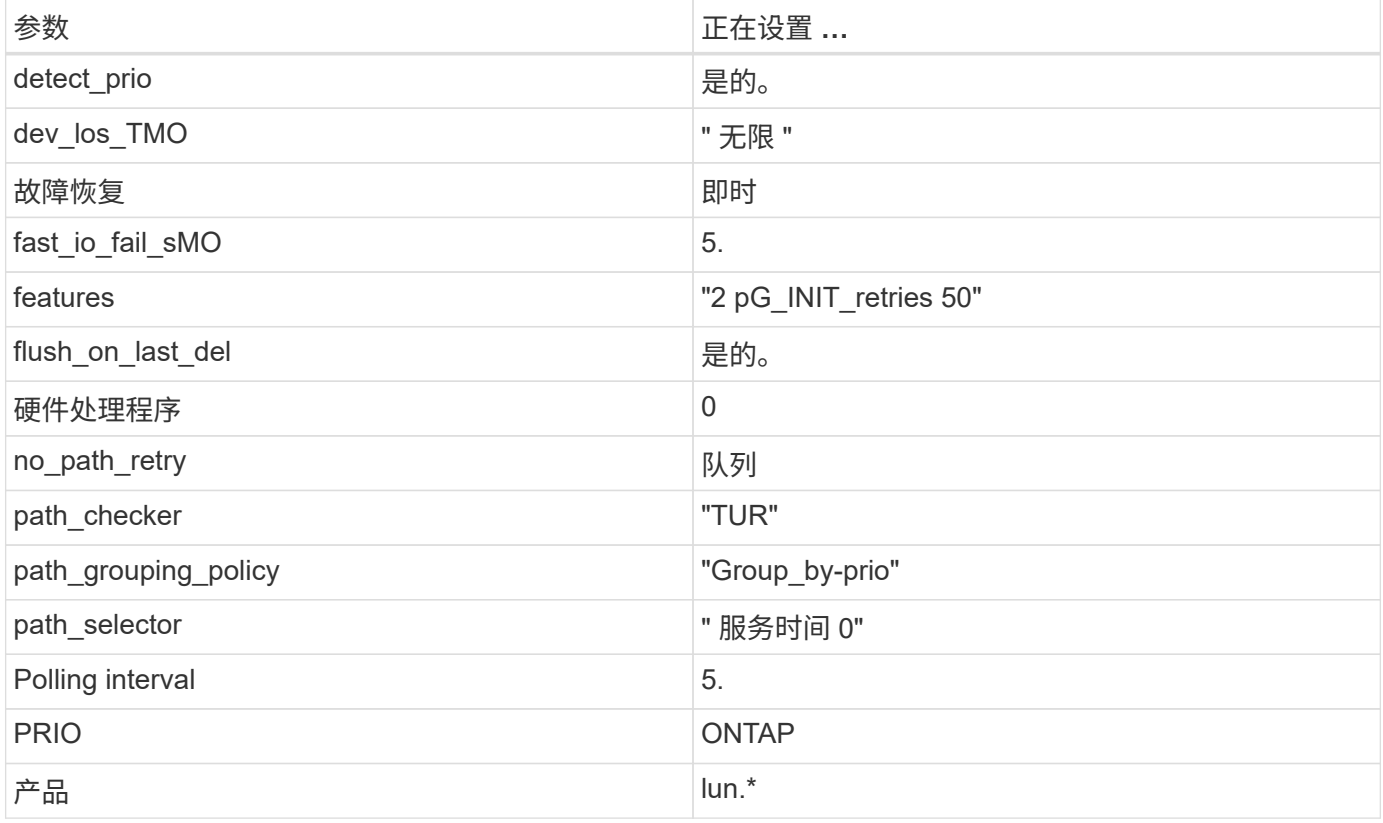

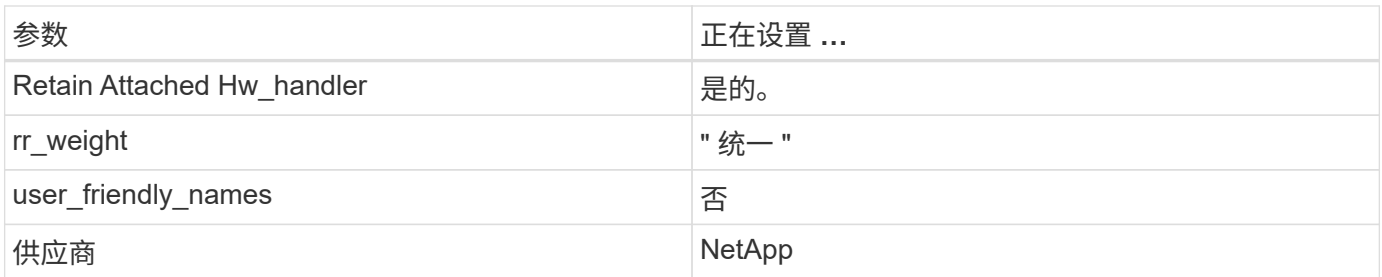

示例

以下示例显示了如何更正被覆盖的默认值。在这种情况下, multipath.conf 文件会为 path\_checker 和 no\_path\_retry 定义与 ONTAP LUN 不兼容的值。如果由于其他 SAN 阵列仍连接到主机而无法删除这些参数 ,则可以专门针对具有设备实例的 ONTAP LUN 更正这些参数。

```
defaults {
path checker readsector0
no path retry fail
  }
devices {
 device {
  vendor "NETAPP "
 product "LUN.*"
no path retry queue
 path_checker tur
  }
}
```
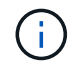

要配置 Oracle Linux 8.0 RedHat Enterprise Kernel (RHCK), 请使用 ["](#page-400-0)[建议设置](#page-400-0)" 适用于 Red Hat Enterprise Linux ( RHEL ) 8.0 。

已知问题

Oracle Linux 8.0 with ONTAP发行版没有已知问题。

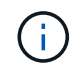

有关 Oracle Linux ( Red Hat 兼容内核) 的已知问题,请参见 ["](#page-400-0)[已知](#page-400-0)[问题](#page-400-0)" 适用于 Red Hat Enterprise Linux ( RHEL ) 8.0 。

# **OL 7.**

将**Oracle Linux 7.9**与**ONTAP**结合使用

您可以使用ONTAP SAN主机配置设置将Oracle Linux 7.9配置为目标ONTAP。

# 安装 **Linux Unified Host Utilities**

上提供了 NetApp Linux Unified Host Utilities 软件包 ["NetApp](https://mysupport.netapp.com/site/products/all/details/hostutilities/downloads-tab/download/61343/7.1/downloads) [支持站点](https://mysupport.netapp.com/site/products/all/details/hostutilities/downloads-tab/download/61343/7.1/downloads)["](https://mysupport.netapp.com/site/products/all/details/hostutilities/downloads-tab/download/61343/7.1/downloads) 在 32 位和 64 位 .rpm 文件中。如果您 不知道哪个文件适合您的配置,请使用 ["NetApp](https://mysupport.netapp.com/matrix/#welcome) [互操作性表工具](https://mysupport.netapp.com/matrix/#welcome)["](https://mysupport.netapp.com/matrix/#welcome) 验证所需的配置。

NetApp强烈建议安装Linux统一主机实用程序、但并非强制要求。这些实用程序不会更改 Linux 主机上的任何 设置。这些实用程序可改进管理并帮助 NetApp 客户支持收集有关您的配置的信息。

您需要的内容

如果您当前安装了某个版本的 Linux Unified Host Utilities ,则应进行升级,或者,应将其删除,然后按照以下 步骤安装最新版本。

- 1. 从下载 32 位或 64 位 Linux Unified Host Utilities 软件包 ["NetApp](https://mysupport.netapp.com/site/products/all/details/hostutilities/downloads-tab/download/61343/7.1/downloads) [支持站点](https://mysupport.netapp.com/site/products/all/details/hostutilities/downloads-tab/download/61343/7.1/downloads)["](https://mysupport.netapp.com/site/products/all/details/hostutilities/downloads-tab/download/61343/7.1/downloads) 站点到主机。
- 2. 使用以下命令安装软件包:

rpm -ivh netapp linux unified host utilitis-7-1.x86 64

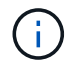

您可以使用本文档中提供的配置设置来配置连接到的云客户端 ["Cloud Volumes ONTAP"](https://docs.netapp.com/us-en/cloud-manager-cloud-volumes-ontap/index.html) 和 ["](https://docs.netapp.com/us-en/cloud-manager-fsx-ontap/index.html)[适](https://docs.netapp.com/us-en/cloud-manager-fsx-ontap/index.html)[用](https://docs.netapp.com/us-en/cloud-manager-fsx-ontap/index.html) [于](https://docs.netapp.com/us-en/cloud-manager-fsx-ontap/index.html) [ONTAP](https://docs.netapp.com/us-en/cloud-manager-fsx-ontap/index.html) [的](https://docs.netapp.com/us-en/cloud-manager-fsx-ontap/index.html) [Amazon FSX"](https://docs.netapp.com/us-en/cloud-manager-fsx-ontap/index.html)。

#### **SAN** 工具包

安装 NetApp Host Utilities 软件包时,工具包会自动安装。此套件提供 sanlun 实用程序,可帮助您管理 LUN 和 HBA 。sanlun 命令可返回有关映射到主机的 LUN 的信息,多路径以及创建启动程序组所需的信息。

示例

在以下示例中, sanlun lun show 命令将返回 LUN 信息。

# sanlun lun show all

示例输出:

```
controller(7mode/E-Series)/ device host lun
vserver(cDOT/FlashRay) lun-pathname filename adapter protocol size
Product
-------------------------------------------------------------------------
data vserver /vol/vol1/lun1 /dev/sdb host16 FCP
120.0g cDOT
data vserver /vol/vol1/lun1 /dev/sdc host15 FCP
120.0g cDOT
data_vserver /vol/vol2/lun2 /dev/sdd host16 FCP
120.0g cDOT
data_vserver /vol/vol2/lun2 /dev/sde host15 FCP
120.0g cDOT
```
#### **SAN** 启动

#### 您需要的内容

如果您决定使用 SAN 启动,则配置必须支持它。您可以使用 ["NetApp](https://mysupport.netapp.com/matrix/imt.jsp?components=90144;&solution=1&isHWU&src=IMT) [互操作性表工具](https://mysupport.netapp.com/matrix/imt.jsp?components=90144;&solution=1&isHWU&src=IMT)["](https://mysupport.netapp.com/matrix/imt.jsp?components=90144;&solution=1&isHWU&src=IMT) 验证您的操作系统, HBA , HBA 固件和 HBA 启动 BIOS 以及 ONTAP 版本是否受支持。

- 1. 将 SAN 启动 LUN 映射到主机。
- 2. 验证是否有多个可用路径。

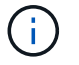

主机操作系统启动并在多个路径上运行后、这些路径将变为可用。

3. 在服务器 BIOS 中为 SAN 启动 LUN 映射到的端口启用 SAN 启动。

有关如何启用 HBA BIOS 的信息,请参见供应商专用文档。

4. 重新启动主机以验证启动是否成功。

多路径

对于 Oracle Linux (OL) 7.9, 必须存在 /etc/multipath.conf 文件, 但您不需要对该文件进行特定更改。OL 7.9 是使用识别和正确管理 ONTAP LUN 所需的所有设置进行编译的。

您可以使用 multipath -ll 命令验证 ONTAP LUN 的设置。以下各节提供了映射到 ASA 和非 ASA 角色的 LUN 的示例多路径输出。

# 所有**SAN**阵列配置

在全SAN阵列(ASA)配置中、指向给定LUN的所有路径均处于活动状态并已进行优化。这样可以同时通过所有路 径提供I/O操作、从而提高性能。

示例

以下示例显示了 ONTAP LUN 的正确输出:

```
# multipath -ll
3600a098038303634722b4d59646c4436 dm-28 NETAPP,LUN C-Mode
size=80G features='3 queue if no path pg init retries 50' hwhandler='1
alua' wp=rw
`-+- policy='service-time 0' prio=50 status=active
   |- 11:0:7:1 sdfi 130:64 active ready running
   |- 11:0:9:1 sdiy 8:288 active ready running
   |- 11:0:10:1 sdml 69:464 active ready running
    |- 11:0:11:1 sdpt 131:304 active ready running
```
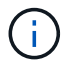

请勿使用过多的路径访问单个 LUN 。所需路径不应超过四个。在存储故障期间,超过八个路径可 能会出现发生原因路径问题。

### 非**ASA**配置

对于非ASA配置、应具有两组具有不同优先级的路径。优先级较高的路径为主动 / 优化路径,这意味着它们由聚 合所在的控制器提供服务。优先级较低的路径处于活动状态,但未进行优化,因为它们是从其他控制器提供的。 只有在没有优化路径可用时,才会使用非优化路径。

以下示例显示了具有两个主动 / 优化路径和两个主动 / 非优化路径的 ONTAP LUN 的正确输出:

```
# multipath -ll
3600a098038303458772450714535415a dm-15 NETAPP ,LUN C-Mode
size=40G features='4 queue_if_no_path pg_init_retries 50
retain attached hw handle' hwhandler='1 alua' wp=rw
|-+- policy='service-time 0' prio=50 status=active
| |- 11:0:5:7 sdbg 67:160 active ready running
| \degree - 12:0:13:7 sdlg 67:480 active ready running
|-+- policy='service-time 0' prio=10 status=enabled
    |- 11:0:8:7 sdck 69:128 active ready running
    |- 11:0:12:7 sddy 128:0 active ready running
```
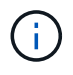

示例

请勿使用过多的路径访问单个 LUN 。所需路径不应超过四个。在存储故障期间,超过八个路径可 能会出现发生原因路径问题。

# 建议设置

经过编译的Oracle Linux 7.9操作系统可识别ONTAP LUN并自动正确设置所有配置参数。 。 multipath.conf 要启动多路径守护进程、必须存在文件、但您可以使用以下命令创建一个空的零字节文件 :

touch /etc/multipath.conf

首次创建此文件时、可能需要启用并启动多路径服务:

```
# systemctl enable multipathd
```
- # systemctl start multipathd
- 无需直接向添加任何内容 multipath.conf 文件、除非您的设备不希望由多路径管理、或者您的现有设置 覆盖默认值。
- 要排除不需要的设备、请将以下语法添加到中 multipath.conf 文件。

```
blacklist {
          wwid <DevId>
           devnode "^(ram|raw|loop|fd|md|dm-|sr|scd|st)[0-9]*"
          devnode "^hd[a-z]"
           devnode "^cciss.*"
}
```
更换 <DevId> 使用 WWID 要排除的设备的字符串。

在此示例中、我们将确定设备的WWID并添加到中 multipath.conf 文件

## 步骤

a. 运行以下命令以确定 WWID :

# /lib/udev/scsi\_id -gud /dev/sda 360030057024d0730239134810c0cb833

sda 是我们需要将其添加到黑名单中的本地SCSI磁盘。

b. 添加 WWID 到黑名单中 /etc/multipath.conf:

```
blacklist {
       wwid 360030057024d0730239134810c0cb833
       devnode "^(ram|raw|loop|fd|md|dm-|sr|scd|st)[0-9]*"
       devnode "^hd[a-z]"
       devnode "^cciss.*"
}
```
您应始终检查 /etc/multipath.conf 文件中的文件、尤其是在默认值部分中、这些设置可能会覆盖默认设 置。

下表显示了关键 multipathd ONTAP LUN的参数和所需值。如果主机已连接到其他供应商的LUN、并且这些 参数中的任何一个参数被覆盖、则需要稍后在中使用stanzas进行更正 multipath.conf 专用于ONTAP LUN的 文件。如果不执行此操作, ONTAP LUN 可能无法按预期工作。只有在咨询NetApp和/或操作系统供应商并充分 了解影响后、才应覆盖这些默认值。

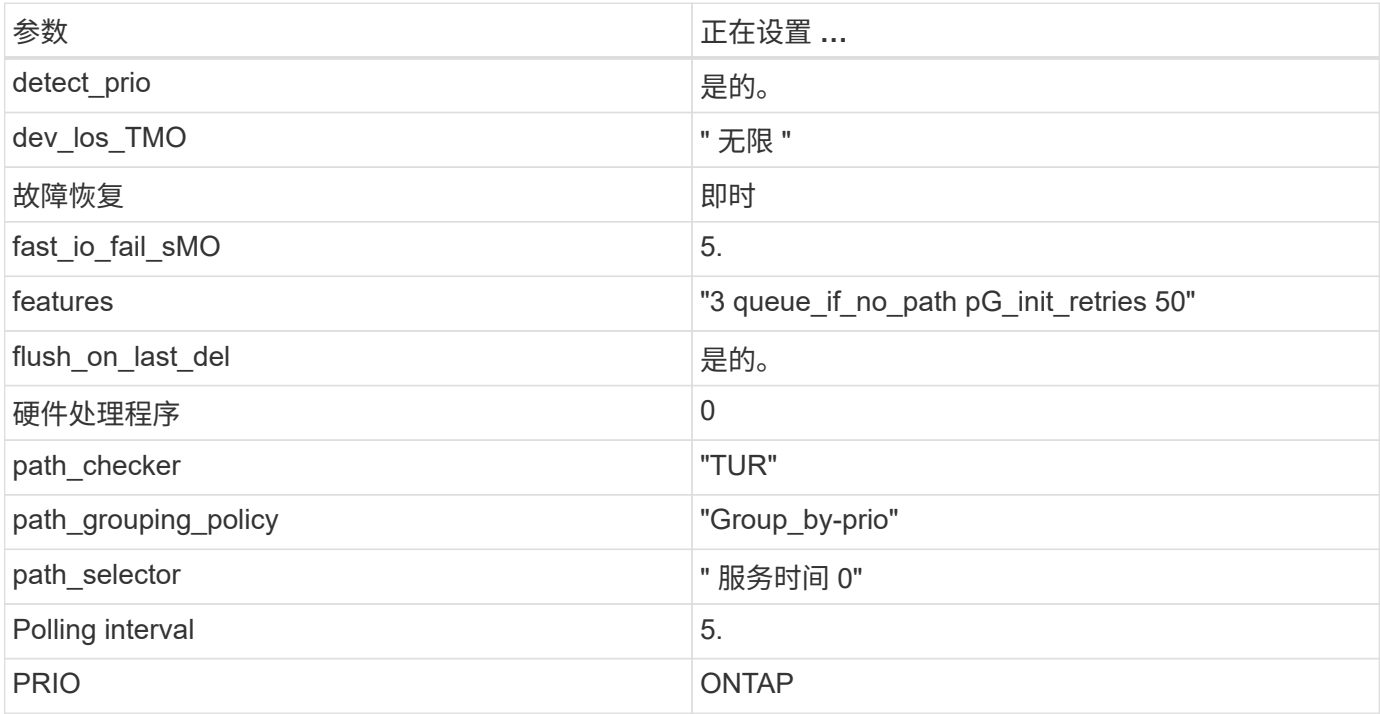

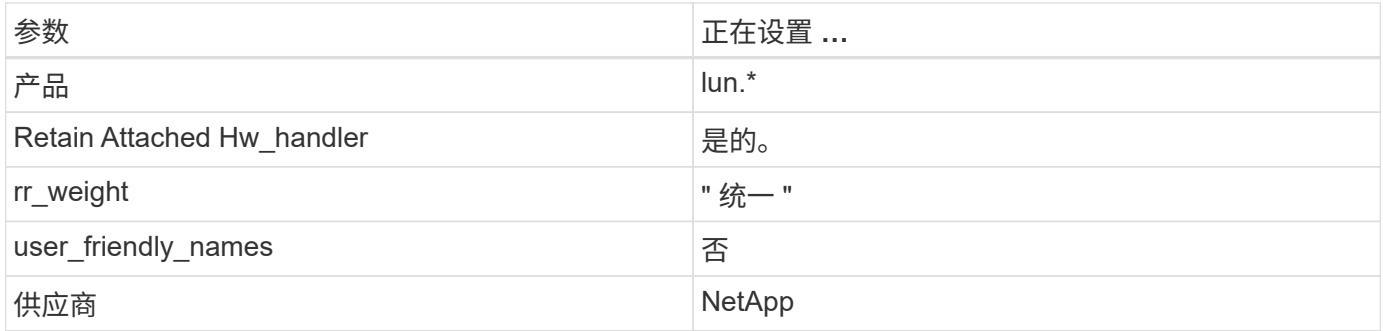

示例

以下示例显示了如何更正被覆盖的默认值。在这种情况下, multipath.conf 文件会为 path\_checker 和 detect\_prio 定义与 ONTAP LUN 不兼容的值。如果由于其他 SAN 阵列仍连接到主机而无法删除这些参数, 则可以专门针对具有设备实例的 ONTAP LUN 更正这些参数。

```
defaults {
 path checker readsector0
  detect_prio no
  }
devices {
  device {
  vendor "NETAPP "
  product "LUN.*"
  path_checker tur
  detect_prio yes
  }
}
```
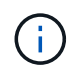

要配置 Oracle Linux 7.9 RedHat Enterprise Kernel (RHCK), 请使用 ["](#page-407-0)[建议设置](#page-407-0)" 适用于 Red Hat Enterprise Linux ( RHEL ) 7.9 。

已知问题

具有ONTAP版本的Oracle Linux 7.9存在以下已知问题:

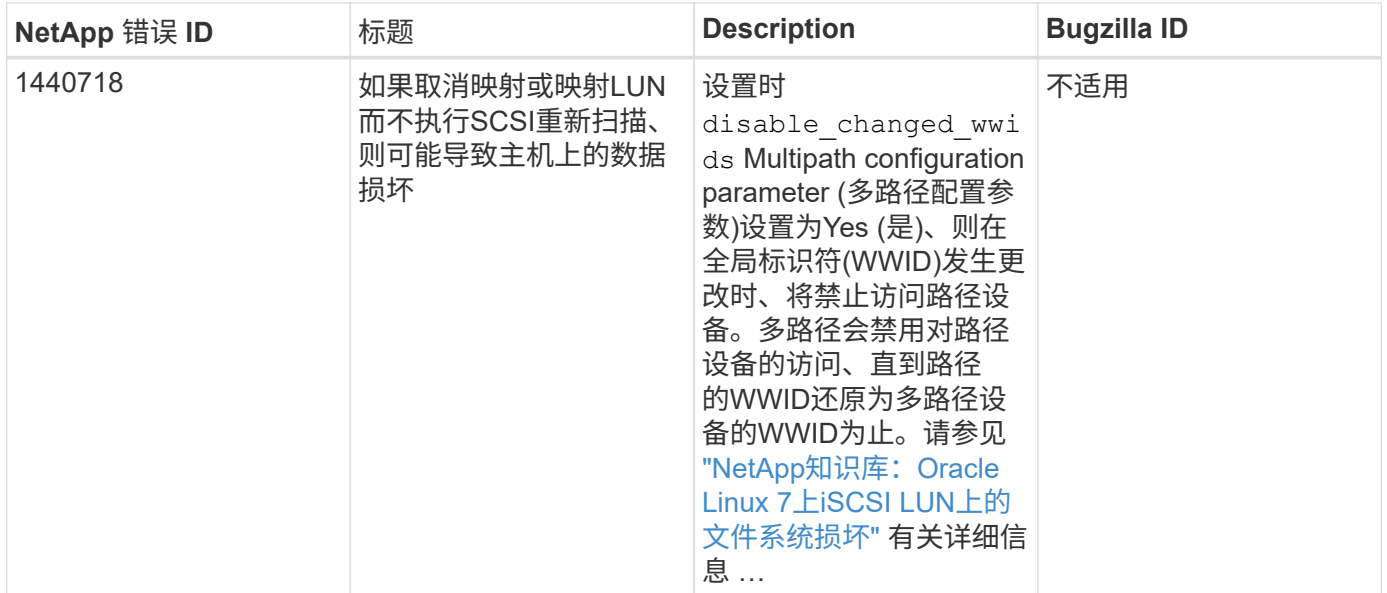

# 将**Oracle Linux 7.8**与**ONTAP**结合使用

您可以使用ONTAP SAN主机配置设置将以ONTAP为目标的Oracle Linux 7.8配置为目标。

### 安装 **Linux Unified Host Utilities**

上提供了 NetApp Linux Unified Host Utilities 软件包 ["NetApp](https://mysupport.netapp.com/site/products/all/details/hostutilities/downloads-tab/download/61343/7.1/downloads) [支持站点](https://mysupport.netapp.com/site/products/all/details/hostutilities/downloads-tab/download/61343/7.1/downloads)["](https://mysupport.netapp.com/site/products/all/details/hostutilities/downloads-tab/download/61343/7.1/downloads) 在 32 位和 64 位 .rpm 文件中。如果您 不知道哪个文件适合您的配置,请使用 ["NetApp](https://mysupport.netapp.com/matrix/#welcome) [互操作性表工具](https://mysupport.netapp.com/matrix/#welcome)["](https://mysupport.netapp.com/matrix/#welcome) 验证所需的配置。

NetApp强烈建议安装Linux统一主机实用程序、但并非强制要求。这些实用程序不会更改 Linux 主机上的任何设 置。这些实用程序可改进管理并帮助 NetApp 客户支持收集有关您的配置的信息。

### 您需要的内容

如果您当前安装了某个版本的 Linux Unified Host Utilities ,则应进行升级,或者,应将其删除,然后按照以下 步骤安装最新版本。

- 1. 从下载 32 位或 64 位 Linux Unified Host Utilities 软件包 ["NetApp](https://mysupport.netapp.com/site/products/all/details/hostutilities/downloads-tab/download/61343/7.1/downloads) [支持站点](https://mysupport.netapp.com/site/products/all/details/hostutilities/downloads-tab/download/61343/7.1/downloads)["](https://mysupport.netapp.com/site/products/all/details/hostutilities/downloads-tab/download/61343/7.1/downloads) 站点到主机。
- 2. 使用以下命令安装软件包:

rpm -ivh netapp linux unified host utilitis-7-1.x86 64

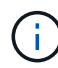

您可以使用本文档中提供的配置设置来配置连接到的云客户端 ["Cloud Volumes ONTAP"](https://docs.netapp.com/us-en/cloud-manager-cloud-volumes-ontap/index.html) 和 ["](https://docs.netapp.com/us-en/cloud-manager-fsx-ontap/index.html)[适](https://docs.netapp.com/us-en/cloud-manager-fsx-ontap/index.html)[用](https://docs.netapp.com/us-en/cloud-manager-fsx-ontap/index.html) [于](https://docs.netapp.com/us-en/cloud-manager-fsx-ontap/index.html) [ONTAP](https://docs.netapp.com/us-en/cloud-manager-fsx-ontap/index.html) [的](https://docs.netapp.com/us-en/cloud-manager-fsx-ontap/index.html) [Amazon FSX"](https://docs.netapp.com/us-en/cloud-manager-fsx-ontap/index.html)。

#### **SAN** 工具包

安装 NetApp Host Utilities 软件包时,工具包会自动安装。此套件提供 sanlun 实用程序,可帮助您管理 LUN 和 HBA 。sanlun 命令可返回有关映射到主机的 LUN 的信息,多路径以及创建启动程序组所需的信息。

示例

在以下示例中, sanlun lun show 命令将返回 LUN 信息。

# sanlun lun show all

#### 示例输出:

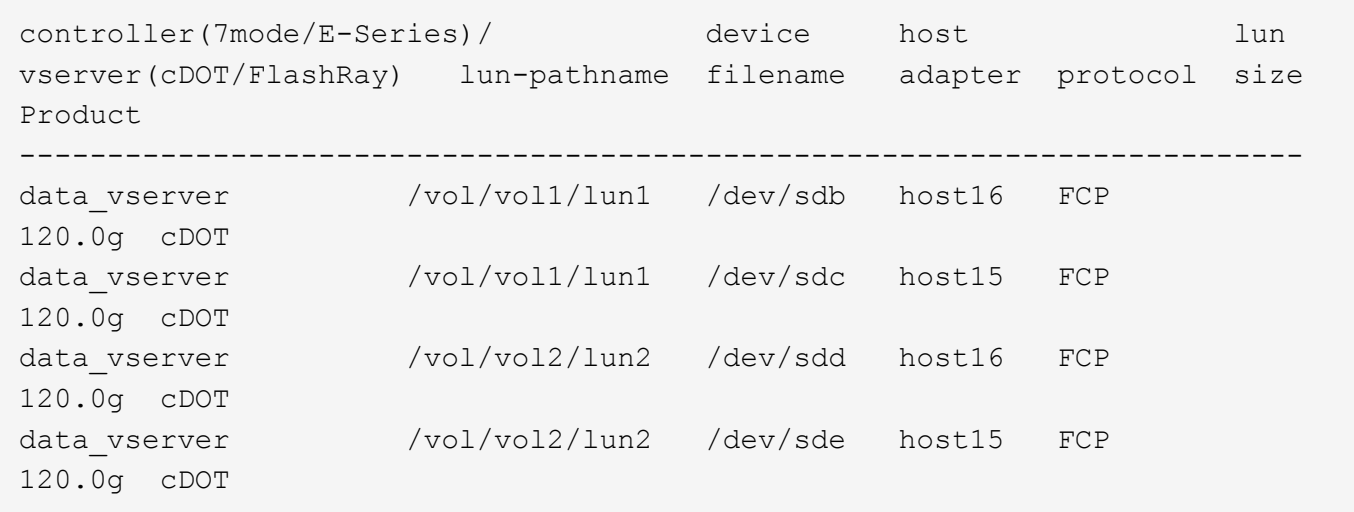

#### **SAN** 启动

#### 您需要的内容

如果您决定使用 SAN 启动,则配置必须支持它。您可以使用 ["NetApp](https://mysupport.netapp.com/matrix/imt.jsp?components=90144;&solution=1&isHWU&src=IMT) [互操作性表工具](https://mysupport.netapp.com/matrix/imt.jsp?components=90144;&solution=1&isHWU&src=IMT)["](https://mysupport.netapp.com/matrix/imt.jsp?components=90144;&solution=1&isHWU&src=IMT) 验证您的操作系统, HBA , HBA 固件和 HBA 启动 BIOS 以及 ONTAP 版本是否受支持。

#### 步骤

- 1. 将 SAN 启动 LUN 映射到主机。
- 2. 验证是否有多个可用路径。

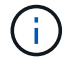

主机操作系统启动并在多个路径上运行后、这些路径将变为可用。

3. 在服务器 BIOS 中为 SAN 启动 LUN 映射到的端口启用 SAN 启动。

有关如何启用 HBA BIOS 的信息,请参见供应商专用文档。

4. 重新启动主机以验证启动是否成功。

#### 多路径

对于 Oracle Linux ( OL ) 7.8 , /etc/multipath.conf 文件必须存在,但您不需要对该文件进行特定更改。OL 7.8 是使用识别和正确管理 ONTAP LUN 所需的所有设置进行编译的。

您可以使用 multipath -ll 命令验证 ONTAP LUN 的设置。以下各节提供了 LUN 映射的非 ASA 角色的示例 多路径输出。

#### 非**ASA**配置

对于非ASA配置、应具有两组具有不同优先级的路径。优先级较高的路径为主动 / 优化路径,这意味着它们由聚

合所在的控制器提供服务。优先级较低的路径处于活动状态,但未进行优化,因为它们是从其他控制器提供的。 只有在没有优化路径可用时,才会使用非优化路径。

示例

以下示例显示了具有两个主动 / 优化路径和两个主动 / 非优化路径的 ONTAP LUN 的正确输出:

```
# multipath -ll
3600a098038303634722b4d59646c4436 dm-28 NETAPP,LUN C-Mode
size=80G features='4 queue if no path pg_init_retries 50' hwhandler='1
alua' wp=rw
|-+- policy='service-time 0' prio=50 status=active
| |- 16:0:6:35 sdwb 69:624 active ready running
| |- 16:0:5:35 sdun 66:752 active ready running
|-+- policy='service-time 0' prio=10 status=enabled
|- 15:0:0:35 sdaj 66:48 active ready running
|- 15:0:1:35 sdbx 68:176 active ready running
```
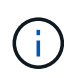

请勿使用过多的路径访问单个 LUN 。所需路径不应超过四个。在存储故障期间,超过八个路径可 能会出现发生原因路径问题。

#### 建议设置

经过编译的Oracle Linux 7.8操作系统可识别ONTAP LUN并自动正确设置所有配置参数。

。 multipath.conf 要启动多路径守护进程、必须存在文件、但您可以使用以下命令创建一个空的零字节文件 :

touch /etc/multipath.conf

首次创建此文件时、可能需要启用并启动多路径服务:

# systemctl enable multipathd

# systemctl start multipathd

- 无需直接向添加任何内容 multipath.conf 文件、除非您的设备不希望由多路径管理、或者您的现有设置 覆盖默认值。
- 要排除不需要的设备、请将以下语法添加到中 multipath.conf 文件。

```
blacklist {
          wwid <DevId>
           devnode "^(ram|raw|loop|fd|md|dm-|sr|scd|st)[0-9]*"
           devnode "^hd[a-z]"
           devnode "^cciss.*"
}
```
更换 <DevId> 使用 WWID 要排除的设备的字符串。

示例

在此示例中、我们将确定设备的WWID并添加到中 multipath.conf 文件

步骤

a. 运行以下命令以确定 WWID :

# /lib/udev/scsi\_id -gud /dev/sda 360030057024d0730239134810c0cb833

sda 是我们需要将其添加到黑名单中的本地SCSI磁盘。

b. 添加 WWID 到黑名单中 /etc/multipath.conf:

```
blacklist {
       wwid 360030057024d0730239134810c0cb833
       devnode "^(ram|raw|loop|fd|md|dm-|sr|scd|st)[0-9]*"
       devnode "^hd[a-z]"
       devnode "^cciss.*"
}
```
您应始终检查 /etc/multipath.conf 文件中的文件、尤其是在默认值部分中、这些设置可能会覆盖默认设 置。

下表显示了关键 multipathd ONTAP LUN的参数和所需值。如果主机已连接到其他供应商的LUN、并且这些 参数中的任何一个参数被覆盖、则需要稍后在中使用stanzas进行更正 multipath.conf 专用于ONTAP LUN的 文件。如果不执行此操作, ONTAP LUN 可能无法按预期工作。只有在咨询NetApp和/或操作系统供应商并充分 了解影响后、才应覆盖这些默认值。

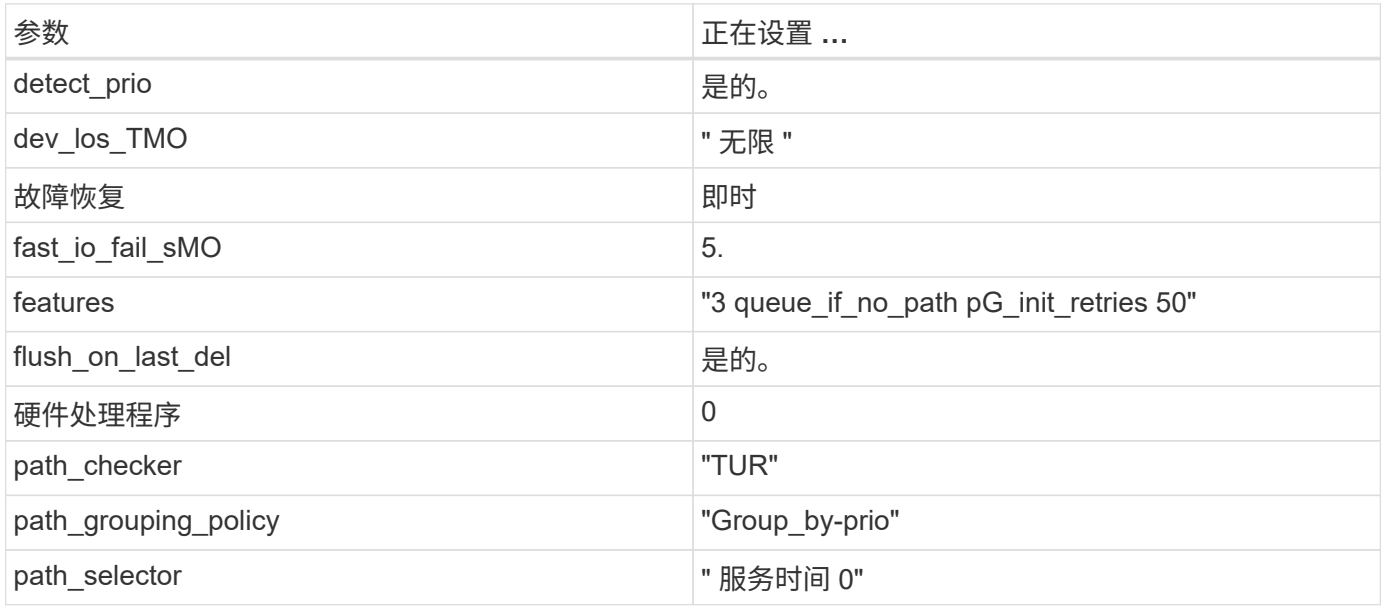

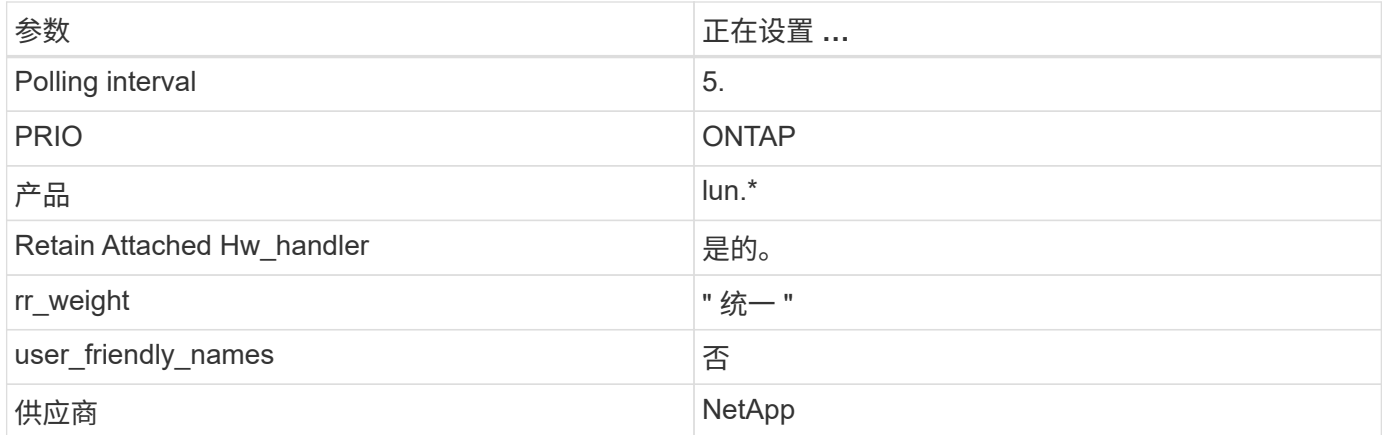

示例

以下示例显示了如何更正被覆盖的默认值。在这种情况下, multipath.conf 文件会为 path\_checker 和 detect\_prio 定义与 ONTAP LUN 不兼容的值。如果由于其他 SAN 阵列仍连接到主机而无法删除这些参数, 则可以专门针对具有设备实例的 ONTAP LUN 更正这些参数。

```
defaults {
 path checker readsector0
  detect_prio no
  }
devices {
  device {
  vendor "NETAPP "
  product "LUN.*"
  path_checker tur
  detect_prio yes
  }
}
```
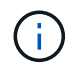

要配置 Oracle Linux 7.8 RedHat Enterprise Kernel (RHCK), 请使用 ["](#page-413-0)[建议设置](#page-413-0)" 适用于 Red Hat Enterprise Linux (RHEL) 7.8 。

已知问题

具有ONTAP版本的Oracle Linux 7.8存在以下已知问题:

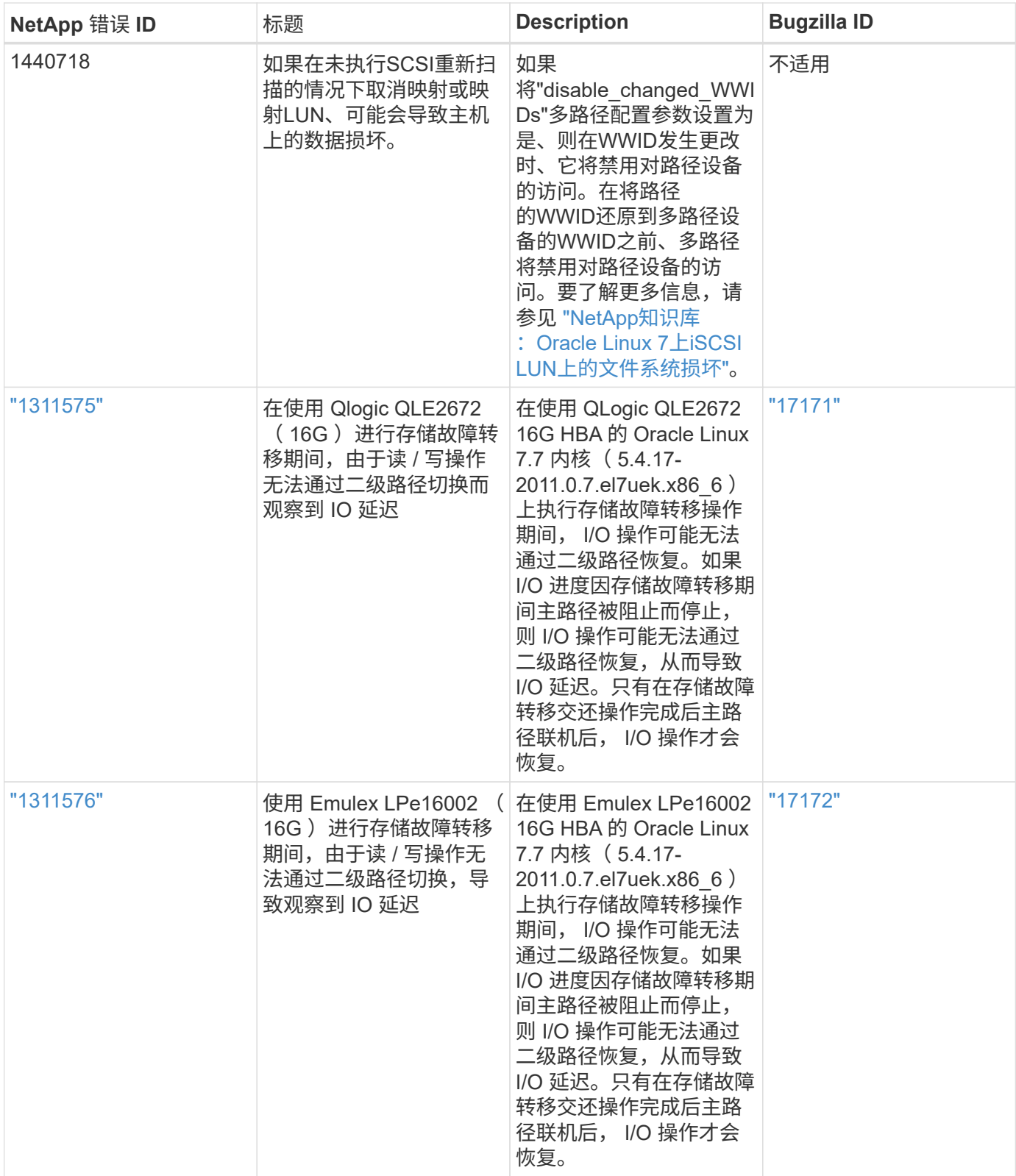

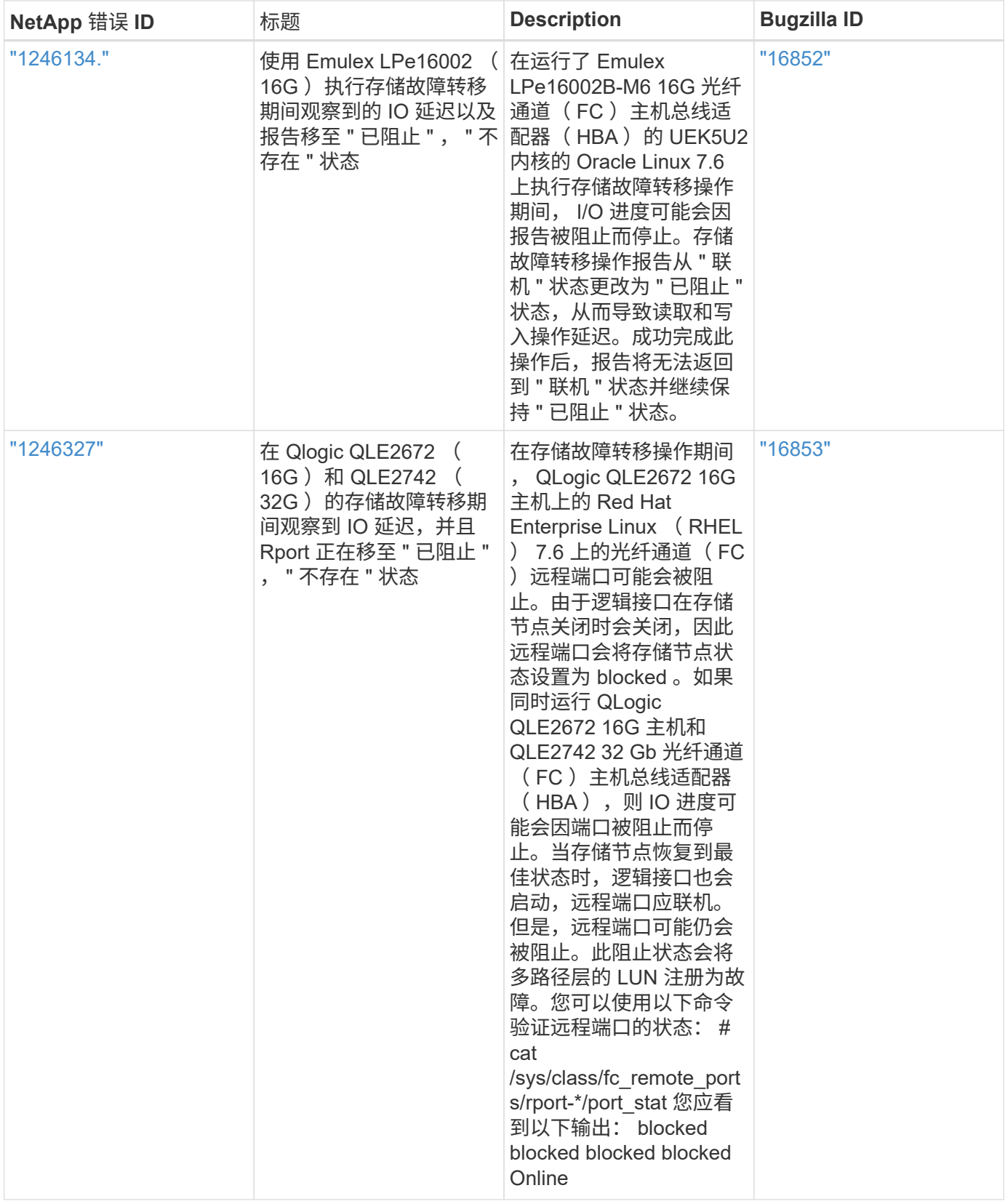

# 将**Oracle Linux 7.7**与**ONTAP**结合使用

您可以使用ONTAP SAN主机配置设置将Oracle Linux 7.7与ONTAP配置为目标。

上提供了 NetApp Linux Unified Host Utilities 软件包 ["NetApp](https://mysupport.netapp.com/site/products/all/details/hostutilities/downloads-tab/download/61343/7.1/downloads) [支持站点](https://mysupport.netapp.com/site/products/all/details/hostutilities/downloads-tab/download/61343/7.1/downloads)["](https://mysupport.netapp.com/site/products/all/details/hostutilities/downloads-tab/download/61343/7.1/downloads) 在 32 位和 64 位 .rpm 文件中。如果您 不知道哪个文件适合您的配置,请使用 ["NetApp](https://mysupport.netapp.com/matrix/#welcome) [互操作性表工具](https://mysupport.netapp.com/matrix/#welcome)["](https://mysupport.netapp.com/matrix/#welcome) 验证所需的配置。

NetApp强烈建议安装Linux统一主机实用程序、但并非强制要求。这些实用程序不会更改 Linux 主机上的任何设 置。这些实用程序可改进管理并帮助 NetApp 客户支持收集有关您的配置的信息。

#### 您需要的内容

如果您当前安装了某个版本的 Linux Unified Host Utilities ,则应进行升级,或者,应将其删除,然后按照以下 步骤安装最新版本。

- 1. 从下载 32 位或 64 位 Linux Unified Host Utilities 软件包 ["NetApp](https://mysupport.netapp.com/site/products/all/details/hostutilities/downloads-tab/download/61343/7.1/downloads) [支持站点](https://mysupport.netapp.com/site/products/all/details/hostutilities/downloads-tab/download/61343/7.1/downloads)["](https://mysupport.netapp.com/site/products/all/details/hostutilities/downloads-tab/download/61343/7.1/downloads) 站点到主机。
- 2. 使用以下命令安装软件包:

```
rpm -ivh netapp linux unified host utilitis-7-1.x86 64
```
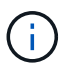

您可以使用本文档中提供的配置设置来配置连接到的云客户端 ["Cloud Volumes ONTAP"](https://docs.netapp.com/us-en/cloud-manager-cloud-volumes-ontap/index.html) 和 ["](https://docs.netapp.com/us-en/cloud-manager-fsx-ontap/index.html)[适](https://docs.netapp.com/us-en/cloud-manager-fsx-ontap/index.html)[用](https://docs.netapp.com/us-en/cloud-manager-fsx-ontap/index.html) [于](https://docs.netapp.com/us-en/cloud-manager-fsx-ontap/index.html) [ONTAP](https://docs.netapp.com/us-en/cloud-manager-fsx-ontap/index.html) [的](https://docs.netapp.com/us-en/cloud-manager-fsx-ontap/index.html) [Amazon FSX"](https://docs.netapp.com/us-en/cloud-manager-fsx-ontap/index.html)。

# **SAN** 工具包

安装 NetApp Host Utilities 软件包时,工具包会自动安装。此套件提供 sanlun 实用程序,可帮助您管理 LUN 和 HBA 。sanlun 命令可返回有关映射到主机的 LUN 的信息,多路径以及创建启动程序组所需的信息。

示例

```
在以下示例中, sanlun lun show 命令将返回 LUN 信息。
```
# sanlun lun show all

示例输出:

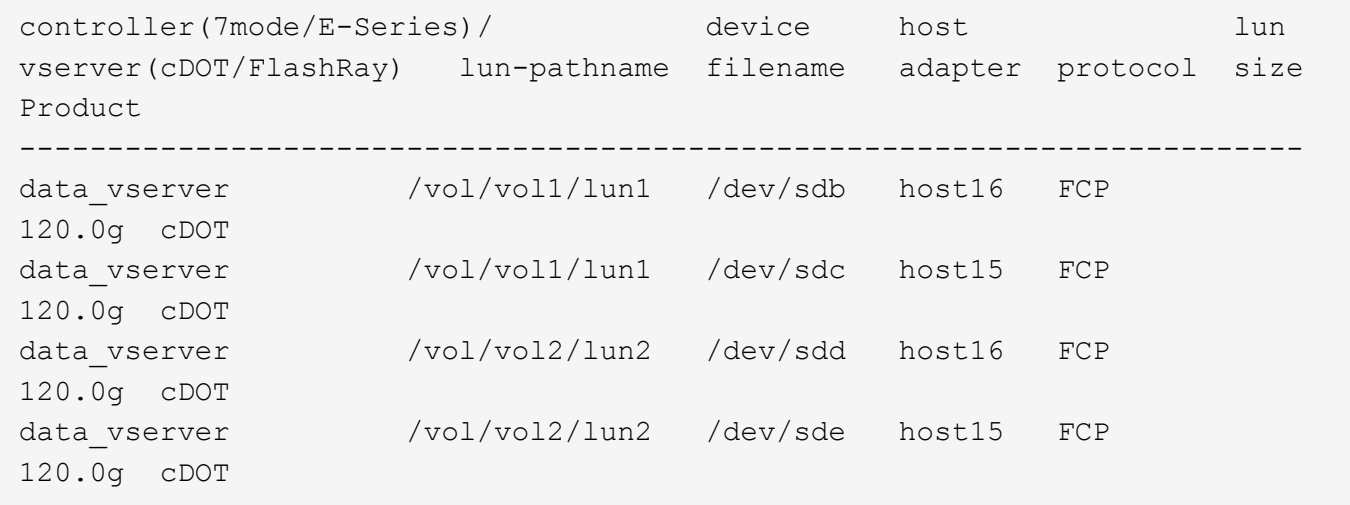

您需要的内容

如果您决定使用 SAN 启动,则配置必须支持它。您可以使用 ["NetApp](https://mysupport.netapp.com/matrix/imt.jsp?components=90144;&solution=1&isHWU&src=IMT) [互操作性表工具](https://mysupport.netapp.com/matrix/imt.jsp?components=90144;&solution=1&isHWU&src=IMT)["](https://mysupport.netapp.com/matrix/imt.jsp?components=90144;&solution=1&isHWU&src=IMT) 验证您的操作系统, HBA , HBA 固件和 HBA 启动 BIOS 以及 ONTAP 版本是否受支持。

步骤

- 1. 将 SAN 启动 LUN 映射到主机。
- 2. 验证是否有多个可用路径。

÷.

主机操作系统启动并在多个路径上运行后、这些路径将变为可用。

3. 在服务器 BIOS 中为 SAN 启动 LUN 映射到的端口启用 SAN 启动。

有关如何启用 HBA BIOS 的信息,请参见供应商专用文档。

4. 重新启动主机以验证启动是否成功。

多路径

对于 Oracle Linux 7.7 ,必须存在 /etc/multipath.conf 文件,但您不需要对该文件进行特定更改。Oracle Linux 7.7 是使用识别和正确管理 ONTAP LUN 所需的所有设置进行编译的。

您可以使用 multipath -ll 命令以验证ONTAP LUN的设置。应存在两组具有不同优先级的路径。优先级较高 的路径为主动/优化路径、这意味着它们由聚合所在的控制器提供服务。优先级较低的路径处于活动状态,但未 进行优化,因为它们是从其他控制器提供的。只有在没有优化路径可用时,才会使用非优化路径。

示例

以下示例显示了具有两个主动 / 优化路径和两个主动 / 非优化路径的 ONTAP LUN 的正确输出:

```
# multipath -ll
3600a09803831347657244e527766394e dm-5 NETAPP,LUN C-Mode
size=80G features='4 queue if no path pg init retries 50
retain attached hw handle' hwhandler='1 alua' wp=rw
|-+- policy='service-time 0' prio=50 status=active
| |- 11:0:1:0 sdj 8:144 active ready running
| |- 11:0:2:0 sdr 65:16 active ready running
|-+- policy='service-time 0' prio=10 status=enabled
|- 11:0:0:0 sdb 8:i6 active ready running
|- 12:0:0:0 sdz 65:144 active ready running
```
 $\binom{1}{1}$ 

请勿使用过多的路径访问单个 LUN 。所需路径不应超过四个。在存储故障期间,超过八个路径可 能会出现发生原因路径问题。

建议设置

经过编译的Oracle Linux 7.7操作系统可识别ONTAP LUN并自动正确设置所有配置参数。

。 multipath.conf 要启动多路径守护进程、必须存在文件、但您可以使用以下命令创建一个空的零字节文 件:

touch /etc/multipath.conf

首次创建此文件时、可能需要启用并启动多路径服务:

# systemctl enable multipathd # systemctl start multipathd

- 无需直接向添加任何内容 multipath.conf 文件、除非您的设备不希望由多路径管理、或者您的现有设置 覆盖默认值。
- 要排除不需要的设备、请将以下语法添加到中 multipath.conf 文件。

```
blacklist {
          wwid <DevId>
           devnode "^(ram|raw|loop|fd|md|dm-|sr|scd|st)[0-9]*"
           devnode "^hd[a-z]"
           devnode "^cciss.*"
}
```
更换 <DevId> 使用 WWID 要排除的设备的字符串。

示例

在此示例中、我们将确定设备的WWID并添加到中 multipath.conf 文件

步骤

a. 运行以下命令以确定 WWID :

```
# /lib/udev/scsi_id -gud /dev/sda
360030057024d0730239134810c0cb833
```
sda 是我们需要将其添加到黑名单中的本地SCSI磁盘。

b. 添加 WWID 到黑名单中 /etc/multipath.conf:

```
blacklist {
       wwid 360030057024d0730239134810c0cb833
       devnode "^(ram|raw|loop|fd|md|dm-|sr|scd|st)[0-9]*"
       devnode "^hd[a-z]"
       devnode "^cciss.*"
}
```
您应始终检查 /etc/multipath.conf 文件中的文件、尤其是在默认值部分中、这些设置可能会覆盖默认设 置。

下表显示了关键 multipathd ONTAP LUN的参数和所需值。如果主机已连接到其他供应商的LUN、并且这些 参数中的任何一个参数被覆盖、则需要稍后在中使用stanzas进行更正 multipath.conf 专用于ONTAP LUN的 文件。如果不执行此操作, ONTAP LUN 可能无法按预期工作。只有在咨询NetApp和/或操作系统供应商并充分 了解影响后、才应覆盖这些默认值。

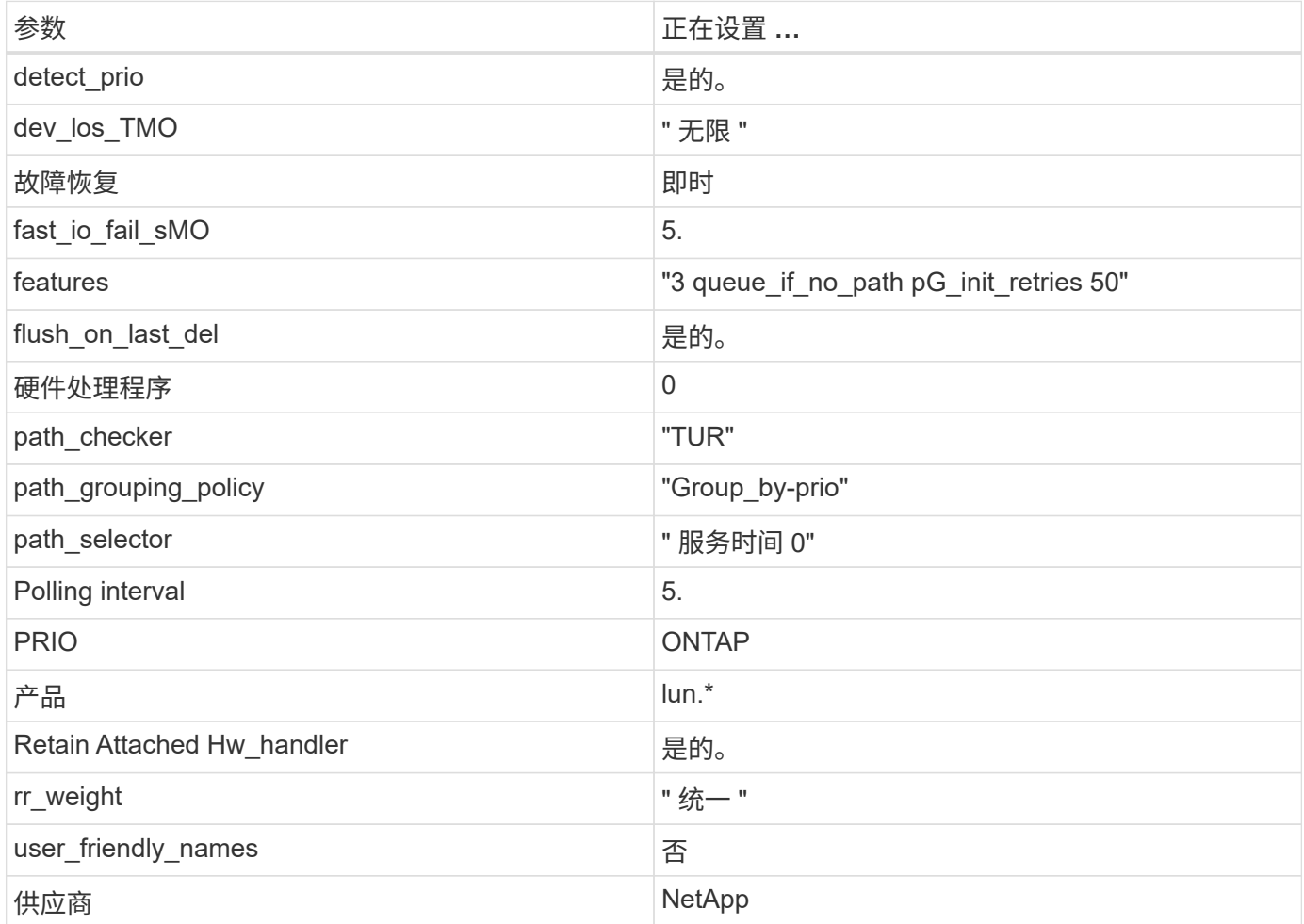

# 示例

以下示例显示了如何更正被覆盖的默认值。在这种情况下, multipath.conf 文件会为 path\_checker 和 detect\_prio 定义与 ONTAP LUN 不兼容的值。如果由于其他 SAN 阵列仍连接到主机而无法删除这些参数, 则可以专门针对具有设备实例的 ONTAP LUN 更正这些参数。

```
defaults {
path checker readsector0
 detect_prio no
  }
devices {
 device {
 vendor "NETAPP "
 product "LUN.*"
 path_checker tur
 detect_prio yes
 }
}
```
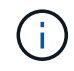

要配置 Oracle Linux 7.7 RedHat Enterprise Kernel (RHCK), 请使用 ["](#page-418-0)[建议设置](#page-418-0)" 适用于 Red Hat Enterprise Linux (RHEL) 7.7 。

已知问题

具有ONTAP版本的Oracle Linux 7.7存在以下已知问题:

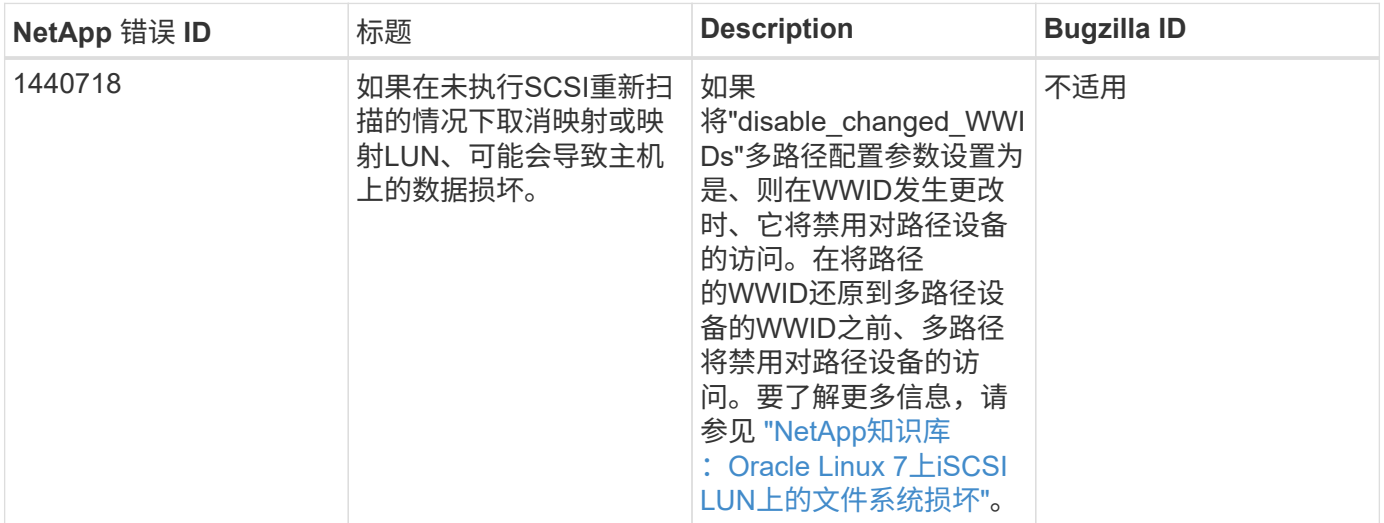

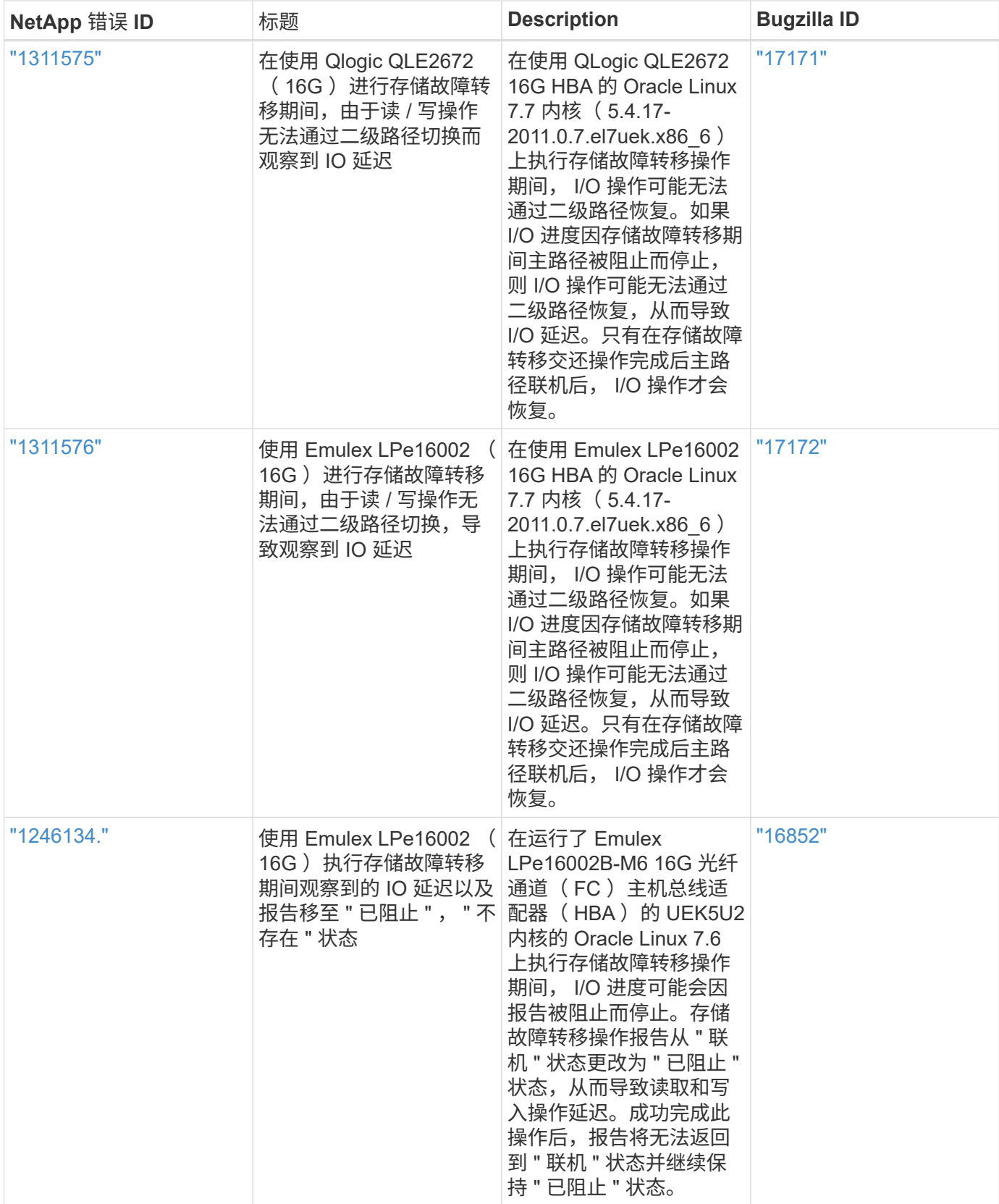
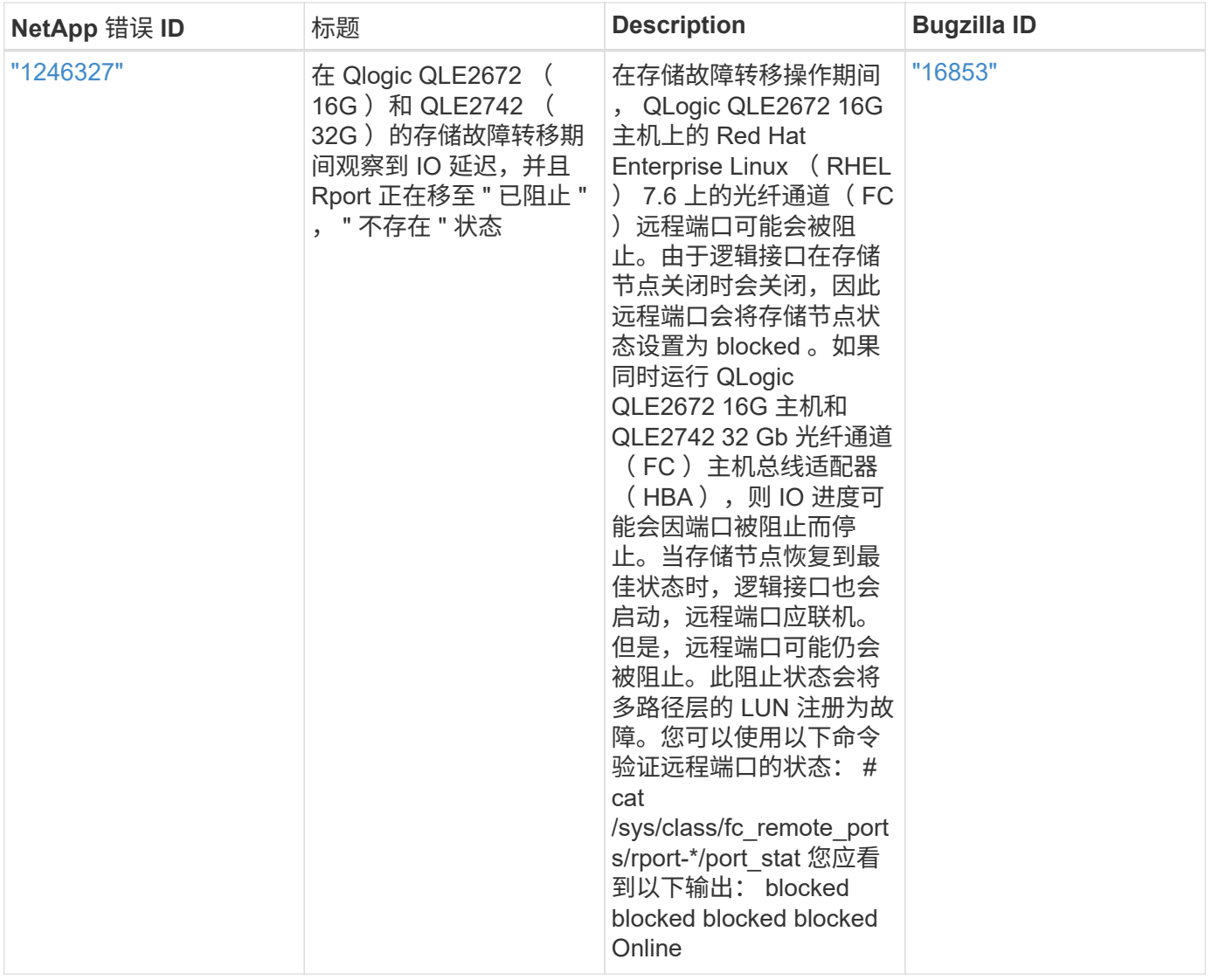

# 将**Oracle Linux 7.6**与**ONTAP**结合使用

您可以使用ONTAP SAN主机配置设置将以ONTAP为目标的Oracle Linux 7.6配置为目标。

## 安装 **Linux Unified Host Utilities**

上提供了 NetApp Linux Unified Host Utilities 软件包 ["NetApp](https://mysupport.netapp.com/site/products/all/details/hostutilities/downloads-tab/download/61343/7.1/downloads) [支持站点](https://mysupport.netapp.com/site/products/all/details/hostutilities/downloads-tab/download/61343/7.1/downloads)["](https://mysupport.netapp.com/site/products/all/details/hostutilities/downloads-tab/download/61343/7.1/downloads) 在 32 位和 64 位 .rpm 文件中。如果您 不知道哪个文件适合您的配置,请使用 ["NetApp](https://mysupport.netapp.com/matrix/#welcome) [互操作性表工具](https://mysupport.netapp.com/matrix/#welcome)["](https://mysupport.netapp.com/matrix/#welcome) 验证所需的配置。

NetApp强烈建议安装Linux统一主机实用程序、但并非强制要求。这些实用程序不会更改 Linux 主机上的任何设 置。这些实用程序可改进管理并帮助 NetApp 客户支持收集有关您的配置的信息。

#### 您需要的内容

如果您当前安装了某个版本的 Linux Unified Host Utilities ,则应进行升级,或者,应将其删除,然后按照以下 步骤安装最新版本。

- 1. 从下载 32 位或 64 位 Linux Unified Host Utilities 软件包 ["NetApp](https://mysupport.netapp.com/site/products/all/details/hostutilities/downloads-tab/download/61343/7.1/downloads) [支持站点](https://mysupport.netapp.com/site/products/all/details/hostutilities/downloads-tab/download/61343/7.1/downloads)["](https://mysupport.netapp.com/site/products/all/details/hostutilities/downloads-tab/download/61343/7.1/downloads) 站点到主机。
- 2. 使用以下命令安装软件包:

 $(i)$ 

您可以使用本文档中提供的配置设置来配置连接到的云客户端 ["Cloud Volumes ONTAP"](https://docs.netapp.com/us-en/cloud-manager-cloud-volumes-ontap/index.html) 和 ["](https://docs.netapp.com/us-en/cloud-manager-fsx-ontap/index.html)[适](https://docs.netapp.com/us-en/cloud-manager-fsx-ontap/index.html)[用](https://docs.netapp.com/us-en/cloud-manager-fsx-ontap/index.html) [于](https://docs.netapp.com/us-en/cloud-manager-fsx-ontap/index.html) [ONTAP](https://docs.netapp.com/us-en/cloud-manager-fsx-ontap/index.html) [的](https://docs.netapp.com/us-en/cloud-manager-fsx-ontap/index.html) [Amazon FSX"](https://docs.netapp.com/us-en/cloud-manager-fsx-ontap/index.html)。

#### **SAN** 工具包

安装 NetApp Host Utilities 软件包时,工具包会自动安装。此套件提供 sanlun 实用程序,可帮助您管理 LUN 和 HBA 。sanlun 命令可返回有关映射到主机的 LUN 的信息,多路径以及创建启动程序组所需的信息。

## 示例

在以下示例中, sanlun lun show 命令将返回 LUN 信息。

# sanlun lun show all

示例输出:

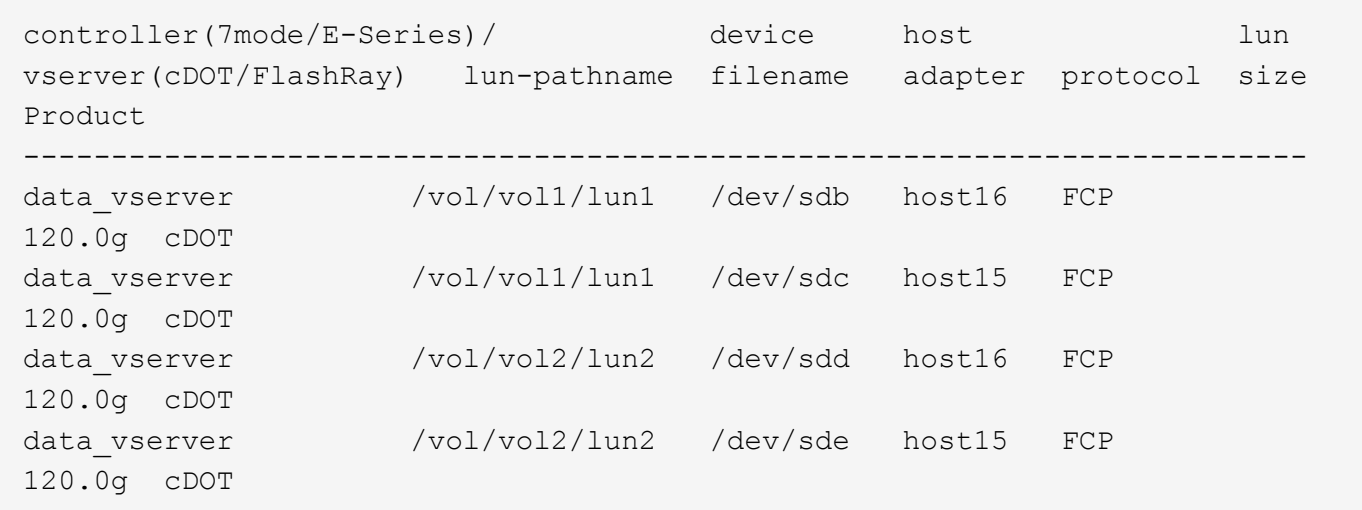

#### **SAN** 启动

您需要的内容

如果您决定使用 SAN 启动,则配置必须支持它。您可以使用 ["NetApp](https://mysupport.netapp.com/matrix/imt.jsp?components=86309;&solution=1&isHWU&src=IMT) [互操作性表工具](https://mysupport.netapp.com/matrix/imt.jsp?components=86309;&solution=1&isHWU&src=IMT)["](https://mysupport.netapp.com/matrix/imt.jsp?components=86309;&solution=1&isHWU&src=IMT) 验证您的操作系统, HBA , HBA 固件和 HBA 启动 BIOS 以及 ONTAP 版本是否受支持。

步骤

1. 将 SAN 启动 LUN 映射到主机。

2. 验证是否有多个可用路径。

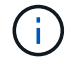

主机操作系统启动并在多个路径上运行后、这些路径将变为可用。

3. 在服务器 BIOS 中为 SAN 启动 LUN 映射到的端口启用 SAN 启动。

有关如何启用 HBA BIOS 的信息,请参见供应商专用文档。

4. 重新启动主机以验证启动是否成功。

多路径

对于 Oracle Linux 7.6 , /etc/multipath.conf 文件必须存在,但您不需要对该文件进行特定更改。Oracle Linux 7.6 会使用识别和正确管理 ONTAP LUN 所需的所有设置进行编译。

您可以使用 multipath -ll 命令以验证ONTAP LUN的设置。应存在两组具有不同优先级的路径。优先级较高 的路径为主动/优化路径、这意味着它们由聚合所在的控制器提供服务。优先级较低的路径处于活动状态,但未 进行优化,因为它们是从其他控制器提供的。只有在没有优化路径可用时,才会使用非优化路径。

示例

以下示例显示了具有两个主动 / 优化路径和两个主动 / 非优化路径的 ONTAP LUN 的正确输出:

```
# multipath -ll
3600a09803831347657244e527766394e dm-5 NETAPP,LUN C-Mode
size=80G features='4 queue if no path pg init retries 50
retain attached hw handle' hwhandler='1 alua' wp=rw
|-+- policy='service-time 0' prio=50 status=active
| |- 11:0:1:0 sdj 8:144 active ready running
| |- 11:0:2:0 sdr 65:16 active ready running
|-+- policy='service-time 0' prio=10 status=enabled
|- 11:0:0:0 sdb 8:i6 active ready running
|- 12:0:0:0 sdz 65:144 active ready running
```
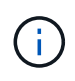

请勿使用过多的路径访问单个 LUN 。所需路径不应超过四个。在存储故障期间,超过八个路径可 能会出现发生原因路径问题。

## 建议设置

经过编译的Oracle Linux 7.6操作系统可识别ONTAP LUN并自动正确设置所有配置参数。

。 multipath.conf 要启动多路径守护进程、必须存在文件、但您可以使用以下命令创建一个空的零字节文件 :

touch /etc/multipath.conf

首次创建此文件时、可能需要启用并启动多路径服务:

```
# systemctl enable multipathd
```

```
# systemctl start multipathd
```
- 无需直接向添加任何内容 multipath.conf 文件、除非您的设备不希望由多路径管理、或者您的现有设置 覆盖默认值。
- 要排除不需要的设备、请将以下语法添加到中 multipath.conf 文件。

```
blacklist {
           wwid <DevId>
           devnode "^(ram|raw|loop|fd|md|dm-|sr|scd|st)[0-9]*"
           devnode "^hd[a-z]"
           devnode "^cciss.*"
}
```
更换 <DevId> 使用 WWID 要排除的设备的字符串。

示例

在此示例中、我们将确定设备的WWID并添加到中 multipath.conf 文件

步骤

a. 运行以下命令以确定 WWID :

# /lib/udev/scsi\_id -gud /dev/sda 360030057024d0730239134810c0cb833

sda 是我们需要将其添加到黑名单中的本地SCSI磁盘。

b. 添加 WWID 到黑名单中 /etc/multipath.conf:

```
blacklist {
       wwid 360030057024d0730239134810c0cb833
       devnode "^(ram|raw|loop|fd|md|dm-|sr|scd|st)[0-9]*"
       devnode "^hd[a-z]"
       devnode "^cciss.*"
}
```
您应始终检查 /etc/multipath.conf 文件中的文件、尤其是在默认值部分中、这些设置可能会覆盖默认设 置。

下表显示了关键 multipathd ONTAP LUN的参数和所需值。如果主机已连接到其他供应商的LUN、并且这些 参数中的任何一个参数被覆盖、则需要稍后在中使用stanzas进行更正 multipath.conf 专用于ONTAP LUN的 文件。如果不执行此操作, ONTAP LUN 可能无法按预期工作。只有在咨询NetApp和/或操作系统供应商并充分 了解影响后、才应覆盖这些默认值。

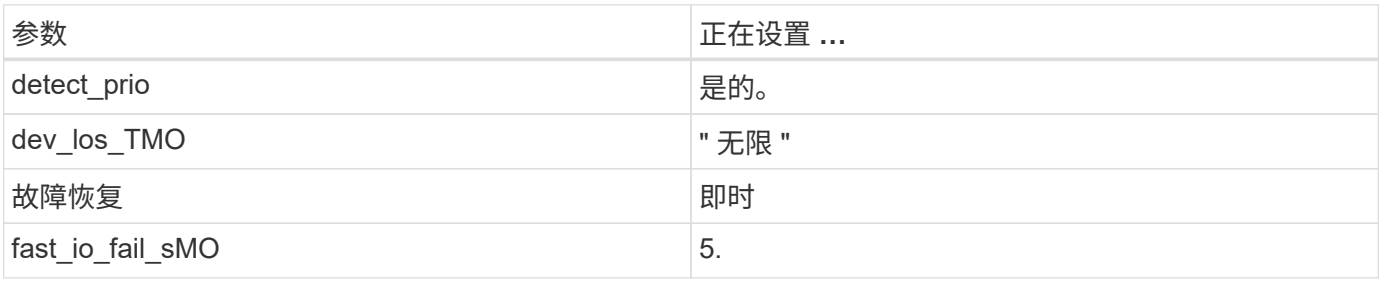

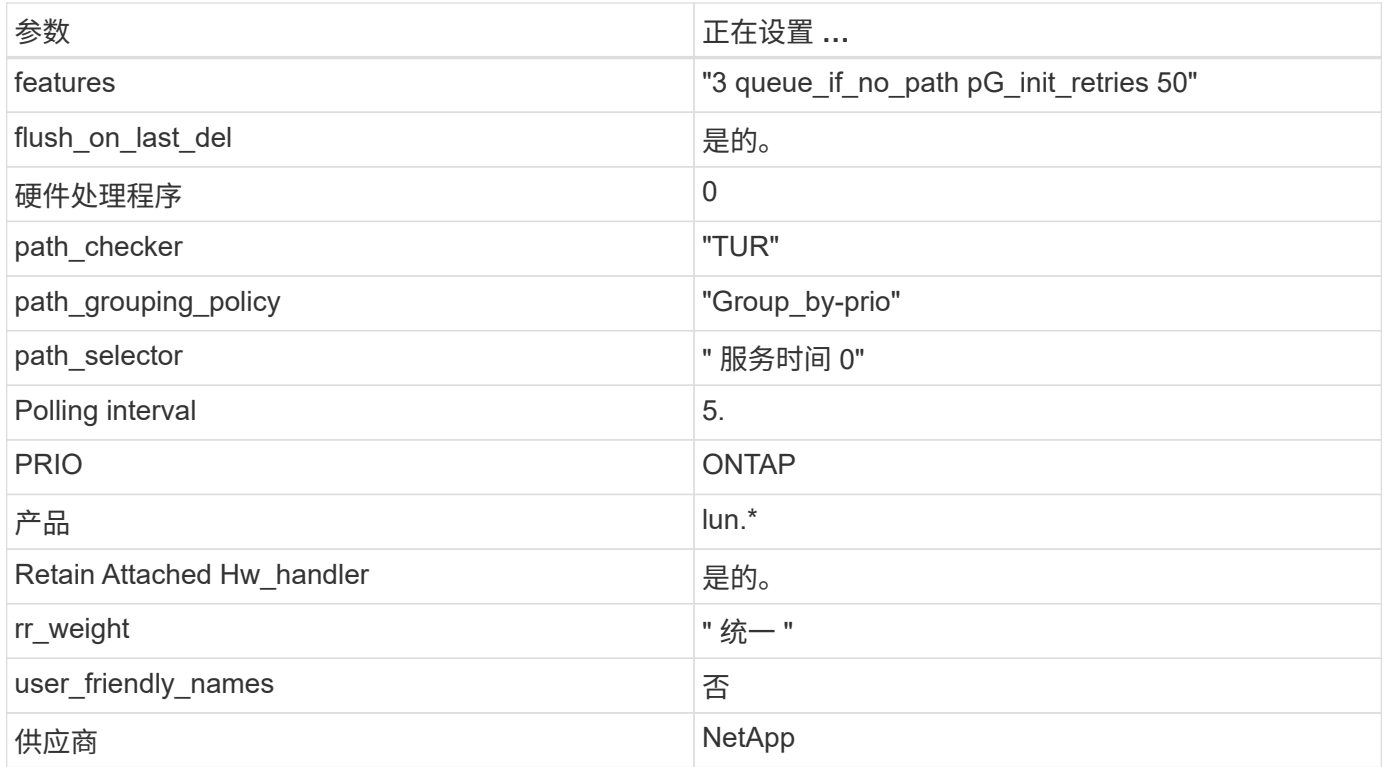

# 示例

以下示例显示了如何更正被覆盖的默认值。在这种情况下, multipath.conf 文件会为 path\_checker 和 detect\_prio 定义与 ONTAP LUN 不兼容的值。如果由于其他 SAN 阵列仍连接到主机而无法删除这些参数, 则可以专门针对具有设备实例的 ONTAP LUN 更正这些参数。

```
defaults {
 path checker readsector0
  detect_prio no
  }
devices {
  device {
  vendor "NETAPP "
  product "LUN.*"
  path_checker tur
  detect_prio yes
  }
}
```
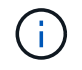

要配置 Oracle Linux 7.6 RedHat Enterprise Kernel (RHCK), 请使用 ["](#page-424-0)[建议设置](#page-424-0)" 适用于 Red Hat Enterprise Linux ( RHEL ) 7.6 。

已知问题

带有ONTAP的Oracle Linux 7.6版本存在以下已知问题:

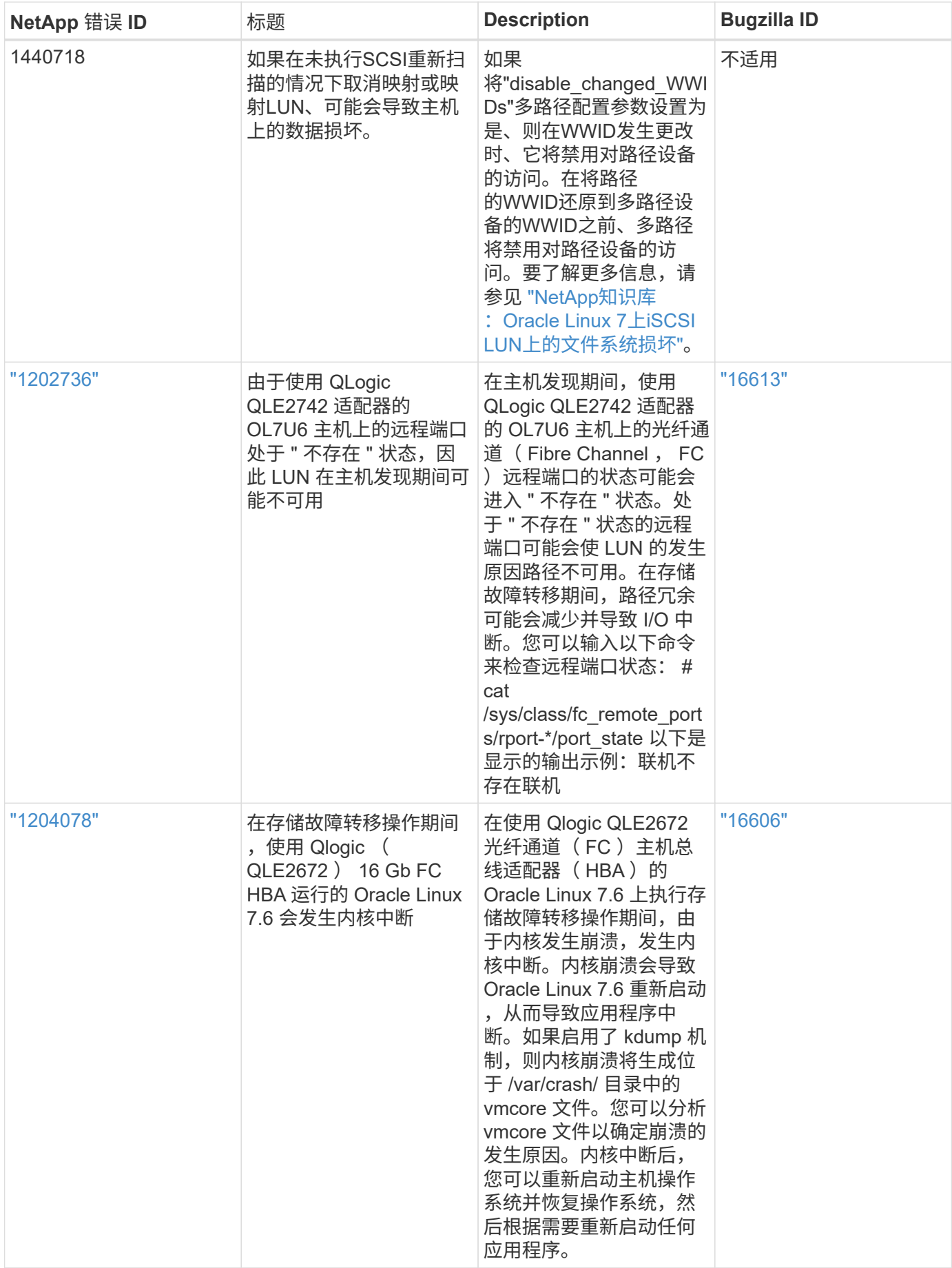

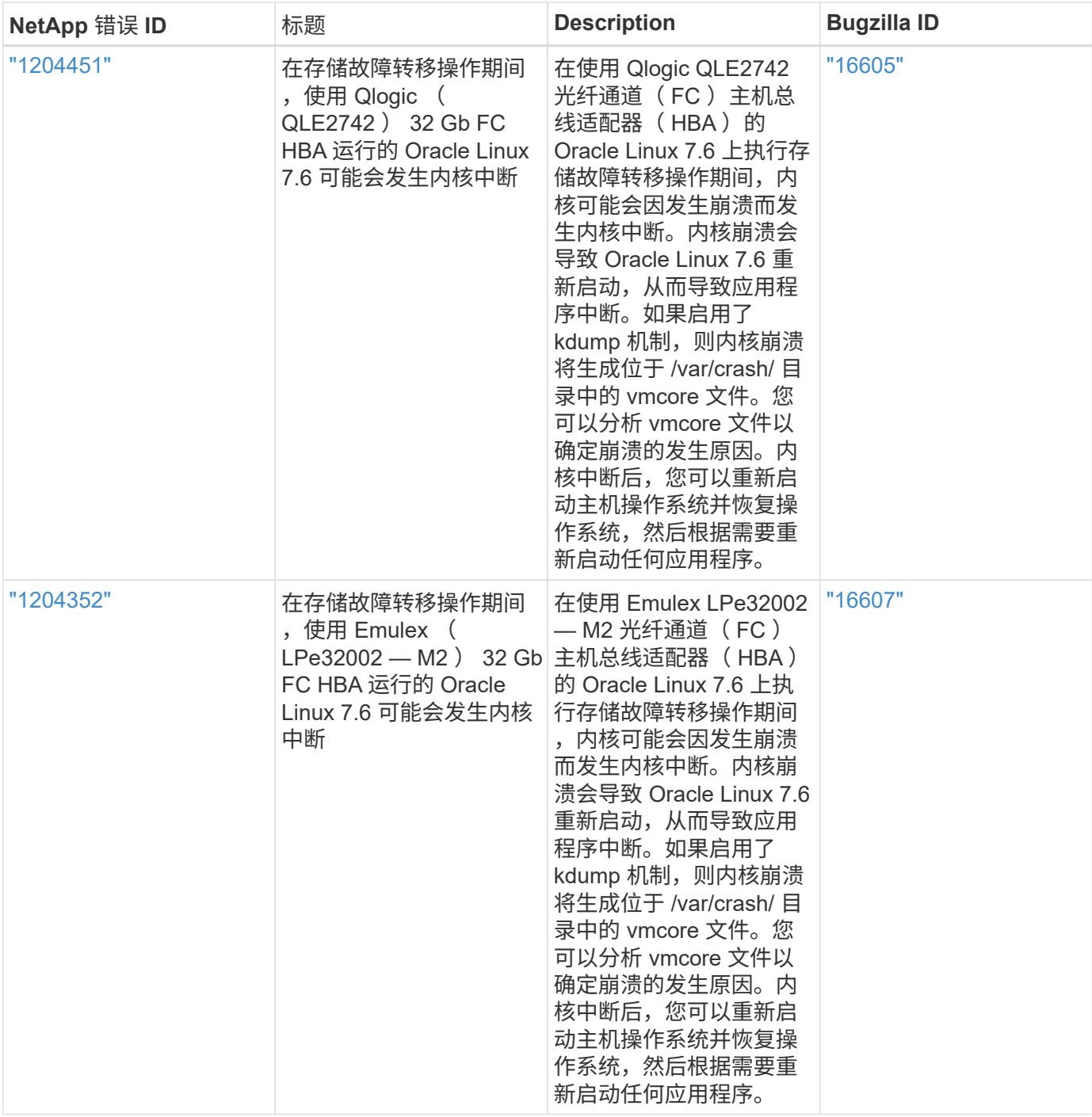

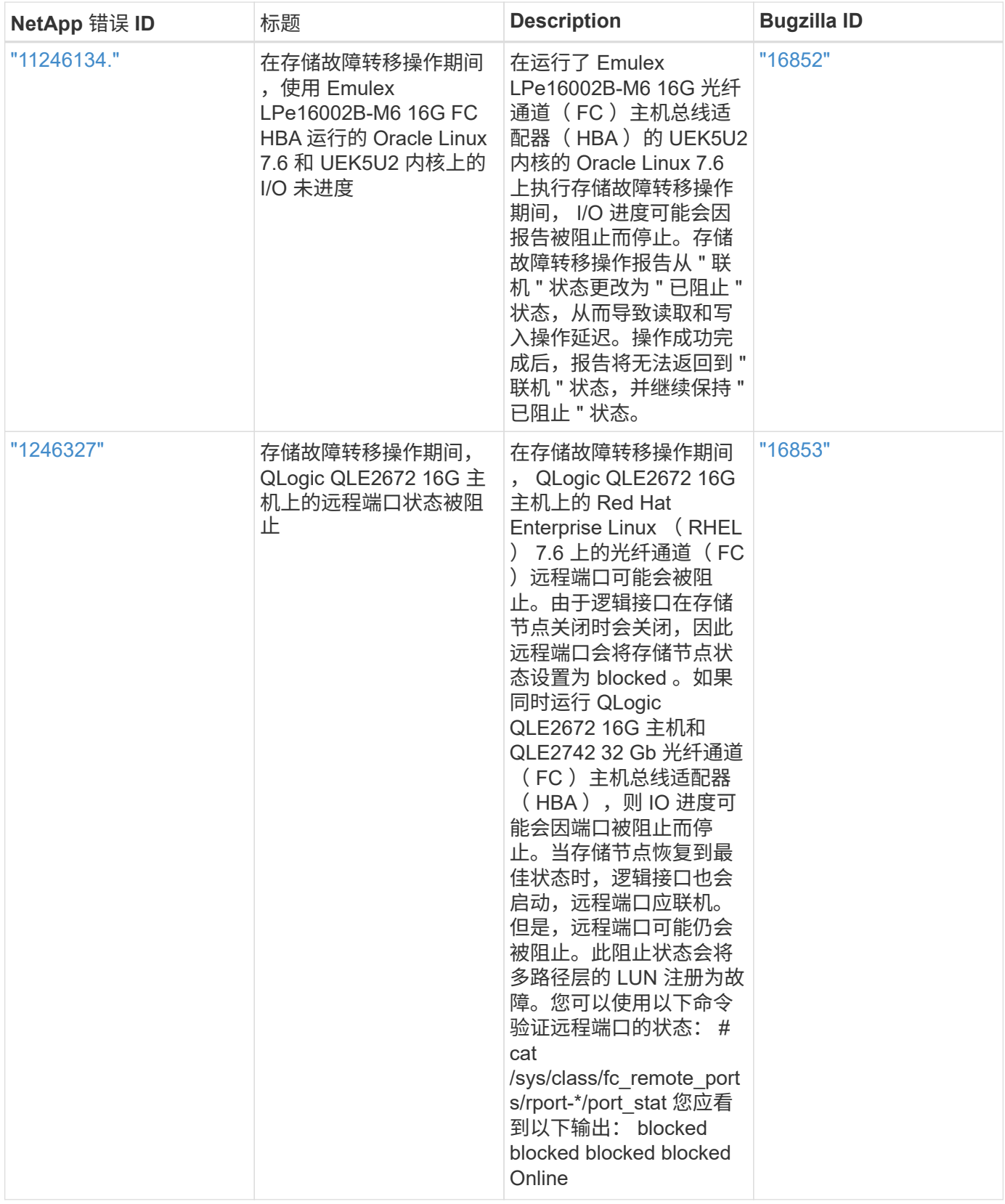

# 将**Oracle Linux 7.5**与**ONTAP**结合使用

您可以使用ONTAP SAN主机配置设置将使用ONTAP的Oracle Linux 7.5配置为目标。

上提供了 NetApp Linux Unified Host Utilities 软件包 ["NetApp](https://mysupport.netapp.com/site/products/all/details/hostutilities/downloads-tab/download/61343/7.1/downloads) [支持站点](https://mysupport.netapp.com/site/products/all/details/hostutilities/downloads-tab/download/61343/7.1/downloads)["](https://mysupport.netapp.com/site/products/all/details/hostutilities/downloads-tab/download/61343/7.1/downloads) 在 32 位和 64 位 .rpm 文件中。如果您 不知道哪个文件适合您的配置,请使用 ["NetApp](https://mysupport.netapp.com/matrix/#welcome) [互操作性表工具](https://mysupport.netapp.com/matrix/#welcome)["](https://mysupport.netapp.com/matrix/#welcome) 验证所需的配置。

NetApp强烈建议安装Linux统一主机实用程序、但并非强制要求。这些实用程序不会更改 Linux 主机上的任何设 置。这些实用程序可改进管理并帮助 NetApp 客户支持收集有关您的配置的信息。

#### 您需要的内容

如果您当前安装了某个版本的 Linux Unified Host Utilities ,则应进行升级,或者,应将其删除,然后按照以下 步骤安装最新版本。

- 1. 从下载 32 位或 64 位 Linux Unified Host Utilities 软件包 ["NetApp](https://mysupport.netapp.com/site/products/all/details/hostutilities/downloads-tab/download/61343/7.1/downloads) [支持站点](https://mysupport.netapp.com/site/products/all/details/hostutilities/downloads-tab/download/61343/7.1/downloads)["](https://mysupport.netapp.com/site/products/all/details/hostutilities/downloads-tab/download/61343/7.1/downloads) 站点到主机。
- 2. 使用以下命令安装软件包:

```
rpm -ivh netapp linux unified host utilitis-7-1.x86 64
```
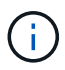

您可以使用本文档中提供的配置设置来配置连接到的云客户端 ["Cloud Volumes ONTAP"](https://docs.netapp.com/us-en/cloud-manager-cloud-volumes-ontap/index.html) 和 ["](https://docs.netapp.com/us-en/cloud-manager-fsx-ontap/index.html)[适](https://docs.netapp.com/us-en/cloud-manager-fsx-ontap/index.html)[用](https://docs.netapp.com/us-en/cloud-manager-fsx-ontap/index.html) [于](https://docs.netapp.com/us-en/cloud-manager-fsx-ontap/index.html) [ONTAP](https://docs.netapp.com/us-en/cloud-manager-fsx-ontap/index.html) [的](https://docs.netapp.com/us-en/cloud-manager-fsx-ontap/index.html) [Amazon FSX"](https://docs.netapp.com/us-en/cloud-manager-fsx-ontap/index.html)。

## **SAN** 工具包

安装 NetApp Host Utilities 软件包时,工具包会自动安装。此套件提供 sanlun 实用程序,可帮助您管理 LUN 和 HBA 。sanlun 命令可返回有关映射到主机的 LUN 的信息,多路径以及创建启动程序组所需的信息。

示例

```
在以下示例中, sanlun lun show 命令将返回 LUN 信息。
```
# sanlun lun show all

示例输出:

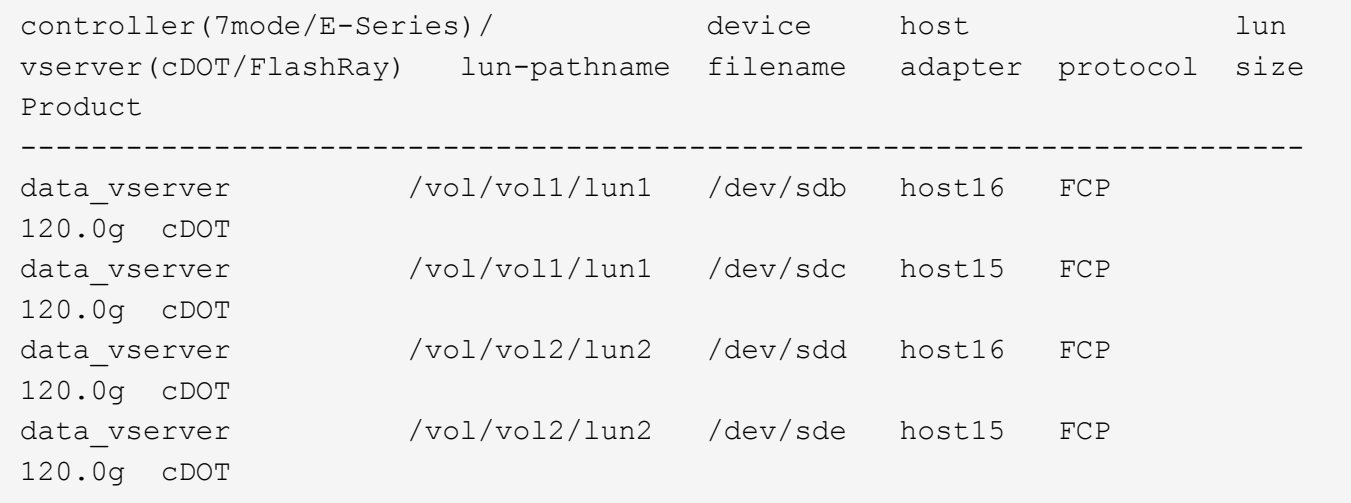

您需要的内容

如果您决定使用 SAN 启动,则配置必须支持它。您可以使用 ["NetApp](https://mysupport.netapp.com/matrix/imt.jsp?components=83635;&solution=1&isHWU&src=IMT) [互操作性表工具](https://mysupport.netapp.com/matrix/imt.jsp?components=83635;&solution=1&isHWU&src=IMT)["](https://mysupport.netapp.com/matrix/imt.jsp?components=83635;&solution=1&isHWU&src=IMT) 验证您的操作系统, HBA , HBA 固件和 HBA 启动 BIOS 以及 ONTAP 版本是否受支持。

步骤

- 1. 将 SAN 启动 LUN 映射到主机。
- 2. 验证是否有多个可用路径。

÷.

主机操作系统启动并在多个路径上运行后、这些路径将变为可用。

3. 在服务器 BIOS 中为 SAN 启动 LUN 映射到的端口启用 SAN 启动。

有关如何启用 HBA BIOS 的信息,请参见供应商专用文档。

4. 重新启动主机以验证启动是否成功。

多路径

对于 Oracle Linux 7.5 , /etc/multipath.conf 文件必须存在,但您不需要对该文件进行特定更改。Oracle Linux 7.5 是使用识别和正确管理 ONTAP LUN 所需的所有设置进行编译的。

您可以使用 multipath -ll 命令以验证ONTAP LUN的设置。应存在两组具有不同优先级的路径。优先级较高 的路径为主动/优化路径、这意味着它们由聚合所在的控制器提供服务。优先级较低的路径处于活动状态,但未 进行优化,因为它们是从其他控制器提供的。只有在没有优化路径可用时,才会使用非优化路径。

示例

以下示例显示了具有两个主动 / 优化路径和两个主动 / 非优化路径的 ONTAP LUN 的正确输出:

```
# multipath -ll
3600a09803831347657244e527766394e dm-5 NETAPP,LUN C-Mode
size=80G features='4 queue if no path pg init retries 50
retain attached hw handle' hwhandler='1 alua' wp=rw
|-+- policy='service-time 0' prio=50 status=active
| |- 11:0:1:0 sdj 8:144 active ready running
| |- 11:0:2:0 sdr 65:16 active ready running
|-+- policy='service-time 0' prio=10 status=enabled
|- 11:0:0:0 sdb 8:i6 active ready running
|- 12:0:0:0 sdz 65:144 active ready running
```
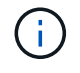

请勿使用过多的路径访问单个 LUN 。所需路径不应超过四个。在存储故障期间,超过八个路径可 能会出现发生原因路径问题。

建议设置

经过编译的Oracle Linux 7.5操作系统可识别ONTAP LUN并自动正确设置所有配置参数。

。 multipath.conf 要启动多路径守护进程、必须存在文件、但您可以使用以下命令创建一个空的零字节文 件:

touch /etc/multipath.conf

首次创建此文件时、可能需要启用并启动多路径服务:

# systemctl enable multipathd # systemctl start multipathd

- 无需直接向添加任何内容 multipath.conf 文件、除非您的设备不希望由多路径管理、或者您的现有设置 覆盖默认值。
- 要排除不需要的设备、请将以下语法添加到中 multipath.conf 文件。

```
blacklist {
          wwid <DevId>
           devnode "^(ram|raw|loop|fd|md|dm-|sr|scd|st)[0-9]*"
           devnode "^hd[a-z]"
           devnode "^cciss.*"
}
```
更换 <DevId> 使用 WWID 要排除的设备的字符串。

示例

在此示例中、我们将确定设备的WWID并添加到中 multipath.conf 文件

步骤

a. 运行以下命令以确定 WWID :

# /lib/udev/scsi\_id -gud /dev/sda 360030057024d0730239134810c0cb833

sda 是我们需要将其添加到黑名单中的本地SCSI磁盘。

b. 添加 WWID 到黑名单中 /etc/multipath.conf:

```
blacklist {
       wwid 360030057024d0730239134810c0cb833
       devnode "^(ram|raw|loop|fd|md|dm-|sr|scd|st)[0-9]*"
       devnode "^hd[a-z]"
       devnode "^cciss.*"
}
```
您应始终检查 /etc/multipath.conf 文件中的文件、尤其是在默认值部分中、这些设置可能会覆盖默认设 置。

下表显示了关键 multipathd ONTAP LUN的参数和所需值。如果主机已连接到其他供应商的LUN、并且这些 参数中的任何一个参数被覆盖、则需要稍后在中使用stanzas进行更正 multipath.conf 专用于ONTAP LUN的 文件。如果不执行此操作, ONTAP LUN 可能无法按预期工作。只有在咨询NetApp和/或操作系统供应商并充分 了解影响后、才应覆盖这些默认值。

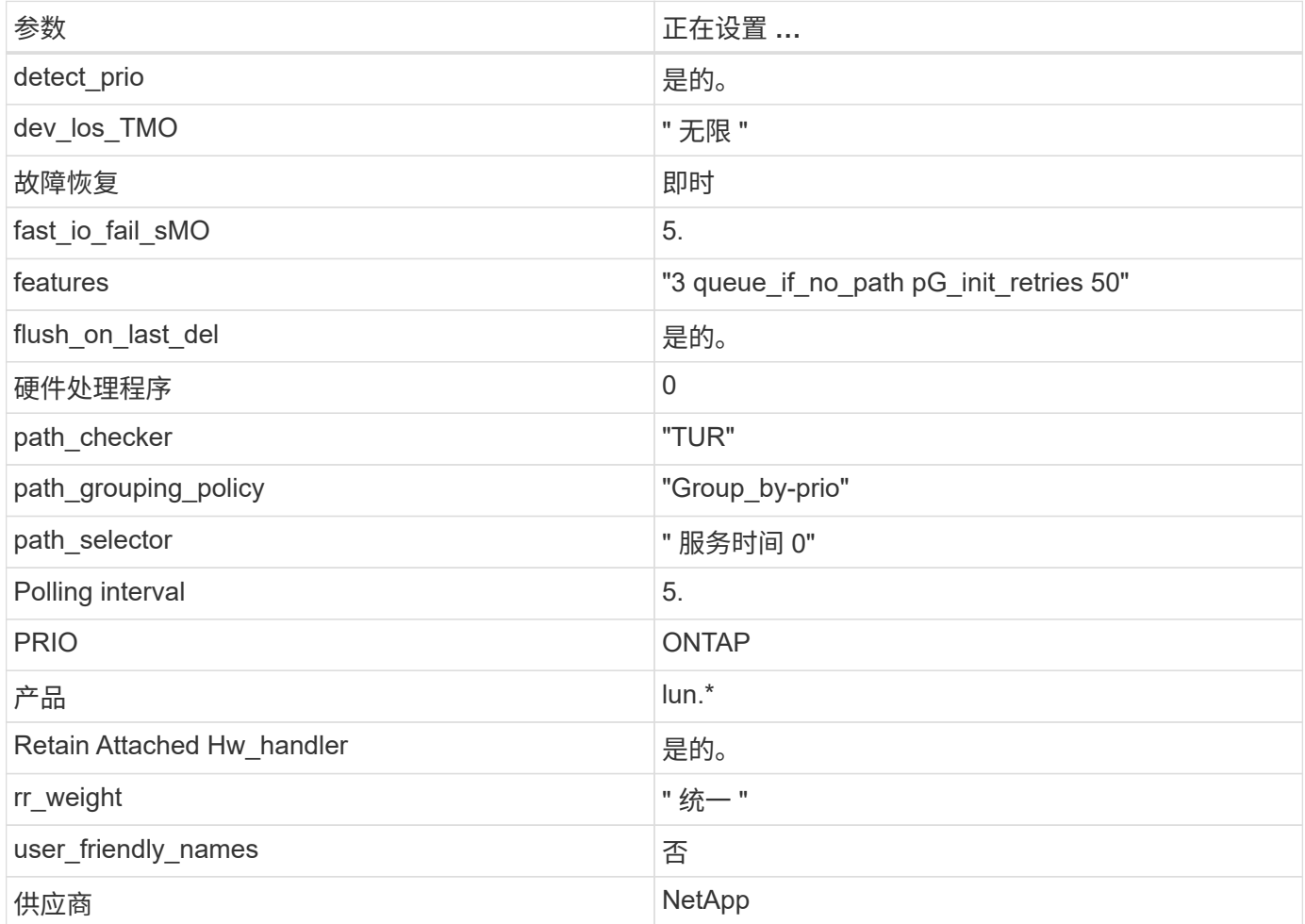

## 示例

以下示例显示了如何更正被覆盖的默认值。在这种情况下, multipath.conf 文件会为 path\_checker 和 detect\_prio 定义与 ONTAP LUN 不兼容的值。如果由于其他 SAN 阵列仍连接到主机而无法删除这些参数, 则可以专门针对具有设备实例的 ONTAP LUN 更正这些参数。

```
defaults {
path checker readsector0
 detect_prio no
  }
devices {
 device {
 vendor "NETAPP "
 product "LUN.*"
 path_checker tur
 detect_prio yes
 }
}
```
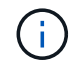

要配置 Oracle Linux 7.5 RedHat Enterprise Kernel (RHCK), 请使用 ["](#page-430-0)[建议设置](#page-430-0)" 适用于 Red Hat Enterprise Linux (RHEL) 7.5 。

已知问题

带有ONTAP版本的Oracle Linux 7.5存在以下已知问题:

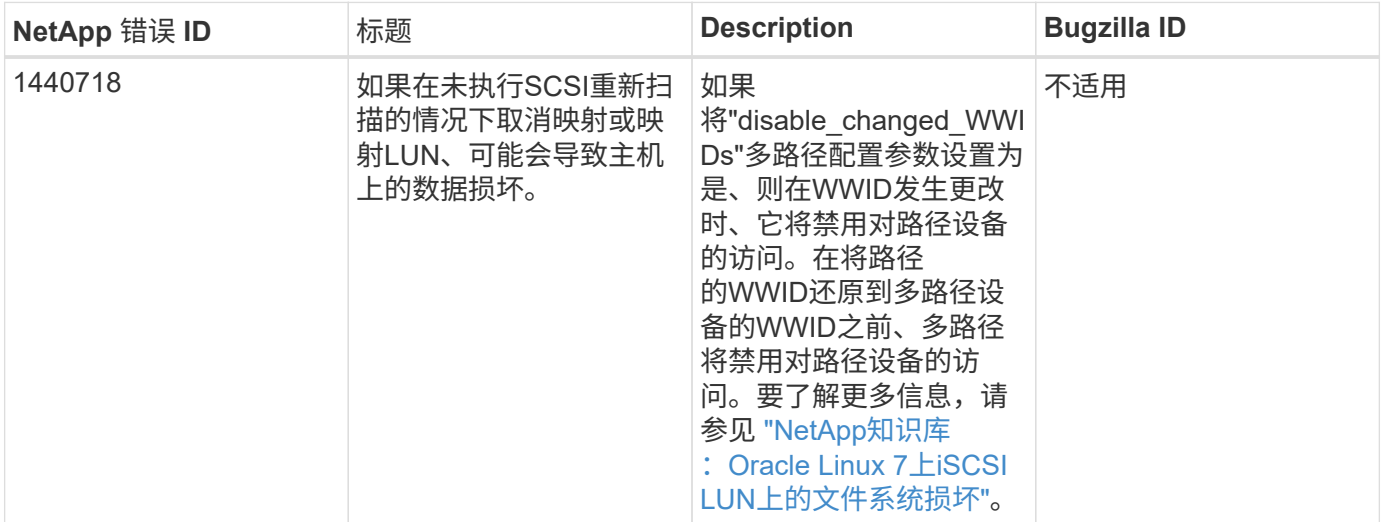

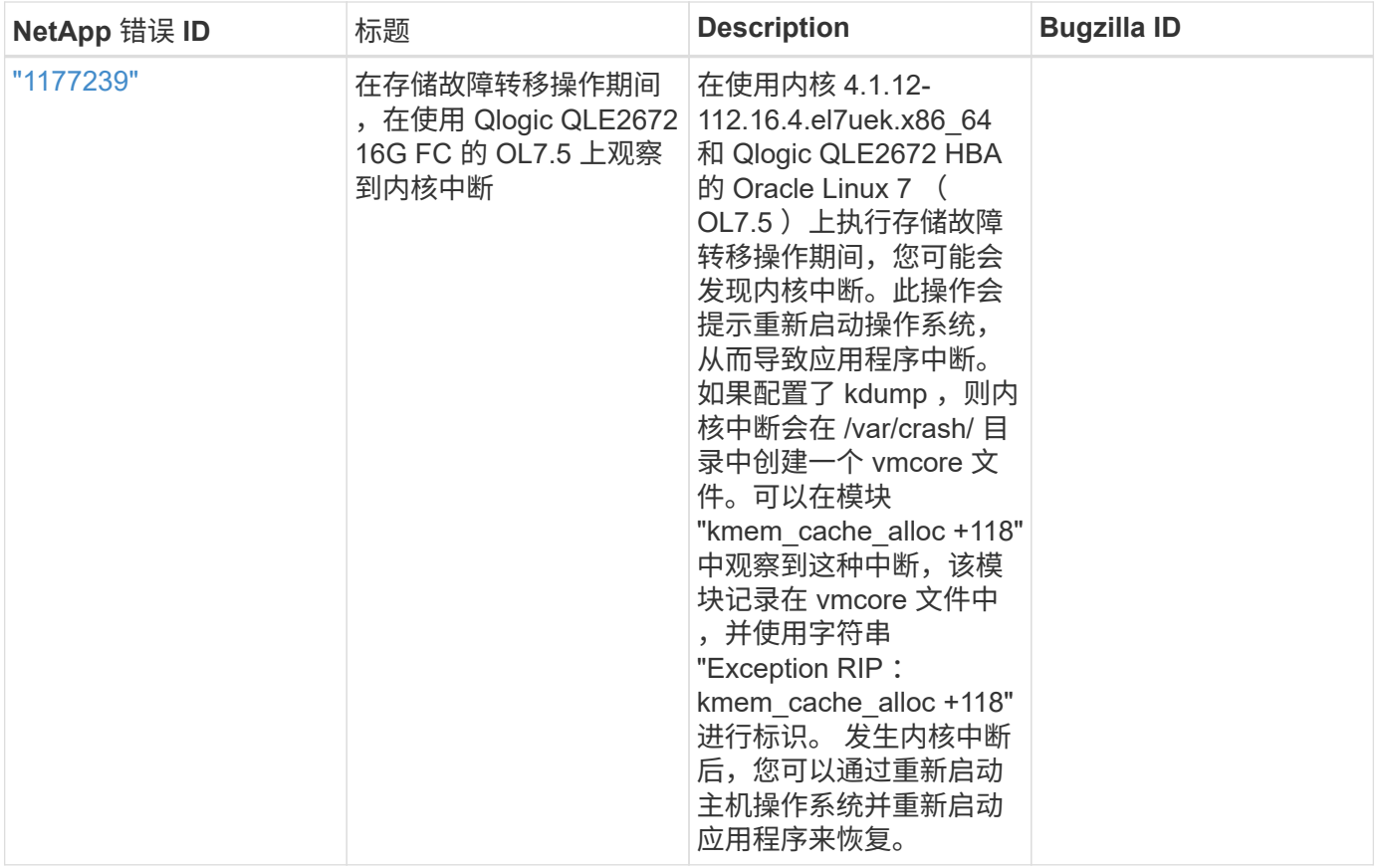

# 将**Oracle Linux 7.4**与**ONTAP**结合使用

您可以使用ONTAP SAN主机配置设置将以ONTAP为目标的Oracle Linux 7.4配置为目标。

## 安装 **Linux Unified Host Utilities**

上提供了 NetApp Linux Unified Host Utilities 软件包 ["NetApp](https://mysupport.netapp.com/site/products/all/details/hostutilities/downloads-tab/download/61343/7.1/downloads) [支持站点](https://mysupport.netapp.com/site/products/all/details/hostutilities/downloads-tab/download/61343/7.1/downloads)["](https://mysupport.netapp.com/site/products/all/details/hostutilities/downloads-tab/download/61343/7.1/downloads) 在 32 位和 64 位 .rpm 文件中。如果您 不知道哪个文件适合您的配置,请使用 ["NetApp](https://mysupport.netapp.com/matrix/#welcome) [互操作性表工具](https://mysupport.netapp.com/matrix/#welcome)["](https://mysupport.netapp.com/matrix/#welcome) 验证所需的配置。

NetApp强烈建议安装Linux统一主机实用程序、但并非强制要求。这些实用程序不会更改 Linux 主机上的任何设 置。这些实用程序可改进管理并帮助 NetApp 客户支持收集有关您的配置的信息。

## 您需要的内容

如果您当前安装了某个版本的 Linux Unified Host Utilities ,则应进行升级,或者,应将其删除,然后按照以下 步骤安装最新版本。

- 1. 从下载 32 位或 64 位 Linux Unified Host Utilities 软件包 ["NetApp](https://mysupport.netapp.com/site/products/all/details/hostutilities/downloads-tab/download/61343/7.1/downloads) [支持站点](https://mysupport.netapp.com/site/products/all/details/hostutilities/downloads-tab/download/61343/7.1/downloads)["](https://mysupport.netapp.com/site/products/all/details/hostutilities/downloads-tab/download/61343/7.1/downloads) 站点到主机。
- 2. 使用以下命令安装软件包:

```
rpm -ivh netapp linux unified host utilitis-7-1.x86 64
```
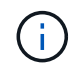

您可以使用本文档中提供的配置设置来配置连接到的云客户端 ["Cloud Volumes ONTAP"](https://docs.netapp.com/us-en/cloud-manager-cloud-volumes-ontap/index.html) 和 ["](https://docs.netapp.com/us-en/cloud-manager-fsx-ontap/index.html)[适](https://docs.netapp.com/us-en/cloud-manager-fsx-ontap/index.html)[用](https://docs.netapp.com/us-en/cloud-manager-fsx-ontap/index.html) [于](https://docs.netapp.com/us-en/cloud-manager-fsx-ontap/index.html) [ONTAP](https://docs.netapp.com/us-en/cloud-manager-fsx-ontap/index.html) [的](https://docs.netapp.com/us-en/cloud-manager-fsx-ontap/index.html) [Amazon FSX"](https://docs.netapp.com/us-en/cloud-manager-fsx-ontap/index.html)。

## **SAN** 工具包

安装 NetApp Host Utilities 软件包时,工具包会自动安装。此套件提供 sanlun 实用程序,可帮助您管理 LUN 和 HBA 。sanlun 命令可返回有关映射到主机的 LUN 的信息,多路径以及创建启动程序组所需的信息。

示例

在以下示例中, sanlun lun show 命令将返回 LUN 信息。

# sanlun lun show all

示例输出:

```
controller(7mode/E-Series)/ device host lun
vserver(cDOT/FlashRay) lun-pathname filename adapter protocol size
Product
-------------------------------------------------------------------------
data vserver /vol/vol1/lun1 /dev/sdb host16 FCP
120.0g cDOT
data vserver /vol/vol1/lun1 /dev/sdc host15 FCP
120.0g cDOT
data vserver /vol/vol2/lun2 /dev/sdd host16 FCP
120.0g cDOT
data vserver /vol/vol2/lun2 /dev/sde host15 FCP
120.0g cDOT
```
## **SAN** 启动

您需要的内容

如果您决定使用 SAN 启动,则配置必须支持它。您可以使用 ["NetApp](https://mysupport.netapp.com/matrix/imt.jsp?components=80004;&solution=1&isHWU&src=IMT) [互操作性表工具](https://mysupport.netapp.com/matrix/imt.jsp?components=80004;&solution=1&isHWU&src=IMT)["](https://mysupport.netapp.com/matrix/imt.jsp?components=80004;&solution=1&isHWU&src=IMT) 验证您的操作系统, HBA , HBA 固件和 HBA 启动 BIOS 以及 ONTAP 版本是否受支持。

步骤

- 1. 将 SAN 启动 LUN 映射到主机。
- 2. 验证是否有多个可用路径。

主机操作系统启动并在多个路径上运行后、这些路径将变为可用。

3. 在服务器 BIOS 中为 SAN 启动 LUN 映射到的端口启用 SAN 启动。

有关如何启用 HBA BIOS 的信息,请参见供应商专用文档。

4. 重新启动主机以验证启动是否成功。

## 多路径

对于 Oracle Linux 7.4 , /etc/multipath.conf 文件必须存在,但您不需要对该文件进行特定更改。Oracle Linux

7.4 使用识别和正确管理 ONTAP LUN 所需的所有设置进行编译。

您可以使用 multipath -ll 命令以验证ONTAP LUN的设置。应存在两组具有不同优先级的路径。优先级较高 的路径为主动/优化路径、这意味着它们由聚合所在的控制器提供服务。优先级较低的路径处于活动状态,但未 进行优化,因为它们是从其他控制器提供的。只有在没有优化路径可用时,才会使用非优化路径。

示例

以下示例显示了具有两个主动 / 优化路径和两个主动 / 非优化路径的 ONTAP LUN 的正确输出:

# multipath -ll 3600a09803831347657244e527766394e dm-5 NETAPP,LUN C-Mode size=80G features='4 queue if no path pg\_init\_retries 50 retain attached hw handle' hwhandler='1 alua' wp=rw |-+- policy='service-time 0' prio=50 status=active | |- 11:0:1:0 sdj 8:144 active ready running | |- 11:0:2:0 sdr 65:16 active ready running |-+- policy='service-time 0' prio=10 status=enabled |- 11:0:0:0 sdb 8:i6 active ready running |- 12:0:0:0 sdz 65:144 active ready running

G

请勿使用过多的路径访问单个 LUN 。所需路径不应超过四个。在存储故障期间,超过八个路径可 能会出现发生原因路径问题。

#### 建议设置

经过编译的Oracle Linux 7.4操作系统可识别ONTAP LUN并自动正确设置所有配置参数。

。 multipath.conf 要启动多路径守护进程、必须存在文件、但您可以使用以下命令创建一个空的零字节文件 :

touch /etc/multipath.conf

首次创建此文件时、可能需要启用并启动多路径服务:

# systemctl enable multipathd

- # systemctl start multipathd
- 无需直接向添加任何内容 multipath.conf 文件、除非您的设备不希望由多路径管理、或者您的现有设置 覆盖默认值。
- 要排除不需要的设备、请将以下语法添加到中 multipath.conf 文件。

```
blacklist {
           wwid <DevId>
           devnode "^(ram|raw|loop|fd|md|dm-|sr|scd|st)[0-9]*"
           devnode "^hd[a-z]"
           devnode "^cciss.*"
}
```
更换 <DevId> 使用 WWID 要排除的设备的字符串。

示例

在此示例中、我们将确定设备的WWID并添加到中 multipath.conf 文件

步骤

a. 运行以下命令以确定 WWID :

# /lib/udev/scsi\_id -gud /dev/sda 360030057024d0730239134810c0cb833

sda 是我们需要将其添加到黑名单中的本地SCSI磁盘。

b. 添加 WWID 到黑名单中 /etc/multipath.conf:

```
blacklist {
       wwid 360030057024d0730239134810c0cb833
       devnode "^(ram|raw|loop|fd|md|dm-|sr|scd|st)[0-9]*"
       devnode "^hd[a-z]"
       devnode "^cciss.*"
}
```
您应始终检查 /etc/multipath.conf 文件中的文件、尤其是在默认值部分中、这些设置可能会覆盖默认设 置。

下表显示了关键 multipathd ONTAP LUN的参数和所需值。如果主机已连接到其他供应商的LUN、并且这些 参数中的任何一个参数被覆盖、则需要稍后在中使用stanzas进行更正 multipath.conf 专用于ONTAP LUN的 文件。如果不执行此操作, ONTAP LUN 可能无法按预期工作。只有在咨询NetApp和/或操作系统供应商并充分 了解影响后、才应覆盖这些默认值。

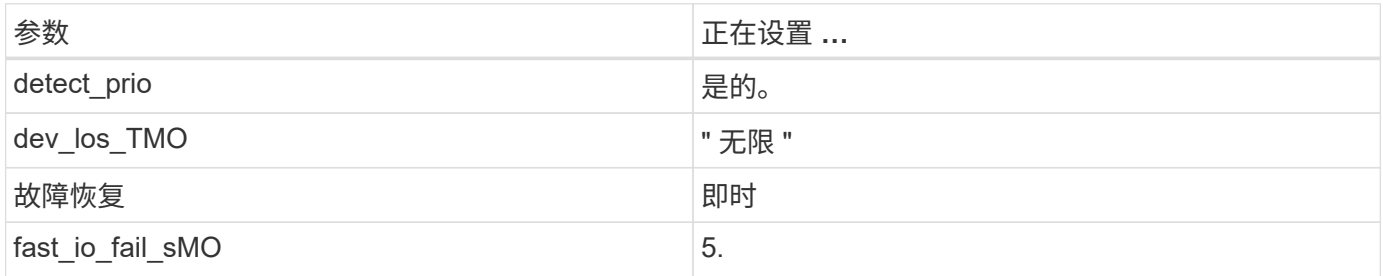

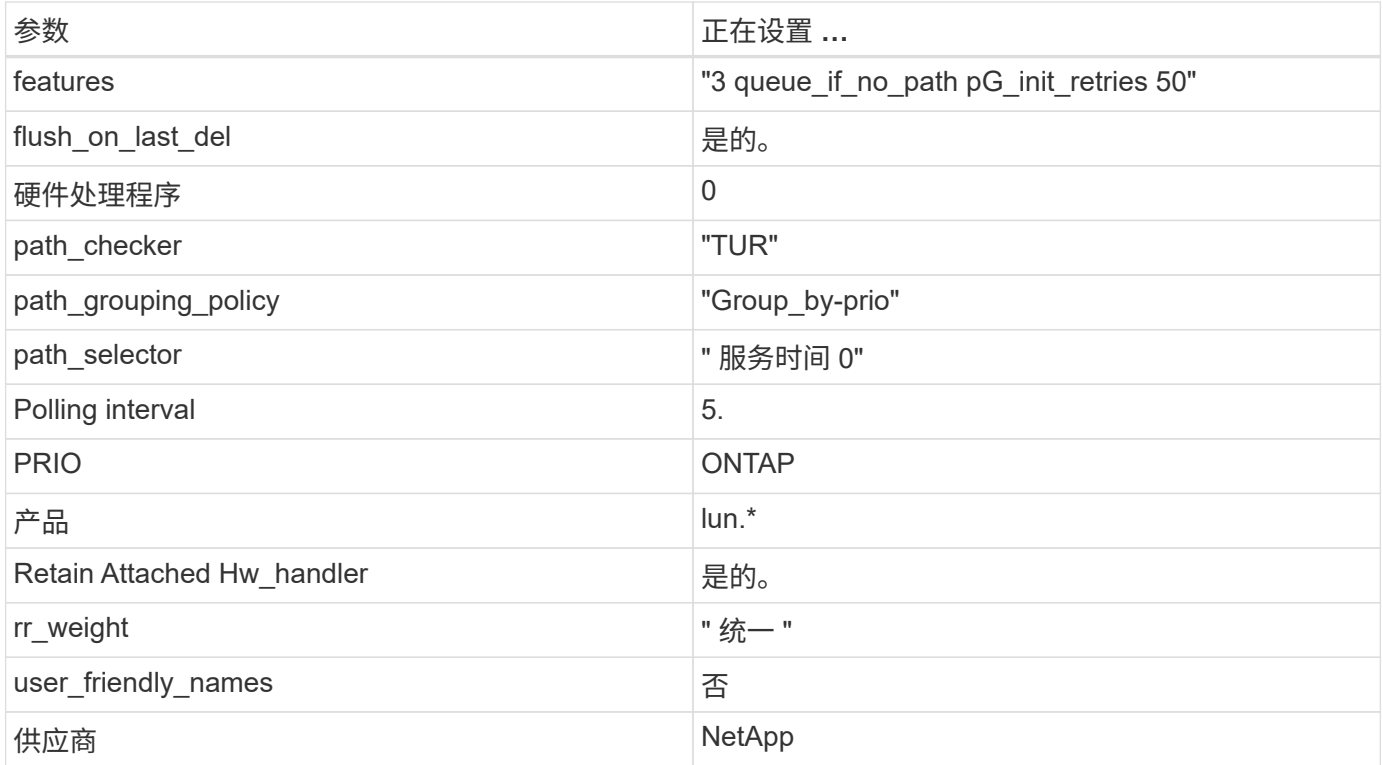

# 示例

以下示例显示了如何更正被覆盖的默认值。在这种情况下, multipath.conf 文件会为 path\_checker 和 detect\_prio 定义与 ONTAP LUN 不兼容的值。如果由于其他 SAN 阵列仍连接到主机而无法删除这些参数, 则可以专门针对具有设备实例的 ONTAP LUN 更正这些参数。

```
defaults {
 path checker readsector0
  detect_prio no
  }
devices {
  device {
  vendor "NETAPP "
  product "LUN.*"
  path_checker tur
  detect_prio yes
  }
}
```
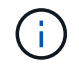

要配置 Oracle Linux 7.4 RedHat Enterprise Kernel (RHCK), 请使用 ["](#page-439-0)[建议设置](#page-439-0)" 适用于 Red Hat Enterprise Linux ( RHEL ) 7.4 。

已知问题

具有ONTAP版本的Oracle Linux 7.4存在以下已知问题:

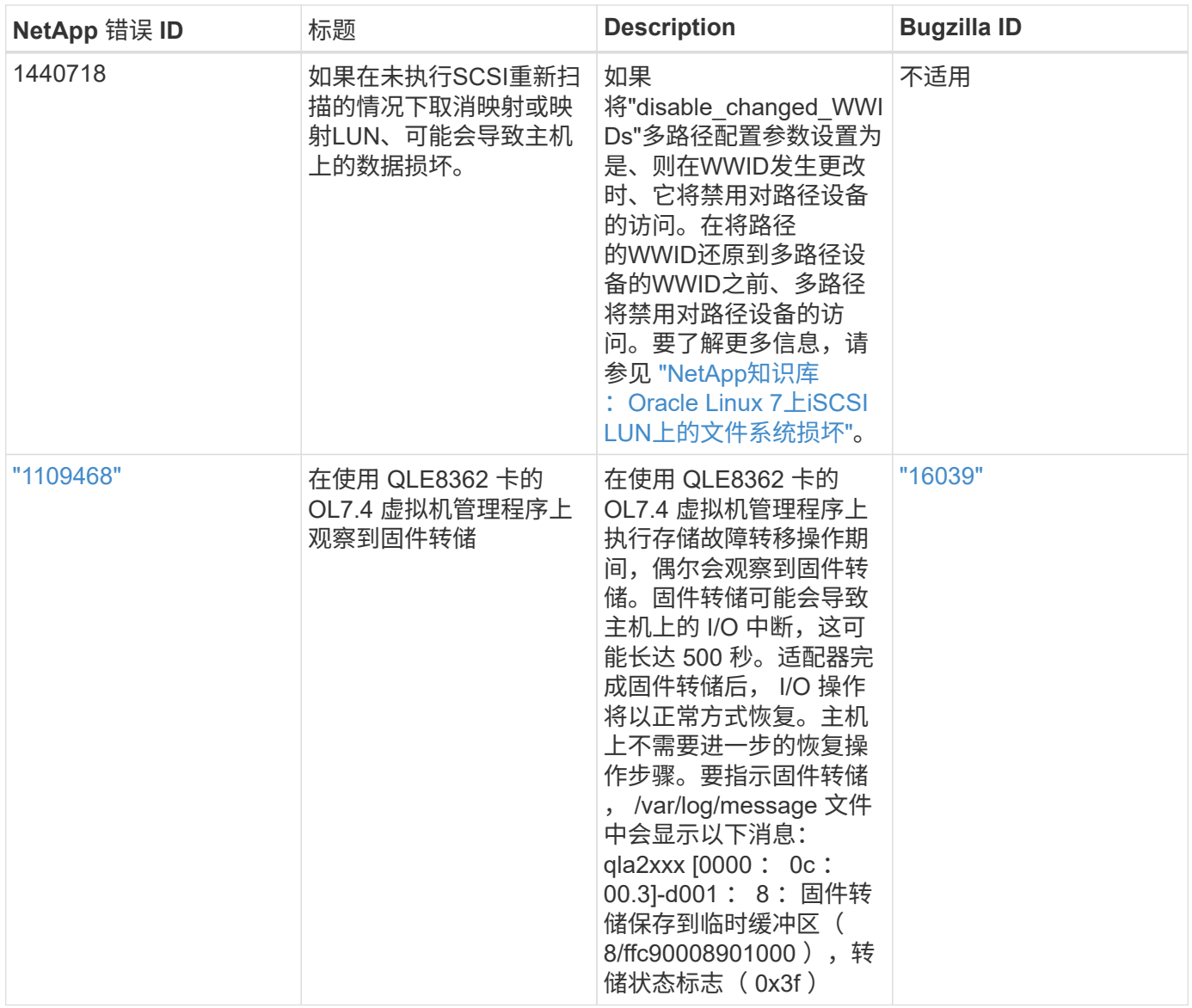

# 将**Oracle Linux 7.3**与**ONTAP**结合使用

# 您可以使用ONTAP SAN主机配置设置将使用ONTAP的Oracle Linux 7.3配置为目标。

## 安装 **Linux Unified Host Utilities**

上提供了 NetApp Linux Unified Host Utilities 软件包 ["NetApp](https://mysupport.netapp.com/site/products/all/details/hostutilities/downloads-tab/download/61343/7.1/downloads) [支持站点](https://mysupport.netapp.com/site/products/all/details/hostutilities/downloads-tab/download/61343/7.1/downloads)["](https://mysupport.netapp.com/site/products/all/details/hostutilities/downloads-tab/download/61343/7.1/downloads) 在 32 位和 64 位 .rpm 文件中。如果您 不知道哪个文件适合您的配置,请使用 ["NetApp](https://mysupport.netapp.com/matrix/#welcome) [互操作性表工具](https://mysupport.netapp.com/matrix/#welcome)["](https://mysupport.netapp.com/matrix/#welcome) 验证所需的配置。

NetApp强烈建议安装Linux统一主机实用程序、但并非强制要求。这些实用程序不会更改 Linux 主机上的任何设 置。这些实用程序可改进管理并帮助 NetApp 客户支持收集有关您的配置的信息。

## 您需要的内容

如果您当前安装了某个版本的 Linux Unified Host Utilities ,则应进行升级,或者,应将其删除,然后按照以下 步骤安装最新版本。

1. 从下载 32 位或 64 位 Linux Unified Host Utilities 软件包 ["NetApp](https://mysupport.netapp.com/site/products/all/details/hostutilities/downloads-tab/download/61343/7.1/downloads) [支持站点](https://mysupport.netapp.com/site/products/all/details/hostutilities/downloads-tab/download/61343/7.1/downloads)["](https://mysupport.netapp.com/site/products/all/details/hostutilities/downloads-tab/download/61343/7.1/downloads) 站点到主机。

2. 使用以下命令安装软件包:

rpm -ivh netapp\_linux\_unified\_host\_utilitis-7-1.x86\_64

G)

您可以使用本文档中提供的配置设置来配置连接到的云客户端 ["Cloud Volumes ONTAP"](https://docs.netapp.com/us-en/cloud-manager-cloud-volumes-ontap/index.html) 和 ["](https://docs.netapp.com/us-en/cloud-manager-fsx-ontap/index.html)[适](https://docs.netapp.com/us-en/cloud-manager-fsx-ontap/index.html)[用](https://docs.netapp.com/us-en/cloud-manager-fsx-ontap/index.html) [于](https://docs.netapp.com/us-en/cloud-manager-fsx-ontap/index.html) [ONTAP](https://docs.netapp.com/us-en/cloud-manager-fsx-ontap/index.html) [的](https://docs.netapp.com/us-en/cloud-manager-fsx-ontap/index.html) [Amazon FSX"](https://docs.netapp.com/us-en/cloud-manager-fsx-ontap/index.html)。

## **SAN** 工具包

安装 NetApp Host Utilities 软件包时,工具包会自动安装。此套件提供 sanlun 实用程序,可帮助您管理 LUN 和 HBA 。sanlun 命令可返回有关映射到主机的 LUN 的信息,多路径以及创建启动程序组所需的信息。

#### 示例

在以下示例中, sanlun lun show 命令将返回 LUN 信息。

# sanlun lun show all

## 示例输出:

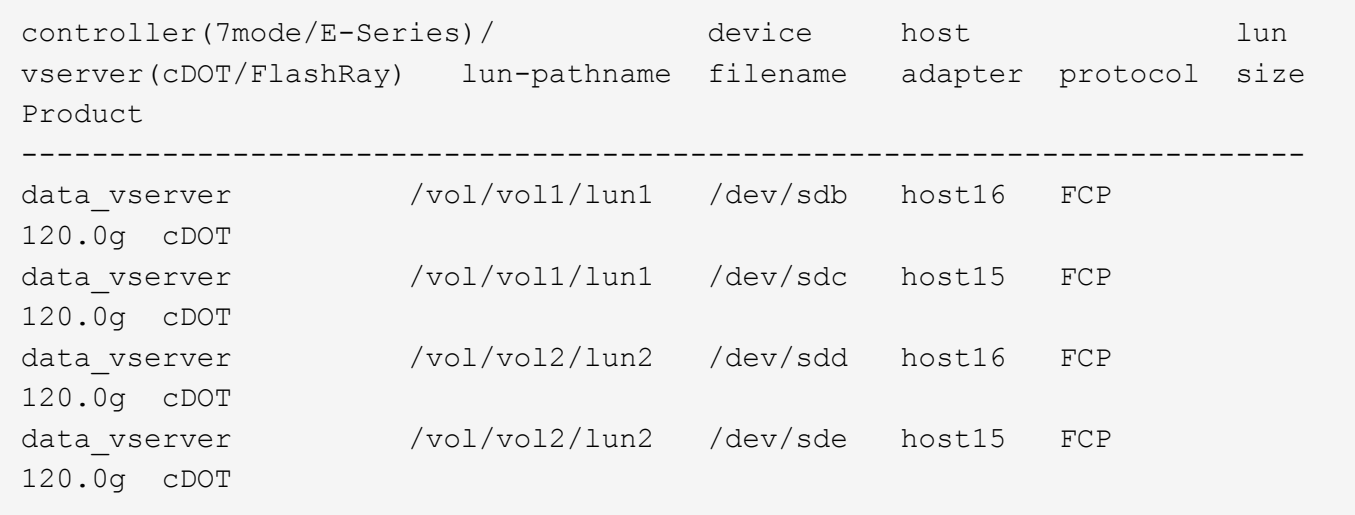

#### **SAN** 启动

## 您需要的内容

如果您决定使用 SAN 启动,则配置必须支持它。您可以使用 ["NetApp](https://mysupport.netapp.com/matrix/imt.jsp?components=77396;&solution=1&isHWU&src=IMT) [互操作性表工具](https://mysupport.netapp.com/matrix/imt.jsp?components=77396;&solution=1&isHWU&src=IMT)["](https://mysupport.netapp.com/matrix/imt.jsp?components=77396;&solution=1&isHWU&src=IMT) 验证您的操作系统, HBA , HBA 固件和 HBA 启动 BIOS 以及 ONTAP 版本是否受支持。

#### 步骤

- 1. 将 SAN 启动 LUN 映射到主机。
- 2. 验证是否有多个可用路径。

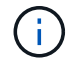

主机操作系统启动并在多个路径上运行后、这些路径将变为可用。

3. 在服务器 BIOS 中为 SAN 启动 LUN 映射到的端口启用 SAN 启动。

有关如何启用 HBA BIOS 的信息,请参见供应商专用文档。

4. 重新启动主机以验证启动是否成功。

多路径

对于 Oracle Linux 7.3 , /etc/multipath.conf 文件必须存在,但您不需要对该文件进行特定更改。Oracle Linux 7.3 是使用识别和正确管理 ONTAP LUN 所需的所有设置进行编译的。

您可以使用 multipath -ll 命令以验证ONTAP LUN的设置。应存在两组具有不同优先级的路径。优先级较高 的路径为主动/优化路径、这意味着它们由聚合所在的控制器提供服务。优先级较低的路径处于活动状态,但未 进行优化,因为它们是从其他控制器提供的。只有在没有优化路径可用时,才会使用非优化路径。

示例

以下示例显示了具有两个主动 / 优化路径和两个主动 / 非优化路径的 ONTAP LUN 的正确输出:

```
# multipath -ll
3600a09803831347657244e527766394e dm-5 NETAPP,LUN C-Mode
size=80G features='4 queue if no path pg_init_retries 50
retain attached hw handle' hwhandler='1 alua' wp=rw
|-+- policy='service-time 0' prio=50 status=active
| |- 11:0:1:0 sdj 8:144 active ready running
| |- 11:0:2:0 sdr 65:16 active ready running
|-+- policy='service-time 0' prio=10 status=enabled
|- 11:0:0:0 sdb 8:i6 active ready running
|- 12:0:0:0 sdz 65:144 active ready running
```
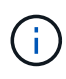

请勿使用过多的路径访问单个 LUN 。所需路径不应超过四个。在存储故障期间,超过八个路径可 能会出现发生原因路径问题。

#### 建议设置

经过编译的Oracle Linux 7.3操作系统可识别ONTAP LUN并自动正确设置所有配置参数。

。 multipath.conf 要启动多路径守护进程、必须存在文件、但您可以使用以下命令创建一个空的零字节文件 :

touch /etc/multipath.conf

首次创建此文件时、可能需要启用并启动多路径服务:

# systemctl enable multipathd

```
# systemctl start multipathd
```
- 无需直接向添加任何内容 multipath.conf 文件、除非您的设备不希望由多路径管理、或者您的现有设置 覆盖默认值。
- 要排除不需要的设备、请将以下语法添加到中 multipath.conf 文件。

```
blacklist {
           wwid <DevId>
           devnode "^(ram|raw|loop|fd|md|dm-|sr|scd|st)[0-9]*"
           devnode "^hd[a-z]"
           devnode "^cciss.*"
}
```
更换 <DevId> 使用 WWID 要排除的设备的字符串。

示例

在此示例中、我们将确定设备的WWID并添加到中 multipath.conf 文件

步骤

a. 运行以下命令以确定 WWID :

# /lib/udev/scsi\_id -gud /dev/sda 360030057024d0730239134810c0cb833

sda 是我们需要将其添加到黑名单中的本地SCSI磁盘。

b. 添加 WWID 到黑名单中 /etc/multipath.conf:

```
blacklist {
       wwid 360030057024d0730239134810c0cb833
       devnode "^(ram|raw|loop|fd|md|dm-|sr|scd|st)[0-9]*"
       devnode "^hd[a-z]"
       devnode "^cciss.*"
}
```
您应始终检查 /etc/multipath.conf 文件中的文件、尤其是在默认值部分中、这些设置可能会覆盖默认设 置。

下表显示了关键 multipathd ONTAP LUN的参数和所需值。如果主机已连接到其他供应商的LUN、并且这些 参数中的任何一个参数被覆盖、则需要稍后在中使用stanzas进行更正 multipath.conf 专用于ONTAP LUN的 文件。如果不执行此操作, ONTAP LUN 可能无法按预期工作。只有在咨询NetApp和/或操作系统供应商并充分 了解影响后、才应覆盖这些默认值。

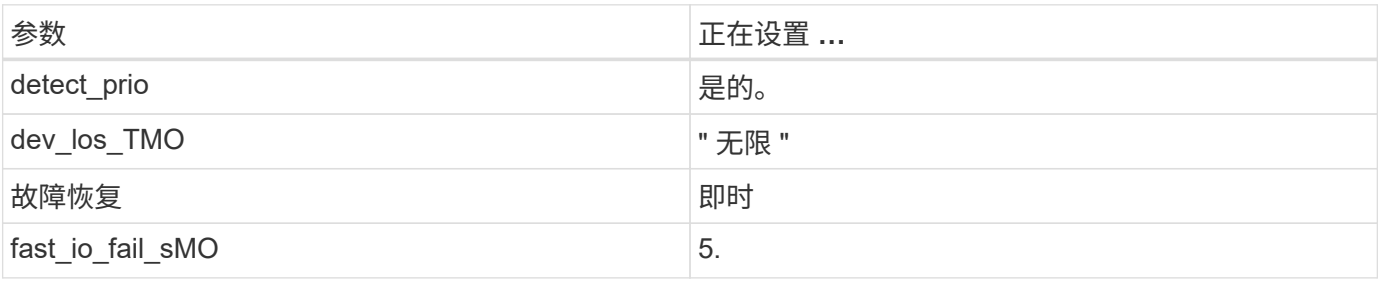

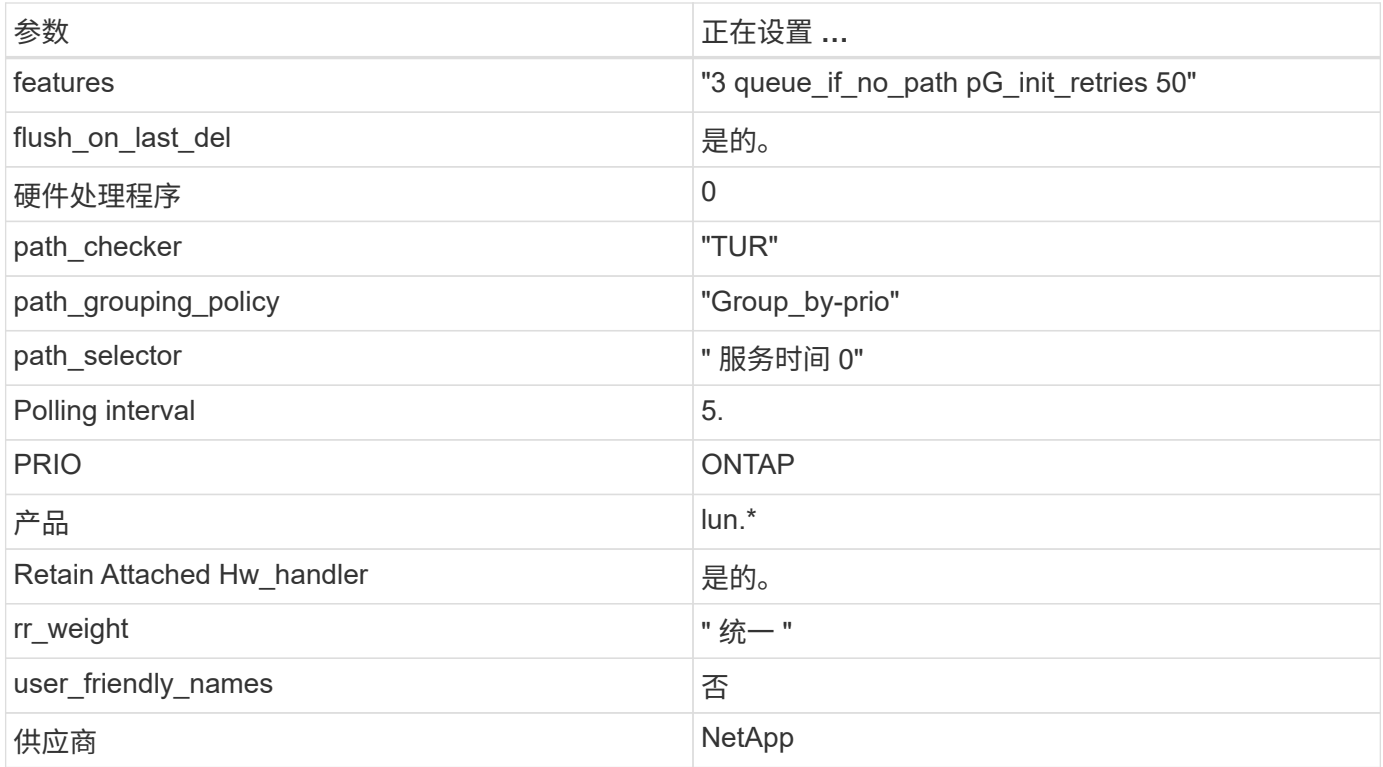

# 示例

以下示例显示了如何更正被覆盖的默认值。在这种情况下, multipath.conf 文件会为 path\_checker 和 detect\_prio 定义与 ONTAP LUN 不兼容的值。如果由于其他 SAN 阵列仍连接到主机而无法删除这些参数, 则可以专门针对具有设备实例的 ONTAP LUN 更正这些参数。

```
defaults {
 path checker readsector0
  detect_prio no
  }
devices {
  device {
  vendor "NETAPP "
  product "LUN.*"
  path_checker tur
  detect_prio yes
  }
}
```
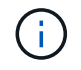

要配置 Oracle Linux 7.3 RedHat Enterprise Kernel (RHCK), 请使用 ["](#page-445-0)[建议设置](#page-445-0)" 适用于 Red Hat Enterprise Linux ( RHEL ) 7.3 。

已知问题

Oracle Linux 7.3 with ONTAP版本没有已知问题。

## 将**Oracle Linux 7.2**与**ONTAP**结合使用

# 您可以使用ONTAP SAN主机配置设置将以ONTAP为目标的Oracle Linux 7.2配置为目标。

安装 **Linux Unified Host Utilities**

上提供了 NetApp Linux Unified Host Utilities 软件包 ["NetApp](https://mysupport.netapp.com/site/products/all/details/hostutilities/downloads-tab/download/61343/7.1/downloads) [支持站点](https://mysupport.netapp.com/site/products/all/details/hostutilities/downloads-tab/download/61343/7.1/downloads)["](https://mysupport.netapp.com/site/products/all/details/hostutilities/downloads-tab/download/61343/7.1/downloads) 在 32 位和 64 位 .rpm 文件中。如果您 不知道哪个文件适合您的配置,请使用 ["NetApp](https://mysupport.netapp.com/matrix/#welcome) [互操作性表工具](https://mysupport.netapp.com/matrix/#welcome)["](https://mysupport.netapp.com/matrix/#welcome) 验证所需的配置。

NetApp强烈建议安装Linux统一主机实用程序、但并非强制要求。这些实用程序不会更改 Linux 主机上的任何设 置。这些实用程序可改进管理并帮助 NetApp 客户支持收集有关您的配置的信息。

您需要的内容

如果您当前安装了某个版本的 Linux Unified Host Utilities ,则应进行升级,或者,应将其删除,然后按照以下 步骤安装最新版本。

- 1. 从下载 32 位或 64 位 Linux Unified Host Utilities 软件包 ["NetApp](https://mysupport.netapp.com/site/products/all/details/hostutilities/downloads-tab/download/61343/7.1/downloads) [支持站点](https://mysupport.netapp.com/site/products/all/details/hostutilities/downloads-tab/download/61343/7.1/downloads)["](https://mysupport.netapp.com/site/products/all/details/hostutilities/downloads-tab/download/61343/7.1/downloads) 站点到主机。
- 2. 使用以下命令安装软件包:

```
rpm -ivh netapp linux unified host utilitis-7-1.x86 64
```
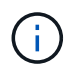

您可以使用本文档中提供的配置设置来配置连接到的云客户端 ["Cloud Volumes ONTAP"](https://docs.netapp.com/us-en/cloud-manager-cloud-volumes-ontap/index.html) 和 ["](https://docs.netapp.com/us-en/cloud-manager-fsx-ontap/index.html)[适](https://docs.netapp.com/us-en/cloud-manager-fsx-ontap/index.html)[用](https://docs.netapp.com/us-en/cloud-manager-fsx-ontap/index.html) [于](https://docs.netapp.com/us-en/cloud-manager-fsx-ontap/index.html) [ONTAP](https://docs.netapp.com/us-en/cloud-manager-fsx-ontap/index.html) [的](https://docs.netapp.com/us-en/cloud-manager-fsx-ontap/index.html) [Amazon FSX"](https://docs.netapp.com/us-en/cloud-manager-fsx-ontap/index.html)。

#### **SAN** 工具包

安装 NetApp Host Utilities 软件包时,工具包会自动安装。此套件提供 sanlun 实用程序,可帮助您管理 LUN 和 HBA 。sanlun 命令可返回有关映射到主机的 LUN 的信息,多路径以及创建启动程序组所需的信息。

## 示例

在以下示例中, sanlun lun show 命令将返回 LUN 信息。

# sanlun lun show all

示例输出:

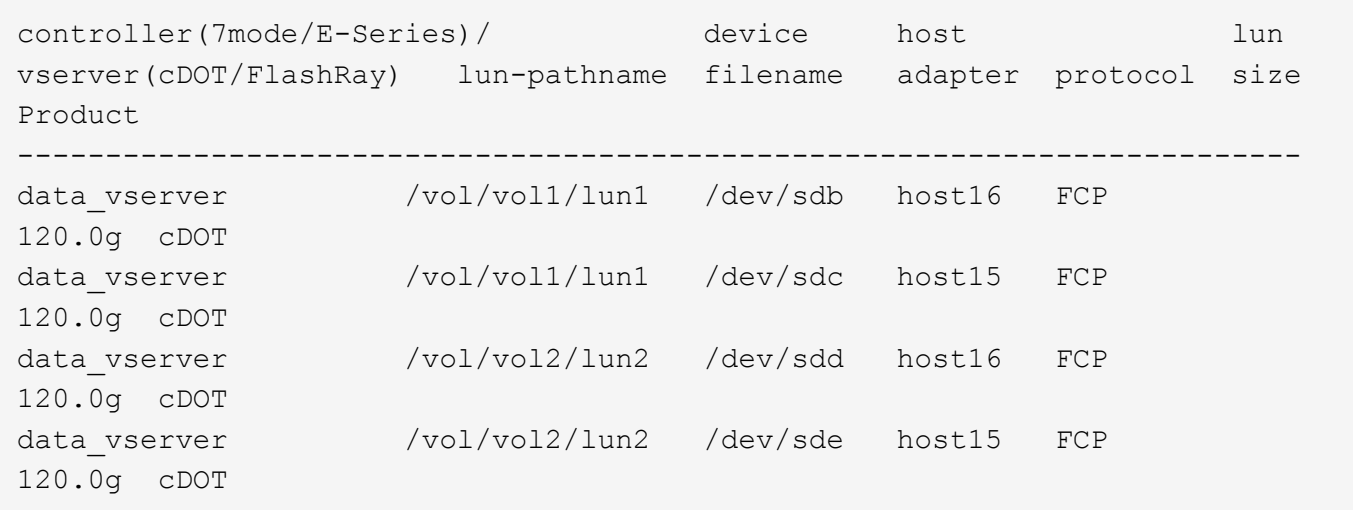

## **SAN** 启动

### 您需要的内容

如果您决定使用 SAN 启动,则配置必须支持它。您可以使用 ["NetApp](https://mysupport.netapp.com/matrix/imt.jsp?components=72764;72763;&solution=1&isHWU&src=IMT) [互操作性表工具](https://mysupport.netapp.com/matrix/imt.jsp?components=72764;72763;&solution=1&isHWU&src=IMT)["](https://mysupport.netapp.com/matrix/imt.jsp?components=72764;72763;&solution=1&isHWU&src=IMT) 验证您的操作系统, HBA , HBA 固件和 HBA 启动 BIOS 以及 ONTAP 版本是否受支持。

### 步骤

- 1. 将 SAN 启动 LUN 映射到主机。
- 2. 验证是否有多个可用路径。

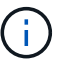

主机操作系统启动并在多个路径上运行后、这些路径将变为可用。

3. 在服务器 BIOS 中为 SAN 启动 LUN 映射到的端口启用 SAN 启动。

有关如何启用 HBA BIOS 的信息,请参见供应商专用文档。

4. 重新启动主机以验证启动是否成功。

#### 多路径

Oracle Linux 7.2 支持 Unbreakable Enterprise Kernel ( Uek ) R3 和 Uek r4 。默认情况下,操作系统使用 Uek R3 内核启动。

## **Oracle Linux 7.2 Uek R3**配置

对于 Oracle Linux 7.2 Uek R3 , 创建一个空 multipath.conf 文件。默认情况下, Oracle Linux 7.2 Uek 的设置 会自动更新 ALUA 和不更新 ALUA 。要启用 ALUA 处理程序,请执行以下步骤:

- 1. 创建 initrd-image 的备份。
- 2. 将以下参数值附加到内核中,以使 ALUA 和非 ALUA 正常工作: rdloaddriver=SCSI\_DH\_ALUA

kernel /vmlinuz-3.8.13-68.1.2.el6uek.x86\_64 ro root=/dev/mapper/vg\_ibmx3550m421096-lv\_root rd\_NO\_LUKSrd\_LVM\_LV=vg\_ibmx3550m421096/lv\_root LANG=en\_US.UTF-8 rd\_NO\_MDSYSFONT=latarcyrheb-sun16 crashkernel=256M KEYBOARDTYPE=pc KEYTABLE=us rd\_LVM\_LV=vg\_ibmx3550m421096/lv\_swap rd\_NO\_DM rhgb quiet rdloaddriver=scsi\_dh\_alua

- 3. 使用 dracut -f 命令重新创建 initrd-image 。
- 4. 重新启动主机。
- 5. 验证 cat /proc/cmdline 命令的输出,以确保设置完成。

#### **Oracle Linux 7.2 Uek r4**配置

对于 Oracle Linux 7.2 Uek r4 , /etc/multipath.conf 文件必须存在,但您不需要对该文件进行特定更改。Oracle Linux 7.2 是使用识别和正确管理 ONTAP LUN 所需的所有设置进行编译的。

您可以使用 multipath -ll 命令以验证ONTAP LUN的设置。应存在两组具有不同优先级的路径。优先级较高 的路径为主动/优化路径、这意味着它们由聚合所在的控制器提供服务。优先级较低的路径处于活动状态,但未 进行优化,因为它们是从其他控制器提供的。只有在没有优化路径可用时,才会使用非优化路径。

示例

以下示例显示了具有两个主动 / 优化路径和两个主动 / 非优化路径的 ONTAP LUN 的正确输出:

```
# multipath -ll
3600a09803831347657244e527766394e dm-5 NETAPP,LUN C-Mode
size=80G features='4 queue if no path pg init retries 50
retain_attached_hw_handle' hwhandler='1 alua' wp=rw
|-+- policy='service-time 0' prio=50 status=active
| |- 11:0:1:0 sdj 8:144 active ready running
| |- 11:0:2:0 sdr 65:16 active ready running
|-+- policy='service-time 0' prio=10 status=enabled
|- 11:0:0:0 sdb 8:i6 active ready running
|- 12:0:0:0 sdz 65:144 active ready running
```
 $\left(\begin{smallmatrix} 1\\1\end{smallmatrix}\right)$ 

请勿使用过多的路径访问单个 LUN 。所需路径不应超过四个。在存储故障期间,超过八个路径可 能会出现发生原因路径问题。

#### 建议设置

经过编译的Oracle Linux 7.2操作系统可识别ONTAP LUN并自动正确设置所有配置参数。

。 multipath.conf 要启动多路径守护进程、必须存在文件、但您可以使用以下命令创建一个空的零字节文件 :

touch /etc/multipath.conf

首次创建此文件时、可能需要启用并启动多路径服务:

```
# systemctl enable multipathd
```
# systemctl start multipathd

- 无需直接向添加任何内容 multipath.conf 文件、除非您的设备不希望由多路径管理、或者您的现有设置 覆盖默认值。
- 要排除不需要的设备、请将以下语法添加到中 multipath.conf 文件。

```
blacklist {
           wwid <DevId>
           devnode "^(ram|raw|loop|fd|md|dm-|sr|scd|st)[0-9]*"
           devnode "^hd[a-z]"
           devnode "^cciss.*"
}
```
更换 <DevId> 使用 WWID 要排除的设备的字符串。

示例

在此示例中、我们将确定设备的WWID并添加到中 multipath.conf 文件

步骤

a. 运行以下命令以确定 WWID :

```
# /lib/udev/scsi_id -gud /dev/sda
360030057024d0730239134810c0cb833
```
sda 是我们需要将其添加到黑名单中的本地SCSI磁盘。

b. 添加 WWID 到黑名单中 /etc/multipath.conf:

```
blacklist {
       wwid 360030057024d0730239134810c0cb833
       devnode "^(ram|raw|loop|fd|md|dm-|sr|scd|st)[0-9]*"
       devnode "^hd[a-z]"
       devnode "^cciss.*"
}
```
您应始终检查 /etc/multipath.conf 文件中的文件、尤其是在默认值部分中、这些设置可能会覆盖默认设 置。

下表显示了关键 multipathd ONTAP LUN的参数和所需值。如果主机已连接到其他供应商的LUN、并且这些 参数中的任何一个参数被覆盖、则需要稍后在中使用stanzas进行更正 multipath.conf 专用于ONTAP LUN的 文件。如果不执行此操作, ONTAP LUN 可能无法按预期工作。只有在咨询NetApp和/或操作系统供应商并充分

# 了解影响后、才应覆盖这些默认值。

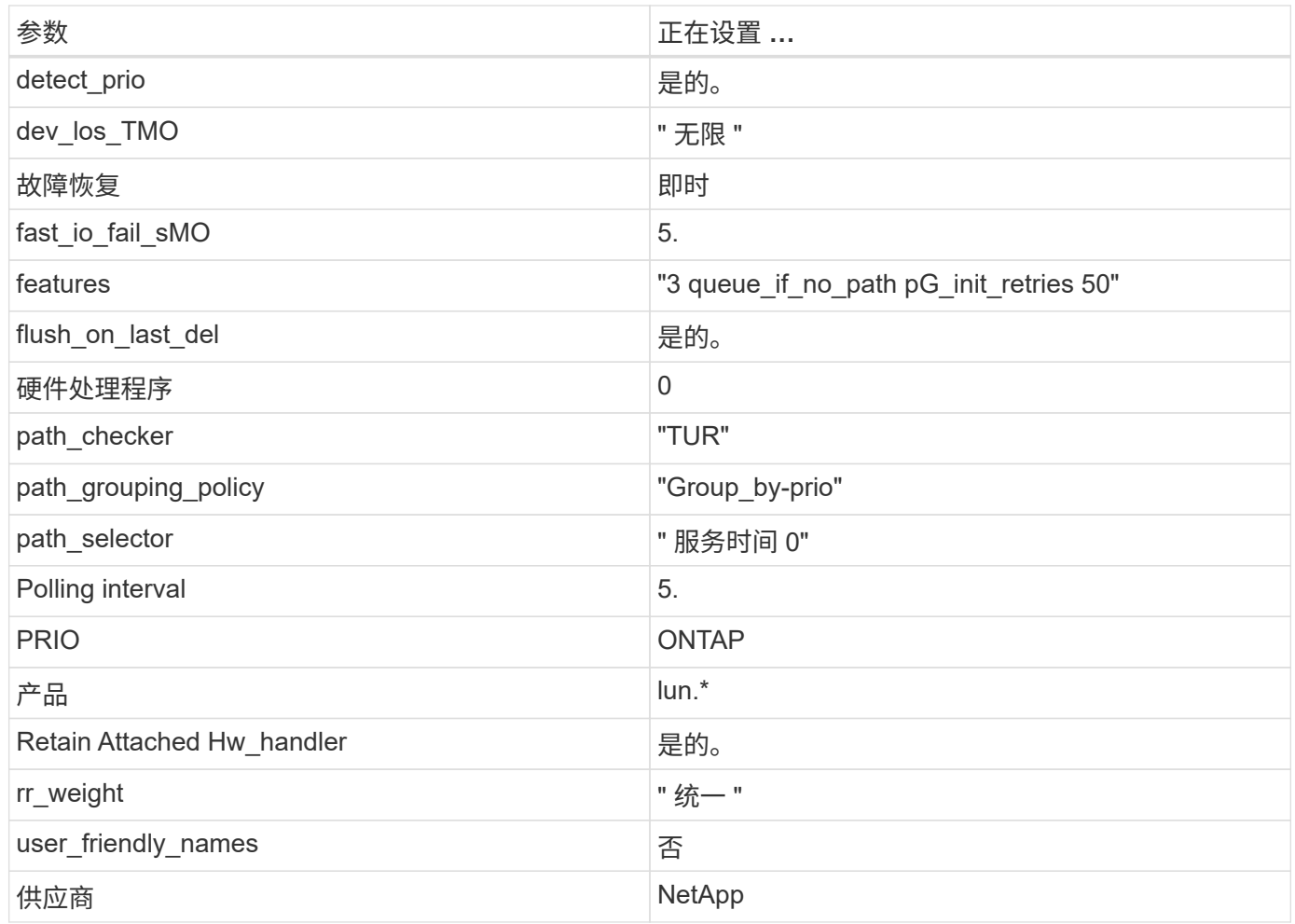

## 示例

以下示例显示了如何更正被覆盖的默认值。在这种情况下, multipath.conf 文件会为 path\_checker 和 detect\_prio 定义与 ONTAP LUN 不兼容的值。如果由于其他 SAN 阵列仍连接到主机而无法删除这些参数, 则可以专门针对具有设备实例的 ONTAP LUN 更正这些参数。

```
defaults {
path checker readsector0
 detect_prio no
 }
devices {
  device {
 vendor "NETAPP "
  product "LUN.*"
 path_checker tur
 detect_prio yes
 }
}
```
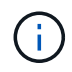

要配置 Oracle Linux 7.2 RedHat Enterprise Kernel ( RHCK ),请使用 ["](#page-450-0)[建议设置](#page-450-0)" 适用于 Red Hat Enterprise Linux ( RHEL ) 7.2 。

已知问题

Oracle Linux 7.2 with ONTAP发行版没有已知问题。

将**Oracle Linux 7.1**与**ONTAP**结合使用

您可以使用ONTAP SAN主机配置设置将以ONTAP为目标的Oracle Linux 7.1配置为目标。

### 安装 **Linux Unified Host Utilities**

上提供了 NetApp Linux Unified Host Utilities 软件包 ["NetApp](https://mysupport.netapp.com/site/products/all/details/hostutilities/downloads-tab/download/61343/7.1/downloads) [支持站点](https://mysupport.netapp.com/site/products/all/details/hostutilities/downloads-tab/download/61343/7.1/downloads)["](https://mysupport.netapp.com/site/products/all/details/hostutilities/downloads-tab/download/61343/7.1/downloads) 在 32 位和 64 位 .rpm 文件中。如果您 不知道哪个文件适合您的配置,请使用 ["NetApp](https://mysupport.netapp.com/matrix/#welcome) [互操作性表工具](https://mysupport.netapp.com/matrix/#welcome)["](https://mysupport.netapp.com/matrix/#welcome) 验证所需的配置。

NetApp强烈建议安装Linux统一主机实用程序、但并非强制要求。这些实用程序不会更改 Linux 主机上的任何设 置。这些实用程序可改进管理并帮助 NetApp 客户支持收集有关您的配置的信息。

您需要的内容

如果您当前安装了某个版本的 Linux Unified Host Utilities ,则应进行升级,或者,应将其删除,然后按照以下 步骤安装最新版本。

1. 从下载 32 位或 64 位 Linux Unified Host Utilities 软件包 ["NetApp](https://mysupport.netapp.com/site/products/all/details/hostutilities/downloads-tab/download/61343/7.1/downloads) [支持站点](https://mysupport.netapp.com/site/products/all/details/hostutilities/downloads-tab/download/61343/7.1/downloads)["](https://mysupport.netapp.com/site/products/all/details/hostutilities/downloads-tab/download/61343/7.1/downloads) 站点到主机。

2. 使用以下命令安装软件包:

```
rpm -ivh netapp linux unified host utilitis-7-1.x86 64
```
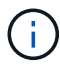

您可以使用本文档中提供的配置设置来配置连接到的云客户端 ["Cloud Volumes ONTAP"](https://docs.netapp.com/us-en/cloud-manager-cloud-volumes-ontap/index.html) 和 ["](https://docs.netapp.com/us-en/cloud-manager-fsx-ontap/index.html)[适](https://docs.netapp.com/us-en/cloud-manager-fsx-ontap/index.html)[用](https://docs.netapp.com/us-en/cloud-manager-fsx-ontap/index.html) [于](https://docs.netapp.com/us-en/cloud-manager-fsx-ontap/index.html) [ONTAP](https://docs.netapp.com/us-en/cloud-manager-fsx-ontap/index.html) [的](https://docs.netapp.com/us-en/cloud-manager-fsx-ontap/index.html) [Amazon FSX"](https://docs.netapp.com/us-en/cloud-manager-fsx-ontap/index.html)。

#### **SAN** 工具包

安装 NetApp Host Utilities 软件包时,工具包会自动安装。此套件提供 sanlun 实用程序,可帮助您管理 LUN 和 HBA 。sanlun 命令可返回有关映射到主机的 LUN 的信息,多路径以及创建启动程序组所需的信息。

示例

在以下示例中, sanlun lun show 命令将返回 LUN 信息。

# sanlun lun show all

## 示例输出:

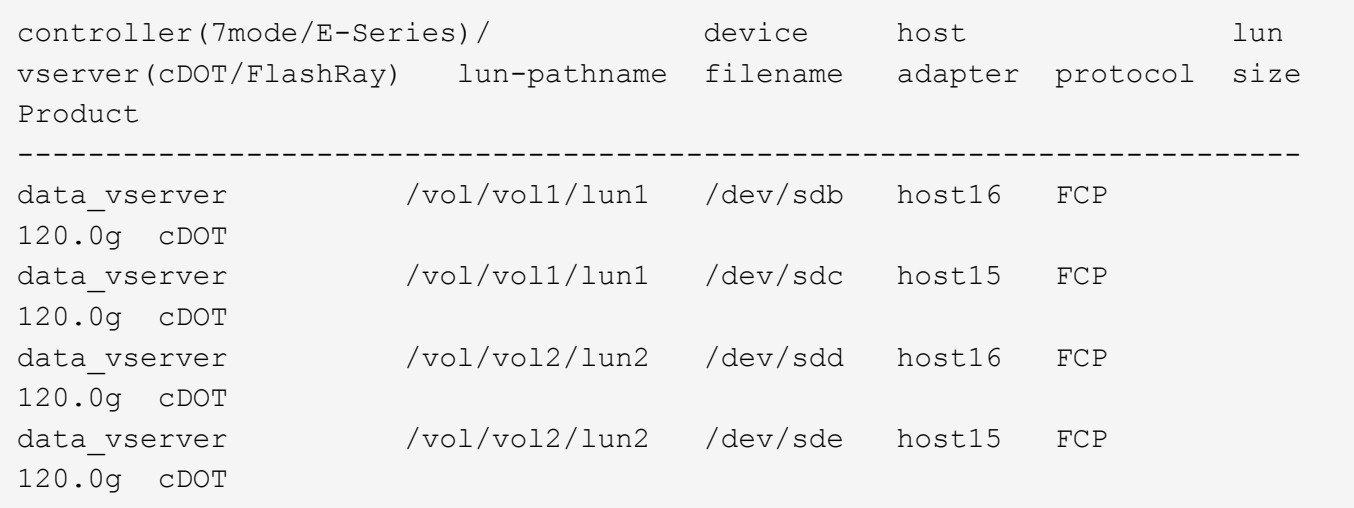

## **SAN** 启动

### 您需要的内容

如果您决定使用 SAN 启动,则配置必须支持它。您可以使用 ["NetApp](https://mysupport.netapp.com/matrix/imt.jsp?components=70671;&solution=1&isHWU&src=IMT) [互操作性表工具](https://mysupport.netapp.com/matrix/imt.jsp?components=70671;&solution=1&isHWU&src=IMT)["](https://mysupport.netapp.com/matrix/imt.jsp?components=70671;&solution=1&isHWU&src=IMT) 验证您的操作系统, HBA , HBA 固件和 HBA 启动 BIOS 以及 ONTAP 版本是否受支持。

### 步骤

- 1. 将 SAN 启动 LUN 映射到主机。
- 2. 验证是否有多个可用路径。

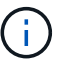

主机操作系统启动并在多个路径上运行后、这些路径将变为可用。

3. 在服务器 BIOS 中为 SAN 启动 LUN 映射到的端口启用 SAN 启动。

有关如何启用 HBA BIOS 的信息,请参见供应商专用文档。

4. 重新启动主机以验证启动是否成功。

#### 多路径

Oracle Linux 7.1 支持 Unbreakable Enterprise Kernel ( Uek ) R3 和 Uek r4 。默认情况下,操作系统使用 Uek R3 内核启动。

## **Oracle Linux 7.1 Uek R3**配置

对于 Oracle Linux 7.1 Uek R3 , 创建一个空 multipath.conf 文件。默认情况下, Oracle Linux 7.1 Uek 的设置 会自动更新 ALUA 和不更新 ALUA 。要启用 ALUA 处理程序,请执行以下步骤:

- 1. 创建 initrd-image 的备份。
- 2. 将以下参数值附加到内核中,以使 ALUA 和非 ALUA 正常工作: rdloaddriver=SCSI\_DH\_ALUA

```
kernel /vmlinuz-3.8.13-68.1.2.el6uek.x86_64 ro
root=/dev/mapper/vg_ibmx3550m421096-lv_root
rd_NO_LUKSrd_LVM_LV=vg_ibmx3550m421096/lv_root LANG=en_US.UTF-8
rd_NO_MDSYSFONT=latarcyrheb-sun16 crashkernel=256M KEYBOARDTYPE=pc
KEYTABLE=us rd_LVM_LV=vg_ibmx3550m421096/lv_swap rd_NO_DM rhgb quiet
rdloaddriver=scsi_dh_alua
```
- 3. 使用 dracut -f 命令重新创建 initrd-image 。
- 4. 重新启动主机。
- 5. 验证 cat /proc/cmdline 命令的输出,以确保设置完成。

#### **Oracle Linux 7.1 Uek r4**配置

对于 Oracle Linux 7.1 Uek r4 , /etc/multipath.conf 文件必须存在,但您不需要对该文件进行特定更改。Oracle Linux 7.1 是使用识别和正确管理 ONTAP LUN 所需的所有设置进行编译的。您可以使用 multipath -ll 命令 以验证ONTAP LUN的设置。应存在两组具有不同优先级的路径。优先级较高的路径为主动/优化路径、这意味着 它们由聚合所在的控制器提供服务。优先级较低的路径处于活动状态,但未进行优化,因为它们是从其他控制器 提供的。只有在没有优化路径可用时,才会使用非优化路径。

#### 示例

以下示例显示了具有两个主动 / 优化路径和两个主动 / 非优化路径的 ONTAP LUN 的正确输出:

```
# multipath -ll
3600a09803831347657244e527766394e dm-5 NETAPP,LUN C-Mode
size=80G features='4 queue if no path pg_init_retries 50
retain attached hw handle' hwhandler='1 alua' wp=rw
|-+- policy='service-time 0' prio=50 status=active
| |- 11:0:1:0 sdj 8:144 active ready running
| |- 11:0:2:0 sdr 65:16 active ready running
|-+- policy='service-time 0' prio=10 status=enabled
|- 11:0:0:0 sdb 8:i6 active ready running
|- 12:0:0:0 sdz 65:144 active ready running
```
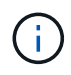

请勿使用过多的路径访问单个 LUN 。所需路径不应超过四个。在存储故障期间,超过八个路径可 能会出现发生原因路径问题。

## 建议设置

Oracle Linux 7.1 操作系统经过编译,可识别 ONTAP LUN 并自动正确设置所有配置参数。

。 multipath.conf 要启动多路径守护进程、必须存在文件、但您可以使用以下命令创建一个空的零字节文件 :

touch /etc/multipath.conf

首次创建此文件时、可能需要启用并启动多路径服务:

```
# systemctl enable multipathd
```
# systemctl start multipathd

- 无需直接向添加任何内容 multipath.conf 文件、除非您的设备不希望由多路径管理、或者您的现有设置 覆盖默认值。
- 要排除不需要的设备、请将以下语法添加到中 multipath.conf 文件。

```
blacklist {
           wwid <DevId>
           devnode "^(ram|raw|loop|fd|md|dm-|sr|scd|st)[0-9]*"
           devnode "^hd[a-z]"
          devnode "^cciss.*"
}
```
更换 <DevId> 使用 WWID 要排除的设备的字符串。

示例

在此示例中、我们将确定设备的WWID并添加到中 multipath.conf 文件

步骤

a. 运行以下命令以确定 WWID :

```
# /lib/udev/scsi_id -gud /dev/sda
360030057024d0730239134810c0cb833
```
sda 是我们需要将其添加到黑名单中的本地SCSI磁盘。

b. 添加 WWID 到黑名单中 /etc/multipath.conf:

```
blacklist {
       wwid 360030057024d0730239134810c0cb833
       devnode "^(ram|raw|loop|fd|md|dm-|sr|scd|st)[0-9]*"
       devnode "^hd[a-z]"
       devnode "^cciss.*"
}
```
您应始终检查 /etc/multipath.conf 文件中的文件、尤其是在默认值部分中、这些设置可能会覆盖默认设 置。

下表显示了关键 multipathd ONTAP LUN的参数和所需值。如果主机已连接到其他供应商的LUN、并且这些 参数中的任何一个参数被覆盖、则需要稍后在中使用stanzas进行更正 multipath.conf 专用于ONTAP LUN的 文件。如果不执行此操作, ONTAP LUN 可能无法按预期工作。只有在咨询NetApp和/或操作系统供应商并充分

# 了解影响后、才应覆盖这些默认值。

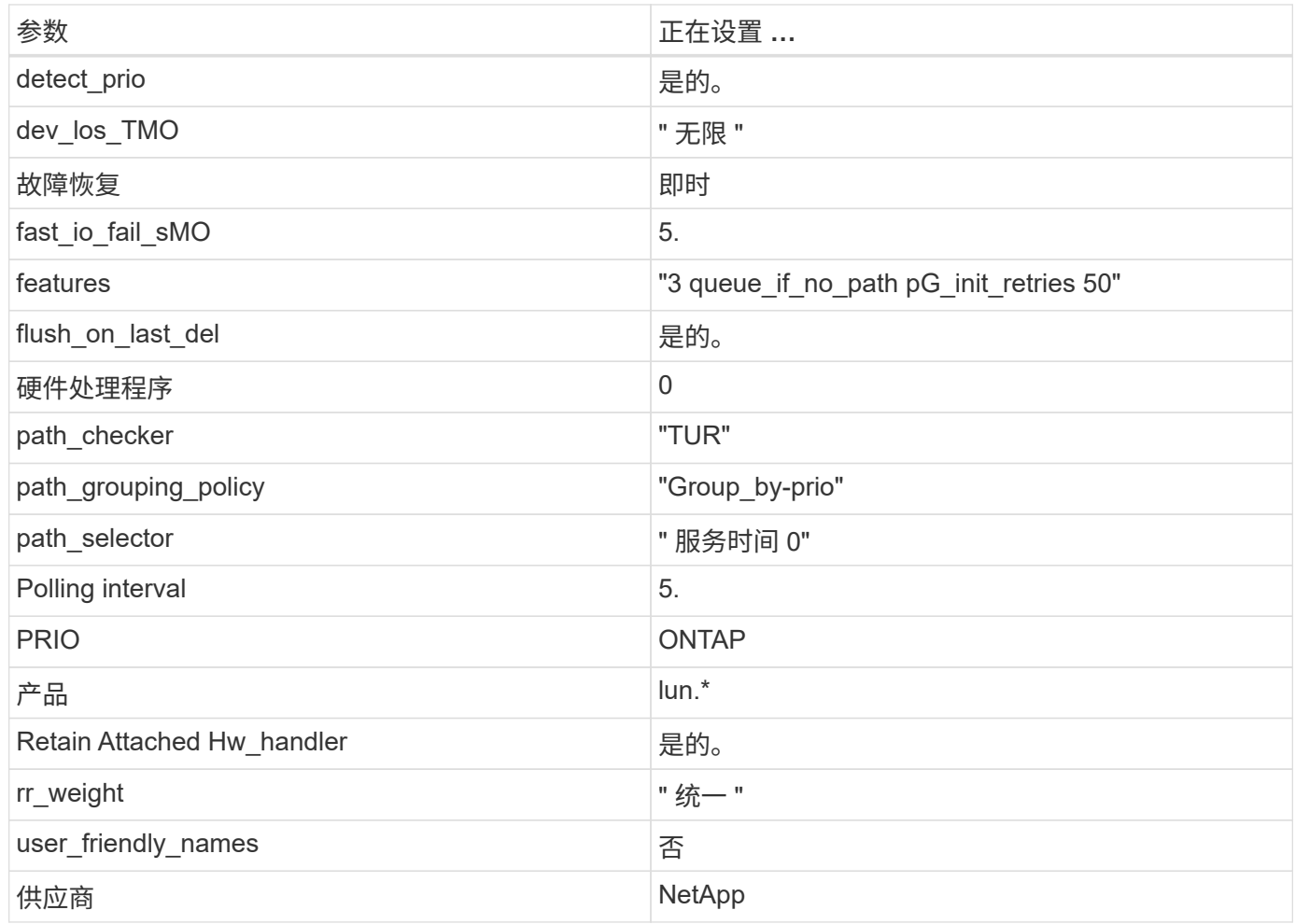

## 示例

以下示例显示了如何更正被覆盖的默认值。在这种情况下, multipath.conf 文件会为 path\_checker 和 detect\_prio 定义与 ONTAP LUN 不兼容的值。如果由于其他 SAN 阵列仍连接到主机而无法删除这些参数, 则可以专门针对具有设备实例的 ONTAP LUN 更正这些参数。

```
defaults {
path checker readsector0
 detect_prio no
  }
devices {
  device {
 vendor "NETAPP "
  product "LUN.*"
 path_checker tur
  detect_prio yes
  }
}
```
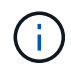

要配置 Oracle Linux 7.1 RedHat Enterprise Kernel ( RHCK ),请使用 ["](#page-455-0)[建议设置](#page-455-0)" 适用于 Red Hat Enterprise Linux ( RHEL ) 7.1 。

已知问题

Oracle Linux 7.1 with ONTAP版本没有已知问题。

将**Oracle Linux 7.0**与**ONTAP**结合使用

您可以使用ONTAP SAN主机配置设置将以ONTAP为目标的Oracle Linux 7.0配置为目标。

### 安装 **Linux Unified Host Utilities**

上提供了 NetApp Linux Unified Host Utilities 软件包 ["NetApp](https://mysupport.netapp.com/site/products/all/details/hostutilities/downloads-tab/download/61343/7.1/downloads) [支持站点](https://mysupport.netapp.com/site/products/all/details/hostutilities/downloads-tab/download/61343/7.1/downloads)["](https://mysupport.netapp.com/site/products/all/details/hostutilities/downloads-tab/download/61343/7.1/downloads) 在 32 位和 64 位 .rpm 文件中。如果您 不知道哪个文件适合您的配置,请使用 ["NetApp](https://mysupport.netapp.com/matrix/#welcome) [互操作性表工具](https://mysupport.netapp.com/matrix/#welcome)["](https://mysupport.netapp.com/matrix/#welcome) 验证所需的配置。

NetApp强烈建议安装Linux统一主机实用程序、但并非强制要求。这些实用程序不会更改 Linux 主机上的任何设 置。这些实用程序可改进管理并帮助 NetApp 客户支持收集有关您的配置的信息。

您需要的内容

如果您当前安装了某个版本的 Linux Unified Host Utilities ,则应进行升级,或者,应将其删除,然后按照以下 步骤安装最新版本。

- 1. 从下载 32 位或 64 位 Linux Unified Host Utilities 软件包 ["NetApp](https://mysupport.netapp.com/site/products/all/details/hostutilities/downloads-tab/download/61343/7.1/downloads) [支持站点](https://mysupport.netapp.com/site/products/all/details/hostutilities/downloads-tab/download/61343/7.1/downloads)["](https://mysupport.netapp.com/site/products/all/details/hostutilities/downloads-tab/download/61343/7.1/downloads) 站点到主机。
- 2. 使用以下命令安装软件包:

```
rpm -ivh netapp linux unified host utilitis-7-1.x86 64
```
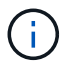

您可以使用本文档中提供的配置设置来配置连接到的云客户端 ["Cloud Volumes ONTAP"](https://docs.netapp.com/us-en/cloud-manager-cloud-volumes-ontap/index.html) 和 ["](https://docs.netapp.com/us-en/cloud-manager-fsx-ontap/index.html)[适](https://docs.netapp.com/us-en/cloud-manager-fsx-ontap/index.html)[用](https://docs.netapp.com/us-en/cloud-manager-fsx-ontap/index.html) [于](https://docs.netapp.com/us-en/cloud-manager-fsx-ontap/index.html) [ONTAP](https://docs.netapp.com/us-en/cloud-manager-fsx-ontap/index.html) [的](https://docs.netapp.com/us-en/cloud-manager-fsx-ontap/index.html) [Amazon FSX"](https://docs.netapp.com/us-en/cloud-manager-fsx-ontap/index.html)。

#### **SAN** 工具包

安装 NetApp Host Utilities 软件包时,工具包会自动安装。此套件提供 sanlun 实用程序,可帮助您管理 LUN 和 HBA 。sanlun 命令可返回有关映射到主机的 LUN 的信息,多路径以及创建启动程序组所需的信息。

示例

在以下示例中, sanlun lun show 命令将返回 LUN 信息。

# sanlun lun show all

#### 示例输出:

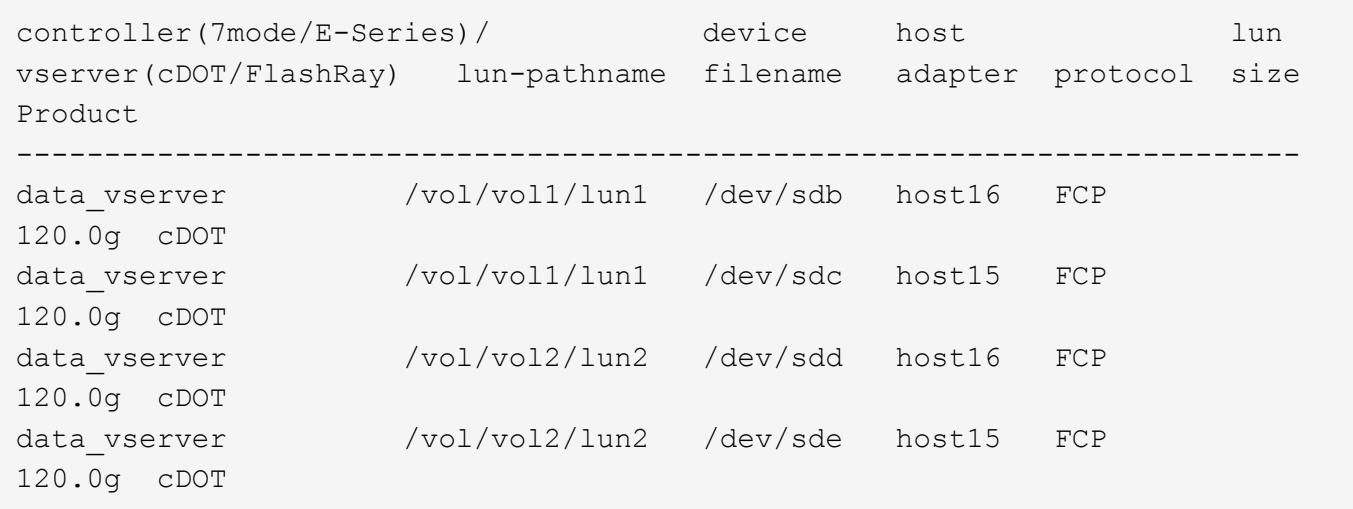

## **SAN** 启动

#### 您需要的内容

如果您决定使用 SAN 启动,则配置必须支持它。您可以使用 ["NetApp](https://mysupport.netapp.com/matrix/imt.jsp?components=68625;&solution=1&isHWU&src=IMT) [互操作性表工具](https://mysupport.netapp.com/matrix/imt.jsp?components=68625;&solution=1&isHWU&src=IMT)["](https://mysupport.netapp.com/matrix/imt.jsp?components=68625;&solution=1&isHWU&src=IMT) 验证您的操作系统, HBA , HBA 固件和 HBA 启动 BIOS 以及 ONTAP 版本是否受支持。

#### 步骤

- 1. 将 SAN 启动 LUN 映射到主机。
- 2. 验证是否有多个可用路径。

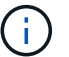

主机操作系统启动并在多个路径上运行后、这些路径将变为可用。

3. 在服务器 BIOS 中为 SAN 启动 LUN 映射到的端口启用 SAN 启动。

有关如何启用 HBA BIOS 的信息,请参见供应商专用文档。

4. 重新启动主机以验证启动是否成功。

#### 多路径

对于 Oracle Linux 7.0 , /etc/multipath.conf 文件必须存在,但您不需要对该文件进行特定更改。Oracle Linux 7.0 使用识别和正确管理 ONTAP LUN 所需的所有设置进行编译。要启用 ALUA 处理程序,请执行以下步骤:

- 1. 创建 initrd-image 的备份。
- 2. 将以下参数值附加到内核中,以使 ALUA 和非 ALUA 正常工作: rdloaddriver=SCSI\_DH\_ALUA

```
kernel /vmlinuz-3.8.13-68.1.2.el6uek.x86_64 ro
root=/dev/mapper/vg_ibmx3550m421096-lv_root
rd_NO_LUKSrd_LVM_LV=vg_ibmx3550m421096/lv_root LANG=en_US.UTF-8
rd_NO_MDSYSFONT=latarcyrheb-sun16 crashkernel=256M KEYBOARDTYPE=pc
KEYTABLE=us rd LVM LV=vg ibmx3550m421096/lv swap rd NO DM rhgb quiet
rdloaddriver=scsi_dh_alua
```
- 3. 使用 dracut -f 命令重新创建 initrd-image 。
- 4. 重新启动主机。

5. 验证 cat /proc/cmdline 命令的输出,以确保设置完成。

您可以使用 multipath -ll 命令以验证ONTAP LUN的设置。应存在两组具有不同优先级的路径。优先级较高 的路径为主动/优化路径、这意味着它们由聚合所在的控制器提供服务。优先级较低的路径处于活动状态,但未 进行优化,因为它们是从其他控制器提供的。只有在没有优化路径可用时,才会使用非优化路径。

示例

以下示例显示了具有两个主动 / 优化路径和两个主动 / 非优化路径的 ONTAP LUN 的正确输出:

```
# multipath -ll
3600a09803831347657244e527766394e dm-5 NETAPP,LUN C-Mode
size=80G features='4 queue if no path pg init retries 50
retain attached hw handle' hwhandler='1 alua' wp=rw
|-+- policy='service-time 0' prio=50 status=active
| |- 11:0:1:0 sdj 8:144 active ready running
| |- 11:0:2:0 sdr 65:16 active ready running
|-+- policy='service-time 0' prio=10 status=enabled
|- 11:0:0:0 sdb 8:i6 active ready running
|- 12:0:0:0 sdz 65:144 active ready running
```
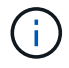

请勿使用过多的路径访问单个 LUN 。所需路径不应超过四个。在存储故障期间,超过八个路径可 能会出现发生原因路径问题。

#### 建议设置

Oracle Linux 7.0 操作系统经过编译,可识别 ONTAP LUN 并自动正确设置所有配置参数。

。 multipath.conf 要启动多路径守护进程、必须存在文件、但您可以使用以下命令创建一个空的零字节文件 :

touch /etc/multipath.conf

首次创建此文件时、可能需要启用并启动多路径服务:

```
# systemctl enable multipathd
```
# systemctl start multipathd

- 无需直接向添加任何内容 multipath.conf 文件、除非您的设备不希望由多路径管理、或者您的现有设置 覆盖默认值。
- 要排除不需要的设备、请将以下语法添加到中 multipath.conf 文件。
```
blacklist {
           wwid <DevId>
           devnode "^(ram|raw|loop|fd|md|dm-|sr|scd|st)[0-9]*"
           devnode "^hd[a-z]"
           devnode "^cciss.*"
}
```
更换 <DevId> 使用 WWID 要排除的设备的字符串。

示例

在此示例中、我们将确定设备的WWID并添加到中 multipath.conf 文件

步骤

a. 运行以下命令以确定 WWID :

# /lib/udev/scsi\_id -gud /dev/sda 360030057024d0730239134810c0cb833

sda 是我们需要将其添加到黑名单中的本地SCSI磁盘。

b. 添加 WWID 到黑名单中 /etc/multipath.conf:

```
blacklist {
       wwid 360030057024d0730239134810c0cb833
       devnode "^(ram|raw|loop|fd|md|dm-|sr|scd|st)[0-9]*"
       devnode "^hd[a-z]"
       devnode "^cciss.*"
}
```
您应始终检查 /etc/multipath.conf 文件中的文件、尤其是在默认值部分中、这些设置可能会覆盖默认设 置。

下表显示了关键 multipathd ONTAP LUN的参数和所需值。如果主机已连接到其他供应商的LUN、并且这些 参数中的任何一个参数被覆盖、则需要稍后在中使用stanzas进行更正 multipath.conf 专用于ONTAP LUN的 文件。如果不执行此操作, ONTAP LUN 可能无法按预期工作。只有在咨询NetApp和/或操作系统供应商并充分 了解影响后、才应覆盖这些默认值。

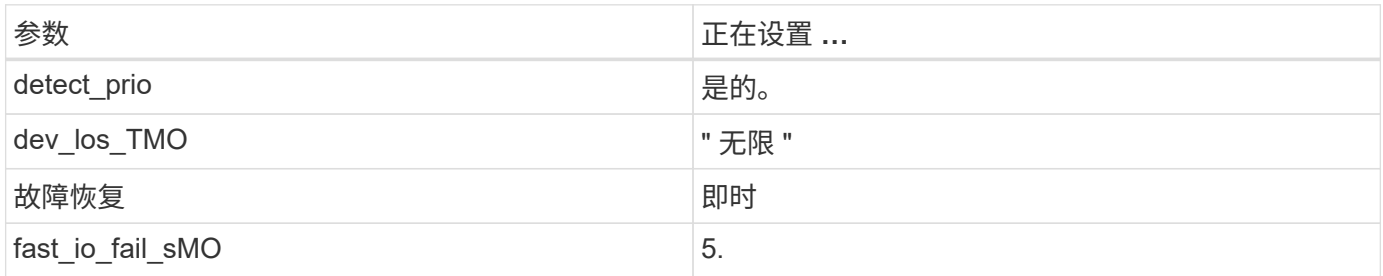

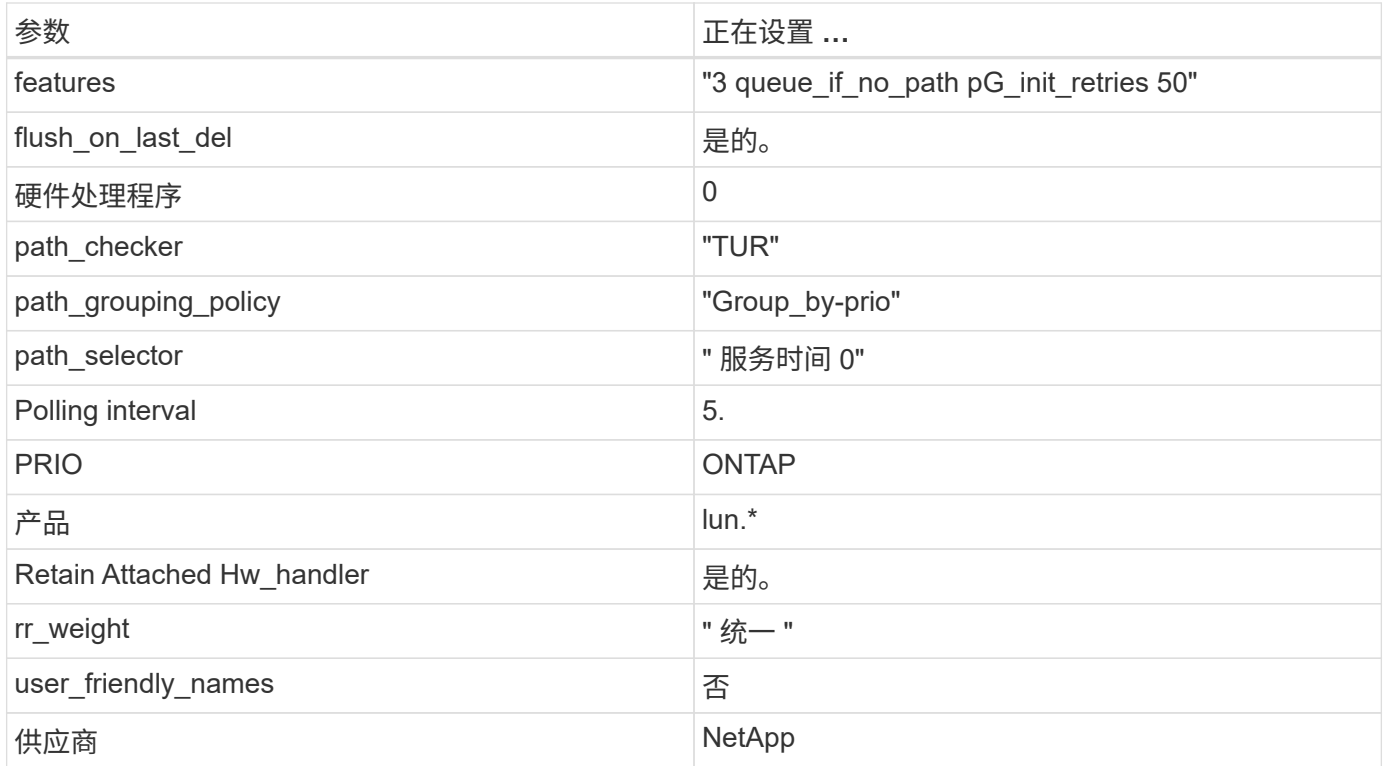

# 示例

以下示例显示了如何更正被覆盖的默认值。在这种情况下, multipath.conf 文件会为 path\_checker 和 detect\_prio 定义与 ONTAP LUN 不兼容的值。如果由于其他 SAN 阵列仍连接到主机而无法删除这些参数, 则可以专门针对具有设备实例的 ONTAP LUN 更正这些参数。

```
defaults {
 path checker readsector0
  detect_prio no
  }
devices {
  device {
  vendor "NETAPP "
  product "LUN.*"
  path_checker tur
  detect_prio yes
  }
}
```
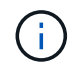

要配置 Oracle Linux 7.0 RedHat Enterprise Kernel (RHCK), 请使用 ["](#page-461-0)[建议设置](#page-461-0)" 适用于 Red Hat Enterprise Linux ( RHEL ) 7.0 。

已知问题

Oracle Linux 7.0 with ONTAP版本存在以下已知问题:

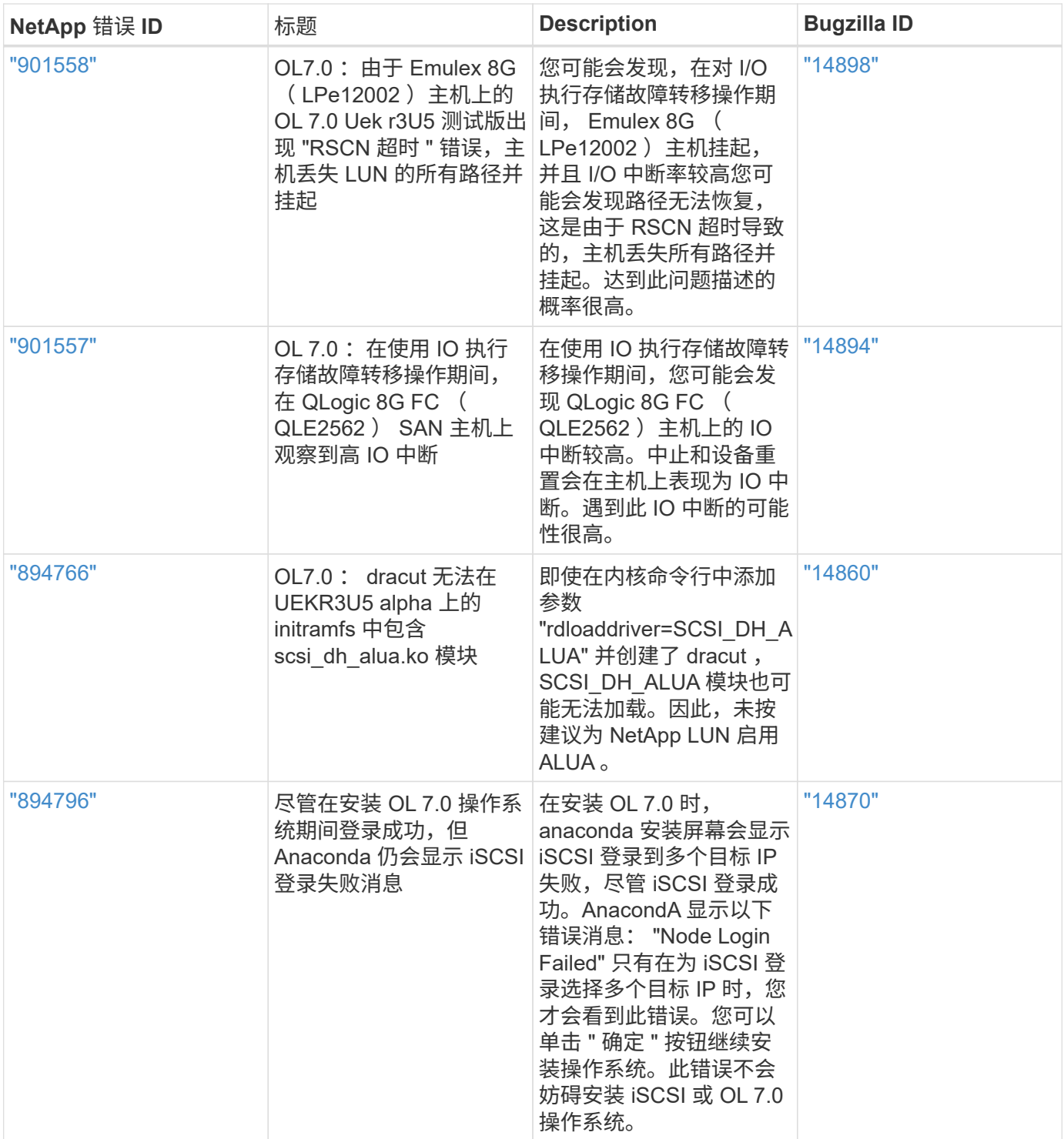

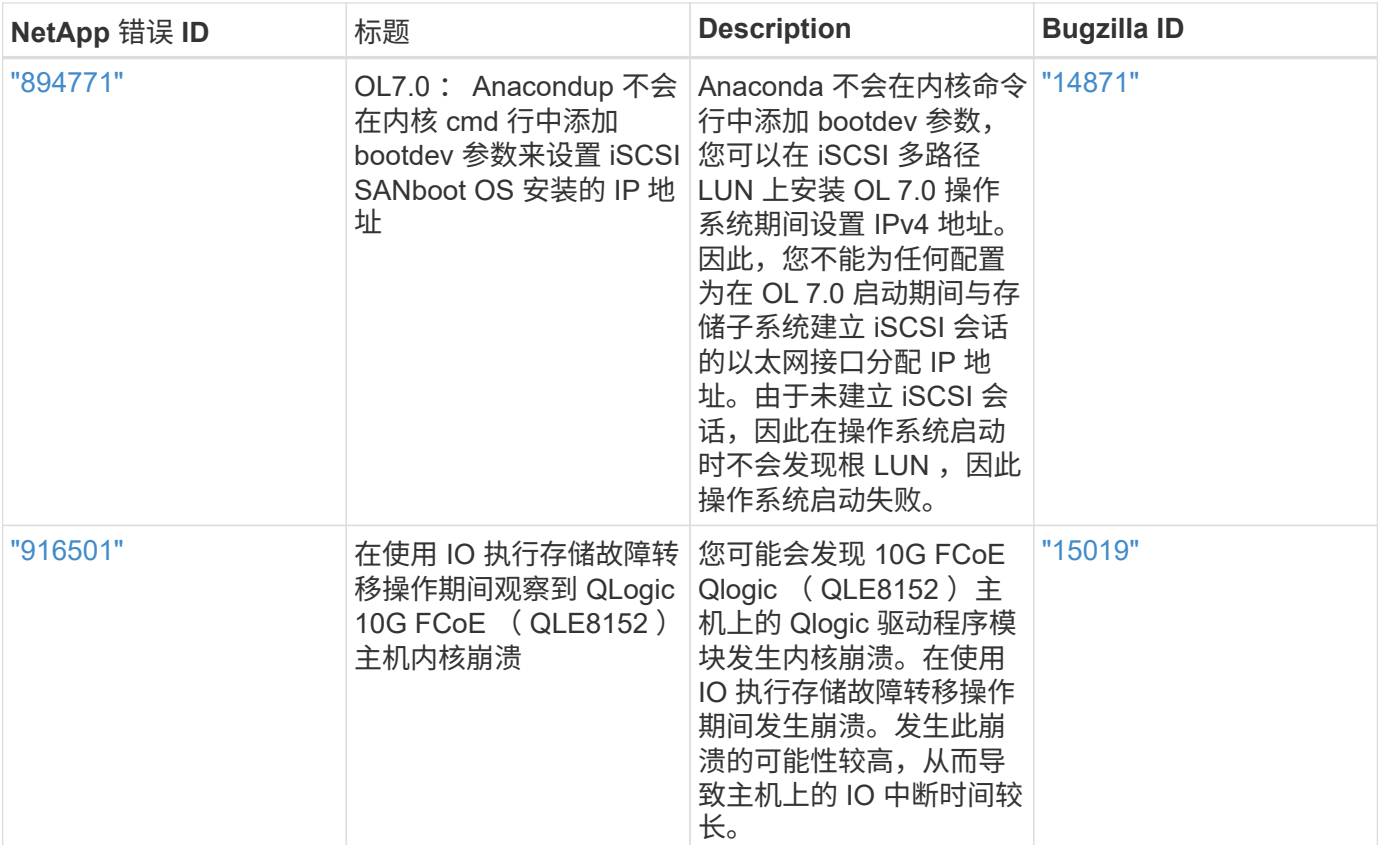

# **OL 6.**

将**Oracle Linux 6.10**与**ONTAP**结合使用

您可以使用ONTAP SAN主机配置设置来配置以ONTAP为目标的Oracle Linux 6.10。

安装 **Linux Unified Host Utilities**

上提供了 NetApp Linux Unified Host Utilities 软件包 ["NetApp](https://mysupport.netapp.com/site/products/all/details/hostutilities/downloads-tab/download/61343/7.1/downloads) [支持站点](https://mysupport.netapp.com/site/products/all/details/hostutilities/downloads-tab/download/61343/7.1/downloads)["](https://mysupport.netapp.com/site/products/all/details/hostutilities/downloads-tab/download/61343/7.1/downloads) 在 32 位和 64 位 .rpm 文件中。如果您 不知道哪个文件适合您的配置,请使用 ["NetApp](https://mysupport.netapp.com/matrix/#welcome) [互操作性表工具](https://mysupport.netapp.com/matrix/#welcome)["](https://mysupport.netapp.com/matrix/#welcome) 验证所需的配置。

NetApp强烈建议安装Linux统一主机实用程序、但并非强制要求。这些实用程序不会更改 Linux 主机上的任何设 置。这些实用程序可改进管理并帮助 NetApp 客户支持收集有关您的配置的信息。

您需要的内容

如果您当前安装了某个版本的 Linux Unified Host Utilities ,则应进行升级,或者,应将其删除,然后按照以下 步骤安装最新版本。

- 1. 从下载 32 位或 64 位 Linux Unified Host Utilities 软件包 ["NetApp](https://mysupport.netapp.com/site/products/all/details/hostutilities/downloads-tab/download/61343/7.1/downloads) [支持站点](https://mysupport.netapp.com/site/products/all/details/hostutilities/downloads-tab/download/61343/7.1/downloads)["](https://mysupport.netapp.com/site/products/all/details/hostutilities/downloads-tab/download/61343/7.1/downloads) 站点到主机。
- 2. 使用以下命令安装软件包:

rpm -ivh netapp linux unified host utilitis-7-1.x86 64

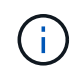

您可以使用本文档中提供的配置设置来配置连接到的云客户端 ["Cloud Volumes ONTAP"](https://docs.netapp.com/us-en/cloud-manager-cloud-volumes-ontap/index.html) 和 ["](https://docs.netapp.com/us-en/cloud-manager-fsx-ontap/index.html)[适](https://docs.netapp.com/us-en/cloud-manager-fsx-ontap/index.html)[用](https://docs.netapp.com/us-en/cloud-manager-fsx-ontap/index.html) [于](https://docs.netapp.com/us-en/cloud-manager-fsx-ontap/index.html) [ONTAP](https://docs.netapp.com/us-en/cloud-manager-fsx-ontap/index.html) [的](https://docs.netapp.com/us-en/cloud-manager-fsx-ontap/index.html) [Amazon FSX"](https://docs.netapp.com/us-en/cloud-manager-fsx-ontap/index.html)。

### **SAN** 工具包

安装 NetApp Host Utilities 软件包时,工具包会自动安装。此套件提供 sanlun 实用程序,可帮助您管理 LUN 和 HBA 。sanlun 命令可返回有关映射到主机的 LUN 的信息,多路径以及创建启动程序组所需的信息。

示例

在以下示例中, sanlun lun show 命令将返回 LUN 信息。

# sanlun lun show all

示例输出:

```
controller(7mode/E-Series)/ device host lun
vserver(cDOT/FlashRay) lun-pathname filename adapter protocol size
Product
-------------------------------------------------------------------------
data vserver /vol/vol1/lun1 /dev/sdb host16 FCP
120.0g cDOT
data vserver /vol/vol1/lun1 /dev/sdc host15 FCP
120.0g cDOT
data vserver /vol/vol2/lun2 /dev/sdd host16 FCP
120.0g cDOT
data vserver /vol/vol2/lun2 /dev/sde host15 FCP
120.0g cDOT
```
# **SAN** 启动

您需要的内容

如果您决定使用 SAN 启动,则配置必须支持它。您可以使用 ["NetApp](https://mysupport.netapp.com/matrix/imt.jsp?components=84284;84283;&solution=1&isHWU&src=IMT) [互操作性表工具](https://mysupport.netapp.com/matrix/imt.jsp?components=84284;84283;&solution=1&isHWU&src=IMT)["](https://mysupport.netapp.com/matrix/imt.jsp?components=84284;84283;&solution=1&isHWU&src=IMT) 验证您的操作系统, HBA , HBA 固件和 HBA 启动 BIOS 以及 ONTAP 版本是否受支持。

步骤

- 1. 将 SAN 启动 LUN 映射到主机。
- 2. 验证是否有多个可用路径。

主机操作系统启动并在多个路径上运行后、这些路径将变为可用。

3. 在服务器 BIOS 中为 SAN 启动 LUN 映射到的端口启用 SAN 启动。

有关如何启用 HBA BIOS 的信息,请参见供应商专用文档。

4. 重新启动主机以验证启动是否成功。

# 多路径

对于 Oracle Linux 6.10 , /etc/multipath.conf 文件必须存在,但您不需要对该文件进行特定更改。Oracle Linux

6.10 是使用识别和正确管理 ONTAP LUN 所需的所有设置进行编译的。要启用 ALUA 处理程序,请执行以下 步骤:

# 步骤

- 1. 创建 initrd-image 的备份。
- 2. 将以下参数值附加到内核中,以使 ALUA 和非 ALUA 正常工作: rdloaddriver=SCSI\_DH\_ALUA

kernel /vmlinuz-3.8.13-68.1.2.el6uek.x86\_64 ro root=/dev/mapper/vg\_ibmx3550m421096-lv\_root rd\_NO\_LUKSrd\_LVM\_LV=vg\_ibmx3550m421096/lv\_root LANG=en\_US.UTF-8 rd\_NO\_MDSYSFONT=latarcyrheb-sun16 crashkernel=256M KEYBOARDTYPE=pc KEYTABLE=us rd\_LVM\_LV=vg\_ibmx3550m421096/lv\_swap rd\_NO\_DM rhgb quiet rdloaddriver=scsi\_dh\_alua

- 3. 使用 mkinitrd 命令重新创建 initrd-image 。Oracle 6x 及更高版本使用以下命令之一: mkinitrd -f /boot/ initrd-"uname -r".img uname -r 或命令: dracut -f
- 4. 重新启动主机。
- 5. 验证的输出 cat /proc/cmdline 命令以确保设置完成。您可以使用 multipath -ll 命令以验 证ONTAP LUN的设置。应存在两组具有不同优先级的路径。优先级较高的路径为主动/优化路径、这意味着 它们由聚合所在的控制器提供服务。优先级较低的路径处于活动状态,但未进行优化,因为它们是从其他控 制器提供的。只有在没有优化路径可用时,才会使用非优化路径。

示例

以下示例显示了具有两个主动 / 优化路径和两个主动 / 非优化路径的 ONTAP LUN 的正确输出:

```
# multipath -ll
3600a09803831347657244e527766394e dm-5 NETAPP,LUN C-Mode
size=80G features='4 queue_if_no_path pg_init_retries 50
retain attached hw handle' hwhandler='1 alua' wp=rw
|-+- policy='round-robin 0' prio=50 status=active
| |- 0:0:26:37 sdje 8:384 active ready running
| |- 0:0:25:37 sdik 135:64 active ready running
`-+- policy='round-robin 0' prio=10 status=enabled
   |- 0:0:18:37 sdda 70:128 active ready running
    |- 0:0:19:37 sddu 71:192 active ready running
```
 $\mathbf{f}$ 

请勿使用过多的路径访问单个 LUN 。所需路径不应超过四个。在存储故障期间,超过八个路径可 能会出现发生原因路径问题。

#### 建议设置

Oracle Linux 6.10 操作系统经过编译,可识别 ONTAP LUN 并自动正确设置所有配置参数。

。 multipath.conf 要启动多路径守护进程、必须存在文件、但您可以使用以下命令创建一个空的零字节文件 :

touch /etc/multipath.conf。

首次创建此文件时,您可能需要启用并启动多路径服务。

```
# chkconfig multipathd on
# /etc/init.d/multipathd start
```
- 无需直接向添加任何内容 multipath.conf 文件、除非您的设备不希望多路径管理、或者您的现有设置覆 盖默认值。
- 您可以将以下语法添加到中 multipath.conf 用于排除不需要的设备的文件:

◦ 将<DevId>替换为要排除的设备的WWID字符串:

```
blacklist {
          wwid <DevId>
          devnode "^(ram|raw|loop|fd|md|dm-|sr|scd|st)[0-9]*"
          devnode "^hd[a-z]"
          devnode "^cciss.*"
}
```
示例

在此示例中、 sda 是需要添加到黑名单中的本地SCSI磁盘。

步骤

1. 运行以下命令以确定 WWID :

```
# /lib/udev/scsi_id -gud /dev/sda
360030057024d0730239134810c0cb833
```
2. 将此WWID添加到中的"黑名单"部分 /etc/multipath.conf:

```
blacklist {
       wwid 360030057024d0730239134810c0cb833
       devnode "^(ram|raw|loop|fd|md|dm-|sr|scd|st)[0-9]*"
       devnode "^hd[a-z]"
       devnode "^cciss.*"
}
```
您应始终检查 /etc/multipath.conf 文件、用于传统设置、尤其是在默认值部分中、这些设置可能会覆盖默 认设置。

下表显示了关键 multipathd ONTAP LUN的参数和所需值。如果主机连接到其他供应商的LUN、并且这些参

数中的任何一个被覆盖、则必须稍后在中的zas中对其进行更正 multipath.conf 专用于ONTAP LUN的 文件。如果不执行此操作, ONTAP LUN 可能无法按预期工作。只有在咨询NetApp和/或操作系统供应商并充分 了解影响后、才应覆盖这些默认值。

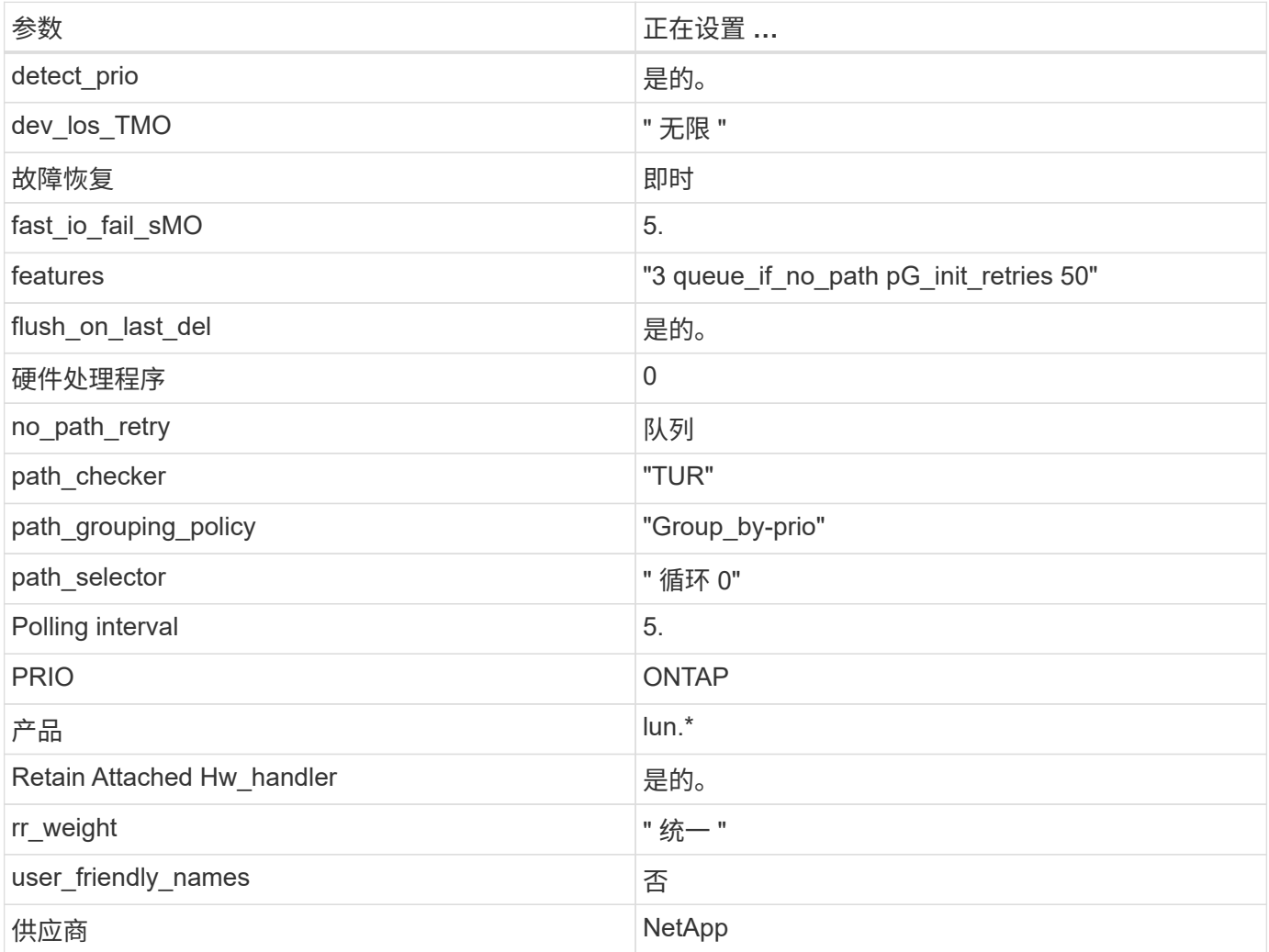

# 示例

以下示例显示了如何更正被覆盖的默认值。在这种情况下, multipath.conf 文件会为 path\_checker 和 detect\_prio 定义与 ONTAP LUN 不兼容的值。如果由于其他 SAN 阵列仍连接到主机而无法删除这些参数, 则可以专门针对具有设备实例的 ONTAP LUN 更正这些参数。

```
defaults {
 path checker readsector0
  detect_prio no
  }
devices {
  device {
  vendor "NETAPP "
  product "LUN.*"
  path_checker tur
  detect_prio yes
  }
}
```
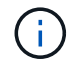

要配置 Oracle Linux 6.10 RedHat Enterprise Kernel ( RHCK ),请使用 ["](#page-468-0)[建议设置](#page-468-0)" 适用于 Red Hat Enterprise Linux ( RHEL ) 6.10 。

已知问题

具有ONTAP版本的Oracle Linux 6.10没有已知问题。

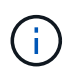

有关 Oracle Linux ( Red Hat 兼容内核)的已知问题,请参见 ["](#page-468-0)[已知](#page-468-0)[问题](#page-468-0)" 适用于 Red Hat Enterprise Linux ( RHEL ) 6.10 。

将**Oracle Linux 6.9**与**ONTAP**结合使用

您可以使用ONTAP SAN主机配置设置将以ONTAP为目标的Oracle Linux 6.9配置为目标。

安装 **Linux Unified Host Utilities**

上提供了 NetApp Linux Unified Host Utilities 软件包 ["NetApp](https://mysupport.netapp.com/site/products/all/details/hostutilities/downloads-tab/download/61343/7.1/downloads) [支持站点](https://mysupport.netapp.com/site/products/all/details/hostutilities/downloads-tab/download/61343/7.1/downloads)["](https://mysupport.netapp.com/site/products/all/details/hostutilities/downloads-tab/download/61343/7.1/downloads) 在 32 位和 64 位 .rpm 文件中。如果您 不知道哪个文件适合您的配置,请使用 ["NetApp](https://mysupport.netapp.com/matrix/#welcome) [互操作性表工具](https://mysupport.netapp.com/matrix/#welcome)["](https://mysupport.netapp.com/matrix/#welcome) 验证所需的配置。

NetApp强烈建议安装Linux统一主机实用程序、但并非强制要求。这些实用程序不会更改 Linux 主机上的任何设 置。这些实用程序可改进管理并帮助 NetApp 客户支持收集有关您的配置的信息。

# 您需要的内容

如果您当前安装了某个版本的 Linux Unified Host Utilities ,则应进行升级,或者,应将其删除,然后按照以下 步骤安装最新版本。

1. 从下载 32 位或 64 位 Linux Unified Host Utilities 软件包 ["NetApp](https://mysupport.netapp.com/site/products/all/details/hostutilities/downloads-tab/download/61343/7.1/downloads) [支持站点](https://mysupport.netapp.com/site/products/all/details/hostutilities/downloads-tab/download/61343/7.1/downloads)["](https://mysupport.netapp.com/site/products/all/details/hostutilities/downloads-tab/download/61343/7.1/downloads) 站点到主机。

2. 使用以下命令安装软件包:

```
rpm -ivh netapp linux unified host utilitis-7-1.x86 64
```
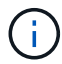

您可以使用本文档中提供的配置设置来配置连接到的云客户端 ["Cloud Volumes ONTAP"](https://docs.netapp.com/us-en/cloud-manager-cloud-volumes-ontap/index.html) 和 ["](https://docs.netapp.com/us-en/cloud-manager-fsx-ontap/index.html)[适](https://docs.netapp.com/us-en/cloud-manager-fsx-ontap/index.html)[用](https://docs.netapp.com/us-en/cloud-manager-fsx-ontap/index.html) [于](https://docs.netapp.com/us-en/cloud-manager-fsx-ontap/index.html) [ONTAP](https://docs.netapp.com/us-en/cloud-manager-fsx-ontap/index.html) [的](https://docs.netapp.com/us-en/cloud-manager-fsx-ontap/index.html) [Amazon FSX"](https://docs.netapp.com/us-en/cloud-manager-fsx-ontap/index.html)。

#### **SAN** 工具包

安装 NetApp Host Utilities 软件包时,工具包会自动安装。此套件提供 sanlun 实用程序,可帮助您管理 LUN 和 HBA 。sanlun 命令可返回有关映射到主机的 LUN 的信息,多路径以及创建启动程序组所需的信息。

示例

在以下示例中, sanlun lun show 命令将返回 LUN 信息。

# sanlun lun show all

示例输出:

```
controller(7mode/E-Series)/ device host lun
vserver(cDOT/FlashRay) lun-pathname filename adapter protocol size
Product
-------------------------------------------------------------------------
data vserver /vol/vol1/lun1 /dev/sdb host16 FCP
120.0g cDOT
data vserver /vol/vol1/lun1 /dev/sdc host15 FCP
120.0g cDOT
data vserver /vol/vol2/lun2 /dev/sdd host16 FCP
120.0g cDOT
data vserver /vol/vol2/lun2 /dev/sde host15 FCP
120.0g cDOT
```
# **SAN** 启动

您需要的内容

如果您决定使用 SAN 启动,则配置必须支持它。您可以使用 ["NetApp](https://mysupport.netapp.com/matrix/imt.jsp?components=78284;78283;&solution=1&isHWU&src=IMT) [互操作性表工具](https://mysupport.netapp.com/matrix/imt.jsp?components=78284;78283;&solution=1&isHWU&src=IMT)["](https://mysupport.netapp.com/matrix/imt.jsp?components=78284;78283;&solution=1&isHWU&src=IMT) 验证您的操作系统, HBA , HBA 固件和 HBA 启动 BIOS 以及 ONTAP 版本是否受支持。

步骤

- 1. 将 SAN 启动 LUN 映射到主机。
- 2. 验证是否有多个可用路径。

主机操作系统启动并在多个路径上运行后、这些路径将变为可用。

3. 在服务器 BIOS 中为 SAN 启动 LUN 映射到的端口启用 SAN 启动。

有关如何启用 HBA BIOS 的信息,请参见供应商专用文档。

4. 重新启动主机以验证启动是否成功。

多路径

对于 Oracle Linux 6.9 , /etc/multipath.conf 文件必须存在,但您不需要对该文件进行特定更改。Oracle Linux

6.9 会使用识别和正确管理 ONTAP LUN 所需的所有设置进行编译。要启用 ALUA 处理程序,请执行以下步骤:

#### 步骤

- 1. 创建 initrd-image 的备份。
- 2. 将以下参数值附加到内核中,以使 ALUA 和非 ALUA 正常工作: rdloaddriver=SCSI\_DH\_ALUA

```
kernel /vmlinuz-3.8.13-68.1.2.el6uek.x86_64 ro
root=/dev/mapper/vg_ibmx3550m421096-lv_root
rd_NO_LUKSrd_LVM_LV=vg_ibmx3550m421096/lv_root LANG=en_US.UTF-8
rd_NO_MDSYSFONT=latarcyrheb-sun16 crashkernel=256M KEYBOARDTYPE=pc
KEYTABLE=us rd LVM_LV=vq_ibmx3550m421096/lv_swap rd_NO_DM_rhgb quiet
rdloaddriver=scsi_dh_alua
```
- 3. 使用 mkinitrd 命令重新创建 initrd-image 。Oracle 6x 及更高版本使用以下命令之一: mkinitrd -f /boot/ initrd-"uname -r".img uname -r 或命令: dracut -f
- 4. 重新启动主机。
- 5. 验证的输出 cat /proc/cmdline 命令以确保设置完成。您可以使用 multipath -ll 命令以验 证ONTAP LUN的设置。应存在两组具有不同优先级的路径。优先级较高的路径为主动/优化路径、这意味着 它们由聚合所在的控制器提供服务。优先级较低的路径处于活动状态,但未进行优化,因为它们是从其他控 制器提供的。只有在没有优化路径可用时,才会使用非优化路径。

示例

以下示例显示了具有两个主动 / 优化路径和两个主动 / 非优化路径的 ONTAP LUN 的正确输出:

```
# multipath -ll
3600a09803831347657244e527766394e dm-5 NETAPP,LUN C-Mode
size=80G features='4 queue if no path pg init retries 50
retain attached hw handle' hwhandler='1 alua' wp=rw
|-+- policy='round-robin 0' prio=50 status=active
| |- 0:0:26:37 sdje 8:384 active ready running
| |- 0:0:25:37 sdik 135:64 active ready running
|-+- policy='round-robin 0' prio=10 status=enabled
    |- 0:0:18:37 sdda 70:128 active ready running
    |- 0:0:19:37 sddu 71:192 active ready running
```
 $\left(\begin{smallmatrix} 1\\1\end{smallmatrix}\right)$ 

请勿使用过多的路径访问单个 LUN 。所需路径不应超过四个。在存储故障期间,超过八个路径可 能会出现发生原因路径问题。

建议设置

Oracle Linux 6.9 操作系统经过编译,可识别 ONTAP LUN 并自动正确设置所有配置参数。

。 multipath.conf 要启动多路径守护进程、必须存在文件、但您可以使用以下命令创建一个空的零字节文件 :

touch /etc/multipath.conf。

首次创建此文件时,您可能需要启用并启动多路径服务。

```
# chkconfig multipathd on
# /etc/init.d/multipathd start
```
- 无需直接向添加任何内容 multipath.conf 文件、除非您的设备不希望多路径管理、或者您的现有设置覆 盖默认值。
- 您可以将以下语法添加到中 multipath.conf 用于排除不需要的设备的文件:
	- 将<DevId>替换为要排除的设备的WWID字符串:

```
blacklist {
          wwid <DevId>
          devnode "^(ram|raw|loop|fd|md|dm-|sr|scd|st)[0-9]*"
          devnode "^hd[a-z]"
          devnode "^cciss.*"
}
```
示例

在此示例中、 sda 是需要添加到黑名单中的本地SCSI磁盘。

步骤

1. 运行以下命令以确定 WWID :

```
# /lib/udev/scsi_id -gud /dev/sda
360030057024d0730239134810c0cb833
```
2. 将此WWID添加到中的"黑名单"部分 /etc/multipath.conf:

```
blacklist {
       wwid 360030057024d0730239134810c0cb833
       devnode "^(ram|raw|loop|fd|md|dm-|sr|scd|st)[0-9]*"
       devnode "^hd[a-z]"
       devnode "^cciss.*"
}
```
您应始终检查 /etc/multipath.conf 文件、用于传统设置、尤其是在默认值部分中、这些设置可能会覆盖默 认设置。

下表显示了关键 multipathd ONTAP LUN的参数和所需值。如果主机连接到其他供应商的LUN、并且这些参

数中的任何一个被覆盖、则必须稍后在中的zas中对其进行更正 multipath.conf 专用于ONTAP LUN的 文件。如果不执行此操作, ONTAP LUN 可能无法按预期工作。只有在咨询NetApp和/或操作系统供应商并充分 了解影响后、才应覆盖这些默认值。

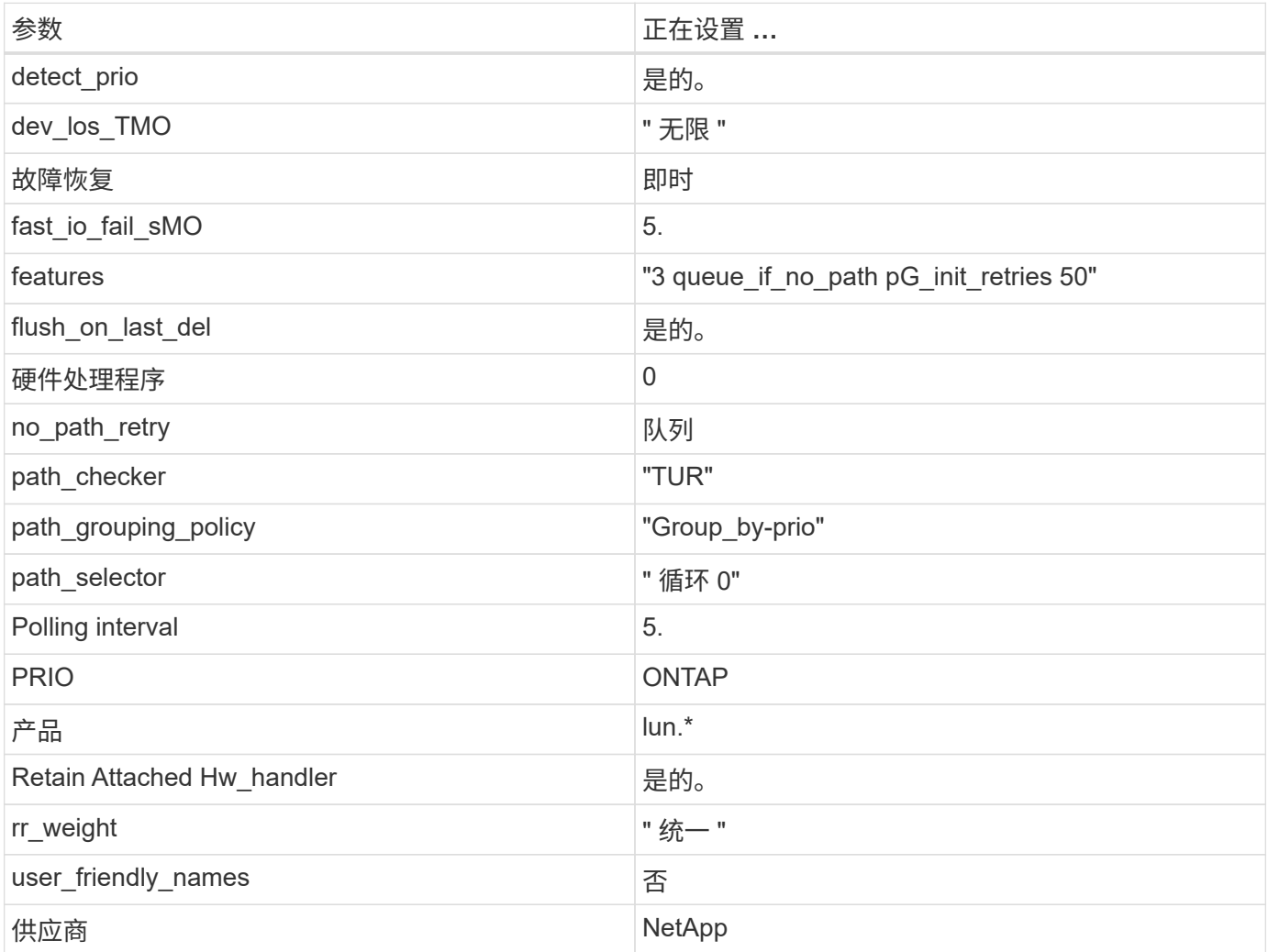

# 示例

以下示例显示了如何更正被覆盖的默认值。在这种情况下, multipath.conf 文件会为 path\_checker 和 detect\_prio 定义与 ONTAP LUN 不兼容的值。如果由于其他 SAN 阵列仍连接到主机而无法删除这些参数, 则可以专门针对具有设备实例的 ONTAP LUN 更正这些参数。

```
defaults {
 path checker readsector0
  detect_prio no
  }
devices {
  device {
  vendor "NETAPP "
  product "LUN.*"
  path_checker tur
  detect_prio yes
  }
}
```
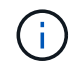

要配置 Oracle Linux 6.9 RedHat Enterprise Kernel (RHCK), 请使用 ["](#page-474-0)[建议设置](#page-474-0)" 适用于 Red Hat Enterprise Linux (RHEL) 6.9 。

已知问题

具有ONTAP版本的Oracle Linux 6.9存在以下已知问题:

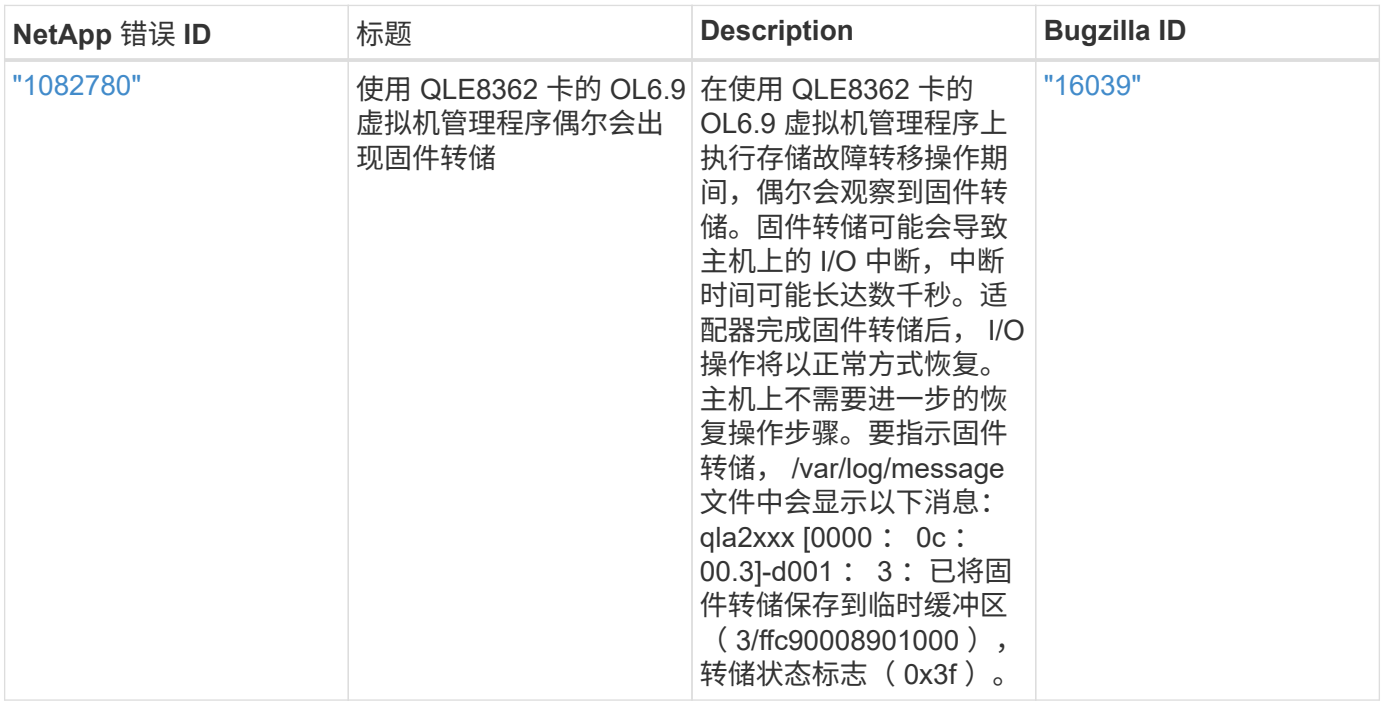

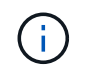

有关 Oracle Linux ( Red Hat 兼容内核) 的已知问题,请参见 ["](#page-474-0)[已知](#page-474-0)[问题](#page-474-0)" 适用于 Red Hat Enterprise Linux ( RHEL ) 6.9 。

# 将**Oracle Linux 6.8**与**ONTAP**结合使用

您可以使用ONTAP SAN主机配置设置将以ONTAP为目标的Oracle Linux 6.8配置为目标。

上提供了 NetApp Linux Unified Host Utilities 软件包 ["NetApp](https://mysupport.netapp.com/site/products/all/details/hostutilities/downloads-tab/download/61343/7.1/downloads) [支持站点](https://mysupport.netapp.com/site/products/all/details/hostutilities/downloads-tab/download/61343/7.1/downloads)["](https://mysupport.netapp.com/site/products/all/details/hostutilities/downloads-tab/download/61343/7.1/downloads) 在 32 位和 64 位 .rpm 文件中。如果您 不知道哪个文件适合您的配置,请使用 ["NetApp](https://mysupport.netapp.com/matrix/#welcome) [互操作性表工具](https://mysupport.netapp.com/matrix/#welcome)["](https://mysupport.netapp.com/matrix/#welcome) 验证所需的配置。

NetApp强烈建议安装Linux统一主机实用程序、但并非强制要求。这些实用程序不会更改 Linux 主机上的任何设 置。这些实用程序可改进管理并帮助 NetApp 客户支持收集有关您的配置的信息。

#### 您需要的内容

如果您当前安装了某个版本的 Linux Unified Host Utilities ,则应进行升级,或者,应将其删除,然后按照以下 步骤安装最新版本。

- 1. 从下载 32 位或 64 位 Linux Unified Host Utilities 软件包 ["NetApp](https://mysupport.netapp.com/site/products/all/details/hostutilities/downloads-tab/download/61343/7.1/downloads) [支持站点](https://mysupport.netapp.com/site/products/all/details/hostutilities/downloads-tab/download/61343/7.1/downloads)["](https://mysupport.netapp.com/site/products/all/details/hostutilities/downloads-tab/download/61343/7.1/downloads) 站点到主机。
- 2. 使用以下命令安装软件包:

```
rpm -ivh netapp linux unified host utilitis-7-1.x86 64
```
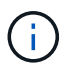

您可以使用本文档中提供的配置设置来配置连接到的云客户端 ["Cloud Volumes ONTAP"](https://docs.netapp.com/us-en/cloud-manager-cloud-volumes-ontap/index.html) 和 ["](https://docs.netapp.com/us-en/cloud-manager-fsx-ontap/index.html)[适](https://docs.netapp.com/us-en/cloud-manager-fsx-ontap/index.html)[用](https://docs.netapp.com/us-en/cloud-manager-fsx-ontap/index.html) [于](https://docs.netapp.com/us-en/cloud-manager-fsx-ontap/index.html) [ONTAP](https://docs.netapp.com/us-en/cloud-manager-fsx-ontap/index.html) [的](https://docs.netapp.com/us-en/cloud-manager-fsx-ontap/index.html) [Amazon FSX"](https://docs.netapp.com/us-en/cloud-manager-fsx-ontap/index.html)。

# **SAN** 工具包

安装 NetApp Host Utilities 软件包时,工具包会自动安装。此套件提供 sanlun 实用程序,可帮助您管理 LUN 和 HBA 。sanlun 命令可返回有关映射到主机的 LUN 的信息,多路径以及创建启动程序组所需的信息。

示例

```
在以下示例中, sanlun lun show 命令将返回 LUN 信息。
```
# sanlun lun show all

示例输出:

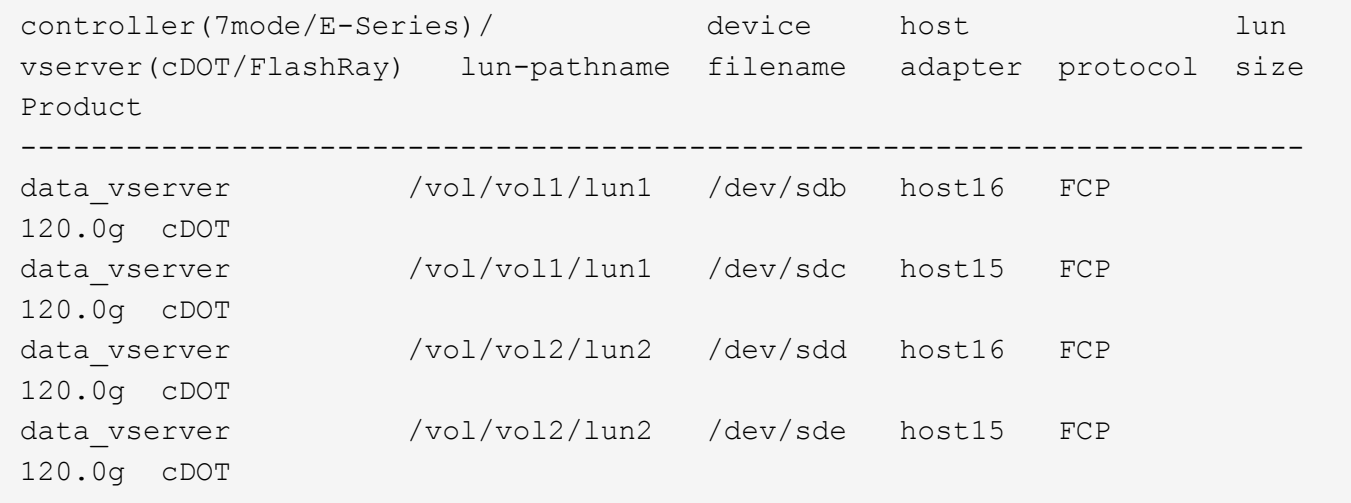

您需要的内容

如果您决定使用 SAN 启动,则配置必须支持它。您可以使用 ["NetApp](https://mysupport.netapp.com/matrix/imt.jsp?components=74908;74907;&solution=1&isHWU&src=IMT) [互操作性表工具](https://mysupport.netapp.com/matrix/imt.jsp?components=74908;74907;&solution=1&isHWU&src=IMT)["](https://mysupport.netapp.com/matrix/imt.jsp?components=74908;74907;&solution=1&isHWU&src=IMT) 验证您的操作系统, HBA , HBA 固件和 HBA 启动 BIOS 以及 ONTAP 版本是否受支持。

步骤

- 1. 将 SAN 启动 LUN 映射到主机。
- 2. 验证是否有多个可用路径。

÷.

主机操作系统启动并在多个路径上运行后、这些路径将变为可用。

3. 在服务器 BIOS 中为 SAN 启动 LUN 映射到的端口启用 SAN 启动。

有关如何启用 HBA BIOS 的信息,请参见供应商专用文档。

4. 重新启动主机以验证启动是否成功。

多路径

对于 Oracle Linux 6.8 , /etc/multipath.conf 文件必须存在,但您不需要对该文件进行特定更改。Oracle Linux 6.8 使用识别和正确管理 ONTAP LUN 所需的所有设置进行编译。要启用 ALUA 处理程序,请执行以下步骤:

# 步骤

- 1. 创建 initrd-image 的备份。
- 2. 将以下参数值附加到内核中,以使 ALUA 和非 ALUA 正常工作: rdloaddriver=SCSI\_DH\_ALUA

```
kernel /vmlinuz-3.8.13-68.1.2.el6uek.x86_64 ro
root=/dev/mapper/vg_ibmx3550m421096-lv_root
rd_NO_LUKSrd_LVM_LV=vg_ibmx3550m421096/lv_root LANG=en_US.UTF-8
rd_NO_MDSYSFONT=latarcyrheb-sun16 crashkernel=256M KEYBOARDTYPE=pc
KEYTABLE=us rd LVM LV=vg ibmx3550m421096/lv swap rd NO DM rhgb quiet
rdloaddriver=scsi_dh_alua
```
- 3. 使用 mkinitrd 命令重新创建 initrd-image 。Oracle 6x 及更高版本使用以下命令之一: mkinitrd -f /boot/ initrd-"uname -r".img uname -r 或命令: dracut -f
- 4. 重新启动主机。
- 5. 验证的输出 cat /proc/cmdline 命令以确保设置完成。您可以使用 multipath -ll 命令以验 证ONTAP LUN的设置。应存在两组具有不同优先级的路径。优先级较高的路径为主动/优化路径、这意味着 它们由聚合所在的控制器提供服务。优先级较低的路径处于活动状态,但未进行优化,因为它们是从其他控 制器提供的。只有在没有优化路径可用时,才会使用非优化路径。

示例

以下示例显示了具有两个主动 / 优化路径和两个主动 / 非优化路径的 ONTAP LUN 的正确输出:

```
# multipath -ll
3600a09803831347657244e527766394e dm-5 NETAPP,LUN C-Mode
size=80G features='4 queue if no path pg init retries 50
retain attached hw handle' hwhandler='1 alua' wp=rw
|-+- policy='round-robin 0' prio=50 status=active
| |- 0:0:26:37 sdje 8:384 active ready running
| |- 0:0:25:37 sdik 135:64 active ready running
|-+- policy='round-robin 0' prio=10 status=enabled
    |- 0:0:18:37 sdda 70:128 active ready running
    |- 0:0:19:37 sddu 71:192 active ready running
```
 $\left(\mathsf{i}\right)$ 

请勿使用过多的路径访问单个 LUN 。所需路径不应超过四个。在存储故障期间,超过八个路径可 能会出现发生原因路径问题。

建议设置

Oracle Linux 6.8 操作系统经过编译,可识别 ONTAP LUN 并自动正确设置所有配置参数。

。 multipath.conf 要启动多路径守护进程、必须存在文件、但您可以使用以下命令创建一个空的零字节文件 :

touch /etc/multipath.conf。

首次创建此文件时,您可能需要启用并启动多路径服务。

```
# chkconfig multipathd on
```
- # /etc/init.d/multipathd start
- 无需直接向添加任何内容 multipath.conf 文件、除非您的设备不希望多路径管理、或者您的现有设置覆 盖默认值。

• 您可以将以下语法添加到中 multipath.conf 用于排除不需要的设备的文件:

◦ 将<DevId>替换为要排除的设备的WWID字符串:

```
blacklist {
          wwid <DevId>
           devnode "^(ram|raw|loop|fd|md|dm-|sr|scd|st)[0-9]*"
          devnode "^hd[a-z]"
          devnode "^cciss.*"
}
```
示例

在此示例中、 sda 是需要添加到黑名单中的本地SCSI磁盘。

1. 运行以下命令以确定 WWID :

```
# /lib/udev/scsi_id -gud /dev/sda
360030057024d0730239134810c0cb833
```
2. 将此WWID添加到中的"黑名单"部分 /etc/multipath.conf:

```
blacklist {
       wwid 360030057024d0730239134810c0cb833
       devnode "^(ram|raw|loop|fd|md|dm-|sr|scd|st)[0-9]*"
       devnode "^hd[a-z]"
       devnode "^cciss.*"
}
```
您应始终检查 /etc/multipath.conf 文件、用于传统设置、尤其是在默认值部分中、这些设置可能会覆盖默 认设置。

下表显示了关键 multipathd ONTAP LUN的参数和所需值。如果主机连接到其他供应商的LUN、并且这些参 数中的任何一个被覆盖、则必须稍后在中的zas中对其进行更正 multipath.conf 专用于ONTAP LUN的文 件。如果不执行此操作, ONTAP LUN 可能无法按预期工作。只有在咨询NetApp和/或操作系统供应商并充分了 解影响后、才应覆盖这些默认值。

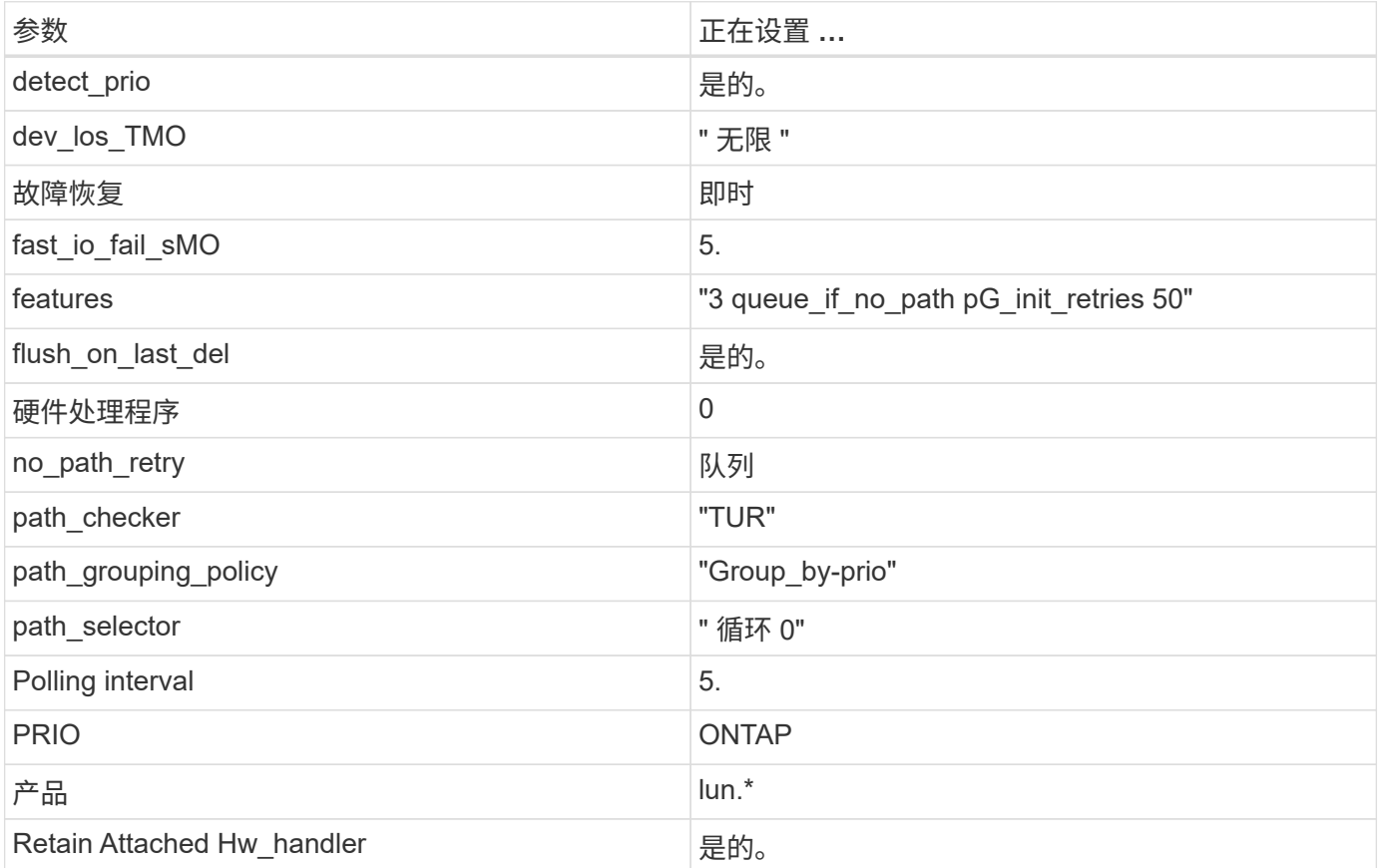

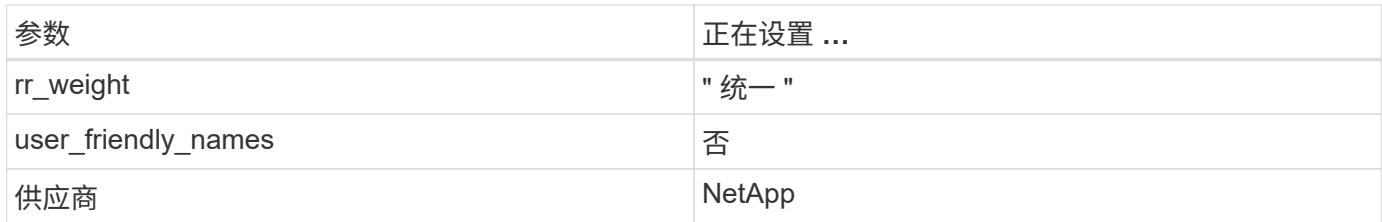

示例

以下示例显示了如何更正被覆盖的默认值。在这种情况下, multipath.conf 文件会为 path\_checker 和 detect\_prio 定义与 ONTAP LUN 不兼容的值。如果由于其他 SAN 阵列仍连接到主机而无法删除这些参数, 则可以专门针对具有设备实例的 ONTAP LUN 更正这些参数。

```
defaults {
 path checker readsector0
  detect_prio no
  }
devices {
  device {
  vendor "NETAPP "
  product "LUN.*"
  path_checker tur
  detect_prio yes
  }
}
```
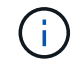

要配置 Oracle Linux 6.8 RedHat Enterprise Kernel (RHCK), 请使用 ["](#page-480-0)[建议设置](#page-480-0)" 适用于 Red Hat Enterprise Linux ( RHEL ) 6.8 。

已知问题

Oracle Linux 6.8 with ONTAP版本没有已知问题。

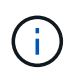

有关 Oracle Linux ( Red Hat 兼容内核) 的已知问题, 请参见 ["](#page-480-0)[已知](#page-480-0)[问题](#page-480-0)" 适用于 Red Hat Enterprise Linux ( RHEL ) 6.8 。

# 将**Oracle Linux 6.7**与**ONTAP**结合使用

您可以使用ONTAP SAN主机配置设置将以ONTAP为目标的Oracle Linux 6.7配置为目标。

# 安装 **Linux Unified Host Utilities**

上提供了 NetApp Linux Unified Host Utilities 软件包 ["NetApp](https://mysupport.netapp.com/site/products/all/details/hostutilities/downloads-tab/download/61343/7.1/downloads) [支持站点](https://mysupport.netapp.com/site/products/all/details/hostutilities/downloads-tab/download/61343/7.1/downloads)["](https://mysupport.netapp.com/site/products/all/details/hostutilities/downloads-tab/download/61343/7.1/downloads) 在 32 位和 64 位 .rpm 文件中。如果您 不知道哪个文件适合您的配置,请使用 ["NetApp](https://mysupport.netapp.com/matrix/#welcome) [互操作性表工具](https://mysupport.netapp.com/matrix/#welcome)["](https://mysupport.netapp.com/matrix/#welcome) 验证所需的配置。

NetApp强烈建议安装Linux统一主机实用程序、但并非强制要求。这些实用程序不会更改 Linux 主机上的任何设 置。这些实用程序可改进管理并帮助 NetApp 客户支持收集有关您的配置的信息。

# 您需要的内容

如果您当前安装了某个版本的 Linux Unified Host Utilities ,则应进行升级,或者,应将其删除,然后按照以下 步骤安装最新版本。

- 1. 从下载 32 位或 64 位 Linux Unified Host Utilities 软件包 ["NetApp](https://mysupport.netapp.com/site/products/all/details/hostutilities/downloads-tab/download/61343/7.1/downloads) [支持站点](https://mysupport.netapp.com/site/products/all/details/hostutilities/downloads-tab/download/61343/7.1/downloads)["](https://mysupport.netapp.com/site/products/all/details/hostutilities/downloads-tab/download/61343/7.1/downloads) 站点到主机。
- 2. 使用以下命令安装软件包:

```
rpm -ivh netapp linux unified host utilitis-7-1.x86 64
```
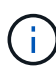

您可以使用本文档中提供的配置设置来配置连接到的云客户端 ["Cloud Volumes ONTAP"](https://docs.netapp.com/us-en/cloud-manager-cloud-volumes-ontap/index.html) 和 ["](https://docs.netapp.com/us-en/cloud-manager-fsx-ontap/index.html)[适](https://docs.netapp.com/us-en/cloud-manager-fsx-ontap/index.html)[用](https://docs.netapp.com/us-en/cloud-manager-fsx-ontap/index.html) [于](https://docs.netapp.com/us-en/cloud-manager-fsx-ontap/index.html) [ONTAP](https://docs.netapp.com/us-en/cloud-manager-fsx-ontap/index.html) [的](https://docs.netapp.com/us-en/cloud-manager-fsx-ontap/index.html) [Amazon FSX"](https://docs.netapp.com/us-en/cloud-manager-fsx-ontap/index.html)。

#### **SAN** 工具包

安装 NetApp Host Utilities 软件包时,工具包会自动安装。此套件提供 sanlun 实用程序,可帮助您管理 LUN 和 HBA 。sanlun 命令可返回有关映射到主机的 LUN 的信息,多路径以及创建启动程序组所需的信息。

#### 示例

在以下示例中, sanlun lun show 命令将返回 LUN 信息。

# sanlun lun show all

示例输出:

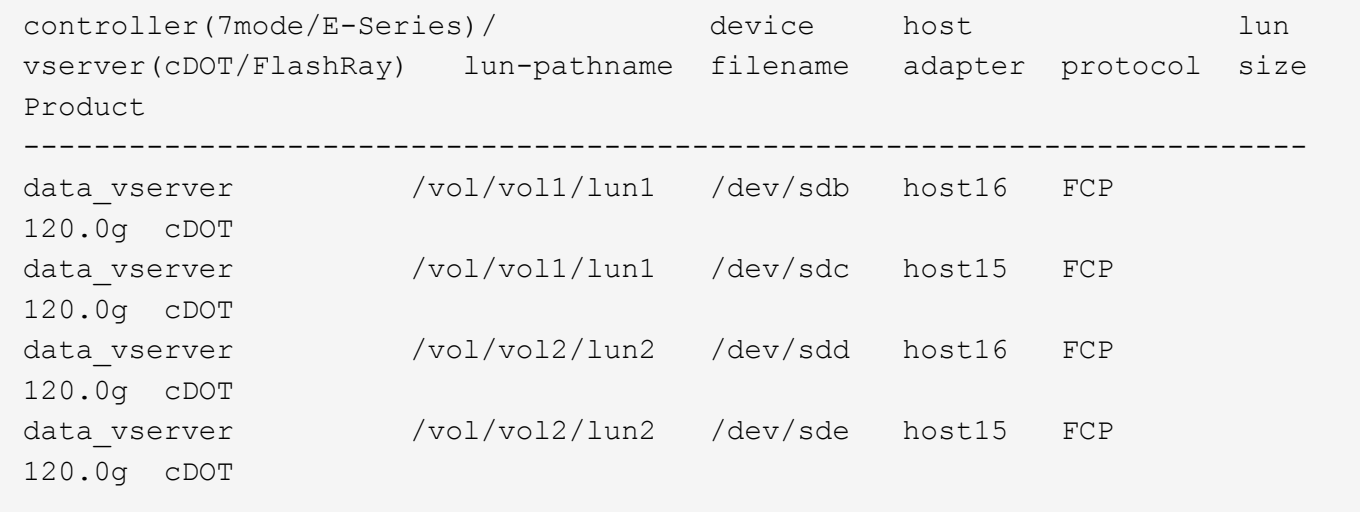

#### **SAN** 启动

#### 您需要的内容

如果您决定使用 SAN 启动,则配置必须支持它。您可以使用 ["NetApp](https://mysupport.netapp.com/matrix/imt.jsp?components=74908;74907;71545;71546;&solution=1&isHWU&src=IMT) [互操作性表工具](https://mysupport.netapp.com/matrix/imt.jsp?components=74908;74907;71545;71546;&solution=1&isHWU&src=IMT)["](https://mysupport.netapp.com/matrix/imt.jsp?components=74908;74907;71545;71546;&solution=1&isHWU&src=IMT) 验证您的操作系统, HBA , HBA 固件和 HBA 启动 BIOS 以及 ONTAP 版本是否受支持。

# 步骤

1. 将 SAN 启动 LUN 映射到主机。

2. 验证是否有多个可用路径。

主机操作系统启动并在多个路径上运行后、这些路径将变为可用。 ÷.

3. 在服务器 BIOS 中为 SAN 启动 LUN 映射到的端口启用 SAN 启动。

有关如何启用 HBA BIOS 的信息,请参见供应商专用文档。

4. 重新启动主机以验证启动是否成功。

多路径

对于 Oracle Linux 6.7 , /etc/multipath.conf 文件必须存在,但您不需要对该文件进行特定更改。Oracle Linux 6.7 会使用识别和正确管理 ONTAP LUN 所需的所有设置进行编译。要启用 ALUA 处理程序,请执行以下步骤:

#### 步骤

- 1. 创建 initrd-image 的备份。
- 2. 将以下参数值附加到内核中,以使 ALUA 和非 ALUA 正常工作: rdloaddriver=SCSI\_DH\_ALUA

kernel /vmlinuz-3.8.13-68.1.2.el6uek.x86\_64 ro root=/dev/mapper/vg\_ibmx3550m421096-lv\_root rd\_NO\_LUKSrd\_LVM\_LV=vg\_ibmx3550m421096/lv\_root LANG=en\_US.UTF-8 rd\_NO\_MDSYSFONT=latarcyrheb-sun16 crashkernel=256M KEYBOARDTYPE=pc KEYTABLE=us rd\_LVM\_LV=vg\_ibmx3550m421096/lv\_swap rd\_NO\_DM rhgb quiet rdloaddriver=scsi\_dh\_alua

- 3. 使用 mkinitrd 命令重新创建 initrd-image 。Oracle 6x 及更高版本使用以下命令之一: mkinitrd -f /boot/ initrd-"uname -r".img uname -r 或命令: dracut -f
- 4. 重新启动主机。
- 5. 验证的输出 cat /proc/cmdline 命令以确保设置完成。您可以使用 multipath -ll 命令以验 证ONTAP LUN的设置。应存在两组具有不同优先级的路径。优先级较高的路径为主动/优化路径、这意味着 它们由聚合所在的控制器提供服务。优先级较低的路径处于活动状态,但未进行优化,因为它们是从其他控 制器提供的。只有在没有优化路径可用时,才会使用非优化路径。

示例

以下示例显示了具有两个主动 / 优化路径和两个主动 / 非优化路径的 ONTAP LUN 的正确输出:

```
# multipath -ll
3600a09803831347657244e527766394e dm-5 NETAPP,LUN C-Mode
size=80G features='4 queue if no path pg init retries 50
retain attached hw handle' hwhandler='1 alua' wp=rw
|-+- policy='round-robin 0' prio=50 status=active
| |- 0:0:26:37 sdje 8:384 active ready running
| |- 0:0:25:37 sdik 135:64 active ready running
|-+- policy='round-robin 0' prio=10 status=enabled
   |- 0:0:18:37 sdda 70:128 active ready running
    |- 0:0:19:37 sddu 71:192 active ready running
```
 $\left(\mathsf{i}\right)$ 

请勿使用过多的路径访问单个 LUN 。所需路径不应超过四个。在存储故障期间,超过八个路径可 能会出现发生原因路径问题。

建议设置

Oracle Linux 6.7 操作系统经过编译,可识别 ONTAP LUN 并自动正确设置所有配置参数。

。 multipath.conf 要启动多路径守护进程、必须存在文件、但您可以使用以下命令创建一个空的零字节文件 :

touch /etc/multipath.conf。

首次创建此文件时,您可能需要启用并启动多路径服务。

```
# chkconfig multipathd on
```
- # /etc/init.d/multipathd start
- 无需直接向添加任何内容 multipath.conf 文件、除非您的设备不希望多路径管理、或者您的现有设置覆 盖默认值。

• 您可以将以下语法添加到中 multipath.conf 用于排除不需要的设备的文件:

◦ 将<DevId>替换为要排除的设备的WWID字符串:

```
blacklist {
          wwid <DevId>
          devnode "^(ram|raw|loop|fd|md|dm-|sr|scd|st)[0-9]*"
          devnode "^hd[a-z]"
          devnode "^cciss.*"
}
```
示例

在此示例中、 sda 是需要添加到黑名单中的本地SCSI磁盘。

1. 运行以下命令以确定 WWID :

```
# /lib/udev/scsi_id -gud /dev/sda
360030057024d0730239134810c0cb833
```
2. 将此WWID添加到中的"黑名单"部分 /etc/multipath.conf:

```
blacklist {
       wwid 360030057024d0730239134810c0cb833
       devnode "^(ram|raw|loop|fd|md|dm-|sr|scd|st)[0-9]*"
       devnode "^hd[a-z]"
       devnode "^cciss.*"
}
```
您应始终检查 /etc/multipath.conf 文件、用于传统设置、尤其是在默认值部分中、这些设置可能会覆盖默 认设置。

下表显示了关键 multipathd ONTAP LUN的参数和所需值。如果主机连接到其他供应商的LUN、并且这些参 数中的任何一个被覆盖、则必须稍后在中的zas中对其进行更正 multipath.conf 专用于ONTAP LUN的文 件。如果不执行此操作, ONTAP LUN 可能无法按预期工作。只有在咨询NetApp和/或操作系统供应商并充分了 解影响后、才应覆盖这些默认值。

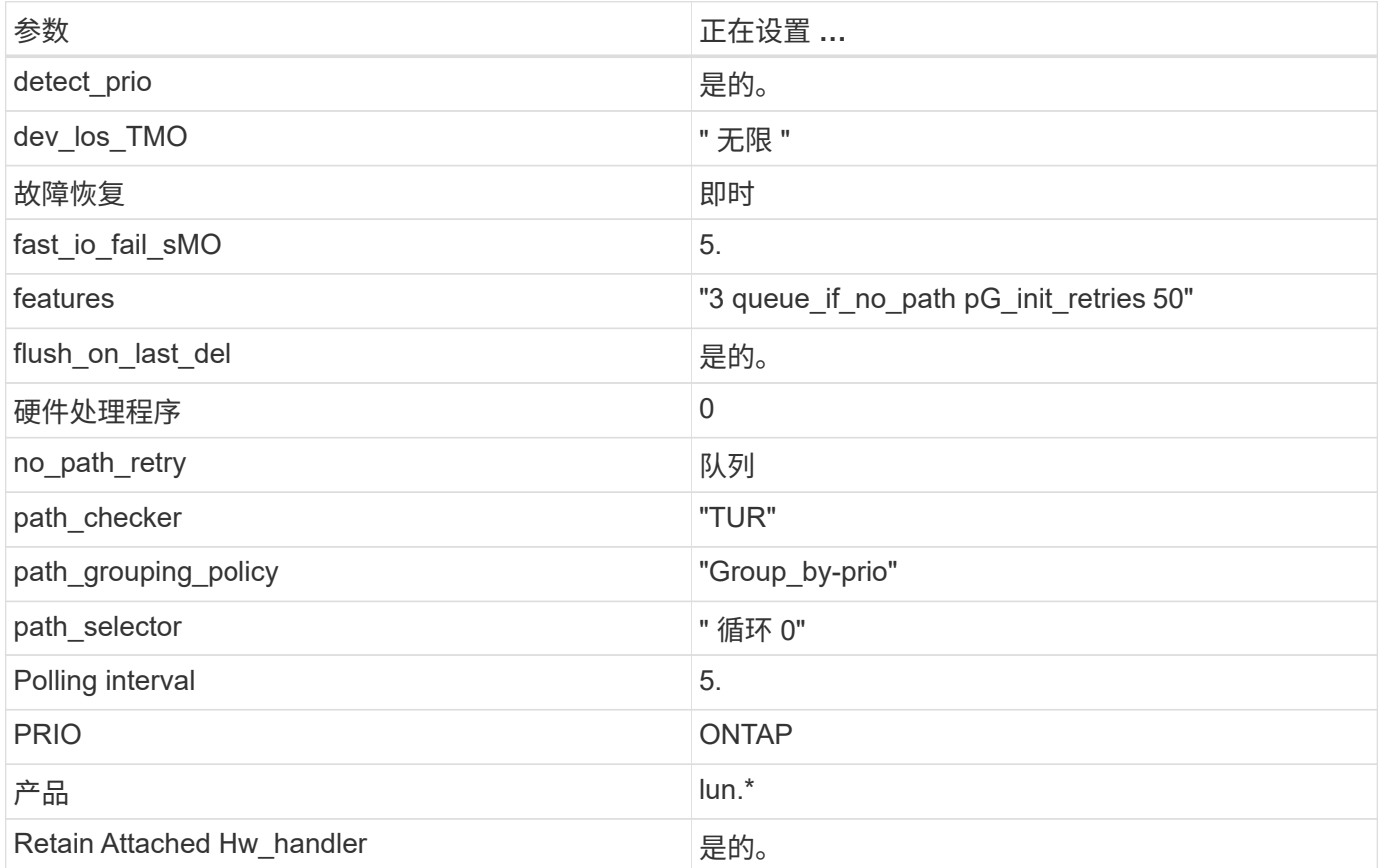

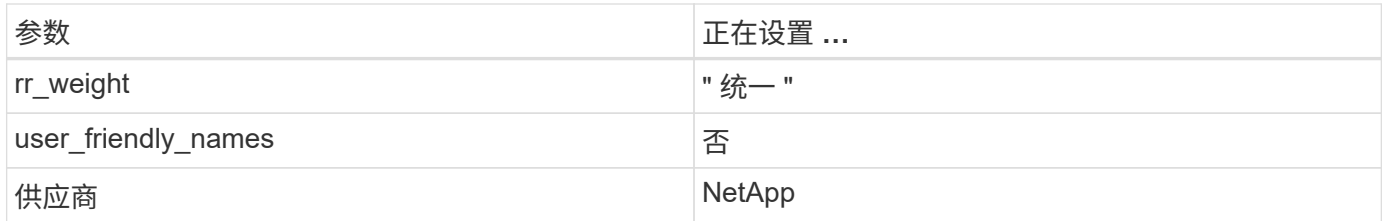

示例

以下示例显示了如何更正被覆盖的默认值。在这种情况下, multipath.conf 文件会为 path\_checker 和 detect\_prio 定义与 ONTAP LUN 不兼容的值。如果由于其他 SAN 阵列仍连接到主机而无法删除这些参数, 则可以专门针对具有设备实例的 ONTAP LUN 更正这些参数。

```
defaults {
 path checker readsector0
  detect_prio no
  }
devices {
  device {
  vendor "NETAPP "
  product "LUN.*"
  path_checker tur
  detect_prio yes
  }
}
```
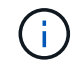

要配置 Oracle Linux 6.7 RedHat Enterprise Kernel (RHCK), 请使用 ["](#page-486-0)[建议设置](#page-486-0)" 适用于 Red Hat Enterprise Linux ( RHEL ) 6.7 。

已知问题

Oracle Linux 6.7 with ONTAP发行版没有已知问题。

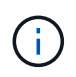

有关 Oracle Linux ( Red Hat 兼容内核) 的已知问题, 请参见 ["](#page-486-0)[已知](#page-486-0)[问题](#page-486-0)" 适用于 Red Hat Enterprise Linux ( RHEL ) 6.7 。

# 将**Oracle Linux 6.6**与**ONTAP**结合使用

您可以使用ONTAP SAN主机配置设置将以ONTAP为目标的Oracle Linux 6.6配置为目标。

#### 安装 **Linux Unified Host Utilities**

上提供了 NetApp Linux Unified Host Utilities 软件包 ["NetApp](https://mysupport.netapp.com/site/products/all/details/hostutilities/downloads-tab/download/61343/7.1/downloads) [支持站点](https://mysupport.netapp.com/site/products/all/details/hostutilities/downloads-tab/download/61343/7.1/downloads)["](https://mysupport.netapp.com/site/products/all/details/hostutilities/downloads-tab/download/61343/7.1/downloads) 在 32 位和 64 位 .rpm 文件中。如果您 不知道哪个文件适合您的配置,请使用 ["NetApp](https://mysupport.netapp.com/matrix/#welcome) [互操作性表工具](https://mysupport.netapp.com/matrix/#welcome)["](https://mysupport.netapp.com/matrix/#welcome) 验证所需的配置。

NetApp强烈建议安装Linux统一主机实用程序、但并非强制要求。这些实用程序不会更改 Linux 主机上的任何设 置。这些实用程序可改进管理并帮助 NetApp 客户支持收集有关您的配置的信息。

#### 您需要的内容

如果您当前安装了某个版本的 Linux Unified Host Utilities ,则应进行升级,或者,应将其删除,然后按照以下 步骤安装最新版本。

- 1. 从下载 32 位或 64 位 Linux Unified Host Utilities 软件包 ["NetApp](https://mysupport.netapp.com/site/products/all/details/hostutilities/downloads-tab/download/61343/7.1/downloads) [支持站点](https://mysupport.netapp.com/site/products/all/details/hostutilities/downloads-tab/download/61343/7.1/downloads)["](https://mysupport.netapp.com/site/products/all/details/hostutilities/downloads-tab/download/61343/7.1/downloads) 站点到主机。
- 2. 使用以下命令安装软件包:

```
rpm -ivh netapp linux unified host utilitis-7-1.x86 64
```
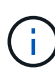

您可以使用本文档中提供的配置设置来配置连接到的云客户端 ["Cloud Volumes ONTAP"](https://docs.netapp.com/us-en/cloud-manager-cloud-volumes-ontap/index.html) 和 ["](https://docs.netapp.com/us-en/cloud-manager-fsx-ontap/index.html)[适](https://docs.netapp.com/us-en/cloud-manager-fsx-ontap/index.html)[用](https://docs.netapp.com/us-en/cloud-manager-fsx-ontap/index.html) [于](https://docs.netapp.com/us-en/cloud-manager-fsx-ontap/index.html) [ONTAP](https://docs.netapp.com/us-en/cloud-manager-fsx-ontap/index.html) [的](https://docs.netapp.com/us-en/cloud-manager-fsx-ontap/index.html) [Amazon FSX"](https://docs.netapp.com/us-en/cloud-manager-fsx-ontap/index.html)。

#### **SAN** 工具包

安装 NetApp Host Utilities 软件包时,工具包会自动安装。此套件提供 sanlun 实用程序,可帮助您管理 LUN 和 HBA 。sanlun 命令可返回有关映射到主机的 LUN 的信息,多路径以及创建启动程序组所需的信息。

#### 示例

在以下示例中, sanlun lun show 命令将返回 LUN 信息。

# sanlun lun show all

示例输出:

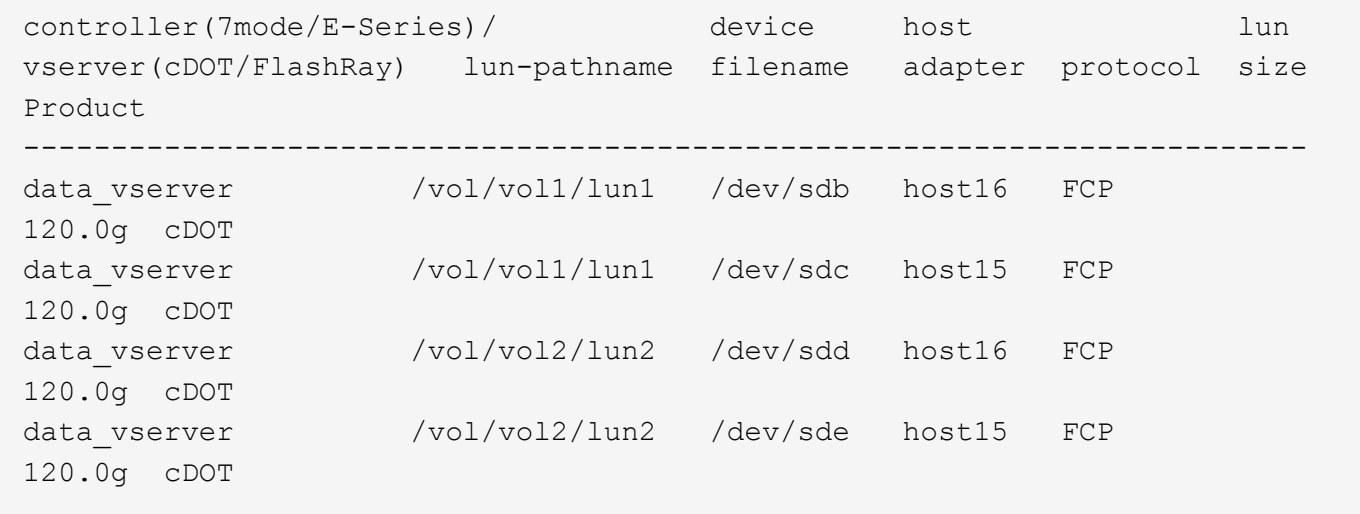

### **SAN** 启动

#### 您需要的内容

如果您决定使用 SAN 启动,则配置必须支持它。您可以使用 ["NetApp](https://mysupport.netapp.com/matrix/imt.jsp?components=74908;74907;71545;71546;69941;69939;69940;&solution=1&isHWU&src=IMT) [互操作性表工具](https://mysupport.netapp.com/matrix/imt.jsp?components=74908;74907;71545;71546;69941;69939;69940;&solution=1&isHWU&src=IMT)["](https://mysupport.netapp.com/matrix/imt.jsp?components=74908;74907;71545;71546;69941;69939;69940;&solution=1&isHWU&src=IMT) 验证您的操作系统, HBA , HBA 固件和 HBA 启动 BIOS 以及 ONTAP 版本是否受支持。

# 步骤

1. 将 SAN 启动 LUN 映射到主机。

2. 验证是否有多个可用路径。

主机操作系统启动并在多个路径上运行后、这些路径将变为可用。 Ĥ.

3. 在服务器 BIOS 中为 SAN 启动 LUN 映射到的端口启用 SAN 启动。

有关如何启用 HBA BIOS 的信息,请参见供应商专用文档。

4. 重新启动主机以验证启动是否成功。

多路径

对于 Oracle Linux 6.6 , /etc/multipath.conf 文件必须存在,但您不需要对该文件进行特定更改。Oracle Linux 6.6 会使用识别和正确管理 ONTAP LUN 所需的所有设置进行编译。要启用 ALUA 处理程序,请执行以下步骤:

#### 步骤

- 1. 创建 initrd-image 的备份。
- 2. 将以下参数值附加到内核中,以使 ALUA 和非 ALUA 正常工作: rdloaddriver=SCSI\_DH\_ALUA

kernel /vmlinuz-3.8.13-68.1.2.el6uek.x86\_64 ro root=/dev/mapper/vg\_ibmx3550m421096-lv\_root rd\_NO\_LUKSrd\_LVM\_LV=vg\_ibmx3550m421096/lv\_root LANG=en\_US.UTF-8 rd\_NO\_MDSYSFONT=latarcyrheb-sun16 crashkernel=256M KEYBOARDTYPE=pc KEYTABLE=us rd\_LVM\_LV=vg\_ibmx3550m421096/lv\_swap rd\_NO\_DM rhgb quiet rdloaddriver=scsi\_dh\_alua

- 3. 使用 mkinitrd 命令重新创建 initrd-image 。Oracle 6x 及更高版本使用以下命令之一: mkinitrd -f /boot/ initrd-"uname -r".img uname -r 或命令: dracut -f
- 4. 重新启动主机。
- 5. 验证的输出 cat /proc/cmdline 命令以确保设置完成。您可以使用 multipath -ll 命令以验 证ONTAP LUN的设置。应存在两组具有不同优先级的路径。优先级较高的路径为主动/优化路径、这意味着 它们由聚合所在的控制器提供服务。优先级较低的路径处于活动状态,但未进行优化,因为它们是从其他控 制器提供的。只有在没有优化路径可用时,才会使用非优化路径。

示例

以下示例显示了具有两个主动 / 优化路径和两个主动 / 非优化路径的 ONTAP LUN 的正确输出:

```
# multipath -ll
3600a09803831347657244e527766394e dm-5 NETAPP,LUN C-Mode
size=80G features='4 queue if no path pg init retries 50
retain attached hw handle' hwhandler='1 alua' wp=rw
|-+- policy='round-robin 0' prio=50 status=active
| |- 0:0:26:37 sdje 8:384 active ready running
| |- 0:0:25:37 sdik 135:64 active ready running
|-+- policy='round-robin 0' prio=10 status=enabled
    |- 0:0:18:37 sdda 70:128 active ready running
    |- 0:0:19:37 sddu 71:192 active ready running
```
 $\left(\mathsf{i}\right)$ 

请勿使用过多的路径访问单个 LUN 。所需路径不应超过四个。在存储故障期间,超过八个路径可 能会出现发生原因路径问题。

建议设置

Oracle Linux 6.6 操作系统经过编译,可识别 ONTAP LUN 并自动正确设置所有配置参数。

。 multipath.conf 要启动多路径守护进程、必须存在文件、但您可以使用以下命令创建一个空的零字节文件 :

touch /etc/multipath.conf。

首次创建此文件时,您可能需要启用并启动多路径服务。

```
# chkconfig multipathd on
```
- # /etc/init.d/multipathd start
- 无需直接向添加任何内容 multipath.conf 文件、除非您的设备不希望多路径管理、或者您的现有设置覆 盖默认值。

• 您可以将以下语法添加到中 multipath.conf 用于排除不需要的设备的文件:

◦ 将<DevId>替换为要排除的设备的WWID字符串:

```
blacklist {
          wwid <DevId>
           devnode "^(ram|raw|loop|fd|md|dm-|sr|scd|st)[0-9]*"
          devnode "^hd[a-z]"
          devnode "^cciss.*"
}
```
示例

在此示例中、 sda 是需要添加到黑名单中的本地SCSI磁盘。

1. 运行以下命令以确定 WWID :

```
# /lib/udev/scsi_id -gud /dev/sda
360030057024d0730239134810c0cb833
```
2. 将此WWID添加到中的"黑名单"部分 /etc/multipath.conf:

```
blacklist {
       wwid 360030057024d0730239134810c0cb833
       devnode "^(ram|raw|loop|fd|md|dm-|sr|scd|st)[0-9]*"
       devnode "^hd[a-z]"
       devnode "^cciss.*"
}
```
您应始终检查 /etc/multipath.conf 文件、用于传统设置、尤其是在默认值部分中、这些设置可能会覆盖默 认设置。

下表显示了关键 multipathd ONTAP LUN的参数和所需值。如果主机连接到其他供应商的LUN、并且这些参 数中的任何一个被覆盖、则必须稍后在中的zas中对其进行更正 multipath.conf 专用于ONTAP LUN的文 件。如果不执行此操作, ONTAP LUN 可能无法按预期工作。只有在咨询NetApp和/或操作系统供应商并充分了 解影响后、才应覆盖这些默认值。

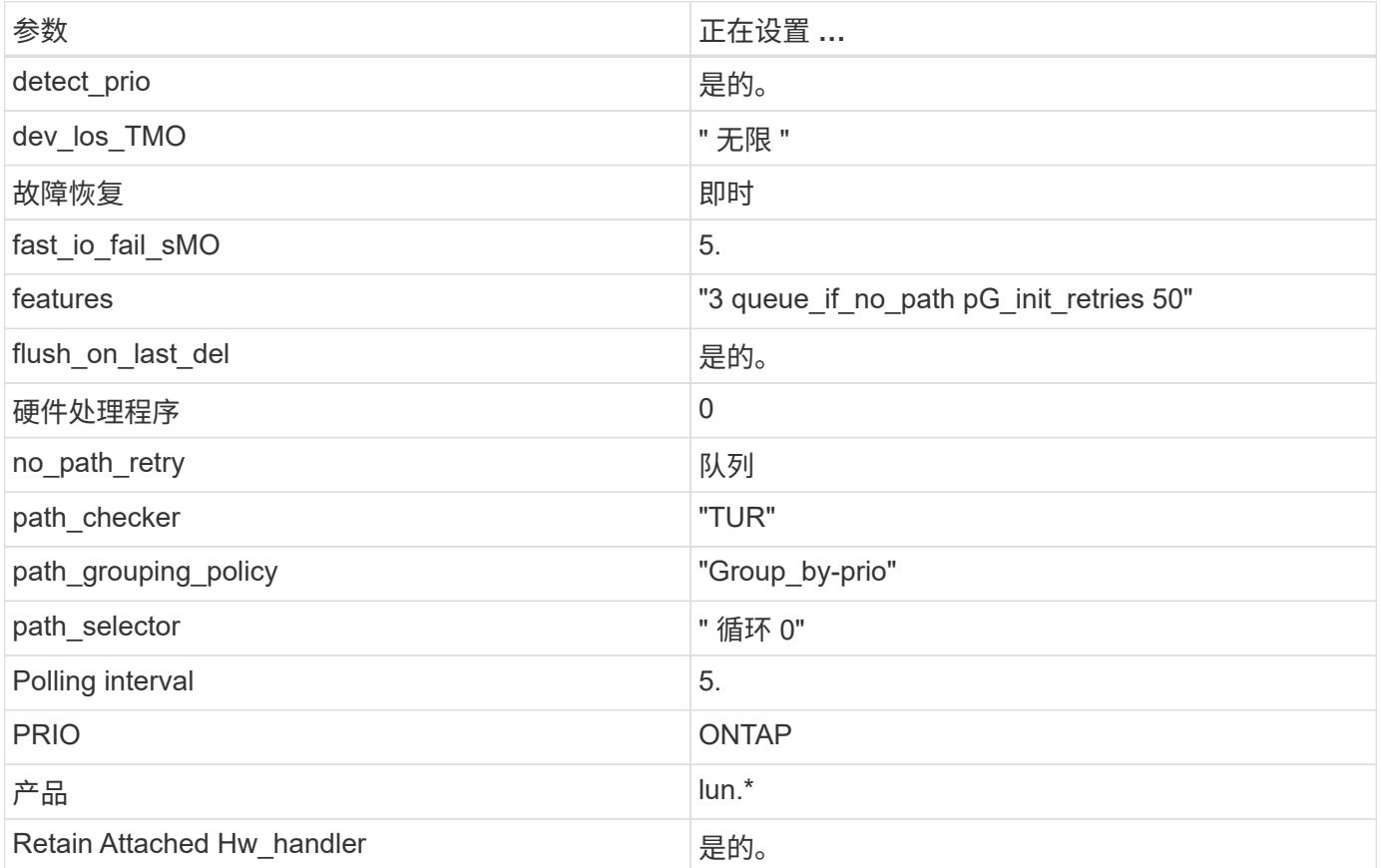

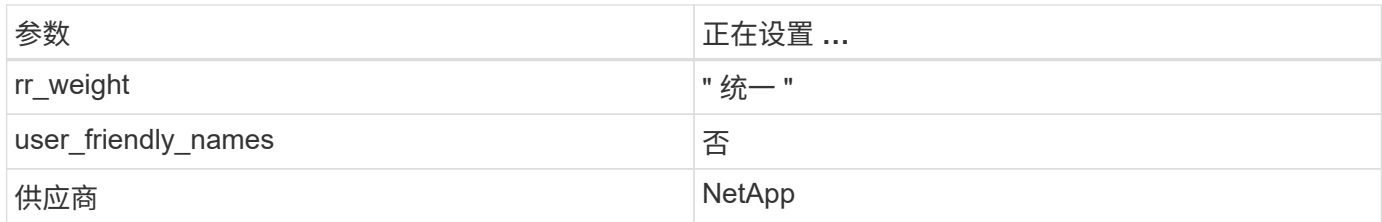

示例

以下示例显示了如何更正被覆盖的默认值。在这种情况下, multipath.conf 文件会为 path\_checker 和 detect\_prio 定义与 ONTAP LUN 不兼容的值。如果由于其他 SAN 阵列仍连接到主机而无法删除这些参数, 则可以专门针对具有设备实例的 ONTAP LUN 更正这些参数。

```
defaults {
 path checker readsector0
  detect_prio no
  }
devices {
  device {
  vendor "NETAPP "
  product "LUN.*"
  path_checker tur
  detect_prio yes
  }
}
```
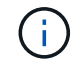

要配置 Oracle Linux 6.6 RedHat Enterprise Kernel (RHCK), 请使用 ["](#page-492-0)[建议设置](#page-492-0)" 适用于 Red Hat Enterprise Linux ( RHEL ) 6.6 。

已知问题

Oracle Linux 6.6 ONTAP版本没有已知问题。

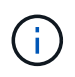

有关 Oracle Linux ( Red Hat 兼容内核) 的已知问题, 请参见 ["](#page-492-0)[已知](#page-492-0)[问题](#page-492-0)" 适用于 Red Hat Enterprise Linux ( RHEL ) 6.6 。

# 将**Oracle Linux 6.5**与**ONTAP**结合使用

您可以使用ONTAP SAN主机配置设置将使用ONTAP的Oracle Linux 6.5配置为目标。

# 安装 **Linux Unified Host Utilities**

上提供了 NetApp Linux Unified Host Utilities 软件包 ["NetApp](https://mysupport.netapp.com/site/products/all/details/hostutilities/downloads-tab/download/61343/7.1/downloads) [支持站点](https://mysupport.netapp.com/site/products/all/details/hostutilities/downloads-tab/download/61343/7.1/downloads)["](https://mysupport.netapp.com/site/products/all/details/hostutilities/downloads-tab/download/61343/7.1/downloads) 在 32 位和 64 位 .rpm 文件中。如果您 不知道哪个文件适合您的配置,请使用 ["NetApp](https://mysupport.netapp.com/matrix/#welcome) [互操作性表工具](https://mysupport.netapp.com/matrix/#welcome)["](https://mysupport.netapp.com/matrix/#welcome) 验证所需的配置。

NetApp强烈建议安装Linux统一主机实用程序、但并非强制要求。这些实用程序不会更改 Linux 主机上的任何设 置。这些实用程序可改进管理并帮助 NetApp 客户支持收集有关您的配置的信息。

# 您需要的内容

如果您当前安装了某个版本的 Linux Unified Host Utilities ,则应进行升级,或者,应将其删除,然后按照以下 步骤安装最新版本。

- 1. 从下载 32 位或 64 位 Linux Unified Host Utilities 软件包 ["NetApp](https://mysupport.netapp.com/site/products/all/details/hostutilities/downloads-tab/download/61343/7.1/downloads) [支持站点](https://mysupport.netapp.com/site/products/all/details/hostutilities/downloads-tab/download/61343/7.1/downloads)["](https://mysupport.netapp.com/site/products/all/details/hostutilities/downloads-tab/download/61343/7.1/downloads) 站点到主机。
- 2. 使用以下命令安装软件包:

```
rpm -ivh netapp linux unified host utilitis-7-1.x86 64
```
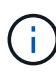

您可以使用本文档中提供的配置设置来配置连接到的云客户端 ["Cloud Volumes ONTAP"](https://docs.netapp.com/us-en/cloud-manager-cloud-volumes-ontap/index.html) 和 ["](https://docs.netapp.com/us-en/cloud-manager-fsx-ontap/index.html)[适](https://docs.netapp.com/us-en/cloud-manager-fsx-ontap/index.html)[用](https://docs.netapp.com/us-en/cloud-manager-fsx-ontap/index.html) [于](https://docs.netapp.com/us-en/cloud-manager-fsx-ontap/index.html) [ONTAP](https://docs.netapp.com/us-en/cloud-manager-fsx-ontap/index.html) [的](https://docs.netapp.com/us-en/cloud-manager-fsx-ontap/index.html) [Amazon FSX"](https://docs.netapp.com/us-en/cloud-manager-fsx-ontap/index.html)。

#### **SAN** 工具包

安装 NetApp Host Utilities 软件包时,工具包会自动安装。此套件提供 sanlun 实用程序,可帮助您管理 LUN 和 HBA 。sanlun 命令可返回有关映射到主机的 LUN 的信息,多路径以及创建启动程序组所需的信息。

#### 示例

在以下示例中, sanlun lun show 命令将返回 LUN 信息。

# sanlun lun show all

示例输出:

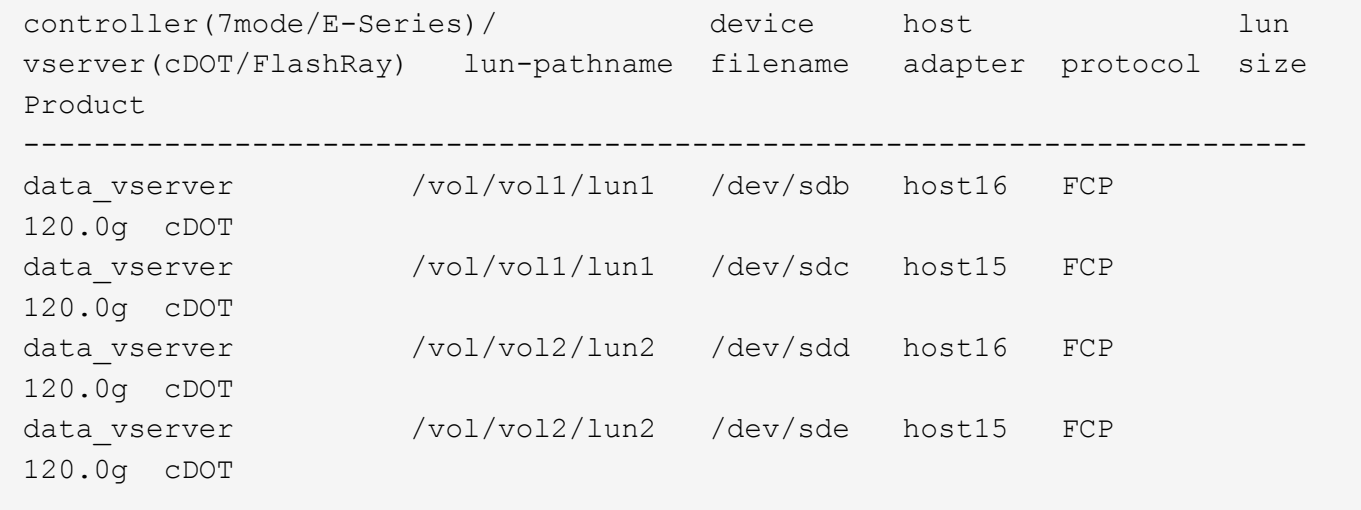

#### **SAN** 启动

#### 您需要的内容

如果您决定使用 SAN 启动,则配置必须支持它。您可以使用 ["NetApp](https://mysupport.netapp.com/matrix/imt.jsp?components=68083;67438;67437;&solution=1&isHWU&src=IMT) [互操作性表工具](https://mysupport.netapp.com/matrix/imt.jsp?components=68083;67438;67437;&solution=1&isHWU&src=IMT)["](https://mysupport.netapp.com/matrix/imt.jsp?components=68083;67438;67437;&solution=1&isHWU&src=IMT) 验证您的操作系统, HBA , HBA 固件和 HBA 启动 BIOS 以及 ONTAP 版本是否受支持。

# 步骤

1. 将 SAN 启动 LUN 映射到主机。

2. 验证是否有多个可用路径。

主机操作系统启动并在多个路径上运行后、这些路径将变为可用。 ÷.

3. 在服务器 BIOS 中为 SAN 启动 LUN 映射到的端口启用 SAN 启动。

有关如何启用 HBA BIOS 的信息,请参见供应商专用文档。

4. 重新启动主机以验证启动是否成功。

多路径

对于 Oracle Linux 6.5 , /etc/multipath.conf 文件必须存在,但您不需要对该文件进行特定更改。Oracle Linux 6.5 会使用识别和正确管理 ONTAP LUN 所需的所有设置进行编译。要启用 ALUA 处理程序,请执行以下步骤:

#### 步骤

- 1. 创建 initrd-image 的备份。
- 2. 将以下参数值附加到内核中,以使 ALUA 和非 ALUA 正常工作: rdloaddriver=SCSI\_DH\_ALUA

kernel /vmlinuz-3.8.13-68.1.2.el6uek.x86\_64 ro root=/dev/mapper/vg\_ibmx3550m421096-lv\_root rd\_NO\_LUKSrd\_LVM\_LV=vg\_ibmx3550m421096/lv\_root LANG=en\_US.UTF-8 rd\_NO\_MDSYSFONT=latarcyrheb-sun16 crashkernel=256M KEYBOARDTYPE=pc KEYTABLE=us rd\_LVM\_LV=vg\_ibmx3550m421096/lv\_swap rd\_NO\_DM rhgb quiet rdloaddriver=scsi\_dh\_alua

- 3. 使用 mkinitrd 命令重新创建 initrd-image 。Oracle 6x 及更高版本使用以下命令之一: mkinitrd -f /boot/ initrd-"uname -r".img uname -r 或命令: dracut -f
- 4. 重新启动主机。
- 5. 验证的输出 cat /proc/cmdline 命令以确保设置完成。您可以使用 multipath -ll 命令以验 证ONTAP LUN的设置。应存在两组具有不同优先级的路径。优先级较高的路径为主动/优化路径、这意味着 它们由聚合所在的控制器提供服务。优先级较低的路径处于活动状态,但未进行优化,因为它们是从其他控 制器提供的。只有在没有优化路径可用时,才会使用非优化路径。

示例

以下示例显示了具有两个主动 / 优化路径和两个主动 / 非优化路径的 ONTAP LUN 的正确输出:

```
# multipath -ll
3600a09803831347657244e527766394e dm-5 NETAPP,LUN C-Mode
size=80G features='4 queue if no path pg init retries 50
retain attached hw handle' hwhandler='1 alua' wp=rw
|-+- policy='round-robin 0' prio=50 status=active
| |- 0:0:26:37 sdje 8:384 active ready running
| |- 0:0:25:37 sdik 135:64 active ready running
|-+- policy='round-robin 0' prio=10 status=enabled
   |- 0:0:18:37 sdda 70:128 active ready running
    |- 0:0:19:37 sddu 71:192 active ready running
```
 $\left(\mathsf{i}\right)$ 

请勿使用过多的路径访问单个 LUN 。所需路径不应超过四个。在存储故障期间,超过八个路径可 能会出现发生原因路径问题。

建议设置

Oracle Linux 6.5 操作系统经过编译,可识别 ONTAP LUN 并自动正确设置所有配置参数。

。 multipath.conf 要启动多路径守护进程、必须存在文件、但您可以使用以下命令创建一个空的零字节文件 :

touch /etc/multipath.conf。

首次创建此文件时,您可能需要启用并启动多路径服务。

```
# chkconfig multipathd on
```
- # /etc/init.d/multipathd start
- 无需直接向添加任何内容 multipath.conf 文件、除非您的设备不希望多路径管理、或者您的现有设置覆 盖默认值。

• 您可以将以下语法添加到中 multipath.conf 用于排除不需要的设备的文件:

◦ 将<DevId>替换为要排除的设备的WWID字符串:

```
blacklist {
          wwid <DevId>
          devnode "^(ram|raw|loop|fd|md|dm-|sr|scd|st)[0-9]*"
          devnode "^hd[a-z]"
          devnode "^cciss.*"
}
```
示例

在此示例中、 sda 是需要添加到黑名单中的本地SCSI磁盘。

1. 运行以下命令以确定 WWID :

```
# /lib/udev/scsi_id -gud /dev/sda
360030057024d0730239134810c0cb833
```
2. 将此WWID添加到中的"黑名单"部分 /etc/multipath.conf:

```
blacklist {
       wwid 360030057024d0730239134810c0cb833
       devnode "^(ram|raw|loop|fd|md|dm-|sr|scd|st)[0-9]*"
       devnode "^hd[a-z]"
       devnode "^cciss.*"
}
```
您应始终检查 /etc/multipath.conf 文件、用于传统设置、尤其是在默认值部分中、这些设置可能会覆盖默 认设置。

下表显示了关键 multipathd ONTAP LUN的参数和所需值。如果主机连接到其他供应商的LUN、并且这些参 数中的任何一个被覆盖、则必须稍后在中的zas中对其进行更正 multipath.conf 专用于ONTAP LUN的文 件。如果不执行此操作, ONTAP LUN 可能无法按预期工作。只有在咨询NetApp和/或操作系统供应商并充分了 解影响后、才应覆盖这些默认值。

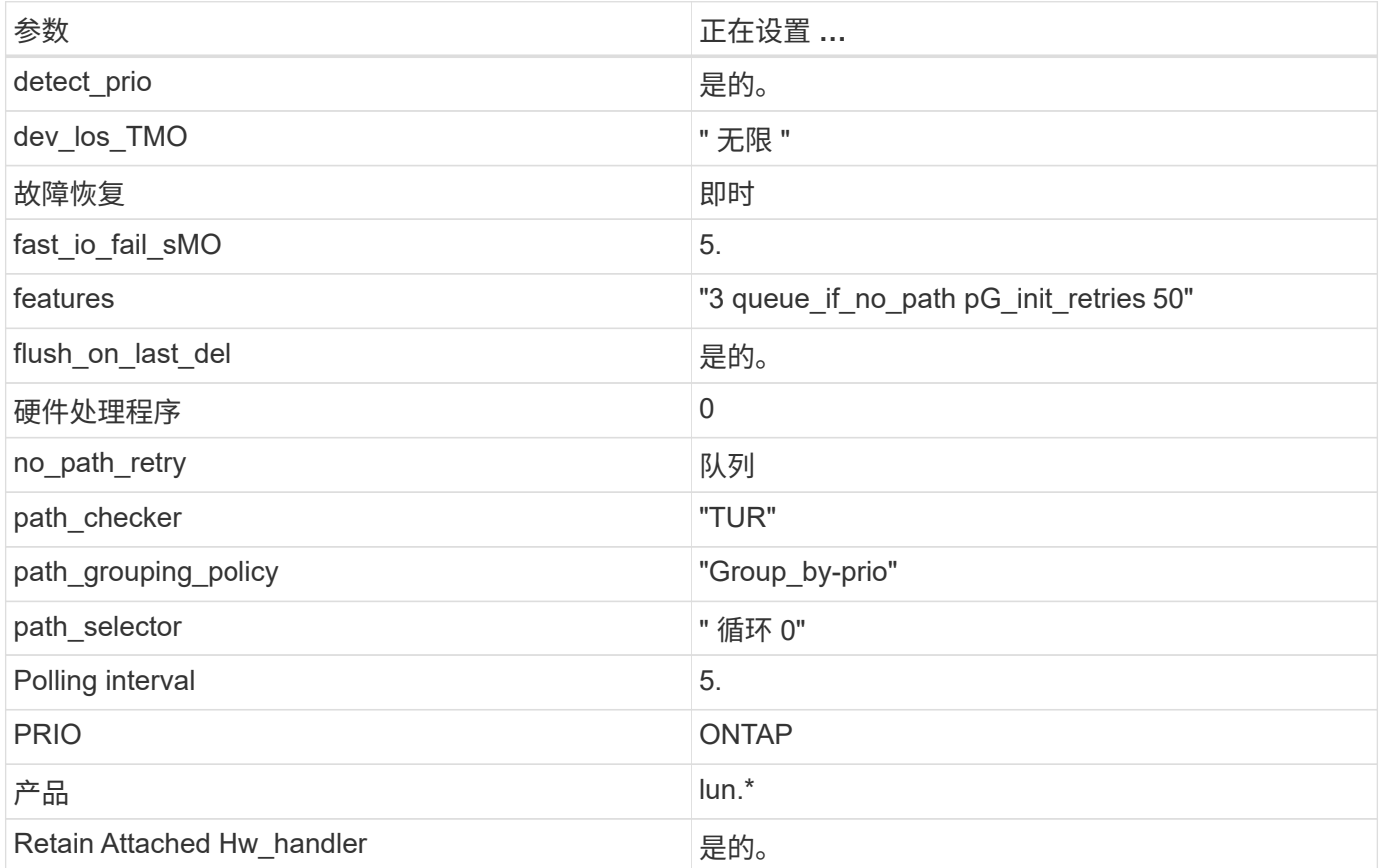

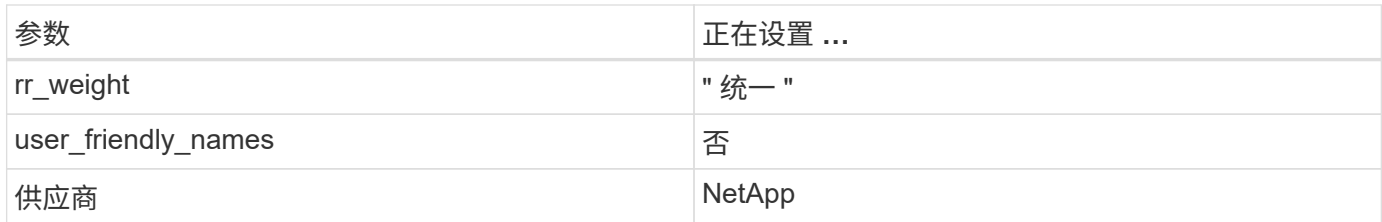

示例

以下示例显示了如何更正被覆盖的默认值。在这种情况下, multipath.conf 文件会为 path\_checker 和 detect\_prio 定义与 ONTAP LUN 不兼容的值。如果由于其他 SAN 阵列仍连接到主机而无法删除这些参数, 则可以专门针对具有设备实例的 ONTAP LUN 更正这些参数。

```
defaults {
 path checker readsector0
  detect_prio no
  }
devices {
  device {
  vendor "NETAPP "
  product "LUN.*"
  path_checker tur
  detect_prio yes
  }
}
```
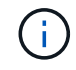

要配置 Oracle Linux 6.5 RedHat Enterprise Kernel (RHCK), 请使用 ["](#page-498-0)[建议设置](#page-498-0)" 适用于 Red Hat Enterprise Linux ( RHEL ) 6.5 。

已知问题

Oracle Linux 6.5 with ONTAP发行版没有已知问题。

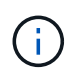

有关 Oracle Linux ( Red Hat 兼容内核) 的已知问题, 请参见 ["](#page-498-0)[已知](#page-498-0)[问题](#page-498-0)" 适用于 Red Hat Enterprise Linux ( RHEL ) 6.5 。

# 将**Oracle Linux 6.4**与**ONTAP**结合使用

您可以使用ONTAP SAN主机配置设置将以ONTAP为目标的Oracle Linux 6.4配置为目标。

#### 安装 **Linux Unified Host Utilities**

上提供了 NetApp Linux Unified Host Utilities 软件包 ["NetApp](https://mysupport.netapp.com/site/products/all/details/hostutilities/downloads-tab/download/61343/7.1/downloads) [支持站点](https://mysupport.netapp.com/site/products/all/details/hostutilities/downloads-tab/download/61343/7.1/downloads)["](https://mysupport.netapp.com/site/products/all/details/hostutilities/downloads-tab/download/61343/7.1/downloads) 在 32 位和 64 位 .rpm 文件中。如果您 不知道哪个文件适合您的配置,请使用 ["NetApp](https://mysupport.netapp.com/matrix/#welcome) [互操作性表工具](https://mysupport.netapp.com/matrix/#welcome)["](https://mysupport.netapp.com/matrix/#welcome) 验证所需的配置。

NetApp强烈建议安装Linux统一主机实用程序、但并非强制要求。这些实用程序不会更改 Linux 主机上的任何设 置。这些实用程序可改进管理并帮助 NetApp 客户支持收集有关您的配置的信息。

#### 您需要的内容

如果您当前安装了某个版本的 Linux Unified Host Utilities ,则应进行升级,或者,应将其删除,然后按照以下 步骤安装最新版本。

- 1. 从下载 32 位或 64 位 Linux Unified Host Utilities 软件包 ["NetApp](https://mysupport.netapp.com/site/products/all/details/hostutilities/downloads-tab/download/61343/7.1/downloads) [支持站点](https://mysupport.netapp.com/site/products/all/details/hostutilities/downloads-tab/download/61343/7.1/downloads)["](https://mysupport.netapp.com/site/products/all/details/hostutilities/downloads-tab/download/61343/7.1/downloads) 站点到主机。
- 2. 使用以下命令安装软件包:

```
rpm -ivh netapp linux unified host utilitis-7-1.x86 64
```
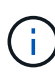

您可以使用本文档中提供的配置设置来配置连接到的云客户端 ["Cloud Volumes ONTAP"](https://docs.netapp.com/us-en/cloud-manager-cloud-volumes-ontap/index.html) 和 ["](https://docs.netapp.com/us-en/cloud-manager-fsx-ontap/index.html)[适](https://docs.netapp.com/us-en/cloud-manager-fsx-ontap/index.html)[用](https://docs.netapp.com/us-en/cloud-manager-fsx-ontap/index.html) [于](https://docs.netapp.com/us-en/cloud-manager-fsx-ontap/index.html) [ONTAP](https://docs.netapp.com/us-en/cloud-manager-fsx-ontap/index.html) [的](https://docs.netapp.com/us-en/cloud-manager-fsx-ontap/index.html) [Amazon FSX"](https://docs.netapp.com/us-en/cloud-manager-fsx-ontap/index.html)。

#### **SAN** 工具包

安装 NetApp Host Utilities 软件包时,工具包会自动安装。此套件提供 sanlun 实用程序,可帮助您管理 LUN 和 HBA 。sanlun 命令可返回有关映射到主机的 LUN 的信息,多路径以及创建启动程序组所需的信息。

#### 示例

在以下示例中, sanlun lun show 命令将返回 LUN 信息。

# sanlun lun show all

示例输出:

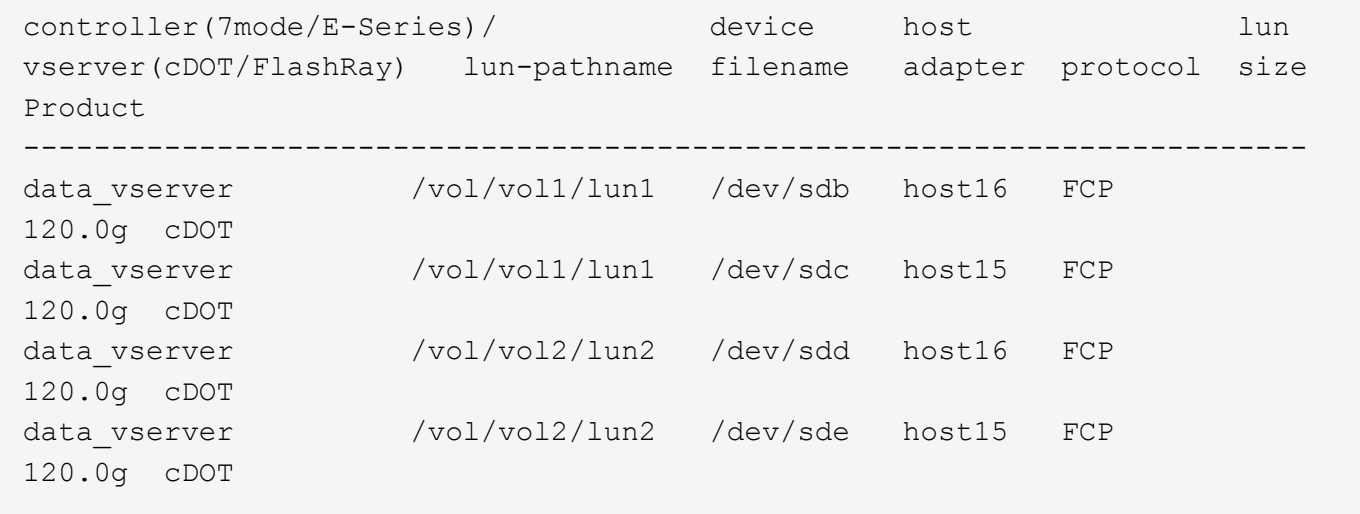

### **SAN** 启动

#### 您需要的内容

如果您决定使用 SAN 启动,则配置必须支持它。您可以使用 ["NetApp](https://mysupport.netapp.com/matrix/imt.jsp?components=65623;64703;&solution=1&isHWU&src=IMT) [互操作性表工具](https://mysupport.netapp.com/matrix/imt.jsp?components=65623;64703;&solution=1&isHWU&src=IMT)["](https://mysupport.netapp.com/matrix/imt.jsp?components=65623;64703;&solution=1&isHWU&src=IMT) 验证您的操作系统, HBA , HBA 固件和 HBA 启动 BIOS 以及 ONTAP 版本是否受支持。

# 步骤

1. 将 SAN 启动 LUN 映射到主机。

2. 验证是否有多个可用路径。

主机操作系统启动并在多个路径上运行后、这些路径将变为可用。 Ĥ.

3. 在服务器 BIOS 中为 SAN 启动 LUN 映射到的端口启用 SAN 启动。

有关如何启用 HBA BIOS 的信息,请参见供应商专用文档。

4. 重新启动主机以验证启动是否成功。

多路径

对于 Oracle Linux 6.4 , /etc/multipath.conf 文件必须存在,但您不需要对该文件进行特定更改。Oracle Linux 6.4 会使用识别和正确管理 ONTAP LUN 所需的所有设置进行编译。要启用 ALUA 处理程序,请执行以下步骤:

#### 步骤

- 1. 创建 initrd-image 的备份。
- 2. 将以下参数值附加到内核中,以使 ALUA 和非 ALUA 正常工作: rdloaddriver=SCSI\_DH\_ALUA

kernel /vmlinuz-3.8.13-68.1.2.el6uek.x86\_64 ro root=/dev/mapper/vg\_ibmx3550m421096-lv\_root rd\_NO\_LUKSrd\_LVM\_LV=vg\_ibmx3550m421096/lv\_root LANG=en\_US.UTF-8 rd\_NO\_MDSYSFONT=latarcyrheb-sun16 crashkernel=256M KEYBOARDTYPE=pc KEYTABLE=us rd\_LVM\_LV=vg\_ibmx3550m421096/lv\_swap rd\_NO\_DM rhgb quiet rdloaddriver=scsi\_dh\_alua

- 3. 使用 mkinitrd 命令重新创建 initrd-image 。Oracle 6x 及更高版本使用以下命令之一: mkinitrd -f /boot/ initrd-"uname -r".img uname -r 或命令: dracut -f
- 4. 重新启动主机。
- 5. 验证的输出 cat /proc/cmdline 命令以确保设置完成。您可以使用 multipath -ll 命令以验 证ONTAP LUN的设置。应存在两组具有不同优先级的路径。优先级较高的路径为主动/优化路径、这意味着 它们由聚合所在的控制器提供服务。优先级较低的路径处于活动状态,但未进行优化,因为它们是从其他控 制器提供的。只有在没有优化路径可用时,才会使用非优化路径。

示例

以下示例显示了具有两个主动 / 优化路径和两个主动 / 非优化路径的 ONTAP LUN 的正确输出:
```
# multipath -ll
3600a09803831347657244e527766394e dm-5 NETAPP,LUN C-Mode
size=80G features='4 queue if no path pg init retries 50
retain attached hw handle' hwhandler='1 alua' wp=rw
|-+- policy='round-robin 0' prio=50 status=active
| |- 0:0:26:37 sdje 8:384 active ready running
| |- 0:0:25:37 sdik 135:64 active ready running
|-+- policy='round-robin 0' prio=10 status=enabled
    |- 0:0:18:37 sdda 70:128 active ready running
    |- 0:0:19:37 sddu 71:192 active ready running
```
 $\left(\mathsf{i}\right)$ 

请勿使用过多的路径访问单个 LUN 。所需路径不应超过四个。在存储故障期间,超过八个路径可 能会出现发生原因路径问题。

建议设置

Oracle Linux 6.4 操作系统经过编译,可识别 ONTAP LUN 并自动正确设置所有配置参数。

。 multipath.conf 要启动多路径守护进程、必须存在文件、但您可以使用以下命令创建一个空的零字节文件 :

touch /etc/multipath.conf。

首次创建此文件时,您可能需要启用并启动多路径服务。

```
# chkconfig multipathd on
```
- # /etc/init.d/multipathd start
- 无需直接向添加任何内容 multipath.conf 文件、除非您的设备不希望多路径管理、或者您的现有设置覆 盖默认值。

• 您可以将以下语法添加到中 multipath.conf 用于排除不需要的设备的文件:

◦ 将<DevId>替换为要排除的设备的WWID字符串:

```
blacklist {
          wwid <DevId>
           devnode "^(ram|raw|loop|fd|md|dm-|sr|scd|st)[0-9]*"
          devnode "^hd[a-z]"
          devnode "^cciss.*"
}
```
示例

在此示例中、 sda 是需要添加到黑名单中的本地SCSI磁盘。

1. 运行以下命令以确定 WWID :

```
# /lib/udev/scsi_id -gud /dev/sda
360030057024d0730239134810c0cb833
```
2. 将此WWID添加到中的"黑名单"部分 /etc/multipath.conf:

```
blacklist {
       wwid 360030057024d0730239134810c0cb833
       devnode "^(ram|raw|loop|fd|md|dm-|sr|scd|st)[0-9]*"
       devnode "^hd[a-z]"
       devnode "^cciss.*"
}
```
您应始终检查 /etc/multipath.conf 文件、用于传统设置、尤其是在默认值部分中、这些设置可能会覆盖默 认设置。

下表显示了关键 multipathd ONTAP LUN的参数和所需值。如果主机连接到其他供应商的LUN、并且这些参 数中的任何一个被覆盖、则必须稍后在中的zas中对其进行更正 multipath.conf 专用于ONTAP LUN的文 件。如果不执行此操作, ONTAP LUN 可能无法按预期工作。只有在咨询NetApp和/或操作系统供应商并充分了 解影响后、才应覆盖这些默认值。

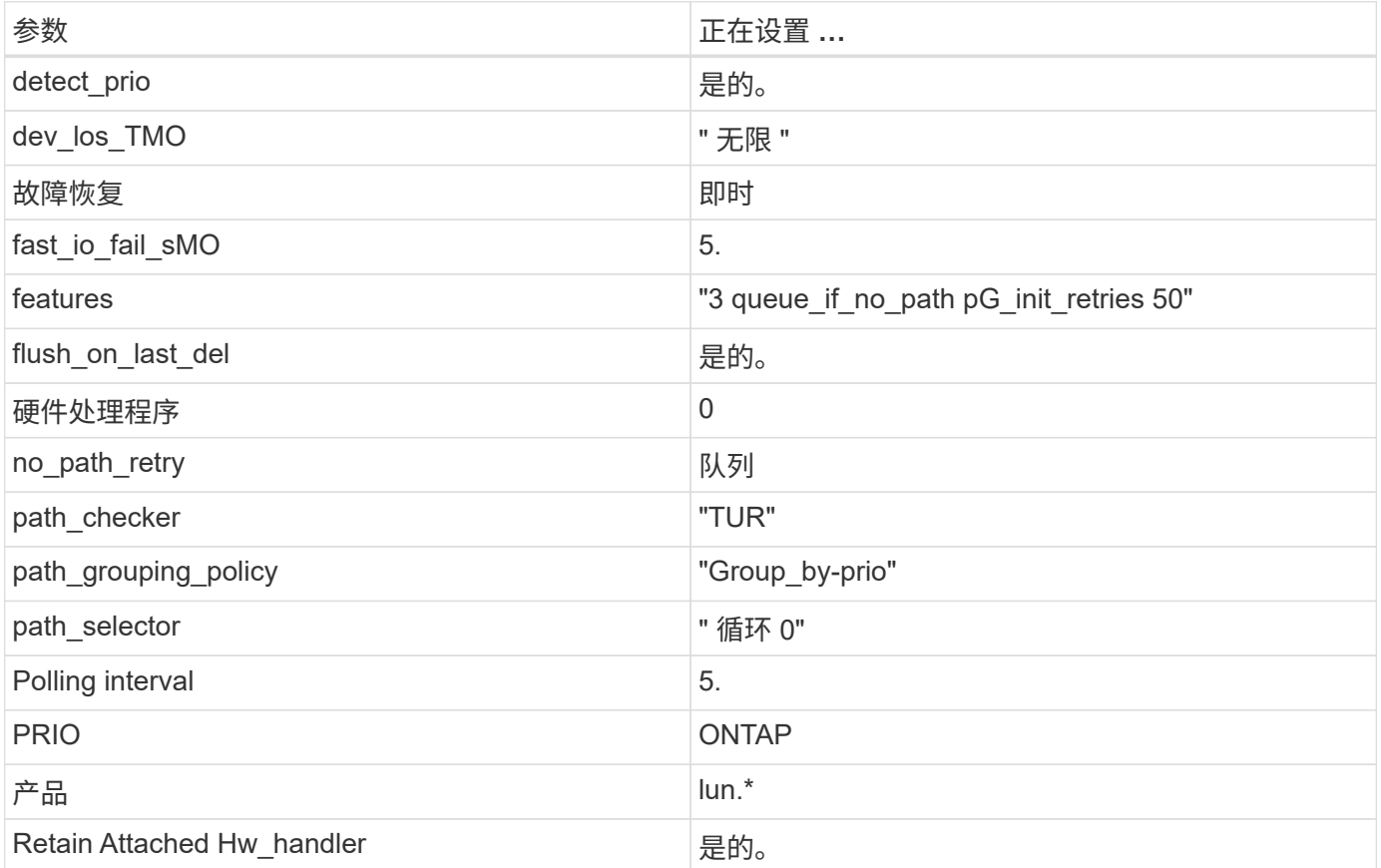

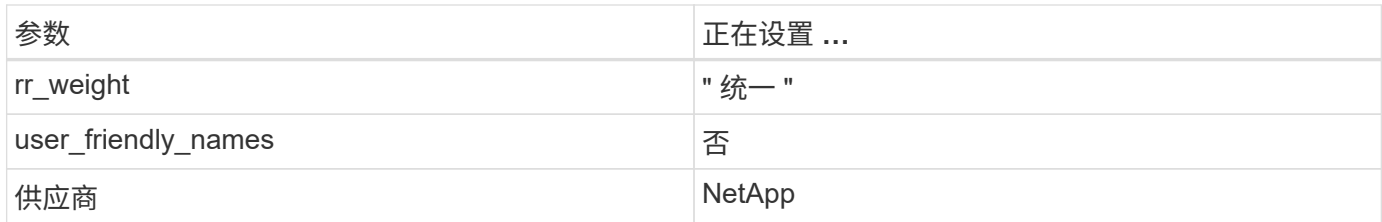

示例

以下示例显示了如何更正被覆盖的默认值。在这种情况下, multipath.conf 文件会为 path\_checker 和 detect\_prio 定义与 ONTAP LUN 不兼容的值。如果由于其他 SAN 阵列仍连接到主机而无法删除这些参数, 则可以专门针对具有设备实例的 ONTAP LUN 更正这些参数。

```
defaults {
 path checker readsector0
  detect_prio no
  }
devices {
  device {
  vendor "NETAPP "
  product "LUN.*"
  path_checker tur
  detect_prio yes
  }
}
```
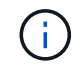

要配置 Oracle Linux 6.4 RedHat Enterprise Kernel (RHCK), 请使用 ["](#page-504-0)[建议设置](#page-504-0)" 适用于 Red Hat Enterprise Linux ( RHEL ) 6.4 。

已知问题

具有ONTAP版本的Oracle Linux 6.4存在以下已知问题:

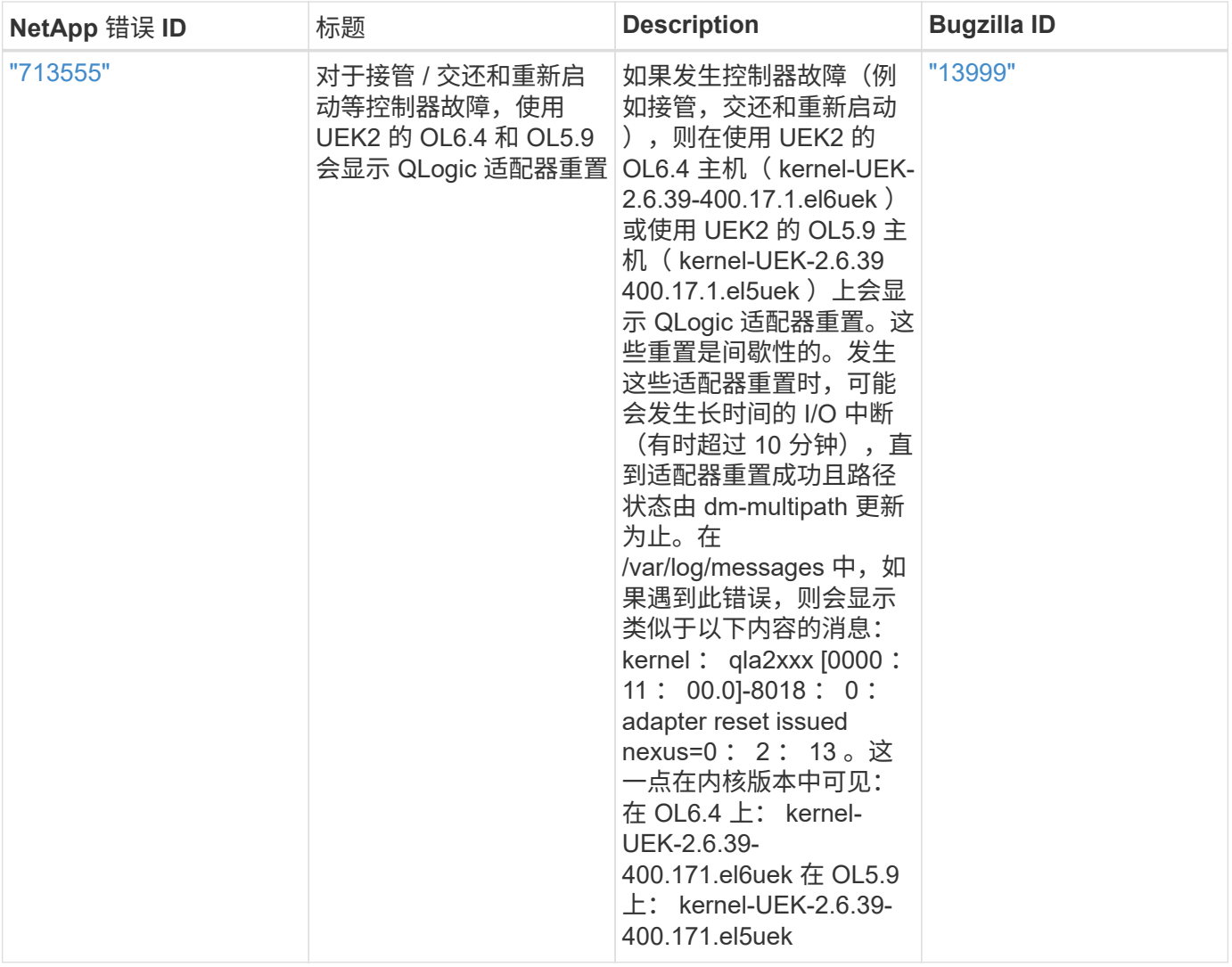

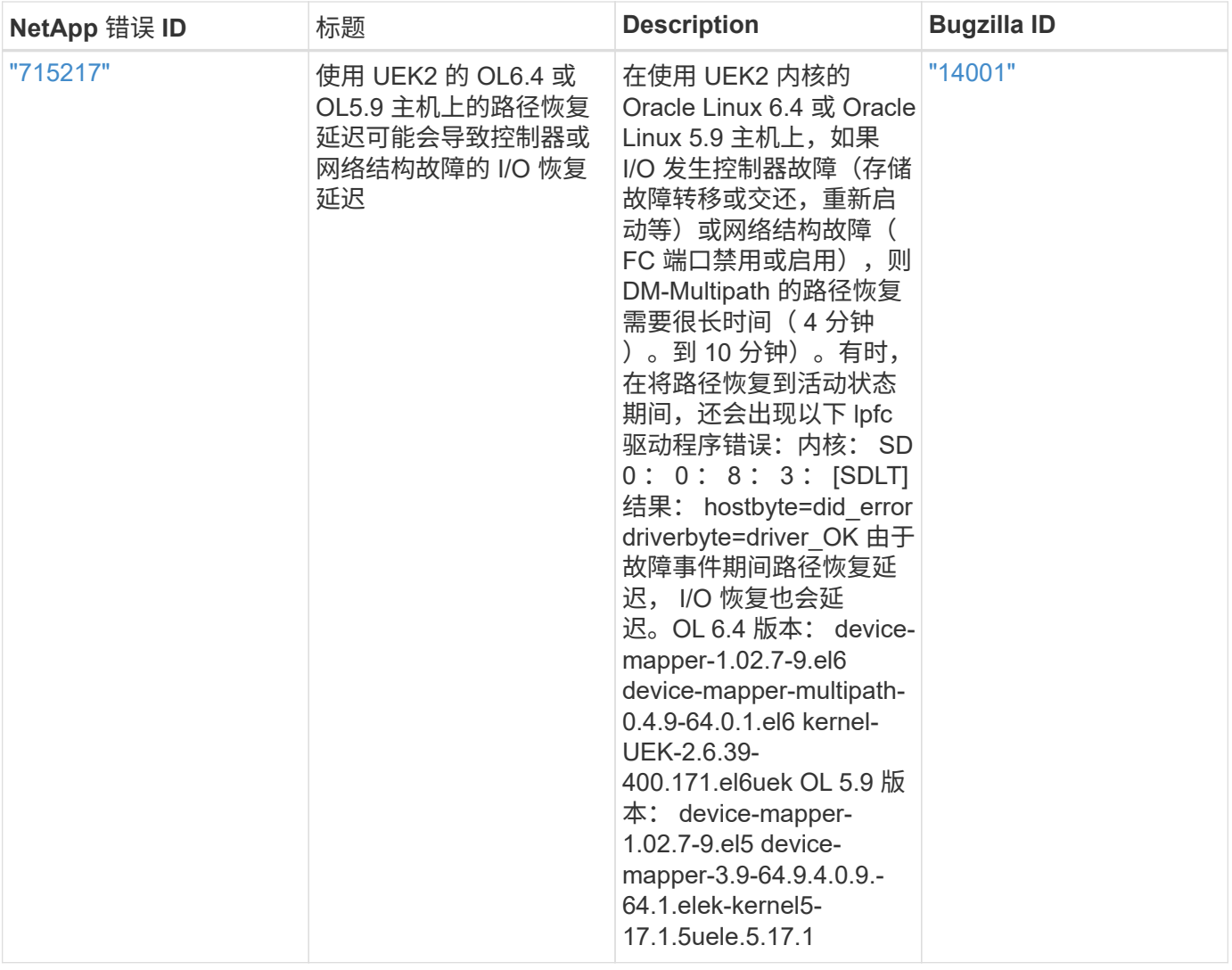

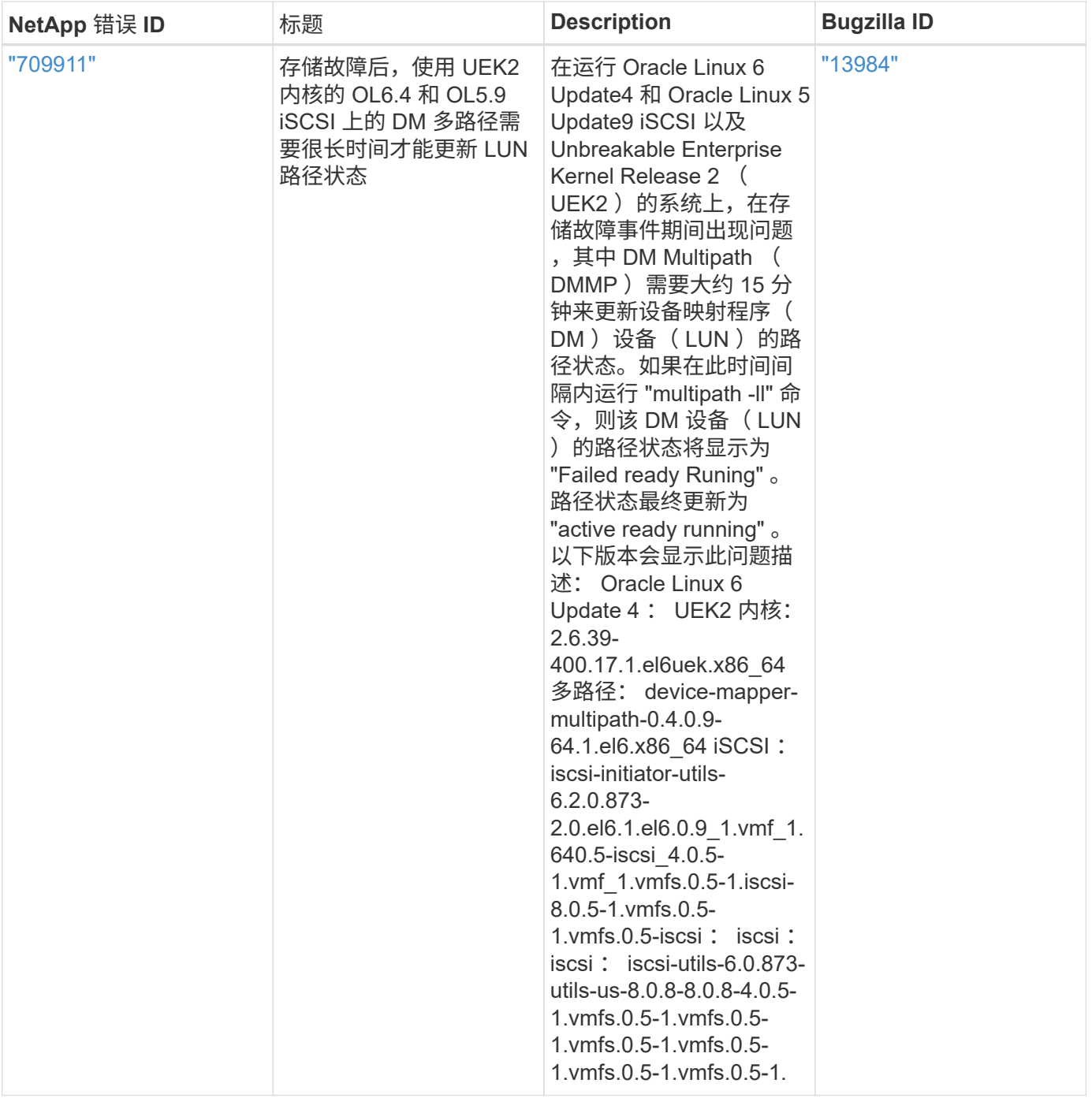

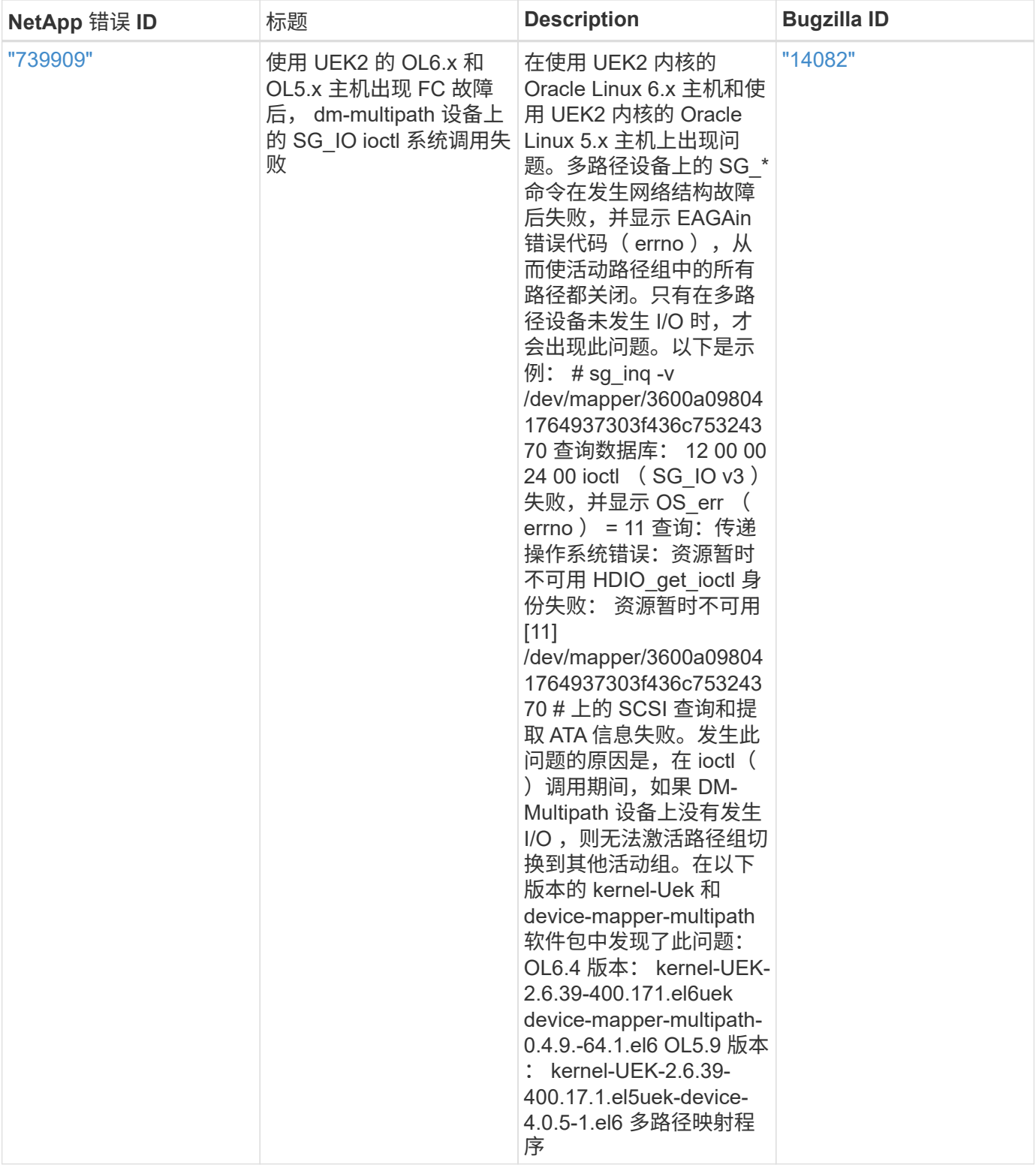

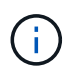

有关 Oracle Linux ( Red Hat 兼容内核)的已知问题,请参见 ["](#page-504-0)[已知](#page-504-0)[问题](#page-504-0)" 适用于 Red Hat Enterprise Linux ( RHEL ) 6.4 。

# **RHEL**

## 发行说明

## **ASM** 镜像

自动存储管理(Automatic Storage Management、ASM)镜像可能需要更改Linux多路径设置、以使ASM能够识别 问题并切换到备用故障组。ONTAP 上的大多数 ASM 配置都使用外部冗余,这意味着数据保护由外部阵列提供 ,并且 ASM 不会镜像数据。某些站点使用正常冗余的 ASM 来提供双向镜像,通常在不同站点之间进行镜像。 请参见 ["](https://www.netapp.com/us/media/tr-3633.pdf)[基](https://www.netapp.com/us/media/tr-3633.pdf)[于](https://www.netapp.com/us/media/tr-3633.pdf) [ONTAP](https://www.netapp.com/us/media/tr-3633.pdf) [的](https://www.netapp.com/us/media/tr-3633.pdf) [Oracle](https://www.netapp.com/us/media/tr-3633.pdf) [数据库](https://www.netapp.com/us/media/tr-3633.pdf)["](https://www.netapp.com/us/media/tr-3633.pdf) 了解更多信息。

## **RHEL 9**

## 将**Red Hat Enterprise Linux 9.3**与**ONTAP**结合使用

您可以使用ONTAP SAN主机配置设置将Red Hat Enterprise Linux 9.3配置为ONTAP作为 目标。

## 安装 **Linux Unified Host Utilities**

上提供了 NetApp Linux Unified Host Utilities 软件包 ["NetApp](https://mysupport.netapp.com/site/products/all/details/hostutilities/downloads-tab/download/61343/7.1/downloads) [支持站点](https://mysupport.netapp.com/site/products/all/details/hostutilities/downloads-tab/download/61343/7.1/downloads)["](https://mysupport.netapp.com/site/products/all/details/hostutilities/downloads-tab/download/61343/7.1/downloads) 在 64 位 .rpm 文件中。

NetApp强烈建议安装Linux统一主机实用程序、但并非强制要求。这些实用程序不会更改 Linux 主机上的任何设 置。这些实用程序可改进管理并帮助 NetApp 客户支持收集有关您的配置的信息。

#### 您需要的内容

如果您当前安装的是Linux Unified Host Utilities版本、则应升级或删除该版本、然后按照以下步骤安装最新版 本。

## 步骤

- 1. 从下载 64 位 Linux Unified Host Utilities 软件包 ["NetApp](https://mysupport.netapp.com/site/products/all/details/hostutilities/downloads-tab/download/61343/7.1/downloads) [支持站点](https://mysupport.netapp.com/site/products/all/details/hostutilities/downloads-tab/download/61343/7.1/downloads)["](https://mysupport.netapp.com/site/products/all/details/hostutilities/downloads-tab/download/61343/7.1/downloads) 主机。
- 2. 安装软件包:

rpm -ivh netapp linux unified host utilitis-7-1.x86 64

## **SAN**工具套件

安装NetApp主机实用程序软件包时会自动安装该工具包。此套件提供 sanlun 实用程序、可帮助您管理LUN 和HBA。。 sanlun 命令将返回有关映射到主机的LUN的信息、多路径以及创建启动程序组所需的信息。

在以下示例中, sanlun lun show 命令将返回 LUN 信息。

# sanlun lun show all

#### 示例输出:

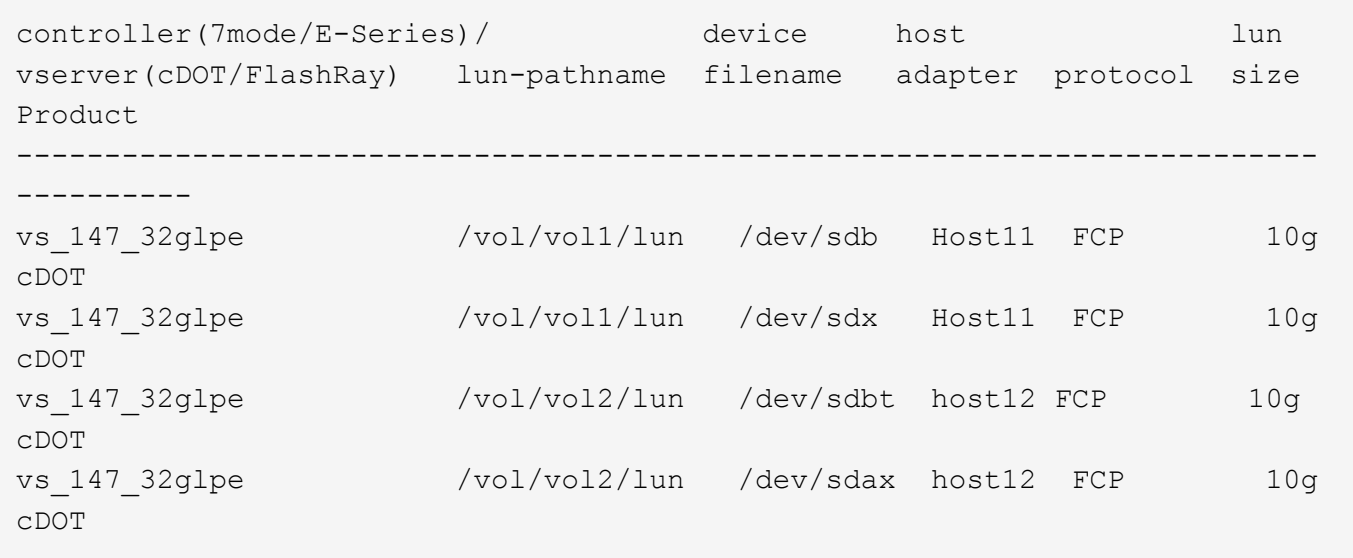

#### **SAN** 启动

#### 您需要的内容

如果您决定使用 SAN 启动,则配置必须支持它。您可以使用 ["NetApp](https://mysupport.netapp.com/matrix/imt.jsp?components=91241;&solution=236&isHWU&src=IMT) [互操作性表工具](https://mysupport.netapp.com/matrix/imt.jsp?components=91241;&solution=236&isHWU&src=IMT)["](https://mysupport.netapp.com/matrix/imt.jsp?components=91241;&solution=236&isHWU&src=IMT) 验证您的操作系 统、HBA、HBA固件、HBA启动BIOS以及ONTAP版本是否受支持。

#### 步骤

- 1. 将 SAN 启动 LUN 映射到主机。
- 2. 验证是否有多个可用路径。

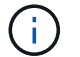

主机操作系统启动并在多个路径上运行后、这些路径将变为可用。

3. 在服务器 BIOS 中为 SAN 启动 LUN 映射到的端口启用 SAN 启动。

有关如何启用 HBA BIOS 的信息,请参见供应商专用文档。

4. 重新启动主机以验证启动是否成功。

#### 多路径

对于Red Hat Enterprise Linux (RHEL) 9.3、 /etc/multipath.conf 文件必须存在、但您不需要对文件进行 特定更改。RHEL 9.3会编译为包含识别和正确管理ONTAP LUN所需的所有设置。

您可以使用 multipath -ll 命令验证 ONTAP LUN 的设置。以下各节提供了映射到 ASA 和非 ASA 角色的 LUN 的示例多路径输出。

#### 所有**SAN**阵列配置

在全SAN阵列(ASA)配置中、指向给定LUN的所有路径均处于活动状态并已进行优化。这样可以同时通过所有路 径提供I/O操作、从而提高性能。

#### 示例

以下示例显示了 ONTAP LUN 的正确输出:

```
# multipath -ll
3600a098038314359725d516c69733471 dm-22 NETAPP,LUN C-Mode
size=160G features='3 queue if no path pg init retries 50' hwhandler='1
alua' wp=rw
`-+- policy='service-time 0' prio=50 status=active
    |- 11:0:3:0 sdau 66:224 active ready running
    |- 12:0:4:0 sdco 69:192 active ready running
    |- 12:0:0:0 sdav 66:240 active ready running
  \dot{P} - 11:0:2:0 sdat 66:208 active ready running
```
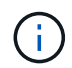

请勿使用过多的路径访问单个 LUN 。所需路径不应超过四个。在存储故障期间,超过八个路径可 能会出现发生原因路径问题。

#### 非**ASA**配置

对于非ASA配置、应具有两组具有不同优先级的路径。优先级较高的路径为主动 / 优化路径,这意味着它们由聚 合所在的控制器提供服务。优先级较低的路径处于活动状态,但未进行优化,因为它们是从其他控制器提供的。 只有在没有优化路径可用时,才会使用非优化路径。

#### 示例

以下示例显示了具有两个主动 / 优化路径和两个主动 / 非优化路径的 ONTAP LUN 的正确输出:

```
# multipath -ll
3600a0980383149783224544d334a644d dm-10 NETAPP,LUN C-Mode
size=10G features='3 queue if no path pg init retries 50' hwhandler='1
alua' wp=rw
|-+- policy='service-time 0' prio=50 status=active
| |- 12:0:0:18 sdbj 67:208 active ready running
\vert \vert - 11:0:1:18 sdan 66:112 active ready running
`-+- policy='service-time 0' prio=10 status=enabled
    |- 11:0:0:18 sdt 65:48 active ready running
  \dot{P} - 12:0:3:18 sdcf 69:48 active ready running
```
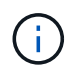

请勿使用过多的路径访问单个 LUN 。所需路径不应超过四个。在存储故障期间,超过八个路径可 能会出现发生原因路径问题。

#### 建议设置

经过编译的RHEL 9.3操作系统可识别ONTAP LUN、并自动为ASA和非ASA配置正确设置所有配置参数。您可以 使用以下建议设置进一步优化主机配置的性能。

。 multipath.conf 要启动多路径守护进程、必须存在文件、但您可以使用以下命令创建一个空的零字节文件 :

touch /etc/multipath.conf

首次创建此文件时、可能需要启用并启动多路径服务:

# systemctl enable multipathd

```
# systemctl start multipathd
```
- 无需直接向添加任何内容 multipath.conf 文件、除非您的设备不希望由多路径管理、或者您的现有设置 覆盖默认值。
- 要排除不需要的设备、请将以下语法添加到中 multipath.conf 文件。

```
blacklist {
          wwid <DevId>
           devnode "^(ram|raw|loop|fd|md|dm-|sr|scd|st)[0-9]*"
           devnode "^hd[a-z]"
           devnode "^cciss.*"
}
```
更换 <DevId> 使用 WWID 要排除的设备的字符串。

示例

在此示例中、我们将确定设备的WWID并添加到中 multipath.conf 文件

步骤

a. 运行以下命令以确定 WWID :

# /lib/udev/scsi\_id -gud /dev/sda 360030057024d0730239134810c0cb833

sda 是我们需要将其添加到黑名单中的本地SCSI磁盘。

b. 添加 WWID 到黑名单中 /etc/multipath.conf:

```
blacklist {
       wwid 360030057024d0730239134810c0cb833
       devnode "^(ram|raw|loop|fd|md|dm-|sr|scd|st)[0-9]*"
       devnode "^hd[a-z]"
       devnode "^cciss.*"
}
```
您应始终检查 /etc/multipath.conf 文件中的文件、尤其是在默认值部分中、这些设置可能会覆盖默认设 置。

下表显示了关键 multipathd ONTAP LUN的参数和所需值。如果主机已连接到其他供应商的LUN、并且这些

参数中的任何一个参数被覆盖、则需要稍后在中使用stanzas进行更正 multipath.conf 专用于ONTAP LUN 的文件。如果不执行此操作, ONTAP LUN 可能无法按预期工作。只有在咨询NetApp和/或操作系统供应商并充 分了解影响后、才应覆盖这些默认值。

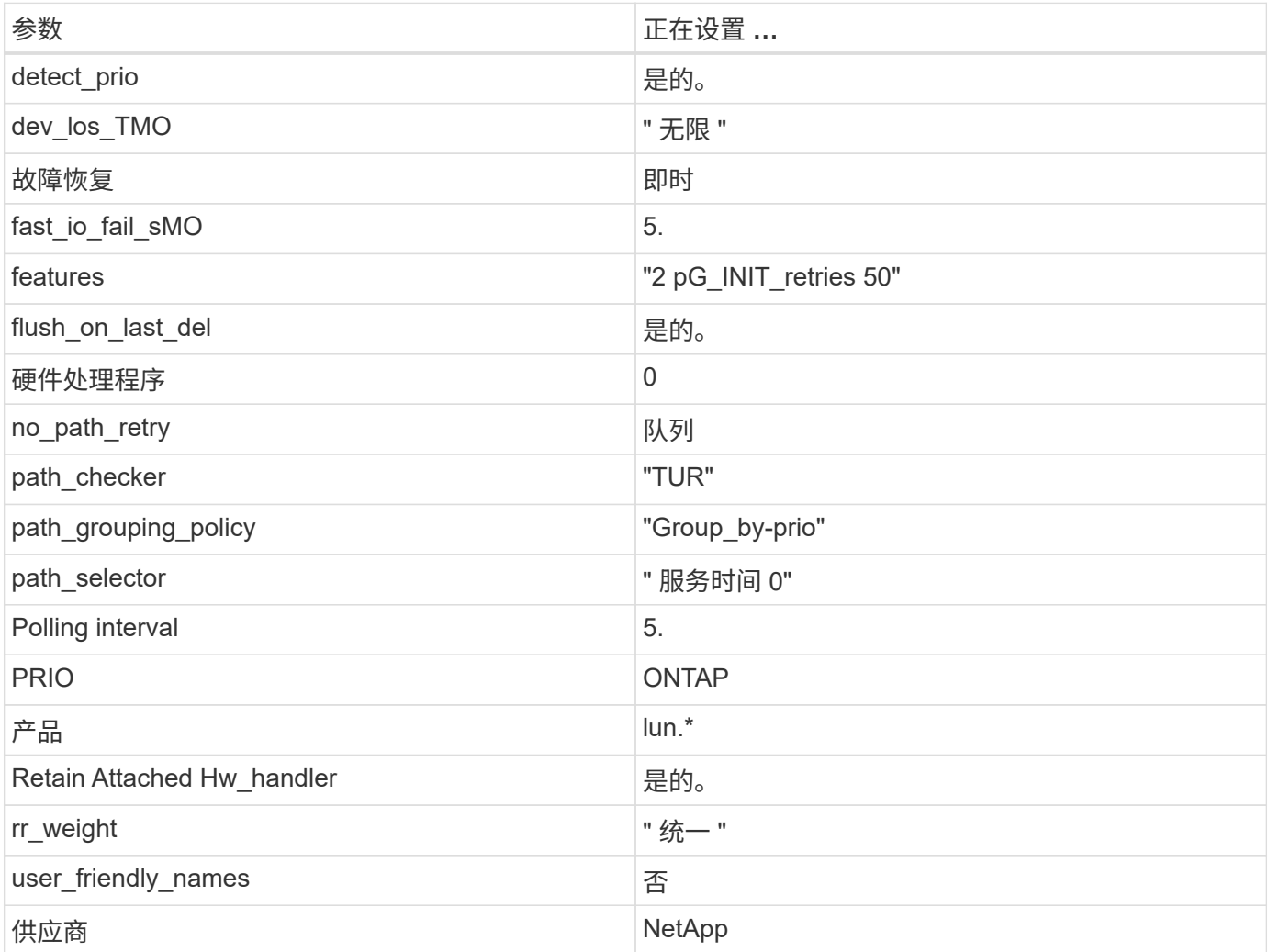

## 示例

以下示例显示了如何更正被覆盖的默认值。在这种情况下、将显示 multipath.conf 文件定义的值 path\_checker 和 no\_path\_retry 与ONTAP LUN不兼容的LUN。如果由于其他SAN阵列仍连接到主机而无 法将其删除、则可以专门针对具有设备实例的ONTAP LUN更正这些参数。

```
defaults {
  path checker readsector0
    no_path_retry fail
}
devices {
    device {
       vendor "NETAPP "
       product "LUN.*"
     no path retry queue
     path_checker tur
    }
}
```
## **KVM**设置

您也可以使用建议的设置来配置基于内核的虚拟机( KVM )。由于 LUN 已映射到虚拟机管理程序,因此配置 KVM 不需要进行任何更改。

## 已知问题

使用ONTAP的RHEL 9.3版本存在以下已知问题:

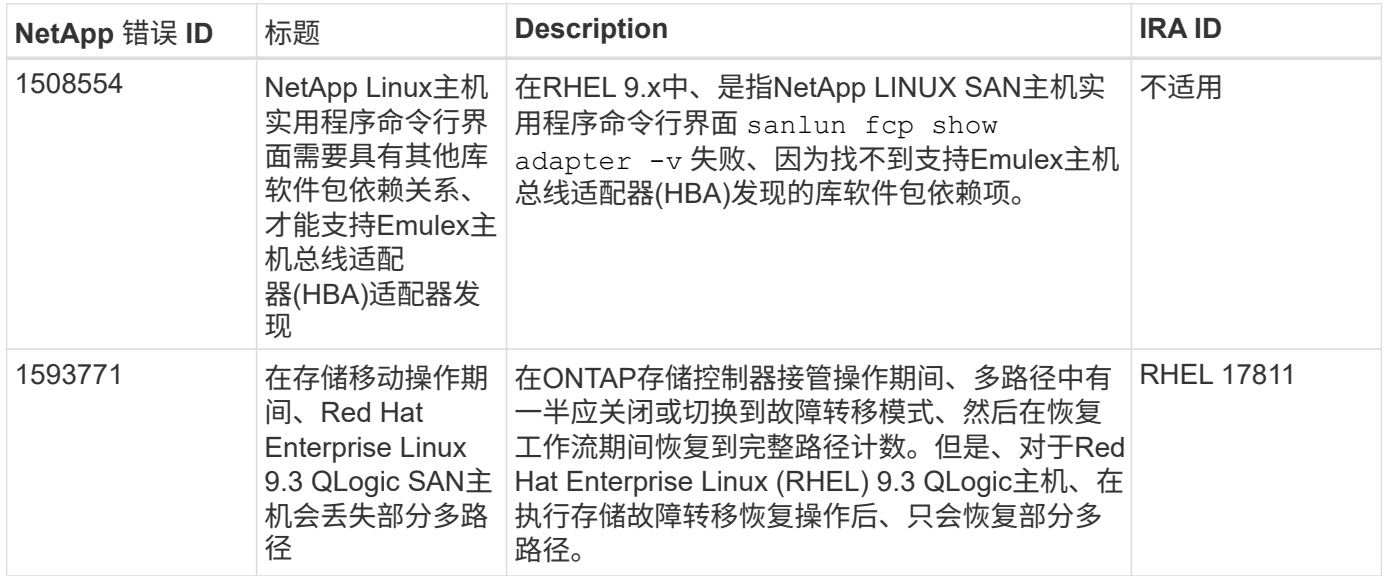

## 将**Red Hat Enterprise Linux 9.2**与**ONTAP**结合使用

您可以使用ONTAP SAN主机配置设置将ONTAP配置为目标Red Hat Enterprise Linux 9.2。

## 安装 **Linux Unified Host Utilities**

上提供了 NetApp Linux Unified Host Utilities 软件包 ["NetApp](https://mysupport.netapp.com/site/products/all/details/hostutilities/downloads-tab/download/61343/7.1/downloads) [支持站点](https://mysupport.netapp.com/site/products/all/details/hostutilities/downloads-tab/download/61343/7.1/downloads)["](https://mysupport.netapp.com/site/products/all/details/hostutilities/downloads-tab/download/61343/7.1/downloads) 在 64 位 .rpm 文件中。

NetApp强烈建议安装Linux统一主机实用程序、但并非强制要求。这些实用程序不会更改 Linux 主机上的任何 设置。这些实用程序可改进管理并帮助 NetApp 客户支持收集有关您的配置的信息。

您需要的内容

如果您当前安装的是Linux Unified Host Utilities版本、则应升级或删除该版本、然后按照以下步骤安装最新版 本。

步骤

1. 从下载 64 位 Linux Unified Host Utilities 软件包 ["NetApp](https://mysupport.netapp.com/site/products/all/details/hostutilities/downloads-tab/download/61343/7.1/downloads) [支持站点](https://mysupport.netapp.com/site/products/all/details/hostutilities/downloads-tab/download/61343/7.1/downloads)["](https://mysupport.netapp.com/site/products/all/details/hostutilities/downloads-tab/download/61343/7.1/downloads) 主机。

2. 安装软件包:

rpm -ivh netapp linux unified host utilitis-7-1.x86 64

**SAN**工具套件

安装 NetApp Host Utilities 软件包时,工具包会自动安装。此套件提供 sanlun 实用程序,可帮助您管理 LUN 和 HBA 。sanlun 命令可返回有关映射到主机的 LUN 的信息,多路径以及创建启动程序组所需的信息。

示例

在以下示例中, sanlun lun show 命令将返回 LUN 信息。

# sanlun lun show all

示例输出:

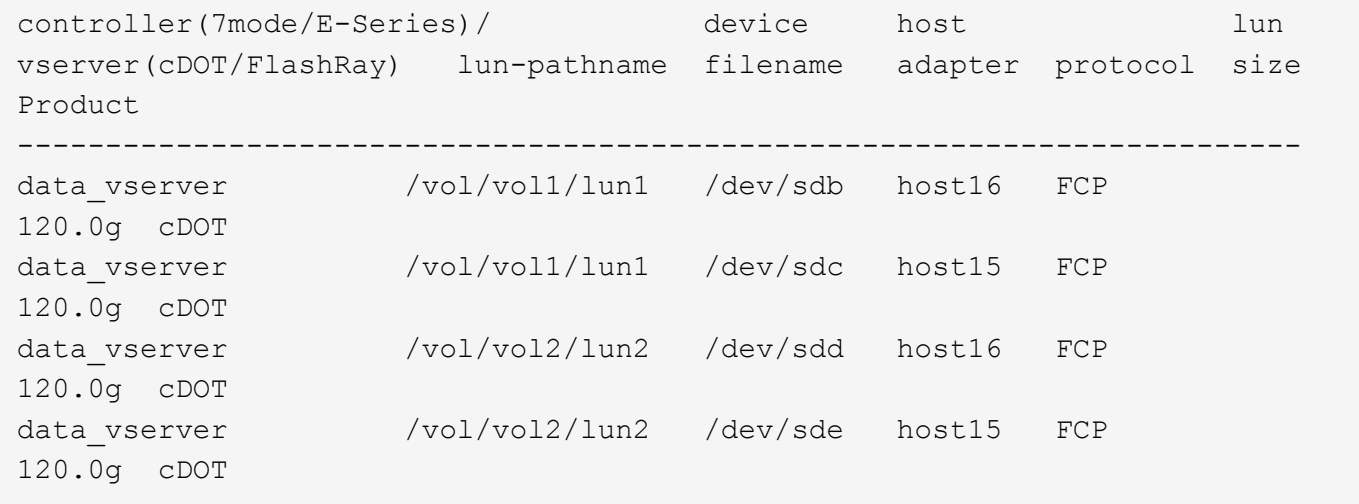

#### **SAN** 启动

您需要的内容

如果您决定使用 SAN 启动,则配置必须支持它。您可以使用 ["NetApp](https://mysupport.netapp.com/matrix/imt.jsp?components=91241;&solution=236&isHWU&src=IMT) [互操作性表工具](https://mysupport.netapp.com/matrix/imt.jsp?components=91241;&solution=236&isHWU&src=IMT)["](https://mysupport.netapp.com/matrix/imt.jsp?components=91241;&solution=236&isHWU&src=IMT) 验证您的操作系统, HBA , HBA 固件和 HBA 启动 BIOS 以及 ONTAP 版本是否受支持。

步骤

- 1. 将 SAN 启动 LUN 映射到主机。
- 2. 验证是否有多个可用路径。

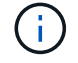

主机操作系统启动并在多个路径上运行后、这些路径将变为可用。

3. 在服务器 BIOS 中为 SAN 启动 LUN 映射到的端口启用 SAN 启动。

有关如何启用 HBA BIOS 的信息,请参见供应商专用文档。

4. 重新启动主机以验证启动是否成功。

多路径

对于Red Hat Enterprise Linux (RHEL) 9.2、 /etc/multipath.conf 文件必须存在、但您不需要对文件进行 特定更改。RHEL 9.2会编译为识别和正确管理ONTAP LUN所需的所有设置。

您可以使用 multipath -ll 命令验证 ONTAP LUN 的设置。以下各节提供了映射到 ASA 和非 ASA 角色的 LUN 的示例多路径输出。

#### 所有**SAN**阵列配置

在全SAN阵列(ASA)配置中、指向给定LUN的所有路径均处于活动状态并已进行优化。这样可以同时通过所有路 径提供I/O操作、从而提高性能。

#### 示例

以下示例显示了 ONTAP LUN 的正确输出:

```
# multipath -ll
3600a09803831347657244e527766394e dm-5 NETAPP,LUN C-Mode
size=80G features='4 queue if no path pg_init_retries 50
retain attached hw handle' hwhandler='1 alua' wp=rw
`-+- policy='service-time 0' prio=50 status=active
    |- 11:0:7:1 sdfi 130:64 active ready running
   |- 11:0:9:1 sdiy 8:288 active ready running
    |- 11:0:10:1 sdml 69:464 active ready running
    |- 11:0:11:1 sdpt 131:304 active ready running
```
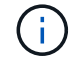

请勿使用过多的路径访问单个 LUN 。所需路径不应超过四个。在存储故障期间,超过八个路径可 能会出现发生原因路径问题。

#### 非**ASA**配置

对于非ASA配置、应具有两组具有不同优先级的路径。优先级较高的路径为主动 / 优化路径,这意味着它们由聚 合所在的控制器提供服务。优先级较低的路径处于活动状态,但未进行优化,因为它们是从其他控制器提供的。 只有在没有优化路径可用时,才会使用非优化路径。

以下示例显示了具有两个主动 / 优化路径和两个主动 / 非优化路径的 ONTAP LUN 的正确输出:

# multipath -ll 3600a09803831347657244e527766394e dm-5 NETAPP,LUN C-Mode size=80G features='4 queue if no path pg init retries 50 retain attached hw handle' hwhandler='1 alua' wp=rw |-+- policy='service-time 0' prio=50 status=active | |- 11:0:1:0 sdj 8:144 active ready running | |- 11:0:2:0 sdr 65:16 active ready running `-+- policy='service-time 0' prio=10 status=enabled |- 11:0:0:0 sdb 8:i6 active ready running |- 12:0:0:0 sdz 65:144 active ready running

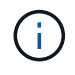

请勿使用过多的路径访问单个 LUN 。所需路径不应超过四个。在存储故障期间,超过八个路径可 能会出现发生原因路径问题。

#### 建议设置

经过编译的RHEL 9.2操作系统可识别ONTAP LUN、并自动为ASA和非ASA配置正确设置所有配置参数。您可以 使用以下建议设置进一步优化主机配置的性能。

。 multipath.conf 要启动多路径守护进程、必须存在文件、但您可以使用以下命令创建一个空的零字节文件 :

touch /etc/multipath.conf

首次创建此文件时、可能需要启用并启动多路径服务:

```
# systemctl enable multipathd
```

```
# systemctl start multipathd
```
- 无需直接向添加任何内容 multipath.conf 文件、除非您的设备不希望由多路径管理、或者您的现有设置 覆盖默认值。
- 要排除不需要的设备、请将以下语法添加到中 multipath.conf 文件。

```
blacklist {
          wwid <DevId>
           devnode "^(ram|raw|loop|fd|md|dm-|sr|scd|st)[0-9]*"
           devnode "^hd[a-z]"
           devnode "^cciss.*"
}
```
更换 <DevId> 使用 WWID 要排除的设备的字符串。

示例

在此示例中、我们将确定设备的WWID并添加到中 multipath.conf 文件

步骤

a. 运行以下命令以确定 WWID :

# /lib/udev/scsi\_id -gud /dev/sda 360030057024d0730239134810c0cb833

sda 是我们需要将其添加到黑名单中的本地SCSI磁盘。

b. 添加 WWID 到黑名单中 /etc/multipath.conf:

```
blacklist {
       wwid 360030057024d0730239134810c0cb833
       devnode "^(ram|raw|loop|fd|md|dm-|sr|scd|st)[0-9]*"
       devnode "^hd[a-z]"
       devnode "^cciss.*"
}
```
您应始终检查 /etc/multipath.conf 文件中的文件、尤其是在默认值部分中、这些设置可能会覆盖默认设 置。

下表显示了关键 multipathd ONTAP LUN的参数和所需值。如果主机已连接到其他供应商的LUN、并且这些 参数中的任何一个参数被覆盖、则需要稍后在中使用stanzas进行更正 multipath.conf 专用于ONTAP LUN的 文件。如果不执行此操作, ONTAP LUN 可能无法按预期工作。只有在咨询NetApp和/或操作系统供应商并充分 了解影响后、才应覆盖这些默认值。

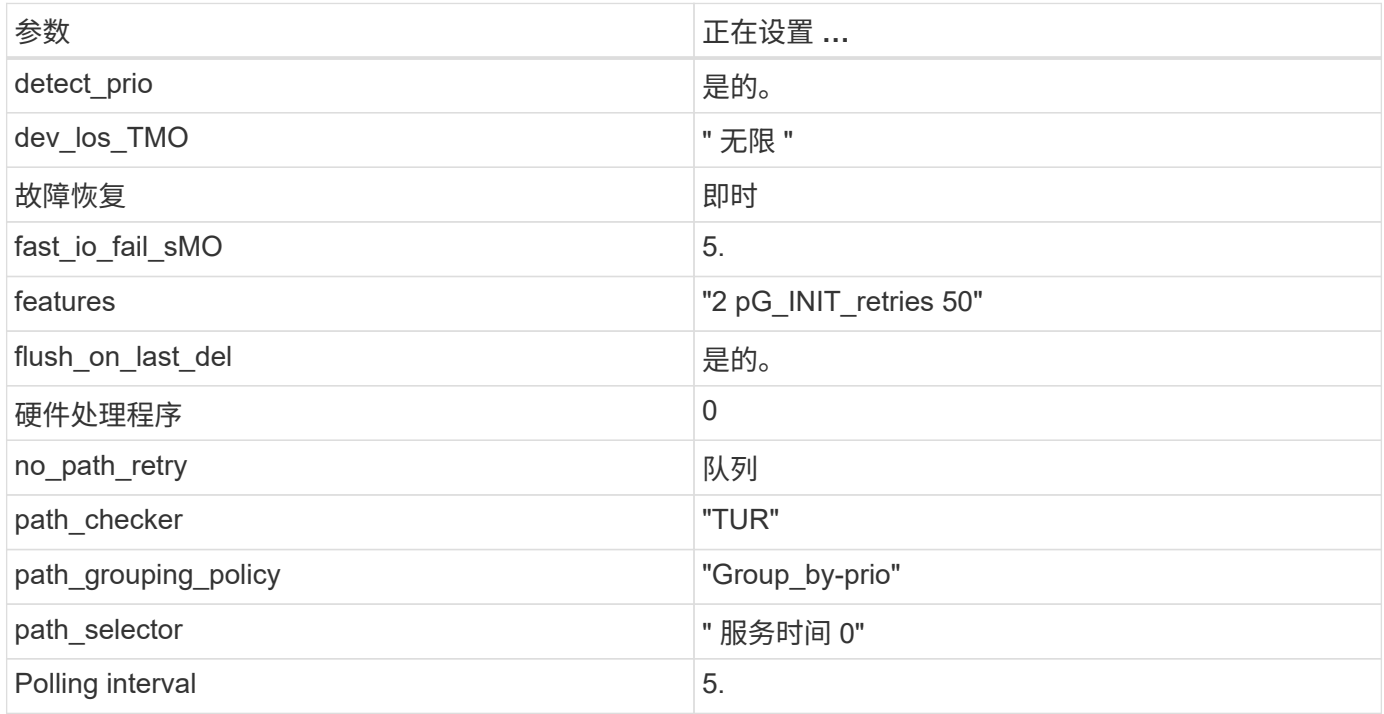

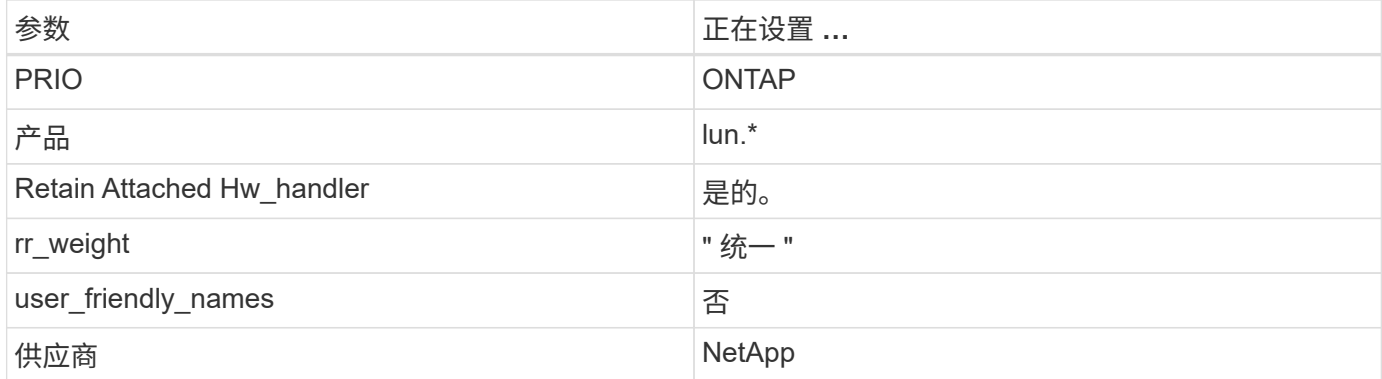

## 示例

以下示例显示了如何更正被覆盖的默认值。在这种情况下、将显示 multipath.conf 文件定义的值 path\_checker 和 no\_path\_retry 与ONTAP LUN不兼容的LUN。如果由于其他SAN阵列仍连接到主机而无 法将其删除、则可以专门针对具有设备实例的ONTAP LUN更正这些参数。

```
defaults {
  path_checker readsector0
  no path retry fail
}
devices {
    device {
       vendor "NETAPP "
       product "LUN.*"
       no_path_retry queue
     path checker tur
    }
}
```
## **KVM**设置

您也可以使用建议的设置来配置基于内核的虚拟机( KVM )。由于 LUN 已映射到虚拟机管理程序,因此配置 KVM 不需要进行任何更改。

已知问题

使用ONTAP的RHEL 9.2版本存在以下已知问题:

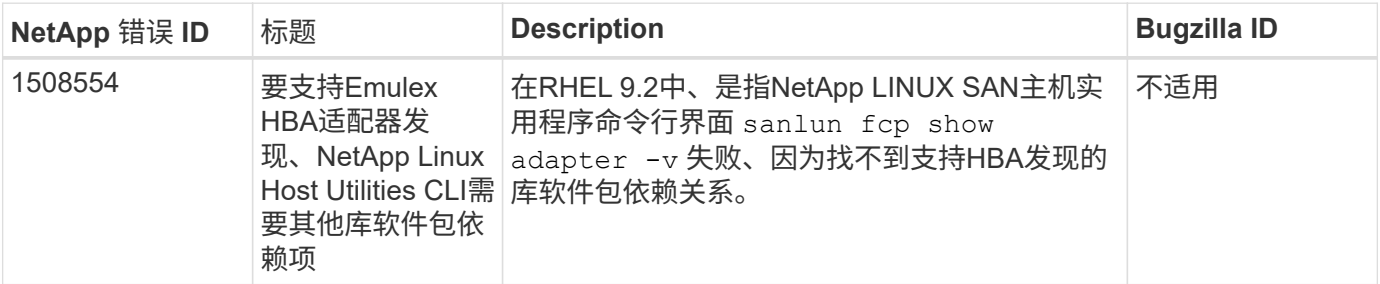

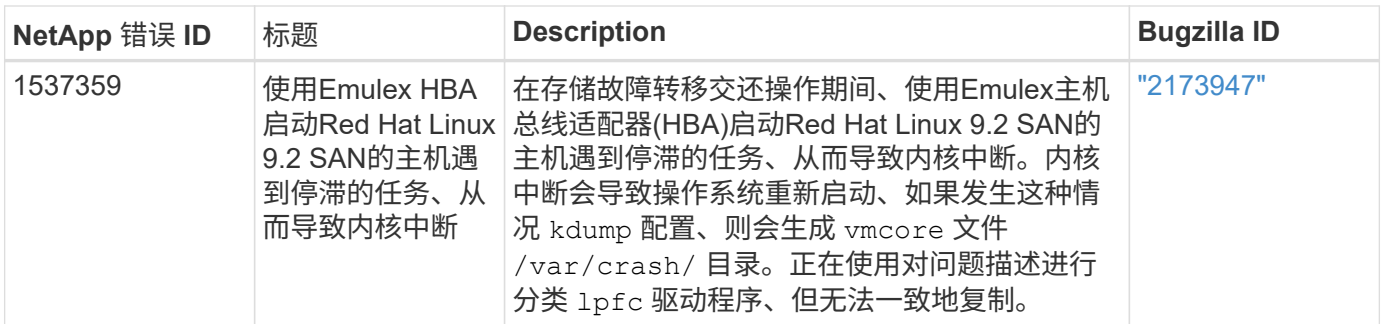

## 将**Red Hat Enterprise Linux 9.1**与**ONTAP**结合使用

您可以使用ONTAP SAN主机配置设置将ONTAP配置为目标Red Hat Enterprise Linux 9.1。

## 安装 **Linux Unified Host Utilities**

上提供了 NetApp Linux Unified Host Utilities 软件包 ["NetApp](https://mysupport.netapp.com/site/downloads) [支持站点](https://mysupport.netapp.com/site/downloads)["](https://mysupport.netapp.com/site/downloads) 在 64 位 .rpm 文件中。

NetApp强烈建议安装Linux统一主机实用程序、但并非强制要求。这些实用程序不会更改 Linux 主机上的任何设 置。这些实用程序可改进管理并帮助 NetApp 客户支持收集有关您的配置的信息。

## 您需要的内容

如果您当前安装了某个版本的Linux Unified Host Utilities、则应升级或删除该版本、并按照以下步骤安装最新版 本。

步骤

1. 从下载 64 位 Linux Unified Host Utilities 软件包 ["NetApp](https://mysupport.netapp.com/site/downloads) [支持站点](https://mysupport.netapp.com/site/downloads)["](https://mysupport.netapp.com/site/downloads) 主机。

2. 安装软件包:

rpm -ivh netapp linux unified host utilities-7-1.x86 64

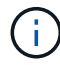

您可以使用本文档中提供的配置设置来配置连接到的云客户端 ["Cloud Volumes ONTAP"](https://docs.netapp.com/us-en/cloud-manager-cloud-volumes-ontap/index.html) 和 ["](https://docs.netapp.com/us-en/cloud-manager-fsx-ontap/index.html)[适](https://docs.netapp.com/us-en/cloud-manager-fsx-ontap/index.html)[用](https://docs.netapp.com/us-en/cloud-manager-fsx-ontap/index.html) [于](https://docs.netapp.com/us-en/cloud-manager-fsx-ontap/index.html) [ONTAP](https://docs.netapp.com/us-en/cloud-manager-fsx-ontap/index.html) [的](https://docs.netapp.com/us-en/cloud-manager-fsx-ontap/index.html) [Amazon FSX"](https://docs.netapp.com/us-en/cloud-manager-fsx-ontap/index.html)。

## **SAN** 工具包

安装 NetApp Host Utilities 软件包时,工具包会自动安装。此套件提供 sanlun 实用程序,可帮助您管理 LUN 和 HBA 。sanlun 命令可返回有关映射到主机的 LUN 的信息,多路径以及创建启动程序组所需的信息。

示例

在以下示例中, sanlun lun show 命令将返回 LUN 信息。

# sanlun lun show all

示例输出:

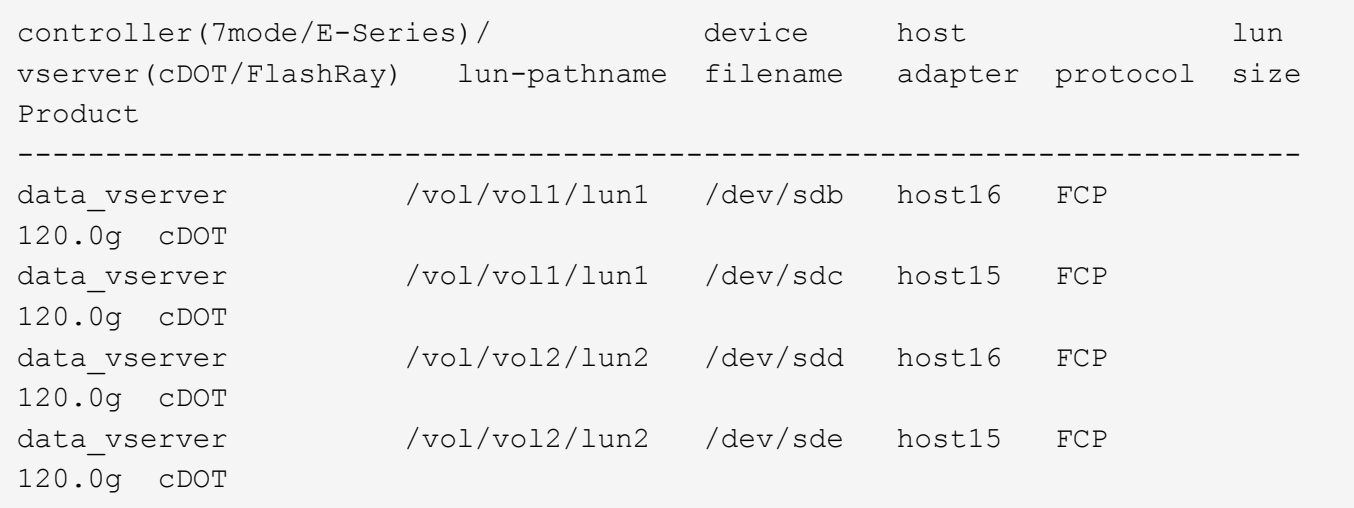

#### **SAN** 启动

#### 您需要的内容

如果您决定使用 SAN 启动,则配置必须支持它。您可以使用 ["NetApp](https://mysupport.netapp.com/matrix/imt.jsp?components=91241;&solution=236&isHWU&src=IMT) [互操作性表工具](https://mysupport.netapp.com/matrix/imt.jsp?components=91241;&solution=236&isHWU&src=IMT)["](https://mysupport.netapp.com/matrix/imt.jsp?components=91241;&solution=236&isHWU&src=IMT) 验证您的操作系统, HBA , HBA 固件和 HBA 启动 BIOS 以及 ONTAP 版本是否受支持。

#### 步骤

- 1. 将 SAN 启动 LUN 映射到主机。
- 2. 验证是否有多个可用路径。

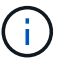

主机操作系统启动并在多个路径上运行后、这些路径将变为可用。

3. 在服务器 BIOS 中为 SAN 启动 LUN 映射到的端口启用 SAN 启动。

有关如何启用 HBA BIOS 的信息,请参见供应商专用文档。

4. 重新启动主机以验证启动是否成功。

#### 多路径

对于Red Hat Enterprise Linux (RHEL) 9.1 /etc/multipath.conf 文件必须存在、但您不需要对文件进行特 定更改。RHEL 9.1使用识别和正确管理ONTAP LUN所需的所有设置进行编译。

您可以使用 multipath -ll 命令验证 ONTAP LUN 的设置。以下各节提供了映射到 ASA 和非 ASA 角色的 LUN 的示例多路径输出。

## 所有**SAN**阵列配置

在全SAN阵列(ASA)配置中、指向给定LUN的所有路径均处于活动状态并已进行优化。这样可以同时通过所有路 径提供I/O操作、从而提高性能。

## 示例

以下示例显示了 ONTAP LUN 的正确输出:

# multipath -ll 3600a09803831347657244e527766394e dm-5 NETAPP,LUN C-Mode size=80G features='4 queue if no path pg init retries 50 retain attached hw handle' hwhandler='1 alua' wp=rw `-+- policy='service-time 0' prio=50 status=active |- 11:0:7:1 sdfi 130:64 active ready running |- 11:0:9:1 sdiy 8:288 active ready running |- 11:0:10:1 sdml 69:464 active ready running |- 11:0:11:1 sdpt 131:304 active ready running

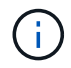

请勿使用过多的路径访问单个 LUN 。所需路径不应超过四个。在存储故障期间,超过八个路径可 能会出现发生原因路径问题。

## 非**ASA**配置

对于非ASA配置、应具有两组具有不同优先级的路径。优先级较高的路径为主动 / 优化路径,这意味着它们由聚 合所在的控制器提供服务。优先级较低的路径处于活动状态,但未进行优化,因为它们是从其他控制器提供的。 只有在没有优化路径可用时,才会使用非优化路径。

## 示例

以下示例显示了具有两个主动 / 优化路径和两个主动 / 非优化路径的 ONTAP LUN 的正确输出:

```
# multipath -ll
3600a09803831347657244e527766394e dm-5 NETAPP,LUN C-Mode
size=80G features='4 queue if no path pg init retries 50
retain attached hw handle' hwhandler='1 alua' wp=rw
|-+- policy='service-time 0' prio=50 status=active
| |- 11:0:1:0 sdj 8:144 active ready running
| |- 11:0:2:0 sdr 65:16 active ready running
`-+- policy='service-time 0' prio=10 status=enabled
|- 11:0:0:0 sdb 8:i6 active ready running
|- 12:0:0:0 sdz 65:144 active ready running
```
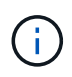

请勿使用过多的路径访问单个 LUN 。所需路径不应超过四个。在存储故障期间,超过八个路径可 能会出现发生原因路径问题。

#### 建议设置

RHEL 9.1操作系统经过编译、可识别ONTAP LUN、并自动为ASA 和非ASA配置正确设置所有配置参数。

。 multipath.conf 要启动多路径守护进程、必须存在文件、但您可以使用以下命令创建一个空的零字节文件 :

touch /etc/multipath.conf

首次创建此文件时、可能需要启用并启动多路径服务:

```
# systemctl enable multipathd
```
- # systemctl start multipathd
- 无需直接向添加任何内容 multipath.conf 文件、除非您的设备不希望由多路径管理、或者您的现有设置 覆盖默认值。
- 要排除不需要的设备、请将以下语法添加到中 multipath.conf 文件。

```
blacklist {
          wwid <DevId>
           devnode "^(ram|raw|loop|fd|md|dm-|sr|scd|st)[0-9]*"
           devnode "^hd[a-z]"
           devnode "^cciss.*"
}
```
更换 <DevId> 使用 WWID 要排除的设备的字符串。

示例

在此示例中、我们将确定设备的WWID并添加到中 multipath.conf 文件

步骤

a. 运行以下命令以确定 WWID :

```
# /lib/udev/scsi_id -gud /dev/sda
360030057024d0730239134810c0cb833
```
sda 是我们需要将其添加到黑名单中的本地SCSI磁盘。

b. 添加 WWID 到黑名单中 /etc/multipath.conf:

```
blacklist {
       wwid 360030057024d0730239134810c0cb833
       devnode "^(ram|raw|loop|fd|md|dm-|sr|scd|st)[0-9]*"
       devnode "^hd[a-z]"
       devnode "^cciss.*"
}
```
您应始终检查 /etc/multipath.conf 文件中的文件、尤其是在默认值部分中、这些设置可能会覆盖默认设 置。

下表显示了关键 multipathd ONTAP LUN的参数和所需值。如果主机已连接到其他供应商的LUN、并且这些

参数中的任何一个参数被覆盖、则需要稍后在中使用stanzas进行更正 multipath.conf 专用于ONTAP LUN 的文件。如果不执行此操作, ONTAP LUN 可能无法按预期工作。只有在咨询NetApp和/或操作系统供应商并充 分了解影响后、才应覆盖这些默认值。

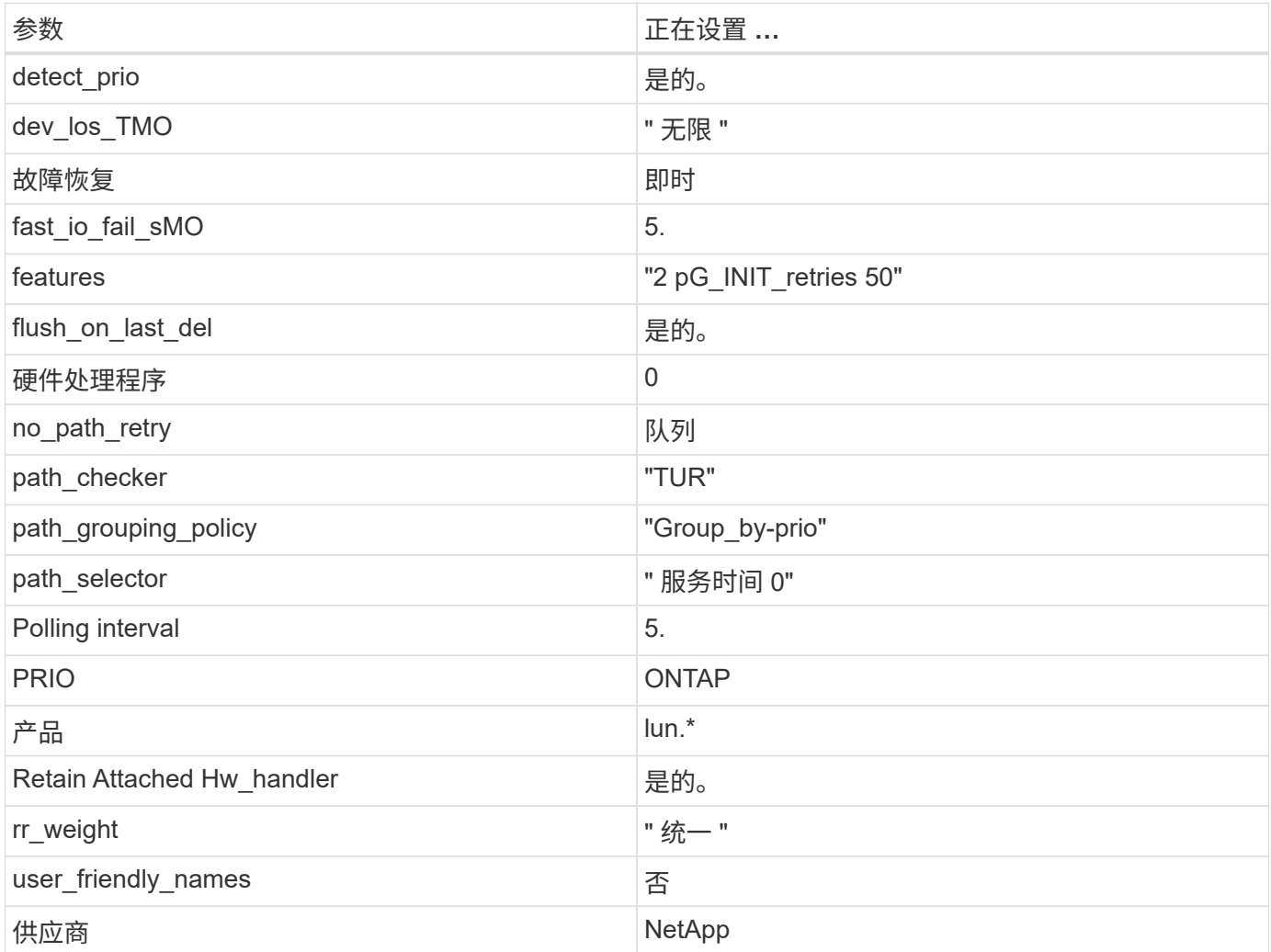

## 示例

以下示例显示了如何更正被覆盖的默认值。在这种情况下、将显示 multipath.conf 文件定义的值 path\_checker 和 no\_path\_retry 与ONTAP LUN不兼容的LUN。如果由于其他SAN阵列仍连接到主机而无 法将其删除、则可以专门针对具有设备实例的ONTAP LUN更正这些参数。

```
defaults {
  path checker readsector0
  no path retry fail
}
devices {
    device {
       vendor "NETAPP "
       product "LUN.*"
     no path retry queue
     path_checker tur
    }
}
```
## **KVM**设置

您也可以使用建议的设置来配置基于内核的虚拟机( KVM )。由于 LUN 已映射到虚拟机管理程序,因此配置 KVM 不需要进行任何更改。

## 已知问题

带有ONTAP的RHEL 9.1版本存在以下已知问题:

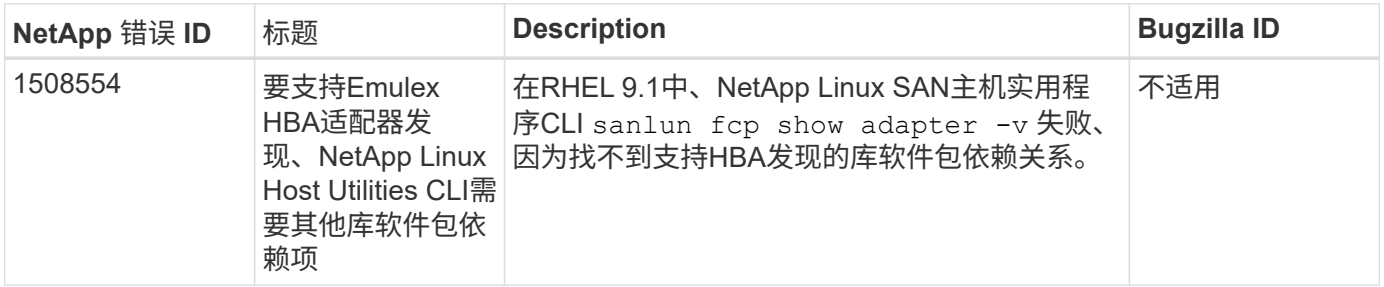

## 将**Red Hat Enterprise Linux 9.0**与**ONTAP**结合使用

## 您可以使用ONTAP SAN主机配置设置将ONTAP配置为目标Red Hat Enterprise Linux 9.0。

## 安装 **Linux Unified Host Utilities**

上提供了 NetApp Linux Unified Host Utilities 软件包 ["NetApp](https://mysupport.netapp.com/site/products/all/details/hostutilities/downloads-tab/download/61343/7.1/downloads) [支持站点](https://mysupport.netapp.com/site/products/all/details/hostutilities/downloads-tab/download/61343/7.1/downloads)["](https://mysupport.netapp.com/site/products/all/details/hostutilities/downloads-tab/download/61343/7.1/downloads) 在 64 位 .rpm 文件中。

NetApp强烈建议安装Linux统一主机实用程序、但并非强制要求。这些实用程序不会更改 Linux 主机上的任何设 置。这些实用程序可改进管理并帮助 NetApp 客户支持收集有关您的配置的信息。

## 您需要的内容

如果您当前安装的是Linux Unified Host Utilities版本、则应升级或删除该版本、然后按照以下步骤安装最新版 本。

步骤

- 1. 从下载 64 位 Linux Unified Host Utilities 软件包 ["NetApp](https://mysupport.netapp.com/site/products/all/details/hostutilities/downloads-tab/download/61343/7.1/downloads) [支持站点](https://mysupport.netapp.com/site/products/all/details/hostutilities/downloads-tab/download/61343/7.1/downloads)["](https://mysupport.netapp.com/site/products/all/details/hostutilities/downloads-tab/download/61343/7.1/downloads) 主机。
- 2. 安装软件包:

rpm -ivh netapp linux unified host utilitis-7-1.x86 64

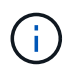

您可以使用本文档中提供的配置设置来配置连接到的云客户端 ["Cloud Volumes ONTAP"](https://docs.netapp.com/us-en/cloud-manager-cloud-volumes-ontap/index.html) 和 ["](https://docs.netapp.com/us-en/cloud-manager-fsx-ontap/index.html)[适](https://docs.netapp.com/us-en/cloud-manager-fsx-ontap/index.html)[用](https://docs.netapp.com/us-en/cloud-manager-fsx-ontap/index.html) [于](https://docs.netapp.com/us-en/cloud-manager-fsx-ontap/index.html) [ONTAP](https://docs.netapp.com/us-en/cloud-manager-fsx-ontap/index.html) [的](https://docs.netapp.com/us-en/cloud-manager-fsx-ontap/index.html) [Amazon FSX"](https://docs.netapp.com/us-en/cloud-manager-fsx-ontap/index.html)。

#### **SAN** 工具包

安装 NetApp Host Utilities 软件包时,工具包会自动安装。此套件提供 sanlun 实用程序,可帮助您管理 LUN 和 HBA 。sanlun 命令可返回有关映射到主机的 LUN 的信息,多路径以及创建启动程序组所需的信息。

#### 示例

在以下示例中, sanlun lun show 命令将返回 LUN 信息。

# sanlun lun show all

#### 示例输出:

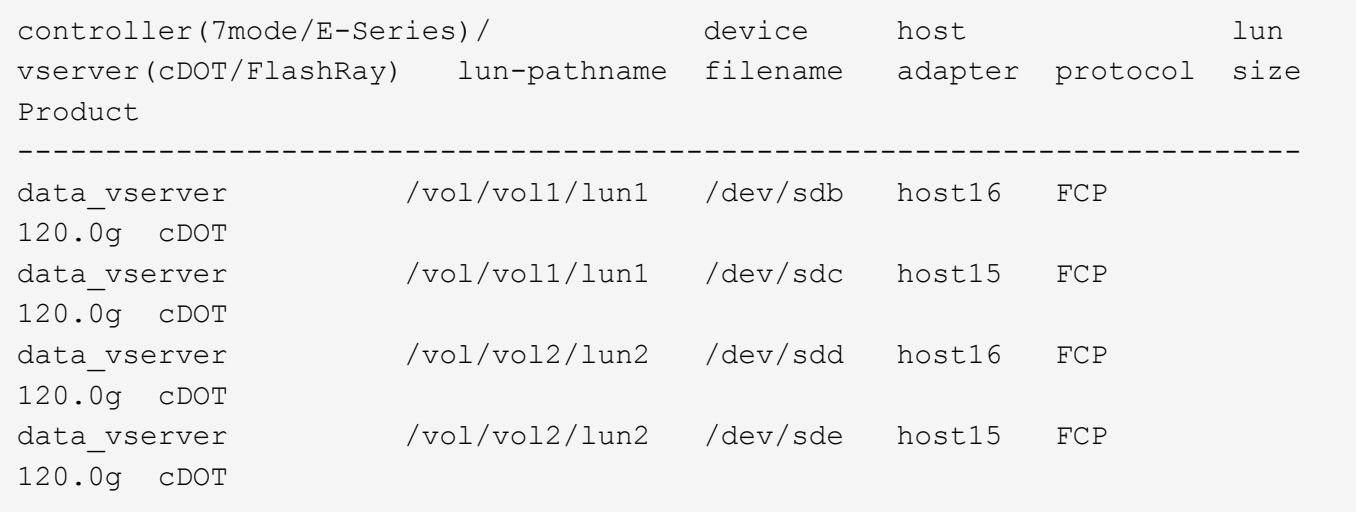

#### **SAN** 启动

#### 您需要的内容

如果您决定使用 SAN 启动,则配置必须支持它。您可以使用 ["NetApp](https://mysupport.netapp.com/matrix/imt.jsp?components=91241;&solution=236&isHWU&src=IMT) [互操作性表工具](https://mysupport.netapp.com/matrix/imt.jsp?components=91241;&solution=236&isHWU&src=IMT)["](https://mysupport.netapp.com/matrix/imt.jsp?components=91241;&solution=236&isHWU&src=IMT) 验证您的操作系统, HBA , HBA 固件和 HBA 启动 BIOS 以及 ONTAP 版本是否受支持。

步骤

- 1. 将 SAN 启动 LUN 映射到主机。
- 2. 验证是否有多个可用路径。

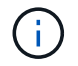

主机操作系统启动并在多个路径上运行后、这些路径将变为可用。

3. 在服务器 BIOS 中为 SAN 启动 LUN 映射到的端口启用 SAN 启动。

有关如何启用 HBA BIOS 的信息,请参见供应商专用文档。

4. 重新启动主机以验证启动是否成功。

多路径

对于Red Hat Enterprise Linux (RHEL) 9.0、必须存在`/etc/multipath.conf`文件、但您不需要对该文件进行特定 更改。RHEL 9.0使用识别和正确管理ONTAP LUN所需的所有设置进行编译。

您可以使用 multipath -ll 命令验证 ONTAP LUN 的设置。以下各节提供了映射到 ASA 和非 ASA 角色的 LUN 的示例多路径输出。

#### 所有**SAN**阵列配置

在全SAN阵列(ASA)配置中、指向给定LUN的所有路径均处于活动状态并已进行优化。这样可以同时通过所有路 径提供I/O操作、从而提高性能。

示例

以下示例显示了 ONTAP LUN 的正确输出:

```
# multipath -ll
3600a098038303634722b4d59646c4436 dm-28 NETAPP,LUN C-Mode
size=80G features='3 queue if no path pg_init_retries 50' hwhandler='1
alua' wp=rw
`-+- policy='service-time 0' prio=50 status=active
    |- 11:0:7:1 sdfi 130:64 active ready running
    |- 11:0:9:1 sdiy 8:288 active ready running
    |- 11:0:10:1 sdml 69:464 active ready running
    |- 11:0:11:1 sdpt 131:304 active ready running
```
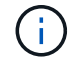

请勿使用过多的路径访问单个 LUN 。所需路径不应超过四个。在存储故障期间,超过八个路径可 能会出现发生原因路径问题。

## 非**ASA**配置

对于非ASA配置、应具有两组具有不同优先级的路径。优先级较高的路径为主动 / 优化路径,这意味着它们由聚 合所在的控制器提供服务。优先级较低的路径处于活动状态,但未进行优化,因为它们是从其他控制器提供的。 只有在没有优化路径可用时,才会使用非优化路径。

#### 示例

以下示例显示了具有两个主动 / 优化路径和两个主动 / 非优化路径的 ONTAP LUN 的正确输出:

```
# multipath -ll
3600a098038303634722b4d59646c4436 dm-28 NETAPP,LUN C-Mode
size=80G features='3 queue if no path pg init retries 50' hwhandler='1
alua' wp=rw
|-+- policy='service-time 0' prio=50 status=active
| |- 16:0:6:35 sdwb 69:624 active ready running
| |- 16:0:5:35 sdun 66:752 active ready running
`-+- policy='service-time 0' prio=10 status=enabled
   |- 15:0:0:35 sdaj 66:48 active ready running
    |- 15:0:1:35 sdbx 68:176 active ready running
```
 $\left(\mathsf{i}\right)$ 

请勿使用过多的路径访问单个 LUN 。所需路径不应超过四个。在存储故障期间,超过八个路径可 能会出现发生原因路径问题。

建议设置

RHEL 9.0操作系统经过编译、可识别ONTAP LUN、并自动为ASA 和非ASA配置正确设置所有配置参数。

。 multipath.conf 要启动多路径守护进程、必须存在文件、但您可以使用以下命令创建一个空的零字节文件 :

touch /etc/multipath.conf

首次创建此文件时、可能需要启用并启动多路径服务:

```
# systemctl enable multipathd
```
- # systemctl start multipathd
- 无需直接向添加任何内容 multipath.conf 文件、除非您的设备不希望由多路径管理、或者您的现有设置 覆盖默认值。
- 要排除不需要的设备、请将以下语法添加到中 multipath.conf 文件。

```
blacklist {
           wwid <DevId>
           devnode "^(ram|raw|loop|fd|md|dm-|sr|scd|st)[0-9]*"
           devnode "^hd[a-z]"
           devnode "^cciss.*"
}
```
更换 <DevId> 使用 WWID 要排除的设备的字符串。

示例

在此示例中、我们将确定设备的WWID并添加到中 multipath.conf 文件

a. 运行以下命令以确定 WWID :

```
# /lib/udev/scsi_id -gud /dev/sda
360030057024d0730239134810c0cb833
```
sda 是我们需要将其添加到黑名单中的本地SCSI磁盘。

b. 添加 WWID 到黑名单中 /etc/multipath.conf:

```
blacklist {
       wwid 360030057024d0730239134810c0cb833
       devnode "^(ram|raw|loop|fd|md|dm-|sr|scd|st)[0-9]*"
       devnode "^hd[a-z]"
       devnode "^cciss.*"
}
```
您应始终检查 /etc/multipath.conf 文件中的文件、尤其是在默认值部分中、这些设置可能会覆盖默认设 置。

下表显示了关键 multipathd ONTAP LUN的参数和所需值。如果主机已连接到其他供应商的LUN、并且这些 参数中的任何一个参数被覆盖、则需要稍后在中使用stanzas进行更正 multipath.conf 专用于ONTAP LUN的 文件。如果不执行此操作, ONTAP LUN 可能无法按预期工作。只有在咨询NetApp和/或操作系统供应商并充分 了解影响后、才应覆盖这些默认值。

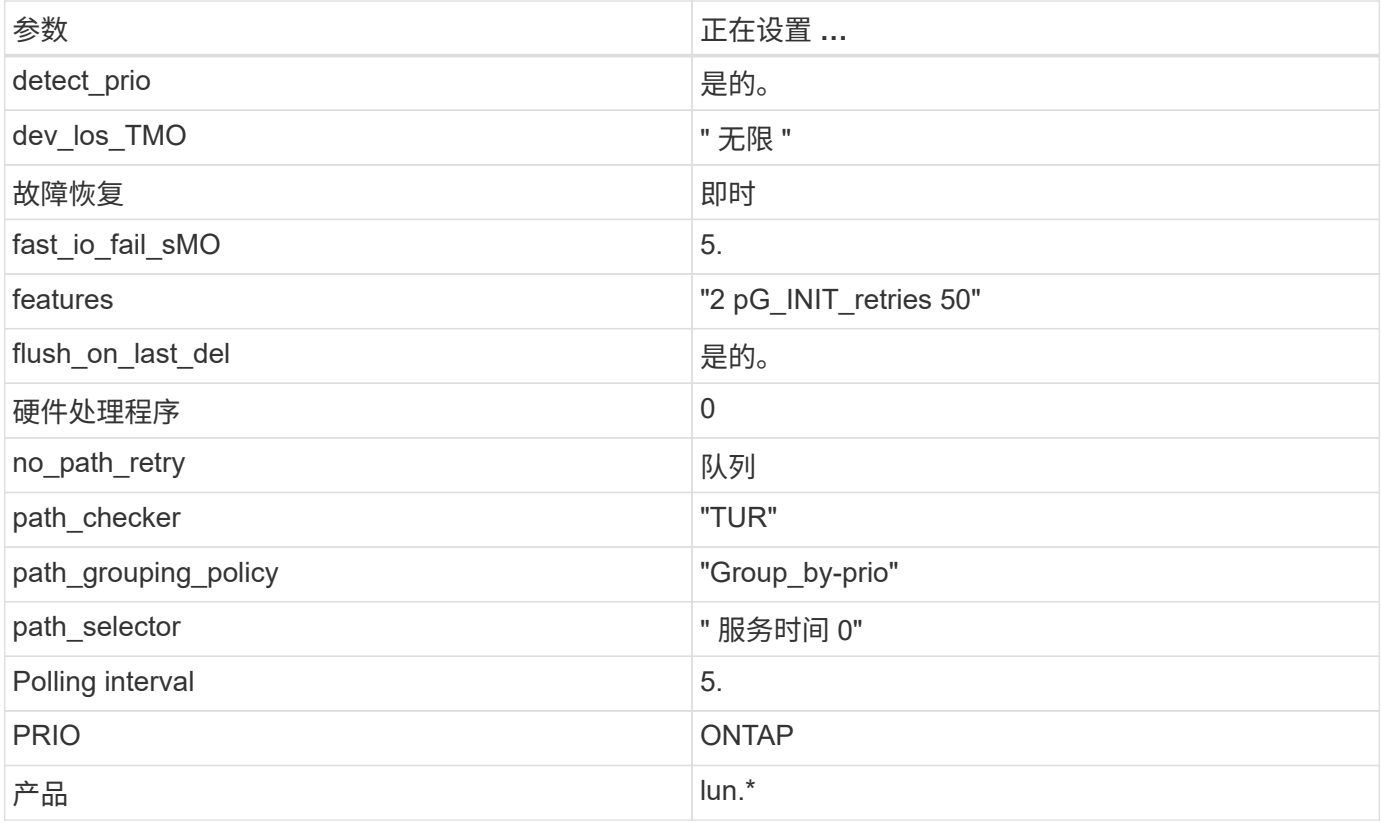

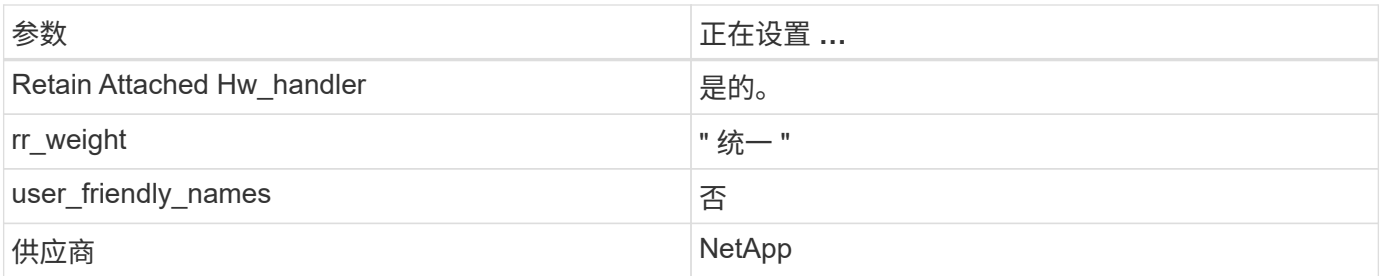

示例

以下示例显示了如何更正被覆盖的默认值。在这种情况下, multipath.conf 文件会为 path\_checker 和 no\_path\_retry 定义与 ONTAP LUN 不兼容的值。如果由于其他 SAN 阵列仍连接到主机而无法删除这些参数 ,则可以专门针对具有设备实例的 ONTAP LUN 更正这些参数。

```
defaults {
  path checker readsector0
  no path retry fail
}
devices {
    device {
       vendor "NETAPP "
       product "LUN.*"
     no path retry queue
     path checker tur
    }
}
```
## **KVM**设置

您也可以使用建议的设置来配置基于内核的虚拟机( KVM )。由于 LUN 已映射到虚拟机管理程序,因此配置 KVM 不需要进行任何更改。

已知问题

对于采用ONTAP版本的RHEL 9.0、没有已知问题。

## **RHEL 8**

## 将**Red Hat Enterprise Linux 8.9**与**ONTAP**结合使用

您可以使用ONTAP SAN主机配置设置将Red Hat Enterprise Linux (RHEL) 8.9配置为目 标ONTAP。

## 安装 **Linux Unified Host Utilities**

上提供了 NetApp Linux Unified Host Utilities 软件包 ["NetApp](https://mysupport.netapp.com/site/products/all/details/hostutilities/downloads-tab/download/61343/7.1/downloads) [支持站点](https://mysupport.netapp.com/site/products/all/details/hostutilities/downloads-tab/download/61343/7.1/downloads)["](https://mysupport.netapp.com/site/products/all/details/hostutilities/downloads-tab/download/61343/7.1/downloads) 在 64 位 .rpm 文件中。

NetApp强烈建议安装Linux统一主机实用程序、但并非强制要求。这些实用程序不会更改 Linux 主机上的任何 设置。这些实用程序可改进管理并帮助 NetApp 客户支持收集有关您的配置的信息。

您需要的内容

如果您当前安装的是Linux Unified Host Utilities版本、则应升级或删除该版本、然后按照以下步骤安装最新版 本。

步骤

1. 从下载 64 位 Linux Unified Host Utilities 软件包 ["NetApp](https://mysupport.netapp.com/site/products/all/details/hostutilities/downloads-tab/download/61343/7.1/downloads) [支持站点](https://mysupport.netapp.com/site/products/all/details/hostutilities/downloads-tab/download/61343/7.1/downloads)["](https://mysupport.netapp.com/site/products/all/details/hostutilities/downloads-tab/download/61343/7.1/downloads) 主机。

2. 安装软件包:

rpm -ivh netapp linux unified host utilitis-7-1.x86 64

**SAN**工具套件

安装NetApp主机实用程序软件包时会自动安装该工具包。此套件提供 sanlun 实用程序、可帮助您管理LUN和 主机总线适配器(HBA)。。 sanlun 命令将返回有关映射到主机的LUN的信息、多路径以及创建启动程序组所需 的信息。

示例

在以下示例中, sanlun lun show 命令将返回 LUN 信息。

# sanlun lun show all

示例输出:

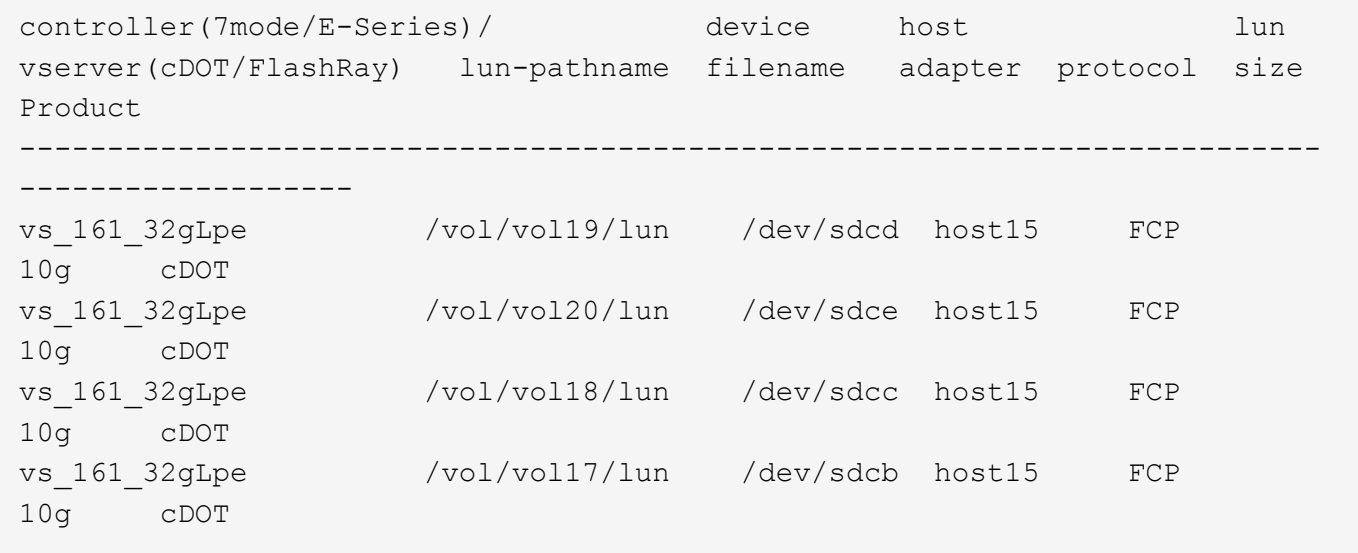

## **SAN** 启动

#### 您需要的内容

如果您决定使用 SAN 启动,则配置必须支持它。您可以使用 ["NetApp](https://mysupport.netapp.com/matrix/imt.jsp?components=91241;&solution=236&isHWU&src=IMT) [互操作性表工具](https://mysupport.netapp.com/matrix/imt.jsp?components=91241;&solution=236&isHWU&src=IMT)["](https://mysupport.netapp.com/matrix/imt.jsp?components=91241;&solution=236&isHWU&src=IMT) 验证您的操作系统, HBA , HBA 固件和 HBA 启动 BIOS 以及 ONTAP 版本是否受支持。

- 1. 将 SAN 启动 LUN 映射到主机。
- 2. 验证是否有多个可用路径。

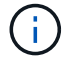

主机操作系统启动并在多个路径上运行后、这些路径将变为可用。

3. 在服务器 BIOS 中为 SAN 启动 LUN 映射到的端口启用 SAN 启动。

有关如何启用 HBA BIOS 的信息,请参见供应商专用文档。

4. 重新启动主机以验证启动是否成功。

多路径

对于RHEL 8.9、 /etc/multipath.conf 文件必须存在、但您不需要对文件进行特定更改。RHEL 8.9会编译 为识别和正确管理ONTAP LUN所需的所有设置。

您可以使用 multipath -ll 命令验证 ONTAP LUN 的设置。以下各节提供了映射到 ASA 和非 ASA 角色的 LUN 的示例多路径输出。

#### 所有**SAN**阵列配置

在全SAN阵列(ASA)配置中、指向给定LUN的所有路径均处于活动状态并已进行优化。这样可以同时通过所有路 径提供I/O操作、从而提高性能。

示例

以下示例显示了 ONTAP LUN 的正确输出:

```
# multipath -ll
3600a098038314778375d53694b536e53 dm-16 NETAPP, LUN C-Mode
size=160G features='3 queue if no path pg init retries 50' hwhandler='1
alua' wp=rw
`-+- policy='service-time 0' prio=50 status=active
    |- 14:0:0:0 sda 8:0 active ready running
    |- 15:0:8:0 sdcf 69:48 active ready running
    |- 15:0:0:0 sdaq 66:160 active ready running
  -14:0:9:0 sdv 65:80 active ready running
```
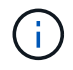

请勿使用过多的路径访问单个 LUN 。所需路径不应超过四个。在存储故障期间,超过八个路径可 能会出现发生原因路径问题。

## 非**ASA**配置

对于非ASA配置、应具有两组具有不同优先级的路径。优先级较高的路径为主动 / 优化路径,这意味着它们由聚 合所在的控制器提供服务。优先级较低的路径处于活动状态,但未进行优化,因为它们是从其他控制器提供的。 只有在没有优化路径可用时,才会使用非优化路径。

以下示例显示了具有两个主动 / 优化路径和两个主动 / 非优化路径的 ONTAP LUN 的正确输出:

```
# multipath -ll
3600a098038314837352453694b542f4a dm-0 NETAPP,LUN C-Mode
size=160G features='3 queue if no path pg_init retries 50' hwhandler='1
alua' wp=rw
|-+- policy='service-time 0' prio=50 status=active
| |- 14:0:3:0 sdbk 67:224 active ready running
\vert \vert - 15:0:2:0 sdbl 67:240 active ready running
`-+- policy='service-time 0' prio=10 status=enabled
    |- 14:0:0:0 sda 8:0 active ready running
  \dot{ } - 15:0:1:0 sdv 65:80 active ready running
```
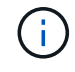

请勿使用过多的路径访问单个 LUN 。所需路径不应超过四个。在存储故障期间,超过八个路径可 能会出现发生原因路径问题。

建议设置

RHEL 8.9操作系统可识别ONTAP LUN、并自动为ASA和非ASA配置正确设置所有配置参数。您可以使用以下建 议设置进一步优化主机配置的性能。

。 multipath.conf 要启动多路径守护进程、必须存在文件、但您可以使用以下命令创建一个空的零字节文件 :

touch /etc/multipath.conf

首次创建此文件时、可能需要启用并启动多路径服务:

```
# systemctl enable multipathd
```

```
# systemctl start multipathd
```
- 无需直接向添加任何内容 multipath.conf 文件、除非您的设备不希望由多路径管理、或者您的现有设置 覆盖默认值。
- 要排除不需要的设备、请将以下语法添加到中 multipath.conf 文件。

```
blacklist {
           wwid <DevId>
           devnode "^(ram|raw|loop|fd|md|dm-|sr|scd|st)[0-9]*"
           devnode "^hd[a-z]"
           devnode "^cciss.*"
}
```
更换 <DevId> 使用 WWID 要排除的设备的字符串。

示例

在此示例中、我们将确定设备的WWID并添加到中 multipath.conf 文件

步骤

a. 运行以下命令以确定 WWID :

```
# /lib/udev/scsi_id -gud /dev/sda
360030057024d0730239134810c0cb833
```
sda 是我们需要将其添加到黑名单中的本地SCSI磁盘。

b. 添加 WWID 到黑名单中 /etc/multipath.conf:

```
blacklist {
       wwid 360030057024d0730239134810c0cb833
       devnode "^(ram|raw|loop|fd|md|dm-|sr|scd|st)[0-9]*"
       devnode "^hd[a-z]"
       devnode "^cciss.*"
}
```
您应始终检查 /etc/multipath.conf 文件中的文件、尤其是在默认值部分中、这些设置可能会覆盖默认设 置。

下表显示了关键 multipathd ONTAP LUN的参数和所需值。如果主机已连接到其他供应商的LUN、并且这些 参数中的任何一个参数被覆盖、则需要稍后在中使用stanzas进行更正 multipath.conf 专用于ONTAP LUN的 文件。如果不执行此操作, ONTAP LUN 可能无法按预期工作。只有在咨询NetApp和/或操作系统供应商并充分 了解影响后、才应覆盖这些默认值。

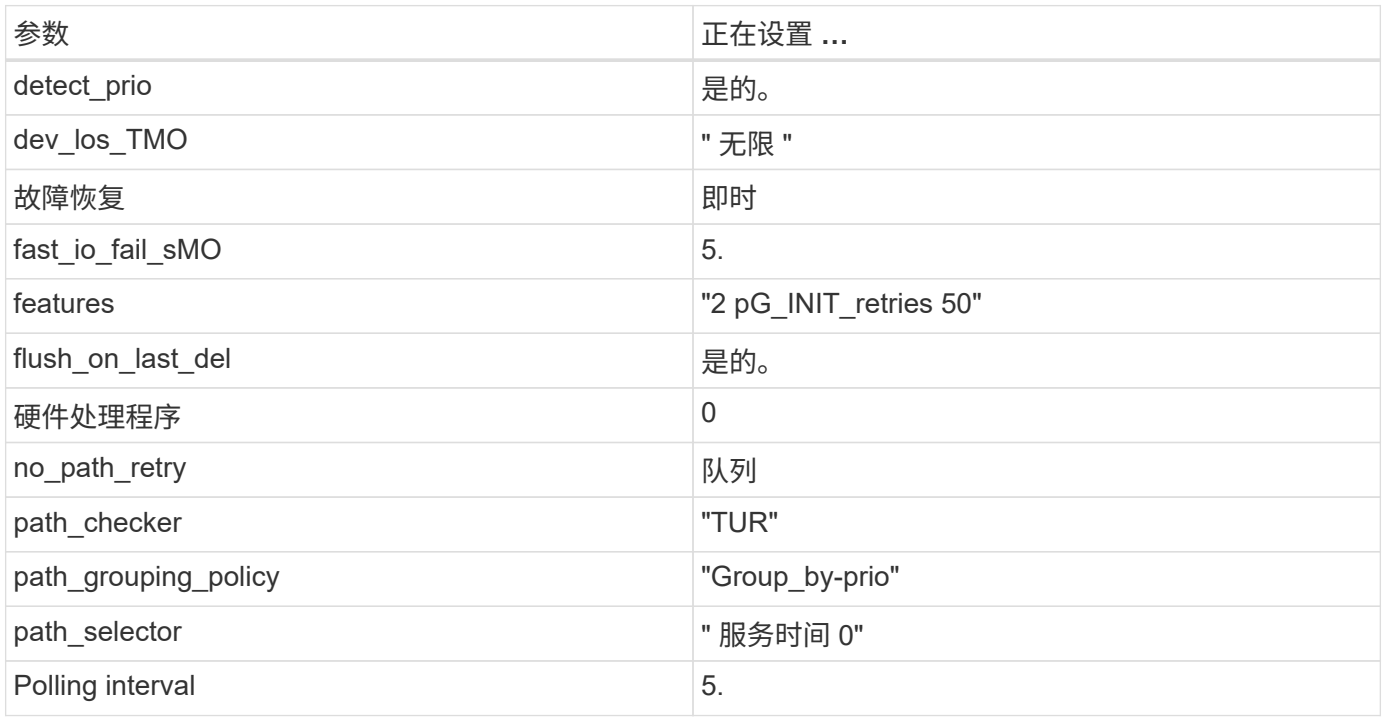

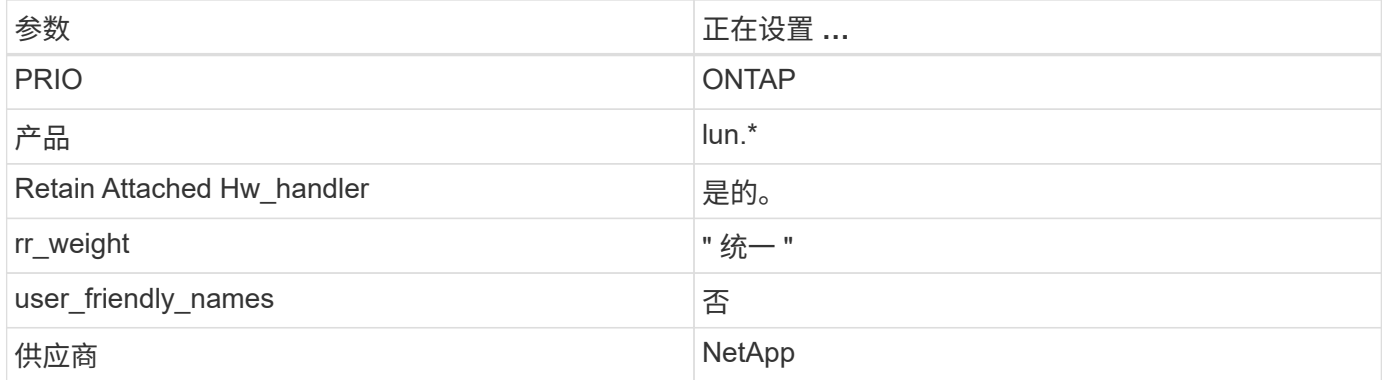

## 示例

以下示例显示了如何更正被覆盖的默认值。在这种情况下、将显示 multipath.conf 文件定义的值 path\_checker 和 no\_path\_retry 与ONTAP LUN不兼容的LUN。如果由于其他SAN阵列仍连接到主机而无 -<br>法将其删除、则可以专门针对具有设备实例的ONTAP LUN更正这些参数。

```
defaults {
  path checker readsector0
  no path retry fail
}
devices {
    device {
       vendor "NETAPP "
       product "LUN.*"
     no path retry queue
     path checker tur
    }
}
```
## **KVM**设置

您也可以使用建议的设置来配置基于内核的虚拟机( KVM )。由于 LUN 已映射到虚拟机管理程序,因此配置 KVM 不需要进行任何更改。

已知问题

RHEL 8.9没有已知问题。

## 将**Red Hat Enterprise Linux 8.8**与**ONTAP**结合使用

您可以使用ONTAP SAN主机配置设置将Red Hat Enterprise Linux 8.8配置为目标 ONTAP。

## 安装 **Linux Unified Host Utilities**

上提供了 NetApp Linux Unified Host Utilities 软件包 ["NetApp](https://mysupport.netapp.com/site/products/all/details/hostutilities/downloads-tab/download/61343/7.1/downloads) [支持站点](https://mysupport.netapp.com/site/products/all/details/hostutilities/downloads-tab/download/61343/7.1/downloads)["](https://mysupport.netapp.com/site/products/all/details/hostutilities/downloads-tab/download/61343/7.1/downloads) 在 64 位 .rpm 文件中。

NetApp强烈建议安装Linux统一主机实用程序、但并非强制要求。这些实用程序不会更改 Linux 主机上的任何 设置。这些实用程序可改进管理并帮助 NetApp 客户支持收集有关您的配置的信息。

您需要的内容

如果您当前安装的是Linux Unified Host Utilities版本、则应升级或删除该版本、然后按照以下步骤安装最新版 本。

步骤

1. 从下载 64 位 Linux Unified Host Utilities 软件包 ["NetApp](https://mysupport.netapp.com/site/products/all/details/hostutilities/downloads-tab/download/61343/7.1/downloads) [支持站点](https://mysupport.netapp.com/site/products/all/details/hostutilities/downloads-tab/download/61343/7.1/downloads)["](https://mysupport.netapp.com/site/products/all/details/hostutilities/downloads-tab/download/61343/7.1/downloads) 主机。

2. 安装软件包:

rpm -ivh netapp linux unified host utilitis-7-1.x86 64

**SAN**工具套件

安装NetApp主机实用程序软件包时会自动安装该工具包。此套件提供 sanlun 实用程序、可帮助您管理LUN和 主机总线适配器(HBA)。。 sanlun 命令将返回有关映射到主机的LUN的信息、多路径以及创建启动程序组所需 的信息。

示例

在以下示例中, sanlun lun show 命令将返回 LUN 信息。

# sanlun lun show all

示例输出:

```
controller(7mode/E-Series)/ device host lun
vserver(cDOT/FlashRay) lun-pathname filename adapter protocol size
Product
-------------------------------------------------------------------------
vs 163 32gQlc /vol/vol1/lun1 /dev/sdb host14 FCP
10.0g cDOT
vs 163 32gQlc /vol/vol1/lun1 /dev/sdc host15 FCP
10.0g cDOT
vs 163 32gQlc /vol/vol2/lun2 /dev/sdd host14 FCP
10.0g cDOT
vs 163 32gQlc /vol/vol2/lun2 /dev/sde host15 FCP
10.0g cDOT
```
**SAN** 启动

您需要的内容

如果您决定使用 SAN 启动,则配置必须支持它。您可以使用 ["NetApp](https://mysupport.netapp.com/matrix/imt.jsp?components=91241;&solution=236&isHWU&src=IMT) [互操作性表工具](https://mysupport.netapp.com/matrix/imt.jsp?components=91241;&solution=236&isHWU&src=IMT)["](https://mysupport.netapp.com/matrix/imt.jsp?components=91241;&solution=236&isHWU&src=IMT) 验证您的操作系统, HBA , HBA 固件和 HBA 启动 BIOS 以及 ONTAP 版本是否受支持。

步骤

- 1. 将 SAN 启动 LUN 映射到主机。
- 2. 验证是否有多个可用路径。

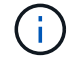

主机操作系统启动并在多个路径上运行后、这些路径将变为可用。

3. 在服务器 BIOS 中为 SAN 启动 LUN 映射到的端口启用 SAN 启动。

有关如何启用 HBA BIOS 的信息,请参见供应商专用文档。

4. 重新启动主机以验证启动是否成功。

多路径

对于Red Hat Enterprise Linux (RHEL) 8.8、 /etc/multipath.conf 文件必须存在、但您不需要对文件进行 特定更改。RHEL 8.8会编译为识别和正确管理ONTAP LUN所需的所有设置。

您可以使用 multipath -ll 命令验证 ONTAP LUN 的设置。以下各节提供了映射到 ASA 和非 ASA 角色的 LUN 的示例多路径输出。

#### 所有**SAN**阵列配置

在全SAN阵列(ASA)配置中、指向给定LUN的所有路径均处于活动状态并已进行优化。这样可以同时通过所有路 径提供I/O操作、从而提高性能。

#### 示例

以下示例显示了 ONTAP LUN 的正确输出:

```
# multipath -ll
3600a09803831347657244e527766394e dm-5 NETAPP,LUN C-Mode
size=80G features='4 queue if no path pg_init_retries 50
retain attached hw handle' hwhandler='1 alua' wp=rw
`-+- policy='service-time 0' prio=50 status=active
   |- 11:0:7:1 sdfi 130:64 active ready running
   |- 11:0:9:1 sdiy 8:288 active ready running
    |- 11:0:10:1 sdml 69:464 active ready running
    |- 11:0:11:1 sdpt 131:304 active ready running
```
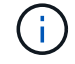

请勿使用过多的路径访问单个 LUN 。所需路径不应超过四个。在存储故障期间,超过八个路径可 能会出现发生原因路径问题。

#### 非**ASA**配置

对于非ASA配置、应具有两组具有不同优先级的路径。优先级较高的路径为主动 / 优化路径,这意味着它们由聚 合所在的控制器提供服务。优先级较低的路径处于活动状态,但未进行优化,因为它们是从其他控制器提供的。 只有在没有优化路径可用时,才会使用非优化路径。

示例
以下示例显示了具有两个主动 / 优化路径和两个主动 / 非优化路径的 ONTAP LUN 的正确输出:

```
# multipath -ll
3600a098038314837352453694b542f4a dm-0 NETAPP,LUN C-Mode
size=160G features='3 queue if no path pg_init_retries 50' hwhandler='1
alua' wp=rw
|-+- policy='service-time 0' prio=50 status=active
| |- 14:0:3:0 sdbk 67:224 active ready running
\vert \vert - 15:0:2:0 sdbl 67:240 active ready running
`-+- policy='service-time 0' prio=10 status=enabled
    |- 14:0:0:0 sda 8:0 active ready running
  \dot{P} - 15:0:1:0 sdv 65:80 active ready running
```
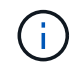

请勿使用过多的路径访问单个 LUN 。所需路径不应超过四个。在存储故障期间,超过八个路径可 能会出现发生原因路径问题。

#### 建议设置

对RHEL 8.8操作系统进行编译、可识别ONTAP LUN、并自动为ASA和非ASA配置正确设置所有配置参数。您可 以使用以下建议设置进一步优化主机配置的性能。

。 multipath.conf 要启动多路径守护进程、必须存在文件、但您可以使用以下命令创建一个空的零字节文件 :

touch /etc/multipath.conf

首次创建此文件时、可能需要启用并启动多路径服务:

```
# systemctl enable multipathd
```

```
# systemctl start multipathd
```
- 无需直接向添加任何内容 multipath.conf 文件、除非您的设备不希望由多路径管理、或者您的现有设置 覆盖默认值。
- 要排除不需要的设备、请将以下语法添加到中 multipath.conf 文件。

```
blacklist {
           wwid <DevId>
           devnode "^(ram|raw|loop|fd|md|dm-|sr|scd|st)[0-9]*"
           devnode "^hd[a-z]"
           devnode "^cciss.*"
}
```
更换 <DevId> 使用 WWID 要排除的设备的字符串。

在此示例中、我们将确定设备的WWID并添加到中 multipath.conf 文件

步骤

a. 运行以下命令以确定 WWID :

# /lib/udev/scsi\_id -gud /dev/sda 360030057024d0730239134810c0cb833

sda 是我们需要将其添加到黑名单中的本地SCSI磁盘。

b. 添加 WWID 到黑名单中 /etc/multipath.conf:

```
blacklist {
       wwid 360030057024d0730239134810c0cb833
       devnode "^(ram|raw|loop|fd|md|dm-|sr|scd|st)[0-9]*"
       devnode "^hd[a-z]"
       devnode "^cciss.*"
}
```
您应始终检查 /etc/multipath.conf 文件中的文件、尤其是在默认值部分中、这些设置可能会覆盖默认设 置。

下表显示了关键 multipathd ONTAP LUN的参数和所需值。如果主机已连接到其他供应商的LUN、并且这些 参数中的任何一个参数被覆盖、则需要稍后在中使用stanzas进行更正 multipath.conf 专用于ONTAP LUN的 文件。如果不执行此操作, ONTAP LUN 可能无法按预期工作。只有在咨询NetApp和/或操作系统供应商并充分 了解影响后、才应覆盖这些默认值。

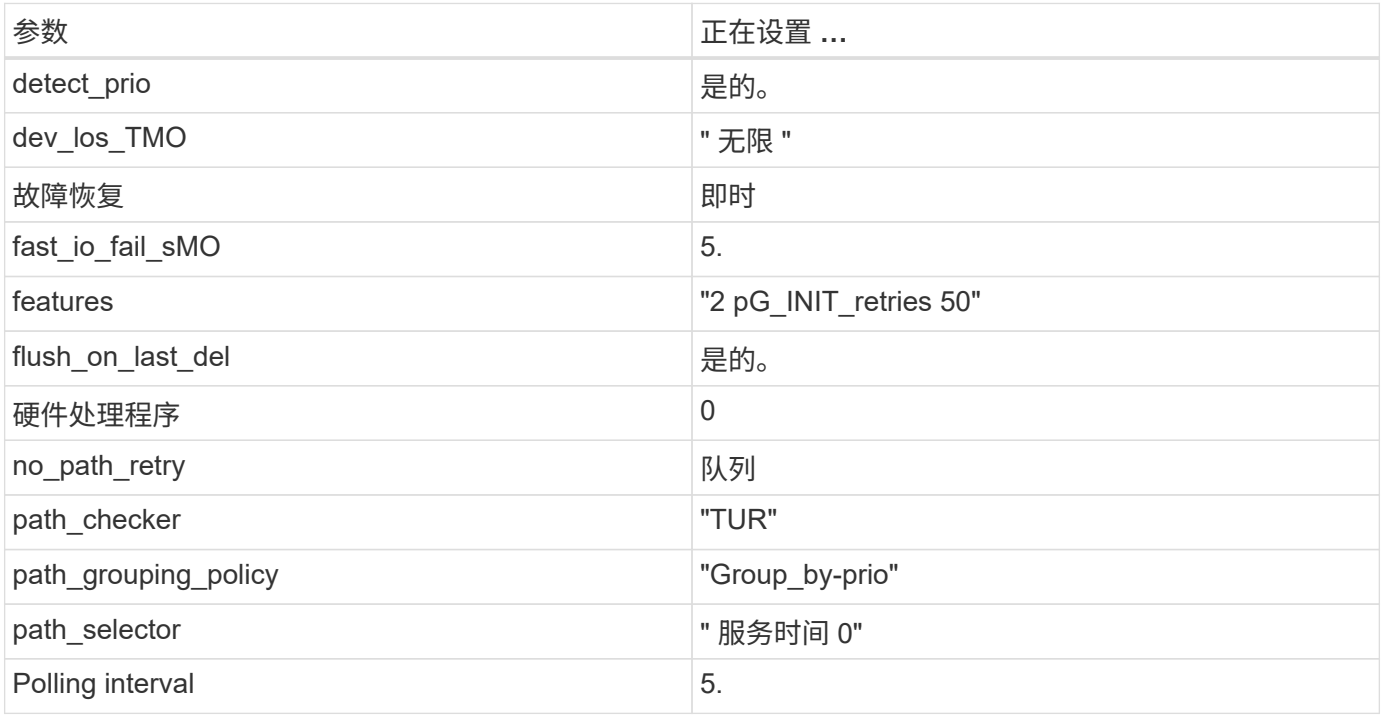

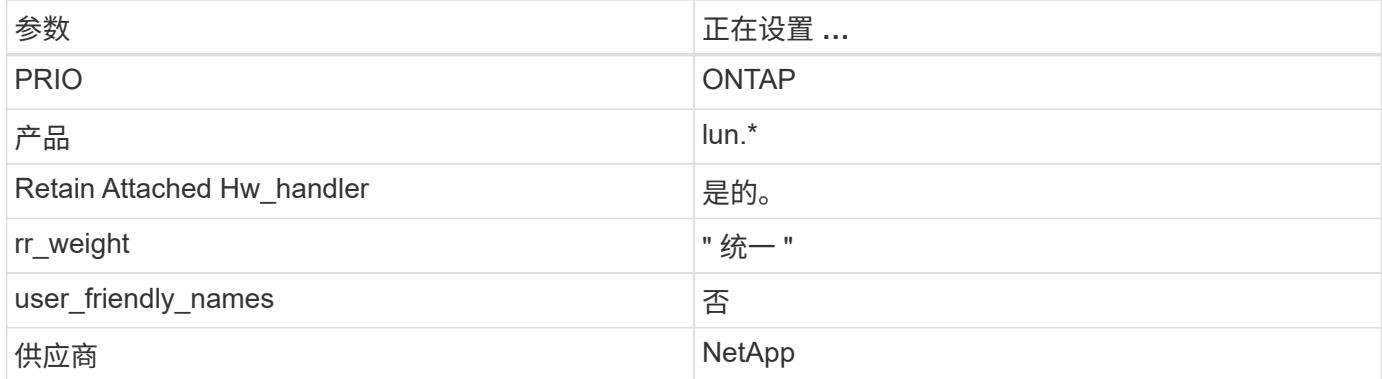

以下示例显示了如何更正被覆盖的默认值。在这种情况下、将显示 multipath.conf 文件定义的值 path\_checker 和 no\_path\_retry 与ONTAP LUN不兼容的LUN。如果由于其他SAN阵列仍连接到主机而无 -<br>法将其删除、则可以专门针对具有设备实例的ONTAP LUN更正这些参数。

```
defaults {
  path checker readsector0
  no path retry fail
}
devices {
    device {
       vendor "NETAPP "
       product "LUN.*"
     no path retry queue
     path checker tur
    }
}
```
# **KVM**设置

您也可以使用建议的设置来配置基于内核的虚拟机( KVM )。由于 LUN 已映射到虚拟机管理程序,因此配置 KVM 不需要进行任何更改。

已知问题

对于安装了ONTAP版本的RHEL 8.8、没有已知问题。

# 将**Red Hat Enterprise Linux 8.7**与**ONTAP**结合使用

您可以使用ONTAP SAN主机配置设置将Red Hat Enterprise Linux 8.7配置为目标 ONTAP。

### 安装 **Linux Unified Host Utilities**

上提供了 NetApp Linux Unified Host Utilities 软件包 ["NetApp](https://mysupport.netapp.com/site/products/all/details/hostutilities/downloads-tab/download/61343/7.1/downloads) [支持站点](https://mysupport.netapp.com/site/products/all/details/hostutilities/downloads-tab/download/61343/7.1/downloads)["](https://mysupport.netapp.com/site/products/all/details/hostutilities/downloads-tab/download/61343/7.1/downloads) 在 64 位 .rpm 文件中。

NetApp强烈建议安装Linux统一主机实用程序、但并非强制要求。这些实用程序不会更改 Linux 主机上的任何 设置。这些实用程序可改进管理并帮助 NetApp 客户支持收集有关您的配置的信息。

您需要的内容

如果您当前安装的是Linux Unified Host Utilities版本、则应升级或删除该版本、然后按照以下步骤安装最新版 本。

步骤

1. 从下载 64 位 Linux Unified Host Utilities 软件包 ["NetApp](https://mysupport.netapp.com/site/products/all/details/hostutilities/downloads-tab/download/61343/7.1/downloads) [支持站点](https://mysupport.netapp.com/site/products/all/details/hostutilities/downloads-tab/download/61343/7.1/downloads)["](https://mysupport.netapp.com/site/products/all/details/hostutilities/downloads-tab/download/61343/7.1/downloads) 主机。

2. 安装软件包:

rpm -ivh netapp linux unified host utilitis-7-1.x86 64

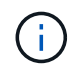

您可以使用本文档中提供的配置设置来配置连接到的云客户端 ["Cloud Volumes ONTAP"](https://docs.netapp.com/us-en/cloud-manager-cloud-volumes-ontap/index.html) 和 ["](https://docs.netapp.com/us-en/cloud-manager-fsx-ontap/index.html)[适](https://docs.netapp.com/us-en/cloud-manager-fsx-ontap/index.html)[用](https://docs.netapp.com/us-en/cloud-manager-fsx-ontap/index.html) [于](https://docs.netapp.com/us-en/cloud-manager-fsx-ontap/index.html) [ONTAP](https://docs.netapp.com/us-en/cloud-manager-fsx-ontap/index.html) [的](https://docs.netapp.com/us-en/cloud-manager-fsx-ontap/index.html) [Amazon FSX"](https://docs.netapp.com/us-en/cloud-manager-fsx-ontap/index.html)。

#### **SAN** 工具包

安装 NetApp Host Utilities 软件包时,工具包会自动安装。此套件提供 sanlun 实用程序,可帮助您管理 LUN 和 HBA 。sanlun 命令可返回有关映射到主机的 LUN 的信息,多路径以及创建启动程序组所需的信息。

示例

在以下示例中, sanlun lun show 命令将返回 LUN 信息。

# sanlun lun show all

示例输出:

```
controller(7mode/E-Series)/ device host lun
vserver(cDOT/FlashRay) lun-pathname filename adapter protocol size
Product
-------------------------------------------------------------------------
data vserver /vol/vol1/lun1 /dev/sdb host16 FCP
120.0g cDOT
data vserver /vol/vol1/lun1 /dev/sdc host15 FCP
120.0g cDOT
data vserver /vol/vol2/lun2 /dev/sdd host16 FCP
120.0g cDOT
data_vserver /vol/vol2/lun2 /dev/sde host15 FCP
120.0g cDOT
```
#### **SAN** 启动

#### 您需要的内容

如果您决定使用 SAN 启动,则配置必须支持它。您可以使用 ["NetApp](https://mysupport.netapp.com/matrix/imt.jsp?components=91241;&solution=236&isHWU&src=IMT) [互操作性表工具](https://mysupport.netapp.com/matrix/imt.jsp?components=91241;&solution=236&isHWU&src=IMT)["](https://mysupport.netapp.com/matrix/imt.jsp?components=91241;&solution=236&isHWU&src=IMT) 验证您的操作系统,

HBA , HBA 固件和 HBA 启动 BIOS 以及 ONTAP 版本是否受支持。

#### 步骤

- 1. 将 SAN 启动 LUN 映射到主机。
- 2. 验证是否有多个可用路径。

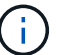

主机操作系统启动并在多个路径上运行后、这些路径将变为可用。

3. 在服务器 BIOS 中为 SAN 启动 LUN 映射到的端口启用 SAN 启动。

有关如何启用 HBA BIOS 的信息,请参见供应商专用文档。

4. 重新启动主机以验证启动是否成功。

#### 多路径

对于Red Hat Enterprise Linux (RHEL) 8.7 /etc/multipath.conf 文件必须存在、但您不需要对文件进行特 定更改。RHEL 8.7使用识别和正确管理ONTAP LUN所需的所有设置进行编译。

您可以使用 multipath -ll 命令验证 ONTAP LUN 的设置。以下各节提供了映射到 ASA 和非 ASA 角色的 LUN 的示例多路径输出。

## 所有**SAN**阵列配置

在全SAN阵列(ASA)配置中、指向给定LUN的所有路径均处于活动状态并已进行优化。这样可以同时通过所有路 径提供I/O操作、从而提高性能。

示例

以下示例显示了 ONTAP LUN 的正确输出:

```
# multipath -ll
3600a098038303634722b4d59646c4436 dm-28 NETAPP,LUN C-Mode
size=80G features='3 queue if no path pg_init_retries 50' hwhandler='1
alua' wp=rw
`-+- policy='service-time 0' prio=50 status=active
    |- 11:0:7:1 sdfi 130:64 active ready running
    |- 11:0:9:1 sdiy 8:288 active ready running
    |- 11:0:10:1 sdml 69:464 active ready running
    |- 11:0:11:1 sdpt 131:304 active ready running
```
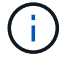

请勿使用过多的路径访问单个 LUN 。所需路径不应超过四个。在存储故障期间,超过八个路径可 能会出现发生原因路径问题。

#### 非**ASA**配置

对于非ASA配置、应具有两组具有不同优先级的路径。优先级较高的路径为主动 / 优化路径,这意味着它们由聚 合所在的控制器提供服务。优先级较低的路径处于活动状态,但未进行优化,因为它们是从其他控制器提供的。 只有在没有优化路径可用时,才会使用非优化路径。

以下示例显示了具有两个主动 / 优化路径和两个主动 / 非优化路径的 ONTAP LUN 的正确输出:

```
# multipath -ll
3600a098038303634722b4d59646c4436 dm-28 NETAPP,LUN C-Mode
size=80G features='3 queue if no path pg init retries 50' hwhandler='1
alua' wp=rw
|-+- policy='service-time 0' prio=50 status=active
| |- 16:0:6:35 sdwb 69:624 active ready running
| |- 16:0:5:35 sdun 66:752 active ready running
`-+- policy='service-time 0' prio=10 status=enabled
   |- 15:0:0:35 sdaj 66:48 active ready running
    |- 15:0:1:35 sdbx 68:176 active ready running
```
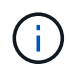

请勿使用过多的路径访问单个 LUN 。所需路径不应超过四个。在存储故障期间,超过八个路径可 能会出现发生原因路径问题。

#### 建议设置

RHEL 8.7操作系统经过编译、可识别ONTAP LUN、并自动为ASA 和非ASA配置正确设置所有配置参数。您可 以使用以下建议设置进一步优化主机配置的性能。

。 multipath.conf 要启动多路径守护进程、必须存在文件、但您可以使用以下命令创建一个空的零字节文件 :

touch /etc/multipath.conf

首次创建此文件时、可能需要启用并启动多路径服务:

```
# systemctl enable multipathd
```
- # systemctl start multipathd
- 无需直接向添加任何内容 multipath.conf 文件、除非您的设备不希望由多路径管理、或者您的现有设置 覆盖默认值。
- 要排除不需要的设备、请将以下语法添加到中 multipath.conf 文件。

```
blacklist {
           wwid <DevId>
           devnode "^(ram|raw|loop|fd|md|dm-|sr|scd|st)[0-9]*"
           devnode "^hd[a-z]"
           devnode "^cciss.*"
}
```
更换 <DevId> 使用 WWID 要排除的设备的字符串。

在此示例中、我们将确定设备的WWID并添加到中 multipath.conf 文件

步骤

a. 运行以下命令以确定 WWID :

```
# /lib/udev/scsi_id -gud /dev/sda
360030057024d0730239134810c0cb833
```
sda 是我们需要将其添加到黑名单中的本地SCSI磁盘。

b. 添加 WWID 到黑名单中 /etc/multipath.conf:

```
blacklist {
       wwid 360030057024d0730239134810c0cb833
       devnode "^(ram|raw|loop|fd|md|dm-|sr|scd|st)[0-9]*"
       devnode "^hd[a-z]"
       devnode "^cciss.*"
}
```
您应始终检查 /etc/multipath.conf 文件中的文件、尤其是在默认值部分中、这些设置可能会覆盖默认设 置。

下表显示了关键 multipathd ONTAP LUN的参数和所需值。如果主机已连接到其他供应商的LUN、并且这些 参数中的任何一个参数被覆盖、则需要稍后在中使用stanzas进行更正 multipath.conf 专用于ONTAP LUN的 文件。如果不执行此操作, ONTAP LUN 可能无法按预期工作。只有在咨询NetApp和/或操作系统供应商并充分 了解影响后、才应覆盖这些默认值。

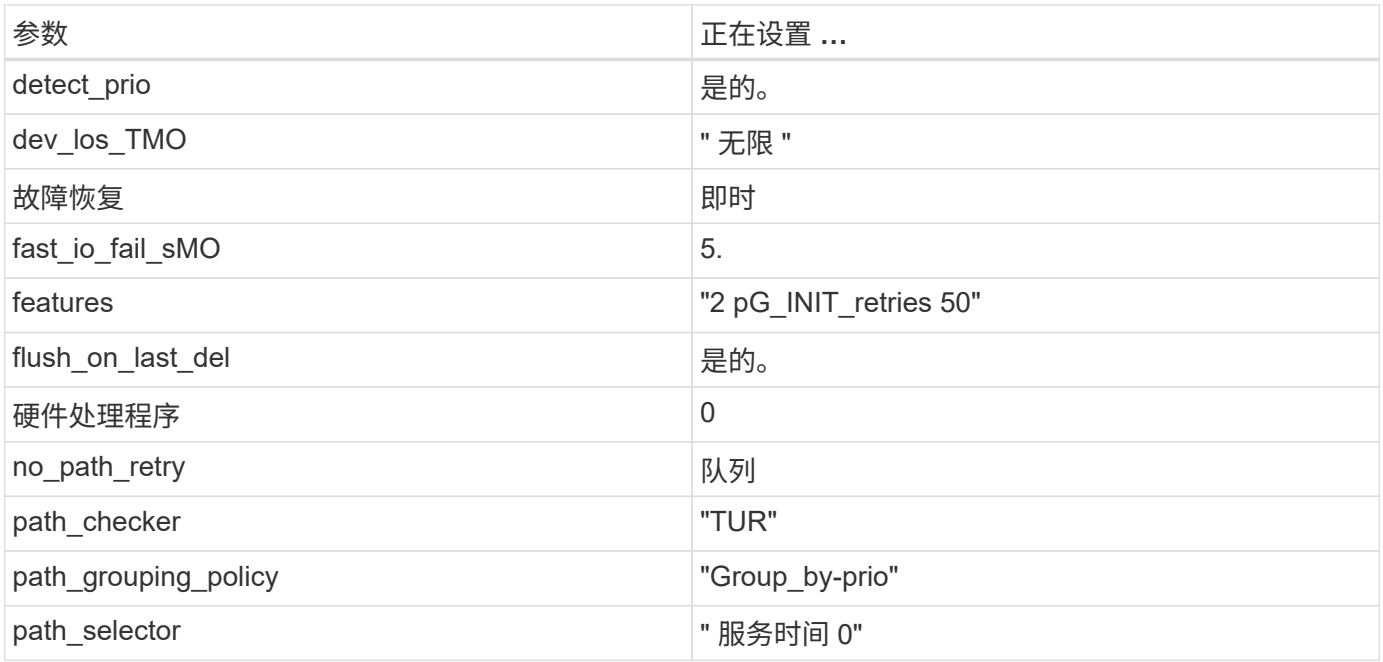

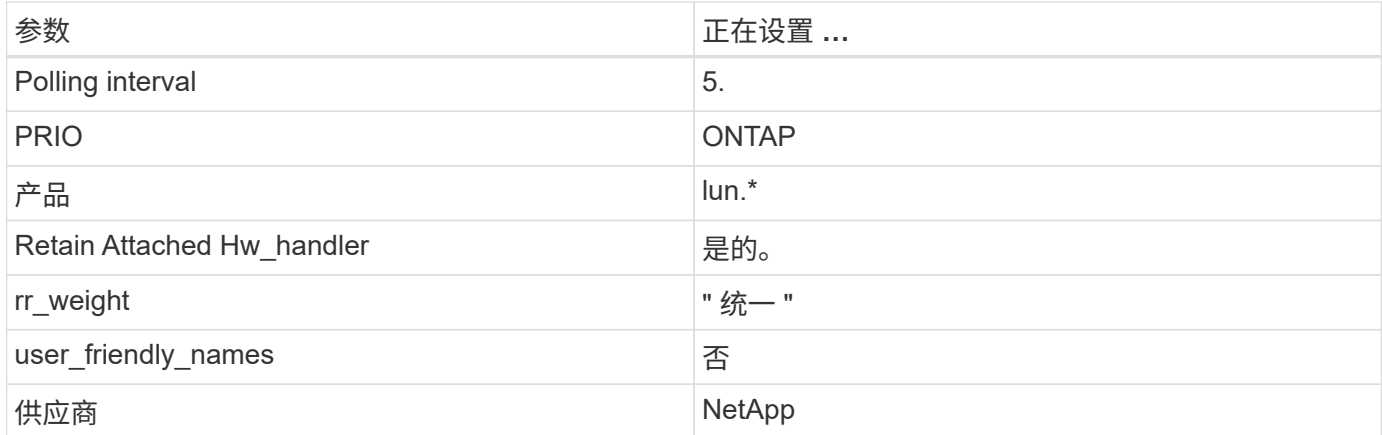

以下示例显示了如何更正被覆盖的默认值。在这种情况下, multipath.conf 文件会为 path\_checker 和 no\_path\_retry 定义与 ONTAP LUN 不兼容的值。如果由于其他 SAN 阵列仍连接到主机而无法删除这些参数 ,则可以专门针对具有设备实例的 ONTAP LUN 更正这些参数。

```
defaults {
  path checker readsector0
  no path retry fail
}
devices {
    device {
       vendor "NETAPP "
       product "LUN.*"
     no path retry queue
     path checker tur
    }
}
```
# **KVM**设置

您也可以使用建议的设置来配置基于内核的虚拟机( KVM )。由于 LUN 已映射到虚拟机管理程序,因此配置 KVM 不需要进行任何更改。

已知问题

对于运行ONTAP版本的RHEL 8.7、没有已知问题。

# 将**Red Hat Enterprise Linux 8.6**与**ONTAP**结合使用

您可以使用ONTAP SAN主机配置设置将Red Hat Enterprise Linux 8.6配置为目标 ONTAP。

上提供了 NetApp Linux Unified Host Utilities 软件包 ["NetApp](https://mysupport.netapp.com/site/products/all/details/hostutilities/downloads-tab/download/61343/7.1/downloads) [支持站点](https://mysupport.netapp.com/site/products/all/details/hostutilities/downloads-tab/download/61343/7.1/downloads)["](https://mysupport.netapp.com/site/products/all/details/hostutilities/downloads-tab/download/61343/7.1/downloads) 在 64 位 .rpm 文件中。

NetApp强烈建议安装Linux统一主机实用程序、但并非强制要求。这些实用程序不会更改 Linux 主机上的任何设 置。这些实用程序可改进管理并帮助 NetApp 客户支持收集有关您的配置的信息。

#### 您需要的内容

如果您当前安装的是Linux Unified Host Utilities版本、则应升级或删除该版本、然后按照以下步骤安装最新版 本。

#### 步骤

- 1. 从下载 64 位 Linux Unified Host Utilities 软件包 ["NetApp](https://mysupport.netapp.com/site/products/all/details/hostutilities/downloads-tab/download/61343/7.1/downloads) [支持站点](https://mysupport.netapp.com/site/products/all/details/hostutilities/downloads-tab/download/61343/7.1/downloads)["](https://mysupport.netapp.com/site/products/all/details/hostutilities/downloads-tab/download/61343/7.1/downloads) 主机。
- 2. 安装软件包:

```
rpm -ivh netapp linux unified host utilitis-7-1.x86 64
```
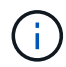

您可以使用本文档中提供的配置设置来配置连接到的云客户端 ["Cloud Volumes ONTAP"](https://docs.netapp.com/us-en/cloud-manager-cloud-volumes-ontap/index.html) 和 ["](https://docs.netapp.com/us-en/cloud-manager-fsx-ontap/index.html)[适](https://docs.netapp.com/us-en/cloud-manager-fsx-ontap/index.html)[用](https://docs.netapp.com/us-en/cloud-manager-fsx-ontap/index.html) [于](https://docs.netapp.com/us-en/cloud-manager-fsx-ontap/index.html) [ONTAP](https://docs.netapp.com/us-en/cloud-manager-fsx-ontap/index.html) [的](https://docs.netapp.com/us-en/cloud-manager-fsx-ontap/index.html) [Amazon FSX"](https://docs.netapp.com/us-en/cloud-manager-fsx-ontap/index.html)。

### **SAN** 工具包

安装 NetApp Host Utilities 软件包时,工具包会自动安装。此套件提供 sanlun 实用程序,可帮助您管理 LUN 和 HBA 。sanlun 命令可返回有关映射到主机的 LUN 的信息,多路径以及创建启动程序组所需的信息。

示例

```
在以下示例中, sanlun lun show 命令将返回 LUN 信息。
```
# sanlun lun show all

### 示例输出:

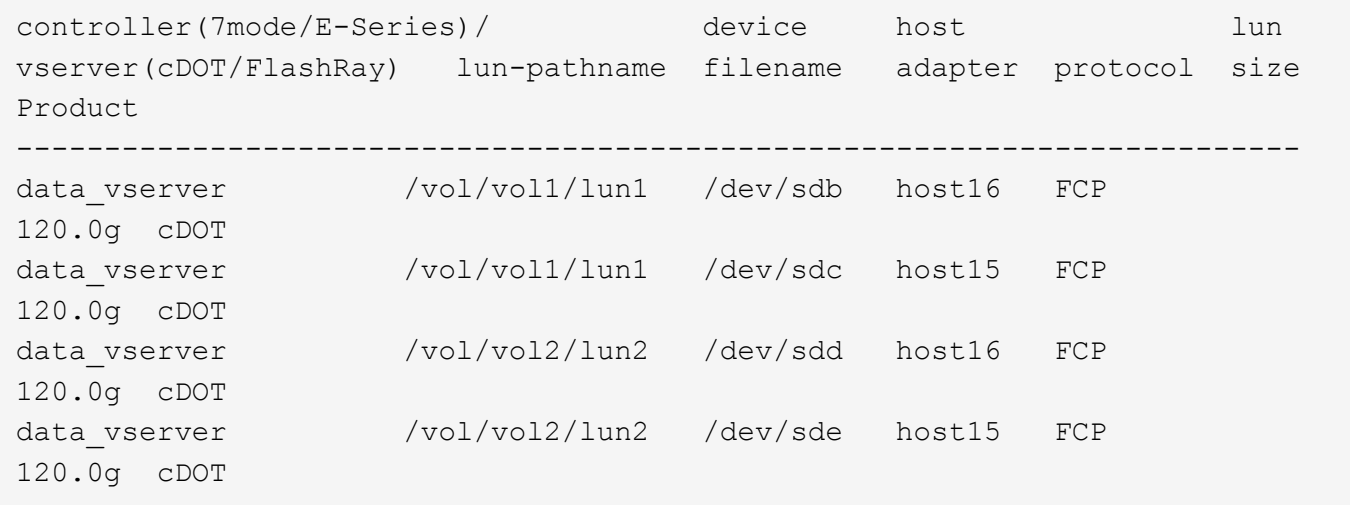

您需要的内容

如果您决定使用 SAN 启动,则配置必须支持它。您可以使用 ["NetApp](https://mysupport.netapp.com/matrix/imt.jsp?components=91241;&solution=236&isHWU&src=IMT) [互操作性表工具](https://mysupport.netapp.com/matrix/imt.jsp?components=91241;&solution=236&isHWU&src=IMT)["](https://mysupport.netapp.com/matrix/imt.jsp?components=91241;&solution=236&isHWU&src=IMT) 验证您的操作系统, HBA , HBA 固件和 HBA 启动 BIOS 以及 ONTAP 版本是否受支持。

步骤

- 1. 将 SAN 启动 LUN 映射到主机。
- 2. 验证是否有多个可用路径。

Ť.

主机操作系统启动并在多个路径上运行后、这些路径将变为可用。

3. 在服务器 BIOS 中为 SAN 启动 LUN 映射到的端口启用 SAN 启动。

有关如何启用 HBA BIOS 的信息,请参见供应商专用文档。

4. 重新启动主机以验证启动是否成功。

多路径

对于Red Hat Enterprise Linux (RHEL) 8.6、必须存在`/etc/multipath.conf`文件、但您不需要对该文件进行特定 更改。RHEL 8.6使用识别和正确管理ONTAP LUN所需的所有设置进行编译。

您可以使用 multipath -ll 命令验证 ONTAP LUN 的设置。以下各节提供了映射到 ASA 和非 ASA 角色的 LUN 的示例多路径输出。

#### 所有**SAN**阵列配置

在全SAN阵列(ASA)配置中、指向给定LUN的所有路径均处于活动状态并已进行优化。这样可以同时通过所有路 径提供I/O操作、从而提高性能。

示例

以下示例显示了 ONTAP LUN 的正确输出:

```
# multipath -ll
3600a098038303634722b4d59646c4436 dm-28 NETAPP,LUN C-Mode
size=80G features='3 queue if no path pg init retries 50' hwhandler='1
alua' wp=rw
`-+- policy='service-time 0' prio=50 status=active
    |- 11:0:7:1 sdfi 130:64 active ready running
    |- 11:0:9:1 sdiy 8:288 active ready running
    |- 11:0:10:1 sdml 69:464 active ready running
    |- 11:0:11:1 sdpt 131:304 active ready running
```
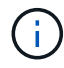

请勿使用过多的路径访问单个 LUN 。所需路径不应超过四个。在存储故障期间,超过八个路径可 能会出现发生原因路径问题。

#### 非**ASA**配置

对于非ASA配置、应具有两组具有不同优先级的路径。优先级较高的路径为主动 / 优化路径,这意味着它们由聚 合所在的控制器提供服务。优先级较低的路径处于活动状态,但未进行优化,因为它们是从其他控制器提供的。 只有在没有优化路径可用时,才会使用非优化路径。

示例

以下示例显示了具有两个主动 / 优化路径和两个主动 / 非优化路径的 ONTAP LUN 的正确输出:

```
# multipath -ll
3600a098038303634722b4d59646c4436 dm-28 NETAPP,LUN C-Mode
size=80G features='3 queue if no path pg_init_retries 50' hwhandler='1
alua' wp=rw
|-+- policy='service-time 0' prio=50 status=active
| |- 16:0:6:35 sdwb 69:624 active ready running
| |- 16:0:5:35 sdun 66:752 active ready running
`-+- policy='service-time 0' prio=10 status=enabled
   |- 15:0:0:35 sdaj 66:48 active ready running
    |- 15:0:1:35 sdbx 68:176 active ready running
```
 $\left(\cdot\right)$ 

请勿使用过多的路径访问单个 LUN 。所需路径不应超过四个。在存储故障期间,超过八个路径可 能会出现发生原因路径问题。

建议设置

RHEL 8.6操作系统经过编译、可识别ONTAP LUN、并自动为ASA 和非ASA配置正确设置所有配置参数。

。 multipath.conf 要启动多路径守护进程、必须存在文件、但您可以使用以下命令创建一个空的零字节文件 :

touch /etc/multipath.conf

首次创建此文件时、可能需要启用并启动多路径服务:

# systemctl enable multipathd

- # systemctl start multipathd
- 无需直接向添加任何内容 multipath.conf 文件、除非您的设备不希望由多路径管理、或者您的现有设置 覆盖默认值。
- 要排除不需要的设备、请将以下语法添加到中 multipath.conf 文件。

```
blacklist {
           wwid <DevId>
           devnode "^(ram|raw|loop|fd|md|dm-|sr|scd|st)[0-9]*"
           devnode "^hd[a-z]"
           devnode "^cciss.*"
}
```
更换 <DevId> 使用 WWID 要排除的设备的字符串。

示例

在此示例中、我们将确定设备的WWID并添加到中 multipath.conf 文件

步骤

a. 运行以下命令以确定 WWID :

# /lib/udev/scsi\_id -gud /dev/sda 360030057024d0730239134810c0cb833

sda 是我们需要将其添加到黑名单中的本地SCSI磁盘。

b. 添加 WWID 到黑名单中 /etc/multipath.conf:

```
blacklist {
       wwid 360030057024d0730239134810c0cb833
       devnode "^(ram|raw|loop|fd|md|dm-|sr|scd|st)[0-9]*"
       devnode "^hd[a-z]"
       devnode "^cciss.*"
}
```
您应始终检查 /etc/multipath.conf 文件中的文件、尤其是在默认值部分中、这些设置可能会覆盖默认设 置。

下表显示了关键 multipathd ONTAP LUN的参数和所需值。如果主机已连接到其他供应商的LUN、并且这些 参数中的任何一个参数被覆盖、则需要稍后在中使用stanzas进行更正 multipath.conf 专用于ONTAP LUN的 文件。如果不执行此操作, ONTAP LUN 可能无法按预期工作。只有在咨询NetApp和/或操作系统供应商并充分 了解影响后、才应覆盖这些默认值。

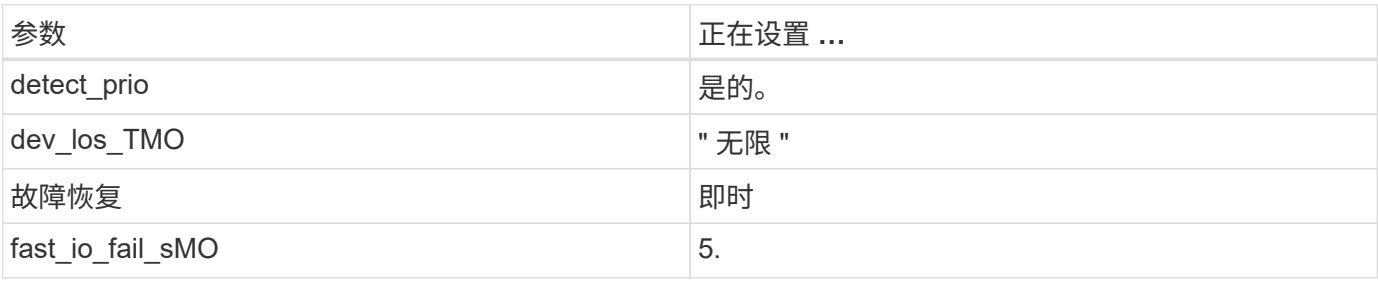

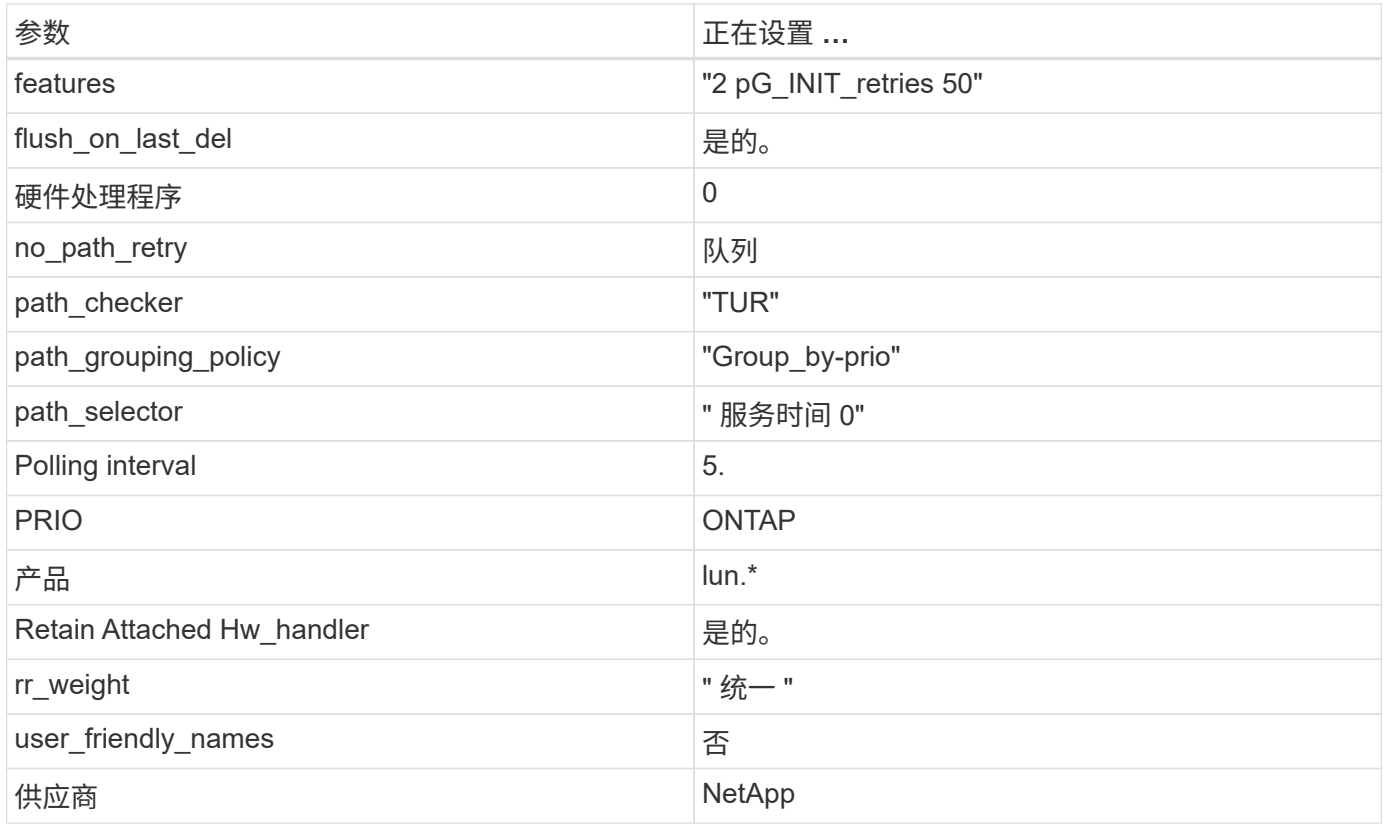

以下示例显示了如何更正被覆盖的默认值。在这种情况下, multipath.conf 文件会为 path\_checker 和 no\_path\_retry 定义与 ONTAP LUN 不兼容的值。如果由于其他 SAN 阵列仍连接到主机而无法删除这些参数 ,则可以专门针对具有设备实例的 ONTAP LUN 更正这些参数。

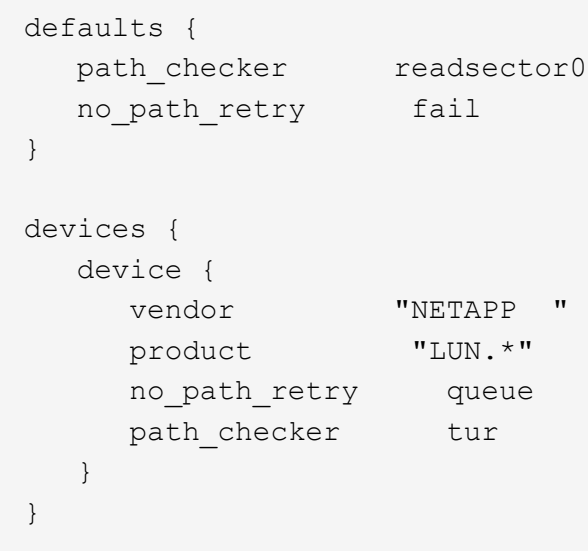

### **KVM**设置

您也可以使用建议的设置来配置基于内核的虚拟机( KVM )。由于 LUN 已映射到虚拟机管理程序,因此配置 KVM 不需要进行任何更改。

对于ONTAP版本的RHEL 8.6、没有已知问题。

# 将**Red Hat Enterprise Linux 8.5**与**ONTAP**结合使用

您可以使用ONTAP SAN主机配置设置将使用ONTAP的Red Hat Enterprise Linux 8.5配置 为目标。

#### 安装 **Linux Unified Host Utilities**

上提供了 NetApp Linux Unified Host Utilities 软件包 ["NetApp](https://mysupport.netapp.com/site/products/all/details/hostutilities/downloads-tab/download/61343/7.1/downloads) [支持站点](https://mysupport.netapp.com/site/products/all/details/hostutilities/downloads-tab/download/61343/7.1/downloads)["](https://mysupport.netapp.com/site/products/all/details/hostutilities/downloads-tab/download/61343/7.1/downloads) 在 64 位 .rpm 文件中。

NetApp强烈建议安装Linux统一主机实用程序、但并非强制要求。这些实用程序不会更改 Linux 主机上的任何设 置。这些实用程序可改进管理并帮助 NetApp 客户支持收集有关您的配置的信息。

#### 您需要的内容

如果您当前安装的是Linux Unified Host Utilities版本、则应升级或删除该版本、然后按照以下步骤安装最新版 本。

步骤

- 1. 从下载 64 位 Linux Unified Host Utilities 软件包 ["NetApp](https://mysupport.netapp.com/site/products/all/details/hostutilities/downloads-tab/download/61343/7.1/downloads) [支持站点](https://mysupport.netapp.com/site/products/all/details/hostutilities/downloads-tab/download/61343/7.1/downloads)["](https://mysupport.netapp.com/site/products/all/details/hostutilities/downloads-tab/download/61343/7.1/downloads) 主机。
- 2. 安装软件包:

rpm -ivh netapp linux unified host utilitis-7-1.x86 64

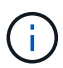

您可以使用本文档中提供的配置设置来配置连接到的云客户端 ["Cloud Volumes ONTAP"](https://docs.netapp.com/us-en/cloud-manager-cloud-volumes-ontap/index.html) 和 ["](https://docs.netapp.com/us-en/cloud-manager-fsx-ontap/index.html)[适](https://docs.netapp.com/us-en/cloud-manager-fsx-ontap/index.html)[用](https://docs.netapp.com/us-en/cloud-manager-fsx-ontap/index.html) [于](https://docs.netapp.com/us-en/cloud-manager-fsx-ontap/index.html) [ONTAP](https://docs.netapp.com/us-en/cloud-manager-fsx-ontap/index.html) [的](https://docs.netapp.com/us-en/cloud-manager-fsx-ontap/index.html) [Amazon FSX"](https://docs.netapp.com/us-en/cloud-manager-fsx-ontap/index.html)。

# **SAN** 工具包

安装 NetApp Host Utilities 软件包时,工具包会自动安装。此套件提供 sanlun 实用程序,可帮助您管理 LUN 和 HBA 。sanlun 命令可返回有关映射到主机的 LUN 的信息,多路径以及创建启动程序组所需的信息。

示例

在以下示例中, sanlun lun show 命令将返回 LUN 信息。

# sanlun lun show all

示例输出:

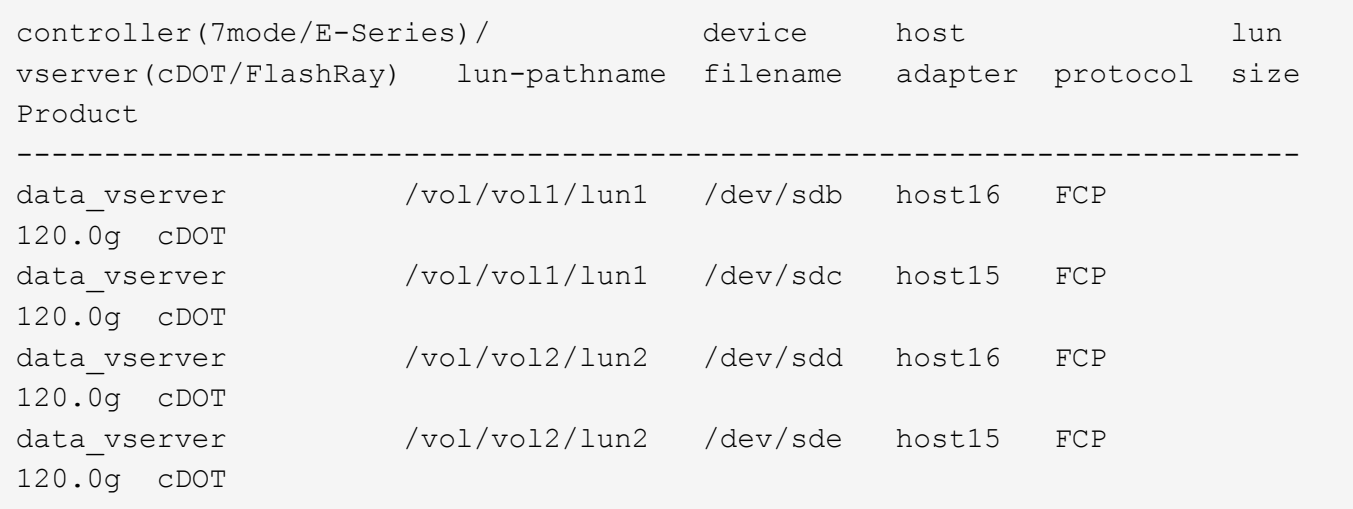

### **SAN** 启动

#### 您需要的内容

如果您决定使用 SAN 启动,则配置必须支持它。您可以使用 ["NetApp](https://mysupport.netapp.com/matrix/imt.jsp?components=91241;&solution=236&isHWU&src=IMT) [互操作性表工具](https://mysupport.netapp.com/matrix/imt.jsp?components=91241;&solution=236&isHWU&src=IMT)["](https://mysupport.netapp.com/matrix/imt.jsp?components=91241;&solution=236&isHWU&src=IMT) 验证您的操作系统, HBA , HBA 固件和 HBA 启动 BIOS 以及 ONTAP 版本是否受支持。

#### 步骤

- 1. 将 SAN 启动 LUN 映射到主机。
- 2. 验证是否有多个可用路径。

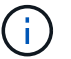

主机操作系统启动并在多个路径上运行后、这些路径将变为可用。

3. 在服务器 BIOS 中为 SAN 启动 LUN 映射到的端口启用 SAN 启动。

有关如何启用 HBA BIOS 的信息,请参见供应商专用文档。

4. 重新启动主机以验证启动是否成功。

#### 多路径

对于 Red Hat Enterprise Linux (RHEL) 8.5, 必须存在 `/etc/multipath.conf` 文件, 但您不需要对该文件进 行特定更改。RHEL 8.5 使用识别和正确管理 ONTAP LUN 所需的所有设置进行编译。

您可以使用 multipath -ll 命令验证 ONTAP LUN 的设置。以下各节提供了映射到 ASA 和非 ASA 角色的 LUN 的示例多路径输出。

# 所有**SAN**阵列配置

在全SAN阵列(ASA)配置中、指向给定LUN的所有路径均处于活动状态并已进行优化。这样可以同时通过所有路 径提供I/O操作、从而提高性能。

示例

以下示例显示了 ONTAP LUN 的正确输出:

```
# multipath -ll
3600a098038303634722b4d59646c4436 dm-28 NETAPP,LUN C-Mode
size=80G features='3 queue if no path pg init retries 50' hwhandler='1
alua' wp=rw
`-+- policy='service-time 0' prio=50 status=active
    |- 11:0:7:1 sdfi 130:64 active ready running
   |- 11:0:9:1 sdiy 8:288 active ready running
    |- 11:0:10:1 sdml 69:464 active ready running
    |- 11:0:11:1 sdpt 131:304 active ready running
```
 $(\, \mathrm{i} \, )$ 

请勿使用过多的路径访问单个 LUN 。所需路径不应超过四个。在存储故障期间,超过八个路径可 能会出现发生原因路径问题。

### 非**ASA**配置

对于非ASA配置、应具有两组具有不同优先级的路径。优先级较高的路径为主动 / 优化路径,这意味着它们由聚 合所在的控制器提供服务。优先级较低的路径处于活动状态,但未进行优化,因为它们是从其他控制器提供的。 只有在没有优化路径可用时,才会使用非优化路径。

### 示例

以下示例显示了具有两个主动 / 优化路径和两个主动 / 非优化路径的 ONTAP LUN 的正确输出:

```
# multipath -ll
3600a098038303634722b4d59646c4436 dm-28 NETAPP,LUN C-Mode
size=80G features='3 queue if no path pg init retries 50' hwhandler='1
alua' wp=rw
|-+- policy='service-time 0' prio=50 status=active
| |- 16:0:6:35 sdwb 69:624 active ready running
| |- 16:0:5:35 sdun 66:752 active ready running
`-+- policy='service-time 0' prio=10 status=enabled
    |- 15:0:0:35 sdaj 66:48 active ready running
    |- 15:0:1:35 sdbx 68:176 active ready running
```
 $\left(\begin{smallmatrix} 1\ 1\end{smallmatrix}\right)$ 

请勿使用过多的路径访问单个 LUN 。所需路径不应超过四个。在存储故障期间,超过八个路径可 能会出现发生原因路径问题。

#### 建议设置

RHEL 8.5 操作系统经过编译,可识别 ONTAP LUN ,并自动为 ASA 和非 ASA 配置正确设置所有配置参数。

。 multipath.conf 要启动多路径守护进程、必须存在文件、但您可以使用以下命令创建一个空的零字节文件 :

touch /etc/multipath.conf

首次创建此文件时、可能需要启用并启动多路径服务:

```
# systemctl enable multipathd
```
- # systemctl start multipathd
- 无需直接向添加任何内容 multipath.conf 文件、除非您的设备不希望由多路径管理、或者您的现有设置 覆盖默认值。
- 要排除不需要的设备、请将以下语法添加到中 multipath.conf 文件。

```
blacklist {
          wwid <DevId>
           devnode "^(ram|raw|loop|fd|md|dm-|sr|scd|st)[0-9]*"
           devnode "^hd[a-z]"
           devnode "^cciss.*"
}
```
更换 <DevId> 使用 WWID 要排除的设备的字符串。

示例

在此示例中、我们将确定设备的WWID并添加到中 multipath.conf 文件

步骤

a. 运行以下命令以确定 WWID :

```
# /lib/udev/scsi_id -gud /dev/sda
360030057024d0730239134810c0cb833
```
sda 是我们需要将其添加到黑名单中的本地SCSI磁盘。

b. 添加 WWID 到黑名单中 /etc/multipath.conf:

```
blacklist {
       wwid 360030057024d0730239134810c0cb833
       devnode "^(ram|raw|loop|fd|md|dm-|sr|scd|st)[0-9]*"
       devnode "^hd[a-z]"
       devnode "^cciss.*"
}
```
您应始终检查 /etc/multipath.conf 文件中的文件、尤其是在默认值部分中、这些设置可能会覆盖默认设 置。

下表显示了关键 multipathd ONTAP LUN的参数和所需值。如果主机已连接到其他供应商的LUN、并且这些

参数中的任何一个参数被覆盖、则需要稍后在中使用stanzas进行更正 multipath.conf 专用于ONTAP LUN 的文件。如果不执行此操作, ONTAP LUN 可能无法按预期工作。只有在咨询NetApp和/或操作系统供应商并充 分了解影响后、才应覆盖这些默认值。

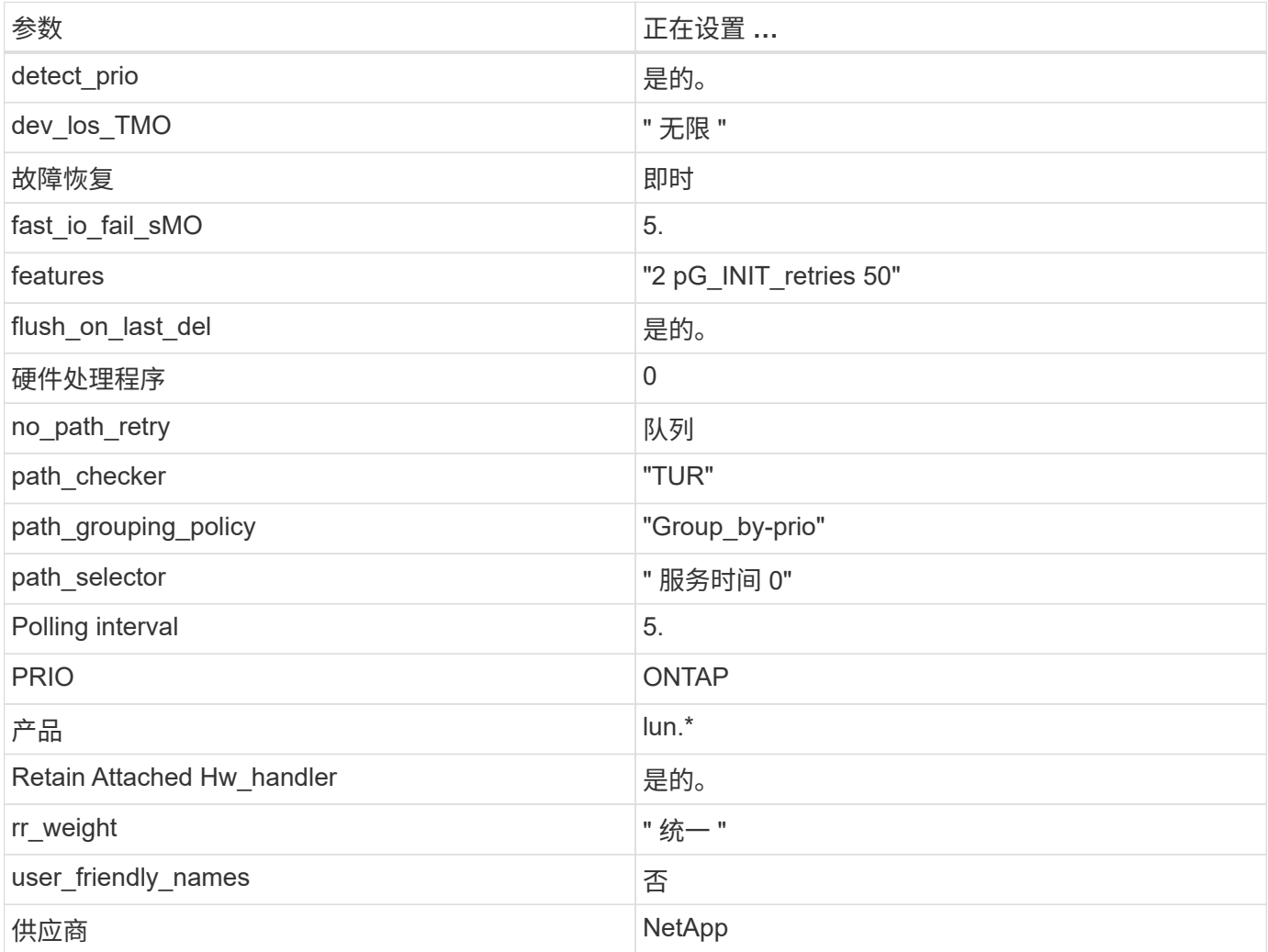

# 示例

以下示例显示了如何更正被覆盖的默认值。在这种情况下, multipath.conf 文件会为 path\_checker 和 no\_path\_retry 定义与 ONTAP LUN 不兼容的值。如果由于其他 SAN 阵列仍连接到主机而无法删除这些参数 ,则可以专门针对具有设备实例的 ONTAP LUN 更正这些参数。

```
defaults {
  path checker readsector0
  no path retry fail
}
devices {
    device {
       vendor "NETAPP "
       product "LUN.*"
     no path retry queue
     path checker tur
    }
}
```
# **KVM**设置

您也可以使用建议的设置来配置基于内核的虚拟机( KVM )。由于 LUN 已映射到虚拟机管理程序,因此配置 KVM 不需要进行任何更改。

### 已知问题

对于安装了ONTAP版本的RHEL 8.5、没有已知问题。

将**Red Hat Enterprise Linux 8.4**与**ONTAP**结合使用

# 您可以使用ONTAP SAN主机配置设置将Red Hat Enterprise Linux 8.4配置为目标 ONTAP。

### 安装 **Linux Unified Host Utilities**

上提供了 NetApp Linux Unified Host Utilities 软件包 ["NetApp](https://mysupport.netapp.com/site/products/all/details/hostutilities/downloads-tab/download/61343/7.1/downloads) [支持站点](https://mysupport.netapp.com/site/products/all/details/hostutilities/downloads-tab/download/61343/7.1/downloads)["](https://mysupport.netapp.com/site/products/all/details/hostutilities/downloads-tab/download/61343/7.1/downloads) 在 64 位 .rpm 文件中。

NetApp强烈建议安装Linux统一主机实用程序、但并非强制要求。这些实用程序不会更改 Linux 主机上的任何设 置。这些实用程序可改进管理并帮助 NetApp 客户支持收集有关您的配置的信息。

### 您需要的内容

如果您当前安装的是Linux Unified Host Utilities版本、则应升级或删除该版本、然后按照以下步骤安装最新版 本。

#### 步骤

1. 从下载 64 位 Linux Unified Host Utilities 软件包 ["NetApp](https://mysupport.netapp.com/site/products/all/details/hostutilities/downloads-tab/download/61343/7.1/downloads) [支持站点](https://mysupport.netapp.com/site/products/all/details/hostutilities/downloads-tab/download/61343/7.1/downloads)["](https://mysupport.netapp.com/site/products/all/details/hostutilities/downloads-tab/download/61343/7.1/downloads) 主机。

#### 2. 安装软件包:

rpm -ivh netapp linux unified host utilitis-7-1.x86 64

您可以使用本文档中提供的配置设置来配置连接到的云客户端 ["Cloud Volumes ONTAP"](https://docs.netapp.com/us-en/cloud-manager-cloud-volumes-ontap/index.html) 和 ["](https://docs.netapp.com/us-en/cloud-manager-fsx-ontap/index.html)[适](https://docs.netapp.com/us-en/cloud-manager-fsx-ontap/index.html)[用](https://docs.netapp.com/us-en/cloud-manager-fsx-ontap/index.html) [于](https://docs.netapp.com/us-en/cloud-manager-fsx-ontap/index.html) [ONTAP](https://docs.netapp.com/us-en/cloud-manager-fsx-ontap/index.html) [的](https://docs.netapp.com/us-en/cloud-manager-fsx-ontap/index.html) [Amazon FSX"](https://docs.netapp.com/us-en/cloud-manager-fsx-ontap/index.html)。

### **SAN** 工具包

 $(i)$ 

安装 NetApp Host Utilities 软件包时,工具包会自动安装。此套件提供 sanlun 实用程序,可帮助您管理 LUN 和 HBA 。sanlun 命令可返回有关映射到主机的 LUN 的信息,多路径以及创建启动程序组所需的信息。

示例

在以下示例中, sanlun lun show 命令将返回 LUN 信息。

# sanlun lun show all

示例输出:

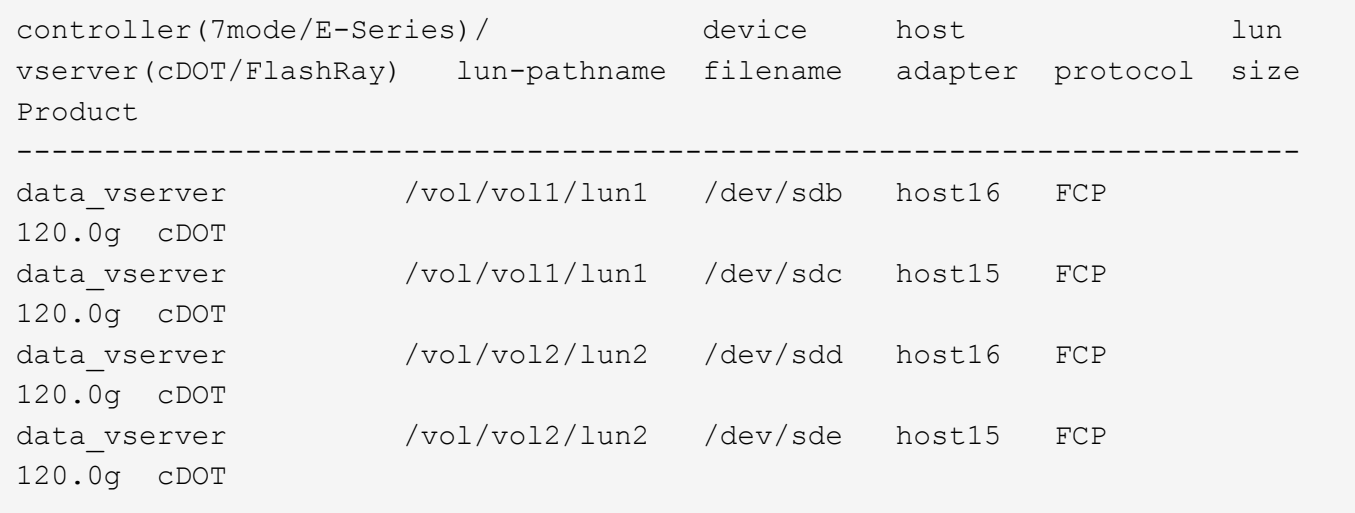

#### **SAN** 启动

### 您需要的内容

如果您决定使用 SAN 启动,则配置必须支持它。您可以使用 ["NetApp](https://mysupport.netapp.com/matrix/imt.jsp?components=91241;&solution=236&isHWU&src=IMT) [互操作性表工具](https://mysupport.netapp.com/matrix/imt.jsp?components=91241;&solution=236&isHWU&src=IMT)["](https://mysupport.netapp.com/matrix/imt.jsp?components=91241;&solution=236&isHWU&src=IMT) 验证您的操作系统, HBA , HBA 固件和 HBA 启动 BIOS 以及 ONTAP 版本是否受支持。

步骤

1. 将 SAN 启动 LUN 映射到主机。

2. 验证是否有多个可用路径。

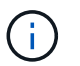

主机操作系统启动并在多个路径上运行后、这些路径将变为可用。

3. 在服务器 BIOS 中为 SAN 启动 LUN 映射到的端口启用 SAN 启动。

有关如何启用 HBA BIOS 的信息,请参见供应商专用文档。

4. 重新启动主机以验证启动是否成功。

#### 多路径

对于 Red Hat Enterprise Linux ( RHEL ) 8.4 ,必须存在 ` /etc/multipath.conf` 文件,但您不需要对该文件进 行特定更改。RHEL 8.4 使用识别和正确管理 ONTAP LUN 所需的所有设置进行编译。

您可以使用 multipath -ll 命令验证 ONTAP LUN 的设置。以下各节提供了映射到 ASA 和非 ASA 角色的 LUN 的示例多路径输出。

所有**SAN**阵列配置

在全SAN阵列(ASA)配置中、指向给定LUN的所有路径均处于活动状态并已进行优化。这样可以同时通过所有路 径提供I/O操作、从而提高性能。

示例

以下示例显示了 ONTAP LUN 的正确输出:

```
# multipath -ll
3600a098038303634722b4d59646c4436 dm-28 NETAPP,LUN C-Mode
size=80G features='3 queue if no path pg_init_retries 50' hwhandler='1
alua' wp=rw
`-+- policy='service-time 0' prio=50 status=active
    |- 11:0:7:1 sdfi 130:64 active ready running
    |- 11:0:9:1 sdiy 8:288 active ready running
    |- 11:0:10:1 sdml 69:464 active ready running
    |- 11:0:11:1 sdpt 131:304 active ready running
```
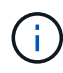

请勿使用过多的路径访问单个 LUN 。所需路径不应超过四个。在存储故障期间,超过八个路径可 能会出现发生原因路径问题。

# 非**ASA**配置

对于非ASA配置、应具有两组具有不同优先级的路径。优先级较高的路径为主动 / 优化路径,这意味着它们由聚 合所在的控制器提供服务。优先级较低的路径处于活动状态,但未进行优化,因为它们是从其他控制器提供的。 只有在没有优化路径可用时,才会使用非优化路径。

示例

以下示例显示了具有两个主动 / 优化路径和两个主动 / 非优化路径的 ONTAP LUN 的正确输出:

```
# multipath -ll
3600a098038303634722b4d59646c4436 dm-28 NETAPP,LUN C-Mode
size=80G features='3 queue if no path pg init retries 50' hwhandler='1
alua' wp=rw
|-+- policy='service-time 0' prio=50 status=active
| |- 16:0:6:35 sdwb 69:624 active ready running
| |- 16:0:5:35 sdun 66:752 active ready running
`-+- policy='service-time 0' prio=10 status=enabled
   |- 15:0:0:35 sdaj 66:48 active ready running
    |- 15:0:1:35 sdbx 68:176 active ready running
```
 $\left(\mathsf{i}\right)$ 

请勿使用过多的路径访问单个 LUN 。所需路径不应超过四个。在存储故障期间,超过八个路径可 能会出现发生原因路径问题。

建议设置

RHEL 8.4 操作系统经过编译,可识别 ONTAP LUN ,并自动为 ASA 和非 ASA 配置正确设置所有配置参数。

。 multipath.conf 要启动多路径守护进程、必须存在文件、但您可以使用以下命令创建一个空的零字节文件 :

touch /etc/multipath.conf

首次创建此文件时、可能需要启用并启动多路径服务:

```
# systemctl enable multipathd
```
- # systemctl start multipathd
- 无需直接向添加任何内容 multipath.conf 文件、除非您的设备不希望由多路径管理、或者您的现有设置 覆盖默认值。
- 要排除不需要的设备、请将以下语法添加到中 multipath.conf 文件。

```
blacklist {
          wwid <DevId>
           devnode "^(ram|raw|loop|fd|md|dm-|sr|scd|st)[0-9]*"
           devnode "^hd[a-z]"
           devnode "^cciss.*"
}
```
更换 <DevId> 使用 WWID 要排除的设备的字符串。

示例

在此示例中、我们将确定设备的WWID并添加到中 multipath.conf 文件

a. 运行以下命令以确定 WWID :

```
# /lib/udev/scsi_id -gud /dev/sda
360030057024d0730239134810c0cb833
```
sda 是我们需要将其添加到黑名单中的本地SCSI磁盘。

b. 添加 WWID 到黑名单中 /etc/multipath.conf:

```
blacklist {
       wwid 360030057024d0730239134810c0cb833
       devnode "^(ram|raw|loop|fd|md|dm-|sr|scd|st)[0-9]*"
       devnode "^hd[a-z]"
       devnode "^cciss.*"
}
```
您应始终检查 /etc/multipath.conf 文件中的文件、尤其是在默认值部分中、这些设置可能会覆盖默认设 置。

下表显示了关键 multipathd ONTAP LUN的参数和所需值。如果主机已连接到其他供应商的LUN、并且这些 参数中的任何一个参数被覆盖、则需要稍后在中使用stanzas进行更正 multipath.conf 专用于ONTAP LUN的 文件。如果不执行此操作, ONTAP LUN 可能无法按预期工作。只有在咨询NetApp和/或操作系统供应商并充分 了解影响后、才应覆盖这些默认值。

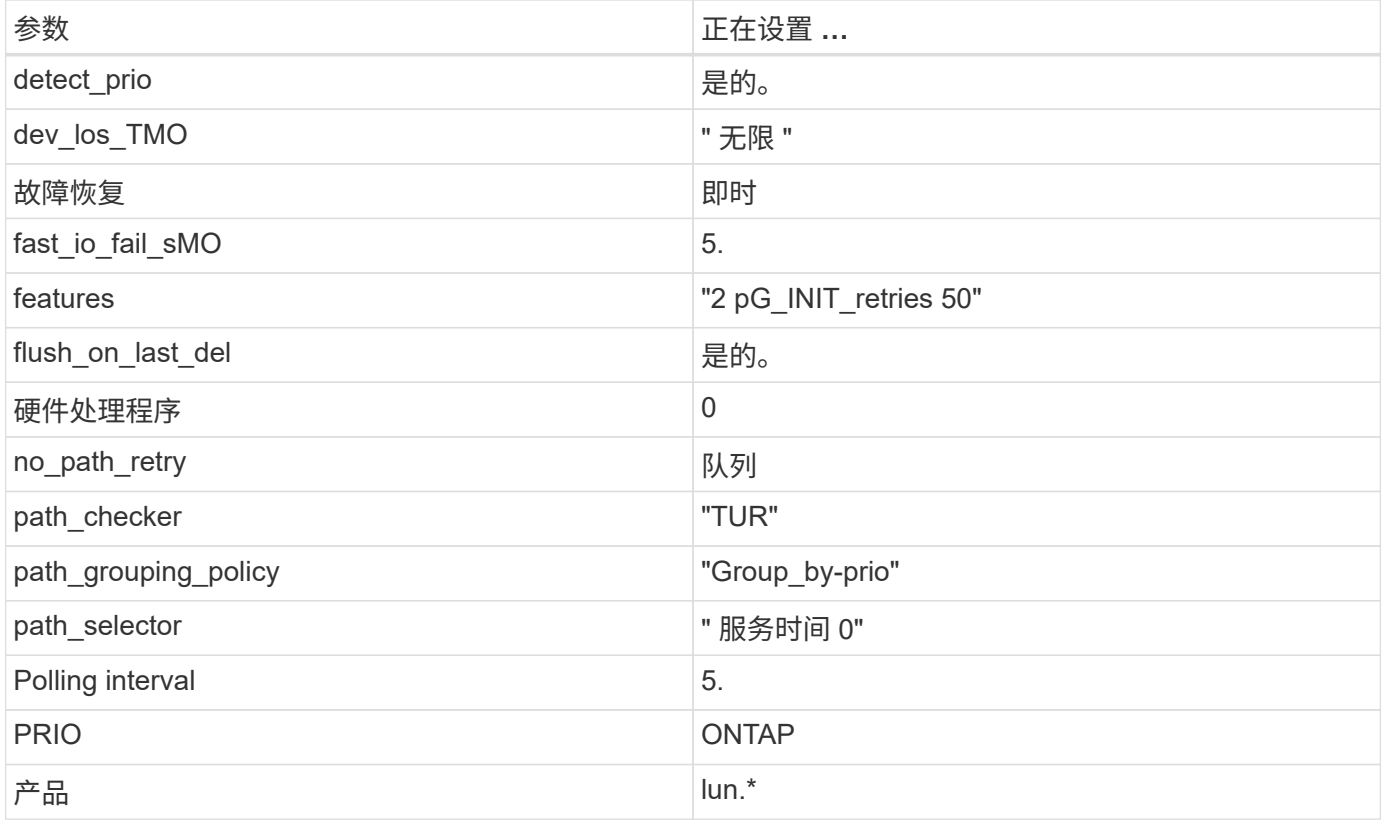

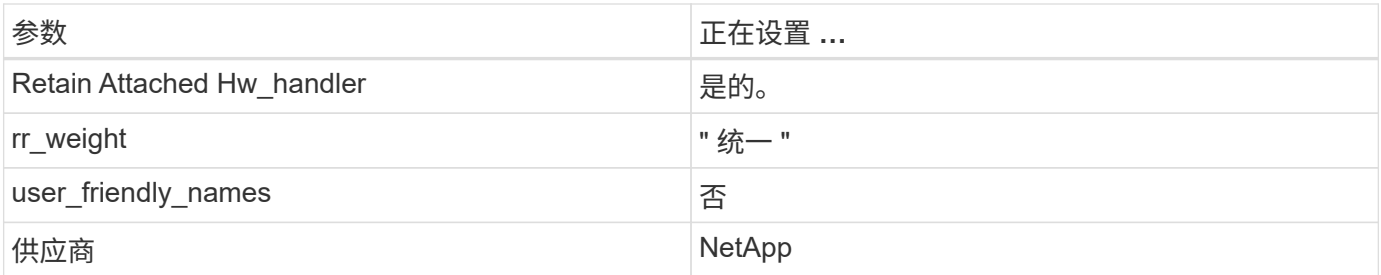

以下示例显示了如何更正被覆盖的默认值。在这种情况下, multipath.conf 文件会为 path\_checker 和 no\_path\_retry 定义与 ONTAP LUN 不兼容的值。如果由于其他 SAN 阵列仍连接到主机而无法删除这些参数 ,则可以专门针对具有设备实例的 ONTAP LUN 更正这些参数。

```
defaults {
  path checker readsector0
  no path retry fail
}
devices {
    device {
       vendor "NETAPP "
       product "LUN.*"
     no path retry queue
     path checker tur
    }
}
```
# **KVM**设置

您也可以使用建议的设置来配置基于内核的虚拟机( KVM )。由于 LUN 已映射到虚拟机管理程序,因此配置 KVM 不需要进行任何更改。

已知问题

对于ONTAP版本的RHEL 8.4、没有已知问题。

# 将**Red Hat Enterprise Linux 8.3**与**ONTAP**结合使用

您可以使用ONTAP SAN主机配置设置将ONTAP配置为目标Red Hat Enterprise Linux 8.3。

### 安装 **Linux Unified Host Utilities**

上提供了 NetApp Linux Unified Host Utilities 软件包 ["NetApp](https://mysupport.netapp.com/site/products/all/details/hostutilities/downloads-tab/download/61343/7.1/downloads) [支持站点](https://mysupport.netapp.com/site/products/all/details/hostutilities/downloads-tab/download/61343/7.1/downloads)["](https://mysupport.netapp.com/site/products/all/details/hostutilities/downloads-tab/download/61343/7.1/downloads) 在 64 位 .rpm 文件中。

NetApp强烈建议安装Linux统一主机实用程序、但并非强制要求。这些实用程序不会更改 Linux 主机上的任何设 置。这些实用程序可改进管理并帮助 NetApp 客户支持收集有关您的配置的信息。

### 您需要的内容

如果您当前安装的是Linux Unified Host Utilities版本、则应升级或删除该版本、然后按照以下步骤安装最新版 本。

步骤

- 1. 从下载 64 位 Linux Unified Host Utilities 软件包 ["NetApp](https://mysupport.netapp.com/site/products/all/details/hostutilities/downloads-tab/download/61343/7.1/downloads) [支持站点](https://mysupport.netapp.com/site/products/all/details/hostutilities/downloads-tab/download/61343/7.1/downloads)["](https://mysupport.netapp.com/site/products/all/details/hostutilities/downloads-tab/download/61343/7.1/downloads) 主机。
- 2. 安装软件包:

```
rpm -ivh netapp linux unified host utilitis-7-1.x86 64
```
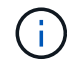

您可以使用本文档中提供的配置设置来配置连接到的云客户端 ["Cloud Volumes ONTAP"](https://docs.netapp.com/us-en/cloud-manager-cloud-volumes-ontap/index.html) 和 ["](https://docs.netapp.com/us-en/cloud-manager-fsx-ontap/index.html)[适](https://docs.netapp.com/us-en/cloud-manager-fsx-ontap/index.html)[用](https://docs.netapp.com/us-en/cloud-manager-fsx-ontap/index.html) [于](https://docs.netapp.com/us-en/cloud-manager-fsx-ontap/index.html) [ONTAP](https://docs.netapp.com/us-en/cloud-manager-fsx-ontap/index.html) [的](https://docs.netapp.com/us-en/cloud-manager-fsx-ontap/index.html) [Amazon FSX"](https://docs.netapp.com/us-en/cloud-manager-fsx-ontap/index.html)。

### **SAN** 工具包

安装 NetApp Host Utilities 软件包时,工具包会自动安装。此套件提供 sanlun 实用程序,可帮助您管理 LUN 和 HBA 。sanlun 命令可返回有关映射到主机的 LUN 的信息,多路径以及创建启动程序组所需的信息。

示例

在以下示例中, sanlun lun show 命令将返回 LUN 信息。

# sanlun lun show all

### 示例输出:

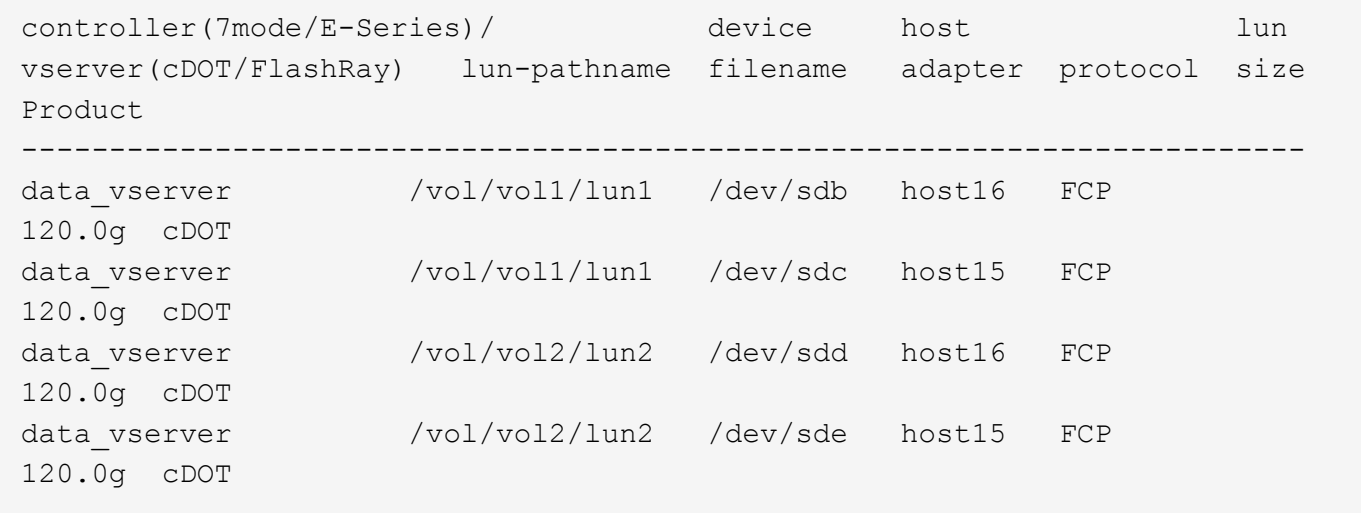

# **SAN** 启动

### 您需要的内容

如果您决定使用 SAN 启动,则配置必须支持它。您可以使用 ["NetApp](https://mysupport.netapp.com/matrix/imt.jsp?components=91241;&solution=236&isHWU&src=IMT) [互操作性表工具](https://mysupport.netapp.com/matrix/imt.jsp?components=91241;&solution=236&isHWU&src=IMT)["](https://mysupport.netapp.com/matrix/imt.jsp?components=91241;&solution=236&isHWU&src=IMT) 验证您的操作系统, HBA , HBA 固件和 HBA 启动 BIOS 以及 ONTAP 版本是否受支持。

步骤

- 1. 将 SAN 启动 LUN 映射到主机。
- 2. 验证是否有多个可用路径。

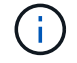

主机操作系统启动并在多个路径上运行后、这些路径将变为可用。

3. 在服务器 BIOS 中为 SAN 启动 LUN 映射到的端口启用 SAN 启动。

有关如何启用 HBA BIOS 的信息,请参见供应商专用文档。

4. 重新启动主机以验证启动是否成功。

多路径

对于 Red Hat Enterprise Linux (RHEL) 8.3, /etc/multipath.conf 文件必须存在, 但您不需要对该文件进行 特定更改。RHEL 8.3 使用识别和正确管理 ONTAP LUN 所需的所有设置进行编译。

您可以使用 multipath -ll 命令验证 ONTAP LUN 的设置。以下各节提供了映射到 ASA 和非 ASA 角色的 LUN 的示例多路径输出。

### 所有**SAN**阵列配置

在全SAN阵列(ASA)配置中、指向给定LUN的所有路径均处于活动状态并已进行优化。这样可以同时通过所有路 径提供I/O操作、从而提高性能。

#### 示例

以下示例显示了 ONTAP LUN 的正确输出:

```
# multipath -ll
3600a098038303634722b4d59646c4436 dm-28 NETAPP,LUN C-Mode
size=80G features='3 queue if no path pg_init_retries 50' hwhandler='1
alua' wp=rw
`-+- policy='service-time 0' prio=50 status=active
    |- 11:0:7:1 sdfi 130:64 active ready running
    |- 11:0:9:1 sdiy 8:288 active ready running
    |- 11:0:10:1 sdml 69:464 active ready running
    |- 11:0:11:1 sdpt 131:304 active ready running
```
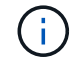

请勿使用过多的路径访问单个 LUN 。所需路径不应超过四个。在存储故障期间,超过八个路径可 能会出现发生原因路径问题。

#### 非**ASA**配置

对于非ASA配置、应具有两组具有不同优先级的路径。优先级较高的路径为主动 / 优化路径,这意味着它们由聚 合所在的控制器提供服务。优先级较低的路径处于活动状态,但未进行优化,因为它们是从其他控制器提供的。 只有在没有优化路径可用时,才会使用非优化路径。

示例

以下示例显示了具有两个主动 / 优化路径和两个主动 / 非优化路径的 ONTAP LUN 的正确输出:

```
# multipath -ll
3600a098038303634722b4d59646c4436 dm-28 NETAPP,LUN C-Mode
size=80G features='3 queue if no path pg_init_retries 50' hwhandler='1
alua' wp=rw
|-+- policy='service-time 0' prio=50 status=active
| |- 16:0:6:35 sdwb 69:624 active ready running
| |- 16:0:5:35 sdun 66:752 active ready running
`-+- policy='service-time 0' prio=10 status=enabled
   |- 15:0:0:35 sdaj 66:48 active ready running
    |- 15:0:1:35 sdbx 68:176 active ready running
```
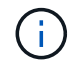

请勿使用过多的路径访问单个 LUN 。所需路径不应超过四个。在存储故障期间,超过八个路径可 能会出现发生原因路径问题。

建议设置

RHEL 8.3 操作系统经过编译,可识别 ONTAP LUN ,并自动为 ASA 和非 ASA 配置正确设置所有配置参数。

。 multipath.conf 要启动多路径守护进程、必须存在文件、但您可以使用以下命令创建一个空的零字节文件 :

touch /etc/multipath.conf

首次创建此文件时、可能需要启用并启动多路径服务:

```
# systemctl enable multipathd
```
- # systemctl start multipathd
- 无需直接向添加任何内容 multipath.conf 文件、除非您的设备不希望由多路径管理、或者您的现有设置 覆盖默认值。
- 要排除不需要的设备、请将以下语法添加到中 multipath.conf 文件。

```
blacklist {
           wwid <DevId>
           devnode "^(ram|raw|loop|fd|md|dm-|sr|scd|st)[0-9]*"
           devnode "^hd[a-z]"
           devnode "^cciss.*"
}
```
更换 <DevId> 使用 WWID 要排除的设备的字符串。

在此示例中、我们将确定设备的WWID并添加到中 multipath.conf 文件

### 步骤

a. 运行以下命令以确定 WWID :

# /lib/udev/scsi\_id -gud /dev/sda 360030057024d0730239134810c0cb833

sda 是我们需要将其添加到黑名单中的本地SCSI磁盘。

b. 添加 WWID 到黑名单中 /etc/multipath.conf:

```
blacklist {
       wwid 360030057024d0730239134810c0cb833
       devnode "^(ram|raw|loop|fd|md|dm-|sr|scd|st)[0-9]*"
       devnode "^hd[a-z]"
       devnode "^cciss.*"
}
```
您应始终检查 /etc/multipath.conf 文件中的文件、尤其是在默认值部分中、这些设置可能会覆盖默认设 置。

下表显示了关键 multipathd ONTAP LUN的参数和所需值。如果主机已连接到其他供应商的LUN、并且这些 参数中的任何一个参数被覆盖、则需要稍后在中使用stanzas进行更正 multipath.conf 专用于ONTAP LUN的 文件。如果不执行此操作, ONTAP LUN 可能无法按预期工作。只有在咨询NetApp和/或操作系统供应商并充分 了解影响后、才应覆盖这些默认值。

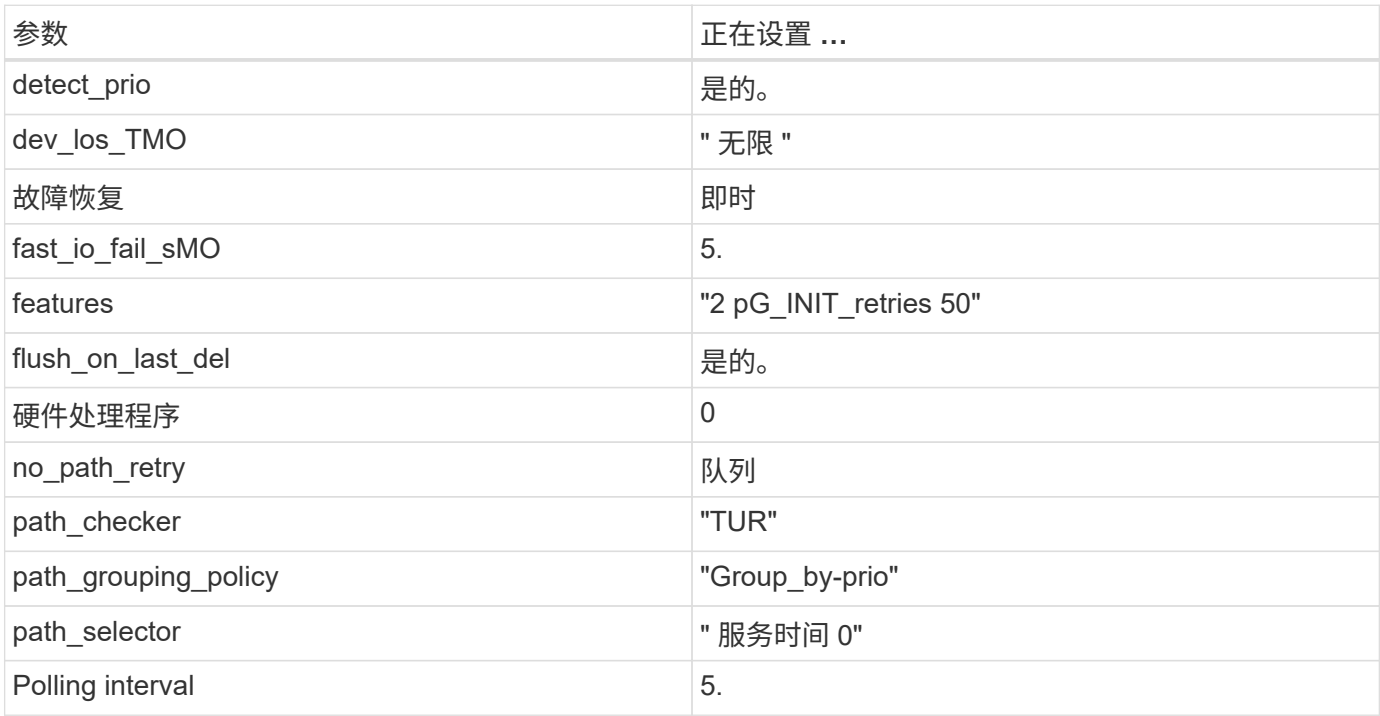

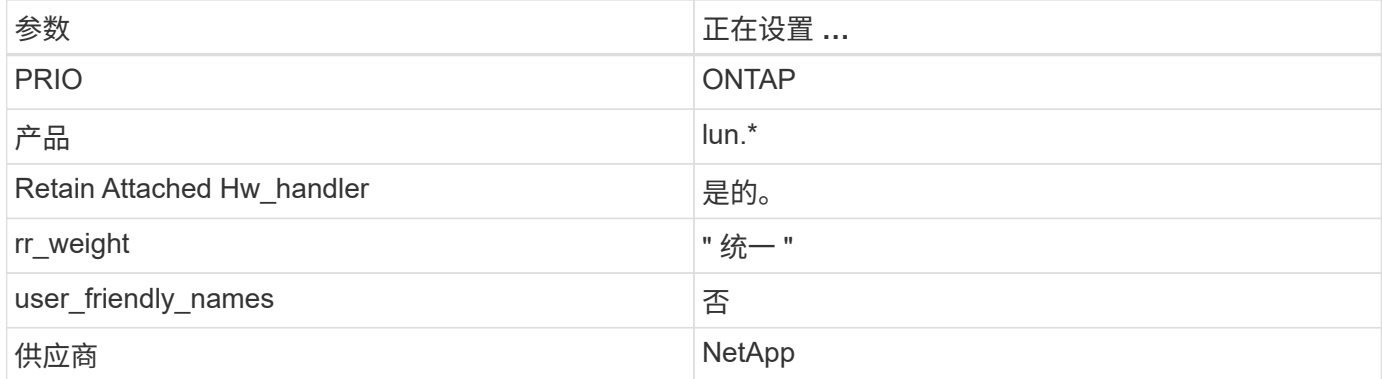

以下示例显示了如何更正被覆盖的默认值。在这种情况下, multipath.conf 文件会为 path\_checker 和 no\_path\_retry 定义与 ONTAP LUN 不兼容的值。如果由于其他 SAN 阵列仍连接到主机而无法删除这些参数 ,则可以专门针对具有设备实例的 ONTAP LUN 更正这些参数。

```
defaults {
  path checker readsector0
  no path retry fail
}
devices {
    device {
       vendor "NETAPP "
       product "LUN.*"
     no path retry queue
     path checker tur
    }
}
```
# **KVM**设置

您也可以使用建议的设置来配置基于内核的虚拟机( KVM )。由于 LUN 已映射到虚拟机管理程序,因此配置 KVM 不需要进行任何更改。

已知问题

对于ONTAP版本的RHEL 8.3、没有已知问题。

# 将**Red Hat Enterprise Linux 8.2**与**ONTAP**结合使用

您可以使用ONTAP SAN主机配置设置将Red Hat Enterprise Linux 8.2配置为目标 ONTAP。

### 安装 **Linux Unified Host Utilities**

上提供了 NetApp Linux Unified Host Utilities 软件包 ["NetApp](https://mysupport.netapp.com/site/products/all/details/hostutilities/downloads-tab/download/61343/7.1/downloads) [支持站点](https://mysupport.netapp.com/site/products/all/details/hostutilities/downloads-tab/download/61343/7.1/downloads)["](https://mysupport.netapp.com/site/products/all/details/hostutilities/downloads-tab/download/61343/7.1/downloads) 在 64 位 .rpm 文件中。

NetApp强烈建议安装Linux统一主机实用程序、但并非强制要求。这些实用程序不会更改 Linux 主机上的任何 设置。这些实用程序可改进管理并帮助 NetApp 客户支持收集有关您的配置的信息。

您需要的内容

如果您当前安装的是Linux Unified Host Utilities版本、则应升级或删除该版本、然后按照以下步骤安装最新版 本。

步骤

1. 从下载 64 位 Linux Unified Host Utilities 软件包 ["NetApp](https://mysupport.netapp.com/site/products/all/details/hostutilities/downloads-tab/download/61343/7.1/downloads) [支持站点](https://mysupport.netapp.com/site/products/all/details/hostutilities/downloads-tab/download/61343/7.1/downloads)["](https://mysupport.netapp.com/site/products/all/details/hostutilities/downloads-tab/download/61343/7.1/downloads) 主机。

2. 安装软件包:

rpm -ivh netapp linux unified host utilitis-7-1.x86 64

**SAN** 工具包

安装 NetApp Host Utilities 软件包时,工具包会自动安装。此套件提供 sanlun 实用程序,可帮助您管理 LUN 和 HBA 。sanlun 命令可返回有关映射到主机的 LUN 的信息,多路径以及创建启动程序组所需的信息。

示例

在以下示例中, sanlun lun show 命令将返回 LUN 信息。

# sanlun lun show all

示例输出:

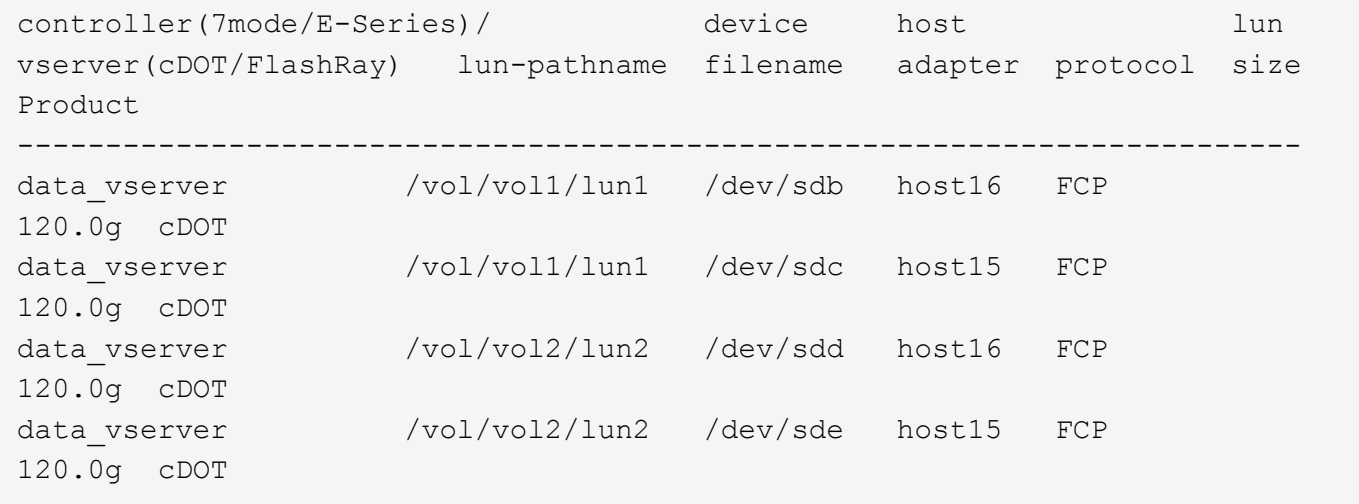

### **SAN** 启动

您需要的内容

如果您决定使用 SAN 启动,则配置必须支持它。您可以使用 ["NetApp](https://mysupport.netapp.com/matrix/imt.jsp?components=96167;&solution=236&isHWU&src=IMT) [互操作性表工具](https://mysupport.netapp.com/matrix/imt.jsp?components=96167;&solution=236&isHWU&src=IMT)["](https://mysupport.netapp.com/matrix/imt.jsp?components=96167;&solution=236&isHWU&src=IMT) 验证您的操作系统, HBA , HBA 固件和 HBA 启动 BIOS 以及 ONTAP 版本是否受支持。

步骤

- 1. 将 SAN 启动 LUN 映射到主机。
- 2. 验证是否有多个可用路径。

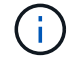

主机操作系统启动并在多个路径上运行后、这些路径将变为可用。

3. 在服务器 BIOS 中为 SAN 启动 LUN 映射到的端口启用 SAN 启动。

有关如何启用 HBA BIOS 的信息,请参见供应商专用文档。

4. 重新启动主机以验证启动是否成功。

多路径

对于Red Hat Enterprise Linux (RHEL) 8.2、请参见 /etc/multipath.conf 文件必须存在、但您不需要对文 件进行特定更改。RHEL 8.2包含识别和正确管理ONTAP LUN所需的所有设置。

您可以使用 multipath -ll 命令验证 ONTAP LUN 的设置。以下各节提供了映射到 ASA 和非 ASA 角色的 LUN 的示例多路径输出。

### 所有**SAN**阵列配置

在全SAN阵列(ASA)配置中、指向给定LUN的所有路径均处于活动状态并已进行优化。这样可以同时通过所有路 径提供I/O操作、从而提高性能。

#### 示例

以下示例显示了 ONTAP LUN 的正确输出:

```
# multipath -ll
3600a098038303634722b4d59646c4436 dm-28 NETAPP,LUN C-Mode
size=80G features='3 queue if no path pg_init_retries 50' hwhandler='1
alua' wp=rw
`-+- policy='service-time 0' prio=50 status=active
    |- 11:0:7:1 sdfi 130:64 active ready running
   |- 11:0:9:1 sdiy 8:288 active ready running
    |- 11:0:10:1 sdml 69:464 active ready running
    |- 11:0:11:1 sdpt 131:304 active ready running
```
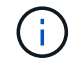

请勿使用过多的路径访问单个 LUN 。所需路径不应超过四个。在存储故障期间,超过八个路径可 能会出现发生原因路径问题。

#### 非**ASA**配置

对于非ASA配置、应具有两组具有不同优先级的路径。优先级较高的路径为主动 / 优化路径,这意味着它们由聚 合所在的控制器提供服务。优先级较低的路径处于活动状态,但未进行优化,因为它们是从其他控制器提供的。 只有在没有优化路径可用时,才会使用非优化路径。

以下示例显示了具有两个主动 / 优化路径和两个主动 / 非优化路径的 ONTAP LUN 的正确输出:

```
# multipath -ll
3600a098038303634722b4d59646c4436 dm-28 NETAPP,LUN C-Mode
size=80G features='3 queue if no path pg init retries 50' hwhandler='1
alua' wp=rw
|-+- policy='service-time 0' prio=50 status=active
| |- 16:0:6:35 sdwb 69:624 active ready running
| |- 16:0:5:35 sdun 66:752 active ready running
`-+- policy='service-time 0' prio=10 status=enabled
|- 15:0:0:35 sdaj 66:48 active ready running
|- 15:0:1:35 sdbx 68:176 active ready running
```
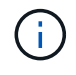

请勿使用过多的路径访问单个 LUN 。所需路径不应超过四个。在存储故障期间,超过八个路径可 能会出现发生原因路径问题。

建议设置

RHEL 8.2 操作系统经过编译,可识别 ONTAP LUN 并自动正确设置所有配置参数。

。 multipath.conf 要启动多路径守护进程、必须存在文件、但您可以使用以下命令创建一个空的零字节文件 :

touch /etc/multipath.conf

首次创建此文件时、可能需要启用并启动多路径服务:

```
# systemctl enable multipathd
```
- # systemctl start multipathd
- 无需直接向添加任何内容 multipath.conf 文件、除非您的设备不希望由多路径管理、或者您的现有设置 覆盖默认值。
- 要排除不需要的设备、请将以下语法添加到中 multipath.conf 文件。

```
blacklist {
          wwid <DevId>
           devnode "^(ram|raw|loop|fd|md|dm-|sr|scd|st)[0-9]*"
           devnode "^hd[a-z]"
           devnode "^cciss.*"
}
```
更换 <DevId> 使用 WWID 要排除的设备的字符串。

示例

在此示例中、我们将确定设备的WWID并添加到中 multipath.conf 文件

### 步骤

a. 运行以下命令以确定 WWID :

# /lib/udev/scsi\_id -gud /dev/sda 360030057024d0730239134810c0cb833

sda 是我们需要将其添加到黑名单中的本地SCSI磁盘。

b. 添加 WWID 到黑名单中 /etc/multipath.conf:

```
blacklist {
       wwid 360030057024d0730239134810c0cb833
       devnode "^(ram|raw|loop|fd|md|dm-|sr|scd|st)[0-9]*"
       devnode "^hd[a-z]"
       devnode "^cciss.*"
}
```
您应始终检查 /etc/multipath.conf 文件中的文件、尤其是在默认值部分中、这些设置可能会覆盖默认设 置。

下表显示了关键 multipathd ONTAP LUN的参数和所需值。如果主机已连接到其他供应商的LUN、并且这些 参数中的任何一个参数被覆盖、则需要稍后在中使用stanzas进行更正 multipath.conf 专用于ONTAP LUN的 文件。如果不执行此操作, ONTAP LUN 可能无法按预期工作。只有在咨询NetApp和/或操作系统供应商并充分 了解影响后、才应覆盖这些默认值。

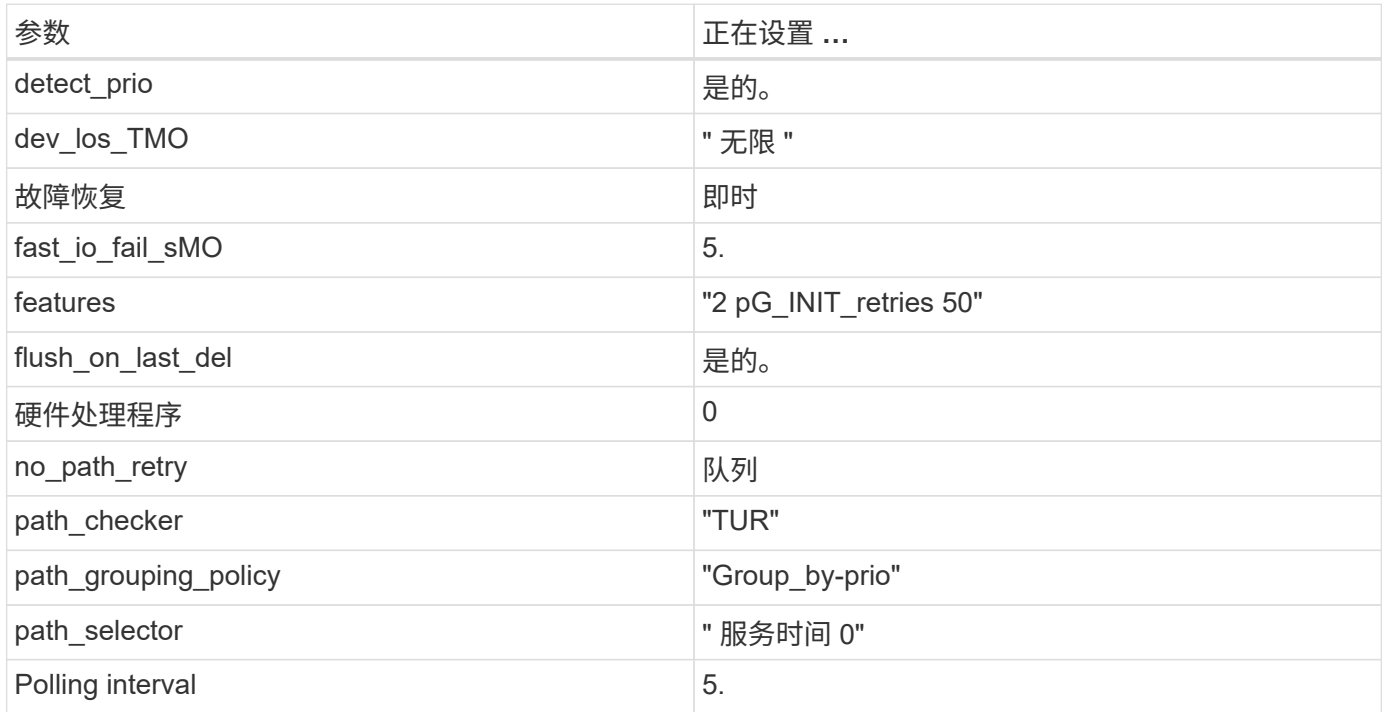

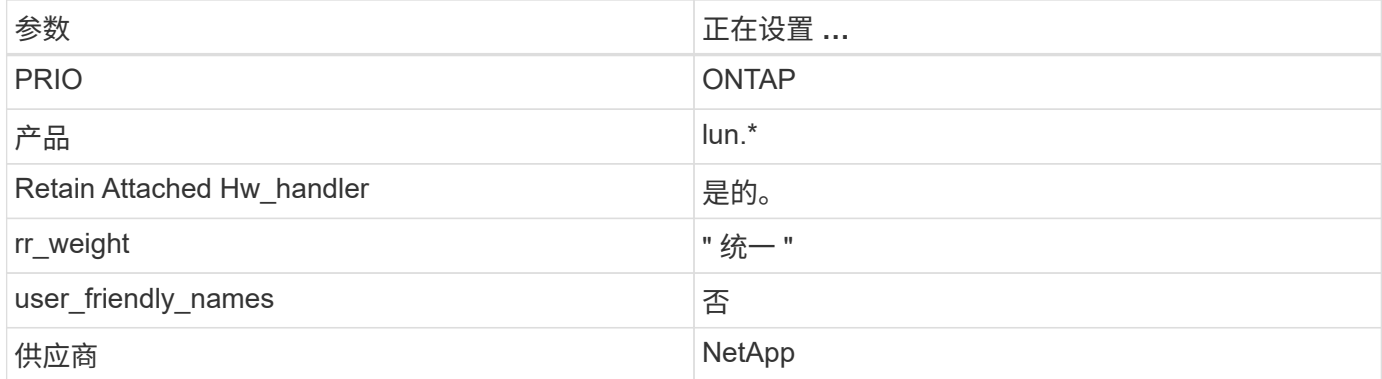

以下示例显示了如何更正被覆盖的默认值。在这种情况下, multipath.conf 文件会为 path\_checker 和 no\_path\_retry 定义与 ONTAP LUN 不兼容的值。如果由于其他 SAN 阵列仍连接到主机而无法删除这些参数 ,则可以专门针对具有设备实例的 ONTAP LUN 更正这些参数。

```
defaults {
  path checker readsector0
  no path retry fail
}
devices {
    device {
       vendor "NETAPP "
       product "LUN.*"
     no path retry queue
     path checker tur
    }
}
```
# **KVM**设置

您也可以使用建议的设置来配置基于内核的虚拟机( KVM )。由于 LUN 已映射到虚拟机管理程序,因此配置 KVM 不需要进行任何更改。

已知问题

对于运行ONTAP版本的RHEL 8.2、没有已知问题。

# 使用运行**ONTAP**的**Red Hat Enterprise Linux 8.1**

您可以使用ONTAP SAN主机配置设置将使用ONTAP的Red Hat Enterprise Linux 8.1配置 为目标。

### 安装 **Linux Unified Host Utilities**

上提供了 NetApp Linux Unified Host Utilities 软件包 ["NetApp](https://mysupport.netapp.com/site/products/all/details/hostutilities/downloads-tab/download/61343/7.1/downloads) [支持站点](https://mysupport.netapp.com/site/products/all/details/hostutilities/downloads-tab/download/61343/7.1/downloads)["](https://mysupport.netapp.com/site/products/all/details/hostutilities/downloads-tab/download/61343/7.1/downloads) 在 64 位 .rpm 文件中。

NetApp强烈建议安装Linux统一主机实用程序、但并非强制要求。这些实用程序不会更改 Linux 主机上的任何 设置。这些实用程序可改进管理并帮助 NetApp 客户支持收集有关您的配置的信息。

您需要的内容

如果您当前安装的是Linux Unified Host Utilities版本、则应升级或删除该版本、然后按照以下步骤安装最新版 本。

步骤

1. 从下载 64 位 Linux Unified Host Utilities 软件包 ["NetApp](https://mysupport.netapp.com/site/products/all/details/hostutilities/downloads-tab/download/61343/7.1/downloads) [支持站点](https://mysupport.netapp.com/site/products/all/details/hostutilities/downloads-tab/download/61343/7.1/downloads)["](https://mysupport.netapp.com/site/products/all/details/hostutilities/downloads-tab/download/61343/7.1/downloads) 主机。

2. 安装软件包:

rpm -ivh netapp linux unified host utilitis-7-1.x86 64

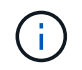

您可以使用本文档中提供的配置设置来配置连接到的云客户端 ["Cloud Volumes ONTAP"](https://docs.netapp.com/us-en/cloud-manager-cloud-volumes-ontap/index.html) 和 ["](https://docs.netapp.com/us-en/cloud-manager-fsx-ontap/index.html)[适](https://docs.netapp.com/us-en/cloud-manager-fsx-ontap/index.html)[用](https://docs.netapp.com/us-en/cloud-manager-fsx-ontap/index.html) [于](https://docs.netapp.com/us-en/cloud-manager-fsx-ontap/index.html) [ONTAP](https://docs.netapp.com/us-en/cloud-manager-fsx-ontap/index.html) [的](https://docs.netapp.com/us-en/cloud-manager-fsx-ontap/index.html) [Amazon FSX"](https://docs.netapp.com/us-en/cloud-manager-fsx-ontap/index.html)。

#### **SAN** 工具包

安装 NetApp Host Utilities 软件包时,工具包会自动安装。此套件提供 sanlun 实用程序,可帮助您管理 LUN 和 HBA 。sanlun 命令可返回有关映射到主机的 LUN 的信息,多路径以及创建启动程序组所需的信息。

示例

在以下示例中, sanlun lun show 命令将返回 LUN 信息。

# sanlun lun show all

示例输出:

```
controller(7mode/E-Series)/ device host lun
vserver(cDOT/FlashRay) lun-pathname filename adapter protocol size
Product
-------------------------------------------------------------------------
data_vserver /vol/vol1/lun1 /dev/sdb host16 FCP
120.0g cDOT
data vserver /vol/vol1/lun1 /dev/sdc host15 FCP
120.0g cDOT
data vserver /vol/vol2/lun2 /dev/sdd host16 FCP
120.0g cDOT
data_vserver /vol/vol2/lun2 /dev/sde host15 FCP
120.0g cDOT
```
#### **SAN** 启动

您需要的内容

如果您决定使用 SAN 启动,则配置必须支持它。您可以使用 ["NetApp](https://mysupport.netapp.com/matrix/imt.jsp?components=91241;&solution=236&isHWU&src=IMT) [互操作性表工具](https://mysupport.netapp.com/matrix/imt.jsp?components=91241;&solution=236&isHWU&src=IMT)["](https://mysupport.netapp.com/matrix/imt.jsp?components=91241;&solution=236&isHWU&src=IMT) 验证您的操作系统,

HBA , HBA 固件和 HBA 启动 BIOS 以及 ONTAP 版本是否受支持。

#### 步骤

- 1. 将 SAN 启动 LUN 映射到主机。
- 2. 验证是否有多个可用路径。

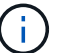

主机操作系统启动并在多个路径上运行后、这些路径将变为可用。

3. 在服务器 BIOS 中为 SAN 启动 LUN 映射到的端口启用 SAN 启动。

有关如何启用 HBA BIOS 的信息,请参见供应商专用文档。

4. 重新启动主机以验证启动是否成功。

#### 多路径

对于 Red Hat Enterprise Linux ( RHEL ) 8.1 , /etc/multipath.conf 文件必须存在,但您不需要对该文件进行 特定更改。RHEL 8.1 使用识别和正确管理 ONTAP LUN 所需的所有设置进行编译。

您可以使用 multipath -ll 命令验证 ONTAP LUN 的设置。以下各节提供了映射到 ASA 和非 ASA 角色的 LUN 的示例多路径输出。

#### 所有**SAN**阵列配置

在全SAN阵列(ASA)配置中、指向给定LUN的所有路径均处于活动状态并已进行优化。这样可以同时通过所有路 径提供I/O操作、从而提高性能。

示例

以下示例显示了 ONTAP LUN 的正确输出:

```
# multipath -ll
3600a098038303634722b4d59646c4436 dm-28 NETAPP,LUN C-Mode
size=80G features='3 queue if no path pg_init_retries 50' hwhandler='1
alua' wp=rw
`-+- policy='service-time 0' prio=50 status=active
    |- 11:0:7:1 sdfi 130:64 active ready running
    |- 11:0:9:1 sdiy 8:288 active ready running
    |- 11:0:10:1 sdml 69:464 active ready running
    |- 11:0:11:1 sdpt 131:304 active ready running
```
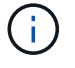

请勿使用过多的路径访问单个 LUN 。所需路径不应超过四个。在存储故障期间,超过八个路径可 能会出现发生原因路径问题。

#### 非**ASA**配置

对于非ASA配置、应具有两组具有不同优先级的路径。优先级较高的路径为主动 / 优化路径,这意味着它们由聚 合所在的控制器提供服务。优先级较低的路径处于活动状态,但未进行优化,因为它们是从其他控制器提供的。 只有在没有优化路径可用时,才会使用非优化路径。
以下示例显示了具有两个主动 / 优化路径和两个主动 / 非优化路径的 ONTAP LUN 的正确输出:

```
# multipath -ll
3600a098038303634722b4d59646c4436 dm-28 NETAPP,LUN C-Mode
size=10G features='3 queue if no path pg init retries 50' hwhandler='1
alua' wp=rw
|-+- policy='service-time 0' prio=50 status=active
| |- 16:0:6:35 sdwb 69:624 active ready running
| |- 16:0:5:35 sdun 66:752 active ready running
`-+- policy='service-time 0' prio=10 status=enabled
   |- 15:0:0:35 sdaj 66:48 active ready running
    |- 15:0:1:35 sdbx 68:176 active ready running
```
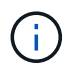

请勿使用过多的路径访问单个 LUN 。所需路径不应超过四个。在存储故障期间,超过八个路径可 能会出现发生原因路径问题。

#### 建议设置

RHEL 8.1 操作系统经过编译,可识别 ONTAP LUN ,并自动为 ASA 和非 ASA 配置正确设置所有配置参数。

。 multipath.conf 要启动多路径守护进程、必须存在文件、但您可以使用以下命令创建一个空的零字节文件 :

touch /etc/multipath.conf

覆盖默认值。

首次创建此文件时、可能需要启用并启动多路径服务:

```
# systemctl enable multipathd
# systemctl start multipathd
```
- 无需直接向添加任何内容 multipath.conf 文件、除非您的设备不希望由多路径管理、或者您的现有设置
- 要排除不需要的设备、请将以下语法添加到中 multipath.conf 文件。

```
blacklist {
          wwid <DevId>
           devnode "^(ram|raw|loop|fd|md|dm-|sr|scd|st)[0-9]*"
           devnode "^hd[a-z]"
           devnode "^cciss.*"
}
```
更换 <DevId> 使用 WWID 要排除的设备的字符串。

在此示例中、我们将确定设备的WWID并添加到中 multipath.conf 文件

步骤

a. 运行以下命令以确定 WWID :

```
# /lib/udev/scsi_id -gud /dev/sda
360030057024d0730239134810c0cb833
```
sda 是我们需要将其添加到黑名单中的本地SCSI磁盘。

b. 添加 WWID 到黑名单中 /etc/multipath.conf:

```
blacklist {
       wwid 360030057024d0730239134810c0cb833
       devnode "^(ram|raw|loop|fd|md|dm-|sr|scd|st)[0-9]*"
       devnode "^hd[a-z]"
       devnode "^cciss.*"
}
```
您应始终检查 /etc/multipath.conf 文件中的文件、尤其是在默认值部分中、这些设置可能会覆盖默认设 置。

下表显示了关键 multipathd ONTAP LUN的参数和所需值。如果主机已连接到其他供应商的LUN、并且这些 参数中的任何一个参数被覆盖、则需要稍后在中使用stanzas进行更正 multipath.conf 专用于ONTAP LUN的 文件。如果不执行此操作, ONTAP LUN 可能无法按预期工作。只有在咨询NetApp和/或操作系统供应商并充分 了解影响后、才应覆盖这些默认值。

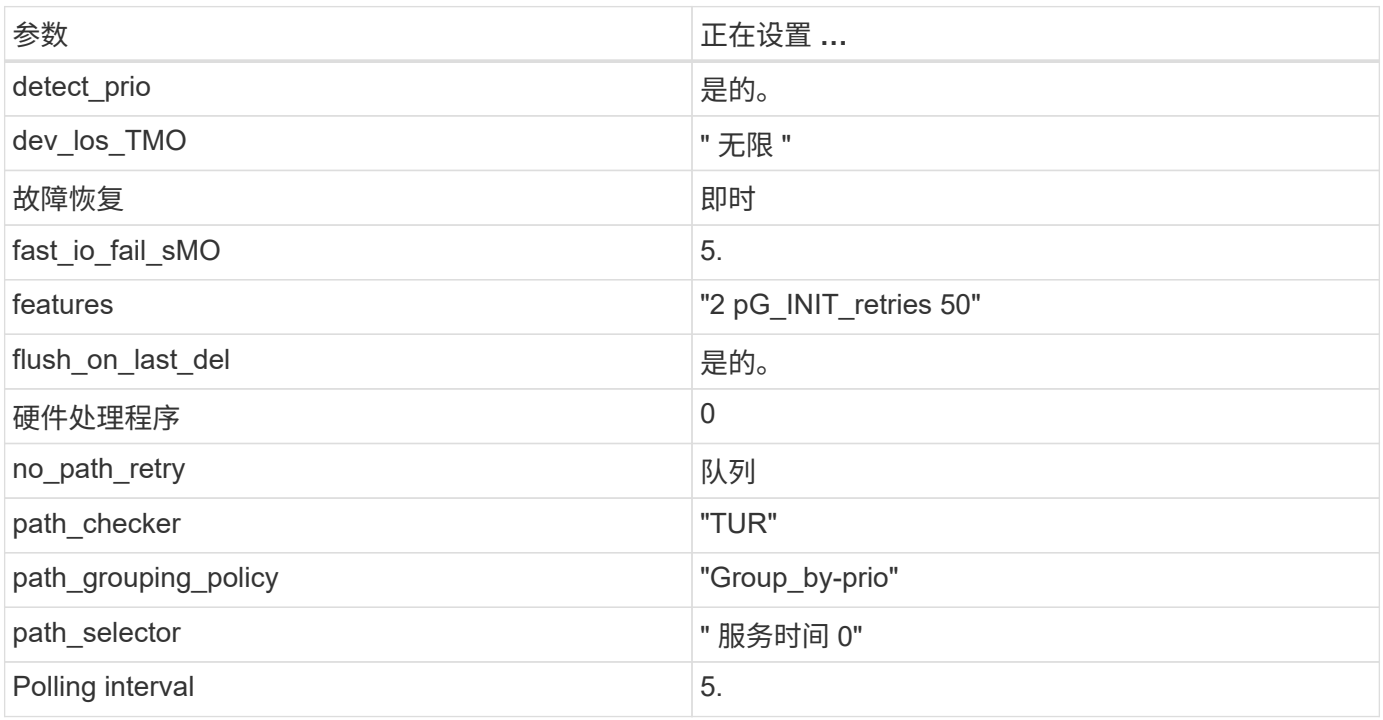

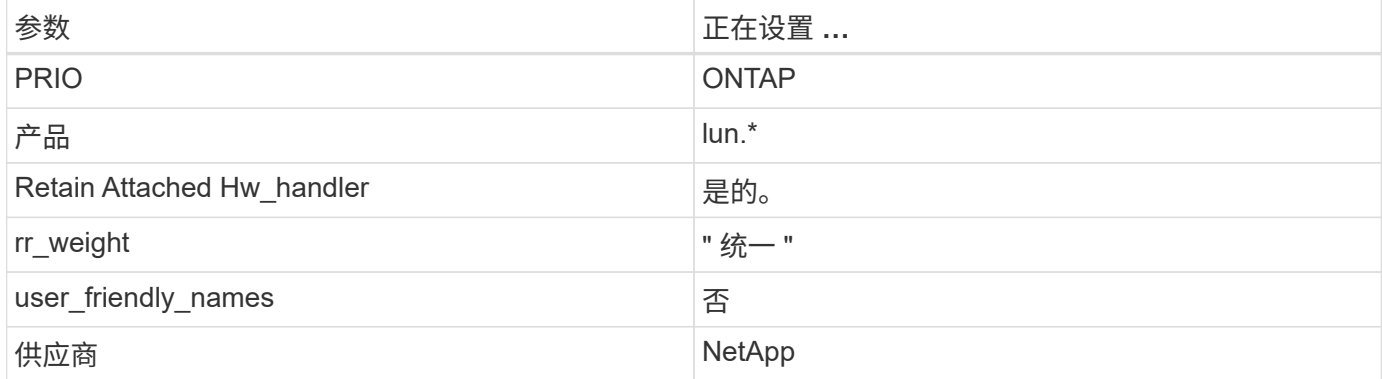

以下示例显示了如何更正被覆盖的默认值。在这种情况下, multipath.conf 文件会为 path\_checker 和 no\_path\_retry 定义与 ONTAP LUN 不兼容的值。如果由于其他 SAN 阵列仍连接到主机而无法删除这些参数 ,则可以专门针对具有设备实例的 ONTAP LUN 更正这些参数。

```
defaults {
  path_checker readsector0
  no path retry fail
}
devices {
    device {
       vendor "NETAPP "
       product "LUN.*"
       no_path_retry queue
     path checker tur
    }
}
```
### **KVM**设置

您也可以使用建议的设置来配置基于内核的虚拟机( KVM )。由于 LUN 已映射到虚拟机管理程序,因此配置 KVM 不需要进行任何更改。

已知问题

带有ONTAP的RHEL 8.1版本存在以下已知问题:

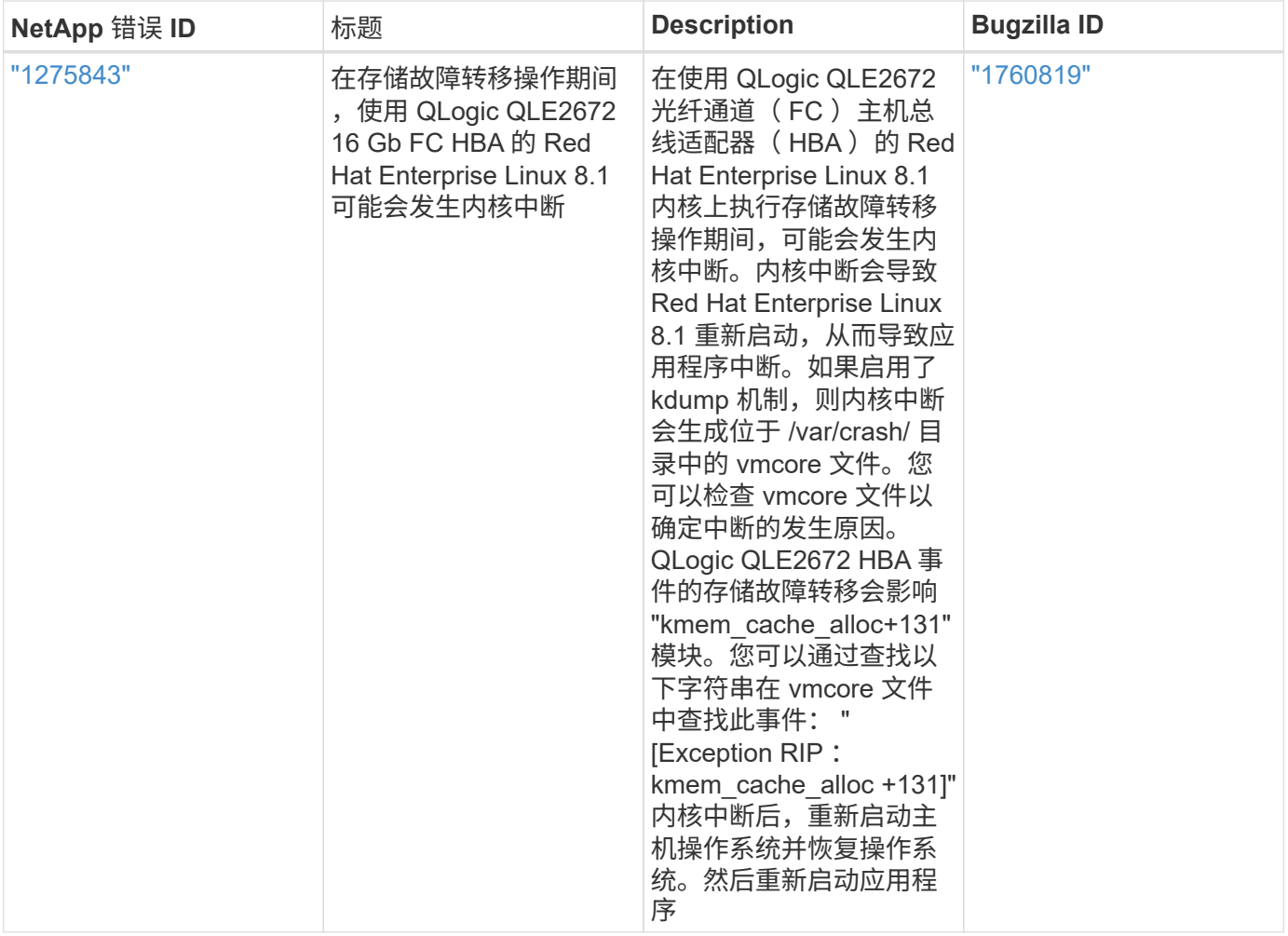

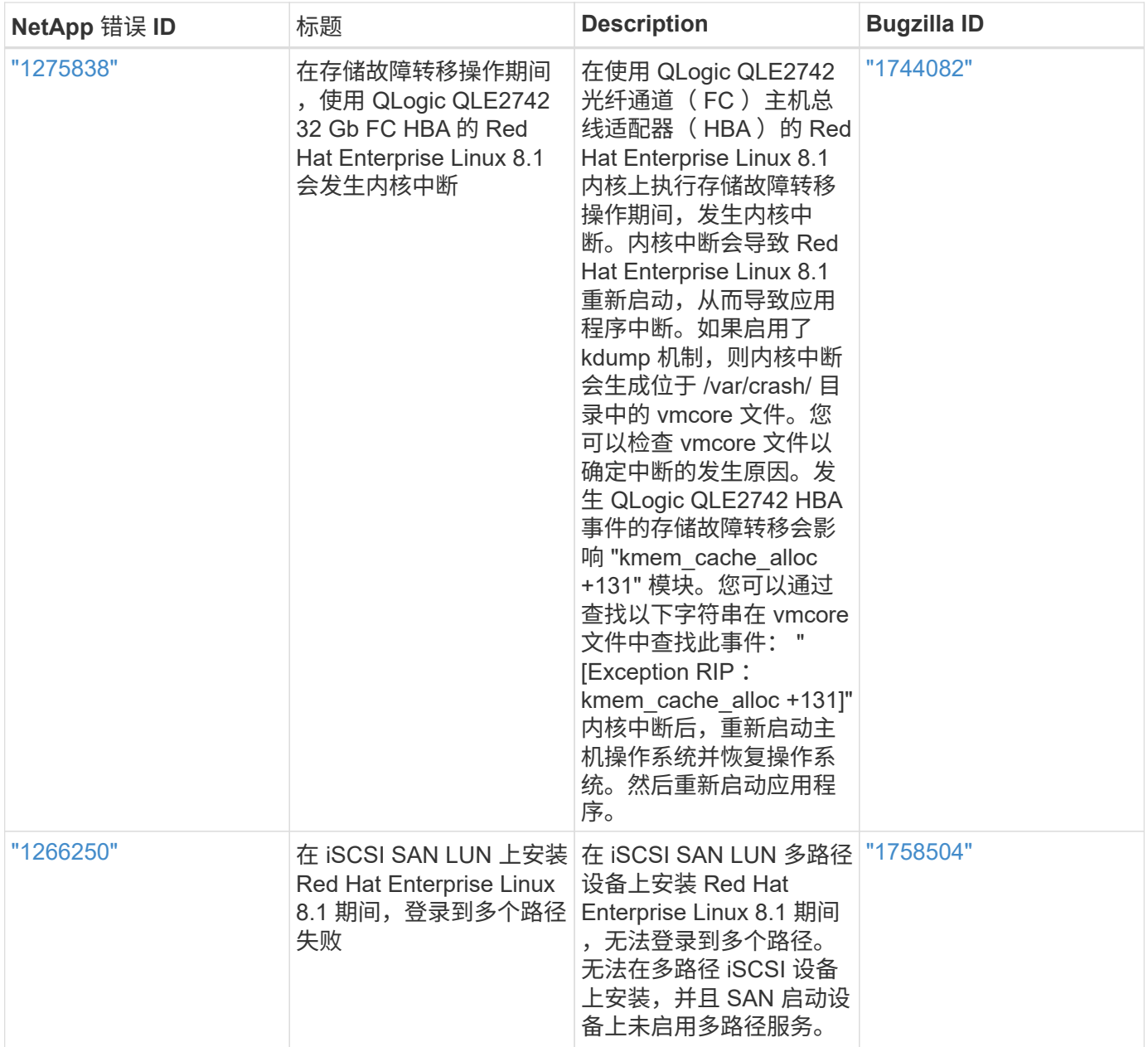

## 将**Red Hat Enterprise Linux 8.0**与**ONTAP**结合使用

您可以使用ONTAP SAN主机配置设置将使用ONTAP的Red Hat Enterprise Linux 8.0配置 为目标。

## 安装 **Linux Unified Host Utilities**

上提供了 NetApp Linux Unified Host Utilities 软件包 ["NetApp](https://mysupport.netapp.com/site/products/all/details/hostutilities/downloads-tab/download/61343/7.1/downloads) [支持站点](https://mysupport.netapp.com/site/products/all/details/hostutilities/downloads-tab/download/61343/7.1/downloads)["](https://mysupport.netapp.com/site/products/all/details/hostutilities/downloads-tab/download/61343/7.1/downloads) 在 64 位 .rpm 文件中。

NetApp强烈建议安装Linux统一主机实用程序、但并非强制要求。这些实用程序不会更改 Linux 主机上的任何设 置。这些实用程序可改进管理并帮助 NetApp 客户支持收集有关您的配置的信息。

## 您需要的内容

如果您当前安装的是Linux Unified Host Utilities版本、则应升级或删除该版本、然后按照以下步骤安装最新版 本。

步骤

- 1. 从下载 64 位 Linux Unified Host Utilities 软件包 ["NetApp](https://mysupport.netapp.com/site/products/all/details/hostutilities/downloads-tab/download/61343/7.1/downloads) [支持站点](https://mysupport.netapp.com/site/products/all/details/hostutilities/downloads-tab/download/61343/7.1/downloads)["](https://mysupport.netapp.com/site/products/all/details/hostutilities/downloads-tab/download/61343/7.1/downloads) 主机。
- 2. 安装软件包:

```
rpm -ivh netapp linux unified host utilitis-7-1.x86 64
```
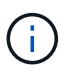

您可以使用本文档中提供的配置设置来配置连接到的云客户端 ["Cloud Volumes ONTAP"](https://docs.netapp.com/us-en/cloud-manager-cloud-volumes-ontap/index.html) 和 ["](https://docs.netapp.com/us-en/cloud-manager-fsx-ontap/index.html)[适](https://docs.netapp.com/us-en/cloud-manager-fsx-ontap/index.html)[用](https://docs.netapp.com/us-en/cloud-manager-fsx-ontap/index.html) [于](https://docs.netapp.com/us-en/cloud-manager-fsx-ontap/index.html) [ONTAP](https://docs.netapp.com/us-en/cloud-manager-fsx-ontap/index.html) [的](https://docs.netapp.com/us-en/cloud-manager-fsx-ontap/index.html) [Amazon FSX"](https://docs.netapp.com/us-en/cloud-manager-fsx-ontap/index.html)。

## **SAN** 工具包

安装 NetApp Host Utilities 软件包时,工具包会自动安装。此套件提供 sanlun 实用程序,可帮助您管理 LUN 和 HBA 。sanlun 命令可返回有关映射到主机的 LUN 的信息,多路径以及创建启动程序组所需的信息。

### 示例

在以下示例中, sanlun lun show 命令将返回 LUN 信息。

# sanlun lun show all

## 示例输出:

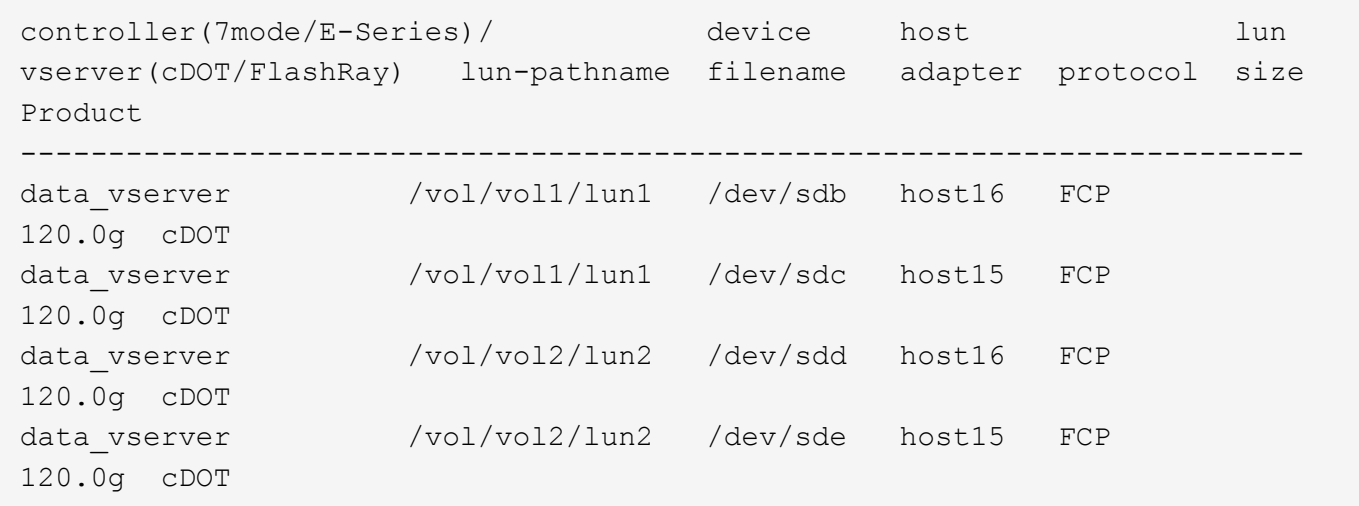

#### **SAN** 启动

## 您需要的内容

如果您决定使用 SAN 启动,则配置必须支持它。您可以使用 ["NetApp](https://mysupport.netapp.com/matrix/imt.jsp?components=91241;&solution=236&isHWU&src=IMT) [互操作性表工具](https://mysupport.netapp.com/matrix/imt.jsp?components=91241;&solution=236&isHWU&src=IMT)["](https://mysupport.netapp.com/matrix/imt.jsp?components=91241;&solution=236&isHWU&src=IMT) 验证您的操作系统, HBA , HBA 固件和 HBA 启动 BIOS 以及 ONTAP 版本是否受支持。

### 步骤

1. 将 SAN 启动 LUN 映射到主机。

2. 验证是否有多个可用路径。

主机操作系统启动并在多个路径上运行后、这些路径将变为可用。

3. 在服务器 BIOS 中为 SAN 启动 LUN 映射到的端口启用 SAN 启动。

有关如何启用 HBA BIOS 的信息,请参见供应商专用文档。

4. 重新启动主机以验证启动是否成功。

多路径

对于 Red Hat Enterprise Linux (RHEL) 8.0, /etc/multipath.conf 文件必须存在,但您不需要对该文件进行 特定更改。RHEL 8.0 使用识别和正确管理 ONTAP LUN 所需的所有设置进行编译。

您可以使用 multipath -ll 命令验证 ONTAP LUN 的设置。以下各节提供了映射到 ASA 和非 ASA 角色的 LUN 的示例多路径输出。

### 所有**SAN**阵列配置

在全SAN阵列(ASA)配置中、指向给定LUN的所有路径均处于活动状态并已进行优化。这样可以同时通过所有路 径提供I/O操作、从而提高性能。

示例

以下示例显示了 ONTAP LUN 的正确输出:

```
# multipath -ll
3600a098038303634722b4d59646c4436 dm-28 NETAPP,LUN C-Mode
size=80G features='3 queue if no path pg_init_retries 50' hwhandler='1
alua' wp=rw
`-+- policy='service-time 0' prio=50 status=active
    |- 11:0:7:1 sdfi 130:64 active ready running
    |- 11:0:9:1 sdiy 8:288 active ready running
    |- 11:0:10:1 sdml 69:464 active ready running
    |- 11:0:11:1 sdpt 131:304 active ready running
```
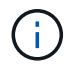

请勿使用过多的路径访问单个 LUN 。所需路径不应超过四个。在存储故障期间,超过八个路径可 能会出现发生原因路径问题。

#### 非**ASA**配置

对于非ASA配置、应具有两组具有不同优先级的路径。优先级较高的路径为主动 / 优化路径,这意味着它们由聚 合所在的控制器提供服务。优先级较低的路径处于活动状态,但未进行优化,因为它们是从其他控制器提供的。 只有在没有优化路径可用时,才会使用非优化路径。

示例

以下示例显示了具有两个主动 / 优化路径和两个主动 / 非优化路径的 ONTAP LUN 的正确输出:

```
# multipath -ll
3600a098038303634722b4d59646c4436 dm-28 NETAPP,LUN C-Mode
size=80G features='3 queue if no path pg init retries 50' hwhandler='1
alua' wp=rw
`-+- policy='service-time 0' prio=50 status=active
    |- 11:0:7:1 sdfi 130:64 active ready running
   |- 11:0:9:1 sdiy 8:288 active ready running
    |- 11:0:10:1 sdml 69:464 active ready running
    |- 11:0:11:1 sdpt 131:304 active ready running
```
 $(\dagger)$ 

请勿使用过多的路径访问单个 LUN 。所需路径不应超过四个。在存储故障期间,超过八个路径可 能会出现发生原因路径问题。

#### 建议设置

RHEL 8.0 操作系统经过编译,可识别 ONTAP LUN ,并自动为 ASA 和非 ASA 配置正确设置所有配置参数。

。 multipath.conf 要启动多路径守护进程、必须存在文件、但您可以使用以下命令创建一个空的零字节文件 :

touch /etc/multipath.conf

首次创建此文件时、可能需要启用并启动多路径服务:

# systemctl enable multipathd

- # systemctl start multipathd
- 无需直接向添加任何内容 multipath.conf 文件、除非您的设备不希望由多路径管理、或者您的现有设置 覆盖默认值。
- 要排除不需要的设备、请将以下语法添加到中 multipath.conf 文件。

```
blacklist {
          wwid <DevId>
           devnode "^(ram|raw|loop|fd|md|dm-|sr|scd|st)[0-9]*"
           devnode "^hd[a-z]"
           devnode "^cciss.*"
}
```
更换 <DevId> 使用 WWID 要排除的设备的字符串。

示例

在此示例中、我们将确定设备的WWID并添加到中 multipath.conf 文件

步骤

a. 运行以下命令以确定 WWID :

```
# /lib/udev/scsi_id -gud /dev/sda
360030057024d0730239134810c0cb833
```
sda 是我们需要将其添加到黑名单中的本地SCSI磁盘。

b. 添加 WWID 到黑名单中 /etc/multipath.conf:

```
blacklist {
       wwid 360030057024d0730239134810c0cb833
       devnode "^(ram|raw|loop|fd|md|dm-|sr|scd|st)[0-9]*"
       devnode "^hd[a-z]"
       devnode "^cciss.*"
}
```
您应始终检查 /etc/multipath.conf 文件中的文件、尤其是在默认值部分中、这些设置可能会覆盖默认设 置。

下表显示了关键 multipathd ONTAP LUN的参数和所需值。如果主机已连接到其他供应商的LUN、并且这些 参数中的任何一个参数被覆盖、则需要稍后在中使用stanzas进行更正 multipath.conf 专用于ONTAP LUN的 文件。如果不执行此操作, ONTAP LUN 可能无法按预期工作。只有在咨询NetApp和/或操作系统供应商并充分 了解影响后、才应覆盖这些默认值。

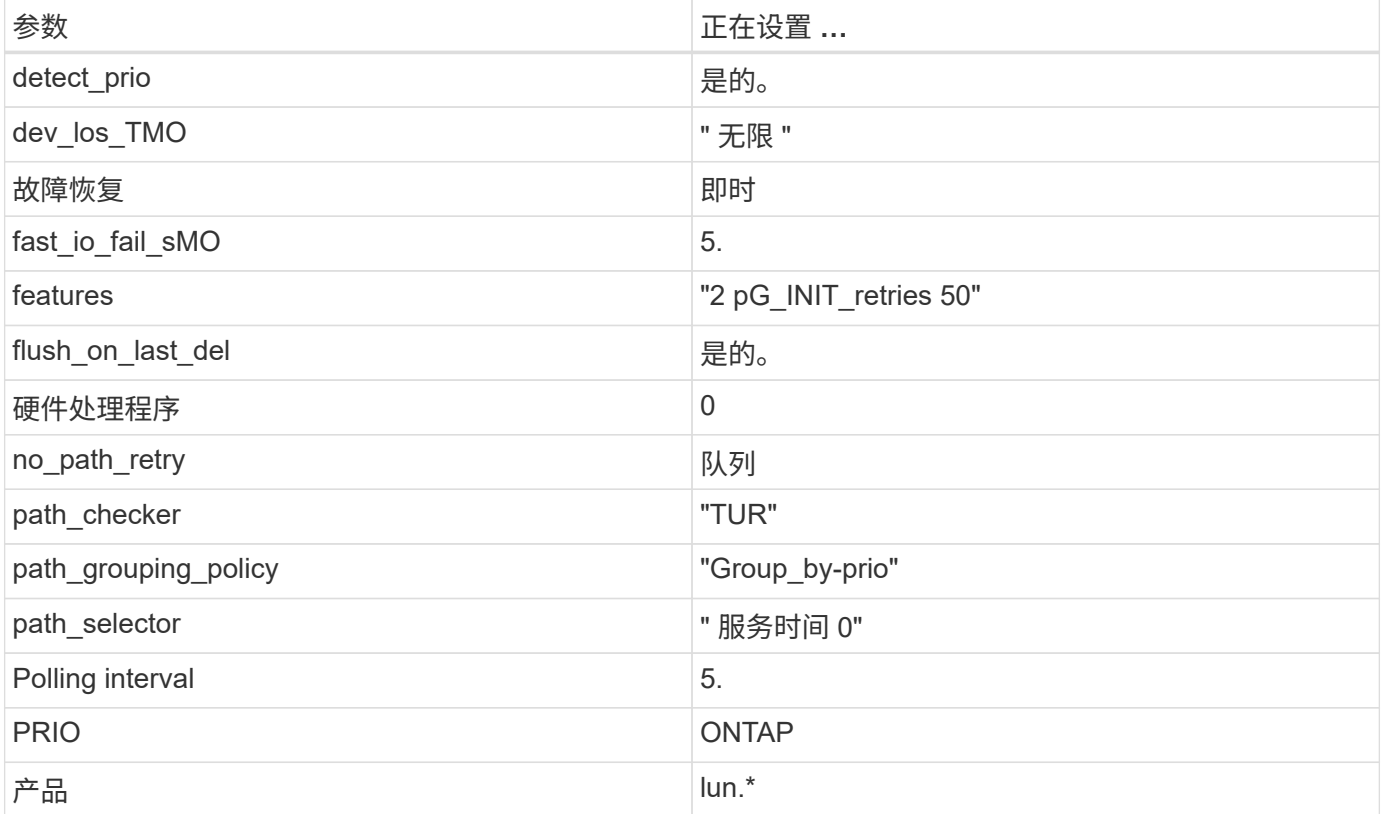

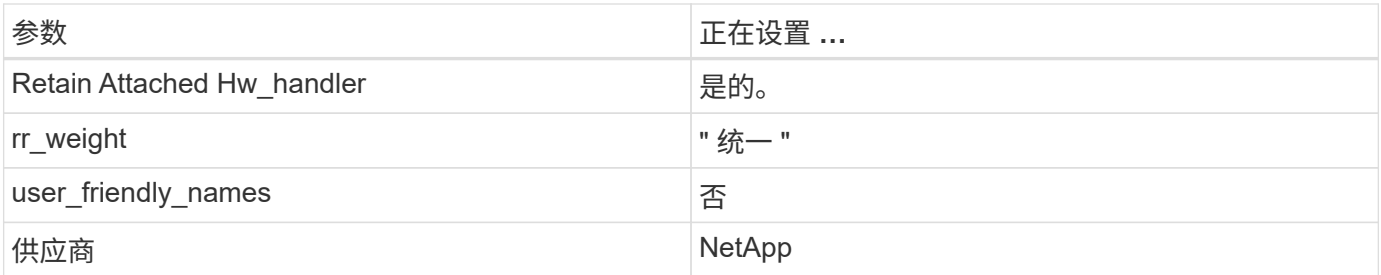

以下示例显示了如何更正被覆盖的默认值。在这种情况下, multipath.conf 文件会为 path\_checker 和 no\_path\_retry 定义与 ONTAP LUN 不兼容的值。如果由于其他 SAN 阵列仍连接到主机而无法删除这些参数 ,则可以专门针对具有设备实例的 ONTAP LUN 更正这些参数。

```
defaults {
  path checker readsector0
  no path retry fail
}
devices {
    device {
       vendor "NETAPP "
       product "LUN.*"
     no path retry queue
     path checker tur
    }
}
```
## **KVM**设置

您也可以使用建议的设置来配置基于内核的虚拟机( KVM )。由于 LUN 已映射到虚拟机管理程序,因此配置 KVM 不需要进行任何更改。

已知问题

带有ONTAP的RHEL 8.0版本存在以下已知问题:

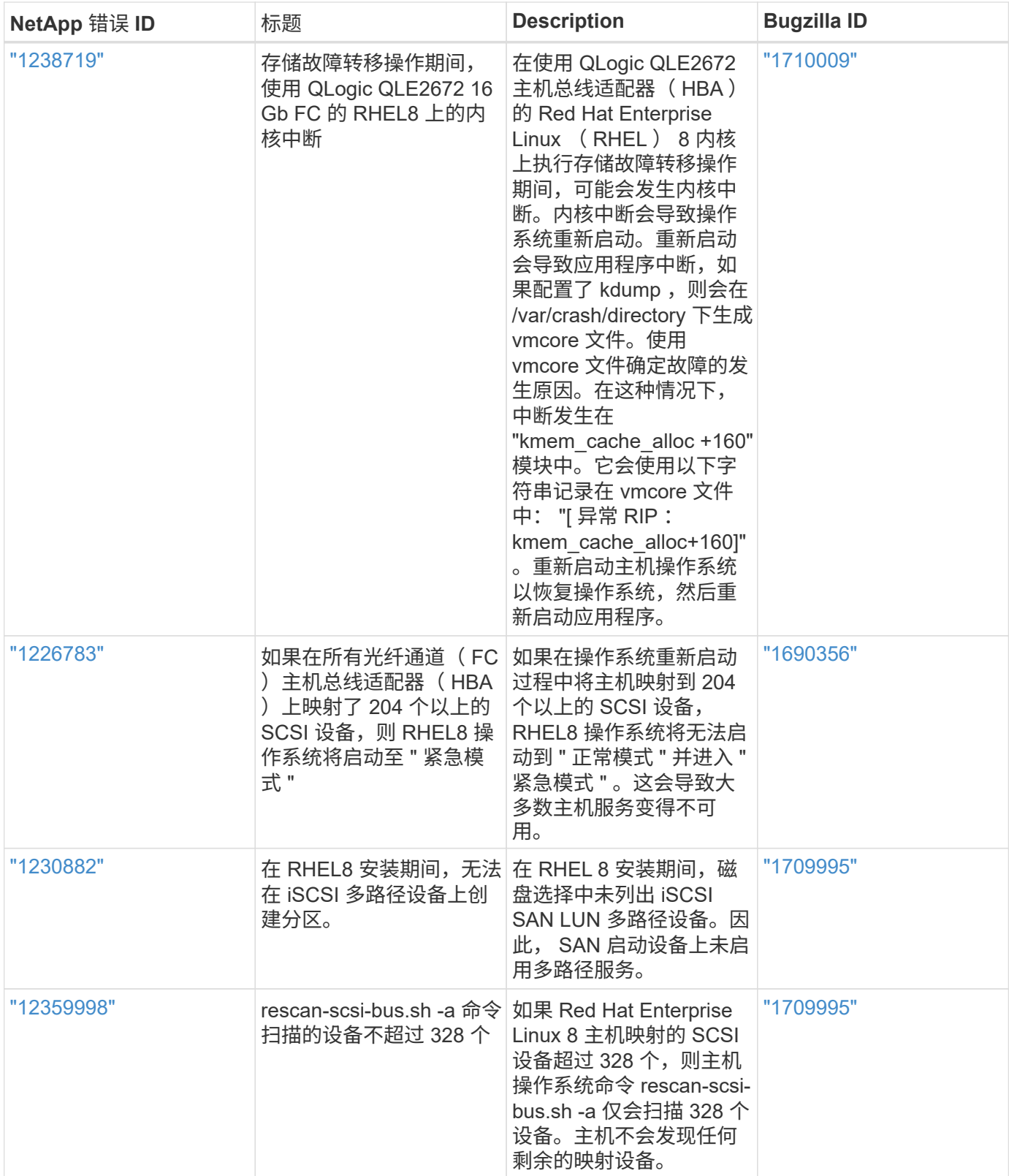

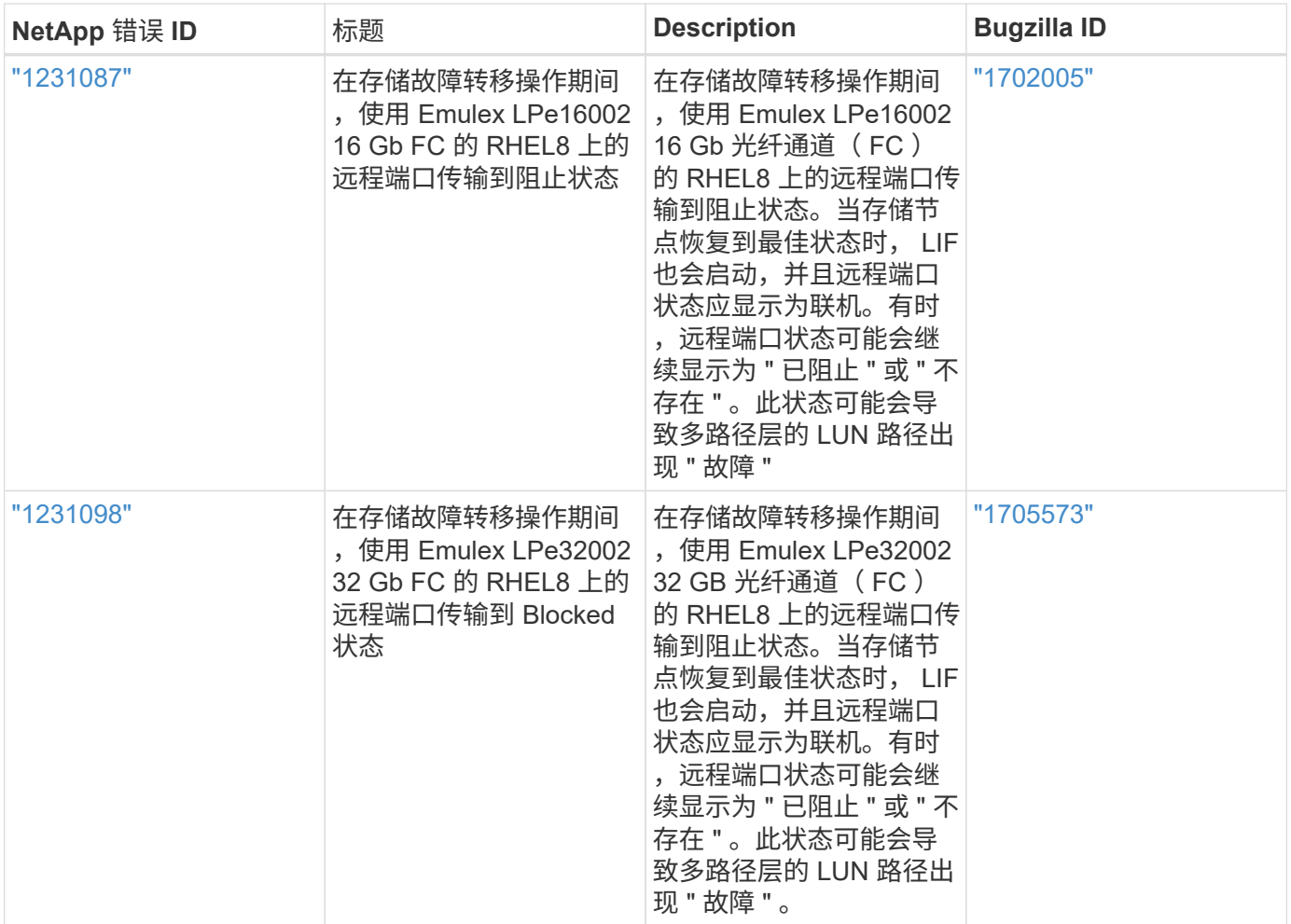

# **RHEL 7**

## 将**Red Hat Enterprise Linux 7.9**与**ONTAP**结合使用

# 您可以使用ONTAP SAN主机配置设置将ONTAP配置为目标Red Hat Enterprise Linux 7.9。

## 安装 **Linux Unified Host Utilities**

上提供了 NetApp Linux Unified Host Utilities 软件包 ["NetApp](https://mysupport.netapp.com/site/products/all/details/hostutilities/downloads-tab/download/61343/7.1/downloads) [支持站点](https://mysupport.netapp.com/site/products/all/details/hostutilities/downloads-tab/download/61343/7.1/downloads)["](https://mysupport.netapp.com/site/products/all/details/hostutilities/downloads-tab/download/61343/7.1/downloads) 在 32 位和 64 位 .rpm 文件中。如果您 不知道哪个文件适合您的配置,请使用 ["NetApp](https://mysupport.netapp.com/matrix/#welcome) [互操作性表工具](https://mysupport.netapp.com/matrix/#welcome)["](https://mysupport.netapp.com/matrix/#welcome) 验证所需的配置。

NetApp强烈建议安装Linux统一主机实用程序、但并非强制要求。这些实用程序不会更改 Linux 主机上的任何设 置。这些实用程序可改进管理并帮助 NetApp 客户支持收集有关您的配置的信息。

### 您需要的内容

如果您当前安装了某个版本的 Linux Unified Host Utilities ,则应进行升级,或者,应将其删除,然后按照以下 步骤安装最新版本。

- 1. 从下载 32 位或 64 位 Linux Unified Host Utilities 软件包 ["NetApp](https://mysupport.netapp.com/site/products/all/details/hostutilities/downloads-tab/download/61343/7.1/downloads) [支持站点](https://mysupport.netapp.com/site/products/all/details/hostutilities/downloads-tab/download/61343/7.1/downloads)["](https://mysupport.netapp.com/site/products/all/details/hostutilities/downloads-tab/download/61343/7.1/downloads) 站点到主机。
- 2. 使用以下命令安装软件包:

 $(i)$ 

您可以使用本文档中提供的配置设置来配置连接到的云客户端 ["Cloud Volumes ONTAP"](https://docs.netapp.com/us-en/cloud-manager-cloud-volumes-ontap/index.html) 和 ["](https://docs.netapp.com/us-en/cloud-manager-fsx-ontap/index.html)[适](https://docs.netapp.com/us-en/cloud-manager-fsx-ontap/index.html)[用](https://docs.netapp.com/us-en/cloud-manager-fsx-ontap/index.html) [于](https://docs.netapp.com/us-en/cloud-manager-fsx-ontap/index.html) [ONTAP](https://docs.netapp.com/us-en/cloud-manager-fsx-ontap/index.html) [的](https://docs.netapp.com/us-en/cloud-manager-fsx-ontap/index.html) [Amazon FSX"](https://docs.netapp.com/us-en/cloud-manager-fsx-ontap/index.html)。

### **SAN** 工具包

安装 NetApp Host Utilities 软件包时,工具包会自动安装。此套件提供 sanlun 实用程序,可帮助您管理 LUN 和 HBA 。sanlun 命令可返回有关映射到主机的 LUN 的信息,多路径以及创建启动程序组所需的信息。

### 示例

在以下示例中, sanlun lun show 命令将返回 LUN 信息。

# sanlun lun show all

### 示例输出:

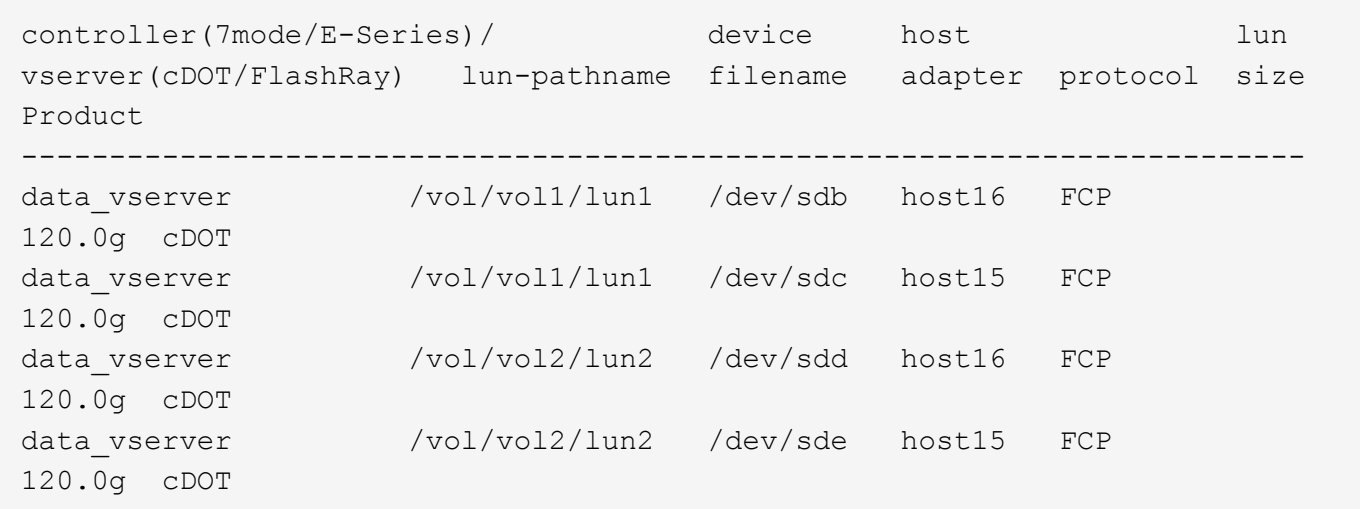

#### **SAN** 启动

#### 您需要的内容

如果您决定使用 SAN 启动,则配置必须支持它。您可以使用 ["NetApp](https://mysupport.netapp.com/matrix/imt.jsp?components=95803;&solution=1&isHWU&src=IMT) [互操作性表工具](https://mysupport.netapp.com/matrix/imt.jsp?components=95803;&solution=1&isHWU&src=IMT)["](https://mysupport.netapp.com/matrix/imt.jsp?components=95803;&solution=1&isHWU&src=IMT) 验证您的操作系统, HBA , HBA 固件和 HBA 启动 BIOS 以及 ONTAP 版本是否受支持。

#### 步骤

1. 将 SAN 启动 LUN 映射到主机。

2. 验证是否有多个可用路径。

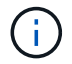

主机操作系统启动并在多个路径上运行后、这些路径将变为可用。

3. 在服务器 BIOS 中为 SAN 启动 LUN 映射到的端口启用 SAN 启动。

有关如何启用 HBA BIOS 的信息,请参见供应商专用文档。

```
4. 重新启动主机以验证启动是否成功。
```
多路径

对于 Red Hat Enterprise Linux (RHEL) 7.9, /etc/multipath.conf 文件必须存在, 但您不需要对该文件进行 特定更改。RHEL 7.9 使用识别和正确管理 ONTAP LUN 所需的所有设置进行编译。

您可以使用 multipath -ll 命令验证 ONTAP LUN 的设置。以下各节提供了映射到 ASA 和非 ASA 角色的 LUN 的示例多路径输出。

#### 所有**SAN**阵列配置

在全SAN阵列(ASA)配置中、指向给定LUN的所有路径均处于活动状态并已进行优化。这样可以同时通过所有路 径提供I/O操作、从而提高性能。

示例

以下示例显示了 ONTAP LUN 的正确输出:

```
# multipath -ll
3600a09803831347657244e527766394e dm-5 NETAPP,LUN C-Mode
size=80G features='4 queue_if no_path pg_init_retries 50
retain attached hw handle' hwhandler='1 alua' wp=rw
`-+- policy='service-time 0' prio=50 status=active
    |- 11:0:7:1 sdfi 130:64 active ready running
   |- 11:0:9:1 sdiy 8:288 active ready running
    |- 11:0:10:1 sdml 69:464 active ready running
    |- 11:0:11:1 sdpt 131:304 active ready running
```
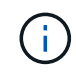

请勿使用过多的路径访问单个 LUN 。所需路径不应超过四个。在存储故障期间,超过八个路径可 能会出现发生原因路径问题。

### 非**ASA**配置

对于非ASA配置、应具有两组具有不同优先级的路径。优先级较高的路径为主动 / 优化路径,这意味着它们由聚 合所在的控制器提供服务。优先级较低的路径处于活动状态,但未进行优化,因为它们是从其他控制器提供的。 只有在没有优化路径可用时,才会使用非优化路径。

示例

以下示例显示了具有两个主动 / 优化路径和两个主动 / 非优化路径的 ONTAP LUN 的正确输出:

# multipath -ll 3600a09803831347657244e527766394e dm-5 NETAPP,LUN C-Mode size=80G features='4 queue if no path pg init retries 50 retain attached hw handle' hwhandler='1 alua' wp=rw |-+- policy='service-time 0' prio=50 status=active | |- 11:0:1:0 sdj 8:144 active ready running | |- 11:0:2:0 sdr 65:16 active ready running `-+- policy='service-time 0' prio=10 status=enabled |- 11:0:0:0 sdb 8:i6 active ready running |- 12:0:0:0 sdz 65:144 active ready running

 $\left(\begin{smallmatrix} 1\ 1\end{smallmatrix}\right)$ 

请勿使用过多的路径访问单个 LUN 。所需路径不应超过四个。在存储故障期间,超过八个路径可 能会出现发生原因路径问题。

#### 建议设置

RHEL 7.9 操作系统经过编译,可识别 ONTAP LUN ,并自动为 ASA 和非 ASA 配置正确设置所有配置参数。

。 multipath.conf 要启动多路径守护进程、必须存在文件、但您可以使用以下命令创建一个空的零字节文件 :

touch /etc/multipath.conf

首次创建此文件时、可能需要启用并启动多路径服务:

```
# systemctl enable multipathd
```
- # systemctl start multipathd
- 无需直接向添加任何内容 multipath.conf 文件、除非您的设备不希望由多路径管理、或者您的现有设置 覆盖默认值。
- 要排除不需要的设备、请将以下语法添加到中 multipath.conf 文件。

```
blacklist {
          wwid <DevId>
           devnode "^(ram|raw|loop|fd|md|dm-|sr|scd|st)[0-9]*"
           devnode "^hd[a-z]"
          devnode "^cciss.*"
}
```
更换 <DevId> 使用 WWID 要排除的设备的字符串。

示例

在此示例中、我们将确定设备的WWID并添加到中 multipath.conf 文件

a. 运行以下命令以确定 WWID :

```
# /lib/udev/scsi_id -gud /dev/sda
360030057024d0730239134810c0cb833
```
sda 是我们需要将其添加到黑名单中的本地SCSI磁盘。

b. 添加 WWID 到黑名单中 /etc/multipath.conf:

```
blacklist {
       wwid 360030057024d0730239134810c0cb833
       devnode "^(ram|raw|loop|fd|md|dm-|sr|scd|st)[0-9]*"
       devnode "^hd[a-z]"
       devnode "^cciss.*"
}
```
您应始终检查 /etc/multipath.conf 文件中的文件、尤其是在默认值部分中、这些设置可能会覆盖默认设 置。

下表显示了关键 multipathd ONTAP LUN的参数和所需值。如果主机已连接到其他供应商的LUN、并且这些 参数中的任何一个参数被覆盖、则需要稍后在中使用stanzas进行更正 multipath.conf 专用于ONTAP LUN的 文件。如果不执行此操作, ONTAP LUN 可能无法按预期工作。只有在咨询NetApp和/或操作系统供应商并充分 了解影响后、才应覆盖这些默认值。

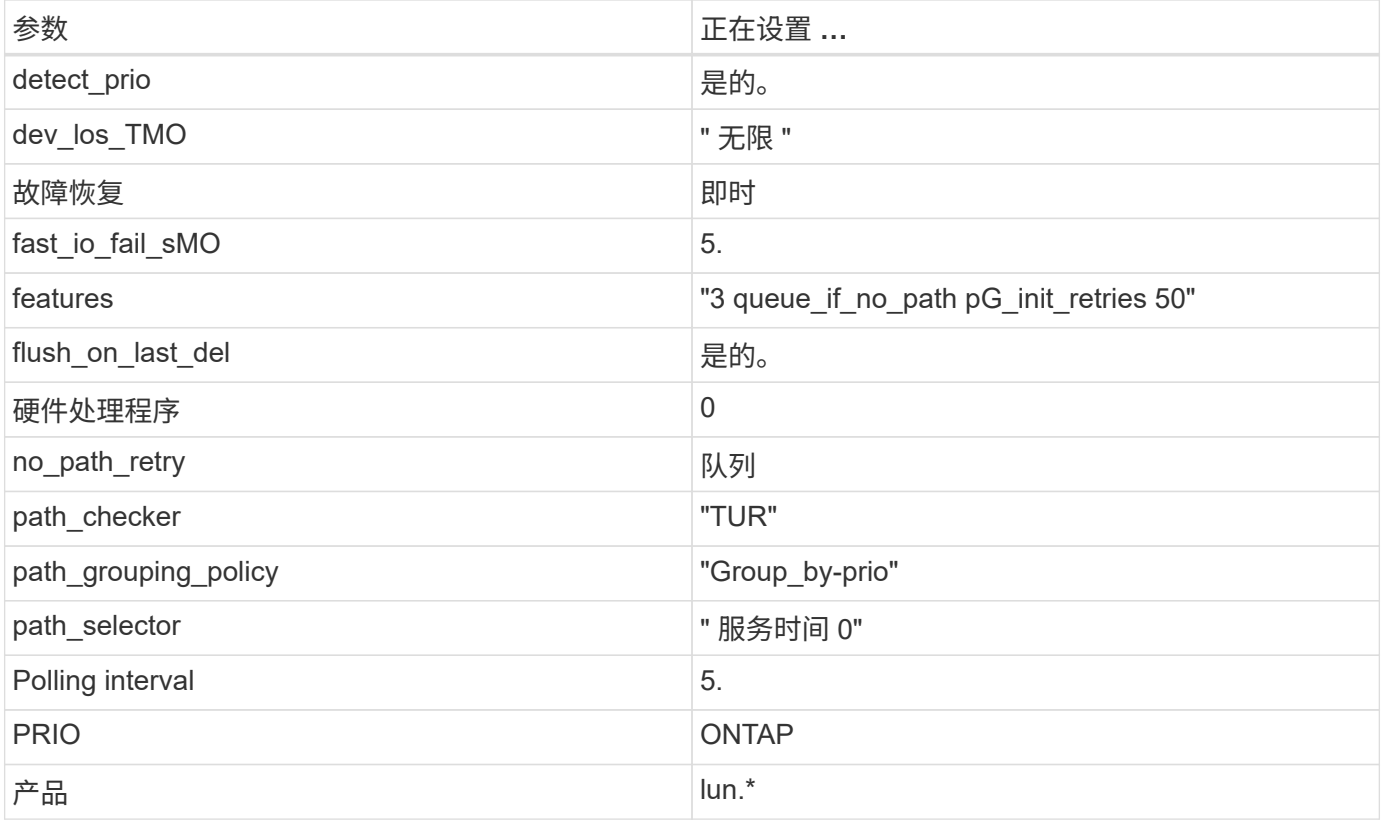

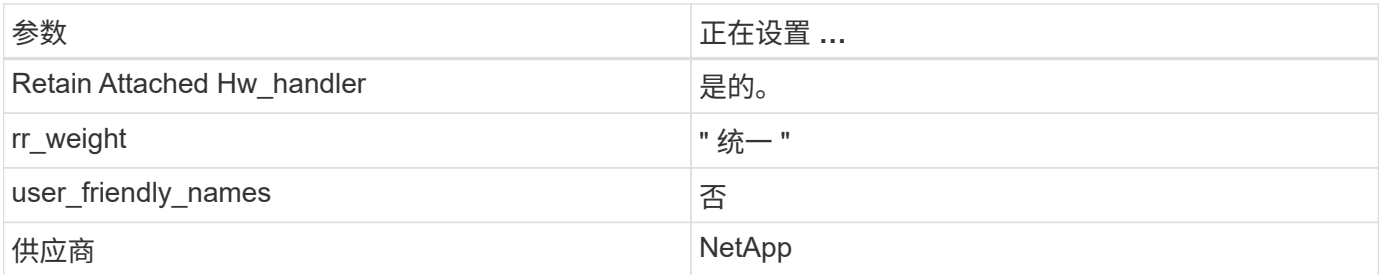

以下示例显示了如何更正被覆盖的默认值。在这种情况下, multipath.conf 文件会为 path\_checker 和 no\_path\_retry 定义与 ONTAP LUN 不兼容的值。如果由于其他 SAN 阵列仍连接到主机而无法删除这些参数 ,则可以专门针对具有设备实例的 ONTAP LUN 更正这些参数。

```
defaults {
  path checker readsector0
  no path retry fail
}
devices {
    device {
       vendor "NETAPP "
       product "LUN.*"
     no path retry queue
     path checker tur
    }
}
```
## **KVM**设置

您也可以使用建议的设置来配置基于内核的虚拟机( KVM )。由于 LUN 已映射到虚拟机管理程序,因此配置 KVM 不需要进行任何更改。

已知问题

带有ONTAP版本的RHEL 7.9存在以下已知问题:

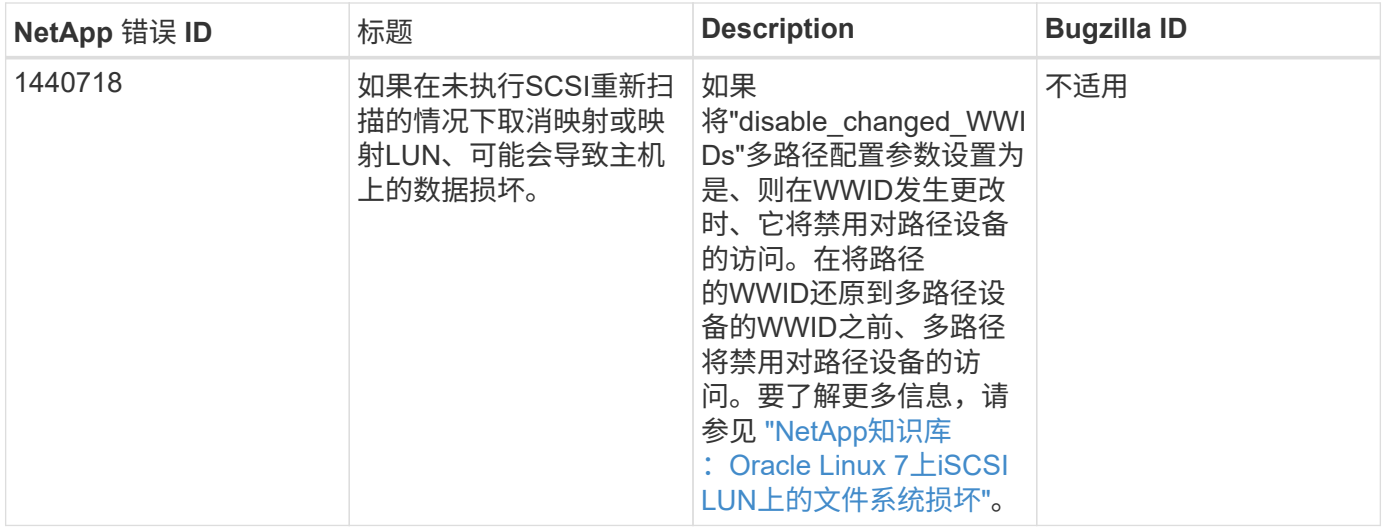

## 将**Red Hat Enterprise Linux 7.8**与**ONTAP**结合使用

您可以使用ONTAP SAN主机配置设置将Red Hat Enterprise Linux 7.8配置为目标 ONTAP。

### 安装 **Linux Unified Host Utilities**

上提供了 NetApp Linux Unified Host Utilities 软件包 ["NetApp](https://mysupport.netapp.com/site/products/all/details/hostutilities/downloads-tab/download/61343/7.1/downloads) [支持站点](https://mysupport.netapp.com/site/products/all/details/hostutilities/downloads-tab/download/61343/7.1/downloads)["](https://mysupport.netapp.com/site/products/all/details/hostutilities/downloads-tab/download/61343/7.1/downloads) 在 32 位和 64 位 .rpm 文件中。如果您 不知道哪个文件适合您的配置,请使用 ["NetApp](https://mysupport.netapp.com/matrix/#welcome) [互操作性表工具](https://mysupport.netapp.com/matrix/#welcome)["](https://mysupport.netapp.com/matrix/#welcome) 验证所需的配置。

NetApp强烈建议安装Linux统一主机实用程序、但并非强制要求。这些实用程序不会更改 Linux 主机上的任何设 置。这些实用程序可改进管理并帮助 NetApp 客户支持收集有关您的配置的信息。

您需要的内容

如果您当前安装了某个版本的 Linux Unified Host Utilities ,则应进行升级,或者,应将其删除,然后按照以下 步骤安装最新版本。

- 1. 从下载 32 位或 64 位 Linux Unified Host Utilities 软件包 ["NetApp](https://mysupport.netapp.com/site/products/all/details/hostutilities/downloads-tab/download/61343/7.1/downloads) [支持站点](https://mysupport.netapp.com/site/products/all/details/hostutilities/downloads-tab/download/61343/7.1/downloads)["](https://mysupport.netapp.com/site/products/all/details/hostutilities/downloads-tab/download/61343/7.1/downloads) 站点到主机。
- 2. 使用以下命令安装软件包:

```
rpm -ivh netapp linux unified host utilitis-7-1.x86 64
```
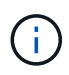

您可以使用本文档中提供的配置设置来配置连接到的云客户端 ["Cloud Volumes ONTAP"](https://docs.netapp.com/us-en/cloud-manager-cloud-volumes-ontap/index.html) 和 ["](https://docs.netapp.com/us-en/cloud-manager-fsx-ontap/index.html)[适](https://docs.netapp.com/us-en/cloud-manager-fsx-ontap/index.html)[用](https://docs.netapp.com/us-en/cloud-manager-fsx-ontap/index.html) [于](https://docs.netapp.com/us-en/cloud-manager-fsx-ontap/index.html) [ONTAP](https://docs.netapp.com/us-en/cloud-manager-fsx-ontap/index.html) [的](https://docs.netapp.com/us-en/cloud-manager-fsx-ontap/index.html) [Amazon FSX"](https://docs.netapp.com/us-en/cloud-manager-fsx-ontap/index.html)。

### **SAN** 工具包

安装 NetApp Host Utilities 软件包时,工具包会自动安装。此套件提供 sanlun 实用程序,可帮助您管理 LUN 和 HBA 。sanlun 命令可返回有关映射到主机的 LUN 的信息,多路径以及创建启动程序组所需的信息。

示例

在以下示例中, sanlun lun show 命令将返回 LUN 信息。

# sanlun lun show all

#### 示例输出:

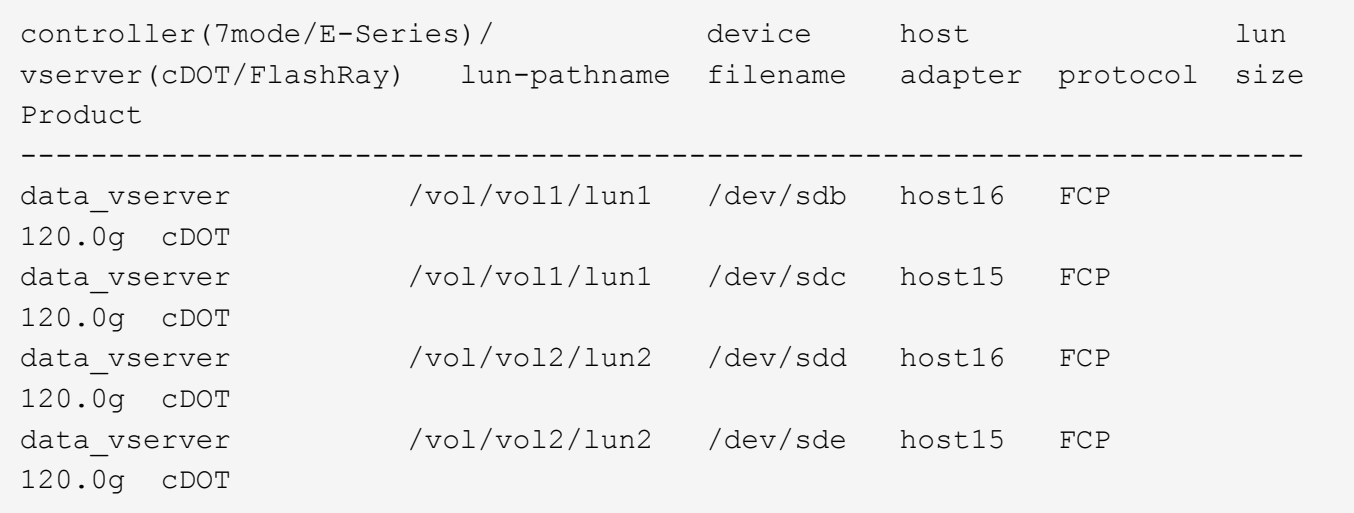

#### **SAN** 启动

#### 您需要的内容

如果您决定使用 SAN 启动,则配置必须支持它。您可以使用 ["NetApp](https://mysupport.netapp.com/matrix/imt.jsp?components=95803;&solution=1&isHWU&src=IMT) [互操作性表工具](https://mysupport.netapp.com/matrix/imt.jsp?components=95803;&solution=1&isHWU&src=IMT)["](https://mysupport.netapp.com/matrix/imt.jsp?components=95803;&solution=1&isHWU&src=IMT) 验证您的操作系统, HBA , HBA 固件和 HBA 启动 BIOS 以及 ONTAP 版本是否受支持。

#### 步骤

- 1. 将 SAN 启动 LUN 映射到主机。
- 2. 验证是否有多个可用路径。

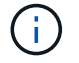

主机操作系统启动并在多个路径上运行后、这些路径将变为可用。

3. 在服务器 BIOS 中为 SAN 启动 LUN 映射到的端口启用 SAN 启动。

有关如何启用 HBA BIOS 的信息,请参见供应商专用文档。

4. 重新启动主机以验证启动是否成功。

#### 多路径

对于 Red Hat Enterprise Linux ( RHEL ) 7.8 ,必须存在 /etc/multipath.conf 文件,但您不需要对该文件进行 特定更改。RHEL 7.8 使用识别和正确管理 ONTAP LUN 所需的所有设置进行编译。

您可以使用 multipath -ll 命令验证 ONTAP LUN 的设置。以下各节提供了映射到 ASA 和非 ASA 角色的 LUN 的示例多路径输出。

#### 所有**SAN**阵列配置

在全SAN阵列(ASA)配置中、指向给定LUN的所有路径均处于活动状态并已进行优化。这样可以同时通过所有路

径提供I/O操作、从而提高性能。

示例

以下示例显示了 ONTAP LUN 的正确输出:

```
# multipath -ll
3600a09803831347657244e527766394e dm-5 NETAPP,LUN C-Mode
size=80G features='4 queue if no path pg_init_retries 50
retain_attached_hw_handle' hwhandler='1 alua' wp=rw
`-+- policy='service-time 0' prio=50 status=active
   |- 11:0:7:1 sdfi 130:64 active ready running
   |- 11:0:9:1 sdiy 8:288 active ready running
   |- 11:0:10:1 sdml 69:464 active ready running
    |- 11:0:11:1 sdpt 131:304 active ready running
```
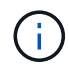

请勿使用过多的路径访问单个 LUN 。所需路径不应超过四个。在存储故障期间,超过八个路径可 能会出现发生原因路径问题。

## 非**ASA**配置

对于非ASA配置、应具有两组具有不同优先级的路径。优先级较高的路径为主动 / 优化路径,这意味着它们由聚 合所在的控制器提供服务。优先级较低的路径处于活动状态,但未进行优化,因为它们是从其他控制器提供的。 只有在没有优化路径可用时,才会使用非优化路径。

示例

以下示例显示了具有两个主动 / 优化路径和两个主动 / 非优化路径的 ONTAP LUN 的正确输出:

```
# multipath -ll
3600a09803831347657244e527766394e dm-5 NETAPP,LUN C-Mode
size=80G features='4 queue if no path pg_init_retries 50
retain attached hw handle' hwhandler='1 alua' wp=rw
|-+- policy='service-time 0' prio=50 status=active
| |- 11:0:1:0 sdj 8:144 active ready running
| |- 11:0:2:0 sdr 65:16 active ready running
`-+- policy='service-time 0' prio=10 status=enabled
|- 11:0:0:0 sdb 8:i6 active ready running
|- 12:0:0:0 sdz 65:144 active ready running
```
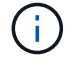

请勿使用过多的路径访问单个 LUN 。所需路径不应超过四个。在存储故障期间,超过八个路径可 能会出现发生原因路径问题。

建议设置

RHEL 7.8 操作系统经过编译,可识别 ONTAP LUN ,并自动为 ASA 和非 ASA 配置正确设置所有配置参数。

。 multipath.conf 要启动多路径守护进程、必须存在文件、但您可以使用以下命令创建一个空的零字节文 件:

touch /etc/multipath.conf

首次创建此文件时、可能需要启用并启动多路径服务:

# systemctl enable multipathd # systemctl start multipathd

- 无需直接向添加任何内容 multipath.conf 文件、除非您的设备不希望由多路径管理、或者您的现有设置 覆盖默认值。
- 要排除不需要的设备、请将以下语法添加到中 multipath.conf 文件。

```
blacklist {
          wwid <DevId>
           devnode "^(ram|raw|loop|fd|md|dm-|sr|scd|st)[0-9]*"
           devnode "^hd[a-z]"
           devnode "^cciss.*"
}
```
更换 <DevId> 使用 WWID 要排除的设备的字符串。

示例

在此示例中、我们将确定设备的WWID并添加到中 multipath.conf 文件

步骤

a. 运行以下命令以确定 WWID :

# /lib/udev/scsi\_id -gud /dev/sda 360030057024d0730239134810c0cb833

sda 是我们需要将其添加到黑名单中的本地SCSI磁盘。

b. 添加 WWID 到黑名单中 /etc/multipath.conf:

```
blacklist {
       wwid 360030057024d0730239134810c0cb833
       devnode "^(ram|raw|loop|fd|md|dm-|sr|scd|st)[0-9]*"
       devnode "^hd[a-z]"
       devnode "^cciss.*"
}
```
您应始终检查 /etc/multipath.conf 文件中的文件、尤其是在默认值部分中、这些设置可能会覆盖默认设 置。

下表显示了关键 multipathd ONTAP LUN的参数和所需值。如果主机已连接到其他供应商的LUN、并且这些 参数中的任何一个参数被覆盖、则需要稍后在中使用stanzas进行更正 multipath.conf 专用于ONTAP LUN的 文件。如果不执行此操作, ONTAP LUN 可能无法按预期工作。只有在咨询NetApp和/或操作系统供应商并充分 了解影响后、才应覆盖这些默认值。

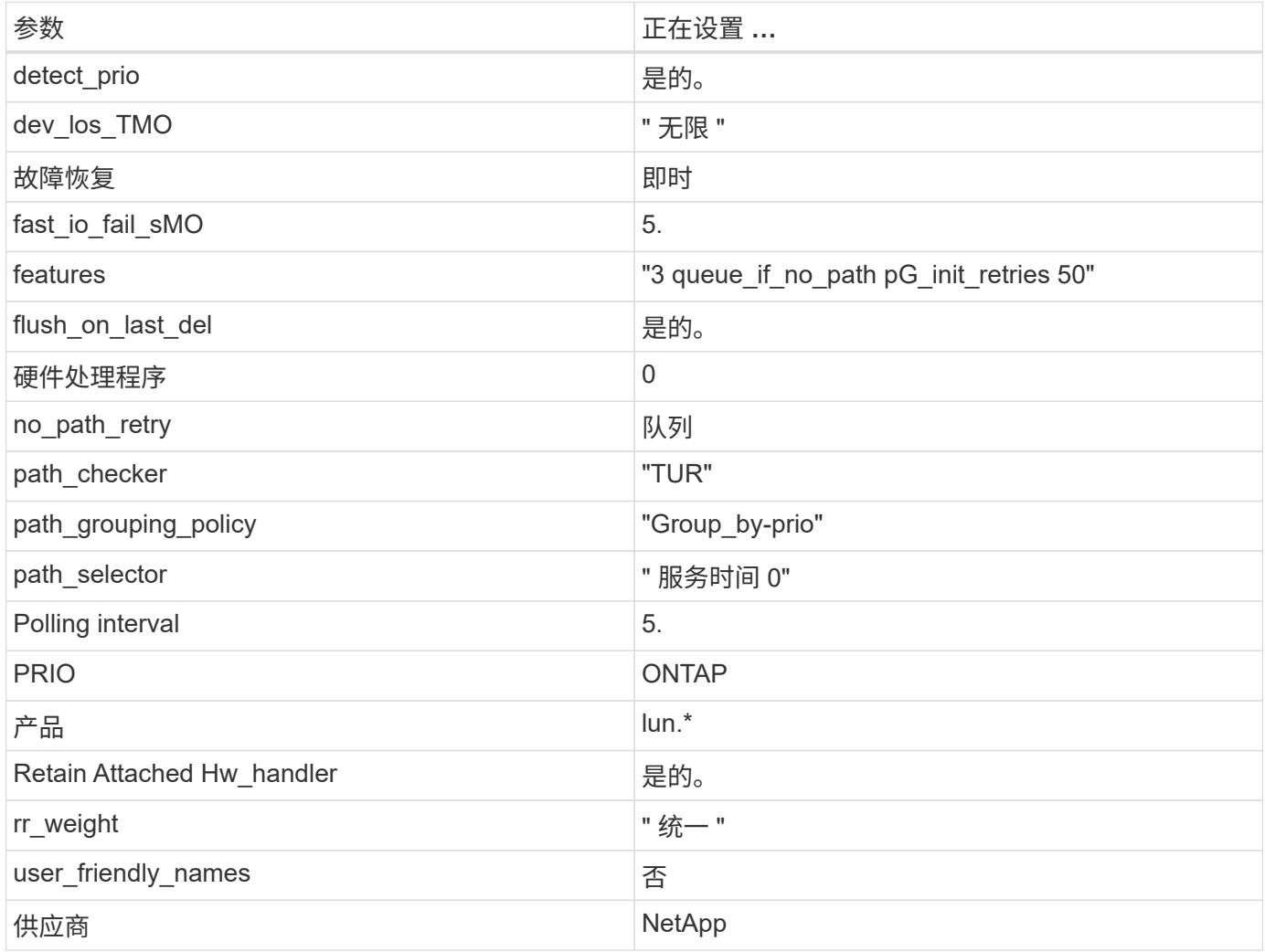

示例

以下示例显示了如何更正被覆盖的默认值。在这种情况下, multipath.conf 文件会为 path\_checker 和 no\_path\_retry 定义与 ONTAP LUN 不兼容的值。如果由于其他 SAN 阵列仍连接到主机而无法删除这些参数 ,则可以专门针对具有设备实例的 ONTAP LUN 更正这些参数。

```
defaults {
  path checker readsector0
  no path retry fail
}
devices {
    device {
       vendor "NETAPP "
       product "LUN.*"
     no path retry queue
     path checker tur
    }
}
```
## **KVM**设置

您也可以使用建议的设置来配置基于内核的虚拟机( KVM )。由于 LUN 已映射到虚拟机管理程序,因此配置 KVM 不需要进行任何更改。

### 已知问题

带有ONTAP版本的RHEL 7.8存在以下已知问题:

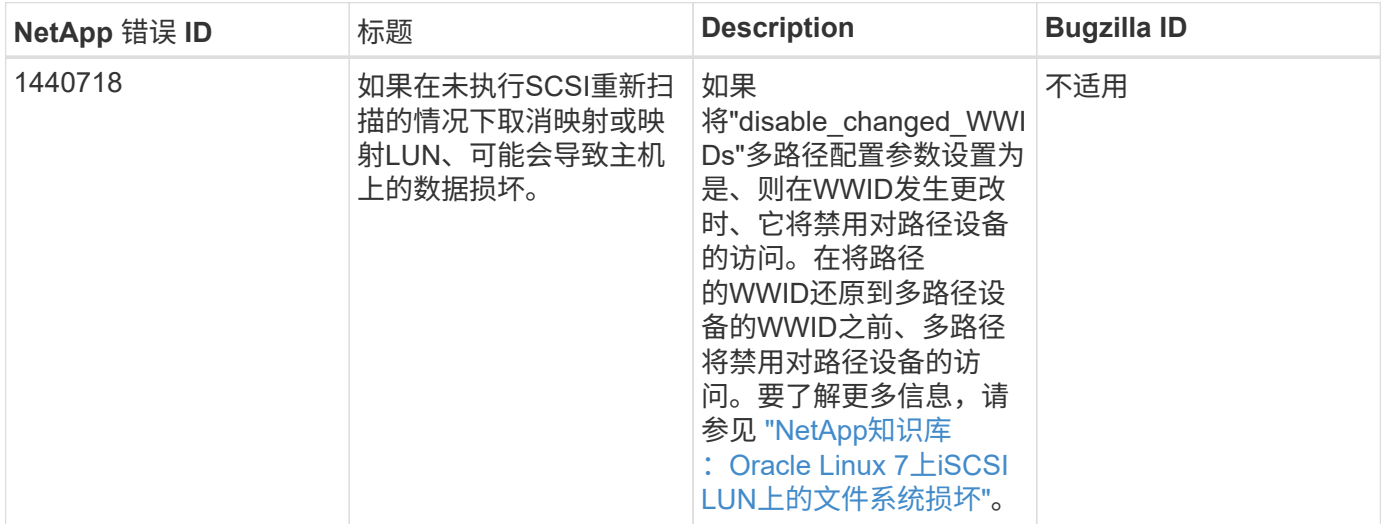

## 将**Red Hat Enterprise Linux 7.7**与**ONTAP**结合使用

您可以使用ONTAP SAN主机配置设置将Red Hat Enterprise Linux 7.7配置为目标 ONTAP。

## 安装 **Linux Unified Host Utilities**

上提供了 NetApp Linux Unified Host Utilities 软件包 ["NetApp](https://mysupport.netapp.com/site/products/all/details/hostutilities/downloads-tab/download/61343/7.1/downloads) [支持站点](https://mysupport.netapp.com/site/products/all/details/hostutilities/downloads-tab/download/61343/7.1/downloads)["](https://mysupport.netapp.com/site/products/all/details/hostutilities/downloads-tab/download/61343/7.1/downloads) 在 32 位和 64 位 .rpm 文件中。如果您 不知道哪个文件适合您的配置,请使用 ["NetApp](https://mysupport.netapp.com/matrix/#welcome) [互操作性表工具](https://mysupport.netapp.com/matrix/#welcome)["](https://mysupport.netapp.com/matrix/#welcome) 验证所需的配置。

NetApp强烈建议安装Linux统一主机实用程序、但并非强制要求。这些实用程序不会更改 Linux 主机上的任何 设置。这些实用程序可改进管理并帮助 NetApp 客户支持收集有关您的配置的信息。

您需要的内容

如果您当前安装了某个版本的 Linux Unified Host Utilities ,则应进行升级,或者,应将其删除,然后按照以下 步骤安装最新版本。

- 1. 从下载 32 位或 64 位 Linux Unified Host Utilities 软件包 ["NetApp](https://mysupport.netapp.com/site/products/all/details/hostutilities/downloads-tab/download/61343/7.1/downloads) [支持站点](https://mysupport.netapp.com/site/products/all/details/hostutilities/downloads-tab/download/61343/7.1/downloads)["](https://mysupport.netapp.com/site/products/all/details/hostutilities/downloads-tab/download/61343/7.1/downloads) 站点到主机。
- 2. 使用以下命令安装软件包:

rpm -ivh netapp linux unified host utilitis-7-1.x86 64

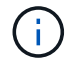

您可以使用本文档中提供的配置设置来配置连接到的云客户端 ["Cloud Volumes ONTAP"](https://docs.netapp.com/us-en/cloud-manager-cloud-volumes-ontap/index.html) 和 ["](https://docs.netapp.com/us-en/cloud-manager-fsx-ontap/index.html)[适](https://docs.netapp.com/us-en/cloud-manager-fsx-ontap/index.html)[用](https://docs.netapp.com/us-en/cloud-manager-fsx-ontap/index.html) [于](https://docs.netapp.com/us-en/cloud-manager-fsx-ontap/index.html) [ONTAP](https://docs.netapp.com/us-en/cloud-manager-fsx-ontap/index.html) [的](https://docs.netapp.com/us-en/cloud-manager-fsx-ontap/index.html) [Amazon FSX"](https://docs.netapp.com/us-en/cloud-manager-fsx-ontap/index.html)。

#### **SAN** 工具包

安装 NetApp Host Utilities 软件包时,工具包会自动安装。此套件提供 sanlun 实用程序,可帮助您管理 LUN 和 HBA 。sanlun 命令可返回有关映射到主机的 LUN 的信息,多路径以及创建启动程序组所需的信息。

示例

在以下示例中, sanlun lun show 命令将返回 LUN 信息。

# sanlun lun show all

示例输出:

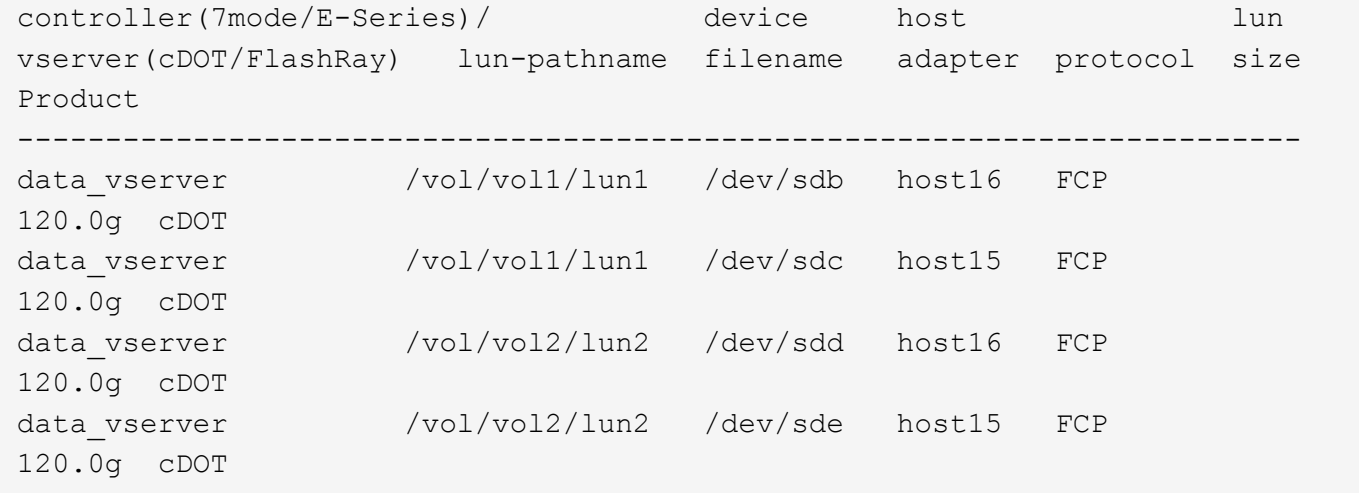

### **SAN** 启动

#### 您需要的内容

如果您决定使用 SAN 启动,则配置必须支持它。您可以使用 ["NetApp](https://mysupport.netapp.com/matrix/imt.jsp?components=89085;&solution=1&isHWU&src=IMT) [互操作性表工具](https://mysupport.netapp.com/matrix/imt.jsp?components=89085;&solution=1&isHWU&src=IMT)["](https://mysupport.netapp.com/matrix/imt.jsp?components=89085;&solution=1&isHWU&src=IMT) 验证您的操作系统, HBA , HBA 固件和 HBA 启动 BIOS 以及 ONTAP 版本是否受支持。

- 1. 将 SAN 启动 LUN 映射到主机。
- 2. 验证是否有多个可用路径。

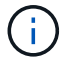

主机操作系统启动并在多个路径上运行后、这些路径将变为可用。

3. 在服务器 BIOS 中为 SAN 启动 LUN 映射到的端口启用 SAN 启动。

有关如何启用 HBA BIOS 的信息,请参见供应商专用文档。

4. 重新启动主机以验证启动是否成功。

多路径

对于 Red Hat Enterprise Linux (RHEL) 7.7, /etc/multipath.conf 文件必须存在, 但您不需要对该文件进行 特定更改。RHEL 7.7 使用识别和正确管理 ONTAP LUN 所需的所有设置进行编译。

您可以使用 multipath -ll 命令验证 ONTAP LUN 的设置。以下各节提供了映射到 ASA 和非 ASA 角色的 LUN 的示例多路径输出。

## 所有**SAN**阵列配置

在全SAN阵列(ASA)配置中、指向给定LUN的所有路径均处于活动状态并已进行优化。这样可以同时通过所有路 径提供I/O操作、从而提高性能。

示例

以下示例显示了 ONTAP LUN 的正确输出:

```
# multipath -ll
3600a09803831347657244e527766394e dm-5 NETAPP,LUN C-Mode
size=80G features='4 queue if no path pg init retries 50
retain attached hw handle' hwhandler='1 alua' wp=rw
`-+- policy='service-time 0' prio=50 status=active
   |- 11:0:7:1 sdfi 130:64 active ready running
    |- 11:0:9:1 sdiy 8:288 active ready running
    |- 11:0:10:1 sdml 69:464 active ready running
    |- 11:0:11:1 sdpt 131:304 active ready running
```
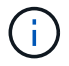

请勿使用过多的路径访问单个 LUN 。所需路径不应超过四个。在存储故障期间,超过八个路径可 能会出现发生原因路径问题。

### 非**ASA**配置

对于非ASA配置、应具有两组具有不同优先级的路径。优先级较高的路径为主动 / 优化路径,这意味着它们由聚 合所在的控制器提供服务。优先级较低的路径处于活动状态,但未进行优化,因为它们是从其他控制器提供的。 只有在没有优化路径可用时,才会使用非优化路径。

以下示例显示了具有两个主动 / 优化路径和两个主动 / 非优化路径的 ONTAP LUN 的正确输出:

# multipath -ll 3600a09803831347657244e527766394e dm-5 NETAPP,LUN C-Mode size=80G features='4 queue\_if\_no\_path pg\_init\_retries 50 retain attached hw handle' hwhandler='1 alua' wp=rw |-+- policy='service-time 0' prio=50 status=active | |- 11:0:1:0 sdj 8:144 active ready running | |- 11:0:2:0 sdr 65:16 active ready running `-+- policy='service-time 0' prio=10 status=enabled |- 11:0:0:0 sdb 8:i6 active ready running |- 12:0:0:0 sdz 65:144 active ready running

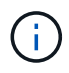

示例

请勿使用过多的路径访问单个 LUN 。所需路径不应超过四个。在存储故障期间,超过八个路径可 能会出现发生原因路径问题。

建议设置

RHEL 7.7 操作系统经过编译,可识别 ONTAP LUN ,并自动为 ASA 和非 ASA 配置正确设置所有配置参数。

。 multipath.conf 要启动多路径守护进程、必须存在文件、但您可以使用以下命令创建一个空的零字节文件 :

touch /etc/multipath.conf

首次创建此文件时、可能需要启用并启动多路径服务:

- # systemctl enable multipathd
- # systemctl start multipathd
- 无需直接向添加任何内容 multipath.conf 文件、除非您的设备不希望由多路径管理、或者您的现有设置 覆盖默认值。
- 要排除不需要的设备、请将以下语法添加到中 multipath.conf 文件。

```
blacklist {
          wwid <DevId>
           devnode "^(ram|raw|loop|fd|md|dm-|sr|scd|st)[0-9]*"
           devnode "^hd[a-z]"
           devnode "^cciss.*"
}
```
更换 <DevId> 使用 WWID 要排除的设备的字符串。

在此示例中、我们将确定设备的WWID并添加到中 multipath.conf 文件

步骤

a. 运行以下命令以确定 WWID :

```
# /lib/udev/scsi_id -gud /dev/sda
360030057024d0730239134810c0cb833
```
sda 是我们需要将其添加到黑名单中的本地SCSI磁盘。

b. 添加 WWID 到黑名单中 /etc/multipath.conf:

```
blacklist {
       wwid 360030057024d0730239134810c0cb833
       devnode "^(ram|raw|loop|fd|md|dm-|sr|scd|st)[0-9]*"
       devnode "^hd[a-z]"
       devnode "^cciss.*"
}
```
您应始终检查 /etc/multipath.conf 文件中的文件、尤其是在默认值部分中、这些设置可能会覆盖默认设 置。

下表显示了关键 multipathd ONTAP LUN的参数和所需值。如果主机已连接到其他供应商的LUN、并且这些 参数中的任何一个参数被覆盖、则需要稍后在中使用stanzas进行更正 multipath.conf 专用于ONTAP LUN的 文件。如果不执行此操作, ONTAP LUN 可能无法按预期工作。只有在咨询NetApp和/或操作系统供应商并充分 了解影响后、才应覆盖这些默认值。

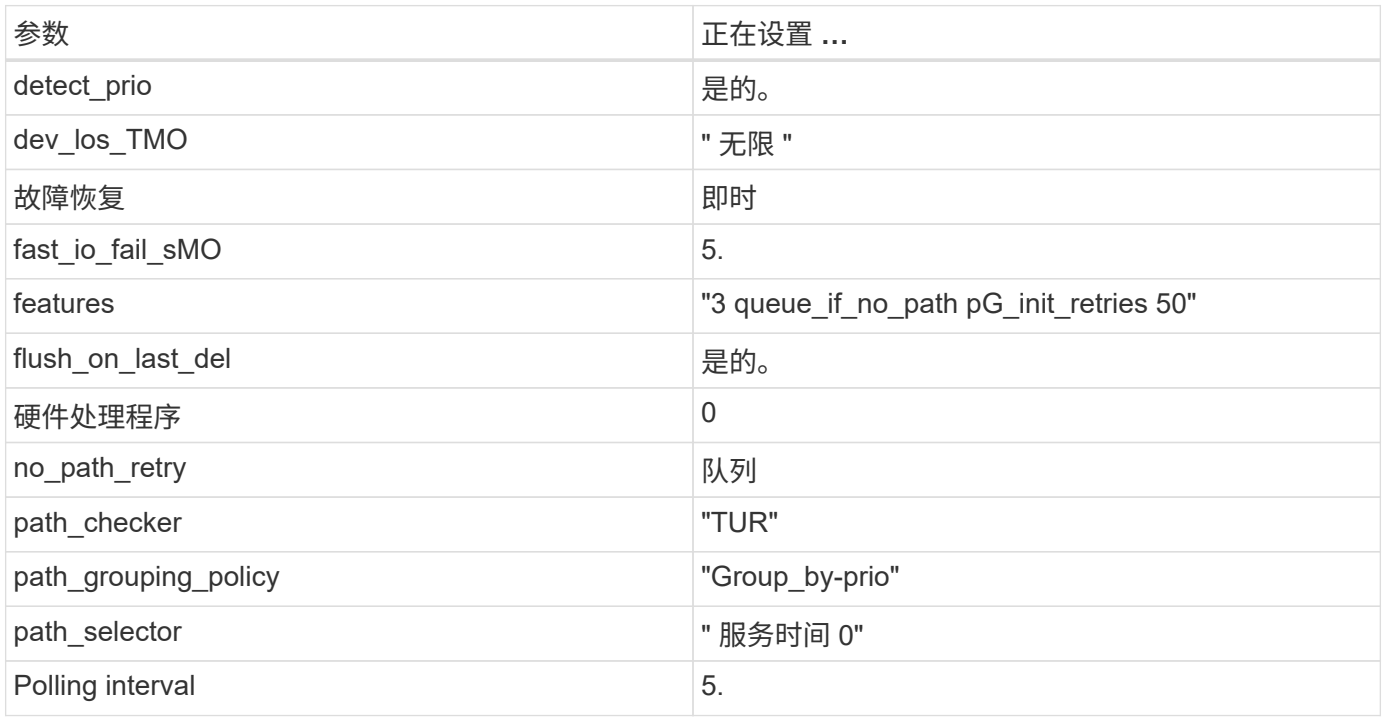

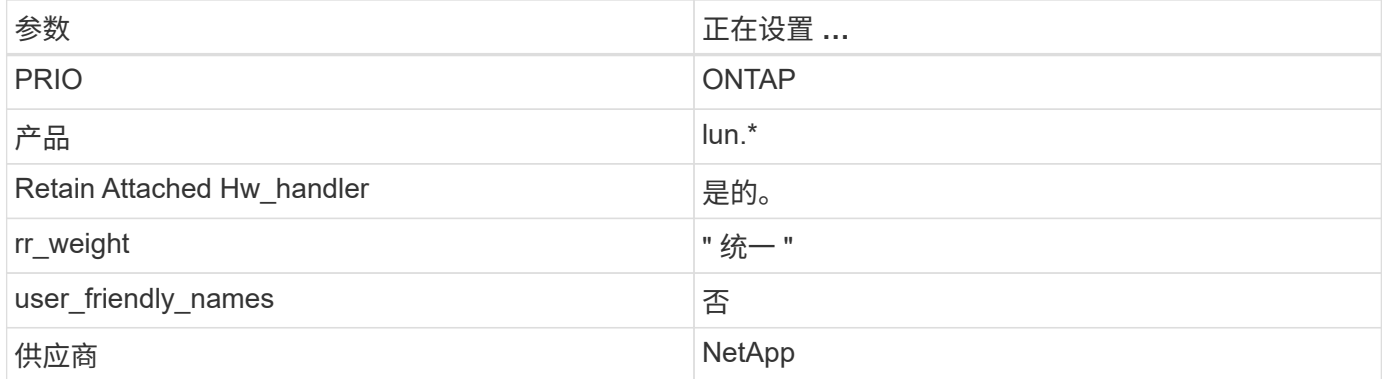

以下示例显示了如何更正被覆盖的默认值。在这种情况下, multipath.conf 文件会为 path\_checker 和 no\_path\_retry 定义与 ONTAP LUN 不兼容的值。如果由于其他 SAN 阵列仍连接到主机而无法删除这些参数 ,则可以专门针对具有设备实例的 ONTAP LUN 更正这些参数。

```
defaults {
  path_checker readsector0
  no path retry fail
}
devices {
    device {
       vendor "NETAPP "
       product "LUN.*"
       no_path_retry queue
     path checker tur
    }
}
```
## **KVM**设置

您也可以使用建议的设置来配置基于内核的虚拟机( KVM )。由于 LUN 已映射到虚拟机管理程序,因此配置 KVM 不需要进行任何更改。

已知问题

带有ONTAP版本的RHEL 7.7存在以下已知问题:

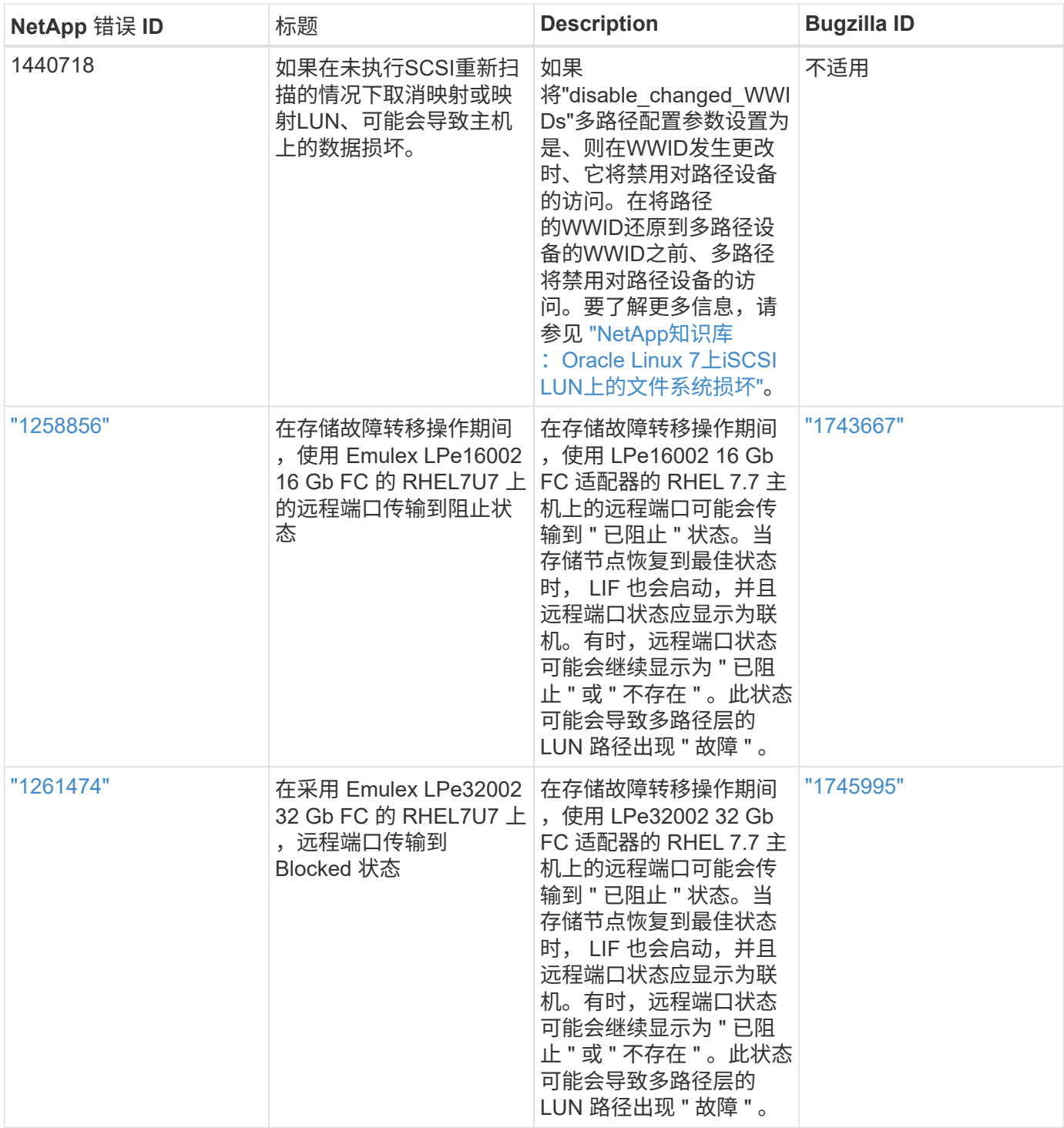

# 将**Red Hat Enterprise Linux 7.6**与**ONTAP**结合使用

您可以使用ONTAP SAN主机配置设置将Red Hat Enterprise Linux 7.6与ONTAP配置为目 标。

## 安装 **Linux Unified Host Utilities**

上提供了 NetApp Linux Unified Host Utilities 软件包 ["NetApp](https://mysupport.netapp.com/site/products/all/details/hostutilities/downloads-tab/download/61343/7.1/downloads) [支持站点](https://mysupport.netapp.com/site/products/all/details/hostutilities/downloads-tab/download/61343/7.1/downloads)["](https://mysupport.netapp.com/site/products/all/details/hostutilities/downloads-tab/download/61343/7.1/downloads) 在 32 位和 64 位 .rpm 文件中。如果您 不知道哪个文件适合您的配置,请使用 ["NetApp](https://mysupport.netapp.com/matrix/#welcome) [互操作性表工具](https://mysupport.netapp.com/matrix/#welcome)["](https://mysupport.netapp.com/matrix/#welcome) 验证所需的配置。

NetApp强烈建议安装Linux统一主机实用程序、但并非强制要求。这些实用程序不会更改 Linux 主机上的任何 设置。这些实用程序可改进管理并帮助 NetApp 客户支持收集有关您的配置的信息。

您需要的内容

如果您当前安装了某个版本的 Linux Unified Host Utilities ,则应进行升级,或者,应将其删除,然后按照以下 步骤安装最新版本。

- 1. 从下载 32 位或 64 位 Linux Unified Host Utilities 软件包 ["NetApp](https://mysupport.netapp.com/site/products/all/details/hostutilities/downloads-tab/download/61343/7.1/downloads) [支持站点](https://mysupport.netapp.com/site/products/all/details/hostutilities/downloads-tab/download/61343/7.1/downloads)["](https://mysupport.netapp.com/site/products/all/details/hostutilities/downloads-tab/download/61343/7.1/downloads) 站点到主机。
- 2. 使用以下命令安装软件包:

rpm -ivh netapp linux unified host utilitis-7-1.x86 64

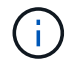

您可以使用本文档中提供的配置设置来配置连接到的云客户端 ["Cloud Volumes ONTAP"](https://docs.netapp.com/us-en/cloud-manager-cloud-volumes-ontap/index.html) 和 ["](https://docs.netapp.com/us-en/cloud-manager-fsx-ontap/index.html)[适](https://docs.netapp.com/us-en/cloud-manager-fsx-ontap/index.html)[用](https://docs.netapp.com/us-en/cloud-manager-fsx-ontap/index.html) [于](https://docs.netapp.com/us-en/cloud-manager-fsx-ontap/index.html) [ONTAP](https://docs.netapp.com/us-en/cloud-manager-fsx-ontap/index.html) [的](https://docs.netapp.com/us-en/cloud-manager-fsx-ontap/index.html) [Amazon FSX"](https://docs.netapp.com/us-en/cloud-manager-fsx-ontap/index.html)。

#### **SAN** 工具包

安装 NetApp Host Utilities 软件包时,工具包会自动安装。此套件提供 sanlun 实用程序,可帮助您管理 LUN 和 HBA 。sanlun 命令可返回有关映射到主机的 LUN 的信息,多路径以及创建启动程序组所需的信息。

示例

在以下示例中, sanlun lun show 命令将返回 LUN 信息。

# sanlun lun show all

示例输出:

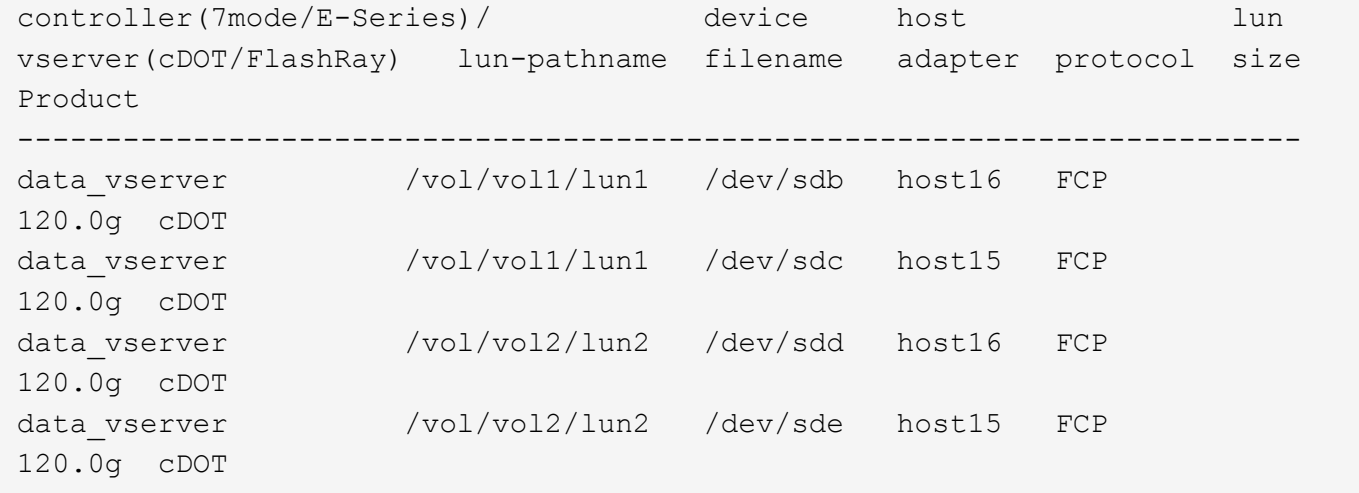

#### **SAN** 启动

#### 您需要的内容

如果您决定使用 SAN 启动,则配置必须支持它。您可以使用 ["NetApp](https://mysupport.netapp.com/matrix/imt.jsp?components=85803;&solution=1&isHWU&src=IMT) [互操作性表工具](https://mysupport.netapp.com/matrix/imt.jsp?components=85803;&solution=1&isHWU&src=IMT)["](https://mysupport.netapp.com/matrix/imt.jsp?components=85803;&solution=1&isHWU&src=IMT) 验证您的操作系统, HBA , HBA 固件和 HBA 启动 BIOS 以及 ONTAP 版本是否受支持。

您可以使用 multipath -ll 命令验证 ONTAP LUN 的设置。以下各节提供了映射到 ASA 和非 ASA 角色的 LUN 的示例多路径输出。

所有**SAN**阵列配置

在全SAN阵列(ASA)配置中、指向给定LUN的所有路径均处于活动状态并已进行优化。这样可以同时通过所有路 径提供I/O操作、从而提高性能。

示例

以下示例显示了 ONTAP LUN 的正确输出:

```
# multipath -ll
3600a09803831347657244e527766394e dm-5 NETAPP,LUN C-Mode
size=80G features='4 queue if no path pg_init_retries 50
retain attached hw handle' hwhandler='1 alua' wp=rw
`-+- policy='service-time 0' prio=50 status=active
   |- 11:0:7:1 sdfi 130:64 active ready running
   |- 11:0:9:1 sdiy 8:288 active ready running
    |- 11:0:10:1 sdml 69:464 active ready running
    |- 11:0:11:1 sdpt 131:304 active ready running
```
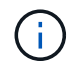

请勿使用过多的路径访问单个 LUN 。所需路径不应超过四个。在存储故障期间,超过八个路径可 能会出现发生原因路径问题。

## 非**ASA**配置

对于非ASA配置、应具有两组具有不同优先级的路径。优先级较高的路径为主动 / 优化路径,这意味着它们由聚 合所在的控制器提供服务。优先级较低的路径处于活动状态,但未进行优化,因为它们是从其他控制器提供的。 只有在没有优化路径可用时,才会使用非优化路径。

示例

以下示例显示了具有两个主动 / 优化路径和两个主动 / 非优化路径的 ONTAP LUN 的正确输出:

```
# multipath -ll
3600a09803831347657244e527766394e dm-5 NETAPP,LUN C-Mode
size=80G features='4 queue if no path pg init retries 50
retain attached hw handle' hwhandler='1 alua' wp=rw
|-+- policy='service-time 0' prio=50 status=active
| |- 11:0:1:0 sdj 8:144 active ready running
| |- 11:0:2:0 sdr 65:16 active ready running
`-+- policy='service-time 0' prio=10 status=enabled
    |- 11:0:0:0 sdb 8:i6 active ready running
    |- 12:0:0:0 sdz 65:144 active ready running
```
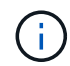

请勿使用过多的路径访问单个 LUN 。所需路径不应超过四个。在存储故障期间,超过八个路径可 能会出现发生原因路径问题。

## 建议设置

RHEL 7.6 操作系统经过编译,可识别 ONTAP LUN ,并自动为 ASA 和非 ASA 配置正确设置所有配置参数。

。 multipath.conf 要启动多路径守护进程、必须存在文件、但您可以使用以下命令创建一个空的零字节文件 :

touch /etc/multipath.conf

首次创建此文件时、可能需要启用并启动多路径服务:

```
# systemctl enable multipathd
```

```
# systemctl start multipathd
```
- 无需直接向添加任何内容 multipath.conf 文件、除非您的设备不希望由多路径管理、或者您的现有设置 覆盖默认值。
- 要排除不需要的设备、请将以下语法添加到中 multipath.conf 文件。

```
blacklist {
          wwid <DevId>
           devnode "^(ram|raw|loop|fd|md|dm-|sr|scd|st)[0-9]*"
           devnode "^hd[a-z]"
           devnode "^cciss.*"
}
```
更换 <DevId> 使用 WWID 要排除的设备的字符串。

### 示例

在此示例中、我们将确定设备的WWID并添加到中 multipath.conf 文件

#### 步骤

a. 运行以下命令以确定 WWID :

# /lib/udev/scsi\_id -gud /dev/sda 360030057024d0730239134810c0cb833

sda 是我们需要将其添加到黑名单中的本地SCSI磁盘。

b. 添加 WWID 到黑名单中 /etc/multipath.conf:

```
blacklist {
       wwid 360030057024d0730239134810c0cb833
       devnode "^(ram|raw|loop|fd|md|dm-|sr|scd|st)[0-9]*"
       devnode "^hd[a-z]"
       devnode "^cciss.*"
}
```
您应始终检查 /etc/multipath.conf 文件中的文件、尤其是在默认值部分中、这些设置可能会覆盖默认设 置。

下表显示了关键 multipathd ONTAP LUN的参数和所需值。如果主机已连接到其他供应商的LUN、并且这些 参数中的任何一个参数被覆盖、则需要稍后在中使用stanzas进行更正 multipath.conf 专用于ONTAP LUN的 文件。如果不执行此操作, ONTAP LUN 可能无法按预期工作。只有在咨询NetApp和/或操作系统供应商并充分 了解影响后、才应覆盖这些默认值。

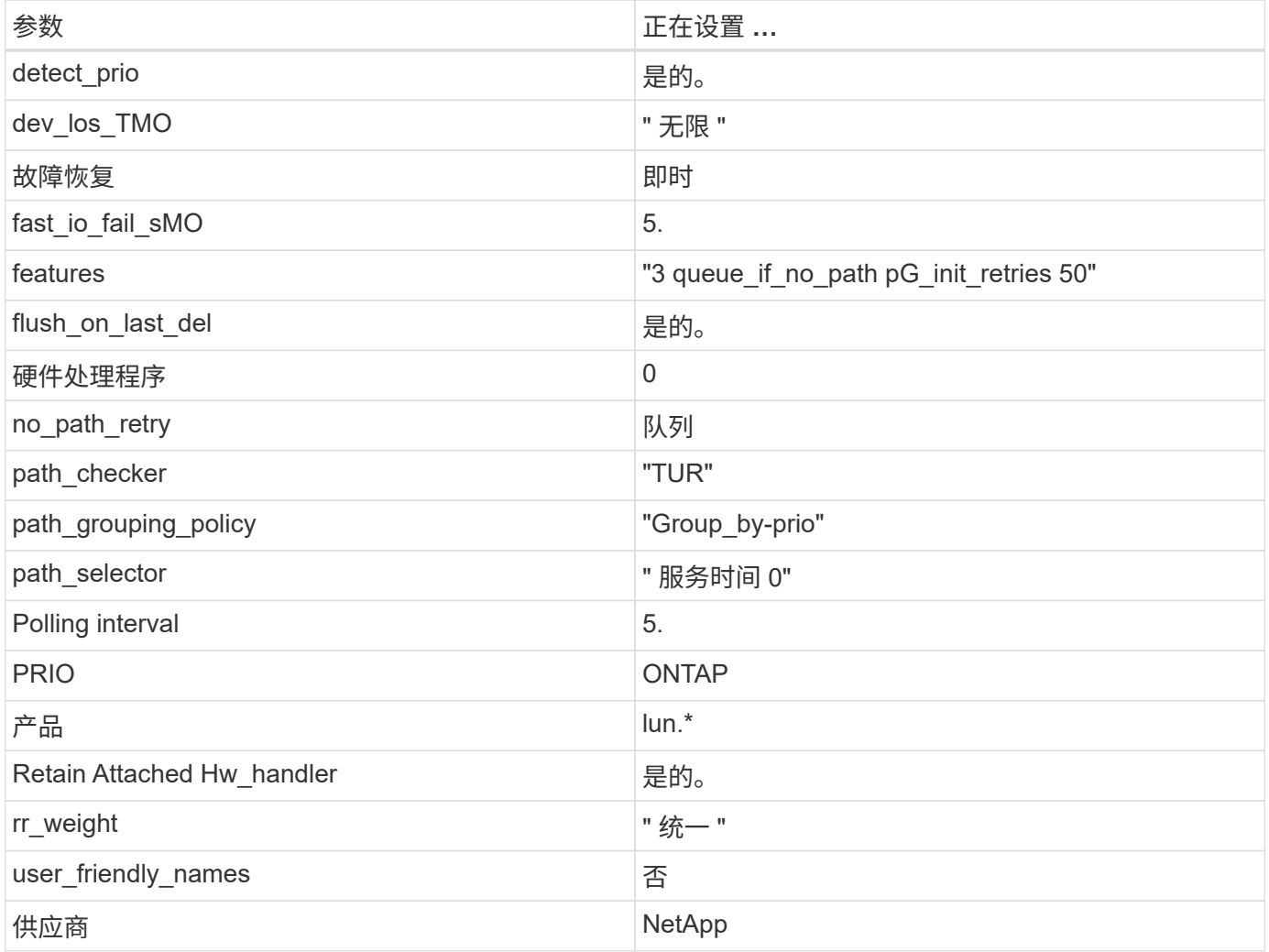

示例

以下示例显示了如何更正被覆盖的默认值。在这种情况下, multipath.conf 文件会为 path\_checker 和 no\_path\_retry 定义与 ONTAP LUN 不兼容的值。如果由于其他 SAN 阵列仍连接到主机而无法删除这些参数 ,则可以专门针对具有设备实例的 ONTAP LUN 更正这些参数。

```
defaults {
 path_checker readsector0
   no_path_retry fail
}
devices {
    device {
      vendor "NETAPP "
     product "LUN.*"
  no_path_retry queue
path_checker tur
   }
}
```
## **KVM**设置

您也可以使用建议的设置来配置基于内核的虚拟机( KVM )。由于 LUN 已映射到虚拟机管理程序,因此配置 KVM 不需要进行任何更改。

### 已知问题

带有ONTAP的RHEL 7.6版本存在以下已知问题:

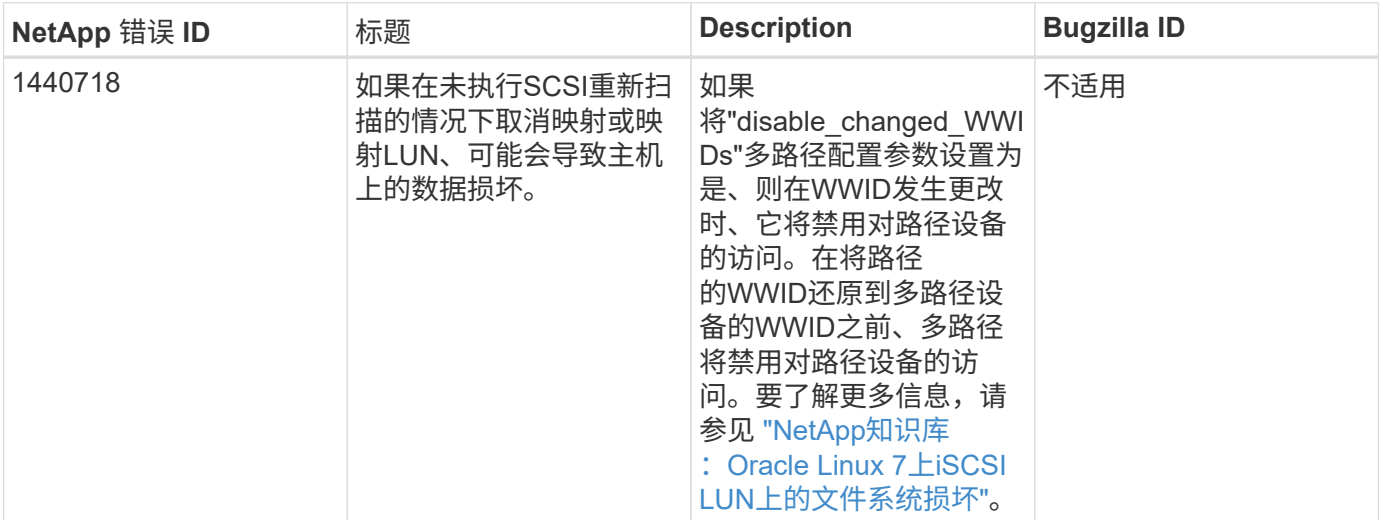

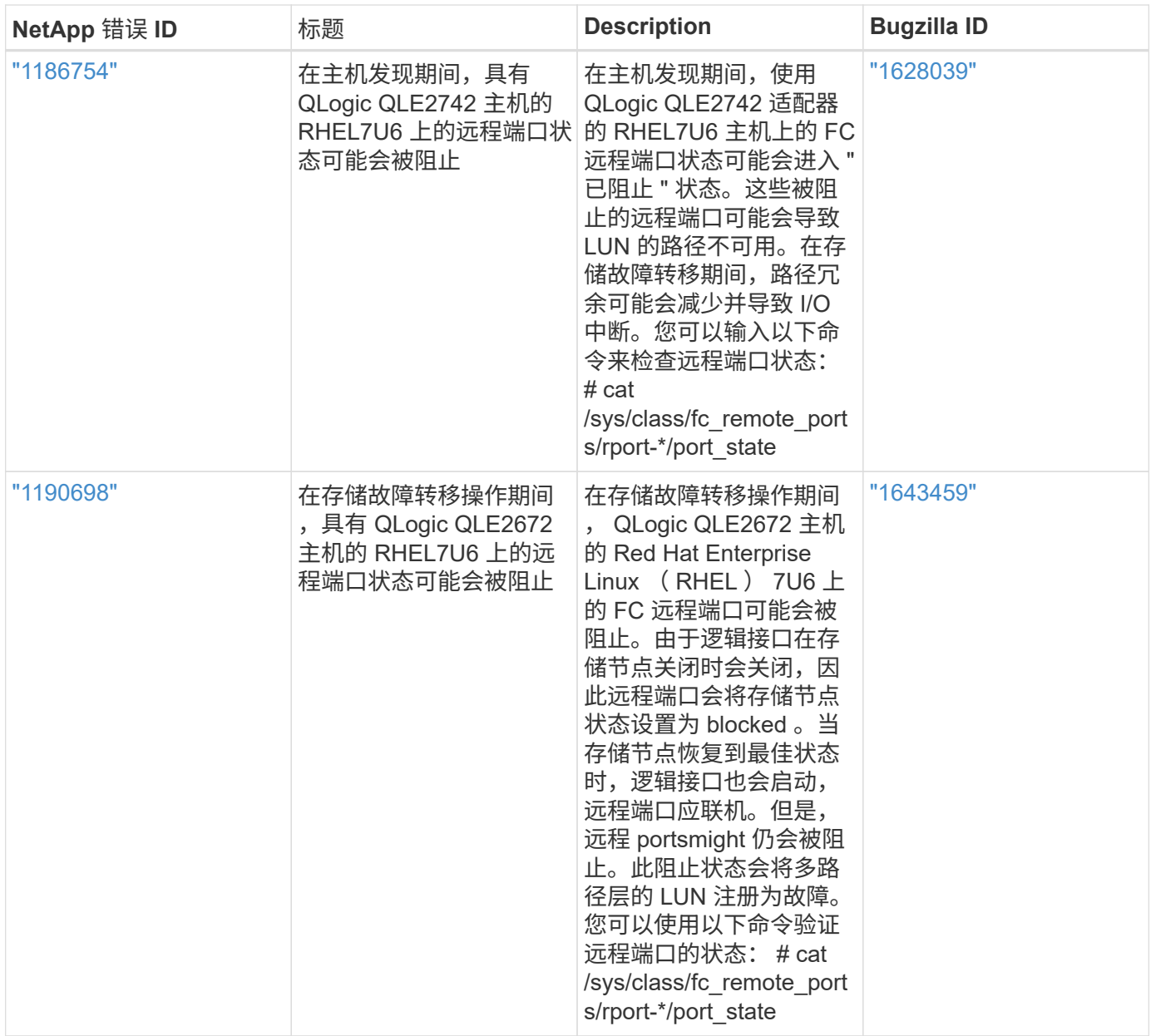

## 将**Red Hat Enterprise Linux 7.5**与**ONTAP**结合使用

您可以使用ONTAP SAN主机配置设置将ONTAP配置为目标Red Hat Enterprise Linux 7.5。

### 安装 **Linux Unified Host Utilities**

上提供了 NetApp Linux Unified Host Utilities 软件包 ["NetApp](https://mysupport.netapp.com/site/products/all/details/hostutilities/downloads-tab/download/61343/7.1/downloads) [支持站点](https://mysupport.netapp.com/site/products/all/details/hostutilities/downloads-tab/download/61343/7.1/downloads)["](https://mysupport.netapp.com/site/products/all/details/hostutilities/downloads-tab/download/61343/7.1/downloads) 在 32 位和 64 位 .rpm 文件中。如果您 不知道哪个文件适合您的配置,请使用 ["NetApp](https://mysupport.netapp.com/matrix/#welcome) [互操作性表工具](https://mysupport.netapp.com/matrix/#welcome)["](https://mysupport.netapp.com/matrix/#welcome) 验证所需的配置。

NetApp强烈建议安装Linux统一主机实用程序、但并非强制要求。这些实用程序不会更改 Linux 主机上的任何设 置。这些实用程序可改进管理并帮助 NetApp 客户支持收集有关您的配置的信息。

## 您需要的内容

如果您当前安装了某个版本的 Linux Unified Host Utilities ,则应进行升级,或者,应将其删除,然后按照以下 步骤安装最新版本。

1. 从下载 32 位或 64 位 Linux Unified Host Utilities 软件包 ["NetApp](https://mysupport.netapp.com/site/products/all/details/hostutilities/downloads-tab/download/61343/7.1/downloads) [支持站点](https://mysupport.netapp.com/site/products/all/details/hostutilities/downloads-tab/download/61343/7.1/downloads)["](https://mysupport.netapp.com/site/products/all/details/hostutilities/downloads-tab/download/61343/7.1/downloads) 站点到主机。

2. 使用以下命令安装软件包:

rpm -ivh netapp linux unified host utilitis-7-1.x86 64

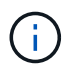

您可以使用本文档中提供的配置设置来配置连接到的云客户端 ["Cloud Volumes ONTAP"](https://docs.netapp.com/us-en/cloud-manager-cloud-volumes-ontap/index.html) 和 ["](https://docs.netapp.com/us-en/cloud-manager-fsx-ontap/index.html)[适](https://docs.netapp.com/us-en/cloud-manager-fsx-ontap/index.html)[用](https://docs.netapp.com/us-en/cloud-manager-fsx-ontap/index.html) [于](https://docs.netapp.com/us-en/cloud-manager-fsx-ontap/index.html) [ONTAP](https://docs.netapp.com/us-en/cloud-manager-fsx-ontap/index.html) [的](https://docs.netapp.com/us-en/cloud-manager-fsx-ontap/index.html) [Amazon FSX"](https://docs.netapp.com/us-en/cloud-manager-fsx-ontap/index.html)。

#### **SAN** 工具包

安装 NetApp Host Utilities 软件包时,工具包会自动安装。此套件提供 sanlun 实用程序,可帮助您管理 LUN 和 HBA 。sanlun 命令可返回有关映射到主机的 LUN 的信息,多路径以及创建启动程序组所需的信息。

### 示例

在以下示例中, sanlun lun show 命令将返回 LUN 信息。

# sanlun lun show all

#### 示例输出:

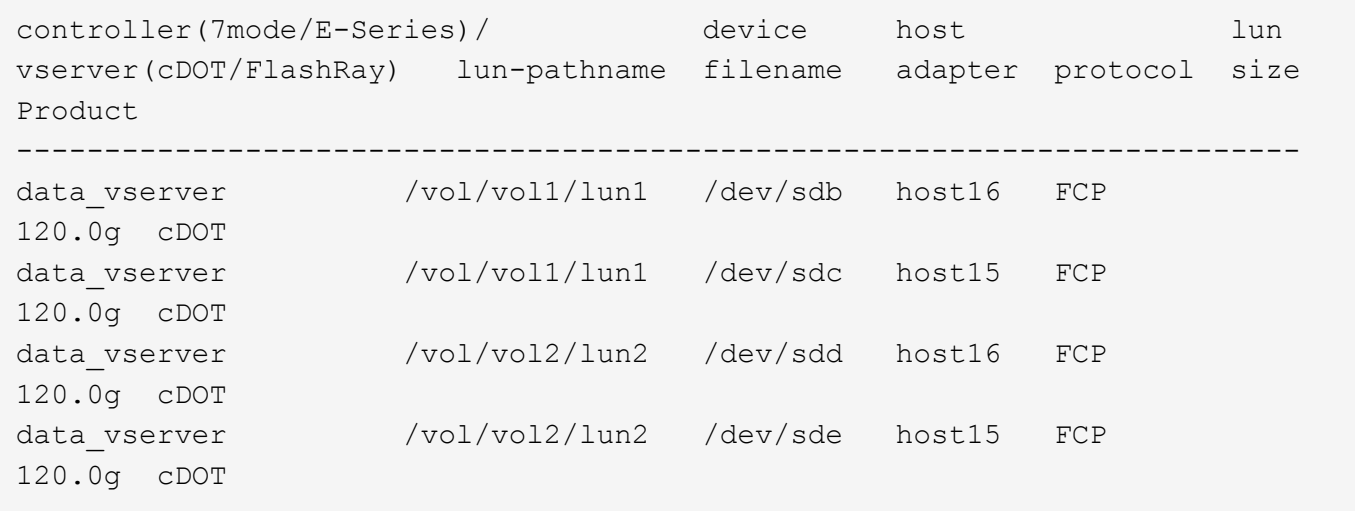

#### **SAN** 启动

### 您需要的内容

如果您决定使用 SAN 启动,则配置必须支持它。您可以使用 ["NetApp](https://mysupport.netapp.com/matrix/imt.jsp?components=82985;&solution=1&isHWU&src=IMT) [互操作性表工具](https://mysupport.netapp.com/matrix/imt.jsp?components=82985;&solution=1&isHWU&src=IMT)["](https://mysupport.netapp.com/matrix/imt.jsp?components=82985;&solution=1&isHWU&src=IMT) 验证您的操作系统, HBA , HBA 固件和 HBA 启动 BIOS 以及 ONTAP 版本是否受支持。

步骤

- 1. 将 SAN 启动 LUN 映射到主机。
- 2. 验证是否有多个可用路径。

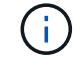

主机操作系统启动并在多个路径上运行后、这些路径将变为可用。
3. 在服务器 BIOS 中为 SAN 启动 LUN 映射到的端口启用 SAN 启动。

有关如何启用 HBA BIOS 的信息,请参见供应商专用文档。

4. 重新启动主机以验证启动是否成功。

多路径

对于 Red Hat Enterprise Linux ( RHEL ) 7.5 , /etc/multipath.conf 文件必须存在,但您不需要对该文件进行 特定更改。RHEL 7.5 使用识别和正确管理 ONTAP LUN 所需的所有设置进行编译。

您可以使用 multipath -ll 命令验证 ONTAP LUN 的设置。以下各节提供了映射到 ASA 和非 ASA 角色的 LUN 的示例多路径输出。

#### 所有**SAN**阵列配置

在全SAN阵列(ASA)配置中、指向给定LUN的所有路径均处于活动状态并已进行优化。这样可以同时通过所有路 径提供I/O操作、从而提高性能。

示例

以下示例显示了 ONTAP LUN 的正确输出:

```
# multipath -ll
3600a09803831347657244e527766394e dm-5 NETAPP,LUN C-Mode
size=80G features='4 queue if no path pg_init_retries 50
retain attached hw handle' hwhandler='1 alua' wp=rw
`-+- policy='service-time 0' prio=50 status=active
    |- 11:0:7:1 sdfi 130:64 active ready running
    |- 11:0:9:1 sdiy 8:288 active ready running
    |- 11:0:10:1 sdml 69:464 active ready running
    |- 11:0:11:1 sdpt 131:304 active ready running
```
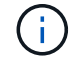

请勿使用过多的路径访问单个 LUN 。所需路径不应超过四个。在存储故障期间,超过八个路径可 能会出现发生原因路径问题。

## 非**ASA**配置

对于非ASA配置、应具有两组具有不同优先级的路径。优先级较高的路径为主动 / 优化路径,这意味着它们由聚 合所在的控制器提供服务。优先级较低的路径处于活动状态,但未进行优化,因为它们是从其他控制器提供的。 只有在没有优化路径可用时,才会使用非优化路径。

## 示例

以下示例显示了具有两个主动 / 优化路径和两个主动 / 非优化路径的 ONTAP LUN 的正确输出:

```
# multipath -ll
3600a09803831347657244e527766394e dm-5 NETAPP,LUN C-Mode
size=80G features='4 queue if no path pg init retries 50
retain attached hw handle' hwhandler='1 alua' wp=rw
|-+- policy='service-time 0' prio=50 status=active
| |- 11:0:1:0 sdj 8:144 active ready running
| |- 11:0:2:0 sdr 65:16 active ready running
`-+- policy='service-time 0' prio=10 status=enabled
   |- 11:0:0:0 sdb 8:i6 active ready running
    |- 12:0:0:0 sdz 65:144 active ready running
```
 $\left(\mathsf{i}\right)$ 

请勿使用过多的路径访问单个 LUN 。所需路径不应超过四个。在存储故障期间,超过八个路径可 能会出现发生原因路径问题。

建议设置

RHEL 7.5 操作系统经过编译,可识别 ONTAP LUN ,并自动为 ASA 和非 ASA 配置正确设置所有配置参数。

。 multipath.conf 要启动多路径守护进程、必须存在文件、但您可以使用以下命令创建一个空的零字节文件 :

touch /etc/multipath.conf

首次创建此文件时、可能需要启用并启动多路径服务:

```
# systemctl enable multipathd
```
- # systemctl start multipathd
- 无需直接向添加任何内容 multipath.conf 文件、除非您的设备不希望由多路径管理、或者您的现有设置 覆盖默认值。
- 要排除不需要的设备、请将以下语法添加到中 multipath.conf 文件。

```
blacklist {
          wwid <DevId>
           devnode "^(ram|raw|loop|fd|md|dm-|sr|scd|st)[0-9]*"
           devnode "^hd[a-z]"
           devnode "^cciss.*"
}
```
更换 <DevId> 使用 WWID 要排除的设备的字符串。

示例

在此示例中、我们将确定设备的WWID并添加到中 multipath.conf 文件

a. 运行以下命令以确定 WWID :

```
# /lib/udev/scsi_id -gud /dev/sda
360030057024d0730239134810c0cb833
```
sda 是我们需要将其添加到黑名单中的本地SCSI磁盘。

b. 添加 WWID 到黑名单中 /etc/multipath.conf:

```
blacklist {
       wwid 360030057024d0730239134810c0cb833
       devnode "^(ram|raw|loop|fd|md|dm-|sr|scd|st)[0-9]*"
       devnode "^hd[a-z]"
       devnode "^cciss.*"
}
```
您应始终检查 /etc/multipath.conf 文件中的文件、尤其是在默认值部分中、这些设置可能会覆盖默认设 置。

下表显示了关键 multipathd ONTAP LUN的参数和所需值。如果主机已连接到其他供应商的LUN、并且这些 参数中的任何一个参数被覆盖、则需要稍后在中使用stanzas进行更正 multipath.conf 专用于ONTAP LUN的 文件。如果不执行此操作, ONTAP LUN 可能无法按预期工作。只有在咨询NetApp和/或操作系统供应商并充分 了解影响后、才应覆盖这些默认值。

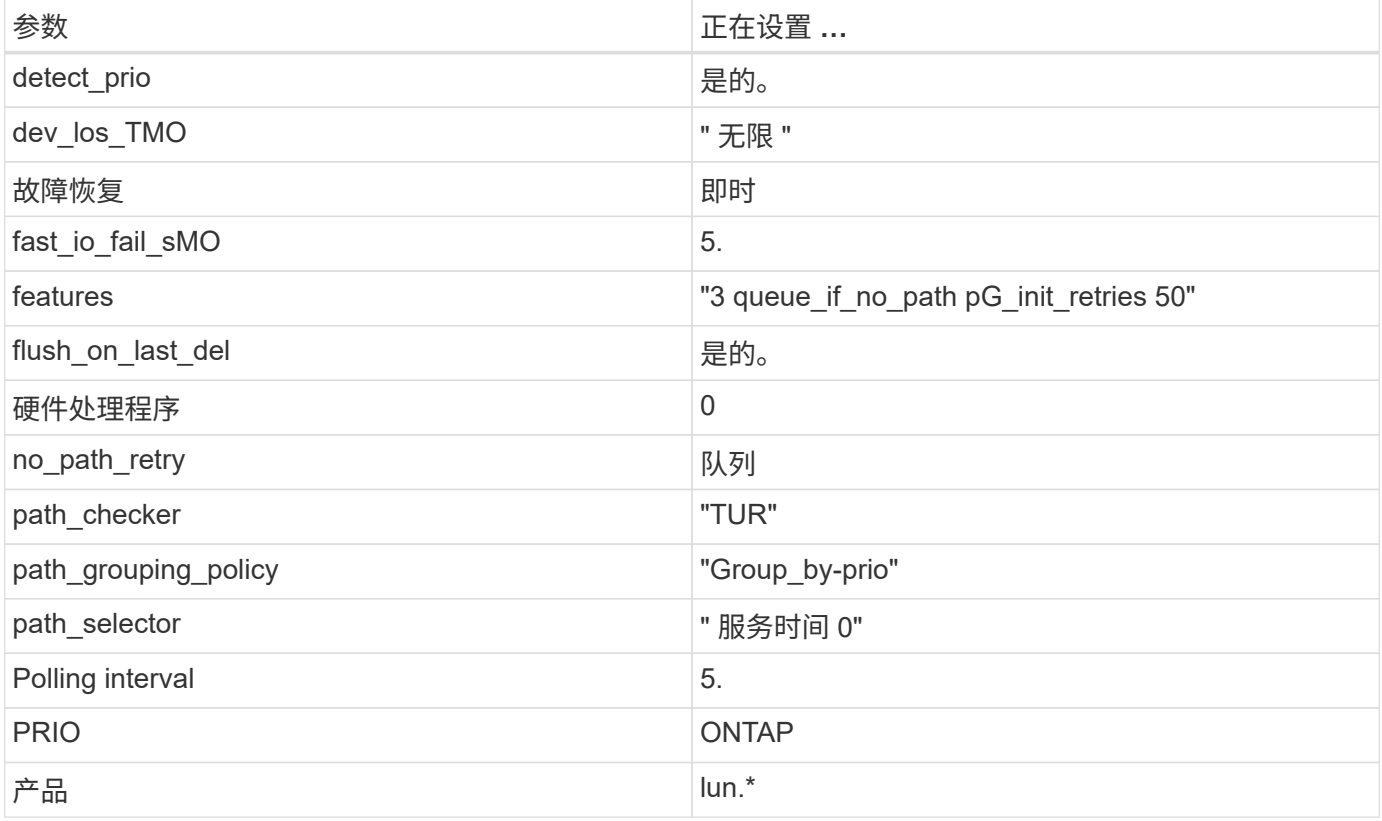

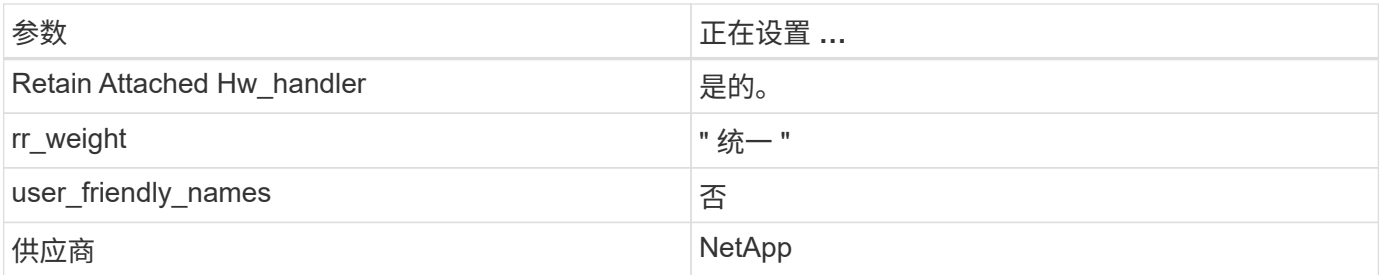

示例

以下示例显示了如何更正被覆盖的默认值。在这种情况下, multipath.conf 文件会为 path\_checker 和 no\_path\_retry 定义与 ONTAP LUN 不兼容的值。如果由于其他 SAN 阵列仍连接到主机而无法删除这些参数 ,则可以专门针对具有设备实例的 ONTAP LUN 更正这些参数。

```
defaults {
  path checker readsector0
  no path retry fail
}
devices {
    device {
       vendor "NETAPP "
       product "LUN.*"
     no path retry queue
     path checker tur
    }
}
```
# **KVM**设置

您也可以使用建议的设置来配置基于内核的虚拟机( KVM )。由于 LUN 已映射到虚拟机管理程序,因此配置 KVM 不需要进行任何更改。

已知问题

带有ONTAP版本的RHEL 7.5存在以下已知问题:

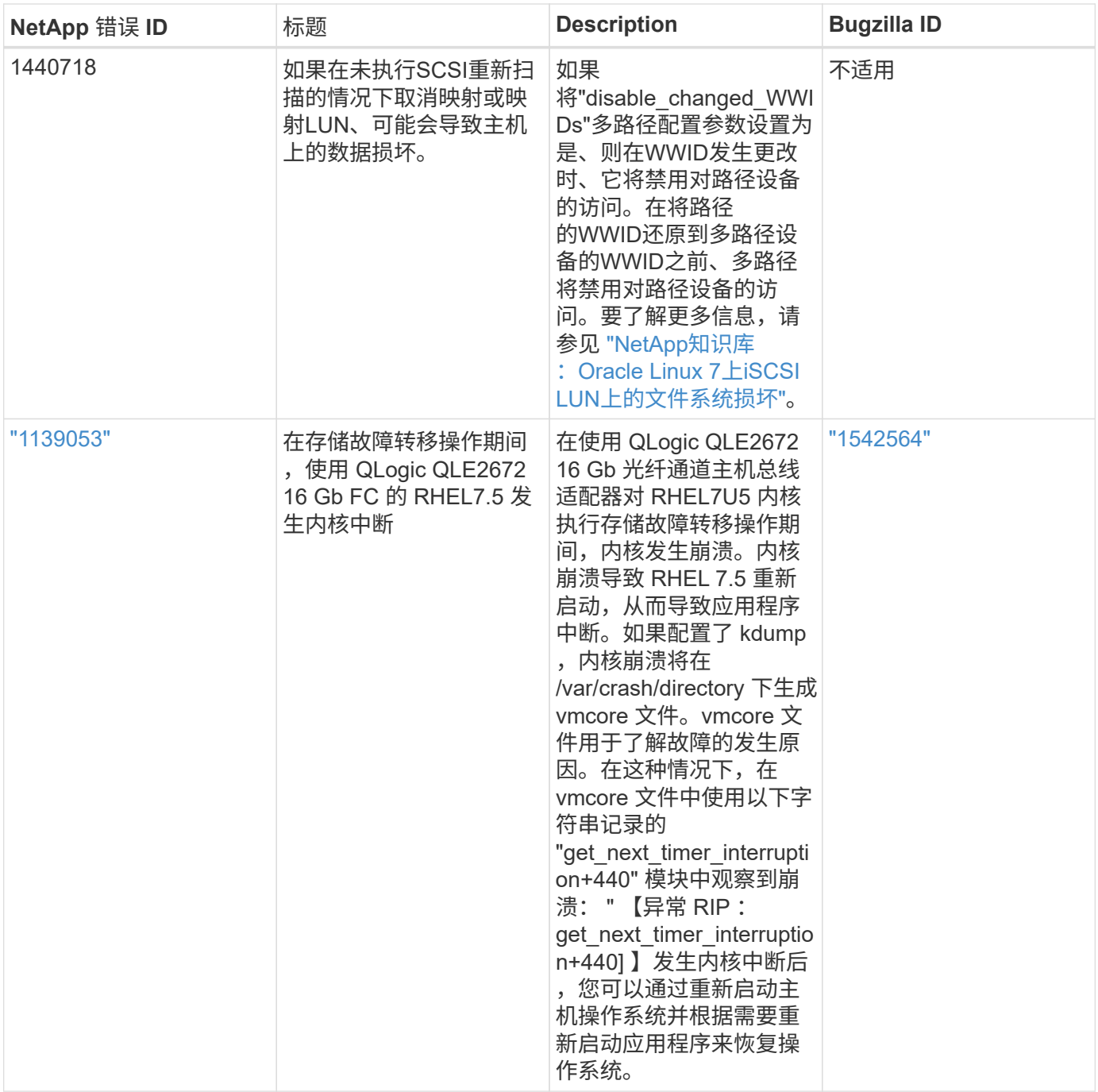

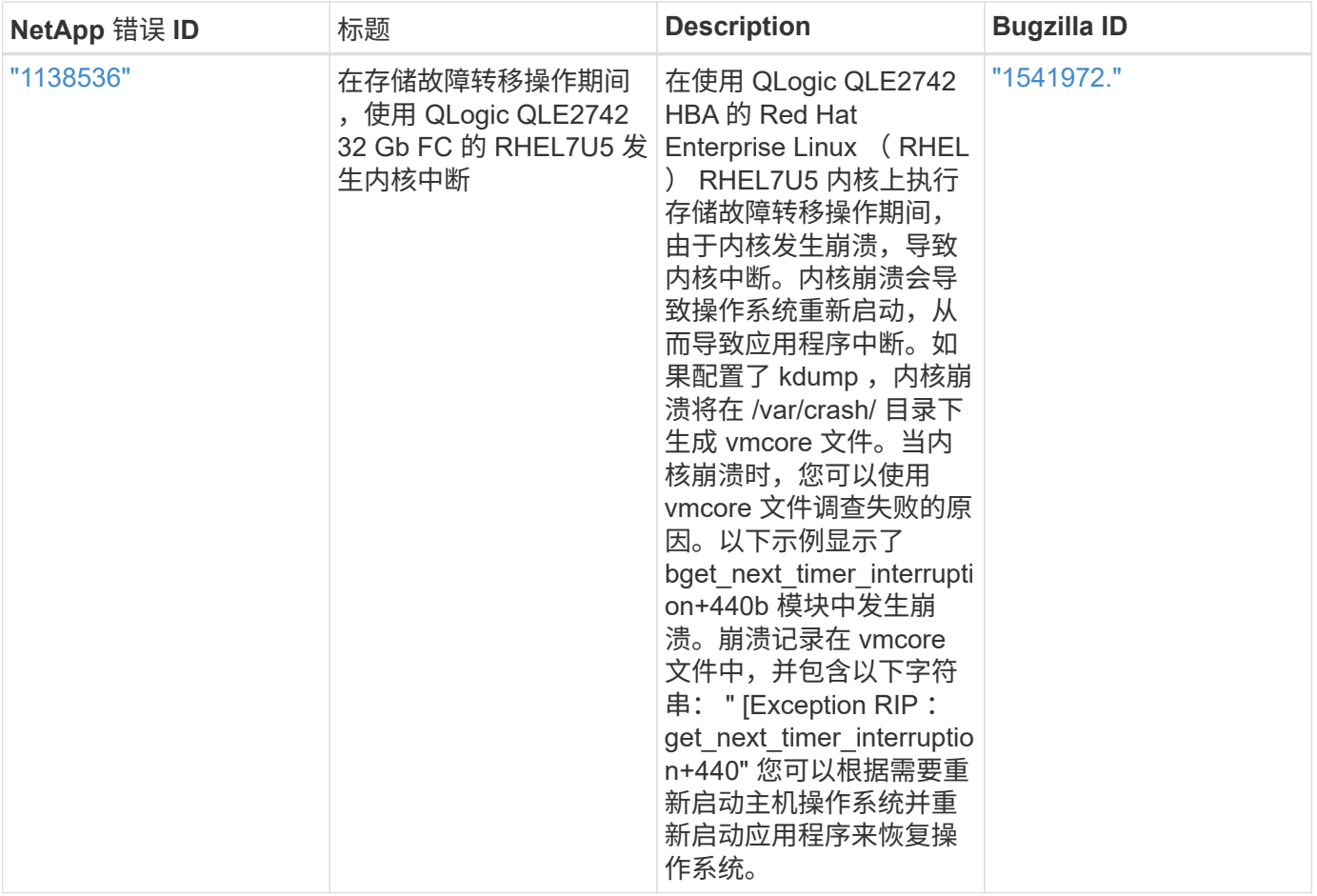

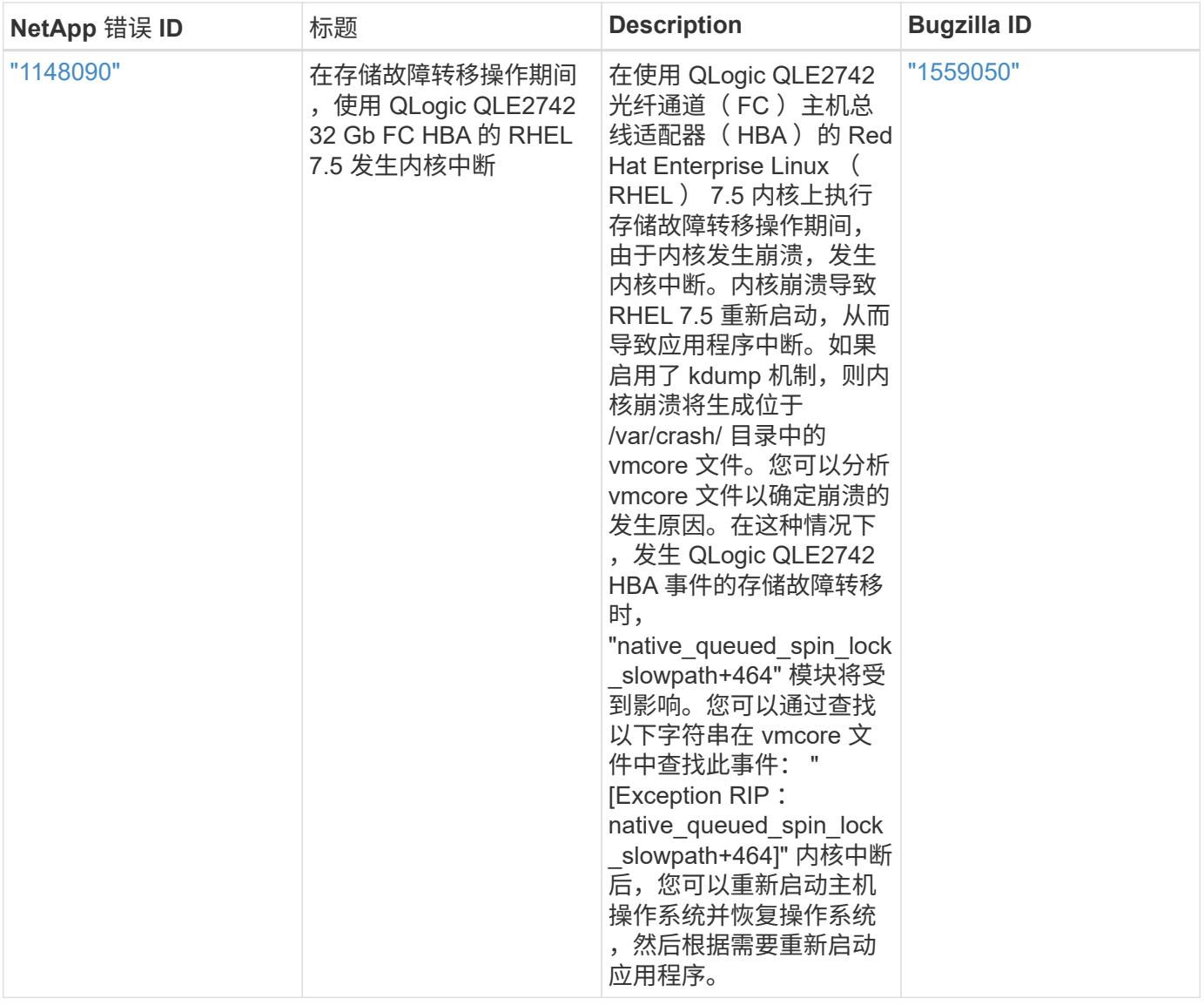

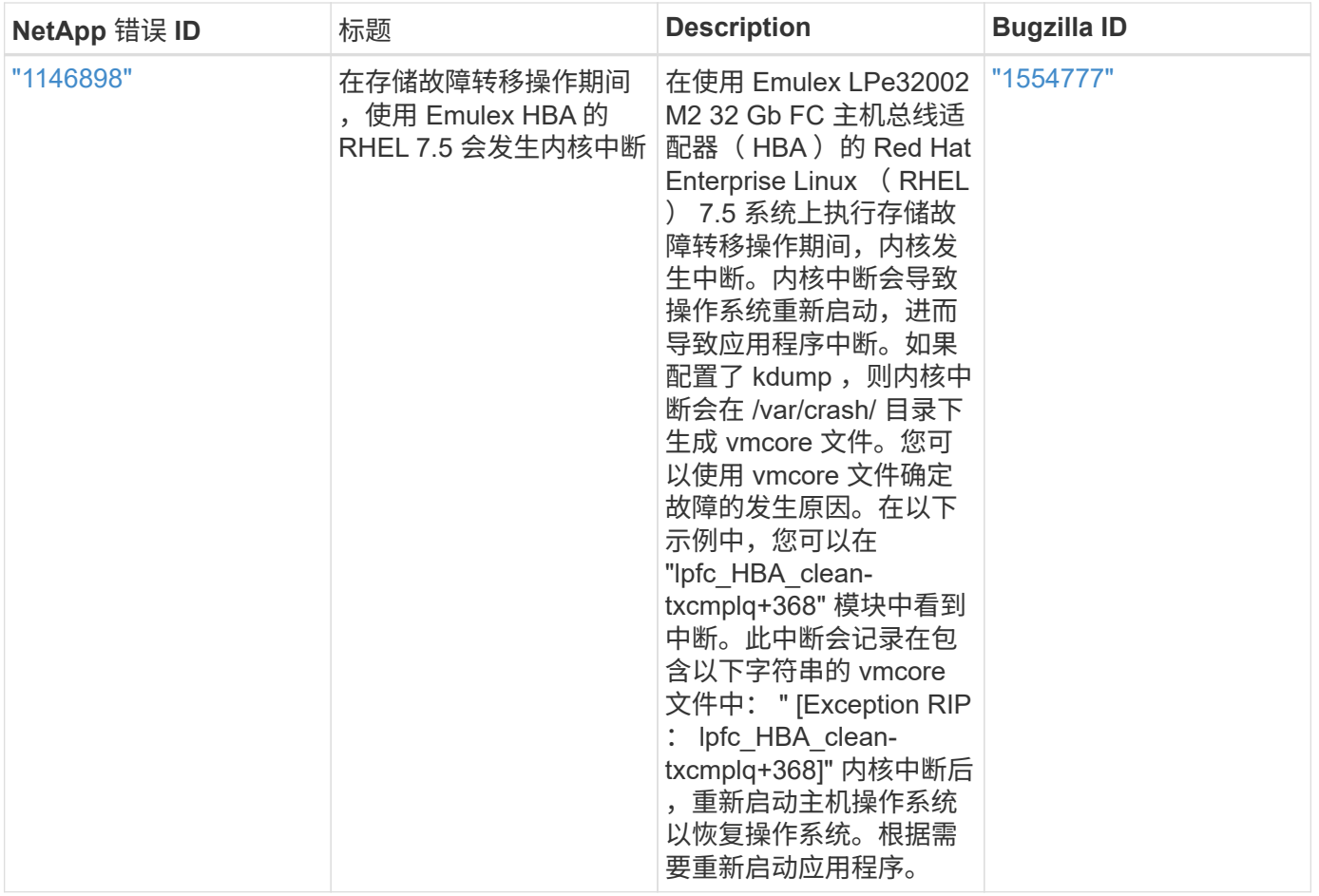

# 将**Red Hat Enterprise Linux 7.4**与**ONTAP**结合使用

您可以使用ONTAP SAN主机配置设置将ONTAP配置为目标Red Hat Enterprise Linux 7.4。

## 安装 **Linux Unified Host Utilities**

上提供了 NetApp Linux Unified Host Utilities 软件包 ["NetApp](https://mysupport.netapp.com/site/products/all/details/hostutilities/downloads-tab/download/61343/7.1/downloads) [支持站点](https://mysupport.netapp.com/site/products/all/details/hostutilities/downloads-tab/download/61343/7.1/downloads)["](https://mysupport.netapp.com/site/products/all/details/hostutilities/downloads-tab/download/61343/7.1/downloads) 在 32 位和 64 位 .rpm 文件中。如果您 不知道哪个文件适合您的配置,请使用 ["NetApp](https://mysupport.netapp.com/matrix/#welcome) [互操作性表工具](https://mysupport.netapp.com/matrix/#welcome)["](https://mysupport.netapp.com/matrix/#welcome) 验证所需的配置。

NetApp强烈建议安装Linux统一主机实用程序、但并非强制要求。这些实用程序不会更改 Linux 主机上的任何设 置。这些实用程序可改进管理并帮助 NetApp 客户支持收集有关您的配置的信息。

## 您需要的内容

如果您当前安装了某个版本的 Linux Unified Host Utilities ,则应进行升级,或者,应将其删除,然后按照以下 步骤安装最新版本。

- 1. 从下载 32 位或 64 位 Linux Unified Host Utilities 软件包 ["NetApp](https://mysupport.netapp.com/site/products/all/details/hostutilities/downloads-tab/download/61343/7.1/downloads) [支持站点](https://mysupport.netapp.com/site/products/all/details/hostutilities/downloads-tab/download/61343/7.1/downloads)["](https://mysupport.netapp.com/site/products/all/details/hostutilities/downloads-tab/download/61343/7.1/downloads) 站点到主机。
- 2. 使用以下命令安装软件包:

rpm -ivh netapp linux unified host utilitis-7-1.x86 64

您可以使用本文档中提供的配置设置来配置连接到的云客户端 ["Cloud Volumes ONTAP"](https://docs.netapp.com/us-en/cloud-manager-cloud-volumes-ontap/index.html) 和 ["](https://docs.netapp.com/us-en/cloud-manager-fsx-ontap/index.html)[适](https://docs.netapp.com/us-en/cloud-manager-fsx-ontap/index.html)[用](https://docs.netapp.com/us-en/cloud-manager-fsx-ontap/index.html) [于](https://docs.netapp.com/us-en/cloud-manager-fsx-ontap/index.html) [ONTAP](https://docs.netapp.com/us-en/cloud-manager-fsx-ontap/index.html) [的](https://docs.netapp.com/us-en/cloud-manager-fsx-ontap/index.html) [Amazon FSX"](https://docs.netapp.com/us-en/cloud-manager-fsx-ontap/index.html)。

## **SAN** 工具包

 $(i)$ 

安装 NetApp Host Utilities 软件包时,工具包会自动安装。此套件提供 sanlun 实用程序,可帮助您管理 LUN 和 HBA 。sanlun 命令可返回有关映射到主机的 LUN 的信息,多路径以及创建启动程序组所需的信息。

示例

在以下示例中, sanlun lun show 命令将返回 LUN 信息。

# sanlun lun show all

示例输出:

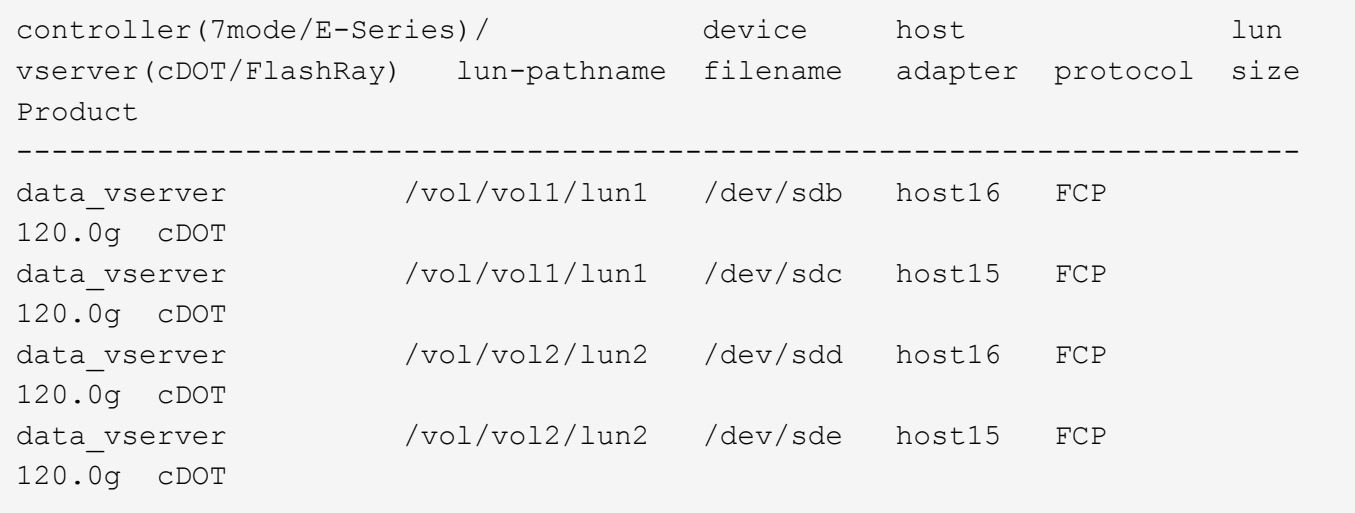

#### **SAN** 启动

## 您需要的内容

如果您决定使用 SAN 启动,则配置必须支持它。您可以使用 ["NetApp](https://mysupport.netapp.com/matrix/imt.jsp?components=79384;&solution=1&isHWU&src=IMT) [互操作性表工具](https://mysupport.netapp.com/matrix/imt.jsp?components=79384;&solution=1&isHWU&src=IMT)["](https://mysupport.netapp.com/matrix/imt.jsp?components=79384;&solution=1&isHWU&src=IMT) 验证您的操作系统, HBA , HBA 固件和 HBA 启动 BIOS 以及 ONTAP 版本是否受支持。

步骤

1. 将 SAN 启动 LUN 映射到主机。

2. 验证是否有多个可用路径。

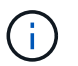

主机操作系统启动并在多个路径上运行后、这些路径将变为可用。

3. 在服务器 BIOS 中为 SAN 启动 LUN 映射到的端口启用 SAN 启动。

有关如何启用 HBA BIOS 的信息,请参见供应商专用文档。

4. 重新启动主机以验证启动是否成功。

#### 多路径

对于 Red Hat Enterprise Linux (RHEL) 7.4, /etc/multipath.conf 文件必须存在, 但您不需要对该文件进行 特定更改。RHEL 7.4 使用识别和正确管理 ONTAP LUN 所需的所有设置进行编译。

您可以使用 multipath -ll 命令验证 ONTAP LUN 的设置。以下各节提供了映射到 ASA 和非 ASA 角色的 LUN 的示例多路径输出。

所有**SAN**阵列配置

在全SAN阵列(ASA)配置中、指向给定LUN的所有路径均处于活动状态并已进行优化。这样可以同时通过所有路 径提供I/O操作、从而提高性能。

示例

以下示例显示了 ONTAP LUN 的正确输出:

```
# multipath -ll
3600a09803831347657244e527766394e dm-5 NETAPP,LUN C-Mode
size=80G features='4 queue if no path pg_init_retries 50
retain attached hw handle' hwhandler='1 alua' wp=rw
`-+- policy='service-time 0' prio=50 status=active
   |- 11:0:7:1 sdfi 130:64 active ready running
    |- 11:0:9:1 sdiy 8:288 active ready running
    |- 11:0:10:1 sdml 69:464 active ready running
    |- 11:0:11:1 sdpt 131:304 active ready running
```
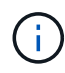

请勿使用过多的路径访问单个 LUN 。所需路径不应超过四个。在存储故障期间,超过八个路径可 能会出现发生原因路径问题。

## 非**ASA**配置

对于非ASA配置、应具有两组具有不同优先级的路径。优先级较高的路径为主动 / 优化路径,这意味着它们由聚 合所在的控制器提供服务。优先级较低的路径处于活动状态,但未进行优化,因为它们是从其他控制器提供的。 只有在没有优化路径可用时,才会使用非优化路径。

示例

以下示例显示了具有两个主动 / 优化路径和两个主动 / 非优化路径的 ONTAP LUN 的正确输出:

```
# multipath -ll
3600a09803831347657244e527766394e dm-5 NETAPP,LUN C-Mode
size=80G features='4 queue if no path pg init retries 50
retain attached hw handle' hwhandler='1 alua' wp=rw
|-+- policy='service-time 0' prio=50 status=active
| |- 11:0:1:0 sdj 8:144 active ready running
| |- 11:0:2:0 sdr 65:16 active ready running
`-+- policy='service-time 0' prio=10 status=enabled
   |- 11:0:0:0 sdb 8:i6 active ready running
    |- 12:0:0:0 sdz 65:144 active ready running
```
 $\left(\mathsf{i}\right)$ 

请勿使用过多的路径访问单个 LUN 。所需路径不应超过四个。在存储故障期间,超过八个路径可 能会出现发生原因路径问题。

建议设置

RHEL 7.4 操作系统经过编译,可识别 ONTAP LUN ,并自动为 ASA 和非 ASA 配置正确设置所有配置参数。

。 multipath.conf 要启动多路径守护进程、必须存在文件、但您可以使用以下命令创建一个空的零字节文件 :

touch /etc/multipath.conf

首次创建此文件时、可能需要启用并启动多路径服务:

```
# systemctl enable multipathd
```
- # systemctl start multipathd
- 无需直接向添加任何内容 multipath.conf 文件、除非您的设备不希望由多路径管理、或者您的现有设置 覆盖默认值。
- 要排除不需要的设备、请将以下语法添加到中 multipath.conf 文件。

```
blacklist {
          wwid <DevId>
           devnode "^(ram|raw|loop|fd|md|dm-|sr|scd|st)[0-9]*"
           devnode "^hd[a-z]"
           devnode "^cciss.*"
}
```
更换 <DevId> 使用 WWID 要排除的设备的字符串。

示例

在此示例中、我们将确定设备的WWID并添加到中 multipath.conf 文件

a. 运行以下命令以确定 WWID :

```
# /lib/udev/scsi_id -gud /dev/sda
360030057024d0730239134810c0cb833
```
sda 是我们需要将其添加到黑名单中的本地SCSI磁盘。

b. 添加 WWID 到黑名单中 /etc/multipath.conf:

```
blacklist {
       wwid 360030057024d0730239134810c0cb833
       devnode "^(ram|raw|loop|fd|md|dm-|sr|scd|st)[0-9]*"
       devnode "^hd[a-z]"
       devnode "^cciss.*"
}
```
您应始终检查 /etc/multipath.conf 文件中的文件、尤其是在默认值部分中、这些设置可能会覆盖默认设 置。

下表显示了关键 multipathd ONTAP LUN的参数和所需值。如果主机已连接到其他供应商的LUN、并且这些 参数中的任何一个参数被覆盖、则需要稍后在中使用stanzas进行更正 multipath.conf 专用于ONTAP LUN的 文件。如果不执行此操作, ONTAP LUN 可能无法按预期工作。只有在咨询NetApp和/或操作系统供应商并充分 了解影响后、才应覆盖这些默认值。

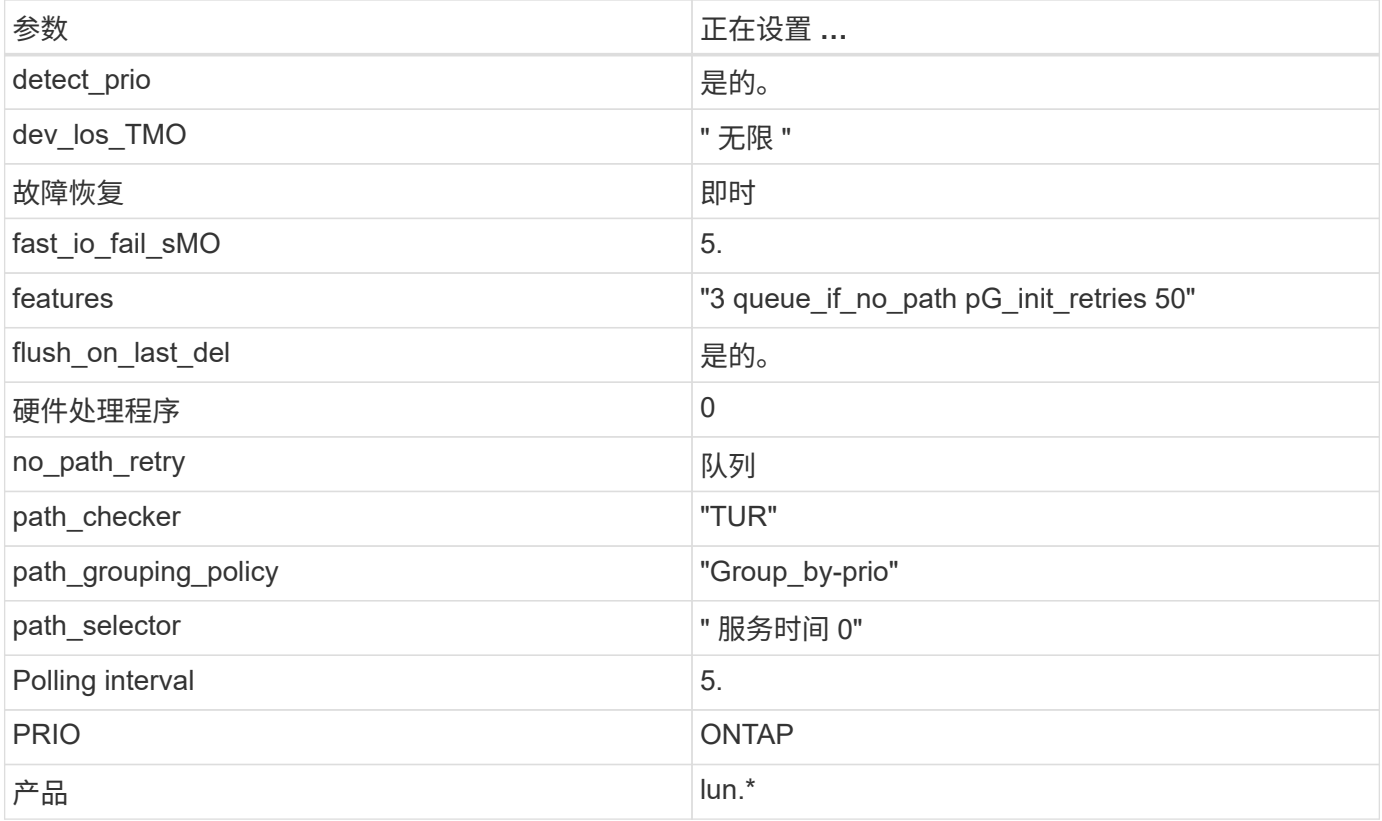

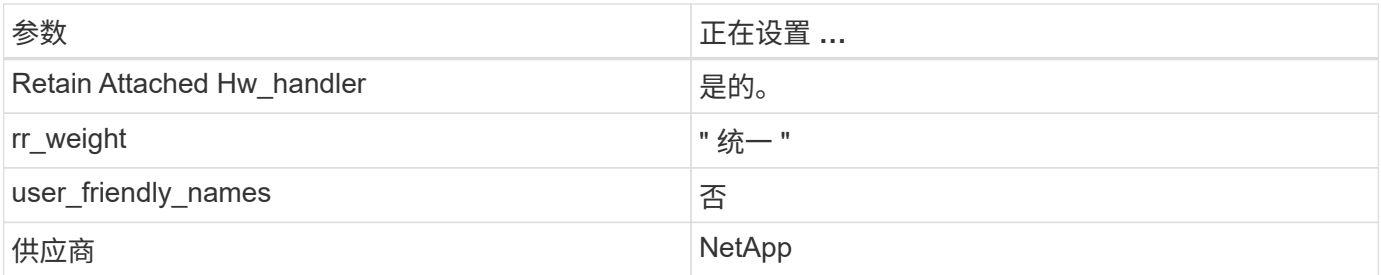

示例

以下示例显示了如何更正被覆盖的默认值。在这种情况下, multipath.conf 文件会为 path\_checker 和 no\_path\_retry 定义与 ONTAP LUN 不兼容的值。如果由于其他 SAN 阵列仍连接到主机而无法删除这些参数 ,则可以专门针对具有设备实例的 ONTAP LUN 更正这些参数。

```
defaults {
  path checker readsector0
  no path retry fail
}
devices {
    device {
       vendor "NETAPP "
       product "LUN.*"
     no path retry queue
     path checker tur
    }
}
```
# **KVM**设置

您也可以使用建议的设置来配置基于内核的虚拟机( KVM )。由于 LUN 已映射到虚拟机管理程序,因此配置 KVM 不需要进行任何更改。

已知问题

安装了ONTAP的RHEL 7.4版本存在以下已知问题:

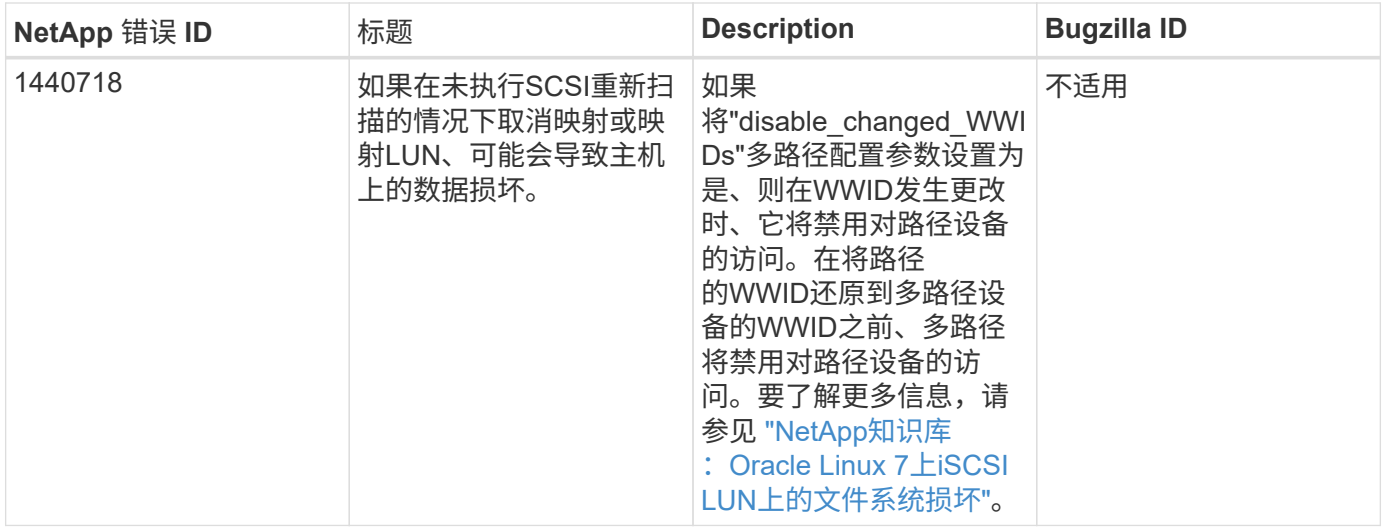

# 将**Red Hat Enterprise Linux 7.3**与**ONTAP**结合使用

您可以使用ONTAP SAN主机配置设置将Red Hat Enterprise Linux 7.3的ONTAP配置为目 标。

## 安装 **Linux Unified Host Utilities**

上提供了 NetApp Linux Unified Host Utilities 软件包 ["NetApp](https://mysupport.netapp.com/site/products/all/details/hostutilities/downloads-tab/download/61343/7.1/downloads) [支持站点](https://mysupport.netapp.com/site/products/all/details/hostutilities/downloads-tab/download/61343/7.1/downloads)["](https://mysupport.netapp.com/site/products/all/details/hostutilities/downloads-tab/download/61343/7.1/downloads) 在 32 位和 64 位 .rpm 文件中。如果您 不知道哪个文件适合您的配置,请使用 ["NetApp](https://mysupport.netapp.com/matrix/#welcome) [互操作性表工具](https://mysupport.netapp.com/matrix/#welcome)["](https://mysupport.netapp.com/matrix/#welcome) 验证所需的配置。

NetApp强烈建议安装Linux统一主机实用程序、但并非强制要求。这些实用程序不会更改 Linux 主机上的任何设 置。这些实用程序可改进管理并帮助 NetApp 客户支持收集有关您的配置的信息。

您需要的内容

如果您当前安装了某个版本的 Linux Unified Host Utilities , 则应进行升级, 或者, 应将其删除, 然后按照以下 步骤安装最新版本。

- 1. 从下载 32 位或 64 位 Linux Unified Host Utilities 软件包 ["NetApp](https://mysupport.netapp.com/site/products/all/details/hostutilities/downloads-tab/download/61343/7.1/downloads) [支持站点](https://mysupport.netapp.com/site/products/all/details/hostutilities/downloads-tab/download/61343/7.1/downloads)["](https://mysupport.netapp.com/site/products/all/details/hostutilities/downloads-tab/download/61343/7.1/downloads) 站点到主机。
- 2. 使用以下命令安装软件包:

```
rpm -ivh netapp linux unified host utilitis-7-1.x86 64
```
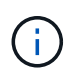

您可以使用本文档中提供的配置设置来配置连接到的云客户端 ["Cloud Volumes ONTAP"](https://docs.netapp.com/us-en/cloud-manager-cloud-volumes-ontap/index.html) 和 ["](https://docs.netapp.com/us-en/cloud-manager-fsx-ontap/index.html)[适](https://docs.netapp.com/us-en/cloud-manager-fsx-ontap/index.html)[用](https://docs.netapp.com/us-en/cloud-manager-fsx-ontap/index.html) [于](https://docs.netapp.com/us-en/cloud-manager-fsx-ontap/index.html) [ONTAP](https://docs.netapp.com/us-en/cloud-manager-fsx-ontap/index.html) [的](https://docs.netapp.com/us-en/cloud-manager-fsx-ontap/index.html) [Amazon FSX"](https://docs.netapp.com/us-en/cloud-manager-fsx-ontap/index.html)。

## **SAN** 工具包

安装 NetApp Host Utilities 软件包时,工具包会自动安装。此套件提供 sanlun 实用程序,可帮助您管理 LUN 和 HBA 。sanlun 命令可返回有关映射到主机的 LUN 的信息,多路径以及创建启动程序组所需的信息。

示例

在以下示例中, sanlun lun show 命令将返回 LUN 信息。

# sanlun lun show all

#### 示例输出:

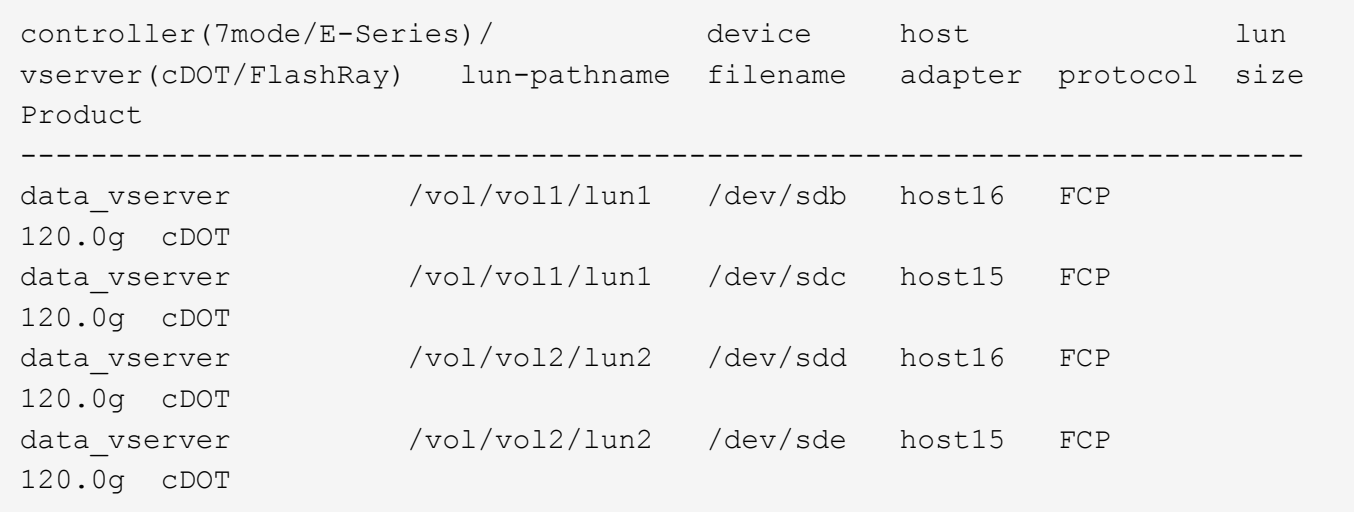

#### **SAN** 启动

#### 您需要的内容

如果您决定使用 SAN 启动,则配置必须支持它。您可以使用 ["NetApp](https://mysupport.netapp.com/matrix/imt.jsp?components=76238;&solution=1&isHWU&src=IMT) [互操作性表工具](https://mysupport.netapp.com/matrix/imt.jsp?components=76238;&solution=1&isHWU&src=IMT)["](https://mysupport.netapp.com/matrix/imt.jsp?components=76238;&solution=1&isHWU&src=IMT) 验证您的操作系统, HBA , HBA 固件和 HBA 启动 BIOS 以及 ONTAP 版本是否受支持。

#### 步骤

- 1. 将 SAN 启动 LUN 映射到主机。
- 2. 验证是否有多个可用路径。

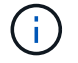

主机操作系统启动并在多个路径上运行后、这些路径将变为可用。

3. 在服务器 BIOS 中为 SAN 启动 LUN 映射到的端口启用 SAN 启动。

有关如何启用 HBA BIOS 的信息,请参见供应商专用文档。

4. 重新启动主机以验证启动是否成功。

#### 多路径

对于 Red Hat Enterprise Linux (RHEL) 7.3, /etc/multipath.conf 文件必须存在, 但您不需要对该文件进行 特定更改。RHEL 7.3 使用识别和正确管理 ONTAP LUN 所需的所有设置进行编译。

您可以使用 multipath -ll 命令验证 ONTAP LUN 的设置。以下各节提供了映射到 ASA 和非 ASA 角色的 LUN 的示例多路径输出。

#### 所有**SAN**阵列配置

在全SAN阵列(ASA)配置中、指向给定LUN的所有路径均处于活动状态并已进行优化。这样可以同时通过所有路

径提供I/O操作、从而提高性能。

示例

以下示例显示了 ONTAP LUN 的正确输出:

```
# multipath -ll
3600a09803831347657244e527766394e dm-5 NETAPP,LUN C-Mode
size=80G features='4 queue if no path pg_init_retries 50
retain attached hw handle' hwhandler='1 alua' wp=rw
`-+- policy='service-time 0' prio=50 status=active
   |- 11:0:7:1 sdfi 130:64 active ready running
   |- 11:0:9:1 sdiy 8:288 active ready running
   |- 11:0:10:1 sdml 69:464 active ready running
    |- 11:0:11:1 sdpt 131:304 active ready running
```
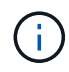

请勿使用过多的路径访问单个 LUN 。所需路径不应超过四个。在存储故障期间,超过八个路径可 能会出现发生原因路径问题。

## 非**ASA**配置

对于非ASA配置、应具有两组具有不同优先级的路径。优先级较高的路径为主动 / 优化路径,这意味着它们由聚 合所在的控制器提供服务。优先级较低的路径处于活动状态,但未进行优化,因为它们是从其他控制器提供的。 只有在没有优化路径可用时,才会使用非优化路径。

示例

以下示例显示了具有两个主动 / 优化路径和两个主动 / 非优化路径的 ONTAP LUN 的正确输出:

```
# multipath -ll
3600a09803831347657244e527766394e dm-5 NETAPP,LUN C-Mode
size=80G features='4 queue if no path pg_init_retries 50
retain attached hw handle' hwhandler='1 alua' wp=rw
|-+- policy='service-time 0' prio=50 status=active
| |- 11:0:1:0 sdj 8:144 active ready running
| |- 11:0:2:0 sdr 65:16 active ready running
`-+- policy='service-time 0' prio=10 status=enabled
    |- 11:0:0:0 sdb 8:i6 active ready running
    |- 12:0:0:0 sdz 65:144 active ready running
```
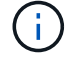

请勿使用过多的路径访问单个 LUN 。所需路径不应超过四个。在存储故障期间,超过八个路径可 能会出现发生原因路径问题。

建议设置

RHEL 7.3 操作系统经过编译,可识别 ONTAP LUN ,并自动为 ASA 和非 ASA 配置正确设置所有配置参数。

。 multipath.conf 要启动多路径守护进程、必须存在文件、但您可以使用以下命令创建一个空的零字节文 件:

touch /etc/multipath.conf

首次创建此文件时、可能需要启用并启动多路径服务:

# systemctl enable multipathd # systemctl start multipathd

- 无需直接向添加任何内容 multipath.conf 文件、除非您的设备不希望由多路径管理、或者您的现有设置 覆盖默认值。
- 要排除不需要的设备、请将以下语法添加到中 multipath.conf 文件。

```
blacklist {
          wwid <DevId>
           devnode "^(ram|raw|loop|fd|md|dm-|sr|scd|st)[0-9]*"
           devnode "^hd[a-z]"
           devnode "^cciss.*"
}
```
更换 <DevId> 使用 WWID 要排除的设备的字符串。

示例

在此示例中、我们将确定设备的WWID并添加到中 multipath.conf 文件

步骤

a. 运行以下命令以确定 WWID :

# /lib/udev/scsi\_id -gud /dev/sda 360030057024d0730239134810c0cb833

sda 是我们需要将其添加到黑名单中的本地SCSI磁盘。

b. 添加 WWID 到黑名单中 /etc/multipath.conf:

```
blacklist {
       wwid 360030057024d0730239134810c0cb833
       devnode "^(ram|raw|loop|fd|md|dm-|sr|scd|st)[0-9]*"
       devnode "^hd[a-z]"
       devnode "^cciss.*"
}
```
您应始终检查 /etc/multipath.conf 文件中的文件、尤其是在默认值部分中、这些设置可能会覆盖默认设 置。

下表显示了关键 multipathd ONTAP LUN的参数和所需值。如果主机已连接到其他供应商的LUN、并且这些 参数中的任何一个参数被覆盖、则需要稍后在中使用stanzas进行更正 multipath.conf 专用于ONTAP LUN的 文件。如果不执行此操作, ONTAP LUN 可能无法按预期工作。只有在咨询NetApp和/或操作系统供应商并充分 了解影响后、才应覆盖这些默认值。

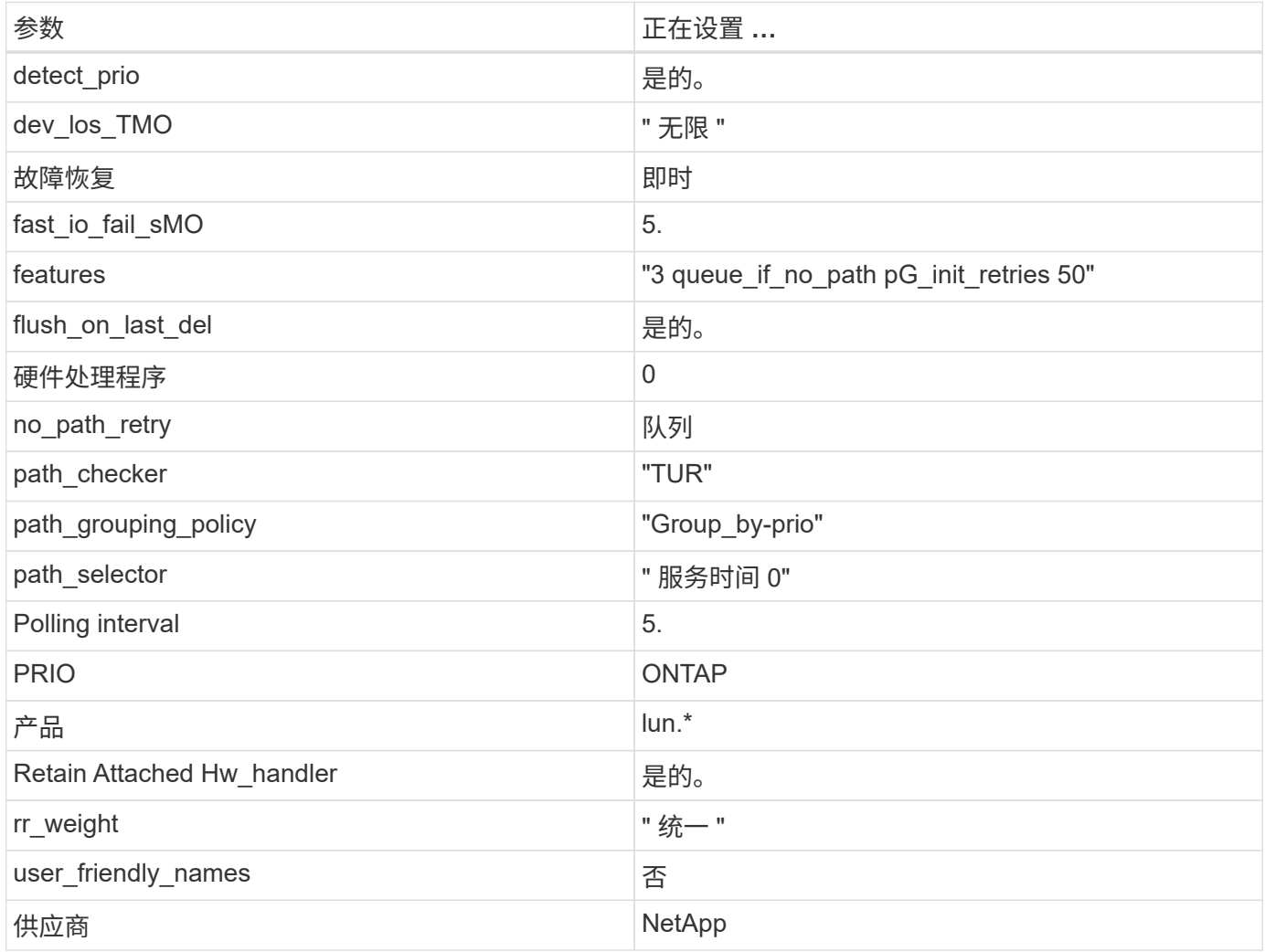

示例

以下示例显示了如何更正被覆盖的默认值。在这种情况下, multipath.conf 文件会为 path\_checker 和 no\_path\_retry 定义与 ONTAP LUN 不兼容的值。如果由于其他 SAN 阵列仍连接到主机而无法删除这些参数 ,则可以专门针对具有设备实例的 ONTAP LUN 更正这些参数。

```
defaults {
  path checker readsector0
  no path retry fail
}
devices {
    device {
       vendor "NETAPP "
       product "LUN.*"
     no path retry queue
     path checker tur
    }
}
```
## **KVM**设置

您也可以使用建议的设置来配置基于内核的虚拟机( KVM )。由于 LUN 已映射到虚拟机管理程序,因此配置 KVM 不需要进行任何更改。

#### 已知问题

对于RHEL 7.3 ONTAP版本、没有已知问题。

## 将**Red Hat Enterprise Linux 7.2**与**ONTAP**结合使用

您可以使用ONTAP SAN主机配置设置将Red Hat Enterprise Linux 7.2与ONTAP配置为目 标。

## 安装 **Linux Unified Host Utilities**

上提供了 NetApp Linux Unified Host Utilities 软件包 ["NetApp](https://mysupport.netapp.com/site/products/all/details/hostutilities/downloads-tab/download/61343/7.1/downloads) [支持站点](https://mysupport.netapp.com/site/products/all/details/hostutilities/downloads-tab/download/61343/7.1/downloads)["](https://mysupport.netapp.com/site/products/all/details/hostutilities/downloads-tab/download/61343/7.1/downloads) 在 32 位和 64 位 .rpm 文件中。如果您 不知道哪个文件适合您的配置,请使用 ["NetApp](https://mysupport.netapp.com/matrix/#welcome) [互操作性表工具](https://mysupport.netapp.com/matrix/#welcome)["](https://mysupport.netapp.com/matrix/#welcome) 验证所需的配置。

NetApp强烈建议安装Linux统一主机实用程序、但并非强制要求。这些实用程序不会更改 Linux 主机上的任何设 置。这些实用程序可改进管理并帮助 NetApp 客户支持收集有关您的配置的信息。

#### 您需要的内容

如果您当前安装了某个版本的 Linux Unified Host Utilities ,则应进行升级,或者,应将其删除,然后按照以下 步骤安装最新版本。

- 1. 从下载 32 位或 64 位 Linux Unified Host Utilities 软件包 ["NetApp](https://mysupport.netapp.com/site/products/all/details/hostutilities/downloads-tab/download/61343/7.1/downloads) [支持站点](https://mysupport.netapp.com/site/products/all/details/hostutilities/downloads-tab/download/61343/7.1/downloads)["](https://mysupport.netapp.com/site/products/all/details/hostutilities/downloads-tab/download/61343/7.1/downloads) 站点到主机。
- 2. 使用以下命令安装软件包:

```
rpm -ivh netapp linux unified host utilitis-7-1.x86 64
```
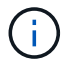

您可以使用本文档中提供的配置设置来配置连接到的云客户端 ["Cloud Volumes ONTAP"](https://docs.netapp.com/us-en/cloud-manager-cloud-volumes-ontap/index.html) 和 ["](https://docs.netapp.com/us-en/cloud-manager-fsx-ontap/index.html)[适](https://docs.netapp.com/us-en/cloud-manager-fsx-ontap/index.html)[用](https://docs.netapp.com/us-en/cloud-manager-fsx-ontap/index.html) [于](https://docs.netapp.com/us-en/cloud-manager-fsx-ontap/index.html) [ONTAP](https://docs.netapp.com/us-en/cloud-manager-fsx-ontap/index.html) [的](https://docs.netapp.com/us-en/cloud-manager-fsx-ontap/index.html) [Amazon FSX"](https://docs.netapp.com/us-en/cloud-manager-fsx-ontap/index.html)。

## **SAN** 工具包

安装 NetApp Host Utilities 软件包时,工具包会自动安装。此套件提供 sanlun 实用程序,可帮助您管理 LUN 和 HBA 。sanlun 命令可返回有关映射到主机的 LUN 的信息,多路径以及创建启动程序组所需的信息。

示例

在以下示例中, sanlun lun show 命令将返回 LUN 信息。

# sanlun lun show all

示例输出:

```
controller(7mode/E-Series)/ device host lun
vserver(cDOT/FlashRay) lun-pathname filename adapter protocol size
Product
-------------------------------------------------------------------------
data vserver /vol/vol1/lun1 /dev/sdb host16 FCP
120.0g cDOT
data vserver /vol/vol1/lun1 /dev/sdc host15 FCP
120.0g cDOT
data vserver /vol/vol2/lun2 /dev/sdd host16 FCP
120.0g cDOT
data vserver /vol/vol2/lun2 /dev/sde host15 FCP
120.0g cDOT
```
## **SAN** 启动

您需要的内容

如果您决定使用 SAN 启动,则配置必须支持它。您可以使用 ["NetApp](https://mysupport.netapp.com/matrix/imt.jsp?components=71498;&solution=1&isHWU&src=IMT) [互操作性表工具](https://mysupport.netapp.com/matrix/imt.jsp?components=71498;&solution=1&isHWU&src=IMT)["](https://mysupport.netapp.com/matrix/imt.jsp?components=71498;&solution=1&isHWU&src=IMT) 验证您的操作系统, HBA , HBA 固件和 HBA 启动 BIOS 以及 ONTAP 版本是否受支持。

步骤

- 1. 将 SAN 启动 LUN 映射到主机。
- 2. 验证是否有多个可用路径。

主机操作系统启动并在多个路径上运行后、这些路径将变为可用。

3. 在服务器 BIOS 中为 SAN 启动 LUN 映射到的端口启用 SAN 启动。

有关如何启用 HBA BIOS 的信息,请参见供应商专用文档。

4. 重新启动主机以验证启动是否成功。

## 多路径

对于 Red Hat Enterprise Linux ( RHEL ) 7.2 , /etc/multipath.conf 文件必须存在,但您不需要对该文件进行

特定更改。RHEL 7.2 使用识别和正确管理 ONTAP LUN 所需的所有设置进行编译。

您可以使用 multipath -ll 命令验证 ONTAP LUN 的设置。以下各节提供了映射到 ASA 和非 ASA 角色的 LUN 的示例多路径输出。

## 所有**SAN**阵列配置

在全SAN阵列(ASA)配置中、指向给定LUN的所有路径均处于活动状态并已进行优化。这样可以同时通过所有路 径提供I/O操作、从而提高性能。

示例

以下示例显示了 ONTAP LUN 的正确输出:

```
# multipath -ll
3600a09803831347657244e527766394e dm-5 NETAPP,LUN C-Mode
size=80G features='4 queue if no path pg_init_retries 50
retain attached hw handle' hwhandler='1 alua' wp=rw
`-+- policy='service-time 0' prio=50 status=active
    |- 11:0:7:1 sdfi 130:64 active ready running
    |- 11:0:9:1 sdiy 8:288 active ready running
    |- 11:0:10:1 sdml 69:464 active ready running
    |- 11:0:11:1 sdpt 131:304 active ready running
```
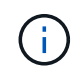

请勿使用过多的路径访问单个 LUN 。所需路径不应超过四个。在存储故障期间,超过八个路径可 能会出现发生原因路径问题。

## 非**ASA**配置

对于非ASA配置、应具有两组具有不同优先级的路径。优先级较高的路径为主动 / 优化路径,这意味着它们由聚 合所在的控制器提供服务。优先级较低的路径处于活动状态,但未进行优化,因为它们是从其他控制器提供的。 只有在没有优化路径可用时,才会使用非优化路径。

示例

以下示例显示了具有两个主动 / 优化路径和两个主动 / 非优化路径的 ONTAP LUN 的正确输出:

```
# multipath -ll
3600a09803831347657244e527766394e dm-5 NETAPP,LUN C-Mode
size=80G features='4 queue_if_no_path pg_init_retries 50
retain attached hw handle' hwhandler='1 alua' wp=rw
|-+- policy='service-time 0' prio=50 status=active
| |- 11:0:1:0 sdj 8:144 active ready running
| |- 11:0:2:0 sdr 65:16 active ready running
`-+- policy='service-time 0' prio=10 status=enabled
    |- 11:0:0:0 sdb 8:i6 active ready running
    |- 12:0:0:0 sdz 65:144 active ready running
```
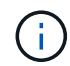

请勿使用过多的路径访问单个 LUN 。所需路径不应超过四个。在存储故障期间,超过八个路径可 能会出现发生原因路径问题。

## 建议设置

RHEL 7.2 操作系统经过编译,可识别 ONTAP LUN ,并自动为 ASA 和非 ASA 配置正确设置所有配置参数。

。 multipath.conf 要启动多路径守护进程、必须存在文件、但您可以使用以下命令创建一个空的零字节文件 :

touch /etc/multipath.conf

首次创建此文件时、可能需要启用并启动多路径服务:

```
# systemctl enable multipathd
```

```
# systemctl start multipathd
```
- 无需直接向添加任何内容 multipath.conf 文件、除非您的设备不希望由多路径管理、或者您的现有设置 覆盖默认值。
- 要排除不需要的设备、请将以下语法添加到中 multipath.conf 文件。

```
blacklist {
          wwid <DevId>
           devnode "^(ram|raw|loop|fd|md|dm-|sr|scd|st)[0-9]*"
           devnode "^hd[a-z]"
           devnode "^cciss.*"
}
```
更换 <DevId> 使用 WWID 要排除的设备的字符串。

## 示例

在此示例中、我们将确定设备的WWID并添加到中 multipath.conf 文件

#### 步骤

a. 运行以下命令以确定 WWID :

# /lib/udev/scsi\_id -gud /dev/sda 360030057024d0730239134810c0cb833

sda 是我们需要将其添加到黑名单中的本地SCSI磁盘。

b. 添加 WWID 到黑名单中 /etc/multipath.conf:

```
blacklist {
       wwid 360030057024d0730239134810c0cb833
       devnode "^(ram|raw|loop|fd|md|dm-|sr|scd|st)[0-9]*"
       devnode "^hd[a-z]"
       devnode "^cciss.*"
}
```
您应始终检查 /etc/multipath.conf 文件中的文件、尤其是在默认值部分中、这些设置可能会覆盖默认设 置。

下表显示了关键 multipathd ONTAP LUN的参数和所需值。如果主机已连接到其他供应商的LUN、并且这些 参数中的任何一个参数被覆盖、则需要稍后在中使用stanzas进行更正 multipath.conf 专用于ONTAP LUN的 文件。如果不执行此操作, ONTAP LUN 可能无法按预期工作。只有在咨询NetApp和/或操作系统供应商并充分 了解影响后、才应覆盖这些默认值。

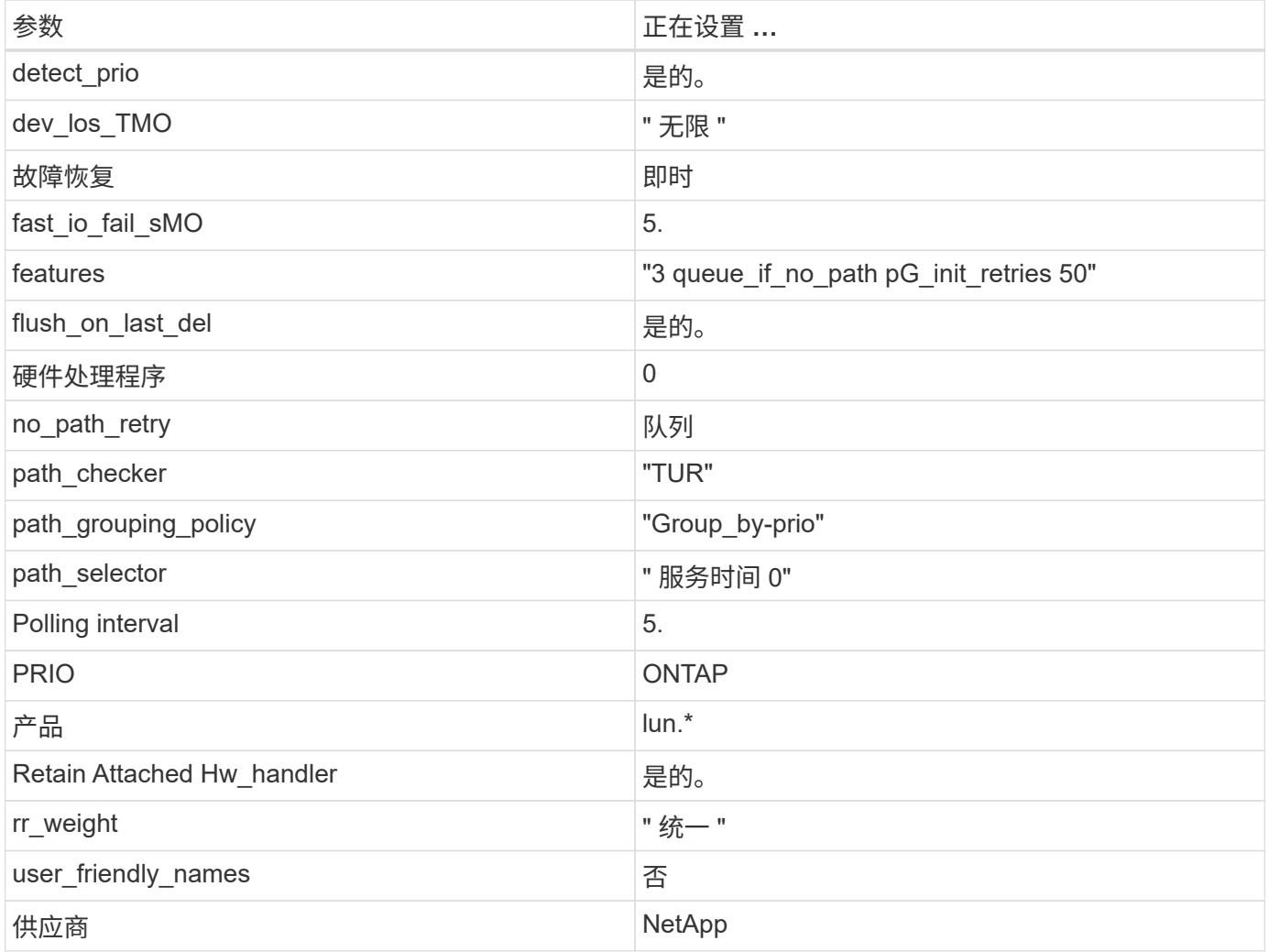

示例

以下示例显示了如何更正被覆盖的默认值。在这种情况下, multipath.conf 文件会为 path\_checker 和 no\_path\_retry 定义与 ONTAP LUN 不兼容的值。如果由于其他 SAN 阵列仍连接到主机而无法删除这些参数 ,则可以专门针对具有设备实例的 ONTAP LUN 更正这些参数。

```
defaults {
  path checker readsector0
  no path retry fail
}
devices {
    device {
       vendor "NETAPP "
       product "LUN.*"
     no path retry queue
     path checker tur
    }
}
```
## **KVM**设置

您也可以使用建议的设置来配置基于内核的虚拟机( KVM )。由于 LUN 已映射到虚拟机管理程序,因此配置 KVM 不需要进行任何更改。

#### 已知问题

对于运行ONTAP版本的RHEL 7.2、没有已知问题。

## 将**Red Hat Enterprise Linux 7.1**与**ONTAP**结合使用

# 您可以使用ONTAP SAN主机配置设置将ONTAP配置为目标Red Hat Enterprise Linux 7.1。

#### 安装 **Linux Unified Host Utilities**

上提供了 NetApp Linux Unified Host Utilities 软件包 ["NetApp](https://mysupport.netapp.com/site/products/all/details/hostutilities/downloads-tab/download/61343/7.1/downloads) [支持站点](https://mysupport.netapp.com/site/products/all/details/hostutilities/downloads-tab/download/61343/7.1/downloads)["](https://mysupport.netapp.com/site/products/all/details/hostutilities/downloads-tab/download/61343/7.1/downloads) 在 32 位和 64 位 .rpm 文件中。如果您 不知道哪个文件适合您的配置,请使用 ["NetApp](https://mysupport.netapp.com/matrix/#welcome) [互操作性表工具](https://mysupport.netapp.com/matrix/#welcome)["](https://mysupport.netapp.com/matrix/#welcome) 验证所需的配置。

NetApp强烈建议安装Linux统一主机实用程序、但并非强制要求。这些实用程序不会更改 Linux 主机上的任何设 置。这些实用程序可改进管理并帮助 NetApp 客户支持收集有关您的配置的信息。

#### 您需要的内容

如果您当前安装了某个版本的 Linux Unified Host Utilities ,则应进行升级,或者,应将其删除,然后按照以下 步骤安装最新版本。

- 1. 从下载 32 位或 64 位 Linux Unified Host Utilities 软件包 ["NetApp](https://mysupport.netapp.com/site/products/all/details/hostutilities/downloads-tab/download/61343/7.1/downloads) [支持站点](https://mysupport.netapp.com/site/products/all/details/hostutilities/downloads-tab/download/61343/7.1/downloads)["](https://mysupport.netapp.com/site/products/all/details/hostutilities/downloads-tab/download/61343/7.1/downloads) 站点到主机。
- 2. 使用以下命令安装软件包:

```
rpm -ivh netapp linux unified host utilitis-7-1.x86 64
```
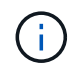

您可以使用本文档中提供的配置设置来配置连接到的云客户端 ["Cloud Volumes ONTAP"](https://docs.netapp.com/us-en/cloud-manager-cloud-volumes-ontap/index.html) 和 ["](https://docs.netapp.com/us-en/cloud-manager-fsx-ontap/index.html)[适](https://docs.netapp.com/us-en/cloud-manager-fsx-ontap/index.html)[用](https://docs.netapp.com/us-en/cloud-manager-fsx-ontap/index.html) [于](https://docs.netapp.com/us-en/cloud-manager-fsx-ontap/index.html) [ONTAP](https://docs.netapp.com/us-en/cloud-manager-fsx-ontap/index.html) [的](https://docs.netapp.com/us-en/cloud-manager-fsx-ontap/index.html) [Amazon FSX"](https://docs.netapp.com/us-en/cloud-manager-fsx-ontap/index.html)。

## **SAN** 工具包

安装 NetApp Host Utilities 软件包时,工具包会自动安装。此套件提供 sanlun 实用程序,可帮助您管理 LUN 和 HBA 。sanlun 命令可返回有关映射到主机的 LUN 的信息,多路径以及创建启动程序组所需的信息。

示例

在以下示例中, sanlun lun show 命令将返回 LUN 信息。

# sanlun lun show all

示例输出:

```
controller(7mode/E-Series)/ device host lun
vserver(cDOT/FlashRay) lun-pathname filename adapter protocol size
Product
-------------------------------------------------------------------------
data vserver /vol/vol1/lun1 /dev/sdb host16 FCP
120.0g cDOT
data vserver /vol/vol1/lun1 /dev/sdc host15 FCP
120.0g cDOT
data vserver /vol/vol2/lun2 /dev/sdd host16 FCP
120.0g cDOT
data vserver /vol/vol2/lun2 /dev/sde host15 FCP
120.0g cDOT
```
## **SAN** 启动

您需要的内容

如果您决定使用 SAN 启动,则配置必须支持它。您可以使用 ["NetApp](https://mysupport.netapp.com/matrix/imt.jsp?components=70064;&solution=1&isHWU&src=IMT) [互操作性表工具](https://mysupport.netapp.com/matrix/imt.jsp?components=70064;&solution=1&isHWU&src=IMT)["](https://mysupport.netapp.com/matrix/imt.jsp?components=70064;&solution=1&isHWU&src=IMT) 验证您的操作系统, HBA , HBA 固件和 HBA 启动 BIOS 以及 ONTAP 版本是否受支持。

步骤

- 1. 将 SAN 启动 LUN 映射到主机。
- 2. 验证是否有多个可用路径。

主机操作系统启动并在多个路径上运行后、这些路径将变为可用。

3. 在服务器 BIOS 中为 SAN 启动 LUN 映射到的端口启用 SAN 启动。

有关如何启用 HBA BIOS 的信息,请参见供应商专用文档。

4. 重新启动主机以验证启动是否成功。

## 多路径

对于 Red Hat Enterprise Linux ( RHEL ) 7.1 , /etc/multipath.conf 文件必须存在,但您不需要对该文件进行

特定更改。RHEL 7.1 使用识别和正确管理 ONTAP LUN 所需的所有设置进行编译。

您可以使用 multipath -ll 命令验证 ONTAP LUN 的设置。以下各节提供了映射到 ASA 和非 ASA 角色的 LUN 的示例多路径输出。

#### 所有**SAN**阵列配置

在全SAN阵列(ASA)配置中、指向给定LUN的所有路径均处于活动状态并已进行优化。这样可以同时通过所有路 径提供I/O操作、从而提高性能。

示例

以下示例显示了 ONTAP LUN 的正确输出:

```
# multipath -ll
3600a09803831347657244e527766394e dm-5 NETAPP,LUN C-Mode
size=80G features='4 queue if no path pg_init_retries 50
retain attached hw handle' hwhandler='1 alua' wp=rw
`-+- policy='service-time 0' prio=50 status=active
    |- 11:0:7:1 sdfi 130:64 active ready running
    |- 11:0:9:1 sdiy 8:288 active ready running
    |- 11:0:10:1 sdml 69:464 active ready running
    |- 11:0:11:1 sdpt 131:304 active ready running
```
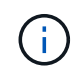

请勿使用过多的路径访问单个 LUN 。所需路径不应超过四个。在存储故障期间,超过八个路径可 能会出现发生原因路径问题。

#### 非**ASA**配置

对于非ASA配置、应具有两组具有不同优先级的路径。优先级较高的路径为主动 / 优化路径,这意味着它们由聚 合所在的控制器提供服务。优先级较低的路径处于活动状态,但未进行优化,因为它们是从其他控制器提供的。 只有在没有优化路径可用时,才会使用非优化路径。

示例

以下示例显示了具有两个主动 / 优化路径和两个主动 / 非优化路径的 ONTAP LUN 的正确输出:

```
# multipath -ll
3600a09803831347657244e527766394e dm-5 NETAPP,LUN C-Mode
size=80G features='4 queue_if_no_path pg_init_retries 50
retain attached hw handle' hwhandler='1 alua' wp=rw
|-+- policy='service-time 0' prio=50 status=active
| |- 11:0:1:0 sdj 8:144 active ready running
| |- 11:0:2:0 sdr 65:16 active ready running
`-+- policy='service-time 0' prio=10 status=enabled
    |- 11:0:0:0 sdb 8:i6 active ready running
    |- 12:0:0:0 sdz 65:144 active ready running
```
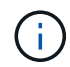

请勿使用过多的路径访问单个 LUN 。所需路径不应超过四个。在存储故障期间,超过八个路径可 能会出现发生原因路径问题。

## 建议设置

RHEL 7.1 操作系统经过编译,可识别 ONTAP LUN ,并自动为 ASA 和非 ASA 配置正确设置所有配置参数。

。 multipath.conf 要启动多路径守护进程、必须存在文件、但您可以使用以下命令创建一个空的零字节文件 :

touch /etc/multipath.conf

首次创建此文件时、可能需要启用并启动多路径服务:

```
# systemctl enable multipathd
```

```
# systemctl start multipathd
```
- 无需直接向添加任何内容 multipath.conf 文件、除非您的设备不希望由多路径管理、或者您的现有设置 覆盖默认值。
- 要排除不需要的设备、请将以下语法添加到中 multipath.conf 文件。

```
blacklist {
           wwid <DevId>
           devnode "^(ram|raw|loop|fd|md|dm-|sr|scd|st)[0-9]*"
           devnode "^hd[a-z]"
           devnode "^cciss.*"
}
```
更换 <DevId> 使用 WWID 要排除的设备的字符串。

## 示例

在此示例中、我们将确定设备的WWID并添加到中 multipath.conf 文件

#### 步骤

a. 运行以下命令以确定 WWID :

# /lib/udev/scsi\_id -gud /dev/sda 360030057024d0730239134810c0cb833

sda 是我们需要将其添加到黑名单中的本地SCSI磁盘。

b. 添加 WWID 到黑名单中 /etc/multipath.conf:

```
blacklist {
       wwid 360030057024d0730239134810c0cb833
       devnode "^(ram|raw|loop|fd|md|dm-|sr|scd|st)[0-9]*"
       devnode "^hd[a-z]"
       devnode "^cciss.*"
}
```
您应始终检查 /etc/multipath.conf 文件中的文件、尤其是在默认值部分中、这些设置可能会覆盖默认设 置。

下表显示了关键 multipathd ONTAP LUN的参数和所需值。如果主机已连接到其他供应商的LUN、并且这些 参数中的任何一个参数被覆盖、则需要稍后在中使用stanzas进行更正 multipath.conf 专用于ONTAP LUN的 文件。如果不执行此操作, ONTAP LUN 可能无法按预期工作。只有在咨询NetApp和/或操作系统供应商并充分 了解影响后、才应覆盖这些默认值。

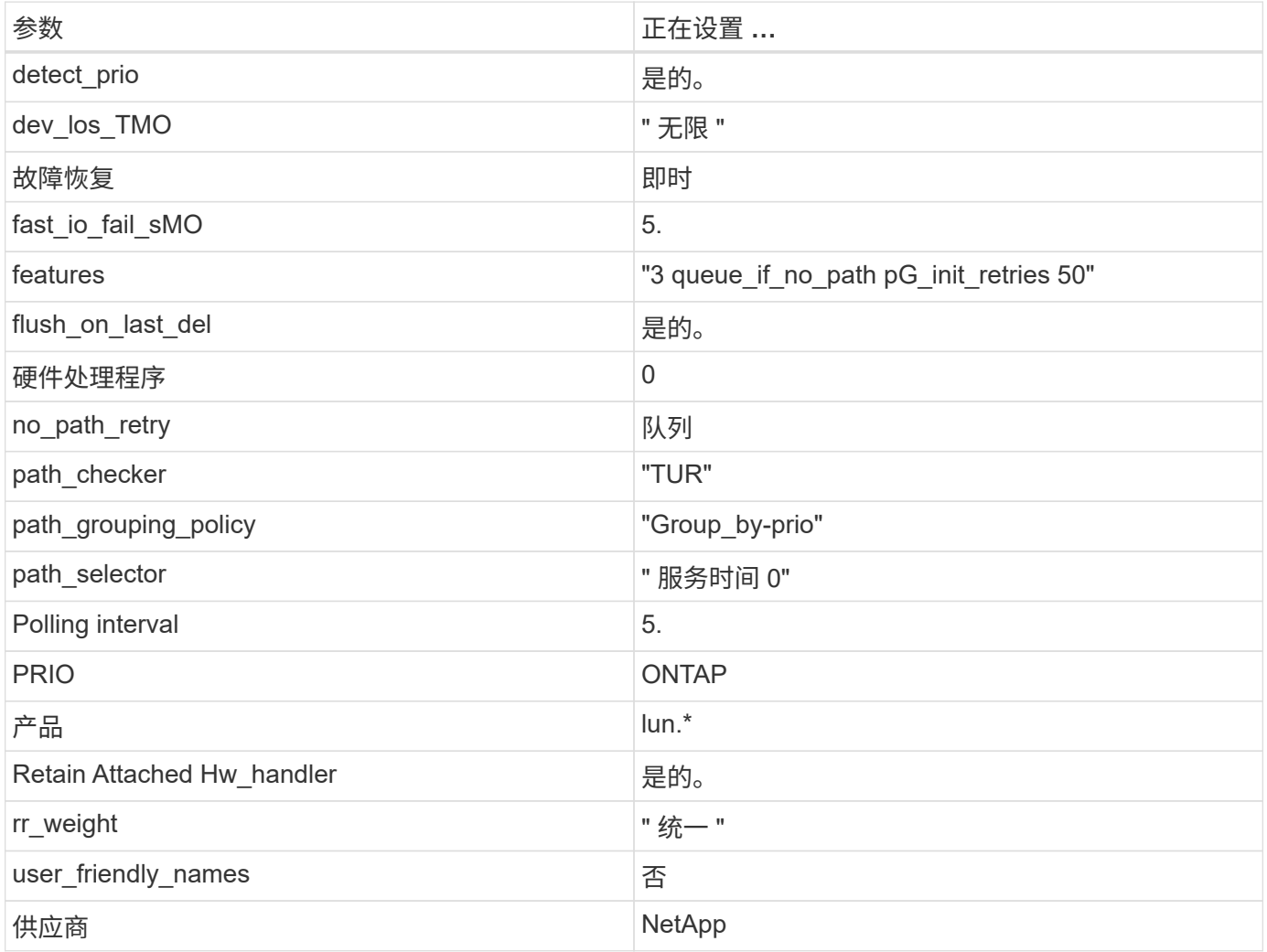

示例

以下示例显示了如何更正被覆盖的默认值。在这种情况下, multipath.conf 文件会为 path\_checker 和 no\_path\_retry 定义与 ONTAP LUN 不兼容的值。如果由于其他 SAN 阵列仍连接到主机而无法删除这些参数 ,则可以专门针对具有设备实例的 ONTAP LUN 更正这些参数。

```
defaults {
 path checker readsector0
   no_path_retry fail
}
devices {
    device {
      vendor "NETAPP "
   product "LUN.*"
  no_path_retry queue
path_checker tur
   }
}
```
# **KVM**设置

您也可以使用建议的设置来配置基于内核的虚拟机( KVM )。由于 LUN 已映射到虚拟机管理程序,因此配置 KVM 不需要进行任何更改。

## 已知问题

带有ONTAP的RHEL 7.1版存在以下已知问题:

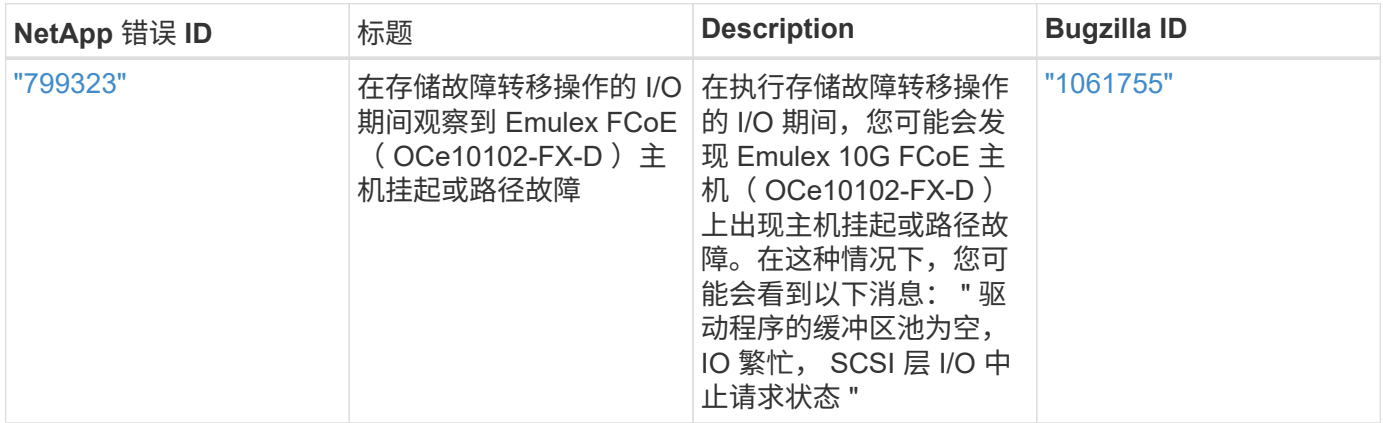

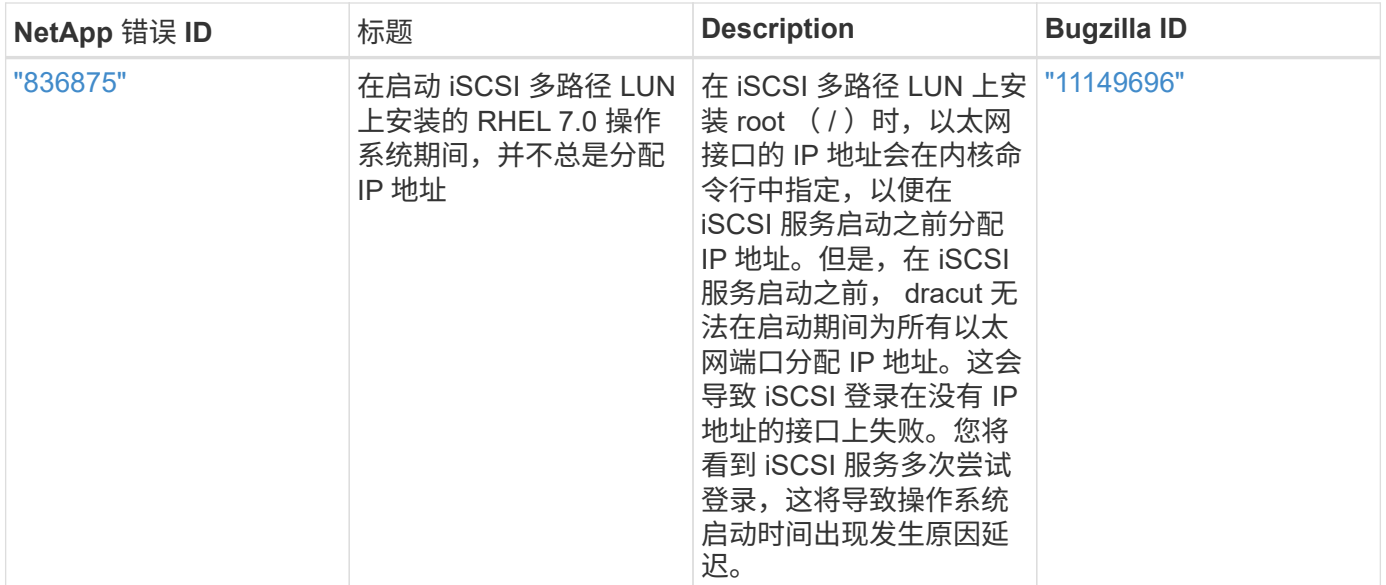

## 将**Red Hat Enterprise Linux 7.0**与**ONTAP**结合使用

您可以使用ONTAP SAN主机配置设置来配置以ONTAP为目标的Red Hat Enterprise Linux 7.0。

## 安装 **Linux Unified Host Utilities**

上提供了 NetApp Linux Unified Host Utilities 软件包 ["NetApp](https://mysupport.netapp.com/site/products/all/details/hostutilities/downloads-tab/download/61343/7.1/downloads) [支持站点](https://mysupport.netapp.com/site/products/all/details/hostutilities/downloads-tab/download/61343/7.1/downloads)["](https://mysupport.netapp.com/site/products/all/details/hostutilities/downloads-tab/download/61343/7.1/downloads) 在 32 位和 64 位 .rpm 文件中。如果您 不知道哪个文件适合您的配置,请使用 ["NetApp](https://mysupport.netapp.com/matrix/#welcome) [互操作性表工具](https://mysupport.netapp.com/matrix/#welcome)["](https://mysupport.netapp.com/matrix/#welcome) 验证所需的配置。

NetApp强烈建议安装Linux统一主机实用程序、但并非强制要求。这些实用程序不会更改 Linux 主机上的任何设 置。这些实用程序可改进管理并帮助 NetApp 客户支持收集有关您的配置的信息。

## 您需要的内容

如果您当前安装了某个版本的 Linux Unified Host Utilities ,则应进行升级,或者,应将其删除,然后按照以下 步骤安装最新版本。

- 1. 从下载 32 位或 64 位 Linux Unified Host Utilities 软件包 ["NetApp](https://mysupport.netapp.com/site/products/all/details/hostutilities/downloads-tab/download/61343/7.1/downloads) [支持站点](https://mysupport.netapp.com/site/products/all/details/hostutilities/downloads-tab/download/61343/7.1/downloads)["](https://mysupport.netapp.com/site/products/all/details/hostutilities/downloads-tab/download/61343/7.1/downloads) 站点到主机。
- 2. 使用以下命令安装软件包:

rpm -ivh netapp linux unified host utilitis-7-1.x86 64

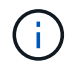

您可以使用本文档中提供的配置设置来配置连接到的云客户端 ["Cloud Volumes ONTAP"](https://docs.netapp.com/us-en/cloud-manager-cloud-volumes-ontap/index.html) 和 ["](https://docs.netapp.com/us-en/cloud-manager-fsx-ontap/index.html)[适](https://docs.netapp.com/us-en/cloud-manager-fsx-ontap/index.html)[用](https://docs.netapp.com/us-en/cloud-manager-fsx-ontap/index.html) [于](https://docs.netapp.com/us-en/cloud-manager-fsx-ontap/index.html) [ONTAP](https://docs.netapp.com/us-en/cloud-manager-fsx-ontap/index.html) [的](https://docs.netapp.com/us-en/cloud-manager-fsx-ontap/index.html) [Amazon FSX"](https://docs.netapp.com/us-en/cloud-manager-fsx-ontap/index.html)。

## **SAN** 工具包

安装 NetApp Host Utilities 软件包时,工具包会自动安装。此套件提供 sanlun 实用程序,可帮助您管理 LUN 和 HBA 。sanlun 命令可返回有关映射到主机的 LUN 的信息,多路径以及创建启动程序组所需的信息。

示例

在以下示例中, sanlun lun show 命令将返回 LUN 信息。

# sanlun lun show all

#### 示例输出:

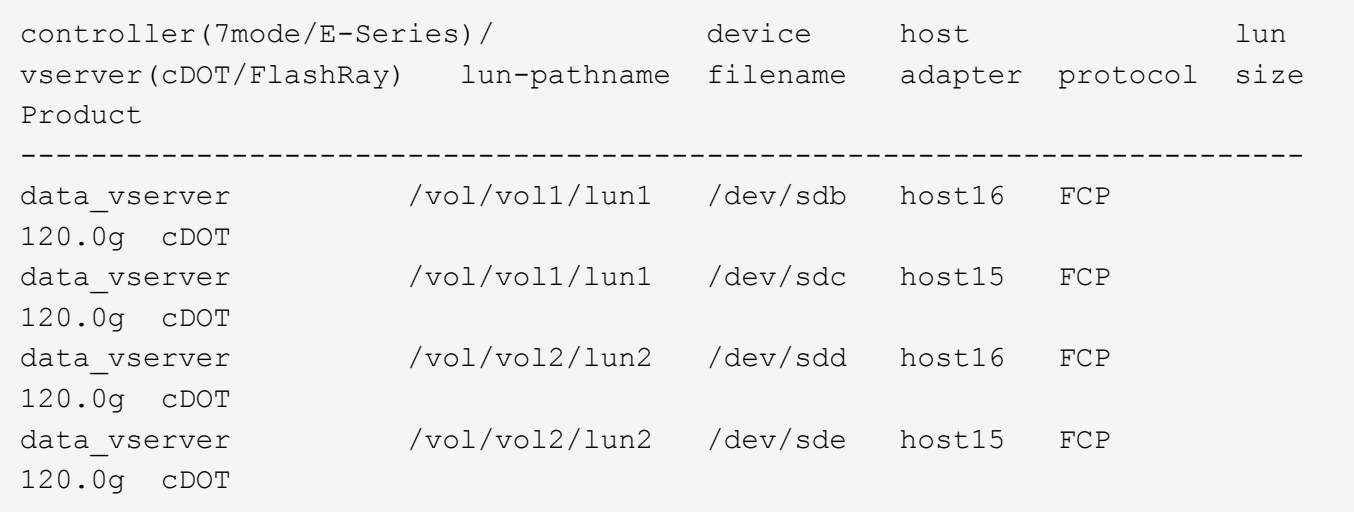

#### **SAN** 启动

#### 您需要的内容

如果您决定使用 SAN 启动,则配置必须支持它。您可以使用 ["NetApp](https://mysupport.netapp.com/matrix/imt.jsp?components=68128;&solution=1&isHWU&src=IMT) [互操作性表工具](https://mysupport.netapp.com/matrix/imt.jsp?components=68128;&solution=1&isHWU&src=IMT)["](https://mysupport.netapp.com/matrix/imt.jsp?components=68128;&solution=1&isHWU&src=IMT) 验证您的操作系统, HBA , HBA 固件和 HBA 启动 BIOS 以及 ONTAP 版本是否受支持。

#### 步骤

- 1. 将 SAN 启动 LUN 映射到主机。
- 2. 验证是否有多个可用路径。

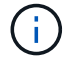

主机操作系统启动并在多个路径上运行后、这些路径将变为可用。

3. 在服务器 BIOS 中为 SAN 启动 LUN 映射到的端口启用 SAN 启动。

有关如何启用 HBA BIOS 的信息,请参见供应商专用文档。

4. 重新启动主机以验证启动是否成功。

#### 多路径

对于 Red Hat Enterprise Linux (RHEL) 7.0, /etc/multipath.conf 文件必须存在, 但您不需要对该文件进行 特定更改。RHEL 7.0 使用识别和正确管理 ONTAP LUN 所需的所有设置进行编译。

您可以使用 multipath -ll 命令验证 ONTAP LUN 的设置。以下各节提供了映射到 ASA 和非 ASA 角色的 LUN 的示例多路径输出。

#### 所有**SAN**阵列配置

在全SAN阵列(ASA)配置中、指向给定LUN的所有路径均处于活动状态并已进行优化。这样可以同时通过所有路

径提供I/O操作、从而提高性能。

示例

以下示例显示了 ONTAP LUN 的正确输出:

```
# multipath -ll
3600a09803831347657244e527766394e dm-5 NETAPP,LUN C-Mode
size=80G features='4 queue if no path pg_init_retries 50
retain attached hw handle' hwhandler='1 alua' wp=rw
`-+- policy='service-time 0' prio=50 status=active
   |- 11:0:7:1 sdfi 130:64 active ready running
   |- 11:0:9:1 sdiy 8:288 active ready running
   |- 11:0:10:1 sdml 69:464 active ready running
    |- 11:0:11:1 sdpt 131:304 active ready running
```
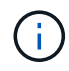

请勿使用过多的路径访问单个 LUN 。所需路径不应超过四个。在存储故障期间,超过八个路径可 能会出现发生原因路径问题。

## 非**ASA**配置

对于非ASA配置、应具有两组具有不同优先级的路径。优先级较高的路径为主动 / 优化路径,这意味着它们由聚 合所在的控制器提供服务。优先级较低的路径处于活动状态,但未进行优化,因为它们是从其他控制器提供的。 只有在没有优化路径可用时,才会使用非优化路径。

示例

以下示例显示了具有两个主动 / 优化路径和两个主动 / 非优化路径的 ONTAP LUN 的正确输出:

```
# multipath -ll
3600a09803831347657244e527766394e dm-5 NETAPP,LUN C-Mode
size=80G features='4 queue if no path pg_init_retries 50
retain attached hw handle' hwhandler='1 alua' wp=rw
|-+- policy='service-time 0' prio=50 status=active
| |- 11:0:1:0 sdj 8:144 active ready running
| |- 11:0:2:0 sdr 65:16 active ready running
`-+- policy='service-time 0' prio=10 status=enabled
    |- 11:0:0:0 sdb 8:i6 active ready running
    |- 12:0:0:0 sdz 65:144 active ready running
```
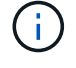

请勿使用过多的路径访问单个 LUN 。所需路径不应超过四个。在存储故障期间,超过八个路径可 能会出现发生原因路径问题。

建议设置

RHEL 7.0 操作系统经过编译,可识别 ONTAP LUN ,并自动为 ASA 和非 ASA 配置正确设置所有配置参数。

。 multipath.conf 要启动多路径守护进程、必须存在文件、但您可以使用以下命令创建一个空的零字节文 件:

touch /etc/multipath.conf

首次创建此文件时、可能需要启用并启动多路径服务:

# systemctl enable multipathd # systemctl start multipathd

- 无需直接向添加任何内容 multipath.conf 文件、除非您的设备不希望由多路径管理、或者您的现有设置 覆盖默认值。
- 要排除不需要的设备、请将以下语法添加到中 multipath.conf 文件。

```
blacklist {
          wwid <DevId>
           devnode "^(ram|raw|loop|fd|md|dm-|sr|scd|st)[0-9]*"
           devnode "^hd[a-z]"
           devnode "^cciss.*"
}
```
更换 <DevId> 使用 WWID 要排除的设备的字符串。

示例

在此示例中、我们将确定设备的WWID并添加到中 multipath.conf 文件

步骤

a. 运行以下命令以确定 WWID :

# /lib/udev/scsi\_id -gud /dev/sda 360030057024d0730239134810c0cb833

sda 是我们需要将其添加到黑名单中的本地SCSI磁盘。

b. 添加 WWID 到黑名单中 /etc/multipath.conf:

```
blacklist {
       wwid 360030057024d0730239134810c0cb833
       devnode "^(ram|raw|loop|fd|md|dm-|sr|scd|st)[0-9]*"
       devnode "^hd[a-z]"
       devnode "^cciss.*"
}
```
您应始终检查 /etc/multipath.conf 文件中的文件、尤其是在默认值部分中、这些设置可能会覆盖默认设 置。

下表显示了关键 multipathd ONTAP LUN的参数和所需值。如果主机已连接到其他供应商的LUN、并且这些 参数中的任何一个参数被覆盖、则需要稍后在中使用stanzas进行更正 multipath.conf 专用于ONTAP LUN的 文件。如果不执行此操作, ONTAP LUN 可能无法按预期工作。只有在咨询NetApp和/或操作系统供应商并充分 了解影响后、才应覆盖这些默认值。

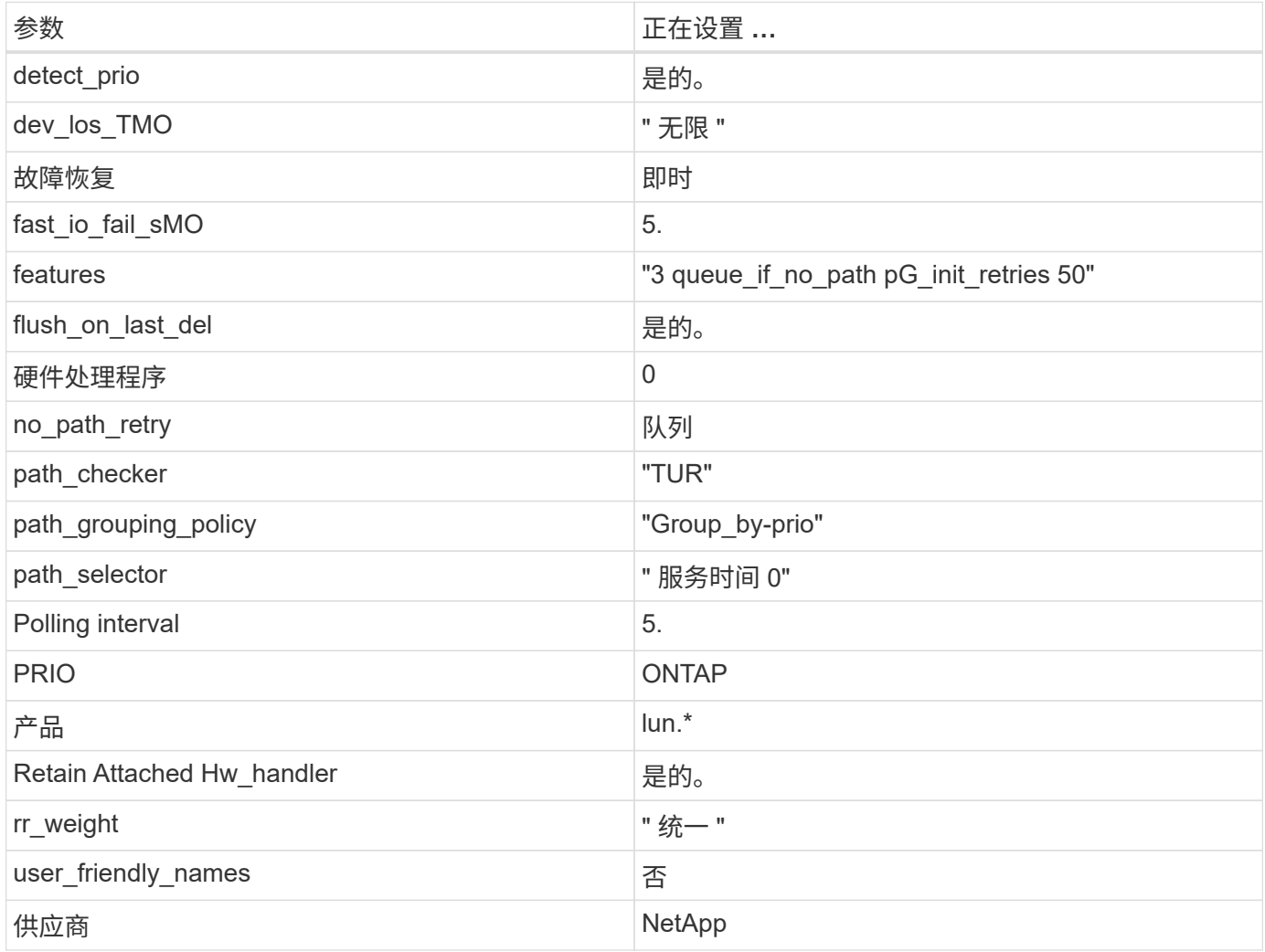

示例

以下示例显示了如何更正被覆盖的默认值。在这种情况下, multipath.conf 文件会为 path\_checker 和 no\_path\_retry 定义与 ONTAP LUN 不兼容的值。如果由于其他 SAN 阵列仍连接到主机而无法删除这些参数 ,则可以专门针对具有设备实例的 ONTAP LUN 更正这些参数。

```
defaults {
 path checker readsector0
   no_path_retry fail
}
devices {
    device {
      vendor "NETAPP "
   product "LUN.*"
  no_path_retry queue
path_checker tur
   }
}
```
# **KVM**设置

您也可以使用建议的设置来配置基于内核的虚拟机( KVM )。由于 LUN 已映射到虚拟机管理程序,因此配置 KVM 不需要进行任何更改。

## 已知问题

带有ONTAP的RHEL 7.0版本存在以下已知问题:

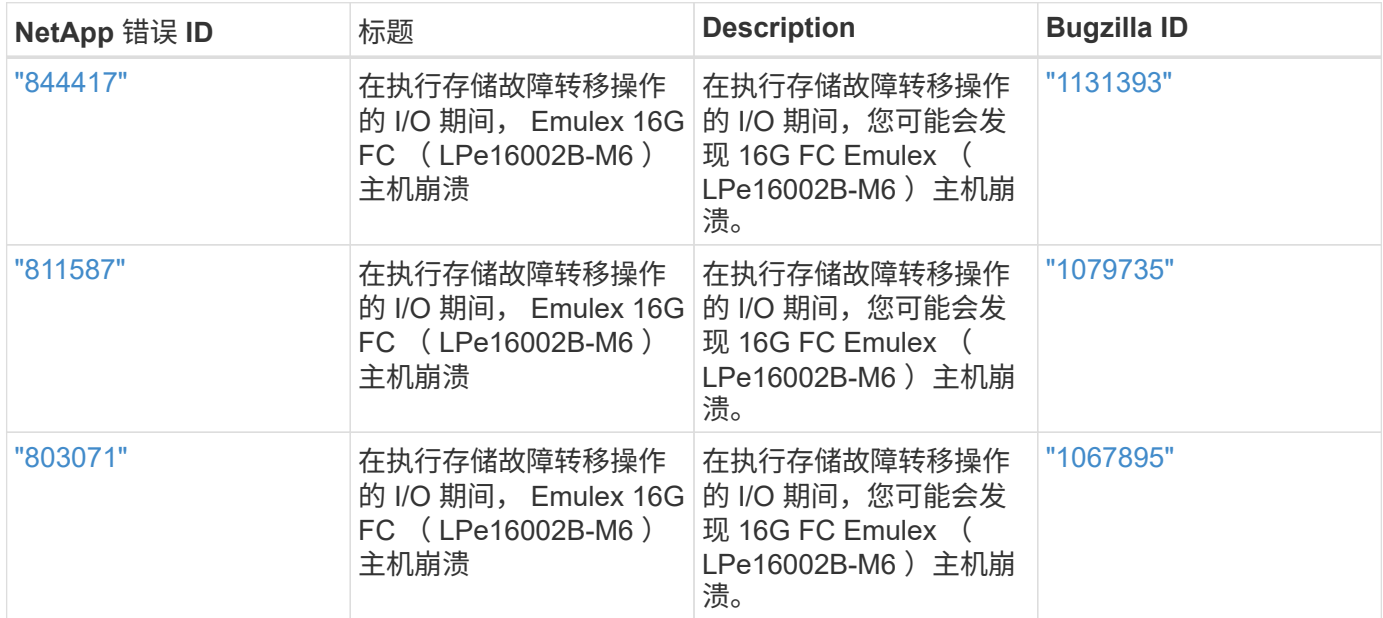

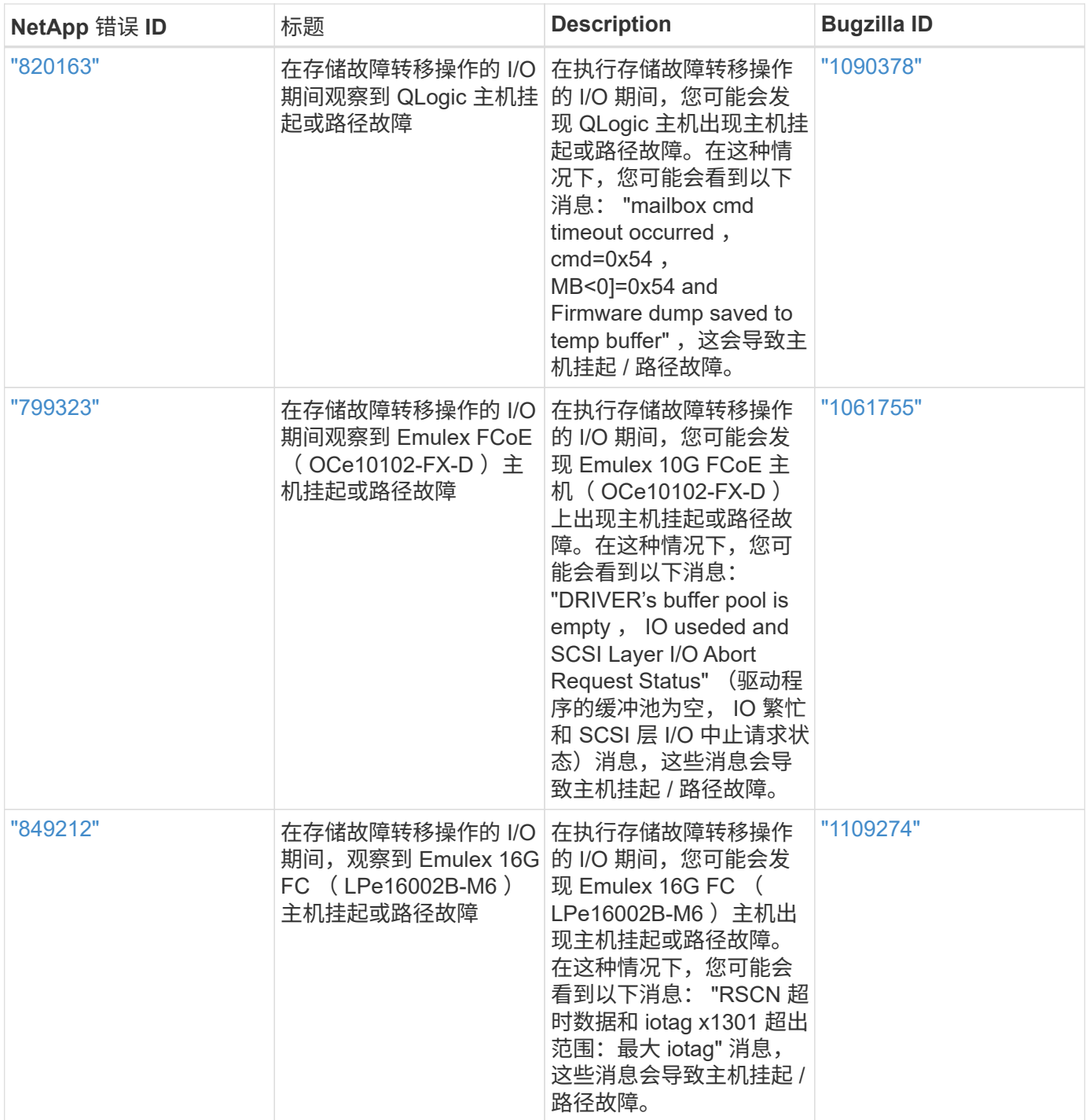
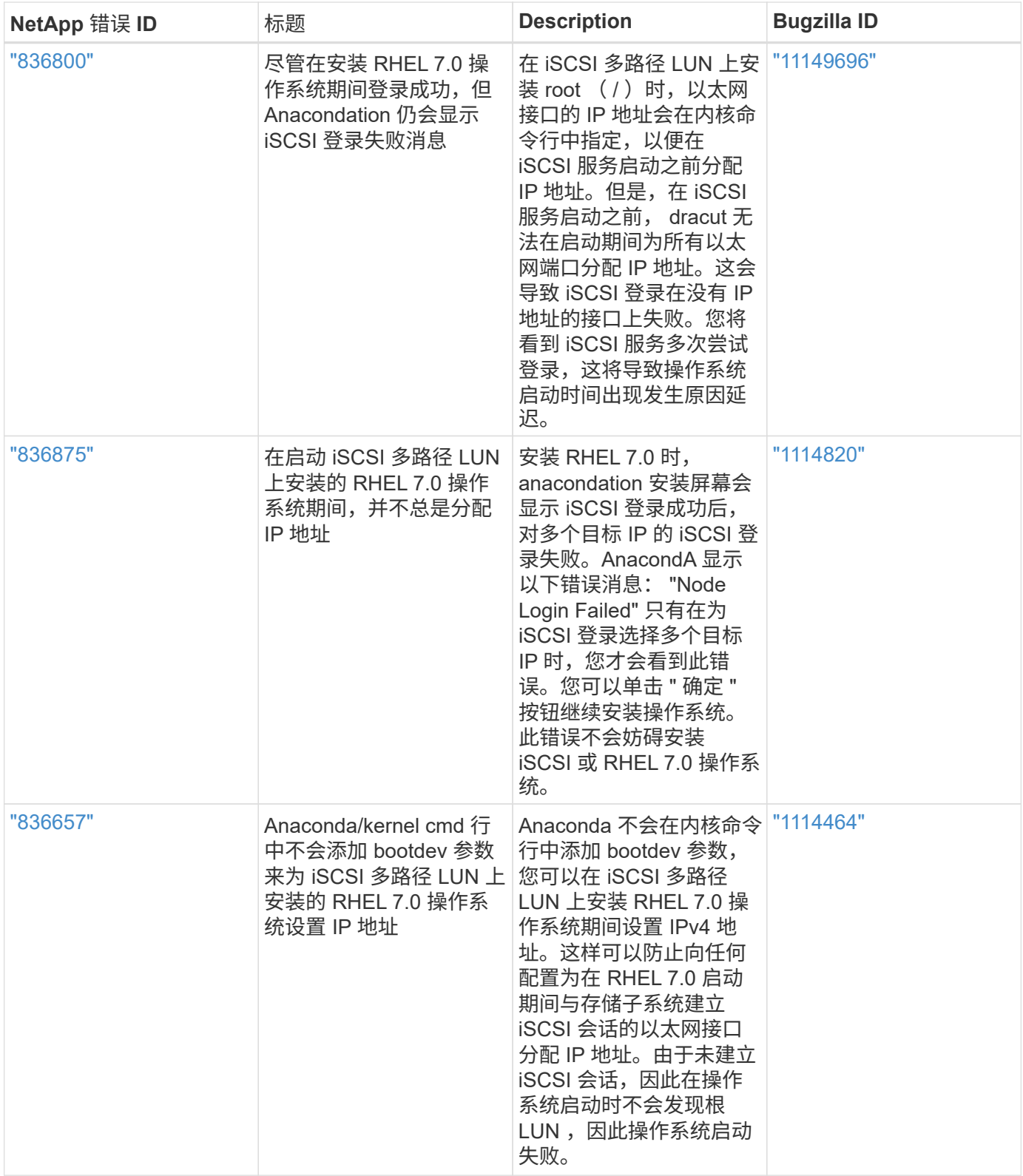

# **RHEL 6**

将**Red Hat Enterprise Linux 6.10**与**ONTAP**结合使用

您可以使用ONTAP SAN主机配置设置将Red Hat Enterprise Linux 6.10配置为目标 ONTAP。

上提供了 NetApp Linux Unified Host Utilities 软件包 ["NetApp](https://mysupport.netapp.com/site/products/all/details/hostutilities/downloads-tab/download/61343/7.1/downloads) [支持站点](https://mysupport.netapp.com/site/products/all/details/hostutilities/downloads-tab/download/61343/7.1/downloads)["](https://mysupport.netapp.com/site/products/all/details/hostutilities/downloads-tab/download/61343/7.1/downloads) 在 32 位和 64 位 .rpm 文件中。如果您 不知道哪个文件适合您的配置,请使用 ["NetApp](https://mysupport.netapp.com/matrix/#welcome) [互操作性表工具](https://mysupport.netapp.com/matrix/#welcome)["](https://mysupport.netapp.com/matrix/#welcome) 验证所需的配置。

NetApp强烈建议安装Linux统一主机实用程序、但并非强制要求。这些实用程序不会更改 Linux 主机上的任何设 置。这些实用程序可改进管理并帮助 NetApp 客户支持收集有关您的配置的信息。

#### 您需要的内容

如果您当前安装了某个版本的 Linux Unified Host Utilities ,则应进行升级,或者,应将其删除,然后按照以下 步骤安装最新版本。

- 1. 从下载 32 位或 64 位 Linux Unified Host Utilities 软件包 ["NetApp](https://mysupport.netapp.com/site/products/all/details/hostutilities/downloads-tab/download/61343/7.1/downloads) [支持站点](https://mysupport.netapp.com/site/products/all/details/hostutilities/downloads-tab/download/61343/7.1/downloads)["](https://mysupport.netapp.com/site/products/all/details/hostutilities/downloads-tab/download/61343/7.1/downloads) 站点到主机。
- 2. 使用以下命令安装软件包:

```
rpm -ivh netapp linux unified host utilitis-7-1.x86 64
```
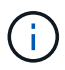

您可以使用本文档中提供的配置设置来配置连接到的云客户端 ["Cloud Volumes ONTAP"](https://docs.netapp.com/us-en/cloud-manager-cloud-volumes-ontap/index.html) 和 ["](https://docs.netapp.com/us-en/cloud-manager-fsx-ontap/index.html)[适](https://docs.netapp.com/us-en/cloud-manager-fsx-ontap/index.html)[用](https://docs.netapp.com/us-en/cloud-manager-fsx-ontap/index.html) [于](https://docs.netapp.com/us-en/cloud-manager-fsx-ontap/index.html) [ONTAP](https://docs.netapp.com/us-en/cloud-manager-fsx-ontap/index.html) [的](https://docs.netapp.com/us-en/cloud-manager-fsx-ontap/index.html) [Amazon FSX"](https://docs.netapp.com/us-en/cloud-manager-fsx-ontap/index.html)。

## **SAN** 工具包

安装 NetApp Host Utilities 软件包时,工具包会自动安装。此套件提供 sanlun 实用程序,可帮助您管理 LUN 和 HBA 。sanlun 命令可返回有关映射到主机的 LUN 的信息,多路径以及创建启动程序组所需的信息。

示例

```
在以下示例中, sanlun lun show 命令将返回 LUN 信息。
```
# sanlun lun show all

示例输出:

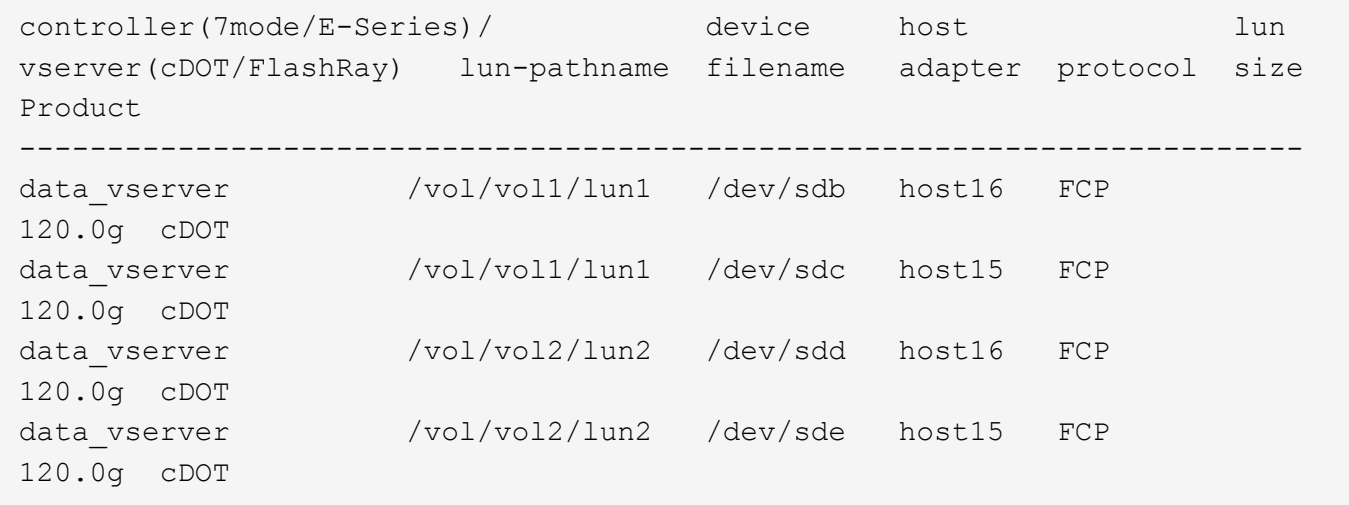

您需要的内容

如果您决定使用 SAN 启动,则配置必须支持它。您可以使用 ["NetApp](https://mysupport.netapp.com/matrix/imt.jsp?components=84158;&solution=1&isHWU&src=IMT) [互操作性表工具](https://mysupport.netapp.com/matrix/imt.jsp?components=84158;&solution=1&isHWU&src=IMT)["](https://mysupport.netapp.com/matrix/imt.jsp?components=84158;&solution=1&isHWU&src=IMT) 验证您的操作系统, HBA , HBA 固件和 HBA 启动 BIOS 以及 ONTAP 版本是否受支持。

步骤

- 1. 将 SAN 启动 LUN 映射到主机。
- 2. 验证是否有多个可用路径。

主机操作系统启动并在多个路径上运行后、这些路径将变为可用。

3. 在服务器 BIOS 中为 SAN 启动 LUN 映射到的端口启用 SAN 启动。

有关如何启用 HBA BIOS 的信息,请参见供应商专用文档。

4. 重新启动主机以验证启动是否成功。

多路径

对于 Red Hat Enterprise Linux (RHEL) 6.10, /etc/multipath.conf 文件必须存在,但您不需要对该文件进 行特定更改。RHEL 6.10 使用识别和正确管理 ONTAP LUN 所需的所有设置进行编译。要启用 ALUA 处理程序 ,请执行以下步骤:

#### 步骤

- 1. 创建 initrd-image 的备份。
- 2. 将以下参数值附加到内核中,以使 ALUA 和非 ALUA 正常工作: rdloaddriver=SCSI\_DH\_ALUA

kernel /vmlinuz-2.6.32-358.6.1.el6.x86\_64 ro root=/dev/mapper/ vg\_ibmx355021082-lv\_root rd\_NO\_LUKS rd\_LVM\_LV=vg\_ibmx355021082/ lv\_root LANG=en\_US.UTF-8 rd\_LVM\_LV=vg\_ibmx355021082/lv\_swap rd\_NO\_MD SYSFONT=latarcyrheb-sun16 crashkernel=auto KEYBOARDTYPE=pc KEYTABLE=us rd\_NO\_DM rhgb quiet rdloaddriver=scsi\_dh\_alua

- 3. 使用 mkinitrd 命令重新创建 initrd-image 。RHEL 6x 及更高版本使用以下命令之一: mkinitrd -f /boot/ initrd-"uname -r".img uname -r 或命令: dracut -f
- 4. 重新启动主机。

5. 验证 cat /proc/cmdline 命令的输出,以确保设置完成。

您可以使用 multipath -ll 命令验证 ONTAP LUN 的设置。以下各节提供了映射到 ASA 和非 ASA 角色的 LUN 的示例多路径输出。

所有**SAN**阵列配置

在全SAN阵列(ASA)配置中、指向给定LUN的所有路径均处于活动状态并已进行优化。这样可以同时通过所有路 径提供I/O操作、从而提高性能。

以下示例显示了 ONTAP LUN 的正确输出:

```
# multipath -ll
3600a0980383034466b2b4a3775474859 dm-3 NETAPP,LUN C-Mode
size=20G features='4 queue if no path pg_init retries 50
retain attached hw handle' hwhandler='1 alua' wp=rw
|-+- policy='round-robin 0' prio=50 status=active
|- 1:0:8:1 sdb 8:16 active ready running
|- 2:0:8:1 sdd 8:48 active ready running
|- 1:0:9:1 sdc 8:32 active ready running
|- 2:0:9:1 sde 8:64 active ready running
```
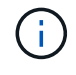

示例

请勿使用过多的路径访问单个 LUN 。所需路径不应超过四个。在存储故障期间,超过八个路径可 能会出现发生原因路径问题。

## 非**ASA**配置

对于非ASA配置、应具有两组具有不同优先级的路径。优先级较高的路径为主动 / 优化路径,这意味着它们由聚 合所在的控制器提供服务。优先级较低的路径处于活动状态,但未进行优化,因为它们是从其他控制器提供的。 只有在没有优化路径可用时,才会使用非优化路径。

#### 示例

以下示例显示了具有两个主动 / 优化路径和两个主动 / 非优化路径的 ONTAP LUN 的正确输出:

```
# multipath -ll
3600a0980383034466b2b4a3775474859 dm-3 NETAPP,LUN C-Mode
size=20G features='4 queue if no path pg init retries 50
retain attached hw handle' hwhandler='1 alua' wp=rw
|-+- policy='round-robin 0' prio=50 status=active
| |- 1:0:8:1 sdb 8:16 active ready running
| `- 2:0:8:1 sdd 8:48 active ready running
`-+- policy='round-robin 0' prio=10 status=enabled
    |- 1:0:9:1 sdc 8:32 active ready running
    `- 2:0:9:1 sde 8:64 active ready running
```
 $\left(\cdot\right)$ 

请勿使用过多的路径访问单个 LUN 。所需路径不应超过四个。在存储故障期间,超过八个路径可 能会出现发生原因路径问题。

## 建议设置

RHEL 6.10 操作系统经过编译,可识别 ONTAP LUN ,并自动为 ASA 和非 ASA 配置正确设置所有配置参数。

。 multipath.conf 要启动多路径守护进程、必须存在文件、但您可以使用以下命令创建一个空的零字节文件 :

touch /etc/multipath.conf

首次创建此文件时、可能需要启用并启动多路径服务:

```
# systemctl enable multipathd
# systemctl start multipathd
```
- 无需直接向添加任何内容 multipath.conf 文件、除非您的设备不希望由多路径管理、或者您的现有设置 覆盖默认值。
- 要排除不需要的设备、请将以下语法添加到中 multipath.conf 文件。

```
blacklist {
          wwid <DevId>
           devnode "^(ram|raw|loop|fd|md|dm-|sr|scd|st)[0-9]*"
           devnode "^hd[a-z]"
           devnode "^cciss.*"
}
```
更换 <DevId> 使用 WWID 要排除的设备的字符串。

示例

在此示例中、我们将确定设备的WWID并添加到中 multipath.conf 文件

步骤

a. 运行以下命令以确定 WWID :

# /lib/udev/scsi\_id -gud /dev/sda 360030057024d0730239134810c0cb833

sda 是我们需要将其添加到黑名单中的本地SCSI磁盘。

b. 添加 WWID 到黑名单中 /etc/multipath.conf:

```
blacklist {
       wwid 360030057024d0730239134810c0cb833
       devnode "^(ram|raw|loop|fd|md|dm-|sr|scd|st)[0-9]*"
       devnode "^hd[a-z]"
       devnode "^cciss.*"
}
```
您应始终检查 /etc/multipath.conf 文件中的文件、尤其是在默认值部分中、这些设置可能会覆盖默认设 置。

下表显示了关键 multipathd ONTAP LUN的参数和所需值。如果主机已连接到其他供应商的LUN、并且这些 参数中的任何一个参数被覆盖、则需要稍后在中使用stanzas进行更正 multipath.conf 专用于ONTAP LUN的 文件。如果不执行此操作, ONTAP LUN 可能无法按预期工作。只有在咨询NetApp和/或操作系统供应商并充分 了解影响后、才应覆盖这些默认值。

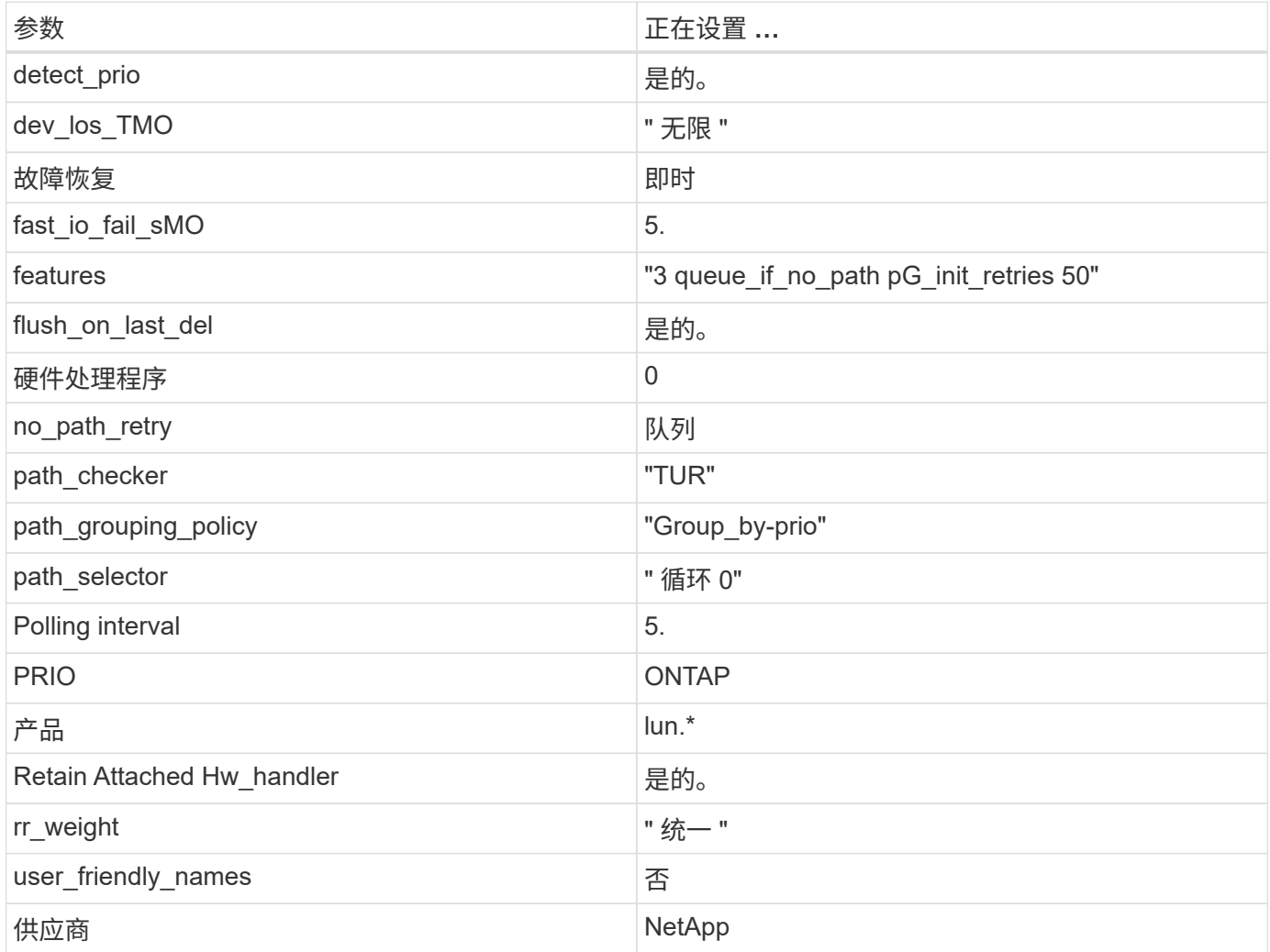

## 示例

以下示例显示了如何更正被覆盖的默认值。在这种情况下, multipath.conf 文件会为 path\_checker 和 no\_path\_retry 定义与 ONTAP LUN 不兼容的值。如果由于其他 SAN 阵列仍连接到主机而无法删除这些参数 ,则可以专门针对具有设备实例的 ONTAP LUN 更正这些参数。

```
defaults {
  path checker readsector0
  no path retry fail
}
devices {
    device {
       vendor "NETAPP "
       product "LUN.*"
     no path retry queue
     path checker tur
    }
}
```
## **KVM**设置

您也可以使用建议的设置来配置基于内核的虚拟机( KVM )。由于 LUN 已映射到虚拟机管理程序,因此配置 KVM 不需要进行任何更改。

#### 已知问题

对于运行ONTAP版本的RHEL 6.10、没有已知问题。

## 将**Red Hat Enterprise Linux 6.9**与**ONTAP**结合使用

# 您可以使用ONTAP SAN主机配置设置将ONTAP配置为目标Red Hat Enterprise Linux 6.9。

## 安装 **Linux Unified Host Utilities**

上提供了 NetApp Linux Unified Host Utilities 软件包 ["NetApp](https://mysupport.netapp.com/site/products/all/details/hostutilities/downloads-tab/download/61343/7.1/downloads) [支持站点](https://mysupport.netapp.com/site/products/all/details/hostutilities/downloads-tab/download/61343/7.1/downloads)["](https://mysupport.netapp.com/site/products/all/details/hostutilities/downloads-tab/download/61343/7.1/downloads) 在 32 位和 64 位 .rpm 文件中。如果您 不知道哪个文件适合您的配置,请使用 ["NetApp](https://mysupport.netapp.com/matrix/#welcome) [互操作性表工具](https://mysupport.netapp.com/matrix/#welcome)["](https://mysupport.netapp.com/matrix/#welcome) 验证所需的配置。

NetApp强烈建议安装Linux统一主机实用程序、但并非强制要求。这些实用程序不会更改 Linux 主机上的任何设 置。这些实用程序可改进管理并帮助 NetApp 客户支持收集有关您的配置的信息。

#### 您需要的内容

如果您当前安装了某个版本的 Linux Unified Host Utilities ,则应进行升级,或者,应将其删除,然后按照以下 步骤安装最新版本。

- 1. 从下载 32 位或 64 位 Linux Unified Host Utilities 软件包 ["NetApp](https://mysupport.netapp.com/site/products/all/details/hostutilities/downloads-tab/download/61343/7.1/downloads) [支持站点](https://mysupport.netapp.com/site/products/all/details/hostutilities/downloads-tab/download/61343/7.1/downloads)["](https://mysupport.netapp.com/site/products/all/details/hostutilities/downloads-tab/download/61343/7.1/downloads) 站点到主机。
- 2. 使用以下命令安装软件包:

```
rpm -ivh netapp linux unified host utilitis-7-1.x86 64
```
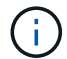

您可以使用本文档中提供的配置设置来配置连接到的云客户端 ["Cloud Volumes ONTAP"](https://docs.netapp.com/us-en/cloud-manager-cloud-volumes-ontap/index.html) 和 ["](https://docs.netapp.com/us-en/cloud-manager-fsx-ontap/index.html)[适](https://docs.netapp.com/us-en/cloud-manager-fsx-ontap/index.html)[用](https://docs.netapp.com/us-en/cloud-manager-fsx-ontap/index.html) [于](https://docs.netapp.com/us-en/cloud-manager-fsx-ontap/index.html) [ONTAP](https://docs.netapp.com/us-en/cloud-manager-fsx-ontap/index.html) [的](https://docs.netapp.com/us-en/cloud-manager-fsx-ontap/index.html) [Amazon FSX"](https://docs.netapp.com/us-en/cloud-manager-fsx-ontap/index.html)。

## **SAN** 工具包

安装 NetApp Host Utilities 软件包时,工具包会自动安装。此套件提供 sanlun 实用程序,可帮助您管理 LUN 和 HBA 。sanlun 命令可返回有关映射到主机的 LUN 的信息,多路径以及创建启动程序组所需的信息。

示例

在以下示例中, sanlun lun show 命令将返回 LUN 信息。

# sanlun lun show all

示例输出:

```
controller(7mode/E-Series)/ device host lun
vserver(cDOT/FlashRay) lun-pathname filename adapter protocol size
Product
-------------------------------------------------------------------------
data vserver /vol/vol1/lun1 /dev/sdb host16 FCP
120.0g cDOT
data vserver /vol/vol1/lun1 /dev/sdc host15 FCP
120.0g cDOT
data vserver /vol/vol2/lun2 /dev/sdd host16 FCP
120.0g cDOT
data vserver /vol/vol2/lun2 /dev/sde host15 FCP
120.0g cDOT
```
## **SAN** 启动

您需要的内容

如果您决定使用 SAN 启动,则配置必须支持它。您可以使用 ["NetApp](https://mysupport.netapp.com/matrix/imt.jsp?components=77603;&solution=1&isHWU&src=IMT) [互操作性表工具](https://mysupport.netapp.com/matrix/imt.jsp?components=77603;&solution=1&isHWU&src=IMT)["](https://mysupport.netapp.com/matrix/imt.jsp?components=77603;&solution=1&isHWU&src=IMT) 验证您的操作系统, HBA , HBA 固件和 HBA 启动 BIOS 以及 ONTAP 版本是否受支持。

步骤

- 1. 将 SAN 启动 LUN 映射到主机。
- 2. 验证是否有多个可用路径。

主机操作系统启动并在多个路径上运行后、这些路径将变为可用。

3. 在服务器 BIOS 中为 SAN 启动 LUN 映射到的端口启用 SAN 启动。

有关如何启用 HBA BIOS 的信息,请参见供应商专用文档。

4. 重新启动主机以验证启动是否成功。

## 多路径

对于 Red Hat Enterprise Linux ( RHEL ) 6.9 , /etc/multipath.conf 文件必须存在,但您不需要对该文件进行

特定更改。RHEL 6.9 使用识别和正确管理 ONTAP LUN 所需的所有设置进行编译。要启用 ALUA 处理程序, 请执行以下步骤:

## 步骤

- 1. 创建 initrd-image 的备份。
- 2. 将以下参数值附加到内核中,以使 ALUA 和非 ALUA 正常工作: rdloaddriver=SCSI\_DH\_ALUA

kernel /vmlinuz-2.6.32-358.6.1.el6.x86\_64 ro root=/dev/mapper/ vg\_ibmx355021082-lv\_root rd\_NO\_LUKS rd\_LVM\_LV=vg\_ibmx355021082/ lv\_root LANG=en\_US.UTF-8 rd\_LVM\_LV=vg\_ibmx355021082/lv\_swap rd\_NO\_MD SYSFONT=latarcyrheb-sun16 crashkernel=auto KEYBOARDTYPE=pc KEYTABLE=us rd\_NO\_DM rhgb quiet rdloaddriver=scsi\_dh\_alua

3. 使用 mkinitrd 命令重新创建 initrd-image 。RHEL 6x 及更高版本使用以下命令之一: mkinitrd -f /boot/ initrd-"uname -r".img uname -r 或命令: dracut -f

## 4. 重新启动主机。

5. 验证 cat /proc/cmdline 命令的输出,以确保设置完成。

您可以使用 multipath -ll 命令验证 ONTAP LUN 的设置。以下各节提供了映射到 ASA 和非 ASA 角色的 LUN 的示例多路径输出。

#### 所有**SAN**阵列配置

在全SAN阵列(ASA)配置中、指向给定LUN的所有路径均处于活动状态并已进行优化。这样可以同时通过所有路 径提供I/O操作、从而提高性能。

#### 示例

以下示例显示了 ONTAP LUN 的正确输出:

```
# multipath -ll
3600a0980383034466b2b4a3775474859 dm-3 NETAPP,LUN C-Mode
size=20G features='4 queue if no path pg_init_retries 50
retain attached hw handle' hwhandler='1 alua' wp=rw
|-+- policy='round-robin 0' prio=50 status=active
|- 1:0:8:1 sdb 8:16 active ready running
|- 2:0:8:1 sdd 8:48 active ready running
|- 1:0:9:1 sdc 8:32 active ready running
|- 2:0:9:1 sde 8:64 active ready running
```
 $\left(\mathsf{i}\right)$ 

请勿使用过多的路径访问单个 LUN 。所需路径不应超过四个。在存储故障期间,超过八个路径可 能会出现发生原因路径问题。

#### 非**ASA**配置

对于非ASA配置、应具有两组具有不同优先级的路径。优先级较高的路径为主动 / 优化路径,这意味着它们由聚 合所在的控制器提供服务。优先级较低的路径处于活动状态,但未进行优化,因为它们是从其他控制器提供的。 只有在没有优化路径可用时,才会使用非优化路径。

示例

以下示例显示了具有两个主动 / 优化路径和两个主动 / 非优化路径的 ONTAP LUN 的正确输出:

# multipath -ll 3600a0980383034466b2b4a3775474859 dm-3 NETAPP,LUN C-Mode size=20G features='4 queue if no path pg\_init\_retries 50 retain attached hw handle' hwhandler='1 alua' wp=rw |-+- policy='round-robin 0' prio=50 status=active | |- 1:0:8:1 sdb 8:16 active ready running | `- 2:0:8:1 sdd 8:48 active ready running `-+- policy='round-robin 0' prio=10 status=enabled |- 1:0:9:1 sdc 8:32 active ready running  $\dot{P}$  - 2:0:9:1 sde 8:64 active ready running

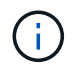

请勿使用过多的路径访问单个 LUN 。所需路径不应超过四个。在存储故障期间,超过八个路径可 能会出现发生原因路径问题。

建议设置

RHEL 6.9 操作系统经过编译,可识别 ONTAP LUN ,并自动为 ASA 和非 ASA 配置正确设置所有配置参数。

。 multipath.conf 要启动多路径守护进程、必须存在文件、但您可以使用以下命令创建一个空的零字节文件 :

touch /etc/multipath.conf

首次创建此文件时、可能需要启用并启动多路径服务:

# systemctl enable multipathd

- # systemctl start multipathd
- 无需直接向添加任何内容 multipath.conf 文件、除非您的设备不希望由多路径管理、或者您的现有设置 覆盖默认值。
- 要排除不需要的设备、请将以下语法添加到中 multipath.conf 文件。

```
blacklist {
           wwid <DevId>
           devnode "^(ram|raw|loop|fd|md|dm-|sr|scd|st)[0-9]*"
           devnode "^hd[a-z]"
           devnode "^cciss.*"
}
```
更换 <DevId> 使用 WWID 要排除的设备的字符串。

示例

在此示例中、我们将确定设备的WWID并添加到中 multipath.conf 文件

步骤

a. 运行以下命令以确定 WWID :

# /lib/udev/scsi\_id -gud /dev/sda 360030057024d0730239134810c0cb833

sda 是我们需要将其添加到黑名单中的本地SCSI磁盘。

b. 添加 WWID 到黑名单中 /etc/multipath.conf:

```
blacklist {
       wwid 360030057024d0730239134810c0cb833
       devnode "^(ram|raw|loop|fd|md|dm-|sr|scd|st)[0-9]*"
       devnode "^hd[a-z]"
       devnode "^cciss.*"
}
```
您应始终检查 /etc/multipath.conf 文件中的文件、尤其是在默认值部分中、这些设置可能会覆盖默认设 置。

下表显示了关键 multipathd ONTAP LUN的参数和所需值。如果主机已连接到其他供应商的LUN、并且这些 参数中的任何一个参数被覆盖、则需要稍后在中使用stanzas进行更正 multipath.conf 专用于ONTAP LUN的 文件。如果不执行此操作, ONTAP LUN 可能无法按预期工作。只有在咨询NetApp和/或操作系统供应商并充分 了解影响后、才应覆盖这些默认值。

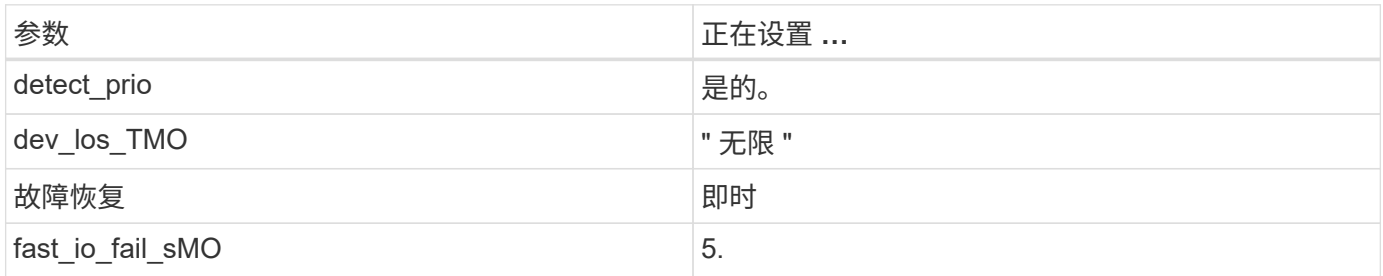

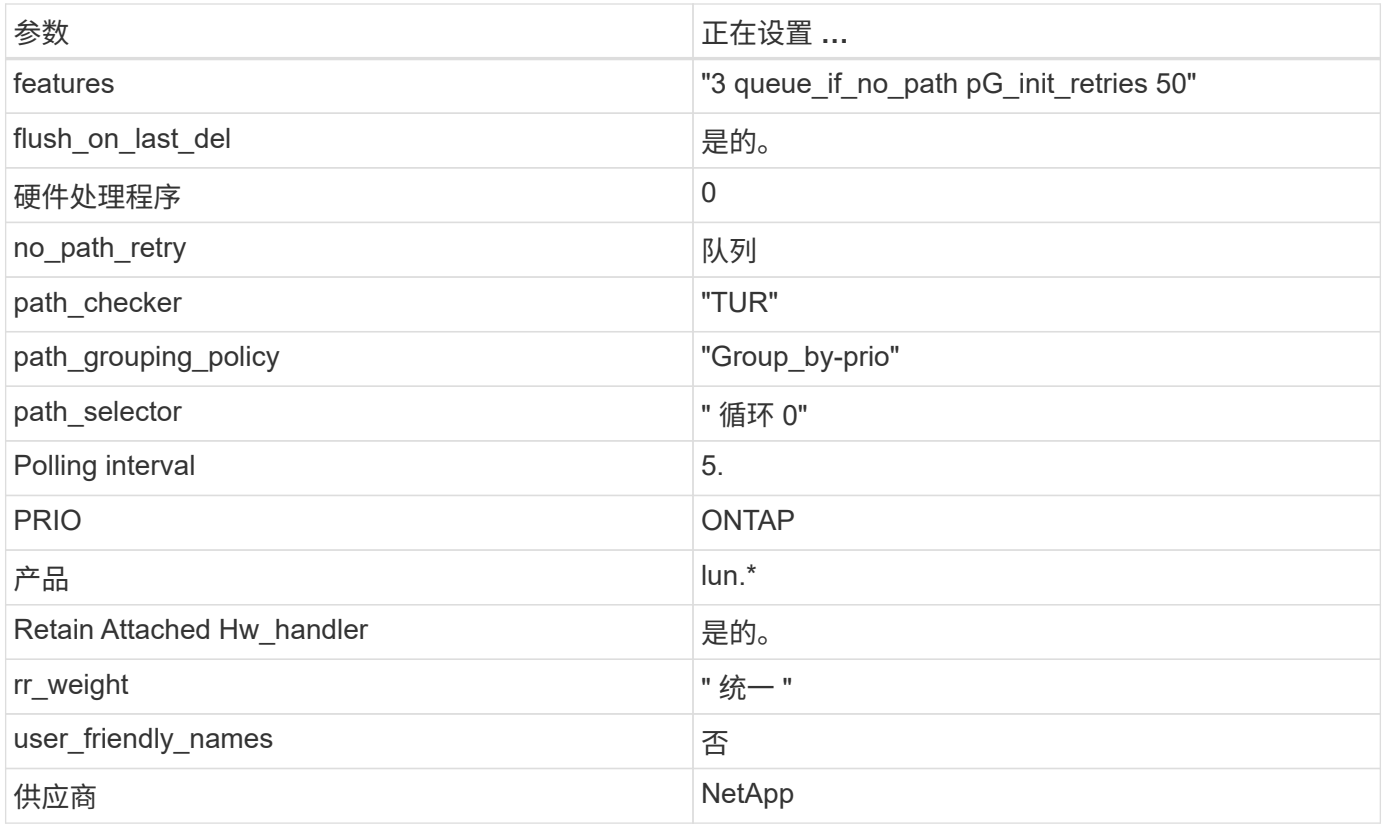

# 示例

以下示例显示了如何更正被覆盖的默认值。在这种情况下, multipath.conf 文件会为 path\_checker 和 no\_path\_retry 定义与 ONTAP LUN 不兼容的值。如果由于其他 SAN 阵列仍连接到主机而无法删除这些参数 ,则可以专门针对具有设备实例的 ONTAP LUN 更正这些参数。

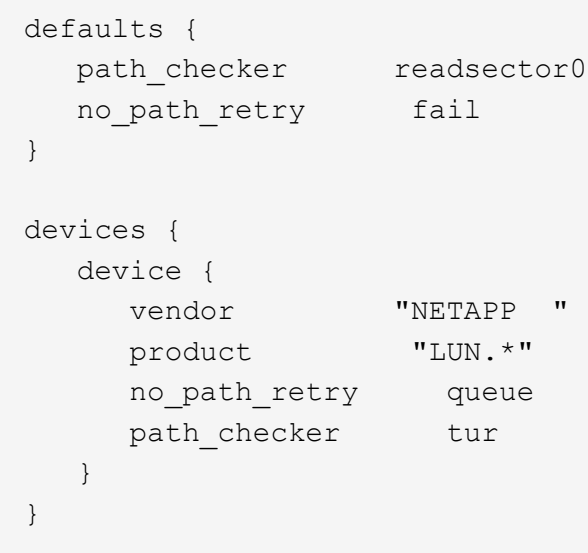

## **KVM**设置

您也可以使用建议的设置来配置基于内核的虚拟机( KVM )。由于 LUN 已映射到虚拟机管理程序,因此配置 KVM 不需要进行任何更改。

# 采用ONTAP的RHEL 6.9版本存在以下已知问题:

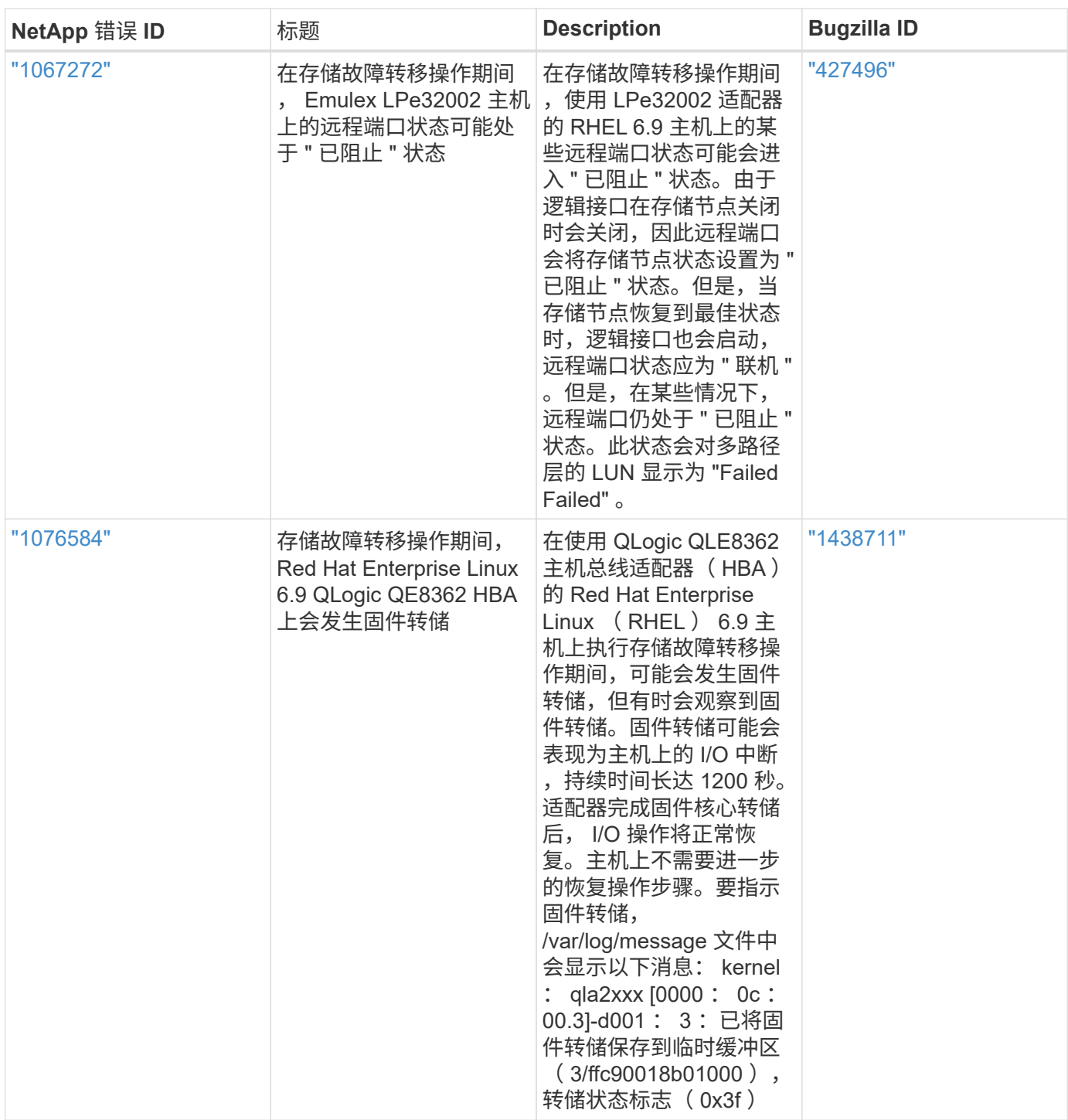

# 将**Red Hat Enterprise Linux 6.8**与**ONTAP**结合使用

您可以使用ONTAP SAN主机配置设置将Red Hat Enterprise Linux 6.8配置为目标 ONTAP。

上提供了 NetApp Linux Unified Host Utilities 软件包 ["NetApp](https://mysupport.netapp.com/site/products/all/details/hostutilities/downloads-tab/download/61343/7.1/downloads) [支持站点](https://mysupport.netapp.com/site/products/all/details/hostutilities/downloads-tab/download/61343/7.1/downloads)["](https://mysupport.netapp.com/site/products/all/details/hostutilities/downloads-tab/download/61343/7.1/downloads) 在 32 位和 64 位 .rpm 文件中。如果您 不知道哪个文件适合您的配置,请使用 ["NetApp](https://mysupport.netapp.com/matrix/#welcome) [互操作性表工具](https://mysupport.netapp.com/matrix/#welcome)["](https://mysupport.netapp.com/matrix/#welcome) 验证所需的配置。

NetApp强烈建议安装Linux统一主机实用程序、但并非强制要求。这些实用程序不会更改 Linux 主机上的任何设 置。这些实用程序可改进管理并帮助 NetApp 客户支持收集有关您的配置的信息。

#### 您需要的内容

如果您当前安装了某个版本的 Linux Unified Host Utilities ,则应进行升级,或者,应将其删除,然后按照以下 步骤安装最新版本。

- 1. 从下载 32 位或 64 位 Linux Unified Host Utilities 软件包 ["NetApp](https://mysupport.netapp.com/site/products/all/details/hostutilities/downloads-tab/download/61343/7.1/downloads) [支持站点](https://mysupport.netapp.com/site/products/all/details/hostutilities/downloads-tab/download/61343/7.1/downloads)["](https://mysupport.netapp.com/site/products/all/details/hostutilities/downloads-tab/download/61343/7.1/downloads) 站点到主机。
- 2. 使用以下命令安装软件包:

```
rpm -ivh netapp linux unified host utilitis-7-1.x86 64
```
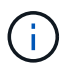

您可以使用本文档中提供的配置设置来配置连接到的云客户端 ["Cloud Volumes ONTAP"](https://docs.netapp.com/us-en/cloud-manager-cloud-volumes-ontap/index.html) 和 ["](https://docs.netapp.com/us-en/cloud-manager-fsx-ontap/index.html)[适](https://docs.netapp.com/us-en/cloud-manager-fsx-ontap/index.html)[用](https://docs.netapp.com/us-en/cloud-manager-fsx-ontap/index.html) [于](https://docs.netapp.com/us-en/cloud-manager-fsx-ontap/index.html) [ONTAP](https://docs.netapp.com/us-en/cloud-manager-fsx-ontap/index.html) [的](https://docs.netapp.com/us-en/cloud-manager-fsx-ontap/index.html) [Amazon FSX"](https://docs.netapp.com/us-en/cloud-manager-fsx-ontap/index.html)。

## **SAN** 工具包

安装 NetApp Host Utilities 软件包时,工具包会自动安装。此套件提供 sanlun 实用程序,可帮助您管理 LUN 和 HBA 。sanlun 命令可返回有关映射到主机的 LUN 的信息,多路径以及创建启动程序组所需的信息。

示例

```
在以下示例中, sanlun lun show 命令将返回 LUN 信息。
```
# sanlun lun show all

示例输出:

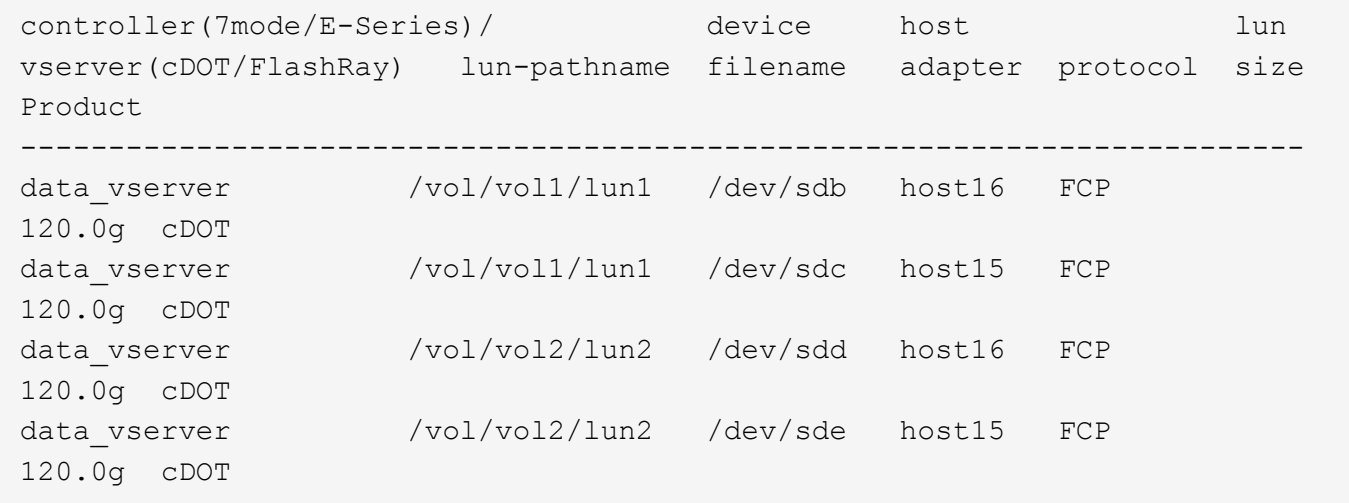

您需要的内容

如果您决定使用 SAN 启动,则配置必须支持它。您可以使用 ["NetApp](https://mysupport.netapp.com/matrix/imt.jsp?components=74223;&solution=1&isHWU&src=IMT) [互操作性表工具](https://mysupport.netapp.com/matrix/imt.jsp?components=74223;&solution=1&isHWU&src=IMT)["](https://mysupport.netapp.com/matrix/imt.jsp?components=74223;&solution=1&isHWU&src=IMT) 验证您的操作系统, HBA , HBA 固件和 HBA 启动 BIOS 以及 ONTAP 版本是否受支持。

步骤

- 1. 将 SAN 启动 LUN 映射到主机。
- 2. 验证是否有多个可用路径。

主机操作系统启动并在多个路径上运行后、这些路径将变为可用。

3. 在服务器 BIOS 中为 SAN 启动 LUN 映射到的端口启用 SAN 启动。

有关如何启用 HBA BIOS 的信息,请参见供应商专用文档。

4. 重新启动主机以验证启动是否成功。

多路径

对于 Red Hat Enterprise Linux (RHEL) 6.8, /etc/multipath.conf 文件必须存在, 但您不需要对该文件进行 特定更改。RHEL 6.8 使用识别和正确管理 ONTAP LUN 所需的所有设置进行编译。要启用 ALUA 处理程序,请 执行以下步骤:

#### 步骤

- 1. 创建 initrd-image 的备份。
- 2. 将以下参数值附加到内核中,以使 ALUA 和非 ALUA 正常工作: rdloaddriver=SCSI\_DH\_ALUA

kernel /vmlinuz-2.6.32-358.6.1.el6.x86\_64 ro root=/dev/mapper/ vg\_ibmx355021082-lv\_root rd\_NO\_LUKS rd\_LVM\_LV=vg\_ibmx355021082/ lv\_root LANG=en\_US.UTF-8 rd\_LVM\_LV=vg\_ibmx355021082/lv\_swap rd\_NO\_MD SYSFONT=latarcyrheb-sun16 crashkernel=auto KEYBOARDTYPE=pc KEYTABLE=us rd\_NO\_DM rhgb quiet rdloaddriver=scsi\_dh\_alua

- 3. 使用 mkinitrd 命令重新创建 initrd-image 。RHEL 6x 及更高版本使用以下命令之一: mkinitrd -f /boot/ initrd-"uname -r".img uname -r 或命令: dracut -f
- 4. 重新启动主机。

5. 验证 cat /proc/cmdline 命令的输出,以确保设置完成。

您可以使用 multipath -ll 命令验证 ONTAP LUN 的设置。以下各节提供了映射到 ASA 和非 ASA 角色的 LUN 的示例多路径输出。

所有**SAN**阵列配置

在全SAN阵列(ASA)配置中、指向给定LUN的所有路径均处于活动状态并已进行优化。这样可以同时通过所有路 径提供I/O操作、从而提高性能。

以下示例显示了 ONTAP LUN 的正确输出:

```
# multipath -ll
3600a0980383034466b2b4a3775474859 dm-3 NETAPP,LUN C-Mode
size=20G features='4 queue if no path pg_init_retries 50
retain attached hw handle' hwhandler='1 alua' wp=rw
|-+- policy='round-robin 0' prio=50 status=active
|- 1:0:8:1 sdb 8:16 active ready running
|- 2:0:8:1 sdd 8:48 active ready running
|- 1:0:9:1 sdc 8:32 active ready running
|- 2:0:9:1 sde 8:64 active ready running
```
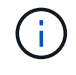

示例

请勿使用过多的路径访问单个 LUN 。所需路径不应超过四个。在存储故障期间,超过八个路径可 能会出现发生原因路径问题。

## 非**ASA**配置

对于非ASA配置、应具有两组具有不同优先级的路径。优先级较高的路径为主动 / 优化路径,这意味着它们由聚 合所在的控制器提供服务。优先级较低的路径处于活动状态,但未进行优化,因为它们是从其他控制器提供的。 只有在没有优化路径可用时,才会使用非优化路径。

#### 示例

以下示例显示了具有两个主动 / 优化路径和两个主动 / 非优化路径的 ONTAP LUN 的正确输出:

```
# multipath -ll
3600a0980383034466b2b4a3775474859 dm-3 NETAPP,LUN C-Mode
size=20G features='4 queue if no path pg init retries 50
retain attached hw handle' hwhandler='1 alua' wp=rw
|-+- policy='round-robin 0' prio=50 status=active
| |- 1:0:8:1 sdb 8:16 active ready running
| `- 2:0:8:1 sdd 8:48 active ready running
`-+- policy='round-robin 0' prio=10 status=enabled
    |- 1:0:9:1 sdc 8:32 active ready running
    `- 2:0:9:1 sde 8:64 active ready running
```
 $\left(\cdot\right)$ 

请勿使用过多的路径访问单个 LUN 。所需路径不应超过四个。在存储故障期间,超过八个路径可 能会出现发生原因路径问题。

## 建议设置

RHEL 6.8 操作系统经过编译,可识别 ONTAP LUN ,并自动为 ASA 和非 ASA 配置正确设置所有配置参数。

。 multipath.conf 要启动多路径守护进程、必须存在文件、但您可以使用以下命令创建一个空的零字节文件 :

touch /etc/multipath.conf

首次创建此文件时、可能需要启用并启动多路径服务:

```
# systemctl enable multipathd
# systemctl start multipathd
```
- 无需直接向添加任何内容 multipath.conf 文件、除非您的设备不希望由多路径管理、或者您的现有设置 覆盖默认值。
- 要排除不需要的设备、请将以下语法添加到中 multipath.conf 文件。

```
blacklist {
          wwid <DevId>
           devnode "^(ram|raw|loop|fd|md|dm-|sr|scd|st)[0-9]*"
           devnode "^hd[a-z]"
           devnode "^cciss.*"
}
```
更换 <DevId> 使用 WWID 要排除的设备的字符串。

示例

在此示例中、我们将确定设备的WWID并添加到中 multipath.conf 文件

步骤

a. 运行以下命令以确定 WWID :

# /lib/udev/scsi\_id -gud /dev/sda 360030057024d0730239134810c0cb833

sda 是我们需要将其添加到黑名单中的本地SCSI磁盘。

b. 添加 WWID 到黑名单中 /etc/multipath.conf:

```
blacklist {
       wwid 360030057024d0730239134810c0cb833
       devnode "^(ram|raw|loop|fd|md|dm-|sr|scd|st)[0-9]*"
       devnode "^hd[a-z]"
       devnode "^cciss.*"
}
```
您应始终检查 /etc/multipath.conf 文件中的文件、尤其是在默认值部分中、这些设置可能会覆盖默认设 置。

下表显示了关键 multipathd ONTAP LUN的参数和所需值。如果主机已连接到其他供应商的LUN、并且这些 参数中的任何一个参数被覆盖、则需要稍后在中使用stanzas进行更正 multipath.conf 专用于ONTAP LUN的 文件。如果不执行此操作, ONTAP LUN 可能无法按预期工作。只有在咨询NetApp和/或操作系统供应商并充分 了解影响后、才应覆盖这些默认值。

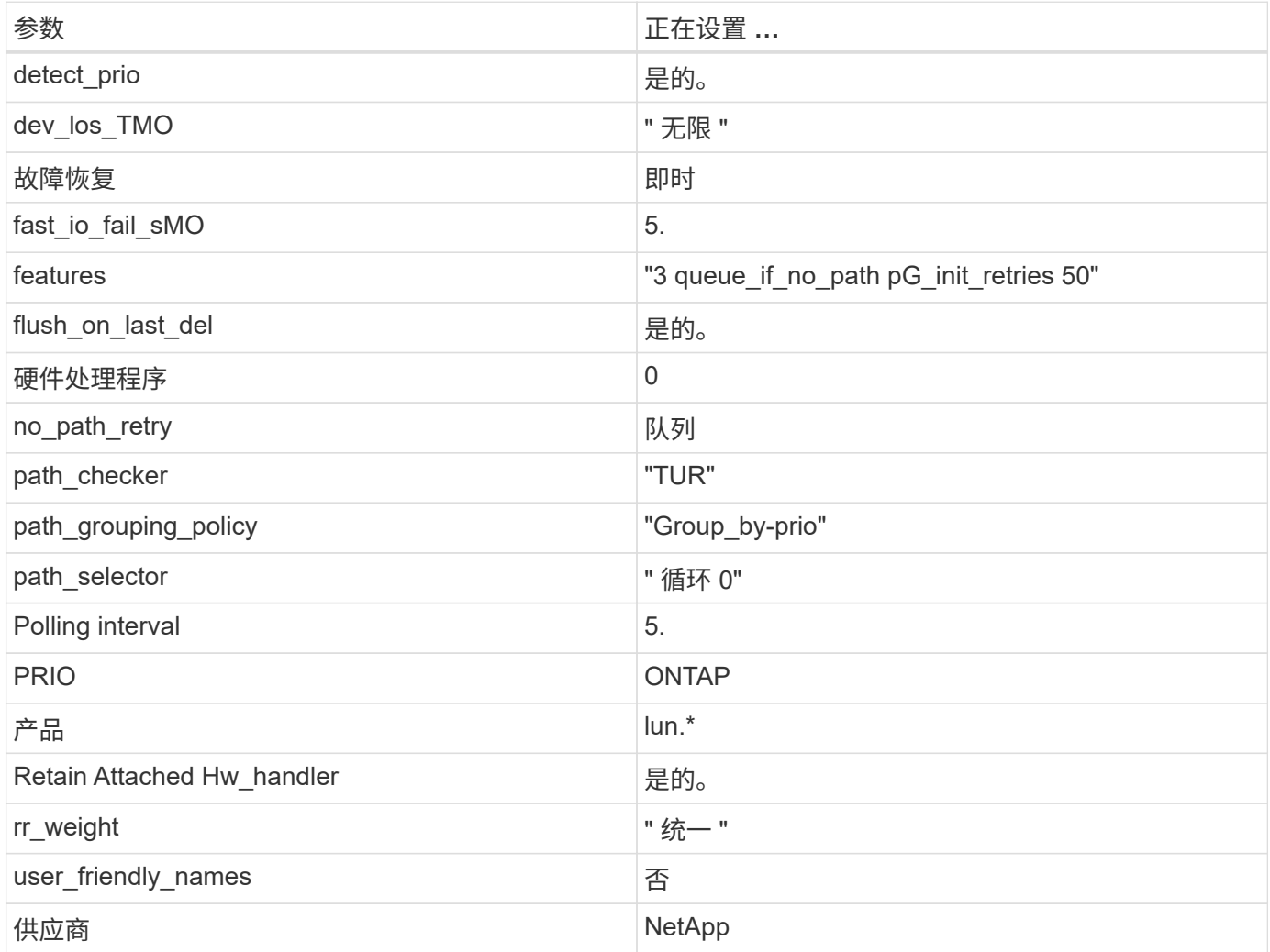

## 示例

以下示例显示了如何更正被覆盖的默认值。在这种情况下, multipath.conf 文件会为 path\_checker 和 no\_path\_retry 定义与 ONTAP LUN 不兼容的值。如果由于其他 SAN 阵列仍连接到主机而无法删除这些参数 ,则可以专门针对具有设备实例的 ONTAP LUN 更正这些参数。

```
defaults {
  path checker readsector0
  no path retry fail
}
devices {
    device {
       vendor "NETAPP "
       product "LUN.*"
     no path retry queue
     path checker tur
    }
}
```
## **KVM**设置

您也可以使用建议的设置来配置基于内核的虚拟机( KVM )。由于 LUN 已映射到虚拟机管理程序,因此配置 KVM 不需要进行任何更改。

#### 已知问题

对于采用ONTAP版本的RHEL 6.8、没有已知问题。

## 将**Red Hat Enterprise Linux 6.7**与**ONTAP**结合使用

# 您可以使用ONTAP SAN主机配置设置将ONTAP配置为目标Red Hat Enterprise Linux 6.7。

## 安装 **Linux Unified Host Utilities**

上提供了 NetApp Linux Unified Host Utilities 软件包 ["NetApp](https://mysupport.netapp.com/site/products/all/details/hostutilities/downloads-tab/download/61343/7.1/downloads) [支持站点](https://mysupport.netapp.com/site/products/all/details/hostutilities/downloads-tab/download/61343/7.1/downloads)["](https://mysupport.netapp.com/site/products/all/details/hostutilities/downloads-tab/download/61343/7.1/downloads) 在 32 位和 64 位 .rpm 文件中。如果您 不知道哪个文件适合您的配置,请使用 ["NetApp](https://mysupport.netapp.com/matrix/#welcome) [互操作性表工具](https://mysupport.netapp.com/matrix/#welcome)["](https://mysupport.netapp.com/matrix/#welcome) 验证所需的配置。

NetApp强烈建议安装Linux统一主机实用程序、但并非强制要求。这些实用程序不会更改 Linux 主机上的任何设 置。这些实用程序可改进管理并帮助 NetApp 客户支持收集有关您的配置的信息。

#### 您需要的内容

如果您当前安装了某个版本的 Linux Unified Host Utilities ,则应进行升级,或者,应将其删除,然后按照以下 步骤安装最新版本。

- 1. 从下载 32 位或 64 位 Linux Unified Host Utilities 软件包 ["NetApp](https://mysupport.netapp.com/site/products/all/details/hostutilities/downloads-tab/download/61343/7.1/downloads) [支持站点](https://mysupport.netapp.com/site/products/all/details/hostutilities/downloads-tab/download/61343/7.1/downloads)["](https://mysupport.netapp.com/site/products/all/details/hostutilities/downloads-tab/download/61343/7.1/downloads) 站点到主机。
- 2. 使用以下命令安装软件包:

```
rpm -ivh netapp linux unified host utilitis-7-1.x86 64
```
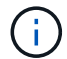

您可以使用本文档中提供的配置设置来配置连接到的云客户端 ["Cloud Volumes ONTAP"](https://docs.netapp.com/us-en/cloud-manager-cloud-volumes-ontap/index.html) 和 ["](https://docs.netapp.com/us-en/cloud-manager-fsx-ontap/index.html)[适](https://docs.netapp.com/us-en/cloud-manager-fsx-ontap/index.html)[用](https://docs.netapp.com/us-en/cloud-manager-fsx-ontap/index.html) [于](https://docs.netapp.com/us-en/cloud-manager-fsx-ontap/index.html) [ONTAP](https://docs.netapp.com/us-en/cloud-manager-fsx-ontap/index.html) [的](https://docs.netapp.com/us-en/cloud-manager-fsx-ontap/index.html) [Amazon FSX"](https://docs.netapp.com/us-en/cloud-manager-fsx-ontap/index.html)。

## **SAN** 工具包

安装 NetApp Host Utilities 软件包时,工具包会自动安装。此套件提供 sanlun 实用程序,可帮助您管理 LUN 和 HBA 。sanlun 命令可返回有关映射到主机的 LUN 的信息,多路径以及创建启动程序组所需的信息。

示例

在以下示例中, sanlun lun show 命令将返回 LUN 信息。

# sanlun lun show all

示例输出:

```
controller(7mode/E-Series)/ device host lun
vserver(cDOT/FlashRay) lun-pathname filename adapter protocol size
Product
-------------------------------------------------------------------------
data vserver /vol/vol1/lun1 /dev/sdb host16 FCP
120.0g cDOT
data vserver /vol/vol1/lun1 /dev/sdc host15 FCP
120.0g cDOT
data vserver /vol/vol2/lun2 /dev/sdd host16 FCP
120.0g cDOT
data vserver /vol/vol2/lun2 /dev/sde host15 FCP
120.0g cDOT
```
## **SAN** 启动

您需要的内容

如果您决定使用 SAN 启动,则配置必须支持它。您可以使用 ["NetApp](https://mysupport.netapp.com/matrix/imt.jsp?components=71102;&solution=1&isHWU&src=IMT) [互操作性表工具](https://mysupport.netapp.com/matrix/imt.jsp?components=71102;&solution=1&isHWU&src=IMT)["](https://mysupport.netapp.com/matrix/imt.jsp?components=71102;&solution=1&isHWU&src=IMT) 验证您的操作系统, HBA , HBA 固件和 HBA 启动 BIOS 以及 ONTAP 版本是否受支持。

步骤

- 1. 将 SAN 启动 LUN 映射到主机。
- 2. 验证是否有多个可用路径。

主机操作系统启动并在多个路径上运行后、这些路径将变为可用。

3. 在服务器 BIOS 中为 SAN 启动 LUN 映射到的端口启用 SAN 启动。

有关如何启用 HBA BIOS 的信息,请参见供应商专用文档。

4. 重新启动主机以验证启动是否成功。

## 多路径

对于 Red Hat Enterprise Linux ( RHEL ) 6.7 , /etc/multipath.conf 文件必须存在,但您不需要对该文件进行

特定更改。RHEL 6.7 使用识别和正确管理 ONTAP LUN 所需的所有设置进行编译。要启用 ALUA 处理程序, 请执行以下步骤:

## 步骤

- 1. 创建 initrd-image 的备份。
- 2. 将以下参数值附加到内核中,以使 ALUA 和非 ALUA 正常工作: rdloaddriver=SCSI\_DH\_ALUA

kernel /vmlinuz-2.6.32-358.6.1.el6.x86\_64 ro root=/dev/mapper/ vg\_ibmx355021082-lv\_root rd\_NO\_LUKS rd\_LVM\_LV=vg\_ibmx355021082/ lv\_root LANG=en\_US.UTF-8 rd\_LVM\_LV=vg\_ibmx355021082/lv\_swap rd\_NO\_MD SYSFONT=latarcyrheb-sun16 crashkernel=auto KEYBOARDTYPE=pc KEYTABLE=us rd\_NO\_DM rhgb quiet rdloaddriver=scsi\_dh\_alua

3. 使用 mkinitrd 命令重新创建 initrd-image 。RHEL 6x 及更高版本使用以下命令之一: mkinitrd -f /boot/ initrd-"uname -r".img uname -r 或命令: dracut -f

## 4. 重新启动主机。

5. 验证 cat /proc/cmdline 命令的输出,以确保设置完成。

您可以使用 multipath -ll 命令验证 ONTAP LUN 的设置。以下各节提供了映射到 ASA 和非 ASA 角色的 LUN 的示例多路径输出。

#### 所有**SAN**阵列配置

在全SAN阵列(ASA)配置中、指向给定LUN的所有路径均处于活动状态并已进行优化。这样可以同时通过所有路 径提供I/O操作、从而提高性能。

#### 示例

以下示例显示了 ONTAP LUN 的正确输出:

```
# multipath -ll
3600a0980383034466b2b4a3775474859 dm-3 NETAPP,LUN C-Mode
size=20G features='4 queue if no path pg_init_retries 50
retain attached hw handle' hwhandler='1 alua' wp=rw
|-+- policy='round-robin 0' prio=50 status=active
|- 1:0:8:1 sdb 8:16 active ready running
|- 2:0:8:1 sdd 8:48 active ready running
|- 1:0:9:1 sdc 8:32 active ready running
|- 2:0:9:1 sde 8:64 active ready running
```
 $\left(\mathsf{i}\right)$ 

请勿使用过多的路径访问单个 LUN 。所需路径不应超过四个。在存储故障期间,超过八个路径可 能会出现发生原因路径问题。

#### 非**ASA**配置

对于非ASA配置、应具有两组具有不同优先级的路径。优先级较高的路径为主动 / 优化路径,这意味着它们由聚 合所在的控制器提供服务。优先级较低的路径处于活动状态,但未进行优化,因为它们是从其他控制器提供的。 只有在没有优化路径可用时,才会使用非优化路径。

示例

以下示例显示了具有两个主动 / 优化路径和两个主动 / 非优化路径的 ONTAP LUN 的正确输出:

# multipath -ll 3600a0980383034466b2b4a3775474859 dm-3 NETAPP,LUN C-Mode size=20G features='4 queue if no path pg\_init\_retries 50 retain attached hw handle' hwhandler='1 alua' wp=rw |-+- policy='round-robin 0' prio=50 status=active | |- 1:0:8:1 sdb 8:16 active ready running | `- 2:0:8:1 sdd 8:48 active ready running `-+- policy='round-robin 0' prio=10 status=enabled |- 1:0:9:1 sdc 8:32 active ready running  $\dot{P}$  - 2:0:9:1 sde 8:64 active ready running

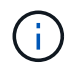

请勿使用过多的路径访问单个 LUN 。所需路径不应超过四个。在存储故障期间,超过八个路径可 能会出现发生原因路径问题。

建议设置

RHEL 6.7 操作系统经过编译,可识别 ONTAP LUN ,并自动为 ASA 和非 ASA 配置正确设置所有配置参数。

。 multipath.conf 要启动多路径守护进程、必须存在文件、但您可以使用以下命令创建一个空的零字节文件 :

touch /etc/multipath.conf

首次创建此文件时、可能需要启用并启动多路径服务:

# systemctl enable multipathd

- # systemctl start multipathd
- 无需直接向添加任何内容 multipath.conf 文件、除非您的设备不希望由多路径管理、或者您的现有设置 覆盖默认值。
- 要排除不需要的设备、请将以下语法添加到中 multipath.conf 文件。

```
blacklist {
           wwid <DevId>
           devnode "^(ram|raw|loop|fd|md|dm-|sr|scd|st)[0-9]*"
           devnode "^hd[a-z]"
           devnode "^cciss.*"
}
```
更换 <DevId> 使用 WWID 要排除的设备的字符串。

示例

在此示例中、我们将确定设备的WWID并添加到中 multipath.conf 文件

步骤

a. 运行以下命令以确定 WWID :

# /lib/udev/scsi\_id -gud /dev/sda 360030057024d0730239134810c0cb833

sda 是我们需要将其添加到黑名单中的本地SCSI磁盘。

b. 添加 WWID 到黑名单中 /etc/multipath.conf:

```
blacklist {
       wwid 360030057024d0730239134810c0cb833
       devnode "^(ram|raw|loop|fd|md|dm-|sr|scd|st)[0-9]*"
       devnode "^hd[a-z]"
       devnode "^cciss.*"
}
```
您应始终检查 /etc/multipath.conf 文件中的文件、尤其是在默认值部分中、这些设置可能会覆盖默认设 置。

下表显示了关键 multipathd ONTAP LUN的参数和所需值。如果主机已连接到其他供应商的LUN、并且这些 参数中的任何一个参数被覆盖、则需要稍后在中使用stanzas进行更正 multipath.conf 专用于ONTAP LUN的 文件。如果不执行此操作, ONTAP LUN 可能无法按预期工作。只有在咨询NetApp和/或操作系统供应商并充分 了解影响后、才应覆盖这些默认值。

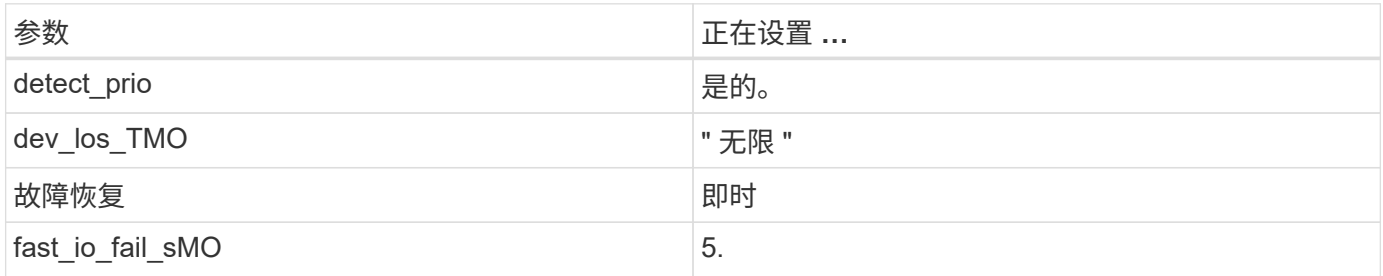

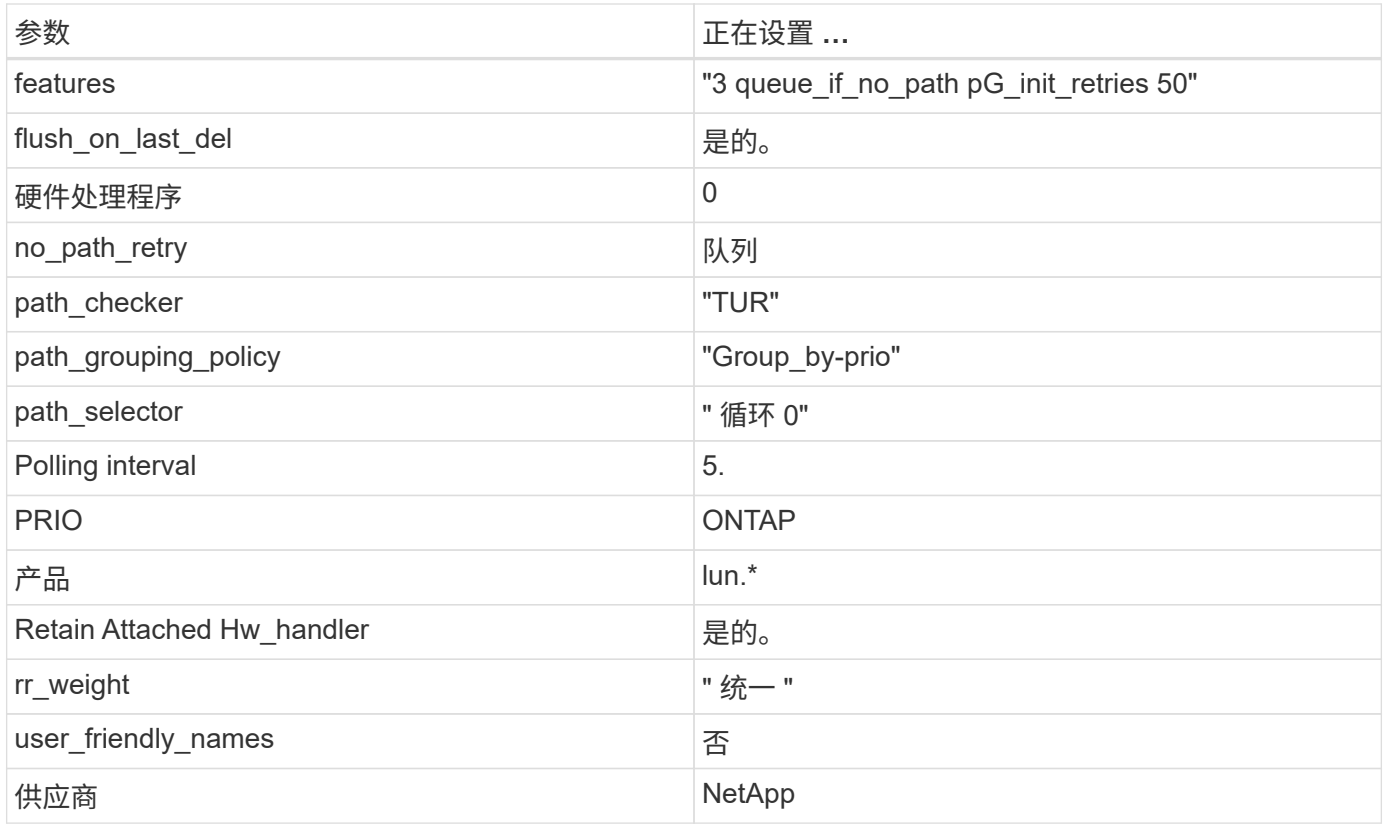

## 示例

以下示例显示了如何更正被覆盖的默认值。在这种情况下, multipath.conf 文件会为 path\_checker 和 no\_path\_retry 定义与 ONTAP LUN 不兼容的值。如果由于其他 SAN 阵列仍连接到主机而无法删除这些参数 ,则可以专门针对具有设备实例的 ONTAP LUN 更正这些参数。

```
defaults {
 path checker readsector0
  no path retry fail
}
devices {
    device {
      vendor "NETAPP "
       product "LUN.*"
       no_path_retry queue
    path checker tur
    }
}
```
## **KVM**设置

您也可以使用建议的设置来配置基于内核的虚拟机( KVM )。由于 LUN 已映射到虚拟机管理程序,因此配置 KVM 不需要进行任何更改。

对于安装了ONTAP版本的RHEL 6.7、没有已知问题。

## 将**Red Hat Enterprise Linux 6.6**与**ONTAP**结合使用

# 您可以使用ONTAP SAN主机配置设置将ONTAP配置为目标Red Hat Enterprise Linux 6.6。

## 安装 **Linux Unified Host Utilities**

上提供了 NetApp Linux Unified Host Utilities 软件包 ["NetApp](https://mysupport.netapp.com/site/products/all/details/hostutilities/downloads-tab/download/61343/7.1/downloads) [支持站点](https://mysupport.netapp.com/site/products/all/details/hostutilities/downloads-tab/download/61343/7.1/downloads)["](https://mysupport.netapp.com/site/products/all/details/hostutilities/downloads-tab/download/61343/7.1/downloads) 在 32 位和 64 位 .rpm 文件中。如果您 不知道哪个文件适合您的配置,请使用 ["NetApp](https://mysupport.netapp.com/matrix/#welcome) [互操作性表工具](https://mysupport.netapp.com/matrix/#welcome)["](https://mysupport.netapp.com/matrix/#welcome) 验证所需的配置。

NetApp强烈建议安装Linux统一主机实用程序、但并非强制要求。这些实用程序不会更改 Linux 主机上的任何设 置。这些实用程序可改进管理并帮助 NetApp 客户支持收集有关您的配置的信息。

## 您需要的内容

如果您当前安装了某个版本的 Linux Unified Host Utilities ,则应进行升级,或者,应将其删除,然后按照以下 步骤安装最新版本。

- 1. 从下载 32 位或 64 位 Linux Unified Host Utilities 软件包 ["NetApp](https://mysupport.netapp.com/site/products/all/details/hostutilities/downloads-tab/download/61343/7.1/downloads) [支持站点](https://mysupport.netapp.com/site/products/all/details/hostutilities/downloads-tab/download/61343/7.1/downloads)["](https://mysupport.netapp.com/site/products/all/details/hostutilities/downloads-tab/download/61343/7.1/downloads) 站点到主机。
- 2. 使用以下命令安装软件包:

rpm -ivh netapp linux unified host utilitis-7-1.x86 64

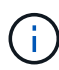

您可以使用本文档中提供的配置设置来配置连接到的云客户端 ["Cloud Volumes ONTAP"](https://docs.netapp.com/us-en/cloud-manager-cloud-volumes-ontap/index.html) 和 ["](https://docs.netapp.com/us-en/cloud-manager-fsx-ontap/index.html)[适](https://docs.netapp.com/us-en/cloud-manager-fsx-ontap/index.html)[用](https://docs.netapp.com/us-en/cloud-manager-fsx-ontap/index.html) [于](https://docs.netapp.com/us-en/cloud-manager-fsx-ontap/index.html) [ONTAP](https://docs.netapp.com/us-en/cloud-manager-fsx-ontap/index.html) [的](https://docs.netapp.com/us-en/cloud-manager-fsx-ontap/index.html) [Amazon FSX"](https://docs.netapp.com/us-en/cloud-manager-fsx-ontap/index.html)。

### **SAN** 工具包

安装 NetApp Host Utilities 软件包时,工具包会自动安装。此套件提供 sanlun 实用程序,可帮助您管理 LUN 和 HBA 。sanlun 命令可返回有关映射到主机的 LUN 的信息,多路径以及创建启动程序组所需的信息。

示例

在以下示例中, sanlun lun show 命令将返回 LUN 信息。

# sanlun lun show all

示例输出:

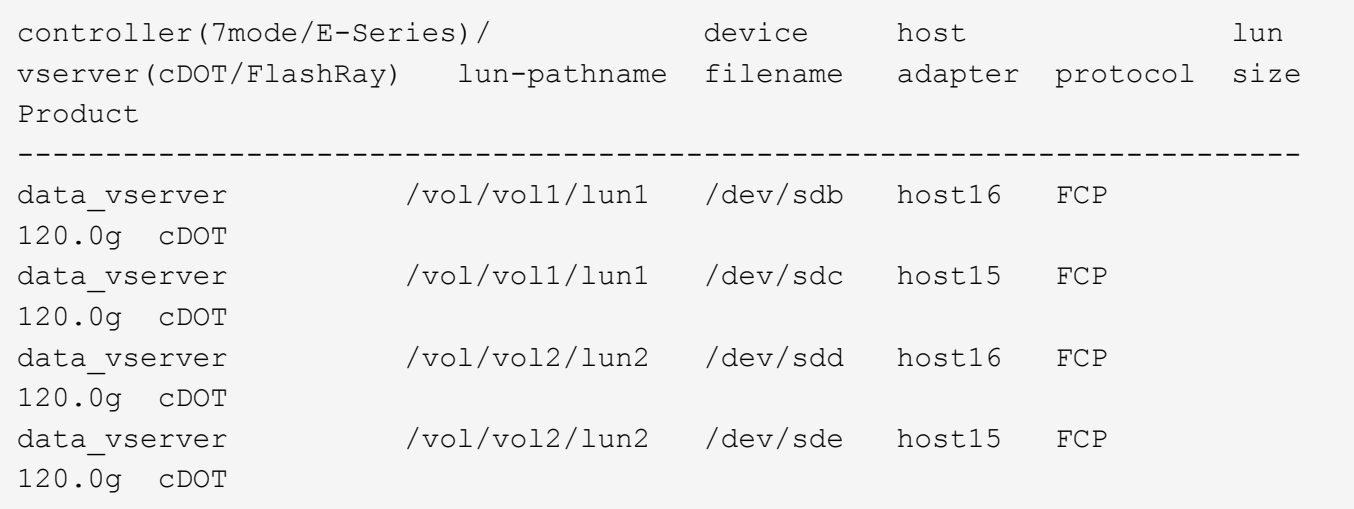

## **SAN** 启动

#### 您需要的内容

如果您决定使用 SAN 启动,则配置必须支持它。您可以使用 ["NetApp](https://mysupport.netapp.com/matrix/imt.jsp?components=68653;&solution=1&isHWU&src=IMT) [互操作性表工具](https://mysupport.netapp.com/matrix/imt.jsp?components=68653;&solution=1&isHWU&src=IMT)["](https://mysupport.netapp.com/matrix/imt.jsp?components=68653;&solution=1&isHWU&src=IMT) 验证您的操作系统, HBA , HBA 固件和 HBA 启动 BIOS 以及 ONTAP 版本是否受支持。

#### 步骤

- 1. 将 SAN 启动 LUN 映射到主机。
- 2. 验证是否有多个可用路径。

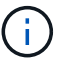

主机操作系统启动并在多个路径上运行后、这些路径将变为可用。

3. 在服务器 BIOS 中为 SAN 启动 LUN 映射到的端口启用 SAN 启动。

有关如何启用 HBA BIOS 的信息,请参见供应商专用文档。

4. 重新启动主机以验证启动是否成功。

#### 多路径

对于 Red Hat Enterprise Linux (RHEL) 6.6, /etc/multipath.conf 文件必须存在,但您不需要对该文件进行 特定更改。RHEL 6.6 使用识别和正确管理 ONTAP LUN 所需的所有设置进行编译。要启用 ALUA 处理程序,请 执行以下步骤:

#### 步骤

- 1. 创建 initrd-image 的备份。
- 2. 将以下参数值附加到内核中,以使 ALUA 和非 ALUA 正常工作: rdloaddriver=SCSI\_DH\_ALUA

kernel /vmlinuz-2.6.32-358.6.1.el6.x86\_64 ro root=/dev/mapper/ vg\_ibmx355021082-lv\_root rd\_NO\_LUKS rd\_LVM\_LV=vg\_ibmx355021082/ lv\_root LANG=en\_US.UTF-8 rd\_LVM\_LV=vg\_ibmx355021082/lv\_swap rd\_NO\_MD SYSFONT=latarcyrheb-sun16 crashkernel=auto KEYBOARDTYPE=pc KEYTABLE=us rd\_NO\_DM rhgb quiet rdloaddriver=scsi\_dh\_alua

3. 使用 mkinitrd 命令重新创建 initrd-image 。RHEL 6x 及更高版本使用以下命令之一: mkinitrd -f /boot/ initrd-"uname -r".img uname -r 或命令: dracut -f

4. 重新启动主机。

5. 验证 cat /proc/cmdline 命令的输出,以确保设置完成。

您可以使用 multipath -ll 命令验证 ONTAP LUN 的设置。以下各节提供了映射到 ASA 和非 ASA 角色的 LUN 的示例多路径输出。

## 所有**SAN**阵列配置

在全SAN阵列(ASA)配置中、指向给定LUN的所有路径均处于活动状态并已进行优化。这样可以同时通过所有路 径提供I/O操作、从而提高性能。

示例

以下示例显示了 ONTAP LUN 的正确输出:

```
# multipath -ll
3600a0980383034466b2b4a3775474859 dm-3 NETAPP,LUN C-Mode
size=20G features='4 queue if no path pg_init_retries 50
retain attached hw handle' hwhandler='1 alua' wp=rw
|-+- policy='round-robin 0' prio=50 status=active
|- 1:0:8:1 sdb 8:16 active ready running
|- 2:0:8:1 sdd 8:48 active ready running
|- 1:0:9:1 sdc 8:32 active ready running
|- 2:0:9:1 sde 8:64 active ready running
```
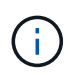

请勿使用过多的路径访问单个 LUN 。所需路径不应超过四个。在存储故障期间,超过八个路径可 能会出现发生原因路径问题。

## 非**ASA**配置

对于非ASA配置、应具有两组具有不同优先级的路径。优先级较高的路径为主动 / 优化路径,这意味着它们由聚 合所在的控制器提供服务。优先级较低的路径处于活动状态,但未进行优化,因为它们是从其他控制器提供的。 只有在没有优化路径可用时,才会使用非优化路径。

示例

以下示例显示了具有两个主动 / 优化路径和两个主动 / 非优化路径的 ONTAP LUN 的正确输出:

```
# multipath -ll
3600a0980383034466b2b4a3775474859 dm-3 NETAPP,LUN C-Mode
size=20G features='4 queue if no path pg init retries 50
retain attached hw handle' hwhandler='1 alua' wp=rw
|-+- policy='round-robin 0' prio=50 status=active
| |- 1:0:8:1 sdb 8:16 active ready running
| `- 2:0:8:1 sdd 8:48 active ready running
`-+- policy='round-robin 0' prio=10 status=enabled
    |- 1:0:9:1 sdc 8:32 active ready running
    `- 2:0:9:1 sde 8:64 active ready running
```
 $\left(\mathsf{i}\right)$ 

请勿使用过多的路径访问单个 LUN 。所需路径不应超过四个。在存储故障期间,超过八个路径可 能会出现发生原因路径问题。

#### 建议设置

RHEL 6.6 操作系统经过编译,可识别 ONTAP LUN ,并自动为 ASA 和非 ASA 配置正确设置所有配置参数。

。 multipath.conf 要启动多路径守护进程、必须存在文件、但您可以使用以下命令创建一个空的零字节文件 :

touch /etc/multipath.conf

首次创建此文件时、可能需要启用并启动多路径服务:

```
# systemctl enable multipathd
```
- # systemctl start multipathd
- 无需直接向添加任何内容 multipath.conf 文件、除非您的设备不希望由多路径管理、或者您的现有设置 覆盖默认值。
- 要排除不需要的设备、请将以下语法添加到中 multipath.conf 文件。

```
blacklist {
          wwid <DevId>
           devnode "^(ram|raw|loop|fd|md|dm-|sr|scd|st)[0-9]*"
           devnode "^hd[a-z]"
           devnode "^cciss.*"
}
```
更换 <DevId> 使用 WWID 要排除的设备的字符串。

示例

在此示例中、我们将确定设备的WWID并添加到中 multipath.conf 文件

a. 运行以下命令以确定 WWID :

```
# /lib/udev/scsi_id -gud /dev/sda
360030057024d0730239134810c0cb833
```
sda 是我们需要将其添加到黑名单中的本地SCSI磁盘。

b. 添加 WWID 到黑名单中 /etc/multipath.conf:

```
blacklist {
       wwid 360030057024d0730239134810c0cb833
       devnode "^(ram|raw|loop|fd|md|dm-|sr|scd|st)[0-9]*"
       devnode "^hd[a-z]"
       devnode "^cciss.*"
}
```
您应始终检查 /etc/multipath.conf 文件中的文件、尤其是在默认值部分中、这些设置可能会覆盖默认设 置。

下表显示了关键 multipathd ONTAP LUN的参数和所需值。如果主机已连接到其他供应商的LUN、并且这些 参数中的任何一个参数被覆盖、则需要稍后在中使用stanzas进行更正 multipath.conf 专用于ONTAP LUN的 文件。如果不执行此操作, ONTAP LUN 可能无法按预期工作。只有在咨询NetApp和/或操作系统供应商并充分 了解影响后、才应覆盖这些默认值。

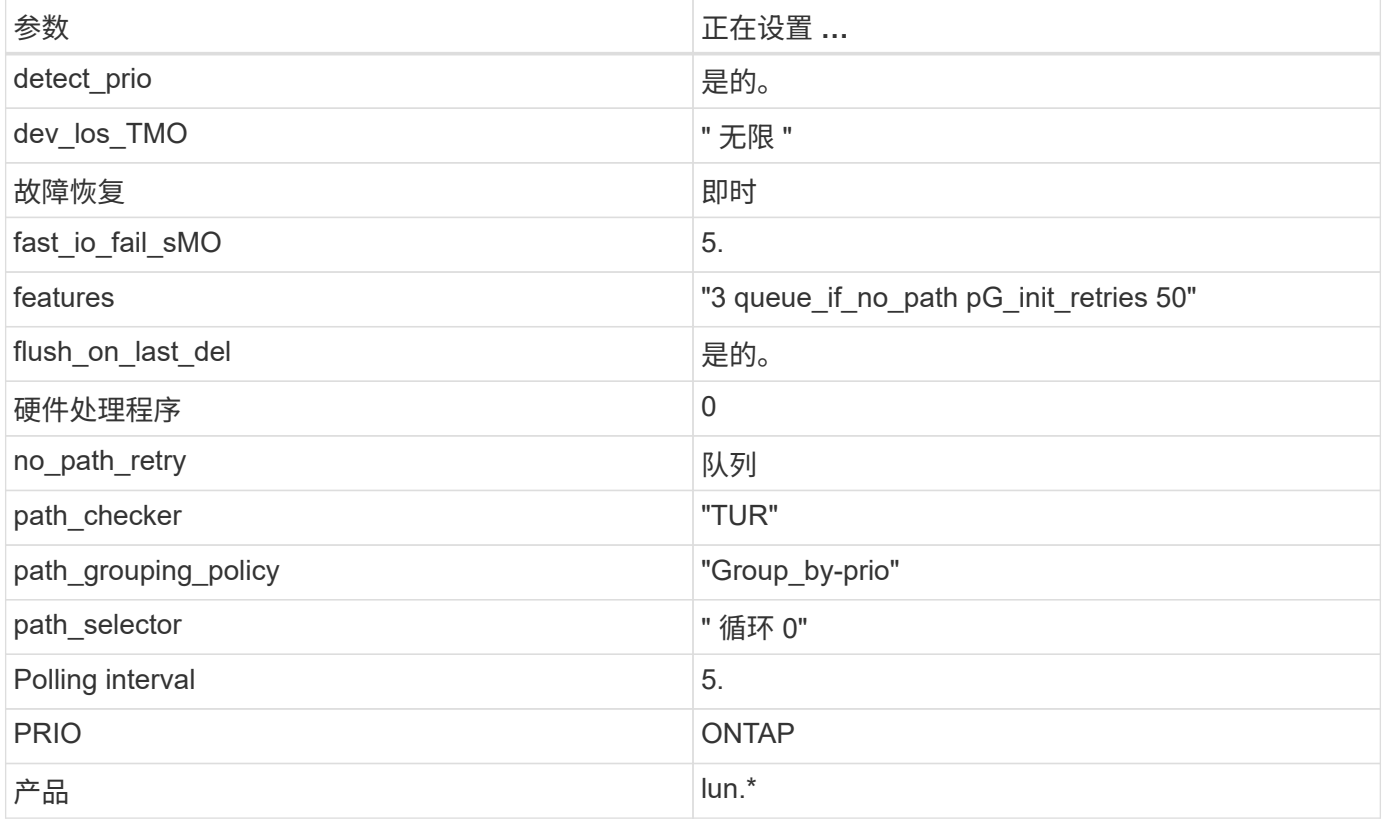

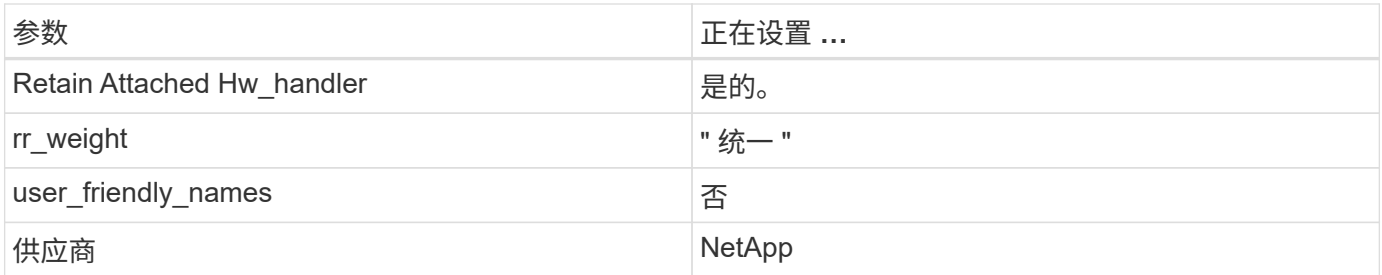

示例

以下示例显示了如何更正被覆盖的默认值。在这种情况下, multipath.conf 文件会为 path\_checker 和 no\_path\_retry 定义与 ONTAP LUN 不兼容的值。如果由于其他 SAN 阵列仍连接到主机而无法删除这些参数 ,则可以专门针对具有设备实例的 ONTAP LUN 更正这些参数。

```
defaults {
  path checker readsector0
  no path retry fail
}
devices {
    device {
       vendor "NETAPP "
       product "LUN.*"
     no path retry queue
     path checker tur
    }
}
```
# **KVM**设置

您也可以使用建议的设置来配置基于内核的虚拟机( KVM )。由于 LUN 已映射到虚拟机管理程序,因此配置 KVM 不需要进行任何更改。

已知问题

带有ONTAP版本的RHEL 6.6存在以下已知问题:

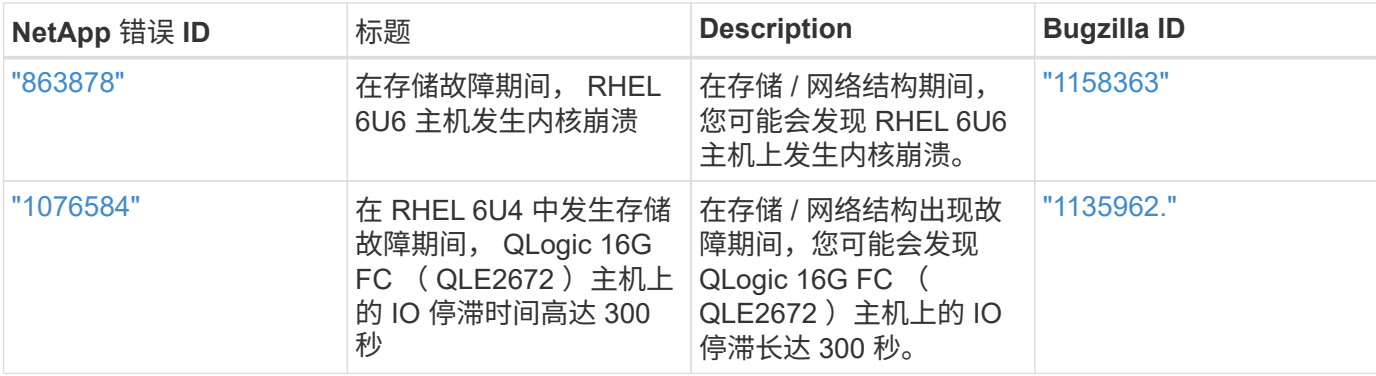

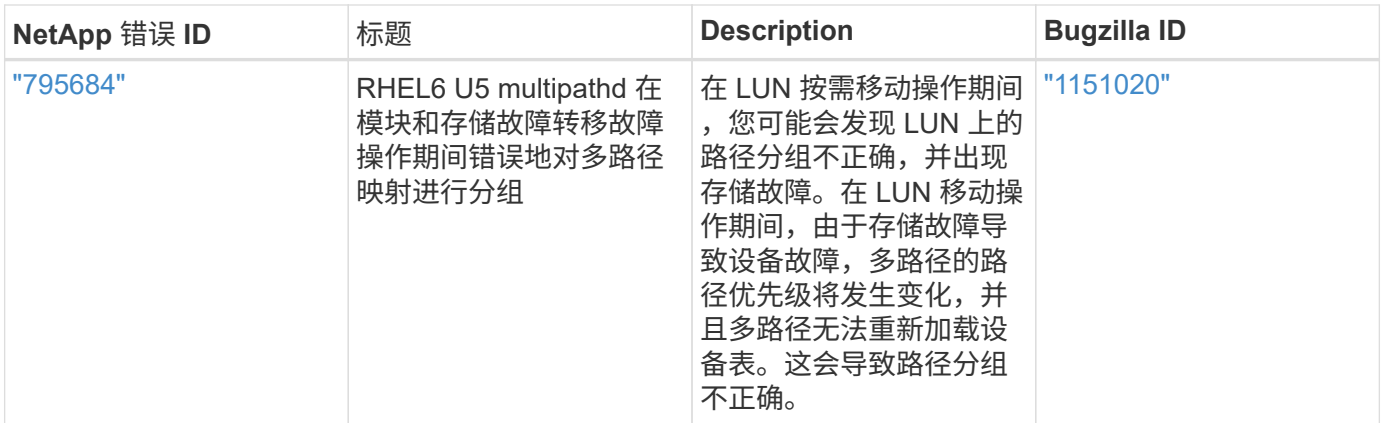

## 将**Red Hat Enterprise Linux 6.5**与**ONTAP**结合使用

您可以使用ONTAP SAN主机配置设置将使用ONTAP的Red Hat Enterprise Linux 6.5配置 为目标。

## 安装 **Linux Unified Host Utilities**

上提供了 NetApp Linux Unified Host Utilities 软件包 ["NetApp](https://mysupport.netapp.com/site/products/all/details/hostutilities/downloads-tab/download/61343/7.1/downloads) [支持站点](https://mysupport.netapp.com/site/products/all/details/hostutilities/downloads-tab/download/61343/7.1/downloads)["](https://mysupport.netapp.com/site/products/all/details/hostutilities/downloads-tab/download/61343/7.1/downloads) 在 32 位和 64 位 .rpm 文件中。如果您 不知道哪个文件适合您的配置,请使用 ["NetApp](https://mysupport.netapp.com/matrix/#welcome) [互操作性表工具](https://mysupport.netapp.com/matrix/#welcome)["](https://mysupport.netapp.com/matrix/#welcome) 验证所需的配置。

NetApp强烈建议安装Linux统一主机实用程序、但并非强制要求。这些实用程序不会更改 Linux 主机上的任何设 置。这些实用程序可改进管理并帮助 NetApp 客户支持收集有关您的配置的信息。

您需要的内容

如果您当前安装了某个版本的 Linux Unified Host Utilities ,则应进行升级,或者,应将其删除,然后按照以下 步骤安装最新版本。

1. 从下载 32 位或 64 位 Linux Unified Host Utilities 软件包 ["NetApp](https://mysupport.netapp.com/site/products/all/details/hostutilities/downloads-tab/download/61343/7.1/downloads) [支持站点](https://mysupport.netapp.com/site/products/all/details/hostutilities/downloads-tab/download/61343/7.1/downloads)["](https://mysupport.netapp.com/site/products/all/details/hostutilities/downloads-tab/download/61343/7.1/downloads) 站点到主机。

2. 使用以下命令安装软件包:

```
rpm -ivh netapp linux unified host utilitis-7-1.x86 64
```
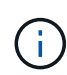

您可以使用本文档中提供的配置设置来配置连接到的云客户端 ["Cloud Volumes ONTAP"](https://docs.netapp.com/us-en/cloud-manager-cloud-volumes-ontap/index.html) 和 ["](https://docs.netapp.com/us-en/cloud-manager-fsx-ontap/index.html)[适](https://docs.netapp.com/us-en/cloud-manager-fsx-ontap/index.html)[用](https://docs.netapp.com/us-en/cloud-manager-fsx-ontap/index.html) [于](https://docs.netapp.com/us-en/cloud-manager-fsx-ontap/index.html) [ONTAP](https://docs.netapp.com/us-en/cloud-manager-fsx-ontap/index.html) [的](https://docs.netapp.com/us-en/cloud-manager-fsx-ontap/index.html) [Amazon FSX"](https://docs.netapp.com/us-en/cloud-manager-fsx-ontap/index.html)。

## **SAN** 工具包

安装 NetApp Host Utilities 软件包时,工具包会自动安装。此套件提供 sanlun 实用程序,可帮助您管理 LUN 和 HBA 。sanlun 命令可返回有关映射到主机的 LUN 的信息,多路径以及创建启动程序组所需的信息。

## 示例

在以下示例中, sanlun lun show 命令将返回 LUN 信息。

# sanlun lun show all

示例输出:

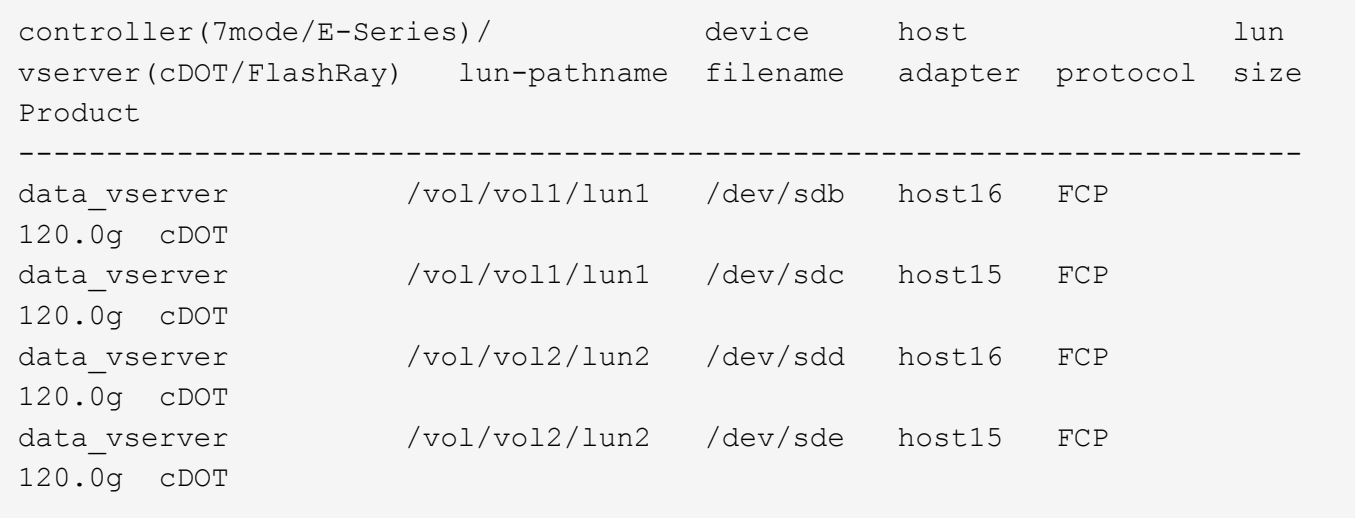

## **SAN** 启动

## 您需要的内容

如果您决定使用 SAN 启动,则配置必须支持它。您可以使用 ["NetApp](https://mysupport.netapp.com/matrix/imt.jsp?components=67197;&solution=1&isHWU&src=IMT) [互操作性表工具](https://mysupport.netapp.com/matrix/imt.jsp?components=67197;&solution=1&isHWU&src=IMT)["](https://mysupport.netapp.com/matrix/imt.jsp?components=67197;&solution=1&isHWU&src=IMT) 验证您的操作系统, HBA , HBA 固件和 HBA 启动 BIOS 以及 ONTAP 版本是否受支持。

#### 步骤

- 1. 将 SAN 启动 LUN 映射到主机。
- 2. 验证是否有多个可用路径。

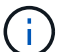

主机操作系统启动并在多个路径上运行后、这些路径将变为可用。

3. 在服务器 BIOS 中为 SAN 启动 LUN 映射到的端口启用 SAN 启动。

有关如何启用 HBA BIOS 的信息,请参见供应商专用文档。

4. 重新启动主机以验证启动是否成功。

#### 多路径

对于 Red Hat Enterprise Linux ( RHEL ) 6.5 , /etc/multipath.conf 文件必须存在,但您不需要对该文件进行 特定更改。RHEL 6.5 使用识别和正确管理 ONTAP LUN 所需的所有设置进行编译。要启用 ALUA 处理程序,请 执行以下步骤:

#### 步骤

- 1. 创建 initrd-image 的备份。
- 2. 将以下参数值附加到内核中,以使 ALUA 和非 ALUA 正常工作: rdloaddriver=SCSI\_DH\_ALUA

kernel /vmlinuz-2.6.32-358.6.1.el6.x86\_64 ro root=/dev/mapper/ vg\_ibmx355021082-lv\_root rd\_NO\_LUKS rd\_LVM\_LV=vg\_ibmx355021082/ lv\_root LANG=en\_US.UTF-8 rd\_LVM\_LV=vg\_ibmx355021082/lv\_swap rd\_NO\_MD SYSFONT=latarcyrheb-sun16 crashkernel=auto KEYBOARDTYPE=pc KEYTABLE=us rd\_NO\_DM rhgb quiet rdloaddriver=scsi\_dh\_alua

3. 使用 mkinitrd 命令重新创建 initrd-image 。RHEL 6x 及更高版本使用以下命令之一: mkinitrd -f /boot/ initrd-"uname -r".img uname -r 或命令: dracut -f

4. 重新启动主机。

5. 验证 cat /proc/cmdline 命令的输出,以确保设置完成。

您可以使用 multipath -ll 命令验证 ONTAP LUN 的设置。以下各节提供了映射到 ASA 和非 ASA 角色的 LUN 的示例多路径输出。

## 所有**SAN**阵列配置

在全SAN阵列(ASA)配置中、指向给定LUN的所有路径均处于活动状态并已进行优化。这样可以同时通过所有路 径提供I/O操作、从而提高性能。

示例

以下示例显示了 ONTAP LUN 的正确输出:

```
# multipath -ll
3600a0980383034466b2b4a3775474859 dm-3 NETAPP,LUN C-Mode
size=20G features='4 queue if no path pg_init_retries 50
retain attached hw handle' hwhandler='1 alua' wp=rw
|-+- policy='round-robin 0' prio=50 status=active
|- 1:0:8:1 sdb 8:16 active ready running
|- 2:0:8:1 sdd 8:48 active ready running
|- 1:0:9:1 sdc 8:32 active ready running
|- 2:0:9:1 sde 8:64 active ready running
```
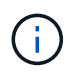

请勿使用过多的路径访问单个 LUN 。所需路径不应超过四个。在存储故障期间,超过八个路径可 能会出现发生原因路径问题。

## 非**ASA**配置

对于非ASA配置、应具有两组具有不同优先级的路径。优先级较高的路径为主动 / 优化路径,这意味着它们由聚 合所在的控制器提供服务。优先级较低的路径处于活动状态,但未进行优化,因为它们是从其他控制器提供的。 只有在没有优化路径可用时,才会使用非优化路径。

示例

以下示例显示了具有两个主动 / 优化路径和两个主动 / 非优化路径的 ONTAP LUN 的正确输出:

```
# multipath -ll
3600a0980383034466b2b4a3775474859 dm-3 NETAPP,LUN C-Mode
size=20G features='4 queue if no path pg init retries 50
retain attached hw handle' hwhandler='1 alua' wp=rw
|-+- policy='round-robin 0' prio=50 status=active
| |- 1:0:8:1 sdb 8:16 active ready running
| `- 2:0:8:1 sdd 8:48 active ready running
`-+- policy='round-robin 0' prio=10 status=enabled
    |- 1:0:9:1 sdc 8:32 active ready running
    `- 2:0:9:1 sde 8:64 active ready running
```
 $\left(\mathsf{i}\right)$ 

请勿使用过多的路径访问单个 LUN 。所需路径不应超过四个。在存储故障期间,超过八个路径可 能会出现发生原因路径问题。

建议设置

RHEL 6.5 操作系统经过编译,可识别 ONTAP LUN ,并自动为 ASA 和非 ASA 配置正确设置所有配置参数。

。 multipath.conf 要启动多路径守护进程、必须存在文件、但您可以使用以下命令创建一个空的零字节文件 :

touch /etc/multipath.conf

首次创建此文件时、可能需要启用并启动多路径服务:

```
# systemctl enable multipathd
```
- # systemctl start multipathd
- 无需直接向添加任何内容 multipath.conf 文件、除非您的设备不希望由多路径管理、或者您的现有设置 覆盖默认值。
- 要排除不需要的设备、请将以下语法添加到中 multipath.conf 文件。

```
blacklist {
          wwid <DevId>
           devnode "^(ram|raw|loop|fd|md|dm-|sr|scd|st)[0-9]*"
           devnode "^hd[a-z]"
           devnode "^cciss.*"
}
```
更换 <DevId> 使用 WWID 要排除的设备的字符串。

示例

在此示例中、我们将确定设备的WWID并添加到中 multipath.conf 文件

a. 运行以下命令以确定 WWID :

```
# /lib/udev/scsi_id -gud /dev/sda
360030057024d0730239134810c0cb833
```
sda 是我们需要将其添加到黑名单中的本地SCSI磁盘。

b. 添加 WWID 到黑名单中 /etc/multipath.conf:

```
blacklist {
       wwid 360030057024d0730239134810c0cb833
       devnode "^(ram|raw|loop|fd|md|dm-|sr|scd|st)[0-9]*"
       devnode "^hd[a-z]"
       devnode "^cciss.*"
}
```
您应始终检查 /etc/multipath.conf 文件中的文件、尤其是在默认值部分中、这些设置可能会覆盖默认设 置。

下表显示了关键 multipathd ONTAP LUN的参数和所需值。如果主机已连接到其他供应商的LUN、并且这些 参数中的任何一个参数被覆盖、则需要稍后在中使用stanzas进行更正 multipath.conf 专用于ONTAP LUN的 文件。如果不执行此操作, ONTAP LUN 可能无法按预期工作。只有在咨询NetApp和/或操作系统供应商并充分 了解影响后、才应覆盖这些默认值。

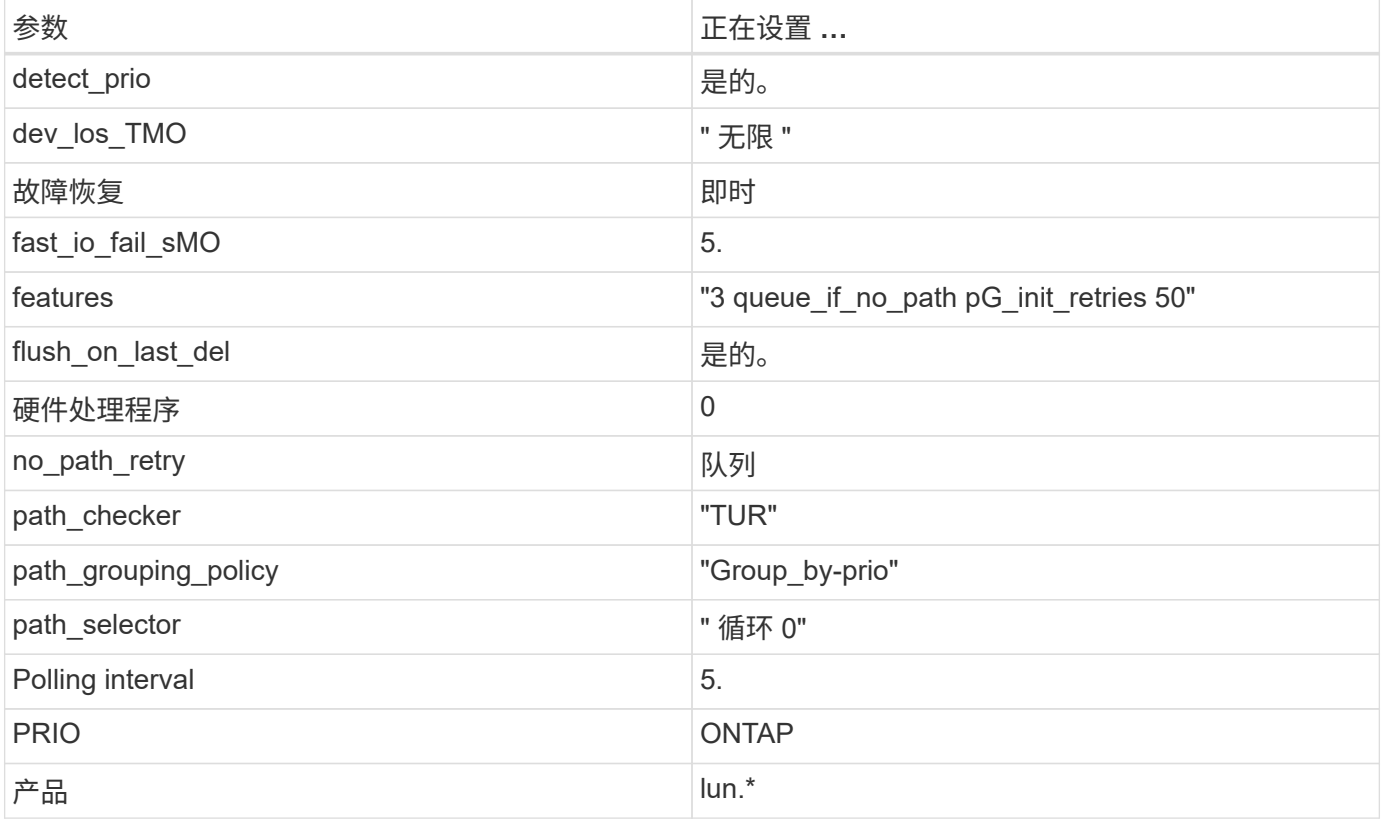

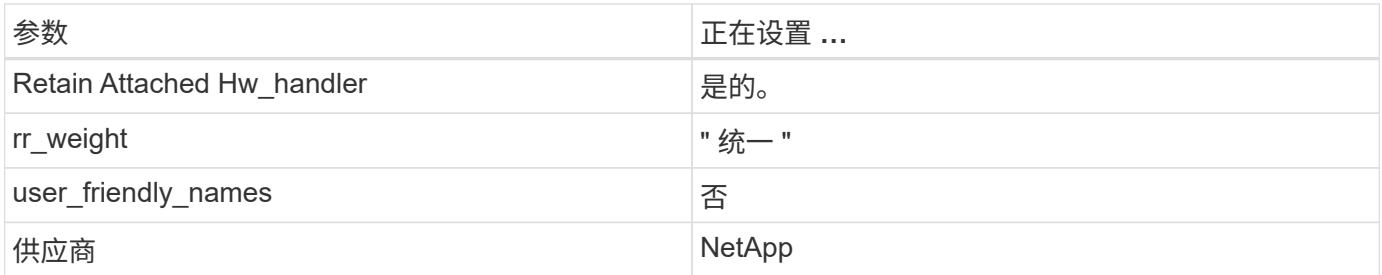

示例

以下示例显示了如何更正被覆盖的默认值。在这种情况下, multipath.conf 文件会为 path\_checker 和 no\_path\_retry 定义与 ONTAP LUN 不兼容的值。如果由于其他 SAN 阵列仍连接到主机而无法删除这些参数 ,则可以专门针对具有设备实例的 ONTAP LUN 更正这些参数。

```
defaults {
  path checker readsector0
  no path retry fail
}
devices {
    device {
       vendor "NETAPP "
       product "LUN.*"
     no path retry queue
     path checker tur
    }
}
```
# **KVM**设置

您也可以使用建议的设置来配置基于内核的虚拟机( KVM )。由于 LUN 已映射到虚拟机管理程序,因此配置 KVM 不需要进行任何更改。

已知问题

使用ONTAP的RHEL 6.5版本存在以下已知问题:

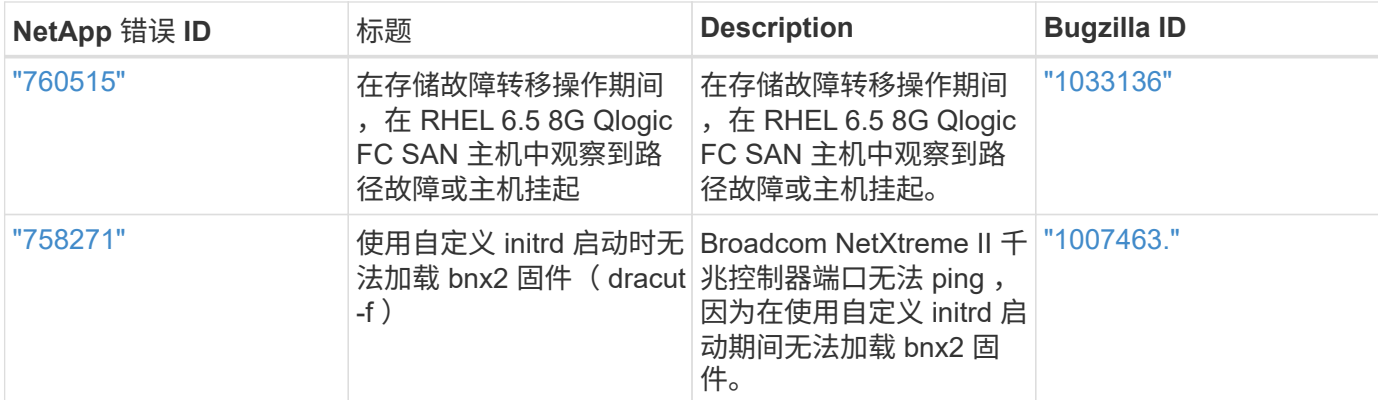
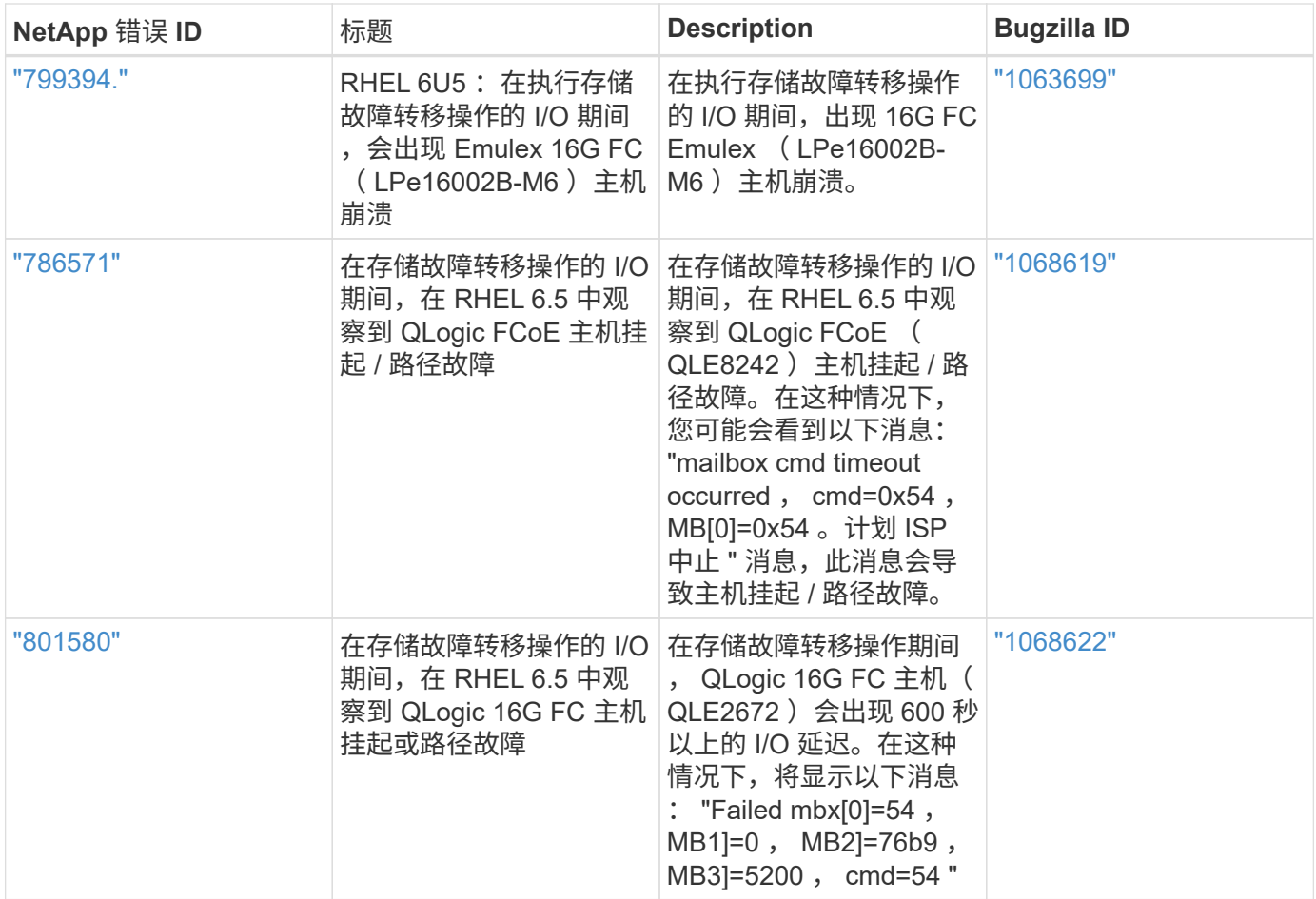

### 将**Red Hat Enterprise Linux 6.4**与**ONTAP**结合使用

您可以使用ONTAP SAN主机配置设置将Red Hat Enterprise Linux 6.4配置为目标 ONTAP。

### 安装 **Linux Unified Host Utilities**

上提供了 NetApp Linux Unified Host Utilities 软件包 ["NetApp](https://mysupport.netapp.com/site/products/all/details/hostutilities/downloads-tab/download/61343/7.1/downloads) [支持站点](https://mysupport.netapp.com/site/products/all/details/hostutilities/downloads-tab/download/61343/7.1/downloads)["](https://mysupport.netapp.com/site/products/all/details/hostutilities/downloads-tab/download/61343/7.1/downloads) 在 32 位和 64 位 .rpm 文件中。如果您 不知道哪个文件适合您的配置,请使用 ["NetApp](https://mysupport.netapp.com/matrix/#welcome) [互操作性表工具](https://mysupport.netapp.com/matrix/#welcome)["](https://mysupport.netapp.com/matrix/#welcome) 验证所需的配置。

NetApp强烈建议安装Linux统一主机实用程序、但并非强制要求。这些实用程序不会更改 Linux 主机上的任何设 置。这些实用程序可改进管理并帮助 NetApp 客户支持收集有关您的配置的信息。

### 您需要的内容

如果您当前安装了某个版本的 Linux Unified Host Utilities ,则应进行升级,或者,应将其删除,然后按照以下 步骤安装最新版本。

1. 从下载 32 位或 64 位 Linux Unified Host Utilities 软件包 ["NetApp](https://mysupport.netapp.com/site/products/all/details/hostutilities/downloads-tab/download/61343/7.1/downloads) [支持站点](https://mysupport.netapp.com/site/products/all/details/hostutilities/downloads-tab/download/61343/7.1/downloads)["](https://mysupport.netapp.com/site/products/all/details/hostutilities/downloads-tab/download/61343/7.1/downloads) 站点到主机。

### 2. 使用以下命令安装软件包:

rpm -ivh netapp linux unified host utilitis-7-1.x86 64

您可以使用本文档中提供的配置设置来配置连接到的云客户端 ["Cloud Volumes ONTAP"](https://docs.netapp.com/us-en/cloud-manager-cloud-volumes-ontap/index.html) 和 ["](https://docs.netapp.com/us-en/cloud-manager-fsx-ontap/index.html)[适](https://docs.netapp.com/us-en/cloud-manager-fsx-ontap/index.html)[用](https://docs.netapp.com/us-en/cloud-manager-fsx-ontap/index.html) [于](https://docs.netapp.com/us-en/cloud-manager-fsx-ontap/index.html) [ONTAP](https://docs.netapp.com/us-en/cloud-manager-fsx-ontap/index.html) [的](https://docs.netapp.com/us-en/cloud-manager-fsx-ontap/index.html) [Amazon FSX"](https://docs.netapp.com/us-en/cloud-manager-fsx-ontap/index.html)。

### **SAN** 工具包

 $(i)$ 

安装 NetApp Host Utilities 软件包时,工具包会自动安装。此套件提供 sanlun 实用程序,可帮助您管理 LUN 和 HBA 。sanlun 命令可返回有关映射到主机的 LUN 的信息,多路径以及创建启动程序组所需的信息。

示例

在以下示例中, sanlun lun show 命令将返回 LUN 信息。

# sanlun lun show all

示例输出:

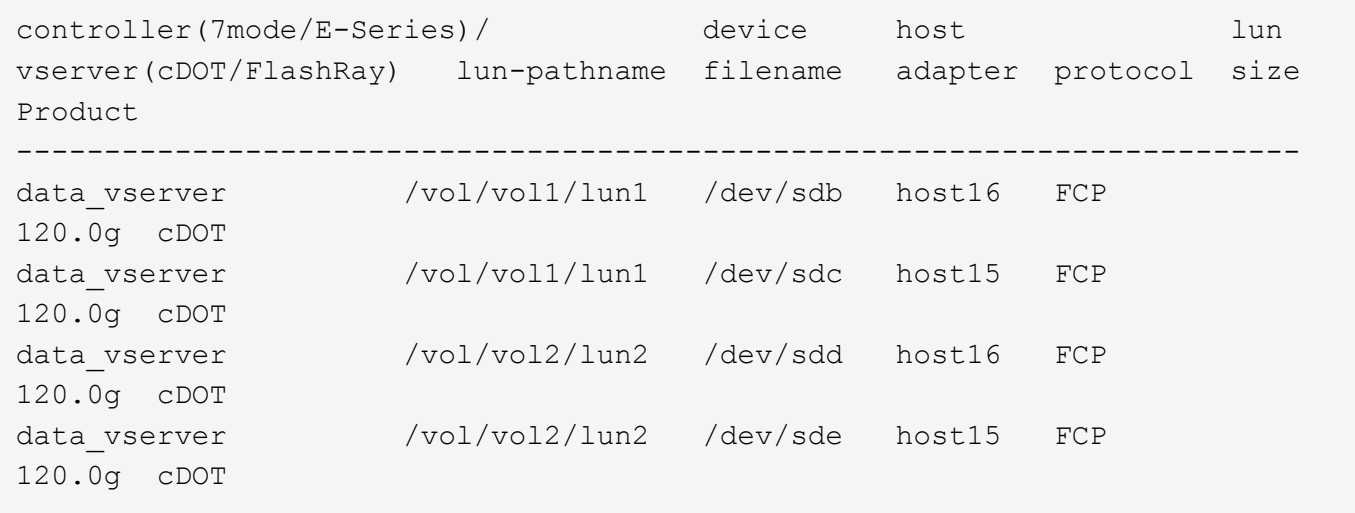

#### **SAN** 启动

### 您需要的内容

如果您决定使用 SAN 启动,则配置必须支持它。您可以使用 ["NetApp](https://mysupport.netapp.com/matrix/imt.jsp?components=63797;&solution=1&isHWU&src=IMT) [互操作性表工具](https://mysupport.netapp.com/matrix/imt.jsp?components=63797;&solution=1&isHWU&src=IMT)["](https://mysupport.netapp.com/matrix/imt.jsp?components=63797;&solution=1&isHWU&src=IMT) 验证您的操作系统, HBA , HBA 固件和 HBA 启动 BIOS 以及 ONTAP 版本是否受支持。

步骤

1. 将 SAN 启动 LUN 映射到主机。

2. 验证是否有多个可用路径。

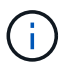

主机操作系统启动并在多个路径上运行后、这些路径将变为可用。

3. 在服务器 BIOS 中为 SAN 启动 LUN 映射到的端口启用 SAN 启动。

有关如何启用 HBA BIOS 的信息,请参见供应商专用文档。

4. 重新启动主机以验证启动是否成功。

对于 Red Hat Enterprise Linux (RHEL) 6.4, /etc/multipath.conf 文件必须存在, 但您不需要对该文件进行 特定更改。RHEL 6.4 会使用识别和正确管理 ONTAP LUN 所需的所有设置进行编译。要启用 ALUA 处理程序, 请执行以下步骤:

### 步骤

- 1. 创建 initrd-image 的备份。
- 2. 将以下参数值附加到内核中,以使 ALUA 和非 ALUA 正常工作: rdloaddriver=SCSI\_DH\_ALUA

kernel /vmlinuz-2.6.32-358.6.1.el6.x86\_64 ro root=/dev/mapper/ vg\_ibmx355021082-lv\_root rd\_NO\_LUKS rd\_LVM\_LV=vg\_ibmx355021082/ lv\_root LANG=en\_US.UTF-8 rd\_LVM\_LV=vg\_ibmx355021082/lv\_swap rd\_NO\_MD SYSFONT=latarcyrheb-sun16 crashkernel=auto KEYBOARDTYPE=pc KEYTABLE=us rd\_NO\_DM rhgb quiet rdloaddriver=scsi\_dh\_alua

- 3. 使用 mkinitrd 命令重新创建 initrd-image 。RHEL 6x 及更高版本使用以下命令之一: mkinitrd -f /boot/ initrd-"uname -r".img uname -r 或命令: dracut -f
- 4. 重新启动主机。
- 5. 验证 cat /proc/cmdline 命令的输出,以确保设置完成。

您可以使用 multipath -ll 命令验证 ONTAP LUN 的设置。以下各节提供了映射到 ASA 和非 ASA 角色的 LUN 的示例多路径输出。

#### 所有**SAN**阵列配置

在全SAN阵列(ASA)配置中、指向给定LUN的所有路径均处于活动状态并已进行优化。这样可以同时通过所有路 径提供I/O操作、从而提高性能。

### 示例

以下示例显示了 ONTAP LUN 的正确输出:

```
# multipath -ll
3600a0980383034466b2b4a3775474859 dm-3 NETAPP,LUN C-Mode
size=20G features='4 queue if no path pg init retries 50
retain attached hw handle' hwhandler='1 alua' wp=rw
|-+- policy='round-robin 0' prio=50 status=active
|- 1:0:8:1 sdb 8:16 active ready running
|- 2:0:8:1 sdd 8:48 active ready running
|- 1:0:9:1 sdc 8:32 active ready running
|- 2:0:9:1 sde 8:64 active ready running
```
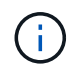

请勿使用过多的路径访问单个 LUN 。所需路径不应超过四个。在存储故障期间,超过八个路径可 能会出现发生原因路径问题。

### 非**ASA**配置

对于非ASA配置、应具有两组具有不同优先级的路径。优先级较高的路径为主动 / 优化路径,这意味着它们由聚 合所在的控制器提供服务。优先级较低的路径处于活动状态,但未进行优化,因为它们是从其他控制器提供的。 只有在没有优化路径可用时,才会使用非优化路径。

示例

以下示例显示了具有两个主动 / 优化路径和两个主动 / 非优化路径的 ONTAP LUN 的正确输出:

# multipath -ll 3600a0980383034466b2b4a3775474859 dm-3 NETAPP,LUN C-Mode size=20G features='4 queue if no path pg\_init\_retries 50 retain attached hw handle' hwhandler='1 alua' wp=rw |-+- policy='round-robin 0' prio=50 status=active | |- 1:0:8:1 sdb 8:16 active ready running | `- 2:0:8:1 sdd 8:48 active ready running `-+- policy='round-robin 0' prio=10 status=enabled |- 1:0:9:1 sdc 8:32 active ready running  $\dot{P}$  - 2:0:9:1 sde 8:64 active ready running

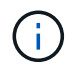

请勿使用过多的路径访问单个 LUN 。所需路径不应超过四个。在存储故障期间,超过八个路径可 能会出现发生原因路径问题。

建议设置

RHEL 6.4 操作系统经过编译,可识别 ONTAP LUN ,并自动为 ASA 和非 ASA 配置正确设置所有配置参数。

。 multipath.conf 要启动多路径守护进程、必须存在文件、但您可以使用以下命令创建一个空的零字节文件 :

touch /etc/multipath.conf

首次创建此文件时、可能需要启用并启动多路径服务:

# systemctl enable multipathd

- # systemctl start multipathd
- 无需直接向添加任何内容 multipath.conf 文件、除非您的设备不希望由多路径管理、或者您的现有设置 覆盖默认值。
- 要排除不需要的设备、请将以下语法添加到中 multipath.conf 文件。

```
blacklist {
           wwid <DevId>
           devnode "^(ram|raw|loop|fd|md|dm-|sr|scd|st)[0-9]*"
           devnode "^hd[a-z]"
           devnode "^cciss.*"
}
```
更换 <DevId> 使用 WWID 要排除的设备的字符串。

示例

在此示例中、我们将确定设备的WWID并添加到中 multipath.conf 文件

步骤

a. 运行以下命令以确定 WWID :

# /lib/udev/scsi\_id -gud /dev/sda 360030057024d0730239134810c0cb833

sda 是我们需要将其添加到黑名单中的本地SCSI磁盘。

b. 添加 WWID 到黑名单中 /etc/multipath.conf:

```
blacklist {
       wwid 360030057024d0730239134810c0cb833
       devnode "^(ram|raw|loop|fd|md|dm-|sr|scd|st)[0-9]*"
       devnode "^hd[a-z]"
       devnode "^cciss.*"
}
```
您应始终检查 /etc/multipath.conf 文件中的文件、尤其是在默认值部分中、这些设置可能会覆盖默认设 置。

下表显示了关键 multipathd ONTAP LUN的参数和所需值。如果主机已连接到其他供应商的LUN、并且这些 参数中的任何一个参数被覆盖、则需要稍后在中使用stanzas进行更正 multipath.conf 专用于ONTAP LUN的 文件。如果不执行此操作, ONTAP LUN 可能无法按预期工作。只有在咨询NetApp和/或操作系统供应商并充分 了解影响后、才应覆盖这些默认值。

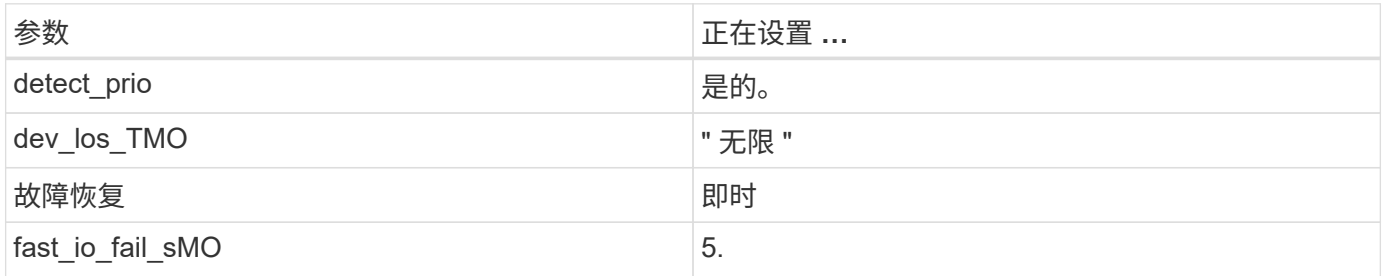

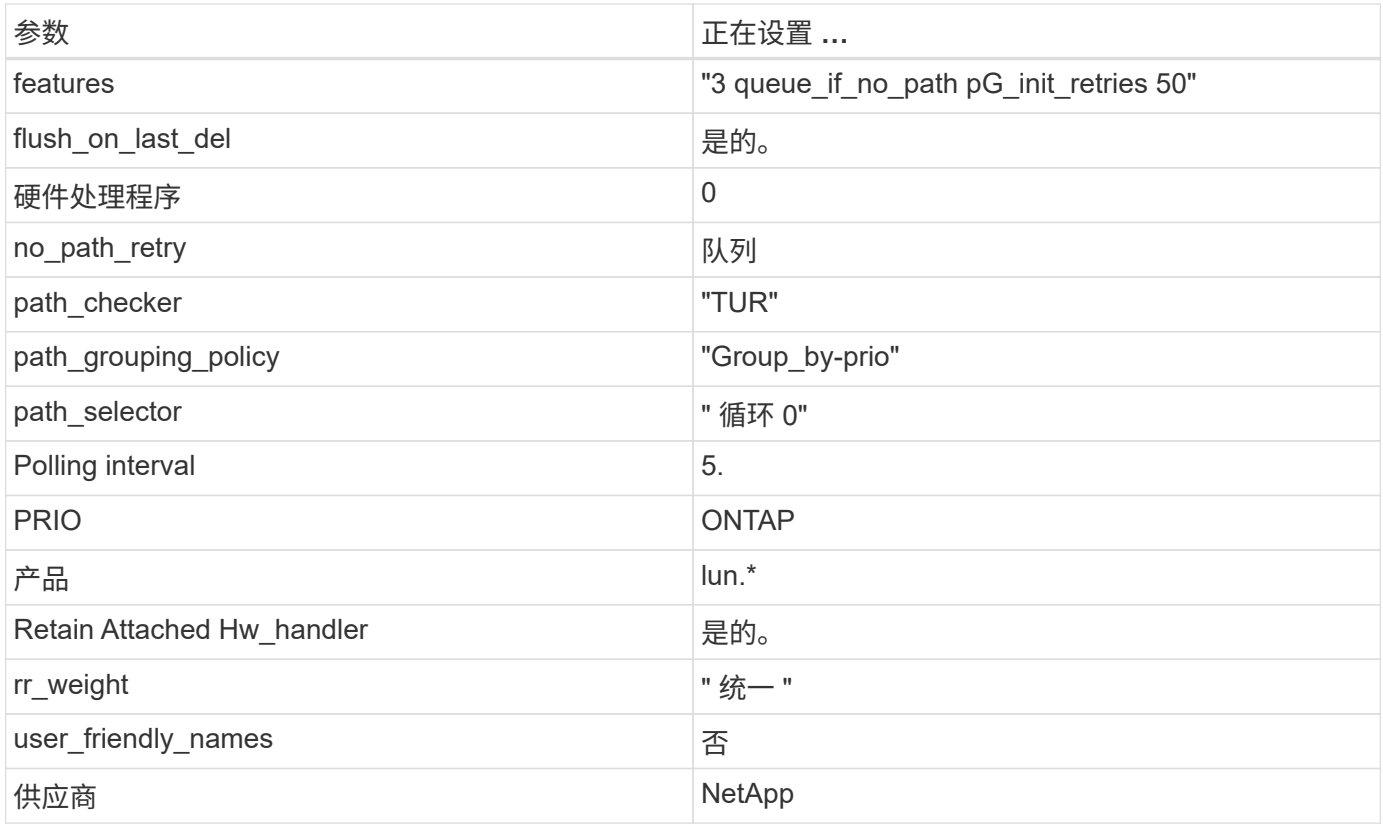

### 示例

以下示例显示了如何更正被覆盖的默认值。在这种情况下, multipath.conf 文件会为 path\_checker 和 no\_path\_retry 定义与 ONTAP LUN 不兼容的值。如果由于其他 SAN 阵列仍连接到主机而无法删除这些参数 ,则可以专门针对具有设备实例的 ONTAP LUN 更正这些参数。

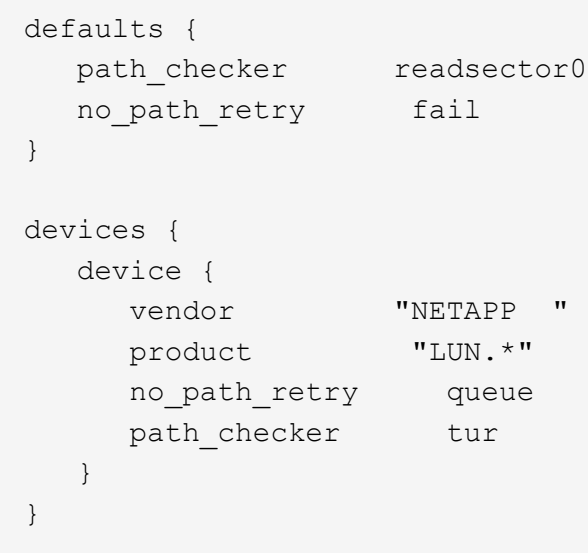

### **KVM**设置

您也可以使用建议的设置来配置基于内核的虚拟机( KVM )。由于 LUN 已映射到虚拟机管理程序,因此配置 KVM 不需要进行任何更改。

### 带有ONTAP版本的RHEL 6.4存在以下已知问题:

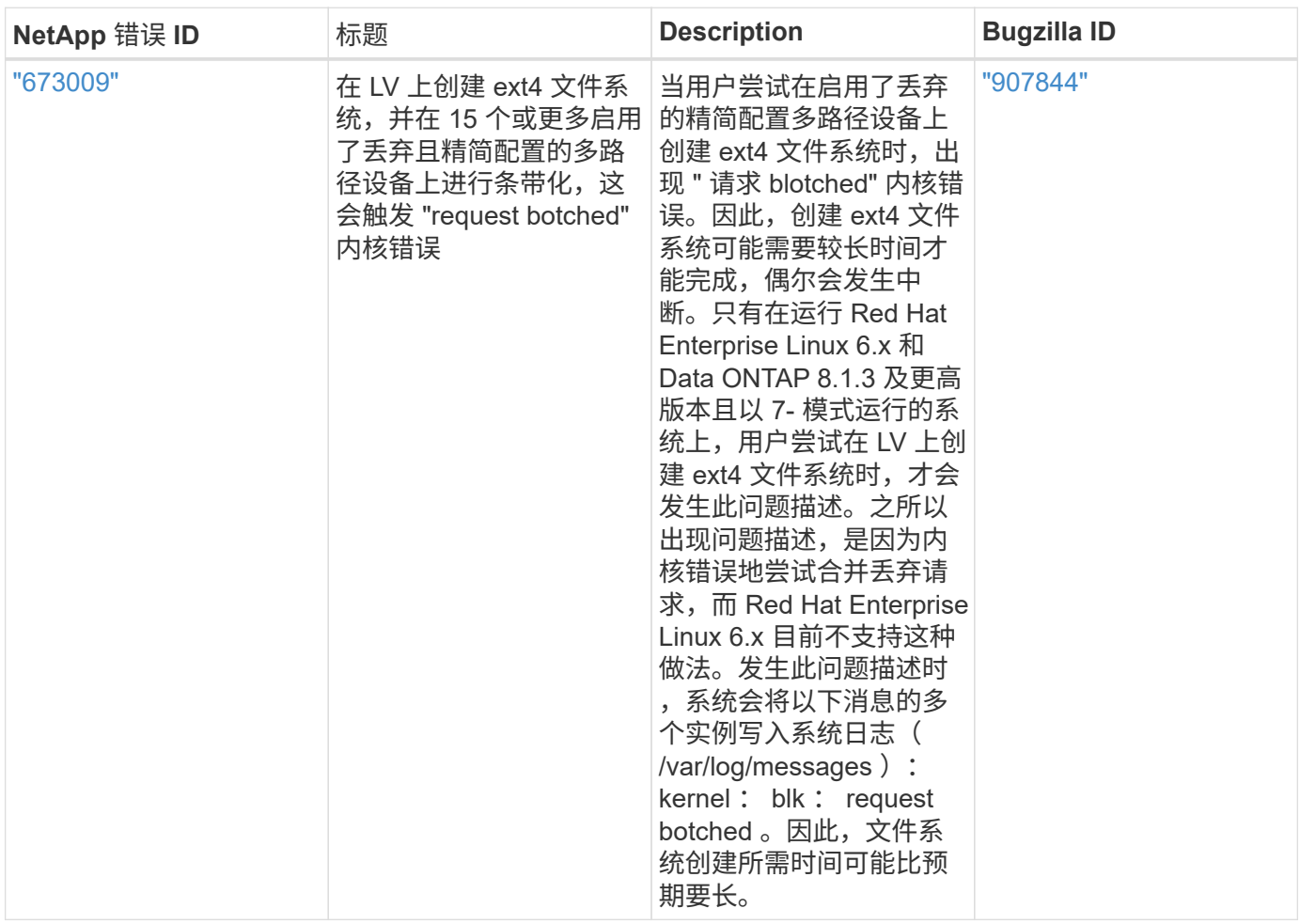

# **Solaris**

## 将**Solaris 11.4**与**ONTAP**结合使用

您可以使用ONTAP SAN主机配置设置将ONTAP配置为目标Solaris 11.4。

### 安装**Solaris Host Utilities**

您可以从下载包含 Host Utilities 软件包的压缩文件 ["NetApp](https://mysupport.netapp.com/site/products/all/details/hostutilities/downloads-tab/download/61343/6.2/downloads) [支持站点](https://mysupport.netapp.com/site/products/all/details/hostutilities/downloads-tab/download/61343/6.2/downloads)["](https://mysupport.netapp.com/site/products/all/details/hostutilities/downloads-tab/download/61343/6.2/downloads)。下载此文件后、必须解压缩此zip文件、 以获取安装Host Utilities所需的软件包。

步骤

- 1. 从下载包含 Host Utilities 的压缩文件的副本 ["NetApp](https://mysupport.netapp.com/site/products/all/details/hostutilities/downloads-tab/download/61343/6.2/downloads) [支持站点](https://mysupport.netapp.com/site/products/all/details/hostutilities/downloads-tab/download/61343/6.2/downloads)["](https://mysupport.netapp.com/site/products/all/details/hostutilities/downloads-tab/download/61343/6.2/downloads) 到主机上的目录。
- 2. 转到包含下载内容的目录。
- 3. 解压缩文件。

以下示例将解压缩 SPARC 系统的文件。对于x86-64平台,请使用 x86/x64 软件包。

gunzip netapp solaris host utilities 6 2N20170913 0304 sparc.tar.gz

4. 使用 tar xvf 命令以提取文件。

tar xvf netapp solaris host utilities 6 2N20170913 0304 sparc.tar

5. 将从.tar文件中提取的软件包添加到主机中。

pkgadd -d NTAPSANTool.pkg

这些软件包将添加到 ` /opt/NTAP/SANToolkit/bin` 目录中。

要完成安装、您必须使用为您的环境(此处为Oracle Solaris I/O多路径或MPxIO)配置主机参数 host\_config 命令:

host\_config 命令的格式如下:

`/opt/NTAP/SANToolkit/bin/host\_config ←setup> ←protocol fcp\_iscsi\_mixed> ←multipath mpxio\_dmp> non> (-noalua) [-mcc 60 90 120]`

host\_config 命令执行以下操作:

- 更改x86和SPARC系统的FC和SCSI驱动程序设置
- 为两种MPxIO配置提供SCSI超时设置
- 设置 VID/PID 信息
- 启用或禁用 ALUA
- 为x86和SPARC系统配置MPxIO和SCSI驱动程序使用的ALOA设置
- 6. 重新启动主机。

### **SAN**工具包

安装NetApp主机实用程序软件包时会自动安装该工具包。此套件提供 sanlun 实用程序、可帮助您管理LUN 和HBA。。 sanlun 命令将返回有关映射到主机的LUN的信息、多路径以及创建启动程序组所需的信息。

示例

在以下示例中, sanlun lun show 命令将返回 LUN 信息。

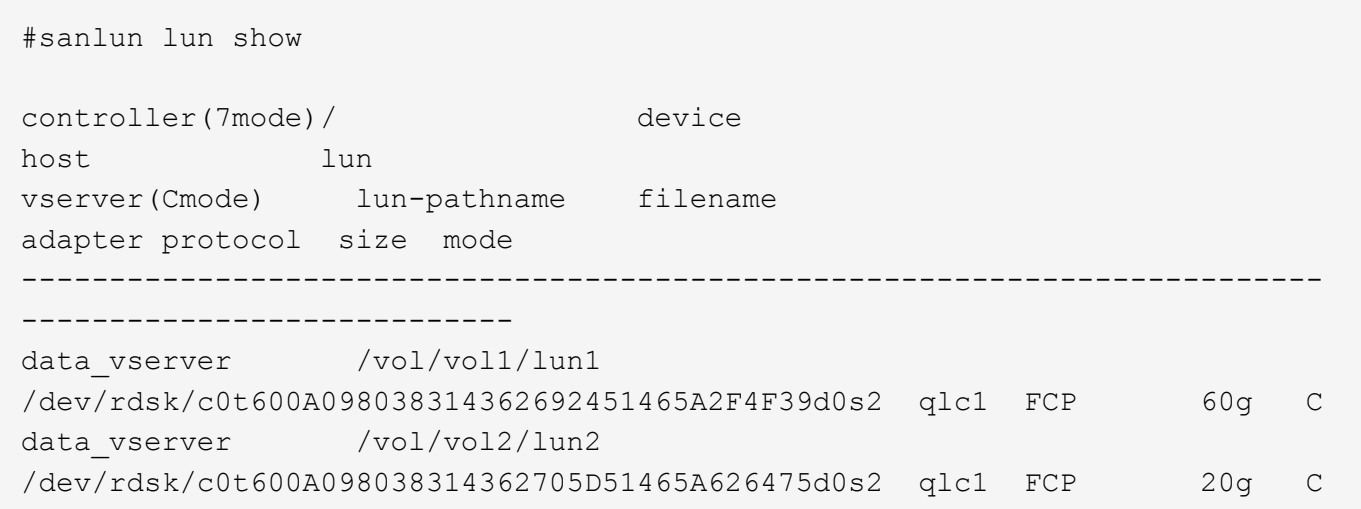

### **SAN** 启动

#### 您需要的内容

如果您决定使用 SAN 启动,则配置必须支持它。您可以使用 ["NetApp](https://mysupport.netapp.com/matrix/imt.jsp?components=71102;&solution=1&isHWU&src=IMT) [互操作性表工具](https://mysupport.netapp.com/matrix/imt.jsp?components=71102;&solution=1&isHWU&src=IMT)["](https://mysupport.netapp.com/matrix/imt.jsp?components=71102;&solution=1&isHWU&src=IMT) 验证您的操作系统, HBA , HBA 固件和 HBA 启动 BIOS 以及 ONTAP 版本是否受支持。

SAN 启动是将 SAN 连接的磁盘 ( LUN ) 设置为 Solaris 主机的启动设备的过程。

您可以使用FC协议并运行Solaris Host Utilities来设置SAN启动LUN、使其在Solaris MPxIO环境中工作。根据卷 管理器和文件系统的不同,设置 SAN 启动 LUN 的方法可能会有所不同。请参见 ["](https://docs.netapp.com/zh-cn/ontap-sanhost/hu_solaris_62.html)[安装](https://docs.netapp.com/zh-cn/ontap-sanhost/hu_solaris_62.html)[Solaris Host Utilities"](https://docs.netapp.com/zh-cn/ontap-sanhost/hu_solaris_62.html) 有 关Solaris MPIO (多路径I/O)环境中的SAN启动LUN的详细信息。

多路径

通过多路径、您可以在主机和存储系统之间配置多个网络路径。如果一个路径发生故障,则流量将继续在其余路 径上传输。默认情况下、对于Solaris 11.4、Oracle Solaris I/O多路径或MPxIO处于启用状态。中的默认设置 /kernel/drv/fp.conf 对mpxio-disable"的更改。

#### 非**ASA**配置

对于非ASA配置、应具有两组具有不同优先级的路径。优先级较高的路径为主动 / 优化路径,这意味着它们由聚 合所在的控制器提供服务。优先级较低的路径处于活动状态,但未进行优化,因为它们是从其他控制器提供的。 只有在没有优化路径可用时,才会使用非优化路径。

示例

以下示例显示了具有两个主动 / 优化路径和两个主动 / 非优化路径的 ONTAP LUN 的正确输出:

在 OS 原生 mpathadm show lu <lun> 命令中,每个 LUN 的 \* 访问状态 \* 部分会显示路径优先级。

#### 所有**SAN**阵列配置

在全SAN阵列(ASA)配置中、指向给定LUN的所有路径均处于活动状态并已进行优化。这样可以同时通过所有路 径提供I/O操作、从而提高性能。

#### 示例

以下示例显示了 ONTAP LUN 的正确输出:

对于 ASA 和非 ASA 配置, sanlun 命令的输出是相同的。

在 OS 原生 mpathadm show lu <lun> 命令中,每个 LUN 的 \* 访问状态 \* 部分会显示路径优先级。

```
#sanlun lun show -pv sparc-s7-16-49:/vol/solaris_vol_1_0/solaris_lun
                       ONTAP Path: sparc-s7-16-
49:/vol/solaris_vol_1_0/solaris_lun
                              LUN: 0
                         LUN Size: 30g
                      Host Device:
/dev/rdsk/c0t600A098038314362692451465A2F4F39d0s2
                             Mode: C
              Multipath Provider: Sun Microsystems
                Multipath Policy: Native
```
( i )

从适用于Solaris主机的ONTAP 9.8开始、支持所有SAN阵列(ASA)配置。

### 建议设置

NetApp建议对带有NetApp ONTAP LUN的Solaris 11.4 SPARC和x86\_64使用以下参数设置。这些参数值由 Host Utilities 设置。有关其他Solaris 11.4系统设置,请参见Oracle文档ID:2595926.1。

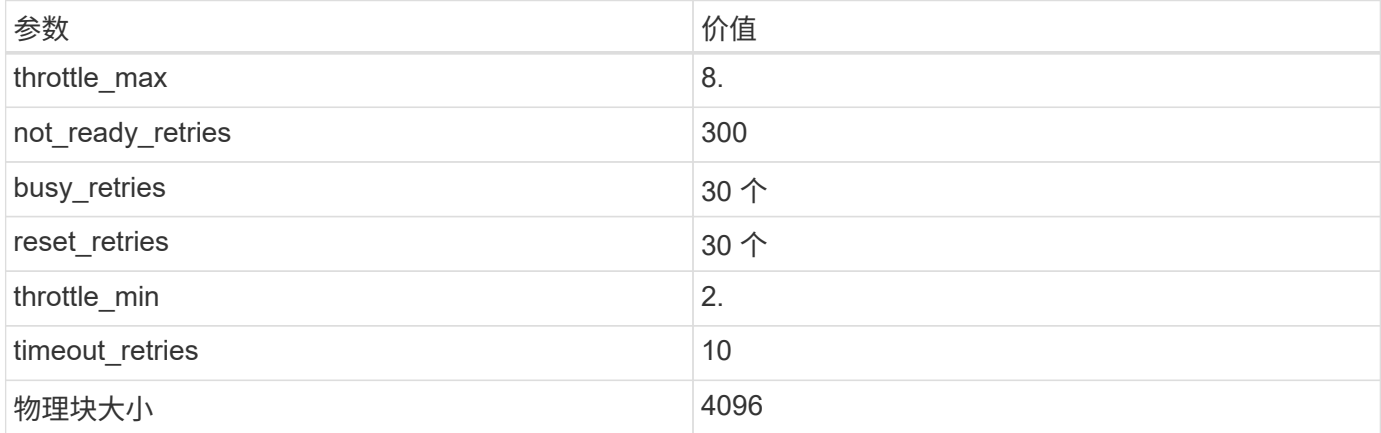

所有Solaris OS版本(包括Solaris 10.x和Solaris 11.x)均支持Solaris HUK 6.2。

- 对于Solaris 11.4、FC驱动程序绑定已从更改为 ssd to sd。在HUK 6.2安装过程中、以下配置文件会部分更 新:
	- /kernel/drv/sd.conf
	- /etc/driver/drv/scsi\_vhci.conf
- 对于Solaris 11.3、FC驱动程序绑定使用 ssd。在HUK 6.2安装过程中、以下配置文件会部分更新:

◦ /kernel/drv/ssd.conf

◦ /etc/driver/drv/scsi\_vhci.conf

- 对于Solaris 10.x、以下配置文件将在HUK 6.2安装过程中进行全面更新:
	- /kernel/drv/sd.conf
	- /kernel/drv/ssd.conf
	- /kernel/drv/scsi\_vhci.conf

要解决任何配置问题、请参见知识库文章 ["](https://kb.netapp.com/onprem/ontap/da/SAN/What_are_the_Solaris_Host_recommendations_for_Supporting_HUK_6.2)[支持](https://kb.netapp.com/onprem/ontap/da/SAN/What_are_the_Solaris_Host_recommendations_for_Supporting_HUK_6.2)[HUK 6.2](https://kb.netapp.com/onprem/ontap/da/SAN/What_are_the_Solaris_Host_recommendations_for_Supporting_HUK_6.2)[的](https://kb.netapp.com/onprem/ontap/da/SAN/What_are_the_Solaris_Host_recommendations_for_Supporting_HUK_6.2)[Solaris](https://kb.netapp.com/onprem/ontap/da/SAN/What_are_the_Solaris_Host_recommendations_for_Supporting_HUK_6.2)[主机建议是](https://kb.netapp.com/onprem/ontap/da/SAN/What_are_the_Solaris_Host_recommendations_for_Supporting_HUK_6.2)[什么](https://kb.netapp.com/onprem/ontap/da/SAN/What_are_the_Solaris_Host_recommendations_for_Supporting_HUK_6.2)["](https://kb.netapp.com/onprem/ontap/da/SAN/What_are_the_Solaris_Host_recommendations_for_Supporting_HUK_6.2)。

要在使用NetApp LUN的zpool中成功执行4 KB对齐I/O、NetApp建议执行以下操作:

- 验证您运行的Solaris操作系统是否足够新,以确保支持4 KB I/O大小对齐的所有Solaris功能均可用。
- 验证Solaris 10 Update 11是否安装了最新的内核修补程序,以及Solaris 11.4是否安装了最新的支持存储库 更新(SRU)。
- NetApp逻辑单元必须具有 lun/host-type 作为 Solaris 无论LUN大小如何。

### **MetroCluster** 的建议设置

默认情况下,如果LUN的所有路径都丢失,Solaris OS将在\*20s\*后无法执行I/O操作。这由控制 fcp\_offline\_delay 参数。的默认值 fcp\_offline\_delay 适用于标准ONTAP 集群。但是、 在MetroCluster 配置中、的值 fcp\_offline\_delay 必须增加到\*120s\*, 以确保I/O不会在包括计划外故障转移 在内的操作期间过早超时。有关追加信息 和建议的默认设置更改、请参见知识库文章 ["MetroCluster](https://kb.netapp.com/onprem/ontap/metrocluster/Solaris_host_support_considerations_in_a_MetroCluster_configuration) [配置中的](https://kb.netapp.com/onprem/ontap/metrocluster/Solaris_host_support_considerations_in_a_MetroCluster_configuration) [Solaris](https://kb.netapp.com/onprem/ontap/metrocluster/Solaris_host_support_considerations_in_a_MetroCluster_configuration) [主机支持](https://kb.netapp.com/onprem/ontap/metrocluster/Solaris_host_support_considerations_in_a_MetroCluster_configuration)[注意](https://kb.netapp.com/onprem/ontap/metrocluster/Solaris_host_support_considerations_in_a_MetroCluster_configuration)[事项](https://kb.netapp.com/onprem/ontap/metrocluster/Solaris_host_support_considerations_in_a_MetroCluster_configuration)["](https://kb.netapp.com/onprem/ontap/metrocluster/Solaris_host_support_considerations_in_a_MetroCluster_configuration)。

### **Oracle Solaris**虚拟化

- Solaris 虚拟化选项包括 Solaris 逻辑域(也称为 LDOM 或适用于 SPARC 的 Oracle VM Server ), Solaris 动态域, Solaris 区域和 Solaris 容器。尽管这些技术基于不同的架构、但它们通常被重新命名为"Oracle虚 拟机"。
- 在某些情况下,可以同时使用多个选项,例如特定 Solaris 逻辑域中的 Solaris 容器。
- NetApp 通常支持使用这些虚拟化技术,其中 Oracle 支持整体配置,并且上列出了可直接访问 LUN 的任何 分区 ["NetApp](https://mysupport.netapp.com/matrix/imt.jsp?components=95803;&solution=1&isHWU&src=IMT) [互操作性表](https://mysupport.netapp.com/matrix/imt.jsp?components=95803;&solution=1&isHWU&src=IMT)["](https://mysupport.netapp.com/matrix/imt.jsp?components=95803;&solution=1&isHWU&src=IMT) 在支持的配置中。其中包括根容器、LLOM I/O域以及使用NPIV访问LUN的 LLOM。
- 仅使用虚拟化存储资源(例如)的分区或虚拟机 vdsk,不需要特定的限制条件,因为它们不能直接访 问NetApp LUN。只能在中找到直接访问底层LUN的分区或虚拟机、例如LDOM I/O域 ["NetApp](https://mysupport.netapp.com/matrix/imt.jsp?components=95803;&solution=1&isHWU&src=IMT) [互操作性表工](https://mysupport.netapp.com/matrix/imt.jsp?components=95803;&solution=1&isHWU&src=IMT) [具](https://mysupport.netapp.com/matrix/imt.jsp?components=95803;&solution=1&isHWU&src=IMT)["](https://mysupport.netapp.com/matrix/imt.jsp?components=95803;&solution=1&isHWU&src=IMT)。

#### 建议的虚拟化设置

如果在 LDOM 中将 LUN 用作虚拟磁盘设备,则虚拟化会屏蔽 LUN 的源,而 LDOM 将无法正确检测块大小。要 防止出现此问题描述、必须修补 Oracle错误信息: oracle错误信息: 9824910 和 vdc.conf 必须创建将虚拟 磁盘的块大小设置为的文件 4096。有关详细信息、请参见Oracle文档: 2157669.1。

要验证修补程序,请执行以下操作:

步骤

- 1. 创建 zpool 。
- 2. 运行 zdb -C 并验证\*ashift,的值是否为 12。

如果\*ashift,的值不是 12,验证是否安装了正确的修补程序,然后重新检查的内容 vdc.conf。

在\*ashifift \*显示的值为之前,请勿继续操作 12。

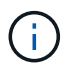

对于各种版本的 Solaris 上的 Oracle 错误 15824910 ,我们提供了修补程序。如果需要帮助确定 最佳内核修补程序,请联系 Oracle 。

### **SnapMirror**业务连续性的建议设置

要在SnapMirror业务连续性(SM-BC)环境中发生计划外站点故障转移切换时验证Solaris客户端应用程序是否无中 断、必须在Solaris 11.4主机上配置以下设置。此设置将覆盖故障转移模块 £ tpgs 以防止执行检测到冲突的代 码路径。

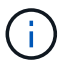

从ONTAP 9.1.1开始、Solaris 11.4主机支持SM-BC设置配置。

按照说明配置 override 参数:

步骤

1. 创建配置文件 /etc/driver/drv/scsi\_vhci.conf 对于连接到主机的NetApp存储类型、此条目类似于 以下内容:

```
scsi-vhci-failover-override =
"NETAPP LUN","f_tpgs"
```
2. 使用 devprop 和 mdb 用于验证是否已成功应用覆盖参数的命令:

```
root@host-A :~ # devprop -v -n /scsi_vhci scsi-vhcI-failover-override scsi-
vhcI-failover-netapp lun + f tpgs root@host-A : ~ # echo "* scsi vhci dip ::
print -x struct dev info dev vvi l net lvnvnv l l l sbl :
sv_l_net_l_l_net_l_lf_lfs_lfs_lmcit_l_l_lf_l_lf_lf_lf_lf_lf_lf_sbl
```

```
svl_lun_wwn = 0xa002a1c8960 "600a098038313477543f524539787938"
svl fops name = 0xa00298d69e0 "conf f tpgs"
```
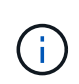

之后 scsi-vhci-failover-override 已应用、 conf 已添加到 svl\_fops\_name。有关追 加信息和建议的默认设置更改、请参阅NetApp知识库文章 ["Solaris](https://kb.netapp.com/Advice_and_Troubleshooting/Data_Protection_and_Security/SnapMirror/Solaris_Host_support_recommended_settings_in_SnapMirror_Business_Continuity_(SM-BC)_configuration) [主机支持](https://kb.netapp.com/Advice_and_Troubleshooting/Data_Protection_and_Security/SnapMirror/Solaris_Host_support_recommended_settings_in_SnapMirror_Business_Continuity_(SM-BC)_configuration) [SnapMirror](https://kb.netapp.com/Advice_and_Troubleshooting/Data_Protection_and_Security/SnapMirror/Solaris_Host_support_recommended_settings_in_SnapMirror_Business_Continuity_(SM-BC)_configuration) [业务](https://kb.netapp.com/Advice_and_Troubleshooting/Data_Protection_and_Security/SnapMirror/Solaris_Host_support_recommended_settings_in_SnapMirror_Business_Continuity_(SM-BC)_configuration)[连](https://kb.netapp.com/Advice_and_Troubleshooting/Data_Protection_and_Security/SnapMirror/Solaris_Host_support_recommended_settings_in_SnapMirror_Business_Continuity_(SM-BC)_configuration) [续性\(](https://kb.netapp.com/Advice_and_Troubleshooting/Data_Protection_and_Security/SnapMirror/Solaris_Host_support_recommended_settings_in_SnapMirror_Business_Continuity_(SM-BC)_configuration) SM-BC) 配置中的建议设置["](https://kb.netapp.com/Advice_and_Troubleshooting/Data_Protection_and_Security/SnapMirror/Solaris_Host_support_recommended_settings_in_SnapMirror_Business_Continuity_(SM-BC)_configuration)。

### 已知问题

Solaris 11.4 with ONTAP发行版具有以下已知问题:

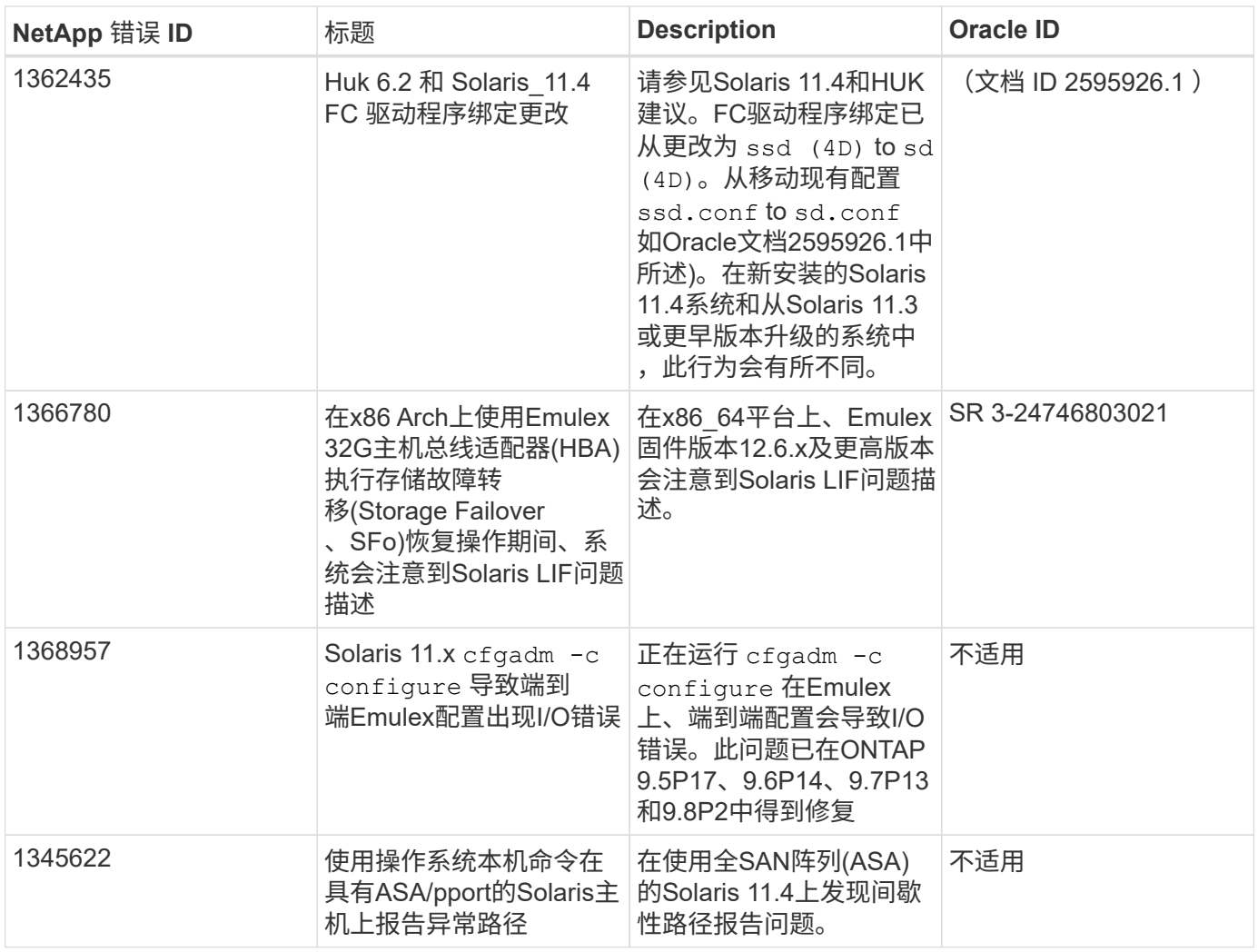

# 将**Solaris 11.3**与**ONTAP**结合使用

您可以使用ONTAP SAN主机配置设置将ONTAP配置为目标Solaris 11.3。

### 安装**Solaris Host Utilities**

您可以从下载包含 Host Utilities 软件包的压缩文件 ["NetApp](https://mysupport.netapp.com/site/products/all/details/hostutilities/downloads-tab/download/61343/6.2/downloads) [支持站点](https://mysupport.netapp.com/site/products/all/details/hostutilities/downloads-tab/download/61343/6.2/downloads)["](https://mysupport.netapp.com/site/products/all/details/hostutilities/downloads-tab/download/61343/6.2/downloads)。获取此文件后, 您必须将其解压缩, 以 获取安装 Host Utilities 所需的软件包。

步骤

- 1. 从下载包含 Host Utilities 的压缩文件的副本 ["NetApp](https://mysupport.netapp.com/site/products/all/details/hostutilities/downloads-tab/download/61343/6.2/downloads) [支持站点](https://mysupport.netapp.com/site/products/all/details/hostutilities/downloads-tab/download/61343/6.2/downloads)["](https://mysupport.netapp.com/site/products/all/details/hostutilities/downloads-tab/download/61343/6.2/downloads) 到主机上的目录。
- 2. 转到包含下载内容的目录。
- 3. 提取文件。

以下示例将解压缩 SPARC 系统的文件。对于 x86-64 平台,请使用 x86/x64 软件包。

gunzip netapp\_solaris host\_utilities\_6\_2N20170913\_0304\_sparc.tar.gz

4. 使用 tar xvf 命令解压缩文件。

tar xvf netapp solaris host utilities 6 2N20170913 0304 sparc.tar

5. 将从 tar 文件提取的软件包添加到主机。

pkgadd -d NTAPSANTool.pkg

这些软件包将添加到 ` /opt/NTAP/SANToolkit/bin` 目录中。

要完成安装、您必须使用为您的环境(此处为MPxIO)配置主机参数 host\_config 命令:

host\_config 命令的格式如下:

`/opt/NTAP/SANToolkit/bin/host\_config <-setup><-protocol fcp\_iscsi\_mixed><-multipath mpxio\_dmp> non> (-noalua) (-mcc 60\_90\_120) `

host\_config 命令执行以下操作:

- 更改x86和SPARC系统的光纤通道和SCSI驱动程序设置
- 为两种 MPxIO 配置提供 SCSI 超时设置
- 设置 VID/PID 信息
- 启用或禁用 ALUA
- 为 x86 和 SPARC 系统配置 MPxIO 使用的 ALUA 设置以及 SCSI 驱动程序。

6. 重新启动主机。

### **SAN**工具包

安装NetApp主机实用程序软件包时会自动安装该工具包。此套件提供 sanlun 实用程序、可帮助您管理LUN 和HBA。。 sanlun 命令将返回有关映射到主机的LUN的信息、多路径以及创建启动程序组所需的信息。

```
示例
```
在以下示例中, sanlun lun show 命令将返回 LUN 信息。

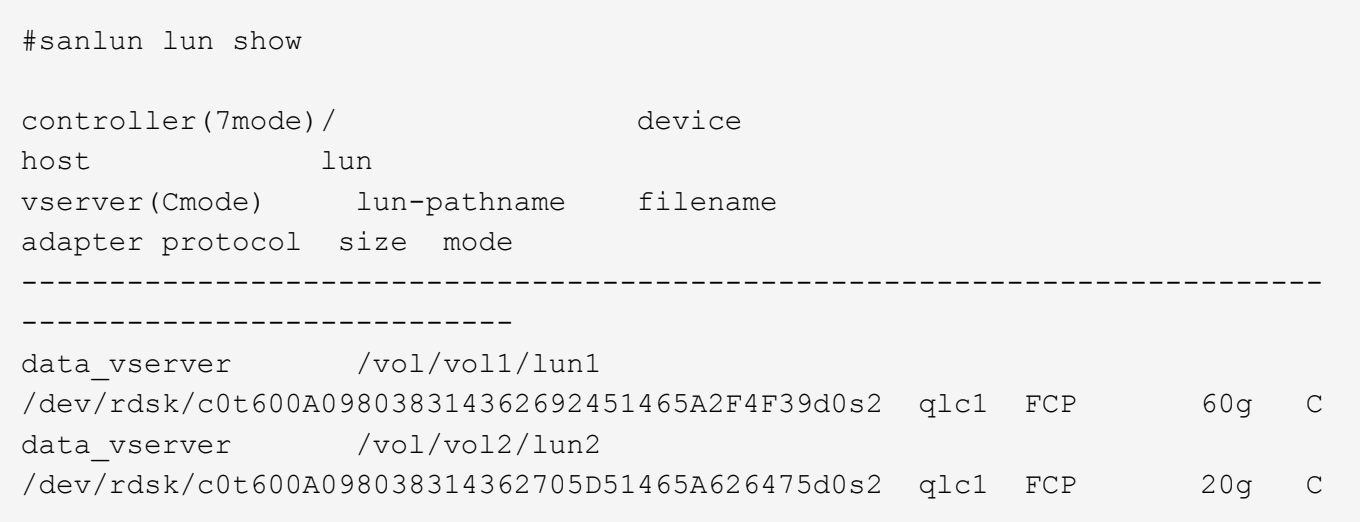

#### **SAN** 启动

#### 您需要的内容

如果您决定使用 SAN 启动,则配置必须支持它。您可以使用 ["NetApp](https://mysupport.netapp.com/matrix/imt.jsp?components=71102;&solution=1&isHWU&src=IMT) [互操作性表工具](https://mysupport.netapp.com/matrix/imt.jsp?components=71102;&solution=1&isHWU&src=IMT)["](https://mysupport.netapp.com/matrix/imt.jsp?components=71102;&solution=1&isHWU&src=IMT) 验证您的操作系统, HBA , HBA 固件和 HBA 启动 BIOS 以及 ONTAP 版本是否受支持。

SAN 启动是将 SAN 连接的磁盘 ( LUN ) 设置为 Solaris 主机的启动设备的过程。

您可以使用 FC 协议并运行 Solaris Host Utilities 将 SAN 启动 LUN 设置为在 Solaris MPxIO 环境中运行。根据 卷管理器和文件系统的不同,设置 SAN 启动 LUN 的方法可能会有所不同。请参见 ["](https://docs.netapp.com/us-en/ontap-sanhost/hu_solaris_62.html)[安装](https://docs.netapp.com/us-en/ontap-sanhost/hu_solaris_62.html)[Solaris Host Utilities"](https://docs.netapp.com/us-en/ontap-sanhost/hu_solaris_62.html) 有关在Solaris MPIO环境中SAN启动LUN的详细信息。

#### 多路径

多路径允许您在主机和存储系统之间配置多个网络路径。如果一个路径发生故障,则流量将继续在其余路径上传 输。

#### 非**ASA**配置

对于非ASA配置、应具有两组具有不同优先级的路径。优先级较高的路径为主动 / 优化路径,这意味着它们由聚 合所在的控制器提供服务。优先级较低的路径处于活动状态,但未进行优化,因为它们是从其他控制器提供的。 只有在没有优化路径可用时,才会使用非优化路径。

### 示例

以下示例显示了具有两个主动 / 优化路径和两个主动 / 非优化路径的 ONTAP LUN 的正确输出:

在 OS 原生 mpathadm show lu <lun> 命令中,每个 LUN 的 \* 访问状态 \* 部分会显示路径优先级。

#### 所有**SAN**阵列配置

在全SAN阵列(ASA)配置中、指向给定LUN的所有路径均处于活动状态并已进行优化。这样可以同时通过所有路 径提供I/O操作、从而提高性能。

示例

以下示例显示了 ONTAP LUN 的正确输出:

对于 ASA 和非 ASA 配置, sanlun 命令的输出是相同的。

在 OS 原生 mpathadm show lu <lun> 命令中,每个 LUN 的 \* 访问状态 \* 部分会显示路径优先级。

```
#sanlun lun show -pv sparc-s7-16-49:/vol/solaris_vol_1_0/solaris_lun
                       ONTAP Path: sparc-s7-16-
49:/vol/solaris vol 1 0/solaris lun
                              LUN: 0
                         LUN Size: 30g
                      Host Device:
/dev/rdsk/c0t600A098038314362692451465A2F4F39d0s2
                             Mode: C
              Multipath Provider: Sun Microsystems
                Multipath Policy: Native
```
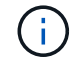

从 ONTAP 9.8 开始,支持适用于 Solaris 主机的所有 SAN 阵列(ASA)配置。

### 建议设置

以下是为采用 NetApp ONTAP LUN 的 Solaris 11.3 SPARC 和 x86\_64 建议的一些参数设置。这些参数值由 Host Utilities 设置。

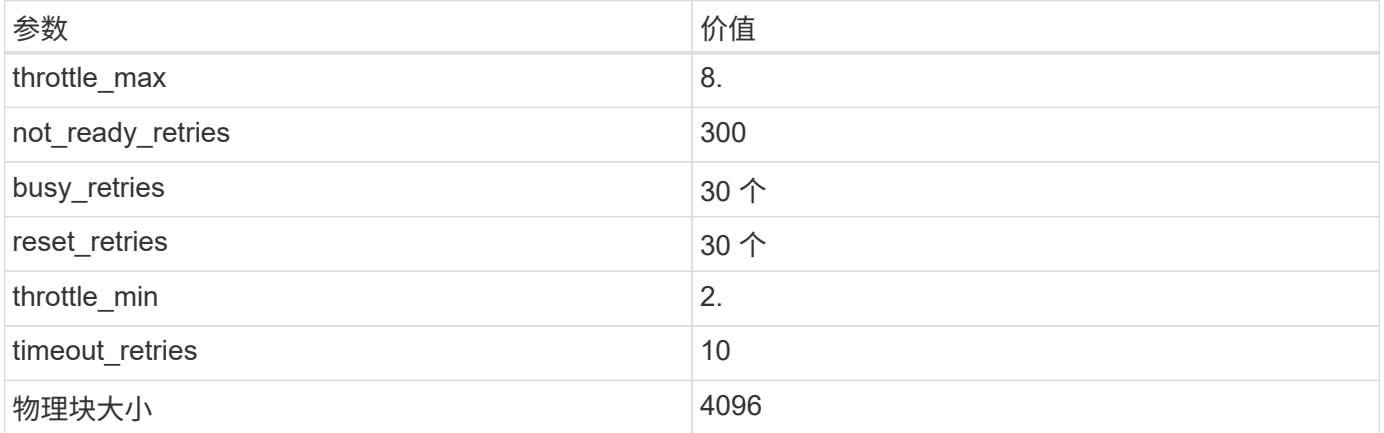

#### **MetroCluster** 的建议设置

默认情况下,如果 LUN 的所有路径都丢失,则 Solaris 操作系统将在 20 秒后使 I/O 失败。这由控制 fcp\_offline\_delay 参数。的默认值 fcp\_offline\_delay 适用于标准ONTAP 集群。但是、 在MetroCluster 配置中、的值为 fcp\_offline\_delay 必须增加到\* 120秒\*、以确保I/O在包括计划外故障转移 在内的操作期间不会过早超时。有关追加信息 和建议的默认设置更改、请参见知识库文章 ["MetroCluster](https://kb.netapp.com/onprem/ontap/metrocluster/Solaris_host_support_considerations_in_a_MetroCluster_configuration) [配置中](https://kb.netapp.com/onprem/ontap/metrocluster/Solaris_host_support_considerations_in_a_MetroCluster_configuration) [的](https://kb.netapp.com/onprem/ontap/metrocluster/Solaris_host_support_considerations_in_a_MetroCluster_configuration) [Solaris](https://kb.netapp.com/onprem/ontap/metrocluster/Solaris_host_support_considerations_in_a_MetroCluster_configuration) [主机支持](https://kb.netapp.com/onprem/ontap/metrocluster/Solaris_host_support_considerations_in_a_MetroCluster_configuration)[注意](https://kb.netapp.com/onprem/ontap/metrocluster/Solaris_host_support_considerations_in_a_MetroCluster_configuration)[事项](https://kb.netapp.com/onprem/ontap/metrocluster/Solaris_host_support_considerations_in_a_MetroCluster_configuration)["](https://kb.netapp.com/onprem/ontap/metrocluster/Solaris_host_support_considerations_in_a_MetroCluster_configuration)。

### **Oracle Solaris**虚拟化

- Solaris 虚拟化选项包括 Solaris 逻辑域(也称为 LDOM 或适用于 SPARC 的 Oracle VM Server ), Solaris 动态域, Solaris 区域和 Solaris 容器。尽管这些技术基于非常不同的架构,但它们通常被重新命名为 "Oracle 虚拟机 " 。
- 在某些情况下,可以同时使用多个选项,例如特定 Solaris 逻辑域中的 Solaris 容器。
- NetApp 通常支持使用这些虚拟化技术,其中 Oracle 支持整体配置,并且上列出了可直接访问 LUN 的任何 分区 ["NetApp](https://mysupport.netapp.com/matrix/imt.jsp?components=95803;&solution=1&isHWU&src=IMT) [互操作性表](https://mysupport.netapp.com/matrix/imt.jsp?components=95803;&solution=1&isHWU&src=IMT)["](https://mysupport.netapp.com/matrix/imt.jsp?components=95803;&solution=1&isHWU&src=IMT) 在支持的配置中。其中包括根容器, LDOM IO 域以及使用 NPIV 访问 LUN 的

LDOM 。

• 仅使用虚拟化存储资源(例如 vdskk )的分区和 / 或虚拟机不需要特定的资格认定,因为它们不能直接访 问 NetApp LUN 。只能在中找到直接访问底层 LUN 的分区 /VM ,例如 LDOM IO 域 ["NetApp](https://mysupport.netapp.com/matrix/imt.jsp?components=95803;&solution=1&isHWU&src=IMT) [互操作性表](https://mysupport.netapp.com/matrix/imt.jsp?components=95803;&solution=1&isHWU&src=IMT) ["](https://mysupport.netapp.com/matrix/imt.jsp?components=95803;&solution=1&isHWU&src=IMT)。

#### 建议的虚拟化设置

如果在 LDOM 中将 LUN 用作虚拟磁盘设备,则虚拟化会屏蔽 LUN 的源,而 LDOM 将无法正确检测块大小。要 防止出现此问题描述,必须针对 Oracle 错误 15824910 修补 LDOM 操作系统,并创建一个 vDC.conf 文件, 将虚拟磁盘的块大小设置为 4096 。有关详细信息,请参见 Oracle 文档 2157669.1 。

要验证修补程序,请执行以下操作:

步骤

- 1. 创建 zpool 。
- 2. 对 zpool 运行 zdb -C 并验证 \* 磁盘移 \* 的值是否为 12 。

如果 \* 换片 \* 的值不是 12 ,请验证是否安装了正确的修补程序,然后重新检查 vDC.conf 的内容。

在 \* 换档 \* 显示值 12 之前,请勿继续操作。

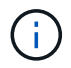

对于各种版本的 Solaris 上的 Oracle 错误 15824910 , 我们提供了修补程序。如果需要帮助确定 最佳内核修补程序,请联系 Oracle 。

### **SnapMirror**业务连续性的建议设置

要在SnapMirror业务连续性(SM-BC)环境中发生计划外站点故障转移切换时验证Solaris客户端应用程序是否无中 断、必须在Solaris 11.3主机上配置以下设置。此设置将覆盖故障转移模块 f tpgs 以防止执行检测到冲突的代 码路径。

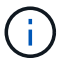

从ONTAP 9.1.1开始、Solaris 11.3主机支持SM-BC设置配置。

### 按照说明配置 override 参数:

### 步骤

1. 创建配置文件 /etc/driver/drv/scsi\_vhci.conf 对于连接到主机的NetApp存储类型、此条目类似于 以下内容:

```
scsi-vhci-failover-override =
"NETAPP LUN", "f tpgs"
```
2. 使用 devprop 和 mdb 用于验证是否已成功应用覆盖参数的命令:

```
root@host-A :~ # devprop -v -n /scsi_vhci scsi-vhcI-failover-override scsi-
vhcI-failover-netapp lun + f tpgs root@host-A : ~ # echo "* scsi vhci dip ::
print -x struct dev info dev vvi l net lvnvnv l l l sbl :
sv_l_net_l_l_net_l_lf_lfs_lfs_lmcit_l_lf_lf_lf_lf_lf_lf_lf_lf_lf
```

```
svl_lun_wwn = 0xa002a1c8960 "600a098038313477543f524539787938"
svl fops name = 0xa00298d69e0 "conf f tpgs"
```
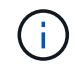

之后 scsi-vhci-failover-override 已应用、 conf 已添加到 svl\_fops\_name。有关追 加信息 以及对默认设置的建议更改、请参阅NetApp知识库文章 ["Solaris](https://kb.netapp.com/Advice_and_Troubleshooting/Data_Protection_and_Security/SnapMirror/Solaris_Host_support_recommended_settings_in_SnapMirror_Business_Continuity_(SM-BC)_configuration) [主机支持](https://kb.netapp.com/Advice_and_Troubleshooting/Data_Protection_and_Security/SnapMirror/Solaris_Host_support_recommended_settings_in_SnapMirror_Business_Continuity_(SM-BC)_configuration) [SnapMirror](https://kb.netapp.com/Advice_and_Troubleshooting/Data_Protection_and_Security/SnapMirror/Solaris_Host_support_recommended_settings_in_SnapMirror_Business_Continuity_(SM-BC)_configuration) [业](https://kb.netapp.com/Advice_and_Troubleshooting/Data_Protection_and_Security/SnapMirror/Solaris_Host_support_recommended_settings_in_SnapMirror_Business_Continuity_(SM-BC)_configuration) [务](https://kb.netapp.com/Advice_and_Troubleshooting/Data_Protection_and_Security/SnapMirror/Solaris_Host_support_recommended_settings_in_SnapMirror_Business_Continuity_(SM-BC)_configuration)[连续性\(](https://kb.netapp.com/Advice_and_Troubleshooting/Data_Protection_and_Security/SnapMirror/Solaris_Host_support_recommended_settings_in_SnapMirror_Business_Continuity_(SM-BC)_configuration) SM-BC) 配置中的建议设置["](https://kb.netapp.com/Advice_and_Troubleshooting/Data_Protection_and_Security/SnapMirror/Solaris_Host_support_recommended_settings_in_SnapMirror_Business_Continuity_(SM-BC)_configuration)。

### 已知问题

带有ONTAP发行版的Solaris 11.3具有以下已知问题:

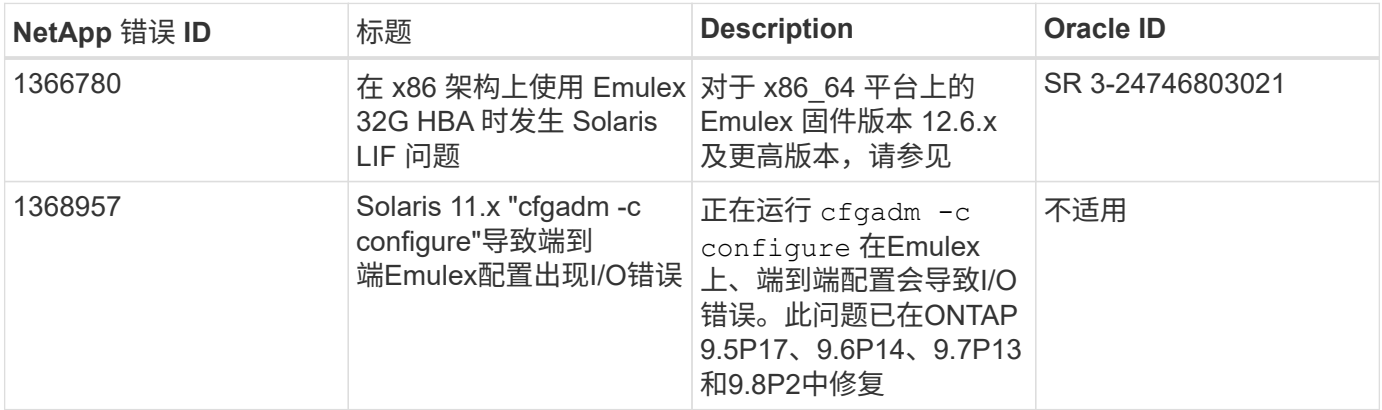

# **SLES**

## 发行说明

### **ASM** 镜像

自动存储管理(Automatic Storage Management、ASM)镜像可能需要更改Linux多路径设置、以使ASM能够识别 问题并切换到备用故障组。ONTAP 上的大多数 ASM 配置都使用外部冗余,这意味着数据保护由外部阵列提供 ,并且 ASM 不会镜像数据。某些站点使用正常冗余的 ASM 来提供双向镜像,通常在不同站点之间进行镜像。 请参见 ["](https://www.netapp.com/us/media/tr-3633.pdf)[基](https://www.netapp.com/us/media/tr-3633.pdf)[于](https://www.netapp.com/us/media/tr-3633.pdf) [ONTAP](https://www.netapp.com/us/media/tr-3633.pdf) [的](https://www.netapp.com/us/media/tr-3633.pdf) [Oracle](https://www.netapp.com/us/media/tr-3633.pdf) [数据库](https://www.netapp.com/us/media/tr-3633.pdf)["](https://www.netapp.com/us/media/tr-3633.pdf) 了解更多信息。

### **SLES 15**

将**SUSE Linux Enterprise Server 15 SP5**与**ONTAP**结合使用

您可以使用ONTAP SAN主机配置设置来配置以ONTAP为目标的SUSE Linux Enterprise Server 15 SP5。

### 安装 **Linux Unified Host Utilities**

上提供了 NetApp Linux Unified Host Utilities 软件包 ["NetApp](https://mysupport.netapp.com/site/products/all/details/hostutilities/downloads-tab/download/61343/7.1/downloads) [支持站点](https://mysupport.netapp.com/site/products/all/details/hostutilities/downloads-tab/download/61343/7.1/downloads)["](https://mysupport.netapp.com/site/products/all/details/hostutilities/downloads-tab/download/61343/7.1/downloads) 在 32 位和 64 位 .rpm 文件中。如果您 不知道哪个文件适合您的配置,请使用 ["NetApp](https://mysupport.netapp.com/matrix/#welcome) [互操作性表工具](https://mysupport.netapp.com/matrix/#welcome)["](https://mysupport.netapp.com/matrix/#welcome) 验证所需的配置。

NetApp强烈建议安装Linux统一主机实用程序、但并非强制要求。这些实用程序不会更改 Linux 主机上的任何设

置。这些实用程序可改进管理并帮助 NetApp 客户支持收集有关您的配置的信息。

### 您需要的内容

如果您当前安装了某个版本的 Linux Unified Host Utilities ,则应进行升级,或者,应将其删除,然后按照以下 步骤安装最新版本。

- 1. 从下载 32 位或 64 位 Linux Unified Host Utilities 软件包 ["NetApp](https://mysupport.netapp.com/site/products/all/details/hostutilities/downloads-tab/download/61343/7.1/downloads) [支持站点](https://mysupport.netapp.com/site/products/all/details/hostutilities/downloads-tab/download/61343/7.1/downloads)["](https://mysupport.netapp.com/site/products/all/details/hostutilities/downloads-tab/download/61343/7.1/downloads) 站点到主机。
- 2. 使用以下命令安装软件包:

```
rpm -ivh netapp linux unified host utilitis-7-1.x86 64
```
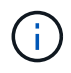

您可以使用本文档中提供的配置设置来配置连接到的云客户端 ["Cloud Volumes ONTAP"](https://docs.netapp.com/us-en/cloud-manager-cloud-volumes-ontap/index.html) 和 ["](https://docs.netapp.com/us-en/cloud-manager-fsx-ontap/index.html)[适](https://docs.netapp.com/us-en/cloud-manager-fsx-ontap/index.html)[用](https://docs.netapp.com/us-en/cloud-manager-fsx-ontap/index.html) [于](https://docs.netapp.com/us-en/cloud-manager-fsx-ontap/index.html) [ONTAP](https://docs.netapp.com/us-en/cloud-manager-fsx-ontap/index.html) [的](https://docs.netapp.com/us-en/cloud-manager-fsx-ontap/index.html) [Amazon FSX"](https://docs.netapp.com/us-en/cloud-manager-fsx-ontap/index.html)。

### **SAN**工具包

安装 NetApp Host Utilities 软件包时,工具包会自动安装。此套件提供 sanlun 实用程序,可帮助您管理 LUN 和 HBA 。sanlun 命令可返回有关映射到主机的 LUN 的信息,多路径以及创建启动程序组所需的信息。

### 示例

在以下示例中, sanlun lun show 命令将返回 LUN 信息。

# sanlun lun show all

### 示例输出:

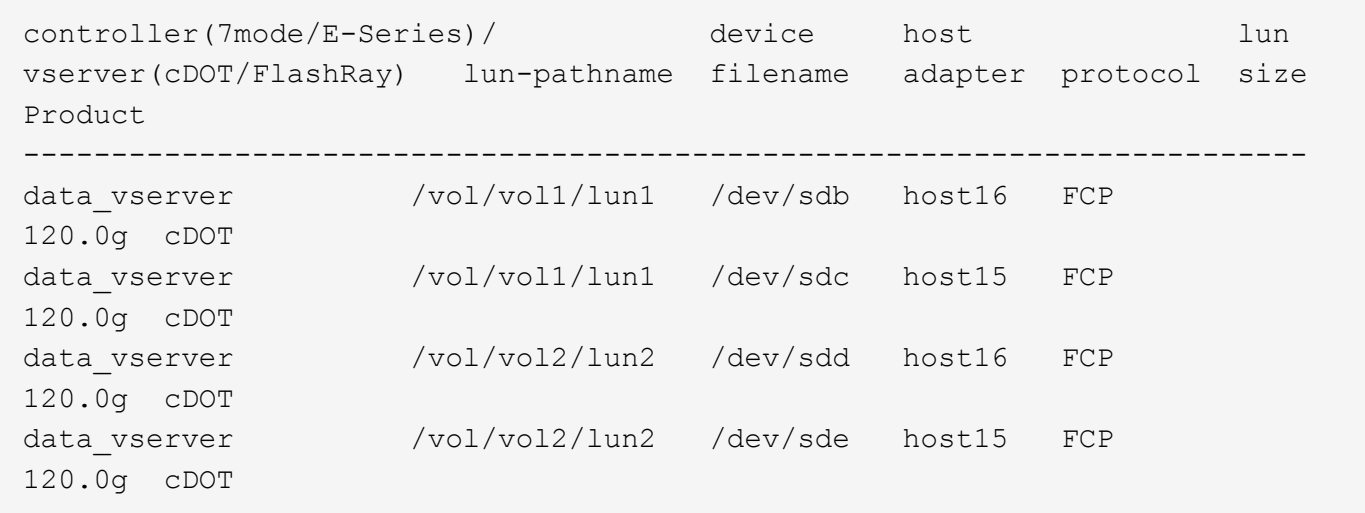

### **SAN** 启动

### 您需要的内容

如果您决定使用 SAN 启动,则配置必须支持它。您可以使用 ["NetApp](https://mysupport.netapp.com/matrix/imt.jsp?components=84067;&solution=1&isHWU&src=IMT) [互操作性表工具](https://mysupport.netapp.com/matrix/imt.jsp?components=84067;&solution=1&isHWU&src=IMT)["](https://mysupport.netapp.com/matrix/imt.jsp?components=84067;&solution=1&isHWU&src=IMT) 验证您的操作系统, HBA , HBA 固件和 HBA 启动 BIOS 以及 ONTAP 版本是否受支持。

- 1. 将 SAN 启动 LUN 映射到主机。
- 2. 验证是否有多个可用路径。

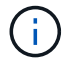

主机操作系统启动并在多个路径上运行后、这些路径将变为可用。

3. 在服务器 BIOS 中为 SAN 启动 LUN 映射到的端口启用 SAN 启动。

有关如何启用 HBA BIOS 的信息,请参见供应商专用文档。

4. 重新启动主机以验证启动是否成功。

多路径

对于SUSE Linux Enterprise Server 15 SP5 /etc/multipath.conf 文件必须存在、但您不需要对文件进行特 定更改。SUSE Linux Enterprise Server 15 SP5经过编译、包含识别和正确管理ONTAP LUN所需的所有设置。

您可以使用 multipath -ll 命令验证 ONTAP LUN 的设置。以下各节提供了映射到 ASA 和非 ASA 角色的 LUN 的示例多路径输出。

### 所有**SAN**阵列配置

在全SAN阵列(ASA)配置中、指向给定LUN的所有路径均处于活动状态并已进行优化。这样可以同时通过所有路 径提供I/O操作、从而提高性能。

示例

以下示例显示了 ONTAP LUN 的正确输出:

```
# multipath -ll
3600a09803831347657244e527766394e dm-5 NETAPP,LUN C-Mode
size=80G features='3 queue if no path pg init retries 50' hwhandler='1
alua' wp=rw
`-+- policy='service-time 0' prio=50 status=active
    |- 3:0:7:9 sdco 69:192 active ready running
    |- 3:0:8:9 sddi 71:0 active ready running
    |- 14:0:8:9 sdjq 65:320 active ready running
  \dot{ } - 14:0:7:9 sdiw 8:256 active ready running
```
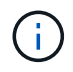

请勿使用过多的路径访问单个 LUN 。所需路径不应超过四个。在存储故障期间,超过八个路径可 能会出现发生原因路径问题。

### 非**ASA**配置

对于非ASA配置、应具有两组具有不同优先级的路径。优先级较高的路径为主动 / 优化路径,这意味着它们由聚 合所在的控制器提供服务。优先级较低的路径处于活动状态,但未进行优化,因为它们是从其他控制器提供的。 只有在没有优化路径可用时,才会使用非优化路径。

示例

以下示例显示了具有两个主动 / 优化路径和两个主动 / 非优化路径的 ONTAP LUN 的正确输出:

```
# multipath -ll
3600a09803831347657244e527766394e dm-5 NETAPP,LUN C-Mode
size=80G features='3 queue if no path pg_init_retries 50' hwhandler='1
alua' wp=rw
|-+- policy='service-time 0' prio=50 status=active
| |- 3:0:3:0 sdd 8:48 active ready running
| |- 3:0:4:0 sdx 65:112 active ready running
`-+- policy='service-time 0' prio=10 status=enabled
    |- 14:0:2:0 sdfk 130:96 active ready running
  \dot{P} - 14:0:5:0 sdgz 132:240 active ready running
```
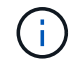

请勿使用过多的路径访问单个 LUN 。所需路径不应超过四个。在存储故障期间,超过八个路径可 能会出现发生原因路径问题。

#### 建议设置

SUSE Linux Enterprise Server 15 SP5操作系统经过编译、可识别ONTAP LUN、并自动为ASA和非ASA配置正 确设置所有配置参数。您可以使用以下建议设置进一步优化主机配置的性能。

。 multipath.conf 要启动多路径守护进程、必须存在文件、但您可以使用以下命令创建一个空的零字节文件 :

touch /etc/multipath.conf

首次创建此文件时、可能需要启用并启动多路径服务:

```
# systemctl enable multipathd
```

```
# systemctl start multipathd
```
- 无需直接向添加任何内容 multipath.conf 文件、除非您的设备不希望由多路径管理、或者您的现有设置 覆盖默认值。
- 要排除不需要的设备、请将以下语法添加到中 multipath.conf 文件。

```
blacklist {
           wwid <DevId>
           devnode "^(ram|raw|loop|fd|md|dm-|sr|scd|st)[0-9]*"
           devnode "^hd[a-z]"
           devnode "^cciss.*"
}
```
更换 <DevId> 使用 WWID 要排除的设备的字符串。

示例

在此示例中、我们将确定设备的WWID并添加到中 multipath.conf 文件

步骤

a. 运行以下命令以确定 WWID :

```
# /lib/udev/scsi_id -gud /dev/sda
360030057024d0730239134810c0cb833
```
sda 是我们需要将其添加到黑名单中的本地SCSI磁盘。

b. 添加 WWID 到黑名单中 /etc/multipath.conf:

```
blacklist {
       wwid 360030057024d0730239134810c0cb833
       devnode "^(ram|raw|loop|fd|md|dm-|sr|scd|st)[0-9]*"
       devnode "^hd[a-z]"
       devnode "^cciss.*"
}
```
您应始终检查 /etc/multipath.conf 文件中的文件、尤其是在默认值部分中、这些设置可能会覆盖默认设 置。

下表显示了关键 multipathd ONTAP LUN的参数和所需值。如果主机已连接到其他供应商的LUN、并且这些 参数中的任何一个参数被覆盖、则需要稍后在中使用stanzas进行更正 multipath.conf 专用于ONTAP LUN的 文件。如果不执行此操作, ONTAP LUN 可能无法按预期工作。只有在咨询NetApp和/或操作系统供应商并充分 了解影响后、才应覆盖这些默认值。

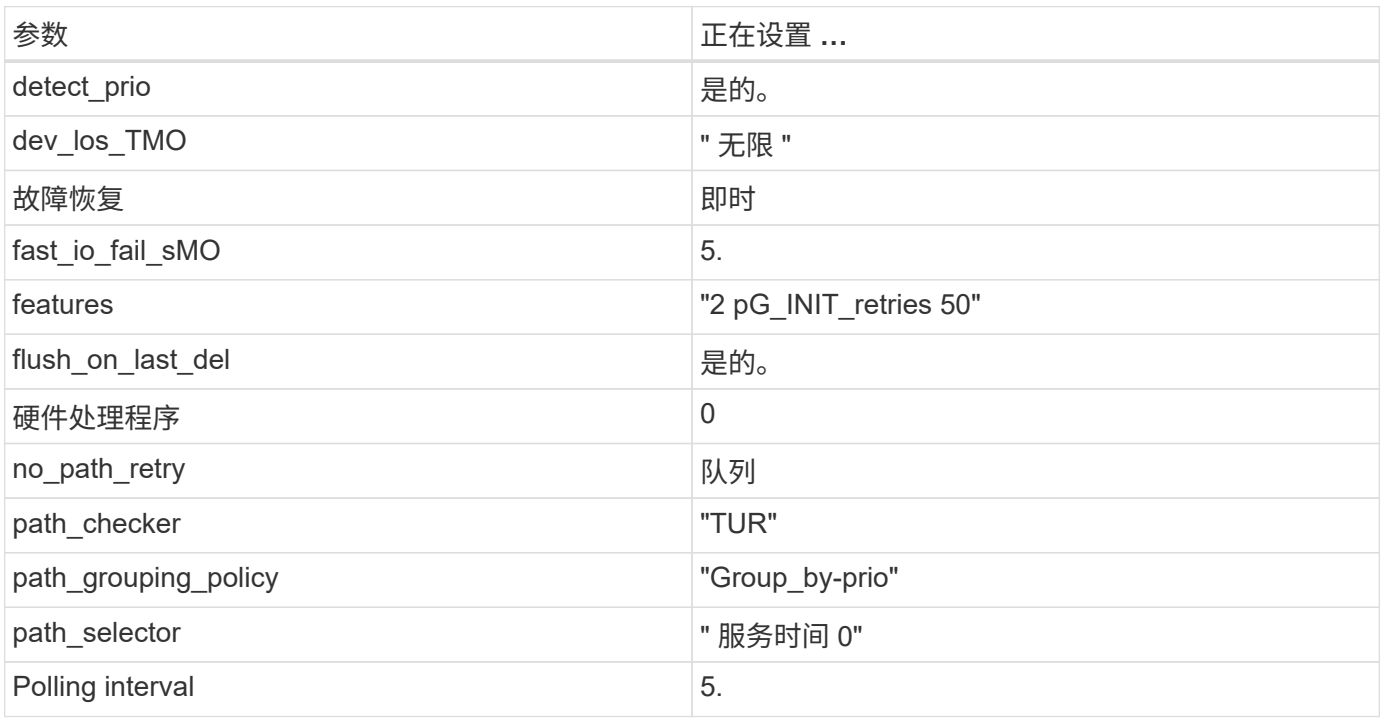

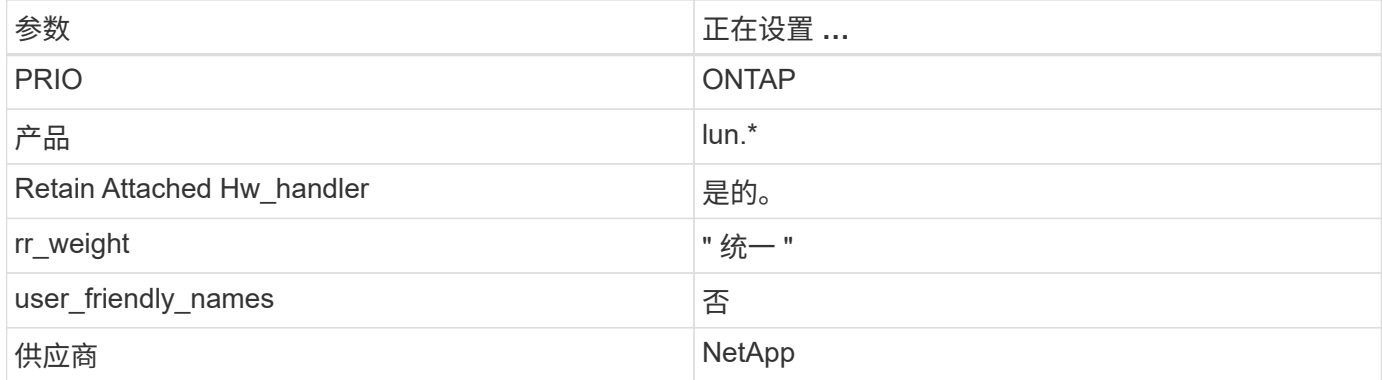

### 示例

以下示例显示了如何更正被覆盖的默认值。在这种情况下, multipath.conf 文件会为 path\_checker 和 no\_path\_retry 定义与 ONTAP LUN 不兼容的值。如果由于其他 SAN 阵列仍连接到主机而无法删除这些参数 ,则可以专门针对具有设备实例的 ONTAP LUN 更正这些参数。

```
defaults {
  path checker readsector0
  no path retry fail
}
devices {
    device {
       vendor "NETAPP "
       product "LUN.*"
     no path retry queue
     path checker tur
    }
}
```
### 已知问题

具有ONTAP版本的SUSE Linux Enterprise Server 15 SP5没有已知问题。

### 将**SUSE Linux Enterprise Server 15 SP4**与**ONTAP**结合使用

您可以使用ONTAP SAN主机配置设置来配置以ONTAP为目标的SUSE Linux Enterprise Server 15 SP4。

### 安装 **Linux Unified Host Utilities**

上提供了 NetApp Linux Unified Host Utilities 软件包 ["NetApp](https://mysupport.netapp.com/site/products/all/details/hostutilities/downloads-tab/download/61343/7.1/downloads) [支持站点](https://mysupport.netapp.com/site/products/all/details/hostutilities/downloads-tab/download/61343/7.1/downloads)["](https://mysupport.netapp.com/site/products/all/details/hostutilities/downloads-tab/download/61343/7.1/downloads) 在 32 位和 64 位 .rpm 文件中。如果您 不知道哪个文件适合您的配置,请使用 ["NetApp](https://mysupport.netapp.com/matrix/#welcome) [互操作性表工具](https://mysupport.netapp.com/matrix/#welcome)["](https://mysupport.netapp.com/matrix/#welcome) 验证所需的配置。

NetApp强烈建议安装Linux统一主机实用程序、但并非强制要求。这些实用程序不会更改 Linux 主机上的任何设 置。这些实用程序可改进管理并帮助 NetApp 客户支持收集有关您的配置的信息。

### 您需要的内容

如果您当前安装了某个版本的 Linux Unified Host Utilities ,则应进行升级,或者,应将其删除,然后按照以下

步骤安装最新版本。

- 1. 从下载 32 位或 64 位 Linux Unified Host Utilities 软件包 ["NetApp](https://mysupport.netapp.com/site/products/all/details/hostutilities/downloads-tab/download/61343/7.1/downloads) [支持站点](https://mysupport.netapp.com/site/products/all/details/hostutilities/downloads-tab/download/61343/7.1/downloads)["](https://mysupport.netapp.com/site/products/all/details/hostutilities/downloads-tab/download/61343/7.1/downloads) 站点到主机。
- 2. 使用以下命令安装软件包:

rpm -ivh netapp linux unified host utilitis-7-1.x86 64

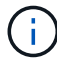

您可以使用本文档中提供的配置设置来配置连接到的云客户端 ["Cloud Volumes ONTAP"](https://docs.netapp.com/us-en/cloud-manager-cloud-volumes-ontap/index.html) 和 ["](https://docs.netapp.com/us-en/cloud-manager-fsx-ontap/index.html)[适](https://docs.netapp.com/us-en/cloud-manager-fsx-ontap/index.html)[用](https://docs.netapp.com/us-en/cloud-manager-fsx-ontap/index.html) [于](https://docs.netapp.com/us-en/cloud-manager-fsx-ontap/index.html) [ONTAP](https://docs.netapp.com/us-en/cloud-manager-fsx-ontap/index.html) [的](https://docs.netapp.com/us-en/cloud-manager-fsx-ontap/index.html) [Amazon FSX"](https://docs.netapp.com/us-en/cloud-manager-fsx-ontap/index.html)。

#### **SAN** 工具包

安装 NetApp Host Utilities 软件包时,工具包会自动安装。此套件提供 sanlun 实用程序,可帮助您管理 LUN 和 HBA 。sanlun 命令可返回有关映射到主机的 LUN 的信息,多路径以及创建启动程序组所需的信息。

#### 示例

在以下示例中, sanlun lun show 命令将返回 LUN 信息。

# sanlun lun show all

示例输出:

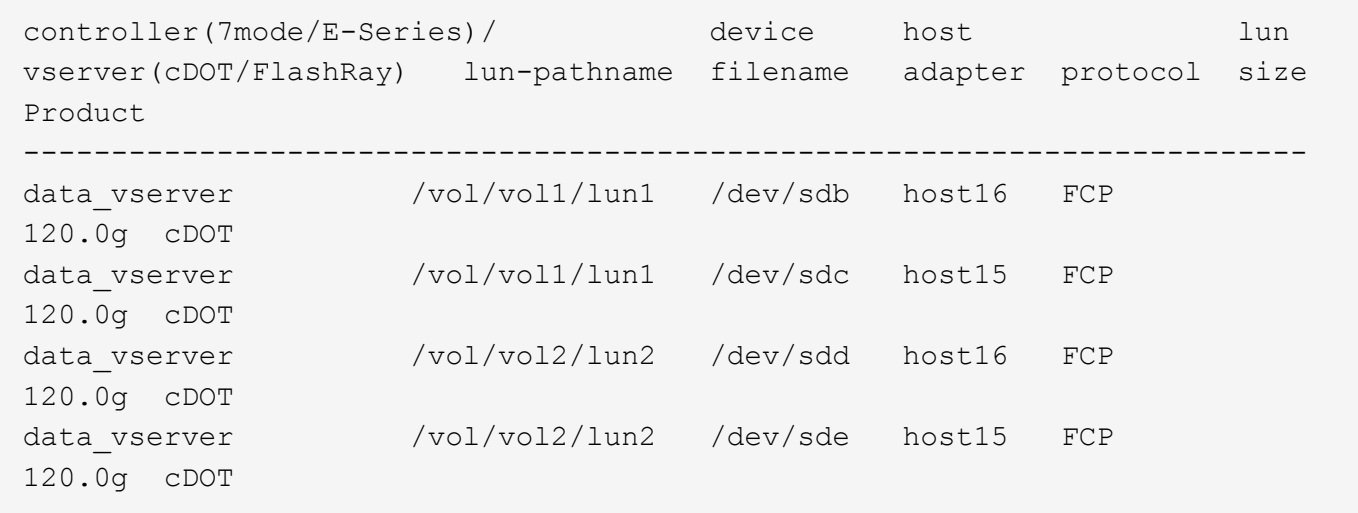

#### **SAN** 启动

#### 您需要的内容

如果您决定使用 SAN 启动,则配置必须支持它。您可以使用 ["NetApp](https://mysupport.netapp.com/matrix/imt.jsp?components=84067;&solution=1&isHWU&src=IMT) [互操作性表工具](https://mysupport.netapp.com/matrix/imt.jsp?components=84067;&solution=1&isHWU&src=IMT)["](https://mysupport.netapp.com/matrix/imt.jsp?components=84067;&solution=1&isHWU&src=IMT) 验证您的操作系统, HBA , HBA 固件和 HBA 启动 BIOS 以及 ONTAP 版本是否受支持。

### 步骤

1. 将 SAN 启动 LUN 映射到主机。

2. 验证是否有多个可用路径。

主机操作系统启动并在多个路径上运行后、这些路径将变为可用。

3. 在服务器 BIOS 中为 SAN 启动 LUN 映射到的端口启用 SAN 启动。

有关如何启用 HBA BIOS 的信息,请参见供应商专用文档。

4. 重新启动主机以验证启动是否成功。

多路径

对于SUSE Linux Enterprise Server 15 SP4、必须存在`/etc/multipath.conf`文件、但您不需要对该文件进行特定 更改。SUSE Linux Enterprise Server 15 SP4是使用识别和正确管理ONTAP LUN所需的所有设置进行编译的。

您可以使用 multipath -ll 命令验证 ONTAP LUN 的设置。以下各节提供了映射到 ASA 和非 ASA 角色的 LUN 的示例多路径输出。

#### 所有**SAN**阵列配置

在全SAN阵列(ASA)配置中、指向给定LUN的所有路径均处于活动状态并已进行优化。这样可以同时通过所有路 径提供I/O操作、从而提高性能。

示例

以下示例显示了 ONTAP LUN 的正确输出:

```
# multipath -ll
3600a09803831347657244e527766394e dm-5 NETAPP,LUN C-Mode
size=80G features='3 queue if no path pg_init_retries 50' hwhandler='1
alua' wp=rw
`-+- policy='service-time 0' prio=50 status=active
   |- 3:0:7:9 sdco 69:192 active ready running
    |- 3:0:8:9 sddi 71:0 active ready running
   |- 14:0:8:9 sdjq 65:320 active ready running
  \dot{ } - 14:0:7:9 sdiw 8:256 active ready running
```
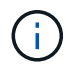

请勿使用过多的路径访问单个 LUN 。所需路径不应超过四个。在存储故障期间,超过八个路径可 能会出现发生原因路径问题。

### 非**ASA**配置

对于非ASA配置、应具有两组具有不同优先级的路径。优先级较高的路径为主动 / 优化路径,这意味着它们由聚 合所在的控制器提供服务。优先级较低的路径处于活动状态,但未进行优化,因为它们是从其他控制器提供的。 只有在没有优化路径可用时,才会使用非优化路径。

示例

以下示例显示了具有两个主动 / 优化路径和两个主动 / 非优化路径的 ONTAP LUN 的正确输出:

```
# multipath -ll
3600a09803831347657244e527766394e dm-5 NETAPP,LUN C-Mode
size=80G features='3 queue if no path pg init retries 50' hwhandler='1
alua' wp=rw
|-+- policy='service-time 0' prio=50 status=active
| |- 3:0:3:0 sdd 8:48 active ready running
| |- 3:0:4:0 sdx 65:112 active ready running
`-+- policy='service-time 0' prio=10 status=enabled
    |- 14:0:2:0 sdfk 130:96 active ready running
    `- 14:0:5:0 sdgz 132:240 active ready running
```
G)

请勿使用过多的路径访问单个 LUN 。所需路径不应超过四个。在存储故障期间,超过八个路径可 能会出现发生原因路径问题。

建议设置

对SUSE Linux Enterprise Server 15 SP4操作系统进行了编译、以识别ONTAP LUN并自动为ASA 和非ASA配置 正确设置所有配置参数。

。 multipath.conf 要启动多路径守护进程、必须存在文件、但您可以使用命令创建一个空的零字节文件: touch /etc/multipath.conf。

首次创建此文件时,您可能需要启用并启动多路径服务。

无需直接向添加任何内容 multipath.conf 文件、除非您的设备不希望由多路径管理、或者您的现有设置覆盖 默认值。

您可以将以下语法添加到 multipath.conf 文件中,以排除不需要的设备。

替换 <DevId> 使用 WWID 要排除的设备的字符串。使用以下命令确定 WWID:

示例

在此示例中、 sda 是需要添加到黑名单中的本地SCSI磁盘。

#### 步骤

1. 运行以下命令以确定`WWID`:

# /usr/lib/udev/scsi\_id -gud /dev/sda 360030057024d0730239134810c0cb833

2. 添加 WWID 中黑名单的值 /etc/multipath.conf 文件:

```
blacklist {
wwid 360030057024d0730239134810c0cb833
devnode "^(ram|raw|loop|fd|md|dm-|sr|scd|st)[0-9]*" devnode "^hd[a-z]"
devnode "^cciss.*"
}
```
您应始终检查 /etc/multipath.conf 文件、用于传统设置、尤其是在默认值部分中、这些设置可能会覆盖默 认设置。

下表显示了ONTAP LUN的关键多路径参数以及所需值。如果主机连接到其他供应商的LUN、并且这些参数中的 任何一个被覆盖、则需要在中的后续步骤中进行更正 multipath.conf 具体适用于ONTAP LUN。如果不执行 此操作, ONTAP LUN 可能无法按预期工作。只有在与 NetApp 和 / 或操作系统供应商协商后,才应覆盖这些默 认值,并且只有在完全了解影响的情况下才应覆盖这些默认值。

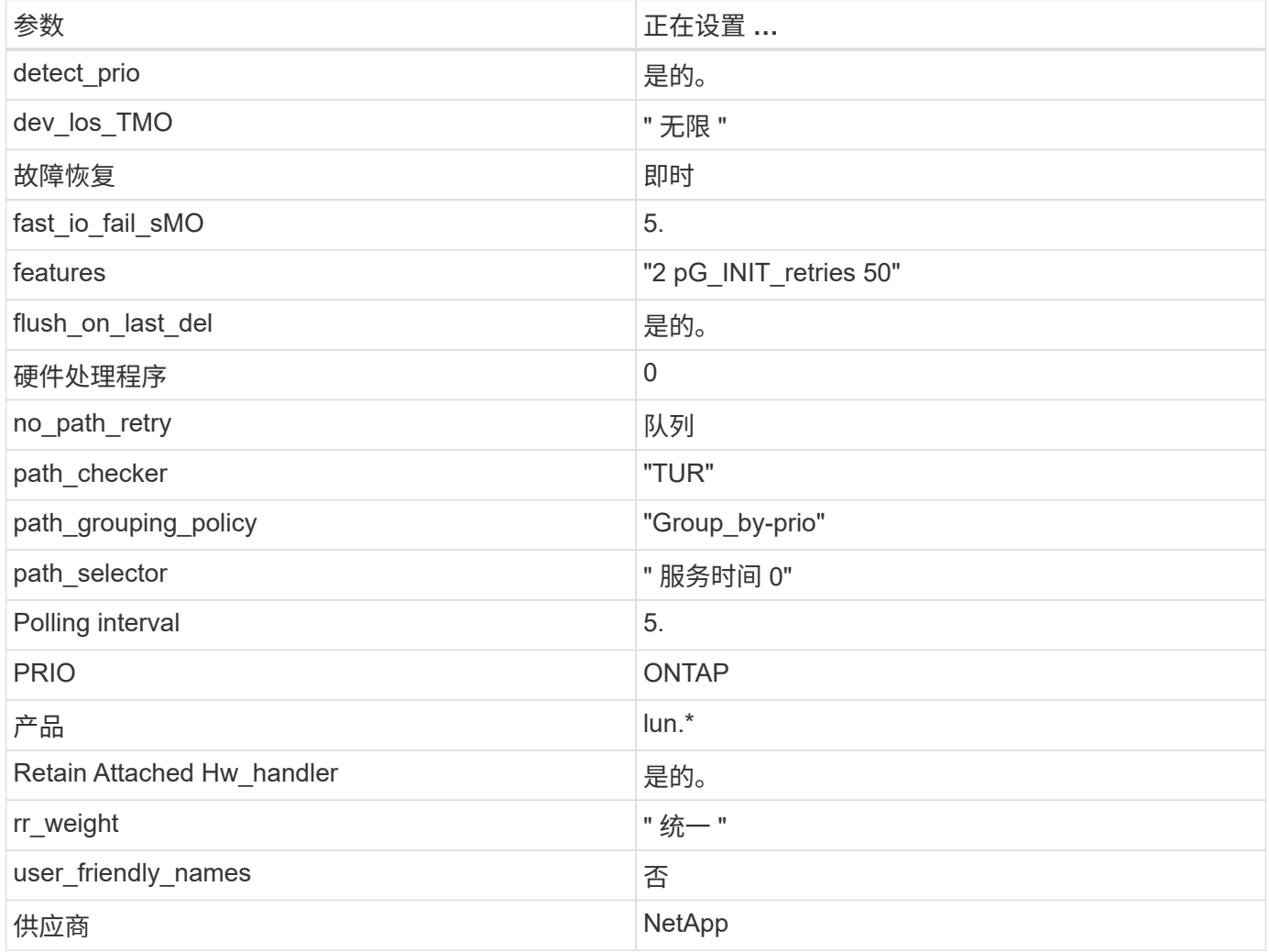

### 示例

以下示例显示了如何更正被覆盖的默认值。在这种情况下、将显示 multipath.conf 文件定义的值 path\_checker 和 no\_path\_retry 与ONTAP LUN不兼容的LUN。如果由于其他SAN阵列仍连接到主机而无 法删除这些参数、则可以专门针对具有设备标准的ONTAP LUN进行更正。

```
defaults {
  path checker readsector0
  no path retry fail
}
devices {
    device {
       vendor "NETAPP "
       product "LUN.*"
     no path retry queue
     path checker tur
    }
}
```
### 已知问题

具有ONTAP版本的SUSE Linux Enterprise Server 15 SP4没有已知问题。

### 将**SUSE Linux Enterprise Server 15 SP3**与**ONTAP**结合使用

您可以使用ONTAP SAN主机配置设置来配置以ONTAP为目标的SUSE Linux Enterprise Server 15 SP3。

### 安装 **Linux Unified Host Utilities**

上提供了 NetApp Linux Unified Host Utilities 软件包 ["NetApp](https://mysupport.netapp.com/site/products/all/details/hostutilities/downloads-tab/download/61343/7.1/downloads) [支持站点](https://mysupport.netapp.com/site/products/all/details/hostutilities/downloads-tab/download/61343/7.1/downloads)["](https://mysupport.netapp.com/site/products/all/details/hostutilities/downloads-tab/download/61343/7.1/downloads) 在 32 位和 64 位 .rpm 文件中。如果您 不知道哪个文件适合您的配置,请使用 ["NetApp](https://mysupport.netapp.com/matrix/#welcome) [互操作性表工具](https://mysupport.netapp.com/matrix/#welcome)["](https://mysupport.netapp.com/matrix/#welcome) 验证所需的配置。

NetApp强烈建议安装Linux统一主机实用程序、但并非强制要求。这些实用程序不会更改 Linux 主机上的任何设 置。这些实用程序可改进管理并帮助 NetApp 客户支持收集有关您的配置的信息。

您需要的内容

如果您当前安装了某个版本的 Linux Unified Host Utilities ,则应进行升级,或者,应将其删除,然后按照以下 步骤安装最新版本。

- 1. 从下载 32 位或 64 位 Linux Unified Host Utilities 软件包 ["NetApp](https://mysupport.netapp.com/site/products/all/details/hostutilities/downloads-tab/download/61343/7.1/downloads) [支持站点](https://mysupport.netapp.com/site/products/all/details/hostutilities/downloads-tab/download/61343/7.1/downloads)["](https://mysupport.netapp.com/site/products/all/details/hostutilities/downloads-tab/download/61343/7.1/downloads) 站点到主机。
- 2. 使用以下命令安装软件包:

rpm -ivh netapp linux unified host utilitis-7-1.x86 64

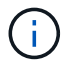

您可以使用本文档中提供的配置设置来配置连接到的云客户端 ["Cloud Volumes ONTAP"](https://docs.netapp.com/us-en/cloud-manager-cloud-volumes-ontap/index.html) 和 ["](https://docs.netapp.com/us-en/cloud-manager-fsx-ontap/index.html)[适](https://docs.netapp.com/us-en/cloud-manager-fsx-ontap/index.html)[用](https://docs.netapp.com/us-en/cloud-manager-fsx-ontap/index.html) [于](https://docs.netapp.com/us-en/cloud-manager-fsx-ontap/index.html) [ONTAP](https://docs.netapp.com/us-en/cloud-manager-fsx-ontap/index.html) [的](https://docs.netapp.com/us-en/cloud-manager-fsx-ontap/index.html) [Amazon FSX"](https://docs.netapp.com/us-en/cloud-manager-fsx-ontap/index.html)。

### **SAN** 工具包

安装 NetApp Host Utilities 软件包时,工具包会自动安装。此套件提供 sanlun 实用程序,可帮助您管理 LUN 和 HBA 。sanlun 命令可返回有关映射到主机的 LUN 的信息,多路径以及创建启动程序组所需的信息。

示例

在以下示例中, sanlun lun show 命令将返回 LUN 信息。

# sanlun lun show all

### 示例输出:

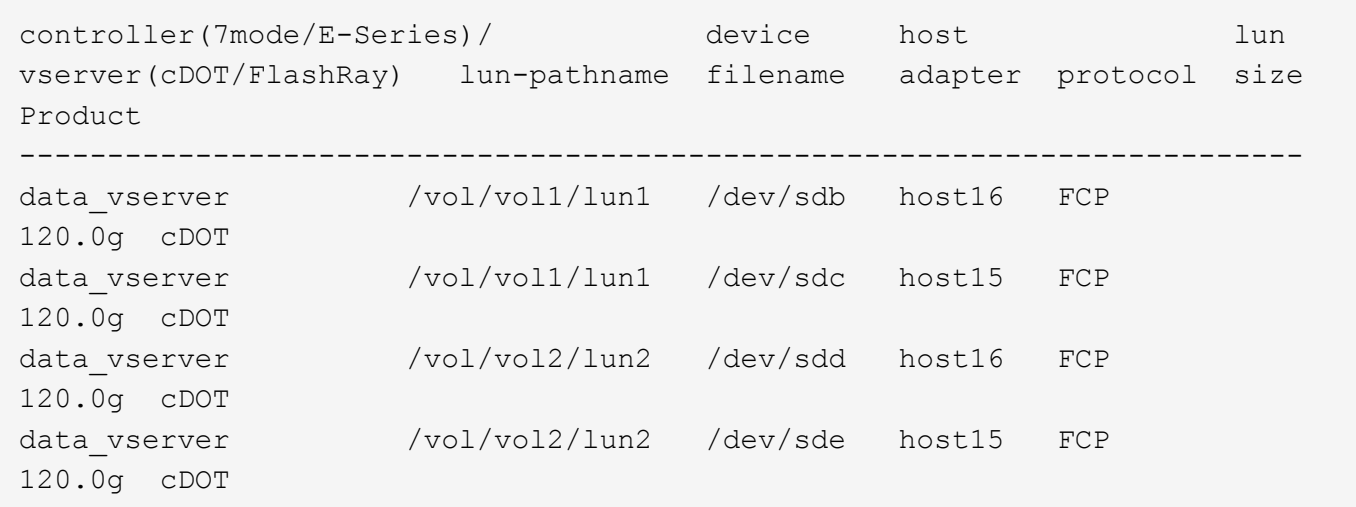

### **SAN** 启动

您需要的内容

如果您决定使用 SAN 启动,则配置必须支持它。您可以使用 ["NetApp](https://mysupport.netapp.com/matrix/imt.jsp?components=84067;&solution=1&isHWU&src=IMT) [互操作性表工具](https://mysupport.netapp.com/matrix/imt.jsp?components=84067;&solution=1&isHWU&src=IMT)["](https://mysupport.netapp.com/matrix/imt.jsp?components=84067;&solution=1&isHWU&src=IMT) 验证您的操作系统, HBA , HBA 固件和 HBA 启动 BIOS 以及 ONTAP 版本是否受支持。

步骤

1. 将 SAN 启动 LUN 映射到主机。

2. 验证是否有多个可用路径。

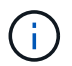

主机操作系统启动并在多个路径上运行后、这些路径将变为可用。

3. 在服务器 BIOS 中为 SAN 启动 LUN 映射到的端口启用 SAN 启动。

有关如何启用 HBA BIOS 的信息,请参见供应商专用文档。

4. 重新启动主机以验证启动是否成功。

多路径

对于 SUSE Linux Enterprise Server 15 SP3 ,必须存在 ` /etc/multipath.conf` 文件,但您不需要对该文件进行 特定更改。SUSE Linux Enterprise Server 15 SP3 使用识别和正确管理 ONTAP LUN 所需的所有设置进行编 译。

您可以使用 multipath -ll 命令验证 ONTAP LUN 的设置。以下各节提供了映射到 ASA 和非 ASA 角色的 LUN 的示例多路径输出。

在全SAN阵列(ASA)配置中、指向给定LUN的所有路径均处于活动状态并已进行优化。这样可以同时通过所有路 径提供I/O操作、从而提高性能。

示例

以下示例显示了 ONTAP LUN 的正确输出:

```
# multipath -ll
3600a09803831347657244e527766394e dm-5 NETAPP,LUN C-Mode
size=80G features='3 queue if no path pg_init_retries 50' hwhandler='1
alua' wp=rw
`-+- policy='service-time 0' prio=50 status=active
    |- 3:0:7:9 sdco 69:192 active ready running
    |- 3:0:8:9 sddi 71:0 active ready running
    |- 14:0:8:9 sdjq 65:320 active ready running
    `- 14:0:7:9 sdiw 8:256 active ready running
```
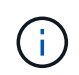

请勿使用过多的路径访问单个 LUN 。所需路径不应超过四个。在存储故障期间,超过八个路径可 能会出现发生原因路径问题。

### 非**ASA**配置

对于非ASA配置、应具有两组具有不同优先级的路径。优先级较高的路径为主动 / 优化路径,这意味着它们由聚 合所在的控制器提供服务。优先级较低的路径处于活动状态,但未进行优化,因为它们是从其他控制器提供的。 只有在没有优化路径可用时,才会使用非优化路径。

示例

以下示例显示了具有两个主动 / 优化路径和两个主动 / 非优化路径的 ONTAP LUN 的正确输出:

```
# multipath -ll
3600a09803831347657244e527766394e dm-5 NETAPP,LUN C-Mode
size=80G features='3 queue if no path pg_init_retries 50' hwhandler='1
alua' wp=rw
|-+- policy='service-time 0' prio=50 status=active
| |- 3:0:3:0 sdd 8:48 active ready running
| |- 3:0:4:0 sdx 65:112 active ready running
`-+- policy='service-time 0' prio=10 status=enabled
    |- 14:0:2:0 sdfk 130:96 active ready running
  \dot{P} - 14:0:5:0 sdgz 132:240 active ready running
```
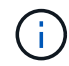

请勿使用过多的路径访问单个 LUN 。所需路径不应超过四个。在存储故障期间,超过八个路径可 能会出现发生原因路径问题。

#### 建议设置

对 SUSE Linux Enterprise Server 15 SP3 操作系统进行了编译, 以识别 ONTAP LUN 并自动为 ASA 和非 ASA 配置正确设置所有配置参数。

。 multipath.conf 要启动多路径守护进程、必须存在文件、但您可以使用以下命令创建一个空的零字节文件 :

touch /etc/multipath.conf

首次创建此文件时、可能需要启用并启动多路径服务:

```
# systemctl enable multipathd
```
- # systemctl start multipathd
- 无需直接向添加任何内容 multipath.conf 文件、除非您的设备不希望由多路径管理、或者您的现有设置 覆盖默认值。
- 要排除不需要的设备、请将以下语法添加到中 multipath.conf 文件。

```
blacklist {
          wwid <DevId>
           devnode "^(ram|raw|loop|fd|md|dm-|sr|scd|st)[0-9]*"
           devnode "^hd[a-z]"
           devnode "^cciss.*"
}
```
更换 <DevId> 使用 WWID 要排除的设备的字符串。

示例

在此示例中、我们将确定设备的WWID并添加到中 multipath.conf 文件

步骤

a. 运行以下命令以确定 WWID :

# /lib/udev/scsi\_id -gud /dev/sda 360030057024d0730239134810c0cb833

sda 是我们需要将其添加到黑名单中的本地SCSI磁盘。

b. 添加 WWID 到黑名单中 /etc/multipath.conf:

```
blacklist {
       wwid 360030057024d0730239134810c0cb833
       devnode "^(ram|raw|loop|fd|md|dm-|sr|scd|st)[0-9]*"
       devnode "^hd[a-z]"
       devnode "^cciss.*"
}
```
您应始终检查 /etc/multipath.conf 文件中的文件、尤其是在默认值部分中、这些设置可能会覆盖默认设 置。

下表显示了关键 multipathd ONTAP LUN的参数和所需值。如果主机已连接到其他供应商的LUN、并且这些 参数中的任何一个参数被覆盖、则需要稍后在中使用stanzas进行更正 multipath.conf 专用于ONTAP LUN的 文件。如果不执行此操作, ONTAP LUN 可能无法按预期工作。只有在咨询NetApp和/或操作系统供应商并充分 了解影响后、才应覆盖这些默认值。

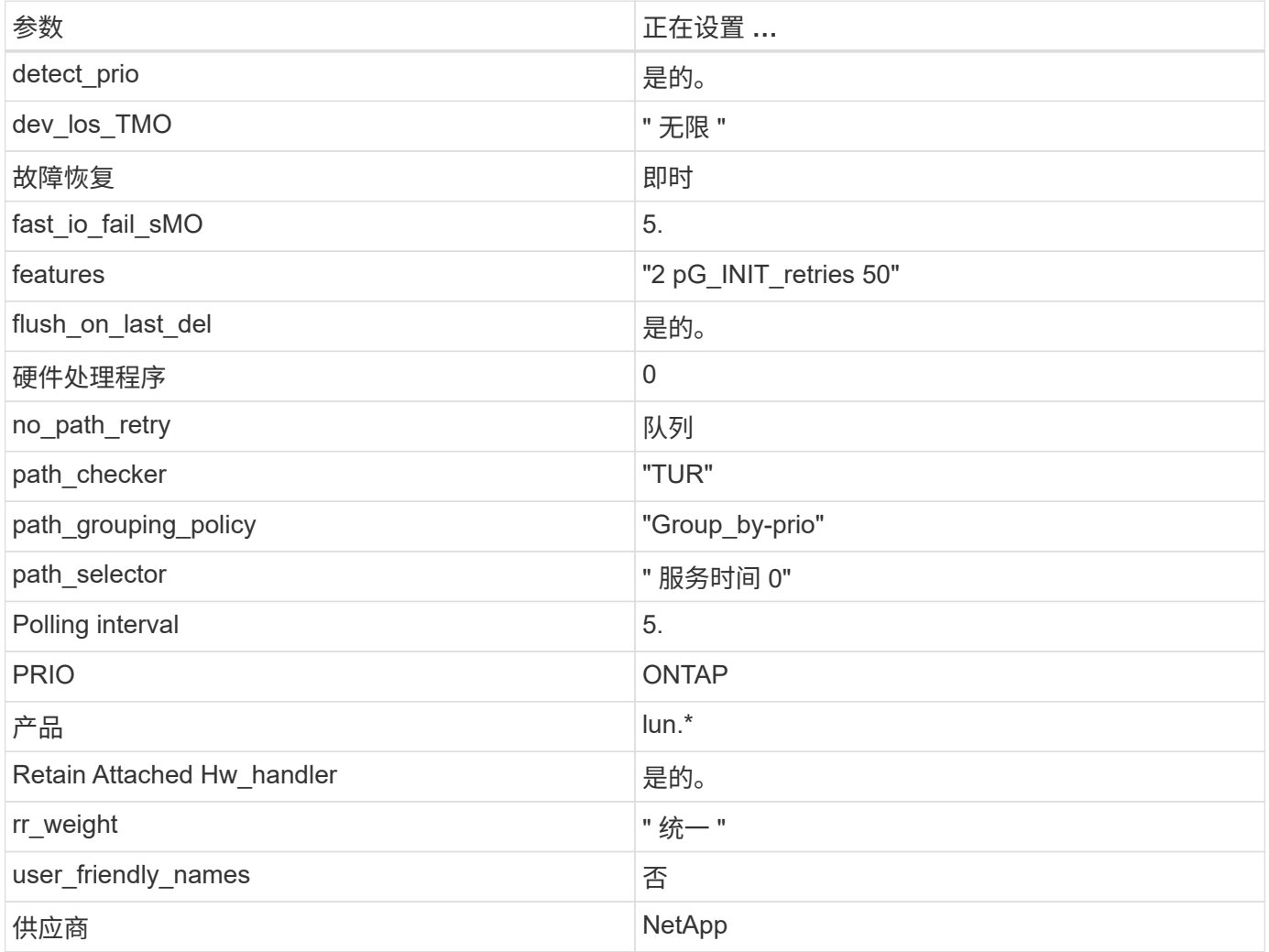

示例

以下示例显示了如何更正被覆盖的默认值。在这种情况下, multipath.conf 文件会为 path\_checker 和 no\_path\_retry 定义与 ONTAP LUN 不兼容的值。如果由于其他 SAN 阵列仍连接到主机而无法删除这些参数 ,则可以专门针对具有设备实例的 ONTAP LUN 更正这些参数。

```
defaults {
  path checker readsector0
  no path retry fail
}
devices {
    device {
       vendor "NETAPP "
       product "LUN.*"
     no path retry queue
     path checker tur
    }
}
```
### 已知问题

SUSE Linux Enterprise Server 15 SP3 with ONTAP版本没有已知问题。

### 将**SUSE Linux Enterprise Server 15 SP2**与**ONTAP**结合使用

您可以使用ONTAP SAN主机配置设置来配置以ONTAP为目标的SUSE Linux Enterprise Server 15 SP2。

### 安装 **Linux Unified Host Utilities**

上提供了 NetApp Linux Unified Host Utilities 软件包 ["NetApp](https://mysupport.netapp.com/site/products/all/details/hostutilities/downloads-tab/download/61343/7.1/downloads) [支持站点](https://mysupport.netapp.com/site/products/all/details/hostutilities/downloads-tab/download/61343/7.1/downloads)["](https://mysupport.netapp.com/site/products/all/details/hostutilities/downloads-tab/download/61343/7.1/downloads) 在 32 位和 64 位 .rpm 文件中。如果您 不知道哪个文件适合您的配置,请使用 ["NetApp](https://mysupport.netapp.com/matrix/#welcome) [互操作性表工具](https://mysupport.netapp.com/matrix/#welcome)["](https://mysupport.netapp.com/matrix/#welcome) 验证所需的配置。

NetApp强烈建议安装Linux统一主机实用程序、但并非强制要求。这些实用程序不会更改 Linux 主机上的任何设 置。这些实用程序可改进管理并帮助 NetApp 客户支持收集有关您的配置的信息。

您需要的内容

如果您当前安装了某个版本的 Linux Unified Host Utilities ,则应进行升级,或者,应将其删除,然后按照以下 步骤安装最新版本。

- 1. 从下载 32 位或 64 位 Linux Unified Host Utilities 软件包 ["NetApp](https://mysupport.netapp.com/site/products/all/details/hostutilities/downloads-tab/download/61343/7.1/downloads) [支持站点](https://mysupport.netapp.com/site/products/all/details/hostutilities/downloads-tab/download/61343/7.1/downloads)["](https://mysupport.netapp.com/site/products/all/details/hostutilities/downloads-tab/download/61343/7.1/downloads) 站点到主机。
- 2. 使用以下命令安装软件包:

rpm -ivh netapp linux unified host utilitis-7-1.x86 64

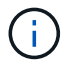

您可以使用本文档中提供的配置设置来配置连接到的云客户端 ["Cloud Volumes ONTAP"](https://docs.netapp.com/us-en/cloud-manager-cloud-volumes-ontap/index.html) 和 ["](https://docs.netapp.com/us-en/cloud-manager-fsx-ontap/index.html)[适](https://docs.netapp.com/us-en/cloud-manager-fsx-ontap/index.html)[用](https://docs.netapp.com/us-en/cloud-manager-fsx-ontap/index.html) [于](https://docs.netapp.com/us-en/cloud-manager-fsx-ontap/index.html) [ONTAP](https://docs.netapp.com/us-en/cloud-manager-fsx-ontap/index.html) [的](https://docs.netapp.com/us-en/cloud-manager-fsx-ontap/index.html) [Amazon FSX"](https://docs.netapp.com/us-en/cloud-manager-fsx-ontap/index.html)。

### **SAN** 工具包

安装 NetApp Host Utilities 软件包时,工具包会自动安装。此套件提供 sanlun 实用程序,可帮助您管理 LUN 和 HBA 。sanlun 命令可返回有关映射到主机的 LUN 的信息,多路径以及创建启动程序组所需的信息。

示例

在以下示例中, sanlun lun show 命令将返回 LUN 信息。

# sanlun lun show all

### 示例输出:

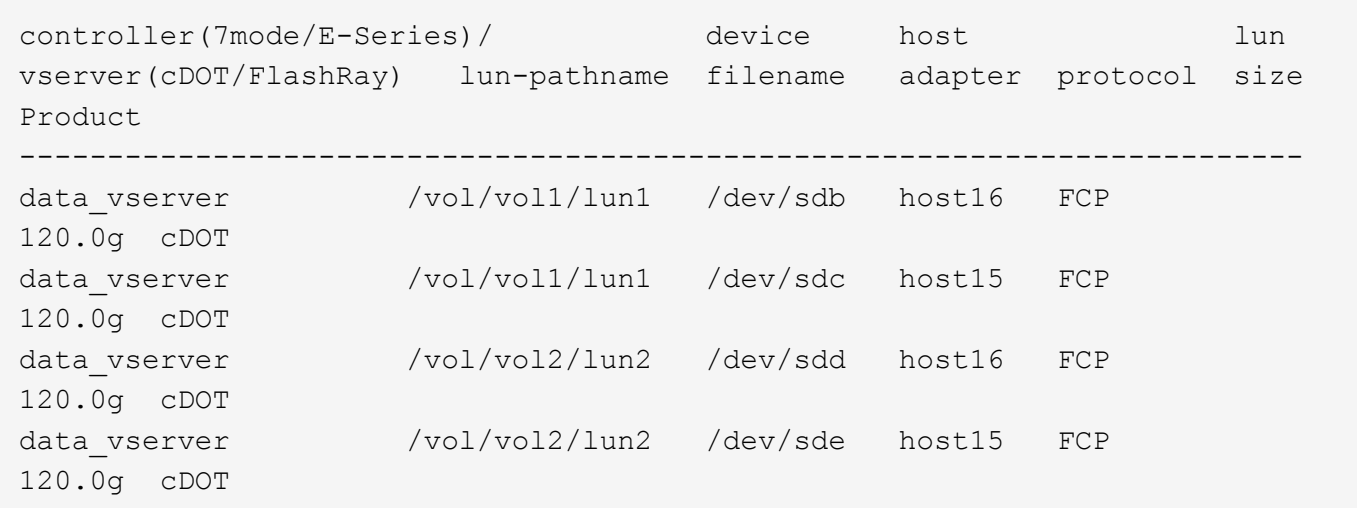

### **SAN** 启动

您需要的内容

如果您决定使用 SAN 启动,则配置必须支持它。您可以使用 ["NetApp](https://mysupport.netapp.com/matrix/imt.jsp?components=84067;&solution=1&isHWU&src=IMT) [互操作性表工具](https://mysupport.netapp.com/matrix/imt.jsp?components=84067;&solution=1&isHWU&src=IMT)["](https://mysupport.netapp.com/matrix/imt.jsp?components=84067;&solution=1&isHWU&src=IMT) 验证您的操作系统, HBA , HBA 固件和 HBA 启动 BIOS 以及 ONTAP 版本是否受支持。

步骤

1. 将 SAN 启动 LUN 映射到主机。

2. 验证是否有多个可用路径。

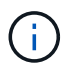

主机操作系统启动并在多个路径上运行后、这些路径将变为可用。

3. 在服务器 BIOS 中为 SAN 启动 LUN 映射到的端口启用 SAN 启动。

有关如何启用 HBA BIOS 的信息,请参见供应商专用文档。

4. 重新启动主机以验证启动是否成功。

多路径

对于 SUSE Linux Enterprise Server 15 SP2 , /etc/multipath.conf 文件必须存在,但您不需要对该文件进行特 定更改。SUSE Linux Enterprise Server 15 SP2 使用识别和正确管理 ONTAP LUN 所需的所有设置进行编译。 使用 ` multipath -ll` 命令验证 ONTAP LUN 的设置。

应存在两组具有不同优先级的路径。优先级较高的路径为主动 / 优化路径,这意味着它们由聚合所在的控制器提 供服务。优先级较低的路径处于活动状态,但未进行优化,因为它们是从其他控制器提供的。只有在没有优化路 径可用时,才会使用非优化路径。

示例

以下示例显示了具有两个主动 / 优化路径和两个主动 / 非优化路径的 ONTAP LUN 的正确输出。

```
# multipath -ll
3600a09803831347657244e527766394e dm-5 NETAPP,LUN C-Mode
size=80G features='3 queue if no path pg init retries 50' hwhandler='1
alua' wp=rw
|-+- policy='service-time 0' prio=50 status=enabled
| |- 11:0:1:0 sdj 8:144 active ready running
| |- 11:0:2:0 sdr 65:16 active ready running
`-+- policy='service-time 0' prio=10 status=enabled
|- 11:0:0:0 sdb 8:i6 active ready running
|- 12:0:0:0 sdz 65:144 active ready running
```
请勿使用过多的路径访问单个 LUN 。所需路径不应超过 4 个。在存储故障期间, 8 个以上的路径可能会出现发 生原因路径问题。

建议设置

对 SUSE Linux Enterprise Server 15 SP2 操作系统进行了编译, 以识别 ONTAP LUN 并自动正确设置所有配置 参数。

。 multipath.conf 要启动多路径守护进程、必须存在文件、但您可以使用以下命令创建一个空的零字节文件 :

touch /etc/multipath.conf

首次创建此文件时、可能需要启用并启动多路径服务:

```
# systemctl enable multipathd
```

```
# systemctl start multipathd
```
- 无需直接向添加任何内容 multipath.conf 文件、除非您的设备不希望由多路径管理、或者您的现有设置 覆盖默认值。
- 要排除不需要的设备、请将以下语法添加到中 multipath.conf 文件。

```
blacklist {
          wwid <DevId>
           devnode "^(ram|raw|loop|fd|md|dm-|sr|scd|st)[0-9]*"
           devnode "^hd[a-z]"
           devnode "^cciss.*"
}
```
更换 <DevId> 使用 WWID 要排除的设备的字符串。

示例

在此示例中、我们将确定设备的WWID并添加到中 multipath.conf 文件

步骤

a. 运行以下命令以确定 WWID :

# /lib/udev/scsi\_id -gud /dev/sda 360030057024d0730239134810c0cb833

sda 是我们需要将其添加到黑名单中的本地SCSI磁盘。

b. 添加 WWID 到黑名单中 /etc/multipath.conf:

```
blacklist {
       wwid 360030057024d0730239134810c0cb833
       devnode "^(ram|raw|loop|fd|md|dm-|sr|scd|st)[0-9]*"
       devnode "^hd[a-z]"
       devnode "^cciss.*"
}
```
您应始终检查 /etc/multipath.conf 文件中的文件、尤其是在默认值部分中、这些设置可能会覆盖默认设 置。

下表显示了关键 multipathd ONTAP LUN的参数和所需值。如果主机已连接到其他供应商的LUN、并且这些 参数中的任何一个参数被覆盖、则需要稍后在中使用stanzas进行更正 multipath.conf 专用于ONTAP LUN的 文件。如果不执行此操作, ONTAP LUN 可能无法按预期工作。只有在咨询NetApp和/或操作系统供应商并充分 了解影响后、才应覆盖这些默认值。

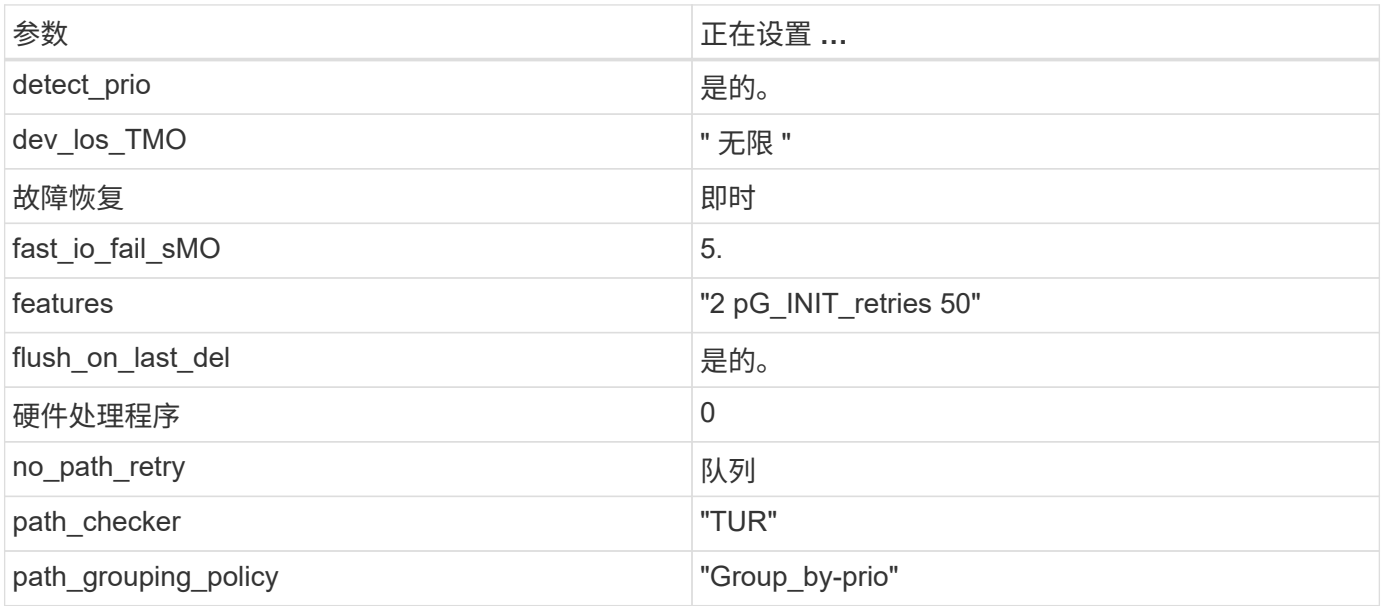
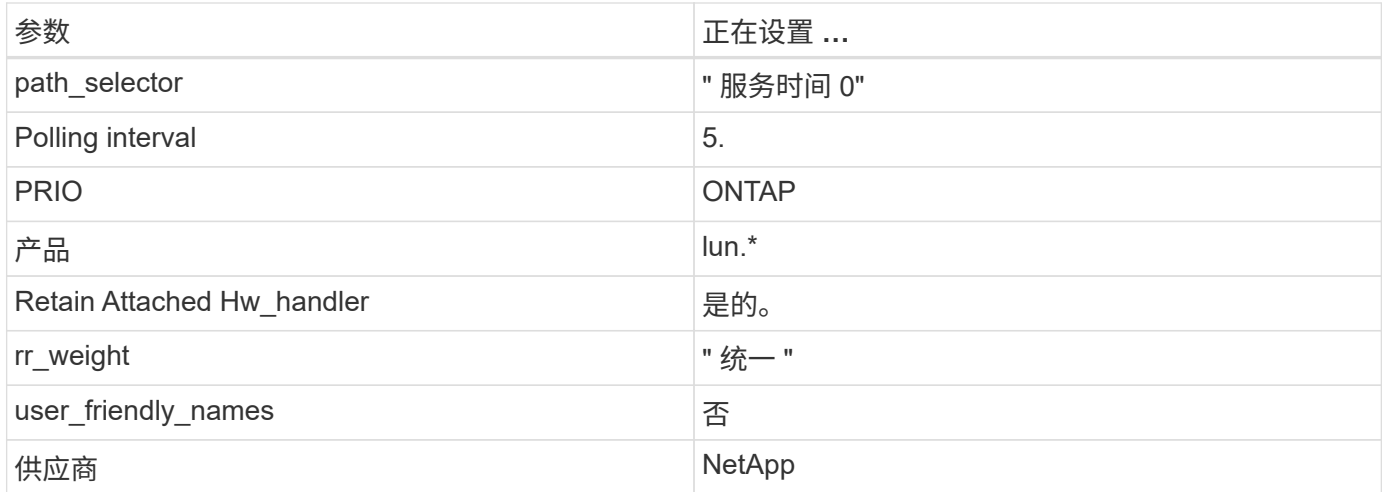

示例

以下示例显示了如何更正被覆盖的默认值。在这种情况下, multipath.conf 文件会为 path\_checker 和 no\_path\_retry 定义与 ONTAP LUN 不兼容的值。如果由于其他 SAN 阵列仍连接到主机而无法删除这些参数 ,则可以专门针对具有设备实例的 ONTAP LUN 更正这些参数。

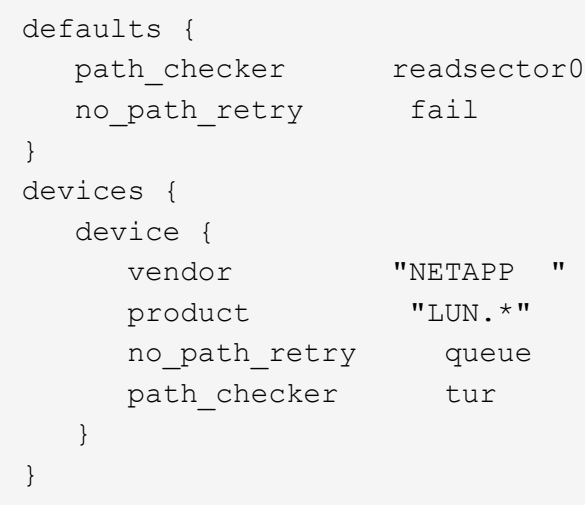

已知问题

SLES 15 SP2 with ONTAP版本存在以下已知问题:

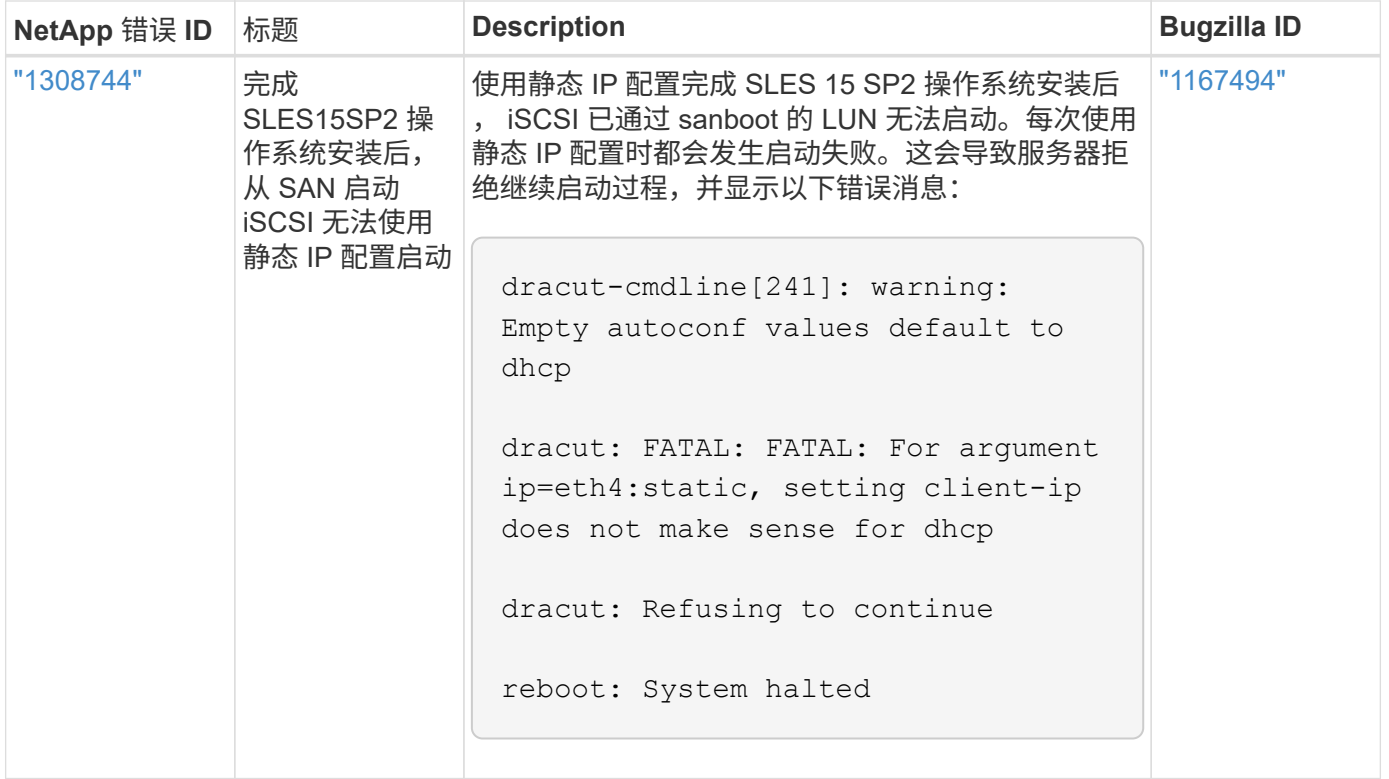

# 将**SUSE Linux Enterprise Server 15 SP1**与**ONTAP**结合使用

您可以使用ONTAP SAN主机配置设置将以ONTAP为目标的SUSE Linux Enterprise Server 15 SP1配置为目标。

### 安装 **Linux Unified Host Utilities**

上提供了 NetApp Linux Unified Host Utilities 软件包 ["NetApp](https://mysupport.netapp.com/site/products/all/details/hostutilities/downloads-tab/download/61343/7.1/downloads) [支持站点](https://mysupport.netapp.com/site/products/all/details/hostutilities/downloads-tab/download/61343/7.1/downloads)["](https://mysupport.netapp.com/site/products/all/details/hostutilities/downloads-tab/download/61343/7.1/downloads) 在 32 位和 64 位 .rpm 文件中。如果您 不知道哪个文件适合您的配置,请使用 ["NetApp](https://mysupport.netapp.com/matrix/#welcome) [互操作性表工具](https://mysupport.netapp.com/matrix/#welcome)["](https://mysupport.netapp.com/matrix/#welcome) 验证所需的配置。

NetApp强烈建议安装Linux统一主机实用程序、但并非强制要求。这些实用程序不会更改 Linux 主机上的任何设 置。这些实用程序可改进管理并帮助 NetApp 客户支持收集有关您的配置的信息。

### 您需要的内容

如果您当前安装了某个版本的 Linux Unified Host Utilities ,则应进行升级,或者,应将其删除,然后按照以下 步骤安装最新版本。

1. 从下载 32 位或 64 位 Linux Unified Host Utilities 软件包 ["NetApp](https://mysupport.netapp.com/site/products/all/details/hostutilities/downloads-tab/download/61343/7.1/downloads) [支持站点](https://mysupport.netapp.com/site/products/all/details/hostutilities/downloads-tab/download/61343/7.1/downloads)["](https://mysupport.netapp.com/site/products/all/details/hostutilities/downloads-tab/download/61343/7.1/downloads) 站点到主机。

2. 使用以下命令安装软件包:

```
rpm -ivh netapp_linux_unified_host_utilitis-7-1.x86_64
```
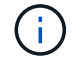

您可以使用本文档中提供的配置设置来配置连接到的云客户端 ["Cloud Volumes ONTAP"](https://docs.netapp.com/us-en/cloud-manager-cloud-volumes-ontap/index.html) 和 ["](https://docs.netapp.com/us-en/cloud-manager-fsx-ontap/index.html)[适](https://docs.netapp.com/us-en/cloud-manager-fsx-ontap/index.html)[用](https://docs.netapp.com/us-en/cloud-manager-fsx-ontap/index.html) [于](https://docs.netapp.com/us-en/cloud-manager-fsx-ontap/index.html) [ONTAP](https://docs.netapp.com/us-en/cloud-manager-fsx-ontap/index.html) [的](https://docs.netapp.com/us-en/cloud-manager-fsx-ontap/index.html) [Amazon FSX"](https://docs.netapp.com/us-en/cloud-manager-fsx-ontap/index.html)。

### **SAN** 工具包

安装 NetApp Host Utilities 软件包时,工具包会自动安装。此套件提供 sanlun 实用程序,可帮助您管理 LUN 和 HBA 。sanlun 命令可返回有关映射到主机的 LUN 的信息,多路径以及创建启动程序组所需的信息。

示例

在以下示例中, sanlun lun show 命令将返回 LUN 信息。

# sanlun lun show all

示例输出:

```
controller(7mode/E-Series)/ device host lun
vserver(cDOT/FlashRay) lun-pathname filename adapter protocol size
Product
-------------------------------------------------------------------------
data vserver /vol/vol1/lun1 /dev/sdb host16 FCP
120.0g cDOT
data vserver /vol/vol1/lun1 /dev/sdc host15 FCP
120.0g cDOT
data_vserver /vol/vol2/lun2 /dev/sdd host16 FCP
120.0g cDOT
data_vserver /vol/vol2/lun2 /dev/sde host15 FCP
120.0g cDOT
```
# **SAN** 启动

您需要的内容

如果您决定使用 SAN 启动,则配置必须支持它。您可以使用 ["NetApp](https://mysupport.netapp.com/matrix/imt.jsp?components=84067;&solution=1&isHWU&src=IMT) [互操作性表工具](https://mysupport.netapp.com/matrix/imt.jsp?components=84067;&solution=1&isHWU&src=IMT)["](https://mysupport.netapp.com/matrix/imt.jsp?components=84067;&solution=1&isHWU&src=IMT) 验证您的操作系统, HBA , HBA 固件和 HBA 启动 BIOS 以及 ONTAP 版本是否受支持。

步骤

- 1. 将 SAN 启动 LUN 映射到主机。
- 2. 验证是否有多个可用路径。

主机操作系统启动并在多个路径上运行后、这些路径将变为可用。

3. 在服务器 BIOS 中为 SAN 启动 LUN 映射到的端口启用 SAN 启动。

有关如何启用 HBA BIOS 的信息,请参见供应商专用文档。

4. 重新启动主机以验证启动是否成功。

# 多路径

对于 SUSE Linux Enterprise Server 15 SP1, /etc/multipath.conf 文件必须存在, 但您不需要对该文件进行特

定更改。SUSE Linux Enterprise Server 15 SP1 使用识别和正确管理 ONTAP LUN 所需的所有设置进行编译。

您可以使用 multipath -ll 命令验证 ONTAP LUN 的设置。以下各节提供了映射到 ASA 和非 ASA 角色的 LUN 的示例多路径输出。

### 所有**SAN**阵列配置

在全SAN阵列(ASA)配置中、指向给定LUN的所有路径均处于活动状态并已进行优化。这样可以同时通过所有路 径提供I/O操作、从而提高性能。

示例

以下示例显示了 ONTAP LUN 的正确输出:

```
# multipath -ll
3600a0980383034466b2b4a3775474859 dm-3 NETAPP,LUN C-Mode
size=20G features='4 queue if no path pg init retries 50
retain attached hw handle' hwhandler='1 alua' wp=rw
|-+- policy='round-robin 0' prio=50 status=active
| |- 1:0:8:1 sdb 8:16 active ready running
| `- 2:0:8:1 sdd 8:48 active ready running
`-+- policy='round-robin 0' prio=10 status=enabled
    |- 1:0:9:1 sdc 8:32 active ready running
    `- 2:0:9:1 sde 8:64 active ready running
```
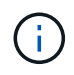

请勿使用过多的路径访问单个 LUN 。所需路径不应超过四个。在存储故障期间,超过八个路径可 能会出现发生原因路径问题。

### 非**ASA**配置

对于非ASA配置、应具有两组具有不同优先级的路径。优先级较高的路径为主动 / 优化路径,这意味着它们由聚 合所在的控制器提供服务。优先级较低的路径处于活动状态,但未进行优化,因为它们是从其他控制器提供的。 只有在没有优化路径可用时,才会使用非优化路径。

示例

以下示例显示了具有两个主动 / 优化路径和两个主动 / 非优化路径的 ONTAP LUN 的正确输出:

```
# multipath -ll
3600a09803831347657244e527766394e dm-5 NETAPP,LUN C-Mode
size=80G features='3 queue if no path pg_init retries 50' hwhandler='1
alua' wp=rw
|-+- policy='service-time 0' prio=50 status=active
| |- 11:0:1:0 sdj 8:144 active ready running
| |- 11:0:2:0 sdr 65:16 active ready running
`-+- policy='service-time 0' prio=10 status=enabled
 |- 11:0:0:0 sdb 8:i6 active ready running
 |- 12:0:0:0 sdz 65:144 active ready running
```
 $(i)$ 

请勿使用过多的路径访问单个 LUN 。所需路径不应超过四个。在存储故障期间,超过八个路径可 能会出现发生原因路径问题。

### 建议设置

SUSE Linux Enterprise Server 15 SP1操作系统经过编译、可识别ONTAP LUN并自动正确设置所有配置参数。 。 multipath.conf 要启动多路径守护进程、必须存在文件、但您可以使用以下命令创建一个空的零字节文件 :

touch /etc/multipath.conf

首次创建此文件时、可能需要启用并启动多路径服务:

# systemctl enable multipathd

- # systemctl start multipathd
- 无需直接向添加任何内容 multipath.conf 文件、除非您的设备不希望由多路径管理、或者您的现有设置 覆盖默认值。
- 要排除不需要的设备、请将以下语法添加到中 multipath.conf 文件。

```
blacklist {
          wwid <DevId>
           devnode "^(ram|raw|loop|fd|md|dm-|sr|scd|st)[0-9]*"
           devnode "^hd[a-z]"
           devnode "^cciss.*"
}
```
更换 <DevId> 使用 WWID 要排除的设备的字符串。

示例

在此示例中、我们将确定设备的WWID并添加到中 multipath.conf 文件

步骤

a. 运行以下命令以确定 WWID :

```
# /lib/udev/scsi_id -gud /dev/sda
360030057024d0730239134810c0cb833
```
sda 是我们需要将其添加到黑名单中的本地SCSI磁盘。

b. 添加 WWID 到黑名单中 /etc/multipath.conf:

```
blacklist {
       wwid 360030057024d0730239134810c0cb833
       devnode "^(ram|raw|loop|fd|md|dm-|sr|scd|st)[0-9]*"
       devnode "^hd[a-z]"
       devnode "^cciss.*"
}
```
您应始终检查 /etc/multipath.conf 文件中的文件、尤其是在默认值部分中、这些设置可能会覆盖默认设 置。

下表显示了关键 multipathd ONTAP LUN的参数和所需值。如果主机已连接到其他供应商的LUN、并且这些 参数中的任何一个参数被覆盖、则需要稍后在中使用stanzas进行更正 multipath.conf 专用于ONTAP LUN的 文件。如果不执行此操作, ONTAP LUN 可能无法按预期工作。只有在咨询NetApp和/或操作系统供应商并充分 了解影响后、才应覆盖这些默认值。

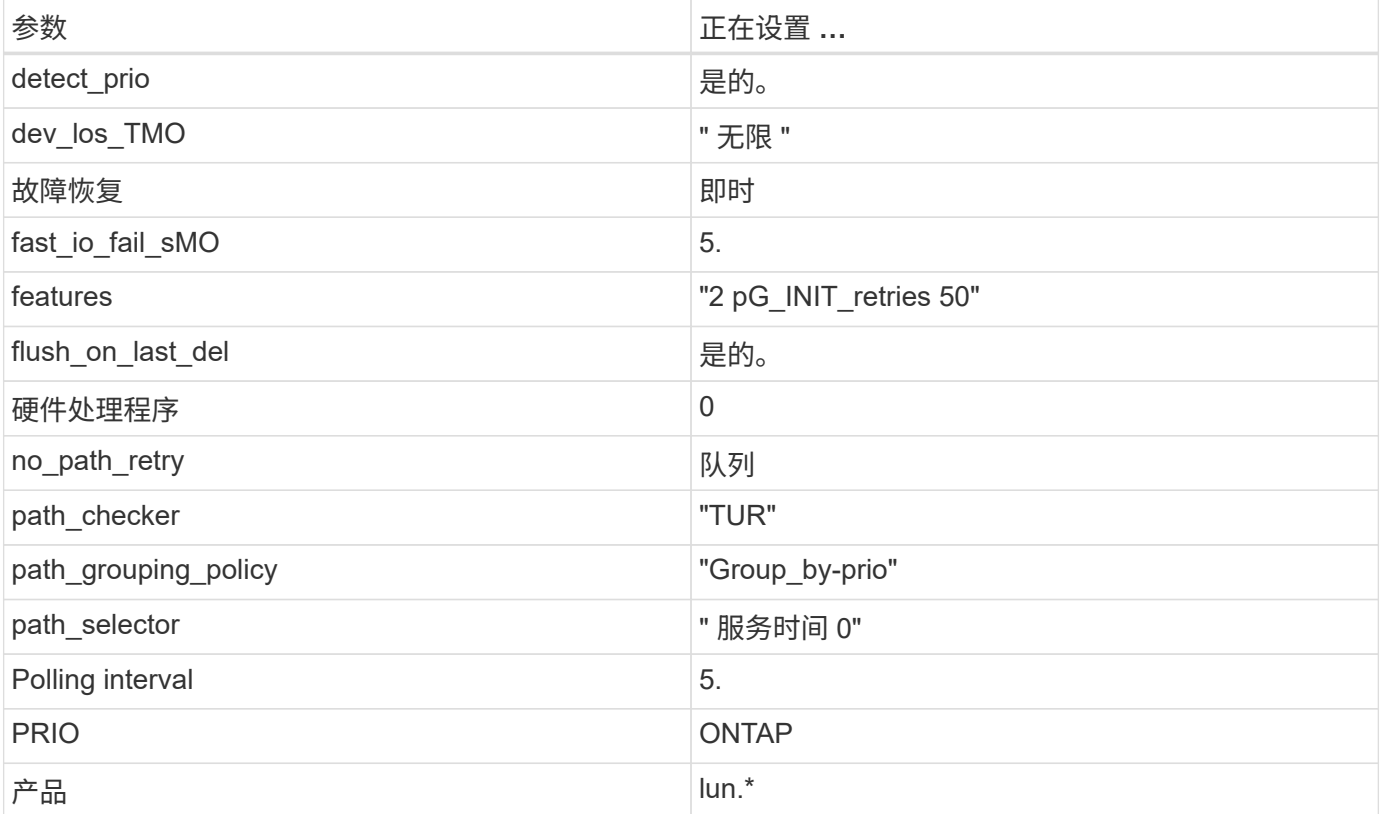

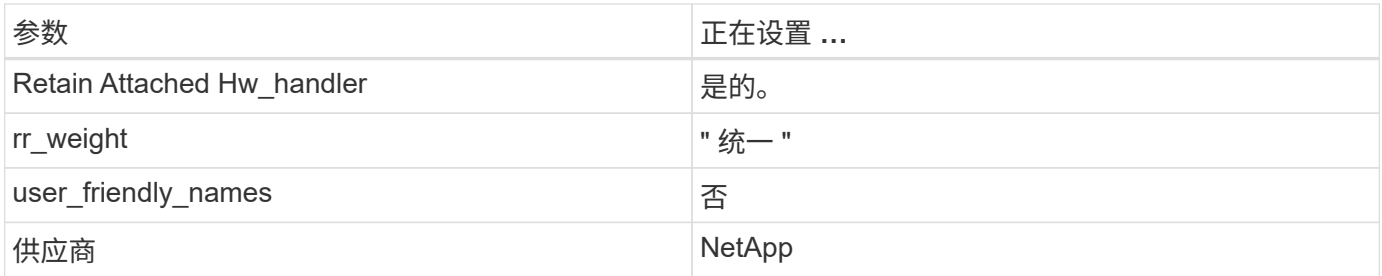

示例

以下示例显示了如何更正被覆盖的默认值。在这种情况下, multipath.conf 文件会为 path\_checker 和 no\_path\_retry 定义与 ONTAP LUN 不兼容的值。如果由于其他 SAN 阵列仍连接到主机而无法删除这些参数 ,则可以专门针对具有设备实例的 ONTAP LUN 更正这些参数。

```
defaults {
  path checker readsector0
  no path retry fail
}
devices {
    device {
       vendor "NETAPP "
       product "LUN.*"
       no_path_retry queue
     path checker tur
    }
}
```
已知问题

带有ONTAP版本的SLES 15 SP1存在以下已知问题:

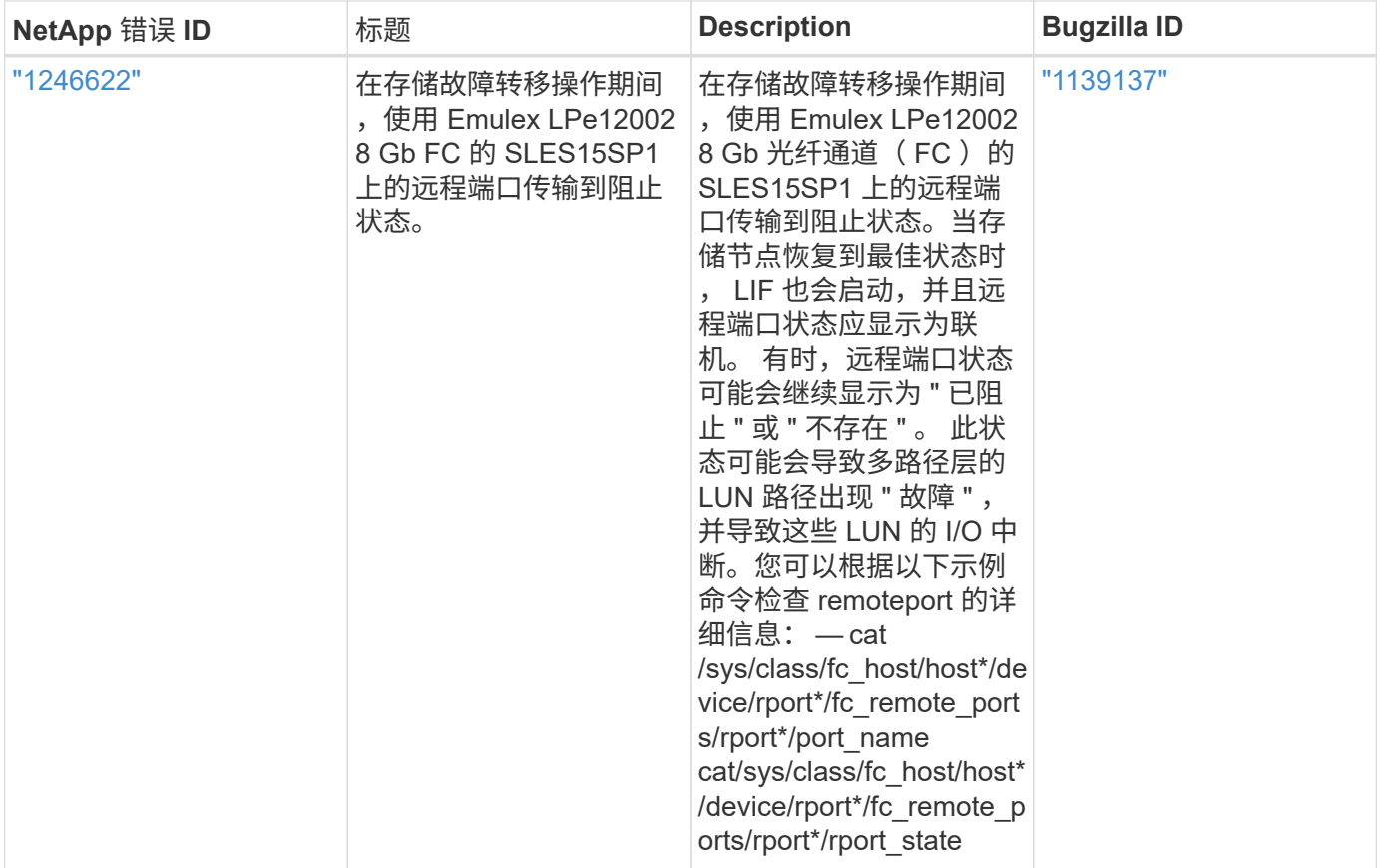

# 将**SUSE Linux Enterprise Server 15**与**ONTAP**结合使用

您可以使用ONTAP SAN主机配置设置来配置以ONTAP为目标的SUSE Linux Enterprise Server 15。

# 安装 **Linux Unified Host Utilities**

上提供了 NetApp Linux Unified Host Utilities 软件包 ["NetApp](https://mysupport.netapp.com/site/products/all/details/hostutilities/downloads-tab/download/61343/7.1/downloads) [支持站点](https://mysupport.netapp.com/site/products/all/details/hostutilities/downloads-tab/download/61343/7.1/downloads)["](https://mysupport.netapp.com/site/products/all/details/hostutilities/downloads-tab/download/61343/7.1/downloads) 在 32 位和 64 位 .rpm 文件中。如果您 不知道哪个文件适合您的配置,请使用 ["NetApp](https://mysupport.netapp.com/matrix/#welcome) [互操作性表工具](https://mysupport.netapp.com/matrix/#welcome)["](https://mysupport.netapp.com/matrix/#welcome) 验证所需的配置。

NetApp强烈建议安装Linux统一主机实用程序、但并非强制要求。这些实用程序不会更改 Linux 主机上的任何设 置。这些实用程序可改进管理并帮助 NetApp 客户支持收集有关您的配置的信息。

您需要的内容

如果您当前安装了某个版本的 Linux Unified Host Utilities ,则应进行升级,或者,应将其删除,然后按照以下 步骤安装最新版本。

- 1. 从下载 32 位或 64 位 Linux Unified Host Utilities 软件包 ["NetApp](https://mysupport.netapp.com/site/products/all/details/hostutilities/downloads-tab/download/61343/7.1/downloads) [支持站点](https://mysupport.netapp.com/site/products/all/details/hostutilities/downloads-tab/download/61343/7.1/downloads)["](https://mysupport.netapp.com/site/products/all/details/hostutilities/downloads-tab/download/61343/7.1/downloads) 站点到主机。
- 2. 使用以下命令安装软件包:

```
rpm -ivh netapp_linux_unified_host_utilitis-7-1.x86_64
```
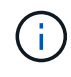

您可以使用本文档中提供的配置设置来配置连接到的云客户端 ["Cloud Volumes ONTAP"](https://docs.netapp.com/us-en/cloud-manager-cloud-volumes-ontap/index.html) 和 ["](https://docs.netapp.com/us-en/cloud-manager-fsx-ontap/index.html)[适](https://docs.netapp.com/us-en/cloud-manager-fsx-ontap/index.html)[用](https://docs.netapp.com/us-en/cloud-manager-fsx-ontap/index.html) [于](https://docs.netapp.com/us-en/cloud-manager-fsx-ontap/index.html) [ONTAP](https://docs.netapp.com/us-en/cloud-manager-fsx-ontap/index.html) [的](https://docs.netapp.com/us-en/cloud-manager-fsx-ontap/index.html) [Amazon FSX"](https://docs.netapp.com/us-en/cloud-manager-fsx-ontap/index.html)。

### **SAN** 工具包

安装 NetApp Host Utilities 软件包时,工具包会自动安装。此套件提供 sanlun 实用程序,可帮助您管理 LUN 和 HBA 。sanlun 命令可返回有关映射到主机的 LUN 的信息,多路径以及创建启动程序组所需的信息。

示例

在以下示例中, sanlun lun show 命令将返回 LUN 信息。

# sanlun lun show all

示例输出:

```
controller(7mode/E-Series)/ device host lun
vserver(cDOT/FlashRay) lun-pathname filename adapter protocol size
Product
-------------------------------------------------------------------------
data vserver /vol/vol1/lun1 /dev/sdb host16 FCP
120.0g cDOT
data vserver /vol/vol1/lun1 /dev/sdc host15 FCP
120.0g cDOT
data vserver /vol/vol2/lun2 /dev/sdd host16 FCP
120.0g cDOT
data_vserver /vol/vol2/lun2 /dev/sde host15 FCP
120.0g cDOT
```
# **SAN** 启动

您需要的内容

如果您决定使用 SAN 启动,则配置必须支持它。您可以使用 ["NetApp](https://mysupport.netapp.com/matrix/imt.jsp?components=84067;&solution=1&isHWU&src=IMT) [互操作性表工具](https://mysupport.netapp.com/matrix/imt.jsp?components=84067;&solution=1&isHWU&src=IMT)["](https://mysupport.netapp.com/matrix/imt.jsp?components=84067;&solution=1&isHWU&src=IMT) 验证您的操作系统, HBA , HBA 固件和 HBA 启动 BIOS 以及 ONTAP 版本是否受支持。

步骤

- 1. 将 SAN 启动 LUN 映射到主机。
- 2. 验证是否有多个可用路径。

主机操作系统启动并在多个路径上运行后、这些路径将变为可用。

3. 在服务器 BIOS 中为 SAN 启动 LUN 映射到的端口启用 SAN 启动。

有关如何启用 HBA BIOS 的信息,请参见供应商专用文档。

4. 重新启动主机以验证启动是否成功。

# 多路径

对于 SUSE Linux Enterprise Server 15 , /etc/multipath.conf 文件必须存在,但您不需要对该文件进行特定更

改。SUSE Linux Enterprise Server 15 使用识别和正确管理 ONTAP LUN 所需的所有设置进行编译。

您可以使用 multipath -ll 命令验证 ONTAP LUN 的设置。以下各节提供了映射到 ASA 和非 ASA 角色的 LUN 的示例多路径输出。

### 所有**SAN**阵列配置

在全SAN阵列(ASA)配置中、指向给定LUN的所有路径均处于活动状态并已进行优化。这样可以同时通过所有路 径提供I/O操作、从而提高性能。

示例

以下示例显示了 ONTAP LUN 的正确输出:

```
# multipath -ll
3600a0980383034466b2b4a3775474859 dm-3 NETAPP,LUN C-Mode
size=20G features='4 queue if no path pg init retries 50
retain attached hw handle' hwhandler='1 alua' wp=rw
|-+- policy='round-robin 0' prio=50 status=active
| |- 1:0:8:1 sdb 8:16 active ready running
| `- 2:0:8:1 sdd 8:48 active ready running
`-+- policy='round-robin 0' prio=10 status=enabled
    |- 1:0:9:1 sdc 8:32 active ready running
    `- 2:0:9:1 sde 8:64 active ready running
```
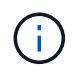

请勿使用过多的路径访问单个 LUN 。所需路径不应超过四个。在存储故障期间,超过八个路径可 能会出现发生原因路径问题。

### 非**ASA**配置

对于非ASA配置、应具有两组具有不同优先级的路径。优先级较高的路径为主动 / 优化路径,这意味着它们由聚 合所在的控制器提供服务。优先级较低的路径处于活动状态,但未进行优化,因为它们是从其他控制器提供的。 只有在没有优化路径可用时,才会使用非优化路径。

示例

以下示例显示了具有两个主动 / 优化路径和两个主动 / 非优化路径的 ONTAP LUN 的正确输出:

```
# multipath -ll
3600a09803831347657244e527766394e dm-5 NETAPP,LUN C-Mode
size=80G features='3 queue if no path pg_init retries 50' hwhandler='1
alua' wp=rw
|-+- policy='service-time 0' prio=50 status=enabled
| |- 11:0:1:0 sdj 8:144 active ready running
| |- 11:0:2:0 sdr 65:16 active ready running
`-+- policy='service-time 0' prio=10 status=enabled
 |- 11:0:0:0 sdb 8:i6 active ready running
 |- 12:0:0:0 sdz 65:144 active ready running
```
 $(i)$ 

请勿使用过多的路径访问单个 LUN 。所需路径不应超过四个。在存储故障期间,超过八个路径可 能会出现发生原因路径问题。

### 建议设置

SUSE Linux Enterprise Server 15操作系统经过编译、可识别ONTAP LUN并自动正确设置所有配置参数。 。 multipath.conf 要启动多路径守护进程、必须存在文件、但您可以使用以下命令创建一个空的零字节文件 :

touch /etc/multipath.conf

首次创建此文件时、可能需要启用并启动多路径服务:

# systemctl enable multipathd

- # systemctl start multipathd
- 无需直接向添加任何内容 multipath.conf 文件、除非您的设备不希望由多路径管理、或者您的现有设置 覆盖默认值。
- 要排除不需要的设备、请将以下语法添加到中 multipath.conf 文件。

```
blacklist {
          wwid <DevId>
           devnode "^(ram|raw|loop|fd|md|dm-|sr|scd|st)[0-9]*"
           devnode "^hd[a-z]"
           devnode "^cciss.*"
}
```
更换 <DevId> 使用 WWID 要排除的设备的字符串。

示例

在此示例中、我们将确定设备的WWID并添加到中 multipath.conf 文件

步骤

a. 运行以下命令以确定 WWID :

```
# /lib/udev/scsi_id -gud /dev/sda
360030057024d0730239134810c0cb833
```
sda 是我们需要将其添加到黑名单中的本地SCSI磁盘。

b. 添加 WWID 到黑名单中 /etc/multipath.conf:

```
blacklist {
       wwid 360030057024d0730239134810c0cb833
       devnode "^(ram|raw|loop|fd|md|dm-|sr|scd|st)[0-9]*"
       devnode "^hd[a-z]"
       devnode "^cciss.*"
}
```
您应始终检查 /etc/multipath.conf 文件中的文件、尤其是在默认值部分中、这些设置可能会覆盖默认设 置。

下表显示了关键 multipathd ONTAP LUN的参数和所需值。如果主机已连接到其他供应商的LUN、并且这些 参数中的任何一个参数被覆盖、则需要稍后在中使用stanzas进行更正 multipath.conf 专用于ONTAP LUN的 文件。如果不执行此操作, ONTAP LUN 可能无法按预期工作。只有在咨询NetApp和/或操作系统供应商并充分 了解影响后、才应覆盖这些默认值。

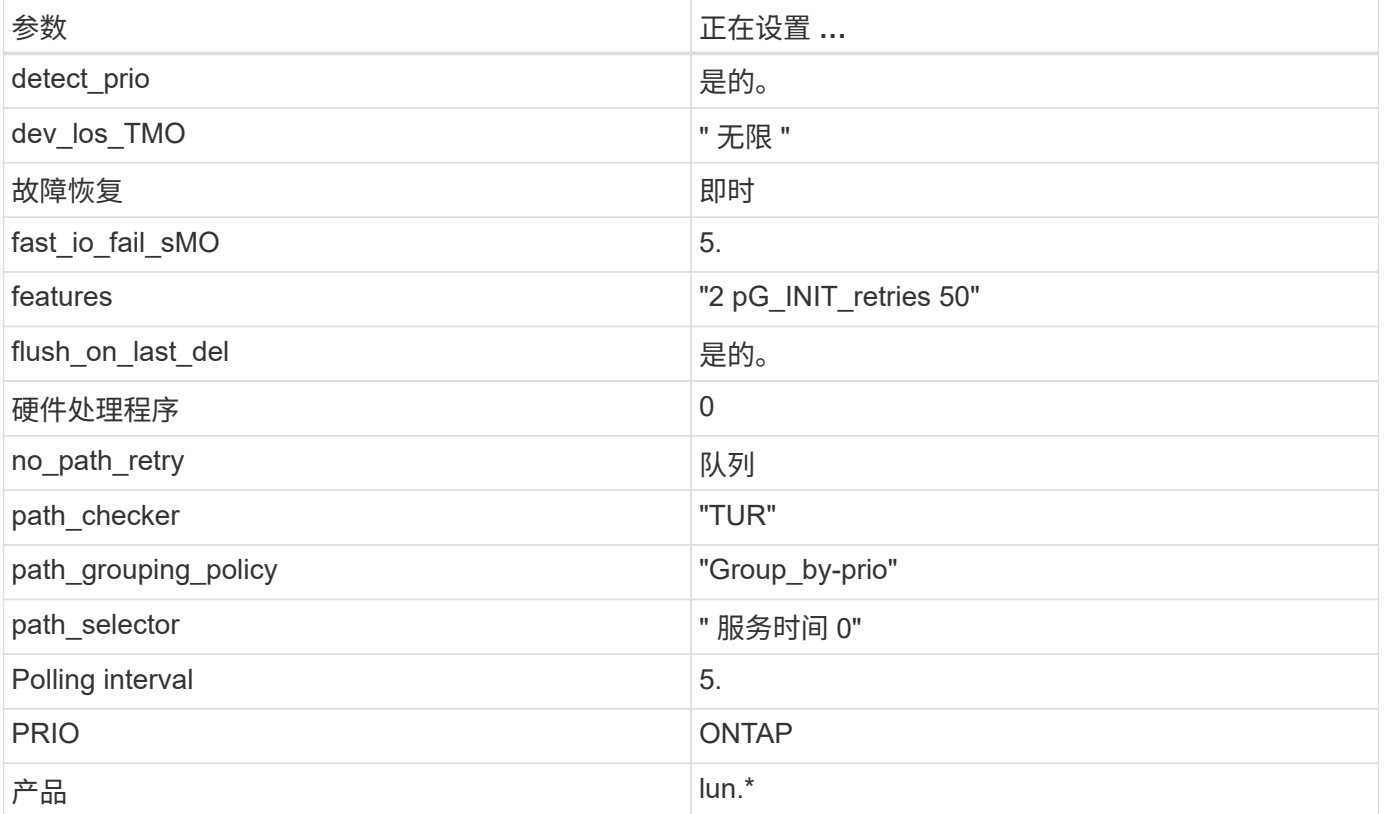

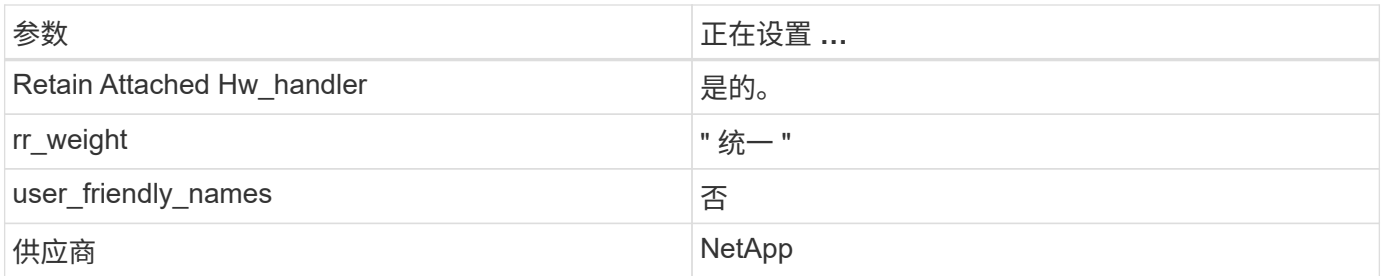

示例

以下示例显示了如何更正被覆盖的默认值。在这种情况下, multipath.conf 文件会为 path\_checker 和 no\_path\_retry 定义与 ONTAP LUN 不兼容的值。如果由于其他 SAN 阵列仍连接到主机而无法删除这些参数 ,则可以专门针对具有设备实例的 ONTAP LUN 更正这些参数。

```
defaults {
  path checker readsector0
  no path retry fail
}
devices {
    device {
       vendor "NETAPP "
       product "LUN.*"
     no path retry queue
     path checker tur
    }
}
```
# 已知问题

带有ONTAP版本的SLES 15存在以下已知问题:

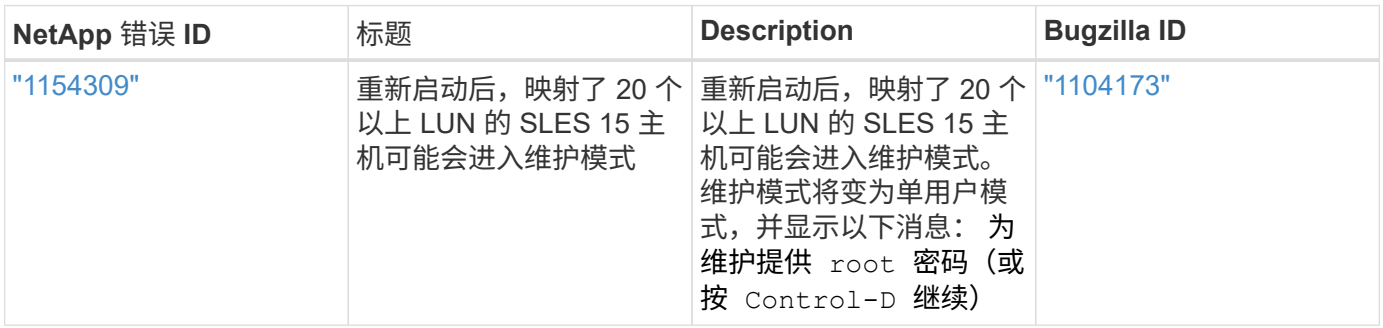

# **SLES 12**

将**SUSE Linux Enterprise Server 12 SP5**与**ONTAP**结合使用

您可以使用ONTAP SAN主机配置设置来配置以ONTAP为目标的SUSE Linux Enterprise Server 12 SP5。

上提供了 NetApp Linux Unified Host Utilities 软件包 ["NetApp](https://mysupport.netapp.com/site/products/all/details/hostutilities/downloads-tab/download/61343/7.1/downloads) [支持站点](https://mysupport.netapp.com/site/products/all/details/hostutilities/downloads-tab/download/61343/7.1/downloads)["](https://mysupport.netapp.com/site/products/all/details/hostutilities/downloads-tab/download/61343/7.1/downloads) 在 32 位和 64 位 .rpm 文件中。如果您 不知道哪个文件适合您的配置,请使用 ["NetApp](https://mysupport.netapp.com/matrix/#welcome) [互操作性表工具](https://mysupport.netapp.com/matrix/#welcome)["](https://mysupport.netapp.com/matrix/#welcome) 验证所需的配置。

NetApp强烈建议安装Linux统一主机实用程序、但并非强制要求。这些实用程序不会更改 Linux 主机上的任何设 置。这些实用程序可改进管理并帮助 NetApp 客户支持收集有关您的配置的信息。

### 您需要的内容

如果您当前安装了某个版本的 Linux Unified Host Utilities ,则应进行升级,或者,应将其删除,然后按照以下 步骤安装最新版本。

- 1. 从下载 32 位或 64 位 Linux Unified Host Utilities 软件包 ["NetApp](https://mysupport.netapp.com/site/products/all/details/hostutilities/downloads-tab/download/61343/7.1/downloads) [支持站点](https://mysupport.netapp.com/site/products/all/details/hostutilities/downloads-tab/download/61343/7.1/downloads)["](https://mysupport.netapp.com/site/products/all/details/hostutilities/downloads-tab/download/61343/7.1/downloads) 站点到主机。
- 2. 使用以下命令安装软件包:

```
rpm -ivh netapp linux unified host utilitis-7-1.x86 64
```
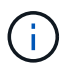

您可以使用本文档中提供的配置设置来配置连接到的云客户端 ["Cloud Volumes ONTAP"](https://docs.netapp.com/us-en/cloud-manager-cloud-volumes-ontap/index.html) 和 ["](https://docs.netapp.com/us-en/cloud-manager-fsx-ontap/index.html)[适](https://docs.netapp.com/us-en/cloud-manager-fsx-ontap/index.html)[用](https://docs.netapp.com/us-en/cloud-manager-fsx-ontap/index.html) [于](https://docs.netapp.com/us-en/cloud-manager-fsx-ontap/index.html) [ONTAP](https://docs.netapp.com/us-en/cloud-manager-fsx-ontap/index.html) [的](https://docs.netapp.com/us-en/cloud-manager-fsx-ontap/index.html) [Amazon FSX"](https://docs.netapp.com/us-en/cloud-manager-fsx-ontap/index.html)。

# **SAN** 工具包

安装 NetApp Host Utilities 软件包时,工具包会自动安装。此套件提供 sanlun 实用程序,可帮助您管理 LUN 和 HBA 。sanlun 命令可返回有关映射到主机的 LUN 的信息,多路径以及创建启动程序组所需的信息。

示例

```
在以下示例中, sanlun lun show 命令将返回 LUN 信息。
```
# sanlun lun show all

示例输出:

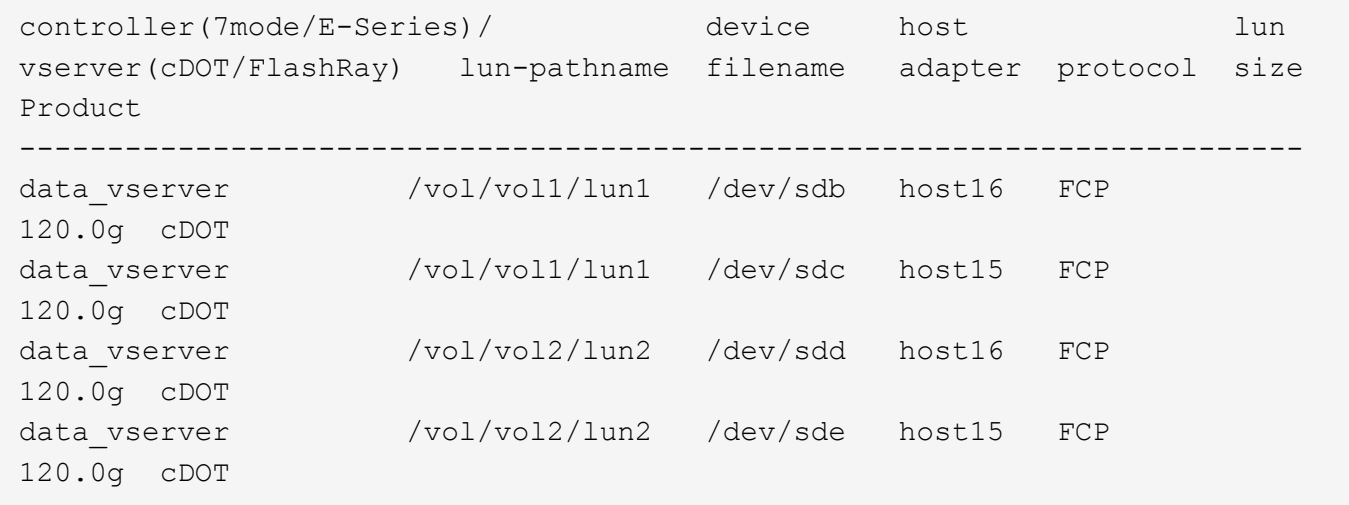

您需要的内容

如果您决定使用 SAN 启动,则配置必须支持它。您可以使用 ["NetApp](https://mysupport.netapp.com/matrix/imt.jsp?components=91704;&solution=1&isHWU&src=IMT) [互操作性表工具](https://mysupport.netapp.com/matrix/imt.jsp?components=91704;&solution=1&isHWU&src=IMT)["](https://mysupport.netapp.com/matrix/imt.jsp?components=91704;&solution=1&isHWU&src=IMT) 验证您的操作系统, HBA , HBA 固件和 HBA 启动 BIOS 以及 ONTAP 版本是否受支持。

步骤

- 1. 将 SAN 启动 LUN 映射到主机。
- 2. 验证是否有多个可用路径。

÷.

主机操作系统启动并在多个路径上运行后、这些路径将变为可用。

3. 在服务器 BIOS 中为 SAN 启动 LUN 映射到的端口启用 SAN 启动。

有关如何启用 HBA BIOS 的信息,请参见供应商专用文档。

4. 重新启动主机以验证启动是否成功。

多路径

对于 SUSE Linux Enterprise Server 12 SP5 , /etc/multipath.conf 文件必须存在,但您不需要对该文件进行特 定更改。SUSE Linux Enterprise Server 12 SP5 使用识别和正确管理 ONTAP LUN 所需的所有设置进行编译。

您可以使用 multipath -ll 命令验证 ONTAP LUN 的设置。以下各节提供了映射到 ASA 和非 ASA 角色的 LUN 的示例多路径输出。

# 所有**SAN**阵列配置

在全SAN阵列(ASA)配置中、指向给定LUN的所有路径均处于活动状态并已进行优化。这样可以同时通过所有路 径提供I/O操作、从而提高性能。

示例

以下示例显示了 ONTAP LUN 的正确输出:

```
# multipath -ll
3600a0980383034466b2b4a3775474859 dm-3 NETAPP,LUN C-Mode
size=20G features='4 queue if no path pg init retries 50
retain attached hw handle' hwhandler='1 alua' wp=rw
|-+- policy='round-robin 0' prio=50 status=active
| |- 1:0:8:1 sdb 8:16 active ready running
| `- 2:0:8:1 sdd 8:48 active ready running
`-+- policy='round-robin 0' prio=10 status=enabled
    |- 1:0:9:1 sdc 8:32 active ready running
  \dot{ } - 2:0:9:1 sde 8:64 active ready running
```
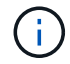

请勿使用过多的路径访问单个 LUN 。所需路径不应超过四个。在存储故障期间,超过八个路径可 能会出现发生原因路径问题。

### 非**ASA**配置

对于非ASA配置、应具有两组具有不同优先级的路径。优先级较高的路径为主动 / 优化路径,这意味着它们由聚 合所在的控制器提供服务。优先级较低的路径处于活动状态,但未进行优化,因为它们是从其他控制器提供的。 只有在没有优化路径可用时,才会使用非优化路径。

示例

以下示例显示了具有两个主动 / 优化路径和两个主动 / 非优化路径的 ONTAP LUN 的正确输出:

```
#multipath -ll
3600a09803831347657244e527766394e dm-5 NETAPP,LUN C-Mode
size=80G features='3 queue if no path pg_init_retries 50' hwhandler='1
alua' wp=rw
|-+- policy='service-time 0' prio=50 status=active
| |- 11:0:1:0 sdj 8:144 active ready running
| |- 11:0:2:0 sdr 65:16 active ready running
`-+- policy='service-time 0' prio=10 status=enabled
|- 11:0:0:0 sdb 8:i6 active ready running
|- 12:0:0:0 sdz 65:144 active ready running
```
 $\binom{1}{1}$ 

请勿使用过多的路径访问单个 LUN 。所需路径不应超过四个。在存储故障期间,超过八个路径可 能会出现发生原因路径问题。

### 建议设置

SUSE Linux Enterprise Server 12 SP5操作系统经过编译、可识别ONTAP LUN并自动正确设置所有配置参数。 。 multipath.conf 要启动多路径守护进程、必须存在文件、但您可以使用以下命令创建一个空的零字节文件 :

touch /etc/multipath.conf

首次创建此文件时、可能需要启用并启动多路径服务:

```
# systemctl enable multipathd
```
- # systemctl start multipathd
- 无需直接向添加任何内容 multipath.conf 文件、除非您的设备不希望由多路径管理、或者您的现有设置 覆盖默认值。
- 要排除不需要的设备、请将以下语法添加到中 multipath.conf 文件。

```
blacklist {
           wwid <DevId>
           devnode "^(ram|raw|loop|fd|md|dm-|sr|scd|st)[0-9]*"
           devnode "^hd[a-z]"
           devnode "^cciss.*"
}
```
更换 <DevId> 使用 WWID 要排除的设备的字符串。

示例

在此示例中、我们将确定设备的WWID并添加到中 multipath.conf 文件

步骤

a. 运行以下命令以确定 WWID :

# /lib/udev/scsi\_id -gud /dev/sda 360030057024d0730239134810c0cb833

sda 是我们需要将其添加到黑名单中的本地SCSI磁盘。

b. 添加 WWID 到黑名单中 /etc/multipath.conf:

```
blacklist {
       wwid 360030057024d0730239134810c0cb833
       devnode "^(ram|raw|loop|fd|md|dm-|sr|scd|st)[0-9]*"
       devnode "^hd[a-z]"
       devnode "^cciss.*"
}
```
您应始终检查 /etc/multipath.conf 文件中的文件、尤其是在默认值部分中、这些设置可能会覆盖默认设 置。

下表显示了关键 multipathd ONTAP LUN的参数和所需值。如果主机已连接到其他供应商的LUN、并且这些 参数中的任何一个参数被覆盖、则需要稍后在中使用stanzas进行更正 multipath.conf 专用于ONTAP LUN的 文件。如果不执行此操作, ONTAP LUN 可能无法按预期工作。只有在咨询NetApp和/或操作系统供应商并充分 了解影响后、才应覆盖这些默认值。

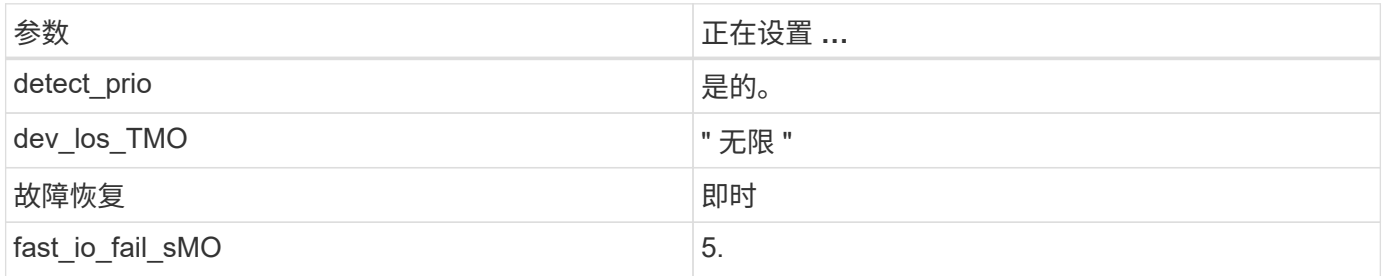

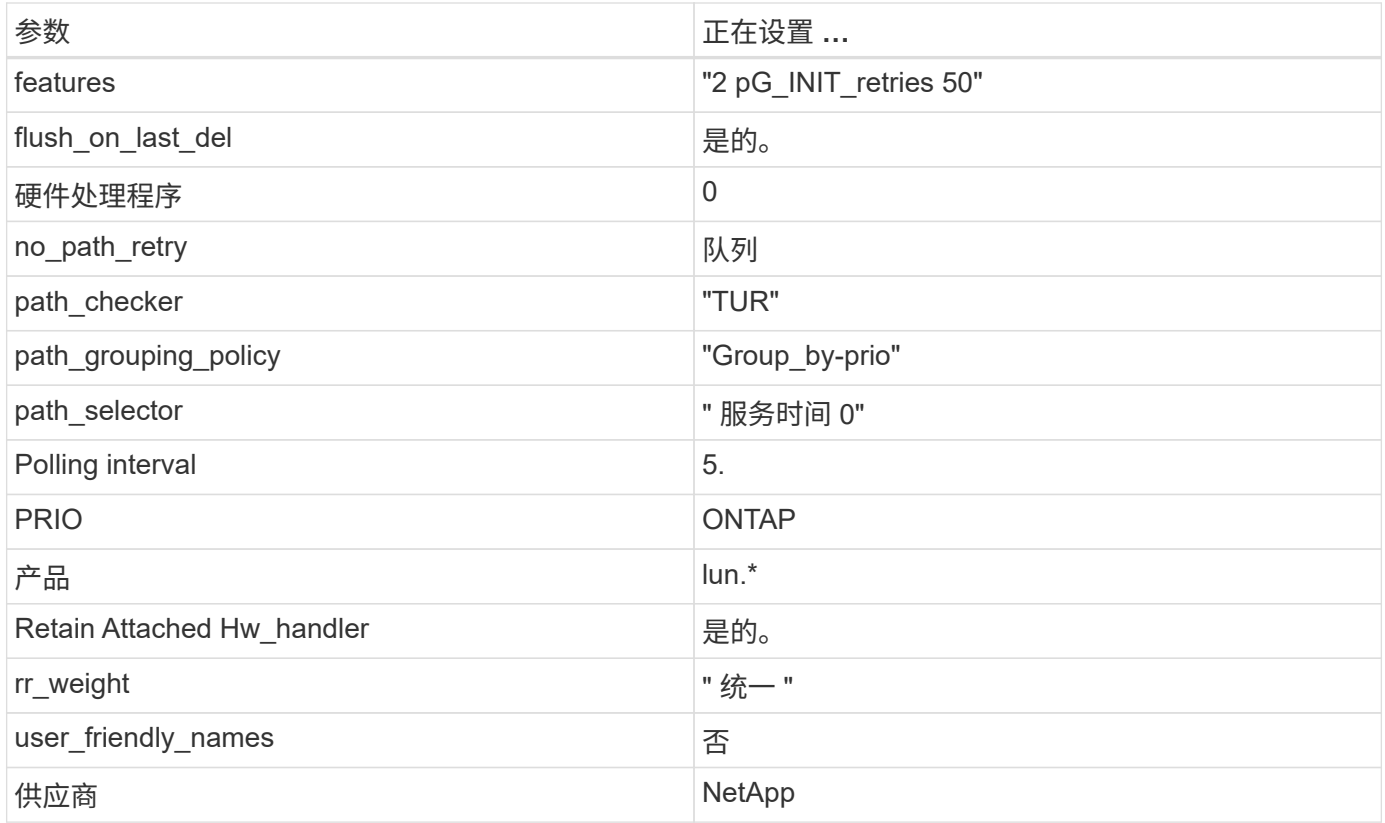

# 示例

以下示例显示了如何更正被覆盖的默认值。在这种情况下, multipath.conf 文件会为 path\_checker 和 no\_path\_retry 定义与 ONTAP LUN 不兼容的值。如果由于其他 SAN 阵列仍连接到主机而无法删除这些参数 ,则可以专门针对具有设备实例的 ONTAP LUN 更正这些参数。

```
defaults {
path checker readsector0
no path retry fail
}
devices {
  device {
 vendor "NETAPP "
 product "LUN.*"
no path retry queue
 path_checker tur
 }
}
```
# 已知问题

带有ONTAP版本的SLES 12 SP5存在以下已知问题:

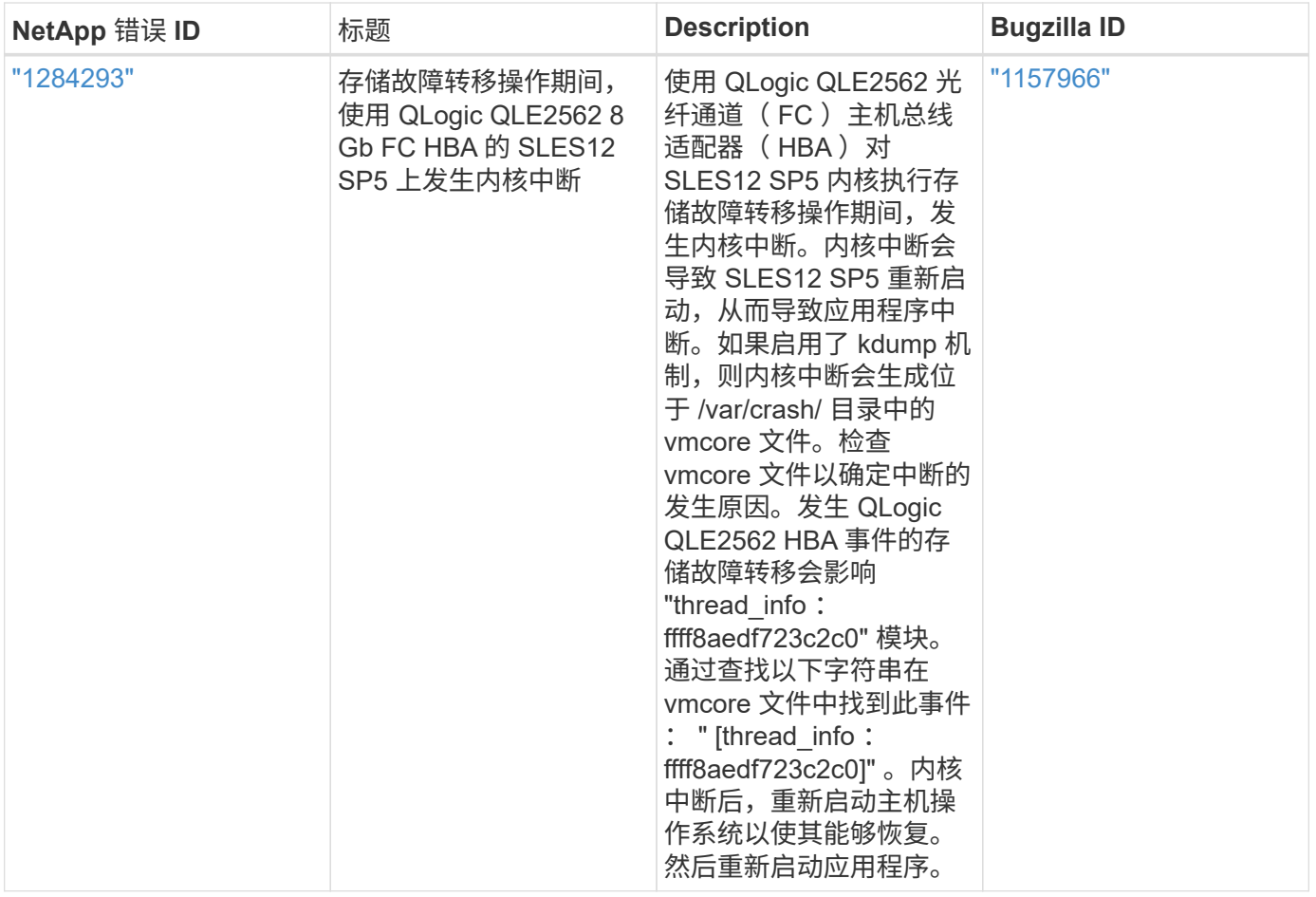

# 将**SUSE Linux Enterprise Server 12 SP4**与**ONTAP**结合使用

您可以使用ONTAP SAN主机配置设置来配置以ONTAP为目标的SUSE Linux Enterprise Server 12 SP4。

# 安装 **Linux Unified Host Utilities**

上提供了 NetApp Linux Unified Host Utilities 软件包 ["NetApp](https://mysupport.netapp.com/site/products/all/details/hostutilities/downloads-tab/download/61343/7.1/downloads) [支持站点](https://mysupport.netapp.com/site/products/all/details/hostutilities/downloads-tab/download/61343/7.1/downloads)["](https://mysupport.netapp.com/site/products/all/details/hostutilities/downloads-tab/download/61343/7.1/downloads) 在 32 位和 64 位 .rpm 文件中。如果您 不知道哪个文件适合您的配置,请使用 ["NetApp](https://mysupport.netapp.com/matrix/#welcome) [互操作性表工具](https://mysupport.netapp.com/matrix/#welcome)["](https://mysupport.netapp.com/matrix/#welcome) 验证所需的配置。

NetApp强烈建议安装Linux统一主机实用程序、但并非强制要求。这些实用程序不会更改 Linux 主机上的任何设 置。这些实用程序可改进管理并帮助 NetApp 客户支持收集有关您的配置的信息。

# 您需要的内容

如果您当前安装了某个版本的 Linux Unified Host Utilities ,则应进行升级,或者,应将其删除,然后按照以下 步骤安装最新版本。

1. 从下载 32 位或 64 位 Linux Unified Host Utilities 软件包 ["NetApp](https://mysupport.netapp.com/site/products/all/details/hostutilities/downloads-tab/download/61343/7.1/downloads) [支持站点](https://mysupport.netapp.com/site/products/all/details/hostutilities/downloads-tab/download/61343/7.1/downloads)["](https://mysupport.netapp.com/site/products/all/details/hostutilities/downloads-tab/download/61343/7.1/downloads) 站点到主机。

# 2. 使用以下命令安装软件包:

rpm -ivh netapp linux unified host utilitis-7-1.x86 64

您可以使用本文档中提供的配置设置来配置连接到的云客户端 ["Cloud Volumes ONTAP"](https://docs.netapp.com/us-en/cloud-manager-cloud-volumes-ontap/index.html) 和 ["](https://docs.netapp.com/us-en/cloud-manager-fsx-ontap/index.html)[适](https://docs.netapp.com/us-en/cloud-manager-fsx-ontap/index.html)[用](https://docs.netapp.com/us-en/cloud-manager-fsx-ontap/index.html) [于](https://docs.netapp.com/us-en/cloud-manager-fsx-ontap/index.html) [ONTAP](https://docs.netapp.com/us-en/cloud-manager-fsx-ontap/index.html) [的](https://docs.netapp.com/us-en/cloud-manager-fsx-ontap/index.html) [Amazon FSX"](https://docs.netapp.com/us-en/cloud-manager-fsx-ontap/index.html)。

# **SAN** 工具包

 $(i)$ 

安装 NetApp Host Utilities 软件包时,工具包会自动安装。此套件提供 sanlun 实用程序,可帮助您管理 LUN 和 HBA 。sanlun 命令可返回有关映射到主机的 LUN 的信息,多路径以及创建启动程序组所需的信息。

示例

在以下示例中, sanlun lun show 命令将返回 LUN 信息。

# sanlun lun show all

示例输出:

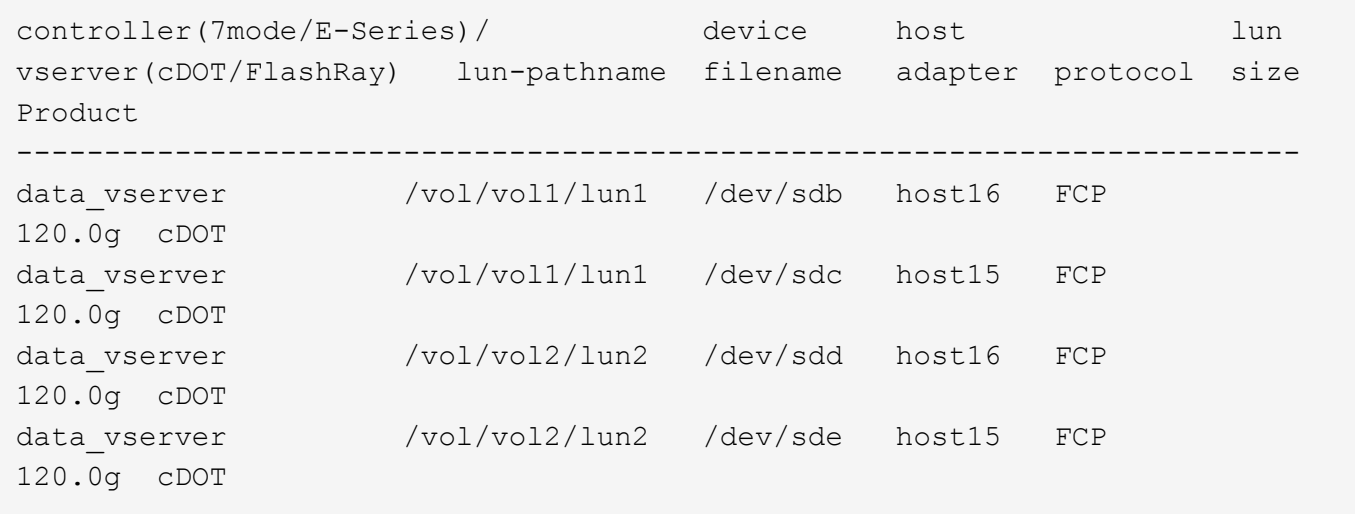

#### **SAN** 启动

# 您需要的内容

如果您决定使用 SAN 启动,则配置必须支持它。您可以使用 ["NetApp](https://mysupport.netapp.com/matrix/imt.jsp?components=86528;&solution=1&isHWU&src=IMT) [互操作性表工具](https://mysupport.netapp.com/matrix/imt.jsp?components=86528;&solution=1&isHWU&src=IMT)["](https://mysupport.netapp.com/matrix/imt.jsp?components=86528;&solution=1&isHWU&src=IMT) 验证您的操作系统, HBA , HBA 固件和 HBA 启动 BIOS 以及 ONTAP 版本是否受支持。

步骤

1. 将 SAN 启动 LUN 映射到主机。

2. 验证是否有多个可用路径。

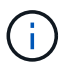

主机操作系统启动并在多个路径上运行后、这些路径将变为可用。

3. 在服务器 BIOS 中为 SAN 启动 LUN 映射到的端口启用 SAN 启动。

有关如何启用 HBA BIOS 的信息,请参见供应商专用文档。

4. 重新启动主机以验证启动是否成功。

#### 多路径

对于 SUSE Linux Enterprise Server 12 SP4 , /etc/multipath.conf 文件必须存在,但您不需要对该文件进行特 定更改。SUSE Linux Enterprise Server 12 SP4 是使用识别和正确管理 ONTAP LUN 所需的所有设置进行编译 的。

您可以使用 multipath -ll 命令验证 ONTAP LUN 的设置。以下各节提供了映射到 ASA 和非 ASA 角色的 LUN 的示例多路径输出。

所有**SAN**阵列配置

在全SAN阵列(ASA)配置中、指向给定LUN的所有路径均处于活动状态并已进行优化。这样可以同时通过所有路 径提供I/O操作、从而提高性能。

示例

以下示例显示了 ONTAP LUN 的正确输出:

```
# multipath -ll
3600a0980383034466b2b4a3775474859 dm-3 NETAPP,LUN C-Mode
size=20G features='4 queue if no path pg init retries 50
retain attached hw handle' hwhandler='1 alua' wp=rw
|-+- policy='round-robin 0' prio=50 status=active
| |- 1:0:8:1 sdb 8:16 active ready running
| `- 2:0:8:1 sdd 8:48 active ready running
`-+- policy='round-robin 0' prio=10 status=enabled
    |- 1:0:9:1 sdc 8:32 active ready running
    `- 2:0:9:1 sde 8:64 active ready running
```
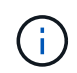

请勿使用过多的路径访问单个 LUN 。所需路径不应超过四个。在存储故障期间,超过八个路径可 能会出现发生原因路径问题。

### 非**ASA**配置

对于非ASA配置、应具有两组具有不同优先级的路径。优先级较高的路径为主动 / 优化路径,这意味着它们由聚 合所在的控制器提供服务。优先级较低的路径处于活动状态,但未进行优化,因为它们是从其他控制器提供的。 只有在没有优化路径可用时,才会使用非优化路径。

示例

以下示例显示了具有两个主动 / 优化路径和两个主动 / 非优化路径的 ONTAP LUN 的正确输出:

```
#multipath -ll
3600a09803831347657244e527766394e dm-5 NETAPP,LUN C-Mode
size=80G features='3 queue if no path pg init retries 50' hwhandler='1
alua' wp=rw
|-+- policy='service-time 0' prio=50 status=active
| |- 11:0:1:0 sdj 8:144 active ready running
| |- 11:0:2:0 sdr 65:16 active ready running
`-+- policy='service-time 0' prio=10 status=enabled
|- 11:0:0:0 sdb 8:i6 active ready running
|- 12:0:0:0 sdz 65:144 active ready running
```
 $\left(\begin{smallmatrix} 1\ 1\end{smallmatrix}\right)$ 

请勿使用过多的路径访问单个 LUN 。所需路径不应超过四个。在存储故障期间,超过八个路径可 能会出现发生原因路径问题。

建议设置

对 SUSE Linux Enterprise Server 12 SP4 操作系统进行了编译,以识别 ONTAP LUN 并自动正确设置所有配置 参数。

。 multipath.conf 要启动多路径守护进程、必须存在文件、但您可以使用以下命令创建一个空的零字节文件 :

touch /etc/multipath.conf

首次创建此文件时、可能需要启用并启动多路径服务:

```
# systemctl enable multipathd
```
- # systemctl start multipathd
- 无需直接向添加任何内容 multipath.conf 文件、除非您的设备不希望由多路径管理、或者您的现有设置 覆盖默认值。
- 要排除不需要的设备、请将以下语法添加到中 multipath.conf 文件。

```
blacklist {
          wwid <DevId>
           devnode "^(ram|raw|loop|fd|md|dm-|sr|scd|st)[0-9]*"
           devnode "^hd[a-z]"
           devnode "^cciss.*"
}
```
更换 <DevId> 使用 WWID 要排除的设备的字符串。

示例

在此示例中、我们将确定设备的WWID并添加到中 multipath.conf 文件

a. 运行以下命令以确定 WWID :

```
# /lib/udev/scsi_id -gud /dev/sda
360030057024d0730239134810c0cb833
```
sda 是我们需要将其添加到黑名单中的本地SCSI磁盘。

b. 添加 WWID 到黑名单中 /etc/multipath.conf:

```
blacklist {
       wwid 360030057024d0730239134810c0cb833
       devnode "^(ram|raw|loop|fd|md|dm-|sr|scd|st)[0-9]*"
       devnode "^hd[a-z]"
       devnode "^cciss.*"
}
```
您应始终检查 /etc/multipath.conf 文件中的文件、尤其是在默认值部分中、这些设置可能会覆盖默认设 置。

下表显示了关键 multipathd ONTAP LUN的参数和所需值。如果主机已连接到其他供应商的LUN、并且这些 参数中的任何一个参数被覆盖、则需要稍后在中使用stanzas进行更正 multipath.conf 专用于ONTAP LUN的 文件。如果不执行此操作, ONTAP LUN 可能无法按预期工作。只有在咨询NetApp和/或操作系统供应商并充分 了解影响后、才应覆盖这些默认值。

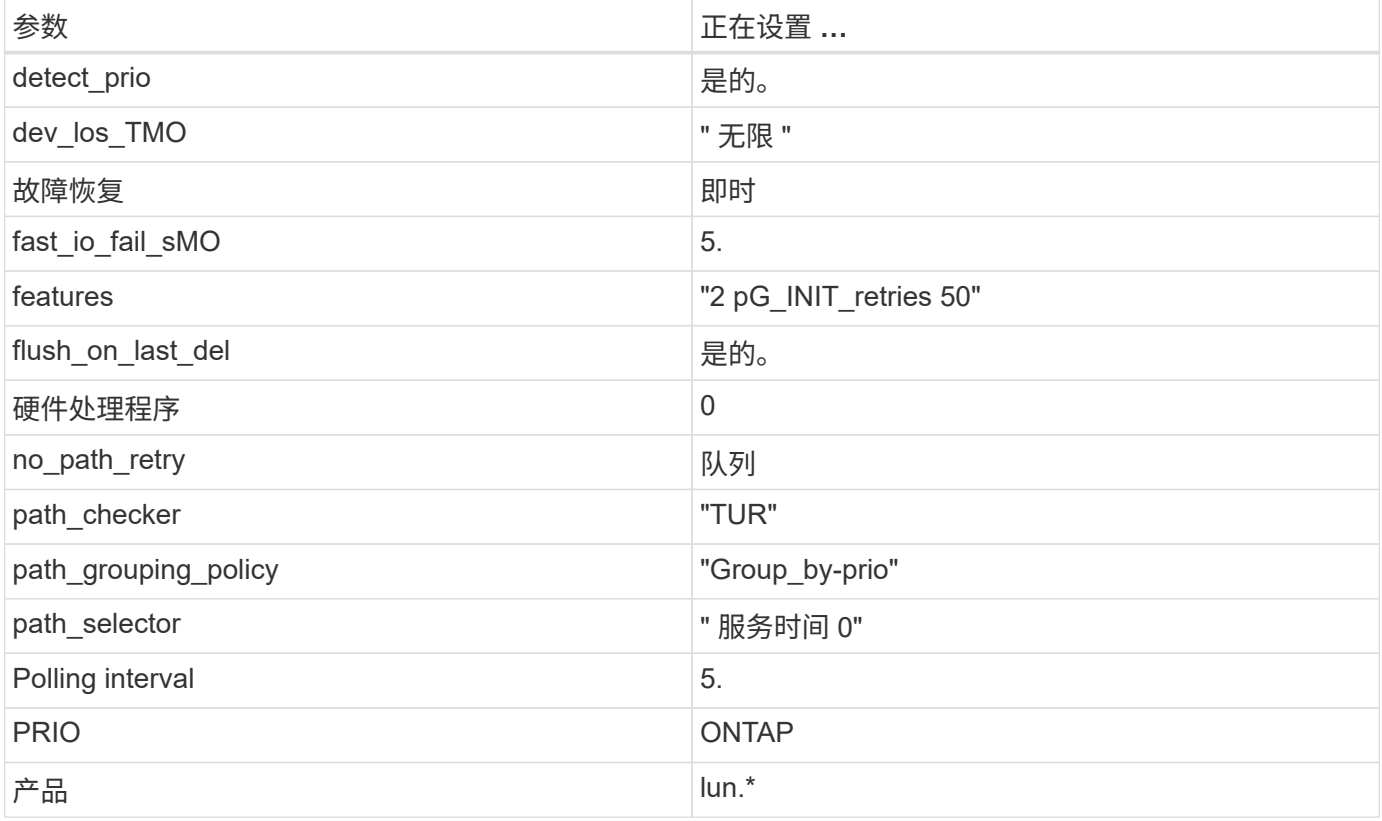

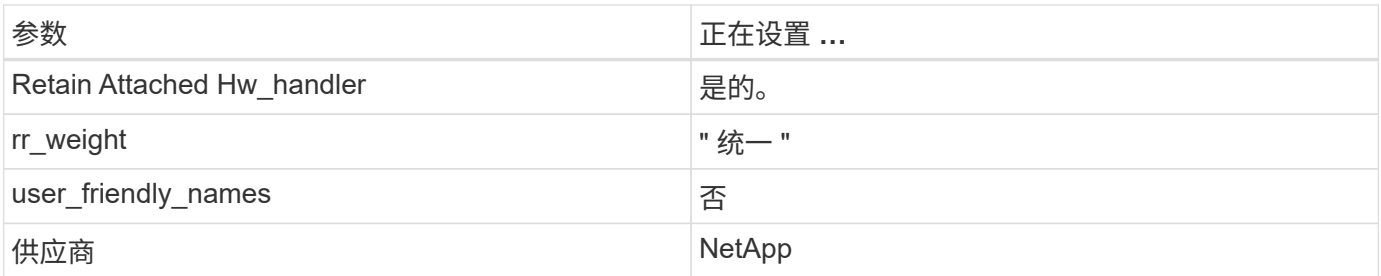

示例

以下示例显示了如何更正被覆盖的默认值。在这种情况下, multipath.conf 文件会为 path\_checker 和 no\_path\_retry 定义与 ONTAP LUN 不兼容的值。如果由于其他 SAN 阵列仍连接到主机而无法删除这些参数 ,则可以专门针对具有设备实例的 ONTAP LUN 更正这些参数。

```
defaults {
path checker readsector0
no path retry fail
}
devices {
 device {
 vendor "NETAPP "
 product "LUN.*"
 no_path_retry queue
 path_checker tur
 }
}
```
# 已知问题

具有ONTAP版本的SUSE Linux Enterprise Server 12 SP4没有已知问题。

# 将**SUSE Linux Enterprise Server 12 SP3**与**ONTAP**结合使用

# 您可以使用ONTAP SAN主机配置设置来配置以ONTAP为目标的SUSE Linux Enterprise Server 12 SP3。

# 安装 **Linux Unified Host Utilities**

上提供了 NetApp Linux Unified Host Utilities 软件包 ["NetApp](https://mysupport.netapp.com/site/products/all/details/hostutilities/downloads-tab/download/61343/7.1/downloads) [支持站点](https://mysupport.netapp.com/site/products/all/details/hostutilities/downloads-tab/download/61343/7.1/downloads)["](https://mysupport.netapp.com/site/products/all/details/hostutilities/downloads-tab/download/61343/7.1/downloads) 在 32 位和 64 位 .rpm 文件中。如果您 不知道哪个文件适合您的配置,请使用 ["NetApp](https://mysupport.netapp.com/matrix/#welcome) [互操作性表工具](https://mysupport.netapp.com/matrix/#welcome)["](https://mysupport.netapp.com/matrix/#welcome) 验证所需的配置。

NetApp强烈建议安装Linux统一主机实用程序、但并非强制要求。这些实用程序不会更改 Linux 主机上的任何设 置。这些实用程序可改进管理并帮助 NetApp 客户支持收集有关您的配置的信息。

# 您需要的内容

如果您当前安装了某个版本的 Linux Unified Host Utilities ,则应进行升级,或者,应将其删除,然后按照以下 步骤安装最新版本。

1. 从下载 32 位或 64 位 Linux Unified Host Utilities 软件包 ["NetApp](https://mysupport.netapp.com/site/products/all/details/hostutilities/downloads-tab/download/61343/7.1/downloads) [支持站点](https://mysupport.netapp.com/site/products/all/details/hostutilities/downloads-tab/download/61343/7.1/downloads)["](https://mysupport.netapp.com/site/products/all/details/hostutilities/downloads-tab/download/61343/7.1/downloads) 站点到主机。

2. 使用以下命令安装软件包:

rpm -ivh netapp linux unified host utilitis-7-1.x86 64

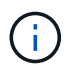

您可以使用本文档中提供的配置设置来配置连接到的云客户端 ["Cloud Volumes ONTAP"](https://docs.netapp.com/us-en/cloud-manager-cloud-volumes-ontap/index.html) 和 ["](https://docs.netapp.com/us-en/cloud-manager-fsx-ontap/index.html)[适](https://docs.netapp.com/us-en/cloud-manager-fsx-ontap/index.html)[用](https://docs.netapp.com/us-en/cloud-manager-fsx-ontap/index.html) [于](https://docs.netapp.com/us-en/cloud-manager-fsx-ontap/index.html) [ONTAP](https://docs.netapp.com/us-en/cloud-manager-fsx-ontap/index.html) [的](https://docs.netapp.com/us-en/cloud-manager-fsx-ontap/index.html) [Amazon FSX"](https://docs.netapp.com/us-en/cloud-manager-fsx-ontap/index.html)。

#### **SAN** 工具包

安装 NetApp Host Utilities 软件包时,工具包会自动安装。此套件提供 sanlun 实用程序,可帮助您管理 LUN 和 HBA 。sanlun 命令可返回有关映射到主机的 LUN 的信息,多路径以及创建启动程序组所需的信息。

### 示例

在以下示例中, sanlun lun show 命令将返回 LUN 信息。

# sanlun lun show all

### 示例输出:

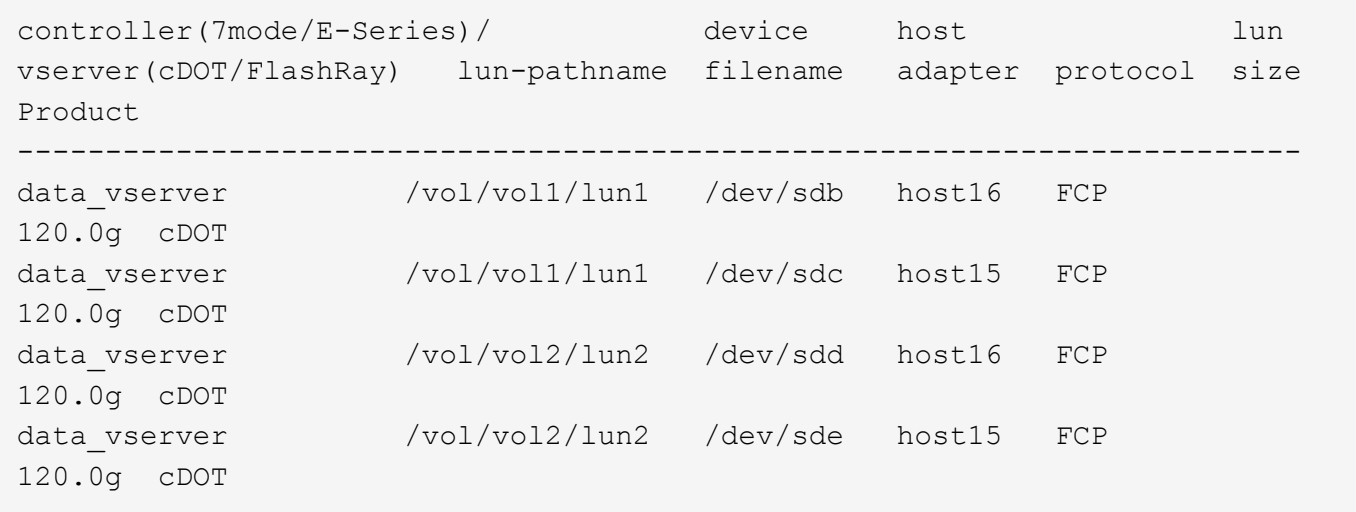

### **SAN** 启动

### 您需要的内容

如果您决定使用 SAN 启动,则配置必须支持它。您可以使用 ["NetApp](https://mysupport.netapp.com/matrix/imt.jsp?components=80043;&solution=1&isHWU&src=IMT) [互操作性表工具](https://mysupport.netapp.com/matrix/imt.jsp?components=80043;&solution=1&isHWU&src=IMT)["](https://mysupport.netapp.com/matrix/imt.jsp?components=80043;&solution=1&isHWU&src=IMT) 验证您的操作系统, HBA , HBA 固件和 HBA 启动 BIOS 以及 ONTAP 版本是否受支持。

步骤

- 1. 将 SAN 启动 LUN 映射到主机。
- 2. 验证是否有多个可用路径。

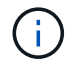

主机操作系统启动并在多个路径上运行后、这些路径将变为可用。

3. 在服务器 BIOS 中为 SAN 启动 LUN 映射到的端口启用 SAN 启动。

有关如何启用 HBA BIOS 的信息,请参见供应商专用文档。

4. 重新启动主机以验证启动是否成功。

多路径

对于 SUSE Linux Enterprise Server 12 SP3 , /etc/multipath.conf 文件必须存在,但您不需要对该文件进行特 定更改。SUSE Linux Enterprise Server 12 SP3 使用识别和正确管理 ONTAP LUN 所需的所有设置进行编译。

您可以使用 multipath -ll 命令验证 ONTAP LUN 的设置。以下各节提供了映射到 ASA 和非 ASA 角色的 LUN 的示例多路径输出。

### 所有**SAN**阵列配置

在全SAN阵列(ASA)配置中、指向给定LUN的所有路径均处于活动状态并已进行优化。这样可以同时通过所有路 径提供I/O操作、从而提高性能。

示例

以下示例显示了 ONTAP LUN 的正确输出:

```
# multipath -ll
3600a0980383034466b2b4a3775474859 dm-3 NETAPP,LUN C-Mode
size=20G features='4 queue if no path pg init retries 50
retain attached hw handle' hwhandler='1 alua' wp=rw
|-+- policy='round-robin 0' prio=50 status=active
| |- 1:0:8:1 sdb 8:16 active ready running
| `- 2:0:8:1 sdd 8:48 active ready running
`-+- policy='round-robin 0' prio=10 status=enabled
    |- 1:0:9:1 sdc 8:32 active ready running
  \dot{ } - 2:0:9:1 sde 8:64 active ready running
```
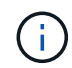

请勿使用过多的路径访问单个 LUN 。所需路径不应超过四个。在存储故障期间,超过八个路径可 能会出现发生原因路径问题。

### 非**ASA**配置

对于非ASA配置、应具有两组具有不同优先级的路径。优先级较高的路径为主动 / 优化路径,这意味着它们由聚 合所在的控制器提供服务。优先级较低的路径处于活动状态,但未进行优化,因为它们是从其他控制器提供的。 只有在没有优化路径可用时,才会使用非优化路径。

示例

以下示例显示了具有两个主动 / 优化路径和两个主动 / 非优化路径的 ONTAP LUN 的正确输出:

```
# multipath -ll
3600a09803831347657244e527766394e dm-5 NETAPP,LUN C-Mode
size=80G features='4 queue if no path pg init retries 50
retain attached hw handler' hwhandler='1 alua' wp=rw
|-+- policy='service-time 0' prio=50 status=active
| |- 11:0:1:0 sdj 8:144 active ready running
| |- 11:0:2:0 sdr 65:16 active ready running
`-+- policy='service-time 0' prio=10 status=enabled
|- 11:0:0:0 sdb 8:i6 active ready running
|- 12:0:0:0 sdz 65:144 active ready running
```
 $\left(\begin{smallmatrix} 1\ 1\end{smallmatrix}\right)$ 

请勿使用过多的路径访问单个 LUN 。所需路径不应超过四个。在存储故障期间,超过八个路径可 能会出现发生原因路径问题。

### 建议设置

SUSE Linux Enterprise Server 12 SP3操作系统经过编译、可识别ONTAP LUN并自动正确设置所有配置参数。 。 multipath.conf 要启动多路径守护进程、必须存在文件、但您可以使用以下命令创建一个空的零字节文件 :

touch /etc/multipath.conf

首次创建此文件时、可能需要启用并启动多路径服务:

# systemctl enable multipathd

- # systemctl start multipathd
- 无需直接向添加任何内容 multipath.conf 文件、除非您的设备不希望由多路径管理、或者您的现有设置 覆盖默认值。
- 要排除不需要的设备、请将以下语法添加到中 multipath.conf 文件。

```
blacklist {
          wwid <DevId>
           devnode "^(ram|raw|loop|fd|md|dm-|sr|scd|st)[0-9]*"
           devnode "^hd[a-z]"
           devnode "^cciss.*"
}
```
更换 <DevId> 使用 WWID 要排除的设备的字符串。

示例

在此示例中、我们将确定设备的WWID并添加到中 multipath.conf 文件

步骤

a. 运行以下命令以确定 WWID :

```
# /lib/udev/scsi_id -gud /dev/sda
360030057024d0730239134810c0cb833
```
sda 是我们需要将其添加到黑名单中的本地SCSI磁盘。

b. 添加 WWID 到黑名单中 /etc/multipath.conf:

```
blacklist {
       wwid 360030057024d0730239134810c0cb833
       devnode "^(ram|raw|loop|fd|md|dm-|sr|scd|st)[0-9]*"
       devnode "^hd[a-z]"
       devnode "^cciss.*"
}
```
您应始终检查 /etc/multipath.conf 文件中的文件、尤其是在默认值部分中、这些设置可能会覆盖默认设 置。

下表显示了关键 multipathd ONTAP LUN的参数和所需值。如果主机已连接到其他供应商的LUN、并且这些 参数中的任何一个参数被覆盖、则需要稍后在中使用stanzas进行更正 multipath.conf 专用于ONTAP LUN的 文件。如果不执行此操作, ONTAP LUN 可能无法按预期工作。只有在咨询NetApp和/或操作系统供应商并充分 了解影响后、才应覆盖这些默认值。

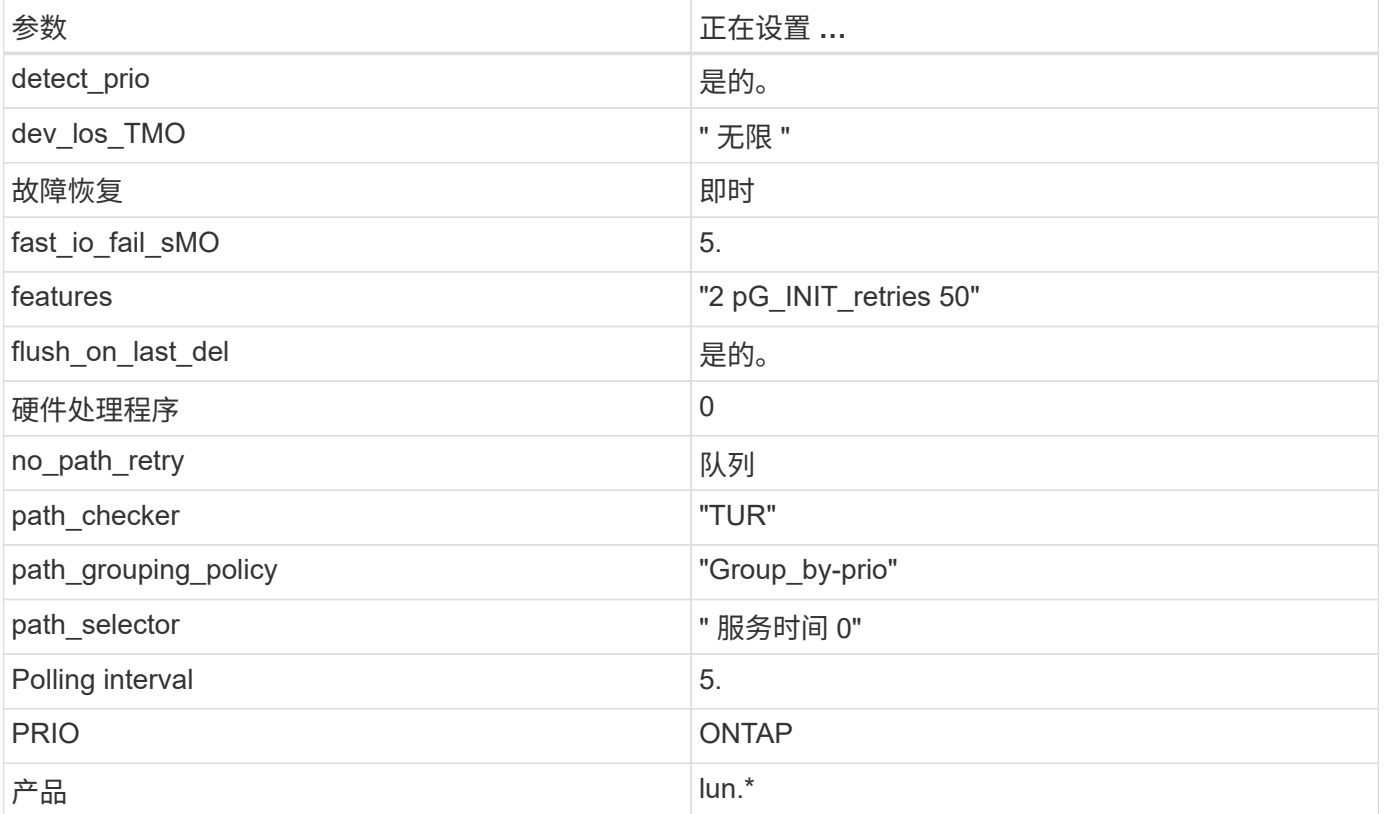

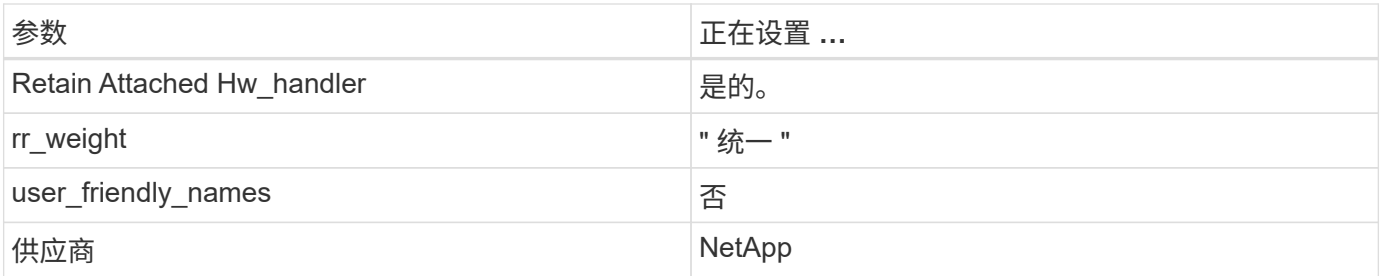

示例

以下示例显示了如何更正被覆盖的默认值。在这种情况下, multipath.conf 文件会为 path\_checker 和 no\_path\_retry 定义与 ONTAP LUN 不兼容的值。如果由于其他 SAN 阵列仍连接到主机而无法删除这些参数 ,则可以专门针对具有设备实例的 ONTAP LUN 更正这些参数。

```
defaults {
path checker readsector0
no path retry fail
}
devices {
  device {
  vendor "NETAPP "
 product "LUN.*"
  no_path_retry queue
 path_checker tur
  }
}
```
# 已知问题

SLES 15 SP3 with ONTAP版本存在以下已知问题:

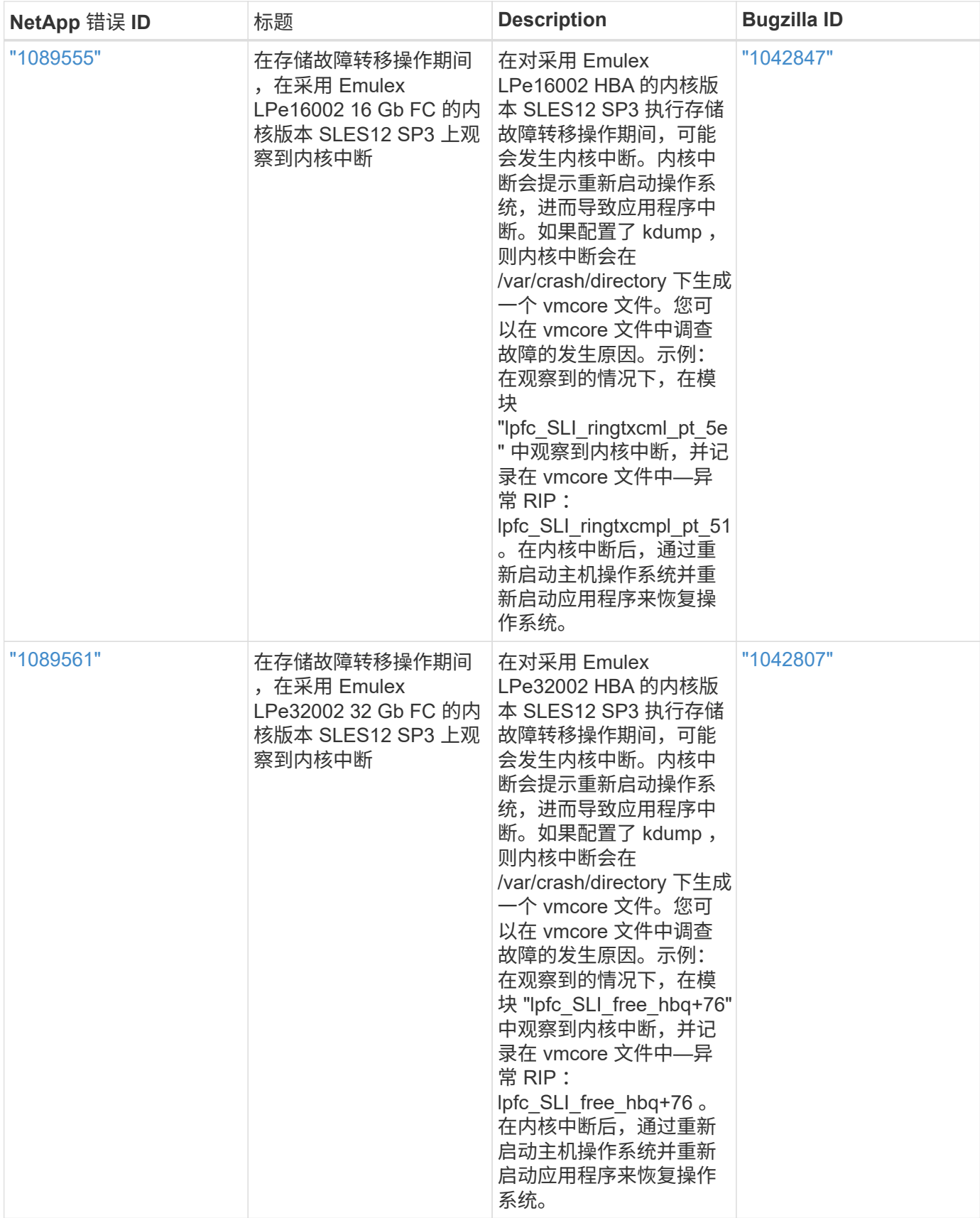

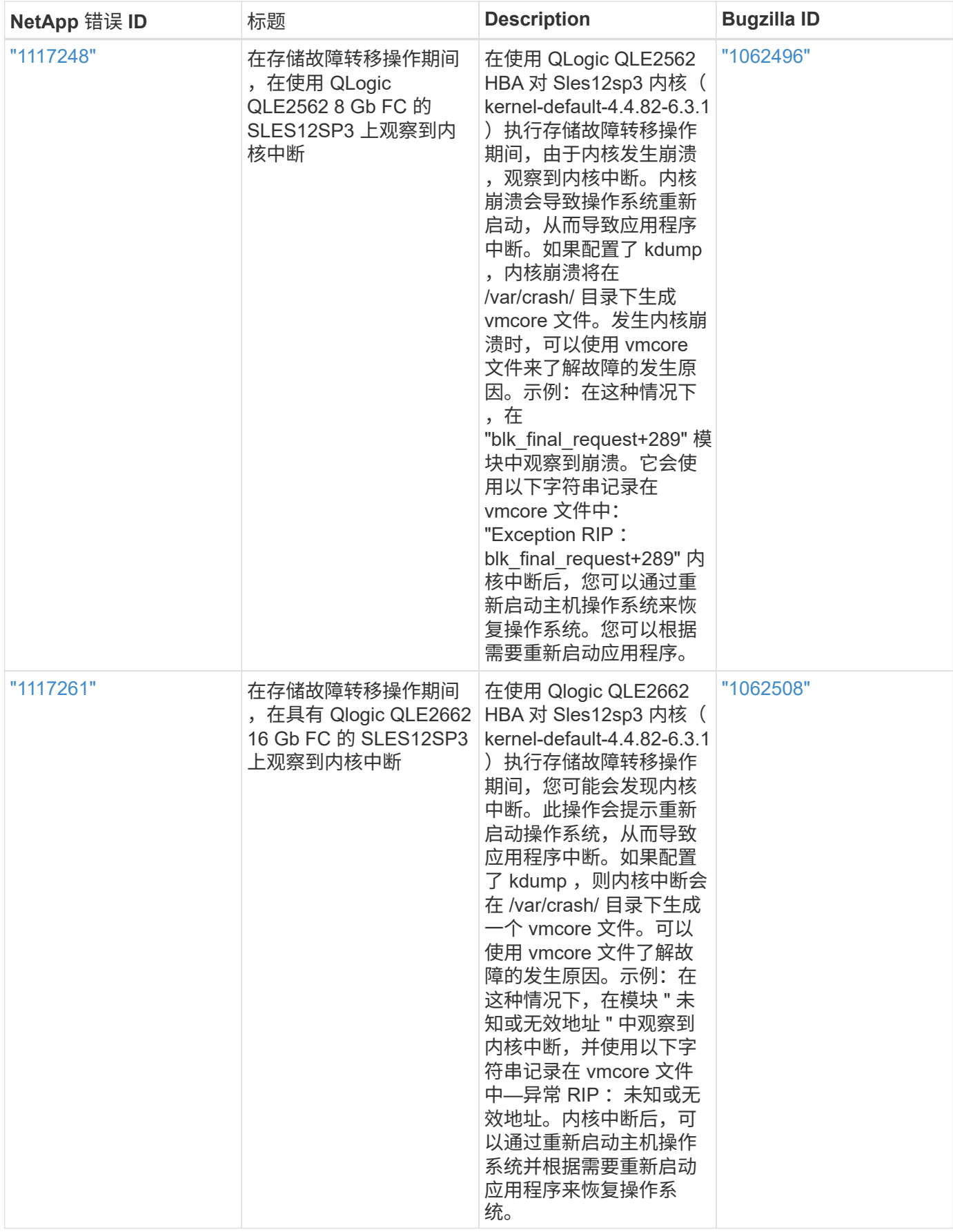

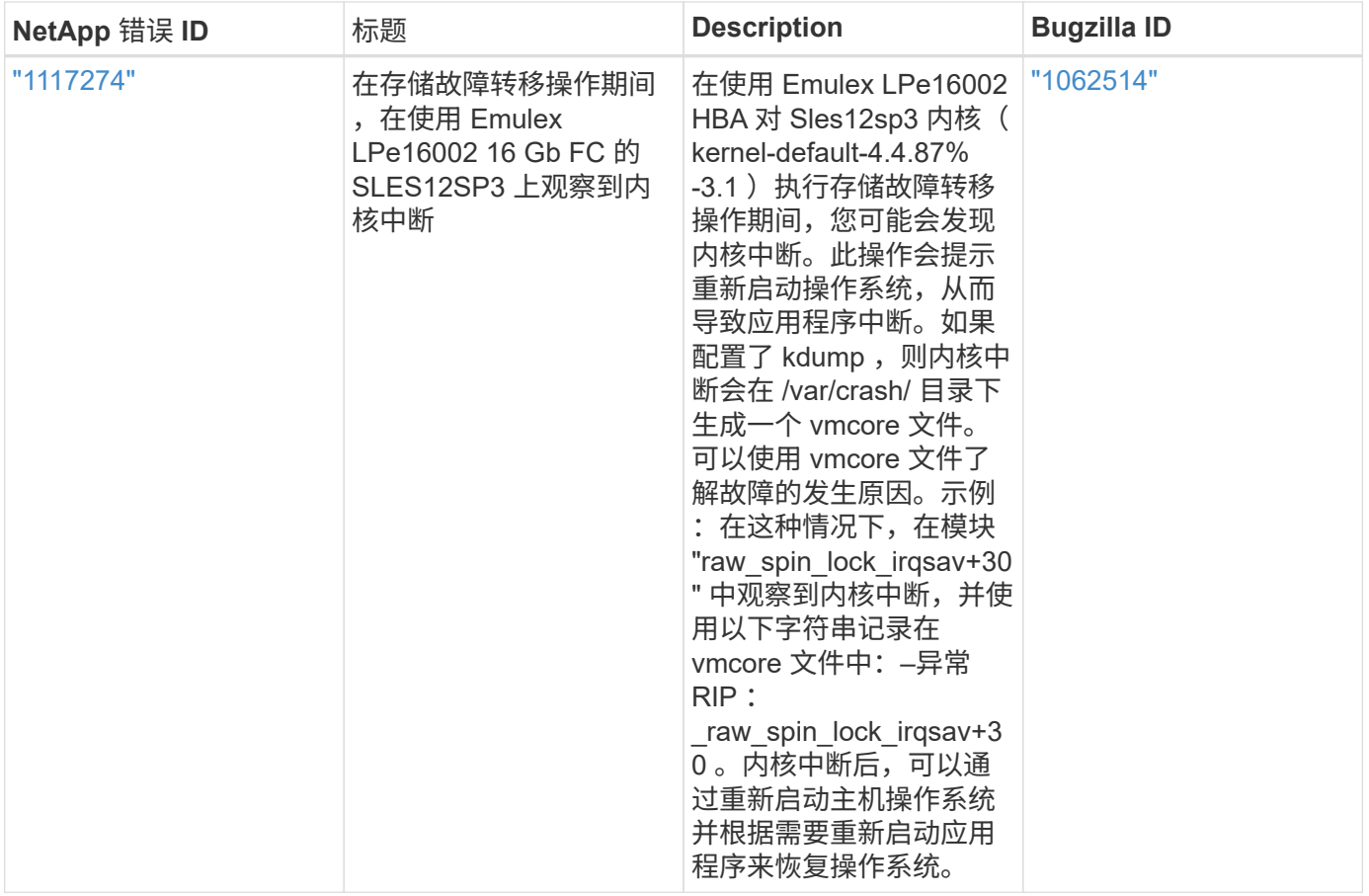

# 将**SUSE Linux Enterprise Server 12 SP2**与**ONTAP**结合使用

您可以使用ONTAP SAN主机配置设置来配置以ONTAP为目标的SUSE Linux Enterprise Server 12 SP2。

# 安装 **Linux Unified Host Utilities**

上提供了 NetApp Linux Unified Host Utilities 软件包 ["NetApp](https://mysupport.netapp.com/site/products/all/details/hostutilities/downloads-tab/download/61343/7.1/downloads) [支持站点](https://mysupport.netapp.com/site/products/all/details/hostutilities/downloads-tab/download/61343/7.1/downloads)["](https://mysupport.netapp.com/site/products/all/details/hostutilities/downloads-tab/download/61343/7.1/downloads) 在 32 位和 64 位 .rpm 文件中。如果您 不知道哪个文件适合您的配置,请使用 ["NetApp](https://mysupport.netapp.com/matrix/#welcome) [互操作性表工具](https://mysupport.netapp.com/matrix/#welcome)["](https://mysupport.netapp.com/matrix/#welcome) 验证所需的配置。

NetApp强烈建议安装Linux统一主机实用程序、但并非强制要求。这些实用程序不会更改 Linux 主机上的任何设 置。这些实用程序可改进管理并帮助 NetApp 客户支持收集有关您的配置的信息。

# 您需要的内容

如果您当前安装了某个版本的 Linux Unified Host Utilities ,则应进行升级,或者,应将其删除,然后按照以下 步骤安装最新版本。

- 1. 从下载 32 位或 64 位 Linux Unified Host Utilities 软件包 ["NetApp](https://mysupport.netapp.com/site/products/all/details/hostutilities/downloads-tab/download/61343/7.1/downloads) [支持站点](https://mysupport.netapp.com/site/products/all/details/hostutilities/downloads-tab/download/61343/7.1/downloads)["](https://mysupport.netapp.com/site/products/all/details/hostutilities/downloads-tab/download/61343/7.1/downloads) 站点到主机。
- 2. 使用以下命令安装软件包:

```
rpm -ivh netapp linux unified host utilitis-7-1.x86 64
```
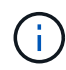

您可以使用本文档中提供的配置设置来配置连接到的云客户端 ["Cloud Volumes ONTAP"](https://docs.netapp.com/us-en/cloud-manager-cloud-volumes-ontap/index.html) 和 ["](https://docs.netapp.com/us-en/cloud-manager-fsx-ontap/index.html)[适](https://docs.netapp.com/us-en/cloud-manager-fsx-ontap/index.html)[用](https://docs.netapp.com/us-en/cloud-manager-fsx-ontap/index.html) [于](https://docs.netapp.com/us-en/cloud-manager-fsx-ontap/index.html) [ONTAP](https://docs.netapp.com/us-en/cloud-manager-fsx-ontap/index.html) [的](https://docs.netapp.com/us-en/cloud-manager-fsx-ontap/index.html) [Amazon FSX"](https://docs.netapp.com/us-en/cloud-manager-fsx-ontap/index.html)。

### **SAN** 工具包

安装 NetApp Host Utilities 软件包时,工具包会自动安装。此套件提供 sanlun 实用程序,可帮助您管理 LUN 和 HBA 。sanlun 命令可返回有关映射到主机的 LUN 的信息,多路径以及创建启动程序组所需的信息。

示例

在以下示例中, sanlun lun show 命令将返回 LUN 信息。

# sanlun lun show all

示例输出:

```
controller(7mode/E-Series)/ device host lun
vserver(cDOT/FlashRay) lun-pathname filename adapter protocol size
Product
-------------------------------------------------------------------------
data vserver /vol/vol1/lun1 /dev/sdb host16 FCP
120.0g cDOT
data vserver /vol/vol1/lun1 /dev/sdc host15 FCP
120.0g cDOT
data_vserver /vol/vol2/lun2 /dev/sdd host16 FCP
120.0g cDOT
data_vserver /vol/vol2/lun2 /dev/sde host15 FCP
120.0g cDOT
```
# **SAN** 启动

您需要的内容

如果您决定使用 SAN 启动,则配置必须支持它。您可以使用 ["NetApp](https://mysupport.netapp.com/matrix/imt.jsp?components=77284;&solution=1&isHWU&src=IMT) [互操作性表工具](https://mysupport.netapp.com/matrix/imt.jsp?components=77284;&solution=1&isHWU&src=IMT)["](https://mysupport.netapp.com/matrix/imt.jsp?components=77284;&solution=1&isHWU&src=IMT) 验证您的操作系统, HBA , HBA 固件和 HBA 启动 BIOS 以及 ONTAP 版本是否受支持。

步骤

- 1. 将 SAN 启动 LUN 映射到主机。
- 2. 验证是否有多个可用路径。

主机操作系统启动并在多个路径上运行后、这些路径将变为可用。

3. 在服务器 BIOS 中为 SAN 启动 LUN 映射到的端口启用 SAN 启动。

有关如何启用 HBA BIOS 的信息,请参见供应商专用文档。

4. 重新启动主机以验证启动是否成功。

# 多路径

对于 SUSE Linux Enterprise Server 12 SP2 , /etc/multipath.conf 文件必须存在,但您不需要对该文件进行特

定更改。SUSE Linux Enterprise Server 12 SP2 使用识别和正确管理 ONTAP LUN 所需的所有设置进行编译。

您可以使用 multipath -ll 命令验证 ONTAP LUN 的设置。以下各节提供了映射到 ASA 和非 ASA 角色的 LUN 的示例多路径输出。

### 所有**SAN**阵列配置

在全SAN阵列(ASA)配置中、指向给定LUN的所有路径均处于活动状态并已进行优化。这样可以同时通过所有路 径提供I/O操作、从而提高性能。

示例

以下示例显示了 ONTAP LUN 的正确输出:

```
# multipath -ll
3600a0980383034466b2b4a3775474859 dm-3 NETAPP,LUN C-Mode
size=20G features='4 queue if no path pg init retries 50
retain attached hw handle' hwhandler='1 alua' wp=rw
|-+- policy='round-robin 0' prio=50 status=active
| |- 1:0:8:1 sdb 8:16 active ready running
| `- 2:0:8:1 sdd 8:48 active ready running
`-+- policy='round-robin 0' prio=10 status=enabled
    |- 1:0:9:1 sdc 8:32 active ready running
    `- 2:0:9:1 sde 8:64 active ready running
```
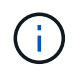

请勿使用过多的路径访问单个 LUN 。所需路径不应超过四个。在存储故障期间,超过八个路径可 能会出现发生原因路径问题。

### 非**ASA**配置

对于非ASA配置、应具有两组具有不同优先级的路径。优先级较高的路径为主动 / 优化路径,这意味着它们由聚 合所在的控制器提供服务。优先级较低的路径处于活动状态,但未进行优化,因为它们是从其他控制器提供的。 只有在没有优化路径可用时,才会使用非优化路径。

示例

以下示例显示了具有两个主动 / 优化路径和两个主动 / 非优化路径的 ONTAP LUN 的正确输出:

```
# multipath -ll
3600a09803831347657244e527766394e dm-5 NETAPP,LUN C-Mode
size=80G features='4 queue if no path pg init retries 50
retain attached hw handle' hwhandler='1 alua' wp=rw
|-+- policy='service-time 0' prio=50 status=active
| |- 11:0:1:0 sdj 8:144 active ready running
| |- 11:0:2:0 sdr 65:16 active ready running
`-+- policy='service-time 0' prio=10 status=enabled
|- 11:0:0:0 sdb 8:i6 active ready running
|- 12:0:0:0 sdz 65:144 active ready running
```
 $\left(\begin{smallmatrix} 1\ 1\end{smallmatrix}\right)$ 

请勿使用过多的路径访问单个 LUN 。所需路径不应超过四个。在存储故障期间,超过八个路径可 能会出现发生原因路径问题。

### 建议设置

SUSE Linux Enterprise Server 12 SP2操作系统经过编译、可识别ONTAP LUN并自动正确设置所有配置参数。 。 multipath.conf 要启动多路径守护进程、必须存在文件、但您可以使用以下命令创建一个空的零字节文件 :

touch /etc/multipath.conf

首次创建此文件时、可能需要启用并启动多路径服务:

# systemctl enable multipathd

- # systemctl start multipathd
- 无需直接向添加任何内容 multipath.conf 文件、除非您的设备不希望由多路径管理、或者您的现有设置 覆盖默认值。
- 要排除不需要的设备、请将以下语法添加到中 multipath.conf 文件。

```
blacklist {
          wwid <DevId>
           devnode "^(ram|raw|loop|fd|md|dm-|sr|scd|st)[0-9]*"
           devnode "^hd[a-z]"
           devnode "^cciss.*"
}
```
更换 <DevId> 使用 WWID 要排除的设备的字符串。

示例

在此示例中、我们将确定设备的WWID并添加到中 multipath.conf 文件

步骤

a. 运行以下命令以确定 WWID :

```
# /lib/udev/scsi_id -gud /dev/sda
360030057024d0730239134810c0cb833
```
sda 是我们需要将其添加到黑名单中的本地SCSI磁盘。

b. 添加 WWID 到黑名单中 /etc/multipath.conf:

```
blacklist {
       wwid 360030057024d0730239134810c0cb833
       devnode "^(ram|raw|loop|fd|md|dm-|sr|scd|st)[0-9]*"
       devnode "^hd[a-z]"
       devnode "^cciss.*"
}
```
您应始终检查 /etc/multipath.conf 文件中的文件、尤其是在默认值部分中、这些设置可能会覆盖默认设 置。

下表显示了关键 multipathd ONTAP LUN的参数和所需值。如果主机已连接到其他供应商的LUN、并且这些 参数中的任何一个参数被覆盖、则需要稍后在中使用stanzas进行更正 multipath.conf 专用于ONTAP LUN的 文件。如果不执行此操作, ONTAP LUN 可能无法按预期工作。只有在咨询NetApp和/或操作系统供应商并充分 了解影响后、才应覆盖这些默认值。

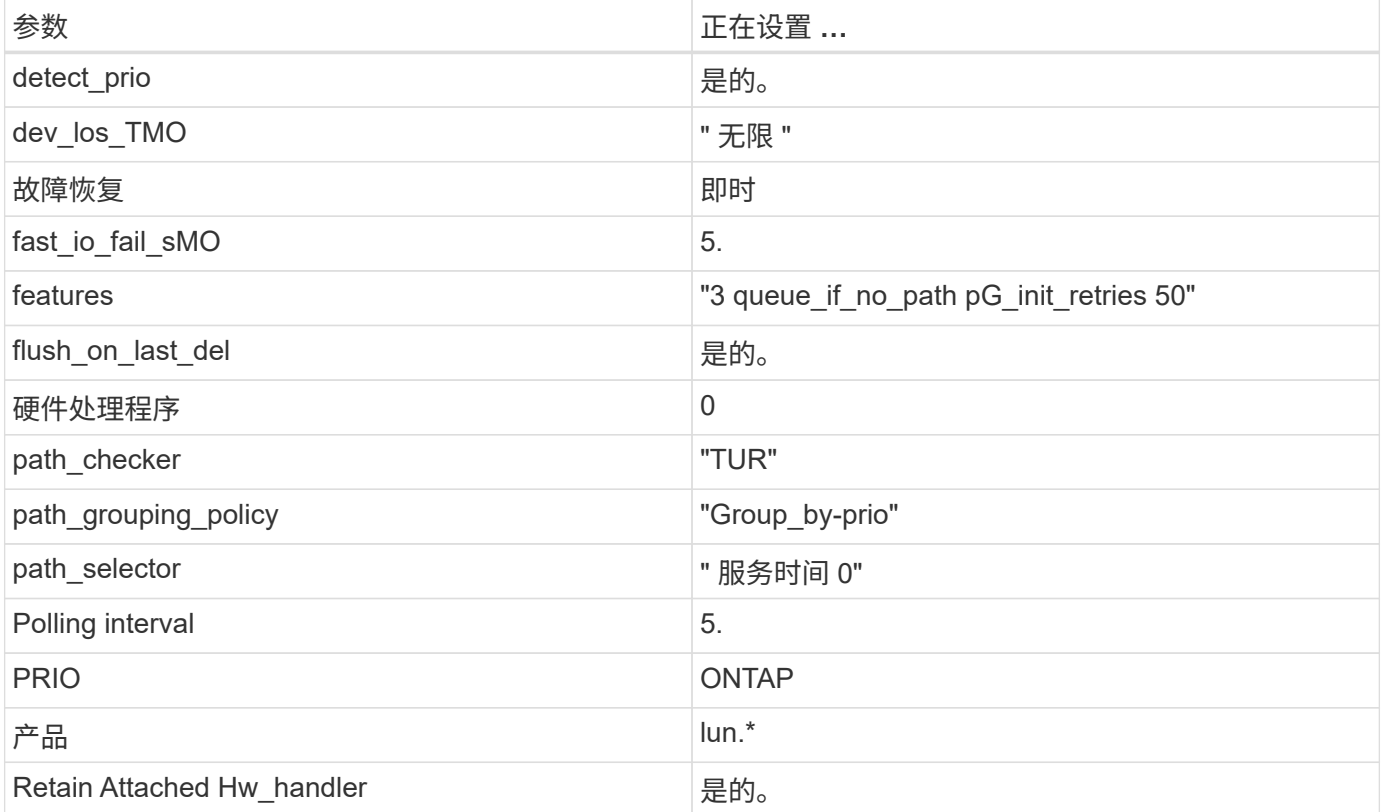
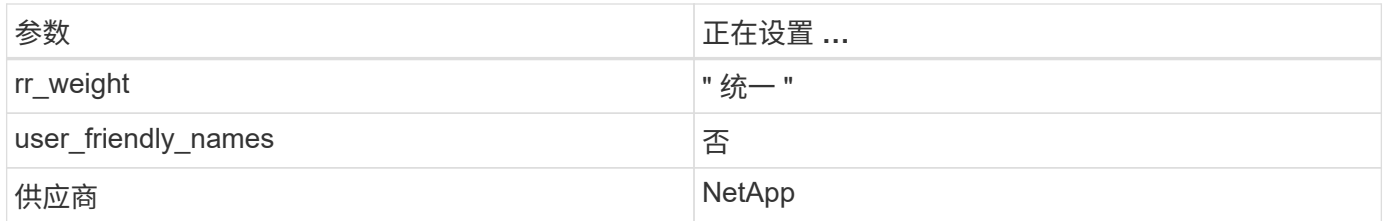

示例

以下示例显示了如何更正被覆盖的默认值。在这种情况下, multipath.conf 文件会为 path\_checker 和 detect\_prio 定义与 ONTAP LUN 不兼容的值。如果由于其他 SAN 阵列仍连接到主机而无法删除这些参数, 则可以专门针对具有设备实例的 ONTAP LUN 更正这些参数。

```
defaults {
 path checker readsector0
  detect_prio no
  }
devices {
  device {
  vendor "NETAPP "
  product "LUN.*"
  path_checker tur
  detect_prio yes
  }
}
```
### 已知问题

SUSE Linux Enterprise Server 12 SP2 with ONTAP发行版没有已知问题。

# 将**SUSE Linux Enterprise Server 12 SP1**与**ONTAP**结合使用

# 您可以使用ONTAP SAN主机配置设置来配置以ONTAP为目标的SUSE Linux Enterprise Server 12 SP1。

### 安装 **Linux Unified Host Utilities**

上提供了 NetApp Linux Unified Host Utilities 软件包 ["NetApp](https://mysupport.netapp.com/site/products/all/details/hostutilities/downloads-tab/download/61343/7.1/downloads) [支持站点](https://mysupport.netapp.com/site/products/all/details/hostutilities/downloads-tab/download/61343/7.1/downloads)["](https://mysupport.netapp.com/site/products/all/details/hostutilities/downloads-tab/download/61343/7.1/downloads) 在 32 位和 64 位 .rpm 文件中。如果您 不知道哪个文件适合您的配置,请使用 ["NetApp](https://mysupport.netapp.com/matrix/#welcome) [互操作性表工具](https://mysupport.netapp.com/matrix/#welcome)["](https://mysupport.netapp.com/matrix/#welcome) 验证所需的配置。

NetApp强烈建议安装Linux统一主机实用程序、但并非强制要求。这些实用程序不会更改 Linux 主机上的任何设 置。这些实用程序可改进管理并帮助 NetApp 客户支持收集有关您的配置的信息。

#### 您需要的内容

如果您当前安装了某个版本的 Linux Unified Host Utilities ,则应进行升级,或者,应将其删除,然后按照以下 步骤安装最新版本。

1. 从下载 32 位或 64 位 Linux Unified Host Utilities 软件包 ["NetApp](https://mysupport.netapp.com/site/products/all/details/hostutilities/downloads-tab/download/61343/7.1/downloads) [支持站点](https://mysupport.netapp.com/site/products/all/details/hostutilities/downloads-tab/download/61343/7.1/downloads)["](https://mysupport.netapp.com/site/products/all/details/hostutilities/downloads-tab/download/61343/7.1/downloads) 站点到主机。

### 2. 使用以下命令安装软件包:

rpm -ivh netapp linux unified host utilitis-7-1.x86 64

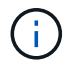

您可以使用本文档中提供的配置设置来配置连接到的云客户端 ["Cloud Volumes ONTAP"](https://docs.netapp.com/us-en/cloud-manager-cloud-volumes-ontap/index.html) 和 ["](https://docs.netapp.com/us-en/cloud-manager-fsx-ontap/index.html)[适](https://docs.netapp.com/us-en/cloud-manager-fsx-ontap/index.html)[用](https://docs.netapp.com/us-en/cloud-manager-fsx-ontap/index.html) [于](https://docs.netapp.com/us-en/cloud-manager-fsx-ontap/index.html) [ONTAP](https://docs.netapp.com/us-en/cloud-manager-fsx-ontap/index.html) [的](https://docs.netapp.com/us-en/cloud-manager-fsx-ontap/index.html) [Amazon FSX"](https://docs.netapp.com/us-en/cloud-manager-fsx-ontap/index.html)。

### **SAN** 工具包

安装 NetApp Host Utilities 软件包时,工具包会自动安装。此套件提供 sanlun 实用程序,可帮助您管理 LUN 和 HBA 。sanlun 命令可返回有关映射到主机的 LUN 的信息,多路径以及创建启动程序组所需的信息。

示例

在以下示例中, sanlun lun show 命令将返回 LUN 信息。

# sanlun lun show all

示例输出:

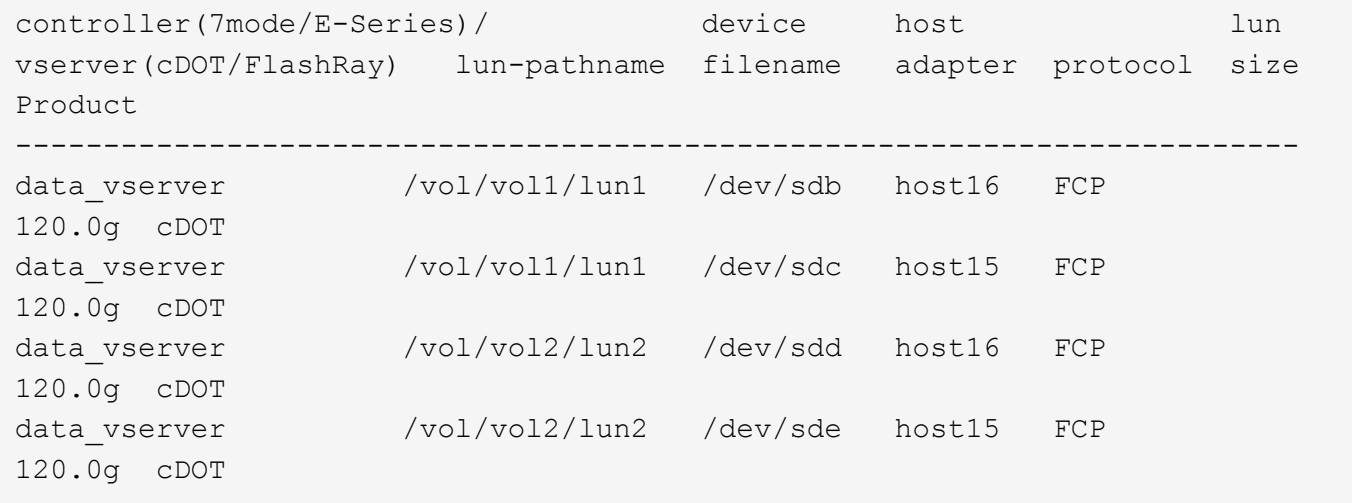

#### **SAN** 启动

### 您需要的内容

如果您决定使用 SAN 启动,则配置必须支持它。您可以使用 ["NetApp](https://mysupport.netapp.com/matrix/imt.jsp?components=71679;&solution=1&isHWU&src=IMT) [互操作性表工具](https://mysupport.netapp.com/matrix/imt.jsp?components=71679;&solution=1&isHWU&src=IMT)["](https://mysupport.netapp.com/matrix/imt.jsp?components=71679;&solution=1&isHWU&src=IMT) 验证您的操作系统, HBA , HBA 固件和 HBA 启动 BIOS 以及 ONTAP 版本是否受支持。

#### 步骤

- 1. 将 SAN 启动 LUN 映射到主机。
- 2. 验证是否有多个可用路径。

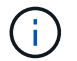

主机操作系统启动并在多个路径上运行后、这些路径将变为可用。

3. 在服务器 BIOS 中为 SAN 启动 LUN 映射到的端口启用 SAN 启动。

有关如何启用 HBA BIOS 的信息,请参见供应商专用文档。

4. 重新启动主机以验证启动是否成功。

多路径

对于 SUSE Linux Enterprise Server 12 SP1 , /etc/multipath.conf 文件必须存在,但您不需要对该文件进行特 定更改。SUSE Linux Enterprise Server 12 SP1 使用识别和正确管理 ONTAP LUN 所需的所有设置进行编译。

您可以使用 multipath -ll 命令验证 ONTAP LUN 的设置。以下各节提供了映射到 ASA 和非 ASA 角色的 LUN 的示例多路径输出。

### 所有**SAN**阵列配置

在全SAN阵列(ASA)配置中、指向给定LUN的所有路径均处于活动状态并已进行优化。这样可以同时通过所有路 径提供I/O操作、从而提高性能。

示例

以下示例显示了 ONTAP LUN 的正确输出:

```
# multipath -ll
3600a0980383034466b2b4a3775474859 dm-3 NETAPP,LUN C-Mode
size=20G features='4 queue if no path pg_init_retries 50
retain attached hw handle' hwhandler='1 alua' wp=rw
|-+- policy='round-robin 0' prio=50 status=active
| |- 1:0:8:1 sdb 8:16 active ready running
| `- 2:0:8:1 sdd 8:48 active ready running
`-+- policy='round-robin 0' prio=10 status=enabled
    |- 1:0:9:1 sdc 8:32 active ready running
  \dot{P} - 2:0:9:1 sde 8:64 active ready running
```
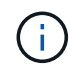

请勿使用过多的路径访问单个 LUN 。所需路径不应超过四个。在存储故障期间,超过八个路径可 能会出现发生原因路径问题。

### 非**ASA**配置

对于非ASA配置、应具有两组具有不同优先级的路径。优先级较高的路径为主动 / 优化路径,这意味着它们由聚 合所在的控制器提供服务。优先级较低的路径处于活动状态,但未进行优化,因为它们是从其他控制器提供的。 只有在没有优化路径可用时,才会使用非优化路径。

示例

以下示例显示了具有两个主动 / 优化路径和两个主动 / 非优化路径的 ONTAP LUN 的正确输出:

```
# multipath -ll
3600a09803831347657244e527766394e dm-5 NETAPP,LUN C-Mode
size=80G features='4 queue if no path pg init retries 50
retain attached hw handle' hwhandler='1 alua' wp=rw
|-+- policy='service-time 0' prio=50 status=active
| |- 11:0:1:0 sdj 8:144 active ready running
| |- 11:0:2:0 sdr 65:16 active ready running
`-+- policy='service-time 0' prio=10 status=enabled
|- 11:0:0:0 sdb 8:i6 active ready running
|- 12:0:0:0 sdz 65:144 active ready running
```
 $(\dagger)$ 

请勿使用过多的路径访问单个 LUN 。所需路径不应超过四个。在存储故障期间,超过八个路径可 能会出现发生原因路径问题。

### 建议设置

SUSE Linux Enterprise Server 12 SP1操作系统经过编译、可识别ONTAP LUN并自动正确设置所有配置参数。 。 multipath.conf 要启动多路径守护进程、必须存在文件、但您可以使用以下命令创建一个空的零字节文件 :

touch /etc/multipath.conf

首次创建此文件时、可能需要启用并启动多路径服务:

# systemctl enable multipathd

- # systemctl start multipathd
- 无需直接向添加任何内容 multipath.conf 文件、除非您的设备不希望由多路径管理、或者您的现有设置 覆盖默认值。
- 要排除不需要的设备、请将以下语法添加到中 multipath.conf 文件。

```
blacklist {
          wwid <DevId>
           devnode "^(ram|raw|loop|fd|md|dm-|sr|scd|st)[0-9]*"
           devnode "^hd[a-z]"
           devnode "^cciss.*"
}
```
更换 <DevId> 使用 WWID 要排除的设备的字符串。

示例

在此示例中、我们将确定设备的WWID并添加到中 multipath.conf 文件

步骤

a. 运行以下命令以确定 WWID :

```
# /lib/udev/scsi_id -gud /dev/sda
360030057024d0730239134810c0cb833
```
sda 是我们需要将其添加到黑名单中的本地SCSI磁盘。

b. 添加 WWID 到黑名单中 /etc/multipath.conf:

```
blacklist {
       wwid 360030057024d0730239134810c0cb833
       devnode "^(ram|raw|loop|fd|md|dm-|sr|scd|st)[0-9]*"
       devnode "^hd[a-z]"
       devnode "^cciss.*"
}
```
您应始终检查 /etc/multipath.conf 文件中的文件、尤其是在默认值部分中、这些设置可能会覆盖默认设 置。

下表显示了关键 multipathd ONTAP LUN的参数和所需值。如果主机已连接到其他供应商的LUN、并且这些 参数中的任何一个参数被覆盖、则需要稍后在中使用stanzas进行更正 multipath.conf 专用于ONTAP LUN的 文件。如果不执行此操作, ONTAP LUN 可能无法按预期工作。只有在咨询NetApp和/或操作系统供应商并充分 了解影响后、才应覆盖这些默认值。

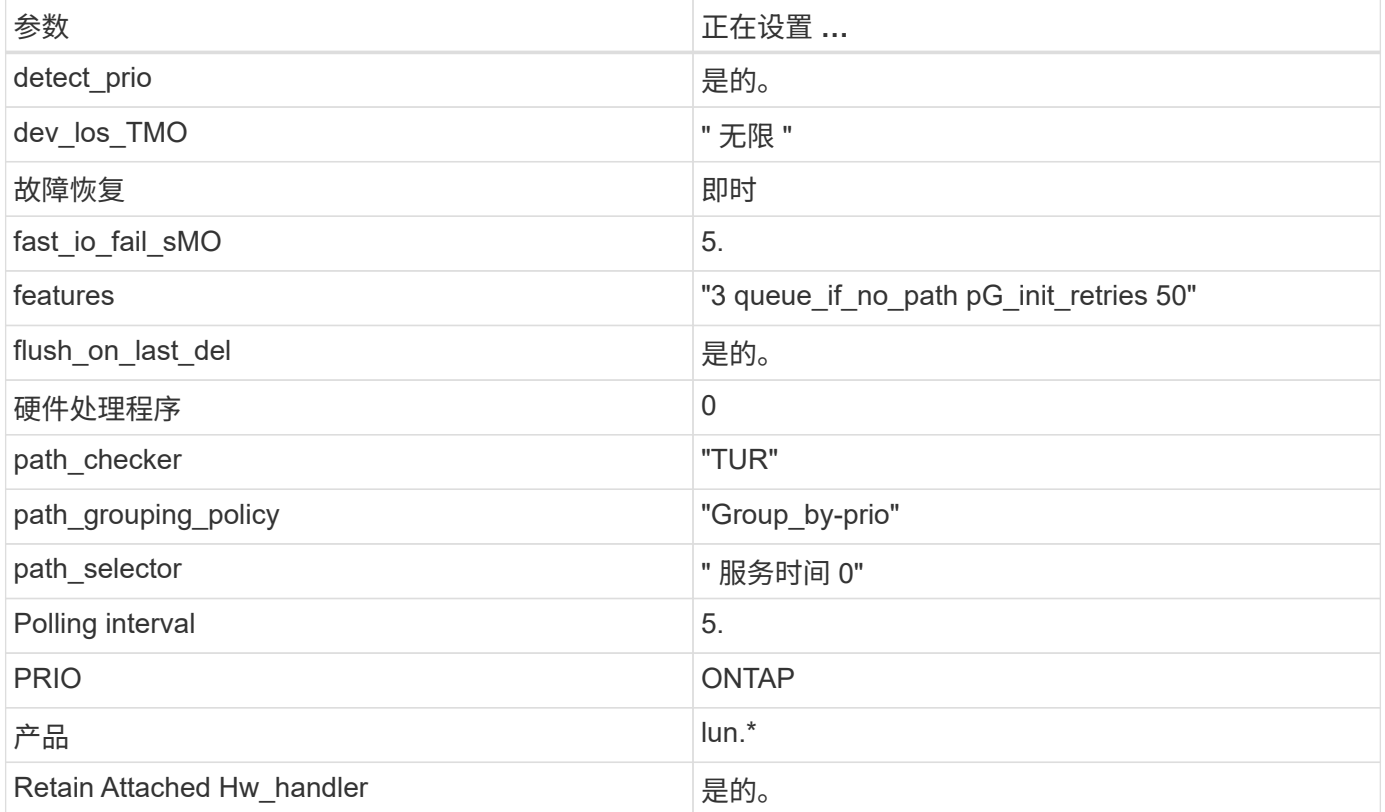

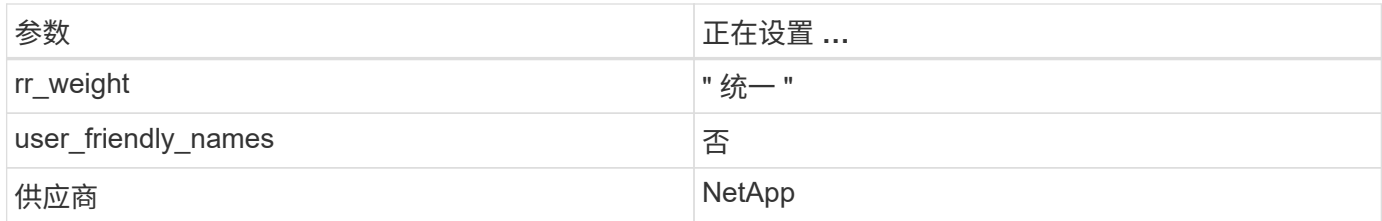

示例

以下示例显示了如何更正被覆盖的默认值。在这种情况下, multipath.conf 文件会为 path\_checker 和 detect\_prio 定义与 ONTAP LUN 不兼容的值。如果由于其他 SAN 阵列仍连接到主机而无法删除这些参数, 则可以专门针对具有设备实例的 ONTAP LUN 更正这些参数。

```
defaults {
 path checker readsector0
  detect_prio no
  }
devices {
  device {
  vendor "NETAPP "
  product "LUN.*"
  path_checker tur
  detect_prio yes
  }
}
```
### 已知问题

SUSE Linux Enterprise Server 12 SP1 with ONTAP发行版没有已知问题。

# 将**SUSE Linux Enterprise Server 12**与**ONTAP**结合使用

# 您可以使用ONTAP SAN主机配置设置来配置以ONTAP为目标的SUSE Linux Enterprise Server 12。

### 安装 **Linux Unified Host Utilities**

上提供了 NetApp Linux Unified Host Utilities 软件包 ["NetApp](https://mysupport.netapp.com/site/products/all/details/hostutilities/downloads-tab/download/61343/7.1/downloads) [支持站点](https://mysupport.netapp.com/site/products/all/details/hostutilities/downloads-tab/download/61343/7.1/downloads)["](https://mysupport.netapp.com/site/products/all/details/hostutilities/downloads-tab/download/61343/7.1/downloads) 在 32 位和 64 位 .rpm 文件中。如果您 不知道哪个文件适合您的配置,请使用 ["NetApp](https://mysupport.netapp.com/matrix/#welcome) [互操作性表工具](https://mysupport.netapp.com/matrix/#welcome)["](https://mysupport.netapp.com/matrix/#welcome) 验证所需的配置。

NetApp强烈建议安装Linux统一主机实用程序、但并非强制要求。这些实用程序不会更改 Linux 主机上的任何设 置。这些实用程序可改进管理并帮助 NetApp 客户支持收集有关您的配置的信息。

#### 您需要的内容

如果您当前安装了某个版本的 Linux Unified Host Utilities ,则应进行升级,或者,应将其删除,然后按照以下 步骤安装最新版本。

1. 从下载 32 位或 64 位 Linux Unified Host Utilities 软件包 ["NetApp](https://mysupport.netapp.com/site/products/all/details/hostutilities/downloads-tab/download/61343/7.1/downloads) [支持站点](https://mysupport.netapp.com/site/products/all/details/hostutilities/downloads-tab/download/61343/7.1/downloads)["](https://mysupport.netapp.com/site/products/all/details/hostutilities/downloads-tab/download/61343/7.1/downloads) 站点到主机。

### 2. 使用以下命令安装软件包:

rpm -ivh netapp linux unified host utilitis-7-1.x86 64

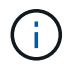

您可以使用本文档中提供的配置设置来配置连接到的云客户端 ["Cloud Volumes ONTAP"](https://docs.netapp.com/us-en/cloud-manager-cloud-volumes-ontap/index.html) 和 ["](https://docs.netapp.com/us-en/cloud-manager-fsx-ontap/index.html)[适](https://docs.netapp.com/us-en/cloud-manager-fsx-ontap/index.html)[用](https://docs.netapp.com/us-en/cloud-manager-fsx-ontap/index.html) [于](https://docs.netapp.com/us-en/cloud-manager-fsx-ontap/index.html) [ONTAP](https://docs.netapp.com/us-en/cloud-manager-fsx-ontap/index.html) [的](https://docs.netapp.com/us-en/cloud-manager-fsx-ontap/index.html) [Amazon FSX"](https://docs.netapp.com/us-en/cloud-manager-fsx-ontap/index.html)。

### **SAN** 工具包

安装 NetApp Host Utilities 软件包时,工具包会自动安装。此套件提供 sanlun 实用程序,可帮助您管理 LUN 和 HBA 。sanlun 命令可返回有关映射到主机的 LUN 的信息,多路径以及创建启动程序组所需的信息。

示例

在以下示例中, sanlun lun show 命令将返回 LUN 信息。

# sanlun lun show all

示例输出:

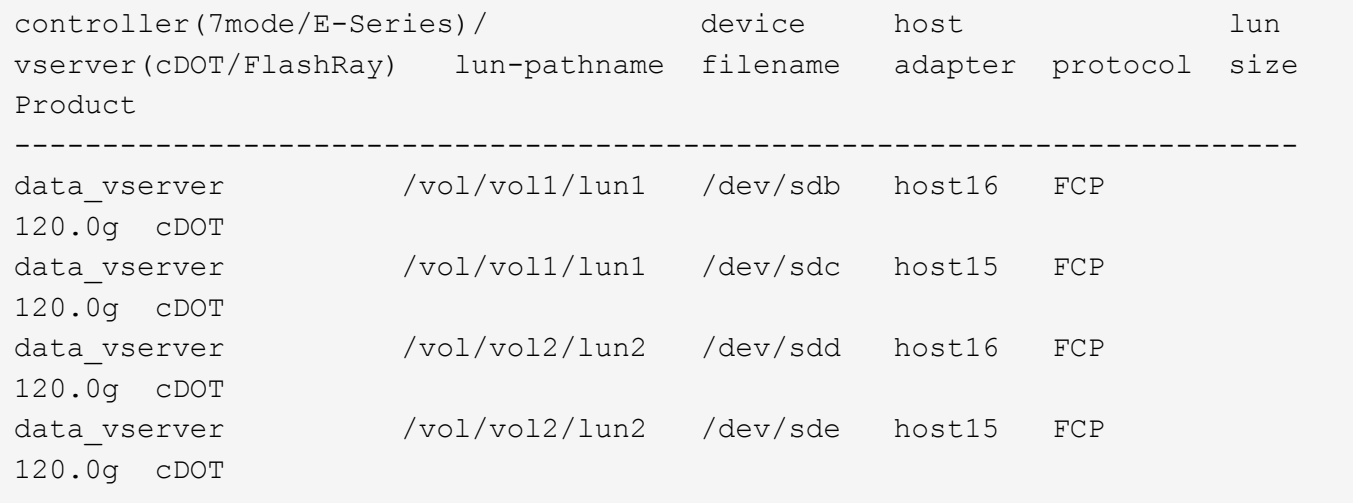

#### **SAN** 启动

### 您需要的内容

如果您决定使用 SAN 启动,则配置必须支持它。您可以使用 ["NetApp](https://mysupport.netapp.com/matrix/imt.jsp?components=68964;&solution=1&isHWU&src=IMT) [互操作性表工具](https://mysupport.netapp.com/matrix/imt.jsp?components=68964;&solution=1&isHWU&src=IMT)["](https://mysupport.netapp.com/matrix/imt.jsp?components=68964;&solution=1&isHWU&src=IMT) 验证您的操作系统, HBA , HBA 固件和 HBA 启动 BIOS 以及 ONTAP 版本是否受支持。

#### 步骤

- 1. 将 SAN 启动 LUN 映射到主机。
- 2. 验证是否有多个可用路径。

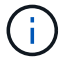

主机操作系统启动并在多个路径上运行后、这些路径将变为可用。

3. 在服务器 BIOS 中为 SAN 启动 LUN 映射到的端口启用 SAN 启动。

有关如何启用 HBA BIOS 的信息,请参见供应商专用文档。

4. 重新启动主机以验证启动是否成功。

多路径

对于 SUSE Linux Enterprise Server 12 , /etc/multipath.conf 文件必须存在,但您不需要对该文件进行特定更 改。SUSE Linux Enterprise Server 12 使用识别和正确管理 ONTAP LUN 所需的所有设置进行编译。

您可以使用 multipath -ll 命令验证 ONTAP LUN 的设置。以下各节提供了映射到 ASA 和非 ASA 角色的 LUN 的示例多路径输出。

### 所有**SAN**阵列配置

在全SAN阵列(ASA)配置中、指向给定LUN的所有路径均处于活动状态并已进行优化。这样可以同时通过所有路 径提供I/O操作、从而提高性能。

示例

以下示例显示了 ONTAP LUN 的正确输出:

```
# multipath -ll
3600a0980383034466b2b4a3775474859 dm-3 NETAPP,LUN C-Mode
size=20G features='4 queue if no path pg_init_retries 50
retain attached hw handle' hwhandler='1 alua' wp=rw
|-+- policy='round-robin 0' prio=50 status=active
| |- 1:0:8:1 sdb 8:16 active ready running
| `- 2:0:8:1 sdd 8:48 active ready running
`-+- policy='round-robin 0' prio=10 status=enabled
    |- 1:0:9:1 sdc 8:32 active ready running
  \dot{P} - 2:0:9:1 sde 8:64 active ready running
```
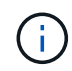

请勿使用过多的路径访问单个 LUN 。所需路径不应超过四个。在存储故障期间,超过八个路径可 能会出现发生原因路径问题。

### 非**ASA**配置

对于非ASA配置、应具有两组具有不同优先级的路径。优先级较高的路径为主动 / 优化路径,这意味着它们由聚 合所在的控制器提供服务。优先级较低的路径处于活动状态,但未进行优化,因为它们是从其他控制器提供的。 只有在没有优化路径可用时,才会使用非优化路径。

示例

以下示例显示了具有两个主动 / 优化路径和两个主动 / 非优化路径的 ONTAP LUN 的正确输出:

# multipath -ll 3600a09803831347657244e527766394e dm-5 NETAPP,LUN C-Mode size=80G features='4 queue if no path pg init retries 50 retain attached hw handle' hwhandler='1 alua' wp=rw |-+- policy='service-time 0' prio=50 status=active | |- 11:0:1:0 sdj 8:144 active ready running | |- 11:0:2:0 sdr 65:16 active ready running `-+- policy='service-time 0' prio=10 status=enabled |- 11:0:0:0 sdb 8:i6 active ready running |- 12:0:0:0 sdz 65:144 active ready running

 $(\, \mathrm{i} \, )$ 

请勿使用过多的路径访问单个 LUN 。所需路径不应超过四个。在存储故障期间,超过八个路径可 能会出现发生原因路径问题。

建议设置

对 SUSE Linux Enterprise Server 12 操作系统进行了编译,以识别 ONTAP LUN 并自动正确设置所有配置参 数。

。 multipath.conf 要启动多路径守护进程、必须存在文件、但您可以使用以下命令创建一个空的零字节文件 :

touch /etc/multipath.conf

首次创建此文件时、可能需要启用并启动多路径服务:

```
# systemctl enable multipathd
```
- # systemctl start multipathd
- 无需直接向添加任何内容 multipath.conf 文件、除非您的设备不希望由多路径管理、或者您的现有设置 覆盖默认值。
- 要排除不需要的设备、请将以下语法添加到中 multipath.conf 文件。

```
blacklist {
           wwid <DevId>
           devnode "^(ram|raw|loop|fd|md|dm-|sr|scd|st)[0-9]*"
           devnode "^hd[a-z]"
           devnode "^cciss.*"
}
```
更换 <DevId> 使用 WWID 要排除的设备的字符串。

示例

在此示例中、我们将确定设备的WWID并添加到中 multipath.conf 文件

a. 运行以下命令以确定 WWID :

```
# /lib/udev/scsi_id -gud /dev/sda
360030057024d0730239134810c0cb833
```
sda 是我们需要将其添加到黑名单中的本地SCSI磁盘。

b. 添加 WWID 到黑名单中 /etc/multipath.conf:

```
blacklist {
       wwid 360030057024d0730239134810c0cb833
       devnode "^(ram|raw|loop|fd|md|dm-|sr|scd|st)[0-9]*"
       devnode "^hd[a-z]"
       devnode "^cciss.*"
}
```
您应始终检查 /etc/multipath.conf 文件中的文件、尤其是在默认值部分中、这些设置可能会覆盖默认设 置。

下表显示了关键 multipathd ONTAP LUN的参数和所需值。如果主机已连接到其他供应商的LUN、并且这些 参数中的任何一个参数被覆盖、则需要稍后在中使用stanzas进行更正 multipath.conf 专用于ONTAP LUN的 文件。如果不执行此操作, ONTAP LUN 可能无法按预期工作。只有在咨询NetApp和/或操作系统供应商并充分 了解影响后、才应覆盖这些默认值。

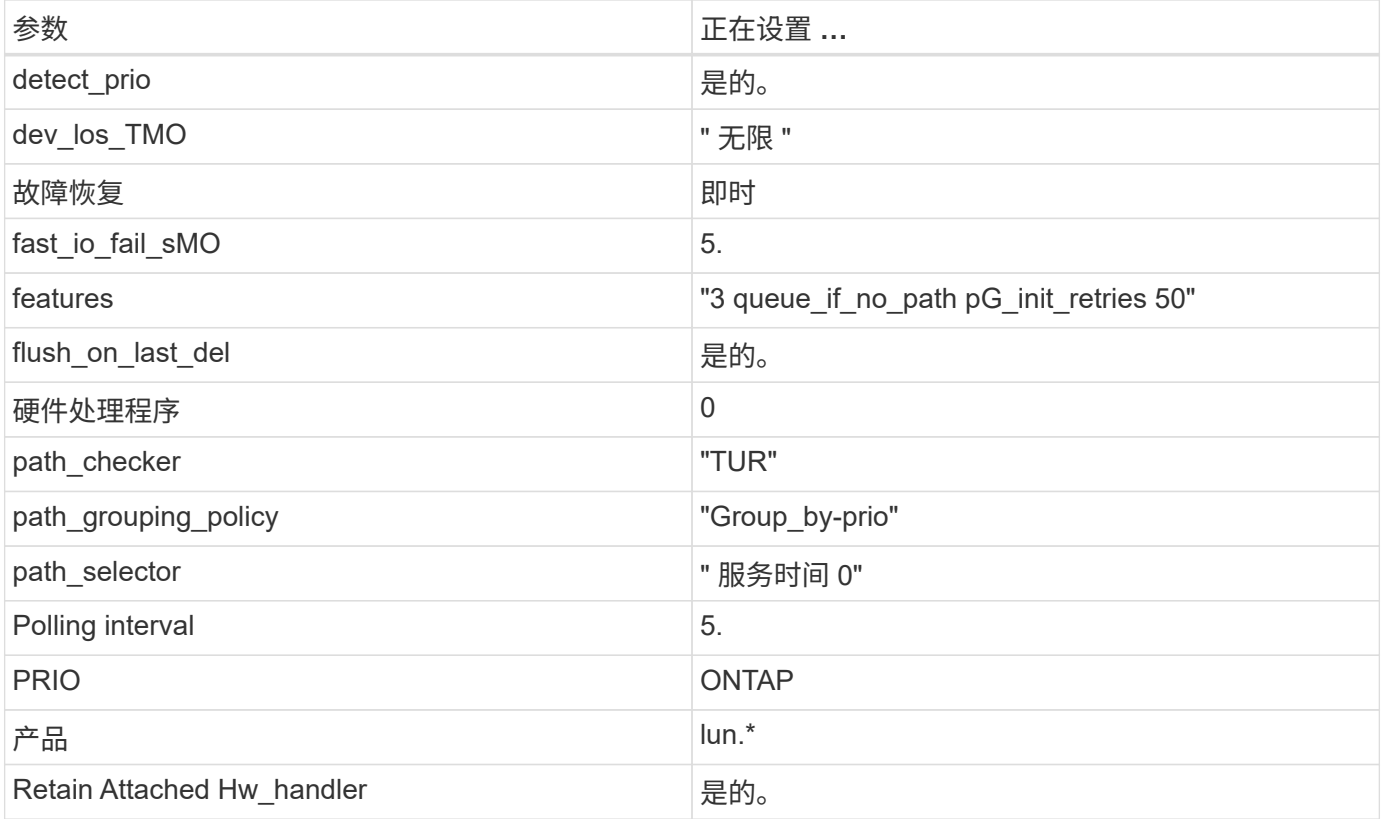

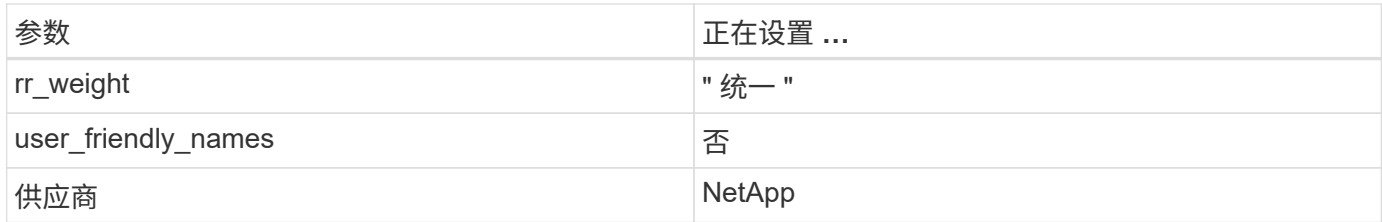

示例

以下示例显示了如何更正被覆盖的默认值。在这种情况下, multipath.conf 文件会为 path\_checker 和 detect\_prio 定义与 ONTAP LUN 不兼容的值。如果由于其他 SAN 阵列仍连接到主机而无法删除这些参数, 则可以专门针对具有设备实例的 ONTAP LUN 更正这些参数。

```
defaults {
 path_checker readsector0
  detect_prio no
  }
devices {
  device {
  vendor "NETAPP "
  product "LUN.*"
  path_checker tur
  detect_prio yes
  }
}
```
已知问题

带有ONTAP版本的SLES 12存在以下已知问题:

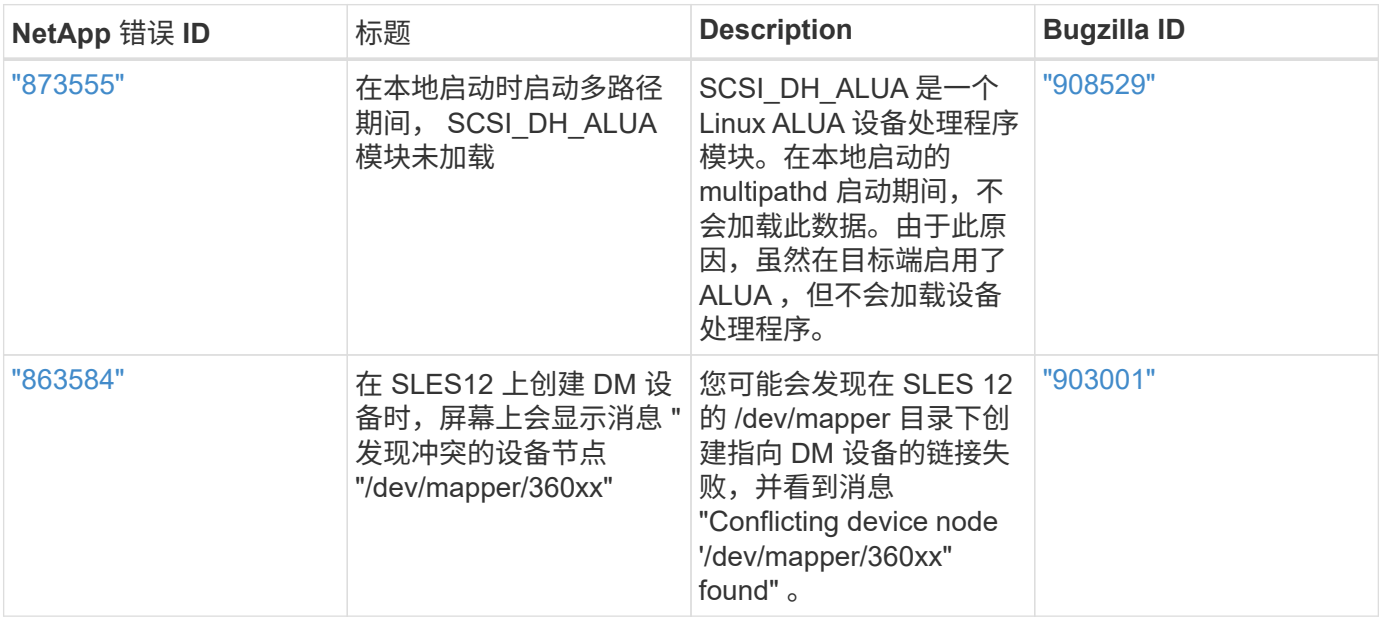

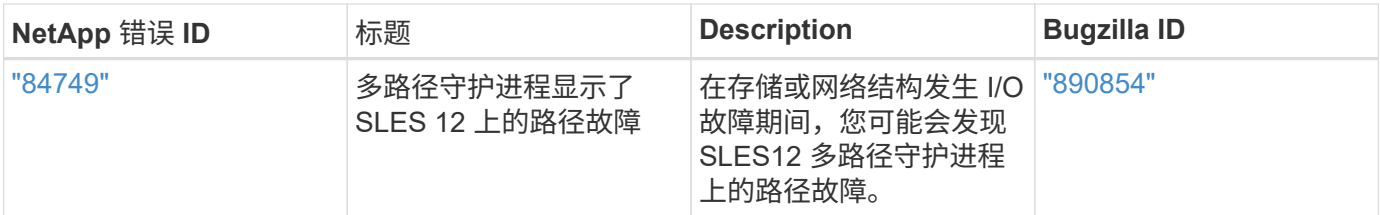

# **Ubuntu**

# 将**Ubuntu 22.04**与**ONTAP**结合使用

您可以使用ONTAP SAN主机配置设置将目标ONTAP配置为Ubuntu 22.04。

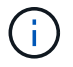

NetApp Linux Unified Host Utilities软件包不适用于Ubuntu 22.04操作系统。

# **SAN** 启动

您需要的内容

如果您决定使用 SAN 启动,则配置必须支持它。您可以使用 ["NetApp](https://mysupport.netapp.com/matrix/imt.jsp?components=91241;&solution=236&isHWU&src=IMT) [互操作性表工具](https://mysupport.netapp.com/matrix/imt.jsp?components=91241;&solution=236&isHWU&src=IMT)["](https://mysupport.netapp.com/matrix/imt.jsp?components=91241;&solution=236&isHWU&src=IMT) 验证您的操作系统, HBA , HBA 固件和 HBA 启动 BIOS 以及 ONTAP 版本是否受支持。

步骤

- 1. 将 SAN 启动 LUN 映射到主机。
- 2. 验证是否有多个可用路径。

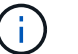

主机操作系统启动并在多个路径上运行后、这些路径将变为可用。

3. 在服务器 BIOS 中为 SAN 启动 LUN 映射到的端口启用 SAN 启动。

有关如何启用 HBA BIOS 的信息,请参见供应商专用文档。

4. 重新启动主机以验证启动是否成功。

# 多路径

对于Ubuntu 22.04、 /etc/multipath.conf 文件必须存在、但您不需要对文件进行特定更改。Ubuntu 22.04 包含识别和正确管理ONTAP LUN所需的所有设置。

您可以使用 multipath -ll 命令验证 ONTAP LUN 的设置。以下各节提供了映射到 ASA 和非 ASA 角色的 LUN 的示例多路径输出。

### 所有**SAN**阵列配置

在全SAN阵列(ASA)配置中、指向给定LUN的所有路径均处于活动状态并已进行优化。这样可以同时通过所有路 径提供I/O操作、从而提高性能。

示例

以下示例显示了 ONTAP LUN 的正确输出:

```
# multipath -ll
3600a098038314559533f524d6c652f62 dm-24 NETAPP,LUN C-Mode
size=10G features='3 queue if no path pg init retries 50' hwhandler='1
alua' wp=rw
`-+- policy='service-time 0' prio=50 status=active
    |- 11:0:1:13 sdm 8:192 active ready running
    |- 11:0:3:13 sdah 66:16 active ready running
    |- 12:0:1:13 sdbc 67:96 active ready running
  - 12:0:3:13 sdbx 68:176 active ready running
```
( i )

请勿使用过多的路径访问单个 LUN 。所需路径不应超过四个。在存储故障期间,超过八个路径可 能会出现发生原因路径问题。

### 非**ASA**配置

对于非ASA配置、应具有两组具有不同优先级的路径。优先级较高的路径为主动 / 优化路径,这意味着它们由聚 合所在的控制器提供服务。优先级较低的路径处于活动状态,但未进行优化,因为它们是从其他控制器提供的。 只有在没有优化路径可用时,才会使用非优化路径。

示例

以下示例显示了具有两个主动 / 优化路径和两个主动 / 非优化路径的 ONTAP LUN 的正确输出:

```
# multipath -ll
3600a098038314c4c715d5732674e6141 dm-0 NETAPP,LUN C-Mode
size=10G features='3 queue if no path pg init retries 50' hwhandler='1
alua' wp=rw
|-+- policy='service-time 0' prio=50 status=active
| |- 11:0:1:0 sda 8:0 active ready running
\vert \vert - 12:0:2:0 sdd 8:48 active ready running
`-+- policy='service-time 0' prio=10 status=enabled
    |- 11:0:2:0 sdb 8:16 active ready running
  \dot{ } - 12:0:1:0 sdc 8:32 active ready running
```
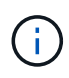

请勿使用过多的路径访问单个 LUN 。所需路径不应超过四个。在存储故障期间,超过八个路径可 能会出现发生原因路径问题。

### 建议设置

Ubuntu 22.04操作系统经过编译、可识别ONTAP LUN、并自动为ASA和非ASA配置正确设置所有配置参数。您 可以使用以下建议设置进一步优化主机配置的性能。

。 multipath.conf 要启动多路径守护进程、必须存在文件、但您可以使用以下命令创建一个空的零字节文件 :

touch /etc/multipath.conf

首次创建此文件时、可能需要启用并启动多路径服务:

# systemctl enable multipathd

```
# systemctl start multipathd
```
- 无需直接向添加任何内容 multipath.conf 文件、除非您的设备不希望由多路径管理、或者您的现有设置 覆盖默认值。
- 要排除不需要的设备、请将以下语法添加到中 multipath.conf 文件。

```
blacklist {
          wwid <DevId>
           devnode "^(ram|raw|loop|fd|md|dm-|sr|scd|st)[0-9]*"
           devnode "^hd[a-z]"
           devnode "^cciss.*"
}
```
更换 <DevId> 使用 WWID 要排除的设备的字符串。

示例

在此示例中、我们将确定设备的WWID并添加到中 multipath.conf 文件

步骤

a. 运行以下命令以确定 WWID :

# /lib/udev/scsi\_id -gud /dev/sda 360030057024d0730239134810c0cb833

sda 是我们需要将其添加到黑名单中的本地SCSI磁盘。

b. 添加 WWID 到黑名单中 /etc/multipath.conf:

```
blacklist {
       wwid 360030057024d0730239134810c0cb833
       devnode "^(ram|raw|loop|fd|md|dm-|sr|scd|st)[0-9]*"
       devnode "^hd[a-z]"
       devnode "^cciss.*"
}
```
您应始终检查 /etc/multipath.conf 文件中的文件、尤其是在默认值部分中、这些设置可能会覆盖默认设 置。

下表显示了关键 multipathd ONTAP LUN的参数和所需值。如果主机已连接到其他供应商的LUN、并且这些

参数中的任何一个参数被覆盖、则需要稍后在中使用stanzas进行更正 multipath.conf 专用于ONTAP LUN 的文件。如果不执行此操作, ONTAP LUN 可能无法按预期工作。只有在咨询NetApp和/或操作系统供应商并充 分了解影响后、才应覆盖这些默认值。

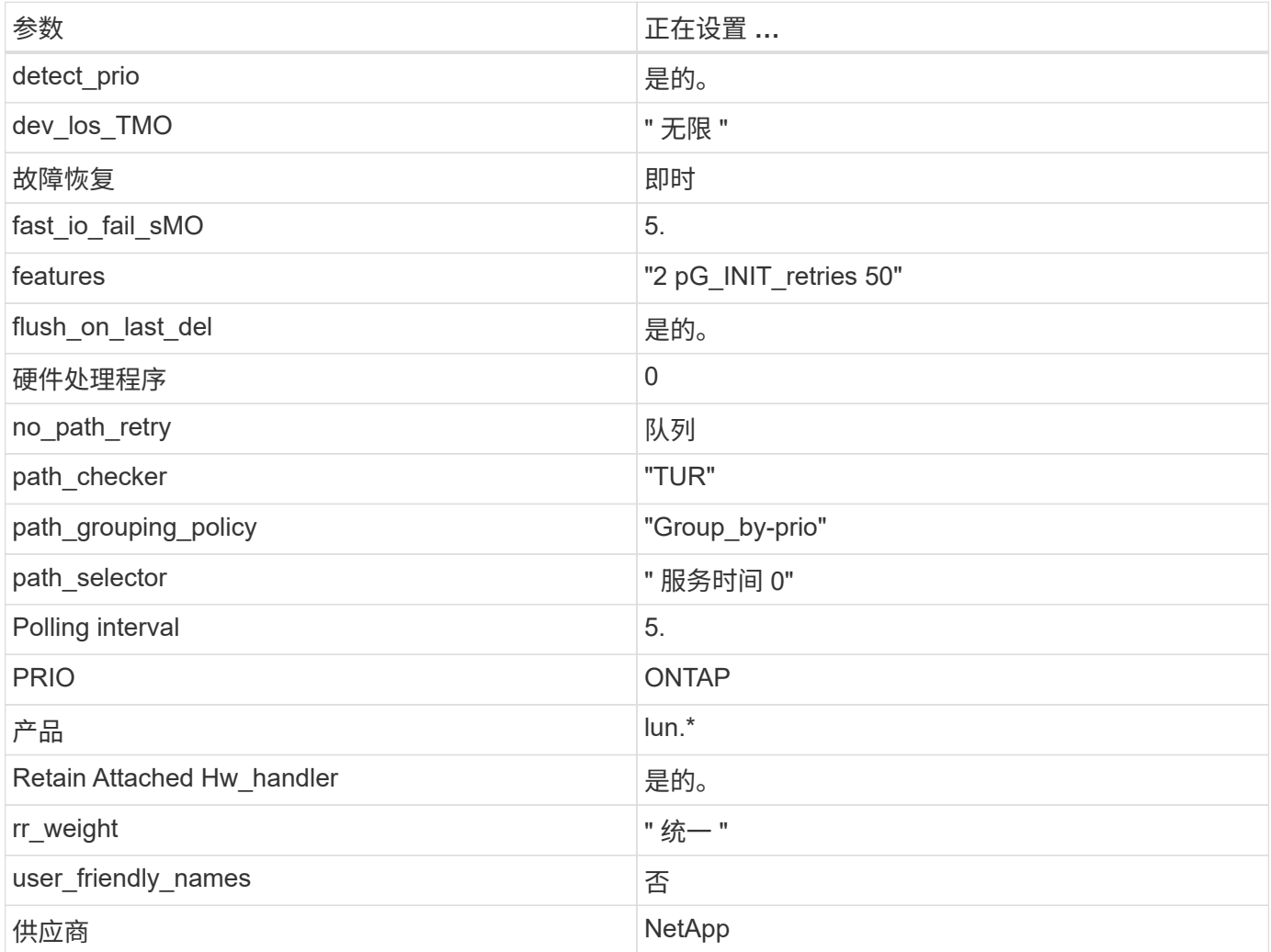

# 示例

以下示例显示了如何更正被覆盖的默认值。在这种情况下、将显示 multipath.conf 文件定义的值 path\_checker 和 no\_path\_retry 与ONTAP LUN不兼容的LUN。如果由于其他SAN阵列仍连接到主机而无 法将其删除、则可以专门针对具有设备实例的ONTAP LUN更正这些参数。

```
defaults {
  path checker readsector0
  no path retry fail
}
devices {
    device {
       vendor "NETAPP "
       product "LUN.*"
     no path retry queue
     path checker tur
    }
}
```
### **KVM**设置

您也可以使用建议的设置来配置基于内核的虚拟机( KVM )。由于 LUN 已映射到虚拟机管理程序,因此配置 KVM 不需要进行任何更改。

### 已知问题

对于Ubuntu 22.04 ONTAP版本、没有已知问题。

# 将**Ubuntu 20.04**与**ONTAP**结合使用

您可以使用ONTAP SAN主机配置设置将ONTAP配置为目标Ubuntu 20.04。

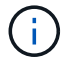

NetApp Linux Unified Host Utilities软件包不适用于Ubuntu 20.04操作系统。

**SAN** 启动

#### 您需要的内容

如果您决定使用 SAN 启动,则配置必须支持它。您可以使用 ["NetApp](https://mysupport.netapp.com/matrix/imt.jsp?components=91241;&solution=236&isHWU&src=IMT) [互操作性表工具](https://mysupport.netapp.com/matrix/imt.jsp?components=91241;&solution=236&isHWU&src=IMT)["](https://mysupport.netapp.com/matrix/imt.jsp?components=91241;&solution=236&isHWU&src=IMT) 验证您的操作系统, HBA , HBA 固件和 HBA 启动 BIOS 以及 ONTAP 版本是否受支持。

步骤

- 1. 将 SAN 启动 LUN 映射到主机。
- 2. 验证是否有多个可用路径。

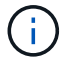

主机操作系统启动并在多个路径上运行后、这些路径将变为可用。

3. 在服务器 BIOS 中为 SAN 启动 LUN 映射到的端口启用 SAN 启动。

有关如何启用 HBA BIOS 的信息,请参见供应商专用文档。

4. 重新启动主机以验证启动是否成功。

### 多路径

对于Ubuntu 20.04、 /etc/multipath.conf 文件必须存在、但您不需要对文件进行特定更改。Ubuntu 20.04 包含识别和正确管理ONTAP LUN所需的所有设置。

您可以使用 multipath -ll 命令验证 ONTAP LUN 的设置。以下各节提供了映射到 ASA 和非 ASA 角色的 LUN 的示例多路径输出。

所有**SAN**阵列配置

在全SAN阵列(ASA)配置中、指向给定LUN的所有路径均处于活动状态并已进行优化。这样可以同时通过所有路 径提供I/O操作、从而提高性能。

示例

以下示例显示了 ONTAP LUN 的正确输出:

```
# multipath -ll
3600a098038314559533f524d6c652f62 dm-24 NETAPP,LUN C-Mode
size=10G features='3 queue if no path pg_init_retries 50' hwhandler='1
alua' wp=rw
`-+- policy='service-time 0' prio=50 status=active
    |- 11:0:1:13 sdm 8:192 active ready running
    |- 11:0:3:13 sdah 66:16 active ready running
    |- 12:0:1:13 sdbc 67:96 active ready running
    `- 12:0:3:13 sdbx 68:176 active ready running
```
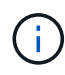

请勿使用过多的路径访问单个 LUN 。所需路径不应超过四个。在存储故障期间,超过八个路径可 能会出现发生原因路径问题。

### 非**ASA**配置

对于非ASA配置、应具有两组具有不同优先级的路径。优先级较高的路径为主动 / 优化路径,这意味着它们由聚 合所在的控制器提供服务。优先级较低的路径处于活动状态,但未进行优化,因为它们是从其他控制器提供的。 只有在没有优化路径可用时,才会使用非优化路径。

示例

以下示例显示了具有两个主动 / 优化路径和两个主动 / 非优化路径的 ONTAP LUN 的正确输出:

```
# multipath -ll
3600a098038314837352453694b542f4a dm-0 NETAPP,LUN C-Mode
size=160G features='3 queue if no path pg init retries 50' hwhandler='1
alua' wp=rw
|-+- policy='service-time 0' prio=50 status=active
| |- 14:0:3:0 sdbk 67:224 active ready running
| `- 15:0:2:0 sdbl 67:240 active ready running
`-+- policy='service-time 0' prio=10 status=enabled
   |- 14:0:0:0 sda 8:0 active ready running
    `- 15:0:1:0 sdv 65:80 active ready running
```
 $\left(\mathsf{i}\right)$ 

请勿使用过多的路径访问单个 LUN 。所需路径不应超过四个。在存储故障期间,超过八个路径可 能会出现发生原因路径问题。

建议设置

对Ubuntu 20.04操作系统进行编译、可识别ONTAP LUN、并自动为ASA和非ASA配置正确设置所有配置参数。 您可以使用以下建议设置进一步优化主机配置的性能。

。 multipath.conf 要启动多路径守护进程、必须存在文件、但您可以使用以下命令创建一个空的零字节文件 :

touch /etc/multipath.conf

首次创建此文件时、可能需要启用并启动多路径服务:

```
# systemctl enable multipathd
```
# systemctl start multipathd

- 无需直接向添加任何内容 multipath.conf 文件、除非您的设备不希望由多路径管理、或者您的现有设置 覆盖默认值。
- 要排除不需要的设备、请将以下语法添加到中 multipath.conf 文件。

```
blacklist {
           wwid <DevId>
           devnode "^(ram|raw|loop|fd|md|dm-|sr|scd|st)[0-9]*"
           devnode "^hd[a-z]"
           devnode "^cciss.*"
}
```
更换 <DevId> 使用 WWID 要排除的设备的字符串。

示例

在此示例中、我们将确定设备的WWID并添加到中 multipath.conf 文件

a. 运行以下命令以确定 WWID :

```
# /lib/udev/scsi_id -gud /dev/sda
360030057024d0730239134810c0cb833
```
sda 是我们需要将其添加到黑名单中的本地SCSI磁盘。

b. 添加 WWID 到黑名单中 /etc/multipath.conf:

```
blacklist {
       wwid 360030057024d0730239134810c0cb833
       devnode "^(ram|raw|loop|fd|md|dm-|sr|scd|st)[0-9]*"
       devnode "^hd[a-z]"
       devnode "^cciss.*"
}
```
您应始终检查 /etc/multipath.conf 文件中的文件、尤其是在默认值部分中、这些设置可能会覆盖默认设 置。

下表显示了关键 multipathd ONTAP LUN的参数和所需值。如果主机已连接到其他供应商的LUN、并且这些 参数中的任何一个参数被覆盖、则需要稍后在中使用stanzas进行更正 multipath.conf 专用于ONTAP LUN的 文件。如果不执行此操作, ONTAP LUN 可能无法按预期工作。只有在咨询NetApp和/或操作系统供应商并充分 了解影响后、才应覆盖这些默认值。

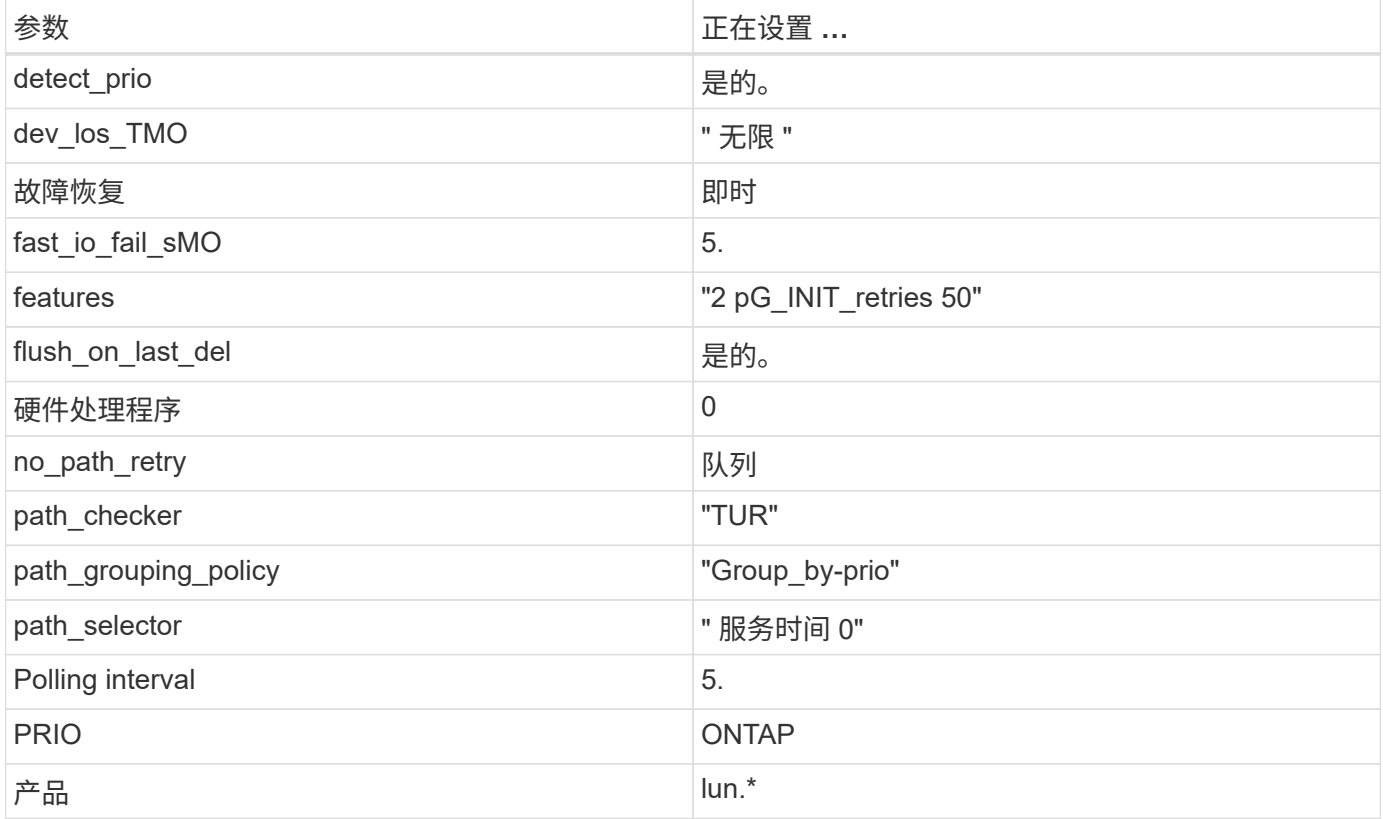

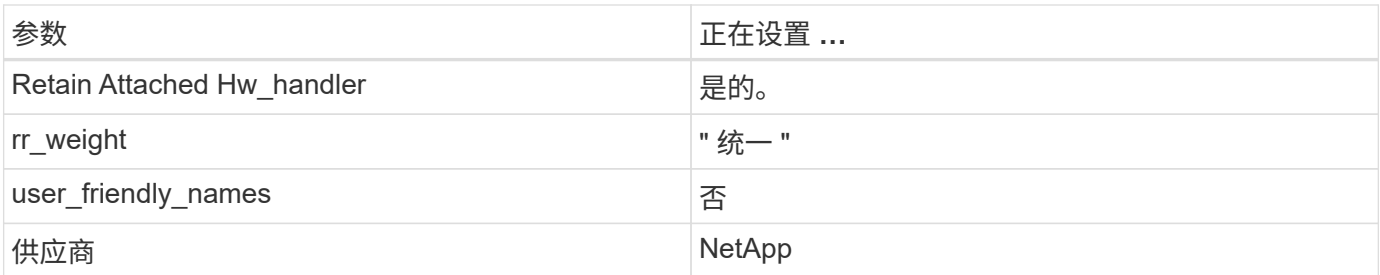

示例

以下示例显示了如何更正被覆盖的默认值。在这种情况下、将显示 multipath.conf 文件定义的值 path\_checker 和 no\_path\_retry 与ONTAP LUN不兼容的LUN。如果由于其他SAN阵列仍连接到主机而无 法将其删除、则可以专门针对具有设备实例的ONTAP LUN更正这些参数。

```
defaults {
  path checker readsector0
  no path retry fail
}
devices {
    device {
       vendor "NETAPP "
       product "LUN.*"
     no path retry queue
     path checker tur
    }
}
```
# **KVM**设置

您也可以使用建议的设置来配置基于内核的虚拟机( KVM )。由于 LUN 已映射到虚拟机管理程序,因此配置 KVM 不需要进行任何更改。

已知问题

对于Ubuntu 20.04 ONTAP版本、没有已知问题。

# **Veritas**

# 将**Veritas Infoscale 8 for Linux**与**ONTAP**结合使用

您可以对采用FC、FCoE和iSCSI协议的Red Hat Enterprise Linux和Oracle Linux (基 于RHCK)平台的Veritas Infoscale存储基础8系列版本使用ONTAP SAN主机配置设置。

# 安装 **Linux Unified Host Utilities**

上提供了 NetApp Linux Unified Host Utilities 软件包 ["NetApp](https://mysupport.netapp.com/site/products/all/details/hostutilities/downloads-tab/download/61343/7.1/downloads) [支持站点](https://mysupport.netapp.com/site/products/all/details/hostutilities/downloads-tab/download/61343/7.1/downloads)["](https://mysupport.netapp.com/site/products/all/details/hostutilities/downloads-tab/download/61343/7.1/downloads) 在 64 位 .rpm 文件中。

NetApp强烈建议安装Linux统一主机实用程序、但并非强制要求。这些实用程序不会更改 Linux 主机上的任何 设置。这些实用程序可改进管理并帮助 NetApp 客户支持收集有关您的配置的信息。

您需要的内容

如果您当前安装的是Linux Unified Host Utilities版本、则应升级或删除该版本、然后按照以下步骤安装最新版 本。

步骤

1. 从下载 64 位 Linux Unified Host Utilities 软件包 ["NetApp](https://mysupport.netapp.com/site/products/all/details/hostutilities/downloads-tab/download/61343/7.1/downloads) [支持站点](https://mysupport.netapp.com/site/products/all/details/hostutilities/downloads-tab/download/61343/7.1/downloads)["](https://mysupport.netapp.com/site/products/all/details/hostutilities/downloads-tab/download/61343/7.1/downloads) 主机。

2. 安装软件包:

rpm -ivh netapp linux unified host utilitis-7-1.x86 64

**SAN** 工具包

安装NetApp主机实用程序软件包时会自动安装该工具包。此套件提供 sanlun 实用程序、可帮助您管理LUN 和HBA。。 sanlun 命令将返回有关映射到主机的LUN的信息、多路径以及创建启动程序组所需的信息。

示例

在下图中, sanlun show 命令将返回 LUN 信息。

```
# sanlun show -p -v SFRAC:/vol/fen1/lun1
             ONTAP Path: SFRAC:/vol/fen1/lun1
                   LUN: 0
               LUN Size: 10g
               Product: cDOT
             DMP NODE: sfrac0 47
      Multipath Provider: Veritas
---------- ------ --------- ------
 -------------------------------------
Veritas host vserver host:
path path path /dev/ chan: vserver major:
state state type node id:lun LIF minor
---------- ------ --------- ------
-------------------------------------
enabled up active/non-optimized sdea 14:0:1:0 lif_10
128:32
enabled (a) up active/optimized sdcj 14:0:0:0 lif_2
69:112
enabled (a) up active/optimized sdb 13:0:0:0 lif 1
8:16
enabled up active/non-optimized sdas 13:0:1:0 lif 9
66:192
```
#### **SAN** 启动

您需要的内容

如果您决定使用 SAN 启动,则配置必须支持它。您可以使用 ["NetApp](https://mysupport.netapp.com/matrix/imt.jsp?components=65623;64703;&solution=1&isHWU&src=IMT) [互操作性表工具](https://mysupport.netapp.com/matrix/imt.jsp?components=65623;64703;&solution=1&isHWU&src=IMT)["](https://mysupport.netapp.com/matrix/imt.jsp?components=65623;64703;&solution=1&isHWU&src=IMT) 验证您的操作系统, HBA , HBA 固件和 HBA 启动 BIOS 以及 ONTAP 版本是否受支持。

请参见 Veritas 支持门户(产品表,平台查找, HCL 表)以验证 SAN 启动配置可支持性和已知注意事项。

#### 步骤

- 1. 将 SAN 启动 LUN 映射到主机。
- 2. 验证是否有多个可用路径。

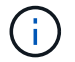

主机操作系统启动并在多个路径上运行后、这些路径将变为可用。

3. 在服务器 BIOS 中为 SAN 启动 LUN 映射到的端口启用 SAN 启动。

有关如何启用 HBA BIOS 的信息,请参见供应商专用文档。

4. 重新启动主机以验证启动是否成功。

多路径

您必须验证您的配置是否满足系统要求。有关详细信息、请参见NetApp互操作性表工具和Veritas HCL表。

示例

在此示例中,使用 vxdmpadm 命令验证 VxDMP 多路径是否已连接 ONTAP 目标阵列。

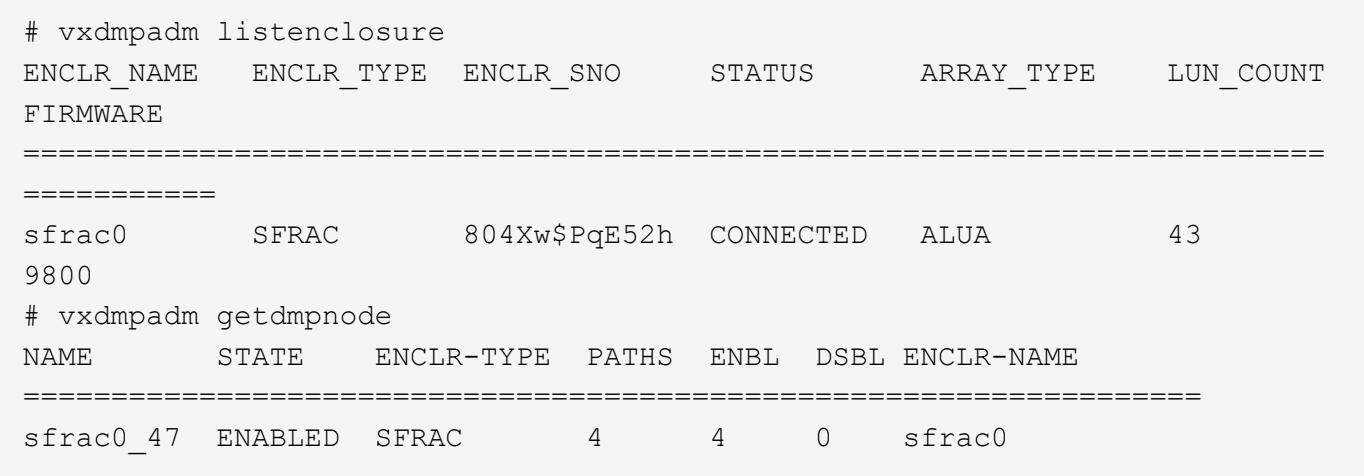

使用 Veritas 动态多路径( VxDMP )时,您必须执行配置任务,将 NetApp LUN 声明为 Veritas 多路径设备。 您必须安装 Veritas 为 NetApp 存储系统提供的阵列支持库 ( Array Support Library , Asl ) 和阵列策略模块 ( Array Policy Module, apm)软件包。虽然 Veritas Software Installation 会随产品一起加载默认的 ASI apm 软 件包,但建议使用 Veritas 支持门户上列出的最新受支持的软件包。

示例

以下示例显示了 Veritas 支持库( Asl )和阵列策略模块( Array Policy Module , apm )配置。

```
# vxdmpadm list dmpnode dmpnodename=sfrac0_47 | grep asl
as1 = 1ibvxnetapp.so
# vxddladm listversion |grep libvxnetapp.so
libvxnetapp.so vm-8.0.0-rev-1 8.0
# rpm -qa |grep VRTSaslapm
VRTSaslapm-x.x.x.0000-RHEL8.X86_64
vxddladm listsupport libname=libvxnetapp.so
ATTR_NAME ATTR_VALUE
=========================================
LIBNAME libvxnetapp.so
VID NETAPP
PID All
ARRAY_TYPE ALUA, A/A
```
### 全 **SAN** 阵列配置

在所有 SAN 阵列( ASA )配置中,指向给定逻辑单元( LUN )的所有路径均处于活动状态并已进行优化。这 意味着可以同时通过所有路径提供 I/O ,从而提高性能。

示例

以下示例显示了 ONTAP LUN 的正确输出:

```
# vxdmpadm getsubpaths dmpnodename-sfrac0_47
NAME STATE[A] PATH-TYPE[M] CTLR-NAME ENCLR-TYPE ENCLR-NAME ATTRS
PRIORITY
==========================================================================
=========
sdas ENABLED (A) Active/Optimized c13 SFRAC sfrac0
-sdb ENABLED(A) Active/Optimized c14 SFRAC sfrac0
-sdcj ENABLED(A) Active/Optimized c14 SFRAC sfrac0 -
-
sdea ENABLED (A) Active/Optimized c14 SFRAC sfrac0
```
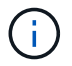

请勿使用过多的路径访问单个 LUN 。所需路径不应超过 4 个。在存储故障期间, 8 个以上的路 径可能会出现发生原因路径问题。

### **Non-ASA** 配置

对于非 ASA 配置,应存在两组具有不同优先级的路径。优先级较高的路径为主动 / 优化路径,这意味着它们由 聚合所在的控制器提供服务。优先级较低的路径处于活动状态,但未进行优化,因为它们是从其他控制器提供 的。只有在没有优化路径可用时,才会使用非优化路径。

示例

以下示例显示了具有两个主动 / 优化路径和两个主动 / 非优化路径的 ONTAP LUN 的正确输出:

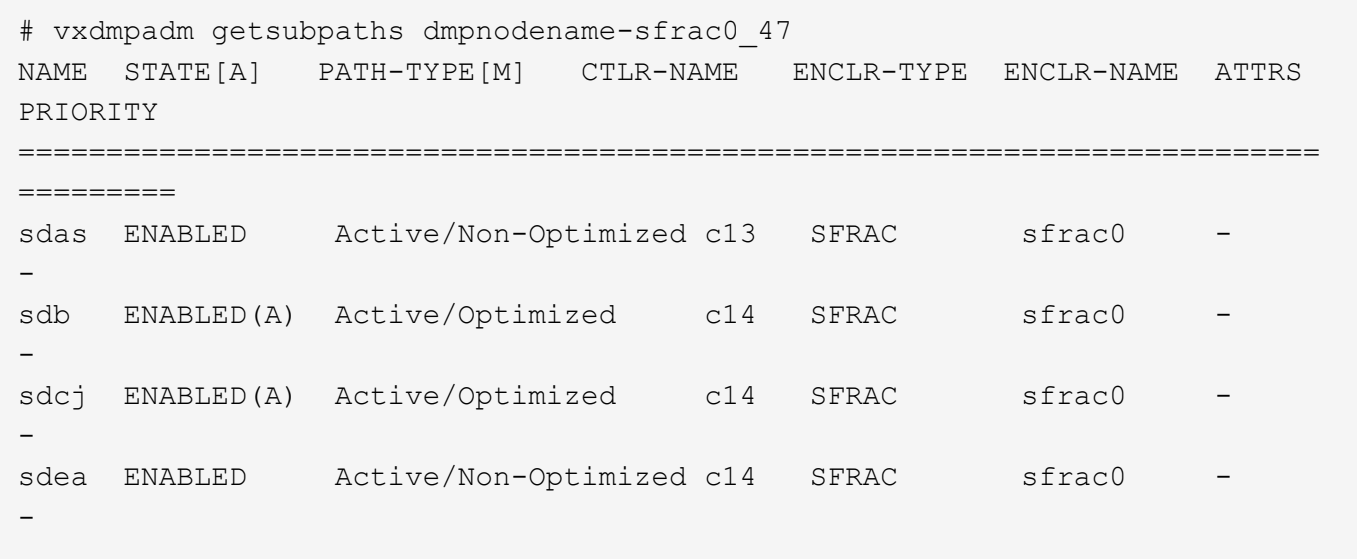

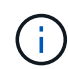

请勿使用过多的路径访问单个 LUN 。所需路径不应超过 4 个。在存储故障期间, 8 个以上的路 径可能会出现发生原因路径问题。

### 建议设置

### **Veritas Multipath** 的设置

NetApp 建议使用以下 Veritas VxDMP 可调参数,以便在存储故障转移操作中实现最佳系统配置。

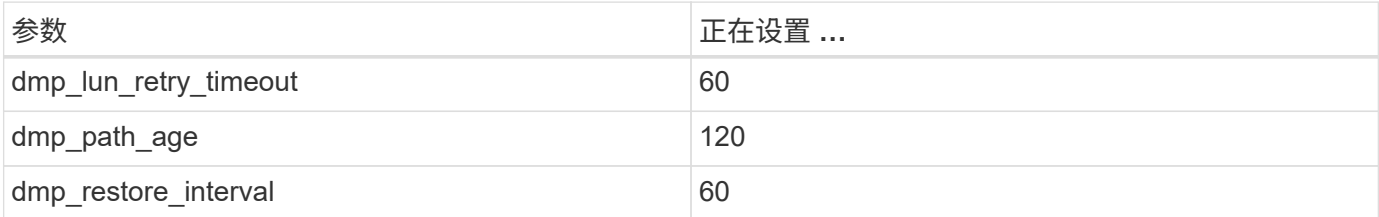

使用 vxdmpadm 命令将 DMP 可调参数设置为联机, 如下所示:

` # vxdmpadm settune dmp\_tunable=value`

可以使用 ` #vxdmpadm gettune` 动态验证这些可调参数的值。

示例

以下示例显示了 SAN 主机上的有效 VxDMP 可调参数。

# vxdmpadm gettune

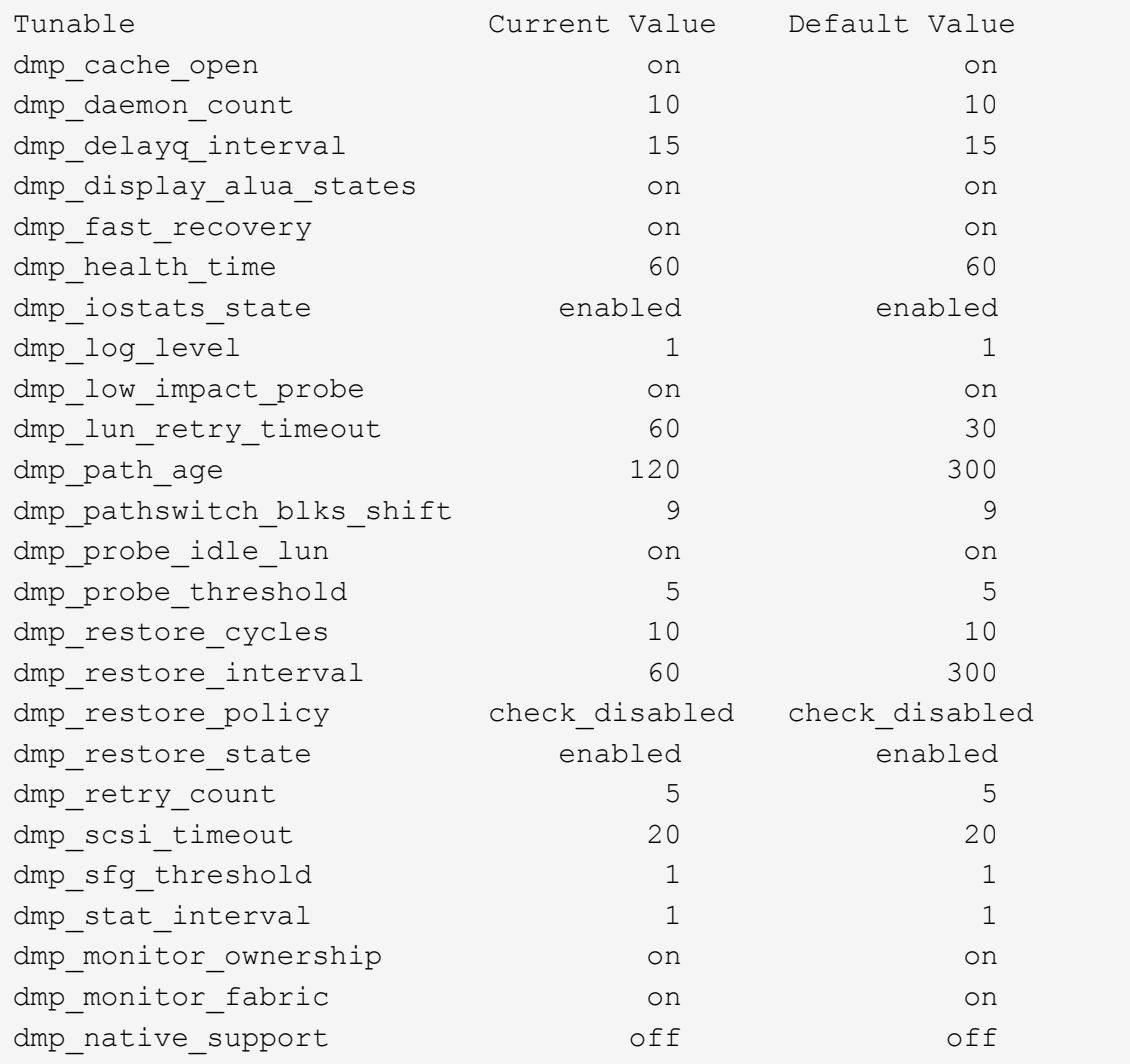

# 按协议设置

- 仅限 FC/FCoE: 使用默认超时值。
- •仅适用于 iSCSI:将 replacement\_timeout 参数值设置为 120。

iscsi replacement\_timeout 参数用于控制 iSCSI 层在对其执行任何命令失败之前应等待超时路径或会话 自行重新建立的时间。建议在 iSCSI 配置文件中将 replacement timeout 的值设置为 120 。

示例

```
# grep replacement timeout /etc/iscsi/iscsid.conf
node.session.timeo.replacement_timeout = 120
```
# 按操作系统平台设置

对于 Red Hat Enterprise Linux 7 和 8 系列,您必须配置 udev rport 值,以便在存储故障转移情形下支持 Veritas Infoscale 环境。使用以下文件内容创建文件 ` /etc/udev/rules.d/40-rport.rules` :

```
# cat /etc/udev/rules.d/40-rport.rules
KERNEL=="rport-*", SUBSYSTEM=="fc_remote_ports", ACTION=="add",
RUN+=/bin/sh -c 'echo 20 >
/sys/class/fc_remote_ports/%k/fast_io_fail_tmo;echo 864000
>/sys/class/fc_remote_ports/%k/dev_loss_tmo'"
```
# $\binom{1}{1}$

有关 Veritas 专用的所有其他设置,请参阅标准 Veritas Infoscale 产品文档。

# 多路径共存

如果您使用的是包括 Veritas Infoscale , Linux 原生设备映射程序和 LVM 卷管理器在内的异构多路径环境,请 参见《 Veritas 产品管理指南》了解配置设置。

# 已知问题

Veritas Infoscale 8 for Linux with ONTAP版本没有已知问题。

# 将**Veritas Infoscale 7 for Linux**与**ONTAP**结合使用

您可以对采用FC、FCoE和iSCSI协议的Red Hat Enterprise Linux和Oracle Linux (基 于RHCK)平台的Veritas Infoscale存储基础7系列版本使用ONTAP SAN主机配置设置。

# 安装 **Linux Unified Host Utilities**

上提供了 NetApp Linux Unified Host Utilities 软件包 ["NetApp](https://mysupport.netapp.com/site/products/all/details/hostutilities/downloads-tab/download/61343/7.1/downloads) [支持站点](https://mysupport.netapp.com/site/products/all/details/hostutilities/downloads-tab/download/61343/7.1/downloads)["](https://mysupport.netapp.com/site/products/all/details/hostutilities/downloads-tab/download/61343/7.1/downloads) 在 64 位 .rpm 文件中。

NetApp强烈建议安装Linux统一主机实用程序、但并非强制要求。这些实用程序不会更改 Linux 主机上的任何设 置。这些实用程序可改进管理并帮助 NetApp 客户支持收集有关您的配置的信息。

### 您需要的内容

如果您当前安装的是Linux Unified Host Utilities版本、则应升级或删除该版本、然后按照以下步骤安装最新版 本。

# 步骤

1. 从下载 64 位 Linux Unified Host Utilities 软件包 ["NetApp](https://mysupport.netapp.com/site/products/all/details/hostutilities/downloads-tab/download/61343/7.1/downloads) [支持站点](https://mysupport.netapp.com/site/products/all/details/hostutilities/downloads-tab/download/61343/7.1/downloads)["](https://mysupport.netapp.com/site/products/all/details/hostutilities/downloads-tab/download/61343/7.1/downloads) 主机。

# 2. 安装软件包:

rpm -ivh netapp linux unified host utilitis-7-1.x86 64

# **SAN** 工具包

安装NetApp主机实用程序软件包时会自动安装该工具包。此套件提供 sanlun 实用程序、可帮助您管理LUN

和HBA。。 sanlun 命令将返回有关映射到主机的LUN的信息、多路径以及创建启动程序组所需的信息。

示例

在下图中, sanlun show 命令将返回 LUN 信息。

```
# sanlun show -p -v SFRAC:/vol/fen1/lun1
              ONTAP Path: SFRAC:/vol/fen1/lun1
                    LUN: 0
               LUN Size: 10g
                Product: cDOT
             DMP NODE: sfrac0 47
       Multipath Provider: Veritas
---------- ------ --------- ------
  -------------------------------------
Veritas host vserver host:
path path path /dev/ chan: vserver major:
state state type node id:1un LIF minor
---------- ------ --------- ------
-------------------------------------
enabled up active/non-optimized sdea 14:0:1:0 lif_10
128:32
enabled (a) up active/optimized sdcj 14:0:0:0 lif_2
69:112
enabled (a) up active/optimized sdb 13:0:0:0 lif 1
8:16
enabled up active/non-optimized sdas 13:0:1:0 lif_9
66:192
```
# **SAN** 启动

您需要的内容

如果您决定使用 SAN 启动,则配置必须支持它。您可以使用 ["NetApp](https://mysupport.netapp.com/matrix/imt.jsp?components=65623;64703;&solution=1&isHWU&src=IMT) [互操作性表工具](https://mysupport.netapp.com/matrix/imt.jsp?components=65623;64703;&solution=1&isHWU&src=IMT)["](https://mysupport.netapp.com/matrix/imt.jsp?components=65623;64703;&solution=1&isHWU&src=IMT) 验证您的操作系统, HBA , HBA 固件和 HBA 启动 BIOS 以及 ONTAP 版本是否受支持。

请参见 Veritas 支持门户(产品表,平台查找, HCL 表)以验证 SAN 启动配置可支持性和已知注意事项。

步骤

1. 将 SAN 启动 LUN 映射到主机。

2. 验证是否有多个可用路径。

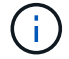

主机操作系统启动并在多个路径上运行后、这些路径将变为可用。

3. 在服务器 BIOS 中为 SAN 启动 LUN 映射到的端口启用 SAN 启动。

有关如何启用 HBA BIOS 的信息,请参见供应商专用文档。

4. 重新启动主机以验证启动是否成功。

多路径

您必须验证您的配置是否满足系统要求。有关详细信息、请参见NetApp互操作性表工具和Veritas HCL表。

示例

在此示例中,使用 vxdmpadm 命令验证 VxDMP 多路径是否已连接 ONTAP 目标阵列。

# vxdmpadm listenclosure ENCLR\_NAME ENCLR\_TYPE ENCLR\_SNO STATUS ARRAY\_TYPE LUN\_COUNT FIRMWARE ========================================================================== =========== sfrac0 SFRAC 804Xw\$PqE52h CONNECTED ALUA 43 9800 # vxdmpadm getdmpnode NAME STATE ENCLR-TYPE PATHS ENBL DSBL ENCLR-NAME =================================================================== sfrac0 47 ENABLED SFRAC 4 4 0 sfrac0

使用 Veritas 动态多路径( VxDMP )时,您必须执行配置任务,将 NetApp LUN 声明为 Veritas 多路径设备。 您必须安装 Veritas 为 NetApp 存储系统提供的阵列支持库 ( Array Support Library , Asl ) 和阵列策略模块 ( Array Policy Module, apm )软件包。虽然 Veritas Software Installation 会随产品一起加载默认的 ASI apm 软 件包,但建议使用 Veritas 支持门户上列出的最新受支持的软件包。

示例

以下示例显示了 Veritas 支持库( Asl )和阵列策略模块( Array Policy Module , apm )配置。

```
# vxdmpadm list dmpnode dmpnodename=sfrac0_47 | grep asl
as1 = 1ibvxnetapp.so
# vxddladm listversion |grep libvxnetapp.so
libvxnetapp.so vm-7.4-rev-1 6.1
# rpm -qa |grep VRTSaslapm
VRTSaslapm-x.x.x.0000-RHEL8.X86_64
vxddladm listsupport libname=libvxnetapp.so
ATTR_NAME ATTR_VALUE
=========================================
LIBNAME libvxnetapp.so
VID NETAPP
PID All
ARRAY_TYPE ALUA, A/A
```
### 全 **SAN** 阵列配置

在所有 SAN 阵列( ASA )配置中,指向给定逻辑单元( LUN )的所有路径均处于活动状态并已进行优化。这 意味着可以同时通过所有路径提供 I/O ,从而提高性能。

示例

以下示例显示了 ONTAP LUN 的正确输出:

```
# vxdmpadm getsubpaths dmpnodename-sfrac0_47
NAME STATE[A] PATH-TYPE[M] CTLR-NAME ENCLR-TYPE ENCLR-NAME ATTRS
PRIORITY
==========================================================================
=========
sdas ENABLED (A) Active/Optimized c13 SFRAC sfrac0 -
-
sdb ENABLED(A) Active/Optimized c14 SFRAC sfrac0
-
sdcj ENABLED(A) Active/Optimized c14 SFRAC sfrac0
-
sdea ENABLED (A) Active/Optimized c14 SFRAC sfrac0
```
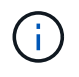

请勿使用过多的路径访问单个 LUN 。所需路径不应超过 4 个。在存储故障期间, 8 个以上的路 径可能会出现发生原因路径问题。

### 非**ASA**配置

对于非ASA配置、应具有两组具有不同优先级的路径。优先级较高的路径为主动 / 优化路径,这意味着它们由聚 合所在的控制器提供服务。优先级较低的路径处于活动状态,但未进行优化,因为它们是从其他控制器提供的。 只有在没有优化路径可用时,才会使用非优化路径。

示例

以下示例显示了具有两个主动 / 优化路径和两个主动 / 非优化路径的 ONTAP LUN 的正确输出:

```
# vxdmpadm getsubpaths dmpnodename-sfrac0_47
NAME STATE[A] PATH-TYPE[M] CTLR-NAME ENCLR-TYPE ENCLR-NAME ATTRS
PRIORITY
==========================================================================
=========
sdas ENABLED Active/Non-Optimized c13 SFRAC sfrac0 -
-
sdb ENABLED(A) Active/Optimized c14 SFRAC sfrac0
-
sdcj ENABLED(A) Active/Optimized c14 SFRAC sfrac0
-
sdea ENABLED Active/Non-Optimized c14 SFRAC sfrac0
-
```
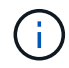

请勿使用过多的路径访问单个 LUN 。所需路径不应超过四个。在存储故障期间,超过八个路径可 能会出现发生原因路径问题。

### 建议设置

### **Veritas Multipath** 的设置

NetApp 建议使用以下 Veritas VxDMP 可调参数,以便在存储故障转移操作中实现最佳系统配置。

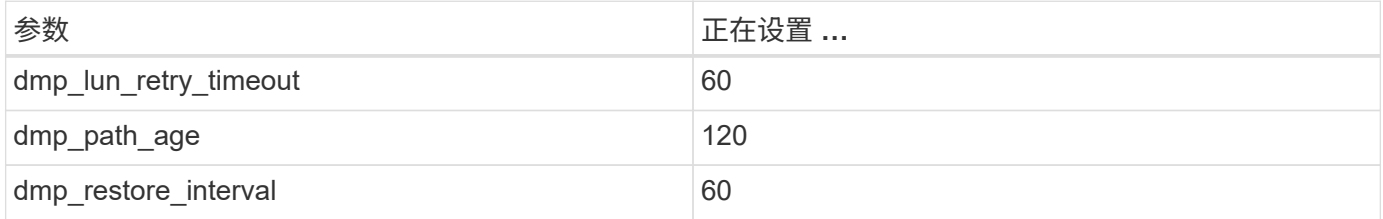

使用 vxdmpadm 命令将 DMP 可调参数设置为联机, 如下所示:

` # vxdmpadm settune dmp\_tunable=value`

可以使用 ` #vxdmpadm gettune` 动态验证这些可调参数的值。

### 示例

以下示例显示了 SAN 主机上的有效 VxDMP 可调参数。

# vxdmpadm gettune

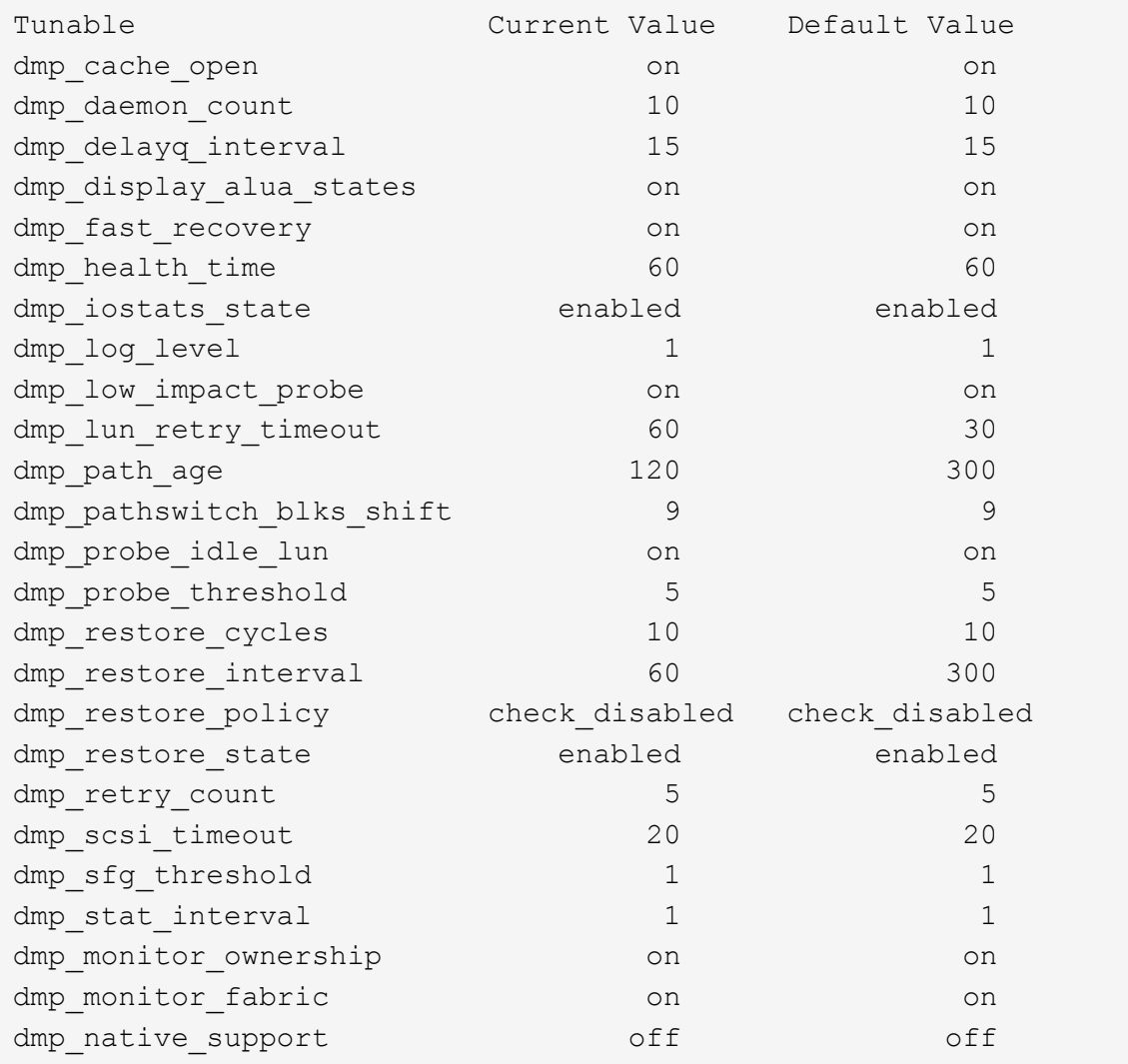

# 按协议设置

- 仅限 FC/FCoE: 使用默认超时值。
- •仅适用于 iSCSI:将 replacement\_timeout 参数值设置为 120。

iscsi replacement\_timeout 参数用于控制 iSCSI 层在对其执行任何命令失败之前应等待超时路径或会话 自行重新建立的时间。建议在 iSCSI 配置文件中将 replacement timeout 的值设置为 120 。

示例

```
# grep replacement timeout /etc/iscsi/iscsid.conf
node.session.timeo.replacement_timeout = 120
```
# 按操作系统平台设置

对于 Red Hat Enterprise Linux 7 和 8 系列,您必须配置 udev rport 值,以便在存储故障转移情形下支持 Veritas Infoscale 环境。使用以下文件内容创建文件 ` /etc/udev/rules.d/40-rport.rules` :

```
# cat /etc/udev/rules.d/40-rport.rules
KERNEL=="rport-*", SUBSYSTEM=="fc_remote_ports", ACTION=="add",
RUN+=/bin/sh -c 'echo 20 >
/sys/class/fc_remote_ports/%k/fast_io_fail_tmo;echo 864000
>/sys/class/fc_remote_ports/%k/dev_loss_tmo'"
```
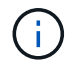

有关 Veritas 专用的所有其他设置,请参阅标准 Veritas Infoscale 产品文档。

### 多路径共存

如果您使用的是包括 Veritas Infoscale , Linux 原生设备映射程序和 LVM 卷管理器在内的异构多路径环境,请 参见《 Veritas 产品管理指南》了解配置设置。

已知问题

Veritas Infoscale 7 for Linux with ONTAP版本没有已知问题。

# 将**Veritas Storage Foundation 6 for Linux**与**ONTAP**结合使用

您可以对采用FC、FCoE和iSCSI协议的Red Hat Enterprise Linux和Oracle Linux (基 于RHCK)平台的Veritas Storage Foundation 6系列使用ONTAP SAN主机配置设置。

# 安装 **Linux Unified Host Utilities**

上提供了 NetApp Linux Unified Host Utilities 软件包 ["NetApp](https://mysupport.netapp.com/site/products/all/details/hostutilities/downloads-tab/download/61343/7.1/downloads) [支持站点](https://mysupport.netapp.com/site/products/all/details/hostutilities/downloads-tab/download/61343/7.1/downloads)["](https://mysupport.netapp.com/site/products/all/details/hostutilities/downloads-tab/download/61343/7.1/downloads) 在 64 位 .rpm 文件中。

NetApp强烈建议安装Linux统一主机实用程序、但并非强制要求。这些实用程序不会更改 Linux 主机上的任何设 置。这些实用程序可改进管理并帮助 NetApp 客户支持收集有关您的配置的信息。

### 您需要的内容

如果您当前安装的是Linux Unified Host Utilities版本、则应升级或删除该版本、然后按照以下步骤安装最新版 本。

步骤

1. 从下载 64 位 Linux Unified Host Utilities 软件包 ["NetApp](https://mysupport.netapp.com/site/products/all/details/hostutilities/downloads-tab/download/61343/7.1/downloads) [支持站点](https://mysupport.netapp.com/site/products/all/details/hostutilities/downloads-tab/download/61343/7.1/downloads)["](https://mysupport.netapp.com/site/products/all/details/hostutilities/downloads-tab/download/61343/7.1/downloads) 主机。

2. 安装软件包:

```
rpm -ivh netapp linux unified host utilitis-7-1.x86 64
```
# **SAN** 工具包

安装NetApp主机实用程序软件包时会自动安装该工具包。此套件提供 sanlun 实用程序、可帮助您管理LUN

和HBA。。 sanlun 命令将返回有关映射到主机的LUN的信息、多路径以及创建启动程序组所需的信息。

示例

在下图中, sanlun show 命令将返回 LUN 信息。

```
# sanlun show -p -v SFRAC:/vol/fen1/lun1
              ONTAP Path: SFRAC:/vol/fen1/lun1
                    LUN: 0
               LUN Size: 10g
                Product: cDOT
             DMP NODE: sfrac0 47
       Multipath Provider: Veritas
---------- ------ --------- ------
  -------------------------------------
Veritas host vserver host:
path path path /dev/ chan: vserver major:
state state type node id:1un LIF minor
---------- ------ --------- ------
-------------------------------------
enabled up active/non-optimized sdea 14:0:1:0 lif_10
128:32
enabled (a) up active/optimized sdcj 14:0:0:0 lif_2
69:112
enabled (a) up active/optimized sdb 13:0:0:0 lif 1
8:16
enabled up active/non-optimized sdas 13:0:1:0 lif_9
66:192
```
# **SAN** 启动

您需要的内容

如果您决定使用 SAN 启动,则配置必须支持它。您可以使用 ["NetApp](https://mysupport.netapp.com/matrix/imt.jsp?components=65623;64703;&solution=1&isHWU&src=IMT) [互操作性表工具](https://mysupport.netapp.com/matrix/imt.jsp?components=65623;64703;&solution=1&isHWU&src=IMT)["](https://mysupport.netapp.com/matrix/imt.jsp?components=65623;64703;&solution=1&isHWU&src=IMT) 验证您的操作系统, HBA , HBA 固件和 HBA 启动 BIOS 以及 ONTAP 版本是否受支持。

请参见 Veritas 支持门户(产品表,平台查找, HCL 表)以验证 SAN 启动配置可支持性和已知注意事项。

步骤

1. 将 SAN 启动 LUN 映射到主机。

2. 验证是否有多个可用路径。

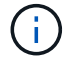

主机操作系统启动并在多个路径上运行后、这些路径将变为可用。

3. 在服务器 BIOS 中为 SAN 启动 LUN 映射到的端口启用 SAN 启动。

有关如何启用 HBA BIOS 的信息,请参见供应商专用文档。

4. 重新启动主机以验证启动是否成功。

多路径

您必须验证您的配置是否满足系统要求。有关详细信息,请参见 ["NetApp](https://mysupport.netapp.com/matrix/imt.jsp?components=65623;64703;&solution=1&isHWU&src=IMT) [互操作性表工具](https://mysupport.netapp.com/matrix/imt.jsp?components=65623;64703;&solution=1&isHWU&src=IMT)["](https://mysupport.netapp.com/matrix/imt.jsp?components=65623;64703;&solution=1&isHWU&src=IMT) 和 Veritas HCL 表。

示例

在此示例中,使用 vxdmpadm 命令验证 VxDMP 多路径是否已连接 ONTAP 目标阵列。

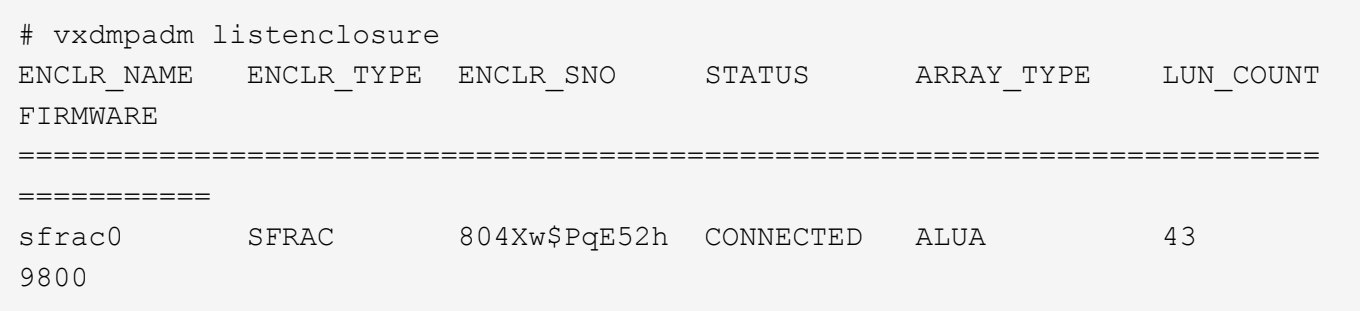

# vxdmpadm getdmpnode NAME STATE ENCLR-TYPE PATHS ENBL DSBL ENCLR-NAME =================================================================== sfrac0 47 ENABLED SFRAC 4 4 0 sfrac0

使用 Veritas 动态多路径( VxDMP)时, 您必须执行配置任务, 将 NetApp LUN 声明为 Veritas 多路径设备。 您必须安装 Veritas 为 NetApp 存储系统提供的阵列支持库 ( Array Support Library , Asl ) 和阵列策略模块 ( Array Policy Module, apm )软件包。虽然 Veritas Software Installation 会随产品一起加载默认的 ASI apm 软 件包,但建议使用 Veritas 支持门户上列出的最新受支持的软件包。

示例

以下示例显示了 Veritas 支持库( Asl )和阵列策略模块( Array Policy Module , apm )配置。

# vxdmpadm list dmpnode dmpnodename=sfrac0\_47 | grep asl asl = libvxnetapp.so

```
# vxddladm listversion |grep libvxnetapp.so
libvxnetapp.so vm-7.4-rev-1 6.1
# rpm -qa |grep VRTSaslapm
VRTSaslapm-x.x.x.0000-RHEL8.X86_64
```
vxddladm listsupport libname=libvxnetapp.so ATTR\_NAME ATTR\_VALUE ========================================= LIBNAME libvxnetapp.so VID NETAPP PID All ARRAY\_TYPE ALUA, A/A

### 非**ASA**配置

对于非ASA配置、应具有两组具有不同优先级的路径。优先级较高的路径为主动 / 优化路径,这意味着它们由聚 合所在的控制器提供服务。优先级较低的路径处于活动状态,但未进行优化,因为它们是从其他控制器提供的。 只有在没有优化路径可用时,才会使用非优化路径。

示例

以下示例显示了具有两个主动 / 优化路径和两个主动 / 非优化路径的 ONTAP LUN 的正确输出:

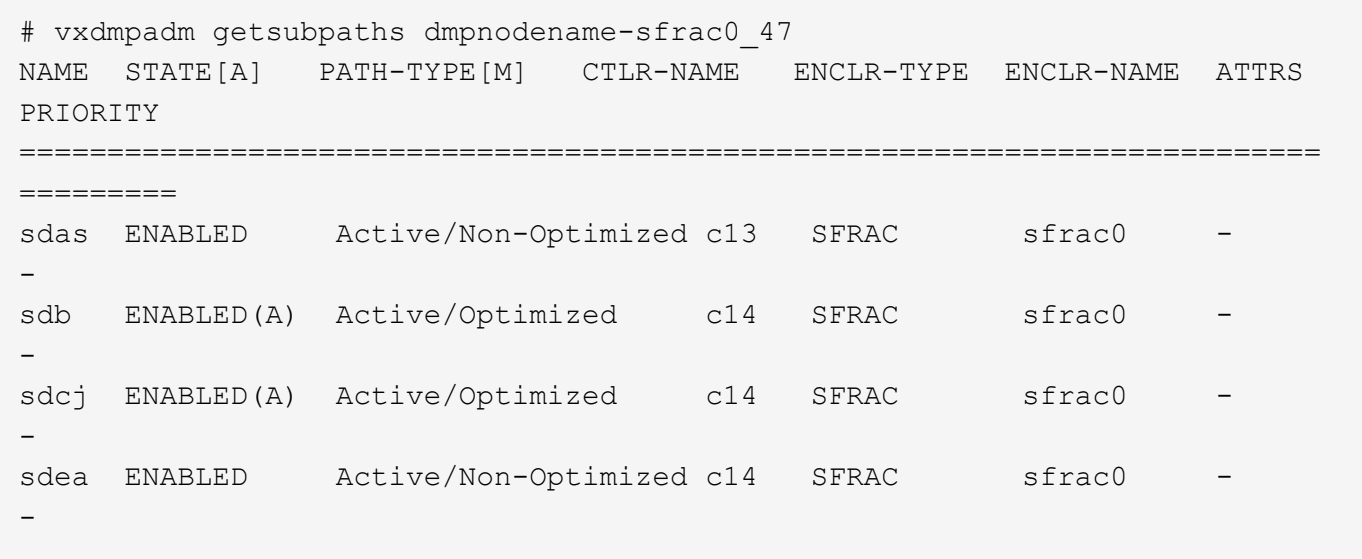

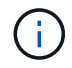

请勿使用过多的路径访问单个 LUN 。所需路径不应超过四个。在存储故障期间,超过八个路径可 能会出现发生原因路径问题。

建议设置

### **Veritas Multipath** 的设置

NetApp 建议使用以下 Veritas VxDMP 可调参数,以便在存储故障转移操作中实现最佳系统配置。

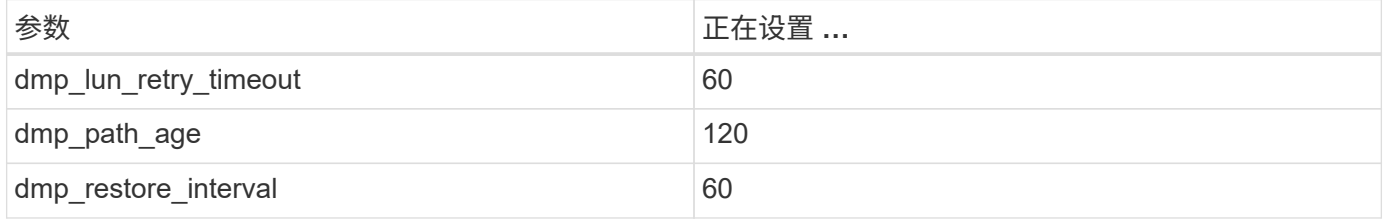

使用 vxdmpadm 命令将 DMP 可调参数设置为联机, 如下所示:

` # vxdmpadm settune dmp\_tunable=value`

可以使用 ` #vxdmpadm gettune` 动态验证这些可调参数的值。

# 示例

以下示例显示了 SAN 主机上的有效 VxDMP 可调参数。

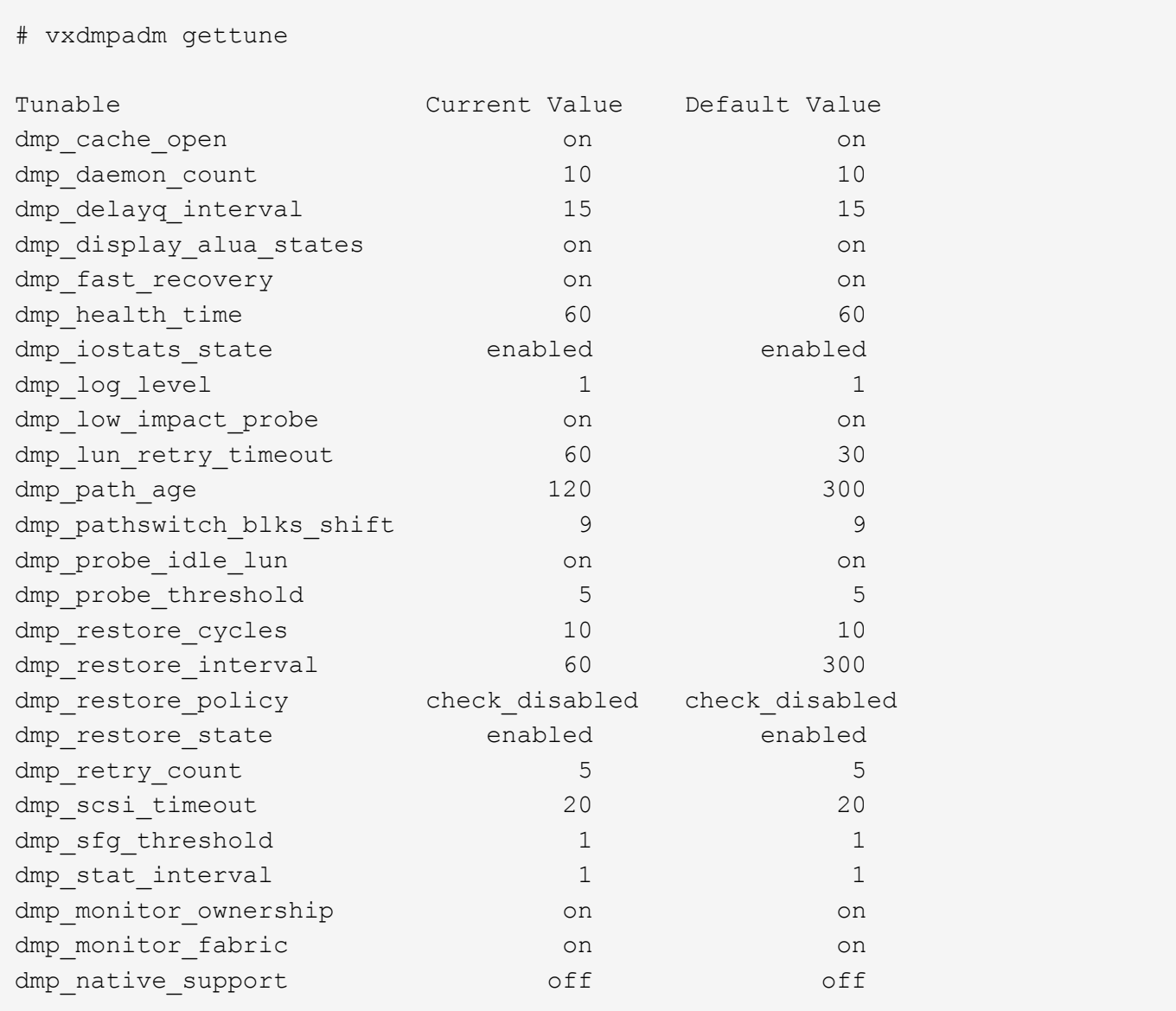

# 按协议设置

- 仅限 FC/FCoE: 使用默认超时值。
- 仅适用于 iSCSI : 将 replacement timeout 参数值设置为 120 。

iscsi replacement\_timeout 参数用于控制 iSCSI 层在对其执行任何命令失败之前应等待超时路径或会话 自行重新建立的时间。建议在 iSCSI 配置文件中将 replacement\_timeout 的值设置为 120 。
```
示例
```

```
# grep replacement timeout /etc/iscsi/iscsid.conf
node.session.timeo.replacement_timeout = 120
```
### 按操作系统平台设置

对于 Red Hat Enterprise Linux 7 和 8 系列,您必须配置 udev rport 值,以便在存储故障转移情形下支持 Veritas Infoscale 环境。使用以下文件内容创建文件 ` /etc/udev/rules.d/40-rport.rules` :

```
# cat /etc/udev/rules.d/40-rport.rules
KERNEL=="rport-*", SUBSYSTEM=="fc_remote_ports", ACTION=="add",
RUN+=/bin/sh -c 'echo 20 >
/sys/class/fc_remote_ports/%k/fast_io_fail_tmo;echo 864000
>/sys/class/fc_remote_ports/%k/dev_loss_tmo'"
```
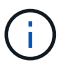

有关 Veritas 专用的所有其他设置,请参阅标准 Veritas Infoscale 产品文档。

#### 多路径共存

如果您使用的是包括 Veritas Infoscale , Linux 原生设备映射程序和 LVM 卷管理器在内的异构多路径环境,请 参见《 Veritas 产品管理指南》了解配置设置。

已知问题

Veritas Storage Foundation 6 for Linux with ONTAP版本没有已知问题。

# **Windows**

## 将**Windows Server 2022**与**ONTAP** 结合使用

您可以使用ONTAP SAN主机配置设置将ONTAP配置为目标的Windows服务器2022。

正在启动操作系统

启动操作系统有两个选项:使用本地启动或 SAN 启动。要进行本地启动,请在本地硬盘( SSD , SATA , RAID 等)上安装操作系统。有关 SAN 启动的信息,请参见以下说明。

#### **SAN** 启动

如果您选择使用 SAN 启动,则您的配置必须支持它。您可以使用 NetApp 互操作性表工具验证您的操作系统, HBA , HBA 固件和 HBA 启动 BIOS 以及 ONTAP 版本是否受支持。

- 1. 将 SAN 启动 LUN 映射到主机。
- 2. 验证多个路径是否可用。请记住,只有在主机操作系统启动并在多个路径上运行后,多个路径才可用。
- 3. 在服务器 BIOS 中为 SAN 启动 LUN 映射到的端口启用 SAN 启动。有关如何启用 HBA BIOS 的信息,请参

见供应商专用文档。

4. 重新启动主机以验证启动是否成功。

#### 安装**Windows**修补程序

NetApp建议在服务器上安装\*最新累积更新\*。

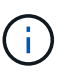

转至 ["Microsoft Update](https://www.catalog.update.microsoft.com/Search.aspx?q=update%20%22windows%20server%202022%22)[目录](https://www.catalog.update.microsoft.com/Search.aspx?q=update%20%22windows%20server%202022%22)[2022"](https://www.catalog.update.microsoft.com/Search.aspx?q=update%20%22windows%20server%202022%22) 用于获取并安装适用于您的 Windows 版本的所需 Windows 修 补程序的网站。

1. 从 Microsoft 支持站点下载修补程序。

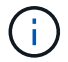

某些修补程序不能直接下载。在这种情况下,您需要向 Microsoft 支持人员请求给定的修补程序。

1. 按照 Microsoft 提供的说明安装修补程序。

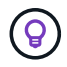

许多修补程序都需要重新启动 Windows 主机,但您可以选择等待重新启动主机,直到安装或升级 Host Utilities 为止。

### 安装**Windows Unified Host Utilities**

Windows Unified Host Utilities ( Wuhu )是一组软件程序,其中包含一些文档,可用于将主机计算机连接到 NetApp SAN 上的虚拟磁盘( LUN )。NetApp建议下载并安装最新的实用程序套件。有关芜湖配置的信息和说 明、请参见 ["Windows Unified Host Utilities](https://docs.netapp.com/us-en/ontap-sanhost/hu_wuhu_71_rn.html)[文](https://docs.netapp.com/us-en/ontap-sanhost/hu_wuhu_71_rn.html)[档](https://docs.netapp.com/us-en/ontap-sanhost/hu_wuhu_71_rn.html)["](https://docs.netapp.com/us-en/ontap-sanhost/hu_wuhu_71_rn.html) 并选择适用于您的Windows Unified Host Utilities版本的安装操 作步骤。

#### 多路径

如果 Windows 主机具有多条存储系统路径,则必须安装 MPIO 软件并设置多路径。如果没有 MPIO 软件,操作 系统可能会将每个路径视为一个单独的磁盘,从而可能导致数据损坏。MPIO 软件为操作系统提供一个用于所有 路径的磁盘,而设备专用模块( DSM )则用于管理路径故障转移。

在 Windows 系统上,任何 MPIO 解决方案的两个主要组件是 DSM 和 Windows MPIO 。在 Hyper-V 虚拟机中 运行的 Windows XP 或 Windows Vista 不支持 MPIO 。

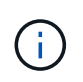

选择MPIO支持后、Windows Unified Host Utilities将启用Windows Server 2022中包含的MPIO功 能。

## **SAN** 配置

**Non-ASA** 配置

对于非 ASA 配置,应存在两组具有不同优先级的路径。

优先级较高的路径为主动 / 优化路径,这意味着它们由聚合所在的控制器提供服务。

优先级较低的路径处于活动状态,但未进行优化,因为它们是从其他控制器提供的。

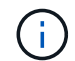

只有在没有优化路径可用时,才会使用非优化路径。

#### 示例

以下示例显示了具有两个主动 / 优化路径和两个主动 / 非优化路径的 ONTAP LUN 的正确输出。

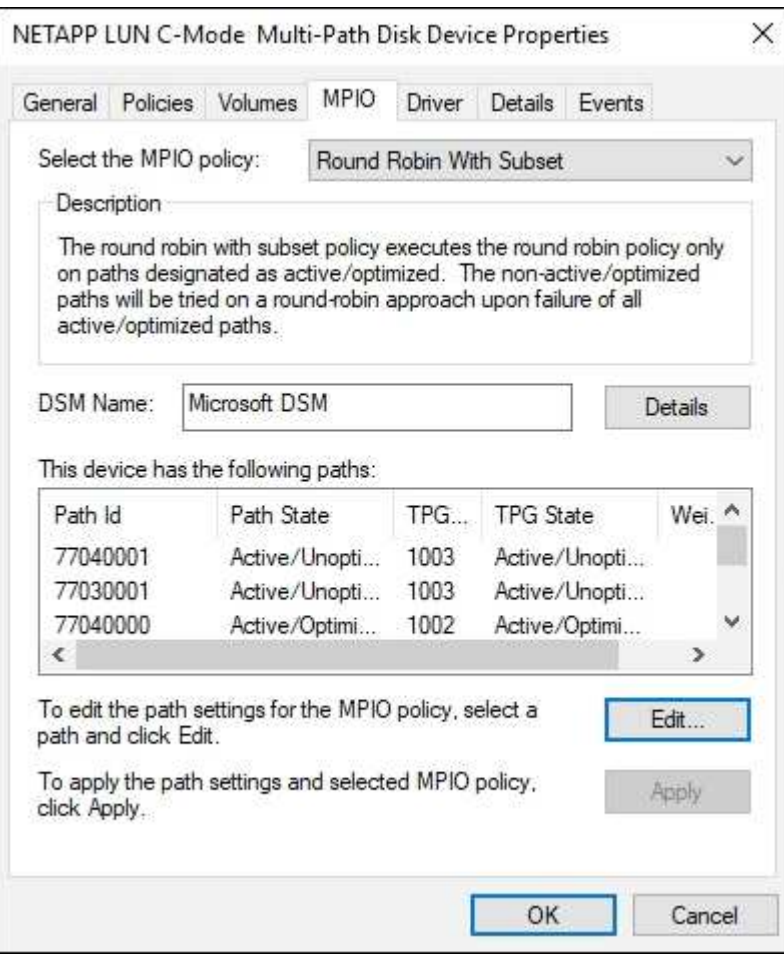

## 全 **SAN** 阵列配置

对于全 SAN 阵列(ASA )配置,应存在一组具有单个优先级的路径。所有路径均为主动 / 优化路径; 也就是说 ,它们由控制器提供服务,并在所有活动路径上发送 I/O 。

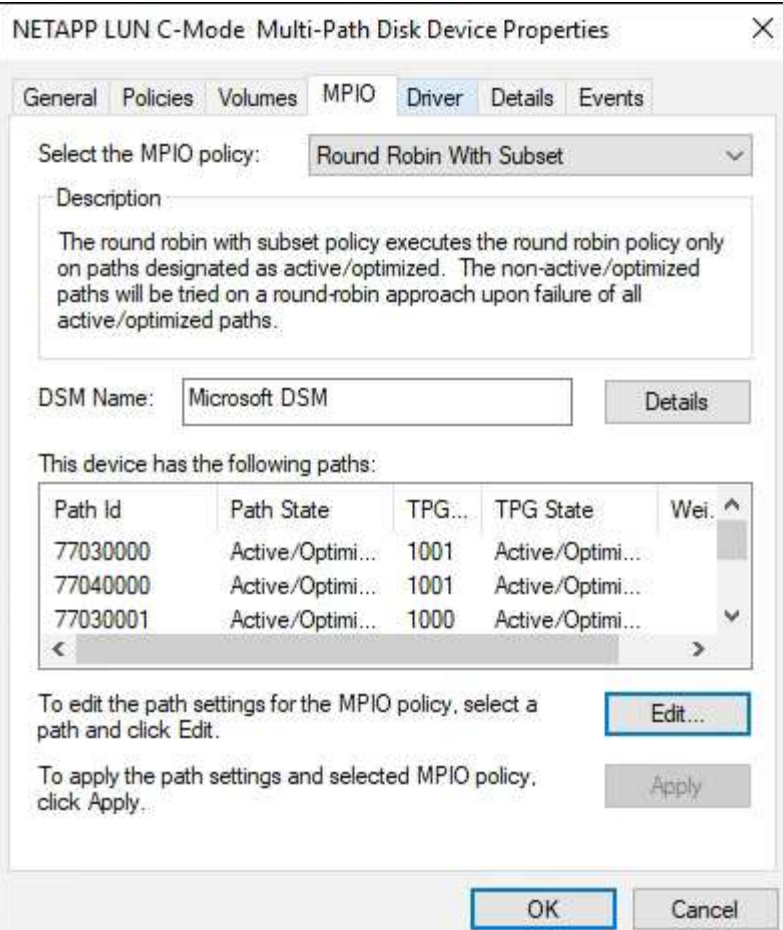

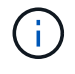

## 建议设置

在使用 FC 的系统上,选择 MPIO 时,需要为 Emulex 和 QLogic FC HBA 设置以下超时值。

对于 Emulex 光纤通道 HBA :

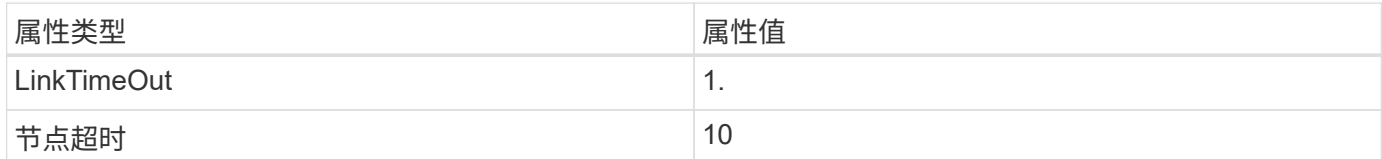

## 对于 QLogic 光纤通道 HBA :

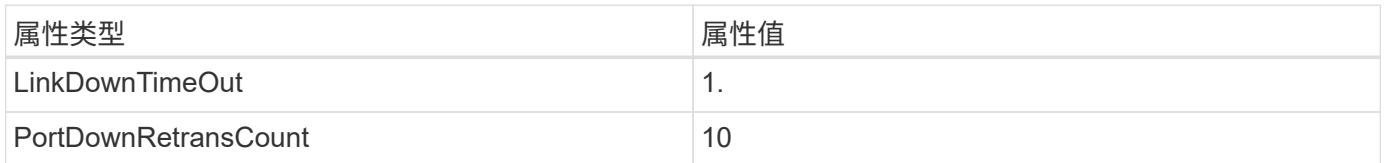

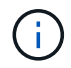

Windows Unified Host Utility 将设置这些值。有关详细的建议设置,请参见 ["Windows Host](https://docs.netapp.com/us-en/ontap-sanhost/hu_wuhu_71_rn.html) [Utilities](https://docs.netapp.com/us-en/ontap-sanhost/hu_wuhu_71_rn.html)[文](https://docs.netapp.com/us-en/ontap-sanhost/hu_wuhu_71_rn.html)[档](https://docs.netapp.com/us-en/ontap-sanhost/hu_wuhu_71_rn.html)["](https://docs.netapp.com/us-en/ontap-sanhost/hu_wuhu_71_rn.html) 并选择适用于您的Windows Unified Host Utilities版本的安装操作步骤。

已知问题

运行ONTAP版本的Windows Server 2022没有已知问题。

## 将 **Windows Server 2019** 与 **ONTAP** 结合使用

您可以使用ONTAP SAN主机配置设置将ONTAP配置为目标Windows Server 2019。

正在启动操作系统

启动操作系统有两个选项:使用本地启动或 SAN 启动。要进行本地启动,请在本地硬盘( SSD , SATA , RAID 等)上安装操作系统。有关 SAN 启动的信息,请参见以下说明。

**SAN** 启动

如果您选择使用 SAN 启动,则您的配置必须支持它。您可以使用 NetApp 互操作性表工具验证您的操作系统, HBA , HBA 固件和 HBA 启动 BIOS 以及 ONTAP 版本是否受支持。

- 1. 将 SAN 启动 LUN 映射到主机。
- 2. 验证多个路径是否可用。请记住,只有在主机操作系统启动并在多个路径上运行后,多个路径才可用。
- 3. 在服务器 BIOS 中为 SAN 启动 LUN 映射到的端口启用 SAN 启动。有关如何启用 HBA BIOS 的信息,请参 见供应商专用文档。
- 4. 重新启动主机以验证启动是否成功。

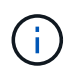

您可以使用本文档中提供的配置设置来配置连接到的云客户端 ["Cloud Volumes ONTAP"](https://docs.netapp.com/us-en/cloud-manager-cloud-volumes-ontap/index.html) 和 ["](https://docs.netapp.com/us-en/cloud-manager-fsx-ontap/index.html)[适](https://docs.netapp.com/us-en/cloud-manager-fsx-ontap/index.html)[用](https://docs.netapp.com/us-en/cloud-manager-fsx-ontap/index.html) [于](https://docs.netapp.com/us-en/cloud-manager-fsx-ontap/index.html) [ONTAP](https://docs.netapp.com/us-en/cloud-manager-fsx-ontap/index.html) [的](https://docs.netapp.com/us-en/cloud-manager-fsx-ontap/index.html) [Amazon FSX"](https://docs.netapp.com/us-en/cloud-manager-fsx-ontap/index.html)。

### 安装**Windows**修补程序

NetApp建议在服务器上安装\*最新累积更新\*。

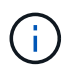

转至 ["Microsoft Update Catalog 2019"](https://www.catalog.update.microsoft.com/Search.aspx?q=Update+Windows+Server+2019) 用于获取并安装适用于您的 Windows 版本的所需 Windows 修补程序的网站。

1. 从 Microsoft 支持站点下载修补程序。

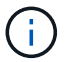

某些修补程序不能直接下载。在这种情况下,您需要向 Microsoft 支持人员请求给定的修补程序。

1. 按照 Microsoft 提供的说明安装修补程序。

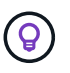

许多修补程序都需要重新启动 Windows 主机,但您可以选择等待重新启动主机,直到安装或升级 Host Utilities 为止。

### 安装**Windows Unified Host Utilities**

Windows Unified Host Utilities ( Wuhu ) 是一组软件程序, 其中包含一些文档, 可用于将主机计算机连接到 NetApp SAN 上的虚拟磁盘( LUN )。NetApp建议下载并安装最新的实用程序套件。有关芜湖配置的信息和说 明、请参见 ["Windows Unified Host Utilities](https://docs.netapp.com/us-en/ontap-sanhost/hu_wuhu_71_rn.html)[文](https://docs.netapp.com/us-en/ontap-sanhost/hu_wuhu_71_rn.html)[档](https://docs.netapp.com/us-en/ontap-sanhost/hu_wuhu_71_rn.html)["](https://docs.netapp.com/us-en/ontap-sanhost/hu_wuhu_71_rn.html) 并选择适用于您的Windows Unified Host Utilities版本的安装操

多路径

如果 Windows 主机具有多条存储系统路径,则必须安装 MPIO 软件并设置多路径。如果没有 MPIO 软件,操作 系统可能会将每个路径视为一个单独的磁盘,从而可能导致数据损坏。MPIO 软件为操作系统提供一个用于所有 路径的磁盘,而设备专用模块( DSM) 则用于管理路径故障转移。

在 Windows 系统上,任何 MPIO 解决方案的两个主要组件是 DSM 和 Windows MPIO 。在 Hyper-V 虚拟机中 运行的 Windows XP 或 Windows Vista 不支持 MPIO 。

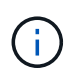

如果选择 MPIO 支持,则 Windows Unified Host Utilities 将启用 Windows Server 2019 的随附 MPIO 功能。

### **SAN** 配置

**Non-ASA** 配置

对于非 ASA 配置,应存在两组具有不同优先级的路径。

优先级较高的路径为主动 / 优化路径,这意味着它们由聚合所在的控制器提供服务。

优先级较低的路径处于活动状态,但未进行优化,因为它们是从其他控制器提供的。

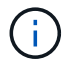

只有在没有优化路径可用时,才会使用非优化路径。

示例

以下示例显示了具有两个主动 / 优化路径和两个主动 / 非优化路径的 ONTAP LUN 的正确输出。

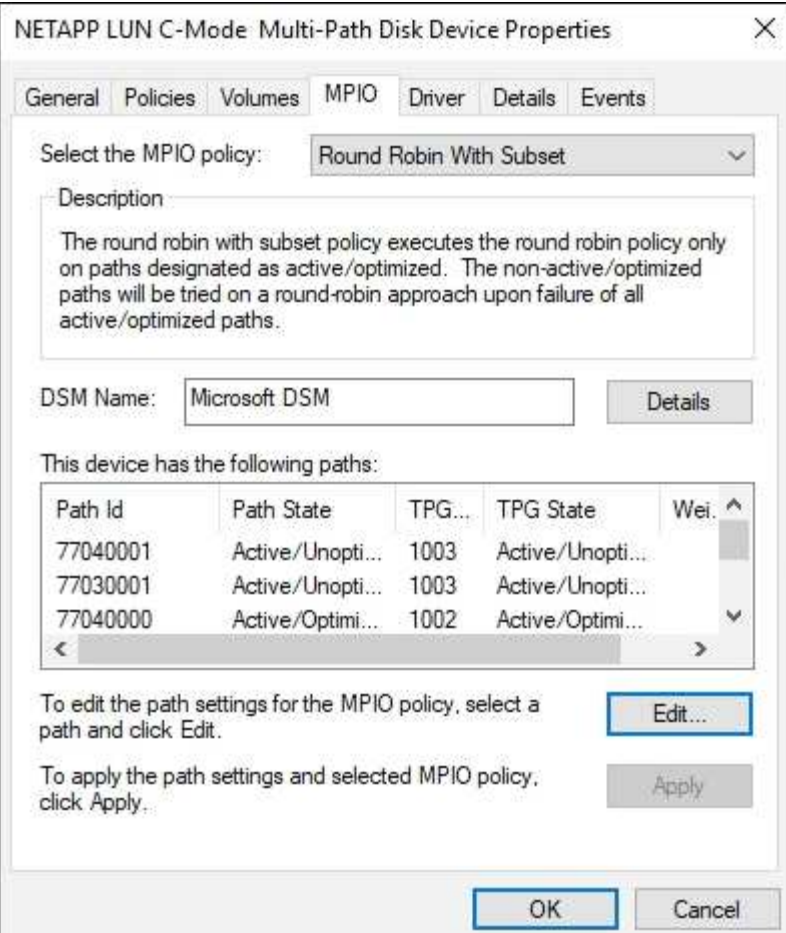

#### 全 **SAN** 阵列配置

对于全 SAN 阵列( ASA )配置,应存在一组具有单个优先级的路径。所有路径均为主动 / 优化路径;也就是说 ,它们由控制器提供服务,并在所有活动路径上发送 I/O 。

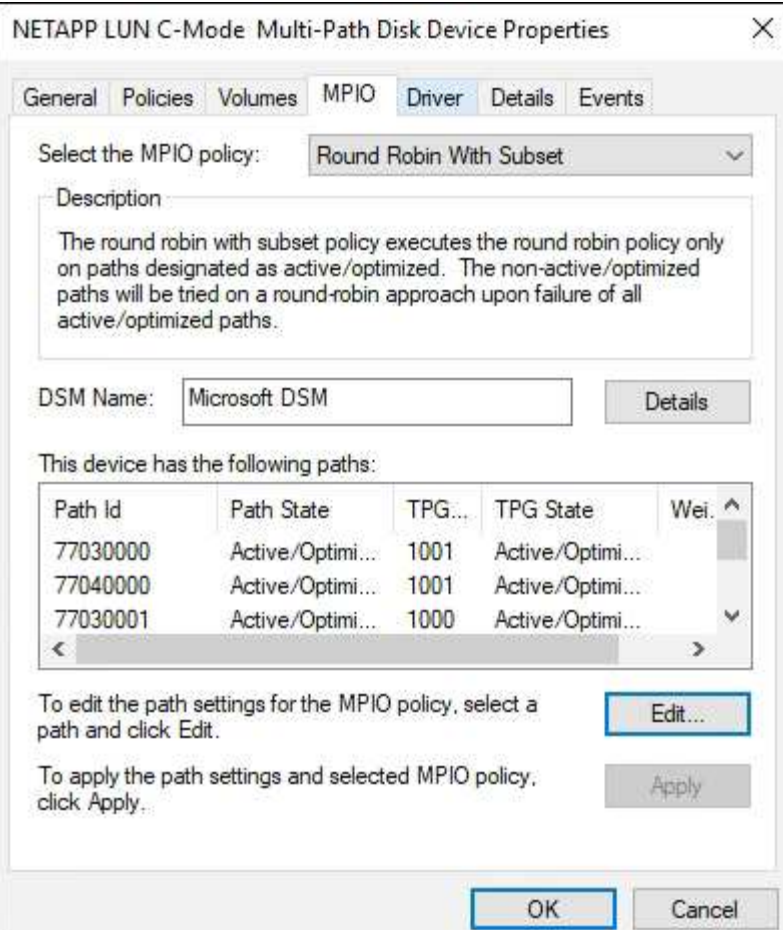

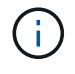

## 建议设置

在使用 FC 的系统上,选择 MPIO 时,需要为 Emulex 和 QLogic FC HBA 设置以下超时值。

对于 Emulex 光纤通道 HBA :

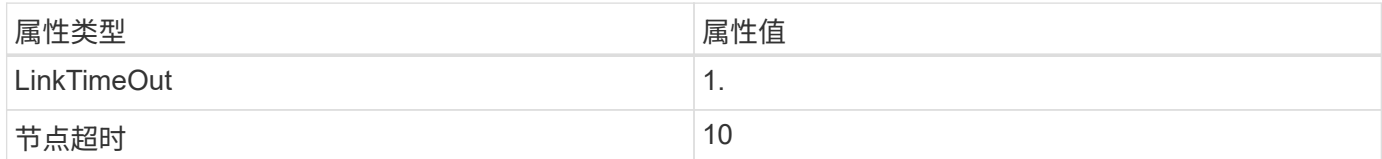

## 对于 QLogic 光纤通道 HBA :

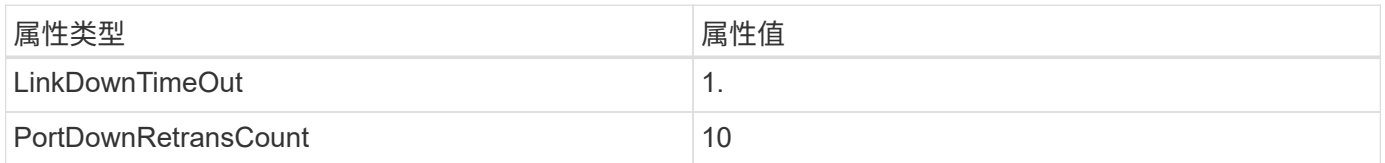

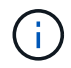

Windows Unified Host Utility 将设置这些值。有关详细的建议设置,请参见 ["Windows Host](https://docs.netapp.com/us-en/ontap-sanhost/hu_wuhu_71_rn.html) [Utilities](https://docs.netapp.com/us-en/ontap-sanhost/hu_wuhu_71_rn.html)[文](https://docs.netapp.com/us-en/ontap-sanhost/hu_wuhu_71_rn.html)[档](https://docs.netapp.com/us-en/ontap-sanhost/hu_wuhu_71_rn.html)["](https://docs.netapp.com/us-en/ontap-sanhost/hu_wuhu_71_rn.html) 并选择适用于您的Windows Unified Host Utilities版本的安装操作步骤。

已知问题

运行ONTAP版本的Windows Server 2019没有已知问题。

## 将 **Windows Server 2016** 与 **ONTAP** 结合使用

您可以使用ONTAP SAN主机配置设置将ONTAP配置为目标的Windows服务器2016。

正在启动操作系统

启动操作系统有两个选项:使用本地启动或 SAN 启动。要进行本地启动,请在本地硬盘( SSD , SATA , RAID 等)上安装操作系统。有关 SAN 启动的信息,请参见以下说明。

**SAN** 启动

如果您选择使用 SAN 启动,则您的配置必须支持它。您可以使用 NetApp 互操作性表工具验证您的操作系统, HBA , HBA 固件和 HBA 启动 BIOS 以及 ONTAP 版本是否受支持。

- 1. 将 SAN 启动 LUN 映射到主机。
- 2. 验证多个路径是否可用。请记住,只有在主机操作系统启动并在多个路径上运行后,多个路径才可用。
- 3. 在服务器 BIOS 中为 SAN 启动 LUN 映射到的端口启用 SAN 启动。有关如何启用 HBA BIOS 的信息,请参 见供应商专用文档。
- 4. 重新启动主机以验证启动是否成功。

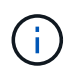

您可以使用本文档中提供的配置设置来配置连接到的云客户端 ["Cloud Volumes ONTAP"](https://docs.netapp.com/us-en/cloud-manager-cloud-volumes-ontap/index.html) 和 ["](https://docs.netapp.com/us-en/cloud-manager-fsx-ontap/index.html)[适](https://docs.netapp.com/us-en/cloud-manager-fsx-ontap/index.html)[用](https://docs.netapp.com/us-en/cloud-manager-fsx-ontap/index.html) [于](https://docs.netapp.com/us-en/cloud-manager-fsx-ontap/index.html) [ONTAP](https://docs.netapp.com/us-en/cloud-manager-fsx-ontap/index.html) [的](https://docs.netapp.com/us-en/cloud-manager-fsx-ontap/index.html) [Amazon FSX"](https://docs.netapp.com/us-en/cloud-manager-fsx-ontap/index.html)。

### 安装**Windows**修补程序

NetApp建议在服务器上安装\*最新累积更新\*。

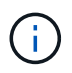

转至 ["Microsoft Update Catalog 2016"](https://www.catalog.update.microsoft.com/Search.aspx?q=Update+Windows+Server+2016) 用于获取并安装适用于您的 Windows 版本的所需 Windows 修补程序的网站。

1. 从 Microsoft 支持站点下载修补程序。

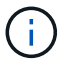

某些修补程序不能直接下载。在这种情况下,您需要向 Microsoft 支持人员请求给定的修补程序。

1. 按照 Microsoft 提供的说明安装修补程序。

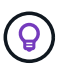

许多修补程序都需要重新启动 Windows 主机,但您可以选择等待重新启动主机,直到安装或升级 Host Utilities 为止。

### 安装**Windows Unified Host Utilities**

Windows Unified Host Utilities ( Wuhu ) 是一组软件程序, 其中包含一些文档, 可用于将主机计算机连接到 NetApp SAN 上的虚拟磁盘( LUN )。NetApp建议下载并安装最新的实用程序套件。有关芜湖配置的信息和说 明、请参见 ["Windows Unified Host Utilities](https://docs.netapp.com/us-en/ontap-sanhost/hu_wuhu_71_rn.html)[文](https://docs.netapp.com/us-en/ontap-sanhost/hu_wuhu_71_rn.html)[档](https://docs.netapp.com/us-en/ontap-sanhost/hu_wuhu_71_rn.html)["](https://docs.netapp.com/us-en/ontap-sanhost/hu_wuhu_71_rn.html) 并选择适用于您的Windows Unified Host Utilities版本的安装操

多路径

如果 Windows 主机具有多条存储系统路径,则必须安装 MPIO 软件并设置多路径。如果没有 MPIO 软件,操作 系统可能会将每个路径视为一个单独的磁盘,从而可能导致数据损坏。MPIO 软件为操作系统提供一个用于所有 路径的磁盘,而设备专用模块( DSM) 则用于管理路径故障转移。

在 Windows 系统上,任何 MPIO 解决方案的两个主要组件是 DSM 和 Windows MPIO 。在 Hyper-V 虚拟机中 运行的 Windows XP 或 Windows Vista 不支持 MPIO 。

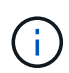

如果选择 MPIO 支持,则 Windows Unified Host Utilities 将启用 Windows Server 2016 的随附 MPIO 功能。

#### **SAN** 配置

**Non-ASA** 配置

对于非 ASA 配置,应存在两组具有不同优先级的路径。

优先级较高的路径为主动 / 优化路径,这意味着它们由聚合所在的控制器提供服务。

优先级较低的路径处于活动状态,但未进行优化,因为它们是从其他控制器提供的。

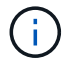

只有在没有优化路径可用时,才会使用非优化路径。

示例

以下示例显示了具有两个主动 / 优化路径和两个主动 / 非优化路径的 ONTAP LUN 的正确输出。

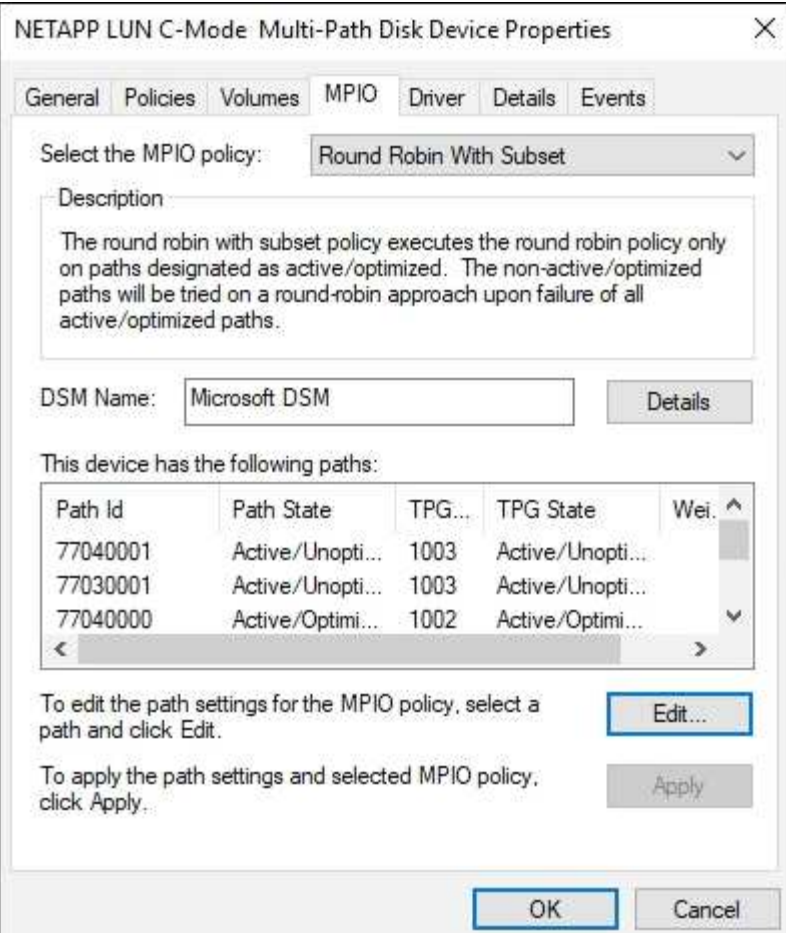

#### 全 **SAN** 阵列配置

对于全 SAN 阵列( ASA )配置,应存在一组具有单个优先级的路径。所有路径均为主动 / 优化路径;也就是说 ,它们由控制器提供服务,并在所有活动路径上发送 I/O 。

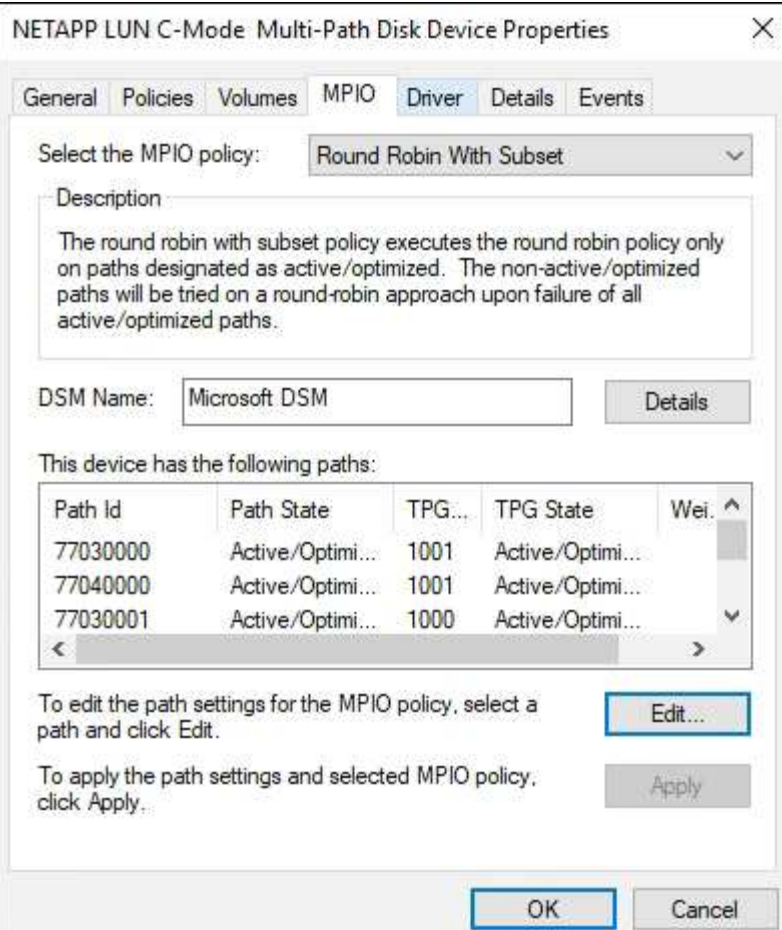

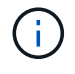

## 建议设置

在使用 FC 的系统上,选择 MPIO 时,需要为 Emulex 和 QLogic FC HBA 设置以下超时值。

对于 Emulex 光纤通道 HBA :

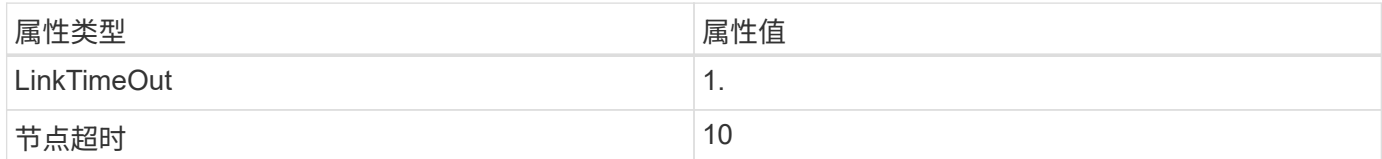

## 对于 QLogic 光纤通道 HBA :

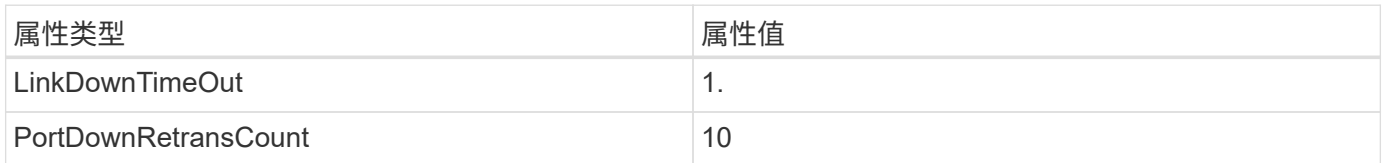

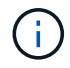

Windows Unified Host Utility 将设置这些值。有关详细的建议设置,请参见 ["Windows Host](https://docs.netapp.com/us-en/ontap-sanhost/hu_wuhu_71_rn.html) [Utilities](https://docs.netapp.com/us-en/ontap-sanhost/hu_wuhu_71_rn.html)[文](https://docs.netapp.com/us-en/ontap-sanhost/hu_wuhu_71_rn.html)[档](https://docs.netapp.com/us-en/ontap-sanhost/hu_wuhu_71_rn.html)["](https://docs.netapp.com/us-en/ontap-sanhost/hu_wuhu_71_rn.html) 并选择适用于您的Windows Unified Host Utilities版本的安装操作步骤。

已知问题

具有ONTAP版本的Windows Server 2016没有已知问题。

## 将 **Windows Server 2012 R2** 与 **ONTAP** 结合使用

您可以使用ONTAP SAN主机配置设置将ONTAP配置为目标的Windows Server 2012 R2。

正在启动操作系统

启动操作系统有两个选项:使用本地启动或 SAN 启动。要进行本地启动,请在本地硬盘( SSD , SATA , RAID 等)上安装操作系统。有关 SAN 启动的信息,请参见以下说明。

**SAN** 启动

如果您选择使用 SAN 启动,则您的配置必须支持它。您可以使用 NetApp 互操作性表工具验证您的操作系统, HBA , HBA 固件和 HBA 启动 BIOS 以及 ONTAP 版本是否受支持。

- 1. 将 SAN 启动 LUN 映射到主机。
- 2. 验证多个路径是否可用。请记住,只有在主机操作系统启动并在多个路径上运行后,多个路径才可用。
- 3. 在服务器 BIOS 中为 SAN 启动 LUN 映射到的端口启用 SAN 启动。有关如何启用 HBA BIOS 的信息,请参 见供应商专用文档。
- 4. 重新启动主机以验证启动是否成功。

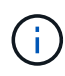

您可以使用本文档中提供的配置设置来配置连接到的云客户端 ["Cloud Volumes ONTAP"](https://docs.netapp.com/us-en/cloud-manager-cloud-volumes-ontap/index.html) 和 ["](https://docs.netapp.com/us-en/cloud-manager-fsx-ontap/index.html)[适](https://docs.netapp.com/us-en/cloud-manager-fsx-ontap/index.html)[用](https://docs.netapp.com/us-en/cloud-manager-fsx-ontap/index.html) [于](https://docs.netapp.com/us-en/cloud-manager-fsx-ontap/index.html) [ONTAP](https://docs.netapp.com/us-en/cloud-manager-fsx-ontap/index.html) [的](https://docs.netapp.com/us-en/cloud-manager-fsx-ontap/index.html) [Amazon FSX"](https://docs.netapp.com/us-en/cloud-manager-fsx-ontap/index.html)。

### 安装**Windows**修补程序

NetApp建议在服务器上安装\*最新累积更新\*。

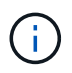

转至 ["Microsoft Update Catalog 2012 R2"](https://www.catalog.update.microsoft.com/Search.aspx?q=Update+Windows+Server+2012_R2) 用于获取并安装适用于您的 Windows 版本的所需 Windows 修补程序的网站。

1. 从 Microsoft 支持站点下载修补程序。

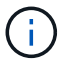

某些修补程序不能直接下载。在这种情况下,您需要向 Microsoft 支持人员请求给定的修补程序。

1. 按照 Microsoft 提供的说明安装修补程序。

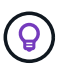

许多修补程序都需要重新启动 Windows 主机,但您可以选择等待重新启动主机,直到安装或升级 Host Utilities 为止。

### 安装**Windows Unified Host Utilities**

Windows Unified Host Utilities ( Wuhu ) 是一组软件程序, 其中包含一些文档, 可用于将主机计算机连接到 NetApp SAN 上的虚拟磁盘( LUN )。NetApp建议下载并安装最新的实用程序套件。有关芜湖配置的信息和说 明、请参见 ["Windows Unified Host Utilities](https://docs.netapp.com/us-en/ontap-sanhost/hu_wuhu_71_rn.html)[文](https://docs.netapp.com/us-en/ontap-sanhost/hu_wuhu_71_rn.html)[档](https://docs.netapp.com/us-en/ontap-sanhost/hu_wuhu_71_rn.html)["](https://docs.netapp.com/us-en/ontap-sanhost/hu_wuhu_71_rn.html) 并选择适用于您的Windows Unified Host Utilities版本的安装操

多路径

如果 Windows 主机具有多条存储系统路径,则必须安装 MPIO 软件并设置多路径。如果没有 MPIO 软件,操作 系统可能会将每个路径视为一个单独的磁盘,从而可能导致数据损坏。MPIO 软件为操作系统提供一个用于所有 路径的磁盘,而设备专用模块( DSM) 则用于管理路径故障转移。

在 Windows 系统上,任何 MPIO 解决方案的两个主要组件是 DSM 和 Windows MPIO 。在 Hyper-V 虚拟机中 运行的 Windows XP 或 Windows Vista 不支持 MPIO 。

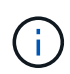

选择 MPIO 支持后, Windows Unified Host Utilities 将启用 Windows Server 2012 R2 的随附 MPIO 功能。

**SAN** 配置

**Non-ASA** 配置

对于非 ASA 配置,应存在两组具有不同优先级的路径。

优先级较高的路径为主动 / 优化路径,这意味着它们由聚合所在的控制器提供服务。

优先级较低的路径处于活动状态,但未进行优化,因为它们是从其他控制器提供的。

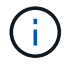

只有在没有优化路径可用时,才会使用非优化路径。

示例

以下示例显示了具有两个主动 / 优化路径和两个主动 / 非优化路径的 ONTAP LUN 的正确输出。

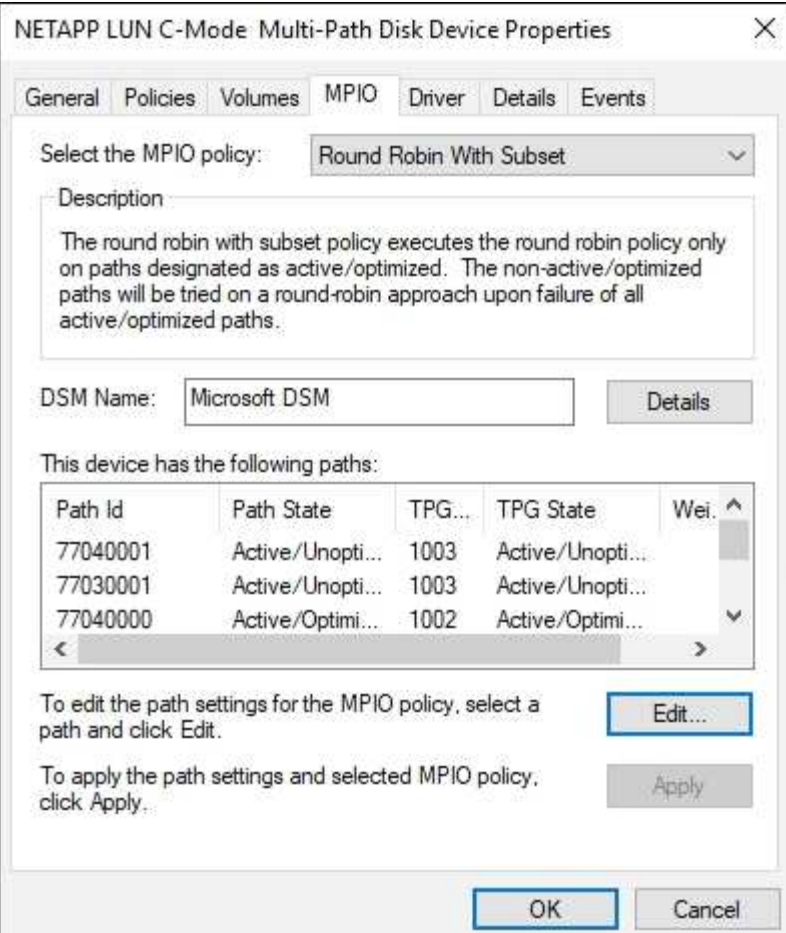

#### 全 **SAN** 阵列配置

对于全 SAN 阵列( ASA )配置,应存在一组具有单个优先级的路径。所有路径均为主动 / 优化路径;也就是说 ,它们由控制器提供服务,并在所有活动路径上发送 I/O 。

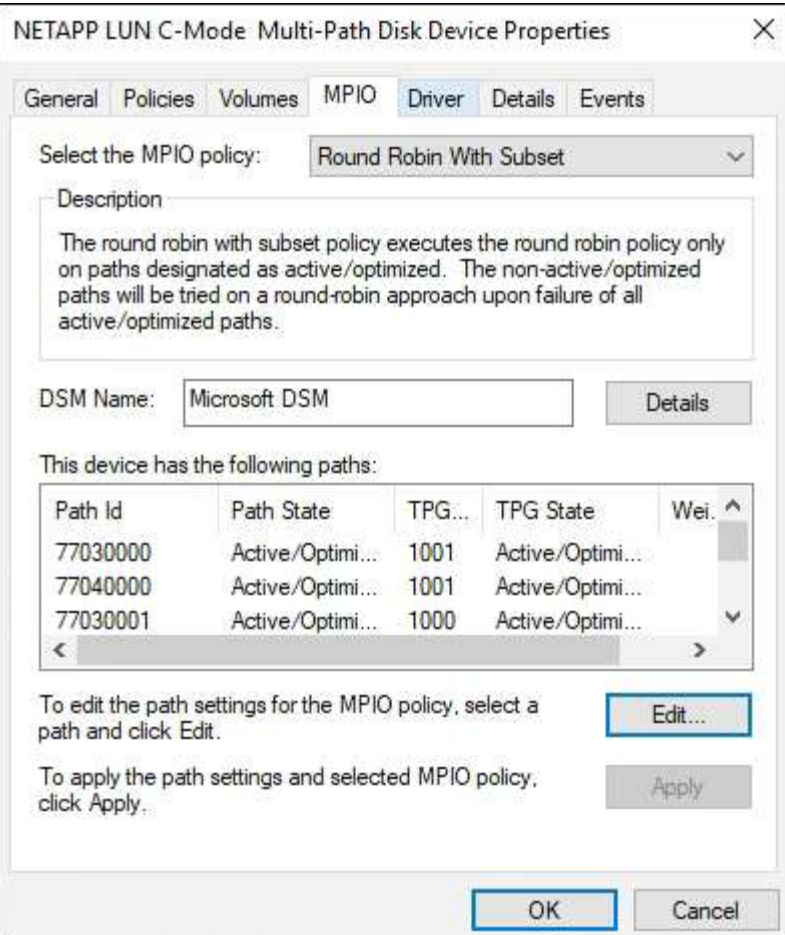

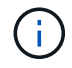

**Hyper-V VHD** 需要对齐才能获得最佳性能

如果磁盘分区的数据块边界与底层 LUN 的块边界不对齐,则存储系统通常必须为每个操作系统块读取或写入完 成两次块读取或写入。错位导致的额外块读取和写入可能会导致严重的性能问题。

未对齐的原因是主启动记录定义的每个分区的起始扇区的位置。

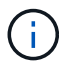

默认情况下, Windows Server 2016 创建的分区应对齐。

使用 ONTAP PowerShell 工具包中的 Get-NaVirtualDiskAlignment cmdlet 检查分区是否与底层 LUN 对 齐。如果分区对齐不正确,请使用 修复 -NaVirtualDiskAlignment cmdlet 创建对齐正确的新 VHD 文件。 此 cmdlet 会将所有分区复制到新文件中。原始 VHD 文件不会被修改或删除。复制数据时,必须关闭虚拟机。

您可以从 NetApp 社区下载 ONTAP PowerShell 工具包。您必须将 Dataontap.zip 文件解压缩到环境变量 ` %PSModulePath%` 指定的位置(或使用 Install.ps1 脚本为您执行此操作)。完成安装后,请使用 SHow-NaHelp cmdlet 获取 cmdlet 帮助。

PowerShell 工具包仅支持具有 MBR 类型分区的固定大小 VHD 文件。不支持使用 Windows 动态磁盘或 GPT 分 区的 VHD 。此外, PowerShell 工具包还要求最小分区大小为 4 GB 。较小的分区无法正确对齐。

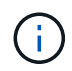

对于在 VHD 上使用 Grub 启动加载程序的 Linux 虚拟机,您需要在运行 PowerShell 工具包后更 新启动配置。

#### 使用**PowerShell**工具包更正**MBR**对齐后、重新安装适用于**Linux**子系统的**GRUB**

在使用 Grub 启动加载程序的 Linux 子操作系统上使用 PowerShell 工具包对磁盘运行 mbralign 以更正 MBR 对齐后,您必须重新安装 Grub 以确保子操作系统正确启动。

已对虚拟机的 VHD 文件完成 PowerShell 工具包 cmdlet 。本主题仅适用于使用 Grub 启动加载程序和 SystemRescueCd 的 Linux 子操作系统。

- 1. 为虚拟机挂载正确版本的 Linux 安装 CD 中磁盘 1 的 ISO 映像。
- 2. 在 Hyper-V Manager 中打开虚拟机的控制台。
- 3. 如果虚拟机正在运行并在 Grub 屏幕上挂起,请单击显示区域以确保其处于活动状态,然后单击 \* Ctrl-Alt-Delete\* 工具栏图标以重新启动虚拟机。如果虚拟机未运行,请启动它,然后立即单击显示区域以确保其处 于活动状态。
- 4. 一旦看到 VMware BIOS 启动屏幕,请按一次 \* Esc \* 键。此时将显示启动菜单。
- 5. 在启动菜单中,选择 \* CD-ROM \* 。
- 6. 在 Linux 启动屏幕中,输入: Linux rescue
- 7. 采用 Anaconda/red 配置屏幕的默认值。网络连接是可选的。
- 8. 输入 grub 以启动 Grub
- 9. 如果此 VM 中只有一个虚拟磁盘,或者存在多个磁盘,但第一个是启动磁盘,请运行以下 Grub 命令:

```
root (hd0,0)
setup (hd0)
quit
```
如果虚拟机中有多个虚拟磁盘,并且启动磁盘不是第一个磁盘,或者您要通过从未对齐的备份 VHD 启动来修复 Grub ,请输入以下命令以确定启动磁盘:

find /boot/grub/stage1

然后运行以下命令:

```
root (boot_disk,0)
setup (boot_disk)
quit
```
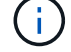

请注意,上面的 boot disk 是启动磁盘的实际磁盘标识符的占位符。

1. 按 \* Ctrl-D\* 退出。

### 建议设置

在使用 FC 的系统上,选择 MPIO 时,需要为 Emulex 和 QLogic FC HBA 设置以下超时值。

#### 对于 Emulex 光纤通道 HBA :

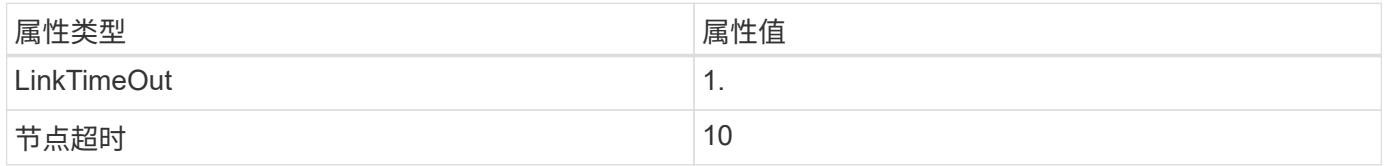

## 对于 QLogic 光纤通道 HBA :

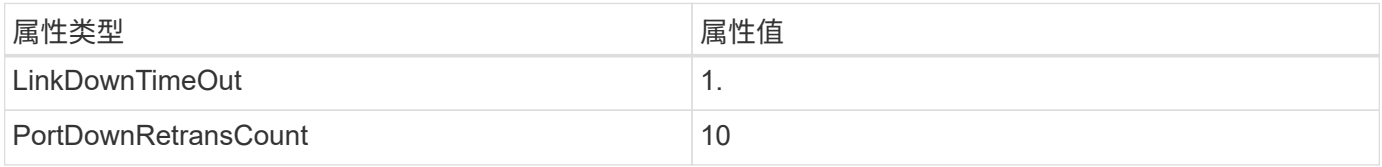

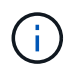

Windows Unified Host Utility 将设置这些值。有关详细的建议设置,请参见 ["Windows Host](https://docs.netapp.com/us-en/ontap-sanhost/hu_wuhu_71_rn.html) [Utilities](https://docs.netapp.com/us-en/ontap-sanhost/hu_wuhu_71_rn.html)[文](https://docs.netapp.com/us-en/ontap-sanhost/hu_wuhu_71_rn.html)[档](https://docs.netapp.com/us-en/ontap-sanhost/hu_wuhu_71_rn.html)["](https://docs.netapp.com/us-en/ontap-sanhost/hu_wuhu_71_rn.html) 并选择适用于您的Windows Unified Host Utilities版本的安装操作步骤。

已知问题

运行ONTAP版本的Windows Server 2012 R2没有已知问题。

#### 版权信息

版权所有 © 2024 NetApp, Inc.。保留所有权利。中国印刷。未经版权所有者事先书面许可,本文档中受版权保 护的任何部分不得以任何形式或通过任何手段(图片、电子或机械方式,包括影印、录音、录像或存储在电子检 索系统中)进行复制。

从受版权保护的 NetApp 资料派生的软件受以下许可和免责声明的约束:

本软件由 NetApp 按"原样"提供,不含任何明示或暗示担保,包括但不限于适销性以及针对特定用途的适用性的 隐含担保,特此声明不承担任何责任。在任何情况下,对于因使用本软件而以任何方式造成的任何直接性、间接 性、偶然性、特殊性、惩罚性或后果性损失(包括但不限于购买替代商品或服务;使用、数据或利润方面的损失 ;或者业务中断),无论原因如何以及基于何种责任理论,无论出于合同、严格责任或侵权行为(包括疏忽或其 他行为),NetApp 均不承担责任,即使已被告知存在上述损失的可能性。

NetApp 保留在不另行通知的情况下随时对本文档所述的任何产品进行更改的权利。除非 NetApp 以书面形式明 确同意,否则 NetApp 不承担因使用本文档所述产品而产生的任何责任或义务。使用或购买本产品不表示获得 NetApp 的任何专利权、商标权或任何其他知识产权许可。

本手册中描述的产品可能受一项或多项美国专利、外国专利或正在申请的专利的保护。

有限权利说明:政府使用、复制或公开本文档受 DFARS 252.227-7013 (2014 年 2 月)和 FAR 52.227-19 (2007 年 12 月)中"技术数据权利 — 非商用"条款第 (b)(3) 条规定的限制条件的约束。

本文档中所含数据与商业产品和/或商业服务(定义见 FAR 2.101)相关,属于 NetApp, Inc. 的专有信息。根据 本协议提供的所有 NetApp 技术数据和计算机软件具有商业性质,并完全由私人出资开发。 美国政府对这些数 据的使用权具有非排他性、全球性、受限且不可撤销的许可,该许可既不可转让,也不可再许可,但仅限在与交 付数据所依据的美国政府合同有关且受合同支持的情况下使用。除本文档规定的情形外,未经 NetApp, Inc. 事先 书面批准,不得使用、披露、复制、修改、操作或显示这些数据。美国政府对国防部的授权仅限于 DFARS 的第 252.227-7015(b)(2014 年 2 月)条款中明确的权利。

商标信息

NetApp、NetApp 标识和 <http://www.netapp.com/TM> 上所列的商标是 NetApp, Inc. 的商标。其他公司和产品名 称可能是其各自所有者的商标。